## Veritas NetBackup™ Administrator's Guide, Volume I

UNIX, Windows, and Linux

Release 7.7.2

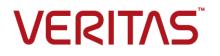

#### Veritas NetBackup™ Administrator's Guide, Volume I

Documentation version: 7.7.2

#### Legal Notice

Copyright © 2015 Veritas Technologies LLC. All rights reserved.

Veritas and the Veritas Logo are trademarks or registered trademarks of Veritas Technologies LLC or its affiliates in the U.S. and other countries. Other names may be trademarks of their respective owners.

This product may contain third party software for which Veritas is required to provide attribution to the third party ("Third Party Programs"). Some of the Third Party Programs are available under open source or free software licenses. The License Agreement accompanying the Software does not alter any rights or obligations you may have under those open source or free software licenses. Please see the Third Party Legal Notice Appendix to this Documentation or TPIP ReadMe File accompanying this product for more information on the Third Party Programs.

The product described in this document is distributed under licenses restricting its use, copying, distribution, and decompilation/reverse engineering. No part of this document may be reproduced in any form by any means without prior written authorization of Veritas Technologies LLC and its licensors, if any.

THE DOCUMENTATION IS PROVIDED "AS IS" AND ALL EXPRESS OR IMPLIED CONDITIONS, REPRESENTATIONS AND WARRANTIES, INCLUDING ANY IMPLIED WARRANTY OF MERCHANTABILITY, FITNESS FOR A PARTICULAR PURPOSE OR NON-INFRINGEMENT, ARE DISCLAIMED, EXCEPT TO THE EXTENT THAT SUCH DISCLAIMERS ARE HELD TO BE LEGALLY INVALID. VERITAS TECHNOLOGIES LLC SHALL NOT BE LIABLE FOR INCIDENTAL OR CONSEQUENTIAL DAMAGES IN CONNECTION WITH THE FURNISHING, PERFORMANCE, OR USE OF THIS DOCUMENTATION. THE INFORMATION CONTAINED IN THIS DOCUMENTATION IS SUBJECT TO CHANGE WITHOUT NOTICE.

The Licensed Software and Documentation are deemed to be commercial computer software as defined in FAR 12.212 and subject to restricted rights as defined in FAR Section 52.227-19 "Commercial Computer Software - Restricted Rights" and DFARS 227.7202, et seq. "Commercial Computer Software and Commercial Computer Software Documentation," as applicable, and any successor regulations, whether delivered by Veritas as on premises or hosted services. Any use, modification, reproduction release, performance, display or disclosure of the Licensed Software and Documentation by the U.S. Government shall be solely in accordance with the terms of this Agreement.

Veritas Technologies LLC 500 E Middlefield Road Mountain View, CA 94043

#### http://www.veritas.com

Made in Singapore.

### **Technical Support**

Technical Support maintains support centers globally. Technical Support's primary role is to respond to specific queries about product features and functionality. The Technical Support group also creates content for our online Knowledge Base. The Technical Support group works collaboratively with the other functional areas within the company to answer your questions in a timely fashion.

Our support offerings include the following:

- A range of support options that give you the flexibility to select the right amount of service for any size organization
- Telephone and/or Web-based support that provides rapid response and up-to-the-minute information
- Upgrade assurance that delivers software upgrades
- Global support purchased on a regional business hours or 24 hours a day, 7 days a week basis
- Premium service offerings that include Account Management Services

For information about our support offerings, you can visit our website at the following URL:

#### www.veritas.com/support

All support services will be delivered in accordance with your support agreement and the then-current enterprise technical support policy.

#### **Contacting Technical Support**

Customers with a current support agreement may access Technical Support information at the following URL:

#### www.veritas.com/support

Before contacting Technical Support, make sure you have satisfied the system requirements that are listed in your product documentation. Also, you should be at the computer on which the problem occurred, in case it is necessary to replicate the problem.

When you contact Technical Support, please have the following information available:

- Product release level
- Hardware information
- Available memory, disk space, and NIC information

- Operating system
- Version and patch level
- Network topology
- Router, gateway, and IP address information
- Problem description:
  - Error messages and log files
  - Troubleshooting that was performed before contacting Technical Support
  - Recent software configuration changes and network changes

#### Licensing and registration

If your product requires registration or a license key, access our technical support Web page at the following URL:

#### www.veritas.com/support

#### Customer service

Customer service information is available at the following URL:

#### www.veritas.com/support

Customer Service is available to assist with non-technical questions, such as the following types of issues:

- Questions regarding product licensing or serialization
- Product registration updates, such as address or name changes
- General product information (features, language availability, local dealers)
- Latest information about product updates and upgrades
- Information about upgrade assurance and support contracts
- Advice about technical support options
- Nontechnical presales questions
- Issues that are related to CD-ROMs, DVDs, or manuals

#### Support agreement resources

If you want to contact us regarding an existing support agreement, please contact the support agreement administration team for your region as follows:

Worldwide (except Japan)

CustomerCare@veritas.com

Japan

CustomerCare\_Japan@veritas.com

## Contents

| Technical Sup | oport                                                                                                    | 4                                                        |
|---------------|----------------------------------------------------------------------------------------------------|----------------------------------------------------------|
| Section 1     | About NetBackup                                                                                                    | 32                                                       |
| Chapter 1     | Introducing NetBackup interfaces                                                                                                    | 33                                                       |
|               | About NetBackup<br>NetBackup documentation<br>About NetBackup administration interfaces<br>About setting up the NetBackup Administration Console on<br>UNIX<br>Logging in to the NetBackup Administration Console<br>Administering remote servers of different versions<br>Using the NetBackup Administration Console<br>About security certificates for NetBackup hosts<br>Standard and user toolbars<br>About customizing the NetBackup Administration Console<br>Configuring log files for the NetBackup Administration<br>Console<br>NetBackup configuration wizards<br>Running the Troubleshooter | 35<br>35<br>37<br>38<br>41<br>43<br>53<br>54<br>54<br>57 |
| Chapter 2     | Administering NetBackup licenses                                                                                                    | 60                                                       |
|               | About administering NetBackup licenses                                                                                                    | 60                                                       |
| Section 2     | Configuring hosts                                                                                                    | 65                                                       |
| Chapter 3     | Configuring Host Properties                                                                                                    | 66                                                       |
|               | About the NetBackup Host Properties<br>Methods to set the NetBackup configuration options<br>Connecting to a host to view the host properties<br>Changing the host properties on multiple hosts at the same<br>time                                                                                                    | 70<br>70                                                 |
|               | Property states for multiple hosts                                                                                                    | 72                                                       |

| Exporting host properties                                        | . 74 |
|------------------------------------------------------------------|------|
| Standard host property dialog box options                        | . 74 |
| Access Control properties                                        | . 75 |
| Authentication Domain tab of the Access Control properties       | . 76 |
| Authorization Service tab of the Access Control properties       | . 78 |
| Network Attributes tab of the Access Control properties          | . 79 |
| Active Directory host properties                                 | . 81 |
| Bandwidth properties                                             |      |
| Bandwidth limit usage considerations and restrictions            | . 84 |
| Add Bandwidth Settings dialog box for Bandwidth properties       | . 85 |
| Busy File Settings properties                                    |      |
| Activating the Busy File Settings in host properties             |      |
| Clean-up properties                                              |      |
| Client Name properties                                           | . 90 |
| Client Attributes properties                                     | . 92 |
| Add Client dialog box                                            |      |
| General tab of the Client Attributes properties                  | . 94 |
| Connect Options tab of the Client Attributes properties          | . 99 |
| Windows Open File Backup tab of the Client Attributes            |      |
| properties                                                       | 101  |
| Back-level and upgraded clients that use Windows Open File       |      |
| Backup                                                           | 106  |
| Client Settings properties for UNIX clients                      | 107  |
| VxFS file change log for incremental backups property            | 110  |
| Client Settings properties for Windows clients                   | 112  |
| How to determine if change journal support is useful in your     |      |
| NetBackup environment                                            |      |
| Guidelines for enabling NetBackup change journal support         | 116  |
| Credential Access properties                                     |      |
| Data Classification properties                                   |      |
| Creating a Data Classification                                   |      |
| Default Job Priorities properties                                |      |
| Understanding the Job Priority setting                           |      |
| Distributed application restore mapping properties               |      |
| Encryption properties                                            |      |
| Additional encryption methods for Windows clients                |      |
| Enterprise Vault properties                                      |      |
| Enterprise Vault Hosts properties                                |      |
| Exchange properties                                              |      |
| About the Exchange credentials in the client host properties     |      |
| Exclude Lists properties                                         | 136  |
| About the Add to Exclude List and Add Exceptions to Exclude List |      |
| dialog boxes                                                     | 139  |

| Syntax rules for exclude lists                                                                                      | 141 |
|----------------------------------------------------------------------------------------------------|-----|
| About creating an include list on a UNIX client                                                                     | 144 |
| Configuring the exclude list on a Windows client from a UNIX                                                        |     |
| master server                                                                                                    | 144 |
| Traversing excluded directories                                                                                     | 146 |
| Fibre Transport properties                                                                                          | 147 |
| About Linux concurrent FT connections                                                                               | 150 |
| Firewall properties                                                                                                 | 151 |
| Enabling logging for vnetd                                                                                          | 155 |
| General Server properties                                                                                           |     |
| Forcing restores to use a specific server                                                                           |     |
| Global Attributes properties                                                                                        |     |
| About constraints on the number of concurrent jobs                                                                  |     |
| Setting up email notifications about backups                                                                        |     |
| Configuring the nbmail.cmd script on Windows                                                                        |     |
| Sending messages to the global administrator about unsuccessful                                                     |     |
| backups only                                                                                                    | 167 |
| Sending messages to the administrator about successful and                                                          |     |
| unsuccessful backups                                                                                                | 167 |
| Installing and testing the email utility on Windows                                                                 |     |
| Logging properties                                                                                                  |     |
| Disabling the logging of NetBackup processes                                                                        |     |
| Login Banner Configuration properties                                                                               |     |
| Removing login banner screen and text                                                                               |     |
| Enabling the Auto log off timeout option                                                                            |     |
| Lotus Notes properties                                                                                              |     |
| Media properties                                                                                                    |     |
| Results when media overwrites are not permitted                                                                     |     |
| Recommended use for Enable SCSI reserve property                                                                    |     |
| NDMP Global Credentials properties                                                                                  |     |
| Network properties                                                                                                  |     |
| Network Settings properties                                                                                         |     |
| Reverse Host Name Lookup property                                                                                   |     |
| IP Address Family Support property                                                                                  |     |
| Port Ranges properties                                                                                              |     |
| Registered ports and dynamically-allocated ports                                                                    |     |
| Preferred Network properties                                                                                        |     |
|                                                                                                    |     |
| Add or Change Preferred Network Settings dialog box<br>How NetBackup uses the directives to determine which network | 200 |
|                                                                                                    | 200 |
| to use                                                                                                    |     |
| Configurations to use IPv6 networks                                                                                 |     |
| Configurations to use IPv4 networks                                                                                 | 212 |

| Order of directive processing in the Preferred Network              |     |
|---------------------------------------------------------------------|-----|
| properties                                                          | 213 |
| Order of directives can affect processing                           | 214 |
| bptestnetconn utility to display Preferred Network                  |     |
| information                                                         | 214 |
| Configuration to prohibit using a specified address                 | 216 |
| Configuration that uses the same specification for both the network |     |
| and the interface—less constrictive                                 | 216 |
| Configuration that uses the same specification for both the network |     |
| and the interface—more constrictive                                 | 217 |
| Configuration that limits the addresses, but allows any             |     |
| interfaces                                                          | 217 |
| Resilient Network properties                                        | 218 |
| Resilient connection resource usage                                 | 221 |
| Specifying resilient connections                                    | 221 |
| Resource Limit properties                                           |     |
| Restore Failover properties                                         | 225 |
| Assigning an alternate media server as a failover restore           |     |
| server                                                              | 227 |
| Retention Periods properties                                        | 228 |
| Changing a retention period                                         | 229 |
| Determining retention periods for volumes                           | 230 |
| Retention Periods with end dates beyond 2038, excluding             |     |
| Infinity                                                            | 231 |
| Scalable Storage properties                                         | 231 |
| Configuring advanced bandwidth throttling settings                  | 233 |
| Advanced bandwidth throttling settings                              | 234 |
| Servers properties                                                  | 236 |
| Adding a server to a servers list                                   | 239 |
| Removing a server from a server list                                | 240 |
| Enabling NetBackup clustered master server inter-node               |     |
| authentication                                                      | 240 |
| Adding a trusted master server                                      | 242 |
| Removing a trusted master server                                    | 243 |
| Changing the master server that performs backups and restores       |     |
| for a client                                                        | 246 |
| SharePoint properties                                               | 246 |
| Consistency check options for SharePoint Server                     | 248 |
| SLP Parameters properties                                           | 248 |
| About batch creation logic in Storage Lifecycle Manager             | 253 |
| Deprecated storage lifecycle policy parameters                      | 254 |
| Throttle Bandwidth properties                                       | 254 |

| Add Bandwidth Settings dialog box for Throttle Bandwidth         |     |
|------------------------------------------------------------------|-----|
| properties                                                       | 255 |
| Timeouts properties                                              | 256 |
| Universal Settings properties                                    |     |
| Logging the status of a redirected restore                       | 261 |
| User Account Settings properties                                 | 262 |
| Unlocking a user account                                         |     |
| UNIX Client properties                                           | 264 |
| UNIX Server properties                                           |     |
| VMware Access Hosts properties                                   |     |
| Windows Client properties                                        |     |
| Configuration options not found in the Host Properties           | 268 |
| About using commands to change the configuration options on UNIX |     |
| clients and servers                                              |     |
| Configuration options for NetBackup servers                      |     |
| About robust logging                                             | 271 |
| ALLOW_MEDIA_OVERWRITE option for NetBackup                       |     |
| servers                                                          | 273 |
| ALLOW_NON_RESERVED_PORTS option for NetBackup servers            |     |
| and clients                                                      | 273 |
| AUTHENTICATION_DOMAIN option for NetBackup servers and           |     |
| clients                                                          |     |
| AUTHORIZATION_SERVICE option for NetBackup servers               | 276 |
| AUTO_ADD_ALL_ALIASES_FOR_CLIENT option for NetBackup             |     |
| servers                                                          |     |
| BPBRM_VERBOSE option for NetBackup servers                       | 278 |
| BPCD_WHITELIST_PATH option for NetBackup servers and             |     |
| clients                                                          |     |
| BPDBJOBS_COLDEFS options for UNIX master servers                 |     |
| BPDBM_VERBOSE option for NetBackup servers                       |     |
| BPRD_VERBOSE option for NetBackup servers                        |     |
| BPTM_VERBOSE option for NetBackup servers                        |     |
| BPEND_TIMEOUT option for NetBackup servers                       |     |
| BPSTART_TIMEOUT option for NetBackup servers                     |     |
| CHECK_RESTORE_CLIENT option for NetBackup servers                | 289 |
| CLIENT_CONNECT_TIMEOUT option for NetBackup                      | 000 |
| Servers                                                          | 290 |
| CLIENT_PORT_WINDOW option for NetBackup servers and              | 000 |
|                                                                  |     |
| CLIENT_READ_TIMEOUT option for NetBackup servers                 | 291 |
| CLIENT_RESERVED_PORT_WINDOW option for NetBackup                 | 000 |
| servers and clients                                              | 293 |

| CLIENTDB_RESYNC_INTERVAL option for NetBackup servers<br>and clients                               | 293        |
|----------------------------------------------------------------------------------------------------|------------|
| CONNECT_OPTIONS option for NetBackup servers and                                                   |            |
| Clients<br>DEFAULT_CONNECT_OPTIONS option for NetBackup servers                                    | 294        |
| and clients                                                                                        |            |
| DISABLE_JOB_LOGGING option for NetBackup servers<br>DISABLE STANDALONE DRIVE EXTENSIONS option for | 300        |
| NetBackup servers                                                                                  | 301        |
| DISALLOW_BACKUPS_SPANNING_MEDIA option for NetBackup                                               | 202        |
| servers<br>DISALLOW_CLIENT_LIST_RESTORE option for NetBackup                                       | 302        |
| servers                                                                                            | 302        |
| DISALLOW_CLIENT_RESTORE option for NetBackup                                                       |            |
| servers EMMSERVER option for NetBackup servers                                                     | 303<br>304 |
| FAILOVER_RESTORE_MEDIA_SERVERS option for NetBackup                                                |            |
|                                                                                                    | 305        |
| FORCE_RESTORE_MEDIA_SERVER option for NetBackup servers                                            | 305        |
| GENERATE_ENGLISH_LOGS option for NetBackup servers and                                             | 000        |
| clients                                                                                            | 306        |
| INCOMPLETE_JOB_CLEAN_INTERVAL option for NetBackup servers and clients                             | 307        |
| INITIAL_BROWSE_SEARCH_LIMIT option for NetBackup servers                                           | 007        |
| and clients                                                                                        |            |
| IP_ADDRESS_FAMILY option for NetBackup servers                                                     |            |
| JOB_PRIORITY option for NetBackup servers and clients                                              |            |
| MAX_LOGFILE_SIZE option for NetBackup servers and clients                                          | 0.2        |
| for legacy logging                                                                                 | 313        |
| MAX_NUM_LOGFILES option for NetBackup servers and clients<br>for legacy logging                    | 314        |
| KEEP LOGS SIZE GB for NetBackup servers and clients                                                |            |
| ENABLE_CRITICAL_PROCESS_LOGGING                                                                    |            |
| MEDIA_UNMOUNT_DELAY option for NetBackup servers                                                   |            |
| MEDIA_REQUEST_DELAY option for NetBackup servers                                                   |            |
| MEDIA_SERVER option for NetBackup servers<br>MPX_RESTORE_DELAY option for NetBackup servers        |            |
| MUST USE LOCAL DRIVE option for NetBackup servers                                                  |            |
| NBRNTD_IDLE_TIMEOUT option for NetBackup servers                                                   |            |
| PREFERRED_NETWORK option for NetBackup servers                                                     |            |

| RANDOM _PORTS option for NetBackup servers and                                               |       |
|----------------------------------------------------------------------------------------------|-------|
| clients                                                                                      |       |
| RE_READ_INTERVAL option for NetBackup servers                                                | . 325 |
| REQUIRED_NETWORK option for NetBackup servers                                                | . 326 |
| RESILIENT_NETWORK option for NetBackup master servers                                        |       |
| and clients                                                                                  | . 327 |
| RESUME_ORIG_DUP_ON_OPT_DUP_FAIL option for NetBackup                                         |       |
| servers                                                                                      | . 328 |
| REVERSE_NAME_LOOKUP option for NetBackup servers and                                         |       |
| clients                                                                                      |       |
| SERVER option for NetBackup servers                                                          | . 329 |
| SERVER_CONNECT_TIMEOUT option for NetBackup                                                  |       |
| servers                                                                                      |       |
| SERVER_PORT_WINDOW option for NetBackup servers                                              | . 332 |
| SERVER_RESERVED_PORT_WINDOW option for NetBackup                                             |       |
| servers and clients                                                                          | . 333 |
| SKIP_RESTORE_TO_SYMLINK_DIR option for NetBackup                                             |       |
| servers                                                                                      |       |
| TELEMETRY_UPLOAD option for NetBackup servers                                                |       |
| THROTTLE_BANDWIDTH option for NetBackup servers                                              |       |
| TRUSTED_MASTER option for NetBackup servers                                                  |       |
| ULINK_ON_OVERWRITE option for NetBackup servers                                              |       |
| USE_AUTHENTICATION option for NetBackup servers                                              |       |
| USE_VXSS option for NetBackup servers and clients                                            |       |
| VERBOSE option for NetBackup servers and clients                                             |       |
| VXSS_NETWORK option for NetBackup servers                                                    |       |
| Configuration options for NetBackup clients                                                  |       |
| BPARCHIVE_POLICY option for NetBackup clients                                                |       |
| BPARCHIVE_SCHED option for NetBackup clients                                                 |       |
| BPBACKUP_POLICY option for NetBackup clients                                                 |       |
| BPBACKUP_SCHED option for NetBackup clients<br>BUSY FILE ACTION option for NetBackup clients |       |
| BUSY FILE DIRECTORY option for NetBackup clients                                             |       |
| BUSY_FILE_NOTIFY_USER option for NetBackup clients                                           |       |
| BUSY FILE PROCESSING option for NetBackup clients                                            |       |
| CLIENT NAME option for NetBackup clients                                                     |       |
| COMPRESS_SUFFIX option for NetBackup clients                                                 |       |
| CRYPT_CIPHER option for NetBackup clients                                                    |       |
| CRYPT KIND option for NetBackup clients                                                      |       |
| CRYPT OPTION option for NetBackup clients                                                    |       |
| CRYPT_STRENGTH option for NetBackup clients                                                  |       |
| CRYPT_LIBPATH option for NetBackup clients                                                   |       |
| CRYPT KEYFILE option for NetBackup clients                                                   |       |
|                                                                                              | . 500 |

|           | DISALLOW_SERVER_FILE_WRITES option for NetBackup         |     |
|-----------|----------------------------------------------------------|-----|
|           | clients                                                  | 361 |
|           | DO_NOT_RESET_FILE_ACCESS_TIME option for NetBackup       |     |
|           | clients                                                  |     |
|           | IGNORE_XATTR option for NetBackup clients                |     |
|           | INFORMIX_HOME option for NetBackup clients               | 366 |
|           | KEEP_DATABASE_COMM_FILE option for NetBackup             |     |
|           | clients                                                  |     |
|           | KEEP_LOGS_DAYS option for NetBackup clients              |     |
|           | LIST_FILES_TIMEOUT option for NetBackup clients          |     |
|           | LOCKED_FILE_ACTION option for NetBackup clients          |     |
|           | MEDIA_SERVER option for NetBackup clients                |     |
|           | MEGABYTES_OF_MEMORY option for NetBackup clients         |     |
|           | NFS_ACCESS_TIMEOUT option for NetBackup clients          |     |
|           | OLD_VNETD_CALLBACK option for NetBackup clients          | 372 |
|           | REPORT_CLIENT_DISCOVERIES option for NetBackup           | 070 |
|           |                                                          |     |
|           | RESTORE_RETRIES option for NetBackup clients             |     |
|           | SERVER option for NetBackup clients                      |     |
|           | SYBASE_HOME option for NetBackup clients                 | 375 |
|           | USE_CTIME_FOR_INCREMENTALS option for NetBackup          | 276 |
|           | clients<br>USE FILE CHG LOG option for NetBackup clients |     |
|           | USEMAIL option for NetBackup clients                     |     |
|           | VXSS NETWORK option for NetBackup clients                |     |
|           |                                                          | 570 |
| Chapter 4 | Configuring server groups                                | 380 |
|           | About NetBackup server groups                            | 380 |
|           | Configuring a NetBackup server groups                    |     |
|           | NetBackup server group properties                        |     |
|           | Deleting a server group                                  |     |
|           |                                                          | 002 |
| Chapter 5 | Configuring host credentials                             | 383 |
|           | About configuring credentials                            | 383 |
| Chapter 6 | Managing media servers                                   | 385 |
|           |                                                          |     |
|           | Activating or deactivating a media server                |     |
|           | Adding a media server                                    |     |
|           | Registering a media server                               |     |
|           | Deleting all devices from a media server                 |     |
|           | Removing a device host from the EMM database             | 391 |

|           | About decommissioning a media server                   | 391 |
|-----------|--------------------------------------------------------|-----|
|           | About decommissioning limitations                      | 392 |
|           | Before you decommission a media server                 | 393 |
|           | Post decommission recommendations                      | 394 |
|           | Decommission actions                                   | 394 |
|           | Previewing references to a media server                | 397 |
|           | Decommissioning a media server                         | 398 |
| Section 3 | Configuring storage                                    | 401 |
| Chapter 7 | Configuring disk storage                               | 402 |
|           | About configuring BasicDisk storage                    | 402 |
|           | About configuring disk pool storage                    |     |
|           | Inventorying a NetBackup disk pool                     |     |
|           | Changing the disk pool state                           |     |
|           |                                                        |     |
| Chapter 8 | Configuring robots and tape drives                     | 405 |
|           | NetBackup robot types                                  | 406 |
|           | About the device mapping files                         | 407 |
|           | Downloading the device mapping files                   | 407 |
|           | About configuring robots and tape drives in NetBackup  | 408 |
|           | About device discovery                                 |     |
|           | About device serialization                             | 410 |
|           | About adding devices without discovery                 | 411 |
|           | About robot control                                    | 411 |
|           | About drive name rules                                 | 413 |
|           | Configuring robots and tape drives by using the wizard | 414 |
|           | Updating the device configuration by using the wizard  | 414 |
|           | Adding a robot to NetBackup manually                   | 415 |
|           | Robot configuration options                            | 417 |
|           | Managing robots                                        | 420 |
|           | Changing robot properties                              | 420 |
|           | Configuring a robot to operate in manual mode          | 421 |
|           | Deleting a robot                                       |     |
|           | Moving a robot and its media to a new media server     | 422 |
|           | Adding a tape drive to NetBackup manually              |     |
|           | Tape drive configuration options                       |     |
|           | Configuring drive name rules                           |     |
|           | Adding a tape drive path                               |     |
|           | About SCSI reserve on drive paths                      |     |
|           | Drive path options                                     | 431 |
|           |                                                        |     |

|           | About no rewind device files on UNIX                          | 432 |
|-----------|---------------------------------------------------------------|-----|
|           | Adding a shared tape drive to a NetBackup environment         | 432 |
|           | Correlating tape drives and SCSI addresses on Windows hosts   | 433 |
|           | Windows device correlation example                            | 433 |
|           | Correlating tape drives and device files on UNIX hosts        |     |
|           | UNIX device correlation example                               |     |
|           | Managing tape drives                                          |     |
|           | Changing a drive comment                                      |     |
|           | About downed drives                                           |     |
|           | Changing a drive operating mode                               | 437 |
|           | Changing a tape drive path                                    |     |
|           | Changing a drive path operating mode                          |     |
|           | Changing tape drive properties                                |     |
|           | Changing a tape drive to a shared drive                       |     |
|           | Cleaning a tape drive from the Device Monitor                 |     |
|           | Deleting a drive                                              |     |
|           | Resetting a drive                                             | 441 |
|           | Resetting the mount time of a drive                           | 442 |
|           | Setting the drive cleaning frequency                          | 442 |
|           | Viewing drive details                                         | 443 |
|           | Performing device diagnostics                                 | 443 |
|           | Running a robot diagnostic test                               | 443 |
|           | Running a tape drive diagnostic test                          | 445 |
|           | Managing a diagnostic test step that requires operator        |     |
|           | intervention                                                  |     |
|           | Obtaining detailed information for a diagnostic test step     |     |
|           | Verifying the device configuration                            |     |
|           | About automatic path correction                               |     |
|           | Enabling automatic path correction                            | 448 |
|           | Replacing a device                                            | 448 |
|           | Updating device firmware                                      |     |
|           | About the NetBackup Device Manager                            |     |
|           | About external access to NetBackup controlled devices on UNIX | 451 |
|           | Stopping and restarting the device manager                    | 452 |
| Chapter 9 | Configuring tape media                                        | 453 |
| •         | About NetBackup tape volumes                                  |     |
|           | About NetBackup volume pools                                  |     |
|           | About reserved volume pool name prefixes                      |     |
|           | About reserved volume pool name prenxes                       |     |
|           | About Scratch volume pools                                    |     |
|           | NetBackup media types                                         |     |
|           |                                                               |     |

| About WORM media                                        | 460 |
|---------------------------------------------------------|-----|
| About using volume pools to manage WORM media           |     |
| About using unique drive and media types to manage WORM |     |
| media                                                   | 462 |
| Disabling WORM volume pool name verification            |     |
| About WORM media and the Quantum drive                  |     |
| Supported WORM drives                                   | 463 |
| About adding volumes                                    | 464 |
| About adding robotic volumes                            | 464 |
| About adding standalone volumes                         | 465 |
| About configuring media name and attribute rules        | 466 |
| Adding volumes by using the wizard                      | 466 |
| About media settings rules                              | 467 |
| Configuring media settings                              | 467 |
| Media settings options                                  | 469 |
| About barcodes                                          | 477 |
| About barcode rules                                     | 479 |
| Configuring barcode rules                               | 480 |
| Barcode rules settings                                  | 483 |
| About media ID generation rules                         | 485 |
| Configuring media ID generation rules                   | 486 |
| Media ID generation options                             | 488 |
| About media type mapping rules                          | 489 |
| Adding volumes by using the Actions menu                | 490 |
| Volume properties                                       | 491 |
| Configuring media type mappings                         | 494 |
| About adding media type mapping entries                 |     |
| Default and allowable media types                       | 496 |
| Managing volumes                                        |     |
| Changing the group of a volume                          | 501 |
| About rules for moving volumes between groups           |     |
| Changing the owner of a volume                          |     |
| Changing volume properties                              |     |
| About assigning and deassigning volumes                 |     |
| Deleting a volume                                       |     |
| Erasing a volume                                        |     |
| About exchanging a volume                               |     |
| About frozen media                                      |     |
| About injecting and ejecting volumes                    |     |
| About rescanning and updating barcodes                  |     |
| About labeling NetBackup volumes                        |     |
| About moving volumes                                    |     |
| About recycling a volume                                | 518 |

| Managing volume pools<br>Adding a volume pool                    | 520 |
|------------------------------------------------------------------|-----|
| Adding a volume pool                                             |     |
|                                                                  |     |
| Changing the properties of a volume pool                         | 520 |
| Deleting a volume pool                                           | 521 |
| Managing volume groups on UNIX                                   | 522 |
| Moving a volume group                                            | 522 |
| Deleting a volume group                                          | 524 |
| About media sharing                                              | 524 |
| Configuring unrestricted media sharing                           | 525 |
| Configuring media sharing with a server group                    | 525 |
| Chapter 10 Inventorying robots                                   | 527 |
| About robot inventory                                            | 527 |
| When to inventory a robot                                        |     |
| About showing a robot's contents                                 | 530 |
| About inventory results for API robots                           |     |
| Showing the media in a robot                                     |     |
| About comparing a robot's contents with the volume configuration |     |
| Comparing media in a robot with the volume configuration         |     |
| About previewing volume configuration changes                    |     |
| Previewing volume configuration changes for a robot              |     |
| About updating the NetBackup volume configuration                |     |
| Volume update prerequisites                                      |     |
| Updating the NetBackup volume configuration with a robot's       | 000 |
| contents                                                         | 540 |
| Robot inventory options                                          |     |
| About the vmphyinv physical inventory utility                    |     |
| How vmphyinv performs a physical inventory                       |     |
| Example volume configuration updates                             |     |
|                                                                  |     |
| Chapter 11 Configuring storage units                             | 559 |
| About the Storage utility                                        | 559 |
| Using the Storage utility                                        | 560 |
| Creating a storage unit                                          | 561 |
| Creating a storage unit by copying a storage unit                | 564 |
| Changing storage unit settings                                   | 564 |
| Deleting storage units                                           | 565 |
| Media Manager storage unit considerations                        | 566 |
| Disk storage unit considerations                                 | 568 |
| NDMP storage unit considerations                                 | 572 |

|            | About storage unit settings                                      | 574 |
|------------|------------------------------------------------------------------|-----|
|            | Absolute pathname to directory or absolute pathname to volume    |     |
|            | setting for storage units                                        | 574 |
|            | Density storage unit setting                                     |     |
|            | Disk pool storage unit setting                                   |     |
|            | Disk type storage unit setting                                   |     |
|            | Enable block sharing storage unit setting                        |     |
|            | Enable multiplexing storage unit setting                         |     |
|            | High water mark storage unit setting                             |     |
|            | Low water mark storage unit setting                              |     |
|            | Maximum concurrent write drives storage unit setting             |     |
|            | Maximum concurrent jobs storage unit setting                     |     |
|            | Maximum streams per drive storage unit setting                   |     |
|            | Media server storage unit setting                                |     |
|            | NDMP host storage unit setting                                   | 582 |
|            | On demand only storage unit setting                              | 583 |
|            | Only use the following media servers storage unit setting        | 583 |
|            | Properties option in the Change Storage Units dialog box         | 584 |
|            | Reduce fragment size storage unit setting                        | 585 |
|            | Robot number storage unit setting                                | 586 |
|            | Robot type storage unit setting                                  | 586 |
|            | Staging schedule option in Change Storage Units dialog           | 586 |
|            | Storage device setting for storage units                         | 587 |
|            | Storage unit name setting                                        | 587 |
|            | Storage unit type setting                                        | 587 |
|            | Enable temporary staging area storage unit setting               | 587 |
|            | Use any available media server storage unit setting              | 588 |
| Chapter 12 | Staging backups                                                  | 580 |
|            |                                                                  |     |
|            | About staging backups                                            | 589 |
|            | About basic disk staging                                         |     |
|            | Creating a basic disk staging storage unit                       | 591 |
|            | Creating a schedule for a basic disk staging storage unit        |     |
|            | Configuring multiple copies in a relocation schedule             |     |
|            | Disk staging storage unit size and capacity                      | 595 |
|            | Finding potential free space on a BasicDisk disk staging storage |     |
|            | unit                                                             |     |
|            | Disk Staging Schedule dialog box                                 |     |
|            | Initiating a relocation schedule manually                        | 601 |

| Chapter 13 | Configuring storage unit groups                                                                                                    | 602                                           |
|------------|----------------------------------------------------------------------------------------------------|-----------------------------------------------|
|            | About storage unit groups<br>Creating storage unit groups for backups<br>Creating storage unit groups for snapshots<br>Deleting a storage unit group<br>Storage unit selection criteria within a group<br>Media server load balancing<br>Other load balancing methods<br>Exception to the storage unit selection criteria<br>About disk spanning within storage unit groups | 603<br>605<br>607<br>607<br>608<br>609<br>611 |
| Section 4  | Configuring storage lifecycle policies (SLPs)                                                                                                    | 612                                           |
| Chapter 14 | Configuring storage lifecycle policies                                                                                                    | 613                                           |
| •          | About storage lifecycle policies<br>Creating a storage lifecycle policy<br>Modifying the hierarchy of operations in a storage lifecycle                                                                                                    |                                               |
|            | policy<br>Deleting a storage lifecycle policy<br>Lifecycle operation administration using the nbstlutil command                                                                                                    | 618                                           |
| Chapter 15 | Storage operations                                                                                                    | 621                                           |
|            | Operation types in a storage lifecycle policy<br>Backup operation in an SLP<br>Backup From Snapshot operation in an SLP<br>Duplication operation in an SLP<br>Import operation in an SLP<br>Index From Snapshot operation in an SLP<br>Determining where and when the Index From Snapshot operation<br>occurs<br>Replication operation in an SLP                            | 621<br>623<br>625<br>627<br>629<br>631        |
|            | Snapshot operation in an SLP<br>About configuring storage lifecycle policies for snapshots and                                                                                                    | 635                                           |
|            | snapshot replication<br>Primary snapshot storage unit<br>Primary + Replication source snapshot storage unit<br>Replication source + Replication target snapshot storage<br>unit                                                                                                    | 639<br>639<br>640                             |
|            | Replication target snapshot storage unit                                                                                                    | 640                                           |

|            | Replication source + Replication target + Mirror snapshot storage          |     |
|------------|----------------------------------------------------------------------------|-----|
|            | unit                                                                       | 641 |
|            | Replication target + Mirror snapshot storage unit                          | 641 |
|            | Creating a hierarchy of storage operations in a storage lifecycle          |     |
|            | policy                                                                     | 641 |
| Chapter 16 | Retention types for SLP operations                                         | 644 |
|            | Retention types for storage lifecycle policy operations                    | 644 |
|            | Capacity managed retention type for SLP operations                         | 646 |
|            | Rules and recommendations for using the Capacity Managed<br>retention type | 647 |
|            | Capacity managed retention type and disk types that support                | 047 |
|            | SIS                                                                        | 647 |
|            | Expire after copy retention type for SLP operations                        |     |
|            | Fixed retention type for SLP operations                                    |     |
|            | Maximum snapshot limit retention type for SLP operations                   |     |
|            | Mirror retention type for SLP operations                                   |     |
|            | Target retention type for SLP operations                                   | 651 |
| Chapter 17 | Storage lifecycle policy options                                           | 652 |
|            | Storage Lifecycle Policy dialog box settings                               | 652 |
|            | New or Change Storage Operation dialog box settings                        |     |
|            | Properties tab of the Storage Operation dialog box                         |     |
|            | Window tab of the Storage Operation dialog box                             | 660 |
|            | Creating a new window for a storage lifecycle policy                       |     |
|            | operation                                                                  | 662 |
|            | Excluding days from a window for a storage lifecycle policy                |     |
|            | operation                                                                  |     |
|            | Storage lifecycle policy validation dialog box                             |     |
|            | Storage lifecycle policy Validation Report tab                             | 665 |
| Chapter 18 | Using a storage lifecycle policy to create multiple                        |     |
|            | copies                                                                     | 667 |
|            | About writing multiple copies using a storage lifecycle policy             | 667 |
|            | How the order of the operations determines the copy order                  | 668 |
|            | About ensuring successful copies using lifecycles                          | 668 |
| Chapter 19 | Storage lifecycle policy versions                                          | 670 |
|            | About storage lifecycle policy versions                                    | 670 |
|            | Storage lifecycle changes and versioning                                   |     |

|            | When changes to storage lifecycle policies become effective                                   | 672 |
|------------|-----------------------------------------------------------------------------------------------|-----|
|            | Deleting old storage lifecycle policy versions                                                | 673 |
|            |                                                                                               |     |
| Section 5  | Configuring backups                                                                           | 675 |
|            |                                                                                               |     |
| Chapter 20 | Creating backup policies                                                                      |     |
|            | About the Policies utility                                                                    | 677 |
|            | Planning for policies                                                                         | 679 |
|            | Windows example of one client in multiple policies                                            | 681 |
|            | Policy attributes that affect how clients are grouped in                                      |     |
|            | policies                                                                                      | 682 |
|            | About Microsoft DSFR backups                                                                  |     |
|            | Creating a backup policy                                                                      |     |
|            | Adding or changing schedules in a policy                                                      |     |
|            | Changing multiple policies at one time                                                        |     |
|            | Copying or moving policy items to another policy                                              |     |
|            | Copying a policy to create a new policy                                                       |     |
|            | Copying a schedule into the same policy or different policy                                   |     |
|            | Deleting schedules, backup selections, or clients from a policy                               |     |
|            | Policy Attributes tab                                                                         |     |
|            | Policy type (policy attribute)                                                                |     |
|            | Data classifications (policy attribute)                                                       |     |
|            | Policy storage (policy attribute)                                                             |     |
|            | Policy volume pool (policy attribute)                                                         |     |
|            | Take checkpoints every minutes (policy attribute)<br>Limit jobs per policy (policy attribute) |     |
|            | Job priority (policy attribute)                                                               |     |
|            | Media Owner (policy attribute)                                                                |     |
|            | Go into effect at (policy attribute)                                                          |     |
|            | Follow NFS (policy attribute)                                                                 |     |
|            | Backup Network Drives (policy attribute)                                                      |     |
|            | Cross mount points (policy attribute)                                                         |     |
|            | Compression (policy attribute)                                                                |     |
|            | Encryption (policy attribute)                                                                 |     |
|            | Collect disaster recovery information for Bare Metal Restore (policy                          |     |
|            | attribute)                                                                                    | 721 |
|            | Collect true image restore information (policy attribute) with and                            |     |
|            | without move detection                                                                        | 721 |
|            | Allow multiple data streams (policy attribute)                                                |     |
|            | Disable client-side deduplication (policy attribute)                                          |     |
|            | Enable granular recovery (policy attribute)                                                   |     |
|            | Use Accelerator (policy attribute)                                                            |     |
|            |                                                                                               |     |

| Enable optimized backup of Windows deduplicated volumes        | 751 |
|----------------------------------------------------------------|-----|
| Keyword phrase (policy attribute)                              | 754 |
| Snapshot Client and Replication Director (policy attributes)   | 754 |
| Perform block level incremental backups (policy attributes)    | 755 |
| Use Replication Director (policy attributes)                   | 755 |
| Perform snapshot backups (policy attributes)                   | 757 |
| Microsoft Exchange Attributes (policy attributes)              |     |
| Schedules tab                                                  | 757 |
| Schedule Attributes tab                                        | 758 |
| Name (schedule attribute)                                      | 759 |
| Type of backup (schedule attribute)                            | 759 |
| Synthetic backup (schedule attribute)                          |     |
| Accelerator forced rescan option (schedule attribute)          |     |
| Calendar (schedule attribute)                                  |     |
| Frequency (schedule attribute)                                 |     |
| Instant Recovery (schedule attribute)                          |     |
| Multiple copies (schedule attribute)                           |     |
| Override policy storage (schedule attribute)                   |     |
| Override policy volume pool (schedule attribute)               | 779 |
| Override media owner (schedule attribute)                      | 779 |
| Retention (schedule attribute)                                 | 780 |
| Media multiplexing (schedule attribute)                        | 783 |
| Start Window tab                                               | 790 |
| Adding, changing, or deleting a time window in a policy        |     |
| schedule                                                       | 790 |
| Example of schedule duration                                   | 793 |
| Excluding days from a schedule                                 | 794 |
| Include Dates tab                                              | 795 |
| Calendar scheduling with the Include Dates tab                 | 795 |
| How NetBackup determines which schedule to run next            | 796 |
| About schedule windows that span midnight                      | 799 |
| How open schedules affect calendar-based and frequency-based   |     |
| schedules                                                      | 800 |
| Creating an open schedule in the NetBackup Administration      |     |
| Console                                                        |     |
| Runtime considerations that affect backup frequency            | 804 |
| About the Clients tab                                          | 805 |
| Adding or changing clients in a policy                         | 805 |
| Installing client software on secure and trusting UNIX clients | 807 |
| Browse for Hyper-V virtual machines                            |     |
| Backup Selections tab                                          |     |
| Adding backup selections to a policy                           | 811 |
| Verifying the Backup Selections list                           | 813 |

| How to reduce backup time                                         | 816 |
|-------------------------------------------------------------------|-----|
| Pathname rules for Windows client backups                         | 817 |
| Pathname rules for Windows disk image (raw) backups               | 820 |
| Pathname rules for Windows registry backups                       | 821 |
| About hard links to files and directories                         | 822 |
| Pathname rules for UNIX client backups                            | 824 |
| Pathname rules for the clients that run extension products        | 832 |
| About the directives on the Backup Selections list                | 832 |
| Files that are excluded from backups by default                   |     |
| About excluding files from automatic backups                      |     |
| Files that are excluded by Microsoft Windows Backup               |     |
| VMware Policy tab                                                 |     |
| Hyper-V Policies tab                                              |     |
| Disaster Recovery tab                                             |     |
| Adding policies to the Critical Policies list of a catalog backup |     |
| policy                                                            | 854 |
| Creating a Vault policy                                           |     |
| Performing manual backups                                         |     |
| Active Directory granular backups and recovery                    |     |
| System requirements for Active Directory granular NetBackup       |     |
| backups and recovery                                              | 858 |
| Creating a policy that allows Active Directory granular           |     |
| restores                                                          | 858 |
| Restoring Active Directory objects                                | 860 |
| Troubleshooting granular restore issues                           |     |
|                                                                   |     |
| Synthetic backups                                                 | 864 |
|                                                                   |     |
| About synthetic backups                                           |     |
| Recommendations for synthetic backups and restores                |     |
| Synthetic full backups                                            |     |
| Synthetic cumulative incremental backups                          |     |
| Schedules that must appear in a policy for synthetic backups      |     |
| Adding clients to a policy for synthetic backups                  |     |
| Change journal and synthesized backups                            |     |
| True image restore and synthesized backups                        |     |
| Displaying synthetic backups in the Activity Monitor              |     |
| Logs produced during synthetic backups                            |     |
| Synthetic backups and directory and file attributes               |     |
| Using the multiple copy synthetic backups method                  |     |
| Configuring multiple copy synthetic backups                       |     |
| Configuration variables for multiple copy synthetic backups       |     |
| Multiple copy synthetic backups configuration examples            | 878 |

Chapter 21

|            | Optimized synthetic backups<br>Optimized synthetic backups for deduplication |       |
|------------|------------------------------------------------------------------------------|-------|
| Chapter 22 | Protecting the NetBackup catalog                                             | . 880 |
|            | About the NetBackup catalog                                                  | . 880 |
|            | Parts of the NetBackup catalog                                               |       |
|            | About the NetBackup relational database                                      | . 883 |
|            | About the NetBackup image database                                           |       |
|            | About catalog backup of cloud configuration files                            | . 889 |
|            | Protecting the NetBackup catalog                                             | 890   |
|            | About catalog backups                                                        | 891   |
|            | Using the Catalog Backup Wizard to configure a catalog                       |       |
|            | backup                                                                       | 892   |
|            | Using the Policy Configuration Wizard to configure a catalog                 |       |
|            | backup                                                                       | 895   |
|            | Configuring a catalog backup manually                                        | 897   |
|            | Backing up NetBackup catalogs manually                                       |       |
|            | Concurrently running catalog backups with other backups                      |       |
|            | About catalog policy schedules                                               | . 900 |
|            | How catalog incrementals and standard backups interact on                    |       |
|            | UNIX                                                                         |       |
|            | Determining whether or not a catalog backup succeeded                        | . 901 |
|            | Strategies that ensure successful NetBackup catalog                          |       |
|            | backups                                                                      |       |
|            | Recovering the catalog                                                       |       |
|            | Disaster recovery emails and the disaster recovery file                      |       |
|            | Archiving the catalog and restoring from the catalog archive                 |       |
|            | Creating a catalog archiving policy                                          |       |
|            | Catalog archiving commands                                                   |       |
|            | Catalog archiving considerations                                             |       |
|            | Extracting images from the catalog archives                                  |       |
|            | Estimating catalog space requirements                                        |       |
|            | NetBackup file size considerations on UNIX systems                           |       |
|            | About the binary catalog format                                              |       |
|            | Moving the image catalog                                                     |       |
|            | About image catalog compression                                              | 915   |
| Chapter 23 | About the NetBackup relational database                                      | . 919 |
|            | About the NetBackup relational database (NBDB) installation                  | 919   |
|            | About NetBackup master server installed directories and                      |       |
|            | files                                                                        |       |
|            | About the NetBackup configuration entry                                      | 931   |

| Sybase SQL Anywhere and clustered environments       933         Using the NetBackup Database Administration utility       933         About the General tab of the NetBackup Database Administration<br>utility       935         About the Tools tab of the NetBackup Database Administration<br>utility       941         Using the NetBackup Database Administration utility on UNIX       947         About the Select/Restart Database and Change Password menu<br>options       949         About the Database Space and Memory Management menu<br>options       950         About the Database Validation Check and Rebuild menu<br>options       952         About the Move Database menu options       953         About the Backup and Restore Database menu options       954         About the Backup and Restore Database menu options       955         Post-installation tasks       956         Changing the NetBackup database password       958         Adding a mirrored transaction log       959         Creating the NBDB database manually       961         About catalog recovery       965         Commands for backing up and recovering the relational<br>databases       965         About the catalog backup process       964         About the catalog backup process       965         Chaming the NetBackup database       965         Commands f |
|----------------------------------------------------------------------------------------------------|
| About the Tools tab of the NetBackup Database Administration       941         Using the NetBackup Database Administration utility on UNIX       947         About the Select/Restart Database and Change Password menu       949         About the Database Space and Memory Management menu       950         About the Database Validation Check and Rebuild menu       952         About the Move Database menu options       953         About the Backup and Restore Database menu options       955         Post-installation tasks       956         Changing the NetBackup database password       956         Moving NBDB database files after installation       958         Adding a mirrored transaction log       959         Creating the NBDB database manually       961         About backup and recovery procedures       964         About tatalog recovery       965         Commands for backing up and recovering the relational       databases         databases       965         About the catalog backup process       967         Unloading the NetBackup database       968         Terminating database connections       969         Moving the NetBackup database       967         Unloading the NetBackup database       968         Terminating database connections       969                                                                    |
| utility941Using the NetBackup Database Administration utility on UNIX947About the Select/Restart Database and Change Password menu<br>options949About the Database Space and Memory Management menu<br>options950About the Database Validation Check and Rebuild menu<br>options952About the Unload Database menu options953About the Unload Database menu options955Post-installation tasks956Changing the NetBackup and Restore Database menu options955Post-installation tasks956Moving NBDB database files after installation958Adding a mirrored transaction log959Creating the NBDB database manually961About the covery procedures964Database transaction log965Commands for backing up and recovering the relational<br>databases965About the catalog backup process967Unloading the NetBackup database968Terminating database connections969Moving the NetBackup database from one host to another971Chapter 24Managing backup images972                                                                                                    |
| Using the NetBackup Database Administration utility on UNIX947About the Select/Restart Database and Change Password menu<br>options949About the Database Space and Memory Management menu<br>options950About the Database Validation Check and Rebuild menu<br>options952About the Database Validation Check and Rebuild menu<br>options953About the Unload Database menu options954About the Unload Database menu options955Post-installation tasks956Changing the NetBackup database password956Moving NBDB database files after installation958Adding a mirrored transaction log959Creating the NBDB database manually961About backup and recovery procedures964Database transaction log965Commands for backing up and recovering the relational<br>databases965About the catalog backup process967Unloading the NetBackup database968Terminating database connections969Moving the NetBackup database from one host to another971Chapter 24Managing backup images972                                                                                                    |
| About the Select/Restart Database and Change Password menu<br>options949About the Database Space and Memory Management menu<br>options950About the Database Validation Check and Rebuild menu<br>options952About the Move Database menu options953About the Unload Database menu options954About the Backup and Restore Database menu options955Post-installation tasks956Changing the NetBackup database password956Moving NBDB database files after installation958Adding a mirrored transaction log959Creating the NBDB database manually961About catalog recovery965Commands for backing up and recovering the relational<br>databases965About the catalog backup process967Unloading the NetBackup database968Terminating database connections969Moving the NetBackup database963About the catalog backup images972                                                                                                    |
| About the Database Space and Memory Management menu<br>options950About the Database Validation Check and Rebuild menu<br>options952About the Move Database menu options953About the Unload Database menu options954About the Backup and Restore Database menu options955Post-installation tasks956Changing the NetBackup database password958Adding a mirrored transaction log959Creating the NBDB database manually961About backup and recovery procedures964Database transaction log965Commands for backing up and recovering the relational<br>databases965About the catalog backup database965About the NetBackup database965Commands for backing up and recovering the relational<br>databases965About the catalog backup database969Moving the NetBackup database969Moving the NetBackup database969Moving the NetBackup database969Moving the NetBackup database969Moving the NetBackup database969Moving the NetBackup database969Moving the NetBackup database from one host to another971Chapter 24Managing backup images972                                                                                                    |
| options950About the Database Validation Check and Rebuild menu<br>options952About the Move Database menu options953About the Unload Database menu options954About the Backup and Restore Database menu options955Post-installation tasks956Changing the NetBackup database password956Moving NBDB database files after installation958Adding a mirrored transaction log959Creating the NBDB database manually961About backup and recovery procedures964Database transaction log965Commands for backing up and recovering the relational<br>databases965About the catalog backup process967Unloading the NetBackup database from one host to another971Chapter 24Managing backup images972                                                                                                    |
| About the Database Validation Check and Rebuild menu<br>options952<br>953<br>953<br>About the Move Database menu options953<br>953<br>954<br>About the Unload Database menu options955<br>954<br>955<br>Post-installation tasks956<br>956<br>Changing the NetBackup database password956<br>958<br>958<br>Adding a mirrored transaction log959<br>959<br>959<br>Creating the NBDB database manually961<br>964<br>964<br>964<br>About backup and recovery procedures964<br>965<br>965<br>Commands for backing up and recovering the relational<br>databases965<br>965<br>965<br>965<br>Commands for backup database965<br>965<br>967<br>968<br>967<br>969<br>969<br>969<br>Moving the NetBackup database from one host to another971Chapter 24Managing backup images972                                                                                                    |
| options952About the Move Database menu options953About the Unload Database menu options954About the Backup and Restore Database menu options955Post-installation tasks956Changing the NetBackup database password956Moving NBDB database files after installation958Adding a mirrored transaction log959Creating the NBDB database manually961About backup and recovery procedures964Database transaction log965Commands for backing up and recovering the relational<br>databases965About the catalog backup process967Unloading the NetBackup database from one host to another971Chapter 24Managing backup images972                                                                                                    |
| About the Move Database menu options953About the Unload Database menu options954About the Backup and Restore Database menu options955Post-installation tasks956Changing the NetBackup database password956Moving NBDB database files after installation958Adding a mirrored transaction log959Creating the NBDB database manually961About backup and recovery procedures964Database transaction log964About catalog recovery965Commands for backing up and recovering the relational<br>databases965About the catalog backup process967Unloading the NetBackup database968Terminating database connections969Moving the NetBackup database from one host to another971Chapter 24Managing backup images972                                                                                                    |
| About the Unload Database menu options954About the Backup and Restore Database menu options955Post-installation tasks956Changing the NetBackup database password956Moving NBDB database files after installation958Adding a mirrored transaction log959Creating the NBDB database manually961About backup and recovery procedures964Database transaction log964About catalog recovery965Commands for backing up and recovering the relational965About the catalog backup process967Unloading the NetBackup database968Terminating database connections969Moving the NetBackup database from one host to another971Chapter 24Managing backup images972                                                                                                    |
| About the Backup and Restore Database menu options955Post-installation tasks956Changing the NetBackup database password956Moving NBDB database files after installation958Adding a mirrored transaction log959Creating the NBDB database manually961About backup and recovery procedures964Database transaction log964About catalog recovery965Commands for backing up and recovering the relational<br>databases965About the catalog backup process967Unloading the NetBackup database968Terminating database connections969Moving the NetBackup database from one host to another971Chapter 24Managing backup images972                                                                                                    |
| Post-installation tasks956Changing the NetBackup database password956Moving NBDB database files after installation958Adding a mirrored transaction log959Creating the NBDB database manually961About backup and recovery procedures964Database transaction log964About catalog recovery965Commands for backing up and recovering the relational965About the catalog backup process965About the catalog backup database965About the catalog backup database967Unloading the NetBackup database from one host to another971Chapter 24Managing backup images972                                                                                                    |
| Changing the NetBackup database password956Moving NBDB database files after installation958Adding a mirrored transaction log959Creating the NBDB database manually961About backup and recovery procedures964Database transaction log964About catalog recovery965Commands for backing up and recovering the relational965databases965About the catalog backup process967Unloading the NetBackup database968Terminating database connections969Moving the NetBackup database from one host to another971Chapter 24Managing backup images972                                                                                                    |
| Moving NBDB database files after installation958Adding a mirrored transaction log959Creating the NBDB database manually961About backup and recovery procedures964Database transaction log964About catalog recovery965Commands for backing up and recovering the relational965databases965About the catalog backup process967Unloading the NetBackup database968Terminating database connections969Moving the NetBackup database from one host to another971Chapter 24Managing backup images972                                                                                                    |
| Adding a mirrored transaction log959Creating the NBDB database manually961About backup and recovery procedures964Database transaction log964About catalog recovery965Commands for backing up and recovering the relational965databases965About the catalog backup process967Unloading the NetBackup database968Terminating database connections969Moving the NetBackup database from one host to another971Chapter 24Managing backup images972                                                                                                    |
| Creating the NBDB database manually961About backup and recovery procedures964Database transaction log964About catalog recovery965Commands for backing up and recovering the relational965About the catalog backup process967Unloading the NetBackup database968Terminating database connections969Moving the NetBackup database from one host to another971Chapter 24Managing backup images972                                                                                                    |
| About backup and recovery procedures964Database transaction log964About catalog recovery965Commands for backing up and recovering the relational965databases965About the catalog backup process967Unloading the NetBackup database968Terminating database connections969Moving the NetBackup database from one host to another971Chapter 24Managing backup images972                                                                                                    |
| Database transaction log       964         About catalog recovery       965         Commands for backing up and recovering the relational       965         databases       965         About the catalog backup process       967         Unloading the NetBackup database       968         Terminating database connections       969         Moving the NetBackup database from one host to another       971         Chapter 24       Managing backup images       972                                                                                                    |
| About catalog recovery                                                                                                    |
| Commands for backing up and recovering the relational       965         databases       965         About the catalog backup process       967         Unloading the NetBackup database       968         Terminating database connections       969         Moving the NetBackup database from one host to another       971         Chapter 24       Managing backup images       972                                                                                                    |
| databases965About the catalog backup process967Unloading the NetBackup database968Terminating database connections969Moving the NetBackup database from one host to another971Chapter 24Managing backup images972                                                                                                    |
| Unloading the NetBackup database       968         Terminating database connections       969         Moving the NetBackup database from one host to another       971         Chapter 24       Managing backup images       972                                                                                                    |
| Unloading the NetBackup database       968         Terminating database connections       969         Moving the NetBackup database from one host to another       971         Chapter 24       Managing backup images       972                                                                                                    |
| Terminating database connections       969         Moving the NetBackup database from one host to another       971         Chapter 24       Managing backup images       972                                                                                                    |
| Moving the NetBackup database from one host to another       971         Chapter 24       Managing backup images       972                                                                                                    |
|                                                                                                    |
| About the Catalog utility 072                                                                                                    |
|                                                                                                    |
| About searching for backup images                                                                                                    |
| Verifying backup images                                                                                                    |
| Viewing job results                                                                                                    |
| Promoting a copy to a primary copy                                                                                                    |
| Duplicating backup images                                                                                                    |
| About multiplexed duplication considerations                                                                                                    |
| Jobs that appear while making multiple copies                                                                                                    |
| Expiring backup images                                                                                                    |

|            | About importing backup images                                                                                                    |                                        |
|------------|----------------------------------------------------------------------------------------------------|----------------------------------------|
|            | About importing expired images                                                                                                    |                                        |
|            | Importing backup images                                                                                                    | 88                                     |
| Section 6  | Configuring replication                                                                                                    | 90                                     |
| Chapter 25 | About NetBackup replication                                                                                                    | 91                                     |
|            | About NetBackup replication       99         About NetBackup Auto Image Replication       99         One-to-many Auto Image Replication model       99         Cascading Auto Image Replication model       99         About the domain relationship for replication       99         About the replication topology for Auto Image Replication       99         Viewing the replication topology for Auto Image Replication       100         About the storage lifecycle policies required for Auto Image       100         Using NetBackup Access Control (NBAC) with Auto Image       100 | 92<br>94<br>97<br>98<br>00<br>05       |
|            | Replication       10°         Auto Image Replication setup overview       10°         How to resolve volume changes for Auto Image Replication       10°         Removing or replacing replication relationships in an Auto Image       10°         Replication configuration       10°         About restoring from a backup at a target master domain       10°         Reporting on Auto Image Replication jobs       10°         About NetBackup Replication Director       10°                                                                                                    | 12<br>13<br>16<br>30<br>31             |
| Section 7  | Monitoring and reporting 103                                                                                                    | 34                                     |
| Chapter 26 | Monitoring NetBackup activity 103                                                                                                    | 35                                     |
|            | About the Activity Monitor       103         Setting Activity Monitor options       103         About the Jobs tab       103         Viewing job details in the Activity Monitor       104         Showing or hiding column heads in the Activity Monitor       104         Monitoring the detailed status of a selected job in the Activity       104         Deleting completed jobs in the Activity Monitor       104         Canceling a job that has not completed in the Activity       104         Restarting a failed (completed) job in the Activity Monitor       104               | 37<br>38<br>40<br>40<br>41<br>41<br>41 |

|            | Suspending restore or backup jobs in the Activity Monitor          | 1042 |
|------------|--------------------------------------------------------------------|------|
|            | Resuming suspended or incomplete jobs in the Activity              |      |
|            | Monitor                                                            |      |
|            | Printing job list information in the Activity Monitor              |      |
|            | Exporting Activity Monitor data to a text file                     | 1043 |
|            | Printing job detail information                                    |      |
|            | Copying Activity Monitor text to a file                            | 1044 |
|            | Changing the Job Priority dynamically from the Activity<br>Monitor | 1044 |
|            | About the Daemons tab                                              | 1045 |
|            | Using the nbrbutil utility to configure the NetBackup Resource     |      |
|            | Broker                                                             | 1050 |
|            | Types of NetBackup daemons                                         |      |
|            | Monitoring NetBackup daemons                                       |      |
|            | Starting or stopping a daemon                                      |      |
|            | Displaying all media servers in the Activity Monitor               |      |
|            | About the Processes tab                                            |      |
|            | Monitoring NetBackup processes in the Process Details dialog       | 1007 |
|            | box                                                                | 1061 |
|            | About the Drives tab                                               |      |
|            | Monitoring tape drives                                             |      |
|            | Cleaning tape drives from the Activity Monitor                     |      |
|            | About the jobs database                                            |      |
|            | -                                                                  |      |
|            | Changing the default bpdbjobs_options values                       |      |
|            | About the BPDBJOBS_OPTIONS environment variable                    |      |
|            | bpdbjobs command line options                                      |      |
|            | Enabling the bpdbjobs debug log                                    |      |
|            | About the Device Monitor                                           |      |
|            | About media mount errors                                           |      |
|            | About pending requests and actions                                 |      |
|            | About pending requests for storage units                           |      |
|            | Resolving a pending request                                        |      |
|            | Resolving a pending action                                         |      |
|            | Resubmitting a request                                             |      |
|            | Denying a request                                                  | 1073 |
| Chapter 27 | Reporting in NetBackup                                             | 1074 |
|            | About the Reports utility                                          | 1074 |
|            | Running a report                                                   | 1078 |
|            | Copying report text to another document                            | 1078 |
|            | Saving or exporting a report                                       | 1079 |
|            | Printing a report                                                  | 1079 |

| Chapter 28 | Using the Logging Assistant                                                                                     | 1081 |
|------------|----------------------------------------------------------------------------------------------------|------|
|            | About the Logging Assistant<br>Logging Assistant sequence of operation<br>Viewing the Logging Assistant records | 1084 |
|            | Viewing the details of a Logging Assistant record                                                               |      |
|            | Adding a new Logging Assistant record                                                                           |      |
|            | Deleting a Logging Assistant record                                                                             |      |
|            | Setting up debug logging<br>Set minimum debug logging                                                           |      |
|            | Disabling debug logging                                                                                         |      |
|            | Collecting and uploading debug logs                                                                             |      |
|            | Collecting and uploading nbsu information                                                                       |      |
|            | Uploading evidence                                                                                              | 1107 |
| Section 8  | Administering NetBackup                                                                                         | 1110 |
| Chapter 29 | Management topics                                                                                               | 1111 |
|            | Configuring the NetBackup Client Service                                                                        | 1111 |
|            | NetBackup naming conventions                                                                                    |      |
|            | Wildcard use in NetBackup                                                                                       | 1113 |
|            | Wildcard characters in backup selections for an NDMP policy                                                     |      |
|            | How to access media and devices on other hosts                                                                  | 1118 |
| Chapter 30 | Accessing a remote server                                                                                       | 1120 |
|            | Prerequisites for accessing a remote server                                                                     | 1120 |
|            | Allow access to another server                                                                                  |      |
|            | Authorize users of one server to access another server                                                          |      |
|            | Accessing remote servers<br>About running the NetBackup Administration Console on a NetBackup                   |      |
|            | client                                                                                                    | 1125 |
|            | Troubleshooting remote server administration                                                                    | 1125 |
| Chapter 31 | Using the NetBackup Remote Administration                                                                       |      |
|            | Console                                                                                                    | 1127 |
|            | About the NetBackup Remote Administration Console                                                               | 1128 |
|            | About authorizing NetBackup users                                                                               |      |
|            | Authorization file (auth.conf) characteristics                                                                  |      |
|            | About authorizing nonroot users for specific applications                                                       |      |
|            | About authorizing specific tasks in the Backup, Archive, and Restore                                            |      |
|            | user interface                                                                                                  | 1135 |

|            | About authorizing users on Windows NetBackup server              | 6  |
|------------|------------------------------------------------------------------|----|
|            | Windows                                                          | 7  |
|            | Run-time configuration options for the NetBackup Administration  |    |
|            | Console                                                          | 7  |
|            | FIREWALL_IN 113                                                  | 8  |
|            | FORCE_IPADDR_LOOKUP 113                                          | 9  |
|            | INITIAL_MEMORY, MAX_MEMORY 114                                   | 1  |
|            | MEM_USE_WARNING                                                  | 1  |
|            | NBJAVA_CLIENT_PORT_WINDOW 114                                    |    |
|            | NBJAVA_CORBA_DEFAULT_TIMEOUT                                     | 2  |
|            | NBJAVA CORBA LONG TIMEOUT 114                                    |    |
|            | PBX PORT 114                                                     |    |
|            | VNETD PORT 114                                                   |    |
|            | About customizing jnbSA and jbpSA with bp.conf entries           |    |
|            | About improving NetBackup-Java performance                       |    |
|            | About running the Java console locally 114                       |    |
|            | About running a console locally and administering a remote       |    |
|            | server                                                           | -5 |
|            | About enhancing console performance 114                          | -5 |
|            | About determining better performance when console is run locally |    |
|            | or uses remote display back 114                                  | 7  |
|            | About adjusting time zones in the NetBackup Administration       |    |
|            | console                                                          | 8  |
|            | Adjusting the time zone in the NetBackup Administration Console  | -  |
|            | or the Backup, Archive, and Restore console                      | .9 |
|            | Configuring a custom time zone in the NetBackup Administration   |    |
|            | Console or the Backup, Archive, and Restore console 114          | .9 |
| Chapter 32 | Alternate server restores                                        |    |
| Chapter 32 | Allemale server residres 115                                     | Π. |
|            | About alternate server restores 115                              | 1  |
|            | About supported configurations for alternate server restores     | 2  |
|            | About performing alternate server restores 115                   | 3  |
|            | About modifying the NetBackup catalogs 115                       | 4  |
|            | Overriding the original server for restores                      |    |
|            | About enabling automatic failover to an alternate server         | 7  |
|            | Expiring and importing media for alternate server restores 115   | 8  |
| Chapter 33 | Managing client backups and restores 116                         | 0  |
|            | About server-directed restores 116                               | 0  |
|            | About client-redirected restores                                 |    |
|            | About restore restrictions                                       |    |
|            |                                                                  | -  |

|            | Allowing all clients to perform redirected restores                                                       | 1163<br>1163<br>1164<br>1170<br>1171 |
|------------|----------------------------------------------------------------------------------------------------|--------------------------------------|
|            | About the backup and restore of compressed files on VxFS file systems                                     | 1174                                 |
|            | About backups and restores on ReFS                                                                        | 1175                                 |
| Chapter 34 | Powering down and rebooting NetBackup                                                                     |                                      |
|            | servers                                                                                                   | 1176                                 |
|            | Powering down and rebooting NetBackup servers<br>Shutting down and starting up all NetBackup services and | 1176                                 |
|            | daemons                                                                                                   |                                      |
|            | Rebooting a NetBackup server                                                                              |                                      |
|            | Rebooting a NetBackup media server                                                                        |                                      |
|            | About displaying active processes with bpps on UNIX                                                       |                                      |
|            | About displaying robotic processes with vmps on UNIX                                                      | 1180                                 |
| Chapter 35 | About Granular Recovery Technology                                                                        | 1181                                 |
|            | About installing and configuring Network File System (NFS) for Active<br>Directory Granular Recovery      | 1181                                 |
|            | About configuring Services for Network File System (NFS) on Windows 2012 and Windows 2012 R2              | 1182                                 |
|            | Enabling Services for Network File System (NFS) on a Windows                                              | -                                    |
|            | 2012 or Windows 2012 R2 media server<br>Enabling Services for Network File System (NFS) on a Windows      | 1183                                 |
|            | 2012 or Windows 2012 R2 client<br>About configuring Services for Network File System (NFS) on Windows     | 1187                                 |
|            | 2008 and Windows 2008 R2                                                                                  | 1190                                 |
|            | Enabling Services for Network File System (NFS) on Windows 2008 or Windows 2008 R2                        | 1192                                 |
|            | Disabling the Client for NFS on the media server                                                          | 1194                                 |
|            | Disabling the Server for NFS                                                                              |                                      |
|            | Configuring a UNIX media server and Windows clients for backups                                           |                                      |
|            | and restores that use Granular Recovery Technology (GRT)                                                  | 1198                                 |
|            |                                                                                                    |                                      |
|            | Configuring a different network port for NBFSD                                                            | 1199                                 |

## Section

## About NetBackup

- Chapter 1. Introducing NetBackup interfaces
- Chapter 2. Administering NetBackup licenses

## Chapter

# Introducing NetBackup interfaces

This chapter includes the following topics:

- About NetBackup
- NetBackup documentation
- About NetBackup administration interfaces
- Using the NetBackup Administration Console
- NetBackup configuration wizards
- Running the Troubleshooter

#### About NetBackup

NetBackup provides a complete, flexible data protection solution for a variety of platforms. The platforms include Windows, UNIX, and Linux systems.

NetBackup administrators can set up periodic or calendar-based schedules to perform automatic, unattended backups for clients across a network. An administrator can carefully schedule backups to achieve systematic and complete backups over a period of time, and optimize network traffic during off-peak hours. The backups can be full or incremental. Full backups back up all client files. Incremental backups back up only the files that have changed since the last backup.

The NetBackup administrator can allow users to back up, restore, or archive the files from their computer. (An archive operation backs up a file, then deletes it from the local disk if the backup is successful.)

NetBackup includes both the server and the client software as follows:

- Server software resides on the computer that manages the storage devices.
- Client software resides on computer(s) that contain data to back up. (Servers also contain client software and can be backed up.)

Figure 1-1 shows an example of a NetBackup storage domain.

Figure 1-1 NetBackup storage domain example

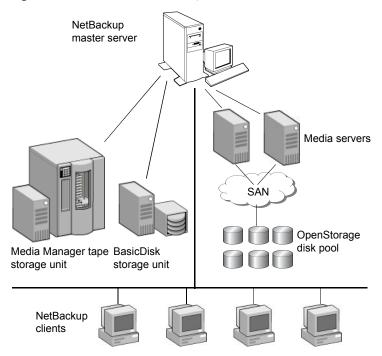

NetBackup accommodates multiple servers that work together under the administrative control of one NetBackup master server in the following ways:

- The master server manages backups, archives, and restores. The master server is responsible for media and device selection for NetBackup. Typically, the master server contains the NetBackup catalog. The catalog contains the internal databases that contain information about NetBackup backups and configuration.
- Media servers provide additional storage by allowing NetBackup to use the storage devices that are attached to them. Media servers can also increase performance by distributing the network load. Media servers can also be referred to by using the following terms:
  - Device hosts (when tape devices are present)
  - Storage servers (when I/O is directly to disk)

 Data movers (when data is sent to independent, external disk devices like OpenStorage appliances)

During a backup or archive, the client sends backup data across the network to a NetBackup server. The NetBackup server manages the type of storage that is specified in the backup policy.

During a restore, users can browse, then select the files and directories to recover. NetBackup finds the selected files and directories and restores them to the disk on the client.

#### NetBackup documentation

For a complete list of NetBackup technical documents for each supported release, see the NetBackup release notes, Administration, Installation, Troubleshooting, Getting Started, and Solutions Guides page at the following URL:

#### http://www.veritas.com/docs/DOC5332

The documents are in Adobe® Portable Document Format (PDF), viewable with the Adobe Acrobat Reader. Download the reader from http://www.adobe.com.

Veritas assumes no responsibility for the installation and use of the reader.

The NetBackup landing page on the Veritas Support website contains a list of helpful how-to and product alert topics.

#### About NetBackup administration interfaces

NetBackup can be administered with several interfaces. The best choice depends on personal preference and the workstation that is available to the administrator.

| Name of interface                      | Description                                                                                                    |
|----------------------------------------|----------------------------------------------------------------------------------------------------|
| NetBackup<br>Administration<br>Console | The <b>NetBackup Administration Console</b> is the recommended interface and is the interface referred to by most procedures and examples in the documentation.                                                                                       |
|                                        | Veritas recommends that you run the <b>NetBackup Administration Console</b> on the master server to configure and manage the storage devices on all of your media servers.                                                                            |
|                                        | Multiple base versions of the <b>NetBackup Administration Console</b> are installed when you install the server software. Select the version of the console that is compatible with the NetBackup server that you want to administer.                 |
|                                        | See "Administering remote servers of different versions" on page 41.                                                                                                    |
|                                        | To start the NetBackup Administration Console                                                                                                    |
|                                        | <ul> <li>On Windows, select NetBackup 7.7.2 Administration Console from the Start menu.</li> <li>On UNIX, run the jnbSA command.</li> </ul>                                                                                                    |
|                                        | <b>Note:</b> To log in to any <b>NetBackup Administration Console</b> , your login credentials must be authenticated from the connecting master or media server. This authentication occurs whether or not NetBackup Access Control (NBAC) is in use. |
| Character-based, menu interface        | Run the tpconfig command to start a character-based, menu interface for device management.                                                                                                    |
|                                        | Use the tpconfig interface from any terminal (or terminal emulation window) that has a termcap or a terminfo definition.                                                                                                    |
| Command line                           | NetBackup commands are available on both Windows and UNIX platforms. Enter NetBackup commands at the system prompt or use the commands in scripts.                                                                                                    |
|                                        | All NetBackup administrator programs and commands require root or administrator user privileges by default.                                                                                                    |
|                                        | See "About authorizing nonroot users for specific applications" on page 1134.                                                                                                    |
|                                        | For complete information on all NetBackup commands, see the NetBackup Commands Reference Guide.                                                                                                    |
|                                        | To view the commands online, use the UNIX man command.                                                                                                    |

 Table 1-1
 NetBackup administration interfaces

**Note:** If there is more than one NetBackup server, the **NetBackup Administration Console** can be run on more than one server at one time. However, if more than one administrator makes changes to the configuration, the results are unpredictable.

See "Using the NetBackup Administration Console" on page 43.

See "Administering remote servers of different versions" on page 41.

### About setting up the NetBackup Administration Console on UNIX

NetBackup provides two Java-based administration consoles through which the administrator can manage NetBackup. The consoles can be run on either of the following systems:

 Directly on a supported NetBackup-Java capable UNIX computer by running /usr/openv/java/jnbSA &

The jnbsA command is described in the NetBackup Commands Reference Guide.

Use the -r command to connect to the compatible version of the console for the server that you want to administer.

 On a Windows computer that has the NetBackup Administration Console installed.

From the multiple versions of consoles installed, select the version of the console that is compatible with the NetBackup server that you want to administer.

Startup procedures and configuration information is explained in the following topics.

## Setting up a CDE for the Java-based NetBackup interfaces on UNIX

Always set the window manager so that a window becomes active only when clicked. The NetBackup Java interfaces do not run properly with auto-focus enabled. Auto-focus causes a window to become active when the pointer moves over the window.

The following are general instructions for correctly setting up the focus on a CDE (Common Desktop Environment) window manager. CDE is the preferred window manager for NetBackup Java applications.

The NetBackup host that is specified on the login dialog box and the computer where you start the **NetBackup Administration Console** must run the same NetBackup version.

The **NetBackup Administration Console** supports remote X Windows display only between same-platform systems. For example, assume that you are on a Solaris system named *system1* and the NetBackup-Java software is on a Solaris system named *system2*. Here, you can display the interface on *system1* by performing rlogin to *system2*. Then run jnbSA -d system1. However, if system2 was an HP system, you could display jnbSA only directly on system2.

In addition, the system where the console appears must run a version of the operating system that the console supports. Refer to the NetBackup release notes for supported versions, including any required release updates.

The jnbsA command is described in the NetBackup Commands Reference Guide.

### To set up a CDE (Common Desktop Environment) for NetBackup Java interfaces

- 1 On the front panel in the **CDE** window, click the **Style Manager** control icon.
- 2 On the Style Manager toolbar, click the Window control icon.
- 3 In the Style Manager-Window dialog box, click **Click In Window To Make Active**.
- 4 Click OK.
- 5 Click **OK** when prompted to Restart the Workspace Manager.

### Logging in to the NetBackup Administration Console

Use the **NetBackup Administration Console** to administer Windows or UNIX computers.

### To start the NetBackup Administration Console

1 On a Windows host where the NetBackup Administration Console is installed and configured, select Start > Programs > Veritas NetBackup > NetBackup 7.7.2 Administration Console.

On a UNIX computer, use the jnbsA command:

/usr/openv/java/jnbSA &

2 The logon screen for the **NetBackup Administration Console** displays the host name. Log into another server by typing the name of another host in the **Host name** field. Or, select a host name from the drop-down list.

If the server you enter is a media server or client, the media server or client must have a security certificate installed.

See "Deploying a security certificate on a NetBackup host " on page 48.

3 In the login screen, type your user name and password. To log into a Windows server, enter both the domain of the server and the user name as follows:

domain name\user name

The *domain\_name* specifies the domain of the NetBackup host. If the host is not a member of a domain, the *domain\_name* is not required.

4 Click Login to log into the NetBackup-Java application server program on the specified server. The interface program continues to communicate through the server that is specified in the logon screen for the remainder of the current session.

The default host is the last host that was successfully logged into. The drop-down list contains the names of other hosts that have been logged into.

To log in to the application server using Windows Active Directory credentials, click the **Use Active Directory login credentials** check box. By enabling the option, you can bypass the authentication that is required using the user name and can enable Single Sign-on (SSO).

Users with administrative as well as non-administrative privileges can use Single Sign-on. The user with administrative privileges needs to right-click and select the **Run as administrator** option while launching the **NetBackup Administration Console**. Selecting this option enables the user to view the console with administrative privileges.

Note the following points about SSO:

- The SSO option is available only when both the NetBackup master server and the NetBackup client are Windows hosts.
- After the first successful login using SSO, the Use Active Directory login credentials check box remains in the enabled state for the next login attempt on the same server for the same client. This behavior is applicable for successful SSO login instance for each master server.
- The NetBackup Administration Console on a UNIX master server does not show the check box to use the Active Directory credentials.
- UNIX hosts can log in to the application server using the user name-based authentication.

See "User Account Settings properties" on page 262.

### Notes about using the NetBackup Administration Console

 Veritas recommends that after you install or upgrade NetBackup server software, you should uninstall older versions of the NetBackup Remote Administration Console (Windows and Java) present on the host. If the native NetBackup **Administration Console** for Windows is present, it is automatically uninstalled when you install or upgrade the NetBackup server software.

- Multiple base versions of the NetBackup Administration Console are installed when you install NetBackup server software. For example, when you install or upgrade to NetBackup 7.7.2, base versions from 7.0 through 7.7.2 of the console are all installed.
- To upgrade any of the multiple versions of consoles to a patch, you must first install the base version of the Remote Administration Console. Use the installer of the base version to install the Remote Administration Console. You must then upgrade to the corresponding required patch of the Remote Administration Console.

Upgrading directly to a patch version of the **NetBackup Administration Console** from multiple versions of the consoles is not supported.

- The NetBackup Administration Console is best viewed at a screen resolution of 1280 X 1024 or higher. The minimum supported screen resolution to use the console is 1024 X 768.
- The NetBackup Administration Console does not support user-defined characters (UDC) and vendor-defined characters (VDC) because of the implementation of Java's encoding converters.
- On non-English versions of Windows and UNIX systems, the NetBackup Administration Console may display non-US ASCII characters incorrectly. This issue can lead to functional failures.

This issue results from a character encoding mismatch between the NetBackup server and the **NetBackup Administration Console**. For a detailed description of the configuration, refer to the following tech note on the Veritas Support website:

http://www.veritas.com/docs/TECH75745

 To use the NetBackup Administration Console on a Windows computer, the Microsoft Windows UAC (User Access Control) feature must be disabled. See the following link for instructions:

http://windows.microsoft.com/en-us/windows/turn-user-account-control-on-off#1TC=windows-7

Figure 1-2 shows the selection to install only the **NetBackup Administration Console**.

 Figure 1-2
 Selection on the installation panel to install only the NetBackup

 Administration Console
 Administration Console

| i 🖥 S | 🛱 Symantec DVD Browser 🛛 🛛 🗙  |                                                                                                    |               |
|-------|-------------------------------|----------------------------------------------------------------------------------------------------|---------------|
|       | Bymantec NetBackup™ 7.7.2     |                                                                                                    |               |
|       | Home                          | Installation                                                                                                    |               |
|       | Preinstallation               | NetBackup Server Software Installation (x64 only)                                                                                                    |               |
| \$    | Installation<br>Documentation | Install the NetBackup Server software on one or more computers. Only supported<br>on x64 systems. Back-level versions of the NetBackup Administration Consoles are<br>installed with the NetBackup server software.                                                 |               |
|       |                               | View Server ReadMe                                                                                                    |               |
|       | Product Information           | NetBackup Client Software Installation                                                                                                    |               |
|       | Support and Services          | Install the NetBackup Client software on one or more computers.                                                                                                    |               |
|       | Browse DVD                    | View Client ReadMe                                                                                                    |               |
|       |                               | NetBackup Remote Administration Console Installation (x64 only)           Install the NetBackup Java Remote Administration Console on this computer. Only supported on x64 systems.           NetBackup Upgrade Portal           View the NetBackup Upgrade Portal. | >             |
|       | Symantec Web Site             | <u>C</u> opyright E                                                                                                    | ∃ <u>x</u> it |

See "Accessing remote servers" on page 1124.

### Administering remote servers of different versions

The NetBackup server installation provides multiple versions of the NetBackup Administration Console to administer remote servers of different versions. When starting the Administration Console, select the version of the console that is compatible with the NetBackup server that you want to administer.

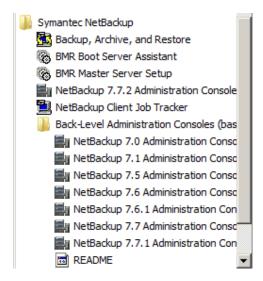

Alternatively, from the command line, you can use the jnbsA command with the -r option to launch the console. For example, to connect to a 7.0 master server from a 7.7.2 UNIX master server, enter the following command on the 7.7.2 master server:

./jnbSA -r 7.0

If no -r option is specified, the default is the NetBackup version of the current master server.

**Note:** To log on to any **NetBackup Administration Console**, your logon credentials must be authenticated from the connecting master or media server. This requirement is true whether or not NetBackup Access Control (NBAC) is in use.

### Backward compatibility with triple-dot versions

The NetBackup Administration Console is backward-compatible between a patch release (x.x.x.x) and a major (x.x) or minor release (x.x.x) that shares the same first and second digits.

For example, the 7.6.0.2 console is compatible with a 7.6 master server. However, a NetBackup 7.6.0.2 console cannot administer a 7.5.0.7 master server. See Figure 1-3 for various examples.

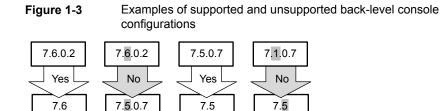

See "Accessing remote servers" on page 1124.

### Using the NetBackup Administration Console

The **NetBackup Administration Console** provides a graphical user interface through which the administrator can manage NetBackup. It runs on both the Windows and the UNIX platforms.

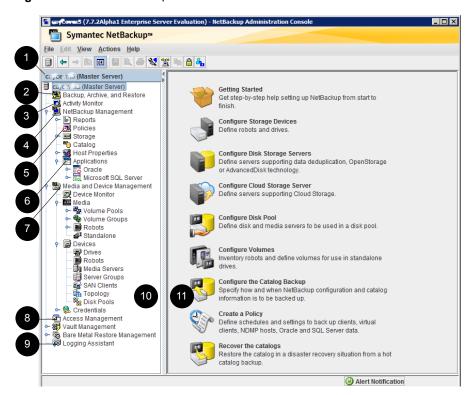

#### Figure 1-4 NetBackup Administration Console

|                                | Description                                                                                                    |
|--------------------------------|----------------------------------------------------------------------------------------------------|
| 1                              | The name of the currently selected master server.                                                                                                    |
|                                | The information in the NetBackup Administration Console applies to this server only.                                                                                                    |
| 2 Backup, Archive, and Restore |                                                                                                    |
|                                | Administrators can use the <b>Backup</b> , <b>Archive</b> , <b>and Restore</b> utility to back up, archive, and restore files, directories, and the formatted raw partitions that reside on the computer that is currently selected. Files can be restored at any time. However, files can be backed up or archived only during the time periods that the administrator defines within a schedule for user backups. Users can view the progress and final status of the operations performed. |
|                                | <b>Note:</b> An archive is a special type of backup. During an archive, NetBackup first backs up the selected files, then deletes the files from the local disk if the backup is successful. In this manual, references to backups also apply to the backup portion of archive operations (except where otherwise noted).                                                                                                    |
|                                | Documentation for the NetBackup client is available as online Help from the <b>Backup, Archive, and Restore</b> interface.                                                                                                    |
| 3                              | Activity Monitor                                                                                                    |
|                                | Displays the NetBackup job information. The <b>Activity Monitor</b> provides the control over the jobs, services, processes, and drives.                                                                                                    |
| 4                              | NetBackup Management                                                                                                    |
|                                | The NetBackup Management contains many of the utilities to manage NetBackup:                                                                                                    |
|                                | Reports                                                                                                    |
|                                | Use to compile information to verify, manage, and troubleshoot NetBackup operations.                                                                                                    |
|                                | See "About the Reports utility" on page 1074.                                                                                                    |
|                                |                                                                                                    |

### Table 1-2 NetBackup Administration Console description

### Table 1-2 NetBackup Administration Console description (continued)

#### Description

### Policies

Use to create and specify the backup policies that define the rules for backing up a group of clients.

For example, the backup policy specifies when automatic backups occur for the clients that are specified in the policy. The backup policy also specifies whether users can perform their own backups and when. The administrator can define any number of backup policies, each of which can apply to one or more clients. A NetBackup client must belong to at least one backup policy to be backed up.

See "About the Policies utility" on page 677.

#### Storage

Use to configure storage units, storage unit groups, storage lifecycle policies (SLPs), and windows for secondary operations in SLPs.

See "About the Storage utility" on page 559.

#### Catalog

Use to create and configure a catalog backup, which is a special type of backup that NetBackup requires for its own internal databases.

These databases, called the NetBackup catalog, are located on the NetBackup master and media server. The catalog contains information on every client backup. Catalog backups are tracked separately from other backups to ensure recovery in case of a server crash.

The Catalog utility is also used for the following actions:

- To duplicate a backup image
- To promote a backup image from a copy to the primary backup copy
- To manually expire backup images
- To import expired backup images or images from another NetBackup server
- To search for a backup image to verify the contents of the media with what is recorded in the NetBackup catalog

See "About the Catalog utility" on page 972.

#### **Host Properties**

Use to customize NetBackup configuration options. In most instances, no changes are necessary. However, **Host Properties** lets the administrator customize NetBackup to meet specific site preferences and requirements for master servers, media servers, and clients.

See "About the NetBackup Host Properties" on page 68.

NetBackup Administration Console description (continued)

|   | Table 1-2 NetBackup Administration Console description (continued)                                                                                                    |
|---|----------------------------------------------------------------------------------------------------|
|   | Description                                                                                                    |
| 5 | SLP Windows                                                                                                    |
|   | SLP Windows contains any schedules that are defined for secondary operations in a storage lifecycle policy.                                                                                                    |
|   | A window can better define when the job for a secondary operation can run, making sure that the job does not interfere with jobs of a higher priority.                                                                                                    |
| 6 | Applications                                                                                                    |
|   | <b>Applications</b> contains all discovered instances on SQL and Oracle clients and any manually added instances. These instances are used to build an Oracle or a SQL Intelligent Policy.                                                                                                    |
|   | For more information, see the NetBackup for Oracle Administrator's Guide and the NetBackup for SQL Server Administrator's Guide.                                                                                                    |
| 7 | Media and Device Management                                                                                                    |
|   | Contains the utilities for managing the media and devices that NetBackup uses to store backups:                                                                                                    |
|   | Device Monitor                                                                                                    |
|   | Manages the drives, device paths, and service requests for operators.                                                                                                    |
|   | Media                                                                                                    |
|   | Adds and manages removable media.                                                                                                    |
|   | Devices                                                                                                    |
|   | Adds, configures, and manages storage devices.                                                                                                    |
|   | Credentials                                                                                                    |
|   | Adds, removes, and manages logon credentials for the following:                                                                                                    |
|   | <ul> <li>NDMP hosts (requires the NetBackup for NDMP license).</li> </ul>                                                                                                    |
|   | Storage servers (requires a NetBackup Data Protection Optimization Option license).                                                                                                    |
|   | Credentials appears only if one of these license keys is installed.                                                                                                    |
| 8 | Access Management                                                                                                    |
|   | NetBackup administrators can protect a NetBackup configuration by defining who may access NetBackup and what functions a user group can perform. <b>Access Management</b> is enabled when NetBackup Product Authentication and Authorization and NetBackup Access Control (NBAC) is configured. |
|   | For more information about NetBackup Access Control, see the NetBackup Security and Encryption Guide.                                                                                                    |
| 9 | Logging Assistant                                                                                                    |
|   | The Logging Assistant is a tool that helps administrators configure, gather, and upload debug logs.                                                                                                    |
|   | See "About the Logging Assistant" on page 1081.                                                                                                    |

Table 1-2

 Table 1-2
 NetBackup Administration Console description (continued)

|    | Description                                                                                               |
|----|----------------------------------------------------------------------------------------------------|
| 10 | Additional licensed utilities appear under the main NetBackup nodes.                                      |
| 11 | The Details pane contains the configuration wizards and details specific to the utility that is selected. |

**Note:** A special search option is available for searching the text inside a table. When any table is displayed in an active console window, users can type the search text directly on the keyboard. The text is searched within the first column of the table and the content is highlighted.

See "About security certificates for NetBackup hosts" on page 47.

See "Configuring log files for the NetBackup Administration Console" on page 54.

The NetBackup Administration Console menus are described in the online Help.

### About security certificates for NetBackup hosts

NetBackup uses security certificates for authentication of NetBackup hosts for some use cases. The NetBackup security certificates conform to the X.509 public key infrastructure standard. A NetBackup Certificate Authority (CA) issues the certificates.

By default, individual NetBackup master servers are provisioned with a security certificate during a successful installation. Also, during a NetBackup push installation to a Windows Server Failover Cluster (WSFC), security certificates are deployed to all of the nodes in the failover cluster.

Other NetBackup use cases may require that you deploy a security certificate to NetBackup hosts so that NetBackup functions correctly, as follows:

| NetBackup master server cluster installation            | For a NetBackup master server in a cluster solution other<br>than WSFC, you must deploy a security certificate to all<br>of the nodes in the cluster. |  |
|---------------------------------------------------------|----------------------------------------------------------------------------------------------------|--|
|                                                         | See "Deploying a security certificate on a NetBackup host " on page 48.                                                                               |  |
| Change Server operation in the NetBackup Administration | For a <b>Change Server</b> operation to succeed, the target NetBackup host must have a security certificate installed.                                |  |
| Console                                                 | See "Deploying a security certificate on a NetBackup host " on page 48.                                                                               |  |

| To use the NetBackup graphical<br>user interfaces to connect to<br>media servers and clients | To connect to a media server with the <b>NetBackup</b><br><b>Administration Console</b> , the media server must have<br>a security certificate installed. Similarly, to connect to a<br>NetBackup UNIX or Linux client with the Backup, Archive,<br>and Restore user interface, the client must have a<br>security certificate installed. |
|----------------------------------------------------------------------------------------------|----------------------------------------------------------------------------------------------------|
|                                                                                              | See "Deploying a security certificate on a NetBackup host " on page 48.                                                                                                    |
| NetBackup Access Control<br>(NBAC)                                                           | If NBAC is enabled on a NetBackup host, it requires a security certificate. These certificates are automatically deployed when you enable NBAC.                                                                                                    |
|                                                                                              | See the NetBackup Security and Encryption Guide:                                                                                                    |
|                                                                                              | http://www.veritas.com/docs/DOC5332                                                                                                    |
| For cloud storage                                                                            | The NetBackup CloudStore Service Container requires<br>that a certificate be installed on the media server. If one<br>is not installed, the Service Container cannot start.                                                                                                    |
|                                                                                              | See the NetBackup Cloud Administrator's Guide:                                                                                                    |
|                                                                                              | http://www.veritas.com/docs/DOC5332                                                                                                    |

### Deploying a security certificate on a NetBackup host

NetBackup hosts may require a security certificate for authentication for various purposes. If so, you must use a NetBackup command to deploy a certificate for each host that requires one.

See "About security certificates for NetBackup hosts" on page 47.

The following are the procedures that you can use to deploy a security certificate on NetBackup hosts:

| Deploying a security certificate | Use this procedure to deploy security certificates to all of                     |
|----------------------------------|----------------------------------------------------------------------------------|
| for a master server in a cluster | the nodes in a NetBackup master server cluster. Exception:                       |
|                                  | Not required for a Microsoft Windows Server Failover                             |
|                                  | Cluster (WSFC) after a NetBackup push installation to the WSFC.                  |
|                                  | See To deploy a security certificate for a NetBackup master server in a cluster. |

| Deploying a security certificate for media servers or clients                                            | This procedure uses IP address verification to identify the target NetBackup host and then deploy the certificate.                                                                                                    |
|----------------------------------------------------------------------------------------------------|----------------------------------------------------------------------------------------------------|
|                                                                                                    | With this procedure, you can deploy a certificate for an individual host, for all media servers, or for all clients.                                                                                                    |
|                                                                                                    | See To deploy a security certificate for media servers or clients.                                                                                                    |
| Creating a host identity and<br>then deploying a security<br>certificate for a media server or<br>client | This procedure requires that you execute a command on<br>the NetBackup master server to create an identity for the<br>target host. Then, you must execute a command on the<br>target host to obtain the certificate from the master server. |
|                                                                                                    | With this procedure, you can deploy a certificate for an individual host.                                                                                                    |
|                                                                                                    | See To create a host identity and then deploy a security certificate for a media server or client.                                                                                                    |

**Note:** Deploying a security certificate is a one-time activity for a given NetBackup host. You must be a NetBackup administrator to deploy certificates.

### To deploy a security certificate for a NetBackup master server in a cluster

1 Run the following command on the active node of the master server cluster:

Windows: install\_path\NetBackup\bin\admincmd\bpnbaz -setupat

UNIX: /usr/openv/netbackup/bin/admincmd/bpnbaz -setupat

**2** Restart the NetBackup Service Layer service and the NetBackup Vault Manager service on the active node of the master server.

### To deploy a security certificate for media servers or clients

1 Run the following command on the master server, depending on your environment. Specify the name of an individual host, specify -AllMediaServers, or specify -AllClients.

**Windows:** *install\_path*\NetBackup\bin\admincmd\bpnbaz -ProvisionCert *host\_name*|-AllMediaServers|-AllClients

**UNIX:** /usr/openv/netbackup/bin/admincmd/bpnbaz -ProvisionCert *host name*|-AllMediaServers|-AllClients

**NetBackup appliance (as a** NetBackupCLI **user)**: bpnbaz -ProvisionCert *Media\_server\_name* 

2 Restart the NetBackup Service Layer service on the master server.

No services need to be restarted if the target host is a NetBackup client.

### To create a host identity and then deploy a security certificate for a media server or client

1 Run the following command on the master server to create an identity for the target NetBackup host.

Windows: *install\_path*\NetBackup\bin\bpnbat -addmachine target hostname

UNIX:/usr/openv/netbackup/bin/bpnbat -addmachine target hostname

Enter a password of your choice when prompted and make a note of it.

2 Run the following command on the target NetBackup host to obtain a certificate from the master server and deploy it:

Windows: install path\NetBackup\bin\bpnbat -loginmachine

UNIX: /usr/openv/netbackup/bin/bpnbat -loginmachine

Enter the master server name as the authentication broker name when prompted. Enter the same computer name and password that were used to create the target host identity on the master server.

**Note:** If a target host has multiple host names, repeat the steps for each host name.

### Verifying the NetBackup Certificate Authority (CA)

The **NetBackup Administration Console** or the **Backup**, **Archive**, **and Restore** user interface communicates with NetBackup hosts (master server, media server,

or client) over a secure channel. This channel is secured using a NetBackup host security certificate that is issued by the NetBackup Certificate Authority (CA).

The following message displays when you attempt to connect to a NetBackup host whose security certificate was issued by a CA that is not in your NetBackup trust store.

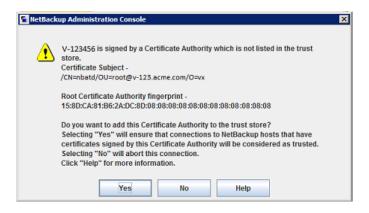

**Note:** Once you trust the CA certificate, the message is not displayed again when you connect to any NetBackup host in the same NetBackup domain.

The authenticity of the Certificate Authority can be verified using the following procedure:

### To verify the NetBackup Certificate Authority

1 Log in to the AT Broker host (master server) that owns this certificate and run the following command:

On Windows:

install\_path\NetBackup\sec\at\bin\ vssat showcred -p nbatd

On UNIX:

/usr/openv/netbackup/sec/at/bin/vssat showcred -p nbatd

The details of the root CA certificate are displayed.

2 Check the output to confirm that the **Certificate Hash** matches the **Root Certificate Authority fingerprint** that is contained in the message.

For example, if the **Root Certificate Authority fingerprint** in the message displays the following fingerprint:

15:8D:CA:81:B6:2A:DC:8D:08:08:08:08:08:08:08:08:08:08:08:08

The Certificate Hash field should display the following: 158dca81b62adc8d0a528381ca24cb22b6d92508

### Verifying a security certificate

Use the following procedure to verify that NetBackup security is deployed.

### To verify the security certificate

1 Check the contents of the follwing directory on the NetBackup host:

On Windows:

install\_path\NetBackup\var\VxSS\credentials

On UNIX:

/usr/openv/var/vxss/credentials

The directory might list multiple certificate files. A single host can have a certificate for each name that it is referred to as.

For example, the NetBackup host can have a fully qualified name (v-123.acme.com) or it can also be referred to as v-123. The host would have two certificates.

**2** for each certificate file, run the following command to view the details of the certificate:

Note: Expired or invalid certificates can cause connection failures.

### On Windows

install\_path\NetBackup\bin\bpnbat -whoami -cf file\_name

#### On UNIX:

/usr/openv/netbackup/bin/bpnbat -whoami -cf file name

For example, bpnbat -whoami -cf v-123.acme.com

Verify the contents of the certificate. If both the host name and the expiration date of the certificate are correct, the certificate is valid. If the certificate has expired, you must generate a new certificate.

### Standard and user toolbars

Upon opening the **NetBackup Administration Console**, a standard toolbar appears by default.

When certain utilities are selected, a user toolbar appears. The buttons on the toolbar provide shortcuts for menu commands. Slowly drag the pointer over a button to display a button description label.

To display or hide the standard NetBackup toolbar, click **View > Toolbar**.

### About customizing the NetBackup Administration Console

The **View** menu contains options to customize the **NetBackup Administration Console**.

For example, the **Options** selection opens a series of tabs that contain various configuration options for the different utilities.

Select the **Administration Console** tab or the **Administrative Options** tab to configure the **Auto log off timeout** option. Use this option to automatically log a user out of the **NetBackup Administration Console** after a period of inactivity.

Click **Help** for more information about the dialog box options.

### Configuring log files for the NetBackup Administration Console

You can configure the logging options for the NetBackup Administration Console.

- Caution Most of the logging options degrade NetBackup Administration Console performance and may write large amounts of data to the log files, possibly filling up the file system. Consider the following items that may help prevent filling up the file system on which NetBackup is installed:
  - Use an environment variable named JNB\_LOG as follows:
    - Set the variable to a log file pathname on a file system that has enough space for the log files.
       Delete the environment variable when you stop logging NetBackup Administration Console information.
    - On UNIX, set the variable to /dev/tty. The /dev/tty setting writes the log information to the console window.
  - On UNIX: Use the -l option to the jnbSA or jbpSA command to specify one of the following settings:
    - To a log file pathname on a file system that has enough space for the log file.
    - To /dev/tty. The /dev/tty setting writes the log information to the console window.

The log file directories and names are described in a different topic.

See "NetBackup Administration Console log files" on page 55.

### To configure logging for the NetBackup Administration Console

- 1 In the NetBackup Administration Console, click View > Options to open the Options dialog box.
- 2 Click the Logging tab.
- **3** Select the information that you want to write to the log file:

Enable commandEnable this option to capture the output from the commands thatlogsthe NetBackup-Java application server (bpjava-susvc) runs.

See "About the Processes tab" on page 1057.

**Note:** The output from each command instance is limited to 500 lines in the log file.

Enable command Enable this option to capture command-line activity into the log file. NetBackup writes information about the commands that reside in the following directories:

- Windows:
  - install\_path\Veritas\NetBackup\bin
  - install\_path\Veritas\NetBackup\bin\admincmd
  - install\_path\Veritas\Volmgr\bin
- UNIX:
  - /usr/openv/netbackup/bin
  - /usr/openv/netbackup/bin/admincmd
  - /usr/openv/volmgr/bin

**Note:** The NetBackup Administration Console often uses APIs and not the NetBackup commands to get data or update data. In those cases, information is not written to the log file.

| Add date and timestamp to logs | Enable this option to include a timestamp when NetBackup writes information to the log file.   |
|--------------------------------|------------------------------------------------------------------------------------------------|
| Enable job try<br>logs         | Enable this option to capture logging information from the NetBackup <b>Activity Monitor</b> . |
| Verbosity                      | Use this option to set the verbosity of the logs. Five (5) is the highest logging level.       |

### 4 Click OK.

See "Using the NetBackup Administration Console" on page 43.

### **NetBackup Administration Console log files**

The **NetBackup Administration Console** writes information into log files in the following directories:

| Windows           | <pre>install_path\NetBackup\logs\user_ops\nbjlogs</pre>                                                                                                    |
|-------------------|----------------------------------------------------------------------------------------------------|
|                   | For the <b>NetBackup Remote Administration Console</b> , the log files are in the following directory:                                                                                                    |
|                   | <pre>install_path\Veritas\Java\logs</pre>                                                                                                    |
| UNIX              | /usr/openv/netbackup/logs/user_ops/nbjlogs                                                                                                    |
| The log file name | es have the following format:                                                                                                    |
| Windows           | jbp.yyymmddthhtmmtssths.log                                                                                                    |
|                   | The log files always begin with $jbp$ . The following items describe the other components of the log file name:                                                                                                    |
|                   | <ul> <li>yyyy: Year</li> <li>mm: Month</li> <li>dd: Day</li> <li>thh: Hour</li> <li>tmm: Minute</li> <li>tss: Second</li> <li>ths: Half-second</li> </ul>                                                                                                    |
|                   | The following is an example:                                                                                                    |
| UNIX              | <ul> <li>jbp.201504149323710.log</li> <li>jbp.`whoami`.gui.\$\$.log</li> <li>The log files always begin with jbp. The following items describe the other components of the log file name:</li> <li>gui: Either jpbSA (Backup, Archive, and Restore interface) or jnbSA (NetBackup Administration Console).</li> <li>\$\$: The ID of the process for which log information was written when the log file was created.</li> <li>The following is an example:</li> </ul> |
|                   |                                                                                                    |

jbp.root.jnbSA.6156.log

NetBackup creates a new log file when the current log file reaches a certain size. The size varies depending on many factors. Those factors include the number of jobs that are active, the amount of activity the Administration Console performs, and others.

Log file retention corresponds to the retention level that you can configure in the master server host properties **Logging** screen.

See "Logging properties" on page 170.

See "Configuring log files for the NetBackup Administration Console" on page 54.

### NetBackup configuration wizards

The easiest way to configure NetBackup is to use the configuration wizards available in the **NetBackup Administration Console**. The wizards help configure the properties of a NetBackup environment.

The wizard selection varies in the pane on the right, depending on which NetBackup utility is selected in the left of the screen.

| Wizard                                 | Description                                                                                                    |
|----------------------------------------|----------------------------------------------------------------------------------------------------|
| Getting Started Wizard                 | Configures NetBackup for the first time. The wizard leads the user through the necessary steps to a working NetBackup configuration.       |
|                                        | The Getting Started Wizard is comprised of the following wizards, which can also be run separately, outside of the Getting Started Wizard: |
|                                        | <ul> <li>Device Configuration Wizard</li> <li>Volume Configuration Wizard</li> </ul>                                                       |
|                                        | Catalog Backup Wizard                                                                                                    |
|                                        | Policy Configuration Wizard                                                                                                    |
|                                        | Configure more advanced properties through the individual utilities.                                                                       |
|                                        | <b>Note:</b> Do not use the Getting Started Wizard to configure policies for Replication Director.                                         |
| Device Configuration Wizard            | Click <b>Configure Storage Devices</b> to configure NetBackup to use robotic tape libraries and tape drives.                               |
| Storage Server Configuration<br>Wizard | Click <b>Configure Disk Storage Servers</b> to create the servers that manage disk storage.                                                |
|                                        | The wizard appears if a NetBackup Data Protection Optimization Option license is installed.                                                |
| Cloud Storage Server                   | Click Configure Cloud Storage Servers to add or configure a cloud provider.                                                                |
| Configuration Wizard                   | For more information, see the NetBackup Cloud Administrator's Guide.                                                                       |
| Disk Pool Configuration Wizard         | Click <b>Configure Disk Pool</b> to create pools of disk volumes for backup by one or more media servers.                                  |
|                                        | The wizard appears if a NetBackup Data Protection Optimization Option license is installed.                                                |
| Volume Configuration Wizard            | Click <b>Configure Volumes</b> to configure removable media to use for backups.                                                            |

### Table 1-3 Configuration wizards

| Wizard                      | Description                                                                                                    |
|-----------------------------|----------------------------------------------------------------------------------------------------|
| Catalog Backup Wizard       | Click <b>Configure the Catalog Backup</b> to set up catalog backups. Catalog backups are essential to recover data in the case of a server failure or crash.                                                                                                    |
| Policy Configuration Wizard | <ul> <li>Click Create a Policy to set up one of the policy types:</li> <li>A policy to back up file systems, databases, or applications.</li> <li>A policy to protect VMware or Hyper-V virtual machines.</li> <li>A policy to back up NDMP hosts.</li> <li>A policy to back up Oracle data.</li> </ul> Note: Do not use the Policy Configuration Wizard to configure policies for Replication Director. |
| Import Images Wizard        | This wizard is available only on computers running Windows. Click <b>Import Images</b> to import NetBackup images in a two-part process.<br>See "About importing backup images" on page 987.                                                                                                    |
| Catalog Recovery Wizard     | Click <b>Recover the Catalog</b> to recover a catalog backup in a disaster recovery situation.<br>For more information about NetBackup disaster recovery, see the NetBackup Troubleshooting Guide.                                                                                                    |

### Table 1-3 Configuration wizards (continued)

### **Running the Troubleshooter**

When a NetBackup job returns a status code, use the **Troubleshooter** to find a description of the problem and a recommended solution. The **Troubleshooter** is particularly useful for understanding the status of a job in the **Activity Monitor** or in the **Reports** utility.

### To run the Troubleshooter

1 In the NetBackup Administration Console, do one of the following:

To understand the status of a  $\ \ \blacksquare$ 

In the left pane, click **Activity Monitor**.

job in the Activity Monitor

- In the right pane, select the Jobs tab at the bottom of the pane.
- Select a job from the list.

To understand the status of a In the left pane, expand NetBackup Management
job in a report
Reports.
In the left pane, click the pame of the report you want

 In the left pane, click the name of the report you want to run.

For some reports, you must first expand a report group, and then click the name of the report.

- In the right pane, click **Run Report**.
- Select a job from the list that is generated.

To look up a status code Go to

Go to step 2.

### 2 Click Help > Troubleshooter.

The dialog box that appears describes the status code on the **Problem** tab. Possible solutions can be found on the **Troubleshoot** tab. The **Veritas Support** tab displays the web address of Veritas Support or the URL to a tech note that addresses the specific error code.

3 If no explanation appears, enter a status code and click Lookup.

The **Troubleshooter** provides assistance for NetBackup codes only. Assistance with Media and Device Management codes is available by using NetBackup online Help and searching for the particular status code.

See "Viewing job details in the Activity Monitor" on page 1040.

See "About the Jobs tab" on page 1038.

See "Copying report text to another document" on page 1078.

See "Printing a report" on page 1079.

See "Saving or exporting a report" on page 1079.

# Chapter

# Administering NetBackup licenses

This chapter includes the following topics:

About administering NetBackup licenses

### About administering NetBackup licenses

License keys are added when the software is installed. Licenses can be added later in the **License Key** dialog box for separately-priced options.

Note: Restart the NetBackup Administration Console after any license updates.

Note: Perform a manual catalog backup after the license keys are updated.

An immediate, manual catalog backup prevents stale keys from being restored in case a catalog restore is necessary before the next scheduled catalog backup.

See "Backing up NetBackup catalogs manually" on page 899.

Perform the following tasks from the NetBackup License Keys dialog box:

Print a license. Printing a NetBackup license key list

Delete a license. Deleting NetBackup license keys

View the properties of one Viewing NetBackup license key properties license.

### Export the license list. Exporting NetBackup license keys

On computers running UNIX, the license key utility is a menu-driven interface and can also be used to access licenses.

Starting the NetBackup license key utility on a UNIX computer

### Accessing license keys for a NetBackup server

Use the following procedure to access license keys for a NetBackup server.

#### To access license keys for a NetBackup server

**1** To view the license keys of the current server:

In the **NetBackup Administration Console**, in the toolbar, click **Help > License Keys**.

To view the license keys of another server:

Select **File > Change Server**. Click **OK** to launch a new console. Enter the host name of another server. Enter a user name and password and click **Login**. In the new console, select **Help > License Keys**.

**2** Select the license details to view as follows:

| Summary of                                | Displays a summary of the active features that are licensed on                                                |
|-------------------------------------------|----------------------------------------------------------------------------------------------------|
| active licensed                           | this server. This view lists each feature and the number of                                                   |
| features                                  | instances of the feature that are licensed.                                                                   |
| All registered<br>license keys<br>details | Displays the details of the license keys that are registered on this server.<br>The view lists the following: |

- Each license key
- The server where the key is registered
- When the key was registered,
- The features that the key provides

### Adding NetBackup license keys

Use the following procedure to add NetBackup license keys to the selected server.

To add new license keys to the selected server

- 1 In the toolbar in the NetBackup Administration Console, click Help > License Keys.
- 2 Click New.

3 Enter the license key and click Add or OK.

If you added a license on a computer running UNIX, restart all of the NetBackup utilities. Restart the **NetBackup Administration Console** as well.

4 Perform a manual catalog backup after the license keys are updated.

An immediate, manual catalog backup prevents stale keys from being restored in case a catalog restore is necessary before the next scheduled catalog backup.

See "Backing up NetBackup catalogs manually" on page 899.

You can add license keys to a different NetBackup server:

Select **File > Change Server**. Click **OK** to launch a new console. Enter the host name of another server. Enter a user name and password and click **Login**. In the new console, select **Help > License Keys**.

### Printing a NetBackup license key list

Use the following procedure to print a list of license keys that are installed on a NetBackup server.

### To print a list of license keys

- 1 In the toolbar in the NetBackup Administration Console, click Help > License Keys.
- 2 Select the license key you want to print. If no selection is made, all licenses print.

The printed information includes the following:

- License key
- Name of the host
- Date the key was added
- Name of the product
- Number of instances
- Name of the feature
- Whether or not the license is valid
- Expiration date for the license
- 3 Click Print.
- 4 Make the print selections and click **OK**.

### **Deleting NetBackup license keys**

Use the following procedure to delete a license key that is installed on a NetBackup server.

### To delete a license key

- 1 In the toolbar in the NetBackup Administration Console, click Help > License Keys.
- 2 Select the license key you want to delete from the license key list. If the key has more than one feature, all the features are listed in the dialog box.
- 3 Click Delete.
- 4 Click **OK** or **Yes** to delete the key and all features that are associated with the key. The license key cannot be restored.

If you deleted a license on a computer running UNIX, restart all of the NetBackup utilities. Restart the **NetBackup Administration Console** as well.

### Viewing NetBackup license key properties

Use the following procedure to view the properties of a NetBackup license key.

To view the properties of a NetBackup license key

In the toolbar in the NetBackup Administration Console, click Help > License Keys.

Select one license and click **Properties**.

### Exporting NetBackup license keys

Use the following procedure to export NetBackup license keys.

### To export NetBackup license keys

- 1 In the toolbar in the NetBackup Administration Console, click Help > License Keys.
- 2 Click Export.
- 3 Enter the path and the file name where you want the key properties of all licenses to be exported.
- 4 Click Save.

The exported file contains a list of each license key, along with the:

- Name of the host
- Date the license was added
- Name of the product

- Number of instances
- Name of the feature
- Whether or not the license is valid
- Expiration date for the license

### Starting the NetBackup license key utility on a UNIX computer

Use the following procedure to start the NetBackup license key utility on a computer running UNIX.

### To start the NetBackup license key utility on a computer running UNIX

- 1 From the command line, run
  /usr/openv/netbackup/bin/admincmd/get license key
- 2 At the prompt, enter one of the following menu selections, then press Enter:
  - Type A to add a new license key, then type the license key at the prompt.
  - Type D to delete a license from the list, then type the license key at the prompt.
  - Type F to list only the licenses that are currently active. Expired licenses do not appear in this listing. Specify a local or a remote host.
  - Type L to list all registered licenses—active or inactive. Specify a local or a remote host.
  - Type H for help on the License Key Utility.
  - Type q to quit the utility.

## Section

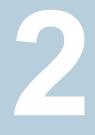

# Configuring hosts

- Chapter 3. Configuring Host Properties
- Chapter 4. Configuring server groups
- Chapter 5. Configuring host credentials
- Chapter 6. Managing media servers

# Chapter

# Configuring Host Properties

This chapter includes the following topics:

- About the NetBackup Host Properties
- Access Control properties
- Active Directory host properties
- Bandwidth properties
- Busy File Settings properties
- Clean-up properties
- Client Name properties
- Client Attributes properties
- Client Settings properties for UNIX clients
- Client Settings properties for Windows clients
- Credential Access properties
- Data Classification properties
- Default Job Priorities properties
- Distributed application restore mapping properties
- Encryption properties
- Enterprise Vault properties

- Enterprise Vault Hosts properties
- Exchange properties
- Exclude Lists properties
- Fibre Transport properties
- Firewall properties
- General Server properties
- Global Attributes properties
- Logging properties
- Login Banner Configuration properties
- Lotus Notes properties
- Media properties
- NDMP Global Credentials properties
- Network properties
- Network Settings properties
- Port Ranges properties
- Preferred Network properties
- Resilient Network properties
- Resource Limit properties
- Restore Failover properties
- Retention Periods properties
- Scalable Storage properties
- Servers properties
- SharePoint properties
- SLP Parameters properties
- Throttle Bandwidth properties
- Timeouts properties
- Universal Settings properties

- User Account Settings properties
- UNIX Client properties
- UNIX Server properties
- VMware Access Hosts properties
- Windows Client properties
- Configuration options not found in the Host Properties
- About using commands to change the configuration options on UNIX clients and servers
- Configuration options for NetBackup servers
- Configuration options for NetBackup clients

### About the NetBackup Host Properties

The configuration options within the **Host Properties** let an administrator customize NetBackup to meet specific site preferences and requirements.

In most NetBackup environments, the **Host Properties** default settings provide satisfactory results and can be left at the default setting.

Figure 3-1 shows the Host Properties in the NetBackup Administration Console.

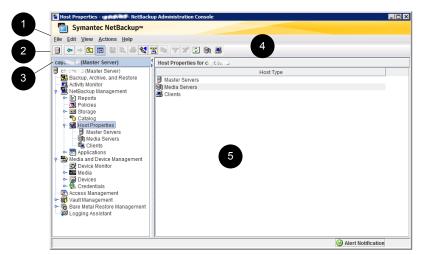

Figure 3-1 Host Properties utility in the NetBackup Administration Console

| Number | Description                                                                                                    |
|--------|----------------------------------------------------------------------------------------------------|
| 1      | The menu toolbar.                                                                                                    |
| 2      | The standard NetBackup toolbar.<br>See "Standard and user toolbars" on page 53.                                                                                                    |
| 3      | The name of the currently selected master server.                                                                                                    |
| 4      | <ul> <li>The user toolbar is specific to the Host Properties utility.</li> <li>By default, the Host Properties user toolbar includes the following buttons: <ul> <li>Select a host in the right pane and click Connect to connect to that host.</li> <li>Select a host in the right pane and click Properties to view the properties of that host.</li> <li>See "Connecting to a host to view the host properties" on page 70.</li> <li>Click Configure media server to name a media server and view its properties.</li> <li>Click Configure Client to name a client and view its properties.</li> </ul> </li> <li>You can select which buttons appear on the user toolbar.</li> <li>See "Standard and user toolbars" on page 53.</li> </ul> |
| 5      | Right-click in the right pane to view the shortcut menu.                                                                                                    |

Table 3-1Host Properties utility

To change the properties of another client or server, the NetBackup server where you logged on using the **NetBackup Administration Console** must be in the **Servers** list on the other system.

See "Servers properties" on page 236.

See "Allow access to another server" on page 1121.

For example, if you logged on to server\_1 using the **NetBackup Administration Console** and want to change a setting on client\_2, client\_2 must include server\_1 in its **Servers** list.

**Note:** All updates to a destination host fail if **Allow server file writes** is not enabled on the destination host. This property is located in the **Universal Settings** properties.

See "Universal Settings properties" on page 258.

Generally, these options are configured in the **NetBackup Administration Console**, under **Host Properties**. However, some options cannot be configured by using the **NetBackup Administration Console**.

See "Configuration options not found in the Host Properties" on page 268.

### Methods to set the NetBackup configuration options

A NetBackup administrator can use one of the following methods to read or set the default configuration options or to change those options that do not appear in the **Host Properties**:

| Method                                           | Description                                                                                                    |
|--------------------------------------------------|----------------------------------------------------------------------------------------------------|
| NetBackup Administration<br>Console interface    | Most properties are listed in the NetBackup Administration Console in the Host<br>Properties. To navigate to the various properties, select NetBackup Management ><br>Host Properties. Depending on the host to be configured, select Master Servers,<br>Media Servers, or Clients. |
|                                                  | See "About the NetBackup Host Properties" on page 68.                                                                                                    |
| Command line                                     | Use the nbgetconfig command or bpgetconfig command to obtain a list of configuration entries. Then use nbsetconfig or bpsetconfig to change the options as needed.                                                                                                    |
|                                                  | These commands update the appropriate configuration files on both Windows (registry) and UNIX (bp.conf file) master servers and clients.                                                                                                    |
|                                                  | Use the nbemmemd command to modify some options on hosts.                                                                                                    |
|                                                  | Detailed information on these commands is available in the NetBackup Commands Reference Guide.                                                                                                    |
| vm.conf file                                     | The vm.conf file contains configuration entries for media and device management.                                                                                                    |
|                                                  | See the NetBackup Administrator's Guide, Volume II for more information.                                                                                                    |
| Backup, Archive, and<br>Restore client interface | Administrators can specify configuration options for NetBackup clients.<br>See the NetBackup Backup, Archive, and Restore Getting Started Guide.                                                                                                    |

| Table 3-2 | NetBackup Host Properties configuration methods |
|-----------|-------------------------------------------------|
|-----------|-------------------------------------------------|

### Connecting to a host to view the host properties

The **NetBackup Administration Console** displays properties for NetBackup master servers, media servers, and clients under **Host Properties**.

Use the following procedure to connect and view host properties of master server, media server, or client.

To connect and view host properties of master server, media server, or client

- In the NetBackup Administration Console, expand NetBackup Management
   Host Properties.
- 2 In the left pane, select Master Servers, Media Servers, or Clients.
- 3 In the right pane, perform one of the following to connect to a host:

- Highlight the host by selecting the row. The host is connected after a delay
  of approximately 3 seconds. If you select multiple rows, connection to the
  hosts is not established.
- Right-click a host and select Connect. If you select multiple rows right-click and select Connect by pressing the Ctrl key, connection to all the hosts is established. If the host is already connected, the Connect option is gray.

**Note:** When you double-click a host that is not connected to view its host properties, an intermittent **Loading Data** dialog box is displayed. This dialog box contains an **Interrupt** option. When you click **Interrupt**, the **Loading Data** dialog box closes. The connection to the host continues in the background. However, the **Host Properties** dialog box is not displayed.

### Changing the host properties on multiple hosts at the same time

You can change the host properties for multiple hosts at one time. This can be done by one of the following procedures:

- Changing multiple hosts in the Host Properties
- Changing multiple hosts in the Policies utility

### Changing multiple hosts in the Host Properties

To simultaneously change the properties on multiple hosts

- In the NetBackup Administration Console, expand NetBackup Management
   Host Properties.
- 2 Select Master Server, Media Server, or Clients.
- 3 In the right pane, select a host. Hold down the **Shift** key and select another host.
- 4 With multiple hosts still selected, click **Actions > Properties**.

The properties dialog box displays the names of the selected hosts that are affected by subsequent host property changes.

| Properties<br>With Universal Settings | Properties   |                     |         |
|---------------------------------------|--------------|---------------------|---------|
| Servers                               | Host         | Operating System    | OS Type |
| Encryption                            | wingetsuttin | Linux 2.6.32-358.el | UNIX    |
| Port Ranges                           | wir.gatu.mC  | Windows2008 6       | Windows |
| 🖞 Timeouts                            |              |                     |         |
| 🖗 Firewall                            |              |                     |         |
| 😵 Login Banner Configu                |              |                     |         |
| 🔒 Logging                             |              |                     |         |
| Access Control                        |              |                     |         |
| Network Settings                      |              |                     |         |
| Preferred Network                     |              |                     |         |
| Resilient Network                     |              |                     |         |

The following information about each selected host appears:

- Server or client name
- Operating system
- Type of computer in the configuration
- Identifier
- IP address
- 5 Make changes as necessary.
- 6 Click **OK** to save the changes for all hosts and to close the dialog box.

### Changing multiple hosts in the Policies utility

### To simultaneously change the properties on multiple hosts from Summary of All Policies

- 1 In the NetBackup Administration Console, navigate to Policies > Summary of All Policies in the middle pane.
- 2 Under Summary of All Policies, expand Clients.
- 3 In the right pane, hold down the **Shift** key to select multiple clients.
- 4 With multiple hosts still selected, right-click and select Host Properties.
- **5** Change the client properties in the dialog box.
- 6 Click **OK** to apply the changes to all hosts and to close the dialog box.

### Property states for multiple hosts

The **Host Properties** dialog boxes use the following conventions regarding multiple host selections:

| Title of dialog box | If a dialog box contains a <b>Selected Host</b> (or similarly named)                                                                                                    |
|---------------------|----------------------------------------------------------------------------------------------------|
|                     | box, all controls reflect the values for the host currently selected in the <b>Selected Host</b> box.                                                                                                    |
|                     | If a dialog box does not contain a <b>Selected Host</b> (or similarly named) box, settings of all the selected hosts are combined to arrive at a value that is displayed to the user.                                                                                                    |
| Option selection    | When multiple hosts are selected, no options appear selected.<br>Selecting any option updates the setting on all selected hosts.<br>To leave each host configured independently, do not select<br>any option while multiple hosts are selected.                                                                               |
| Number spinners     | When multiple hosts are selected, number spinners appear<br>blank. Selecting any value updates the setting on all selected<br>hosts. To leave each host configured independently, do not<br>select any option while multiple hosts are selected.                                                                              |
| Check box states    | The host property check boxes may appear in one of the following states:                                                                                                    |
|                     | <ul> <li>Selected (checked) if the attribute has been set the same<br/>for all selected hosts. To set the property on all selected<br/>hosts, select the check box.</li> <li>Clear (unchecked) if the property has been set the same</li> </ul>                                                                               |
|                     | for all selected hosts. To clear the property on all selected hosts, clear the check box.                                                                                                    |
|                     | <ul> <li>Gray check if the property is set differently on the selected<br/>hosts. To leave the property unchanged, set the box to a<br/>gray check.</li> </ul>                                                                                                    |
| Edit field states   | If the property contains a text field for specifying a value, the field may be in one of the following states:                                                                                                    |
|                     | <ul> <li>The field may contain a value if the property has the same<br/>value for all selected hosts.</li> </ul>                                                                                                    |
|                     | <ul> <li>The field may be empty or indicate &lt;<multiple entries="">&gt; if the property was not set the same for all selected hosts. In this case, when the cursor is moved a field, a small notice appears at the bottom of the dialog box noting that the value is different on the selected hosts.</multiple></li> </ul> |
|                     |                                                                                                    |

**Note:** In a clustered environment, host properties must be made on each node of the cluster separately.

If the focus is on a setting that is set differently between the selected hosts, the following statement appears at the bottom of the dialog box:

#### This value is different on the selected hosts.

This notice is especially helpful regarding differences in text field settings.

If the selected hosts are of various operating systems, none of the operating system-specific information appears.

For example, select a Linux client and a Windows client. Neither the **Windows Client** properties nor the **UNIX Client** properties appear in the **Host Properties**. If all the selected hosts are of the same operating system, the corresponding properties node appears.

### Exporting host properties

Use the following procedure to export the properties of a host.

#### To export the properties of a host

- In the NetBackup Administration Console, expand NetBackup Management
   Host Properties > Master Servers, Media Servers, or Clients.
- 2 Select a host. If you want to select multiple hosts, hold down the **Shift** key and select another host.
- 3 Click File > Export.
- 4 In the **Export** dialog box, name the file, browse to the directory where you want to save it, and click **Save**.

### Standard host property dialog box options

The following options are available in every host property dialog box.

| Defaults | Click <b>Defaults</b> to set all the properties in the current dialog box to the default values.                                                                                                    |
|----------|----------------------------------------------------------------------------------------------------|
|          | <b>Note:</b> If you have enabled the Logging for critical processes option on the <b>Logging</b> properties dialog box, clicking the <b>Defaults</b> button does not modify the Logging for critical processes and Keep logs up to GB options.                                        |
|          | While changing the logging properties for multiple hosts, if<br>the Logging for critical processes option on one of the hosts<br>is enabled, clicking the <b>Defaults</b> button does not modify the<br>Logging for critical processes and Keep logs up to GB options<br>of any host. |
|          | See "Logging properties" on page 170.                                                                                                    |

| ок     | Click <b>OK</b> to apply all changes since <b>Apply</b> was last clicked. <b>OK</b> also closes the dialog box. |
|--------|----------------------------------------------------------------------------------------------------|
| Cancel | Click <b>Cancel</b> to cancel the changes that were made since the last time changes were applied.              |
| Apply  | Click <b>Apply</b> to save changes to all of the properties for the selected host(s).                           |
| Help   | Click <b>Help</b> for information on the properties that appear in the current dialog box.                      |

## Access Control properties

Use the **Access Control** host properties in the **NetBackup Administration Console** to configure NetBackup Authentication and Authorization. The properties apply to currently selected master servers, media servers, and clients.

The following tabs may display:

- Authentication Domain tab
   See "Authentication Domain tab of the Access Control properties" on page 76.
- Authorization Service tab
   See "Authorization Service tab of the Access Control properties" on page 78.
- Network Attributes
   See "Network Attributes tab of the Access Control properties" on page 79.

The tabs that display depend on whether the host that is selected is a master server, a media server, or a client.

The **NetBackup Product Authentication and Authorization** property displays, regardless of which tab is selected. It determines whether the local system uses access control and how the system uses it.

The **NetBackup Product Authentication and Authorization** property contains the following options.

| Option   | Description                                                                                                    |
|----------|----------------------------------------------------------------------------------------------------|
| Required | Specifies that the local system should accept requests only from the remote systems that use NetBackup authentication and authorization. Connections from the remote systems that do not use NetBackup authentication and authorization are rejected. Select <b>Required</b> if all systems are at NetBackup 5.0 or later and maximum security is required. |

 Table 3-3
 NetBackup Product Authentication and Authorization property options

| Table 3-3 | NetBackup Product Authentication and Authorization property |
|-----------|-------------------------------------------------------------|
|           | options (continued)                                         |

| Option     | Description                                                                                                    |
|------------|----------------------------------------------------------------------------------------------------|
| Prohibited | Specifies that the local system should reject connections from any remote system that uses NetBackup authentication and authorization. Select <b>Prohibited</b> if the network is closed and maximum performance is required. |
| Automatic  | Specifies that the local system should negotiate with the remote system about whether to use NetBackup authentication and authorization. Select <b>Automatic</b> if the network contains mixed versions of NetBackup.         |

For more information about controlling access to NetBackup, see the NetBackup Security and Encryption Guide.

### Authentication Domain tab of the Access Control properties

The **Authentication Domain** tab contains the properties that determine which authentication broker a computer uses. A master server that uses NetBackup authentication and authorization must have at least one authentication domain entry.

| T Master Server Properties: V | ี่มีเกมูล:_∠หามี                                                | ×    |
|-------------------------------|-----------------------------------------------------------------|------|
| Properties                    | Access Control                                                  |      |
| 🗌 — 🛅 Global Attributes       |                                                                 |      |
| — 🍓 Universal Settings        | NetBackup Product Authentication and Authorization              |      |
| Retention Periods             | O Required                                                      |      |
| - Cassification               | Prohibited                                                      |      |
| Bandwidth                     |                                                                 |      |
| - Sandwidth                   | Automatic                                                       |      |
| - General Server              |                                                                 |      |
| - O Port Ranges               | Authentication Domains Authorization Service Network Attributes |      |
| - 🚔 Media                     | Available Brokers:                                              |      |
| - 🗑 Timeouts                  |                                                                 |      |
| - 📲 Client Attributes         | vringate /mp 👻 Eind                                             | =    |
| - 🗐 Distributed Applicatio    | Available Authentication Domains Sele                           | ecte |
| — 👰 Firewall                  |                                                                 | _    |
| — 🔂 Logging                   | Domain NaDomain Type Broker Add Dom                             | mai  |
| - 📑 Clean-up                  |                                                                 |      |
| - 🌺 NDMP                      | Remove                                                          |      |
| - Canal Access Control        |                                                                 |      |
| - 🔛 Network Settings          |                                                                 |      |
| Default Job Priorities        |                                                                 |      |
| - Senault 300 Priorities      |                                                                 |      |
| - The Login Banner Configu    |                                                                 |      |
| - 🕞 Resource Limit            |                                                                 |      |
| - 🕞 Throttle Bandwidth        |                                                                 |      |
| Preferred Network             |                                                                 |      |
| Resilient Network             |                                                                 |      |
| - 🐻 SLP Parameters            |                                                                 |      |
|                               |                                                                 |      |
|                               |                                                                 | _    |
|                               |                                                                 | •    |
| Ξ                             | QK Cancel Apply Hel                                             | lp   |

Figure 3-2 Authentication Domain tab

If a media server or client does not define an authentication domain, it uses the authentication domains of its master server.

The **Authentication Domain** tab on the **Access Control** dialog box contains the following properties.

| Property                              | Description                                                                                  |
|---------------------------------------|----------------------------------------------------------------------------------------------|
| Available Brokers                     | Select a broker, then click <b>Find</b> to list all of the available authentication domains. |
| Available Authentication Domains list | List of available authentication domains.                                                    |
| Add button                            | Select the authentication domain(s) that this host can use and click <b>Add</b> .            |
| Selected Authentication Domains list  | List of the authentication domains that are selected for the host to use.                    |

 Table 3-4
 Authentication Domain tab properties

| Property      | Description                                                                                  |
|---------------|----------------------------------------------------------------------------------------------|
| Remove button | Select the authentication domain(s) that you no longer want to use and click <b>Remove</b> . |

 Table 3-4
 Authentication Domain tab properties (continued)

### Authorization Service tab of the Access Control properties

The **Authorization Service** tab refers to the authorization service that the local NetBackup server uses. The **Authorization Service** tab does not appear as a property for clients.

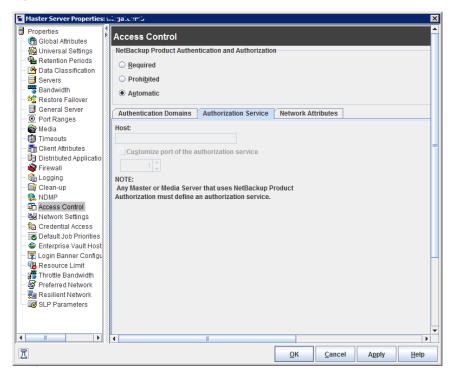

#### Figure 3-3 Authorization Service tab

The **Authorization Service** tab contains the following properties, which you can configure for a master or a media server.

| Option                                                 | Description                                                                                                    |
|--------------------------------------------------------|----------------------------------------------------------------------------------------------------|
| Host name                                              | Specifies the host name or IP address of the authorization service.                                                                  |
| Customize the port number of the authorization service | Specifies a nonstandard port number. Select <b>Customize the port number</b> and enter the port number of the authorization service. |

 Table 3-5
 Authorization Service property options

**Note:** Define a host to perform authorization if you configure this tab for a media server to use access control.

### Network Attributes tab of the Access Control properties

The **Network Attributes** tab contains a list of networks that are allowed (or not allowed) to use NetBackup authentication and authorization with the local system.

#### Figure 3-4 Network Attributes tab

| Master Server Properties:  | raiagr.kov.au                                                   |
|----------------------------|-----------------------------------------------------------------|
| Properties                 | Access Control                                                  |
| - 🎡 Universal Settings     | NetBackup Product Authentication and Authorization              |
| - 🖶 Retention Periods      | ○ Required                                                      |
| - 🖄 Data Classification    |                                                                 |
| - 📑 Servers                | Prohibited                                                      |
| - 🐺 Bandwidth              | Automatic                                                       |
| - 🧏 Restore Failover       |                                                                 |
| - 🗐 General Server         | Authentication Domains Authorization Service Network Attributes |
| - O Port Ranges            | Networks:                                                       |
| Media                      | Attributes of the selected network                              |
| - 😳 Timeouts               |                                                                 |
| - 📲 Client Attributes      |                                                                 |
| - Rirewall                 |                                                                 |
| - G Logging                |                                                                 |
| - Clean-up                 |                                                                 |
|                            |                                                                 |
| - Access Control           |                                                                 |
| - Network Settings         |                                                                 |
| - 🔂 Credential Access      |                                                                 |
| 🗕 👿 Default Job Priorities | NetBackup Product Authentication and Authoriza                  |
| — 🗇 Enterprise Vault Host  | O Reguired                                                      |
| – 😨 Login Banner Configu   | O Prohibit                                                      |
| – 🕞 Resource Limit         |                                                                 |
| - 🚰 Throttle Bandwidth     | ○ Auto <u>m</u> atic                                            |
| - 😵 Preferred Network      |                                                                 |
| - 🖶 Resilient Network      |                                                                 |
| - 😡 SLP Parameters         |                                                                 |
|                            |                                                                 |
|                            |                                                                 |
|                            |                                                                 |
| Σ                          | OK Cancel Apply Help                                            |

|                                                                      | The <b>Network Attributes</b> tab on the <b>Access Control</b> dialog box contains the following properties:                                                                                                    |
|----------------------------------------------------------------------|----------------------------------------------------------------------------------------------------|
| Networks                                                             | The <b>Networks</b> property indicates whether specific networks can or cannot use NetBackup authentication and authorization with the local system. The names on the list are relevant only if the <b>NetBackup Product Authentication and Authorization</b> property in the <b>Access Control</b> dialog box is set to <b>Automatic</b> or <b>Required</b> . |
|                                                                      | Veritas recommends setting the master server <b>NetBackup Product Authentication and</b><br><b>Authorization</b> property to <b>Automatic</b> until the clients are configured for access control. Then,<br>change the <b>NetBackup Product Authentication and Authorization</b> property on the master<br>server to <b>Required</b> .                         |
|                                                                      | If a media server or client does not define a NetBackup Authentication and Authorization network, it uses the networks of its master server.                                                                                                    |
|                                                                      | Click Add to add a network to the Network list.                                                                                                    |
|                                                                      | Click Add to All to add a network to all currently selected hosts in the Network list.                                                                                                    |
|                                                                      | Select a network name and click <b>Remove</b> to remove a network from the Network list.                                                                                                    |
| NetBackup Product<br>Authentication and<br>Authorization<br>property | The <b>NetBackup Product Authentication and Authorization property</b> in this tab determines whether the selected network uses access control and how the network uses it.                                                                                                    |
|                                                                      | See "Access Control properties" on page 75.                                                                                                    |

### Add Network dialog box

Table 3-6

The Add Network dialog box contains the following properties.

Add Network dialog box properties

| Property     | Description                                                                               |
|--------------|-------------------------------------------------------------------------------------------|
| Host/Domain  | Indicates whether the network to be added is a <b>Host name</b> or a <b>Domain name</b> . |
| Host Details | Specifies that if the network is a host, one of the following items must be entered:      |
|              | The host name of the remote system. (host.domain.com)                                     |
|              | <ul> <li>The IP address of the remote system. (10.0.0.29)</li> </ul>                      |

| Property       | Description                                                                                                    |
|----------------|----------------------------------------------------------------------------------------------------|
| Domain Details | <ul> <li>Domain Name/IP Enter a dot that is followed by the Internet domain name of the remote systems. (.domain) or the network of the remote system, followed by a dot. (10.0.0.)</li> <li>If the domain is specified by IP, select one of the following items:         <ul> <li>Bit count</li> <li>Indicates that the mask is based on bit count. Select from between 1 and 32. For example: Mask 192.168.10.10/16 has the same meaning as subnet mask 192.168.20.20:255:255:0.0</li> <li>Subnet mask</li> <li>Select to enter a subnet mask in the same format as the IP address.</li> </ul> </li> </ul> |

 Table 3-6
 Add Network dialog box properties (continued)

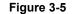

Add Network dialog box

| Host/Domain<br>Ho <u>s</u> t Name<br>Do <u>m</u> ain Name   |                                                                         |
|-------------------------------------------------------------|-------------------------------------------------------------------------|
| Host Details<br>Host Name / IP:                             |                                                                         |
| Domain Details<br>Domain Name / IP                          | ;                                                                       |
| Specify network m<br>IP Details<br>Bit count<br>Subnet Mask | ask (if domain is specified in terms of IP) $1\left(\frac{1}{2}\right)$ |

## **Active Directory host properties**

The Active Directory properties in the NetBackup Administration Console apply to the backup of currently selected Windows Server 2008 clients. The Active Directory properties determine how the backups that allow Active Directory granular restores are performed.

See "Creating a policy that allows Active Directory granular restores" on page 858.

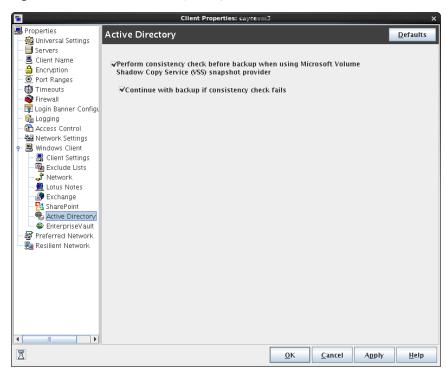

#### Figure 3-6 Active Directory dialog box

The Active Directory dialog box contains the following properties.

#### Table 3-7

#### Active Directory dialog box properties

| Property                                                                        | Description                                                                                                    |
|---------------------------------------------------------------------------------|----------------------------------------------------------------------------------------------------|
| Perform consistency check before backup when using Microsoft Volume Shadow Copy | Checks snapshots for data corruption. Applies only to snapshots that the Microsoft Volume Shadow Copy Services (VSS) performs.                                                                                                    |
| Service snapshot provider                                                       | If corrupt data is found and this option is not selected, the job fails.                                                                                                    |
|                                                                                 | See "Windows Open File Backup tab of the Client Attributes properties" on page 101.                                                                                                    |
| Continue with backup if consistency check fails                                 | Continues the backup job even if the consistency check fails.<br>It may be preferable for the job to continue, even if the consistency<br>check fails. For example, a backup of the database in its current state<br>may be better than no backup at all. Or, it may be preferable for the<br>backup of a large database to continue if it encounters only a small<br>problem. |

## **Bandwidth properties**

Add

Use the **Bandwidth** properties to specify network bandwidth limits for the NetBackup clients of the selected server.

**Note:** The **Bandwidth** properties apply only to IPv4 networks. Use the **Throttle Bandwidth** properties to limit IPv6 networks.

See "Throttle Bandwidth properties" on page 254.

The actual limiting occurs on the client side of the backup connection. The bandwidth limits only restrict bandwidth during backups. By default, the bandwidth is not limited.

The Bandwidth properties apply to currently selected master servers.

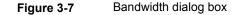

| Master Server Properties   | : v.inge | atevn:D                        |         |          |               |       | ×              |
|----------------------------|----------|--------------------------------|---------|----------|---------------|-------|----------------|
| Properties                 | B        | andwidth                       |         |          |               |       | Defaults       |
| - 💮 Global Attributes      |          |                                | 6 H     |          |               |       | _              |
| - 🍓 Universal Settings     | Bar      | dwidth throttle setting for th |         |          |               |       |                |
| - 🖶 Retention Periods      |          | From Host                      | To Host | Ban      | dwidth (KB/Se | ec)   | <u>A</u> dd    |
| - 🙆 Data Classification    |          |                                |         |          |               |       | Change         |
| - Servers                  |          |                                |         |          |               |       | change         |
| - Bandwidth                |          |                                |         |          |               |       | <u>R</u> emove |
| - 🧟 Restore Failover       |          |                                |         |          |               |       |                |
| - 🗐 General Server         |          |                                |         |          |               |       |                |
| - 🙆 Port Ranges            |          |                                |         |          |               |       |                |
| - 🚔 Media                  |          |                                |         |          |               |       |                |
| - 💮 Timeouts               |          |                                |         |          |               |       |                |
| - En Client Attributes     |          |                                |         |          |               |       |                |
| - 🛱 Distributed Applicatio |          |                                |         |          |               |       |                |
| - Sirewall                 |          |                                |         |          |               |       |                |
| — 🔂 Logging                |          |                                |         |          |               |       |                |
| - 📑 Clean-up               |          |                                |         |          |               |       |                |
| - 🎨 NDMP                   |          |                                |         |          |               |       |                |
| - 🔁 Access Control         |          |                                |         |          |               |       |                |
| - 💀 Network Settings       |          |                                |         |          |               |       |                |
| - 🔂 Credential Access      |          |                                |         |          |               |       |                |
| - 👿 Default Job Priorities |          |                                |         |          |               |       |                |
| — 🚭 Enterprise Vault Host  |          |                                |         |          |               |       |                |
| - 😨 Login Banner Configu   |          |                                |         |          |               |       |                |
| - 🕞 Resource Limit         |          |                                |         |          |               |       |                |
| - 🚰 Throttle Bandwidth     |          |                                |         |          |               |       |                |
| - 😵 Preferred Network      |          |                                |         |          |               |       |                |
| – 💂 Resilient Network      |          |                                |         |          |               |       |                |
| - 🐻 SLP Parameters         |          |                                |         |          |               |       |                |
|                            |          |                                |         |          |               |       |                |
|                            |          |                                |         |          |               |       |                |
|                            |          | ]                              |         |          |               |       |                |
| π                          |          |                                | [       | ок       | Cancel        | Apply | Help           |
|                            |          |                                | L L     | <u>_</u> | <u>-</u>      | . Phy | Troph          |

To manage entries in the **Bandwidth** dialog box, select one of the following buttons.

Adds an entry to the bandwidth table for each of the selected clients.

Change Changes an entry to the bandwidth table for each of the selected clients.

**Remove** Removes the selected entry from the bandwidth table.

When a backup starts, NetBackup reads the bandwidth limit configuration as configured in the **Bandwidth** host properties. NetBackup then determines the appropriate bandwidth value and passes it to the client. NetBackup computes the bandwidth for each new job based on the number of jobs that are currently running for the IP range. The bandwidth value that is assigned to the job at start time remains the same until the job is completed.NetBackup does not include local backups in its calculations.

The NetBackup client software enforces the bandwidth limit. Before a buffer is written to the network, client software calculates the current value for kilobytes per second and adjusts its transfer rate if necessary.

### Bandwidth limit usage considerations and restrictions

Some usage restrictions apply to the bandwidth limit settings in the **Bandwidth** dialog box. The following table lists the restrictions and describes the specific behaviors that you may need to consider.

| Client or operation                           | Bandwidth limit behavior or<br>restrictions                                                                                                    |
|-----------------------------------------------|----------------------------------------------------------------------------------------------------|
| <ul><li>Standard</li><li>MS-Windows</li></ul> | Bandwidth limit is meant primarily for file<br>system backups using <b>Standard</b> and<br><b>MS-Windows</b> policies. It is not implemented<br>for most other policy and client types.                                                                                                    |
| Local backups                                 | If a server is also a client and data does not<br>go over the network, bandwidth limits have<br>no effect on local backups.                                                                                                    |
| Setting required bandwidth                    | Bandwidth limits restrict maximum network<br>usage and do not imply required bandwidth.<br>For example, if you set the bandwidth limit<br>for a client to 500 kilobytes per second, the<br>client can use up to that limit. It does not<br>mean, however, that the client requires 500<br>kilobytes per second. |

 Table 3-8
 Bandwidth limit usage considerations and restrictions

| Client or operation                         | Bandwidth limit behavior or restrictions                                                                                                    |
|---------------------------------------------|----------------------------------------------------------------------------------------------------|
| Distributing the workload of active backups | You cannot use bandwidth limits to distribute<br>the backup workload of active backups by<br>having NetBackup pick the most available<br>network segment. NetBackup does not pick<br>the next client to run based on any configured<br>bandwidth limits. |

#### Table 3-8 Bandwidth limit usage considerations and restrictions (continued)

### Add Bandwidth Settings dialog box for Bandwidth properties

The **Add Bandwidth Settings** and the **Change Bandwidth Settings** dialog boxes contain the following properties.

| From Host          | Specifies the beginning of the IP address range of the clients and networks to which the entry applies. For example: 10.1.1.2                                                                                                    |
|--------------------|----------------------------------------------------------------------------------------------------|
| To Host            | Specifies the end of the IP address range of the clients<br>and networks to which the entry applies. For example:<br>10.1.1.9                                                                                                    |
| Bandwidth (KB/Sec) | Specifies the bandwidth limitation in kilobytes per second.<br>A value of 0 disables the limits for an individual client or<br>the range of IP addresses covered by the entry. For<br>example, a value of 200 indicates 200 kilobytes per second. |

## **Busy File Settings properties**

The **Busy File Settings** properties in the **NetBackup Administration Console** apply to currently selected UNIX clients. The **Busy File Settings** properties define what occurs when NetBackup encounters a busy file during a backup of a UNIX client.

| Client Properties: v.ir.gate: | <u></u>                                              |
|-------------------------------|------------------------------------------------------|
| Properties                    | Duran Eile Dettin ve                                 |
| 🗌 — 🤬 Universal Settings      | Busy File Settings                                   |
| - 🗐 Servers                   |                                                      |
| — 🗏 Client Name               |                                                      |
| — 🔒 Encryption                |                                                      |
| - 🖲 Port Ranges               | Working Directory:                                   |
| – 🕼 Timeouts                  |                                                      |
| — 👰 Firewall                  | Operator's e-mail Address:                           |
| 🗕 🕂 🐺 Login Banner Configu    | root                                                 |
| — 🏦 Logging                   | Process busy files                                   |
| - 🔁 Access Control            | File Action                                          |
| - 🔐 Network Settings          | Files/Directories:                                   |
| 🕈 🖳 UNIX Client               | Retry Count:                                         |
| - 🖶 Client Settings           |                                                      |
| - 📲 Busy File Settings        | 0                                                    |
| 📙 <u> M</u> Lotus Notes       |                                                      |
| - Preferred Network           | Busy file action                                     |
| 🗆 😓 Resilient Network         | O Send e-mail                                        |
|                               | O Retry the backup                                   |
|                               |                                                      |
|                               | O Ignore                                             |
|                               |                                                      |
|                               | Add to All Remove                                    |
|                               |                                                      |
|                               | Files configured on all selected hosts (in black)    |
|                               | Files conligured on all selected hosts (in black)    |
|                               | Files not configured on all selected hosts (in gray) |
|                               |                                                      |
|                               |                                                      |
|                               |                                                      |
|                               |                                                      |
|                               | <u>QK</u> <u>Cancel</u> Apply <u>H</u> elp           |

Figure 3-8 Busy File Settings dialog box

The Busy File Settings dialog box contains the following properties.

| Table 3-9 | Busy File Settings | dialog box properties |
|-----------|--------------------|-----------------------|
|           |                    | a.a.og 2001 p. op 0   |

| Property                    | Description                                                                                                    |
|-----------------------------|----------------------------------------------------------------------------------------------------|
| Working directory           | Specifies the path to the busy-files working directory. On a UNIX client, the value in the user's <code>\$HOME/bp.conf</code> file takes precedence if it exists. By default, NetBackup creates the <code>busy_files</code> directory in the <code>/usr/openv/netbackup</code> directory.                                                                                                    |
| Operator's email<br>address | Specifies the recipient of the busy-file notification message when the action is set to Send email. By default, the mail recipient is the administrator. On a UNIX client, the value in the user's \$HOME/bp.conf file takes precedence if it exists. By default, BUSY_FILE_NOTIFY_USER is not in any bp.conf file and the mail recipient is root.                                                      |
| Process busy files          | Enables busy files to be processed according to the host property settings. NetBackup follows the <b>Busy File Settings</b> if it determines that a file changes during a backup. By default, <b>Process busy files</b> is not enabled and NetBackup does not process the busy files. Additional information about busy file processing is available in the NetBackup Administrator's Guide, Volume II. |

|                       | Table 3-9 Busy File Settings dialog box properties (continued)                                                                                                    |
|-----------------------|----------------------------------------------------------------------------------------------------|
| Property              | Description                                                                                                    |
| File action file list | Specifies the absolute path and file name of the busy file. The metacharacters *, ?, [], [ - ] can be used for pattern matching of file names or parts of file names.                                                                                                    |
| Add                   | Adds a new file entry. Enter the file and path directly, or browse to select a file.                                                                                                    |
| Add to All            | Adds a new file entry for all of the clients currently selected. Enter the file and path directly, or browse to select a file.                                                                                                    |
| Remove                | Removes the selected file from the file action list.                                                                                                    |
| Busy file action      | The following options specify which action to take when busy-file processing is enabled.<br>On a UNIX client, the value in the user's \$HOME/bp.conf file takes precedence if it exists.<br>• Send email sends a busy sends a busy file notification message to the user that is                                                                                                    |
|                       | <ul> <li>specified in Operator's email address.</li> <li>Retry the backup retries the backup on the specified busy file. The Retry count value determines the number of times NetBackup tries a backup.</li> <li>Ignore excludes the busy file from busy file processing. The file is backed up, then a log entry that indicates it was busy appears in the All Log Entries report.</li> </ul> |
| Retry count           | Specifies the number of times to try the backup. The default retry count is 1.                                                                                                    |

#### **Table 3-9**Busy File Settings dialog box properties (continued)

### Activating the Busy File Settings in host properties

To activate the settings in the **Busy File Settings** host properties, use the following procedure.

#### To activate Busy File Settings

1 Copy the bpend notify busy script:

/usr/openv/netbackup/bin/goodies/bpend notify busy

to the path:

/usr/openv/netbackup/bin/bpend\_notify

- 2 Set the file access permissions to allow group and others to run bpend\_notify.
- **3** Configure a policy with a user backup schedule for the busy file backups.

This policy services the backup requests that the repeat option in the actions file generates. The policy name is significant. By default, NetBackup alphabetically searches (uppercase characters first) for the first available policy with a user backup schedule and an open backup window. For example, a policy name of AAA\_busy\_files is selected ahead of B\_policy.

## **Clean-up properties**

The **Clean-up** properties in the **NetBackup Administration Console** refer to the retention of various logs and incomplete jobs. The **Clean-up** properties apply to currently selected master servers.

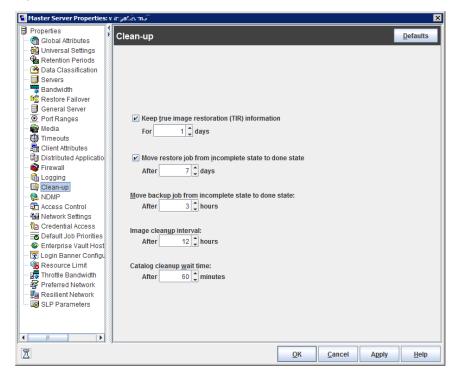

Figure 3-9Clean-up dialog box

The Clean-up dialog box contains the following properties.

| Property                                             | Description                                                                                                    |
|------------------------------------------------------|----------------------------------------------------------------------------------------------------|
| Keep true image restoration information              | Specifies the number of days to keep true image restore information on disk.<br>After the specified number of days, the images are pruned (removed). Applies<br>to all policies for which NetBackup collects true image restore information.<br>The default is one day.                                                                                                  |
|                                                      | When NetBackup performs a true image backup, it stores the following images on the backup media:                                                                                                    |
|                                                      | <ul><li>Backed up files</li><li>True image restore information</li></ul>                                                                                                    |
|                                                      | NetBackup also stores the true image restore information on disk in the following directories:                                                                                                    |
|                                                      | On Windows:                                                                                                    |
|                                                      | <pre>install_path\NetBackup\db\images</pre>                                                                                                    |
|                                                      | On UNIX:                                                                                                    |
|                                                      | /usr/openv/netbackup/db/images                                                                                                    |
|                                                      | NetBackup retains the information for the number of days that this property specifies.                                                                                                    |
|                                                      | Keeping the information on disk speeds up restores. If a user requests a true image restore after the information was deleted from disk, NetBackup retrieves the required information from the media. The only noticeable difference to the user is a slight increase in total restore time. NetBackup deletes the additional information from disk again after one day. |
| Move restore job from incomplete state to done state | Indicates the number of days that a failed restore job can remain in an Incomplete state. After that time, the Activity Monitor shows the job as Done. The default is 7 days. The maximum setting is 365 days. If Checkpoint Restart for restores is used, the Restore retries property allows a failed restore job to be retried automatically.                         |
|                                                      | See "Universal Settings properties" on page 258.                                                                                                    |
|                                                      | See "Checkpoint restart for restore jobs" on page 705.                                                                                                    |

 Table 3-10
 Clean-up dialog box properties

| Property                                            | Description                                                                                                    |
|-----------------------------------------------------|----------------------------------------------------------------------------------------------------|
| Move backup job from incomplete state to done state | Indicates the maximum number of hours that a failed backup job can remain<br>in an incomplete state. After that time, the Activity Monitor shows the job as<br>Done. The minimum setting is 1 hour. The maximum setting is 72 hours.<br>The default is 3 hours.                                           |
|                                                     | When an active job has an error, the job goes into an Incomplete state. In<br>the Incomplete state, the administrator can correct the condition that caused<br>the error. If an Incomplete job does not complete successfully and is moved<br>to the Done state, the job retains the error status.        |
|                                                     | <b>Note:</b> A resumed job reuses the same job ID, but a restarted job receives a new job ID. The job details indicate that the job was resumed or restarted.                                                                                                    |
|                                                     | <b>Note:</b> This property does not apply to suspended jobs. Suspended jobs must be resumed manually before the retention period of the job is met and the image expires. If a suspended job is resumed after the retention period is met, the job fails and is moved to the Done state.                  |
| Image cleanup interval                              | Specifies the maximum interval that can elapse before an image cleanup is<br>run. Image cleanup is run after every successful backup session (that is, a<br>session in which at least one backup runs successfully). If a backup session<br>exceeds this maximum interval, an image cleanup is initiated. |
| Catalog cleanup wait time                           | Specifies the minimum interval that can elapse before an image cleanup is run. Image cleanup is not run after a successful backup session until this minimum interval has elapsed since the previous image cleanup.                                                                                       |

 Table 3-10
 Clean-up dialog box properties (continued)

**Note:** The following properties have been moved from the **Clean-up** host properties to the **Logging** host properties: **Keep logs** and **Keep Vault logs**. On the **Logging** properties screen, these properties are referred to as **Keep logs for days** and **Keep Vault logs for** respectively.

See "Logging properties" on page 170.

## **Client Name properties**

The **Client name** property in the **NetBackup Administration Console** specifies the NetBackup client name for the selected client. The name must match the name the policy uses to back up the client. The only exception is for a redirected restore, where the name must match that of the client whose files are to be restored. The client name is initially set during installation. The name that is entered here must also match the client name in the **Client Attributes** dialog box for the master server. If it does not match, the client cannot browse for its own backups.

**Note:** Using an IPv6 address as a client name in a policy can cause backups to fail. Specify a host name instead of an IPv6 address.

See "Client Attributes properties" on page 92.

Figure 3-10 Client Name dialog box

| 🔁 Client Properties: wing stev | n.C                                                                                                    | ×                |
|--------------------------------|----------------------------------------------------------------------------------------------------|------------------|
| Properties                     |                                                                                                    |                  |
| — 🍓 Universal Settings         | Client Name                                                                                                    | <u>D</u> efaults |
| - 🗐 Servers                    |                                                                                                    |                  |
| - 🗏 Client Name                |                                                                                                    |                  |
| — 🔒 Encryption                 |                                                                                                    |                  |
| - 🖲 Port Ranges                |                                                                                                    |                  |
| – 🕼 Timeouts                   |                                                                                                    |                  |
| - 👰 Firewall                   |                                                                                                    |                  |
| — 🐺 Login Banner Configu       |                                                                                                    |                  |
| — 💼 Logging                    |                                                                                                    |                  |
| - 🔁 Access Control             |                                                                                                    |                  |
| - Network Settings             |                                                                                                    |                  |
| 🗠 🗒 Windows Client             |                                                                                                    |                  |
| - 😵 Preferred Network          | WARNING:                                                                                                    |                  |
| 🗕 💂 Resilient Network          |                                                                                                    |                  |
|                                | Changing the client name may result in making NetBackup<br>unusable for this machine.<br>Client Name:<br>wingat.w.nC.r.nnsulaen.symankee.com |                  |
|                                |                                                                                                    |                  |
| Σ                              | OK Cancel Apply                                                                                                    | Help             |

If the value is not specified, NetBackup uses the name that is set in the following locations:

- For a Windows client In the Network application from the Control Panel.
- For a UNIX client

The name that is set by using the *hostname* command.

The name can also be added to a <code>\$HOME/bp.conf</code> file on a UNIX client. However, the name is normally added in this manner only for redirected restores. The value in the <code>\$HOME/bp.conf</code> file takes precedence if it exists.

## **Client Attributes properties**

In the **NetBackup Administration Console**, the **Client Attributes** properties apply to the clients of currently selected master servers.

The **Global client attributes** property applies to all clients, unless overridden as described in the following table.

| Attribute            | Description                                                                                                    |
|----------------------|----------------------------------------------------------------------------------------------------|
| Allow client browse  | Allows all clients to browse files for restoring. This attribute is overridden if the <b>Browse and restore ability</b> option on the <b>General</b> tab is set to <b>Deny both</b> for a particular client(s). |
| Allow client restore | Allows all clients to restore files. This attribute is overridden if the <b>Browse</b><br>and restore ability option on the <b>General</b> tab is set to Allow browse only<br>or Deny both.                     |

Table 3-11Global client attributes group box

| Attribute                    | Description                                                                                                    |
|------------------------------|----------------------------------------------------------------------------------------------------|
| Clients                      | Specifies the list of clients in the client database on the currently selected master server(s). A client must be in the client database before you can change the client properties in the <b>Client Attributes</b> dialog box.           |
|                              | The client database consists of directories and files in the following directories:                                                                                                    |
|                              | On Windows: Install_path\NetBackup\db\client                                                                                                    |
|                              | On UNIX: /usr/openv/NetBackup/db/client                                                                                                    |
|                              | If a client is not listed in the Clients list, click <b>Add</b> to add clients. To remove a client from the Clients list, select the client, then click <b>Remove</b> .                                                                    |
|                              | If a client is not listed in the Clients list, click <b>Add</b> to display the <b>Add Client</b> dialog box and add a client to the client database. Type a client name in the text box or click the browse button () and select a client. |
|                              | See "Add Client dialog box" on page 94.                                                                                                    |
|                              | The name that is entered here must match the <b>Client Name</b> property for the specific client. If it does not, the client cannot browse its own backups.                                                                                |
|                              | See "Client Name properties" on page 90.                                                                                                    |
|                              | Use the ${\tt bpclient}$ command to add clients to the client database if dynamic addressing (DHCP) is in use.                                                                                                    |
|                              | Additional information about busy file processing is available in the NetBackup Administrator's Guide, Volume II.                                                                                                    |
|                              | On UNIX: You also can create, update, list, and delete client entries by using the bpclient command that is located in the following directory:                                                                                            |
|                              | /usr/openv/netbackup/bin/admincmd                                                                                                    |
| General tab                  | Specifies how to configure the selected Windows master servers (clients).                                                                                                    |
|                              | See "General tab of the Client Attributes properties" on page 94.                                                                                                    |
| Connect Options tab          | Specifies how to configure the connection between a NetBackup server and a NetBackup client.                                                                                                    |
|                              | See "Connect Options tab of the Client Attributes properties" on page 99.                                                                                                    |
| Windows Open File Backup tab | Specifies whether a client uses Windows Open File Backup. Also, specifies whether <b>Volume Snapshot Provider</b> or <b>Volume Shadow Copy Service</b> is used as the snapshot provider.                                                   |
|                              | See "Windows Open File Backup tab of the Client Attributes properties" on page 101.                                                                                                    |

 Table 3-11
 Global client attributes group box (continued)

### Add Client dialog box

To add a client to the database, enter the name of a client, or browse to find a client. The **Add Client** dialog box contains the following properties.

| Enter client name | Specifies the name of the client to be added to the database.<br>Type the name of the client to add.                                                                |
|-------------------|----------------------------------------------------------------------------------------------------|
| (browse)          | Finds the list of current clients and displays them in the <b>Browse</b><br>for computer window. Select the client to add to the database<br>and click <b>Add</b> . |
| Add               | Adds the specified client to the client database (client name displays in the <b>Clients</b> window).                                                               |
| Close             | Closes the Add Client dialog box.                                                                                                    |
| Help              | Displays more information about how to add a client.                                                                                                    |

### General tab of the Client Attributes properties

The properties on the **General** tab apply to selected Windows master servers. The tab appears on the **Client Attributes** dialog box.

| Master Server Properties: | @y@v@n@rmn@.s@symant@    | ic.                         | ×                                |
|---------------------------|--------------------------|-----------------------------|----------------------------------|
| Properties                |                          |                             |                                  |
| - 💮 Global Attributes     | Client Attributes        |                             | <u>D</u> efaults                 |
| — 🍓 Universal Settings    | Global Client Attributes |                             |                                  |
| - 🖶 Retention Periods     | ✓ Allow client browse    |                             |                                  |
| - 🖄 Data Classification   | ✓ Allow client restore   |                             |                                  |
| - 🚽 Fibre Transport       | ✓ Allow client restore   |                             |                                  |
| - 📑 Servers               | Clients:                 |                             |                                  |
| - 🐺 Bandwidth             | 🗏 nuyoevari?             | General Connect Options     | Windows Open File Backup         |
| - 🧏 Restore Failover      |                          |                             |                                  |
| - 📑 General Server        |                          |                             |                                  |
| - 🖲 Port Ranges           |                          | Offline Backups until:      | Offline Restores until:          |
| — 🚔 Media                 |                          | 10/27/2016 16:55:34         | 10/27/2016 16:55:34 🗧            |
| - 🗒 Timeouts              |                          | 10/2/12010 10:00:04 .       | 10/2/12010 10:33:34 1            |
| - 📇 Client Attributes     |                          | Maximum data streams        |                                  |
| - 🗐 Distributed Applica   |                          |                             |                                  |
| - 👰 Firewall =            |                          | Ţ                           |                                  |
| — 🏦 Logging               |                          |                             |                                  |
| - 😫 Clean-up              |                          | Browse and Restore ability  | Free Browse                      |
| - 🌺 NDMP                  |                          | -                           |                                  |
| - 🔁 Access Control        |                          | Use global settings         | Permit access                    |
| — 📅 VMware Access Ho      |                          | Allow <u>b</u> oth          | Deny access                      |
| - 🔐 Network Settings      |                          | Allow browse only           | Use client settings              |
| Credential Access         |                          |                             |                                  |
| — 👿 Default Job Prioriti  |                          | Deny both                   |                                  |
| — 😔 Enterprise Vault Ho   |                          | Deduplication               |                                  |
| – 😨 Login Banner Conf     |                          |                             |                                  |
| - 😨 Resource Limit        |                          | Deduglication location      |                                  |
| - Throttle Bandwidth      |                          | Always use the media server | <b>•</b>                         |
| - Preferred Network       |                          | L                           |                                  |
| - Ba Resilient Network    | II                       |                             |                                  |
| SLP Parameters            | Add Remove               |                             |                                  |
|                           |                          |                             |                                  |
| Σ                         |                          | <u>о</u> к                  | <u>Cancel</u> Apply <u>H</u> elp |

Figure 3-11General tab of Client Attributes dialog box

The General tab contains the following properties.

| Property                | Description                                                                                                    |
|-------------------------|----------------------------------------------------------------------------------------------------|
| Offline Backups until:  | Makes the specified clients in the <b>General</b> tab unavailable for backups until the specified date and time. By default, clients are online and included in the policies in which they are listed.                    |
|                         | When <b>Offline Backups until</b> is selected for a client, no jobs are scheduled for that client. Since the client is not part of any job, no backup status is listed for the client.                                    |
|                         | If a client is taken offline, any job that includes the client and is already running is allowed to complete.                                                                                                    |
|                         | If a backup or restore job is manually submitted for a client that is offline, the Activity Monitor displays the job as failed with a status code 1000 (Client is offline).                                               |
|                         | Note: Changes to this property do not appear in the audit report.                                                                                                    |
|                         | The ability to take clients offline is useful in a number of situations.                                                                                                    |
|                         | See "Offline option usage considerations and restrictions" on page 97.                                                                                                    |
| Offline Restores until: | Makes the specified clients in the <b>General</b> tab unavailable for restores until the specified date and time. By default, clients are online and available for restore.                                               |
| Maximum data streams    | Specifies the maximum number of jobs that are allowed at one time for each selected client. (This value applies to the number of jobs on the client, even if multistreaming is not used.)                                 |
|                         | To change the setting, select <b>Maximum data streams</b> . Then scroll to or enter a value up to 99.                                                                                                    |
|                         | The Maximum data streams property interacts with Maximum jobs per client and Limit jobs per policy as follows:                                                                                                    |
|                         | If the Maximum data streams property is not set, the limit is either the<br>one indicated by the Maximum jobs per client property or the Limit<br>jobs per policy property, whichever is lower.                           |
|                         | <ul> <li>If the Maximum data streams property is set, NetBackup ignores the<br/>Maximum jobs per client property. NetBackup uses either Maximum<br/>data streams or Limit jobs per policy, whichever is lower.</li> </ul> |
|                         | See "Global Attributes properties" on page 159.                                                                                                    |
|                         | See "Limit jobs per policy (policy attribute)" on page 706.                                                                                                    |

 Table 3-12
 General tab properties

| Property                   | Description                                                                                                    |
|----------------------------|----------------------------------------------------------------------------------------------------|
| Browse and restore ability | Specifies the client permissions to list and restore backups and archives.<br>Select the client(s) in the <b>General</b> tab of the <b>Client Attributes</b> dialog box<br>and choose a <b>Browse and restore ability</b> property. |
|                            | To use the Global client attributes settings, select Use global settings.                                                                                                    |
|                            | • To allow users on the selected clients to both browse and restore, select <b>Allow both</b> .                                                                                                    |
|                            | <ul> <li>To allow users on the selected clients to browse but not restore, select<br/>Allow browse only.</li> </ul>                                                                                                    |
|                            | <ul> <li>To prevent users on the selected clients from the ability to browse or<br/>restore, select <b>Deny both</b>.</li> </ul>                                                                                                    |
| Free browse                | Specifies whether the clients can list and restore from scheduled backups.<br>(This setting does not affect user backups and archives.)                                                                                             |
|                            | This property applies to the privileges that are allowed to a non-Windows administrator or non-root user who is logged into the client. This property also applies to the users that do not have backup and restore privileges.     |
|                            | Windows administrators and root users can list and restore from scheduled backups as well as user backups regardless of the <b>Free browse</b> setting.                                                                             |
| Deduplication              | Specifies the deduplication action for clients if you use the NetBackup Data Protection Optimization Option.                                                                                                    |
|                            | For a description of the client-side deduplication options and their actions:                                                                                                    |
|                            | See "Where deduplication should occur" on page 98.                                                                                                    |

 Table 3-12
 General tab properties (continued)

### Offline option usage considerations and restrictions

The ability to take clients offline is useful in a number of situations. For example, in the event of planned outages or maintenance, client systems can be taken offline to avoid the unnecessary errors that administrators would then need to investigate. This option can also be used to anticipate new clients in the system; listing them in policies but configuring them as offline until they are in place and ready to be used

The following actions can be performed if a client is offline.

 Table 3-13
 Offline option actions

| Type of job or operation                               | Action or restriction                               |
|--------------------------------------------------------|-----------------------------------------------------|
| A client is offline and the job is already in progress | Offline clients continue to be included in any job. |

| Type of job or operation                                                                     | Action or restriction                                                                                                    |
|----------------------------------------------------------------------------------------------|----------------------------------------------------------------------------------------------------|
| A client is offline and job retries were started before the client was taken offline         | Job retries continue as normal.                                                                                                    |
| Any duplication job that is associated with a storage lifecycle policy and an offline client | Continues to run until complete.                                                                                                    |
| LiveUpdate jobs for offline clients                                                          | Continues to run until complete.                                                                                                    |
| Restore jobs                                                                                 | Can be run for offline clients.                                                                                                    |
| The user attempts a manual backup for an offline client                                      | The backup fails with a status code 1000 (Client is offline).<br>The user can either wait until the client is brought online<br>again or bring the client online manually. Use either the<br><b>NetBackup Administration Console</b> or the bpclient<br>command to do so before resubmitting the manual job. |
| Archive backups                                                                              | Not allowed for offline clients.                                                                                                    |
| Administrators restarting or resuming jobs                                                   | Not allowed for offline clients.                                                                                                    |

 Table 3-13
 Offline option actions (continued)

Caution: If the master server is offline, hot catalog backups cannot run.

### Where deduplication should occur

The **Deduplication** property specifies the deduplication action for clients if you use either the NetBackup Data Protection Optimization Option. Table 3-14 describes the client-side deduplication options.

The clients that deduplicate their own data and the master server must use the same name to resolve the storage server. The name must be the host name under which the NetBackup Deduplication Engine credentials were created. If they do not use the same name, backups fail. In some environments, careful configuration may be required to ensure that the client and the master server use the same name for the storage server. Such environments include those that use VLAN tagging and those that use multi-homed hosts.

NetBackup does not support the following for client-side deduplication:

- Multiple copies per each job configured in a NetBackup backup policy. For the jobs that specify multiple copies, the backup images are sent to the storage server and may be deduplicated there.
- NDMP hosts. The backup jobs fail if you try to use client-side deduplication for NDMP hosts.

| Option                                    | Description                                                                                                    |
|-------------------------------------------|----------------------------------------------------------------------------------------------------|
| Always use the media server (the default) | <ul> <li>Always deduplicates the data on the media server. The default.</li> <li>Jobs fail if one of the following is true:</li> <li>The deduplication services on the storage server are inactive.</li> <li>The deduplication pool is down.</li> </ul>                                                                                                    |
| Prefer to use client-side deduplication   | Deduplicates the data on the client and then sends it directly to the storage server.<br>NetBackup first determines if the storage server is active. If it is active, the client deduplicates the backup data and sends it to the storage server to be written to disk. If it is not active, the client sends the backup data to a media server, which deduplicates the data. |
| Always use client-side deduplication      | Always deduplicates the backup data on the client and then sends it directly to the storage server.<br>If a job fails, NetBackup does not retry the job.                                                                                                    |

#### Table 3-14 Client-side deduplication options

You can override the **Prefer to use client-side deduplication** or **Always use client-side deduplication** host property in the backup policies.

See "Disable client-side deduplication (policy attribute)" on page 729.

More information about client deduplication is available in the NetBackup Deduplication Guide.

### Connect Options tab of the Client Attributes properties

The properties in the **Connect Options** tab describe how a NetBackup server connects to NetBackup client tabs. The tab appears on the **Client Attributes** dialog box.

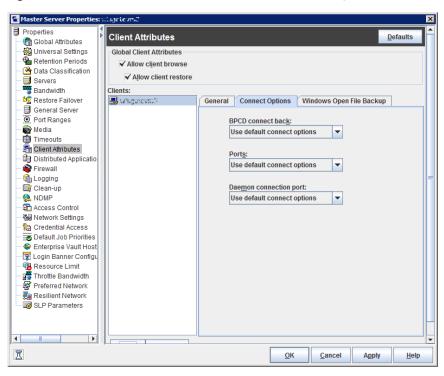

Figure 3-12 Connect Options tab of Client Attributes dialog box

The Connect Options tab contains the following options.

| Table 3-15 | Connect Options tab properties |
|------------|--------------------------------|
|------------|--------------------------------|

| Property          | Description                                                                                                    |  |
|-------------------|----------------------------------------------------------------------------------------------------|--|
| BPCD connect back | Specifies how daemons are to connect back to the NetBackup Client daemon (BPCD) and contains the following options: |  |
|                   | <ul> <li>Use default connect options</li> </ul>                                                                     |  |
|                   | Uses the value that is defined in the Firewall host properties of the client's NetBackup server.                    |  |
|                   | See "Firewall properties" on page 151.                                                                              |  |
|                   | Random port                                                                                                    |  |
|                   | NetBackup randomly chooses a free port in the allowed range to perform the legacy connect-back method.              |  |
|                   | VNETD port                                                                                                    |  |
|                   | NetBackup uses the vnetd port number for the connect-back method.                                                   |  |

| Property               | Description                                                                                                    |
|------------------------|----------------------------------------------------------------------------------------------------|
| Ports                  | Specifies the method that the selected clients should use to connect to the server and contains the following options:                                                                                                    |
|                        | <ul> <li>Use default connect options         Uses the value that is defined in the Firewall host properties of the client's NetBackup server.         See "Firewall properties" on page 151.     </li> <li>Reserved port         Uses a reserved port number.     </li> <li>Non-reserved port         Uses a non-reserved port number.     </li> </ul>                             |
| Daemon connection port | Specifies the method that the selected clients should use to connect to the server and contains the following options.                                                                                                    |
|                        | <ul> <li>Use default connect options         Uses the value that is defined in the Firewall host properties of the client's NetBackup server.     </li> <li>Automatic         Connects to the daemons on the server using vnetd if possible. If the daemons cannot use vnetd, the connection is made by using the daemon's legacy port number.     </li> <li>VNETD only</li> </ul> |
|                        | <ul> <li>VNETD only         Connects to the daemons on the server by using only vnetd. If the firewall rules prevent a server connection using the legacy port number, check this option.         When selected, the BPCD connect back setting is not applicable.         In addition, the Ports setting uses Non-reserved port, regardless of the value selected.     </li> </ul> |
|                        | <ul> <li>Daemon port only         Connects to the daemons on the server by using only the legacy port number.         This option only affects connections to NetBackup 7.0 and earlier. For connections to NetBackup 7.0.1 and later, the veritas_pbx port is used.         See "Resilient Network properties" on page 218.     </li> </ul>                                       |

 Table 3-15
 Connect Options tab properties (continued)

### Windows Open File Backup tab of the Client Attributes properties

The Windows Open File Backup properties in the NetBackup Administration Console specify whether a client uses Windows Open File Backup. The properties also specify whether Volume Snapshot Provider or Volume Shadow Copy Service is used as the snapshot provider. Snapshots are a point-in-time view of a source volume. NetBackup uses snapshots to access busy or active files during a backup job. Without a snapshot provider, active files are not accessible for backup.

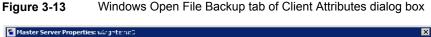

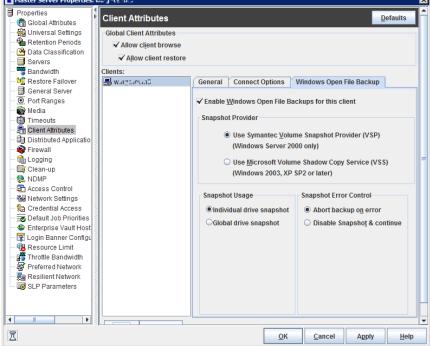

The Windows Open File Backup tab contains the following options.

| Property                                                                                                    | Description                                                                                                    |  |  |
|----------------------------------------------------------------------------------------------------|----------------------------------------------------------------------------------------------------|--|--|
| Add                                                                                                    | Adds the NetBackup clients only if you want to change the default settings on the <b>Windows Open File Backup</b> tab.                                                                                                    |  |  |
|                                                                                                    | By default, no clients are listed in the <b>Client Attributes</b> dialog box. The server uses the following Windows Open File Backup defaults for all Windows clients:                                                                                                    |  |  |
|                                                                                                    | <ul> <li>Windows Open File Backup is enabled on the client.</li> <li>Microsoft Volume Shadow Copy Service (VSS) is used for NetBackup 7.0 clients.<br/>See "Back-level and upgraded clients that use Windows Open File Backup" on page 106.</li> <li>Snapshots are taken of individual drives (Individual drive snapshot) as opposed to all drives at once (Global drive snapshot).</li> <li>Upon error, the snapshot is terminated (Abort backup on error).</li> </ul> |  |  |
| Remove                                                                                                    | Deletes a client from the list by selecting the client and then clicking <b>Delete</b> .                                                                                                    |  |  |
| Enable Windows Open<br>File Backups                                                                                                    | Specifies that Windows Open File Backups be used for the selected clients. Adds the clients to the list only if you want to change the default property settings.                                                                                                    |  |  |
| For Microsoft Distributed File System Replication (DFSR) servers, select Enal<br>Open File Backups. The Snapshot Provider must be Volume Shadow Co |                                                                                                    |  |  |
|                                                                                                    | See "About Microsoft DSFR backups" on page 683.                                                                                                    |  |  |
|                                                                                                    | This option functions independently from the <b>Perform Snapshot backups</b> policy option that is available when the Snapshot Client is licensed.                                                                                                    |  |  |
|                                                                                                    | If a client is included in a policy that has the <b>Perform Snapshot backups</b> policy option disabled and you do not want snapshots, the <b>Enable Windows Open File Backups</b> for this client property must be disabled as well for the client. If both options are not disabled, a snapshot is created, though that may not be the intention of the administrator.                                                                                                |  |  |
|                                                                                                    | For more information, see the NetBackup Snapshot Client Administrator's Guide.                                                                                                    |  |  |

#### Table 3-16 Windows Open File Backup tab properties

| Property          | Description                                                                                                    |
|-------------------|----------------------------------------------------------------------------------------------------|
| Snapshot Provider | <b>Note:</b> This option is used for back-level versions of NetBackup only. Support for the Windows versions that are listed here has ended.                                                                                                    |
|                   | Selects the snapshot provider for the selected clients:                                                                                                    |
|                   | <ul> <li>Use Veritas Volume Snapshot Provider (VSP)         This option specifies that Veritas VSP be used as the snapshot provider. VSP is required for Windows 2000 clients and can also be used on 6.x Windows 2003 clients.     </li> <li>Use Microsoft Volume Shadow Copy Service (VSS)         This option specifies that Microsoft VSS be used to create volume snapshots of volumes and logical drives for the selected clients.         Configure VSS through the Microsoft VSS configuration dialog boxes.         For information about how to do Active Directory granular restores when using VSS, see the following topic:         See "Active Directory host properties" on page 81.         For Microsoft Distributed File System Replication (DFSR) servers, select Use Microsoft VSD).     </li> </ul> |
|                   | See "About Microsoft DSFR backups" on page 683.                                                                                                    |

#### Table 3-16 Windows Open File Backup tab properties (continued)

| Property       | Description                                                                                                    |
|----------------|----------------------------------------------------------------------------------------------------|
| Snapshot usage | Selects how snapshots are made for the selected clients:                                                                                                    |
|                | <ul> <li>Individual drive snapshot         Specifies that the snapshot should be of an individual drive (default). When this property is enabled, snapshot creation and file backup are done sequentially on a per volume basis. For example, assume that drives c and D are to be backed up.     </li> <li>If the Individual drive snapshot property is selected, NetBackup takes a snapshot of drive C, backs it up, and discards the snapshot. It then takes a snapshot of drive D, backs it up, and discards the snapshot.</li> <li>Volume snapshots are enabled on only one drive at a time, depending on which drive is to be backed up. This mode is useful when relationships do not have to be maintained between files on the different drives.</li> <li>Use this configuration if snapshot creation fails when all volumes for the backup are snapshot is enabled by default for all non-multistreamed backups by using the Windows Open File Backup option.</li> <li>Global drive snapshot</li> </ul> |
|                | <ul> <li>Specifies that the snapshot is of a global drive. All the volumes that require snapshots for the backup job (or stream group for multistreamed backups) are taken at one time. For example, assume that drives C and D are to be backed up.</li> <li>In this situation, NetBackup takes a snapshot of C and D. Then NetBackup backs up Cand backs up D.</li> <li>NetBackup then discards the C and D snapshots.</li> <li>This property maintains file consistency between files in different volumes. The backup uses the same snapshot that is taken at a point in time for all volumes in the backup.</li> </ul>                                                                                                    |
|                | <b>Note:</b> The <b>Individual drive snapshot</b> property and the <b>Global drive snapshot</b> property only apply to non-multistreamed backups that use Windows Open File Backup. All multistreamed backup jobs share the same volumes snapshots for the volumes in the multistreamed policy. The volume snapshots are taken in a global fashion.                                                                                                    |

 Table 3-16
 Windows Open File Backup tab properties (continued)

| Property               | Description                                                                                                    |  |  |
|------------------------|----------------------------------------------------------------------------------------------------|--|--|
| Snapshot error control | Selects the processing instructions that NetBackup should follow if it encounters an error during processing:                                                                                                    |  |  |
|                        | <ul> <li>Abort backup on error         Specifies that a backup aborts if it fails for a snapshot-related issue after the snapshot is created and while the backup uses the snapshot to back up open or active files on the file system.         The most common reason for a problem after the snapshot is created and is in use by a backup, is that the cache storage is full. If the Abort backup on error property is checked (default), the backup job aborts with a snapshot error status if the backup detects a snapshot issue.         This property does not apply to successful snapshot creation. The backup job continues regardless of whether a snapshot was successfully created for the backup job. The Abort backup on error property applies only to the snapshot errors that occur after the snapshot is successfully created and is in use by a backup job.     </li> <li>Disable snapshot and continue         Specifies that if the snapshot becomes invalid during a backup, the volume snapshots for the backup are destroyed. The backup continues with Windows open file backups disabled.         Regarding the file that had a problem during a backup—it may be that the file was not backed up by the backup job. The file may not be able to be restored.         Note: Volume snapshot stypically become invalid during the course of a backup because insufficient cache storage was allocated for the volume snapshot. Reconfigure the cache storage configuration of the Windows Open File Backup snapshot provider to a configuration of the Windows Open File Backup snapshot provider to a configuration of the Windows Open File Backup snapshot provider to a configuration that best suits your client's installation.</li></ul> |  |  |

#### Table 3-16 Windows Open File Backup tab properties (continued)

## Back-level and upgraded clients that use Windows Open File Backup

The following table shows the expected Open File Backup behavior based on the client version and the **Snapshot Provider** setting.

| Client<br>version | Snapshot Provider setting            | Behavior                                  |
|-------------------|--------------------------------------|-------------------------------------------|
| 6.x               | Veritas VSP<br>(6.5 default setting) | Veritas VSP is used for Open File Backup. |
| 6.x               | Veritas VSP                          | Veritas VSP is used for Open File Backup. |
| 6.x               | Windows VSS                          | Windows VSS is used for Open File Backup. |

#### Table 3-17 Snapshot Provider behavior for clients in a 7.x environment

| (continuou)       |                                      |                                                                                                    |  |  |
|-------------------|--------------------------------------|----------------------------------------------------------------------------------------------------|--|--|
| Client<br>version | Snapshot Provider setting            | Behavior                                                                                                    |  |  |
| 7.x               | Windows VSS<br>(7.0 default setting) | Using VSS for Open File Backup is a new default behavior in 7.x.                                                                                                    |  |  |
| 7.x               | Veritas VSP                          | Even if Veritas VSP is indicated, Windows VSS is used for Open File<br>Backup.<br>For upgraded clients:                                                                                                    |  |  |
|                   |                                      | <ul> <li>For 6.x clients that used VSP and have been upgraded to 7.0:<br/>VSP settings are ignored and VSS snapshots are automatically<br/>implemented.</li> <li>For 6.x VSS users:<br/>You no longer need to create a Client Attribute entry to enable VSS.<br/>VSS is the only snapshot provider available to the NetBackup 7.0<br/>Windows client.</li> </ul> |  |  |
| 7.x               | Windows VSS                          | Windows VSS is used for Open File Backup.                                                                                                    |  |  |

# Table 3-17Snapshot Provider behavior for clients in a 7.x environment<br/>(continued)

## **Client Settings properties for UNIX clients**

The UNIX **Client Settings** properties in the **NetBackup Administration Console** apply to currently selected NetBackup clients running on the UNIX platform.

| <b>1</b>                                            | Client Properties: cayce                                  | /m1              |                                 |                        |                | ×                 |
|-----------------------------------------------------|-----------------------------------------------------------|------------------|---------------------------------|------------------------|----------------|-------------------|
| 📕 Properties<br>— 🍓 Universal Settings              | Client Settings                                           |                  |                                 |                        |                | <u>D</u> efaults  |
| — 🗐 Servers                                         | Locked file action                                        |                  |                                 |                        |                |                   |
| – 🗏 Client Name                                     |                                                           |                  | bytes of mer<br>e compressio    |                        |                |                   |
| <ul> <li>Bencryption</li> <li>Ort Ranges</li> </ul> | le <u>W</u> ait                                           |                  | 0                               |                        |                |                   |
| - 🛱 Timeouts                                        | ○ Skip                                                    |                  |                                 |                        |                |                   |
| — 👰 Firewall                                        |                                                           |                  | set file acces<br>lue before ba | ss time to th<br>ackup | 6              |                   |
| - 😨 Login Banner Configu                            |                                                           |                  |                                 |                        |                |                   |
| - 😭 Logging<br>- 🚰 Access Control                   | Keep status of user-directed ba                           | ckups, archives  | , and restore                   | 25                     |                |                   |
| - 🔐 Network Settings                                | for:<br>3 tays                                            |                  |                                 |                        |                |                   |
| 🕈 🖳 UNIX Client                                     |                                                           |                  |                                 |                        |                |                   |
| - 📑 Client Settings<br>- 📆 Busy File Settings       | Use VxFS File Change Log f                                | or incremental I | oackups                         |                        |                |                   |
| Lotus Notes                                         | Default cache device path for sr                          | apshots:         |                                 |                        |                |                   |
| - 🚰 Preferred Network                               |                                                           |                  |                                 |                        |                |                   |
| – 😓 Resilient Network                               | Do not compress files ending w                            | ith:             |                                 |                        |                |                   |
|                                                     |                                                           |                  |                                 |                        |                | <u>A</u> dd       |
|                                                     |                                                           |                  |                                 |                        | A              | dd <u>t</u> o All |
|                                                     |                                                           |                  |                                 |                        |                | Remove            |
|                                                     |                                                           |                  |                                 |                        |                |                   |
|                                                     |                                                           |                  |                                 |                        |                |                   |
|                                                     |                                                           |                  |                                 |                        |                |                   |
|                                                     |                                                           |                  |                                 |                        |                |                   |
|                                                     |                                                           |                  |                                 |                        |                |                   |
|                                                     | Extensions configured on all selected hosts (in black)    |                  |                                 |                        |                |                   |
|                                                     | Extensions not configured on all selected hosts (in gray) |                  |                                 |                        |                |                   |
| Σ                                                   |                                                           |                  | <u>о</u> к                      | <u>C</u> ancel         | A <u>p</u> ply | <u>H</u> elp      |

Figure 3-14 Client Settings (UNIX) dialog box

The UNIX Client Settings dialog box contains the following properties.

| Table 3-18 | UNIX CI |
|------------|---------|
|------------|---------|

lient Settings dialog box properties

| Property           | Description                                                                                                    |  |  |
|--------------------|----------------------------------------------------------------------------------------------------|--|--|
| Locked file action | Determines what happens when NetBackup tries to back up a file with mandatory file locking enabled in its file mode.                                                                                                    |  |  |
|                    | Select one of the following options:                                                                                                    |  |  |
|                    | <ul> <li>Wait         By default, NetBackup waits for files to become unlocked. If the wait exceeds the Client read timeout host property that is configured on the master server, the backup fails with a status 41.         See "Timeouts properties" on page 256.         </li> <li>Skip         NetBackup skips the files that currently have mandatory locking set by another process. A message is logged if it was necessary to skip a file.     </li> </ul> |  |  |

| Table 3-18 ONIX Client Settings dialog box properties (continued) |                                                                                                    |  |
|-------------------------------------------------------------------|----------------------------------------------------------------------------------------------------|--|
| Property                                                          | Description                                                                                                    |  |
| Keep status of user-directed backups, archives, and restores      | Specifies the number of days to keep progress reports before the reports are deleted. The default is 3 days. The minimum is 0. The maximum is 9,999 days.                                                                                                    |  |
|                                                                   | Logs for user-directed operations are stored on the client system in the following directory:                                                                                                    |  |
|                                                                   | <pre>install_path\NetBackup\logs\user_ops\ loginID\logs</pre>                                                                                                    |  |
| Reset file access time to the value before backup                 | Specifies that the access time (atime) for a file displays the backup time. By default, NetBackup preserves the access time by resetting it to the value it had before the backup.                                                                                                    |  |
|                                                                   | <b>Note:</b> This setting affects the software and the administration scripts that examine a file's access time.                                                                                                    |  |
|                                                                   | <b>Note:</b> If NetBackup Accelerator is used to perform the backup, this setting is ignored. Accelerator does not record and reset the atime for the files that it backs up.                                                                                                    |  |
|                                                                   | See "Accelerator notes and requirements" on page 734.                                                                                                    |  |
| Megabytes of memory to use for file compression                   | Specifies the amount of memory available on the client when files are<br>compressed during backup. If you select compression, the client software uses<br>this value to determine how much space to request for the compression tables.<br>The more memory that is available to compress code, the greater the<br>compression and the greater the percentage of computer resources that are<br>used. If other processes also need memory, use a maximum value of half the<br>actual physical memory on a computer to avoid excessive swapping. |  |
|                                                                   | The default is 0. This default is reasonable; change it only if problems are encountered.                                                                                                    |  |
| Use VxFS file change log for<br>incremental backups               | Determines if NetBackup uses the File Change Log on VxFS clients.<br>The default is off.                                                                                                    |  |
|                                                                   | See "VxFS file change log for incremental backups property" on page 110.                                                                                                    |  |
| Default cache device path for<br>snapshots                        | For additional information, see the NetBackup Snapshot Client Administrator's Guide.                                                                                                    |  |

 Table 3-18
 UNIX Client Settings dialog box properties (continued)

| Property                               | Description                                                                                                    |
|----------------------------------------|----------------------------------------------------------------------------------------------------|
| Do not compress files ending with list | Corresponds to adding a COMPRESS_SUFFIX =.suffix option to the bp.conf file.                                                                                                    |
|                                        | Specifies a list of file extensions. During a backup, NetBackup does not compress files with these extensions because the file may already be in a compressed format.                                                                                                    |
|                                        | Do not use wildcards to specify these extensions. For example, .A1 is allowed, but not .A* or .A[1-9]                                                                                                    |
|                                        | Files that are already compressed become slightly larger if compressed again.<br>If compressed files with a unique file extension already exist on a UNIX client,<br>exclude it from compression by adding it to this list.                                                                                                    |
| Add                                    | Adds file endings to the list of file endings that you do not want to compress.<br>Click <b>Add</b> , then type the file extension in the <b>File Endings</b> dialog box. Use<br>commas or spaces to separate file endings if more than one is added. Click<br><b>Add</b> to add the ending to the list, then click <b>Close</b> to close the dialog box. |
| Add to All                             | Adds a file extension that you do not want to compress, to the lists of all clients.<br>To add the file extension to the lists of all clients, select it in the list on the <b>Client</b><br><b>Settings</b> host property, then click <b>Add to All</b> .                                                                                                |
| Remove                                 | Removes a file extension from the list. To remove a name, either type it in the box or click the browse button () and select a file ending. Use commas or spaces to separate names.                                                                                                    |

 Table 3-18
 UNIX Client Settings dialog box properties (continued)

## VxFS file change log for incremental backups property

The **Use VxFS file change log for incremental backups** property is supported on all platforms and versions where VxFS file systems support FCL.

The following VxFS file systems support FCL:

- Solaris SPARC platform running VxFS 4.1 or later.
- AIX running VxFS 5.0 or later.
- HP 11.23 running VxFS 5.0 or later.
- Linux running VxFS 4.1 or later.

The File Change Log (FCL) tracks changes to files and directories in a file system. Changes can include files created, links and unlinks, files renamed, data that is appended, data that is overwritten, data that is truncated, extended attribute modifications, holes punched, and file property updates. NetBackup can use the FCL to determine which files to select for incremental backups, which can potentially save unnecessary file system processing time. The FCL information that is stored on each client includes the backup type, the FCL offset, and the timestamp for each backup.

The advantages of this property depend largely on the number of file system changes relative to the file system size. The performance impact of incremental backups ranges from many times faster or slower, depending on file system size and use patterns.

For example, enable this property for a client on a very large file system that experiences relatively few changes. The incremental backups for the client may complete sooner since the policy needs to read only the FCL to determine what needs to be backed up on the client.

If a file experiences many changes or multiple changes to many files, the time saving benefit may not be as great.

See "Backup Selections tab" on page 810.

The following items must be in place for the **Use VxFS file change log for incremental backups** property to work:

- Enable the Use VxFS file change log for incremental backups property for every client that wants NetBackup to take advantage of the FCL.
- Enable the FCL on the VxFS client.
   See the Veritas File System Administrator's Guide for information about how to enable the FCL on the VxFS client.
- Enable the Use VxFS file change log for incremental backups property on the client(s) in time for the first full backup. Subsequent incremental backups need this full backup to stay synchronized.
- Specify the VxFS mount point in the policy backup selections list in one of the following ways:
  - Specify ALL\_LOCAL\_DRIVES.
  - Specifying the actual VxFS mount point.
  - Specifying a directory at a higher level than the VxFS mount point, provided that Cross mount points is enabled.
     See "Cross mount points (policy attribute)" on page 713.

If the policy has **Collect true image restore information** or **Collect true image restore information with move detection** enabled, it ignores the **Use VxFS file change log for incremental backups** property on the client.

The following table describes the additional options that are available on the VxFS file change log feature.

| Option                                           | Description                                                                                                    |
|--------------------------------------------------|----------------------------------------------------------------------------------------------------|
| Activity Monitor messages                        | Displays any messages that note when the file change log is used during a backup as follows:                                                                                     |
|                                                  | Using VxFS File Change Log for backup of pathn                                                                                                    |
|                                                  | Also notes when full and incremental backups are not synchronized.                                                                                                    |
| Keeping the data files synchronized with the FCL | The data files must be in sync with the FCL for this property to work. To keep the data files synchronized with the FCL, do not turn the FCL on the VxFS client off and on.      |
|                                                  | <b>Note:</b> If NetBackup encounters any errors as it processes the FCL, it switches to the normal files system scan. If this switch occurs, it appears in the Activity Monitor. |
| VxFS administration                              | Additional VxFS commands are available to administrate the FCL in the Veritas File System Administrator's Guide.                                                                 |

 Table 3-19
 VxFS file change log feature options

## **Client Settings properties for Windows clients**

The Windows **Client Settings** properties apply to currently selected Windows clients.

| Client Properties: Current Market State                                                                                                    | ×                                                                                                 |
|----------------------------------------------------------------------------------------------------|---------------------------------------------------------------------------------------------------|
| Properties Client Settings Client Settings                                                                                                    | <u>D</u> efaults                                                                                  |
| Servers     Servers     S | TCP jevel:<br>O No extra logging     Incrementals     Based on timestamp     Basgd on archive bit |
| Gamma Contractions       Gamma Contractions         Gamma Contractions       Gamma Contractions         Gamma Contractions       Gamma Contrecontractions         Gamma C                                                                                                    | ✓ Maximum error messages for server<br>10                                                         |
|                                                                                                    | OK Cancel Apply Help                                                                              |
|                                                                                                    |                                                                                                   |

Figure 3-15 Windows Client Settings dialog box

The Client Settings dialog box for Windows clients contains the following properties.

Table 3-20Windows Client Settings properties

| Property      | Description                                                                                                    |
|---------------|----------------------------------------------------------------------------------------------------|
| General level | Enables logs for <code>bpinetd</code> , <code>bpbkar</code> , <code>tar</code> , and <code>nbwin</code> . The higher the level, the more information is written. The default is 0.                                     |
| TCP level     | Enables logs for TCP.<br>Scroll to one of the following available log levels:                                                                                                    |
|               | <ul> <li>0 No extra logging (default)</li> <li>1 Log basic TCP/IP functions</li> <li>2 Log all TCP/IP functions, including all read and write requests</li> <li>3 Log contents of each read or write buffer</li> </ul> |
|               | <b>Note:</b> Setting the TCP level to 2 or 3 can cause the status reports to be very large. It can also slow a backup or restore operation.                                                                            |

| Property                              | Description                                                                                                    |  |  |
|---------------------------------------|----------------------------------------------------------------------------------------------------|--|--|
| Wait time before clearing archive bit | Specifies how long the client waits before the archive bits for a differential incremental backup are cleared. The minimum allowable value is 300 (default). The client waits for acknowledgment from the server that the backup was successful. If the server does not reply within this time period, the archive bits are not cleared. This option applies only to differential-incremental backups. Cumulative-incremental |  |  |
|                                       | backups do not clear the archive bit.                                                                                                    |  |  |
| Use change journal                    | Note: The Use Change Journal option applies to Windows clients only.                                                                                                    |  |  |
|                                       | This option works together with the <b>Use Accelerator</b> policy attribute and the <b>Accelerator forced rescan</b> schedule attribute.                                                                                                    |  |  |
|                                       | See "Accelerator and the Windows change journal" on page 733.                                                                                                    |  |  |
|                                       | See "Use Accelerator (policy attribute)" on page 730.                                                                                                    |  |  |
|                                       | See "Accelerator forced rescan option (schedule attribute)" on page 769.                                                                                                    |  |  |
| Incrementals based on timestamp       | Specifies that files are selected for the backups that are based on the date that the file was last modified. When <b>Use change journal</b> is selected, <b>Incrementals based on timestamp</b> is automatically selected.                                                                                                    |  |  |
| Incrementals based on archive bit     | Specifies that NetBackup include files in an incremental backup only if the archive bit of the file is set. The system sets this bit whenever a file is changed and it normally remains set until NetBackup clears it.                                                                                                    |  |  |
|                                       | A full backup always clears the archive bit. A differential-incremental backup clears the archive bit if the file is successfully backed up. The differential-incremental backup must occur within the number of seconds that the <b>Wait time before clearing archive bit</b> property indicates. A cumulative-incremental or user backup has no effect on the archive bit.                                                  |  |  |
|                                       | Disable this property to include a file in an incremental backup only if the date<br>and time stamp for the file has changed since the last backup. For a<br>differential-incremental backup, NetBackup compares the date/time stamp to the<br>last full or incremental backup. For a cumulative-incremental backup, NetBackup<br>compares the timestamp to the last full backup.                                             |  |  |
|                                       | If you install or copy files from another computer, the new files retain the date<br>timestamp of the originals. If the original date is before the last backup date on<br>this computer, then the new files are not backed up until the next full backup.                                                                                                    |  |  |
|                                       | <b>Note:</b> Veritas recommends that you do not combine differential incremental backups and cumulative incremental backups within the same Windows policy when the incremental backups are based on archive bit.                                                                                                    |  |  |

 Table 3-20
 Windows Client Settings properties (continued)

| Property                                                     | Description                                                                                                    |  |  |  |
|--------------------------------------------------------------|----------------------------------------------------------------------------------------------------|--|--|--|
| Time overlap                                                 | Specifies the number of minutes to add to the date range for incremental backups when you use date-based backups. This value compensates for differences in the speed of the clock between the NetBackup client and server. The default is 60 minutes.                                                    |  |  |  |
|                                                              | This value is used during incremental backups when you use the archive bit and when you examine the create time on folders. This comparison is done for archive bit-based backups as well as date-based backups.                                                                                          |  |  |  |
| Communications buffer size                                   | Specifies the size (in kilobytes) of the TCP and the IP buffers that NetBackup uses to transfer data between the NetBackup server and client. For example, specify 10 for a buffer size of 10 kilobytes. The minimum allowable value is 2, with no maximum allowable value. The default is 128 kilobytes. |  |  |  |
| User directed timeouts                                       | Specifies the seconds that are allowed between when a user requests a backup or restore and when the operation begins. The operation fails if it does not begin within this time period.                                                                                                    |  |  |  |
|                                                              | This property has no minimum value or maximum value. The default is 60 seconds.                                                                                                    |  |  |  |
| Maximum error messages for<br>server                         | Defines how many times a NetBackup client can send the same error message<br>to a NetBackup server. For example, if the archive bits cannot be reset on a file,<br>this property limits how many times the message appears in the server logs. The<br>default is 10.                                      |  |  |  |
| Keep status of user-directed backups, archives, and restores | Specifies how many days the system keeps progress reports before NetBackup automatically deletes them. The default is 3 days.                                                                                                    |  |  |  |
| Perform default search for restore                           | Instructs NetBackup to search the default range of backup images automatically.<br>The backed up folders and files within the range appear whenever a restore<br>window is opened.                                                                                                    |  |  |  |
|                                                              | Clear the <b>Perform default search for restore</b> check box to disable the initial search. With the property disabled, the NetBackup Restore window does not display any files or folders upon opening. The default is that the option is enabled.                                                      |  |  |  |

 Table 3-20
 Windows Client Settings properties (continued)

# How to determine if change journal support is useful in your NetBackup environment

Using NetBackup support for the change journal is beneficial only where the volumes are large and relatively static.

Suitable candidates for enabling NetBackup change journal support are as follows:

 If the NTFS volume contains more than 1,000,000 files and folders and the number of changed objects between incremental backups is small (less than 100,000), the volume is a good candidate for enabling NetBackup change journal support.

Unsuitable candidates for enabling NetBackup change journal support are as follows:

- Support for the change journal is intended to reduce scan times for incremental backups by using the information that is gathered from the change journal on a volume. Therefore, to enable NetBackup change journal support is not recommended if the file system on the volume contains relatively few files and folders. (For example, hundreds of thousands of files and folders.) The normal file system scan is suitable under such conditions.
- If the total number of changes on a volume exceeds from 10% to 20% of the total objects, the volume is not a good candidate for enabling NetBackup change journal support.
- Be aware that virus scanning software can interfere with the use of the change journal. Some real-time virus scanners intercept a file open for read, scan for viruses, then reset the access time. This results in the creation of a change journal entry for every scanned file.

## Guidelines for enabling NetBackup change journal support

The following items are guidelines to consider for enabling NetBackup change journal support:

- Change journal support is not offered for user-directed backups. The USN stamps for full and incremental backups in the permanent record do not change.
- NetBackup support for change journal works with checkpoint restart for restores. See "Checkpoint restart for restore jobs" on page 705.
- Support for change journal is not offered with several NetBackup options or Veritas products.

If **Use change journal** is enabled, it has no effect while you use the following options or products:

- True image restore (TIR) or True image restore with Move Detection
   See "Collect true image restore information (policy attribute) with and without move detection" on page 721.
- Synthetic backups
   See "About synthetic backups" on page 864.
- Bare Metal Restore (BMR)
   For more information, see the NetBackup Bare Metal Restore Administrator's Guide.

See "How to determine if change journal support is useful in your NetBackup environment" on page 115.

## **Credential Access properties**

Certain NetBackup hosts that are not named as clients in a policy must be enabled to access NDMP or disk array credentials. Use the **Credential Access** properties dialog box to enter the names of those NetBackup hosts.

| 🖥 Master Server Properties: 🕬  | /cevin/2          |            |        |       | ×                |
|--------------------------------|-------------------|------------|--------|-------|------------------|
| Properties                     | Credential Access |            |        |       | <u>D</u> efaults |
| 🗌 — 🚰 Global Attributes        | Credential Access |            |        |       | Delauits         |
| — 🍓 Universal Settings         |                   |            |        |       |                  |
| Retention Periods              |                   |            |        |       |                  |
| - 🙆 Data Classification        |                   |            |        |       |                  |
| - 🖶 Fibre Transport            | NDMP Clients:     |            |        |       |                  |
| - 🗐 Servers                    | indian circuto.   |            |        |       |                  |
| - 🚟 Bandwidth                  |                   |            |        |       | Add              |
| - 🧐 Restore Failover           |                   |            |        |       | Remove           |
| - 📑 General Server             |                   |            |        |       |                  |
| - 🕘 Port Ranges                |                   |            |        |       |                  |
| — 🚔 Media                      |                   |            |        |       |                  |
| - 💮 Timeouts                   |                   |            |        |       |                  |
| - 📲 Client Attributes          | 1                 |            |        |       |                  |
| - 🛱 Distributed Applicatio     |                   |            |        |       |                  |
| - Sirewall                     |                   |            |        |       |                  |
| - 🔂 Logging                    | Disk Clients:     |            |        |       |                  |
| Clean-up                       |                   |            |        |       | Add              |
| - 🌺 NDMP                       |                   |            |        |       |                  |
| Access Control                 |                   |            |        |       | Remo <u>v</u> e  |
| - R VMware Access Host         |                   |            |        |       |                  |
| - Network Settings             |                   |            |        |       |                  |
| Credential Access              |                   |            |        |       |                  |
| - Total Default Job Priorities |                   |            |        |       |                  |
| - Therphise Vault Host         |                   |            |        |       |                  |
| - Resource Limit               |                   |            |        |       |                  |
| Throttle Bandwidth             |                   |            |        |       |                  |
| Preferred Network              |                   |            |        |       |                  |
| Resilient Network              |                   |            |        |       |                  |
| SLP Parameters                 |                   |            |        |       |                  |
|                                |                   |            |        |       |                  |
|                                |                   |            |        |       |                  |
| Σ                              |                   | <u>о</u> к | Cancel | Apply | <u>H</u> elp     |

Figure 3-16 Credential Access dialog box

The Credential Access dialog box contains the following properties.

Table 3-21

Credential Access dialog box properties

| Property          | Description                                                                                                    |  |
|-------------------|----------------------------------------------------------------------------------------------------|--|
| NDMP Clients list | To add an NDMP client to the <b>NDMP Clients</b> list, click <b>Add</b> . Enter the names of the NDMP hosts that are not named as clients in a policy. |  |

| Property          | Description                                                                                                    |
|-------------------|----------------------------------------------------------------------------------------------------|
| Disk clients list | To add a Disk Client to the <b>DISK Clients</b> list, click <b>Add</b> . Enter the names of the NetBackup hosts that meet all of the following criteria:                                            |
|                   | <ul> <li>The host must be designated in a policy as the Off-host backup host in an alternate<br/>client backup.</li> </ul>                                                                          |
|                   | <ul> <li>The host that is designated as the Off-host backup computer must not be named<br/>as a client on the Clients tab in any NetBackup policy.</li> </ul>                                       |
|                   | <ul> <li>The policy for the off-host backup must be configured to use one of the disk array<br/>snapshot methods for the EMC CLARiiON, HP EVA, or IBM disk arrays</li> </ul>                        |
|                   | <b>Note:</b> The credentials for the disk array or NDMP host are specified under <b>Media</b><br>and <b>Device Management &gt; Credentials</b> .                                                    |
|                   | <b>Note:</b> Off-host alternate client backup is a feature of NetBackup Snapshot Client, which requires a separate license. The NetBackup for NDMP feature requires the NetBackup for NDMP license. |

**Table 3-21**Credential Access dialog box properties (continued)

## **Data Classification properties**

The **Data Classification** properties apply to currently selected master and media servers.

Data classifications must be configured in the **Data Classification** host properties before storage lifecycle policies can be configured.

See "Data classifications (policy attribute)" on page 697.

| Properties             |            |                  |                         |                         |                  |              |                  |
|------------------------|------------|------------------|-------------------------|-------------------------|------------------|--------------|------------------|
| 💮 Global Attributes    | Data C     | lassification    |                         |                         |                  |              | <u>D</u> efaults |
| 🙀 Universal Settings   |            |                  |                         |                         |                  |              |                  |
| Retention Periods      |            | Rank             |                         | Name                    |                  | scription    |                  |
| 🖄 Data Classification  | 1          |                  | Platinum                |                         | highest rank     |              |                  |
| Fibre Transport        | 2          |                  | Gold                    |                         | high rank        |              |                  |
| Servers                | 3          |                  | Silver                  |                         | ow rank          |              |                  |
| Bandwidth              | 4          |                  | Bronze                  |                         | lowest rank      |              |                  |
| 🔓 Restore Failover     |            |                  |                         |                         |                  |              |                  |
| General Server         |            |                  |                         |                         |                  |              |                  |
| Port Ranges            |            |                  |                         |                         |                  |              |                  |
| 🚔 Media                |            |                  |                         |                         |                  |              |                  |
| Timeouts               |            |                  |                         |                         |                  |              |                  |
| Client Attributes      |            |                  |                         |                         |                  |              |                  |
| Distributed Applicatio |            |                  |                         |                         |                  |              |                  |
| Firewall               |            |                  |                         |                         |                  |              |                  |
| E Logging              |            |                  |                         |                         |                  |              |                  |
| Clean-up               |            |                  |                         |                         |                  |              |                  |
|                        |            |                  |                         |                         |                  |              |                  |
| Access Control         |            |                  |                         |                         |                  |              |                  |
| VMware Access Host     |            |                  |                         |                         |                  |              |                  |
| Network Settings       |            |                  |                         |                         |                  |              |                  |
| Credential Access      |            |                  |                         |                         |                  |              |                  |
| Default Job Priorities |            |                  |                         |                         |                  |              |                  |
| Enterprise Vault Host  |            |                  |                         |                         |                  |              |                  |
| Login Banner Configu   |            |                  |                         |                         |                  |              |                  |
| Resource Limit         |            |                  |                         |                         |                  |              |                  |
| Throttle Bandwidth     |            |                  |                         |                         |                  |              |                  |
| Preferred Network      |            |                  |                         |                         |                  |              |                  |
| Resilient Network      |            |                  |                         |                         |                  |              |                  |
| SLP Parameters         |            |                  |                         |                         |                  |              |                  |
| SLP Parameters         | <u>ا ا</u> |                  |                         |                         |                  |              |                  |
|                        |            |                  |                         |                         |                  |              |                  |
|                        |            |                  |                         |                         | <u>N</u> ew      | Ch           | ange             |
|                        |            |                  |                         |                         |                  |              |                  |
|                        | Change     | Rank:            |                         |                         |                  |              |                  |
|                        |            | Nove Up          | Move Down               |                         |                  |              |                  |
|                        | <u>ا</u> ا | nove <u>o</u> p  | MOVE DOWN               |                         |                  |              |                  |
|                        |            |                  |                         |                         |                  |              |                  |
|                        |            |                  | es the importance of da |                         | sification versu | s other data |                  |
|                        |            | classifications. | (The highest rank appe  | ars first in the list.) |                  |              |                  |
|                        | 8          |                  |                         |                         |                  |              |                  |

Figure 3-17 Data Classification dialog box

The Data Classification dialog box contains the following properties.

| Table 3-22 Data OldSomeation dating box properties |                                                                                                    |  |  |
|----------------------------------------------------|----------------------------------------------------------------------------------------------------|--|--|
| Property                                           | Description                                                                                                    |  |  |
| Rank column                                        | The <b>Rank</b> column displays the rank of the data classifications. The order of the data classifications determines the rank of the classification in relationship to the others in the list. The lowest numbered rank has the highest priority.                                                 |  |  |
|                                                    | Use the <b>Move Up</b> and <b>Move Down</b> options to move the classification up or down in the list.                                                                                                    |  |  |
|                                                    | To create a new data classification, click <b>New</b> . New data classifications are added to bottom of the list. To increase the rank of a data classification, select a line and click <b>Move Up</b> . To decrease the rank of a data classification, select a line and click <b>Move Down</b> . |  |  |
| Name column                                        | The <b>Name</b> column displays the data classification name. While data classifications cannot be deleted, the data classification names can be modified.                                                                                                    |  |  |
|                                                    | NetBackup provides the following data classifications by default:                                                                                                    |  |  |
|                                                    | <ul> <li>Platinum (highest rank by default)</li> </ul>                                                                                                    |  |  |
|                                                    | <ul> <li>Gold (second highest rank by default)</li> </ul>                                                                                                    |  |  |
|                                                    | <ul><li>Silver (third highest rank by default)</li><li>Bronze (lowest rank by default)</li></ul>                                                                                                    |  |  |
| Description column                                 | In the <b>Description column</b> , enter a meaningful description for the data classification. Descriptions can be modified.                                                                                                    |  |  |
| Data Classification ID                             | The <b>Data Classification ID</b> is the GUID value that identifies the data classification and is generated when a new data classification is added and the host property is saved. This column is not displayed by default.                                                                       |  |  |
|                                                    | A data classification ID becomes associated with a backup image by setting the Data Classification attribute in the policy dialog box. The ID is written into the image header. The storage lifecycle policies use the ID to identify the images that are associated with classification.           |  |  |
|                                                    | ID values can exist in image headers indefinitely, so data classifications cannot be deleted. The name, description, and rank can change without changing the identity of the data classification.                                                                                                  |  |  |

 Table 3-22
 Data Classification dialog box properties

**Note:** Data classifications cannot be deleted. However, the name, description, and the rank can be changed. The classification ID remains the same.

## Creating a Data Classification

Use the following procedures to create or change a data classification.

To create a data classification

- 1 In the NetBackup Administration Console, in the left pane, expand NetBackup Management > Host Properties.
- 2 In the left pane, click Data Classification.
- 3 Click New.
- 4 Add the name and description in the **New Data Classification** dialog box.
- 5 Click **OK** to save the classification and close the dialog box.

Note: Data classifications cannot be deleted.

6 Select a line in the **Data Classification** host properties and use the **Move Up** and **Move Down** options to move the classification level up or down in the list.

## **Default Job Priorities properties**

The **Default Job Priorities** host properties let administrators configure the default job priority for different job types. The **Default Job Priorities** host properties list 18 job types and the configurable default priority for each.

| Properties Global Attributes | Default Job Prioriti | es           |                                                 | Default |
|------------------------------|----------------------|--------------|-------------------------------------------------|---------|
| Hiversal Settings            | Job Type             | Job Priority |                                                 |         |
| Data Classification          | Backup               | 0            | Set the default job priority for<br>Backup jobs |         |
| - Eibre Transport            | Catalog Backup       | 0            |                                                 |         |
| Servers                      | Restore              | 90000        | Job Priority 0                                  |         |
| Bandwidth                    | Catalog Recovery     | 90000        | (higher number is greater priority)             |         |
|                              | Staging              | 90000        | (inglier number is greater priority)            |         |
| Sestore Failover             | Vault                | 90000        |                                                 |         |
| General Server               | Image Cleanup        | 85000        |                                                 |         |
| Port Ranges                  | Image Import         | 85000        |                                                 |         |
| 🚔 Media                      | Tape Request         | 80000        |                                                 |         |
| Timeouts                     | Tape Drive Cleaning  | 80000        |                                                 |         |
| Elient Attributes            | Optical Media Format | 80000        |                                                 |         |
| Distributed Applicatio       | Device Diagnostic    | 80000        |                                                 |         |
| 🙀 Firewall                   | Media Verify         | 75000        |                                                 |         |
| 🔒 Logging                    | Media Contents       | 75000        |                                                 |         |
| 📑 Clean-up                   | Media Label          | 70000        |                                                 |         |
| 🚷 NDMP                       | Media Erase          | 70000        |                                                 |         |
| Access Control               | Duplication          | 50000        |                                                 |         |
| 📅 VMware Access Host         | Physical Inventory   | 50000        |                                                 |         |
| Network Settings             | Indexing             | 45000        |                                                 |         |
| R Credential Access          |                      |              |                                                 |         |
| Default Job Priorities       |                      |              |                                                 |         |
| Senterprise Vault Host       |                      |              |                                                 |         |
| 🔀 Login Banner Configu       |                      |              |                                                 |         |
| Resource Limit               |                      |              |                                                 |         |
| Throttle Bandwidth           |                      |              |                                                 |         |
| Preferred Network            |                      |              |                                                 |         |
| Resilient Network            |                      |              |                                                 |         |
| SLP Parameters               |                      |              |                                                 |         |
|                              |                      |              |                                                 |         |
|                              |                      |              |                                                 |         |

Figure 3-18 Default Job Priorities dialog box

The job priority can be set for individual jobs in the following utilities:

- In the Jobs tab of the Activity Monitor for queued or active jobs.
   See "Changing the Job Priority dynamically from the Activity Monitor" on page 1044.
- In the Catalog utility for verify, duplicate, and import jobs.
- In the **Reports** utility for a Media Contents report job.
- In the Backup, Archive, and Restore client interface for restore jobs.

The **Default Job Priorities** dialog box contains the following properties.

 Table 3-23
 Default Job Priorities dialog box properties

| Property                       | Description                                                                        |
|--------------------------------|------------------------------------------------------------------------------------|
| Job Type and Job Priority list | This listing includes 18 job types and the current configurable priority for each. |

| Property     | Description                                                                                                    |
|--------------|----------------------------------------------------------------------------------------------------|
| Job Priority | The <b>Job Priority</b> value specifies the priority that a job has as it competes with other jobs for backup resources. The value can range from 0 to 99999. The higher the number, the greater the priority of the job.                                            |
|              | A new priority setting affects all the policies that are created after the host property has been changed.                                                                                                    |
|              | A higher priority does not guarantee that a job receives resources before a job with a lower priority. NetBackup evaluates jobs with a higher priority before those with a lower priority.                                                                           |
|              | However, the following factors can cause a job with a lower priority to run before a job with a higher priority:                                                                                                    |
|              | <ul> <li>To maximize drive use, a low priority job may run first if it can use a drive that is<br/>currently loaded. A job with a higher priority that requires that the drive be unloaded<br/>would wait.</li> </ul>                                                |
|              | <ul> <li>If a low priority job can join a multiplexed group, it may run first. The job with a higher priority may wait if it is not able to join the multiplexed group.</li> <li>If the NetBackup Resource Broker (nbrb) receives a job request during an</li> </ul> |
|              | evaluation cycle, it does not consider the job until the next cycle, regardless of the job priority.                                                                                                    |

#### Table 3-23 Default Job Priorities dialog box properties (continued)

## Understanding the Job Priority setting

NetBackup uses the **Job Priority** setting as a guide. Requests with a higher priority do not always receive resources before a request with a lower priority.

The NetBackup Resource Broker (NBRB) maintains resource requests for jobs in a queue.

NBRB evaluates the requests sequentially and sorts them based on the following criteria:

- The request's first priority.
- The request's second priority.
- The birth time (when the Resource Broker receives the request).

The first priority is weighted more heavily than the second priority, and the second priority is weighted more heavily than the birth time.

Because a request with a higher priority is listed in the queue before a request with a lower priority, the request with a higher priority is evaluated first. Even though the chances are greater that the higher priority request receives resources first, it is not always definite.

The following scenarios present situations in which a request with a lower priority may receive resources before a request with a higher priority:

- A higher priority job needs to unload the media in a drive because the retention level (or the media pool) of the loaded media is not what the job requires. A lower priority job can use the media that is already loaded in the drive. To maximize drive utilization, the Resource Broker gives the loaded media and drive pair to the job with the lower priority.
- A higher priority job is not eligible to join an existing multiplexing group but a lower priority job is eligible to join the multiplexing group. To continue spinning the drive at the maximum rate, the lower priority job joins the multiplexing group and runs.
- The Resource Broker receives resource requests for jobs and places the requests in a queue before processing them. New resource requests are sorted and evaluated every 5 minutes. Some external events (a new resource request or a resource release, for example) can also trigger an evaluation. If the Resource Broker receives a request of any priority while it processes requests in an evaluation cycle, the request is not evaluated until the next evaluation cycle starts.

## **Distributed application restore mapping properties**

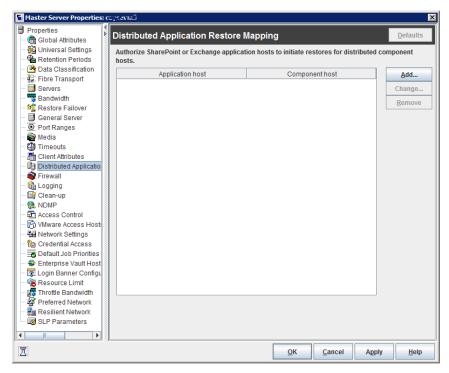

Figure 3-19Distributed Application Restore Mapping dialog box

Some applications, such as SharePoint and Exchange, distribute and replicate data across multiple hosts. You need to provide a mapping of the hosts in the database environment so thatNetBackup can successfully restore the databases.

The **Distributed Application Restore Mapping** dialog box contains the following properties.

| Property | Description                                                                                                    |
|----------|----------------------------------------------------------------------------------------------------|
| Add      | Adds a component host that is authorized to run restores on an SharePoint or Exchange application host.                                                                                                    |
|          | For SharePoint, NetBackup catalogs backup images under the front-end server name.<br>To allowNetBackup to restore SQL databases to the correct hosts in a farm, you must<br>provide a list of the SharePoint hosts. For Exchange, any operations that use Granular<br>Recovery Technology (GRT) require that you provide a list of the Exchange virtual and<br>the physical host names. Also include the off-host client and the granular proxy host. |
|          | <b>Note:</b> For VMware backups and restores that protect SharePoint or Exchange, you only need to add the hosts that browse for backups or perform restores.                                                                                                    |
|          | <b>Note:</b> You can use the client's short name or its fully qualified domain name (FQDN). You do not need to provide both names in the list.                                                                                                    |
|          | For more details, see the following:                                                                                                    |
|          | NetBackup for SharePoint Server Administrator's Guide                                                                                                    |
|          | NetBackup for Exchange Server Administrator's Guide                                                                                                    |
| Change   | Changes the application host or component host of the currently selected mapping.                                                                                                    |
| Remove   | Removes the currently selected mapping.                                                                                                    |

#### Table 3-24 Distributed Application Restore Mapping dialog box properties

## **Encryption properties**

The Encryption properties control encryption on the currently selected client.

Multiple clients can be selected and configured at one time only if all selected clients are running the same version of NetBackup. If not, the Encryption properties dialog box is hidden.

More information is available in the NetBackup Security and Encryption Guide.

| 🖬 Client Properties: ແມ່ງເຂົາກຳວິ                                                                                                    |                                                                                                    | ×        |
|----------------------------------------------------------------------------------------------------|----------------------------------------------------------------------------------------------------|----------|
| Client Properties: c_v(c2/L3)     Properties     Servers     Servers     Client Name     Client Name     Port Ranges     Timeouts     Firewall     Cloging     Access Control     Access Control     Windows Client     Preferred Network     Resilient Network | Encryption permissions<br>Mot allowed<br>Allowed<br>Required<br>Enable Encryption<br>Enable Standard Encryption (recommended)<br>Client Cipher:<br>AES-128-CFB<br>Client Cipher:<br>Client Cipher:<br>Client Client Cli | Defaults |
|                                                                                                    | Encryption strength     DES 40     DES 56                                                                                                    |          |
| Σ                                                                                                    | <u>O</u> K <u>Cancel</u> Apply                                                                                                    | Help     |

Figure 3-20 Encryption dialog box

The **Encryption permissions** property indicates the encryption setting on the selected NetBackup client as determined by the master server.

 Table 3-25
 Encryption permissions selections

| Property    | Description                                                                                                    |
|-------------|----------------------------------------------------------------------------------------------------|
| Not allowed | Specifies that the client does not permit encrypted backups.<br>If the server requests an encrypted backup, the backup job<br>ends due to error.                         |
| Allowed     | Specifies that the client allows either encrypted or<br>unencrypted backups. Allowed is the default setting for a<br>client that has not been configured for encryption. |
| Required    | Specifies that the client requires encrypted backups. If the server requests an unencrypted backup, the backup job ends due to error.                                    |

Select the **Enable encryption** property if the NetBackup Encryption option is used on the selected client.

After **Enable Encryption** is selected, choose from the properties in Table 3-26.

 Table 3-26
 Encryption dialog box properties

| Property                        | Description                                                                                                    |
|---------------------------------|----------------------------------------------------------------------------------------------------|
| Enable standard                 | Pertains to the 128-bit and the 256-bit options of NetBackup Encryption.                                                                                                    |
| encryption                      | If the selected client does not use Legacy encryption, <b>Enable standard encryption</b> is automatically selected.                                                                                                    |
| Client Cipher                   | The following cipher types are available: BF-CFB, DES-EDE-CFB, AES-256-CFB, and AES-128-CFB. AES-128-CFB is the default.                                                                                                    |
|                                 | More information about the ciphers file is available in the NetBackup Security and Encryption Guide.                                                                                                    |
| Enable legacy<br>DES encryption | Pertains to the 40-bit and the 56-bit data encryption standard (DES) NetBackup encryption packages.                                                                                                    |
| Encryption<br>strength          | <ul> <li>Defines the encryption strength on the NetBackup client when Legacy encryption is used:</li> <li>DES_40 <ul> <li>Specifies the 40-bit DES encryption. DES_40 is the default value for a client that has not been configured for encryption.</li> <li>DES_56 <ul> <li>Specifies the 56-bit DES encryption.</li> </ul> </li> </ul></li></ul>                                                                                                    |
| Encryption<br>libraries         | <ul> <li>Specify the folder that contains the encryption libraries on NetBackup clients.</li> <li>The default location is as follows: <ul> <li>On Windows:</li> <li><i>install_path</i>\netbackup\bin\</li> </ul> </li> <li>Where <i>install_path</i> is the directory where NetBackup is installed and by default is C:\Program Files\VERITAS.</li> <li>On UNIX: <ul> <li>/usr/openv/lib</li> </ul> </li> <li>If it is necessary to change the setting, specify the new name.</li> </ul> |

|                        | Table 3-26 Encryption dialog box properties (continued)                                                                                                    |
|------------------------|----------------------------------------------------------------------------------------------------|
| Property               | Description                                                                                                    |
| Encryption key<br>file | <pre>Specify the file that contains the encryption keys on NetBackup clients. The default location is as follows:     On Windows:         install_path\NetBackup\bin\keyfile.dat     Where install_path is the folder where NetBackup is installed and by default is C:\Program     Files\VERITAS.     On UNIX:     /usr/openv/netbackup/keyfile If it is necessary to change the setting, specify the new name.</pre> |

## Table 3-26 Encryption dialog box properties (continued)

## Additional encryption methods for Windows clients

In addition to NetBackup client and server data encryption, Microsoft Windows clients also have access to methods of encrypting the data on the original disk.

Each of the following methods has its own costs and benefits. NetBackup supports each method for protecting Microsoft Windows clients.

### **Encrypting File System**

The Encrypting File System (EFS) on Microsoft Windows is a feature introduced with Windows 2000 and provides file system-level encryption. EFS is a form of encryption where individual files or directories are encrypted by the file system itself.

The technology enables files to be transparently encrypted to protect confidential data from attackers with physical access to the computer. Users can enable encryption on a per-file, per-directory, or per-drive basis. The Group Policy in a Windows domain environment can also mandate some EFS settings.

No NetBackup settings are involved in protecting these encrypted objects. Any object with an encrypted file system attribute is automatically backed up and restored in its encrypted state.

### **BitLocker Drive Encryption**

BitLocker Drive Encryption is a full disk encryption feature included with certain editions of Microsoft's Windows desktop and server versions, starting with Vista and Windows Server 2008.

Disk encryption is a technology which protects information by converting it into unreadable code that cannot be deciphered easily by unauthorized people. Disk encryption uses disk encryption software or hardware to encrypt every bit of data that goes on a disk or a disk volume.

As with EFS, no NetBackup settings are involved to use BitLocker for encryption. Unlike EFS, the encryption layer is invisible to NetBackup, with the data being automatically decrypted and encrypted by the operating system.

NetBackup does nothing to manage the encryption process and therefore backs up and restores the unencrypted data.

**Note:** If you recover a Windows computer that has BitLocker encryption enabled, you must re-enable BitLocker encryption following the restore.

Off-host backup is not supported with volumes that run Windows BitLocker Drive Encryption.

## **Enterprise Vault properties**

The Enterprise Vault properties apply to currently selected clients.

To perform backups and restores, NetBackup must know the user name and password for the account that is used to log on to the Enterprise Vault Server and to interact with the Enterprise Vault SQL database. The user must set the logon account for every NetBackup client that runs backup and restore operations for Enterprise Vault components.

| Properties<br>Universal Settings<br>Servers EnterpriseVault EnterpriseVault                                                                                                    | 5                          | Client Properties: caycevm3                                  | ×            |
|----------------------------------------------------------------------------------------------------|----------------------------|--------------------------------------------------------------|--------------|
| Oniversal Settings Servers Client Name Encryption Port Ranges Timeouts Firewall Coging Access Control Access Control Access Control Access Control Enclude Lists Verwork Settings Settings <p< th=""><th></th><th>Enterprise\/ault</th><th>Defaults</th></p<>                                                                                                    |                            | Enterprise\/ault                                             | Defaults     |
| Client Name Encryption Port Ranges Timeouts Firewall Login Banner Configu Access Control Access Control Access Control Access Control Enclude Lists Submoves Client User name: User Name: Exclude Lists Network Exclude Lists Network Exclude Lists Network Exclude Lists Submoves EncryptiseVault Consistency check before backup : Preferred Network None Vision                                                                                                    | 🗕 🤐 Universal Settings 🛛 📕 |                                                              | Dertailes    |
|                                                                                                    |                            |                                                              |              |
| O Port Ranges Timeouts Firewall Logging Access Control Access Control Windows Stettings Windows Client User name: User Network Exclude Lists Network Exclude Lists StratePoint SharePoint SharePoint Preferred Network None Retwork                                                                                                    |                            |                                                              |              |
| Timeouts Firewall Firewall Consistency check before backup : Preferred Network None None                                                                                                    |                            |                                                              |              |
| Firewall Logging Logging  Access Control  Access Control  Access Control  Metwork Settings  Settings  Setti                                                                                                    |                            |                                                              |              |
|                                                                                                    |                            |                                                              |              |
|                                                                                                    |                            |                                                              |              |
| Access Control Access Control Acces |                            |                                                              |              |
| Image: Settings     User name:       Image: Settings     Image: Settings       Image: Setting: Settings     Image: Settings       Image: Setting: Setting:                                                                                                    |                            |                                                              |              |
| Item Settings       Item Settings       Exclude Lists       Exclude Lists       Exchange       SharePoint       StarePoint       Exchange       Exchange       Exchang                                                                                                    |                            |                                                              |              |
|                                                                                                    |                            |                                                              |              |
|                                                                                                    |                            | User name:                                                   |              |
|                                                                                                    |                            |                                                              |              |
|                                                                                                    | Exclude Lists              |                                                              |              |
|                                                                                                    |                            |                                                              |              |
| SharePoint  SharePoint  SharePoint  SharePoint  Consistency check before backup:  Preferred Network  None  Resellent Network                                                                                                    |                            | Password:                                                    |              |
| Active Directory     Active Directory     Active Directory     Consistency check before backup :     Preferred Network     None     Active Directory     Resellent Network                                                                                                    |                            |                                                              |              |
| Consistency check before backup :     Preferred Network     None     None                                                                                                    |                            |                                                              |              |
| Preferred Network                                                                                                    |                            | Consistence she du bafana baalum a                           |              |
| Resilient Network                                                                                                    |                            |                                                              |              |
| Continue with backup if consistency check fails                                                                                                    | - Preferred Network        | None                                                         |              |
|                                                                                                    | - 🗐 Resilient Network      | $\checkmark$ Continue with backup if consistency check fails |              |
|                                                                                                    |                            | • continue with backup in consistency check funs             |              |
|                                                                                                    |                            |                                                              |              |
|                                                                                                    |                            |                                                              |              |
|                                                                                                    |                            |                                                              |              |
|                                                                                                    |                            |                                                              |              |
|                                                                                                    |                            |                                                              |              |
|                                                                                                    |                            |                                                              |              |
|                                                                                                    |                            |                                                              |              |
|                                                                                                    |                            |                                                              |              |
| QK Cancel Apply Help                                                                                                    | Σ                          | <u>O</u> K <u>C</u> ancel Apply                              | <u>H</u> elp |

Figure 3-21 Enterprise Vault dialog box

The Enterprise Vault dialog box contains the following properties.

| Table 3-27 | Enterprise Vault dialog box properties |  |
|------------|----------------------------------------|--|
|------------|----------------------------------------|--|

| Property                        | Description                                                                                                    |
|---------------------------------|----------------------------------------------------------------------------------------------------|
| User Name                       | Specify the user ID for the account that is used to log on to Enterprise Vault (DOMAIN\user name).                        |
| Password                        | Specify the password for the account.                                                                                     |
| Consistency check before backup | Select what kind of consistency checks to perform on the SQL Server databases before NetBackup begins a backup operation. |

## **Enterprise Vault Hosts properties**

The Enterprise Vault Hosts properties apply to currently selected master servers.

Special configuration is required to allow NetBackup to restore SQL databases to the correct hosts in an Enterprise Vault farm. In the **Enterprise Vault Hosts** master

server properties, specify a source and a destination host. By doing so, you specify a source host that can run restores on the destination host.

| Master Server Properties: c | ayce (m5                                          |                            | ×                |
|-----------------------------|---------------------------------------------------|----------------------------|------------------|
| Properties                  | Enterprise Vault Hosts                            |                            | Defaults         |
| 🛛 – 🛅 Global Attributes     |                                                   |                            | Donuno           |
| — 🍓 Universal Settings      | Authorize specified source host to run restores o | n destination hosts.       |                  |
| Retention Periods           | Source Host                                       | Destination Host           | Add              |
| - 🖄 Data Classification     |                                                   | Destination nost           |                  |
| - Fibre Transport           |                                                   |                            | Change           |
| - 📑 Servers                 |                                                   |                            | Remove           |
| - Bandwidth                 |                                                   |                            |                  |
| - 🧐 Restore Failover        |                                                   |                            |                  |
| - 🗐 General Server          |                                                   |                            |                  |
| - O Port Ranges             |                                                   |                            |                  |
| - 🚔 Media                   |                                                   |                            |                  |
| - 💮 Timeouts                |                                                   |                            |                  |
| - Elient Attributes         |                                                   |                            |                  |
| Distributed Applicatio      |                                                   |                            |                  |
| - Sirewall                  |                                                   |                            |                  |
| - 🔂 Logging                 |                                                   |                            |                  |
| - 📑 Clean-up<br>- 🚷 NDMP    |                                                   |                            |                  |
| - Control                   |                                                   |                            |                  |
| - R VMware Access Host      |                                                   |                            |                  |
| - Network Settings          |                                                   |                            |                  |
| - Sa Credential Access      |                                                   |                            |                  |
| - Default Job Priorities    |                                                   |                            |                  |
| - S Enterprise Vault Host   |                                                   |                            |                  |
| - S Login Banner Configu    |                                                   |                            |                  |
| - Resource Limit            |                                                   |                            |                  |
| - Resource Limit            |                                                   |                            |                  |
| Preferred Network           |                                                   |                            |                  |
| - Ba Resilient Network      |                                                   |                            |                  |
| SLP Parameters              |                                                   |                            |                  |
|                             |                                                   |                            |                  |
|                             | J                                                 | OK Canad                   | the Unit-        |
| Σ                           |                                                   | <u>OK</u> <u>Cancel</u> Ap | oly <u>H</u> elp |

Figure 3-22 Enterprise Vault Hosts master server properties

The Enterprise Vault Hosts dialog box contains the following properties.

| Option | Description                                                                                                    |
|--------|----------------------------------------------------------------------------------------------------|
| Add    | Adds the source and the destination hosts within the Enterprise Vault configuration.<br>You must provide the name of the <b>Source host</b> and the name of the <b>Destination host</b> . |
| Change | Changes the source host and the destination host, an entry that you select from the Enterprise Vault Hosts field.                                                                         |

 Table 3-28
 Enterprise Vault Hosts dialog box properties

## **Exchange properties**

The **Exchange** properties apply to the currently selected Windows clients. For clustered or replicated environments, configure the same settings for all nodes. If

you change the attributes for the virtual server name, only the CCR active node or DAG host server is updated.

For complete information on these options, see the NetBackup for Exchange Server Administrator's Guide.

Figure 3-23 Exchange dialog box

| 5                                                                                                    | Client Properties: caycevm3 X                                                                                                    |
|----------------------------------------------------------------------------------------------------|----------------------------------------------------------------------------------------------------|
| 🛃 Properties                                                                                                    | Exchange Defaults                                                                                                    |
| — 🏭 Universal Settings                                                                                                    |                                                                                                    |
| – 📑 Servers                                                                                                    |                                                                                                    |
| – 🗏 Client Name                                                                                                    |                                                                                                    |
| - 🔒 Encryption                                                                                                    | Exchange Snapshot Client options                                                                                                    |
| - 🖲 Port Ranges                                                                                                    | Exchange shapshot cheft options                                                                                                    |
| — 💮 Timeouts                                                                                                    | Snapshot verification I/O throttle (number of I/Os before pausing):                                                                                                    |
| — 👰 Firewall                                                                                                    |                                                                                                    |
| — 🛐 Login Banner Configu                                                                                                    | Backup option for log files during full backups:                                                                                                    |
| — 🔂 Logging                                                                                                    |                                                                                                    |
| - Canada Access Control                                                                                                    | Gack up only uncommitted log files (not recommended for replication environme                                                                                                    |
| - 📲 Network Settings                                                                                                    | Back up all log files (including committed log files)                                                                                                    |
| Client Settings  Network  Ketwork  Courses  Courses Courses  Courses  Courses Courses  Courses  Courses  Courses Courses Courses Courses  Courses  Courses Courses C | Exchange granular proxy host:  Exchange granular proxy host:  Enable single instance backup for message attachments Truncate Exchange log files after successful Instant Recovery backup Exchange 2010 or 2013 options  Perform consistency check before backup with Microsoft Volume Shadow Copy Service (VSS)  Continue with backup if consistency check fails  Exchange credentials Domain\User Name: Password: |
|                                                                                                    |                                                                                                    |
|                                                                                                    |                                                                                                    |
| Σ                                                                                                    | <u>OK</u> <u>Cancel</u> Apply <u>Help</u>                                                                                                    |

The **Exchange** dialog box contains the following properties.

Table 3-29Exchange dialog box properties

| Property                           | Description                                                                                                    |
|------------------------------------|----------------------------------------------------------------------------------------------------|
| Snapshot verification I/O throttle | <b>Note:</b> This property only applies to <b>MS-Exchange-Server</b> backup policies with Exchange 2007.<br>This option applies to off-host Exchange 2007 snapshot backups if the Exchange System Management Tools are not installed on the alternate client. Specify the number of I/Os to process for each 1-second pause. |

| -                                                        |                                                                                                    |  |  |  |  |
|----------------------------------------------------------|----------------------------------------------------------------------------------------------------|--|--|--|--|
| Property                                                 | Description                                                                                                    |  |  |  |  |
| Backup option for log files<br>during full backups       | Note: This property only applies to MS-Exchange-Server backup policies.                                                                                                |  |  |  |  |
|                                                          | Choose which logs to include with snapshot backups:                                                                                                    |  |  |  |  |
|                                                          | <ul> <li>Back up only uncommitted log files</li> </ul>                                                                                                    |  |  |  |  |
|                                                          | Select this option to back up only the log files that are uncommitted. This option                                                                                     |  |  |  |  |
|                                                          | is not recommended for DAGs or Exchange 2007 CCR environments.                                                                                                    |  |  |  |  |
|                                                          | <ul> <li>Back up all log files (including committed log files)</li> </ul>                                                                                              |  |  |  |  |
| Truncate log after successful<br>Instant Recovery backup | Note: This property only applies to MS-Exchange-Server backup policies.                                                                                                |  |  |  |  |
|                                                          | Enable this option to delete transaction logs after a successful Instant Recovery                                                                                      |  |  |  |  |
|                                                          | backup. By default, transaction logs are not deleted for a full Instant Recovery backup that is snapshot only.                                                         |  |  |  |  |
|                                                          |                                                                                                    |  |  |  |  |
| Exchange granular proxy host                             | Note: This property applies when you duplicate or browse a backup that uses                                                                                            |  |  |  |  |
|                                                          | Granular Recovery Technology (GRT).                                                                                                    |  |  |  |  |
|                                                          | You can specify a different Windows system to act as a proxy for the source client                                                                                     |  |  |  |  |
|                                                          | when you duplicate or browse a backup (with <code>bplist</code> ) that uses GRT. Use a proxy if you do not want to affect the source client or if it is not available. |  |  |  |  |
|                                                          | For complete information on this option, see the NetBackup for Exchange Server                                                                                         |  |  |  |  |
|                                                          | Administrator's Guide.                                                                                                    |  |  |  |  |
| Enable single instance backup for message attachments    | <b>Note:</b> This property only applies to <b>MS-Exchange-Server</b> backup policies with Exchange 2007.                                                               |  |  |  |  |
|                                                          | Enable this option to back up the data that is stored on a Single Instance Store                                                                                       |  |  |  |  |
|                                                          | (SIS) volume. This feature only applies to mailbox and public folder backups with Exchange Server 2007.                                                                |  |  |  |  |
| Perform consistency check before backup with Microsoft   | Note: This property only applies to MS-Exchange-Server backup policies.                                                                                                |  |  |  |  |
| Volume Shadow Copy Service                               | Disable this option if you do not want to perform a consistency check during a                                                                                         |  |  |  |  |
| (VSS)                                                    | DAG backup. If you check Continue with backup if consistency check fails,                                                                                              |  |  |  |  |
|                                                          | NetBackup continues to perform the backup even if the consistency check fails.                                                                                         |  |  |  |  |

### Table 3-29 Exchange dialog box properties (continued)

| Property             | Description                                                                                                    |  |  |  |
|----------------------|----------------------------------------------------------------------------------------------------|--|--|--|
| Exchange credentials | Note the following for this property:                                                                                                    |  |  |  |
|                      | <ul> <li>This property applies to MS-Exchange-Server and VMware backup policies with Exchange recovery.</li> <li>For Exchange 2013 and later, you must configure this property if you want to use GRT.</li> <li>This property does not apply to any backup and restore operations that have a policy that uses the Microsoft Exchange Mailboxes: \ and the Microsoft Exchange Public Folders: \ directives. Instead, you must configure the logon account for the NetBackup Client Service with the credentials for the account for NetBackup Exchange operations.</li> </ul> |  |  |  |
|                      | Provide the credentials for the account for NetBackup Exchange operations. This account must have the necessary permissions to perform Exchange restores. The permissions that are required depend on the Exchange version that you have The account also needs the right to "Replace a process level token."<br>For complete information on this property, see the NetBackup for Exchange Serve Administrator's Guide.                                                                                                    |  |  |  |

#### Table 3-29 Exchange dialog box properties (continued)

## About the Exchange credentials in the client host properties

The Exchange credentials in the client host properties indicate the account that has necessary permissions to perform Exchange restores. The permissions that are required depend on the Exchange version that you have.

Note the following:

- The account that you configured for the Exchange credentials must also have the right to "Replace a process level token."
- For database restores from VMware backups, the Exchange credentials that you provide must have permissions to restore VM files.
- If you want to restore from a VMware snapshot copy that was created with Replication Director, do the following:
  - Provide the Exchange credentials in the **Domain\user** and **Password** fields.
  - Configure the NetBackup Client Service with an account that has access to the CIFS shares that are created on the NetApp disk array.

### Additional notes for Exchange 2013 and later

To use GRT, configure the Exchange credentials on all granular clients.

Alternatively, you can configure the Exchange credentials only on the granular clients that perform restores. In this case, for the entire domain add "Exchange Servers" to the "View-Only Organization Management" role group. Perform this configuration in the Exchange Administration Center (EAC) or in Active Directory. See the following Microsoft article for more information:

#### http://technet.microsoft.com/en-us/library/jj657492

### Additional notes for Exchange 2010 and 2007

These additional items apply to Exchange 2010 and 2007:

- For granular restores from VMware backups, only the Exchange client that performs the granular restore requires configuration of the Exchange credentials. The Exchange credentials are not required for backup or browse operations.
- If you configure the NetBackup Client Service with a logon account and configure the Exchange credentials in the Exchange client host properties, you must configure the "Replace a process level token" for both users.
- In NetBackup 7.5 and earlier, you added the credentials to the logon account for the NetBackup Client Service and the NetBackup Legacy Network Service (Exchange 2010). Customers upgrading from earlier versions of NetBackup can continue to use this configuration (unless you use Replication Director). Veritas recommends that you use the new configuration in the Exchange client host properties.
- (Exchange 2007) If you use the Microsoft Exchange Mailboxes:\ and the Microsoft Exchange Public Folders:\ directives in a policy, you must use the old configuration. Configure the NetBackup Client Service to log on as the account for NetBackup Exchange operations.

## **Exclude Lists properties**

Use the **Exclude Lists** host properties to create and to modify the exclude lists for Windows clients. An exclude list names the files and directories to be excluded from backups of the selected Windows clients.

For UNIX clients, use the <code>nbgetconfig</code> and <code>nbsetconfig</code> commands to gather and modify the exclude list files from the <code>/usr/openv/netbackup</code> directory on each client. <code>nbgetconfig</code> and <code>nbsetconfig</code> can also be used on a UNIX server to create an exclude list on a Windows client.

See "Configuring the exclude list on a Windows client from a UNIX master server" on page 144.

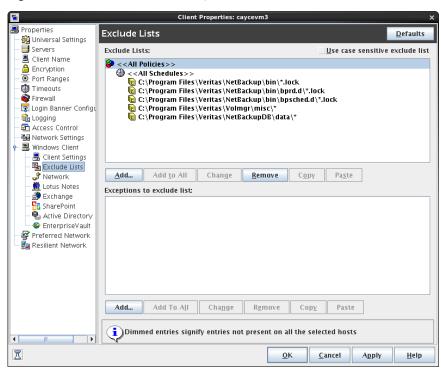

Figure 3-24 Exclude Lists dialog box

Exclude Lists properties apply only to Windows clients.

For information about creating exclude lists for UNIX clients, see the following topic:

See "About excluding files from automatic backups" on page 846.

If more than one exclude or include list exists for a client, NetBackup uses only the most specific one.

For example, assume that a client has the following exclude lists:

- An exclude list for a policy and schedule.
- An exclude list for a policy.
- An exclude list for the entire client. This list does not specify a policy or schedule.

In this example, NetBackup uses the first exclude list (for policy and schedule) because it is the most specific.

Exclude and include lists that are set up for a policy or for a policy and schedule are not used to determine if an entire drive is to be excluded when NetBackup determines if a backup job should be started.

Normally, this is not a problem. However, if a policy uses multistreaming and a drive or a mount point is excluded, that job will report an error status when it completes. To avoid the situation, do not use the policy or the policy and schedule lists to exclude an entire volume.

The Exclude Lists dialog box contains the following properties.

| Property                        | Description                                                                                                    |
|---------------------------------|----------------------------------------------------------------------------------------------------|
| Use case sensitive exclude list | Indicates that the files and directories to exclude are case-sensitive.                                                                                                    |
| Exclude lists                   | <ul> <li>Displays the policies that contain schedule, file, and directory exclusions as follows:</li> <li>Add Click to exclude a file from being backed up by a policy. The exclusion is configured in the Add to exclude list dialog box, then added to the Exclude list. When the policies in this list are run, the files and directories that are specified on the list are not backed up. </li> <li>Add to all When multiple Windows clients are selected, click Add to all to add the selected list item to the Exclude list for all selected clients. Add to all is enabled only when multiple Windows clients are selected for configuration. </li> <li>Remove Click to remove the selected policy, schedule, or file from the Exclude list.</li></ul> |

 Table 3-30
 Excludes Lists dialog box properties

| Tabi                       | <b>EXCludes Lists dialog box properties (</b> <i>continued</i> )                                                                                                    |
|----------------------------|----------------------------------------------------------------------------------------------------|
| Property                   | Description                                                                                                    |
| Exceptions to exclude list | Displays the policies, schedules, files, and directories that are excepted from the Exclude list. When the policies on the <b>Exceptions to the exclude list</b> run, the files and directories on the list are backed up if they were part of the original file list and were subsequently excluded. The list is useful to exclude all files in a directory but one.                                                                                                    |
|                            | For example, if the file list of items to back up contains $/foo$ , and the exclude list contains $/foo/bar$ , adding $/fum$ to the exceptions list does not back up the $/fum$ directory. However, adding fum to the exceptions list will back up any occurrences of fum (file or directory) that occur within $/foo/bar$ .                                                                                                    |
|                            | Options include the following:                                                                                                    |
|                            | <ul> <li>Add         Click to create an exception to the Exclude list. The exception is configured in the Add exceptions to exclude list dialog box, then added to the Exceptions to the exclude list.         When the policies on the Exceptions to the exclude list run, the items on the exceptions list are backed up (if they were part of the original file list and subsequently excluded). Effectively, you add files back into the backup list of a policy.     </li> <li>Add to all         When multiple Windows clients are selected, click Add to all to add the selected list item to the Exceptions to the exclude list for all selected clients. When the     </li> </ul> |
|                            | <ul> <li>policies on the exclude list run, the items on the exceptions list are backed up on all selected clients.</li> <li>Remove Click to remove the selected policy, schedule, or file from the Exceptions list. After the item is removed from the Exclude list, the item is excluded from the backup.</li></ul>                                                                                                    |

#### Table 3-30 Excludes Lists dialog box properties (continued)

# About the Add to Exclude List and Add Exceptions to Exclude List dialog boxes

The **Add to Exclude List** dialog box and the **Add Exceptions to Exclude List** dialog box contain the following fields:

| Field             | Description                                                                                                    |
|-------------------|----------------------------------------------------------------------------------------------------|
| Policy            | The policy name that contains the files and the directories<br>that you want to exclude or make exceptions for. You can<br>also select the policy name from the drop-down menu. To<br>exclude or make exceptions for the backup of specific files<br>or directories from all policies, select <b>All Policies</b> .      |
| Schedule          | The schedule name that is associated with the files and the directories that you want to exclude or make exceptions for. You can also select the schedule name from the drop-down menu. To exclude or make exceptions for the backups of specific files or directories from all schedules, select <b>All Schedules</b> . |
| Files/Directories | Either browse or enter the full path to the files and the directories that you want to exclude or make exceptions for.                                                                                                    |

Table 3-31Add to Exclude dialog box

#### Figure 3-25 Add to Exclude List properties

| 🗧 Add to Exclude List          |   |          |             |               | ×            |
|--------------------------------|---|----------|-------------|---------------|--------------|
| Policy:                        |   |          |             |               |              |
| < <all policies="">&gt;</all>  | - |          |             |               |              |
| Schedule:                      |   |          |             |               |              |
| < <all schedules="">&gt;</all> | - |          |             |               |              |
| Files/Directories:             |   |          |             |               |              |
|                                |   |          |             |               |              |
|                                |   |          |             |               |              |
|                                |   | <u>l</u> | <u>\</u> dd | <u>C</u> lose | <u>H</u> elp |

### Adding an entry to an exclude list

Use the following procedure to add an entry to an exclude list for a policy:

To add an entry to the exclude list

- In the NetBackup Administration Console, expand NetBackup Management
   Host Properties > Clients. Double-click on a client.
- 2 Under the Exclude List, click Add.
- 3 In the **Policy** field, select a policy name from the drop-down menu or enter the name of a policy. Select **All Policies** to exclude these items from all policies.

- 4 In the **Schedule** field, select a schedule name from the drop-down menu or enter the name of a schedule. Select **All Schedules** to exclude the specified files and directories from all schedules in the policy.
- 5 In the **Files/Directories** field, either browse or enter the files or directories to be excluded from the backups that are based on the selected policy and schedule.
- 6 Click Add to add the specified files and directories to the exclude list.
- 7 Click **Apply** to accept the changes. Click **OK** to accept the changes and close the host properties dialog box.

### Adding an exception to the exclude list

Use the following procedure to add an exception to the exclude list for a policy:

#### To add an exception to the exclude list

- In the NetBackup Administration Console, expand NetBackup Management
   Host Properties > Clients. Double-click on a client.
- 2 Under the Exceptions to the Exclude List, click Add.
- 3 In the **Policy** field, select a policy name from the drop-down menu or enter the name of a policy. Select **All Policies** to add these items back into all policies. (In other words, these items are to be excluded from the exclude list.)
- 4 In the **Schedule** field, select a schedule name from the drop-down menu or enter the name of a schedule. Select **All Schedules** to add these items back into the schedules.
- 5 In the **Files/Directories** field, either browse or enter the files or directories to be added back into the backups that are based on the selected policy and schedule.
- 6 Click Add to add the specified files and directories to the Exceptions to the Exclude List.
- 7 Click **Apply** to accept the changes. Click **OK** to accept the changes and close the host properties dialog box.

## Syntax rules for exclude lists

Veritas suggests that you always specify automounted directories and CD-ROM file systems in the exclude list. Otherwise, if the directories are not mounted at the time of a backup, NetBackup must wait for a timeout.

The following syntax rules apply to exclude lists:

Only one pattern per line is allowed.

- NetBackup recognizes standard wildcard use.
   See "Wildcard use in NetBackup" on page 1113.
   See "NetBackup naming conventions" on page 1112.
- If all files are excluded in the backup selections list, NetBackup backs up only what is specified by full path names in the include list. Files can be excluded by using / or \* or by using both symbols together (/\*).
- Spaces are considered legal characters. Do not include extra spaces unless they are part of the file name.

For example, if you want to exclude a file named

 $\texttt{C:\testfile}$  (with no extra space character at the end)

and your exclude list entry is

C:\testfile (with an extra space character at the end)

NetBackup cannot find the file until you delete the extra space from the end of the file name.

- End a file path with \ to exclude only directories with that path name (for example, C:\users\test\). If the pattern does not end in \ (for example, C:\users\test), NetBackup excludes both files and directories with that path name.
- To exclude all files with a given name, regardless of their directory path, enter the name. For example:

```
test
rather than
C:\test
This example is equivalent to prefixing the file pattern with
\
\*\
\*\
\*\*\
and so on.
```

The following syntax rules apply only to UNIX clients:

- Do not use patterns with links in the names. For example, assume /home is a link to /usr/home and /home/doc is in the exclude list. The file is still backed up in this case because the actual directory path, /usr/home/doc, does not match the exclude list entry, /home/doc.
- Blank lines or lines which begin with a pound sign (#) are ignored.

### Example of a Windows client exclude list

Assume that an exclude list in the **Exclude Lists** host properties contains the following entries:

```
C:\users\doe\john
C:\users\doe\abc\
C:\users\*\test
C:\*\temp
```

core

Given the exclude list example, the following files, and directories are excluded from automatic backups:

- The file or directory named C:\users\doe\john.
- The directory C:\users\doe\abc\ (because the exclude entry ends with \).
- All files or directories named test that are two levels beneath users on drive C.
- All files or directories named temp that are two levels beneath the root directory on drive C.
- All files or directories named core at any level and on any drive.

### Example of a UNIX exclude list

In this example of a UNIX exclude list, the list contains the following entries:

```
# this is a comment line
/home/doe/john
/home/doe/abc/
/home/*/test
/*/temp
core
```

Given the exclude list example, the following files and directories are excluded from automatic backups:

- The file or directory named /home/doe/john.
- The directory /home/doe/abc (because the exclude entry ends with /).
- All files or directories named test that are two levels beneath home.
- All files or directories named temp that are two levels beneath the root directory.
- All files or directories named core at any level.

## About creating an include list on a UNIX client

To add a file that is eliminated with the exclude list, create a /usr/openv/netbackup/include\_list file. The same syntax rules apply as for the exclude list.

Note: Exclude and include lists do not apply to user backups and archives.

To illustrate the use of an include list, we use the example from the previous discussion. The exclude list in that example causes NetBackup to omit all files or directories named test from all directories beneath /home/\*/test.

In this case, add a file named /home/jdoe/test back into the backup by creating an include list file on the client. Add the following to the include list file:

```
# this is a comment line
/home/jdoe/test
```

To create an include list for a specific policy or policy and schedule combination, use a <code>.policyname or .policyname.schedulename</code> suffix. The following are two examples of include list names for a policy that is named <code>wkstations</code> that contains a schedule that is named <code>fulls</code>.

/usr/openv/netbackup/include\_list.workstations
/usr/openv/netbackup/include\_list.workstations.fulls

The first file affects all scheduled backups in the policy that is named *wkstations*. The second file affects backups only when the schedule is named *fulls*.

For a given backup, NetBackup uses only one include list: the list with the most specific name. Given the following two files:

include\_list.workstations
include list.workstations.fulls

NetBackup uses only include list.workstations.fulls as the include list.

## Configuring the exclude list on a Windows client from a UNIX master server

An administrator can change the exclude list on a Windows client from a UNIX master server by using the <code>nbgetconfig</code> (or <code>bpgetconfig</code>) and the <code>nbsetconfig</code> (or <code>bpsetconfig</code>) commands.

#### Configuring the exclude list on a Windows client from a UNIX master server

1 From the UNIX server, use the nbgetconfig command to access the exclude list on a Windows client.

For example, where:

nbmaster1 is a UNIX master server.

nbmedia1 is a Windows computer and a NetBackup client.

On *nbmaster1*, run the following command:

/usr/openv/netbackup/bin/nbgetconfig -M nbmedial EXCLUDE

The output lists the exclude list on *nbmedia1*:

```
EXCLUDE = C:\Program Files\Veritas\NetBackup\bin\*.lock
EXCLUDE = C:\Program Files\Veritas\NetBackup\bin\bpsched.d\*.lock
EXCLUDE = C:\Program Files\Veritas\NetBackup\bin\bpsched.d\*.lock
EXCLUDE = C:\Program Files\Veritas\NetBackupDB\data\*
EXCLUDE = C:\Program Files\Veritas\Volmgr\misc\*
```

2 Create an exclude list on the UNIX server.

For example, file ex list on nbmaster1:

```
vi /tmp/ex list
```

The contents of ex list consists of the following files and directories:

```
more /tmp/ex_list
EXCLUDE = C:\Program Files\Veritas\NetBackup\bin\*.lock
EXCLUDE = C:\Program Files\Veritas\NetBackup\bin\bprd.d\*.lock
EXCLUDE = C:\Program Files\Veritas\NetBackupDB\data\*
EXCLUDE = C:\Program Files\Veritas\Nolmgr\misc\*
EXCLUDE = C:\
EXCLUDE = C:\
```

**3** From the UNIX server, use the *nbsetconfig* command to set the exclude list on a Windows client.

For example, run the following command on *nbmaster1* to make *ex\_list* the exclude list on client *nbmedia1*:

/usr/openv/netbackup/bin/nbsetconfig -h nbmedia1 /tmp/ex list

4 On the UNIX server, use the nbgetconfig command to view the new exclude list on the Windows client.

For example:

/usr/openv/netbackup/bin/nbgetconfig -M nbmedial EXCLUDE

The output lists the updated exclude list on *nbmedia1*:

```
EXCLUDE = C:\Program Files\Veritas\NetBackup\bin\*.lock
EXCLUDE = C:\Program Files\Veritas\NetBackup\bin\bprd.d\*.lock
EXCLUDE = C:\Program Files\Veritas\NetBackupDb\data\*
EXCLUDE = C:\Program Files\Veritas\Volmgr\misc\*
EXCLUDE = C:\
EXCLUDE = C:\
EXCLUDE = D:\
```

#### Traversing excluded directories

An exclude list can indicate a directory for exclusion, while the client uses an include list to override the exclude list. NetBackup traverses the excluded directories if necessary, to satisfy the client's include list.

Assume the following settings for a Windows client:

 The backup policy backup selection list indicates ALL\_LOCAL\_DRIVES. When a scheduled backup runs, the entire client is backed up.

The entire client is also backed up if the backup selection list consists of only: /

- The exclude list on the client consists of only: \*
   An exclude list of \* indicates that all files are excluded from the backup.
- However, since the include list on the Windows client includes the following file:
   C:\WINNT, the excluded directories are traversed to back up C:\WINNT.
   If the include list did not contain any entry, no directories are traversed.

In another example, assume the following settings for a UNIX client:

The backup selection list for the client consists of the following: /

- The exclude list for the UNIX client consists of the following: /
- The include list of the UNIX client consists of the following directories:

```
/data1
/data2
/data3
```

Because the include list specifies full paths and the exclude list excludes everything, NetBackup replaces the backup selection list with the client's include list.

# **Fibre Transport properties**

NetBackup Fibre Transport properties control how your Fibre Transport media servers and SAN clients use the Fibre Transport service for backups and restores. The **Fibre Transport** properties apply to the host type that you select in the **NetBackup Administration Console**, as follows:

| Host type     | Description                                                                                                    |
|---------------|----------------------------------------------------------------------------------------------------|
| Master server | Global Fibre Transport properties that apply to all SAN clients.                                                                                                    |
| Media server  | The <b>Fibre Transport Maximum concurrent FT connections</b><br>property applies to the FT media server or servers that you selected<br>in the <b>NetBackup Administration Console</b> .                                                                                                    |
| Client        | The <b>Fibre Transport</b> properties apply to the SAN client or clients<br>that you selected in the <b>NetBackup Administration Console</b> . The<br>default values for clients are the global property settings of the master<br>server. Client properties override the global <b>Fibre Transport</b><br>properties. |

 Table 3-32
 Host types for Fibre Transport properties

| Master Server Properties: cavevm3.exmample.com X                                                                                                    |                                                                                                    |  |
|----------------------------------------------------------------------------------------------------|----------------------------------------------------------------------------------------------------|--|
| Global Attributes                                                                                                    | Fibre Transport Defaults                                                                                                    |  |
| Retention Periods     Oata Classification     Fibre Transport     Servers                                                                                                    | Indicate how you would like NetBackup to use FT devices. These settings indicate the default<br>behavior when SAN Clients use FT transport. These usage preferences can be over-ridden on<br>per client basis. |  |
| - Sandwidth<br>- Sestore Failover<br>- E General Server<br>- O Port Ranges<br>- Media                                                                                                    | Preferred<br>Backups and restores for SAN Clients will use FT transport if available. If a FT device is not<br>available, data transfer will proceed using LAN.                                                |  |
| - 🚯 Timeouts<br>- 🍓 Client Attributes                                                                                                    | Waiting period to re-try before switching to LAN transport.<br><u>B</u> ackup: <u>R</u> estore:                                                                                                    |  |
| - 🔄 Distributed Applic<br>- 🏟 Firewall<br>- 🕞 Logging                                                                                                    | 15 🗊 minutes 5 🗊 minutes                                                                                                    |  |
| - 😭 Clean-up 🚽<br>- 🚷 NDMP<br>- 🖓 Access Control                                                                                                    | <ul> <li>Always</li> <li>Backups and restores of SAN Clients will wait until a FT device is available. If no online FT</li> </ul>                                                                              |  |
| - 🗓 UNIX Server<br>- 🔂 VMware Access H                                                                                                    | device exists, data transfer will proceed using LAN.                                                                                                    |  |
| - A Network Settings      - A Credential Access      - O Default Job Priorit      - A Enterprise Vault H                                                                                                    | <ul> <li>Fail</li> <li>Backups and restores of SAN Clients will wait until a FT device is available. If no online FT device exists, the job will FAIL</li> </ul>                                               |  |
| Enterprise vault P     Enterprise vault P     Enterprise vault | <ul> <li>Never</li> <li>Backups and restores of SAN Clients will not use FT transport.</li> </ul>                                                                                                    |  |
| Preferred Network     Bandwick     SLP Parameters                                                                                                    |                                                                                                    |  |
|                                                                                                    |                                                                                                    |  |
| I                                                                                                    | <u>O</u> K <u>C</u> ancel Apply <u>H</u> elp                                                                                                    |  |

Figure 3-26Fibre Transport host properties for a master server

Table 3-33 describes the **Fibre Transport** properties. All properties are not available for all hosts. In this table, FT device is an HBA port on a Fibre Transport media server. The port carries the backup and restore traffic. A media server may have more than one FT device.

| Property                                          | Description                                                                                                    |  |
|---------------------------------------------------|----------------------------------------------------------------------------------------------------|--|
| Maximum concurrent FT connections                 | This property appears only when you select an FT media server or servers in the <b>NetBackup Administration Console</b> .                                                                                                    |  |
|                                                   | This property specifies the number of FT connections to allow to the selected media server or media servers. A connection is equivalent to a job.                                                                                                  |  |
|                                                   | NetBackup supports 644 buffers per media server for Fibre Transport. To determine the number of buffers that each connection uses, divide 644 by the value you enter. More buffers per connection equal better performance for each connection.    |  |
|                                                   | If no value is set, NetBackup uses the following defaults:                                                                                                    |  |
|                                                   | <ul> <li>For NetBackup Appliance model 5330 and later: 32</li> </ul>                                                                                                    |  |
|                                                   | <ul> <li>For NetBackup Appliance model 5230 and later: 32</li> </ul>                                                                                                    |  |
|                                                   | <ul> <li>For NetBackup Fibre Transport media servers: 8 times the number of fast HBA<br/>ports on the media server plus 4 times the number of slow HBA ports for. A<br/>fast port is 8 GB or faster, and a slow port is less than 8 GB.</li> </ul> |  |
|                                                   | You can enter up to the following maximum connections for the media server or servers to use:                                                                                                    |  |
|                                                   | <ul> <li>On a Linux FT media server host: 40.</li> <li>Veritas recommends that you use 32 or fewer connections concurrently on<br/>Linux.</li> </ul>                                                                                               |  |
|                                                   | On Linux hosts, you can increase that maximum by setting a NetBackup touch file, NUMBER DATA BUFFERS FT.                                                                                                    |  |
|                                                   | See "About Linux concurrent FT connections" on page 150.                                                                                                    |  |
|                                                   | For NetBackup Appliance model 5330 and later: 40.                                                                                                    |  |
|                                                   | <ul> <li>For NetBackup Appliance model 5230 and later: 40.</li> </ul>                                                                                                    |  |
|                                                   | <ul> <li>On a Solaris FT media server host: 64.</li> </ul>                                                                                                    |  |
| Use defaults from the master server configuration | This property appears only when you select a client or client in the <b>NetBackup Administration Console</b> .                                                                                                    |  |
|                                                   | This property specifies that the client follow the properties as they are configured on the master server.                                                                                                    |  |
| Preferred                                         | The <b>Preferred</b> property specifies to use an FT device if one is available within the configured wait period in minutes. If an FT device is not available after the wait period elapses, NetBackup uses a LAN connection for the operation.   |  |
|                                                   | If you select this option, also specify the wait period for backups and for restores.                                                                                                    |  |
|                                                   | For the global property that is specified on the master server, the default is <b>Preferred</b> .                                                                                                    |  |

#### Table 3-33 Fibre Transport dialog box properties

| Property | Description                                                                                                    |
|----------|----------------------------------------------------------------------------------------------------|
| Always   | The <b>Always</b> property specifies that NetBackup should always use an FT device for backups and restores of SAN clients. NetBackup waits until an FT device is available before it begins the operation.                                                                                                    |
|          | However, an FT device must be online and up. If not, NetBackup uses the LAN.<br>An FT device may be unavailable because none are active, none have been<br>configured, or the SAN Client license expired.                                                                                                    |
| Fail     | The <b>Fail</b> property specifies that NetBackup should fail the job if an FT device is<br>not online and up. If the FT devices are online but busy, NetBackup waits until a<br>device is available and assigns the next job to the device. An FT device may be<br>unavailable because none are active, none have been configured, or the SAN<br>Client license expired. |
| Never    | The <b>Never</b> property specifies that NetBackup should never use an FT pipe for backups and restores of SAN clients. NetBackup uses a LAN connection for the backups and restores.                                                                                                    |
|          | If you specify <b>Never</b> for the master server, Fibre Transport is disabled in the NetBackup environment. If you select <b>Never</b> , you can configure FT usage on a per-client basis.                                                                                                    |
|          | If you specify <b>Never</b> for a media server, Fibre Transport is disabled for the media server.                                                                                                    |
|          | If you specify <b>Never</b> for a SAN client, Fibre Transport is disabled for the client.                                                                                                    |

#### **Table 3-33**Fibre Transport dialog box properties (continued)

NetBackup provides one finer level of granularity for Fibre Transport. SAN client usage preferences override the FT properties that you configure through **Host Properties**.

For more information about NetBackup Fibre Transport, see the *NetBackup SAN Client and Fibre Transport Guide*:

http://www.veritas.com/docs/DOC5332

## About Linux concurrent FT connections

NetBackup uses the **Maximum concurrent FT connections Fibre Transport** host property to configure the number of concurrent connections to a Fibre Transport media server, up to the total that is allowed per host.

See "Fibre Transport properties" on page 147.

/usr/openv/netbackup/db/config/NUMBER\_DATA\_BUFFERS\_FT

Table 3-34 shows the values that NetBackup supports for the NUMBER\_DATA\_BUFFERS\_FT file. NetBackup supports 644 buffers per media server for Fibre Transport.

| NUMBER_DATA_BUFFERS_FT | Total concurrent<br>connections: NetBackup<br>5230 and 5330 and later<br>appliances |    |
|------------------------|-------------------------------------------------------------------------------------|----|
| 16                     | 40                                                                                  | 40 |
| 12                     | 53                                                                                  | 53 |
| 10                     | 64                                                                                  | 64 |

 Table 3-34
 Supported values for buffers per FT connection

If you want, you then can limit the number of connections for a media server or media servers by using the **Maximum concurrent FT connections** of the **Fibre Transport** host properties.

# **Firewall properties**

The **Firewall** properties describe how the selected master servers and media servers that are connected to by other hosts.

Servers are added to the host list of the **Firewall** properties. To configure port usage for clients, see the **Client Attributes** properties.

See "Client Attributes properties" on page 92.

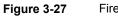

Firewall dialog box

| Master Server Properties: cayuenna 🗙                   |                                 |                                            |
|--------------------------------------------------------|---------------------------------|--------------------------------------------|
| Properties                                             | Firewall                        | Defaults                                   |
| - 💼 Global Attributes                                  |                                 |                                            |
| — 🍓 Universal Settings                                 | Default Connect Options         |                                            |
| Retention Periods                                      | DROD                            |                                            |
| - 🙆 Data Classification                                | BPCD connect back:              | VNETD port                                 |
| - Eibre Transport                                      | Ports:                          | Reserved ports                             |
| - 📑 Servers                                            | Ports.                          | Reserved poins                             |
| Bandwidth                                              | Daemon connection port:         | Automatic Change                           |
| - 🌿 Restore Failover                                   | Daemo <u>n</u> connection port. | Citalige                                   |
| General Server                                         | L                               |                                            |
| - O Port Ranges                                        | Hosts                           |                                            |
| - 🚔 Media                                              | Iocalhost                       | Attributes for selected hosts              |
| - 💮 Timeouts                                           |                                 |                                            |
| - En Client Attributes                                 |                                 | BPCD connect bac <u>k</u> :                |
| Distributed Applicatio                                 |                                 | Random port 🗨                              |
| - Pirewall                                             |                                 |                                            |
| - 🔂 Logging                                            |                                 | Port <u>s</u> :                            |
| - 📑 Clean-up                                           |                                 | Non-reserved ports                         |
| - 🐏 NDMP<br>- 🚰 Access Control                         |                                 |                                            |
| - R VMware Access Host                                 |                                 | Daemon connection port:                    |
| - B Network Settings                                   |                                 | Daemon port only                           |
| - Star Credential Access                               |                                 | Daemon port only                           |
| Default Job Priorities                                 |                                 |                                            |
| - Senault Job Phonies                                  |                                 |                                            |
| - S Login Banner Configu                               |                                 |                                            |
| - Resource Limit                                       |                                 |                                            |
| - Throttle Bandwidth                                   | Add to All Remov                | e                                          |
| Preferred Network                                      |                                 |                                            |
| - Resilient Network                                    | Servers configured on all se    | la séa d ba séa (in bla sla)               |
| SLP Parameters                                         |                                 | sected nosts (in black)                    |
| Servers not configured on all selected hosts (in gray) |                                 |                                            |
| [* <del>  </del>                                       |                                 |                                            |
| Ξ                                                      |                                 | <u>OK</u> <u>Cancel</u> Apply <u>H</u> elp |

The Firewall dialog box contains the following properties.

| Property                      | Description                                                                                                    |
|-------------------------------|----------------------------------------------------------------------------------------------------|
| Default connect options       | By default, NetBackup selects firewall-friendly connect options under <b>Default connect options</b> . However, the default options can be set differently for individual servers under <b>Attributes for selected Hosts</b> .                                                                                                    |
|                               | By default, the firewall settings are configured to require the fewest possible ports to be open.                                                                                                    |
|                               | These properties correspond to the DEFAULT_CONNECT_OPTIONS configuration option.                                                                                                    |
|                               | To change the default connect options for the selected server, click Change.                                                                                                    |
|                               | Click <b>Change</b> to change the <b>Default connect options</b> . Change the Firewall properties in the <b>Default Connect Options</b> dialog box.                                                                                                    |
|                               | <b>Note:</b> If <b>VNETD</b> only is selected as the <b>Daemon connection port</b> , the <b>BPCD connect back</b> setting is not applicable. If <b>VNETD</b> only is selected as the <b>Daemon connection port</b> , <b>Use non-reserved ports</b> is always used regardless of the value of the Ports setting.                                                                                    |
| Hosts list                    | To change the default connect options for any server, add the server to the host list.<br>Servers do not automatically appear on the list.  Add option                                                                                                    |
|                               | Click <b>Add</b> to add a host entry to the host list. A host must be listed before it can be selected for configuration.                                                                                                    |
|                               | <ul> <li>Add to all option         Click Add to All to add the listed hosts (along with the specified properties) to all hosts that are selected for host property configuration. (That is, the hosts that are selected upon opening the Host Properties.)     </li> <li>Remove option         Select a host name in the list, then click Remove to remove the host from the list.     </li> </ul> |
| Attributes for selected hosts | Connect options can be configured for individual servers.                                                                                                    |
|                               | These properties correspond to the CONNECT_OPTIONS configuration option.                                                                                                    |

 Table 3-35
 Firewall dialog box properties

| Property          | Description                                                                                                    |
|-------------------|----------------------------------------------------------------------------------------------------|
| BPCD connect back | This property specifies how daemons are to connect back to the NetBackup Client daemon (BPCD) as follows:                                                                                                    |
|                   | <ul> <li>Use default connect options (An option for individual hosts)</li> <li>Use the methods that are specified under Default connect options.</li> </ul>                                                                                        |
|                   | ■ Random port                                                                                                    |
|                   | NetBackup randomly chooses a free port in the allowed range to perform the traditional connect-back method.                                                                                                    |
|                   | VNETD port                                                                                                    |
|                   | This method requires no connect-back. The Veritas Network Daemon (vnetd) was designed to enhance firewall efficiency with NetBackup during server-to-server and server-to-client communications. The server initiates all bpcd socket connections. |
|                   | Consider the example in which <code>bpbrm</code> on a media server initially connects with <code>bpcd</code> on a client. The situation does not pose a firewall problem because <code>bpbrm</code> uses the well-known <code>bpcd</code> port.    |
| Ports             | Select whether a reserved or non-reserved port number should be used to connect to the server:                                                                                                    |
|                   | <ul> <li>Use default connect options (An option for individual hosts)</li> </ul>                                                                                                    |
|                   | Use the methods that are specified under Default attributes.                                                                                                    |
|                   | Reserved port                                                                                                    |
|                   | Connect to the server by a reserved port number.                                                                                                    |
|                   | <ul> <li>Use non-reserved ports</li> </ul>                                                                                                    |
|                   | Connect to the server by a non-reserved port number. If this property is selected,<br>also enable <b>Accept connections from non-reserved ports</b> for the selected server<br>in the Universal Settings properties.                               |
|                   | See "Universal Settings properties" on page 258.                                                                                                    |

 Table 3-35
 Firewall dialog box properties (continued)

| Property               | Description                                                                                                    |
|------------------------|----------------------------------------------------------------------------------------------------|
| Daemon connection port | This option only affects connections to NetBackup 7.0 and earlier. For connections to NetBackup 7.0.1 and later, the veritas_pbx port is used.                                                                                                    |
|                        | If configuring connections for NetBackup 7.0 and earlier, select the <b>Daemon connection port</b> method to use to connect to the server:                                                                                                    |
|                        | <ul> <li>Use default connect options (An option for individual hosts)         Use the methods that are specified under Default connect options.</li> <li>Automatic         The daemons on the server are connected to by vnetd if possible. If it is not possible         to use vnetd, the daemon's traditional port number makes the connection.</li> <li>VNETD only         The daemons on the server are connected to by vnetd only. Select this property         if your firewall rules prevent connections to the server by the traditional port number.</li> <li>Daemon port only         The daemons on the server are connected to by the traditional port number.</li> <li>Note: If vnetd only is selected as the Daemon connection port, the BPCD connect</li> </ul> |
|                        | <b>back</b> setting is not applicable. If <b>vnetd only</b> is selected as the Daemon connection port, <b>Non-reserved port</b> is always used regardless of the value of the Ports setting.                                                                                                    |
| Defaults               | Set property settings back to the defaults.                                                                                                    |

#### Table 3-35 Firewall dialog box properties (continued)

## Enabling logging for vnetd

Use the following procedure to enable logging for vnetd.

#### To enable logging for vnetd

- Create a vnetd directory in the following location:
  - On Windows: *install\_path*\NetBackup\logs\vnetd

Or, double-click <code>mklogdir.bat</code> in the <code>install\_path\NetBackup\logs</code> directory to populate the <code>logs</code> directory with log subdirectories, including one for <code>vnetd</code>.

On UNIX: /usr/openv/logs/vnetd

# **General Server properties**

The General Server properties apply to selected master and media servers.

| 🗧 Master Server Properties: c | ayuevm3                                          |                                    |
|-------------------------------|--------------------------------------------------|------------------------------------|
| Properties                    | General Server                                   | Default                            |
| - 💼 Global Attributes         | General Server                                   | Delaut                             |
| — 🍓 Universal Settings        | Delay on Multiplexed Restores:                   | 30 📮 seconds                       |
| - 🖶 Retention Periods         | beiay on multiplexed restores.                   | So Seconds                         |
| - 🚰 Data Classification       |                                                  | y: 300 🕽 seconds                   |
| - 📴 Fibre Transport           | Check the capacity of disk storage units even    | y: 300 seconds                     |
| - 📑 Servers                   |                                                  |                                    |
| - Bandwidth                   | Must use local drive (does not apply to NE       | OMP drives)                        |
| - 🥸 Restore Failover          | ✓ Use direct access recovery for <u>NDMP</u> res | tores                              |
| - 📑 General Server            | _                                                |                                    |
| - 🕘 Port Ranges               | ✓Enable message-level cataloging when du         | plicating Exchange images that use |
| — 🚔 Media                     | Granular Recovery Technology                     |                                    |
| - 💮 Timeouts                  |                                                  |                                    |
| - 📇 Client Attributes         | Media Host Override                              | <u>A</u> dd                        |
| Distributed Applicatio        | Original backup server                           | Restore server                     |
| - 👰 Firewall                  |                                                  | Add to A                           |
| — 🛍 Logging                   |                                                  | Change.                            |
| - 📑 Clean-up                  |                                                  | Remove                             |
| - 🌺 NDMP                      |                                                  | <u>Wennow</u>                      |
| - 🚰 Access Control            |                                                  |                                    |
| - 📅 VMware Access Host        |                                                  |                                    |
| - 🔤 Network Settings          |                                                  |                                    |
| — 🎦 Credential Access         |                                                  |                                    |
| - 👿 Default Job Priorities    |                                                  |                                    |
| — 🔷 Enterprise Vault Host     |                                                  |                                    |
| — 🛜 Login Banner Configu      |                                                  |                                    |
| - 🔁 Resource Limit            |                                                  |                                    |
| - 🚰 Throttle Bandwidth        | <u> </u>                                         |                                    |
| Preferred Network             |                                                  |                                    |
| Resilient Network             | Dimmed entries signify entries not pu            |                                    |
| - 🕼 SLP Parameters            | Dimmed entries signify entries not pr            |                                    |
|                               |                                                  |                                    |
| Ĩ                             |                                                  | OK Cancel Apply Help               |

Figure 3-28 General Server dialog box

The General Server dialog box contains the following properties.

| Table 3-36 | General Server dialog box properties |
|------------|--------------------------------------|
|------------|--------------------------------------|

| Property                                       | Description                                                                                                    |
|------------------------------------------------|----------------------------------------------------------------------------------------------------|
| Delay on multiplexed restores                  | This property specifies how long the server waits for additional restore requests of multiplexed images on the same tape. All of the restore requests that are received within the delay period are included in the same restore operation (one pass of the tape).<br>The default is a delay of 30 seconds. |
| Check the capacity of disk storage units every | This property determines how often NetBackup checks disk storage units for available capacity. If checks occur too frequently, then system resources are wasted. If checks do not occur often enough, too much time elapses and backup jobs are delayed.                                                    |
|                                                | The default is 300 seconds (5 minutes).                                                                                                    |
|                                                | <b>Note:</b> This property applies to the disk storage units of 6.0 media servers only. Subsequent releases use internal methods to monitor disk space more frequently.                                                                                                    |

| Property                                                                                                    | Description                                                                                                    |
|----------------------------------------------------------------------------------------------------|----------------------------------------------------------------------------------------------------|
| Must use local drive                                                                                            | This property appears for master servers only, but applies to all media servers as well. This property does not apply to NDMP drives.                                                                                                    |
|                                                                                                    | If a client is also a media server or a master server and <b>Must use local drive</b> is checked, a local drive is used to back up the client. If all drives are down, another can be used.                                                                                                    |
|                                                                                                    | This property increases performance because backups are done locally rather<br>than sent across the network. For example, in a SAN environment a storage unit<br>can be created for each SAN media server. Then, the media server clients may<br>be mixed with other clients in a policy that uses ANY AVAILABLE storage unit.<br>When a backup starts for a client that is a SAN media server, the backups go to<br>the SAN connected drives on that server. |
| Use direct access recovery for<br>NDMP restores                                                                 | By default, NetBackup for NDMP is configured to use Direct Access Recovery (DAR) during NDMP restores. DAR can reduce the time it takes to restore files by allowing the NDMP host to position the tape to the exact location of the requested file(s). Only the data that is needed for those files is read.                                                                                                    |
|                                                                                                    | Clear this check box to disable DAR on all NDMP restores. Without DAR,<br>NetBackup reads the entire backup image, even if only a single restore file is<br>needed.                                                                                                    |
| Enable message-level cataloging<br>when duplicating Exchange images<br>that use Granular Recovery<br>Technology | This option performs message-level cataloging when you duplicate Exchange<br>backup images that use Granular Recovery Technology (GRT) from disk to tape.<br>To perform duplication more quickly, you can disable this option. However, then<br>users are not able to browse for individual items on the image that was duplicated<br>to tape.                                                                                                    |
|                                                                                                    | See the NetBackup for Exchange Administrator's Guide.                                                                                                    |

 Table 3-36
 General Server dialog box properties (continued)

| Property                 | Description                                                                                                    |
|--------------------------|----------------------------------------------------------------------------------------------------|
| Media host override list | Specific servers can be specified in this list as servers to perform restores, regardless of where the files were backed up. (Both servers must be in the same master and media server cluster.) For example, if files were backed up on media server A, a restore request can be forced to use media server B. |
|                          | The following items describe situations in which the capability to specify servers is useful:                                                                                                    |
|                          | <ul> <li>Two (or more) servers share a robot and each have connected drives. A restore is requested while one of the servers is either temporarily unavailable or is busy doing backups.</li> <li>A media server was removed from the NetBackup configuration, and is no longer available.</li> </ul>           |
|                          | To add a host to the Media host override list, click Add.                                                                                                    |
|                          | Click Add to All to add a host to the list for all of the hosts currently selected.                                                                                                    |
|                          | To change an entry in the list, select a host name, then click Change.                                                                                                    |
|                          | Configure the following options in the <b>Add Media Override</b> settings or <b>Change</b><br><b>Media Override settings</b> dialog box:                                                                                                    |
|                          | <ul> <li>Original backup server         Type the name of the server where data was backed up originally.     </li> <li>Restore server         Type the name of the server that is to process future restore requests.     </li> </ul>                                                                           |
| Defaults                 | Sets all properties back to the default settings.                                                                                                    |

#### Table 3-36 General Server dialog box properties (continued)

# Forcing restores to use a specific server

Use the following procedure to force restores to use a specific server.

#### To force restores to use a specific server

- 1 If necessary, physically move the media to the host to answer the restore requests, then update the Enterprise Media Manager database to reflect the move.
- 2 Modify the NetBackup configuration on the master server. Add the original backup media server and the restore server to the **Media host override** list in the General Server host properties.
- 3 Stop and restart the NetBackup Request Daemon (bprd) on the master server.

This process applies to all storage units on the original backup server. Restores for any storage unit on the **Original backup server** go to the server that is listed as the **Restore server**.

To revert to the original configuration for future restores, delete the line from the **Media host override** list.

# **Global Attributes properties**

The **Global Attributes** properties apply to currently selected master servers. The **Global Attributes** properties affect all operations for all policies and clients. The default values are adequate for most installations but can be changed.

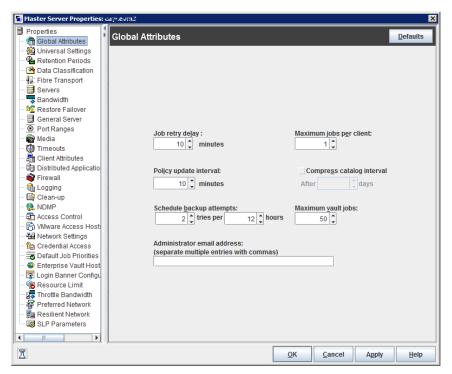

Figure 3-29 Global Attributes dialog box

The Global Attributes dialog box contains the following properties.

 Table 3-37
 Global Attributes dialog box properties

| Property        | Description                                                                                                    |
|-----------------|----------------------------------------------------------------------------------------------------|
| Job retry delay | This property specifies how often NetBackup retries a job. The default is 10 minutes.<br>The maximum is 60 minutes; the minimum is 1 minute. |

| Property                  | Description                                                                                                    |
|---------------------------|----------------------------------------------------------------------------------------------------|
| Schedule backup attempts  | NetBackup considers the failure history of a policy to determine whether or not to run a scheduled backup job. The <b>Schedule backup attempts</b> property sets the timeframe for NetBackup to examine.                                                                                                    |
|                           | This property determines the following characteristics for each policy:                                                                                                    |
|                           | <ul> <li>How many preceding hours NetBackup examines to determine whether to allow another backup attempt (retry). By default, NetBackup examines the past 12 hours.</li> <li>How many times a backup can be retried within that timeframe. By default, NetBackup allows two attempts. Attempts include the scheduled backups that start automatically or the scheduled backups that are user-initiated.</li> </ul> |
|                           | Consider the following example scenario using the default setting 2 tries every 12 hours:                                                                                                    |
|                           | <ul> <li>Policy_A runs at 6:00 P.M.; Schedule_1 fails.</li> <li>Policy_A is user-initiated at 8:00 P.M.; Schedule_2 fails.</li> </ul>                                                                                                    |
|                           | <ul> <li>At 11:00 P.M., NetBackup looks at the previous 12 hours. NetBackup sees one attempt at 6:00 P.M. and one attempt at 8:00 P.M. The Schedule backup attempts setting of two has been met so NetBackup does not try again.</li> </ul>                                                                                                    |
|                           | <ul> <li>At 6:30 A.M. the next morning, NetBackup looks at the previous 12 hours. NetBackup sees only one attempt at 8:00 P.M. The Schedule backup attempts setting of two has not been met so NetBackup tries again. If a schedule window is not open at this time, NetBackup waits until a window is open.</li> </ul>                                                                                             |
|                           | <b>Note:</b> This attribute does not apply to user backups and archives.                                                                                                    |
| Policy update interval    | This property specifies how long NetBackup waits to process a policy after a policy is changed. The interval allows the NetBackup administrator time to make multiple changes to the policy. The default is 10 minutes. The maximum is 1440 minutes; the minimum is 1 minute.                                                                                                    |
| Maximum jobs per client   | This property specifies the maximum number of backup and archive jobs that NetBackup clients can perform concurrently. The default is one job.                                                                                                    |
|                           | NetBackup can process concurrent backup jobs from different policies on the same client only in the following situations:                                                                                                    |
|                           | <ul> <li>More than one storage unit available</li> </ul>                                                                                                    |
|                           | • One of the available storage units can perform more than one backup at a time.                                                                                                    |
|                           | See "About constraints on the number of concurrent jobs" on page 162.                                                                                                    |
| Compress catalog interval | This property specifies how long NetBackup waits after a backup before it compresses the image catalog file.                                                                                                    |

 Table 3-37
 Global Attributes dialog box properties (continued)

| Property                                | Description                                                                                                    |
|-----------------------------------------|----------------------------------------------------------------------------------------------------|
| Maximum vault jobs                      | This property specifies the maximum number of vault jobs that are allowed to be active<br>on the master server. The greater the maximum number of vault jobs, the more system<br>resources are used.                                                       |
|                                         | If the active vault jobs limit is reached, subsequent vault jobs are queued and their status is shown as Queued in the Activity Monitor.                                                                                                    |
|                                         | If a duplication job or eject job waits, its status is shown as Active in the Activity Monitor.                                                                                                    |
|                                         | See "About the Jobs tab" on page 1038.                                                                                                    |
| Administrator email<br>address property | This property specifies the address(es) where NetBackup sends notifications of scheduled backups or administrator-directed manual backups.                                                                                                    |
|                                         | To send the information to more than one administrator, separate multiple email addresses by using a comma, as follows:                                                                                                    |
|                                         | useraccount1@company.com,useraccount2@company.com                                                                                                    |
|                                         | Disaster recovery information that is created during catalog backups is not sent to the addresses indicated here. Disaster recovery information is sent to the address that is indicated on the <b>Disaster Recovery</b> tab in the catalog backup policy. |
|                                         | See "Disaster Recovery tab" on page 851.                                                                                                    |

#### Table 3-37Global Attributes dialog box properties (continued)

### About constraints on the number of concurrent jobs

Specify any number of concurrent jobs within the following constraints.

| Constraint                | Description                                                                                                    |
|---------------------------|----------------------------------------------------------------------------------------------------|
| Number of storage devices | NetBackup can perform concurrent backups to separate storage units or to drives<br>within a storage unit. For example, a single Media Manager storage unit supports as<br>many concurrent backups as it has drives. A disk storage unit is a directory on disk,<br>so the maximum number of jobs depends on system capabilities. |

#### Table 3-38 Constraints on concurrent jobs

| rable 3-50 Constraints on concurrent jobs (continued) |                                                                                                    |  |
|-------------------------------------------------------|----------------------------------------------------------------------------------------------------|--|
| Constraint                                            | Description                                                                                                    |  |
| Server and client speed                               | Too many concurrent backups on an individual client interfere with the performance<br>of the client. The best setting depends on the hardware, operating system, and<br>applications that are running.                                                                                                    |  |
|                                                       | The Maximum jobs per client property applies to all clients in all policies.                                                                                                    |  |
|                                                       | To accommodate weaker clients (ones that can handle only a small number of jobs concurrently), consider using one of the following approaches:                                                                                                    |  |
|                                                       | <ul> <li>Set the Maximum data streams property for those weaker client(s) appropriately.<br/>(This property is found under Host Properties &gt; Master Servers &gt; Double-click<br/>on a specific master server &gt; Client Attributes &gt; General tab.)<br/>See "General tab of the Client Attributes properties" on page 94.</li> <li>Use the Limit jobs per policy policy setting in a client-specific policy. (A<br/>client-specific policy is one in which all clients share this characteristic).<br/>See "Limit jobs per policy (policy attribute)" on page 706.</li> </ul> |  |
| Network loading                                       | The available bandwidth of the network affects how many backups can occur concurrently. Two Exabyte 8500, 8mm tape drives can create up to a 900-kilobyte-per-second network load. Depending on other factors, the load might be too much for a single Ethernet. For loading problems, consider backups over multiple networks or compression.                                                                                                    |  |
|                                                       | A special case exists to back up a client that is also a server. Network loading is not a factor because the network is not used. Client and server loading, however, is still a factor.                                                                                                    |  |

#### Table 3-38 Constraints on concurrent jobs (continued)

Figure 3-30 Maximum jobs per client

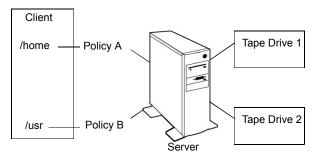

**Note:** Catalog backups can run concurrently with other backups. To do so, set the **Maximum jobs per client** value to greater than two for the master server. The higher setting ensures that the catalog backup can proceed while the regular backup activity occurs.

#### Setting up email notifications about backups

Email notifications can be sent to the client's administrator or to the global administrator, specifying that a backup was successful or unsuccessful.

The following represents the contents of a notification email:

```
Backup on client hostname by root was partially successful.
File list
------
C:\Documents and Settings
```

Before emails can be sent, the computing environment must be configured correctly.

#### Additional Windows configuration to receive emails

NetBackup can send notification to specified email addresses about backups on all clients or specific clients.

The nbmail.cmd script must be configured on any Windows host that is to receive email.

Windows systems also require that an application to transfer messages using the Simple Mail Transfer Protocol be installed to accept script parameters. UNIX platforms have an SMTP transfer method built into the system.

#### Additional UNIX configuration to receive emails

NetBackup uses the mail transfer agent sendmail to send email notifications. Install sendmail from the following website and configure the environment accordingly:

http://www.sendmail.org/releases

#### **Notification methods**

To set up email notifications about backups, choose one or both of the following notification methods:

Send emails about failed backups only.

Send a message to the email address(es) of the NetBackup administrator(s) about any backup that ends in a non-zero status.

To do so, configure the **Administrator email address** in the **Global Attributes** properties. Since email is sent from the master server or the media server, the <code>nbmail.cmd script or sendmail must be configured on the master and the media servers.</code>

See "Sending messages to the global administrator about unsuccessful backups only" on page 167.

Send emails about successful and failed backups.

Send a message to the local administrator(s) of each client about successful and unsuccessful backups.

To do so, configure either the **Client sends mail** property or the **Server sends mail** property in the **Universal Settings** properties for the client. Email is sent from the client (**Client sends mail**) or the master or the media server (**Server sends mail**). Therefore, nbmail.cmd or sendmail must be configured on the master and the media servers, or the client if specified.

See "Sending messages to the administrator about successful and unsuccessful backups" on page 167.

See "Installing and testing the email utility on Windows" on page 169.

See "About constraints on the number of concurrent jobs" on page 162.

#### Configuring the nbmail.cmd script on Windows

For Windows hosts to receive email notifications about backups, the nbmail.com script must be configured on the host.

By default, nbmail.cmd does not send email. Use the following procedure to configure the nbmail.cmd script.

#### To configure the nbmail.cmd script

1 On a NetBackup master server, copy nbmail.cmd from the following directory:

install path\VERITAS\NetBackup\bin\goodies\nbmail.cmd

2 Paste it into the following directory on the server or client:

install path\VERITAS\NetBackup\bin\

**3** Use a text editor to open nbmail.cmd. Create a backup copy of nbmail.cmd before modifying it.

In some text editors, using the word wrap option can create extra line feeds in the script and render it non-functional.

The following options are used in the script:

- -s The subject line of the email
- -t Indicates who receives the email.
- -i The originator of the email, though it is not necessarily known to the mail server. The default (-i NetBackup) shows that the email is from NetBackup.
- -server The name of the SMTP server that is configured to accept and relay emails.
- -q Suppresses all output to the screen.
- 4 Most of the lines are informational in nbmail.cmd.

Locate the following lines in the script:

```
@REM @IF "%~4"=="" (
@REM blat %3 -s %2 -t %1 -i NetBackup -server SERVER_1 -q
@REM ) ELSE (
@REM blat %3 -s %2 -t %1 -i NetBackup -server SERVER_1 -q -attach %4
@REM )
```

- 5 Adjust the fives lines as follows:
  - Remove @REM from each of the five lines to activate the necessary sections for BLAT to run.
  - Replace SERVER 1 with the name of the mail server. For example:

```
@IF "%~4"=="" (
blat %3 -s %2 -t %1 -i NetBackup -server emailserver.company.com -q
) ELSE (
blat %3 -s %2 -t %1 -i NetBackup -server emailserver.company.com -q -attach %4
)
```

6 Save nbmail.cmd.

See "About constraints on the number of concurrent jobs" on page 162.

# Sending messages to the global administrator about unsuccessful backups only

Use the following procedure to send messages to the global administrator about backups with a non-zero status.

# To send messages to the global administrator about backups with a non-zero status

**1** On Windows servers, install and configure a mail client.

See "Installing and testing the email utility on Windows" on page 169.

Edit the nbmail.cmd script.

See "Configuring the nbmail.cmd script on Windows" on page 165.

- 2 On the master server, open the **NetBackup Administration Console**.
- 3 In the NetBackup Administration Console, expand NetBackup Management > Host Properties > Master Server.
- 4 In the right pane, double-click the master server you want to modify.
- **5** Open the host properties of the master server.
- 6 In the properties dialog box, in the left pane, click **Global Attributes**.
- 7 In the Administrator's email address field, enter the email address of the administrator to receive the notification emails. (Separate multiple addresses with commas.) Click Apply.

The global administrator's email address can also be changed by using the bpconfig command on the master server:

Install Path\NetBackup\bin\admincmd\bpconfig -ma email address

#### For example:

```
C:\Program Files\VERITAS\NetBackup\bin\admincmd\bpconfig -ma name@company.com
```

# Sending messages to the administrator about successful and unsuccessful backups

An alternative to sending all emails through the master server is to send emails through each client or through the media server that backed up the client. An email can be sent to the administrator after every backup.

#### To send email notifications for all backups from a client

1 On a Windows client, install and configure a mail client.

See "Installing and testing the email utility on Windows" on page 169.

On the client or the media server, edit the nbmail.cmd script, depending on whether **Client sends mail** is enabled or **Server sends mail** is enabled in step 6.

See "Configuring the nbmail.cmd script on Windows" on page 165.

- 2 On the master server, open the **NetBackup Administration Console**.
- 3 In the NetBackup Administration Console, expand NetBackup Management > Host Properties > Clients.
- 4 In the right pane, double-click the client you want to modify. Multiple clients can also be selected.
- 5 In the properties dialog box, in the left pane, select **Universal Settings**.
- 6 Enable the **Client sends mail** option or if the client cannot send mail, enable the **Server sends mail** option.
- 7 In the **Client administrator's email** field, enter the email address of the administrator(s) to receive the notification emails. (Separate multiple addresses with commas.) Click **Apply**.

See "Universal Settings properties" on page 258.

| Client Properties: caycevm1                                                                                                    | × |
|----------------------------------------------------------------------------------------------------|---|
| Properties     Universal Settings     Defaults     Defaults                                                                                                    | 5 |
| Image: Servers         Image: Client Name         Image: Client Name         Image: Client Name         Image: Client Name         Image: Client Name         Image: Client Name         Image: Client Name         Image: Client Name         Image: Client Name         Image: Client Name         Image: Client Network         Image: Client Network         Image: Client Network         Image: Client Network         Image: Client Network         Image: Client Network         Image: Client Network         Image: Client Network         Image: Client Network         Image: Client Sends mail         Image: Client Sends mail         Image: Client Sends mail         Image: Client Network         Image: Client Network         Image: Client Sends mail         Image: Client Sends mail         Image: Client Sends mail         Image: Client Sends mail         Image: Client Sends mail         Image: Client Sends mail         Image: Client Sends mail         Image: Client Sends mail         Image: Client Sends mail         Image: Client Sends mail         Image: Client Sends mail |   |

# Installing and testing the email utility on Windows

BLAT is the most common application is used for email notification. It is a mail client in the public domain. BLAT is used as an example in the following discussions.

Use the following procedure to install and configure the email utility.

#### To install and configure the email utility

- 1 Download the .ZIP file from the BLAT download page, currently: www.blat.net
- 2 Extract the files to a directory.
- **3** Copy the blat.exe file to the Windows System32 directory.
- 4 From a command prompt, run the following command:

blat -install emailserver.company.com useraccount@company.com

Where:

*emailserver.company.com* is the host name or IP address of the mail server that sends the email notifications.

*useraccount@company.com* is the primary account to send the emails from the specified server.

**5** Test the email utility, following the To test the email utility procedure.

Use the following procedure to test the email utility.

#### To test the email utility

- 1 Create a test text file that contains a message. For example, create C:\testfile.txt
- 2 From a command prompt, run:

blat C:\testfile.txt -s test subject -to useraccount@company.com

A correct setup sends the contents of  ${\tt testfile.txt}$  to the email address specified.

- **3** Use the following list to troubleshoot problems if NetBackup notification does not work correctly:
  - Make sure that the BLAT command is not commented out in the nbmail.cmd script.
  - Make sure that the path to blat.exe is specified in nbmail.cmd if the command is not in the \system32 directory.
  - Make sure that BLAT syntax has not changed in the later versions of BLAT. Check the readme for the version of BLAT running on the system.

- The BLAT command may need the -ti n timeout parameter if the system experiences delays. (n represents seconds.)
- The BLAT binary must not be corrupt or incompatible with the email system. Download the latest version.
- Configure the email addresses correctly in the host properties.
- The email account that is specified must be a valid on the mail server.
- If the mail server requires authentication for SMTP, make sure that the account that is used for the NetBackup client process is authorized. The default account is the local system.

# Logging properties

The **Logging** properties apply to the master servers, media servers, and the clients that are currently selected. The available properties differ between master servers, media servers, and clients. The **Logging** properties contain the processes that continue to use Legacy logging as well as processes that use Unified logging.

NetBackup Administration Console logging describes the logging for the NetBackup Administration Console.

#### Legacy logging

For those processes that use legacy logging, administrators must first create a log directory for each process to be logged. A logging level selection on the **Logging** properties page does not create the log directory.

**Note:** If you have used the Logging Assistant tool earlier, you do not need to manually create log directories. The Logging Assistant tool automatically creates log directories.

Create the NetBackup legacy log directories in the following locations:

- On Windows: install\_path\NetBackup\logs\process\_name
- UNIX: /usr/openv/netbackup/logs/process\_name

**Note:** Do not save logs to a remote file system such as NFS or CIFS. Logs that are stored remotely and then grow large can cause critical performance issues.

To create all of the NetBackup debug log directories at one time, run the following files:

- On Windows, run mklogdir.bat: install\_path\NetBackup\logs\mklogdir.bat
- On UNIX, run the mklogdir shell script: /usr/openv/netbackup/logs/mklogdir

Create the Media Manager legacy log directories in the following locations:

- On Windows: install\_path\Volmgr\debug
- On UNIX: /usr/openv/volmgr/debug

In the case of legacy logging, NetBackup uses the configuration file (the Windows registry or the bp.conf file on UNIX) to set the maximum size of a log file. Use the bpsetconfig command-line interface to configure the following parameters:

- The MAX\_LOGFILE\_SIZE parameter indicates the maximum size of a log file. When the log file size in NetBackup matches the MAX\_LOGFILE\_SIZE setting, the next logs are stored in a new log file. See "MAX\_LOGFILE\_SIZE option for NetBackup servers and clients for legacy logging" on page 313.
- The MAX\_NUM\_LOGFILES parameter indicates the maximum number of log files that can be created in NetBackup. When the number of log files matches the MAX\_NUM\_LOGFILES setting, the older log files are purged.
   See "MAX\_NUM\_LOGFILES option for NetBackup servers and clients for legacy logging" on page 314.

**Note:** Do not edit the configuration file manually because incorrect syntax or characters in the file may adversely affect NetBackup operations.

See the NetBackup Commands Reference Guide for information about the bpsetconfig command.

#### **Unified logging**

Unified logging creates log file names and messages in a format that is standardized across Veritas products. Some NetBackup processes on the server use unified logging.

Unified logging writes the logs into subdirectories in the following locations:

- On Windows: install\_path\NetBackup\logs
- On UNIX: /usr/openv/logs

Unlike legacy logging, subdirectories for the processes that use unified logging are created automatically.

**Note:** Do not save logs to a remote file system such as NFS or CIFS. Logs that are stored remotely and then grow large can cause critical performance issues.

In the case of unified logging, NetBackup uses the <code>nblog.conf</code> configuration file to set the maximum size of a log file. Use the <code>vxlogcfg</code> command to configure the following log settings in the <code>nblog.conf</code> file:

- Configure the MaxLogFileSizeKB parameter to set the maximum size of a log file. When the log file size in NetBackup matches the MaxLogFileSizeKB setting, the next logs are stored in a new log file.
- Configure the NumberOfLogFiles parameter to set the maximum number of log files that you want to create in NetBackup. When the number of log files in NetBackup matches the NumberOfLogFiles setting, the older log files are purged. See the NetBackup Logging Reference Guide for more information about controlling the log file size.

**Note:** Do not edit the nblog.conf file manually. Incorrect syntax or characters in the file may adversely affect NetBackup operations.

See the NetBackup Commands Reference Guide for information about the vxlogcfg command and the nblog.conf file.

| Master Server Properties: ۱. |                                                                                                    |
|------------------------------|----------------------------------------------------------------------------------------------------|
| Properties                   | Logging Defaults                                                                                                 |
| - 💼 Global Attributes        | Logging                                                                                                    |
| — 🍓 Universal Settings       |                                                                                                    |
| - 🖶 Retention Periods        | Global logging level: Minimum logging 💌                                                                          |
| - 🙆 Data Classification      |                                                                                                    |
| - 📑 Servers                  | Process specific overrides                                                                                       |
| - 🚟 Bandwidth                | BPBRM logging level: Same as global 🔻 BPJOBD logging level: Same as global 💌                                     |
| - 🤷 Restore Failover         |                                                                                                    |
| - 🗐 General Server           | BPDM logging level: Same as global ▼ BPDB <u>M</u> logging level: Same as global ▼                               |
| - 🖲 Port Ranges              |                                                                                                    |
| — 🚔 Media                    | BP <u>T</u> M logging level:       Same as global       ▼       BPRD logging level:       Same as global       ▼ |
| - 🜐 Timeouts                 |                                                                                                    |
| - 📇 Client Attributes        | Debug logging levels for NetBackup services                                                                      |
| - 🗐 Distributed Applicatio   |                                                                                                    |
| Firewall                     | Policy Execution Manager: Minimum logging                                                                        |
| — 💼 Logging                  | Job Manager: Minimum logging 💌                                                                                   |
| - 📑 Clean-up                 |                                                                                                    |
| - 🌺 NDMP                     | Resource Broker: Minimum logging 🔻                                                                               |
| - 🔂 Access Control           |                                                                                                    |
| - 📲 Network Settings         |                                                                                                    |
| - 🔁 Credential Access        | Logging for critical processes: Enable                                                                           |
| 🗕 👿 Default Job Priorities   | Note: To learn more about enabling or disabling the logging for critical processes, click the Help buttor        |
| — 🗇 Enterprise Vault Host    | Note: To learn more about enabling of disabiling the logging for chucal processes, click the Help buttor         |
| – 😨 Login Banner Configu     | Retention                                                                                                    |
| - 😨 Resource Limit           | ✓ Keep logs for: 28 🗘 days 🛛 Keep logs up to: 🗘 GB                                                               |
| - 🚰 Throttle Bandwidth       | (Minimum recommended is 25 GB)                                                                                   |
| - Preferred Network          |                                                                                                    |
| - 😓 Resilient Network        | Note: If you select both log retention options, the logs are pruned as per the condition that occurs             |
| - 🕼 SLP Parameters           | first.                                                                                                    |
|                              | Keep Vault logs for: 0 1 🗘 days O Eorever                                                                        |
|                              |                                                                                                    |
|                              |                                                                                                    |
| X                            | OK Cancel Apply Help                                                                                             |
|                              |                                                                                                    |

Figure 3-31

Logging dialog box

The Logging dialog box contains the following properties:

|                         | Table 3-39         Logging dialog box properties                                                                                                    |
|-------------------------|----------------------------------------------------------------------------------------------------|
| Property                | Description                                                                                                    |
| Global logging<br>level | This property controls the logging level for all processes in the <b>Logging</b> dialog box that are set to <b>Same as global</b> . The logging levels control the amount of information that the NetBackup server writes to the logs.                                                                                                    |
|                         | <ul> <li>No logging         No log is created for any process that is set to Same as global.     </li> <li>Minimum logging (default)         A small amount of information is logged for each process that is set to Same as global.         Use this setting unless advised otherwise by Veritas Technical Support. Other settings can cause the logs to accumulate large amounts of information.     </li> <li>Levels 1 through 4         Progressively more information is logged at each level for each process that is set to Same as global.     </li> <li>5 (Maximum)         The maximum amount of information is logged for each process that is set to Same as global.     </li> </ul> |
|                         | Some NetBackup processes allow individual control over the amount of information the process writes to logs. For those processes you can specify a different logging level other than <b>Same as global</b> .                                                                                                    |
| Process specific        | The processes that are listed under <b>Process specific overrides</b> use Legacy logging.                                                                                                    |
| overrides               | These services require that you first create a log directory in the following location:                                                                                                    |
|                         | <ul> <li>On Windows: install_path\NetBackup\logs\process_name</li> </ul>                                                                                                    |
|                         | On UNIX: /usr/openv/netbackup/logs/process_name                                                                                                    |
|                         | The following settings are available for each process:                                                                                                    |
|                         | <ul> <li>Same as global<br/>Make this selection to use the same logging level as the Global logging level property. If<br/>the Global logging level is set to No logging, no log is created for the individual process.</li> <li>No logging<br/>No log is created for the specific process.</li> </ul>                                                                                                    |
|                         | Minimum logging                                                                                                    |
|                         | A small amount of information is logged for the specific process.  Levels 1 through 4                                                                                                    |
|                         | <ul> <li>Progressively more information is logged at each level for the specific process.</li> <li>5 (Maximum)</li> </ul>                                                                                                    |
|                         | The maximum amount of information is logged for the specific process.                                                                                                    |
|                         | Table 3-40 lists and describes the processes that use legacy logging.                                                                                                    |

| Property                                                         | Description                                                                                                    |
|------------------------------------------------------------------|----------------------------------------------------------------------------------------------------|
| Property<br>Debug logging<br>levels for<br>NetBackup<br>services | Description         These services use unified logging.         Each service creates a log automatically in the following directories:         On Windows: install_path\NetBackup\logs         On UNIX: /usr/openv/logs         The following settings are available for each process:         Same as global         Make this selection to use the same logging level as the Global logging level property. If the Global logging level is set to No logging, no log is created for the individual process.         No logging         No log is created for the specific process.         Minimum logging         A small amount of information is logged for the specific process.         5 (Maximum)         The maximum amount of information is logged for the specific process. |
|                                                                  | You can also use the vxlogcfg command to change debug levels.<br>Table 3-41 lists and describes the services that use unified logging.                                                                                                    |

Logging dialog box properties (continued)

Table 3-39

|          | Table 3-39         Logging dialog box properties (continued)                                                                                                    |
|----------|----------------------------------------------------------------------------------------------------|
| Property | Description                                                                                                    |
|          | Click <b>Enable</b> to create logs for critical NetBackup processes. In previous NetBackup versions, logging starts once you have created the log directories for the required processes. After you click <b>Enable</b> , the log directories are automatically created for the critical NetBackup processes and logging begins.                                                                                                    |
|          | See "ENABLE_CRITICAL_PROCESS_LOGGING" on page 316.                                                                                                    |
|          | <b>Note:</b> Enabling <b>Logging for critical processes</b> is a one-time activity that you can do using the NetBackup Administration Console. After the logging is enabled, you cannot disable it using the Logging dialog box. To manually disable the logging for a process, disable the logging level of the process.                                                                                                    |
|          | See "Disabling the logging of NetBackup processes" on page 180.                                                                                                    |
|          | If you have enabled <b>Logging for critical processes</b> , clicking <b>Defaults</b> does not modify <b>Logging</b><br><b>for critical processes</b> and <b>Keep logs up to GB</b> options. While changing the logging properties<br>for multiple hosts, if the <b>Logging for critical processes</b> option on one of the hosts is enabled,<br>clicking <b>Defaults</b> does not modify the <b>Logging for critical processes</b> and <b>Keep logs up to GB</b><br>options of any host. |
|          | See "Standard host property dialog box options" on page 74.                                                                                                    |
|          | After the <b>Logging for critical processes</b> is enabled, NetBackup sets the log retention to the default log size in GB. You can modify it by reconfiguring the <b>Keep logs up to GB</b> option.                                                                                                    |
|          | <b>Note:</b> Clearing the <b>Keep logs up to GB</b> option may adversely affect NetBackup operations. Veritas recommends that you specify the log retention in GB when <b>Logging for critical processes</b> is enabled.                                                                                                    |
|          | The following critical NetBackup processes are logged when you select the Enable option:                                                                                                    |
|          | Master server processes:                                                                                                    |
|          | ■ bprd                                                                                                    |
|          | ■ bpdbm                                                                                                    |
|          | Media server processes:                                                                                                    |
|          | <ul><li>bpbrm</li><li>bptm</li></ul>                                                                                                    |
|          | ■ bpdm                                                                                                    |
|          | Client processes:                                                                                                    |
|          | bpfis                                                                                                    |
|          | <b>Note:</b> You can enable <b>Logging for critical processes</b> for master servers, media servers, and clients. You cannot enable <b>Logging for critical processes</b> for media servers and clients at versions earlier than NetBackup 7.7, even if they are associated with current version master servers.                                                                                                    |

|                       | Table 3-39                                                                                                    | Logging dialog box properties (continued)                                                                                                    |
|-----------------------|----------------------------------------------------------------------------------------------------|----------------------------------------------------------------------------------------------------|
| Property              | Description                                                                                                    |                                                                                                    |
| Keep logs for<br>days | Specifies how many days to keep the logs in case you need the logs to evaluate failures. For example, if you check the backups every day, you can delete the logs sooner than if you check the backups once a month. However, the logs can consume a large amount of disk space, so do not keep the logs any longer than necessary. The default is 28 days. |                                                                                                    |
|                       | and debug log information and Media Log reports                                                                                                    | time, in days, that the master server keeps its error catalog, job catalog,<br>tion. NetBackup derives the Backup Status, Problems, All Log Entries,<br>from the error catalog. Also limits the time period that these reports can<br>expires, NetBackup also deletes these logs (that exist) on media servers |

|                       | Table 3-39         Logging dialog box properties (continued)                                                                                                    |
|-----------------------|----------------------------------------------------------------------------------------------------|
| Property              | Description                                                                                                    |
| Keep logs up to<br>GB | Specifies the size of the NetBackup logs that you want to retain. When the NetBackup log size grows to this value, the older logs are deleted. To set the log size in GB, select the check box and specify the value in GB.                                                                                                    |
|                       | See "KEEP_LOGS_SIZE_GB for NetBackup servers and clients" on page 315.                                                                                                    |
|                       | <b>Note:</b> In the case of NetBackup servers, the recommended value for the <b>Keep logs up to GB</b> option is 25 GB or greater.                                                                                                    |
|                       | In the case of clients, the recommended value for the <b>Keep logs up to GB</b> option is 5 GB or greater.                                                                                                    |
|                       | While configuring the <b>Keep logs up to GB</b> option, consider the NetBackup log pruning behavior.<br>All logs are retained until the log size reaches the high watermark, that is, 95% of the <b>Keep logs up to GB</b> value. NetBackup checks for the log size every 10 minutes. Once the log size reaches the high watermark, the deletion of older logs is started. The deletion continues until the log size reaches the low watermark, that is, 85% of the <b>Keep logs up to GB</b> value. |
|                       | Consider the following example:                                                                                                    |
|                       | <ul> <li>The Keep logs up to GB option is set to 100 GB.</li> <li>NetBackup logs are created and retained until the log size reaches the high watermark, that is, 95 GB.</li> </ul>                                                                                                    |
|                       | <ul> <li>NetBackup checks the log size every 10 minutes and determines that the log size is 95 GB.</li> <li>Log pruning is started and older logs are deleted until the log size reaches the low watermark, that is, 85 GB.</li> </ul>                                                                                                    |
|                       | <ul> <li>Log pruning stops when the log size reaches 85 GB and all existing logs are retained until<br/>the log size again reaches the high watermark.</li> </ul>                                                                                                    |
|                       | If you do not select the <b>Keep logs up to GB</b> option, the default value is unlimited. The log retention or log pruning does not happen based on the log size.                                                                                                    |
|                       | If both <b>Keep logs up to GB</b> and <b>Keep logs for days</b> are selected, the logs are pruned depending on the condition that occurs first.                                                                                                    |
|                       | If no log retention options are selected, the increasing log size may eventually lead to a situation of low disk space, as all logs are retained.                                                                                                    |
|                       | <b>Note:</b> You can verify the log pruning behavior in NetBackup using the logs at the following location:                                                                                                    |
|                       | On Windows: <i>install_path</i> \NetBackup\logs\nbutil                                                                                                    |
|                       | On UNIX: /usr/openv/netbackup/logs/nbutil                                                                                                    |
|                       | <b>Note:</b> The <b>Keep logs up to GB</b> option is available for the NetBackup master server, media server, and clients. The older versions of NetBackup media servers and clients that are associated with NetBackup 7.7 master servers do not have the <b>Keep logs up to GB</b> option.                                                                                                    |

#### Table 3-39 Logging dialog box properties (continued)

| Property               | Description                                                                                                    |  |  |
|------------------------|----------------------------------------------------------------------------------------------------|--|--|
| Keep Vault logs<br>for | If NetBackup Vault is installed, the <b>Keep Vault logs for</b> property is enabled. Select the numbe of days to keep the Vault session directories, or select <b>Forever</b> . |  |  |
|                        | Session directories are found in the following location:                                                                                                    |  |  |
|                        | install_path\netbackup\vault\sessions\vaultname\<br>session_x                                                                                                    |  |  |
|                        | where <i>x</i> is the session number. This directory contains vault log files, temporary working files, and report files.                                                       |  |  |

 Table 3-39
 Logging dialog box properties (continued)

**Note:** While collecting NetBackup logs using Logging Assistant, the total NetBackup log size may increase. If you have enabled the new **Keep logs up to GB** option and the total NetBackup log size reaches its high water mark, logs are deleted. Logs that you want to retain may also be deleted. To avoid the deletion of logs that you want to retain, disable the **Keep logs up to GB** option while you collect logs using Logging Assistant. Alternatively, you can set the **Keep logs up to GB** option to a value higher than the current value, so that the important logs are not deleted before the log collection is complete.

See "About the Logging Assistant" on page 1081.

| Service              | Description                                    |  |  |  |
|----------------------|------------------------------------------------|--|--|--|
| BPBRM logging level  | The NetBackup backup and restore manager.      |  |  |  |
| BPTM logging level   | The NetBackup tape manager.                    |  |  |  |
| BPDM logging level   | The NetBackup disk manager.                    |  |  |  |
| BPJOBD logging level | The NetBackup Jobs Database Management daemon. |  |  |  |
| BPDBM logging level  | The NetBackup database manager.                |  |  |  |
| BPRD logging level   | The NetBackup request daemon or manager.       |  |  |  |

 Table 3-40
 Process-specific overrides

| Service                  | Description                                                                                                    |
|--------------------------|----------------------------------------------------------------------------------------------------|
| Policy Execution Manager | This property appears for master servers.<br>NBPEM creates Policy/Client tasks and<br>determines when jobs are due to run. If a<br>policy is modified or if an image expires,<br>NBPEM is notified and the appropriate<br>Policy/Client tasks are updated. |
| Job Manager              | This property appears for master servers.<br>NBJM accepts the jobs that the Policy<br>Execution Manager submits and acquires the<br>necessary resources.                                                                                                   |
| Resource Broker          | NBRB makes the allocations for storage units, tape drives, client reservations.                                                                                                    |

 Table 3-41
 Debug logging levels for NetBackup services

**Note:** The **Enable robust logging** property has been removed from this release. Robust logging is now enabled by default.

The **Enable robust logging** property appears for earlier versions of master servers, media servers, or clients.

For more information about robust logging, refer to the section about legacy logging in the *NetBackup Logging Reference Guide*.

#### NetBackup Administration Console logging

Legacy logging and unified logging write information about the NetBackup processes that backup, restore, duplicate, and so on. You can also configure NetBackup so that it writes log information about the **NetBackup Administration Console**. The log information may be helpful to troubleshoot problems.

See "Configuring log files for the NetBackup Administration Console" on page 54.

The *NetBackup Logging Reference Guide* describes how to troubleshoot the **NetBackup Administration Console**:

http://www.veritas.com/docs/DOC5332

#### Disabling the logging of NetBackup processes

You can disable the logging of a NetBackup process by changing the logging level of the process.

Note: To enable Logging for critical processes, in the NetBackup Administration Console, select NetBackup Management > Host Properties. Double-click on Master Servers, Media Servers, or Clients and select a host. Open the Logging properties and click Enable.

To disable the logging of a process by changing the logging level

- Do any of the following:
  - In the Logging dialog box, in the Process specific overrides pane, set the logging level of the process to No logging.
  - Use the Logging Assistant to change the logging level of a process to disable the logging of the process.
     See "Disabling debug logging" on page 1097.

**Note:** For the processes for which you cannot change or disable logging levels using the **Logging > Process specific overrides** pane or the Logging Assistant, use the configuration file option.

 Change or disable the logging level of a process by modifying using the configuration file (the Windows registry or the bp.conf file in UNIX). Use the bpsetconfig command to set the *ProcessName\_VERBOSE* parameter to -2.

Example 1 - To disable logging for the bprd process, use the bpsetconfig command to set the value of BPRD VERBOSE as follows:

bpsetconfig> BPRD VERBOSE = -2

Example 2 - To disable logging for the <code>bpfis</code> process that is specific to NetBackup clients, run the <code>bpsetconfig</code> command on the associated media server or master server with the - <code>h host</code> option to set the value of <code>BPFIS</code> VERBOSE as follows:

```
bpsetconfig> -h client_host_name
bpsetconfig> BPFIS_VERBOSE = -2
```

See the NetBackup Commands Reference Guide for information on the bpsetconfig command.

**Note:** Do not edit the configuration file manually. Incorrect syntax or characters in the file may adversely affect NetBackup operations.

# Login Banner Configuration properties

Use the Login Banner Configuration properties to configure a banner screen that appears each time a user logs into the NetBackup Administration Console or the Backup, Archive, and Restore client console. The Login Banner Configuration properties can be configured to make it mandatory for the user to acknowledge the login banner screen before the user can access the console.

A different login banner can be configured for any master server, media server, or client.

Figure 3-32 shows example banner text for a media server.

| Master Server Properties: caycevm3     X                                                                                                    |                                                                                                    |  |  |
|----------------------------------------------------------------------------------------------------|----------------------------------------------------------------------------------------------------|--|--|
| Properties                                                                                                    | Login Banner Configuration                                                                                                    |  |  |
| - Clobal Autobics<br>- Clobal Autobics<br>- Clobal Aut | Login Banner Heading:                                                                                                    |  |  |
| Fibre Transport     Servers     Bandwidth                                                                                                    | Enter the text for your login banner in the following text box. This text will be displayed whenever                               |  |  |
| - Schowidan<br>- Sectore Failover<br>- I General Server<br>- O Port Ranges                                                                                                    | a user logs on to this host.                                                                                                    |  |  |
| -  Media -  Timeouts -  Client Attributes                                                                                                    |                                                                                                    |  |  |
| Bigging Construction     Bigging     Bigging                                                                                                    |                                                                                                    |  |  |
| Clean-up     Show the second second sec                                                                                                    |                                                                                                    |  |  |
| - Network Settings                                                                                                    | Show 'Agree' and 'Disagree' buttons on the login banner<br>(Select this check box in case your login banner is a legal agreement.) |  |  |
| Default Job Priorities     Senterprise Vault Host     Login Banner Configu                                                                                                    |                                                                                                    |  |  |
| - 🕼 Resource Limit<br>- 🕼 Throttle Bandwidth<br>- 🛱 Preferred Network                                                                                                    |                                                                                                    |  |  |
| - 😓 Resilient Network<br>- 🧔 SLP Parameters                                                                                                    |                                                                                                    |  |  |
|                                                                                                    | <u>O</u> K <u>C</u> ancel Apply <u>H</u> elp                                                                                       |  |  |

Figure 3-32Login Banner Configuration dialog box

The first time that the **NetBackup Administration Console** is launched, the **Login Banner Configuration** properties are not configured so no banner appears to the user. The **Login Banner Configuration** host properties must be configured in order for the banner to appear.

The user can change the server once they log into the console. (On the **File** menu, click **Change Server**.) If the banner is configured for the remote server, the banner appears on the remote server as well.

**Note:** The banner is not available on NetBackup versions before 6.5.4. If a user changes to a host that is at NetBackup version 6.5.3 or earlier, no banner appears.

If a user opens a new console or window from the existing console, the banner does not appear for the new window. (On the **File** menu, click the **New Console** option or the **New Window from Here** option.)

| Property                                            | Description                                                                                                    |
|-----------------------------------------------------|----------------------------------------------------------------------------------------------------|
| Login Banner Heading                                | Enter the text that is to appear in the banner.                                                                                                    |
| Text of login banner                                | Enter the text for the banner message. The maximum is 29,000 characters.                                                                                                    |
| Show Agree and Disagree buttons on the login banner | Configure this option when approval is necessary to use the <b>NetBackup</b><br><b>Administration Console</b> or the <b>Backup, Archive, and Restore</b> client<br>console. Specific approval may be required due to a legal agreement at the<br>company in which the NetBackup environment resides. |
|                                                     | If this option is enabled, users are required to click the <b>Agree</b> option and then click <b>OK</b> before the console opens. The agreement is meant only for the user that reads and agrees to the message.                                                                                     |
|                                                     | If the user chooses the <b>Disagree</b> option, the screen is closed.                                                                                                    |

#### Table 3-42 Login Banner Configuration dialog box properties

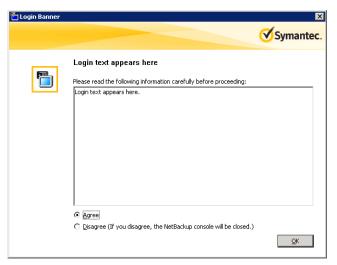

Figure 3-33Login Banner with agreement option enabled

#### Figure 3-34 Login Banner without agreement option

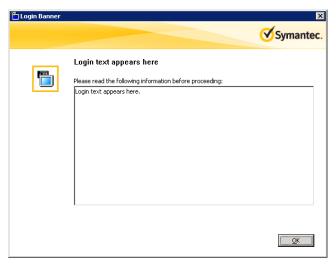

## Removing login banner screen and text

To remove the banner and the text that appears after a user logs into NetBackup, use the following procedure:

#### To remove the login banner screen and text

- In the NetBackup Administration Console, expand NetBackup Management
   Host Properties.
- 2 Depending on the host that displays the login banner, select **Master Servers**, **Media Servers**, or **Clients**).
- **3** In the right pane, double-click the host name to display the properties.
- 4 In the properties dialog box, in the left pane, click the **Login Banner Configuration** host properties.
- 5 Clear the Login Banner Heading text and the login banner text.
- 6 Click **OK** to save the changes.

### Enabling the Auto log off timeout option

A related option, but one not configured in the **Login Banner Configuration** host properties, is the **Auto log off timeout** option.

The **Auto log off timeout** option allows NetBackup to automatically log a user out of the **NetBackup Administration Console** after a period of inactivity. The session must be inactive for the configurable number of minutes, hours, or days before the logoff.

#### To enable the Auto log off timeout option

- 1 Select View > Options. Then select the Administrative Options tab (UNIX) or the Administration Console tab (Windows).
- 2 Check the Auto log off timeout option.
- **3** Select the duration after which the user is logged off from an inactive session. The minimum logoff duration is 10 minutes and the maximum is two days.

Five minutes before the timeout value is reached, NetBackup warns that the session is to expire in five minutes.

- 4 If the logoff warning appears, the user can choose one of the following options:
  - Ignore

If the user selects this option (or does not respond to the warning), a dialog box displays the time that remains before the session ends. Countdown warnings display every minute until the timeout value is reached. When the session ends, the user is logged out of the **NetBackup Administration Console** or the **Backup, Archive, and Restore** client console.

Extend

If the user selects this option, the session continues and the timeout extends by the logoff timeout value. If the user begins to work at the console again, the logoff is canceled until the console is left idle again.

Log off

If the user selects this option, the session ends and NetBackup logs off the user immediately.

# **Lotus Notes properties**

The **Lotus Notes** properties apply to the clients that are currently selected and that run NetBackup for Lotus Notes.

For more information, see the NetBackup for Lotus Notes Administrator's Guide.

Figure 3-35 Lotus Notes dialog box

| 1                                                                                                    | Client Properties: caycevm3 X              |
|----------------------------------------------------------------------------------------------------|--------------------------------------------|
| 📕 Properties<br>— 🍓 Universal Settings                                                                                                    | Lotus Notes Defaults                       |
| Servers<br>Client Name<br>Port Ranges<br>Firewall<br>Client Servers<br>Firewall<br>Cogging<br>Cogging<br>Cogging<br>Cogging<br>Cogging<br>Cogging<br>Cogging<br>Control<br>Cogging<br>Client Settings<br>Client Settings<br>Client | Maximum number of logs to restore:         |
| Σ                                                                                                    | <u>Q</u> K <u>Cancel</u> Apply <u>Help</u> |

The following properties can be configured in the Lotus Notes host properties or by using the nbgetconfig and nbsetconfig commands.

See "Methods to set the NetBackup configuration options" on page 70.

For UNIX servers: If you have multiple installations of Domino server, the values in the client properties or the <code>bp.conf</code> only apply to one installation. For other installations, specify the installation path and location of the <code>notes.ini</code> file with the <code>LOTUS\_INSTALL\_PATH</code> and <code>NOTES\_INI\_PATH</code> directives in the backup policy.

| Table 3-43 | Lotus Notes client host properties |
|------------|------------------------------------|
|------------|------------------------------------|

| Client host<br>properties                  | Configuration options                                                                 | Description                                                                                                    |
|--------------------------------------------|---------------------------------------------------------------------------------------|----------------------------------------------------------------------------------------------------|
| Maximum<br>number of<br>logs to<br>restore | LOTUS_NOTES_LOGCACHESIZE<br>In the Windows registry, this value<br>is a DWORD value.  | The maximum number of logs that can be prefetched in a single restore job during recovery. Specify a value greater than 1.<br>If this value is less than or equal to 1, NetBackup does not gather transaction logs during recovery. One transaction log extent per job is restored to the Domino server's log directory.<br>LOTUS_NOTES_LOGCACHESIZE = 3                                                                                                    |
| Transaction<br>log cache<br>path           | LOTUS_NOTES_LOGCACHEPATH<br>In the Windows registry, this value<br>is a string value. | <ul> <li>Specify a path where NetBackup can temporarily store the prefetched transaction logs during recovery.</li> <li>For example: <ul> <li>On Windows: D:\LogCache</li> <li>On UNIX: /tmp/logcache</li> </ul> </li> <li>If you do not specify a path, during recovery NetBackup restores the logs to the Domino server's transaction log directory.</li> <li>Note the following before specifying the Transaction log cache path: <ul> <li>If the specified path does not exist then it is created during restore.</li> </ul> </li> <li>The restore job fails with a Status 5 error if the user does not have write permission for the folder.</li> <li>Transaction logs are restored to the original location, the Domino transaction log directory, if a path is not specified.</li> <li>If the value of Maximum number of logs to restore is less than or equal to 1 then this path is ignored. The logs are not prefetched; one transaction log per job is restored to the Domino Server's log directory.</li> <li>If there is not sufficient space to restore the specified number of logs, NetBackup tries to restore only the number of logs that can be accommodated.</li> </ul> |

| Client host<br>properties | Configuration options                                                         | Description                                                                                                    |
|---------------------------|-------------------------------------------------------------------------------|----------------------------------------------------------------------------------------------------|
| INI path                  | LOTUS_NOTES_INI<br>In the Windows registry, this value<br>is a string value.  | Enter the NOTES.INI file that is associated with the server used<br>to back up and restore the Lotus database. Use this setting to<br>specify the correct .INI file to back up and restore from Domino<br>partitioned servers. Specifying the .INI file for non-partitioned<br>servers is not necessary.                                                                                                    |
|                           |                                                                               | Specify the absolute path to the NOTES.INI file:                                                                                                    |
|                           |                                                                               | <ul> <li>On Windows:         If the notes.ini file is not located in the default directory, indicate its location in the INI path box. For example:         D:\Lotus\Domino\notes.ini     </li> <li>On UNIX:         If the notes.ini is not located in the directory that is specified in the Path, indicate its location here. For example:         /db/notesdata/notes.ini         Include the directory and the notes.ini file name.     </li> </ul> |
| Path                      | LOTUS_NOTES_PATH<br>In the Windows registry, this value<br>is a string value. | Specify the path where the Lotus Notes program files reside on<br>the client. NetBackup must know where these files are to perform<br>backup and restore operations. The value in this box overrides<br>the Lotus registry key, if both are defined.                                                                                                    |
|                           |                                                                               | Specify the path where the Lotus Notes program files reside on the client:                                                                                                    |
|                           |                                                                               | <ul> <li>On Windows:<br/>Specify the path for Lotus program directory (where<br/>nserver.exe resides). For example:</li> </ul>                                                                                                    |
|                           |                                                                               | D:\Lotus\Domino                                                                                                    |
|                           |                                                                               | <ul> <li>On UNIX:<br/>Specify a path that includes the Domino data directory, the<br/>Lotus program directory, and the Lotus resource directory.<br/>For example:</li> </ul>                                                                                                    |
|                           |                                                                               | /export/home/notesdata:/opt/lotus/notes/latest                                                                                                    |
|                           |                                                                               | /sunspa:/opt/lotus/notes/latest/sunspa/res/C                                                                                                    |
|                           |                                                                               | The <b>Path</b> value overrides the Lotus registry value, if both are defined.                                                                                                    |

 Table 3-43
 Lotus Notes client host properties (continued)

# **Media properties**

The **Media** properties apply to the master servers and media servers that are currently selected. **Media** properties control how NetBackup manages media.

| Master Server Properties: c | аусетів                                                                                        | × |
|-----------------------------|------------------------------------------------------------------------------------------------|---|
| Properties                  | Defaulte                                                                                       |   |
| 🗌 — 💮 Global Attributes     | Media Defaults                                                                                 |   |
| — 🍓 Universal Settings      |                                                                                                |   |
| Retention Periods           |                                                                                                |   |
| - 🖄 Data Classification     |                                                                                                |   |
| Fibre Transport             |                                                                                                |   |
| - 🗐 Servers                 | Allow media overwrite                                                                          |   |
| - 📆 Bandwidth               | ANSI TAR DBR RS-MTF1                                                                           |   |
| - 🧟 Restore Failover        |                                                                                                |   |
| - 📑 General Server          | CPIO AOS/VS MTE BE-MTF1                                                                        |   |
| Ort Ranges                  |                                                                                                |   |
| — 🚔 Media                   | ✓ Enable SCSI reserve                                                                          |   |
| — 🕼 Timeouts                | SPC-2 SCSI reserve                                                                             |   |
| - 📇 Client Attributes       | SPC-2 SCSITeserve                                                                              |   |
| - 🗐 Distributed Applicatio  | SCSI Persistent reserve                                                                        |   |
| — 👰 Firewall                |                                                                                                |   |
| — 🔂 Logging                 | Allow <u>multiple</u> retentions per media                                                     |   |
| — 📑 Clean-up                | ✓ Allow backups to span tape media                                                             |   |
| - 🌺 NDMP                    | ✓ Allow backups to span disk                                                                   |   |
| - 🔁 Access Control          |                                                                                                |   |
| - 📅 VMware Access Host      | ✓ Enable standalone drive extension                                                            |   |
| - 🔛 Network Settings        | ✓ Enable job logging                                                                           |   |
| - 🔂 Credential Access       |                                                                                                |   |
| 🗕 👿 Default Job Priorities  | Enable unrestricted media sharing for all media servers                                        |   |
| — 😔 Enterprise Vault Host   |                                                                                                |   |
| 🗕 🛜 Login Banner Configu    | Media ID prefix (non-robotic): Media <u>u</u> nmount delay: Media reguest delay (non-robotic): |   |
| - 🕞 Resource Limit          |                                                                                                |   |
| - 式 Throttle Bandwidth      | A 180 seconds 0 seconds                                                                        |   |
| Preferred Network           |                                                                                                |   |
| - Park Resilient Network    |                                                                                                |   |
| - 🕼 SLP Parameters          |                                                                                                |   |
|                             |                                                                                                |   |
| X                           | OK Cancel Apply Help                                                                           |   |

Figure 3-36 Media dialog box

The Media dialog box contains the following properties.

| Property                       | Description                                                                                                    |
|--------------------------------|----------------------------------------------------------------------------------------------------|
| Allow media overwrite property | This property overrides the NetBackup overwrite protection for specific media types.<br>Normally, NetBackup does not overwrite certain media types. To disable overwrite<br>protection, place a check in the check box of one or more of the listed media formats.                                                                                                    |
|                                | For example, place a check in the CPIO check box to permit NetBackup to overwrite the cpio format.                                                                                                    |
|                                | By default, NetBackup does not overwrite any of the formats on removable media, and logs an error if an overwrite attempt occurs. This format recognition requires that the first variable length block on a media be less than or equal to 32 kilobytes.                                                                                                    |
|                                | The following media formats on removable media can be selected to be overwritten:                                                                                                    |
|                                | <ul> <li>When ANSI is enabled, ANSI labeled media can be overwritten.</li> <li>When AOS/VS is enabled, AOS/VS media can be overwritten. (Data General AOS/VS backup format.)</li> <li>When CPIO is enabled, CPIO media can be overwritten.</li> <li>When DBR is enabled, DBR media can be overwritten. (The DBR backup format is no longer used.)</li> <li>Remote Storage MTF1 media format. When MTF1 is enabled, Remote Storage MTF1 media format can be overwritten.</li> <li>When TAR is enabled, TAR media can be overwritten.</li> <li>When MTF is enabled, MTF media can be overwritten.</li> <li>When MTF is enabled, MTF media can be overwritten. With only MTF checked, all other MTF formats can be overwritten. (The exception is Backup Exec MTF (BE-MTF1) and Remote Storage MTF (RS-MTF1) media formats, which are not overwritten.</li> <li>When BE-MTF1 is enabled, Backup Exec MTF media can be overwritten.</li> </ul> |

 Table 3-44
 Media dialog box properties

| Property                            | Description                                                                                                    |
|-------------------------------------|----------------------------------------------------------------------------------------------------|
| Enable SCSI reserve                 | This property allows exclusive access protection for tape drives. With access protection, other host bus adaptors cannot issue commands to control the drives during the reservation.                                                                                                    |
|                                     | SCSI reservations provide protection for NetBackup Shared Storage Option environments or any other multiple-initiator environment in which drives are shared.                                                                                                    |
|                                     | The protection setting configures access protection for all tape drives from the media server on which the option is configured. You can override the media server setting for any drive path from that media server.                                                                                                    |
|                                     | See "Recommended use for Enable SCSI reserve property" on page 194.                                                                                                    |
|                                     | See "Drive path options" on page 431.                                                                                                    |
|                                     | The following are the protection options:                                                                                                    |
|                                     | <ul> <li>The SCSI persistent reserve option provides SCSI persistent reserve protection for SCSI devices. The devices must conform to the SCSI Primary Commands - 3 (SPC-3) standard. SCSI persistent reserve is valid for NetBackup 6.5 and later servers only. If you enable SCSI persistent reserve, NetBackup does not send persistent reserve commands to NetBackup media servers earlier than release 6.5.</li> <li>The SPC-2 SCSI reserve option (default) provides SPC-2 SCSI reserve protection for SCSI devices. The devices must conform to the reserve and release management method in the SCSI Primary Commands - 2 standard.</li> <li>To operate NetBackup without tape drive access protection, clear the Enable SCSI reserve property. If unchecked, other HBAs can send the commands that may cause a loss of data to tape drives.</li> <li>Note: Ensure that all of your hardware processes SCSI persistent reserve commands correctly. All of your hardware includes Fibre Channel bridges. If the hardware does</li> </ul> |
|                                     | not process SCSI persistent reserve commands correctly and NetBackup is configured<br>to use SCSI persistent reserve, no protection may exist.                                                                                                    |
| Allow multiple retentions per media | This property lets NetBackup mix retention levels on tape volumes. It applies to media in both robotic drives and nonrobotic drives. The default is that the check box is clear and each volume can contain backups of only a single retention level.                                                                                                    |
| Allow backups to span tape media    | This property, when checked, lets backups span to multiple tape media. This property lets NetBackup select another volume to begin the next fragment. The resulting backup has data fragments on more than one volume. The default is that <b>Allow backups to span tape media</b> is checked and backups are allowed to span media.                                                                                                    |
|                                     | If the end of media is encountered and this property is not selected, the media is set<br>to FULL and the operation terminates abnormally. This action applies to both robotic<br>drives and nonrobotic drives.                                                                                                    |

 Table 3-44
 Media dialog box properties (continued)

| Property                          | Description                                                                                                    |
|-----------------------------------|----------------------------------------------------------------------------------------------------|
| Allow backups to span disk        | This property lets backups span disk volumes when one disk volume becomes full.<br>The default is that this property is enabled.                                                                                              |
|                                   | The <b>Allow backups to span disk</b> property does not apply to AdvancedDisk or OpenStorage storage units. Backups span disk volumes within disk pools automatically.                                                        |
|                                   | The following destinations support disk spanning:                                                                                                    |
|                                   | <ul> <li>A BasicDisk storage unit spanning to a BasicDisk storage unit. The units must be within a storage unit group.</li> <li>An OpenStorage or AdvancedDisk volume spanning to another volume in the disk pool.</li> </ul> |
|                                   | For disk spanning to occur, the following conditions must be met:                                                                                                    |
|                                   | The storage units must share the same media server.                                                                                                    |
|                                   | <ul> <li>The multiplexing level on spanning storage units should be the same. If there are<br/>any differences, the level on the target unit can be higher.</li> </ul>                                                        |
|                                   | See "Enable multiplexing storage unit setting" on page 576.                                                                                                    |
|                                   | <ul> <li>A disk staging storage unit cannot span to another storage unit. Also, a disk staging storage unit is not eligible as a target for disk spanning.</li> <li>Disk spanning is not supported on NFS.</li> </ul>         |
| Enable standalone drive extension | This property lets NetBackup use whatever labeled or unlabeled media is found in a nonrobotic drive. The default is that the <b>Enable standalone drive extension</b> property is enabled.                                    |
| Enable job logging                | This property allows the logging of the job information. This logging is the same information that the NetBackup Activity Monitor uses. The default is that job logging occurs.                                               |
| Enable unrestricted media         | This property controls media sharing, as follows:                                                                                                    |
| sharing for all media<br>servers  | <ul> <li>Enable this property to allow all NetBackup media servers and NDMP hosts in the<br/>NetBackup environment to share media for writing. Do not configure server groups<br/>for media sharing.</li> </ul>               |
|                                   | <ul> <li>Clear this property to restrict media sharing to specific server groups. Then configure<br/>media server groups and backup policies to use media sharing.</li> </ul>                                                 |
|                                   | <ul> <li>Clear this property to disable media sharing. Do not configure media server groups.</li> </ul>                                                                                                    |
|                                   | The default is that media sharing is disabled. (The property is cleared and no server groups are configured.)                                                                                                    |
|                                   | See "About NetBackup server groups" on page 380.                                                                                                    |

#### Table 3-44Media dialog box properties (continued)

| Property                         | Description                                                                                                    |  |
|----------------------------------|----------------------------------------------------------------------------------------------------|--|
| Media ID prefix<br>(non-robotic) | This property specifies the media ID prefix to use in media IDs when the unlabeled media is in nonrobotic drives. The prefix must be one to three alpha-numeric characters. NetBackup appends numeric characters. By default, NetBackup uses A and assigns media IDs such as A00000, A00001, and so on.                                                                                                    |  |
|                                  | For example, if FEB is specified, NetBackup appends the remaining numeric characters.<br>The assigned media IDs become FEB000, FEB001, and so on. (Note that this<br>numbering does not work with the Configure Volumes wizard).                                                                                                    |  |
| Media unmount delay              | To specify a <b>Media unmount delay</b> property indicates that the unloading of media is delayed after the requested operation is complete. Media unmount delay applies only to user operations, to include backups and restores of database agent clients, such as those running NetBackup for Oracle. The delay reduces unnecessary media unmounts and the positioning of media in cases where the media is requested again a short time later. |  |
|                                  | The delay can range from 0 seconds to 1800 seconds. The default is 180 seconds. If you specify 0, the media unmount occurs immediately upon completion of the requested operation. Values greater than 1800 are set to 1800.                                                                                                    |  |
| Media request delay              | This property specifies how long NetBackup waits for media in nonrobotic drives. A configurable delay is useful if a gravity feed stacker is used on a nonrobotic drive. A delay often exists between dismounting one media and mounting another. The default is 0 seconds.                                                                                                    |  |
|                                  | During the delay period, NetBackup checks every 60 seconds to see if the drive is ready. If the drive is ready, NetBackup uses it. Otherwise, NetBackup waits another 60 seconds and checks again. If the total delay is not a multiple of 60, the last wait is the remainder. If the delay is less than 60 seconds, NetBackup checks after the end of the delay.                                                                                  |  |
|                                  | For example, set the delay to 150 seconds. NetBackup waits 60 seconds, checks for ready, waits 60 seconds, checks for ready, waits 30 seconds, and checks for ready the last time. If the delay was 50 seconds (a short delay is not recommended), NetBackup checks after 50 seconds.                                                                                                    |  |

#### Table 3-44 Media dialog box properties (continued)

# Results when media overwrites are not permitted

If media contains one of the protected formats and media overwrites are not permitted, NetBackup takes the following actions:

If the volume has not been previously assigned for a backup

- Sets the volume's state to FROZEN
- Selects a different volume
- Logs an error

If the volume is in the NetBackup media catalog and was previously selected for backups

If the volume is mounted for a backup of the The backup is aborted and an error is logged. NetBackup catalog

The error indicates the volume cannot be overwritten.

Sets the volume's state to SUSPENDED

Aborts the requested backup

Logs an error

If the volume is mounted to restore files or list NetBackup aborts the request and logs an the media contents

error. The error indicates that the volume does not have a NetBackup format.

# Recommended use for Enable SCSI reserve property

All tape drive and bridge vendors support the SPC-2 SCSI reserve and release method. NetBackup has used SPC-2 SCSI reserve since NetBackup 3.4.3, and it is the default tape drive reservation method in NetBackup. SPC-2 SCSI reserve is effective for most NetBackup environments.

The SCSI persistent reserve method provides device status and correction and may be more effective in the following environments:

- Where NetBackup media servers operate in a cluster environment. NetBackup can recover and use a reserved drive after a failover (if NetBackup owns the reservation). (With SPC-2 SCSI reserve, the drive must usually be reset because the reservation owner is inoperative.)
- Where the drive has high availability. NetBackup can resolve NetBackup drive reservation conflicts and maintain high drive availability. (SPC-2 SCSI reserve provides no method for drive status detection.)

However, the SCSI persistent reserve method is not supported or not supported correctly by all device vendors. Therefore, thoroughly analyze the environment to ensure that all of the hardware supports SCSI persistent reserve correctly.

Veritas recommends careful consideration of all of the following factors before Enable SCSI reserve is used:

- Only a limited number of tape drive vendors support SCSI persistent reserve.
- SCSI persistent reserve is not supported or not supported correctly by all Fibre . Channel bridge vendors. Incorrect support in a bridge means no access protection. Therefore, if the environment uses bridges, do not use SCSI persistent reserve.
- If parallel SCSI buses are used, carefully consider the use of SCSI persistent reserve. Usually, parallel drives are not shared, so SCSI persistent reserve

protection is not required. Also, parallel drives are usually on a bridge, and bridges do not support SCSI persistent reserve correctly. Therefore, if the environment uses parallel SCSI buses, do not use SCSI persistent reserve.

 The operating system tape drivers may require extensive configuration to use SCSI persistent reserve. For example, if the tape drives do not support SPC-3 Compatible Reservation Handling (CRH), ensure that the operating system does not issue SPC-2 reserve and release commands.

If any of the hardware does not support SCSI persistent reserve, Veritas recommends that SCSI persistent reserve is not used.

# NDMP Global Credentials properties

The credentials that are entered for **NDMP Global Credentials** can apply to any NDMP host in the configuration. However, the **Use global NDMP credentials for this NDMP host** option must be selected in the **Add NDMP Host** dialog box for the NDMP host.

| Master Server Properties:   | aycevin0                                                | ×        |
|-----------------------------|---------------------------------------------------------|----------|
| Properties                  | NDMP Global Credentials                                 | Defaults |
| - 💼 Global Attributes       |                                                         | Delauits |
| — 🍓 Universal Settings 🛛    |                                                         |          |
| - 🖶 Retention Periods       |                                                         |          |
| 🗌 — 隆 Data Classification 📗 |                                                         |          |
| - 🚽 Fibre Transport         |                                                         |          |
| - 🗐 Servers                 |                                                         |          |
| - 🚟 Bandwidth               |                                                         |          |
| - 🤷 Restore Failover        |                                                         |          |
| - 📑 General Server          |                                                         |          |
| - 🖲 Port Ranges             |                                                         |          |
| — 🚔 Media                   | Global credentials are recommended if multiple NDMP     |          |
| — 💮 Timeouts                | hosts are configured to use the same credentials on all |          |
| - 📇 Client Attributes       | media servers. When configuring an NDMP host in         |          |
| - 🗐 Distributed Applicatio  | NetBackup, select to use the username and password      |          |
| — 📦 Firewall                | specified here.                                         |          |
| — 🏠 Logging                 |                                                         |          |
| - 📑 Clean-up                | User name:                                              |          |
| - 🎨 NDMP                    |                                                         |          |
| - 🔁 Access Control          | P <u>a</u> ssword:                                      |          |
| - 📅 VMware Access Host      |                                                         |          |
| - 📴 Network Settings        | Confirm Password:                                       |          |
| - 🄁 Credential Access       |                                                         |          |
| 🗕 👿 Default Job Priorities  |                                                         |          |
| 🗕 🗇 Enterprise Vault Host   |                                                         |          |
| — 😨 Login Banner Configu    |                                                         |          |
| - 🕞 Resource Limit          |                                                         |          |
| - 🚟 Throttle Bandwidth      |                                                         |          |
| - 🗗 Preferred Network       |                                                         |          |
| - 💂 Resilient Network       |                                                         |          |
| - 🐻 SLP Parameters          |                                                         |          |
|                             |                                                         |          |
| I                           | OK Cancel Apply                                         | Help     |
|                             |                                                         |          |

Figure 3-37 NDMP Global Credentials dialog box

The **NDMP Global Credentials** properties dialog box contains the following properties.

| Property         | Description                                                                                                    |
|------------------|----------------------------------------------------------------------------------------------------|
| User name        | The user name under which NetBackup accesses the NDMP server. This user must have permission to run NDMP commands. |
| Password         | Enter the password.                                                                                                |
| Confirm password | Re-enter the password.                                                                                             |

| Table 3-45 | NDMP G | Slobal | Credentials | dialog | box | properties |
|------------|--------|--------|-------------|--------|-----|------------|
|------------|--------|--------|-------------|--------|-----|------------|

To access the Add NDMP Host dialog box, add an NDMP host under Media and Device Management > Credentials > NDMP Hosts.

Figure 3-38 shows the Add NDMP Host dialog box. In the Credentials section, select Use global NDMP credentials for this NDMP host so that the NDMP Global Credentials apply to that host.

**Note:** Be careful when you add an NDMP host. If you add NDMP host credentials using the fully qualified domain name (FQDN), you must also indicate the fully qualified domain name on the client for lookups. That is, the server list in the Backup, Archive, and Restore administration console must list the NDMP host by the FQDN as well.

If you add NDMP host credentials using its short name, you can use either the short name or the FQDN in the client server list.

| Figure 3-38 Add NDM                                                                  | P Host dialog box                                                                                                    |
|--------------------------------------------------------------------------------------|----------------------------------------------------------------------------------------------------|
|                                                                                      | New NDMP Host - test X                                                                                                    |
| For NDMP Global Credentials to apply, this must be selected on the NDMP host as well | NDMP host: test NDMP Host Credentials Use global NDMP credentials for this NDMP host                                                                                                    |
|                                                                                      | <ul> <li>Use the following credentials for this NDMP host on all media servers</li> <li>User name:</li> <li>Password:</li> <li>Confirm Password:</li> <li>Use different credentials for this NDMP host on each media server (Use Advanced Configuration)</li> <li>To configure individual media server credentials or to override global and NDMP host level credentials, use Advanced Configuration.</li> <li>Advanced Configuration</li> </ul> |

# **Network properties**

Use the **Network** properties to set the properties that define requirements for communications between clients and the master server. The **Network** properties apply to currently selected Windows clients.

| <b>1</b>                                                                                                    | Client Properties: caycevm3                                                                                                    | ×            |
|----------------------------------------------------------------------------------------------------|----------------------------------------------------------------------------------------------------|--------------|
| Properties Properties Quinversal Settings Servers Client Name Encryption Port Ranges Timeouts Firewall Quest Control Quest Control Quest C | Network          NetBackup client service port (BPCD):         13782 *         NetBackup request service port (BPRD):         13720 *         Agnounce DHCP interval         * | Defaults     |
| Σ                                                                                                    | <u>OK</u> <u>Cancel</u> <u>Apply</u>                                                                                                    | <u>H</u> elp |

Figure 3-39 Network dialog box

The **Network** dialog box contains the following properties.

| Table | 3-46 |
|-------|------|

Network dialog box properties

| Property                              | Description                                                                                                    |
|---------------------------------------|----------------------------------------------------------------------------------------------------|
| NetBackup client service port (BPCD)  | This property specifies the port that the NetBackup client uses to communicate with the NetBackup server. The default is 13782.                                              |
|                                       | <b>Note:</b> If you change this port number, remember that it must be the same for all NetBackup servers and clients that communicate with one another.                      |
| NetBackup request service port (BPRD) | This property specifies the port for the client to use when it sends requests to the NetBackup request service (bprd process) on the NetBackup server. The default is 13720. |
|                                       | <b>Note:</b> If you change this port number, remember that it must be the same for all NetBackup servers and clients that communicate with one another.                      |

| Table 3-46             |                | Network dialog box properties (continued)                                                                                                    |
|------------------------|----------------|----------------------------------------------------------------------------------------------------|
| Property               | Description    |                                                                                                    |
| Announce DHCP interval | different IP a | v specifies how many minutes the client waits before it announces that a ddress is to be used. The announcement occurs only if the specified time lapsed and the address has changed since the last time the client |

# **Network Settings properties**

The **Network Settings** host properties apply to master servers, media servers, and clients.

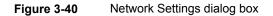

| Properties                                                                                                    | Network Settings                                                                                                    |    |        |       | <u>D</u> efaults |
|----------------------------------------------------------------------------------------------------|----------------------------------------------------------------------------------------------------|----|--------|-------|------------------|
| Global Aufliers     Global Aufliers     G | Reverse Hostname Lookup<br>Allowed<br>Restricted<br>Prohibited<br>IP Address Family Support<br>IPv4 only<br>Both IPv4 and IPv6 |    |        |       |                  |
| <b></b>                                                                                                    |                                                                                                    | ОК | Cancel | Apply | Help             |

The **Network Settings** dialog box contains properties for **Reverse Host Name Lookup** and **IP Address Family Support**.

# Reverse Host Name Lookup property

The domain name system (DNS) reverse host name lookup is used to determine what host and domain name a given IP address indicates.

Some administrators cannot or do not want to configure the DNS server for reverse host name lookup. For these environments, NetBackup offers the **Reverse Host Name Lookup** property to allow, restrict, or prohibit reverse host name lookup.

Administrators can configure the **Reverse Host Name Lookup** property for each host.

| Property           | Description                                                                                                    |
|--------------------|----------------------------------------------------------------------------------------------------|
| Allowed setting    | The <b>Allowed</b> property indicates that the host requires reverse host name lookup to work to determine that the connection comes from a recognizable server.                                                                                                    |
|                    | By default, the host resolves the IP address of the connecting server to a host name by performing a reverse lookup.                                                                                                    |
|                    | If the conversion of the IP address to host name fails, the connection fails.                                                                                                    |
|                    | Otherwise, it compares the host name to the list of known server host names. If the comparison fails, the host rejects the server and the connection fails.                                                                                                    |
| Restricted setting | The <b>Restricted</b> property indicates that the NetBackup host first attempts to perform reverse host name lookup. If the NetBackup host successfully resolves the IP address of the connecting server to a host name (reverse lookup is successful), it compares the host name to the list of known server host names.        |
|                    | If the resolution of the IP address to a host name fails (reverse lookup fails), based on the <b>Restricted</b> setting, the host converts the host names of the known server list to IP addresses (using a forward lookup). The host compares the IP address of the connecting server to the list of known server IP addresses. |
|                    | If the comparison fails, the host rejects the connection from server and the connection fails.                                                                                                    |
| Prohibited setting | The <b>Prohibited</b> property indicates that the NetBackup host does not try reverse host name lookup at all. The host resolves the host names of the known server list to IP addresses using forward lookups.                                                                                                    |
|                    | The NetBackup host then compares the IP address of the connecting server to the list of known server IP addresses.                                                                                                    |
|                    | If the comparison fails, the NetBackup host rejects the connection from the server and the connection fails.                                                                                                    |

#### Table 3-47 Reverse Host Name Lookup property settings

# Reverse Host Name Lookup changes outside of the Administration Console

In some cases, a master server may not be able to view the host properties of a media server or client in the **NetBackup Administration Console**. The NetBackup customer's DNS reverse host name lookup configuration may be one possible reason why the **Host Properties** may not be visible.

In this case, since changing the NetBackup **Reverse Host Name Lookup** host property requires being able to view the **Host Properties**, you'll need to use another method to change it.

Configure the REVERSE\_NAME\_LOOKUP option by using the nbgetconfig and nbsetconfig commands. The nbsetconfig command configures the option on Windows and UNIX master servers and clients.

See "Methods to set the NetBackup configuration options" on page 70.

The **REVERSE\_NAME\_LOOKUP** entry uses the following format:

REVERSE NAME LOOKUP = ALLOWED | RESTRICTED | PROHIBITED

For example:

REVERSE NAME LOOKUP = PROHIBITED

The values of ALLOWED, RESTRICTED, and PROHIBITED represent the same meaning as the values in the Network Settings host properties.

## IP Address Family Support property

On the hosts that use both IPv4 and IPv6 addresses, use the **IP Address Family Support** property to indicate which address family to use:

- IPv4 only (Default)
- Both IPv4 and IPv6

While the **IP Address Family Support** property controls how host names are resolved to IP addresses, the **Preferred Network** properties control how NetBackup uses the addresses.

# Port Ranges properties

Use the **Port Ranges** properties in the **NetBackup Administration Console** to determine how hosts connect to one another. These properties apply to selected master servers, media servers, and clients.

| Master Server Properties: cayoevin3 | X                                         |
|-------------------------------------|-------------------------------------------|
| Properties                          | D. (                                      |
| Global Attributes                   | Defaults                                  |
| – 🍓 Universal Settings              |                                           |
| - 🏪 Retention Periods               |                                           |
| - 🙆 Data Classification             |                                           |
| - 😓 Fibre Transport                 | ✓ Use <u>r</u> andom port assignments     |
| - 🚍 Servers                         | Port Ranges                               |
| - Bandwidth                         |                                           |
| - 🧏 Restore Failover                | Client Port Window:                       |
| - 🗒 General Server                  | From 🗘 To 🗘                               |
| - 💽 Port Ranges                     |                                           |
| — 🚔 Media                           | ✓ Use OS selected non reserved port       |
| - 💮 Timeouts                        |                                           |
| - 📇 Client Attributes               | Client Reserved Port Window:              |
| - 🖨 Distributed Applicatio          | From 512 To 1023                          |
| - 👰 Firewall                        |                                           |
| — 🍓 Logging                         | Use OS selected non reserved port         |
| - 📑 Clean-up                        |                                           |
| - 😤 NDMP                            |                                           |
| - 🚰 Access Control                  | Server Port Window:                       |
| - 🔂 VMware Access Host              | From 1025 C To 5000 C                     |
| - 🔐 Network Settings                |                                           |
| - 🔂 Credential Access               | Us <u>e</u> OS selected non reserved port |
| - 👿 Default Job Priorities          |                                           |
| - 😔 Enterprise Vault Host           | Server Reserved Port Window:              |
| – 🛐 Login Banner Configu            | From 512 To 1023                          |
| - B Resource Limit                  |                                           |
| Throttle Bandwidth                  | Use OS selected non reserved port         |
| Preferred Network                   |                                           |
| Resilient Network                   |                                           |
| - 😡 SLP Parameters                  |                                           |
|                                     |                                           |
| X                                   | OK Cancel Apply Help                      |

Figure 3-41 Port Ranges dialog box

The Port Ranges dialog box contains the following properties.

|  | Table 3-48 | Port Ranges dialog box properties |
|--|------------|-----------------------------------|
|--|------------|-----------------------------------|

| Property                       | Description                                                                                                    |
|--------------------------------|----------------------------------------------------------------------------------------------------|
| Use random port<br>assignments | Specifies how the selected computer chooses a port when it communicates with NetBackup on other computers. Enable this property to let NetBackup randomly select ports from those that are free in the allowed range. For example, if the range is from 1023 through 5000, it chooses randomly from the numbers in this range. |
|                                | If this property is not enabled, NetBackup chooses numbers sequentially, not randomly.<br>NetBackup starts with the highest number that is available in the allowed range. For<br>example, if the range is from 1023 through 5000, NetBackup chooses 5000. If 5000 is<br>in use, port 4999 is chosen.                          |
|                                | This property is enabled by default.                                                                                                    |
| Client port window             | Lets the administrator define the range of non-reserved ports on the selected computer.<br>NetBackup can use any available port within this range as the source port when<br>communicating with NetBackup on another computer.                                                                                                 |

| -                                    |                                                                                                    |  |
|--------------------------------------|----------------------------------------------------------------------------------------------------|--|
| Property                             | Description                                                                                                    |  |
| Use OS selected non<br>reserved port | Lets the operating system determine which non-reserved port to use.                                                                                                    |  |
| Client reserved port<br>window       | This property is not used by NetBackup 7.0.1 and later unless one the following conditions is true:                                                                                                    |  |
|                                      | <ul> <li>The connect options for the remote host specify that the daemon port be used.</li> <li>Attempts to connect to ports 1556 and 13274 on the remote host fail, which causes the daemon port to be used.</li> </ul>                                                                                                    |  |
|                                      | If either condition is true, then this setting defines the range of reserved ports to use as the source port for the connection.                                                                                                    |  |
|                                      | Beginning with NetBackup 7.0.1, connections to other daemon ports use only the <b>Client port window</b> , not the <b>Client reserved port window</b> .                                                                                                    |  |
| Server port window                   | This property specifies the range of non-reserved ports on which NetBackup processes<br>on this computer to accept connections from NetBackup on other computers when the<br>inbound connection is not to a well known port. This primarily applies to bpcd call-back<br>when vnetd is disabled in the connect options for the remote NetBackup server or<br>client and that host is configured for non-reserved ports. |  |
|                                      | This property also applies in the situation where a third-party protocol is used, such as NDMP. It specifies the range of non-reserved ports on which this server accepts NetBackup connections from other computers. The default range is 1024 through 5000.                                                                                                    |  |
|                                      | Instead of indicating a range of ports, you can enable <b>Use OS selected non reserved port</b> to let the operating system determine which non-reserved port to use.                                                                                                    |  |
|                                      | This setting applies to the selected master or media server that connects to a server or client that is configured to accept only non-reserved ports. The <b>Accept connections on non reserved ports property</b> must be enabled in the <b>Universal Settings</b> dialog box for hosts running NetBackup 7.0.1 and prior versions.                                                                                    |  |
|                                      | See "Universal Settings properties" on page 258.                                                                                                    |  |
| Server reserved port<br>window       | This entry specifies the range of local reserved ports on which this computer accepts connections from NetBackup on other computers when the inbound connection is not to a well known port. This primarily applies to bpcd call-back when vnetd is disabled in the connect options for the remote NetBackup server or client.                                                                                          |  |

#### Table 3-48 Port Ranges dialog box properties (continued)

# Registered ports and dynamically-allocated ports

NetBackup communicates between computers by using a combination of registered ports and dynamically-allocated ports.

### **Registered ports**

These ports are registered with the Internet Assigned Numbers Authority (IANA) and are permanently assigned to specific NetBackup services. For example, the port for the NetBackup client daemon (bpcd) is 13782.

The following system configuration file can be used to override the default port numbers for each service:

On Windows: %systemroot%\system32\drivers\etc\services

On UNIX: /etc/services

**Note:** Veritas recommends that the port numbers that are associated with PBX (1556 and 1557) not be changed.

#### **Dynamically-allocated ports**

These ports are assigned as needed, from configurable ranges in the **Port Ranges** host properties for NetBackup servers and clients.

In addition to the range of numbers, you can specify whether NetBackup selects a port number at random or starts at the top of the range and uses the first one available.

# **Preferred Network properties**

Use the **Preferred Network** properties in the **NetBackup Administration Console** to specify to NetBackup which networks or interfaces to use for outgoing NetBackup traffic from the selected hosts. These properties apply to currently selected master servers, media servers, and clients.

The **Preferred Network** properties are useful in NetBackup environments that include multihomed hosts—the hosts that are connected to two or more networks, or hosts that have two or more network addresses. The properties are especially helpful to administrators who must configure an environment that includes both Internet Protocol version 6 (IPv6) and IPv4 address families.

The **Preferred Network** properties compare to the **Use specified network interface** property in the **Universal Settings** properties. However, the **Use specified network interface** property can be used to specify only a single interface for NetBackup to use for outbound calls. The **Preferred Network** properties were introduced so that administrators can give more elaborate and constrictive instructions that apply to multiple individual networks, or a range of networks. For example, an administrator can configure a host to use any network except one. **Note:** Do not inadvertently configure hosts so that they cannot communicate with any other host. Use the <code>bptestnetconn</code> utility to determine whether the hosts can communicate as you intend.

See "bptestnetconn utility to display Preferred Network information" on page 214.

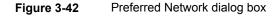

| Master Server Properties:  | seycevna)                                                   | ×            |
|----------------------------|-------------------------------------------------------------|--------------|
| Properties                 | Preferred Network                                           | Defaults     |
| 🗌 — 🚰 Global Attributes    |                                                             | Delauto      |
| — 🍓 Universal Settings     | List of networks specifications for NetBackup communication |              |
| - 🖶 Retention Periods      | ('Match','Prohibited' and 'Only')                           |              |
| - 🚰 Data Classification    |                                                             |              |
| - 📴 Fibre Transport        | Target Specified as Source                                  |              |
| - 📑 Servers                |                                                             |              |
| - Bandwidth                |                                                             | +            |
| - 🧏 Restore Failover       |                                                             |              |
| - 📑 General Server         |                                                             |              |
| - 🕘 Port Ranges            |                                                             |              |
| 🗌 — 🚔 Media                |                                                             |              |
| — 🜐 Timeouts               |                                                             |              |
| - 🖶 Client Attributes      |                                                             | =            |
| - 📑 Distributed Applicatio |                                                             |              |
| — 👰 Firewall               |                                                             |              |
| — 💼 Logging                |                                                             |              |
| — 📑 Clean-up               |                                                             |              |
| - 🚷 NDMP                   |                                                             |              |
| - 🔁 Access Control         |                                                             |              |
| - 📅 VMware Access Host     |                                                             |              |
| - 📲 Network Settings       |                                                             |              |
| - 🔁 Credential Access      |                                                             |              |
| 🗕 🖃 Default Job Priorities |                                                             |              |
| — 🗇 Enterprise Vault Host  |                                                             |              |
| — 🐺 Login Banner Configu   |                                                             |              |
| – 🕞 Resource Limit         |                                                             |              |
| - 式 Throttle Bandwidth     |                                                             |              |
| - 🐼 Preferred Network      |                                                             |              |
| — 📇 Resilient Network      | Add Add to All Change Remove                                |              |
| - 😡 SLP Parameters         |                                                             | -            |
|                            |                                                             | •            |
|                            | <u>OK</u> <u>Cancel</u> Apply                               | <u>H</u> elp |

The **Preferred Network** dialog box contains a list of networks and the directive that has been configured for each.

| Property                                          | Description                                                                                                    |
|---------------------------------------------------|----------------------------------------------------------------------------------------------------|
| List of network                                   | The list of preferred networks contains the following information:                                                                                                    |
| specifications for<br>NetBackup<br>communications | <ul> <li>The Target column lists the networks (or host names or IP addresses) that have been given specific directives. If a network is not specifically listed as a target, or if a range of addresses does not include the target, NetBackup considers the target to be available for selection.</li> <li>Note that if the same network considerations apply for all of the hosts, the list of directives can be identical across all hosts in the NetBackup environment. If a directive contains an address that does not apply to a particular host, that host ignores it. For example, an IPv4-only host ignores IPv6 directives, and IPv6-only hosts ignore IPv4 directives. This lets the administrator use the same Preferred Network configurations for all the hosts in the NetBackup environment.</li> <li>The Specified as column indicates the directive for the network: Match, Prohibited, an IPv4-only</li> </ul> |
|                                                   | <ul> <li>or Only.</li> <li>The Source column lists source binding information to use to filter addresses. The Source property is an optional configuration property.</li> </ul>                                                                                                    |
| Ordering arrows                                   | Select a network in the list, then click the up or down arrow to change the order of the network in the list. The order can affect which network NetBackup selects.                                                                                                    |
|                                                   | See "Order of directive processing in the Preferred Network properties" on page 213.                                                                                                    |
| Add                                               | Click <b>Add</b> to add a network to the <b>Preferred Network</b> properties. The directive for the network is configured in the <b>Add Preferred Network Settings</b> dialog box.<br>See Table 3-50 on page 207.                                                                                                    |
| Add to all                                        | The Add to all button is active when multiple servers are selected.                                                                                                    |
| Change                                            | Select a network in the list, then click <b>Change</b> to change the <b>Preferred Network</b> properties.<br>The directive is changed in the <b>Change Preferred Network Settings</b> dialog box.                                                                                                    |
|                                                   | See "Add or Change Preferred Network Settings dialog box" on page 206.                                                                                                    |
| Remove                                            | Select a network in the list, then click <b>Remove</b> to remove the network from the list of preferred networks.                                                                                                    |

#### Table 3-49 Preferred Network dialog box properties

# Add or Change Preferred Network Settings dialog box

The Add Preferred Network Settings dialog box contains the following properties.

Add or Change Preferred Network Settings dialog box properties

| Property   | Description                                                                                                    |
|------------|----------------------------------------------------------------------------------------------------|
| Target     | Enter a network address or a host name:                                                                                                    |
|            | <ul> <li>If an address is specified as the network, it's usually considered a remote or target address.<br/>NetBackup recognizes the following wildcard entries as addresses:         <ul> <li>0.0.0.0</li> <li>Matches any IPv4 address.</li> <li>0::0</li> <li>Matches any IPv6 address.</li> <li>0/0</li> <li>Matches the address of any family.</li> </ul> </li> <li>If a host name is specified as the network, then the address that is used is the first returned by the DNS resolver.</li> <li>Note: Do not use the following malformed entries as wildcards: 0/32, 0/64, or 0/128. The left</li> </ul> |
| Match      | side of the slash must be a legitimate IP address. However, 0/0 may be used, as listed.<br>The <b>Match</b> directive indicates that the specified network, address, or host name is preferred for communication with the selected host.                                                                                                    |
|            | The <b>Match</b> directive does not reject other networks, addresses, or host names from being selected, even if they do not match. (The <b>Only</b> directive rejects unsuitable targets if they do not match.)                                                                                                    |
|            | The <b>Match</b> directive is useful following a <b>Prohibited</b> or a <b>Only</b> directive. When used with other directives, <b>Match</b> indicates to NetBackup to stop rule processing because a suitable match has been found.                                                                                                    |
|            | The Match directive can be used with the Source property to indicate source binding.                                                                                                    |
| Prohibited | Use the <b>Prohibited</b> directive to exclude or prevent the specified network, address, or host name from being considered. In a list of DNS addresses, addresses in these networks are avoided.                                                                                                    |
| Only       | The <b>Only</b> directive indicates that the specified network, address, or host name that is used for communication with the selected host must be in the specified network.                                                                                                    |
|            | Use the <b>Only</b> directive to prevent any network from being considered other than those specified as <b>Only</b> .                                                                                                    |
|            | This directive replaces the REQUIRED_NETWORK configuration option.                                                                                                    |
|            | The <b>Only</b> directive can be used with the <b>Source</b> property to indicate source binding.                                                                                                    |

Table 3-50

|          | Table 3-50       | Add or Change Preferred Network Settings dialog box properties (continued)                                                   |
|----------|------------------|----------------------------------------------------------------------------------------------------|
| Property | Description      |                                                                                                    |
| Source   |                  | h the <b>Match</b> or the <b>Only</b> directives to describe the local host name, IP is that may be used for source binding. |
|          |                  | he desired source interfaces, (backup networks, for example) with the target by the <b>Source</b> property.                  |
|          | 1 0              | onfiguration option for this property is <b>PREFERRED_NETWORK</b> . This property ED_INTERFACE entry.                        |
|          | See "PREFERRED_I | NETWORK option for NetBackup servers" on page 321.                                                                           |

# How NetBackup uses the directives to determine which network to use

Each host has an internal table of preferred network rules that NetBackup consults before it selects a network interface to use for communication with another host. The table includes every interface-IP address combination available to the selected host. Based on the **Preferred NetBackup** directives, the table indicates to NetBackup whether or not the host is allowed to use a given network.

This topic uses the example of two multihomed servers (Server\_A and Server\_B) as shown in Figure 3-43. Server A is considering which addresses it can use to access Server\_B, given the **Preferred Network** directives configured on Server\_A.

When **Preferred Network** directives are used to place restrictions on targets, they are added from the perspective of the server making the connection. The directives on Server\_A affect its preferences as to which Server\_B addresses it can use.

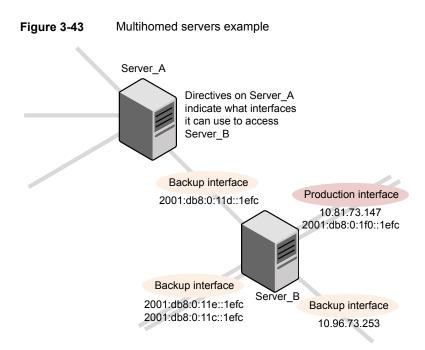

Figure 3-44 shows a table for Server\_B. Server\_B has multiple network interfaces, some of which have multiple IP addresses. In the table, *yes* indicates that NetBackup can use the network-IP combination as a source. In this example, no directives have been created for the host. Since no networks are listed in the **Preferred Network** properties, any network-IP combinations can be used for communication.

**Note:** The following topic shows the <code>bptestnetconn</code> output for this example configuration:

See Figure 3-51 on page 215.

Figure 3-44 From Server\_A's perspective: Available IP addresses on Server\_B when no directives are indicated on Server\_A

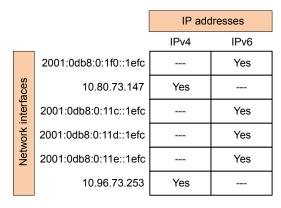

Figure 3-45 shows a table for the same host (Server\_B). Now, the **Preferred Network** properties are configured so that all IPv4 addresses are excluded from selection consideration by NetBackup. All NetBackup traffic is to use only IPv6 addresses.

| Figure 3-45 | From Server_A's perspective: Available IP addresses on  |
|-------------|---------------------------------------------------------|
|             | Server_B when directives to use IPv6 addresses only are |
|             | indicated on Server_A                                   |

|                    |                       | IP add | Iresses |
|--------------------|-----------------------|--------|---------|
|                    |                       | IPv4   | IPv6    |
|                    | 2001:0db8:0:1f0::1efc |        | Yes     |
| aces               | 10.80.73.147          | No     |         |
| interf             | 2001:0db8:0:11c::1efc |        | Yes     |
| Network interfaces | 2001:0db8:0:11d::1efc |        | Yes     |
| Netv               | 2001:0db8:0:11e::1efc |        | Yes     |
|                    | 10.96.73.253          | No     |         |

The following topics describe various configurations:

- See "Configurations to use IPv6 networks" on page 211.
- See "Configurations to use IPv4 networks" on page 212.
- See "Configuration to prohibit using a specified address" on page 216.

- See "Configuration that uses the same specification for both the network and the interface—less constrictive" on page 216.
- See "Configuration that uses the same specification for both the network and the interface—more constrictive" on page 217.
- See "Configuration that limits the addresses, but allows any interfaces" on page 217.

### Configurations to use IPv6 networks

The following **Preferred Network** configurations instruct NetBackup to use only IPv6 addresses as targets in outbound calls for the currently selected hosts. The configurations satisfy a topology where all backup traffic uses an IPv6 network and other traffic uses other networks.

One configuration uses the **Prohibited** directive (Figure 3-46) and one configuration uses the **Match** directive (Figure 3-47).

The more efficient method to specify one address family, (IPv6, in this case), is to prohibit IPv4. The behavior of the **Match** directive is not as exclusive as **Prohibited**. In this case, **Match** may not necessarily exclude other address families.

Figure 3-46 uses the **Prohibited** directive with a wildcard to indicate to NetBackup to not consider using any IPv4 addresses. In this situation, NetBackup must use an IPv6 address.

**Note:** The default configuration is for NetBackup to use only IPv4 addresses. Creating a directive that prohibits all IPv4 addresses renders the server mute unless you have IPv6 addresses and have them enabled.

See "IP Address Family Support property" on page 201.

#### Figure 3-46 Prohibit IPv4 addresses as targets

| Target    | 0.0.0.0                                                                     |
|-----------|-----------------------------------------------------------------------------|
| Specified | as                                                                          |
| 🔾 Mate    | ch (Above netwo <u>r</u> k will be preferred for communication)             |
| Proh      | ibited (Above network will not be used for communication)                   |
| _         |                                                                             |
| Uni       | (Only target addresses in the above network will be used for communication) |
|           |                                                                             |

Figure 3-47 uses the **Match** directive with a wildcard to indicate to NetBackup to consider only IPv6 addresses. In this case, NetBackup tries to use an IPv6 address, but may consider IPv4 addresses if necessary.

#### Figure 3-47Match IPv6 addresses as targets

|           | Add Preferred Network Settings                                              |
|-----------|-----------------------------------------------------------------------------|
| Target    | 0::0                                                                        |
| Specified |                                                                             |
| Mate      | h (Above netwo <u>rk will be preferred for communication</u> )              |
|           | ibited (Above network will not be used for communication)                   |
|           |                                                                             |
| Only      | (Only target addresses in the above network will be used for communication) |
| Source    |                                                                             |
|           |                                                                             |
|           | Add Close Helt                                                              |
|           | <u>Aun Ciose Heib</u>                                                       |

Figure 3-48 shows another configuration that allows NetBackup to choose from multiple IPv6 networks.

Given the multihomed example configuration, the directive indicates the following:

- Four IPv6 networks, from fec0:0:0:fe04 to fec0:0:0:fe07, are described as targets.
- For all addresses in these networks, a source binding address that is derived from the IP addresses of host name *host\_fred* is used.

See "How NetBackup uses the directives to determine which network to use" on page 208.

| Figure 3-48 | Indicating a range of IPv6 networks |
|-------------|-------------------------------------|
|-------------|-------------------------------------|

|          | Add Preferred Network Settings                                                                                                    |
|----------|----------------------------------------------------------------------------------------------------|
| Target   | fec0:0:0:fe04::/62                                                                                                    |
| Specifie | ed as                                                                                                    |
| • M;     | atch (Above network will be preferred for communication)                                                                                       |
|          |                                                                                                    |
| O Pr     | obibited (Above network will not be used for communication)                                                                                    |
|          | ohibited (Above network will not be used for communication)                                                                                    |
|          | ohibited (Above network will not be used for communication)<br>nly (Only target addresses in the above network will be used for communication) |
|          | · · · · · · · · · · · · · · · · · · ·                                                                                                    |
| 0 01     | nly (Only target addresses in the above network will be used for communication)                                                                |

### Configurations to use IPv4 networks

The following **Preferred Network** configurations instruct NetBackup to use only IPv4 addresses as targets in outbound calls for the currently selected hosts. The configurations satisfy a topology where all backup traffic uses an IPv4 network and other traffic uses other networks.

One configuration uses the **Prohibited** directive (Figure 3-49) and one configuration uses the **Match** directive (Figure 3-50).

The more efficient method to specify one address family, (IPv4, in this case), is to prohibit IPv6. The behavior of the **Match** directive is not as exclusive as **Prohibited**. In this case, **Match** may not necessarily exclude other address families.

Figure 3-49 uses the **Prohibited** directive with a wildcard to indicate to NetBackup to not consider using any IPv6 addresses. In this situation, NetBackup must use an IPv4 address.

Prohibit IPv6 addresses as targets

|                | Add Preferred Network Settings                                              |
|----------------|-----------------------------------------------------------------------------|
| Target         | 0::0                                                                        |
| Specified      | as                                                                          |
| 🔾 Mate         | h (Above netwo <u>r</u> k will be preferred for communication)              |
| • Proh         | ibited (Above network will not be used for communication)                   |
|                |                                                                             |
| Only           | (Only target addresses in the above network will be used for communication) |
| Only<br>Source | (Only target addresses in the above network will be used for communication) |
|                | (Only target addresses in the above network will be used for communication) |

Figure 3-49

Figure 3-50 uses the **Match** directive with a wildcard to indicate to NetBackup to consider only IPv4 addresses. In this case, NetBackup tries to use an IPv4 address, but may consider IPv6 addresses if necessary.

#### Figure 3-50Match IPv4 addresses as targets

| Add Preferred Network Settings                                                                                                    | ×  |
|----------------------------------------------------------------------------------------------------|----|
| Target         0.0.0.0           Specified as         •                • Match (Above network will be preferred for communication)          •                • Prohibited (Above network will not be used for communication)          •                • Only (Only target addresses in the above network will be used for communication) |    |
| Source                                                                                                    | lp |

# Order of directive processing in the Preferred Network properties

NetBackup sorts all directives into decreasing order by subnet size so that the more specific network specifications, such as complete host names or IP addresses, match first. (For example, a /24 subnet matches before a /16 subnet.) In this way, NetBackup can honor host-specific overrides.

If NetBackup considers the directives of multiple networks to be equal in specificity (a tie), NetBackup looks at the order in which the networks are listed.

See "Order of directives can affect processing" on page 214.

NetBackup processes each resolved address in the network list according to specific rules. Directives that contain addresses that do not apply to the host are ignored.

Table 3-51 describes how NetBackup determines whether an address can be used for communication.

| Step | NetBackup considers the target                                                                                                 | Target is selected or processing continues                                                                                                    |
|------|----------------------------------------------------------------------------------------------------|----------------------------------------------------------------------------------------------------|
| 1    | <ul> <li>If the target is not a match for the directive, and</li> <li>if the directive is an <b>Only</b> directive</li> </ul>  | then the target is treated as <b>Prohibited</b> , and processing stops for that target.<br>NetBackup considers the next target.                                                    |
| 2    | <ul> <li>If the target is a match for the directive, and</li> <li>if the directive is a <b>Prohibited</b> directive</li> </ul> | then the target is treated as <b>Prohibited</b> and processing stops for that target.<br>NetBackup considers the next target.                                                      |
| 3    | If the target is not a match                                                                                                   | then the processing continues.<br>NetBackup considers the next directive in the list.                                                                                              |
| 4    | If the target is a match                                                                                                    | then the directive is either <b>Only</b> or <b>Match</b> and further directive processing stops.                                                                                   |
|      |                                                                                                    | An <b>Only</b> match is treated like a <b>Match</b> in terms of source binding computation. If no rules ever match, then the target is allowed, and no source binding is enforced. |

#### Table 3-51 Order of directive processing

### Order of directives can affect processing

The order of the networks in the list can affect which network NetBackup selects for communication for the selected hosts.

The strongest filters are **Prohibited** and **Only**.

Use the up or down arrows to the right of the list to change the order of the networks.

## bptestnetconn utility to display Preferred Network information

The <code>bptestnetconn</code> utility is available to administrators to test and analyze host connections. Use the preferred network option (--prefnet) to display information about the preferred network configuration along with the forward lookup information of a host on the server list.

The <code>bptestnetconn</code> command is described in the NetBackup Commands Reference Guide.

Figure 3-51 shows the <code>bptestnetconn</code> output when run on Server\_A, for Server\_B. That is, <code>bptestnetconn</code> is run from Server\_A's perspective. Based on the directives configured on Server\_A, for Server\_B, <code>bptestnetconn</code> shows the available IP addresses on Server\_B. In this example, no directives are configured on Server\_A.

#### Figure 3-51 bptestnetconn for Server\_B with no directives listed

```
[root@Server_A netbackup] # bptestnetconn -f --prefnet -H Server_B
FL: Server_B -> 10.81.73.147 : 11 ms SRC: ANY
FL: Server_B -> 10.96.73.253 : 11 ms SRC: ANY
FL: Server_B -> 2001:db8:0:11d::1efc : 11 ms SRC: ANY
FL: Server_B -> 2001:db8:0:11e::1efc : 11 ms SRC: ANY
FL: Server_B -> 2001:db8:0:1f0::1efc : 11 ms SRC: ANY
FL: Server_B -> 2001:db8:0:11c::1efc : 11 ms SRC: ANY
FL: Server_B -> 2001:db8:0:11c::1efc : 11 ms SRC: ANY
FL: Server_B -> 2001:db8:0:11c::1efc : 11 ms SRC: ANY
FL: Server_B -> 2001:db8:0:11c::1efc : 11 ms SRC: ANY
FL: Server_B -> 2001:db8:0:11c::1efc : 11 ms SRC: ANY
FL: Server_B -> 2001:db8:0:11c::1efc : 11 ms SRC: ANY
FL: Server_B -> 2001:db8:0:11c::1efc : 11 ms SRC: ANY
```

The following directive is added to the **Preferred Networks** properties on Server\_B:

| 5 |                                                                                                    | Add Preferred Network Settings | × |  |  |
|---|----------------------------------------------------------------------------------------------------|--------------------------------|---|--|--|
|   | Target         2001.0db8.0:1f0::/64           Specified as         O Match (Above network will be preferred for communication)           Oprohibited (Above network will not be used for communication)         @ Only (Only target addresses in the above network will be used for communication) |                                |   |  |  |
|   | Source                                                                                                    | Add <u>C</u> lose <u>H</u> elp |   |  |  |

In the configuration file the directive appears as follows:

PREFERRED NETWORK = 2001:0db8:0:11c::/62 ONLY

This directive provides NetBackup with the information to filter the addresses and choose to communicate with only those that match the :11c, :11d, :11e, and :11f networks. The addresses that do not match the **Only** directive are prohibited, as shown in the <code>bptestnetconn</code> output.

See "PREFERRED\_NETWORK option for NetBackup servers" on page 321.

Figure 3-52 shows the bptestnetconn output for Server\_B, given this directive.

#### Figure 3-52 bptestnetconn for Server\_B with directive

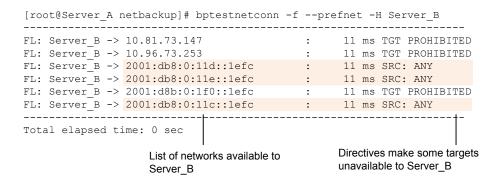

## Configuration to prohibit using a specified address

Figure 3-53 shows a configuration that prohibits NetBackup from using the specified address.

#### Figure 3-53

Prohibited target example

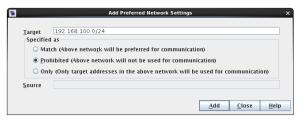

### Configuration that uses the same specification for both the network and the interface—less constrictive

Figure 3-54 shows a configuration that uses the same specification for both the network and the interface.

For all target addresses in the specified network, a source binding in the same network is selected. This directive is considered generic since the identical directive applies to all NetBackup hosts on the network. The closest preferred source address that matches a remote address is used for source binding.

A production network outside this range can then be **Prohibited**, thereby preferring these addresses from both a remote and source binding perspective. Additional **Match** directives may be used to indicate additional backup networks that are allowed.

#### Figure 3-54Match network selection with the source

|                      | Add Preferred Network Settings                                                 |
|----------------------|--------------------------------------------------------------------------------|
| Target               | 192.168.100.0/24                                                               |
| Specifie             |                                                                                |
| • Ma                 | tch (Above network will be preferred for communication)                        |
| O Pri                | phibited (Above network will not be used for communication)                    |
| ○ 1                  |                                                                                |
| 0.01                 | by (Only target addresses in the above network will be used for communication) |
| O Or                 | ly (Only target addresses in the above network will be used for communication) |
| Or<br><u>S</u> ource | ly (Only target addresses in the above network will be used for communication) |
|                      | ly (Only target addresses in the above network will be used for communication) |

# Configuration that uses the same specification for both the network and the interface—more constrictive

Figure 3-55 also uses the same specification for both target and source binding, however this example is more restrictive. With the **Only** property specified, this configuration does not allow multiple backup networks to be specified.

#### Figure 3-55 Only network selection with the same source binding address

|          | Add Preferred Network Settings                                                 |  |
|----------|--------------------------------------------------------------------------------|--|
| Target   | 192.168.100.0/24                                                               |  |
| Specifie | das                                                                            |  |
| ⊖ Ma     | tch (Above network will be preferred for communication)                        |  |
|          | phibited (Above network will not be used for communication)                    |  |
|          |                                                                                |  |
| • On     | ly (Only target addresses in the above network will be used for communication) |  |
| Source   | 192.168.100.0/24                                                               |  |
| -        |                                                                                |  |
|          | Add Close Heli                                                                 |  |
|          |                                                                                |  |

A host with the **Only** directive configured considers only those target addresses in the 192.168.100.0 subnet. Additionally, source binding to the local interface must be done on the 192.168.100.0 subnet.

On hosts that have a 192.168.100.0 interface but no :1b0 interface, source binding to the :1f0 interface is the default of the operating system.

## Configuration that limits the addresses, but allows any interfaces

Figure 3-56 shows a configuration that allows only the addresses that start with the specified prefix to be considered. No source binding is specified, so any interface may be used.

#### Figure 3-56 Limiting the addresses, without any source binding

| 5 |                                   | Add Preferred Network Settings                                                                                                    | × |
|---|-----------------------------------|----------------------------------------------------------------------------------------------------|---|
|   | Specified<br>Mato<br><u>P</u> roh | fec0:0:1::/48<br>as<br>ch (Above netwo <u>r</u> k will be preferred for communication)<br>ibited (Above network will not be used for communication)<br>(Only target addresses in the above network will be used for communication) |   |
|   | <u>S</u> ource                    | <u>A</u> dd <u>C</u> lose <u>H</u> elp                                                                                                    |   |

## **Resilient Network properties**

The **Resilient Network** properties appear for the master server, for media servers, and for clients. For media servers and clients, the **Resilient Network** properties are read only. When a job runs, the master server updates the media server and the client with the current properties.

The **Resilient Network** properties let you configure NetBackup to use resilient network connections for backups and restores. A resilient connection allows backup and restore traffic between a client and a NetBackup media server to function effectively in high-latency, low-bandwidth networks such as WANs. The data travels across a wide area network (WAN) to media servers in a central datacenter.

NetBackup monitors the socket connections between the remote client and the NetBackup media server. If possible, NetBackup re-establishes dropped connections and resynchronizes the data stream. NetBackup also overcomes latency issues to maintain an unbroken data stream. A resilient connection can survive network interruptions of up to 80 seconds. A resilient connection may survive interruptions longer than 80 seconds.

The NetBackup Remote Network Transport Service manages the connection between the computers. The Remote Network Transport Service runs on the master server, the client, and the media server that processes the backup or restore job. If the connection is interrupted or fails, the services attempt to re-establish a connection and synchronize the data.

NetBackup protects only the network socket connections that the NetBackup Remote Network Transport Service (nbrntd) creates. Examples of the connections that are not supported are:

- Clients that back up their own data (deduplication clients and SAN clients)
- Granular Recovery Technology (GRT) for Exchange Server or SharePoint Server
- NetBackup nbfsd process.

NetBackup protects connections only after they are established. If NetBackup cannot create a connection because of network problems, there is nothing to protect.

Resilient connections apply between clients and NetBackup media servers, which includes master servers when they function as media servers. Resilient connections do not apply to master servers or media servers if they function as clients and back up data to a media server.

Resilient connections can apply to all of the clients or to a subset of clients.

**Note:** If a client is in a different subdomain than the server, add the fully qualified domain name of the server to the client's hosts file. For example, india.veritas.org is a different subdomain than china.veritas.org.

When a backup or restore job for a client starts, NetBackup searches the **Resilient Network** list from top to bottom looking for the client. If NetBackup finds the client, NetBackup updates the resilient network setting of the client and the media server that runs the job. NetBackup then uses a resilient connection.

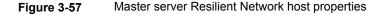

| Aaster Server Properties:             | cayce.vtil2                                                              |              | × |
|---------------------------------------|--------------------------------------------------------------------------|--------------|---|
| Properties                            | Resilient Network                                                        | Defaults     | - |
|                                       |                                                                          | Donauto      |   |
| — 🍓 Universal Settings                | List of hosts and networks for resilient backup and restore connections. |              |   |
| - 🖶 Retention Periods                 | The order of the items in the list is significant.                       |              |   |
| - 🖄 Data Classification               |                                                                          |              |   |
| - 🖶 Fibre Transport                   | FQDN or IP Resiliency                                                    |              |   |
| - 📑 Servers                           |                                                                          |              |   |
| - 🐺 Bandwidth                         |                                                                          | +            |   |
| - 🧏 Restore Failover                  |                                                                          |              |   |
| - 📑 General Server                    |                                                                          |              |   |
| - 💽 Port Ranges                       |                                                                          |              |   |
| — 🚔 Media                             |                                                                          |              |   |
| — 🕼 Timeouts                          |                                                                          |              |   |
| - 📇 Client Attributes                 |                                                                          |              |   |
| - 🗐 Distributed Applicatio            |                                                                          |              |   |
| - 🙀 Firewall                          |                                                                          |              |   |
| — 💼 Logging                           |                                                                          |              |   |
| — 📑 Clean-up                          |                                                                          |              |   |
| - 🎨 NDMP                              |                                                                          |              |   |
| - 🔂 Access Control                    |                                                                          |              |   |
| - 📅 VMware Access Host:               |                                                                          |              |   |
| - 📲 Network Settings                  |                                                                          |              |   |
| - 🄁 Credential Access                 |                                                                          |              |   |
| 🗕 👿 Default Job Priorities            |                                                                          |              |   |
| — 🗇 Enterprise Vault Host             |                                                                          |              |   |
| 🗕 🐺 Login Banner Configu              |                                                                          |              | H |
| - 📳 Resource Limit                    |                                                                          |              |   |
| - 🛱 Throttle Bandwidth                |                                                                          |              |   |
| - 🐼 Preferred Network                 | · · · · · · · · · · · · · · · · · · ·                                    |              |   |
| - 🚑 Resilient Network                 | Add Add to All Change Remove                                             |              |   |
| - 😡 SLP Parameters                    | Add to All Change Remove                                                 |              |   |
|                                       |                                                                          | •            | • |
| · · · · · · · · · · · · · · · · · · · |                                                                          |              | 5 |
| Ξ                                     | <u>O</u> K <u>Cancel</u> Apply                                           | <u>H</u> elp |   |

See "About the Daemons tab" on page 1045.

Table 3-52 describes the **Resilient Network** properties.

 Table 3-52
 Resilient Network dialog box properties

| Property                | Description                                                                                                    |
|-------------------------|----------------------------------------------------------------------------------------------------|
| Host Name or IP Address | The <b>Host Name or IP Address</b> of the host. The address can<br>also be a range of IP addresses so you can configure more<br>than one client at once. You can mix IPv4 addresses and<br>ranges with IPv6 addresses and subnets. |
|                         | If you specify the host by name, Veritas recommends that you use the fully qualified domain name.                                                                                                    |
|                         | Use the arrow buttons on the right side of the pane to move<br>up or move down an item in the list of resilient networks.                                                                                                    |
| Resiliency              | Resiliency is either ON or OFF.                                                                                                    |

**Note:** The order is significant for the items in the list of resilient networks. If a client is in the list more than once, the first match determines its resilient connection status. For example, suppose you add a client and specify the client IP address and specify **On** for **Resiliency**. Suppose also that you add a range of IP addresses as **Off**, and the client IP address is within that range. If the client IP address appears before the address range, the client connection is resilient. Conversely, if the IP range appears first, the client connection is not resilient.

The resilient status of each client also appears as follows:

- In the NetBackup Administration Console, select NetBackup Management
   Policies in the left pane and then select a policy. In the right pane, a
   Resiliency column shows the status for each client in the policy.
- In the NetBackup Administration Console, select NetBackup Management
   Host Properties > Clients in the left pane. In the right pane, a Resiliency column shows the status for each client.

Other NetBackup properties control the order in which NetBackup uses network addresses.

See "Preferred Network properties" on page 204.

The NetBackup resilient connections use the SOCKS protocol version 5.

Resilient connection traffic is not encrypted. Veritas recommends that you encrypt your backups. For deduplication backups, use the deduplication-based encryption. For other backups, use policy-based encryption.

Resilient connections apply to backup connections. Therefore, no additional network ports or firewall ports must be opened.

**Note:** If multiple backup streams run concurrently, the Remote Network Transport Service writes a large amount of information to the log files. In such a scenario, Veritas recommends that you set the logging level for the Remote Network Transport Service to 2 or less. Instructions to configure unified logs are in a different guide.

See the NetBackup Logging Reference Guide.

## Resilient connection resource usage

Resilient connections consume more resources than regular connections, as follows:

- More socket connections are required per data stream. Three socket connections are required to accommodate the Remote Network Transport Service that runs on both the media server and the client. Only one socket connection is required for a non-resilient connection.
- More sockets are open on media servers and clients. Three open sockets are required rather than one for a non-resilient connection. The increased number of open sockets may cause issues on busy media servers.
- More processes run on media servers and clients. Usually, only one more process per host runs even if multiple connections exist.
- The processing that is required to maintain a resilient connection may reduce performance slightly.

## Specifying resilient connections

Use the following procedure to specify resilient connections for NetBackup clients.

See "Resilient Network properties" on page 218.

Alternatively, you can use the <code>resilient\_clients</code> script to specify resilient connections for clients:

- Windows: install path\Veritas\NetBackup\bin\admincmd\resilient clients
- UNIX: /usr/openv/netbackup/bin/admincmd/resilient\_clients

#### To specify resilient connections

- In the NetBackup Administration Console, expand NetBackup Management
   Host Properties > Master Servers in the left pane.
- 2 In the right pane, select the master server on which to specify properties.

- 3 On the Actions menu, click Properties.
- 4 In the properties dialog box left pane, select **Resilient Network**.
- **5** In the **Resilient Network** dialog box, use the following buttons to manage resiliency for clients:
  - Add To add resilient settings
    - 1 Click Add.

The Add Resilient Network Settings dialog box appears

2 Enter a client host name, an IP address, or an address range.

If you specify the client host by name, Veritas recommends that you use the fully qualified domain name.

For address ranges, use Classless Inter-Domain Routing (CIDR) notation (for example, **192.168.100.0/24** or **fd00::/8**).

- 3 Ensure that the **Resiliency On** option is selected.
- 4 Click Add.
- 5 Repeat until you have finished entering clients or address ranges.
- 6 When you finish adding network settings, click **Close**.
- Add To All If you select multiple hosts in the NetBackup Administration Console, the entries in the Resilient Network list may appear in different colors, as follows:
  - The entries that appear in black type are configured on all of the hosts.
  - The entries that appear in gray type are configured on some of the hosts only.

For the entries that are configured on some of the hosts only, you can add them to all of the hosts. To do so, select them and click **Add To All**.

#### Change To change resilient settings

- **1** Select the client host name, the IP address, or the address range.
- 2 Click Change.

The Change Resilient Network Settings dialog box appears

- 3 Select the desired **Resiliency** setting.
- 4 Click OK.

**Remove** Remove the select host or address rang

- 1 Select the client host name, the IP address, or the address range.
- 2 Click Remove.

The client is removed immediately; a confirmation dialog box does not appear.

Move an item in the list of items

- 1 Select the client host name, the IP address, or the address range.
- 2 Click the appropriate button to move up the item or move down the item.

The order of the items in the list is significant.

See "Resilient Network properties" on page 218.

6 After specifying resilient connections, click **OK**.

The settings are propagated to the affected hosts through normal NetBackup inter-host communication, which can take up to 15 minutes.

7 If you want to begin a backup immediately, restart the NetBackup services on the master server.

## **Resource Limit properties**

The **Resource Limit** properties in the **NetBackup Administration Console** control the number of simultaneous backups that can be performed on a VMware or Hyper-V resource type. These settings apply to all policies for the currently selected master server.

For example, a VMware **Resource Limit** of four for Datastore means that NetBackup policies can perform no more than four simultaneous backups on any particular datastore.

**Note:** The **Resource Limit** properties apply only to policies that use automatic selection of virtual machines (the policy's Query Builder). If you select virtual machines manually on the **Browse for Virtual Machines** dialog box, the **Resource Limit** properties have no effect.

The **Resource Limit** dialog box contains the following properties, depending on which application is selected.

For more information about the specific resource types, click Help.

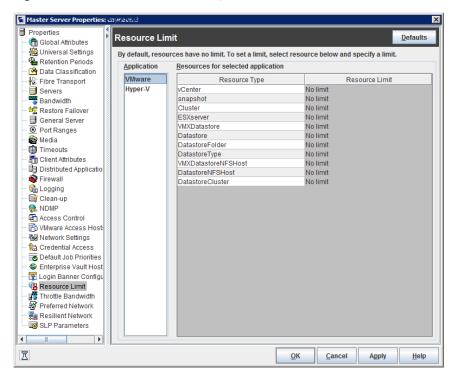

Figure 3-58 Resource Limit dialog box with VMware application selected

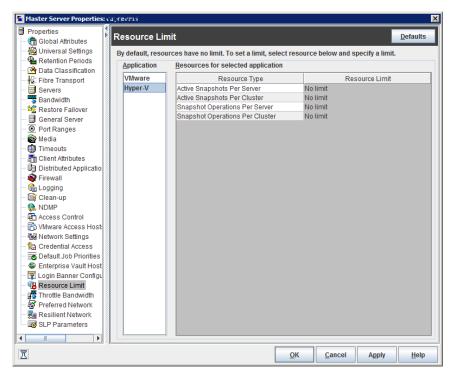

Figure 3-59 Resource Limit dialog box with Hyper-V application selected

# **Restore Failover properties**

The **Restore Failover** properties in the **NetBackup Administration Console** control how NetBackup performs automatic failover to a NetBackup media server. A failover server may be necessary if the regular media server is temporarily inaccessible to perform a restore operation. The automatic failover does not require administrator intervention. By default, NetBackup does not perform automatic failover. These properties apply to currently selected master servers.

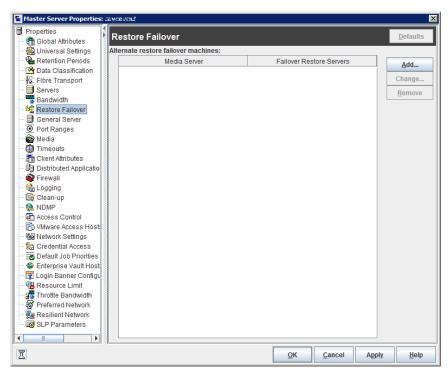

Figure 3-60 Restore Failover dialog box

The Restore Failover dialog box contains the following properties:

#### Table 3-53

| Property                | Description                                                                                                    |
|-------------------------|----------------------------------------------------------------------------------------------------|
| Media server            | Displays the NetBackup media servers that have failover protection for restores.                                                                                           |
| Failover restore server | Displays the servers that provide the failover protection. NetBackup searches from top to bottom in the column until it finds another server that can perform the restore. |

A NetBackup media server can appear only once in the **Media server** column but can be a failover server for multiple other media servers. The protected server and the failover server must both be in the same master and media server cluster.

The following situations describe examples of when to use the restore failover capability:

- Two or more media servers share a robot and each has connected drives. When a restore is requested, one of the servers is temporarily inaccessible.
- Two or more media servers have stand alone drives of the same type. When a
  restore is requested, one of the servers is temporarily inaccessible.

In these instances, inaccessible means that the connection between prd on the master server and ptm on the media server (through prd) fails.

Possible reasons for the failure are as follows:

- The media server is down.
- The media server is up but bpcd does not respond. (For example, if the connection is refused or access is denied.)
- The media server is up and bpcd is running, but bptm has problems. (For example, bptm cannot find the required tape.)

## Assigning an alternate media server as a failover restore server

You can assign another media server to act as a failover restore server for your media server. If your media server is unavailable during a restore, the failover restore server takes its place.

#### To assign an alternate media server as a failover restore server

- 1 In the NetBackup Administration Console, in the left panel, expand NetBackup Management > Host Properties > Master Servers.
- 2 In the right pane, double-click on the master server you want to modify.
- 3 In the properties dialog box, in the left pane, click **Restore Failover**.
- 4 Click Add.
- 5 In the **Media server** field, specify the media server for failover protection.
- 6 In the **Failover restore servers** field, specify the media servers to try if the server that is designated in the **Media server** field is unavailable. Separate the names of multiple servers with a single space.
- 7 Click Add. The dialog box remains open for another entry.
- 8 Click Close.
- **9** From the **Restore Failover** dialog box, click **Apply** to accept the changes.

Before the change takes effect, you must stop and restart the NetBackup Request daemon on the master server where the configuration was changed.

See "About enabling automatic failover to an alternate server" on page 1157.

# **Retention Periods properties**

Use the **Retention Periods** properties in the **NetBackup Administraton Console** to define a duration for each retention level. You can select from 25 retention levels.

In a policy, the retention period determines how long NetBackup retains the backups or the archives that are created according to the schedule. These properties apply to selected master servers.

| Master Server Properties:    | avesvas                                 |                          | ×            |
|------------------------------|-----------------------------------------|--------------------------|--------------|
| Properties                   | Detention Desirede                      |                          | Defeution    |
| 🗌 — 🛅 Global Attributes      | Retention Periods                       |                          | Defaults     |
| — 🍓 Universal Settings       | Value: Units:                           |                          |              |
| Retention Periods            |                                         |                          |              |
| - 💁 Data Classification      | 1 🗘 Weeks                               | •                        |              |
| - 🛱 Fibre Transport          | Retention Level Retention Period        | Schedule Count Changes P | endina       |
| - 📑 Servers                  | 0 1 Weeks                               | 0                        |              |
| - 🚟 Bandwidth                | 1 2 Weeks                               | 0                        |              |
| - 🤷 Restore Failover         | 2 3 Weeks                               | 0                        | _            |
| - 📑 General Server           | 3 1 Months                              | 0                        |              |
| - 🖲 Port Ranges              | 4 2 Months                              | 0                        |              |
| — 🚔 Media                    | 5 3 Months                              | 0                        |              |
| — 🕼 Timeouts                 | 6 6 Months                              | 0                        |              |
| - 📇 Client Attributes        | 7 9 Months                              | 0                        |              |
| - 🗐 Distributed Applicatio   | 8 1 Years                               | 0                        |              |
| — 📦 Firewall                 | 9 Infinite                              | 0                        | -            |
| — 💼 Logging                  |                                         | ^                        |              |
| — 📑 Clean-up                 | Schedule(s) using this retention level: |                          |              |
| - 🎨 NDMP                     | Policy Name                             | Schedule Name            |              |
| - 🔁 Access Control           | Policy Name                             | Schedule Name            |              |
| — 🔂 VMware Access Host:      |                                         |                          |              |
| - 🔤 Network Settings         |                                         |                          |              |
| — 🎲 Credential Access        |                                         |                          |              |
| 🗌 — 👿 Default Job Priorities |                                         |                          |              |
| — 🗇 Enterprise Vault Host    |                                         |                          |              |
| — 🐺 Login Banner Configu     |                                         |                          |              |
| - 🕞 Resource Limit           |                                         |                          |              |
| - 🐺 Throttle Bandwidth       |                                         |                          |              |
| - 😵 Preferred Network        |                                         |                          |              |
| - 😓 Resilient Network        |                                         |                          |              |
| 🗆 🗔 SLP Parameters           |                                         |                          |              |
|                              |                                         | Impac                    | t Report     |
| X                            |                                         | OK Cancel Apply          | <u>H</u> elp |

Figure 3-61 Retention Periods dialog box

By default, NetBackup stores each backup on a volume that already contains backups at the same retention level. However, NetBackup does not check the retention period that is defined for that level. When the retention period for a level is redefined, some backups that share the same volume may have different retention periods.

For example, if the retention level 3 is changed from one month to six months, NetBackup stores future level 3 backups on the same volumes. That is, the backups are placed on the volumes with the level 3 backups that have a retention period of one month. No problem exists if the new and the old retention periods are of similar values. However, before a major change is made to a retention period, suspend the volumes that were previously used for that retention level.

See "Determining retention periods for volumes" on page 230.

See "Suspending or unsuspending volumes" on page 519.

The Retention Periods dialog box contains the following properties.

| Property                             | Description                                                                                                    |
|--------------------------------------|----------------------------------------------------------------------------------------------------|
| Value                                | Assigns a number to the retention level setting.                                                                                                    |
| Units                                | Specifies the units of time for the retention period. The list includes hours as the smallest unit of granularity and the special units, <b>Infinite</b> , and <b>Expires immediately</b> .                                     |
| Retention Level                      | The retention level number (0 through 24).                                                                                                    |
| Retention Period                     | A list of the current definitions for the 25 possible levels of retention. By default, levels 9 through 24 are set to infinite. Retention level 9 is the only level that cannot be changed and remains at infinite.             |
|                                      | See "Retention Periods with end dates beyond 2038, excluding Infinity" on page 231.                                                                                                    |
|                                      | With the default, there is no difference between a retention level of 12 and a retention level of 20, for example.                                                                                                    |
|                                      | The <b>Schedule Count</b> column indicates how many schedules currently use each level.<br>If the retention period is changed for a level, it affects all schedules that use that level.                                        |
|                                      | The <b>Changes Pending</b> column uses an asterisk (*) to indicate that the period has been changed and not applied. NetBackup does not change the actual configuration until the administrator accepts or applies the changes. |
| Schedule Count                       | Lists the number of schedules that use the currently selected retention level.                                                                                                    |
| Schedules using this retention level | Displays a list of the current policy names and schedule names that use the retention level.                                                                                                    |
| Impact Report                        | Displays a summary of how changes affect existing schedules. The list displays all schedules in which the retention period is shorter than the frequency period.                                                                |

| Table 3-54 | Retention Periods dialog box properties |
|------------|-----------------------------------------|
|------------|-----------------------------------------|

## Changing a retention period

Use the following procedure to change a retention period.

#### To change a retention period

- 1 In the NetBackup Administration Console, in the left pane, expand NetBackup Management > Host Properties > Master Servers.
- 2 In the right pane, double-click on the master server you want to modify.
- 3 In the properties dialog box, in the left pane, click **Retention Periods**.
- **4** Select the retention level to change.

By default, levels 9 through 24 are set to infinite. If the levels are left at the default, there is no difference between a retention level of 12 and a retention level of 20. Level 9 cannot be changed and remains at a setting of infinite.

See "Retention Periods with end dates beyond 2038, excluding Infinity" on page 231.

The dialog box displays the names of all schedules that use the selected retention level as well as the policy to which each schedule belongs.

- **5** Type the new retention period in the **Value** box.
- 6 From the **Units** drop-down list, select a unit of measure (days, weeks, months, years, Infinite, or Expires immediately).

After you change the value or unit of measure, an asterisk (\*) appears in the **Changes Pending** column to indicate that the period was changed. NetBackup does not change the actual configuration until the administrator accepts or applies the changes.

#### 7 Click Impact Report.

The policy impact list displays the policies and the schedule names where the new retention period is less than the frequency period. To prevent a potential gap in backup coverage, redefine the retention period for the schedules or change the retention or frequency for the schedule.

- 8 Do one of the following:
  - To discard your changes, click **Cancel**.
  - To save your changes and leave the dialog box open to make further changes, click Apply.
  - To save your changes and close the dialog box, click **OK**.

## Determining retention periods for volumes

Use the following procedure to determine retention periods for volumes.

#### To determine retention periods for volumes

- 1 In the NetBackup Administration Console, in the left pane, expand Media and Device Management > Media
- 2 In the right pane, find the volume on the list and examine the value in the **Retention Period** column.

To see all volumes that have the same retention period, click the **Retention Period** column header to sort the volumes by retention period. This column heading is hidden by default.

## Retention Periods with end dates beyond 2038, excluding Infinity

Due to UNIX epoch time and the year 2038 problem, any retention end date that exceeds January 19, 2038 is automatically set to expire on January 19, 2038, regardless of whether the expiration end date is reached

This issue does not apply to retention levels for which the retention period is set to **Infinity**. NetBackup never expires media with a retention set to **Infinity** unless instructed to do so by the NetBackup administrator.

## Scalable Storage properties

The **Scalable Storage Cloud Settings** properties contain information about encryption, metering, bandwidth throttling, and network connections between the NetBackup hosts and your cloud storage provider.

The **Scalable Storage** properties appear only if you install a NetBackup Data Protection Optimization Option license key.

The Scalable Storage properties apply to currently selected media servers.

| Media Server Pro                                                                                                    | perties: cavevm3.e×mample.com                                                                                                    | ×                |
|----------------------------------------------------------------------------------------------------|----------------------------------------------------------------------------------------------------|------------------|
| Chiversal Settings                                                                                                    | Scalable Storage                                                                                                    | <u>D</u> efaults |
| Servers<br>General Server<br>O Port Ranges<br>Firewall<br>Logging<br>Access Control<br>Clogin Banner Configu<br>Network Settings<br>Resilient Network<br>Scalable Storage | Cloud Settings         Encryption         Key management server (KMS) name: <a href="https://www.server_name">www.server_name</a> Metering         Metering interval: 300         Specify throttling controls the data transfer rates dedicated to the cloud.         Specify throttling configuration properties.         Iotal available bandwidth: 102400         KB/s         Sampling interval:         0         seconds         Advanced Settings         Network Connections         Specify the maximum number of concurrent connections the media server can open to a cloud storage destination.         Maximum concurrent jobs: 10 |                  |
|                                                                                                    | QK Cancel Apply                                                                                                    | <u>H</u> elp     |

Figure 3-62 Scalable Storage Cloud Settings host properties

Table 3-55 describes the properties.

Table 3-55

Cloud storage host properties

| Property                            | Description                                                                                                    |
|-------------------------------------|----------------------------------------------------------------------------------------------------|
| Key Management Server<br>(KMS) Name | If you configured the NetBackup Key Management Service (KMS), the name of the KMS server.                                                                                                    |
| Metering Interval                   | Determines how often NetBackup gathers connection information for reporting purposes. NetBackup OpsCenter uses the information that is collected to create reports. The value is set in seconds. The default setting is 300 seconds (5 minutes). If you set this value to zero, metering is disabled. |
| Total Available Bandwidth           | Use this value to specify the speed of your connection to the cloud. The value is specified in kilobytes per second. The default value is 102400 KB/sec.                                                                                                    |
| Sampling interval                   | The time, in seconds, between measurements of bandwidth usage. The larger this value, the less often NetBackup checks to determine the bandwidth in use.                                                                                                    |

| Property                 | Description                                                                                                    |
|--------------------------|----------------------------------------------------------------------------------------------------|
| Advanced Settings        | Click Advanced Settings to specify additional settings for throttling.                                                                                                    |
|                          | See "Configuring advanced bandwidth throttling settings" on page 233.                                                                                                    |
|                          | See "Advanced bandwidth throttling settings" on page 234.                                                                                                    |
| Maximum conncurrent jobs | The default maximum number of concurrent jobs that the media server can run for the cloud storage server.                                                                                                    |
|                          | This value applies to the media server not to the cloud storage server. If you have more than one media server that can connect to the cloud storage server, each media server can have a different value. Therefore, to determine the total number of connections to the cloud storage server, add the values from each media server.                                                                                                    |
|                          | If you configure NetBackup to allow more jobs than the number of connections,<br>NetBackup fails any jobs that start after the number of maximum connections is reached.<br>Jobs include both backup and restore jobs.                                                                                                    |
|                          | You can configure job limits per backup policy and per storage unit.                                                                                                    |
|                          | See "Limit jobs per policy (policy attribute)" on page 706.                                                                                                    |
|                          | See "Maximum concurrent jobs storage unit setting" on page 578.                                                                                                    |
|                          | <b>Note:</b> NetBackup must account for many factors when it starts jobs: the number of concurrent jobs, the number of connections per media server, the number of media servers, and the job load-balancing logic. Therefore, NetBackup may not fail jobs exactly at the maximum number of connections. NetBackup may fail a job when the connection number is slightly less than the maximum, exactly the maximum, or slightly more than the maximum. |
|                          | In practice, you should not need to set this value higher than 100.                                                                                                    |

 Table 3-55
 Cloud storage host properties (continued)

For more information about NetBackup cloud storage, see the *NetBackup Cloud Administrator's Guide*:

http://www.veritas.com/docs/DOC5332

## Configuring advanced bandwidth throttling settings

Advanced bandwidth throttling settings let you control various aspects of the connection between the NetBackup hosts and your cloud storage provider.

The total bandwidth and the bandwidth sampling interval are configured on the **Cloud Settings** tab of the **Scalable Storage** host properties screen.

See "Scalable Storage properties" on page 231.

#### To configure advanced bandwidth throttling settings

- In the NetBackup Administration Console, expand NetBackup Management
   Host Properties > Media Servers in the left pane.
- 2 In the right pane, select the host on which to specify properties.
- 3 Click Actions > Properties.
- 4 In the properties dialog box left pane, select **Scalable Storage**.
- 5 In the right pane, click Advanced Settings. The Advanced Throttling Configuration dialog box appears.

The following is an example of the dialog box:

| ead Bandwidth:                      | 100               | %                 |                  |
|-------------------------------------|-------------------|-------------------|------------------|
| <u>V</u> rite Bandwidth:            | 100               | %                 |                  |
|                                     | Work <u>t</u> ime | O <u>f</u> f time | W <u>e</u> ekend |
| <u>S</u> tart:                      | 08:00             | 18:00             | Saturday 🗸 🔻     |
| i <u>n</u> d:                       | 18:00             | ▲ 08:00 ▲         | Sunday 🗸 🔻       |
| Allocated Bandwidth (%):            | 100               | 100               | 100              |
| Allocated <u>B</u> andwidth (KB/s): | 102400            | 102400            | 102400           |
| Read Bandwidth (KB/s):              | 102400            | 102400            | 102400           |
| Write Bandwidth (KB/s):             | 102400            | 102400            | 102400           |

6 Configure the settings and then click **OK**.

See "Advanced bandwidth throttling settings" on page 234.

## Advanced bandwidth throttling settings

The following table describes the advanced bandwidth throttling settings.

| Property        | Description                                                                                                    |
|-----------------|----------------------------------------------------------------------------------------------------|
| Read Bandwidth  | Use this field to specify the percentage of total bandwidth that rea operations can use. Specify a value between 0 and 100. If you enter an incorrect value, an error is generated.                                                                                             |
|                 | If there is insufficient bandwidth to transmit the specified amount<br>of data within a few minutes, restore or replication failures may<br>occur due to timeouts.                                                                                                    |
|                 | Consider the total load of simultaneous jobs on multiple media servers when you calculate the required bandwidth.                                                                                                    |
|                 | Default value: 100                                                                                                    |
|                 | Possible values: 0 to 100                                                                                                    |
| Write Bandwidth | Use this field to specify the percentage of total bandwidth that writ operations can use. Specify a value between 0 and 100. If you enter an incorrect value, an error is generated.                                                                                            |
|                 | If there is insufficient bandwidth to transmit the specified amount<br>of data within a few minutes, backup failures may occur due to<br>timeouts.                                                                                                    |
|                 | Consider the total load of simultaneous jobs on multiple media servers when you calculate the required bandwidth.                                                                                                    |
|                 | Default value: 100                                                                                                    |
|                 | Possible values: 0 to 100                                                                                                    |
| Work time       | Use this field to specify the time interval that is considered work time for the cloud connection.                                                                                                    |
|                 | Specify a start time and end time in 24-hour format. For example 2:00 P.M. is 14:00.                                                                                                    |
|                 | Indicate how much bandwidth the cloud connection can use in th <b>Allocated bandwidth</b> field. This value determines how much of the available bandwidth is used for cloud operations in this time window. The value is expressed as a percentage or in kilobytes per second. |

 Table 3-56
 Advanced Throttling Configuration settings

| Property                  | Description                                                                                                    |
|---------------------------|----------------------------------------------------------------------------------------------------|
| Off time                  | Use this field to specify the time interval that is considered off time for the cloud connection.                                                                                                    |
|                           | Specify a start time and end time in 24-hour format. For example 2:00 P.M. is 14:00.                                                                                                    |
|                           | Indicate how much bandwidth the cloud connection can use in the <b>Allocated bandwidth</b> field. This value determines how much of the available bandwidth is used for cloud operations in this time window. The value is expressed as a percentage or in kilobytes per second. |
| Weekend                   | Specify the start and stop time for the weekend.                                                                                                    |
|                           | Indicate how much bandwidth the cloud connection can use in the <b>Allocated bandwidth</b> field. This value determines how much of the available bandwidth is used for cloud operations in this time window. The value is expressed as a percentage or in kilobytes per second. |
| Read Bandwidth<br>(KB/s)  | This field displays how much of the available bandwidth the cloud<br>storage server transmits to a NetBackup media server during each<br>restore job. The value is expressed in kilobytes per second.                                                                            |
| Write Bandwidth<br>(KB/s) | This field displays how much of the available bandwidth the<br>NetBackup media server transmits to the cloud storage server<br>during backup jobs. The value is expressed in kilobytes per second                                                                                |

 Table 3-56
 Advanced Throttling Configuration settings (continued)

# **Servers properties**

The **Servers** properties display the NetBackup server lists on selected master servers, media servers, and clients. The server lists display the NetBackup servers that each host recognizes.

The **Master Server** field contains the name of the master server for the selected host. (The name of the selected host appears in the title bar.)

The Servers dialog box contains the following tabs:

| Tab                          | Description                                                                                                    |
|------------------------------|----------------------------------------------------------------------------------------------------|
| Additional Servers tab       | This tab (Figure 3-63) lists the additional servers that can access the server that is specified as <b>Master server</b> .                                                                                                    |
|                              | During installation, NetBackup sets the master server to the name of the system where<br>the server software is installed. NetBackup uses the master server value to validate<br>server access to the client. The master server value is also used to determine which<br>server the client must connect to so that files can be listed and restored.                                                                     |
|                              | To configure access to a remote server, add to the server list the name of the host seeking access.                                                                                                    |
|                              | <b>Note:</b> For a Fibre Transport (FT) media server that has multiple network interfaces for VLANs: Ensure that the FT server's primary host name appears before any other interface names for that FT media server host.                                                                                                    |
|                              | See "Accessing remote servers" on page 1124.                                                                                                    |
| Media Servers tab            | This tab lists the hosts that are media servers only. Hosts that are listed as media servers can back up and restore clients, but have limited administrative privileges.                                                                                                    |
|                              | If a server appears only on the <b>Media servers</b> tab, the server is a media server. Media servers can back up and restore clients, but they have limited administrative privileges.                                                                                                    |
|                              | A server that appears on the <b>Media servers</b> tab and the <b>Additional servers</b> tab may introduce unintended consequences. A computer that is defined as both a master server and a media server gives the administrator of the media server full master server privileges. By listing the media server in both places, you may inadvertently give the media server administrator more privileges than intended. |
| <b>OpsCenter Servers</b> tab | This tab lists the Veritas NetBackup OpsCenter servers that can access the currently selected master server.                                                                                                    |
|                              | To add a server to the list, ensure that the NetBackup server can reach the OpsCenter server.                                                                                                    |
|                              | For more information, see the Veritas NetBackup OpsCenter Administrator's Guide.                                                                                                    |

### Table 3-57 Servers dialog box properties

| Tab                        | Description                                                                                                    |
|----------------------------|----------------------------------------------------------------------------------------------------|
| Trusted Master Servers tab | Use this tab to add the remote master servers that you trust and to view the master servers that are already trusted.                                                                                |
|                            | See "About trusted master servers for Auto Image Replication" on page 1005.                                                                                                    |
|                            | See "Adding a trusted master server" on page 242.                                                                                                    |
|                            | <b>Note:</b> If either the source or remote master server is clustered, you must enable inter-node communication on all of the nodes in the cluster. Do so before you add the trusted master server. |
|                            | See "Enabling NetBackup clustered master server inter-node authentication" on page 240.                                                                                                    |
|                            | You cannot remove a trusted master server when an <b>Import</b> SLP is configured in that master server's domain.                                                                                    |
|                            | Information about Auto Image Replication and storage lifecycle policies is available.                                                                                                    |
|                            | See "About NetBackup Auto Image Replication" on page 992.                                                                                                    |
|                            | See "About storage lifecycle policies" on page 613.                                                                                                    |
|                            | If you use NetBackup Access Control, read about access control with Auto Image Replication.                                                                                                    |
|                            | See "Using NetBackup Access Control (NBAC) with Auto Image Replication" on page 1011.                                                                                                    |

### Table 3-57 Servers dialog box properties (continued)

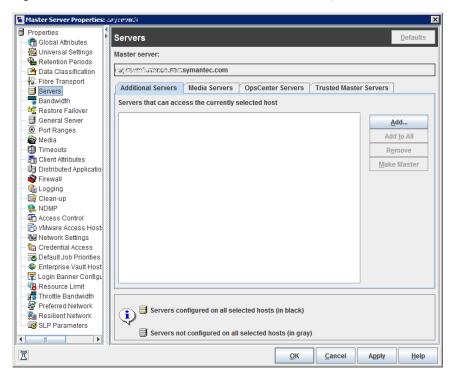

Figure 3-63 Additional servers tab in the Servers dialog box

## Adding a server to a servers list

Depending on the tab that is selected, you can add a master server, media server, client, or OpsCenter server to the server list in the **Additional servers** tab, the **Media servers** tab, or the **OpsCenter servers** tab. All tabs appear in the **Servers** properties dialog box.

#### To add a server to a list

- 1 In the NetBackup Administration Console, in the left pane, expand NetBackup Management > Host Properties.
- 2 Depending on the host to be configured, select Master Servers, Media Servers, or Clients.
- **3** In the right pane, double-click the master server, media server, or client that you want to modify.
- 4 In the properties dialog box, in the left pane, click Servers.
- 5 Select the tab that contains the server list that you want to modify.

6 Click Add.

To add multiple hosts, select more than one media server or client in step 2 and click **Apply To All** in step 5. However, you can add only one master server to the list at a time.

- 7 In the Add a New Server Entry dialog box, type the name of the new server.
- 8 Click Add. The dialog box remains open for another entry.
- 9 Click Close.

**Note:** If you add a media server, run nbemmcmd -addhost to add the media server to the Enterprise Media Manager (EMM) in the NetBackup database of the master server.

## Removing a server from a server list

You can remove a master server or a media server from the **Additional servers** list. You can also remove a media server from the **Media servers** list.

#### To remove a server from a server list

- 1 In the NetBackup Administration Console, in the left pane, expand NetBackup Management > Host Properties.
- 2 Depending on the host to be configured, select Master Servers, Media Servers, or Clients.
- **3** In the right pane, double-click the master server, media server, or client you want to modify.
- 4 In the properties dialog box, in the left pane, click **Servers**.
- 5 Select a server from the Additional servers list, the Media servers list, or the OpsCenter servers list.
- 6 Click Remove.

# Enabling NetBackup clustered master server inter-node authentication

NetBackup requires inter-node authentication among the master servers in a cluster. For authentication, you must provision an authentication certificate on all of the nodes of the cluster. The certificates are used to establish SSL connections between the NetBackup hosts. The inter-node authentication allows the following NetBackup functionality:

| NetBackup Administration<br>Console         | The NetBackup Administration Console in master server<br>clusters requires the NetBackup authentication certificates<br>for correct functionality.                                                                                                    |
|---------------------------------------------|----------------------------------------------------------------------------------------------------|
| Targeted A.I.R. (Auto Image<br>Replication) | Auto Image Replication in which a master server is in a cluster<br>requires inter-node authentication among the hosts in that<br>cluster. The NetBackup authentication certificates provide<br>the means to establish the proper trust relationships. |
|                                             | Provision the certificates on the cluster hosts before you add<br>the trusted master server. This requirement applies regardless<br>of whether the clustered mastered server is the source of the<br>replication operation or the target.             |
|                                             | See "About trusted master servers for Auto Image Replication" on page 1005.                                                                                                    |

See "Adding a trusted master server" on page 242.

#### To enable clustered master server inter-node authentication

- On the active node of the NetBackup master server cluster, run the following NetBackup command:
  - Windows: install\_path\Veritas\NetBackup\bin\admincmd\bpnbaz
     -setupat
  - UNIX: /usr/openv/netbackup/bin/admincmd/bpnbaz -setupat

NetBackup creates the certificates on every node in the master server cluster.

The following is example output:

```
# bpnbaz -setupat
You will have to restart NetBackup services on this machine after
the command completes successfully.
Do you want to continue(y/n)y
Gathering configuration information.
Please be patient as we wait for 10 sec for the security services
to start their operation.
Generating identity for host 'bit1.remote.example.com'
Setting up security on target host: bit1.remote.example.com
nbatd is successfully configured on NetBackup Master Server.
Operation completed successfully.
```

## Adding a trusted master server

You can configure a trust relationship between multiple NetBackup domains. To do so, in a source domain you specify the remote master servers with which you want to add a trust relationship. Use the following procedure in the source domain to add a remote master server as a trusted master server.

A trust relationship between domains helps with replication operations.

See "About trusted master servers for Auto Image Replication" on page 1005.

**Note:** If either the source or remote master server is clustered, you must enable inter-node communication on all of the nodes in the cluster. Do so before you add the trusted master server.

See "Enabling NetBackup clustered master server inter-node authentication" on page 240.

#### To add a trusted master server

- In the NetBackup Administration Console, expand NetBackup Management
   Host Properties > Master Servers in the left pane.
- 2 In the right pane, select the master server.
- 3 On the Actions menu, click Properties.
- 4 In the properties dialog box left pane, select **Servers**.
- 5 In the Servers dialog box, select the Trusted Master Servers tab.

6 On the Trusted Master Servers tab, click Add.

The Add a New Trusted Master Server dialog box appears.

The following is an example of the dialog box:

| 1          | Add Trusted Master Server                                                                                                    |
|------------|----------------------------------------------------------------------------------------------------|
| U a        | stablish a trust relationship between your master server and<br>nother master server to enable communication between the two<br>naster servers. |
| Trusted    | Master Server:                                                                                                    |
| Specify cr | redentials to connect to the master server.                                                                                                    |
|            | <u>U</u> ser name:                                                                                                    |
|            | ▲ For windows host, user name should also include domain name. E.g. <domain name="">\<user name=""></user></domain>                             |
|            | Password:                                                                                                    |
|            | <u>OK</u> <u>Cancel Help</u>                                                                                                    |

- 7 In the Add a New Trusted Master Server dialog box, enter the following and then click OK:
  - The fully-qualified host name of the remote master server.
  - The logon account **User name** of the remote master server host.
  - The **Password** for the logon account of the remote master server host.
- 8 Repeat step 6 and step 7 for each master server with which you want to add a trust relationship.
- 9 When you finish adding trusted master servers, click **OK**.

### Removing a trusted master server

You can remove a remote master server with which you have configured a trust relationship.

A trust relationship between domains helps with replication operations.

See "About trusted master servers for Auto Image Replication" on page 1005.

Two procedures exist, as follows:

| The remote master server is online  | If the remote master server is online and active, use the NetBackup<br>Administration Console to remove the trusted master server. This<br>method also removes the reciprocal trust relationship. |
|-------------------------------------|----------------------------------------------------------------------------------------------------|
|                                     | See "To remove a trusted master server for inter-domain operations" on page 244.                                                                                                    |
| The remote master server is offline | If the remote master server is offline, use the NetBackup nbseccmd command to remove the trusted master server. This method does not remove the reciprocal trust relationship.                    |
|                                     | See "To remove a trusted master server that is offline" on page 245.                                                                                                    |

#### To remove a trusted master server for inter-domain operations

1 Ensure that all replication jobs to the trusted master are complete. You can use nbstlutil stlilist to list the state of all storage lifecycle policy-managed operations. To cancel jobs use nbstlutil cancel.

See the NetBackup Commands Reference Guide for information about the nbstlutil command.

**2** Delete all storage lifecycle policies (SLPs) that use the trusted master as a destination.

**Note:** Before deleting a storage lifecycle policy, ensure that there are no backup policies that indicate the SLP for the **Policy storage**.

- In the NetBackup Administration Console, expand NetBackup Management
   > Host Properties > Master Servers in the left pane.
- 4 In the right pane, select the master server.
- 5 On the Actions menu, click Properties.
- 6 In the properties dialog box left pane, select **Servers**.
- 7 In the Servers dialog box, select the Trusted Master Servers tab.

8 On the **Trusted Master Servers** tab, select the trusted master server that you want to remove and click **Remove**.

The Remove Trusted Master Server dialog box appears.

The following is an example of the dialog box:

| Remove Trusted Master                                                                      | Server 🗙                            |  |
|--------------------------------------------------------------------------------------------|-------------------------------------|--|
| Remove the trust relation<br>another master server.                                        | ship between your master server and |  |
| Trusted Master Server:                                                                     | bitumevm2.rmnus.sen.symantec.com    |  |
| Specify credentials to connect to the master server.                                       |                                     |  |
| Username:                                                                                  |                                     |  |
| For windows host, user name should in E.g. <domain name="">\<user name=""></user></domain> | clude domain name.                  |  |
| Password:                                                                                  |                                     |  |
|                                                                                            | OK Cancel Help                      |  |

In the **Remove Trusted Master Server** dialog box, enter the credentials for that master server host and then click **Remove**.

- **9** Repeat step 8 for each master server from which you want to remove a trust relationship.
- **10** When you finish removing trusted master servers, click **OK**.

To remove a trusted master server that is offline

 On the source master server, enter the following NetBackup nbseccmd command:

UNIX: /usr/openv/netbackup/bin/admincmd/nbseccmd -setuptrustedmaster -remove -masterserver master\_server\_name -remotemasterserver remote master -localonly

Windows: install path/NetBackup/bin/admincmd/nbseccmd

-setuptrustedmaster -remove -masterserver master\_server\_name

-remotemasterserver remote master -localonly

# Changing the master server that performs backups and restores for a client

Use the **Make Master** option to change the master server that performs backups and restores for a client. This option does not change a host into a master server.

This option is useful in a disaster recovery situation or in a NetBackup environment where Auto Image Replication is configured. For example, select a client in the source domain, then use **Make Master** to temporarily point the client to the master server of the target domain. After changing the master server, restores from the target domain can be initiated.

To change the master server that a client uses for backups and restores

- 1 In the NetBackup Administration Console, in the left pane, expand NetBackup Management > Host Properties.
- 2 Depending on the host to be configured, select Master Servers, Media Servers, or Clients.
- **3** In the details pane, double-click the master server, media server, or client you want to modify.
- 4 In the dialog box, click Servers.
- 5 From the Additional servers list, select a server.
- 6 Click Make Master.

In the configuration file, the new master server appears as the first server entry in the list.

Changing the master server does not prevent the former master server from initiating backups for the client. As long as that server continues to be listed on the client's server list, the master server can perform backups.

# SharePoint properties

The **SharePoint** properties apply to currently selected Windows clients to protect SharePoint Server installations.

| <b></b>                                                                                                    | Clie                                         | ent Properties: caycevm3                                 |                  | ×                 |
|----------------------------------------------------------------------------------------------------|----------------------------------------------|----------------------------------------------------------|------------------|-------------------|
| <ul> <li>Properties</li> <li>Universal Settings</li> <li>Servers</li> <li>Client Name</li> <li>Encryption</li> <li>Port Ranges</li> <li>Timeouts</li> <li>Firewall</li> <li>Loging</li> <li>Access Control</li> <li>Network Settings</li> <li>Client Settings</li> <li>Network Client</li> <li>Exclude Lists</li> <li>Network</li> <li>Exclude Lists</li> <li>Network</li> <li>Exclude Lists</li> <li>Serversite</li> <li>Serversite</li> <li>Active Directory</li> <li>Active Directory</li> <li>Active Directory</li> <li>Resilient Network</li> <li>Resilient Network</li> </ul> | SharePoint<br>Doma<br>Passy<br>Consi<br>None | ain∖∐ser Name:<br>vord:<br>istency check before backup : | check fails      | <u>P</u> efauits  |
|                                                                                                    |                                              | <u>Ω</u> κ                                               | <u>C</u> ancel A | pply <u>H</u> elp |

Figure 3-64SharePoint dialog box

The **SharePoint** dialog box contains the following properties.

 Table 3-58
 SharePoint dialog box properties

| Property                        | Description                                                                                                    |
|---------------------------------|----------------------------------------------------------------------------------------------------|
| Domain\User name                | Specifies the domain and the user name for the account you want to use to log on to SharePoint (DOMAIN\user name).                                                                                          |
| Password                        | Specifies the password for the account.                                                                                                    |
| Consistency check before backup | Specifies the consistency checks to perform on the SQL<br>Server databases before NetBackup begins a backup<br>operation. These checks are performed for both<br>server-directed and user-directed backups. |
|                                 | If you choose to perform a consistency check, you can select <b>Continue with backup if consistency check fails</b> .<br>NetBackup then continues to perform the backup if the consistency check fails.     |

| Property                               | Description                                                                                                    |
|----------------------------------------|----------------------------------------------------------------------------------------------------|
| SharePoint granular restore proxy host | For VMware backups that protect Federated SharePoint<br>configurations, provide the name of the back-end SQL server.<br>This server acts as the granular restore proxy host for the<br>catalog hosts (front-end servers in the farm). |

**Table 3-58**SharePoint dialog box properties (continued)

For complete information on these options, see the NetBackup for Microsoft SharePoint Server Administrator's Guide.

## Consistency check options for SharePoint Server

The following consistency checks can be performed before a SharePoint Server backup.

| Option                        | Description                                                                                                    |
|-------------------------------|----------------------------------------------------------------------------------------------------|
| None                          | Do not perform consistency checking.                                                                                                    |
| Full check, excluding indexes | Select this option to exclude indexes from the consistency check. If indexes are not checked, the consistency check runs significantly faster but is not as thorough. Only the data pages and clustered index pages for each user table are included in the consistency check. The consistency of the non-clustered index pages is not checked. |
| Full check, including indexes | Include indexes in the consistency check. Any errors are logged.                                                                                                    |

 Table 3-59
 Consistency check options

# **SLP** Parameters properties

The **SLP Parameters** properties in the **NetBackup Administration Console** allow administrators to customize how storage lifecycle policies are maintained and how SLP jobs run. These properties apply to the SLPs of the currently selected master servers.

| - ோ Global Attributes 🔺                                                   | SLP Parameters                              |       | Defaults |
|---------------------------------------------------------------------------|---------------------------------------------|-------|----------|
| - 🚰 Retention Periods                                                     |                                             |       |          |
| - 🙆 Data Classification                                                   | Storage Lifecycle Property                  | Value | Units    |
| - 😴 Fibre Transport                                                       | Minimum size per duplication job            | 8     | GB       |
| – 🗐 Servers                                                               | Maximum size per duplication job            | 100   | GB       |
| - 🚟 Bandwidth                                                             | Maximum size per A.I.R. replication job     | 100   | GB       |
| - 🌿 Restore Failover                                                      | Maximum images per snapshot replicatio      | 50    |          |
| – 📕 General Server                                                        | Minimum Images per A.I.R. Import job        | 1     |          |
| - 🔘 Port Ranges                                                           | Maximum Images per A.I.R. Import job        | 250   |          |
| - 🚔 Media                                                                 | Force interval for small job                | 30    | minutes  |
| Timeouts                                                                  | Job Submission Interval                     | 5     | minutes  |
| - 🎦 Client Attributes                                                     | Image processing interval                   | 5     | minutes  |
| - 🎯 Distributed Applit                                                    | Cleanup Interval                            | 24    | hours    |
| - 🔂 Logging                                                               | Extended image retry interval               | 2     | hours    |
| - 🕼 Clean-up                                                              | Unused SLP definition version cleanup del   | 14    | davs     |
| - 🕵 NDMP                                                                  | Tape resource multiplier                    | 2     | days     |
| - 🚰 Access Control                                                        | Disk resource multiplier                    | 2     |          |
| – 🔟 UNIX Server                                                           | Group images across SLPs                    | Yes   |          |
| – 📸 VMware Access H                                                       | Window close buffer time                    | 15    |          |
| – 😼 Network Settings 🚽                                                    |                                             | 4     | minutes  |
| – 🏠 Credential Access                                                     | Deferred duplication offset                 |       | hours    |
| – 👿 Default Job Priorit                                                   | Auto create A.I.R. Import SLP               | Yes   |          |
| – 🧇 Enterprise Vault H                                                    | How long to retry failed A.I.R. import jobs | 0     | hours    |
| - 🥑 Symantec Product                                                      |                                             |       |          |
| - 🛐 Login Banner Conf                                                     |                                             |       |          |
| - 🔁 Resource Limit<br>- 🐯 Throttle Bandwidt                               |                                             |       |          |
| - 🙀 Preferred Networl                                                     |                                             |       |          |
| - 🎭 Resilient Network                                                     |                                             |       |          |
| a Resilient Network Click on specified value or units to modify the data. |                                             |       |          |
|                                                                           |                                             |       |          |
| Z QK <u>Cancel</u> Apply <u>H</u> elp                                     |                                             |       |          |

#### Figure 3-65 SLP Parameters dialog box

In NetBackup 7.6 and earlier, the parameters that appear in the **SLP Parameters** were configured in the LIFECYCLE\_PARAMETERS configuration file. The host properties replace that file. An upgrade to 7.6 migrates the settings in the LIFECYCLE\_PARAMETERS file to the **SLP Parameters**.

To change the parameters, either change them in the host properties or use the command line. If either method is used to change a storage lifecycle policy parameter default, the change creates the nbcl.conf configuration file.

The nbcl.conf file is found in the following locations, but is not present if the default of any parameter has not been changed.

On Windows:

install path\veritas\NetBackup\var\global\nbcl.conf

On UNIX:

/usr/openv/var/global/nbcl.conf

To use the command-line method, use the nbgetconfig and the nbsetconfig commands to change the defaults. For information about these commands, see the NetBackup Commands Reference Guide.

Table 3-60 describes the **SLP Parameters** and the default of each. It also lists the configuration options and the syntax to use with the command-line method.

Use the drop-down menu in the **Units** column to change the units of measurement for size or time.

Table 3-60SLP Parameters

| Property                                    | Description                                                                                                    |
|---------------------------------------------|----------------------------------------------------------------------------------------------------|
| Minimum size per<br>duplication job         | The smallest batch size that can run as a single duplication job. The job does not run until enough images accumulate to reach this minimum batch size or until the <b>Force interval for small jobs</b> time is reached. Minimum: 1 kilobyte; no maximum size. Default: 8 gigabytes.           |
|                                             | Configuration option default: SLP.MIN_SIZE_PER_DUPLICATION_JOB = 8 GB                                                                                                    |
| Maximum size per<br>duplication job         | The largest batch size that can run as a single duplication job. Minimum: 1 kilobyte; no maximum size. Default: 100 gigabytes.                                                                                                    |
|                                             | Configuration entry default: SLP.MAX_SIZE_PER_DUPLICATION_JOB = 100 GB                                                                                                    |
| Maximum size per A.I.R. replication job     | The largest batch size that can run as a single job for Auto Image Replication. Minimum: 1 kilobyte; no maximum size. Default: 100 gigabytes.                                                                                                    |
|                                             | Configuration entry default: SLP.MAX_SIZE_PER_BACKUP_REPLICATION_JOB = 100 GB                                                                                                    |
| Maximum images per snapshot replication job | The largest number of images in a single batch that can run as a single job. Default: 50 images, with no minimum number or maximum number.                                                                                                    |
|                                             | Use this parameter with the <b>Limit I/O streams</b> disk pool option which limits the number of jobs that can run concurrently to each volume in the disk pool.                                                                                                    |
|                                             | <b>Configuration entry default</b> : slp.MAX_IMAGES_PER_SNAPSHOT_REPLICATION_JOB = 50                                                                                                    |
| Minimum images per A.I.R.<br>Import job     | The fewest number of images in a single batch that can run as an Auto Image Replication import job. The job does not run until either the minimum size is reached or the <b>Force interval for small jobs</b> time is reached. Minimum: 1 image; no maximum number of images. Default: 1 image. |
|                                             | Configuration entry default: SLP.MIN_IMAGES_PER_IMPORT_JOB = 1                                                                                                    |
| Maximum images per A.I.R.<br>Import job     | The largest number of images in a single batch that can run as an Auto Image<br>Replication import job. Minimum: 1 job; no maximum number of images. Default: 250<br>images.                                                                                                    |
|                                             | Configuration entry default: SLP.MAX_IMAGES_PER_IMPORT_JOB = 250                                                                                                    |

| Tab                                         | le 3-60 SLP Parameters (continued)                                                                                                    |
|---------------------------------------------|----------------------------------------------------------------------------------------------------|
| Property                                    | Description                                                                                                    |
| Force interval for small jobs               | The age that the oldest image in a batch must reach after which the batch is submitted<br>as a duplication job. This value prevents many small duplication jobs from running at<br>one time or running too frequently. It also prevents NetBackup from waiting too long<br>before it submits a small job. Default: 30 minutes, with no minimum number or maximum<br>number.                                                                                                    |
|                                             | Configuration entry default: <pre>subjective_subjective_subjective</pre> |
| Job submission interval                     | Indicates the frequency of the job submission for all operations. No minimum interval or maximum interval. Default: 5 minutes.                                                                                                    |
|                                             | By default, all jobs are processed before more jobs are submitted. Increase this interval to allow NetBackup to submit more jobs before all jobs are processed. Set the interval when the list of available images is scanned for those that can be batched together and jobs submitted. A shorter interval allows for a better response to changing system workloads at the cost of increased processing.                                                                                                    |
|                                             | Configuration entry default: slp.job_subMission_interval = 5 Minutes                                                                                                    |
| Image processing interval                   | The number of minutes between image-processing sessions. Set the interval when newly created images are recognized and set up for SLP processing. Default: 5 minutes.                                                                                                    |
|                                             | Configuration entry default: SLP.IMAGE_PROCESSING_INTERVAL = 5 MINUTES                                                                                                    |
| Cleanup interval                            | The time between when a job finishes and before NetBackup removes the job artifacts for the completed job. No minimum interval or maximum interval. Default: 24 hours.                                                                                                    |
|                                             | Configuration entry default: SLP.CLEANUP_SESSION_INTERVAL = 24 HOURS                                                                                                    |
| Extended image retry interval               | The amount of time to wait before an unsuccessful operation is added to the first job that runs after the delay. (This applies to all SLP jobs.) The extra time gives the administrator additional time to solve a problem that prevents job completion. No minimum interval or maximum interval. Default: 2 hours.                                                                                                    |
|                                             | Configuration entry default: SLP.IMAGE_EXTENDED_RETRY_PERIOD = 2 HOURS                                                                                                    |
| Unused SLP definition version cleanup delay | Concerns the deletion of SLP versions where a more recent version exists. The setting controls how long a version must be inactive before NetBackup deletes it. Default: 14 days.                                                                                                    |
|                                             | Configuration entry default: SLP.VERSION_CLEANUP_DELAY = 14 DAYS                                                                                                    |
|                                             | See "Deleting old storage lifecycle policy versions" on page 673.                                                                                                    |

| Table 3-60     SLP Parameters (continued)      |                                                                                                    |  |
|------------------------------------------------|----------------------------------------------------------------------------------------------------|--|
| Property                                       | Description                                                                                                    |  |
| Tape resource multiplier                       | Limits the number of concurrently active duplication jobs that can access a single tape media storage unit to <i>xx</i> times the number of available drives. Allows tuning to avoid overloading the Resource Broker, yet makes sure that the devices are not idle. No minimum multiplier or maximum multiplier. Default: 2 (multiply access to the write drives by two). |  |
|                                                | Configuration entry default: SLP.TAPE_RESOURCE_MULTIPLIER = 2                                                                                                    |  |
| Disk resource multiplier                       | Limits the number of concurrently active duplication jobs that can access a single disk storage unit to <i>xx</i> times the number of available drives. Allows tuning to avoid overloading the Resource Broker, yet makes sure that the devices are not idle. No minimum multiplier or maximum multiplier. Default: 2 (multiply access to the write drives by two).       |  |
|                                                | Configuration entry default: SLP.DISK_RESOURCE_MULTIPLIER = 2                                                                                                    |  |
| Group images across SLPs                       | If this parameter is set to <b>Yes</b> (default), multiple SLPs of the same priority can be processed in the same job. If <b>No</b> , batching can occur only within a single SLP.                                                                                                    |  |
|                                                | Configuration entry default: SLP.DUPLICATION_GROUP_CRITERIA = 1                                                                                                    |  |
|                                                | Configuration entry for no, do not allow<br>batching:SLP.DUPLICATION_GROUP_CRITERIA = 0                                                                                                    |  |
| Window close buffer time                       | Sets the amount of time before a window closes when NetBackup does not submit<br>new jobs using that window. Minimum 2 minute; maximum: 60 minutes. Default: 15<br>minutes.                                                                                                    |  |
|                                                | Configuration entry default: <pre>SLP.WINDOW_CLOSE_BUFFER_TIME = 15 MINUTES</pre>                                                                                                    |  |
| Deferred duplication offset time               | For deferred operations, jobs are submitted <i>x</i> time before the source copy is due to expire. Default: 4 hours.                                                                                                    |  |
|                                                | Configuration entry default: <pre>SLP.DEFERRED_DUPLICATION_OFFSET_TIME = 4</pre> HOURS                                                                                                    |  |
| Auto create A.I.R. Import<br>SLP               | Used for Auto Image Replication, indicates whether an SLP (that contains an Import operation) is created automatically in the target domain if no SLP is configured there. Default: <b>Yes</b> , an SLP is created in the target domain.                                                                                                    |  |
|                                                | Configuration entry default: SLP.AUTO_CREATE_IMPORT_SLP = 1                                                                                                    |  |
| How long to retry failed<br>A.I.R. import jobs | How long NetBackup retries an Import job before it stops and deletes the record. After the initial four attempts, the retries become less frequent. Default: 0 (do not retry after the initial four attempts).                                                                                                    |  |
|                                                | Configuration entry default: SLP.REPLICA_METADATA_CLEANUP_TIMER = 0 HOURS                                                                                                    |  |
|                                                |                                                                                                    |  |

#### Table 3-60SLP Parameters (continued)

# Command-line units of measurement for the SLP parameters

The abbreviations are case-insensitive for units of measurement.

The following abbreviations can be used where sizes are indicated:

| bytes       | kb          | kilobyte  | kilobyte(s) | kilobytes   | mb          | megabyte  |
|-------------|-------------|-----------|-------------|-------------|-------------|-----------|
| megabyte(s) | megabytes   | gb        | gigabyte    | gigabyte(s) | gigabytes   | tb        |
| terabyte    | terabyte(s) | terabytes | pb          | petabyte    | petabyte(s) | petabytes |

The following abbreviations can be used where units of time are indicated:

| sec      | second  | second(s) | seconds | min    | minute | minute(s) | minutes |
|----------|---------|-----------|---------|--------|--------|-----------|---------|
| hour     | hour(s) | hours     | day     | day(s) | days   | mon       | month   |
| month(s) | months  | week      | week(s) | weeks  | year   | year(s)   | years   |

## About batch creation logic in Storage Lifecycle Manager

The Storage Lifecycle Manager service (nbstserv) is in charge of creating duplication jobs for storage lifecycle policies. Part of duplication job creation includes grouping the backup (or source) jobs into batches.

**Note:** Restart nbstserv after making changes to the underlying storage for any operation in an SLP.

One objective of the batching logic is to prevent media contention for tape operations, including virtual tape libraries (VTL).

Batching logic applies to both disk and tape. (Though the method to prevent media contention for disk is to use disk pools and then to limit I/O streams to disk pools.)

The batching logic requires that for each evaluation cycle, <code>nbstserv</code> consider all completed source jobs when determining which duplication job to run next. By default, <code>nbstserv</code> performs the evaluation once every 5 minutes.

nbstserv avoids overloading the Resource Broker (nbrb) queue with jobs. Too many jobs in the queue make the role of the Resource Broker harder and slows down system performance.

By default, nbstserv now creates groups based on the **Group images across SLPs** parameter in the **SLP Parameters** host properties. By default, multiple storage lifecycle policies with the same priority can be batched together.

#### See "SLP Parameters properties" on page 248.

This batching logic change affects how duplication jobs appear in the **Activity Monitor**. Storage lifecycle policies that have been combined into one job appear under a single policy name: SLP\_MultipleLifecycles. If a storage lifecycle policy has not been combined with another, the name appears in the **Activity Monitor** under the name of the SLP: SLP\_name.

Users may see some duplication jobs that, although in the running state, do not duplicate data because they have no resources to read or write. These jobs continue to run until they receive resources to complete the job.

To turn off grouping by duplication job priority, set the **Group images across SLPs** parameter to **No** in the **SLP Parameters** host properties.

#### Deprecated storage lifecycle policy parameters

Three storage lifecycle policy parameters were deprecated in NetBackup 7.6 due to changes in SLP processing.

DUPLICATION\_SESSION\_INTERVAL\_MINUTES is no longer effective in controlling the timing of SLP processing sessions. Two parameters now control session processing:

- SLP.IMAGE\_PROCESSING\_INTERVAL controls how often new SLP-managed images are recognized and set up for SLP processing.
- SLP.JOB\_SUBMISSION\_INTERVAL controls how often SLP processing jobs are submitted for execution.

Import operations are controlled by the same session that performs other SLP operations. As a result, IMPORT\_SESSION\_TIMER and IMPORT\_EXTENDED\_RETRY\_SESSION\_TIMER are no longer used.

As with other SLP operations, SLP.IMAGE\_PROCESSING\_INTERVAL and SLP.JOB\_SUBMISSION\_INTERVAL now control the frequency of SLP session operations. SLP.IMAGE\_EXTENDED\_RETRY\_PERIOD controls the retry behavior for all SLP operations including import operations.

# **Throttle Bandwidth properties**

Use the **Throttle Bandwidth** properties to specify a limit for the network bandwidth or transfer rate that NetBackup clients use on a network. The actual limiting occurs on the client side of the backup connection. These properties limit only backups. Restores are unaffected. The default is that the bandwidth is not limited.

The **Throttle Bandwidth** properties are similar to the **Bandwidth** host properties, but offer greater flexibility in IPv6 environments.

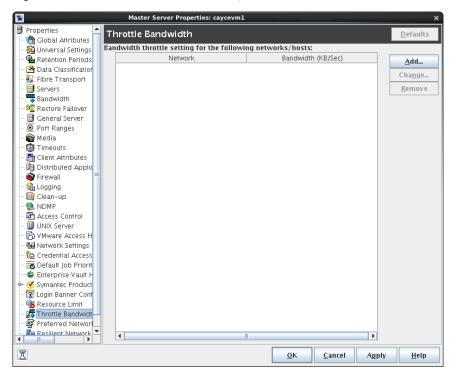

Figure 3-66 Throttle Bandwidth dialog box

To manage entries in the **Throttle Bandwidth** dialog box, select one of the following buttons:

| Add    | Add a network or host to the <b>Network or Host</b> list using the <b>Add Bandwidth Settings</b> dialog box. |
|--------|----------------------------------------------------------------------------------------------------|
| Change | Change the selected network or host property using the <b>Change Bandwidth Settings</b> dialog box.          |
| Remove | Removes the selected network or host from the <b>Network or Host</b> list.                                   |

## Add Bandwidth Settings dialog box for Throttle Bandwidth properties

The **Add Bandwidth Settings** and the **Change Bandwidth Settings** dialog boxes contain the following properties.

Network or Host The network or host to which the throttle applies.

Bandwidth (KB/Sec)

Figure 3-67

The bandwidth or the transfer rate in kilobyte per second for the network or host indicated. A value of zero disables throttling IPv6 addresses.

# **Timeouts properties**

The **Timeouts** properties apply to selected master servers, media servers, and clients.

Timeouts dialog box

Master Server Properties: caycevm1 🖥 Properties Timeouts <u>D</u>efaults 儹 Global Attributes 🍓 Universal Settings 🖶 Retention Periods 🙆 Data Classification Fibre Transport 📑 Servers 🚟 Bandwidth 🌿 Restore Failover General Server 🖲 Port Ranges Client connect timeout: Client read timeout: 🚔 Media 300 🏮 seconds 300 🔶 seconds 💮 Timeouts 📲 Client Attributes Backup start notify timeout: Backup end notify timeout: Distributed Applic 🟟 Firewall 300 🔹 seconds 300 🏮 seconds 💼 Logging File browse timeout: Media server connect timeout: 📑 Clean-up 🎨 NDMP 30 🗘 seconds seconds Access Control 🔟 UNIX Server ✓ Use OS dependent timeouts 🖹 VMware Access H Network Settings Media mou<u>n</u>t timeout 🏠 Credential Access 👼 Default Job Priorit seconds 🐵 Enterprise Vault H of Symantec Product 😨 Login Banner Conf 🔞 Resource Limit 📲 Throttle Bandwidt Preferred Networl Resilient Network Ϊ <u>0</u>K <u>C</u>ancel Apply <u>H</u>elp

The **Timeouts** dialog box contains the following properties.

Table 3-61

Timeouts dialog box properties

| Property               | Description                                                                                                    |
|------------------------|----------------------------------------------------------------------------------------------------|
| Client connect timeout | Specifies the number of seconds the server waits before it times out when it connects to a client. The default is 300 seconds. |

| Property                    | Description                                                                                                    |
|-----------------------------|----------------------------------------------------------------------------------------------------|
| Backup start notify timeout | Specifies the number of seconds the server waits for the <code>bpstart_notify</code> script on a client to complete. The default is 300 seconds.                                                                                                    |
|                             | Note: If using the <code>bpstart_notify</code> script: The Client read timeout<br>(CLIENT_READ_TIMEOUT option) must be equal to or greater than the Backup start<br>notify timeout (BPSTART_TIMEOUT option). If the Client read timeout is less than<br>the Backup start notify timeout, the job can timeout while the <code>bpstart_notify</code><br>script is running. |
| File browse timeout         | Specifies how long the client can wait for a response from the NetBackup master server while it lists files.                                                                                                    |
|                             | Note: If it exists, the value in a UNIX client's $\theta = 0.000$ file takes precedence to the property here.                                                                                                    |
|                             | If the limit is exceeded, the user receives a socket read failed error. The timeout can be exceeded even while the server processes the request.                                                                                                    |
| Use OS dependent timeouts   | Specifies that the client waits for the timeout period as determined by the operating system when it lists files, as follows:                                                                                                    |
|                             | <ul><li>Windows client: 300 seconds</li><li>UNIX client: 1800 seconds</li></ul>                                                                                                    |
| Media mount timeout         | Specifies how long NetBackup waits for the requested media to be mounted, positioned, and ready on backups, restores, and duplications.                                                                                                    |
|                             | This property applies to currently selected master servers.                                                                                                    |
|                             | Use this timeout to eliminate excessive waiting time during manual media mounts. (For example, when robotic media is out of the robot or is off-site.)                                                                                                    |

Timeouts dialog box properties (continued)

Table 3-61

| Property                        | Description                                                                                                    |  |
|---------------------------------|----------------------------------------------------------------------------------------------------|--|
| Client read timeout             | Specifies the number of seconds to use for the client-read timeout. This timeout can apply to a NetBackup master, remote media server, or database-extension client (such as NetBackup for Oracle). The default is 300 seconds.                                                                                                    |  |
|                                 | If the server does not get a response from a client within the <b>Client read timeout</b> period, the backup or restore operation, for example, fails.                                                                                                    |  |
|                                 | The client-read timeout on a database-extension client is a special case. Clients can initially require more time to get ready than other clients. More time is required because database backup utilities frequently start several backup jobs at the same time, slowing the central processing unit.                                                                   |  |
|                                 | <b>Note:</b> For database-extension clients, Veritas suggests that the <b>Client read timeout</b> be set to a value greater than 5 minutes. 15 minutes are adequate for many installations. For other clients, change this property only if the client encounters problems.                                                                                              |  |
|                                 | The sequence on a database-extension client is as follows:                                                                                                    |  |
|                                 | <ul> <li>NetBackup on the database-extension client reads the client's client-read timeout to find the initial value. If the option is not set, the standard 5-minute default is used.</li> <li>When the database-extension API receives the server's value, it uses it as the client-read timeout.</li> </ul>                                                           |  |
|                                 | See "Client Settings properties for UNIX clients" on page 107.                                                                                                    |  |
|                                 | Note: If using the <code>bpstart_notify</code> script: The Client read timeout<br>(CLIENT_READ_TIMEOUT option) must be equal to or greater than the Backup start<br>notify timeout (BPSTART_TIMEOUT option). If the Client read timeout is less than<br>the Backup start notify timeout, the job can timeout while the <code>bpstart_notify</code><br>script is running. |  |
| Backup end notify timeout       | Specifies the number of seconds that the server waits for the <code>bpend_notify</code> script on a client to complete. The default is 300 seconds.                                                                                                    |  |
|                                 | <b>Note:</b> If this timeout is changed, verify that <b>Client read timeout</b> is set to the same or higher value.                                                                                                    |  |
| Media server connect<br>timeout | Specifies the number of seconds that the master server waits before it times out when it connects to a remote media server. The default is 30 seconds.                                                                                                    |  |

#### Table 3-61 Timeouts dialog box properties (continued)

# **Universal Settings properties**

Use the **Universal Settings** properties in the **NetBackup Administration Console** to configure basic backup and restore settings. These properties apply to selected master servers, media servers, and clients.

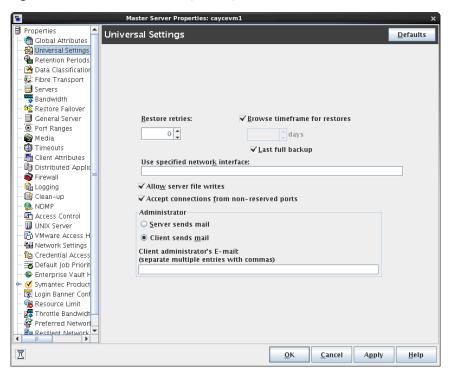

Figure 3-68 Universal Settings dialog box

The Universal Settings dialog box contains the following options.

| Table 3-62 | Universal Settings dialog box properties |
|------------|------------------------------------------|
|------------|------------------------------------------|

| Property        | Description                                                                                                    |
|-----------------|----------------------------------------------------------------------------------------------------|
| Restore retries | Specifies the number of attempts a client has to restore after a failure. (The default is 0; the client does not attempt to retry a restore. The client can try up to three times.) Change <b>Restore retries</b> only if problems are encountered. |
|                 | If a job fails after the maximum number of retries, the job goes into an incomplete state.<br>The job remains in the incomplete state as determined by the <b>Move restore job from</b><br><b>incomplete state to done state</b> property.          |
|                 | See "Clean-up properties" on page 88.                                                                                                    |
|                 | A checkpointed job is retried from the start of the last checkpointed file rather than at the beginning of the job.                                                                                                    |
|                 | <b>Checkpoint restart</b> for restore jobs allows a NetBackup administrator to resume a failed restore job from the Activity Monitor.                                                                                                    |
|                 | See "Take checkpoints every minutes (policy attribute)" on page 703.                                                                                                    |

| Property                           | Description                                                                                                    |
|------------------------------------|----------------------------------------------------------------------------------------------------|
| Browse timeframe for restores      | Specifies how long ago NetBackup searches for files to restore. For example, to limit the browse range to one week before the current date, clear the <b>Last full backup</b> check box and specify 7.                                                                                                    |
|                                    | This limit is specified on the master server and applies to all NetBackup clients. A limit can be specified on an individual client to reduce the size of the Search window. The client setting cannot make the browse window larger.                                                                                                    |
|                                    | By default, NetBackup includes files from the time of the last-full backup through the latest backup for the client. If the client belongs to more than one policy, then the browse starts with the earliest of the set of last-full backups.                                                                                                    |
| Last full backup                   | Indicates whether NetBackup includes all backups since the last successful full backup in its browse range. This property must be disabled to enter a value for the <b>Browse timeframe for restores</b> property. The default is that this property is enabled.                                                                                                    |
| Use specified network<br>interface | Specifies the network interface that NetBackup uses to connect to another NetBackup client or server. A NetBackup client or server can have more than one network interface. To force NetBackup connections to be made on a specific network interface, use this entry to specify the network host name of that interface. By default, the operating system determines the one to use. |
| Allow server file writes           | Specifies whether a NetBackup server can create or modify files on the NetBackup client. For example, enable this property to prevent server-directed restores and remote changes to the client properties.                                                                                                    |
|                                    | After the <b>Allow server file writes</b> property is applied, it can be cleared only by modifying the client configuration. The default is that server writes are allowed.                                                                                                    |

#### Table 3-62 Universal Settings dialog box properties (continued)

| Property                                   | Description                                                                                                    |
|--------------------------------------------|----------------------------------------------------------------------------------------------------|
| Logging the status of a                    | UNIX only:                                                                                                    |
| redirected restore                         | No progress log is produced for a redirected restore if the requesting server is not included in the server list for the server that performs the restore. (A progress log is an entry in the <b>Task Progress</b> tab of the Backup, Archive, and Restore client interface.) |
|                                            | Without the entry in the server list, the restoring server has no access to write the log files to the requesting server.                                                                                                    |
|                                            | Consider the following solutions:                                                                                                    |
|                                            | • To produce a progress log, add the requesting server to the server list and log into the requesting server.                                                                                                    |
|                                            | <ul> <li>In the NetBackup Administration Console, expand NetBackup Management</li> <li>&gt; Host Properties &gt; Master Servers.</li> </ul>                                                                                                    |
|                                            | <ul> <li>In the details pane, double-click on master server you want to modify, and click<br/>Servers from the options pane.</li> </ul>                                                                                                    |
|                                            | <ul> <li>Add the restoring server to the server list.</li> </ul>                                                                                                    |
|                                            | <ul> <li>Log on to the restoring server. Check the Activity Monitor to determine the success<br/>of the restore operation.</li> </ul>                                                                                                    |
| Accept connections on<br>nonreserved ports | Specifies whether the NetBackup client service (bpcd) can accept remote connections from non-reserved ports. (Non-reserved ports have port numbers of 1024 or greater.) The default is that this property is enabled.                                                         |
|                                            | This property no longer applies. For information about this property, refer to NetBackup 6.5 documentation.                                                                                                    |
| Client sends mail                          | Specifies whether the client sends an email to the address that is specified in the <b>Universal Settings</b> properties. If the client cannot send email, use <b>Server sends mail</b> . The default is that this property is enabled.                                       |
| Server sends mail                          | Specifies whether the server sends an email to the address that is specified in the <b>Global Attributes</b> properties. Enable this property if the client cannot send mail and you want an email notification. The default is that this property is disabled.               |
|                                            | See "Global Attributes properties" on page 159.                                                                                                    |
| Client administrator's email               | Specifies the email address of the administrator on the client. This address is where NetBackup sends backup status reports for the client. By default, no email is sent. To enter multiple addresses or email aliases, separate entries with commas.                         |

 Table 3-62
 Universal Settings dialog box properties (continued)

## Logging the status of a redirected restore

A redirected restore may not produce a progress log. The name of the requesting server must appear in the server list for the server that performs the restore.

Otherwise, no progress log is produced for a redirected restore.(A progress log is an entry in the **Task Progress** tab of the **Backup, Archive, and Restore** client interface.)

Without the entry in the server list, the restoring server has no access to write the log files to the requesting server. Add the requesting server to the server list and log into the requesting server.

#### To produce a progress log

- 1 In the NetBackup Administration Console, in the left pane, expand NetBackup Management > Host Properties > Master Servers.
- 2 In the right pane, double-click the master server you want to modify.

In the properties dialog box, in the left pane, click Servers.

- **3** Perform one of the following actions:
  - Additional servers
     From the Media servers list, click Add.
  - Media servers
     From the Additional servers list, click Add.
- 4 In the Add a New Server Entry dialog box, type the name of the new server.
- 5 Click Add. The dialog box remains open for another entry.
- 6 Click Close.
- 7 Log on to the restoring server.

Check the Activity Monitor to determine the success of the restore operation.

See "About the Jobs tab" on page 1038.

## **User Account Settings properties**

Use the **User Account Settings** properties in the **NetBackup Administration Console** to customize the idle timeout and account lockout time for users.

| Master Server Properties: v-123283a.p                                                                                                    | unin.sen.symantec.com                                                                                                    |
|----------------------------------------------------------------------------------------------------|----------------------------------------------------------------------------------------------------|
| Global Attributes                                                                                                    | count Settings                                                                                                    |
| Retention Periods     Otata Classification     Servers     Servers     Servers     Senter Failover     General Server     O Port Ranges     Media     Timeouts     Client Attributes     Distributed Applica     Oreging     Clean-up     Clean-up     RoMP     Cleas Scontrol     MWare Access He | GUI Idle Timeout<br>✓ Enable auto log off timeout<br>User session will be automaticallylocked after the timeout duration.<br>Auto log off timeout 10 \$ minutes<br>Account lockout<br>✓ Enable account lockout<br>Number of failed login attempts allowed 3<br>User account will be automatically locked after the specified attempts. |
| All Network Settings     Credential Access     Default Job Prioriti      We Enterprise Vault He                                                                                                    | Account lockout duration 30 🗘 minutes User account will be automatically unlocked after lockout duration.                                                                                                    |
| Login Banner Cont     Resource Limit     Froftle Bandwidth     Preferred Network     Resilient Network     SLP Parameters     User Account Settil                                                                                                    |                                                                                                    |
| X                                                                                                    | OK Cancel Apply Help                                                                                                    |

Figure 3-69 User Account Settings dialog box

The User Account Settings dialog box contains the following properties.

| Table 3-63 | User Account Settings dialog box properties |
|------------|---------------------------------------------|
|------------|---------------------------------------------|

| Property         | Description                                                                                                    |
|------------------|----------------------------------------------------------------------------------------------------|
| GUI Idle Timeout | Specifies the idle timeout if the GUI is idle or if there is no activity on the GUI for a specified period of time.                        |
|                  | Select the <b>Enable auto logoff timeout</b> check box to set the auto logoff timeout duration as described:                               |
|                  | <ul> <li>Auto log off timeout: Select a time period. The user session is automatically<br/>terminated after the specified time.</li> </ul> |

| Property        | Description                                                                                                    |
|-----------------|----------------------------------------------------------------------------------------------------|
| Account lockout | Specifies the user account lockout duration if the number of invalid or failed logon attempts exceeds the specified number.                             |
|                 | Select the <b>Enable account lockout</b> check box to set the account lockout duration as described:                                                    |
|                 | <ul> <li>Number of failed login attempts allowed: Select 3 attempts and the account<br/>would be locked after 3 unsuccessful login attempts.</li> </ul> |
|                 | <ul> <li>Account lockout duration: Select a time period after which a user account is<br/>automatically unlocked after the set duration.</li> </ul>     |

#### Table 3-63 User Account Settings dialog box properties (continued)

#### Unlocking a user account

A user account gets locked if the number of invalid login attempts exceeds the specified attempts or after a specified duration allowed. The user account remains locked until the specified account lockout period. However, you can unlock the user accounts if there is an immediate requirement. Refer to the following section to unlock the accounts.

#### To unlock a user account

1 From the Actions menu, select the Unlock users option.

The Unlock Users screen is displayed; it lists names of the users whose accounts have been locked.

2 Select the users who you want to unlock and click **Unlock**.

The user accounts get unlocked.

Select the Refresh option on the top right. The user accounts that you unlocked do not show up in the list.

## **UNIX Client properties**

Use the **UNIX Client** properties in the **NetBackup Administration Console** to define properties of clients running on the UNIX platform.

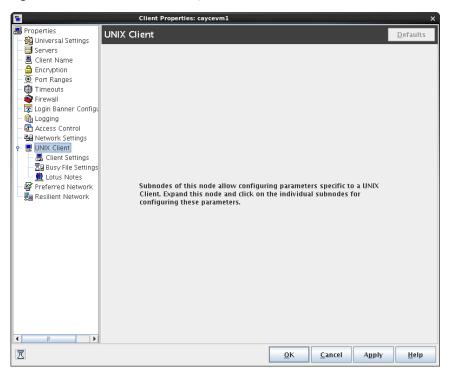

Figure 3-70 UNIX Client dialog box

See "Client Settings properties for UNIX clients" on page 107.

See "Busy File Settings properties" on page 85.

See "Lotus Notes properties" on page 186.

## **UNIX Server properties**

Use the **UNIX Server** properties in the **NetBackup Adminstration Console** to change the **NFS access timeout** property. This property specifies how long the backup waits to process the mount table before it considers an NFS file system unavailable. The default is 5 seconds.

These properties apply to selected UNIX master servers.

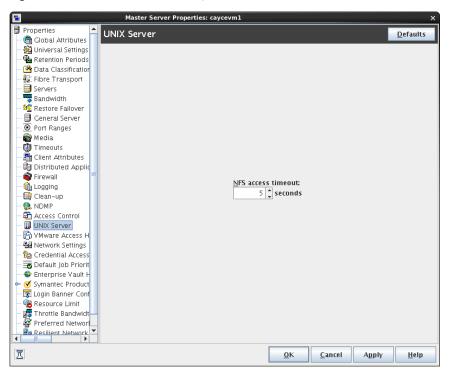

Figure 3-71 UNIX Server dialog box

See "Follow NFS (policy attribute)" on page 710.

## **VMware Access Hosts properties**

Use the VMware Access Hosts properties in the NetBackup Administration Console to add or remove VMware backup hosts. These properties apply to currently selected master servers.

These properties appear when the NetBackup Enterprise Client license is installed.

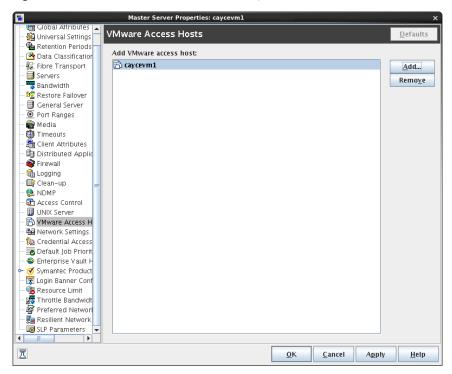

Figure 3-72 VMware Access Hosts dialog box

The backup host is a NetBackup client that performs backups on behalf of the virtual machines. (This host was formerly known as the VMware backup proxy server.) The backup host is the only host on which NetBackup client software is installed. As an option, the backup host can also be configured as a NetBackup master server or media server.

The backup host is referred to as the recovery host when it performs a restore

You can add servers to and remove servers from the access hosts list:

Add Click Add and enter the fully qualified domain name of the backup host.

**Remove** Select the backup host in the list and click **Remove**.

For more information, see the NetBackup for VMware Administrator's Guide.

# **Windows Client properties**

Use the **Windows Client** properties in the **NetBackup Administration Console** to define NetBackup properties for Microsoft Windows clients.

Figure 3-73 Windows Client dialog box

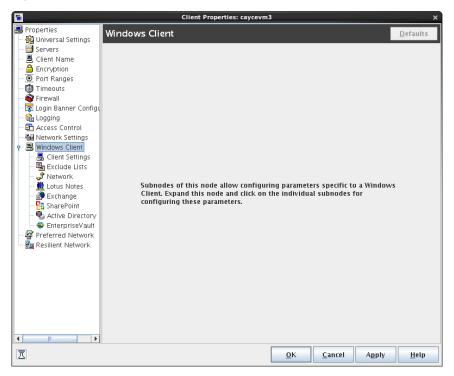

**Windows Client** properties include specific host properties for configuring Windows clients.

# Configuration options not found in the Host Properties

Most NetBackup configuration options can be found in the **Host Properties** of the **NetBackup Administration Console**. However, some options cannot be accessed in the **Host Properties**.

To change the default value for an option that is not found in the **Host Properties**, first use the nbgetconfig command to obtain a list of configuration options. Then use nbsetconfig to change the options as needed.

For information about these commands, see the NetBackup Commands Reference Guide.

The following NetBackup administration options cannot be configured by using the **NetBackup Administration Console**.

| AUTO_ADD_ALL_ALIASES_FOR_CLIENT | See "AUTO_ADD_ALL_ALIASES_FOR_CLIENT option for<br>NetBackup servers" on page 277. |
|---------------------------------|------------------------------------------------------------------------------------|
| BPARCHIVE_POLICY                | See "BPARCHIVE_POLICY option for NetBackup clients"<br>on page 347.                |
| BPARCHIVE_SCHED                 | See "BPARCHIVE_SCHED option for NetBackup clients"<br>on page 347.                 |
| BPBACKUP_POLICY                 | See "BPBACKUP_POLICY option for NetBackup clients"<br>on page 348.                 |
| BPBACKUP_SCHED                  | See "BPBACKUP_SCHED option for NetBackup clients"<br>on page 349.                  |
| BPDBJOBS_COLDEFS                | See "BPDBJOBS_COLDEFS options for UNIX master servers" on page 280.                |
| CHECK_RESTORE_CLIENT            | See "CHECK_RESTORE_CLIENT option for NetBackup<br>servers" on page 289.            |
| EMMSERVER                       | See "EMMSERVER option for NetBackup servers" on page 304.                          |
| GENERATE_ENGLISH_LOGS           | See "GENERATE_ENGLISH_LOGS option for NetBackup servers and clients" on page 306.  |
| IGNORE_XATTR                    | See "IGNORE_XATTR option for NetBackup clients" on page 363.                       |
| INFORMIX_HOME                   | See "INFORMIX_HOME option for NetBackup clients"<br>on page 366.                   |
| KEEP_DATABASE_COMM_FILE         | See "KEEP_DATABASE_COMM_FILE option for NetBackup<br>clients" on page 367.         |
| REPORT_CLIENT_DISCOVERIES       | See "REPORT_CLIENT_DISCOVERIES option for NetBackup clients" on page 372.          |
| RESUME_ORIG_DUP_ON_OPT_DUP_FAIL | See "RESUME_ORIG_DUP_ON_OPT_DUP_FAIL option for<br>NetBackup servers" on page 328. |
| SYBASE_HOME                     | See "SYBASE_HOME option for NetBackup clients" on page 375.                        |

ULINK ON OVERWRITE

See "ULINK\_ON\_OVERWRITE option for NetBackup servers" on page 340.

vm.conf file (media and device configuration options) See the NetBackup Administrator's Guide, Volume II.

# About using commands to change the configuration options on UNIX clients and servers

When commands (nbsetconfig or bpsetconfig) are used to change the configuration options on UNIX NetBackup servers or clients, the commands change the appropriate configuration files.

Most options are found in the following configuration file:

/usr/openv/netbackup/bp.conf

If a single UNIX system is running as both a client and a server, the bp.conf file contains options for both the client and the server.

The bp.conf file observes the following syntax:

- Use the # symbol to comment out lines.
- Any number of spaces or tabs are allowed on either side of = signs.
- Blank lines are allowed.
- Any number of blanks or tabs are allowed at the start of a line.

Each nonroot user on a UNIX client can also have a personal bp.conf file in their home directory:

\$HOME/bp.conf

The options in personal bp.conf files apply only to user operations. During a user operation, NetBackup checks the \$HOME/bp.conf file before /usr/openv/netbackup/bp.conf.

Root users do not have personal bp.conf files. NetBackup uses the /usr/openv/netbackup/bp.conf file for root users.

Stop and restart all NetBackup daemons and utilities on the server after you make a change to the <code>bp.conf</code> file on a UNIX master server. This action ensures that all of the NetBackup processes use the new <code>bp.conf</code> values. This action is not required for changes to <code>bp.conf</code> files on a client or to a <code>\$HOME/bp.conf</code> file on the master server.

The SERVER option must be present in the /usr/openv/netbackup/bp.conf file on all NetBackup UNIX clients and servers. During installation, NetBackup sets the SERVER option to the name of the master server where the software is installed. It is the only required option in the bp.conf files. NetBackup uses internal software defaults for all options in the bp.conf file, except SERVER.

The SERVER entries must be the same on all servers in a master and a media server cluster. Veritas recommends (but does not require) that all other entries also match on all servers. (The CLIENT\_NAME option is an exception.)

# **Configuration options for NetBackup servers**

The following topics are about configuration options for NetBackup servers. Nearly all of these options can also be set in the Host Properties in the **NetBackup Administration Console**.

See "Configuration options not found in the Host Properties" on page 268.

### About robust logging

The Robust logging option indicates to NetBackup to limit the amount of disk space that a log directory consumes. When a log file grows to the specified maximum size, the log file is closed and a new log file is opened. If the new log file causes the maximum number of log files in the directory to be exceeded, the oldest log file is deleted.

In NetBackup 7.6.1 or earlier versions, you can enable or disable robust logging in the **NetBackup Administration Console** in the Logging host properties. The **Enable Robust Logging** option was disabled by default.

See "Logging properties" on page 170.

Starting from NetBackup 7.7, the **Enable Robust Logging** option is removed from the Logging host properties because the option is always enabled. The error logs are always created based on the robust logging configuration parameters.

However, the following configuration parameter still appears when you run the bpgetconfig **command**: ENABLE\_ROBUST\_LOGGING = NO

Regardless of the value of the ENABLE\_ROBUST\_LOGGING configuration parameter, robust logging is always enabled.

Before NetBackup 7.7, robust logging was applicable only for unified logging. Robust logging is also enabled for legacy logging for NetBackup servers and clients.

**Known issue:** Robust logging is enabled only for Informix and SAP database agents for NetBackup. For the remaining NetBackup database agents, robust logging is not enabled.

Robust logging functionality comprises the following configuration parameters:

| MAX_LOGFILE_SIZE | This configuration parameter specifies the maximum size that you want to set for a log file in MB.               |
|------------------|----------------------------------------------------------------------------------------------------|
|                  | The default value for MAX_LOGFILE_SIZE is 50 MB.                                                                 |
|                  | See "MAX_LOGFILE_SIZE option for NetBackup servers and clients for legacy logging" on page 313.                  |
| MAX_NUM_LOGFILES | This configuration parameter specifies the maximum number of log files that you want to be created in NetBackup. |
|                  | The default value for MAX_NUM_LOGFILES is infinite.                                                              |
|                  | See "MAX_NUM_LOGFILES option for NetBackup servers and clients for legacy logging" on page 314.                  |

**Note:** Initially, MAX\_LOGFILE\_SIZE and MAX\_NUM\_LOGFILES parameter entries are not present in the output for <code>bpgetconfig</code>. In this case, they are set to their default values. In UNIX, you can update the <code>bp.conf</code> configuration file using the <code>bpsetconfig</code> command to set these parameters to different values. In Windows, you can add the parameters using the <code>bpsetconfig</code> command in the registry.

### About robust logging functionality after upgrade

After an upgrade to NetBackup 7.7 or later, **Enable Robust Logging** is enabled. This is true even if the setting had been disabled before the upgrade.

After an upgrade to NetBackup 7.7 or later, the <code>MAX\_LOGFILE\_SIZE</code> is set to a new default.

The following points concern various upgrade scenarios to NetBackup 7.7 or later with respect to MAX LOGFILE SIZE:

- If robust logging was enabled before the upgrade:
  - The old unified logging default value for MaxLogFileSizeKB was 51200 KB. After the upgrade, the legacy logging default for MAX\_LOGFILE\_SIZE is 50 MB.
  - The old unified logging default value for NumberOfLogFiles was 3. After the upgrade, the legacy logging value for MAX\_NUM\_LOGFILES is 3.
- If robust logging was disabled before the upgrade:

 After the upgrade, robust logging is enabled with the following configuration settings:

```
MAX_LOGFILE_SIZE = 50 MB
MAX_NUM_LOGFILES = INFINITE
```

## ALLOW\_MEDIA\_OVERWRITE option for NetBackup servers

This option overrides the NetBackup overwrite protection for various media formats on removable media.

| Usage                                         | Description                                                                                                    |
|-----------------------------------------------|----------------------------------------------------------------------------------------------------|
| Where to use                                  | On NetBackup master servers.                                                                                                    |
| How to use                                    | Use the nbgetconfig and the nbsetconfig commands to view, add, or change the option.                                                        |
|                                               | For information about these commands, see the NetBackup Commands Reference Guide.                                                           |
|                                               | Use the following format:                                                                                                    |
|                                               | ALLOW_MEDIA_OVERWRITE = media_format                                                                                                    |
|                                               | This option should appear only once in the configuration file.                                                                              |
| Example                                       | On the master server (and media servers if applicable), add the following entry to permit overwriting the cpio format:                      |
|                                               | ALLOW_MEDIA_OVERWRITE = CPIO                                                                                                    |
| Equivalent Administration<br>Console property | NetBackup Management > Host Properties > Click Master Servers or Media Servers<br>> Double-click on server > Media > Allow media overwrite. |
|                                               | See "Media properties" on page 189.                                                                                                    |

 Table 3-64
 ALLOW\_MEDIA\_OVERWRITE information

# ALLOW\_NON\_RESERVED\_PORTS option for NetBackup servers and clients

This option is not applicable to NetBackup 7.0.1 or later.

This option specifies that the NetBackup Client daemon (bpcd) can accept remote connections from unauthorized ports (port numbers 1024 or greater). If this option is not present, bpcd requires remote connections to come from privileged ports (port numbers 1024 or smaller). This option is useful when NetBackup clients and servers are on opposite sides of a firewall.

| Usage                                         | Description                                                                                                    |
|-----------------------------------------------|----------------------------------------------------------------------------------------------------|
| Where to use                                  | On NetBackup master servers or clients.                                                                                                    |
| How to use                                    | Use the nbgetconfig and the nbsetconfig commands to view, add, or change the option.                                                                                                  |
|                                               | For information about these commands, see the NetBackup Commands Reference Guide.                                                                                                    |
|                                               | Use the following format:                                                                                                    |
|                                               | ALLOW_NON_RESERVED_PORTS = YES   NO                                                                                                    |
|                                               | This option should appear only once in the configuration file.                                                                                                    |
| Equivalent Administration<br>Console property | NetBackup Management > Host Properties > Click Master Servers, Media Servers,<br>Clients > Double-click on server > Universal Settings > Accept Connections on<br>Non-reserved Ports. |
|                                               | See "Universal Settings properties" on page 258.                                                                                                    |

#### Table 3-65 ALLOW\_NON\_RESERVED\_PORTS information

# AUTHENTICATION\_DOMAIN option for NetBackup servers and clients

This option defines a set of NetBackup product authentication principles.

#### Table 3-66 AUTHENTICATION\_DOMAIN information

| Usage        | Description                                                                                                    |
|--------------|----------------------------------------------------------------------------------------------------|
| Where to use | A master server, media server, or client that uses NetBackup product authentication and authorization must have at least one AUTHENTICATION_DOMAIN entry listed for this option. More than one domain can be specified. |
|              | If a media server or client does not define an authentication domain, it uses the authentication domains of its master server.                                                                                          |

| Usage      | Description                                                                                                    |
|------------|----------------------------------------------------------------------------------------------------|
| How to use | Use the nbgetconfig and the nbsetconfig commands to view, add, or change the option.                                                                                                    |
|            | For information about these commands, see the NetBackup Commands Reference Guide.                                                                                                    |
|            | Use the following format:                                                                                                    |
|            | AUTHENTICATION_DOMAIN = domain "comment"<br>mechanism broker [port]                                                                                                    |
|            | This option may appear more than once in the configuration file.                                                                                                    |
|            | The following variables are defined:                                                                                                    |
|            | <ul> <li><i>domain</i> is an Internet domain name or a Windows domain name.</li> <li><i>"comment"</i> is a quoted comment that describes the authentication domain.</li> <li><i>mechanism</i> is the authentication mechanism.</li> </ul>                                                                                                    |
|            | <ul> <li>The keywords for various mechanisms are as follows:</li> <li>NIS: Network Information Service version 1</li> <li>NIS+: Network Information Service version 2</li> <li>PASSWD: Local UNIX password file on the specified broker</li> <li>VXPD: The NetBackup product authentication and authorization private database</li> <li>WINDOWS: Windows Active Directory or primary domain controller</li> <li><i>broker</i> is the host name or IP address of the authentication broker.</li> <li>port is the port number of the authentication broker. The default is the standard port number for authentication brokers.</li> </ul> |

 Table 3-66
 AUTHENTICATION\_DOMAIN information (continued)

| Usage                                         | Description                                                                                                    |
|-----------------------------------------------|----------------------------------------------------------------------------------------------------|
| Example                                       | <ul> <li>AUTHENTICATION_DOMAIN = mycompany.com "Typical UNIX logins"<br/>NIS broker1.mycompany.com</li> <li>AUTHENTICATION_DOMAIN = OurEnterprise "Typical Windows logins"<br/>WINDOWS broker2.mycompany.com 5544</li> <li>AUTHENTICATION_DOMAIN = mycompany.com "VxSS-Only Identities"<br/>VXPD broker1.mycompany.com</li> <li>AUTHENTICATION_DOMAIN = broker3.mycompany.com "Local<br/>UNIX Logins on host broker3" PASSWD broker3.mycompany.com</li> <li>In this example:</li> <li>mycompany.com is the Internet domain name and OurEnterprise is the Windows<br/>domain name.</li> <li>The broker on host name broker1 handles both NIS and private authentication<br/>for NetBackup product authentication.</li> <li>The broker on host name broker2 handles Windows authentication for NetBackup<br/>product authentication.</li> <li>broker2 uses the non-standard port number 5544.</li> <li>The broker on host name broker3 uses its local /etc/passwd file for NetBackup<br/>product authentication.</li> </ul> |
| Equivalent Administration<br>Console property | NetBackup Management > Host Properties > Click Master Servers, Media Servers,<br>Clients > Double-click on server > Access Control > Authentication Domain.           See "Authentication Domain tab of the Access Control properties" on page 76.                                                                                                    |

#### Table 3-66 AUTHENTICATION\_DOMAIN information (continued)

## AUTHORIZATION\_SERVICE option for NetBackup servers

This option defines the NetBackup Product Authorization Service that the local NetBackup server uses.

#### Table 3-67 AUTHORIZATION\_SERVICE information

| Usage        | Description                                                                                                    |
|--------------|----------------------------------------------------------------------------------------------------|
| Where to use | A master server that uses NetBackup product authorization must define an authorization service. If a media server does not define an authorization service, it uses the authorization service of the master server. |

| Usage                                         | Description                                                                                                    |
|-----------------------------------------------|----------------------------------------------------------------------------------------------------|
| How to use                                    | Use the nbgetconfig and the nbsetconfig commands to view, add, or change the option.                                                                        |
|                                               | For information about these commands, see the NetBackup Commands Reference Guide.                                                                           |
|                                               | Use the following format:                                                                                                    |
|                                               | AUTHORIZATION_SERVICE = host [ port ]                                                                                                    |
|                                               | The following variables are defined:                                                                                                    |
|                                               | <ul> <li>host is the host name or IP address of the authorization service.</li> </ul>                                                                       |
|                                               | <ul> <li><i>port</i> is the port number of the authorization service. The default is the standard port<br/>number for the authorization service.</li> </ul> |
|                                               | This option should appear only once in the configuration file.                                                                                              |
| Equivalent Administration<br>Console property | NetBackup Management > Host Properties > Click Master Servers or Media Servers           > Double-click on server > Access Control > Authorization Service. |
|                                               | See "Authorization Service tab of the Access Control properties" on page 78.                                                                                |

#### Table 3-67 AUTHORIZATION\_SERVICE information (continued)

# AUTO\_ADD\_ALL\_ALIASES\_FOR\_CLIENT option for NetBackup servers

This option allows client aliases to be automatically added to the NetBackup database when <code>bpdbm</code> detects a new client in a backup policy.

Table 3-68

8 AUTO\_ADD\_ALL\_ALIASES\_FOR\_CLIENT information

| Usage        | Description                  |
|--------------|------------------------------|
| Where to use | On NetBackup master servers. |

| (continued)                                   |                                                                                                    |  |
|-----------------------------------------------|----------------------------------------------------------------------------------------------------|--|
| Usage                                         | Description                                                                                                    |  |
| How to use                                    | By default, AUTO_ADD_ALL_ALIASES_FOR_CLIENT is not present in the configuration file. When AUTO_ADD_ALL_ALIASES_FOR_CLIENT is not present, the option is enabled. That is, bpdbm is allowed to add client aliases automatically. |  |
|                                               | Use the nbgetconfig and the nbsetconfig commands to view, add, or change the option.                                                                                                    |  |
|                                               | For information about these commands, see the NetBackup Commands Reference Guide.                                                                                                    |  |
|                                               | Use the following format:                                                                                                    |  |
|                                               | AUTO_ADD_ALL_ALIASES_FOR_CLIENT = YES   NO                                                                                                    |  |
|                                               | This entry should appear only once in the configuration file.                                                                                                    |  |
| Example                                       | The following entry prohibits bpdbm from adding a client alias automatically:                                                                                                    |  |
|                                               | AUTO_ADD_ALL_ALIASES_FOR_CLIENT = NO                                                                                                    |  |
| Equivalent Administration<br>Console property | No equivalent exists in the NetBackup Administration Console host properties.                                                                                                    |  |

#### Table 3-68 AUTO\_ADD\_ALL\_ALIASES\_FOR\_CLIENT information (continued)

## BPBRM\_VERBOSE option for NetBackup servers

The BPBRM\_VERBOSE option is used for debugging purposes. It controls the amount of information that NetBackup includes in the bpbrm debug log.

BPBRM\_VERBOSE information

| Usage        | Description                  |
|--------------|------------------------------|
| Where to use | On NetBackup master servers. |

| Usage                                         | Description                                                                                                    |
|-----------------------------------------------|----------------------------------------------------------------------------------------------------|
| How to use                                    | The default is that BPBRM_VERBOSE is the same value as the VERBOSE option (Global logging level). The BPBRM_VERBOSE option overrides the VERBOSE option in the configuration file.                                                                                                    |
|                                               | Use the nbgetconfig and the nbsetconfig commands to view, add, or change the option.                                                                                                    |
|                                               | For information about these commands, see the NetBackup Commands Reference Guide.                                                                                                    |
|                                               | Use the following format:                                                                                                    |
|                                               | BPBRM_VERBOSE = -1   0   1   2   3   4   5                                                                                                    |
|                                               | This entry should appear only once in the configuration file.                                                                                                    |
| Example                                       | <ul> <li>To use the same value as the VERBOSE option, enter:<br/>BPBRM_VERBOSE = 0<br/>This option is the same as setting the BPBRM logging level in the Logging host<br/>properties to Same as Global.</li> <li>To log the minimum amount of information, enter:<br/>BPBRM_VERBOSE = -1<br/>This option is the same as setting the BPBRM logging level to 0 in the Logging<br/>host properties.</li> <li>To log additional information, enter a value of 1 through 5:<br/>BPBRM_VERBOSE = 1<br/>This option is the same as setting the BPBRM logging level to 1 in the Logging<br/>host properties.</li> <li>To log the maximum amount of information, enter:<br/>BPBRM_VERBOSE = 5<br/>This option is the same as setting the BPBRM logging level to 5 in the Logging<br/>host properties.</li> </ul> |
| Equivalent Administration<br>Console property | NetBackup Management > Host Properties > Master Servers > Double-click on server > Logging > BPBRM logging level.                                                                                                    |
|                                               | See the NetBackup Logging Reference Guide for more information about the debug log.                                                                                                    |
|                                               | See "Logging properties" on page 170.                                                                                                    |

#### Table 3-69 BPBRM\_VERBOSE information (continued)

## BPCD\_WHITELIST\_PATH option for NetBackup servers and clients

NetBackup will deny access to a file that is specified for NetBackup operations if the path is a non-default path. For example, a path that is specified for progress

log or rename files. You must use the BPCD\_WHITELIST\_PATH option to allow access to non-default custom paths.

| Usage                                         | Description                                                                          |  |
|-----------------------------------------------|--------------------------------------------------------------------------------------|--|
| Where to use                                  | On NetBackup servers or clients.                                                     |  |
| How to use                                    | Use the nbgetconfig and the nbsetconfig commands to view, add, or change the option. |  |
|                                               | For information about these commands, see the NetBackup Commands Reference Guide.    |  |
|                                               | Use the following format:                                                            |  |
|                                               | BPCD_WHITELIST_PATH = Absolute pathname to the directory                             |  |
| Example                                       | The following are the example entries on a NetBackup server or client:               |  |
|                                               | BPCD_WHITELIST_PATH = directory1                                                     |  |
|                                               | BPCD_WHITELIST_PATH = directory2                                                     |  |
|                                               | Create a separate entry for each directory.                                          |  |
| Equivalent Administration<br>Console property | No equivalent exists in the NetBackup Administration Console host properties.        |  |

| Table 3-70 BPCD WHITELIST PATH information |
|--------------------------------------------|
|--------------------------------------------|

## BPDBJOBS\_COLDEFS options for UNIX master servers

Use BPDBJOBS\_COLDEFS entries to customize the output of the bpdbjobs process. Add a BPDBJOBS COLDEFS option for every column you want to include in the output.

Add BPDBJOBS\_COLDEFS entries to the bp.conf file to customize the output of the bpdbjobs process.

#### Table 3-71 BPDBJOBS\_COLDEFS information

| Usage        | Description                        |
|--------------|------------------------------------|
| Where to use | On a UNIX NetBackup master server. |

| Usage                                         | Description                                                                                                    |  |
|-----------------------------------------------|----------------------------------------------------------------------------------------------------|--|
| How to use                                    | Add BPDBJOBS_COLDEFS to the /usr/openv/netbackup/bp.conf file.                                                                                                    |  |
|                                               | Add an entry for every column to include in the output by using the following format:                                                                                                   |  |
|                                               | <pre>BPDBJOBS_COLDEFS = COLDEFS_ENTRY [minimum_size [true       false]]</pre>                                                                                                    |  |
|                                               | The following variables are defined:                                                                                                    |  |
|                                               | <ul> <li>COLDEFS_ENTRY is the name of the column to include in the output.</li> <li>minimum_size is the minimum column width. If not specified, the default is a width of 5.</li> </ul> |  |
|                                               | <ul> <li>true indicates that the column should expand as needed. If not specified, true is the default.</li> </ul>                                                                      |  |
|                                               | <ul> <li>false indicates that the column should not expand beyond the <i>minimum_size</i>.</li> </ul>                                                                                   |  |
| Example                                       | The order of the entries determines the order in which the column headings appear.                                                                                                    |  |
|                                               | BPDBJOBS_COLDEFS = JOBID 5 true                                                                                                    |  |
|                                               | BPDBJOBS_COLDEFS = TYPE 4 true                                                                                                    |  |
|                                               | BPDBJOBS_COLDEFS = STATE 5 true                                                                                                    |  |
|                                               | BPDBJOBS_COLDEFS = STATUS 6 true                                                                                                    |  |
|                                               | BPDBJOBS_COLDEFS = POLICY 6 true                                                                                                    |  |
|                                               | BPDBJOBS_COLDEFS = SCHEDULE 8 true                                                                                                    |  |
|                                               | BPDBJOBS_COLDEFS = CLIENT 6 true                                                                                                    |  |
|                                               | BPDBJOBS_COLDEFS = DSTMEDIA_SERVER 12 true                                                                                                    |  |
|                                               | BPDBJOBS_COLDEFS = ACTPID 10 true                                                                                                    |  |
|                                               | The appearance of BPDBJOBS_COLDEFS entries in the bp.conf file has the following ramifications:                                                                                         |  |
|                                               | The addition of any BPDBJOBS_COLDEFS option overrides all default columns.                                                                                                    |  |
|                                               | <ul> <li>All users on the local system see only those columns that are specified in the<br/>bp.conf file.</li> </ul>                                                                    |  |
| Equivalent Administration<br>Console property | No equivalent exists in the NetBackup Administration Console host properties.                                                                                                    |  |

 Table 3-71
 BPDBJOBS\_COLDEFS information (continued)

Table 3-72 shows possible COLDEFS entries and the column which is created by each.

| COLDEFS entry   | Column Name                                                 |
|-----------------|-------------------------------------------------------------|
| ACTIVEELAPSED   | Active Elapsed (elapsed active time)                        |
| ACTPID          | Active PID (PID of job)                                     |
| ATTEMPT         | Attempt                                                     |
| BACKUPTYPE      | Васкир Туре                                                 |
| CLIENT          | Client                                                      |
| COMPLETION      | Completion (percent complete)                               |
| COMPRESSION     | Compression (yes or no)                                     |
| DEDUPRATIO      | Dedup (shows deduplication rate in bpdbjobs command output) |
| DSTMEDIA_SERVER | Dest Media Svr (writing media server)                       |
| DSTMEDIAID      | Dest Media ID (writing media ID)                            |
| DSTSTORAGE_UNIT | Dest StUnit (writing storage unit)                          |
| ELAPSED         | Elapsed (elapsed time)                                      |
| ENDED           | Ended                                                       |
| ESTFILE         | Est File (estimated number of files)                        |
| ESTKB           | Est KB (estimated number of kilobytes)                      |
| FILES           | Files                                                       |
| GROUP           | Group                                                       |
| JOBID           | JobID                                                       |
| KBPERSEC        | KB Per Sec                                                  |
| KILOBYTES       | Kilobytes                                                   |
| LASTBACKUP      | Last Backup (date and time)                                 |
| MAINPID         | Main PID (PID that spawns job, if applicable)               |
| NUMTAPESEJECT   | Media to Eject (number of tapes to eject;<br>Vault only)    |

Table 3-72COLDEFS entries

| COLDEFS entry   | Column Name                                     |
|-----------------|-------------------------------------------------|
| OPERATION       | Operation (current operation)                   |
| OWNER           | Owner                                           |
| PATHNAME        | Pathname                                        |
| PARENTJOBID     | Parent JobID                                    |
| POLICY          | Policy                                          |
| POLICYTYPE      | Policy Type                                     |
| PRIORITY        | Priority                                        |
| PROFILE         | Profile (Vault only)                            |
| RETENTION       | Retention (retention period)                    |
| RESUMABLE       | Resumable                                       |
| ROBOT           | Robot (Vault only)                              |
| RQSTPID         | Request PID (PID requesting job, if applicable) |
| SCHEDULE        | Schedule                                        |
| SCHEDULETYPE    | Schedule Type                                   |
| SESSIONID       | Session ID (Vault only)                         |
| SRCMEDIA_SERVER | Src Media Svr                                   |
| SRCMEDIAID      | Src Media ID                                    |
| SRCSTORAGE_UNIT | Src StUnit                                      |
| STARTED         | Started                                         |
| STATE           | State                                           |
| STATUS          | Status                                          |
| STREAMNUMBER    | Stream Number                                   |
| SUSPENDABLE     | Suspendable                                     |
| TYPE            | <b>Type</b> (job type)                          |

Table 3-72COLDEFS entries (continued)

| Table 3-72 | COLDEFS entries (continued) |
|------------|-----------------------------|
|------------|-----------------------------|

| COLDEFS entry | Column Name        |
|---------------|--------------------|
| VAULT         | Vault (Vault only) |

### BPDBM\_VERBOSE option for NetBackup servers

The BPDBM\_VERBOSE option is used for debugging purposes. It controls the amount of information NetBackup includes in the bpdbm debug log.

| Table | ə 3-73 | BPDBM_VERBOSE information |
|-------|--------|---------------------------|
|       |        |                           |

| Usage        | Description                                                                                                    |
|--------------|----------------------------------------------------------------------------------------------------|
| Where to use | On NetBackup master servers.                                                                                                    |
| How to use   | The default is that BPDEM_VERBOSE is the same value as the VERBOSE option (Global logging level). The BPDBM_VERBOSE option overrides the VERBOSE option in the configuration file. |
|              | Use the nbgetconfig and the nbsetconfig commands to view, add, or change the option.                                                                                               |
|              | For information about these commands, see the NetBackup Commands Reference Guide.                                                                                                  |
|              | Use the following format:                                                                                                    |
|              | BPDBM_VERBOSE = -1   0   1   2   3   4   5                                                                                                    |
|              | This entry should appear only once in the configuration file.                                                                                                    |

| Usage                                         | Description                                                                                                    |
|-----------------------------------------------|----------------------------------------------------------------------------------------------------|
| Example                                       | <ul> <li>To use the same value as the VERBOSE option for, enter:<br/>BPDBM_VERBOSE = 0<br/>This option is the same as setting the BPDBM logging level to Same as Global<br/>in the Logging host properties.</li> <li>To log the minimum amount of information, enter:<br/>BPDBM_VERBOSE = -1<br/>This option is the same as setting the BPDBM logging level to 0 in the Logging<br/>host properties.</li> <li>To log additional information, enter a value of 1 through 5:<br/>BPDBM_VERBOSE = 1<br/>This option is the same as setting the BPDBM logging level to 1 in the Logging<br/>host properties.</li> <li>To log the maximum amount of information, enter:<br/>BPDBM_VERBOSE = 5<br/>This option is the same as setting the BPDBM logging level to 5 in the Logging<br/>host properties.</li> <li>To log the maximum amount of information, enter:<br/>BPDBM_VERBOSE = 5<br/>This option is the same as setting the BPDBM logging level to 5 in the Logging<br/>host properties.</li> <li>The following examples show two entries which enable logging, while they minimize<br/>the growth rate of the bpdbm debug file:<br/>VERBOSE = 5<br/>BPDBM_VERBOSE = 5<br/>BPDBM_VERBOSE = -1</li> </ul> |
| Equivalent Administration<br>Console property | NetBackup Management > Host Properties > Master Servers > Double-click on<br>server > Logging > Global logging level > BPDBM logging level.                                                                                                    |
|                                               | See the NetBackup Logging Reference Guide for more information about logging.                                                                                                    |
|                                               | See "Logging properties" on page 170.                                                                                                    |

 Table 3-73
 BPDBM\_VERBOSE information (continued)

## BPRD\_VERBOSE option for NetBackup servers

Used for debugging purposes, the  ${\tt BPRD\_VERBOSE}$  option controls the amount of information that NetBackup includes in the  ${\tt bprd}$  debug logs.

BPRD\_VERBOSE information

| Usage        | Description                  |
|--------------|------------------------------|
| Where to use | On NetBackup master servers. |

| Usage                                         | Description                                                                                                    |
|-----------------------------------------------|----------------------------------------------------------------------------------------------------|
| How to use                                    | The default is that the value is the same as the VERBOSE option (Global logging level)<br>The BPRD_VERBOSE option overrides the VERBOSE option in the configuration file.                                                                                                    |
|                                               | Use the nbgetconfig and the nbsetconfig commands to view, add, or change the option.                                                                                                    |
|                                               | For information about these commands, see the NetBackup Commands Reference Guide.                                                                                                    |
|                                               | Use the following format:                                                                                                    |
|                                               | BPRD_VERBOSE = -1   0   1   2   3   4   5                                                                                                    |
|                                               | This entry should appear only once in the configuration file.                                                                                                    |
| Example                                       | <ul> <li>To use the same value as the VERBOSE option, enter:<br/>BPRD_VERBOSE = 0<br/>This option is the same as setting the BPRD logging level in the Logging host<br/>properties to Same as Global.</li> <li>To log the minimum amount of information, enter:<br/>BPRD_VERBOSE = -1<br/>This option is the same as setting the BPRD logging level to 0 in the Logging<br/>host properties.</li> <li>To log additional information, enter a value of 1 through 5:<br/>BPRD_VERBOSE = 1<br/>This option is the same as setting the BPRD logging level to 1 in the Logging<br/>host properties.</li> <li>To log the maximum amount of information, enter:<br/>BPRD_VERBOSE = 5<br/>This option is the same as setting the BPRD logging level to 5 in the Logging<br/>host properties.</li> </ul> |
| Equivalent Administration<br>Console property | NetBackup Management > Host Properties > Master Servers > Double-click on server > Logging > BPRD logging level.                                                                                                    |
|                                               | See the NetBackup Logging Reference Guide for more information about the debug log.                                                                                                    |
|                                               | See "Logging properties" on page 170.                                                                                                    |

 Table 3-74
 BPRD\_VERBOSE information (continued)

## BPTM\_VERBOSE option for NetBackup servers

The <code>BPTM\_VERBOSE</code> option is used for debugging purposes. It controls the amount of information that NetBackup includes in the <code>bptm</code> debug logs.

| Usage                                         | Description                                                                                                    |
|-----------------------------------------------|----------------------------------------------------------------------------------------------------|
| Where to use                                  | On NetBackup master servers.                                                                                                    |
| How to use                                    | The default is that BPTM_VERBOSE is the same value as the VERBOSE option (Global logging level). The BPTM_VERBOSE option overrides the VERBOSE option in the configuration file.                                                                                                    |
|                                               | Use the nbgetconfig and the nbsetconfig commands to view, add, or change the option.                                                                                                    |
|                                               | For information about these commands, see the NetBackup Commands Reference Guide.                                                                                                    |
|                                               | Use the following format:                                                                                                    |
|                                               | BPTM_VERBOSE = -1   0   1   2   3   4   5                                                                                                    |
|                                               | This entry should appear only once in the configuration file.                                                                                                    |
| Example                                       | <ul> <li>To use the same value as the VERBOSE option, enter:<br/>BPTM_VERBOSE = 0<br/>This option is the same as setting the BPTM logging level in the Logging host<br/>properties to Same as Global.</li> <li>To log the minimum amount of information, enter:<br/>BPTM_VERBOSE = -1<br/>This option is the same as setting the BPTM logging level to 0 in the Logging<br/>host properties.</li> <li>To log additional information, enter a value of 1 through 5:<br/>BPTM_VERBOSE = 1<br/>This option is the same as setting the BPTM logging level to 1 in the Logging<br/>host properties.</li> <li>To log the maximum amount of information, enter:<br/>BPTM_VERBOSE = 5<br/>This option is the same as setting the BPTM logging level to 5 in the Logging<br/>host properties.</li> </ul> |
| Equivalent Administration<br>Console property | NetBackup Management > Host Properties > Master Servers > Double-click on server > Logging > BPTM logging level.                                                                                                    |
|                                               | See the NetBackup Logging Reference Guide for more information about the debug log.                                                                                                    |
|                                               | See "Logging properties" on page 170.                                                                                                    |

 Table 3-75
 BPTM\_VERBOSE information

## BPEND\_TIMEOUT option for NetBackup servers

The BPEND\_TIMEOUT option specifies the number of seconds to wait for the bpend\_notify script on a client to complete.

| Usage                                         | Description                                                                                                    |
|-----------------------------------------------|----------------------------------------------------------------------------------------------------|
| Where to use                                  | On NetBackup master servers.                                                                                                |
| How to use                                    | Use the nbgetconfig and the nbsetconfig commands to view, add, or change the option.                                        |
|                                               | For information about these commands, see the NetBackup Commands Reference Guide.                                           |
|                                               | Use the following format:                                                                                                   |
|                                               | BPEND_TIMEOUT = seconds                                                                                                    |
|                                               | The default timeout is 300 seconds (five minutes).                                                                          |
|                                               | <b>Note:</b> If this option is changed, verify that the CLIENT_READ_TIMEOUT option is set to the same value or higher.      |
|                                               | This entry should appear only once in the configuration file.                                                               |
| Equivalent Administration<br>Console property | NetBackup Management > Host Properties > Master Servers > Double-click on<br>server > Timeouts > Backup end notify timeout. |
|                                               | See "Timeouts properties" on page 256.                                                                                      |

 Table 3-76
 BPEND\_TIMEOUT information

## BPSTART\_TIMEOUT option for NetBackup servers

The BPSTART\_TIMEOUT option specifies the number of seconds to wait for the bpstart notify script on a client to complete.

#### Table 3-77 BPSTART\_TIMEOUT information

| Usage        | Description                  |
|--------------|------------------------------|
| Where to use | On NetBackup master servers. |

| Usage                                         | Description                                                                                                    |
|-----------------------------------------------|----------------------------------------------------------------------------------------------------|
| How to use                                    | Use the nbgetconfig and the nbsetconfig commands to view, add, or change the option.                                                                                                    |
|                                               | For information about these commands, see the NetBackup Commands Reference Guide.                                                                                                    |
|                                               | Use the following format:                                                                                                    |
|                                               | BPSTART_TIMEOUT = seconds                                                                                                    |
|                                               | The default timeout is 300 seconds (five minutes).                                                                                                    |
|                                               | Note: If using the <code>bpstart_notify</code> script: The Client read timeout<br>(CLIENT_READ_TIMEOUT option) must be equal to or greater than the Backup start<br>notify timeout (BPSTART_TIMEOUT option). If the Client read timeout is less than<br>the Backup start notify timeout, the job can timeout while the <code>bpstart_notify</code><br>script is running. |
|                                               | This option should appear only once in the configuration file.                                                                                                    |
| Equivalent Administration<br>Console property | NetBackup Management > Host Properties > Master Servers > Double-click on<br>server > Timeouts > Backup start notify timeout.                                                                                                    |
|                                               | See "Timeouts properties" on page 256.                                                                                                    |

 Table 3-77
 BPSTART\_TIMEOUT information (continued)

## CHECK\_RESTORE\_CLIENT option for NetBackup servers

The CHECK\_RESTORE\_CLIENT option specifies that the client to be restored to is checked before the restore starts. An unresponsive client can slow restores for other clients that have data on the same tapes.

| Usage                                         | Description                                                                          |
|-----------------------------------------------|--------------------------------------------------------------------------------------|
| Where to use                                  | On NetBackup master servers.                                                         |
| How to use                                    | Use the nbgetconfig and the nbsetconfig commands to view, add, or change the option. |
|                                               | For information about these commands, see the NetBackup Commands Reference Guide.    |
|                                               | This option should appear only once in the configuration file.                       |
| Equivalent Administration<br>Console property | No equivalent exists in the NetBackup Administration Console host properties.        |

Table 3-78 CHECK\_RESTORE\_CLIENT information

## CLIENT\_CONNECT\_TIMEOUT option for NetBackup servers

This option specifies the number of seconds that the server waits when it connects to a client. If the server needs to wait longer than the time specified, it times out.

| Usage                                         | Description                                                                                                    |
|-----------------------------------------------|----------------------------------------------------------------------------------------------------|
| Where to use                                  | On NetBackup master servers.                                                                                          |
| How to use                                    | Use the nbgetconfig and the nbsetconfig commands to view, add, or change the option.                                  |
|                                               | For information about these commands, see the NetBackup Commands Reference Guide.                                     |
|                                               | Use the following format:                                                                                             |
|                                               | CLIENT_CONNECT_TIMEOUT = seconds                                                                                      |
|                                               | The default timeout is 300 seconds (five minutes).                                                                    |
|                                               | This option should appear only once in the configuration file.                                                        |
| Equivalent Administration<br>Console property | NetBackup Management > Host Properties > Master Servers > Double-click on server > Timeouts > Client connect timeout. |
|                                               | See "Timeouts properties" on page 256.                                                                                |

#### Table 3-79 CLIENT\_CONNECT\_TIMEOUT information

## CLIENT\_PORT\_WINDOW option for NetBackup servers and clients

This option specifies the range of non-reserved ports on this computer that are used as source ports when connecting to NetBackup on other computers. This setting applies to daemon or service socket connections to the server and to the client hosts as well as call-back from bpcd.

#### Table 3-80 CLIENT\_PORT\_WINDOW information

| Usage        | Description                       |
|--------------|-----------------------------------|
| Where to use | On NetBackup servers and clients. |

| Usage                                         | Description                                                                                                    |
|-----------------------------------------------|----------------------------------------------------------------------------------------------------|
| How to use                                    | Use the nbgetconfig and the nbsetconfig commands to view, add, or change the option.                                 |
|                                               | For information about these commands, see the NetBackup Commands Reference Guide.                                    |
|                                               | Use the following format:                                                                                            |
|                                               | CLIENT_PORT_WINDOW = start_port_range end_port_range                                                                 |
|                                               | If 0 is specified for the first number (default), the operating system determines the non-reserved port to use.      |
|                                               | This option should appear only once in the configuration file.                                                       |
| Example                                       | The following example permits ports from 4800 through 5000:                                                          |
|                                               | CLIENT_PORT_WINDOW = 4800 5000                                                                                       |
| Equivalent Administration<br>Console property | NetBackup Management > Host Properties > Master Servers > Double-click on server > Port Ranges > Client port window. |
|                                               | See "Port Ranges properties" on page 201.                                                                            |

 Table 3-80
 CLIENT\_PORT\_WINDOW information (continued)

## CLIENT\_READ\_TIMEOUT option for NetBackup servers

The <code>CLIENT\_READ\_TIMEOUT</code> option specifies the number of seconds to use for the client-read timeout.

If the master server does not get a response from a client within the CLIENT\_READ\_TIMEOUT period, the backup or restore operation, for example, fails.

#### Table 3-81 CLIENT\_READ\_TIMEOUT information

| Usage        | Description                  |
|--------------|------------------------------|
| Where to use | On NetBackup master servers. |

| Usage                                         | Description                                                                                                    |
|-----------------------------------------------|----------------------------------------------------------------------------------------------------|
| How to use                                    | Use the nbgetconfig and the nbsetconfig commands to view, add, or change the option.                                                                                                    |
|                                               | For information about these commands, see the NetBackup Commands Reference Guide.                                                                                                    |
|                                               | Use the following format:                                                                                                    |
|                                               | CLIENT_READ_TIMEOUT = seconds                                                                                                    |
|                                               | By default, CLIENT_READ_TIMEOUT is not present on the server or the database agent and the client-read timeout is 300 seconds (five minutes). This time is a reasonable default. Change only in the event of problems.                                                                                                    |
|                                               | CLIENT_READ_TIMEOUT on a database agent is a special case because these types of clients can initially require more time to get ready than other clients. Database backup utilities frequently start several backup jobs at the same time, which can slow the CPU.                                                                                                    |
|                                               | The sequence on a database agent is as follows:                                                                                                    |
|                                               | <ul> <li>NetBackup on the database agent reads the client's CLIENT_READ_TIMEOUT to find the value to use initially. If the option is not set, the standard default of five minutes is used.</li> <li>When the database agent API receives the server's value, it uses it as the CLIENT_READ_TIMEOUT.</li> </ul>                                                          |
|                                               | <b>Note:</b> Veritas suggests setting CLIENT_READ_TIMEOUT on the database agent to a value greater than 5 minutes. A setting of 15 minutes is adequate for many installations.                                                                                                    |
|                                               | Note: If using the <code>bpstart_notify</code> script: The Client read timeout<br>(CLIENT_READ_TIMEOUT option) must be equal to or greater than the Backup start<br>notify timeout (BPSTART_TIMEOUT option). If the Client read timeout is less than<br>the Backup start notify timeout, the job can timeout while the <code>bpstart_notify</code><br>script is running. |
| Example                                       | The following example configures a client read timeout of 15 minutes.                                                                                                    |
|                                               | CLIENT_READ_TIMEOUT = 900                                                                                                    |
| Equivalent Administration<br>Console property | NetBackup Management > Host Properties > Master Servers > Double-click on<br>server > Timeouts > Client read timeout.                                                                                                    |
|                                               | See "Timeouts properties" on page 256.                                                                                                    |

 Table 3-81
 CLIENT\_READ\_TIMEOUT information (continued)

## CLIENT\_RESERVED\_PORT\_WINDOW option for NetBackup servers and clients

The <code>CLIENT\_RESERVED\_PORT\_WINDOW</code> option specifies the range of reserved ports on this computer that are used for connecting to NetBackup on other computers. This setting applies when the computer connects to a client (<code>bpcd</code>) configured to accept only reserved ports.

Beginning with NetBackup 7.0.1, connections to other daemon ports use only the CLIENT\_PORT\_WINDOW, not the CLIENT\_RESERVED\_PORT\_WINDOW.

| Usage                                         | Description                                                                                                    |
|-----------------------------------------------|----------------------------------------------------------------------------------------------------|
| Where to use                                  | On NetBackup master servers or clients.                                                                                                    |
| How to use                                    | Use the nbgetconfig and the nbsetconfig commands to view, add, or change the option.                                                                                            |
|                                               | For information about these commands, see the NetBackup Commands Reference Guide.                                                                                               |
|                                               | Use the following format:                                                                                                    |
|                                               | CLIENT_RESERVED_PORT_WINDOW = start_port_range end_port_range                                                                                                    |
|                                               | The default is from 512 through 1023. Note that if 0 is specified for the first number, a non-reserved port is used instead. The operating system chooses the nonreserved port. |
|                                               | This option should appear only once in the configuration file.                                                                                                    |
| Example                                       | The following example permits ports from 900 through 1023:                                                                                                    |
|                                               | CLIENT_RESERVED_PORT_WINDOW = 900 1023                                                                                                    |
| Equivalent Administration<br>Console property | NetBackup Management > Host Properties > Master Servers > Double-click on<br>server > Port Ranges > Client reserved port window.                                                |
|                                               | See "Port Ranges properties" on page 201.                                                                                                    |

#### Table 3-82 CLIENT\_RESERVED\_PORT\_WINDOW information

## CLIENTDB\_RESYNC\_INTERVAL option for NetBackup servers and clients

The CLIENTDB\_RESYNC\_INTERVAL option specifies the time interval to synchronize data entry changes to the NetBackup client database.

| Usage                                         | Description                                                                                                    |
|-----------------------------------------------|----------------------------------------------------------------------------------------------------|
| Where to use                                  | On NetBackup clients.                                                                                                    |
| How to use                                    | Use the nbgetconfig and the nbsetconfig commands to view, add, or change the option.                                                                                          |
|                                               | For information about these commands, see the NetBackup Commands Reference Guide.                                                                                             |
|                                               | Use the following format:                                                                                                    |
|                                               | CLIENTDB_RESYNC_INTERVAL = days                                                                                                    |
|                                               | The default value is 1 day.                                                                                                    |
|                                               | The maximum value for this option is 7 days. The minimum value for this option is zero, which implies that the option is turned off and that no data synchronization happens. |
|                                               | This option should appear only once in the configuration file.                                                                                                    |
| Example                                       | The following example sets the time interval of 3 days to allow data synchronization to the client database:                                                                  |
|                                               | CLIENTDB_RESYNC_INTERVAL = 3                                                                                                    |
| Equivalent Administration<br>Console property | No equivalent exists in the NetBackup Administration Console host properties.                                                                                                 |

 Table 3-83
 CLIENTDB\_RESYNC\_INTERVAL information

## CONNECT\_OPTIONS option for NetBackup servers and clients

The CONNECT\_OPTIONS option specifies the following options that are designed to enhance firewall efficiency with NetBackup:

- Whether processes on *host* are reached:
  - By using the Veritas Network daemon (vnetd) port only.
  - By using the daemon ports only.
  - By first using the vnetd port and then the daemon ports if needed.
- Whether subsequent call-back connections with *host* use the traditional call-back method or use vnetd.
- Whether connections to *host* use reserved or a non-reserved port number.

| Usage                                                                                                    | Description                                                                                                    |
|----------------------------------------------------------------------------------------------------|----------------------------------------------------------------------------------------------------|
| Where to use                                                                                                    | On NetBackup master servers, media servers, or clients.                                                                                                    |
| How to use                                                                                                    | Use the nbgetconfig and the nbsetconfig commands to view, add, or change the option.                                                                                                    |
|                                                                                                    | For information about these commands, see the NetBackup Commands Reference Guide.                                                                                                    |
|                                                                                                    | Use the following format:                                                                                                    |
|                                                                                                    | CONNECT_OPTIONS = host [ 0   1   2 ]<br>[ 0   1   2 ][ 0   1   2   3]                                                                                                    |
|                                                                                                    | The following variables are defined:                                                                                                    |
|                                                                                                    | Host is a NetBackup system to which this computer connects. You may have multiple CONNECT_OPTIONS entries in the configuration. If a host is not specified in any CONNECT_OPTIONS entries, the values from the DEFAULT_CONNECT_OPTIONS option are used.                                                                                                    |
|                                                                                                    | See "DEFAULT_CONNECT_OPTIONS option for NetBackup servers and clients" on page 298.                                                                                                    |
| service<br>0 = Cor<br>It is selec<br>1 = Con<br>that is so<br>is selec<br>older th<br>In the N<br>under H<br>2 = Use<br>defines. | The first setting indicates the type of port to use as the source port for connections to service daemons on <i>host</i> :                                                                                                    |
|                                                                                                    | 0 = Connections from this computer should be from a reserved source port number.<br>It is selected from the CLIENT_RESERVED_PORT_WINDOW range.                                                                                                    |
|                                                                                                    | 1 = Connections from this computer should be from a non-reserved source port number that is selected from the CLIENT_PORT_WINDOW range. (The default is 1.) If this option is selected for use with the daemon port and <i>host</i> is running a version of NetBackup older than 7.1, enable <b>Allow non reserved ports</b> for the selected <i>host</i> . |
|                                                                                                    | In the <b>NetBackup Administration Console</b> , see the <b>Universal Settings</b> dialog box under <b>Host Properties &gt; Media Servers</b> .                                                                                                    |
|                                                                                                    | 2 = Use the method that the DEFAULT_CONNECT_OPTIONS configuration option defines.                                                                                                    |
|                                                                                                    | See "Universal Settings properties" on page 258.                                                                                                    |

 Table 3-84
 CONNECT\_OPTIONS information

| Usage | Description                                                                                                    |
|-------|----------------------------------------------------------------------------------------------------|
|       | The second setting indicates the call-back method to use with <i>host</i> . (This applies if configured to use the daemon port or if bpcd cannot be reached using ports 1556 or 13724.)                                                                                                    |
|       | 0 = Use the traditional call-back method. <i>Host</i> connects back to a random port number that this computer has selected from the SERVER_RESERVED_PORT_WINDOW range, or SERVER_PORT_WINDOW range as determined by the first setting.                                                                                                    |
|       | 1 = Use the vnetd no call-back method. Connect to vnetd instead of a random port.<br>If this computer is NetBackup 7.0.1 or later, attempt to connect to port 1556 before<br>attempting to connect to vnetd. The connection is outbound to <i>host</i> if the third setting<br>is 0 or 1. The connection is inbound from <i>host</i> if the third setting is 2.                                                                                                    |
|       | 2 = Use the method that the DEFAULT_CONNECT_OPTIONS configuration option defines (default).                                                                                                    |
|       | The third setting affects which destination port number to use for connections to daemon services on <i>host</i> .                                                                                                    |
|       | 0 = Use <code>vnetd</code> if possible, to connect to a daemon on this computer. If it is not possible, connect by using the traditional port number of the daemon. If this host is NetBackup 7.0.1 or later, attempt to connect to port 1556 before attempting to connect to <code>vnetd</code> . If <code>bpcd</code> is reachable through port 1556 or <code>vnetd</code> , then the first two settings are ignored and all connections to <i>host</i> are outbound and use non-reserved ports. |
|       | 1 = Use vnetd to connect to a daemon on <i>host</i> . If this computer is NetBackup 7.0.1 or later, attempt to connect to port 1556 before attempting to connect to vnetd. The traditional port number of the daemon is not used if the connection cannot be established using port 1556 or vnetd. If bpcd is reachable through port 1556 or vnetd, then the first two settings are ignored and all connections to <i>host</i> are outbound and use non-reserved ports.                            |
|       | 2 = Use only the traditional port number of the daemon to connect to a daemon on <i>host</i> . If the daemon is bpcd, the second setting is then used to determine the call-back method.                                                                                                    |
|       | 3 = Use the method that the DEFAULT_CONNECT_OPTIONS configuration option defines (default).                                                                                                    |

 Table 3-84
 CONNECT\_OPTIONS information (continued)

| Usage     | Description                                                                                                    |
|-----------|----------------------------------------------------------------------------------------------------|
| Example 1 | The configuration file can contain CONNECT_OPTIONS settings for multiple hosts.                                                                                                    |
|           | CONNECT_OPTIONS = shark 0 0 0                                                                                                    |
|           | In this example, connections to daemons on shark attempt to use port 1556 if this computer is running NetBackup 7.0.1 or later. If this computer is running a version of NetBackup that is earlier than 7.0.1, or if the previous attempt was unsuccessful, then the connections try vnetd. If that attempt is unsuccessful, the daemon port is used. If the connections are successful using 1556 or vnetd, then the first two settings are ignored. |
|           | <pre>\$ bptestbpcd -host shark</pre>                                                                                                    |
|           | 0 0 1<br>10.82.105.11:40402 -> 10.82.104.249:1556                                                                                                    |
|           | 10.82.105.11:40402 -> 10.82.104.249:1556                                                                                                    |
| Example 2 | CONNECT_OPTIONS = dolphin 1 0 1                                                                                                    |
|           | In this example, connections to daemons on dolphin attempt to use port 1556 if this computer is running NetBackup 7.0.1 or later. If this computer is running a version of NetBackup that is earlier than 7.0.1, of if the previous attempt was unsuccessful, then the connections try vnetd. The first two settings are ignored.                                                                                                    |
|           | <pre>\$ bptestbpcd -host dolphin</pre>                                                                                                    |
|           | 1 0 1<br>10.82.105.11:40414 -> 10.82.104.249:13724                                                                                                    |
|           | 10.82.105.11:40416 -> 10.82.104.249:13724                                                                                                    |
| Example 3 | CONNECT_OPTIONS = perch 0 1 2                                                                                                    |
|           | In this example:                                                                                                    |
|           | <ul> <li>Connections to daemons on perch must use the daemon port numbers.</li> <li>Call-back connections are inbound to vnetd on this computer.</li> </ul>                                                                                                    |
|           | <ul> <li>The source ports for all connections are bound from the reserved port number<br/>range.</li> </ul>                                                                                                    |

#### Table 3-84 CONNECT\_OPTIONS information (continued)

| Usage                                         | Description                                                                                                    |
|-----------------------------------------------|----------------------------------------------------------------------------------------------------|
| Example 4                                     | CONNECT_OPTIONS = trout 1 1 2                                                                                                    |
|                                               | In this example:                                                                                                    |
|                                               | <ul> <li>Connections to daemons on trout must use the daemon port numbers.</li> <li>Call-back connections are inbound to vnetd on this computer.</li> </ul> |
|                                               | <ul> <li>The source ports for all connections are bound from the non-reserved port number</li> </ul>                                                        |
|                                               | range.                                                                                                    |
| Equivalent Administration<br>Console property | NetBackup Management > Host Properties > Master Servers > Click Master<br>Servers, Media Servers, Clients > Double-click on server > Firewall.              |
|                                               | See "Firewall properties" on page 151.                                                                                                    |

Table 3-84 CONNECT OPTIONS information (continued)

## DEFAULT\_CONNECT\_OPTIONS option for NetBackup servers and clients

The DEFAULT CONNECT OPTIONS option specifies the default values for the CONNECT OPTIONS configuration option. If a host name is not specified in any CONNECT OPTIONS option, the value from the DEFAULT CONNECT OPTIONS option is used.

See "CONNECT\_OPTIONS option for NetBackup servers and clients" on page 294.

| Usage        | Description                                                  |
|--------------|--------------------------------------------------------------|
| Where to use | On NetBackup master servers, media servers, or clients.      |
| How to use   | Use the nbgetconfig and the nbsetconfig commands to view, ad |

#### Table 3-85 **DEFAULT CONNECT OPTIONS information**

| Where to use | On NetBackup master servers, media servers, or clients.                              |
|--------------|--------------------------------------------------------------------------------------|
| How to use   | Use the nbgetconfig and the nbsetconfig commands to view, add, or change the option. |
|              | For information about these commands, see the NetBackup Commands Reference Guide.    |
|              | Use the following format:                                                            |
|              | DEFAULT_CONNECT_OPTIONS = [ 0   1 ][ 0   1 ][ 0   1   2 ]                            |
|              | The default value is 0 1 0.                                                          |
|              | This option should appear only once in the configuration file.                       |

| Usage | Description                                                                                                    |
|-------|----------------------------------------------------------------------------------------------------|
|       | The first setting indicates the type of port to use as the source port when connecting to service daemons on a destination host. It also indicates the type of server port if using the traditional call-back method.                                                                                                    |
|       | 0 = Connections on this computer should use a reserved port number. They are selected from the CLIENT_RESERVED_PORT_WINDOW range for source ports and from the SERVER_RESERVED_PORT_WINDOW range if using the traditional call-back method.                                                                                                    |
|       | 1 = Connections on this computer should use a non-reserved port number. Connections are selected from the CLIENT_PORT_WINDOW range for source ports and from the SERVER_PORT_WINDOW range if using the traditional call-back method. If this option is selected and the destination host is earlier than NetBackup 7.1, enable Allow non reserved ports for the selected <i>host</i> . See the Universal Settings dialog box under Host Properties > Media Servers. |
|       | See "Universal Settings properties" on page 258.                                                                                                    |
|       | The second setting indicates the call-back method to use. (This setting applies if configured to use the daemon port or if $bpcd$ cannot be reached using ports 1556 or 13724.)                                                                                                    |
|       | 0 = Use the traditional call-back method. The destination host connects back to a<br>random port number that this computer has selected from the<br>SERVER_RESERVED_PORT_WINDOW range, or the SERVER_PORT_WINDOW range as<br>determined by the first setting.                                                                                                    |
|       | 1 = Use the vnetd no call-back method. Connect to vnetd instead of a random port.<br>If this computer is NetBackup 7.0.1 or later, attempt to connect to port 1556 before<br>attempting to connect to vnetd. The connection is outbound to the destination host if<br>the third setting is 0 or 1. The connection is inbound if the third setting is 2.                                                                                                    |

#### Table 3-85 DEFAULT\_CONNECT\_OPTIONS information (continued)

| Usage                                         | Description                                                                                                    |
|-----------------------------------------------|----------------------------------------------------------------------------------------------------|
|                                               | The third setting affects which destination port number to use when attempting connections to daemon services on the destination host.                                                                                                    |
|                                               | 0 = Use vnetd to connect to a daemon on the destination host if possible, otherwise connect by using the traditional port number of the daemon. If this computer is NetBackup 7.0.1 or later, attempt to connect to port 1556 before attempting to connect to vnetd. If bpcd is reachable through port 1556 or vnetd, then the first two settings are ignored and all connections are outbound and use non-reserved ports.                                              |
|                                               | 1 = Connect to a daemon on the destination host by using vnetd. If this computer is NetBackup 7.0.1 or later, attempt to connect to port 1556 before attempting to connect to vnetd. The traditional port number of the daemon will not be used if the connection cannot be established using port 1556 or vnetd. If bpcd is reachable through port 1556 or vnetd, then the first two settings are ignored and all connections are outbound and use non-reserved ports. |
|                                               | 2 = Connect to a daemon on the destination host by using the traditional port number of the daemon only. The first setting is used to determine the port range and the second setting is used to determine the call-back method.                                                                                                    |
| Equivalent Administration<br>Console property | NetBackup Management > Host Properties > Click Master Servers, Media Servers,<br>Clients > Double-click on server > Firewall.                                                                                                    |
|                                               | See "Firewall properties" on page 151.                                                                                                    |

#### Table 3-85 DEFAULT\_CONNECT\_OPTIONS information (continued)

## DISABLE\_JOB\_LOGGING option for NetBackup servers

This option disables the logging of the job information that the NetBackup Activity Monitor requires.

#### Table 3-86DISABLE\_JOB\_LOGGING information

| Usage        | Description                  |
|--------------|------------------------------|
| Where to use | On NetBackup master servers. |

| Usage                                         | Description                                                                                                    |
|-----------------------------------------------|----------------------------------------------------------------------------------------------------|
| How to use                                    | Use the nbgetconfig and the nbsetconfig commands to view, add, or change the option.                           |
|                                               | For information about these commands, see the NetBackup Commands Reference Guide.                              |
|                                               | Use the following format:                                                                                      |
|                                               | DISABLE_JOB_LOGGING                                                                                            |
|                                               | The default is that this option is not present in the configuration file and that job logging occurs.          |
| Equivalent Administration<br>Console property | NetBackup Management > Host Properties > Master Servers > Double-click on server > Media > Enable job logging. |
|                                               | See "Media properties" on page 189.                                                                            |

#### Table 3-86 DISABLE\_JOB\_LOGGING information (continued)

## DISABLE\_STANDALONE\_DRIVE\_EXTENSIONS option for NetBackup servers

**Table 3-87** 

This option disables the nonrobotic drive operations. During a backup, NetBackup automatically attempts to use standalone volumes in nonrobotic drives.

DISABLE\_STANDALONE\_DRIVE\_EXTENSIONS information

| Usage                                         | Description                                                                                                    |
|-----------------------------------------------|----------------------------------------------------------------------------------------------------|
| Where to use                                  | On NetBackup master servers.                                                                                                    |
| How to use                                    | Use the nbemmcmd command to change the option. For example:                                                                                                    |
|                                               | nbemmcmd -changesetting -DISABLE_STANDALONE_DRIVE_EXTENSIONS no                                                                                                    |
|                                               | For information about these commands, see the NetBackup Commands Reference Guide.                                                                                                    |
|                                               | This option should appear only once in the configuration file.                                                                                                    |
| Example                                       | The following command enables nonrobotic drive operations.                                                                                                    |
|                                               | nbemmcmd -changesetting -DISABLE_STANDALONE_DRIVE_EXTENSIONS no                                                                                                    |
| Equivalent Administration<br>Console property | <b>NetBackup Management &gt; Host Properties &gt; Master Servers &gt;</b> Double-click on server <b>&gt; Media &gt; Enable standalone drive extension</b> . The default is that this option is enabled. |
|                                               | See "Media properties" on page 189.                                                                                                    |

## DISALLOW\_BACKUPS\_SPANNING\_MEDIA option for NetBackup servers

This option prevents backups from spanning media.

#### Table 3-88 DISALLOW\_BACKUPS\_SPANNING\_MEDIA information

| Usage                                         | Description                                                                                                    |
|-----------------------------------------------|----------------------------------------------------------------------------------------------------|
| Where to use                                  | On NetBackup master servers.                                                                                                 |
| How to use                                    | Use the nbgetconfig and the nbsetconfig commands to view, add, or change the option.                                         |
|                                               | For information about these commands, see the NetBackup Commands Reference Guide.                                            |
|                                               | Use the following format:                                                                                                    |
|                                               | DISALLOW_BACKUPS_SPANNING_MEDIA                                                                                              |
|                                               | The default is that the entry is not present in the configuration file and backups are allowed to span media.                |
| Equivalent Administration<br>Console property | NetBackup Management > Host Properties > Master Servers > Double-click on server > Media > Allow backups to span tape media. |
|                                               | See "Media properties" on page 189.                                                                                          |

## DISALLOW\_CLIENT\_LIST\_RESTORE option for NetBackup servers

This option denies the list and restore requests for all clients. When this option is present, clients cannot list or restore any files that they have backed up through this master server.

#### Table 3-89 DISALLOW\_CLIENT\_LIST\_RESTORE information

| Usage        | Description                  |
|--------------|------------------------------|
| Where to use | On NetBackup master servers. |

| Usage                                         | Description                                                                                                    |
|-----------------------------------------------|----------------------------------------------------------------------------------------------------|
| How to use                                    | Use the nbgetconfig and the nbsetconfig commands to view, add, or change the option.                                         |
|                                               | For information about these commands, see the NetBackup Commands Reference Guide.                                            |
|                                               | Use the following format:                                                                                                    |
|                                               | DISALLOW_CLIENT_LIST_RESTORE                                                                                                 |
|                                               | The default is that the entry is not present in the configuration file and clients can list and restore their files.         |
|                                               | <b>Note:</b> Override the DISALLOW_CLIENT_LIST_RESTORE option for individual clients by changing their list_restore setting. |
| Equivalent Administration<br>Console property | NetBackup Management > Host Properties > Master Servers > Double-click on server > Client Attributes > Allow Client Restore. |
|                                               | See "Client Attributes properties" on page 92.                                                                               |

#### Table 3-89 DISALLOW\_CLIENT\_LIST\_RESTORE information (continued)

## DISALLOW\_CLIENT\_RESTORE option for NetBackup servers

This option denies the restore requests for all clients. When this option is present, clients cannot restore the files that they have backed up through this master server.

| Usage        | Description                                                                                                    |
|--------------|----------------------------------------------------------------------------------------------------|
| Where to use | On NetBackup master servers.                                                                                           |
| How to use   | Use the nbgetconfig and the nbsetconfig commands to view, add, or change the option.                                   |
|              | For information about these commands, see the NetBackup Commands Reference Guide.                                      |
|              | Use the following format:                                                                                              |
|              | DISALLOW_CLIENT_RESTORE                                                                                                |
|              | The default is that the entry is not present in the configuration file and clients can restore their files.            |
|              | <b>Note:</b> To override the DISALLOW_CLIENT_RESTORE option for individual clients, change their list_restore setting. |

 Table 3-90
 DISALLOW\_CLIENT\_RESTORE information

DECTODE information (continued)

| Table 3-90                                    |                                                                                                    | DISALLOW_CLIENT_RESTORE Information (continued) |
|-----------------------------------------------|----------------------------------------------------------------------------------------------------|-------------------------------------------------|
| Usage                                         | Descriptio                                                                                                    | on                                              |
| Equivalent Administration<br>Console property | NetBackup Management > Host Properties > Master Servers > Double-click on<br>server > Client Attributes > Allow Client Browse. |                                                 |
|                                               | See "Client                                                                                                    | Attributes properties" on page 92.              |

DIGALLOW OUTNIT

### EMMSERVER option for NetBackup servers

T-1-1- 0 00

In releases before NetBackup 7.6, EMMSERVER indicated the master or the media server that acted as the Enterprise Media Manager server for one or more master servers.

Support for remote-EMM and shared-EMM server configurations was withdrawn in 7.6. In a remote- or shared-EMM server configuration, the NetBackup relational database (NBDB), the Enterprise Media Manager (EMM), and the Resource Broker (RB) have been moved to a server that is not the master server. Customers who currently use this option should contact Veritas Support. Support engages Veritas Engineering to review the options to disengage this configuration.

| Usage                                         | Description                                                                          |  |
|-----------------------------------------------|--------------------------------------------------------------------------------------|--|
| Where to use                                  | On NetBackup master servers.                                                         |  |
| How to use                                    | Use the nbgetconfig and the nbsetconfig commands to view, add, or change the option. |  |
|                                               | For information about these commands, see the NetBackup Commands Reference Guide.    |  |
|                                               | Use the following format:                                                            |  |
|                                               | EMMSERVER = server_name                                                              |  |
| Equivalent Administration<br>Console property | No equivalent exists in the NetBackup Administration Console host properties.        |  |

#### Table 3-91 EMMSERVER information

See "Moving the NetBackup database from one host to another" on page 971.

# FAILOVER\_RESTORE\_MEDIA\_SERVERS option for NetBackup servers

This option specifies that an automatic failover media server be used if a server is temporarily inaccessible for a restore. This failover does not require administrator intervention.

| Usage                                         | Description                                                                                                    |  |
|-----------------------------------------------|----------------------------------------------------------------------------------------------------|--|
| Where to use                                  | On NetBackup master servers.                                                                                                    |  |
| How to use                                    | Use the nbgetconfig and the nbsetconfig commands to view, add, or change the option.                                                                                                    |  |
|                                               | For information about these commands, see the NetBackup Commands Reference Guide.                                                                                                    |  |
|                                               | Use the following format:                                                                                                    |  |
|                                               | <pre>FAILOVER_RESTORE_MEDIA_SERVERS = failed_host host1 host2 hostN</pre>                                                                                                    |  |
|                                               | <ul> <li>failed_host is the server that is not operational.</li> <li>host1 hostN are the servers that provide failover capabilities.</li> </ul>                                                                                                    |  |
|                                               | The default is that NetBackup does not perform automatic failover.<br>When automatic failover is necessary for a server, NetBackup searches from left to right through the associated FAILOVER_RESTORE_MEDIA_SERVERS list. It stops when it finds one that is eligible to perform the restore. |  |
|                                               |                                                                                                    |  |
|                                               | Note: The configuration file can contain multiple                                                                                                    |  |
|                                               | FAILOVER_RESTORE_MEDIA_SERVERS entries and each entry can list multiple servers.<br>However, a NetBackup server can be a <i>failed_host</i> in only one option.                                                                                                    |  |
|                                               | After a FAILOVER_RESTORE_MEDIA_SERVERS option is added, stop and restart the NetBackup Request daemon on the master server where you plan to change the configuration.                                                                                                    |  |
| Equivalent Administration<br>Console property | <b>NetBackup Management &gt; Host Properties &gt; Master Servers &gt;</b> Double-click on server <b>&gt; Restore Failover</b> .                                                                                                    |  |
|                                               | See "Restore Failover properties" on page 225.                                                                                                    |  |

#### Table 3-92 FAILOVER\_RESTORE\_MEDIA\_SERVERS information

## FORCE\_RESTORE\_MEDIA\_SERVER option for NetBackup servers

This option forces the restore to go to a specific server, regardless of where the files were backed up.

| Usage                                         | Description                                                                                                    |  |
|-----------------------------------------------|----------------------------------------------------------------------------------------------------|--|
| Where to use                                  | On NetBackup master servers.                                                                                                    |  |
| How to use                                    | Use the nbgetconfig and the nbsetconfig commands to view, add, or change the option.                                                                                                    |  |
|                                               | For information about these commands, see the NetBackup Commands Reference Guide.                                                                                                    |  |
|                                               | Use the following format:                                                                                                    |  |
|                                               | FORCE_RESTORE_MEDIA_SERVER = from_host to_host                                                                                                    |  |
|                                               | Where <i>from_host</i> is the server that performed the original backup and <i>to_host</i> is the server to use for the restore.                                                                                                    |  |
|                                               | Stop and restart the NetBackup Request daemon on the master server after adding the FORCE_RESTORE_MEDIA_SERVER option. Physically move the media to <i>to_host</i> before attempting a restore. Update the Media Manager volume database to reflect the move. |  |
|                                               | This setting applies to all storage units on the original server. Restores for any storage unit on <i>from_host</i> go to <i>to_host</i> . To revert to the original configuration for future restores, delete the option.                                    |  |
| Equivalent Administration<br>Console property | NetBackup Management > Host Properties > Master Servers > Double-click on<br>server > General Server > Media Host Override.                                                                                                    |  |
|                                               | See "General Server properties" on page 155.                                                                                                    |  |

 Table 3-93
 FORCE\_RESTORE\_MEDIA\_SERVER information

## GENERATE\_ENGLISH\_LOGS option for NetBackup servers and clients

This option enables the generation of an English error log, and English trace logs for the <code>bparchive</code>, <code>bpbackup</code>, <code>bpduplicate</code>, <code>bpimport</code>, and <code>bprestore</code> commands. This option is useful to support personnel to assist in distributed environments where different locales result in logs that contain various languages.

An English text error log (indicated by the suffix \_en) is created in the following directory:

- On Windows: Install\_path\Veritas\NetBackup\db\error
- On UNIX: /usr/openv/netbackup/db/error

| Usage                                         | Description                                                                                                    |  |
|-----------------------------------------------|----------------------------------------------------------------------------------------------------|--|
| Where to use                                  | On NetBackup master servers or clients.                                                                                                    |  |
| How to use                                    | Use the nbgetconfig and the nbsetconfig commands to view, add, or change the option.                                                                                                    |  |
|                                               | For information about these commands, see the NetBackup Commands Reference Guide.                                                                                                    |  |
|                                               | Use the following format:                                                                                                    |  |
|                                               | GENERATE_ENGLISH_LOGS                                                                                                    |  |
|                                               | This entry should appear only once in the configuration file.                                                                                                    |  |
|                                               | Setting the GENERATE_ENGLISH_LOGS option also forces the -en argument on the execution of the following commands when the progress log is specified (-L): bparchive, bpbackup, bpduplicate, bpimport, and bprestore. |  |
|                                               | The suffix _en indicates the English text progress log.                                                                                                    |  |
| Equivalent Administration<br>Console property | No equivalent exists in the <b>NetBackup Administration Console</b> host properties.                                                                                                    |  |

#### GENERATE\_ENGLISH\_LOGS information Table 3-94

## INCOMPLETE\_JOB\_CLEAN\_INTERVAL option for NetBackup servers and clients

This option indicates the number of days a failed restore job can remain in the incomplete state before it is moved to the done state.

| Tab          | le 3-95    | INCOMPLETE_JOB_CLEAN_INTERVAL information |
|--------------|------------|-------------------------------------------|
| Usage        | Descriptio | on                                        |
| Where to use | On NetBack | sup master servers or clients.            |

| Usage                                         | Description                                                                                                    |  |
|-----------------------------------------------|----------------------------------------------------------------------------------------------------|--|
| How to use                                    | Use the nbgetconfig and the nbsetconfig commands to view, add, or change the option.                                                                                 |  |
|                                               | For information about these commands, see the NetBackup Commands Reference Guide.                                                                                    |  |
|                                               | Use the following format:                                                                                                    |  |
|                                               | <pre>INCOMPLETE_JOB_CLEAN_INTERVAL = number_of_days</pre>                                                                                                    |  |
|                                               | The default is 7 days.                                                                                                    |  |
|                                               | Where $x$ is a value between 0 and 365. A value of 0 indicates that failed, incomplete jobs are never automatically moved to the done state.                         |  |
|                                               | This entry should appear only once in the configuration file.                                                                                                    |  |
| Equivalent Administration<br>Console property | NetBackup Management > Host Properties > Master Servers or Clients ><br>Double-click on server > Clean-up > Move restore job from incomplete state to<br>done state. |  |
|                                               | See "Clean-up properties" on page 88.                                                                                                    |  |

#### Table 3-95 INCOMPLETE\_JOB\_CLEAN\_INTERVAL information (continued)

# INITIAL\_BROWSE\_SEARCH\_LIMIT option for NetBackup servers and clients

This option specifies the number of days back that NetBackup searches for files to restore.

| Tabl         | le 3-96 INITIAL_BROWSE_SEARCH_LIMIT information |
|--------------|-------------------------------------------------|
| Usage        | Description                                     |
| Where to use | On NetBackup master servers or clients.         |

| Usage                                         | Description                                                                                                    |
|-----------------------------------------------|----------------------------------------------------------------------------------------------------|
| How to use                                    | Use the nbgetconfig and the nbsetconfig commands to view, add, or change the option.                                                                                                    |
|                                               | For information about these commands, see the NetBackup Commands Reference Guide.                                                                                                    |
|                                               | Use the following format:                                                                                                    |
|                                               | <pre>INITIAL_BROWSE_SEARCH_LIMIT = number_of_days</pre>                                                                                                    |
|                                               | The default is that NetBackup includes files from the time of the last full backup through the latest backup for the client. If the client belongs to more than one policy the browse starts with the earliest of the set of last full backups. |
|                                               | This entry should appear only once in the configuration file.                                                                                                    |
|                                               | When this option is specified on a UNIX client, it applies only to that client. The option can reduce the size of the Search window from what is specified on the server (the client setting cannot make the window larger).                    |
| Example                                       | The following example limits the browse range to the seven days before the current date.                                                                                                    |
|                                               | INITIAL_BROWSE_SEARCH_LIMIT = 7                                                                                                    |
| Equivalent Administration<br>Console property | NetBackup Management > Host Properties > Master Servers > Double-click on<br>server > Universal Settings > Browse timeframe for restores.                                                                                                    |
|                                               | See "Universal Settings properties" on page 258.                                                                                                    |

 Table 3-96
 INITIAL\_BROWSE\_SEARCH\_LIMIT information (continued)

## IP\_ADDRESS\_FAMILY option for NetBackup servers

The IP\_ADDRESS\_FAMILY option indicates whether NetBackup on this host supports only IPv4 or both IPv4 and IPv6.

If any of the  ${\tt SERVER}$  entries do not support IPv4, NetBackup uses the setting that indicates both IPv4 and IPv6.

#### Table 3-97 IP\_ADDRESS\_FAMILY information

| Usage        | Description                      |
|--------------|----------------------------------|
| Where to use | On NetBackup servers or clients. |

| Usage                                         | Description                                                                                                    |  |
|-----------------------------------------------|----------------------------------------------------------------------------------------------------|--|
| How to use                                    | On the hosts that use both IPv4 and IPv6, use this option to indicate which address family to use.<br>Use the nbgetconfig and the nbsetconfig commands to view, add, or change the option. |  |
|                                               |                                                                                                    |  |
|                                               | For information about these commands, see the NetBackup Commands Reference Guide.                                                                                                    |  |
|                                               | Use the following format:                                                                                                    |  |
|                                               | IP_ADDRESS_FAMILY = AF_INET   AF_UNSPEC                                                                                                    |  |
|                                               | AF_INET indicates that the host supports only IPv4.                                                                                                    |  |
|                                               | AF_UNSPEC indicates that the host supports both IPv4 and IPv6.                                                                                                    |  |
|                                               | This entry should appear only once in the configuration file.                                                                                                    |  |
| Equivalent Administration<br>Console property | <b>NetBackup Management &gt; Host Properties &gt; Master Servers &gt;</b> Double-click on server <b>&gt; Network Settings</b> .                                                            |  |
|                                               | See "Network Settings properties" on page 199.                                                                                                    |  |

 Table 3-97
 IP\_ADDRESS\_FAMILY information (continued)

## JOB\_PRIORITY option for NetBackup servers and clients

Use this option to set the priority for a job type.

| Table 3-98 | JOB_PRIORITY information |
|------------|--------------------------|
|------------|--------------------------|

| Usage        | Description                             |
|--------------|-----------------------------------------|
| Where to use | On NetBackup master servers or clients. |

| Usage                                         | Description                                                                                                    |
|-----------------------------------------------|----------------------------------------------------------------------------------------------------|
| How to use                                    | Use the nbgetconfig and the nbsetconfig commands to view, add, or change the option.                                                     |
|                                               | For information about these commands, see the NetBackup Commands Reference Guide.                                                        |
|                                               | Use the following format:                                                                                                    |
|                                               | JOB_PRIORITY = P1 P2 P3 P4 P5 P6 P7 P8 P9 P10 P11<br>P12 P13 P14 P15 P16 P17 P18 P19 P20 P21 P22 P23 P24                                 |
|                                               | Variables <i>P1</i> , <i>P2</i> , and so on indicate the priority for each backup type.                                                  |
|                                               | Table 3-99 shows the default priority values.                                                                                            |
|                                               | The actual default values for the option appear as follows:                                                                              |
|                                               | JOB_PRIORITY = 0 0 90000 90000 90000 90000 85000 85000<br>80000 80000 80000 80000 75000 75000 70000 70000 50000<br>50000 0 0 0 0 0       |
|                                               | This entry should appear only once in the configuration file.                                                                            |
| Example                                       | To give backup jobs a priority of 50000 and duplication jobs a priority of 30000, change the JOB_PRIORITY entry as follows:              |
|                                               | JOB_PRIORITY = 50000 0 90000 90000 90000 90000 85000 85000<br>80000 80000 80000 80000 75000 75000 70000 70000 30000<br>50000 0 0 0 0 0 0 |
| Equivalent Administration<br>Console property | NetBackup Management > Host Properties > Master Servers or Clients ><br>Double-click on server > Default Job Priorities > Job Priority.  |
|                                               | See "Default Job Priorities properties" on page 121.                                                                                     |

Table 3-98JOB\_PRIORITY information (continued)

Table 3-99 lists the order of the job types and the various job type defaults.

| Field | Represents this action                          | Default |
|-------|-------------------------------------------------|---------|
| P1    | Performing a backup                             | 0       |
| P2    | Performing a database backup (a catalog backup) | 0       |
| P3    | Performing a restore                            | 90000   |
| P4    | Recovering a catalog                            | 90000   |

Table 3-99Default job type priorities

| Field | Represents this action                            | Default |
|-------|---------------------------------------------------|---------|
| P5    | Performing a staging operation                    | 90000   |
| P6    | Performing the duplication jobs that Vault starts | 90000   |
| P7    | Cleaning up images                                | 85000   |
| P8    | Importing images                                  | 85000   |
| P9    | Requesting tapes                                  | 80000   |
| P10   | Cleaning a tape                                   | 80000   |
| P11   | Tape formatting                                   | 80000   |
| P12   | Performing device diagnostics                     | 80000   |
| P13   | Verifying an image                                | 75000   |
| P14   | Running a media contents report                   | 75000   |
| P15   | Labeling tape media                               | 70000   |
| P16   | Erasing media                                     | 70000   |
| P17   | Running a duplication job                         | 50000   |
| P18   | Performing an inventory                           | 50000   |
| P19   | This field is not currently in use                | 0       |
| P20   | This field is not currently in use                | 0       |
| P21   | This field is not currently in use                | 0       |
| P22   | This field is not currently in use                | 0       |
| P23   | This field is not currently in use                | 0       |
| P24   | This field is not currently in use                | 0       |

 Table 3-99
 Default job type priorities (continued)

## LIMIT\_BANDWIDTH option for NetBackup servers

This option specifies a limit for the network bandwidth that NetBackup clients use on a network. The actual limiting occurs on the client side of the backup connection. This option limits only backups. Restores are unaffected. The default is that the bandwidth is not limited. **Note:** LIMIT\_BANDWIDTH applies only to IPv4 networks. Use the THROTTLE BANDWIDTH option to limit IPv6 networks.

See "Throttle Bandwidth properties" on page 254.

# MAX\_LOGFILE\_SIZE option for NetBackup servers and clients for legacy logging

The <code>MAX\_LOGFILE\_SIZE</code> option specifies the maximum size that you want to set for a log file. When the log file size in NetBackup matches the <code>MAX\_LOGFILE\_SIZE</code> setting, the next logs are stored in a new log file.

See "About robust logging" on page 271.

| Usage                                         | Description                                                                                                    |
|-----------------------------------------------|----------------------------------------------------------------------------------------------------|
| Where to use                                  | On NetBackup servers or clients.                                                                                                    |
| How to use                                    | Use the nbgetconfig (or bpgetconfig) and the nbsetconfig (or bpsetconfig) commands to view, add, or change the option.                                                                                                    |
|                                               | For information about these commands, see the NetBackup Commands Reference Guide.                                                                                                    |
|                                               | Initially, the bp.conf file does not contain MAX_LOGFILE_SIZE entry. In this case, the parameter is set to its default value, that is 50 MB.                                                                              |
|                                               | To set it to a different value, update the bp.conf file using the nbsetconfig command.                                                                                                    |
|                                               | Use the following format to set <code>MAX_LOGFILE_SIZE</code> to a new value in the <code>bp.conf</code> file:                                                                                                    |
|                                               | MAX_LOGFILE_SIZE = X                                                                                                    |
|                                               | 'X' indicates maximum size of a NetBackup log file in MB.                                                                                                    |
|                                               | <b>Note:</b> MAX_LOGFILE_SIZE should be set to an integer number, which should be greater than '0'. If you have set MAX_LOGFILE_SIZE to an invalid value such as 0 or -100, it is automatically set to the default value. |
|                                               | This entry should appear only once in the configuration file.                                                                                                    |
| Equivalent Administration<br>Console property | No equivalent exists in the NetBackup Administration Console host properties.                                                                                                    |

| Table 3-100 | MAX LOGFILE | SIZE information |
|-------------|-------------|------------------|
|-------------|-------------|------------------|

## MAX\_NUM\_LOGFILES option for NetBackup servers and clients for legacy logging

The MAX\_NUM\_LOGFILES option specifies the maximum number of log files that you want to be retained in a NetBackup log directory. When the number of log files in the directory matches the MAX\_NUM\_LOGFILES setting, the oldest log file is deleted.

See "About robust logging" on page 271.

| Usage                                         | Description                                                                                                    |
|-----------------------------------------------|----------------------------------------------------------------------------------------------------|
| Where to use                                  | On NetBackup servers or clients.                                                                                                    |
| How to use                                    | Use the nbgetconfig (or bpgetconfig) and the nbsetconfig (or bpsetconfig) commands to view, add, or change the option.                                                                                                    |
|                                               | For information about these commands, see the NetBackup Commands Reference Guide.                                                                                                    |
|                                               | Initially, the bp.conf file does not contain MAX_NUM_LOGFILES entry. In this case, the parameter is set to its default value, which is infinite.                                                                                                    |
|                                               | To set it to a different value, update the bp.conf file using the nbsetconfig command.                                                                                                    |
|                                               | Use the following format to set <code>MAX_NUM_LOGFILES</code> to a new value in the <code>bp.conf</code> file:                                                                                                    |
|                                               | $MAX_NUM_LOGFILES = X$                                                                                                    |
|                                               | 'X' indicates maximum number of NetBackup log files that are created in a log directory.                                                                                                    |
|                                               | MAX_NUM_LOGFILES should be set to a number that should be greater than one (1). If you have set MAX_NUM_LOGFILES to an invalid value such as 0 or 1, it is automatically set to the default value, which is infinite. However, in the bp.conf file, the MAX_NUM_LOGFILES entry appears as follows: |
|                                               | MAX_NUM_LOGFILES = 0                                                                                                    |
|                                               | Zero (0) indicates an infinite value.                                                                                                    |
|                                               | This entry should appear only once in the configuration file.                                                                                                    |
| Equivalent Administration<br>Console property | No equivalent exists in the NetBackup Administration Console host properties.                                                                                                    |

#### Table 3-101 MAX\_NUM\_LOGFILES information

## KEEP\_LOGS\_SIZE\_GB for NetBackup servers and clients

The  $\tt KEEP\_LOGS\_SIZE\_GB$  option specifies the size of the NetBackup logs that you want to retain. When the NetBackup log size grows up to this configuration value, the older logs are deleted.

| Usage        | Description                                                                                                    |
|--------------|----------------------------------------------------------------------------------------------------|
| Where to use | On NetBackup servers or clients.                                                                                                    |
| How to use   | Use the nbgetconfig and the nbsetconfig commands to view add, or change the option.                                                                                                    |
|              | For information about these commands, see the NetBackup Commands Reference Guide.                                                                                                    |
|              | Initially, the bp.conf file does not contain KEEP_LOGS_SIZE_G<br>entry.                                                                                                    |
|              | Enable the <b>Keep logs up to GB</b> option in the <b>Logging</b> dialog bo<br>on the NetBackup Administration Console to set the log retention<br>in GB. A corresponding entry is added in the bp.conf file as follow |
|              | KEEP_LOGS_SIZE_GB = 25                                                                                                    |
|              | If you disable the <b>Keep logs up to GB</b> option, the bp.conf file shows the corresponding entry as follows:                                                                                                    |
|              | KEEP_LOGS_SIZE_GB = 0                                                                                                    |
|              | To set it to a different value, update the bp.conf file using the nbsetconfig command.                                                                                                    |
|              | Use the following format to set KEEP_LOGS_SIZE_GB to a new value in the bp.conf file:                                                                                                    |
|              | KEEP_LOGS_SIZE_GB = X                                                                                                    |
|              | 'X' indicates the log size in GB.                                                                                                    |
|              | <b>Note:</b> For NetBackup servers, the recommended value for the KEEP_LOGS_SIZE_GB option is 25 GB or greater.                                                                                                    |
|              | For NetBackup clients, the recommended value for the KEEP_LOGS_SIZE_GB option is 5 GB or greater.                                                                                                    |
|              | This entry should appear only once in the ${\tt bp.conf}$ configuration file.                                                                                                    |

#### Table 3-102 KEEP\_LOGS\_SIZE\_GB information

| Usage                        | Description                                                                                                    |
|------------------------------|----------------------------------------------------------------------------------------------------|
| Equivalent<br>Administration | NetBackup Management > Host Properties > Master Servers or<br>Clients > Double-click on server > Logging > Keep logs up to GB. |
| Console property             | See "Logging properties" on page 170.                                                                                          |

 Table 3-102
 KEEP\_LOGS\_SIZE\_GB information (continued)

## ENABLE\_CRITICAL\_PROCESS\_LOGGING

The ENABLE\_CRITICAL\_PROCESS\_LOGGING option lets you automatically log critical NetBackup processes. Log directories for the critical processes are created and logging begins when this option is enabled in the **Logging** host properties.

| Usage                                            | Description                                                                                                    |
|--------------------------------------------------|----------------------------------------------------------------------------------------------------|
| Where to use                                     | On NetBackup servers or clients.                                                                                                    |
| How to use                                       | Use the nbgetconfig and the nbsetconfig commands to view the option.                                                                                             |
|                                                  | For information about these commands, see the NetBackup Commands Reference Guide.                                                                                |
|                                                  | Initially, the bp.conf file does not contain<br>ENABLE_CRITICAL_PROCESS_LOGGING entry.                                                                           |
|                                                  | After logging for critical processes is enabled, a corresponding entry is added in the $bp.conf$ file as follows:                                                |
|                                                  | ENABLE_CRITICAL_PROCESS_LOGGING = YES                                                                                                    |
|                                                  | Note: You should not modify the                                                                                                    |
|                                                  | ENABLE_CRITICAL_PROCESS_LOGGING parameter. To disable the logging for critical processes, you need to modify their logging levels.                               |
|                                                  | See "Disabling the logging of NetBackup processes" on page 180.                                                                                                  |
| Equivalent<br>Administration Console<br>property | NetBackup Management > Host Properties > Click Master<br>Servers, Media Servers, Clients > Double-click on server ><br>Logging > Logging for critical processes. |
|                                                  | See "Logging properties" on page 170.                                                                                                    |

 Table 3-103
 ENABLE\_CRITICAL\_PROCESS\_LOGGING information

## MEDIA\_UNMOUNT\_DELAY option for NetBackup servers

When MEDIA\_UNMOUNT\_DELAY is specified, the media unload is delayed for the specified number of seconds after the requested operation has completed. (Applies only to user operations.)

| Usage                                         | Description                                                                                                    |
|-----------------------------------------------|----------------------------------------------------------------------------------------------------|
| Where to use                                  | On NetBackup master servers.                                                                                    |
| How to use                                    | Use the nbgetconfig and the nbsetconfig commands to view, add, or change the option.                            |
|                                               | For information about these commands, see the NetBackup Commands Reference Guide.                               |
|                                               | Use the following format:                                                                                       |
|                                               | MEDIA_UNMOUNT_DELAY = seconds                                                                                   |
|                                               | The default is a media mount delay time of 180 seconds.                                                         |
|                                               | This entry should appear only once in the configuration file.                                                   |
| Example                                       | The delay is set to 120 seconds in the following example:                                                       |
|                                               | MEDIA_UNMOUNT_DELAY = 120                                                                                       |
| Equivalent Administration<br>Console property | NetBackup Management > Host Properties > Master Servers > Double-click on server > Media > Media unmount delay. |
|                                               | See "Media properties" on page 189.                                                                             |

#### Table 3-104 MEDIA\_UNMOUNT\_DELAY information

### MEDIA\_REQUEST\_DELAY option for NetBackup servers

This option specifies the number of seconds that NetBackup waits for a non-robotic drive to become ready.

| Usage        | Description                  |
|--------------|------------------------------|
| Where to use | On NetBackup master servers. |

| Usage                                         | Description                                                                                                    |
|-----------------------------------------------|----------------------------------------------------------------------------------------------------|
| How to use                                    | Change the MEDIA_REQUEST_DELAY by using the nbemmcmd command.                                                     |
|                                               | For information about these commands, see the NetBackup Commands Reference Guide.                                 |
|                                               | The default is that NetBackup does not wait for non-robotic drives to become ready.                               |
|                                               | This option should appear only once in the configuration file.                                                    |
| Example                                       | The following command indicates to NetBackup to wait 150 seconds for a non-robotic drive to become ready for use. |
|                                               | nbemmcmd -changesetting -MEDIA_REQUEST_DELAY 150                                                                  |
| Equivalent Administration<br>Console property | NetBackup Management > Host Properties > Master Servers > Double-click on server > Media > Media request delay.   |
|                                               | See "Media properties" on page 189.                                                                               |

 Table 3-105
 MEDIA\_REQUEST\_DELAY information (continued)

### MEDIA\_SERVER option for NetBackup servers

This option is similar to the **SERVER** option.

A host that is listed as a MEDIA\_SERVER can back up and restore clients. However, if the host is not specified as a SERVER, the host has limited administrative capabilities.

| Usage                                         | Description                                                                                                    |
|-----------------------------------------------|----------------------------------------------------------------------------------------------------|
| Where to use                                  | On NetBackup master servers.                                                                                                    |
| How to use                                    | Use the nbgetconfig and the nbsetconfig commands to view, add, or change the option.                                                      |
|                                               | For information about these commands, see the NetBackup Commands Reference Guide.                                                         |
|                                               | Use the following format:                                                                                                    |
|                                               | MEDIA_SERVER = media_server_name                                                                                                    |
| Equivalent Administration<br>Console property | <b>NetBackup Management &gt; Host Properties &gt; Master Servers &gt;</b> Double-click on server <b>&gt; Servers &gt; Media Servers</b> . |
|                                               | See "Servers properties" on page 236.                                                                                                    |

 Table 3-106
 MEDIA\_SERVER information

## MPX\_RESTORE\_DELAY option for NetBackup servers

This option applies to multiplexed restores. The MPX\_RESTORE\_DELAY specifies how long the server waits for restore requests of files and raw partitions. In this case, the option applies to the files and raw partitions in a set of multiplexed images on the same tape. All of the restore requests that are received within the delay period are included in the same restore operation (one pass of the tape).

| Usage                                         | Description                                                                                                    |
|-----------------------------------------------|----------------------------------------------------------------------------------------------------|
| Where to use                                  | On NetBackup master servers.                                                                                                    |
| How to use                                    | Use the nbgetconfig and the nbsetconfig commands to view, add, or change the option.                                               |
|                                               | For information about these commands, see the NetBackup Commands Reference Guide.                                                  |
|                                               | Use the following format:                                                                                                    |
|                                               | MPX_RESTORE_DELAY = seconds                                                                                                    |
|                                               | The default is 30 seconds.                                                                                                    |
|                                               | This option should appear only once in the configuration file.                                                                     |
| Example                                       | The following example configures a server to wait 15 minutes.                                                                      |
|                                               | MPX_RESTORE_DELAY = 900                                                                                                    |
| Equivalent Administration<br>Console property | NetBackup Management > Host Properties > Master Servers > Double-click on server > General Server > Delay on multiplexed restores. |
|                                               | See "General Server properties" on page 155.                                                                                       |

#### Table 3-107 MPX RESTORE DELAY information

## MUST\_USE\_LOCAL\_DRIVE option for NetBackup servers

This option instructs NetBackup that if the client is also a media server and this option is present, backups for this client must occur on a local drive. If all drives are down, another may be used. If the client is not a media server, this option has no effect.

#### Table 3-108

08 MUST\_USE\_LOCAL\_DRIVE information

| Usage        | Description                  |
|--------------|------------------------------|
| Where to use | On NetBackup master servers. |

| Usage                                         | Description                                                                                                    |
|-----------------------------------------------|----------------------------------------------------------------------------------------------------|
| How to use                                    | Use the nbemmcmd command to change the option. For example:                                                               |
|                                               | nbemmcmd -changesetting -MUST_USE_LOCAL_DRIVE yes                                                                         |
|                                               | For information about these commands, see the NetBackup Commands Reference Guide.                                         |
|                                               | This option should appear only once in the configuration file.                                                            |
| Equivalent Administration<br>Console property | NetBackup Management > Host Properties > Master Servers > Double-click on server > General Server > Must use local drive. |
|                                               | See "General Server properties" on page 155.                                                                              |

 Table 3-108
 MUST\_USE\_LOCAL\_DRIVE information (continued)

### NBRNTD\_IDLE\_TIMEOUT option for NetBackup servers

The NBRNTD\_IDLE\_TIMEOUT option specifies the number of seconds to wait before the Remote Network Transport Service (nbrntd) shuts itself down. The Remote Network Transport Service provides resilient network connections. After it is shut down, NetBackup must restart the service if a new resilient connection for backups or restores is required.

| Usage        | Description                                                                                |
|--------------|--------------------------------------------------------------------------------------------|
| Where to use | On NetBackup master servers.                                                               |
| How to use   | Use the nbgetconfig and the nbsetconfig commands to view, add, or change the option.       |
|              | For information about these commands, see the NetBackup Commands Reference Guide.          |
|              | Use the following format:                                                                  |
|              | NBRNTD_IDLE_TIMEOUT = seconds                                                              |
|              | The default timeout is 300 seconds (five minutes).                                         |
|              | By default, this entry is not present in the configuration file.                           |
| Example      | In the following example, the Remote Network Transport Service shuts off after 15 minutes. |
|              | NBRNTD_IDLE_TIMEOUT = 900                                                                  |

#### Table 3-109 NBRNTD\_IDLE\_TIMEOUT information

See "RESILIENT\_NETWORK option for NetBackup master servers and clients" on page 327.

### PREFERRED\_NETWORK option for NetBackup servers

The preferred\_network option replaces the required\_interface and required network entries.

The PREFERRED\_NETWORK option is not needed in an environment if NetBackup is configured with appropriate host names. The operating system must resolve to the correct IP addresses and then route the addresses correctly.

When external constraints prevent the environment from being corrected, PREFERRED NETWORK entries can be useful in the following situations:

- To prevent NetBackup from connecting to specific destination addresses.
- To cause NetBackup to connect only to specific destination addresses.
- To request a subset of local interfaces for source binding when outbound connections are made.

| Usage        | Description                                                                          |
|--------------|--------------------------------------------------------------------------------------|
| Where to use | On NetBackup servers or clients.                                                     |
| How to use   | Use the nbgetconfig and the nbsetconfig commands to view, add, or change the option. |
|              | For information about these commands, see the NetBackup Commands Reference Guide.    |
|              | The option uses the following syntax:                                                |
|              | <pre>PREFERRED_NETWORK = target[/subnet] directive source[/subnet]</pre>             |

#### Table 3-110 PREFERRED NETWORK information

| Usage | Description                                                                                                    |
|-------|----------------------------------------------------------------------------------------------------|
|       | The <i>target[/subnet]</i> is a host name or range of addresses to be compared to the prospective source or destination addresses being evaluated. The following are examples of how to indicate a target or a subnet:                                                                                                    |
|       | <ul> <li>A host name: myserver.domain</li> <li>An IP address: 10.82.105.11</li> <li>A network with subnet: 10.82.105.0/21</li> <li>Any IPv4 address: 0.0.0.0</li> <li>Any IPv6 address: 0::0</li> <li>Any address: 0/0</li> </ul>                                                                                                    |
|       | <b>Note:</b> A host or a network name that cannot resolve causes the <i>target</i> to be ignored.<br>However, any associated <i>source</i> is added to the source binding list.                                                                                                    |
|       | <ul> <li>The <i>directive</i> (MATCH, ONLY, or PROHIBITED) determines how the <i>target</i> is compared to the source or the destination address that is under evaluation.</li> <li>MATCH This directive applies to destination addresses. If the address being evaluated matches the <i>target</i>, then the address is immediately selected to be used and evaluation stops. If a <i>target</i> is not matched, evaluation continues with the next entry. ONLY This directive applies to destination addresses. If the address under evaluation</li></ul>                                                                                                    |
|       | <ul> <li>does not match a <i>target</i>, it is not used and evaluation stops for this address. If the destination is the only potential destination, the connection is not attempted. If there is an additional potential destination, it is evaluated starting over with the first entry.</li> <li>PROHIBITED</li> </ul>                                                                                                    |
|       | The <i>target</i> applies to both the source and the destination addresses. If a <i>source</i> is specified, it is ignored and the <i>target</i> is still prohibited.<br>If the matched address is a destination address, evaluation stops. If the matched address was the only potential destination, no connection is attempted. If there are additional potential destinations, they are evaluated starting over with the first entry. If the matched address is a source address, it is removed from the binding list. If <i>source</i> entries exist, the shortened binding list may not be used. On some platforms, prohibiting a local interface may cause unexpected results when NetBackup connects to remote hosts. Prohibiting a local interface does not affect the connections that are internal to the host. |

#### Table 3-110 PREFERRED\_NETWORK information (continued)

| Usage                                         | Description                                                                                                    |
|-----------------------------------------------|----------------------------------------------------------------------------------------------------|
|                                               | Indicating a <i>source[/subnet]</i> is optional. This is a host name or IP address range that is requested to be used as the local interface for outbound connection to addresses in <i>target</i> . The <i>source</i> applies to the directives ONLY and MATCH, but not to the directive PROHIBITED. |
|                                               | Notes:                                                                                                    |
|                                               | • The operating system may not honor the <i>source</i> request.                                                                                                    |
|                                               | NetBackup does not request a <i>source</i> which has already been PROHIBITED.                                                                                                    |
|                                               | • A host or a network name that cannot be resolved is ignored, but the evaluation status of the <i>target</i> is still used.                                                                                                    |
| Equivalent Administration<br>Console property | NetBackup Management > Host Properties > Master Servers > Double-click on server > Preferred Network.                                                                                                    |
|                                               | See "Preferred Network properties" on page 204.                                                                                                    |

#### Table 3-110 PREFERRED\_NETWORK information (continued)

The following Support document contains more information about using the **PREFERRED NETWORK Option**:

http://www.veritas.com/docs/HOWTO60779

#### Examples of the PROHIBITED directive

An example that prevents the host from using IPv4 addresses:

PREFERRED NETWORK = 0.0.0.0 PROHIBITED

An example that prevents the host from using IPv6 addresses:

PREFERRED\_NETWORK = 0::0 PROHIBITED

• This example prevents the host from using the address of the production\_server.

PREFERRED\_NETWORK = production\_server PROHIBITED

This example prevents NetBackup from using any address between 12.34.0.0 and 12.34.255.255 as the source or destination for a connection. If it matches a local interface, NetBackup provides an ordered list of the remaining interfaces as the source binding list for the outbound interface when other entries do not specify a *source*. The operating system may always use the first one in the list instead of using the network routing tables to select the best one.

PREFERRED NETWORK = 12.34.56.78/16 PROHIBITED

#### **Examples of the ONLY directive**

This example instructs the host to use only IPv6 addresses in that subnet range:

```
PREFERRED NETWORK = 2001:1234:1efc::/48 ONLY
```

 This example prevents NetBackup from connecting to any destination address outside the range of 12.34.56.0 to 12.34.56.255. The entry does not affect outbound interface selection.

PREFERRED NETWORK = 12.34.56.78/24 ONLY

 This example prevents NetBackup from connecting to any destination address outside the range of 12.34.56.0 to 12.34.56.255. The entry requests that the operating system use 98.76.54.32 as the outbound interface.

PREFERRED NETWORK = 12.34.56.78/24 ONLY 98.76.54.32

### **Examples of the MATCH directive**

 This example instructs the host to use the interface IPs of Host\_A for all IPv4 and IPv6 addresses. The entry can appear multiple times in the configuration file.

PREFERRED\_NETWORK = 0/0 MATCH Host\_A

 This example allows connectivity to the host names that resolve to 12.34.0.0 to 12.23.255.255. The entry does not affect outbound interface selection:

PREFERRED\_NETWORK = 12.34.0.0/16 MATCH

 This example allows connectivity to the host name that resolves to 12.34.56.78, and requests that the operating system use 98.76.54.32 as the outbound interface:

PREFERRED NETWORK = 12.34.56.78 MATCH 98.76.54.32

## RANDOM \_PORTS option for NetBackup servers and clients

This option specifies whether NetBackup chooses port numbers randomly or sequentially when it requires one for communication with NetBackup on other computers.

| Usage                                         | Description                                                                                                    |
|-----------------------------------------------|----------------------------------------------------------------------------------------------------|
| Where to use                                  | On NetBackup master servers or clients.                                                                                                    |
| How to use                                    | Use the nbgetconfig and the nbsetconfig commands to view, add, or change the option.                                                                                                    |
|                                               | For information about these commands, see the NetBackup Commands Reference Guide.                                                                                                    |
|                                               | <ul> <li>If RANDOM_PORTS = YES (default), NetBackup chooses port numbers randomly<br/>from those that are free in the allowed range. For example, if the range is from 1024<br/>through 5000, it chooses randomly from the numbers in this range.</li> </ul>                                                            |
|                                               | <ul> <li>If RANDOM_PORTS = NO, NetBackup chooses numbers sequentially, starting with<br/>the highest number available in the allowed range. For example, if the range is from<br/>1024 through 5000, NetBackup chooses 5000 (if the number is available). If 5000<br/>is not available, port 4999 is chosen.</li> </ul> |
|                                               | By default, this option is not present in the configuration file and NetBackup uses the random method for selecting port numbers.                                                                                                    |
| Equivalent Administration<br>Console property | NetBackup Management > Host Properties > Master Servers > Double-click on server > Port Ranges > Use random port assignments.                                                                                                    |
|                                               | See "Port Ranges properties" on page 201.                                                                                                    |

 Table 3-111
 RANDOM \_PORTS information

## RE\_READ\_INTERVAL option for NetBackup servers

The  ${\tt RE\_READ\_INTERVAL}$  option determines how often NetBackup checks disk storage units for available capacity.

| Table 3-112         RE_READ_INTERVAL information |
|--------------------------------------------------|
|--------------------------------------------------|

| Usage        | Description                                                                          |
|--------------|--------------------------------------------------------------------------------------|
| Where to use | On NetBackup master servers.                                                         |
| How to use   | Use the nbgetconfig and the nbsetconfig commands to view, add, or change the option. |
|              | For information about these commands, see the NetBackup Commands Reference Guide.    |
|              | Use the following format:                                                            |
|              | RE_READ_INTERVAL = seconds                                                           |
|              | The default is 300 seconds (5 minutes).                                              |
|              | This entry should appear only once in the configuration file.                        |

| Usage                                         | Description                                                                                                    |
|-----------------------------------------------|----------------------------------------------------------------------------------------------------|
| Example                                       | The reread interval is changed to 15 minutes in the following example:                                                                                                    |
|                                               | RE_READ_INTERVAL = 900                                                                                                    |
| Equivalent Administration<br>Console property | <b>NetBackup Management &gt; Host Properties &gt; Master Servers &gt;</b> Double-click on server <b>&gt; General Server &gt; Check the capacity of disk storage units</b> . |
|                                               | See "General Server properties" on page 155.                                                                                                    |

 Table 3-112
 RE\_READ\_INTERVAL information (continued)

## REQUIRED\_NETWORK option for NetBackup servers

The REQUIRED\_NETWORK option specifies the required route for backup traffic in an environment where the network traffic is segregated.

For example, an environment can contain a production network at 145.21.14.0 and a backup network at 192.132.28.0.

| Usage                                         | Description                                                                                                    |
|-----------------------------------------------|----------------------------------------------------------------------------------------------------|
| Where to use                                  | On NetBackup master servers.                                                                                             |
| How to use                                    | Use the nbgetconfig and the nbsetconfig commands to view, add, or change the option.                                     |
|                                               | For information about these commands, see the NetBackup Commands Reference Guide.                                        |
|                                               | Use the following format:                                                                                                |
|                                               | REQUIRED_NETWORK = IP_address                                                                                            |
|                                               | This entry should appear only once in the configuration file.                                                            |
|                                               | <b>Note:</b> If the variable is set and the network is not available, all connections fail and no backups are performed. |
| Example                                       | The required network is set to 192.132.28.0 in the following example:                                                    |
|                                               | REQUIRED_NETWORK = 192.132.28.0                                                                                          |
| Equivalent Administration<br>Console property | NetBackup Management > Host Properties > Master Servers > Double-click on<br>server > Preferred Network > Only.          |
|                                               | See "Preferred Network properties" on page 204.                                                                          |

 Table 3-113
 REQUIRED\_NETWORK information

## RESILIENT\_NETWORK option for NetBackup master servers and clients

The RESILIENT\_NETWORK option specifies the computers that should use a resilient connection for backups and restores.

| Usage                                         | Description                                                                                                    |
|-----------------------------------------------|----------------------------------------------------------------------------------------------------|
| Where to use                                  | On NetBackup master servers or clients.                                                                          |
| How to use                                    | Use the nbgetconfig and the nbsetconfig commands to view, add, or change the option.                             |
|                                               | For information about these commands, see the NetBackup Commands Reference Guide.                                |
|                                               | Use any of the following formats:                                                                                |
|                                               | RESILIENT_NETWORK = hostname ON OFF                                                                              |
|                                               | RESILIENT_NETWORK = ip_address ON OFF                                                                            |
|                                               | RESILIENT_NETWORK = network address/network_mask ON OFF                                                          |
|                                               | You can mix IPv4 addresses and ranges with IPv6 addresses and subnets.                                           |
|                                               | By default, RESILIENT_NETWORK is not present in the configuration file.                                          |
| Examples                                      | The following are examples of valid forms for this entry:                                                        |
|                                               | RESILIENT_NETWORK = client.veritas.org ON                                                                        |
|                                               | RESILIENT_NETWORK = 192.0.2.0 ON                                                                                 |
|                                               | RESILIENT_NETWORK = 192.0.2.0/26 OFF                                                                             |
|                                               | RESILIENT_NETWORK = 2001:db8:0:0:0:0:0:0 ON                                                                      |
| Equivalent Administration<br>Console property | NetBackup Management > Host Properties > Master Servers or Clients > Double-click on server > Resilient Network. |
|                                               | See "Specifying resilient connections" on page 221.                                                              |

 Table 3-114
 RESILIENT\_NETWORK information

**Note:** The order is significant for the items in the list of resilient networks. If a client is in the list more than once, the first match determines its resilient connection status. For example, suppose you add a client and specify the client IP address and specify **On** for **Resiliency**. Suppose also that you add a range of IP addresses as **Off**, and the client IP address is within that range. If the client IP address appears before the address range, the client connection is resilient. Conversely, if the IP range appears first, the client connection is not resilient.

See "NBRNTD\_IDLE\_TIMEOUT option for NetBackup servers" on page 320.

# RESUME\_ORIG\_DUP\_ON\_OPT\_DUP\_FAIL option for NetBackup servers

The RESUME\_ORIG\_DUP\_ON\_OPT\_DUP\_FAIL option specifies that NetBackup should perform normal duplication if an OpenStorage optimized duplication fails.

| Usage                                         | Description                                                                                                    |
|-----------------------------------------------|----------------------------------------------------------------------------------------------------|
| Where to use                                  | On NetBackup master servers.                                                                                                 |
| How to use                                    | Use the nbgetconfig and the nbsetconfig commands to view, add, or change the option.                                         |
|                                               | For information about these commands, see the NetBackup Commands Reference Guide.                                            |
|                                               | Use the following format:                                                                                                    |
|                                               | RESUME_ORIG_DUP_ON_OPT_DUP_FAIL = TRUE   FALSE                                                                               |
|                                               | By default, this entry is not present and NetBackup does not perform normal duplication when an optimized duplication fails. |
|                                               | This entry should appear only once in the configuration file.                                                                |
| Equivalent Administration<br>Console property | No equivalent exists in the NetBackup Administration Console host properties.                                                |

Table 3-115 RESUME\_ORIG\_DUP\_ON\_OPT\_DUP\_FAIL information

# REVERSE\_NAME\_LOOKUP option for NetBackup servers and clients

This option lets administrators allow, restrict, or prohibit reverse host name lookup.

#### Table 3-116 REVERSE\_NAME\_LOOKUP information

| Usage        | Description                      |
|--------------|----------------------------------|
| Where to use | On NetBackup servers or clients. |

| Usage                                         | Description                                                                                                    |
|-----------------------------------------------|----------------------------------------------------------------------------------------------------|
| How to use                                    | Use the nbgetconfig and the nbsetconfig commands to view, add, or change the option.                                                          |
|                                               | For information about these commands, see the NetBackup Commands Reference Guide.                                                             |
|                                               | Use the following format:                                                                                                    |
|                                               | REVERSE_NAME_LOOKUP = ALLOWED   RESTRICTED   PROHIBITED                                                                                       |
|                                               | This entry should appear only once in the configuration file.                                                                                 |
| Equivalent Administration<br>Console property | NetBackup Management > Host Properties > Master Servers or Clients ><br>Double-click on server > Network Settings > Reverse Host Name Lookup. |
|                                               | See "Network Settings properties" on page 199.                                                                                                |

 Table 3-116
 REVERSE\_NAME\_LOOKUP information (continued)

## SERVER option for NetBackup servers

The first SERVER option in the bp.conf file must point to the master server where the bp.conf option resides. During installation, SERVER is automatically set to the name of the system where the NetBackup master server software is installed.

| Table 3-117 SERVER INIOITTATION | Table 3-117 | SERVER information |
|---------------------------------|-------------|--------------------|
|---------------------------------|-------------|--------------------|

| Usage        | Description                                                                                                    |
|--------------|----------------------------------------------------------------------------------------------------|
| Where to use | On NetBackup master servers and media servers.                                                                                                    |
|              | <b>Note:</b> For a Fibre Transport (FT) media server that has multiple network interfaces for VLANs, ensure that the FT server's primary host name appears before any other interface names for that FT media server host. |
|              | For more information, see the NetBackup SAN Client and Fibre Transport Guide.                                                                                                    |

| Usage      | Description                                                                                                    |
|------------|----------------------------------------------------------------------------------------------------|
| How to use | An entry for the SERVER option must be present in the configuration file on all NetBackup servers and clients. It is the only required NetBackup option. This option is not used in \$HOME/bp.conf files on a client.                                                                                                    |
|            | Use the nbgetconfig and the nbsetconfig commands to view, add, or change the option.                                                                                                    |
|            | For information about these commands, see the NetBackup Commands Reference Guide.                                                                                                    |
|            | <b>Note:</b> This topic discusses the <code>bp.conf</code> entries on the server. However, note that every <code>SERVER</code> option in a client <code>bp.conf</code> file must be a NetBackup master or media server. That is, each system that is listed as a <code>SERVER</code> must have either NetBackup master or media server software installed. The client service on some clients cannot be started if the client name is incorrectly listed as a server. |
|            | If you configure NetBackup media servers for a master server, the bp.conf file on the master server must have a SERVER entry or MEDIA_SERVER entry for each. As previously mentioned, the first SERVER entry in the list designates the master server itself. The SERVER entry or the MEDIA_SERVER entries should be added after the first, self-referencing option.                                                                                                  |
|            | A NetBackup master server can be backed up as a NetBackup client by the servers that belong to another cluster. In that case the bp.conf file on the master server should have SERVER entries for those servers as well.                                                                                                    |

 Table 3-117
 SERVER information (continued)

| Usage   | Description                                                                                                    |
|---------|----------------------------------------------------------------------------------------------------|
| Example | The following is an example entry on a master server:                                                                                                    |
|         | SERVER = Master_server (this master server itself)                                                                                                    |
|         | SERVER = <i>NB_server</i> (master server of another cluster)                                                                                                    |
|         | SERVER = <i>Media_server_#1</i>                                                                                                    |
|         | <pre>MEDIA_SERVER = Media_server_#2</pre>                                                                                                    |
|         | · · · · · · · · · · · · · · · · · · ·                                                                                                    |
|         | The first SERVER entry on all the media servers must point to the master server for those media servers. A media server can have only one master server. However, a media server can be backed up as a NetBackup client by the servers that belong to another cluster, in which case the configuration file on the media server should have SERVER entries for those servers as well. |
|         | The following is an example entry on a media server:                                                                                                    |
|         | SERVER = Master_server (for this media server)                                                                                                    |
|         | SERVER = <i>NB_server</i> (master server of another cluster)                                                                                                    |
|         | SERVER = Media_server_#1                                                                                                    |
|         | MEDIA_SERVER = <i>Media_server_</i> #2                                                                                                    |
|         | · · · · · · · · · · · · · · · · · · ·                                                                                                    |
|         | The SERVER entries must be the same on all servers in a master and a media server cluster.                                                                                                    |
|         | If a SERVER entry is added or modified in the $bp.conf$ file on the master server, stop<br>and restart $bprd$ and $bpdbm$ so that NetBackup recognizes the change. (The NetBackup<br>request daemon and NetBackup database manager.)                                                                                                    |
|         | <b>Note:</b> If the first SERVER entry (the master server) is modified on a media server, the Enterprise Media Manager (EMM) also needs to be updated. To update EMM, run nbemmcmd -updatehost to change the master server for a media server.                                                                                                    |

 Table 3-117
 SERVER information (continued)

| Usage                                         | Description                                                                                                  |
|-----------------------------------------------|----------------------------------------------------------------------------------------------------|
| Equivalent Administration<br>Console property | NetBackup Management > Host Properties > Master Servers or Media Servers > Double-click on server > Servers. |
|                                               | See "Servers properties" on page 236.                                                                        |
|                                               | See "FAILOVER_RESTORE_MEDIA_SERVERS option for NetBackup servers" on page 305.                               |

Table 3-117SERVER information (continued)

## SERVER\_CONNECT\_TIMEOUT option for NetBackup servers

SERVER\_CONNECT\_TIMEOUT specifies the number of seconds that the master server waits before it times out when it connects to a media server.

| Usage                                         | Description                                                                                                    |
|-----------------------------------------------|----------------------------------------------------------------------------------------------------|
| Where to use                                  | On NetBackup master servers.                                                                                             |
| How to use                                    | Use the nbgetconfig and the nbsetconfig commands to view, add, or change the option.                                     |
|                                               | For information about these commands, see the NetBackup Commands Reference Guide.                                        |
|                                               | Use the following format:                                                                                                |
|                                               | SERVER_CONNECT_TIMEOUT = seconds                                                                                         |
|                                               | The default timeout period is 30 seconds.                                                                                |
|                                               | This entry should appear only once in the configuration file.                                                            |
| Example                                       | The example permits a timeout of 60 seconds:                                                                             |
|                                               | SERVER_CONNECT_TIMEOUT = 60                                                                                              |
| Equivalent Administration<br>Console property | NetBackup Management > Host Properties > Master Servers > Double-click on<br>server > Timeouts > Server connect timeout. |
|                                               | See "Timeouts properties" on page 256.                                                                                   |

 Table 3-118
 SERVER\_CONNECT\_TIMEOUT information

## SERVER\_PORT\_WINDOW option for NetBackup servers

The <code>SERVER\_PORT\_WINDOW</code> option specifies the range of non-reserved ports on which NetBackup processes on this computer accept connections from NetBackup on other computers when the inbound connection is not to a well known port. This

primarily applies to bpcd call-back when vnetd is disabled in the connect options for the remote NetBackup server or client and that host is configured for non-reserved ports. This also applies to NDMP call-back to the media server during remote NDMP backups.

| Usage                                         | Description                                                                                                    |
|-----------------------------------------------|----------------------------------------------------------------------------------------------------|
| Where to use                                  | On NetBackup master servers or media servers.                                                                                         |
| How to use                                    | Use the nbgetconfig and the nbsetconfig commands to view, add, or change the option.                                                  |
|                                               | For information about these commands, see the NetBackup Commands Reference Guide.                                                     |
|                                               | Use the following format:                                                                                                    |
|                                               | SERVER_PORT_WINDOW = start_port end_port                                                                                              |
|                                               | The default range is from 1024 through 5000.                                                                                          |
|                                               | This entry should appear only once in the configuration file.                                                                         |
| Example                                       | The following example permits ports from 4900 through 5000:                                                                           |
|                                               | SERVER_PORT_WINDOW = 4900 5000                                                                                                    |
| Equivalent Administration<br>Console property | NetBackup Management > Host Properties > Master Servers or Media Servers > Double-click on server > Port Ranges > Server port window. |
|                                               | See "Port Ranges properties" on page 201.                                                                                             |

#### Table 3-119 SERVER\_PORT\_WINDOW information

# SERVER\_RESERVED\_PORT\_WINDOW option for NetBackup servers and clients

This option specifies the range of local reserved ports on which this computer accepts connections from NetBackup on other computers when the inbound connection is not to a well known port. This primarily applies to bpcd call-back when vnetd is disabled in the connect options for the remote NetBackup server or client.

The <code>server\_reserved\_port\_window</code> option applies when a server connects to a client that is configured to accept only reserved ports. This option is generally not useful on clients.

| Usage                                         | Description                                                                                                    |
|-----------------------------------------------|----------------------------------------------------------------------------------------------------|
| Where to use                                  | On NetBackup master servers or media servers.                                                                                                  |
| How to use                                    | Use the nbgetconfig and the nbsetconfig commands to view, add, or change the option.                                                           |
|                                               | For information about these commands, see the NetBackup Commands Reference Guide.                                                              |
|                                               | Use the following format:                                                                                                    |
|                                               | SERVER_RESERVED_PORT_WINDOW = start_port end_port                                                                                              |
|                                               | The default range is from 512 through 1023.                                                                                                    |
|                                               | This entry should appear only once in the configuration file.                                                                                  |
| Example                                       | The following example permits ports from 900 through 1023:                                                                                     |
|                                               | SERVER_RESERVED_PORT_WINDOW = 900 1023                                                                                                    |
| Equivalent Administration<br>Console property | NetBackup Management > Host Properties > Master Servers or Media Servers > Double-click on server > Port Ranges > Server reserved port window. |
|                                               | See "Port Ranges properties" on page 201.                                                                                                    |

#### Table 3-120 SERVER\_RESERVED\_PORT\_WINDOW information

## SKIP\_RESTORE\_TO\_SYMLINK\_DIR option for NetBackup servers

The **SKIP\_RESTORE\_TO\_SYMLINK\_DIR** option forces NetBackup to check all directories on a UNIX client into which files are restored. If the file to be restored is under a symbolically linked directory, NetBackup does not restore the file.

#### Table 3-121 SKIP\_RESTORE\_TO\_SYMLINK\_DIR information

| Usage        | Description                  |
|--------------|------------------------------|
| Where to use | On NetBackup master servers. |

| Usage                                         | Description                                                                                                    |
|-----------------------------------------------|----------------------------------------------------------------------------------------------------|
| How to use                                    | This option should appear only once in the configuration file.                                                                                                    |
|                                               | For example, if the UNIX client requests a restore for /home/user/.cshrc and /home/user is a symbolic link, NetBackup does not restore .cshrc.                                                                                                    |
|                                               | The addition of SKIP_RESTORE_TO_SYMLINK_DIR helps minimize potential security and data loss problems if the restore is performed with root permissions. Without SKIP_RESTORE_TO_SYMLINK_DIR in the bp.conf file, NetBackup follows any symbolically linked directories and restores files to that location.                                                                                                    |
|                                               | Note: Restore job performance is reduced by using this option.                                                                                                    |
|                                               | SKIP_RESTORE_TO_SYMLINK_DIR and UNLINK_ON_OVERWRITE do not affect each other if both are specified, with one exception:                                                                                                    |
|                                               | When the following options are enabled:                                                                                                    |
|                                               | <ul> <li>Overwrite existing files option</li> <li>skip_restore_to_symlink_dir</li> <li>unlink_on_overwrite</li> </ul>                                                                                                    |
|                                               | Then, when a restore job comes across a symbolic link, the link is unlinked before the job checks, and the files and directory are restored.                                                                                                    |
|                                               | For example, /home/user/ is backed up as a directory and, when restored, it is a symbolic link to a directory.                                                                                                    |
|                                               | These settings have the following outcomes:                                                                                                    |
|                                               | <ul> <li>With SKIP_RESTORE_TO_SYMLINK_DIR set (and Overwrite existing files<br/>indicated), no files are restored into the directory the symbolic link points to, and<br/>the symbolic link remains.</li> </ul>                                                                                                    |
|                                               | <ul> <li>With both UNLINK_ON_OVERWRITE and SKIP_RESTORE_TO_SYMLINK_DIR (and Overwrite existing files indicated), the symbolic link directory is unlinked, the original directory is restored, and all files within the directory are also restored.</li> <li>With neither option set (and Overwrite existing files indicated), NetBackup follows the symbolic link and restore all files into the directory to which the symbolic link points.</li> </ul> |
| Equivalent Administration<br>Console property | NetBackup Management > Host Properties > Master Servers > Double-click on<br>server > Port Ranges > Server reserved port window.                                                                                                    |
|                                               | See "Port Ranges properties" on page 201.                                                                                                    |

#### Table 3-121 SKIP\_RESTORE\_TO\_SYMLINK\_DIR information (continued)

## TELEMETRY\_UPLOAD option for NetBackup servers

 ${\tt TELEMETRY\_UPLOAD} \ allows \ NetBackup \ to \ collect \ data \ about \ how \ the \ product \ is \ used \\ in \ a \ NetBackup \ environment. \ The \ information \ that \ Veritas \ receives \ becomes \ part$ 

of a continuous quality improvement program (NetBackup Product Improvement Program) that helps Veritas understand how customers configure, deploy, and use the NetBackup product. The data is restricted to NetBackup and OpsCenter development at Veritas.

The telemetry collection agent runs on every NetBackup server and every OpsCenter server. The telemetry collection agent does not run on NetBackup clients.

| Usage                                         | Description                                                                                                    |
|-----------------------------------------------|----------------------------------------------------------------------------------------------------|
| Where to use                                  | On NetBackup master servers.                                                                                                    |
| How to use                                    | Use the nbgetconfig and the nbsetconfig commands to view, add, or change the option.                                                                                        |
|                                               | For information about these commands, see the NetBackup Commands Reference Guide.                                                                                           |
|                                               | Use the following format:                                                                                                    |
|                                               | TELEMETRY_UPLOAD = YES   NO                                                                                                    |
|                                               | The default is YES.                                                                                                    |
|                                               | This entry should appear only once in the configuration file.                                                                                                    |
| Equivalent Administration<br>Console property | During the NetBackup or OpsCenter installation process, a prompt or check box appears that asks for the users' agreement to participate in the Product Improvement Program. |

#### Table 3-122 TELEMETRY\_UPLOAD information

#### THROTTLE\_BANDWIDTH option for NetBackup servers

This option specifies a limit for the network bandwidth or transfer rate that NetBackup clients use on a network. The actual limiting occurs on the client side of the backup connection. This option limits only backups. Restores are unaffected. The default is that the bandwidth is not limited.

While LIMIT\_BANDWIDTH associates a bandwidth or transfer rate with all client IP addresses in a range between two IP addresses, THROTTLE\_BANDWIDTH is more useful in an IPv6 environment. THROTTLE\_BANDWIDTH associates a bandwidth setting with a subnet description.

For example, the following subnet will get 400kbs bandwidth: 2001:db8:cb30:120::/64 400

| Usage              | Description                                                                                                    |
|--------------------|----------------------------------------------------------------------------------------------------|
| Where to use       | On NetBackup master servers.                                                                                                    |
| How to use         | Use the nbgetconfig and the nbsetconfig commands to view, add, or change the option.                                                                                                    |
|                    | For information about these commands, see the NetBackup Commands Reference Guide.                                                                                                    |
|                    | Use the following format in a single line:                                                                                                    |
|                    | THROTTLE_BANDWIDTH = xxxx:xxxx:xxxx:                                                                                                    |
|                    | yyyy:yyyy:yyyy::/nnn zzz                                                                                                    |
|                    | Each THROTTLE_BANDWIDTH option specifies the bandwidth value and the IP address of the clients and networks to which it applies.                                                                                                    |
|                    | The following variables are defined:                                                                                                    |
|                    | <ul> <li>xxxx.xxxx.xxxx.xxxx is the subnet portion (64-bits) of the IPv6 address range. (For example, 2001:db8:1:110.)</li> <li>yyyy.yyyy.yyyy.yyyy is the host portion (64-bits) of the IPv6 address range. (For example, 0:0:0:8b72.)</li> <li>nnn is the number of mask bits that, when applied to the IPv6 address, identifies the range of addresses that are considered for throttling. The valid range is 0 to 128. Mask bits are applied left to right across the address range.</li> <li>zzz is the bandwidth limitation in kilobytes per second. (For example, 200.) A value of 0 disables throttling IPv6 addresses covered by this option.</li> </ul> |
| Bandwidth examples | The following are LIMIT_BANDWIDTH examples:                                                                                                    |
|                    | <ul> <li>Configure a bandwidth limit of 500 kilobytes per second for all computers on the<br/>subnet 2001:db8:1:110 as follows:</li> </ul>                                                                                                    |
|                    | LIMIT_BANDWIDTH = 2001:db8:1:110::/64 500                                                                                                    |
|                    | <ul> <li>Configure a bandwidth limit of 700 kilobytes per second for a particular client<br/>(2001:db8:1:110:0:0:0:8b72) as follows:</li> </ul>                                                                                                    |
|                    | LIMIT_BANDWIDTH = 2001:db8:1:110:0:0:0:8b72::/128 700                                                                                                    |
|                    | <ul> <li>To disable bandwidth limiting for a client in a subnet that has a bandwidth limit,<br/>specify 0 for the kilobytes per second:</li> </ul>                                                                                                    |
|                    | LIMIT_BANDWIDTH = 2001:db8:1:110::/64 500                                                                                                    |
|                    | LIMIT_BANDWIDTH = 2001:db8:1:110:0:0:0:8b72::/128 0                                                                                                    |
|                    | In this case, no limiting occurs for the client with IPv6 address 2001:db8:1:110:0:0:0:8b72                                                                                                    |

 Table 3-123
 THROTTLE\_BANDWIDTH information

| Usage                                         | Description                                                                                   |
|-----------------------------------------------|-----------------------------------------------------------------------------------------------|
| Equivalent Administration<br>Console property | NetBackup Management > Host Properties > Master Servers > Double-click on server > Bandwidth. |
|                                               | See "Bandwidth properties" on page 83.                                                        |

 Table 3-123
 THROTTLE\_BANDWIDTH information (continued)

#### IPv6 address rules for NetBackup clients

The IPv6 address ranges can specify individual clients or entire subnets.

- An IPv6 address can take the following forms:
  - a.b.c.d.

Where a, b, c, and d are hexadecimal integers in the range 0-ffff.

- a
  A 32-bit integer that represents the full IP address in network byte order.
  (The big endian, the most significant byte is first on the wire.)
- Enter IPv6 addresses as hexadecimal numbers.
- Neither the subnet nor the host part of an IPv6 address can be zero.
- Only ordinary IPv6 addresses are accepted.
- Do not create multiple entries that specify the same range of IPv6 addresses. If multiple entries are created, NetBackup uses the last one found. In the following example, NetBackup uses the second entry:

```
LIMIT_BANDWIDTH = 2001:db8:1:110::/48 500
LIMIT BANDWIDTH = 2001:db8:1:110::/48 200
```

This rule also applies to multiple entries that specify an exact client address, as follows:

```
LIMIT_BANDWIDTH = 2001:db8:1:110:0:0:0:8b72::/128 200
LIMIT_BANDWIDTH = 2001:db8:1:110:0:0:0:8b72::/128 100
```

 Do not specify IPv6 address ranges that overlap one another. Consider the following:

LIMIT\_BANDWIDTH = 2001:db8:1:110::/48 500 LIMIT BANDWIDTH = 2001:db8:1:110::/48 500

The ranges overlap, and bandwidth limiting results are unpredictable.

 Specify a range of addresses in one entry and an address for a specific client in other entries.

If a client is covered by an entry that specifies its exact IPv6 address and by another entry that specifies a range of IPv6 addresses, NetBackup uses the bandwidth value in the entry with the exact IP address.

The following sets the bandwidth for a range of IPv6 addresses:

LIMIT\_BANDWIDTH = 2001:db8:1:110::/48 500

The following sets the bandwidth for a specific address that is within the range:

LIMIT BANDWIDTH = 2001:db8:1:110:0:0:0:8b72::/128 200

In this case, NetBackup uses the specific entry (bandwidth of 200) for the client whose address is 2001:db8:1:110:0:0:0:8b72. This capability can also be used to exclude specific clients from bandwidth limiting. The order of the range and specific address entries in the bp.conf file is not significant.

#### Rules for setting bandwidth values for NetBackup clients

Set bandwidths for individual clients to one of the following values:

- 0 (no bandwidth limiting), or
- Less than or equal to any value that is set for the IPv6 address range that contains the IP address for the client.
   For example, the following is valid:

```
LIMIT_BANDWIDTH = 2001:db8:1:110:0:0:0:8b72::/64 500
LIMIT_BANDWIDTH = 2001:db8:1:110:0:0:0:8b72::/128 300
```

If the bandwidth is set higher for a client than is set for the range, NetBackup ignores the individual setting. NetBackup uses the value for the range instead. In this case, the client receives a share of the bandwidth that is specified for the network.

If the bandwidth limit for a client is equal to or lower than the value for the range, the client uses the lower of the following settings:

- Its share of the network bandwidth value.
- Its individual bandwidth value.

The bandwidth value that NetBackup uses for a client is always at least one kilobyte per second.

## TRUSTED\_MASTER option for NetBackup servers

The TRUSTED\_MASTER option lets administrators indicate a specific storage lifecycle policy in a target master server domain to configure Auto Image Replication. The ability to replicate to a specific target domain SLP is supported between MSDP storage servers and PDDO storage servers.

| Usage                                         | Description                                                                                                    |
|-----------------------------------------------|----------------------------------------------------------------------------------------------------|
| Where to use                                  | On NetBackup master servers or media servers.                                                                                 |
| How to use                                    | Use the nbgetconfig and the nbsetconfig commands to view, add, or change the option.                                          |
|                                               | For information about these commands, see the NetBackup Commands Reference Guide.                                             |
|                                               | Add TRUSTED_MASTER on the master server in the source domain and the master server in the target domain.                      |
| Example                                       | On the source domain master server, enter the name of the target master server:                                               |
|                                               | TRUSTED_MASTER = Target_Server_Name                                                                                           |
|                                               | On the target domain master server, enter the name of the source master server:                                               |
|                                               | TRUSTED_MASTER = Source_Server_Name                                                                                           |
| Equivalent Administration<br>Console property | NetBackup Management > Host Properties > Master Servers > Double-click on server > Servers > Inter-domain Master Servers tab. |
|                                               | See "Servers properties" on page 236.                                                                                         |

#### Table 3-124 TRUSTED\_MASTER information

## ULINK\_ON\_OVERWRITE option for NetBackup servers

When a UNIX client indicates **Overwrite existing files** as a restore option, the UNLINK ON OVERWRITE option forces NetBackup to perform the following actions:

- Check for the existence of a file to be restored.
- Unlink the file if it exists.
- Restore the file.

The file can be any normal file, symbolic link, hard link, or empty directory.

The addition of UNLINK\_ON\_OVERWRITE helps minimize potential security and data loss problems from following existing symbolic links. It also guarantees that files are restored exactly as they were backed up.

| Usage                                         | Description                                                                                                    |
|-----------------------------------------------|----------------------------------------------------------------------------------------------------|
| Where to use                                  | On NetBackup master servers.                                                                                                    |
| How to use                                    | This option should appear only once in the configuration file.                                                                                                    |
|                                               | Note: Restore job performance is reduced by using this option.                                                                                                    |
|                                               | If the UNLINK_ON_OVERWRITE option is not indicated in the bp.conf file but the <b>Overwrite existing files</b> option is specified, the behavior of NetBackup is different when it restores symbolic links. (Or, if the option is set to NO.) NetBackup unlinks existing files or empty directories when it restores symbolic links, hard links, or special files (CHR, BLK, and FIFO).                                                            |
|                                               | However, NetBackup does not unlink when it restores normal files or directories, which can be problematic. NetBackup follows the symbolic link and creates or replaces the files that the symbolic link points to. Or, it replaces the directory that the symbolic link points to.                                                                                                    |
|                                               | SKIP_RESTORE_TO_SYMLINK_DIR and UNLINK_ON_OVERWRITE do not affect each other if both are specified, with one exception:                                                                                                    |
|                                               | When the following options are enabled:                                                                                                    |
|                                               | Overwrite existing files option                                                                                                    |
|                                               | <ul> <li>SKIP_RESTORE_TO_SYMLINK_DIR</li> </ul>                                                                                                    |
|                                               | <ul> <li>UNLINK_ON_OVERWRITE</li> </ul>                                                                                                    |
|                                               | Then, when a restore job comes across a symbolic link, the link is unlinked before the job checks, and the files and directories are restored.                                                                                                    |
| Example                                       | For example, if the /home/user/ path was backed up as a directory and, when restored, it is a symbolic link to a directory:                                                                                                    |
|                                               | <ul> <li>With SKIP_RESTORE_TO_SYMLINK_DIR set (and Overwrite existing files<br/>indicated), no files are restored into the directory the symbolic link points to, and<br/>the symbolic link remains.</li> </ul>                                                                                                    |
|                                               | <ul> <li>With both UNLINK_ON_OVERWRITE and SKIP_RESTORE_TO_SYMLINK_DIR (and Overwrite existing files indicated), the symbolically linked directory is unlinked, the original directory is restored, and all files within the directory are also restored.</li> <li>With neither set (and Overwrite existing files indicated), NetBackup follows the symbolic link and restore all files into the directory the symbolic link points to.</li> </ul> |
| Equivalent Administration<br>Console property | No equivalent exists in the NetBackup Administration Console host properties.                                                                                                    |

#### Table 3-125 ULINK\_ON\_OVERWRITE information

## USE\_AUTHENTICATION option for NetBackup servers

The USE\_AUTHENTICATION option can be used to audit user information without enabling NetBackup Access Control (NBAC).

| Usage                                         | Description                                                                                                    |
|-----------------------------------------------|----------------------------------------------------------------------------------------------------|
| Where to use                                  | On NetBackup master servers.                                                                                                    |
| How to use                                    | Use the nbgetconfig and the nbsetconfig commands to view, add, or change the option.                                                               |
|                                               | For information about these commands, see the NetBackup Commands Reference Guide.                                                                  |
|                                               | Use the following format:                                                                                                    |
|                                               | USE_AUTHENTICATION = ON   OFF                                                                                                    |
|                                               | The option uses the following parameters:                                                                                                    |
|                                               | <ul> <li>ON<br/>The user is authenticated and is audited. Authentication is achieved without enabling<br/>NBAC.</li> <li>OFF</li> </ul>            |
|                                               | The user is not authenticated and is not allowed to perform any operation. Only a root user is allowed to make changes and is audited accordingly. |
|                                               | This entry should appear only once in the configuration file.                                                                                      |
| Equivalent Administration<br>Console property | No equivalent exists in the NetBackup Administration Console host properties.                                                                      |

#### Table 3-126 USE\_AUTHENTICATION information

#### USE\_VXSS option for NetBackup servers and clients

The  $\tt USE\_VXSS$  option specifies whether the local system uses NetBackup product authentication and authorization.

#### Table 3-127 USE\_VXSS information

| Usage        | Description                             |
|--------------|-----------------------------------------|
| Where to use | On NetBackup master servers or clients. |

| Usage                                         | Description                                                                                                    |
|-----------------------------------------------|----------------------------------------------------------------------------------------------------|
| How to use                                    | Use the nbgetconfig and the nbsetconfig commands to view, add, or change the option.                                                                                                    |
|                                               | For information about these commands, see the NetBackup Commands Reference Guide.                                                                                                    |
|                                               | Use the following format:                                                                                                    |
|                                               | USE_VXSS = REQUIRED   PROHIBITED   AUTOMATIC                                                                                                    |
|                                               | The option uses the following parameters:                                                                                                    |
|                                               | <ul> <li>REQUIRED<br/>Indicates that the local system always uses NetBackup product authentication and authorization. Connections from the systems that do not use NetBackup product authentication and authorization are rejected.</li> <li>PROHIBITED<br/>(Default.) Indicates that the local system never uses NetBackup product authentication and authorization. Connections from the systems that use NetBackup product authentication and authorization are rejected.</li> <li>AUTOMATIC<br/>Indicates that the local system negotiates with the remote system whether to use NetBackup product authentication and authorization.<br/>If the USE_VXSS = AUTOMATIC option is specified, VXSS_NETWORK entries can be used to require or prohibit NetBackup product authentication and authorization connections with specified remote systems.<br/>See "VXSS_NETWORK option for NetBackup servers" on page 344.</li> <li>This entry should appear only once in the configuration file.</li> </ul> |
| Equivalent Administration<br>Console property | NetBackup Management > Host Properties > Master Servers > Double-click on<br>server > Access Control > NetBackup product authentication and authorization.<br>Change this option to Required.                                                                                                    |
|                                               | See "Network Attributes tab of the Access Control properties" on page 79.                                                                                                    |

 Table 3-127
 USE\_VXSS information (continued)

## VERBOSE option for NetBackup servers and clients

Used for debugging purposes, the VERBOSE option controls the amount of information NetBackup includes in its legacy logs.

| Table 3-128 | VERBOSE information |
|-------------|---------------------|
|             |                     |

| Usage        | Description                             |
|--------------|-----------------------------------------|
| Where to use | On NetBackup master servers or clients. |

| Usage                                         | Description                                                                                                    |
|-----------------------------------------------|----------------------------------------------------------------------------------------------------|
| How to use                                    | Use the nbgetconfig and the nbsetconfig commands to view, add, or change the option.                               |
|                                               | For information about these commands, see the NetBackup Commands Reference Guide.                                  |
|                                               | Use the following format:                                                                                          |
|                                               | VERBOSE = [ 0   1   2   3   4   5 ]                                                                                |
|                                               | By default, this option is disabled.                                                                               |
|                                               | This option should appear only once in the configuration file.                                                     |
| Equivalent Administration<br>Console property | NetBackup Management > Host Properties > Master Servers > Double-click on server > Logging > Global logging level. |
|                                               | See "Logging properties" on page 170.                                                                              |

 Table 3-128
 VERBOSE information (continued)

#### VXSS\_NETWORK option for NetBackup servers

This option identifies whether a specific network or remote system must or must not use **NetBackup product authentication and authorization** with the local system.

If a media server or client does not define a **NetBackup product authentication** and authorization network, it uses the **NetBackup product authentication and** authorization networks of its master server.

| Usage        | Description                  |
|--------------|------------------------------|
| Where to use | On NetBackup master servers. |

| Usage      | Description                                                                                                    |
|------------|----------------------------------------------------------------------------------------------------|
| How to use | Use the nbgetconfig and the nbsetconfig commands to view, add, or change the option.                                                                                                    |
|            | For information about these commands, see the NetBackup Commands Reference Guide.                                                                                                    |
|            | Use the following format:                                                                                                    |
|            | VXSS_NETWORK = hostname   IP_address   .domain   network.<br>[AUTOMATIC   REQUIRED   PROHIBITED]                                                                                                    |
|            | VXSS_NETWORK is relevant only if USE_VXSS is set to AUTOMATIC (USE_VXSS = AUTOMATIC). More than one VXSS_NETWORK option can be specified.                                                                                                    |
|            | See "USE_VXSS option for NetBackup servers and clients" on page 342.                                                                                                    |
|            | The option uses the following parameters:                                                                                                    |
|            | <ul> <li>hostname<br/>The host name of the remote system.</li> <li>IP_address<br/>The IP address of the remote system.</li> <li>.domain<br/>A dot followed by the Internet domain name of the remote systems.</li> <li>network.<br/>The network for the remote systems, followed by a dot.</li> <li>The optional second value can be one of the following keywords:</li> </ul> |
|            | <ul><li>AUTOMATIC</li><li>REQUIRED</li><li>PROHIBITED</li></ul>                                                                                                    |
|            | <b>Note:</b> If multiple VXSS_NETWORK entries specify one particular system, the first occurrence takes precedence.                                                                                                    |

 Table 3-129
 VXSS\_NETWORK information (continued)

| Usage                                         | Description                                                                                                    |
|-----------------------------------------------|----------------------------------------------------------------------------------------------------|
| Example                                       | USE_VXSS = AUTOMATIC<br>VXSS_NETWORK = fred.mycompany.com<br>VXSS_NETWORK = 10.0.0.37 REQUIRED<br>VXSS_NETWORK = 10.0.0. PROHIBITED<br>VXSS_NETWORK = .theircompany.com<br>VXSS_NETWORK = wilma.theircompany.com PROHIBITED<br>VXSS_NETWORK = barney.mycompany.com PROHIBITED               |
|                                               | In the example, <b>NetBackup product authentication and authorization</b> is required for connections between the local system and the system with host fred.mycompany.com.                                                                                                    |
|                                               | <b>NetBackup product authentication and authorization</b> is required for connections between the local system and the system with IP address 10.0.0.37.                                                                                                    |
|                                               | <b>NetBackup product authentication and authorization</b> is prohibited for connections between the local system and systems in the 10.0.0 network except for 10.0.0.37.                                                                                                    |
|                                               | NetBackup product authentication and authorization is required for connections between the local system and systems within the theircompany.com Internet domain.                                                                                                    |
|                                               | NetBackup product authentication and authorization is required for connections<br>between the local system and the system with host name wilma.theircompany.com<br>despite the PROHIBITED option for wilma.theircompany.com. The REQUIRED<br>option for .theircompany.com takes precedence. |
|                                               | NetBackup product authentication and authorization is prohibited for connections between the local system and the system with host name <code>barney.mycompany.com</code>                                                                                                    |
| Equivalent Administration<br>Console property | NetBackup Management > Host Properties > Master Servers > Double-click on<br>server > Access Control. Change the networks list property.                                                                                                    |
|                                               | See "Network Attributes tab of the Access Control properties" on page 79.                                                                                                    |

 Table 3-129
 VXSS\_NETWORK information (continued)

## **Configuration options for NetBackup clients**

The following topics are about configuration options for NetBackup clients. Nearly all of these options can also be set in the Host Properties in the **NetBackup Administration Console**.

See "Configuration options not found in the Host Properties" on page 268.

## BPARCHIVE\_POLICY option for NetBackup clients

The  ${\tt BPARCHIVE\_POLICY}$  entry specifies the name of the policy to use for user archives.

| Usage                                         | Description                                                                                                    |
|-----------------------------------------------|----------------------------------------------------------------------------------------------------|
| Where to use                                  | On NetBackup clients.                                                                                                    |
| How to use                                    | Use the nbgetconfig and the nbsetconfig commands to view, add, or change the option.                                                                                              |
|                                               | For information about these commands, see the NetBackup Commands Reference Guide.                                                                                                 |
|                                               | Use the following format:                                                                                                    |
|                                               | BPARCHIVE_POLICY = policy_name                                                                                                    |
|                                               | By default, BPARCHIVE_POLICY is not present in the configuration file. By default, NetBackup uses the first policy that it finds that has the client and a user archive schedule. |
|                                               | If it is used, this option should appear only once in the configuration file.                                                                                                    |
|                                               | The value in the user's ${\rm MOME/bp.conf}$ file takes precedence, if it exists.                                                                                                 |
|                                               | See "Type of backup (schedule attribute)" on page 759.                                                                                                    |
| Equivalent Administration<br>Console property | No equivalent exists in the NetBackup Administration Console host properties.                                                                                                    |

 Table 3-130
 BPARCHIVE\_POLICY information

## BPARCHIVE\_SCHED option for NetBackup clients

This entry specifies the name of the schedule for user archives.

#### Table 3-131 BPARCHIVE\_SCHED information

| Usage        | Description           |
|--------------|-----------------------|
| Where to use | On NetBackup clients. |

| Usage                                         | Description                                                                                                    |
|-----------------------------------------------|----------------------------------------------------------------------------------------------------|
| How to use                                    | Use the nbgetconfig and the nbsetconfig commands to view, add, or change the option.                                                                                                    |
|                                               | For information about these commands, see the NetBackup Commands Reference Guide.                                                                                                    |
|                                               | Use the following format:                                                                                                    |
|                                               | BPARCHIVE_SCHED = schedule_name                                                                                                    |
|                                               | By default, BPARCHIVE_SCHED is not present in the configuration file. By default, NetBackup uses the first archive schedule in the first policy that it finds that contains this client. |
|                                               | If it is used, this option should appear only once in the configuration file.                                                                                                    |
|                                               | The value in the user's $\theta = 0$ file takes precedence if it exists.                                                                                                    |
|                                               | See "Considerations for user schedules" on page 767.                                                                                                    |
| Equivalent Administration<br>Console property | No equivalent exists in the NetBackup Administration Console host properties.                                                                                                    |

 Table 3-131
 BPARCHIVE\_SCHED information (continued)

## BPBACKUP\_POLICY option for NetBackup clients

This entry specifies the name of the policy to use for user backups.

#### Table 3-132 BPBACKUP\_POLICY information

| Usage        | Description           |
|--------------|-----------------------|
| Where to use | On NetBackup clients. |

| Usage                                         | Description                                                                                                    |
|-----------------------------------------------|----------------------------------------------------------------------------------------------------|
| How to use                                    | Use the nbgetconfig and the nbsetconfig commands to view, add, or change the option.                                                                                            |
|                                               | For information about these commands, see the NetBackup Commands Reference Guide.                                                                                               |
|                                               | Use the following format:                                                                                                    |
|                                               | BPBACKUP_POLICY = policy_name                                                                                                    |
|                                               | By default, BPBACKUP_POLICY is not present in the configuration file. By default, NetBackup uses the first policy it finds that has both the client and a user backup schedule. |
|                                               | If present, this option should appear only once in the configuration file.                                                                                                    |
|                                               | The value in the user's $\theta = 0.15 \$ , conf file takes precedence if it exists.                                                                                            |
|                                               | See "Type of backup (schedule attribute)" on page 759.                                                                                                    |
| Equivalent Administration<br>Console property | No equivalent exists in the NetBackup Administration Console host properties.                                                                                                   |

#### Table 3-132 BPBACKUP\_POLICY information (continued)

## BPBACKUP\_SCHED option for NetBackup clients

This entry specifies the name of the schedule to use for user backups.

#### Table 3-133 BPBACKUP\_SCHED information

| Usage        | Description           |
|--------------|-----------------------|
| Where to use | On NetBackup clients. |

| Usage                                         | Description                                                                                                    |
|-----------------------------------------------|----------------------------------------------------------------------------------------------------|
| How to use                                    | Use the nbgetconfig and the nbsetconfig commands to view, add, or change the option.                                                                                                |
|                                               | For information about these commands, see the NetBackup Commands Reference Guide.                                                                                                   |
|                                               | Use the following format:                                                                                                    |
|                                               | BPBACKUP_SCHED = schedule_name                                                                                                    |
|                                               | By default, BPBACKUP_SCHED is not present in the configuration file. By default, NetBackup uses the first policy it finds that contains both the client and a user backup schedule. |
|                                               | If present, this option should appear only once in the configuration file.                                                                                                    |
|                                               | The value in the user's $\theta = 0.15 \$ file takes precedence if it exists.                                                                                                    |
|                                               | See "Considerations for user schedules" on page 767.                                                                                                    |
| Equivalent Administration<br>Console property | No equivalent exists in the NetBackup Administration Console host properties.                                                                                                    |

 Table 3-133
 BPBACKUP\_SCHED information (continued)

## BUSY\_FILE\_ACTION option for NetBackup clients

The <code>BUSY\_FILE\_ACTION</code> entry directs the action that NetBackup performs on busy files when busy-file processing is enabled.

#### Table 3-134 BUSY\_FILE\_ACTION information

| Usage        | Description           |
|--------------|-----------------------|
| Where to use | On NetBackup clients. |

| Usage                                         | Description                                                                                                    |
|-----------------------------------------------|----------------------------------------------------------------------------------------------------|
| How to use                                    | Use the nbgetconfig and the nbsetconfig commands to view, add, or change the option.                                                                                                    |
|                                               | For information about these commands, see the NetBackup Commands Reference Guide.                                                                                                    |
|                                               | BUSY_FILE_ACTION = filename_template action_template                                                                                                    |
|                                               | <ul> <li>filename_template         The absolute pathname and file name of the busy file. The shell language         metacharacters *, ?, [], [ - ] can be used for matching patterns of file names or parts         of file names.         action_template     </li> </ul>                                                                        |
|                                               | <ul> <li>Use one of the following parameters:</li> <li>MAIL   mail</li> <li>Directs NetBackup to email a busy file notification message to the user that the BUSY_FILE_NOTIFY_USER option specifies.</li> <li>REPEAT   repeat [repeat_count]</li> <li>Directs NetBackup to retry the backup on the specified busy file. A repeat count</li> </ul> |
|                                               | <ul> <li>can be specified to control the number of backup attempts. The default repeat count is 1.</li> <li>IGNORE   ignore</li> <li>Directs NetBackup to exclude the busy file from processing.</li> </ul>                                                                                                    |
|                                               | Multiple BUSY_FILE_ACTION entries are allowed.                                                                                                    |
|                                               | The value in the user's $\theta = 0$ file takes precedence if it exists.                                                                                                    |
| Equivalent Administration<br>Console property | NetBackup Management > Host Properties > Double-click on client > Busy File Settings.                                                                                                    |
|                                               | See "Busy File Settings properties" on page 85.                                                                                                    |

 Table 3-134
 BUSY\_FILE\_ACTION information (continued)

## BUSY\_FILE\_DIRECTORY option for NetBackup clients

The  $\texttt{BUSY_FILE_DIRECTORY}$  entry specifies the path to the busy-files working directory when busy-file processing is enabled.

Table 3-135

B-135 BUSY\_FILE\_DIRECTORY information

| Usage        | Description           |
|--------------|-----------------------|
| Where to use | On NetBackup clients. |

| Usage                                         | Description                                                                                                    |
|-----------------------------------------------|----------------------------------------------------------------------------------------------------|
| How to use                                    | Use the nbgetconfig and the nbsetconfig commands to view, add, or change the option.                                                                      |
|                                               | For information about these commands, see the NetBackup Commands Reference Guide.                                                                         |
|                                               | Use the following format:                                                                                                    |
|                                               | BUSY_FILE_DIRECTORY = pathname                                                                                                    |
|                                               | By default, BUSY_FILE_DIRECTORY is not present in the configuration file. By default, NetBackup creates the busy_files directory in /usr/openv/netbackup. |
|                                               | If present, this option should appear only once in the configuration file.                                                                                |
|                                               | The value in the user's \$HOME/bp.conf file takes precedence, if it exists.                                                                               |
| Equivalent Administration<br>Console property | NetBackup Management > Host Properties > Double-click on client > Busy File Settings.                                                                     |
|                                               | See "Busy File Settings properties" on page 85.                                                                                                    |

 Table 3-135
 BUSY\_FILE\_DIRECTORY information (continued)

## BUSY\_FILE\_NOTIFY\_USER option for NetBackup clients

The <code>BUSY\_FILE\_NOTIFY\_USER</code> entry specifies who receives a notification when the <code>BUSY\_FILE\_ACTION</code> entry is set to <code>MAIL</code>.

| Usage        | Description                                                                                                    |
|--------------|----------------------------------------------------------------------------------------------------|
| Where to use | On NetBackup clients.                                                                                                |
| How to use   | Use the nbgetconfig and the nbsetconfig commands to view, add, or change the option.                                 |
|              | For information about these commands, see the NetBackup Commands Reference Guide.                                    |
|              | Use the following format:                                                                                            |
|              | BUSY_FILE_NOTIFY_USER = email                                                                                        |
|              | By default, BUSY_FILE_NOTIFY_USER is not present in the configuration file. By default, the email recipient is root. |
|              | If present, this option should appear only once in the configuration file.                                           |
|              | The value in the user's $\theta = 0$ file takes precedence, if it exists.                                            |

 Table 3-136
 BUSY\_FILE\_NOTIFY\_USER information

| Usage                                         | Description                                                                           |
|-----------------------------------------------|---------------------------------------------------------------------------------------|
| Equivalent Administration<br>Console property | NetBackup Management > Host Properties > Double-click on client > Busy File Settings. |
|                                               | See "Busy File Settings properties" on page 85.                                       |

#### Table 3-136 BUSY\_FILE\_NOTIFY\_USER information (continued)

#### BUSY\_FILE\_PROCESSING option for NetBackup clients

The BUSY FILE PROCESSING entry lets the administrator control what NetBackup does when a file changes while it is in the process of being backed up.

| Usage                                         | Description                                                                                                    |
|-----------------------------------------------|----------------------------------------------------------------------------------------------------|
| Where to use                                  | On NetBackup clients.                                                                                              |
| How to use                                    | Use the nbgetconfig and the nbsetconfig commands to view, add, or change the option.                               |
|                                               | For information about these commands, see the NetBackup Commands Reference Guide.                                  |
|                                               | Use the following format:                                                                                          |
|                                               | BUSY_FILE_PROCESSING = yes                                                                                         |
|                                               | By default, BUSY_FILE_PROCESSING is not present in the configuration file and busy-file processing does not occur. |
|                                               | If present, this option should appear only once in the configuration file.                                         |
| Equivalent Administration<br>Console property | NetBackup Management > Host Properties > Double-click on client > Busy File Settings.                              |
|                                               | See "Busy File Settings properties" on page 85.                                                                    |

#### Table 3-137 BUSY\_FILE\_PROCESSING information

#### CLIENT\_NAME option for NetBackup clients

The CLIENT NAME entry specifies the name of the client as it's known to NetBackup.

#### Table 3-138

**CLIENT NAME information** 

| Usage        | Description           |
|--------------|-----------------------|
| Where to use | On NetBackup clients. |

| Usage                                         | Description                                                                                                    |
|-----------------------------------------------|----------------------------------------------------------------------------------------------------|
| How to use                                    | Use the nbgetconfig and the nbsetconfig commands to view, add, or change the option.                                                                                                    |
|                                               | For information about these commands, see the NetBackup Commands Reference Guide.                                                                                                    |
|                                               | Use the following format:                                                                                                    |
|                                               | CLIENT_NAME = clientname                                                                                                    |
|                                               | This option should appear only once in the configuration file.                                                                                                    |
|                                               | If more than one entry appears, NetBackup observes only the last CLIENT_NAME entry that is listed for the option. The client name in a policy that backs up the client should match the client name that is specified with CLIENT_NAME.                                                                                                    |
|                                               | <b>Note:</b> Do not use an IP address as a client name in a policy or the backup may fail. Specify a host name instead.                                                                                                    |
|                                               | The bp.conf of the master server does not require the addition of other clients, other than the master server as CLIENT_NAME = master server name. The name is added by default.                                                                                                    |
|                                               | During a restore, the default is to restore to the client that is named in the policy that was used for the backup. For an alternate client restore, indicate the name of the alternate client in the <b>Backup, Archive, and Restore</b> user interface. (Within the user interface, the <b>Destination client for restores</b> field is located in the <b>Specify NetBackup Machines and Policy Type</b> dialog box.) |
|                                               | To use the <code>bprestore</code> command, a parameter can be given to <code>bprestore</code> to indicate the destination client.                                                                                                    |
|                                               | See "About client-redirected restores" on page 1161.                                                                                                    |
|                                               | The client installation procedures automatically set <code>CLIENT_NAME</code> to the value that is specified in <code>ftp_to_client</code> command or <code>install_client</code> command in the installation scripts.                                                                                                    |
|                                               | If the value is not in any <code>bp.conf</code> file, NetBackup uses the value that the <code>gethostname()</code> library function returns.                                                                                                    |
|                                               | See "Client Name properties" on page 90.                                                                                                    |
| Equivalent Administration<br>Console property | NetBackup Management > Host Properties > Double-click on client > Client Name.                                                                                                    |

 Table 3-138
 CLIENT\_NAME information (continued)

## COMPRESS\_SUFFIX option for NetBackup clients

The COMPRESS\_SUFFIX entry specifies a list of file extensions. During a backup, NetBackup does not compress files with these extensions because the file may already be in a compressed format.

| Usage                                         | Description                                                                                                    |  |
|-----------------------------------------------|----------------------------------------------------------------------------------------------------|--|
| Where to use                                  | On NetBackup clients.                                                                                                    |  |
| How to use                                    | Use the nbgetconfig and the nbsetconfig commands to view, add, or change the option.                                                  |  |
|                                               | For information about these commands, see the NetBackup Commands Reference Guide.                                                     |  |
|                                               | Use the following format:                                                                                                    |  |
|                                               | COMPRESS_SUFFIX = .suffix                                                                                                    |  |
|                                               | By default, COMPRESS_SUFFIX is not present in the bp.conf file. This option has a reasonable default. Change only if problems result. |  |
|                                               | Multiple COMPRESS_SUFFIX entries are allowed.                                                                                         |  |
|                                               | Do not use wildcards to specify these extensions. Do not specify .A* or .A [1-9] (For example, specify .A1)                           |  |
| Equivalent Administration<br>Console property | NetBackup Management > Host Properties > Clients Double-click on client > Client<br>Settings.                                         |  |
|                                               | See "Client Settings properties for UNIX clients" on page 107.                                                                        |  |

#### Table 3-139 COMPRESS\_SUFFIX information

#### CRYPT\_CIPHER option for NetBackup clients

The CRYPT\_CIPHER entry applies to clients with the NetBackup Encryption option installed.

#### Table 3-140 CRYPT\_CIPHER information

| Usage        | Description           |
|--------------|-----------------------|
| Where to use | On NetBackup clients. |

| Usage                                         | Description                                                                                      |
|-----------------------------------------------|--------------------------------------------------------------------------------------------------|
| How to use                                    | Use the nbgetconfig and the nbsetconfig commands to view, add, or change the option.             |
|                                               | For information about these commands, see the NetBackup Commands Reference Guide.                |
|                                               | Use the following format:                                                                        |
|                                               | CRYPT_CIPHER = value                                                                             |
|                                               | Where <i>value</i> is one of the following:                                                      |
|                                               | <ul> <li>AES-128-CFB (used when no method is specified; default)</li> <li>AES-256-CFB</li> </ul> |
|                                               | BF-CFB                                                                                           |
|                                               | ■ DES-EDE-CFB                                                                                    |
|                                               | This option should appear only once in the configuration file.                                   |
| Equivalent Administration<br>Console property | NetBackup Management > Host Properties > Double-click on client > Encryption.                    |
|                                               | See "Encryption properties" on page 126.                                                         |
|                                               | See the NetBackup Security and Encryption Guide.                                                 |

 Table 3-140
 CRYPT\_CIPHER information (continued)

## CRYPT\_KIND option for NetBackup clients

The CRYPT\_KIND entry on the client determines whether the standard encryption or legacy encryption is used in the backup. Normally, CRYPT KIND is set automatically.

The  ${\tt CRYPT\_KIND}$  entry applies to clients with the NetBackup Encryption option installed.

See the NetBackup Security and Encryption Guide.

 Table 3-141
 CRYPT\_KIND information

| Usage        | Description           |
|--------------|-----------------------|
| Where to use | On NetBackup clients. |

| Usage                                         | Description                                                                                                    |
|-----------------------------------------------|----------------------------------------------------------------------------------------------------|
| How to use                                    | Use the nbgetconfig and the nbsetconfig commands to view, add, or change the option.                                                                                                    |
|                                               | For information about these commands, see the NetBackup Commands Reference Guide.                                                                                                    |
|                                               | Use the following format:                                                                                                    |
|                                               | CRYPT_KIND = type                                                                                                    |
|                                               | The following values can be entered:                                                                                                    |
|                                               | <ul> <li>NONE         No encryption is used on the client (default)     </li> <li>LEGACY         Legacy pertains to 40-bit and 56-bit data encryption standard (DES). Legacy encryption is not recommended.     </li> <li>STANDARD         Standard pertains to 128-bit and 256-bit encryption (AES, 3DES, Blowfish cipher). Standard encryption is recommended.     </li> <li>This option should appear only once in the configuration file.</li> </ul> |
| Equivalent Administration<br>Console property | NetBackup Management > Host Properties > Double-click on client > Encryption.           See "Encryption properties" on page 126.                                                                                                    |

Table 3-141 CRYPT KIND information (continued)

## **CRYPT OPTION option for NetBackup clients**

The CRYPT OPTION entry specifies the encryption options on NetBackup clients. NetBackup creates this entry automatically in the /usr/openv/netbackup/bp.conf file on a UNIX client when the bpinst crypt command is run on the NetBackup master server.

The CRYPT OPTION entry applies to clients with the NetBackup Encryption option installed.

See the NetBackup Security and Encryption Guide.

Do not alter the entry or create this file manually unless it was accidentally deleted.

| Table 3-142  |            | CRYPT_OPTION information |
|--------------|------------|--------------------------|
| Usage        | Descriptio | n                        |
| Where to use | On NetBack | up clients.              |

| Table 3-142 | CRYPT_OPTION information |  |
|-------------|--------------------------|--|
|-------------|--------------------------|--|

| Usage                     | Description                                                                                                    |
|---------------------------|----------------------------------------------------------------------------------------------------|
| How to use                | Use the nbgetconfig and the nbsetconfig commands to view, add, or change the option.                                                                                                    |
|                           | For information about these commands, see the NetBackup Commands Reference Guide.                                                                                                    |
|                           | Use the following format:                                                                                                    |
|                           | CRYPT_OPTION = type                                                                                                    |
|                           | The following values can be entered:                                                                                                    |
|                           | <ul> <li>DENIED denied</li> <li>Specifies that the client does not permit encrypted backups. If the server requests an encrypted backup, it is considered an error. This option is the default for a client that has not been configured for encryption.</li> <li>ALLOWED allowed</li> </ul> |
|                           | <ul> <li>Specifies that the client allows either encrypted or unencrypted backups.</li> <li>REQUIRED   required</li> </ul>                                                                                                    |
|                           | Specifies that the client requires encrypted backups. If this value is specified and the server requests an unencrypted backup, it is considered an error.                                                                                                    |
|                           | This option should appear only once in the configuration file.                                                                                                    |
| Equivalent Administration | NetBackup Management > Host Properties > Double-click on client > Encryption.                                                                                                    |
| Console property          | See "Encryption properties" on page 126.                                                                                                    |

 Table 3-142
 CRYPT\_OPTION information (continued)

## CRYPT\_STRENGTH option for NetBackup clients

The CRYPT\_STRENGTH entry specifies the encryption strength on NetBackup clients. It applies to clients with the NetBackup Encryption option installed.

See the NetBackup Security and Encryption Guide.

#### Table 3-143 CRYPT\_STRENGTH information

| Usage        | Description           |
|--------------|-----------------------|
| Where to use | On NetBackup clients. |

| Usage                     | Description                                                                                                    |
|---------------------------|----------------------------------------------------------------------------------------------------|
| How to use                | Use the nbgetconfig and the nbsetconfig commands to view, add, or change the option.                                                                                                    |
|                           | For information about these commands, see the NetBackup Commands Reference Guide.                                                                                                    |
|                           | Use the following format:                                                                                                    |
|                           | CRYPT_STRENGTH = value                                                                                                    |
|                           | The allowable values are as follows:                                                                                                    |
|                           | DES_40 des_40                                                                                                    |
|                           | <ul> <li>Specifies 40-bit DES encryption. 40-bit is the default value for a client that has not been configured for encryption.</li> <li>DES_56 des_56</li> </ul>                                           |
|                           | Specifies 56-bit DES encryption.                                                                                                    |
|                           | NetBackup creates this entry automatically on a UNIX client when the <code>bpinst_crypt</code> command is run on the NetBackup master server. This entry should appear only once in the configuration file. |
|                           | Do not alter the entry or create it manually unless it was accidentally deleted.                                                                                                    |
| Equivalent Administration | NetBackup Management > Host Properties > Double-click on client > Encryption.                                                                                                    |
| Console property          | See "Encryption properties" on page 126.                                                                                                    |

 Table 3-143
 CRYPT\_STRENGTH information (continued)

## CRYPT\_LIBPATH option for NetBackup clients

The CRYPT\_LIBPATH entry specifies the directory that contains the encryption libraries for NetBackup clients. NetBackup creates this entry automatically in the /usr/openv/netbackup/bp.conf file on a UNIX client when the bpinst\_crypt command is run on the NetBackup master server.

The CRYPT\_LIBPATH entry applies to clients with the NetBackup Encryption option installed. Do not alter the entry or create it manually unless it was accidentally deleted. This entry should appear only once in the configuration file.

See the NetBackup Security and Encryption Guide.

#### Table 3-144 CRYPT\_LIBPATH information

| Usage        | Description           |
|--------------|-----------------------|
| Where to use | On NetBackup clients. |

| Usage                                         | Description                                                                                                    |
|-----------------------------------------------|----------------------------------------------------------------------------------------------------|
| How to use                                    | Use the nbgetconfig and the nbsetconfig commands to view, add, or change the option.                                |
|                                               | For information about these commands, see the NetBackup Commands Reference Guide.                                   |
|                                               | Use the following format:                                                                                           |
|                                               | CRYPT_LIBPATH = directory                                                                                           |
|                                               | If necessary, create the entry in the following locations:                                                          |
|                                               | The default value on UNIX systems is /usr/openv/lib/                                                                |
|                                               | The default value on Windows systems is <i>install_path\bin\</i>                                                    |
|                                               | Where <i>install_path</i> is the directory where NetBackup is installed and by default is C:\Program Files\VERITAS. |
| Equivalent Administration<br>Console property | NetBackup Management > Host Properties > Double-click on client > Encryption.                                       |
|                                               | See "Encryption properties" on page 126.                                                                            |

 Table 3-144
 CRYPT\_LIBPATH information (continued)

## CRYPT\_KEYFILE option for NetBackup clients

The <code>CRYPT\_KEYFILE</code> entry specifies the file that contains the encryption keys on NetBackup clients. NetBackup creates this entry automatically in the <code>/usr/openv/netbackup/bp.conf</code> file on a UNIX client when the <code>bpinst\_crypt</code> command is run on the NetBackup master server.

See the NetBackup Security and Encryption Guide.

| Usage        | Description           |
|--------------|-----------------------|
| Where to use | On NetBackup clients. |

| Usage                                         | Description                                                                                                    |
|-----------------------------------------------|----------------------------------------------------------------------------------------------------|
| How to use                                    | The CRYPT_KEYFILE entry applies to clients with the NetBackup Encryption option installed. Do not alter the entry or create it manually unless it was accidentally deleted.                                                                                                    |
|                                               | Use the nbgetconfig and the nbsetconfig commands to view, add, or change the option.                                                                                                    |
|                                               | For information about these commands, see the NetBackup Commands Reference Guide.                                                                                                    |
|                                               | Use the following format:                                                                                                    |
|                                               | CRYPT_KEYFILE = directory                                                                                                    |
|                                               | The default values follow:                                                                                                    |
|                                               | <ul> <li>On Windows systems         <i>install_path</i>\bin\keyfile.dat         Where <i>install_path</i> is the directory where NetBackup is installed and by default is         C:\Program Files\VERITAS.</li> <li>On UNIX systems         /usr/openv/netbackup/keyfile         This entry should appear only once in the configuration file.</li> </ul> |
| Equivalent Administration<br>Console property | NetBackup Management > Host Properties > Double-click on client > Encryption.           See "Encryption properties" on page 126.                                                                                                    |

 Table 3-145
 CRYPT\_KEYFILE information (continued)

## DISALLOW\_SERVER\_FILE\_WRITES option for NetBackup clients

The DISALLOW\_SERVER\_FILE\_WRITES entry prevents the NetBackup server from creating files on the NetBackup client. For example, this entry prevents server-directed restores or server-directed updates of the configuration file on the client.

#### Table 3-146 DISALLOW\_SERVER\_FILE\_WRITES information

| Usage        | Description           |
|--------------|-----------------------|
| Where to use | On NetBackup clients. |

| Usage                                         | Description                                                                           |
|-----------------------------------------------|---------------------------------------------------------------------------------------|
| How to use                                    | Use the nbgetconfig and the nbsetconfig commands to view, add, or change the option.  |
|                                               | For information about these commands, see the NetBackup Commands Reference Guide.     |
|                                               | Use the following format:                                                             |
|                                               | DISALLOW_SERVER_FILE_WRITES                                                           |
|                                               | By default, server writes are allowed.                                                |
|                                               | This option should appear only once in the configuration file.                        |
| Equivalent Administration<br>Console property | NetBackup Management > Host Properties > Double-click on client > Universal Settings. |
|                                               | See "Universal Settings properties" on page 258.                                      |

 Table 3-146
 DISALLOW\_SERVER\_FILE\_WRITES information (continued)

# DO\_NOT\_RESET\_FILE\_ACCESS\_TIME option for NetBackup clients

The DO\_NOT\_RESET\_FILE\_ACCESS\_TIME entry specifies that if a file is backed up, its access time (atime) displays the time of the backup. The default is that NetBackup preserves the access time by resetting it to the value it had before the backup.

**Note:** The <code>DO\_NOT\_RESET\_FILE\_ACCESS\_TIME</code> entry affects the software and the administration scripts that examine a file's access time. Do not use this option or <code>USE\_CTIME\_FOR\_INCREMENTALS</code> if Storage Migrator is on the system. Setting these options causes the <code>atime</code> for files to be updated every time they are backed up. Each time the <code>atime</code> updates, it appears as if the files are frequently used and prevents Storage Migrator from selecting the files for migration.

#### Table 3-147 DO\_NOT\_RESET\_FILE\_ACCESS\_TIME information

| Usage        | Description           |
|--------------|-----------------------|
| Where to use | On NetBackup clients. |

| Usage                                         | Description                                                                                                    |
|-----------------------------------------------|----------------------------------------------------------------------------------------------------|
| How to use                                    | Use the nbgetconfig and the nbsetconfig commands to view, add, or change the option.                                                                        |
|                                               | For information about these commands, see the NetBackup Commands Reference Guide.                                                                           |
|                                               | Use the following format:                                                                                                    |
|                                               | DO_NOT_RESET_FILE_ACCESS_TIME                                                                                                    |
|                                               | This option should appear only once in the configuration file.                                                                                              |
| Equivalent Administration<br>Console property | NetBackup Management > Host Properties > Double-click on client > Client Settings.           See "Client Settings properties for UNIX clients" on page 107. |

 Table 3-147
 DO\_NOT\_RESET\_FILE\_ACCESS\_TIME information (continued)

## IGNORE\_XATTR option for NetBackup clients

By default, extended attribute files (Solaris 9 or later) and named data streams are backed up. Use <code>IGNORE\_XATTR</code> to exclude extended attributes and named data streams from backups. (<code>IGNORE\_XATTR</code> was formerly <code>IGNORE\_XATTR\_SOLARIS.</code>)

| Usage                                         | Description                                                                                                    |
|-----------------------------------------------|----------------------------------------------------------------------------------------------------|
| Where to use                                  | On NetBackup clients.                                                                                                    |
| How to use                                    | Use the nbgetconfig and the nbsetconfig commands to view, add, or change the option.                                             |
|                                               | For information about these commands, see the NetBackup Commands Reference Guide.                                                |
|                                               | Use the following format:                                                                                                    |
|                                               | IGNORE_XATTR                                                                                                    |
|                                               | NetBackup does not check for extended attributes or named data streams if the IGNORE_XATTR entry is present in the bp.conf file. |
|                                               | This option should appear only once in the configuration file.                                                                   |
|                                               | See "About backing up and restoring extended attribute files and named data streams" on page 829.                                |
| Equivalent Administration<br>Console property | No equivalent exists in the NetBackup Administration Console host properties.                                                    |

#### Table 3-148 IGNORE\_XATTR information

# Backing up and restoring the ACLs, extended attributes, and metadata attributes for GPFS volumes

NetBackup recognizes the access control lists, extended attributes, and metadata attributes of General Parallel File System files and folders. By default, NetBackup backs up and restores all of these for GPFS volumes. No additional configuration is necessary.

Restoring files with GPFS Extended Attributes to operating systems other than AIX or RHEL or file systems other than GPFS may generate errors or failed jobs. The errors occur because the restore target does not recognize the metadata.

## Preventing the backup or restore of the ACL and extended attributes for a GPFS volume

To prevent backups of GPFS extended attributes:

Add the IGNORE XATTR entry to the bp.conf file on the client:

/usr/openv/netbackup/bp.conf

The entry does not require a value setting; the entry is only IGNORE\_XATTR.

To prevent backups of the GPFS ACL:
 Add the IGNORE ACL touch file to the client:

/usr/openv/netbackup/IGNORE ACL

**Note:** If extended attributes are allowed to be backed up, the ACL is also backed up, regardless of whether or not the <code>IGNORE\_ACL</code> touch file is present.

 To prevent restores of GPFS extended attributes (provided that they were backed up in the first place):

Add the IGNORE XATTR touch file to the client:

/usr/openv/netbackup/IGNORE XATTR

 To prevent restores of the GPFS ACL (provided that it was backed up in the first place):

Add the IGNORE\_ACL touch file to the client:

/usr/openv/netbackup/IGNORE\_ACL

**Note:** If extended attributes are allowed for restore, the ACL is also restored, regardless of whether or not the <code>IGNORE\_ACL</code> touch file is present.

# Considerations when backing up and restoring GPFS extended attributes

- Upon restore of a file or folder that has an ACL or extended attributes, the ACL and extended attributes are also restored if they were originally backed up. However, if the restore job was interrupted, the last file that was in-process may be skipped when the restore job resumes. In that case, the ACL and the extended attributes of that file and all subsequent files will not be restored.
- The IGNORE\_XATTR option instructs NetBackup to ignore extended attributes when backing up files and folders that have extended attributes. In case of a NetBackup Accelerator initial backup, if IGNORE\_XATTR is added to the bp.conf file or the registry and then is later removed for subsequent backups, perform a backup with the Accelerator forced rescan option enabled. See "Accelerator forced rescan option (schedule attribute)" on page 769.
- If the ACL interface is used to change ACL permissions after a backup is performed, the restore may not preserve the ACL upon restore.

# Support for GPFS metadata attributes: storage pools, metadata replication, and data replication

NetBackup has added support for the backup and restore of the following GPFS metadata attributes: storage pools, metadata replication, and data replication. By default, NetBackup backs up and restores the ACLs, the extended attributes, and these additional metadata attributes for GPFS volumes. No additional configuration is necessary.

The following information is pertinent if, after restoring a file, the illplaced or the illreplicated flags display in the status of the file. (View the status of the file by using the GPFS mmlsattr command.)

The illplaced flag displays if the file was restored to a different GPFS storage pool than where it was when it was backed up. The change could be due to a change in creation rules or the result of migration rules in the GPFS file placement policy. Or the GPFS administrator may have used the mmchattr command to manually move the file to a different storage pool.

The *illreplicated* flag displays when the storage pool containing the restored file has fewer failure groups than required by the data replication setting or the system pool has fewer failure groups than the metadata replication setting.

The GPFS administrator can rebalance the replication factor of the file and resolve the illplaced or illreplicated flags by running one of two GPFS commands, depending on the number of the files that are involved and the network traffic:

For a single file: mmrestripefile

For the complete file system: mmrestripefs

**Note:** Restoring files with GPFS attributes and ACLs to an alternate platform does not restore the metadata attributes or the ACLs. For example, backing up files from an RHEL system and restoring to an AIX system. The restore may generate an error such as "Invalid system call." (Extended attributes can be restored to the alternate platform, however.)

#### Notes about support for GPFS metadata attributes

- Restoring files with GPFS attributes and ACLs to an alternate platform does not
  restore the metadata attributes or the ACLs. For example, backing up files from
  an RHEL system and restoring to an AIX system. The restore may generate an
  error such as "Invalid system call." (Extended attributes can be restored to the
  alternate platform, however.)
- When NetBackup 7.6.1 is used to restore a backup that was created with a NetBackup 7.6.1.1 client, any GPFS Extended Attributes or newly supported GPFS metadata attributes that were backed up are not restored. (ACLs are restored, however.) Depending on the verbose logging level used, the progress log may display a message similar to the following:

```
Unknown extended attribute (3 - META_GPFS) - information will be lost
```

## INFORMIX\_HOME option for NetBackup clients

The INFORMIX\_HOME entry specifies the path to the Informix home directory and is required when the client uses NetBackup for Informix.

| Usage        | Description                                                                          |
|--------------|--------------------------------------------------------------------------------------|
| Where to use | On NetBackup clients.                                                                |
| How to use   | Use the nbgetconfig and the nbsetconfig commands to view, add, or change the option. |
|              | For information about these commands, see the NetBackup Commands Reference Guide.    |
|              | Use the following format:                                                            |
|              | INFORMIX_HOME                                                                        |
|              | This option should appear only once in the configuration file.                       |

Table 3-149 INFORMIX\_HOME information

| Usage                                         | Description                                                                   |
|-----------------------------------------------|-------------------------------------------------------------------------------|
| Equivalent Administration<br>Console property | No equivalent exists in the NetBackup Administration Console host properties. |

#### Table 3-149 INFORMIX\_HOME information (continued)

## KEEP\_DATABASE\_COMM\_FILE option for NetBackup clients

The  $\[mathbb{K} \[mathbb{E} \[mathbb{E} \[mathbb{C} \[mathbb{M} \[mathbb{M}$ 

| Usage                                         | Description                                                                          |
|-----------------------------------------------|--------------------------------------------------------------------------------------|
| Where to use                                  | On NetBackup clients.                                                                |
| How to use                                    | Use the nbgetconfig and the nbsetconfig commands to view, add, or change the option. |
|                                               | For information about these commands, see the NetBackup Commands Reference Guide.    |
|                                               | Use the following format:                                                            |
|                                               | KEEP_DATABASE_COMM_FILE                                                              |
|                                               | For example, add it to a client that runs NetBackup for Informix.                    |
|                                               | This option should appear only once in the configuration file.                       |
| Equivalent Administration<br>Console property | No equivalent exists in the NetBackup Administration Console host properties.        |

#### Table 3-150 KEEP\_DATABASE\_COMM\_FILE information

## KEEP\_LOGS\_DAYS option for NetBackup clients

The KEEP\_LOGS\_DAYS entry specifies how long to keep job and progress logs of the NetBackup-Java program, **Backup, Archive, and Restore**. The default is 3 days.

NetBackup writes these files in the following directories:

- /usr/openv/netbackup/logs/user\_ops/username/jobs
- /usr/openv/netbackup/logs/user\_ops/username/logs

A directory exists for each user that uses the **Backup**, **Archive**, **and Restore** console. This entry also controls how long to keep the log files from the NetBackup-Java console.

The log files are located in /usr/openv/netbackup/logs/user ops/nbjlogs.

| Usage                                         | Description                                                                               |
|-----------------------------------------------|-------------------------------------------------------------------------------------------|
| Where to use                                  | On NetBackup clients.                                                                     |
| How to use                                    | Use the nbgetconfig and the nbsetconfig commands to view, add, or change the option file. |
|                                               | For information about these commands, see the NetBackup Commands Reference Guide.         |
|                                               | Use the following format:                                                                 |
|                                               | KEEP_LOGS_DAYS                                                                            |
|                                               | This option should appear only once in the configuration file.                            |
| Equivalent Administration<br>Console property | NetBackup Management > Host Properties > Double-click on client > Client Settings.        |
|                                               | See "Client Settings properties for UNIX clients" on page 107.                            |
|                                               | See "Client Settings properties for Windows clients" on page 112.                         |

 Table 3-151
 KEEP\_LOGS\_DAYS information

## LIST\_FILES\_TIMEOUT option for NetBackup clients

The LIST\_FILES\_TIMEOUT entry specifies how long to wait for a response from the server when it lists files by using the client-user interface or <code>bplist</code>. If this time is exceeded, the user receives a <code>socket read failed</code> error even if the server continues to process the user's request. The default is that <code>LIST\_FILES\_TIMEOUT</code> is not in any <code>bp.conf</code> file and NetBackup uses a value of 30 minutes.

| Usage        | Description                                                                          |
|--------------|--------------------------------------------------------------------------------------|
| Where to use | On NetBackup clients.                                                                |
| How to use   | Use the nbgetconfig and the nbsetconfig commands to view, add, or change the option. |
|              | For information about these commands, see the NetBackup Commands Reference Guide.    |
|              | Use the following format:                                                            |
|              | LIST_FILES_TIMEOUT                                                                   |
|              | This option should appear only once in the configuration file.                       |
|              | The value in the \$HOME/bp.conf file takes precedence if it exists.                  |

 Table 3-152
 LIST\_FILES\_TIMEOUT information

| Usage                                         | Description                                                                 |
|-----------------------------------------------|-----------------------------------------------------------------------------|
| Equivalent Administration<br>Console property | NetBackup Management > Host Properties > Double-click on client > Timeouts. |
|                                               | See "Timeouts properties" on page 256.                                      |

 Table 3-152
 LIST\_FILES\_TIMEOUT information (continued)

## LOCKED\_FILE\_ACTION option for NetBackup clients

The <code>LOCKED\_FILE\_ACTION</code> entry specifies the behavior of NetBackup when it backs up a file that has mandatory file locking enabled in its file mode. (See <code>chmod(1)</code>). If this entry is set to <code>SKIP</code>, NetBackup skips the files that currently have mandatory locking set by another process. NetBackup logs a message to this effect.

| Usage                                         | Description                                                                                                    |
|-----------------------------------------------|----------------------------------------------------------------------------------------------------|
| Where to use                                  | On NetBackup clients.                                                                                                    |
| How to use                                    | Use the nbgetconfig and the nbsetconfig commands to view, add, or change the option.                                        |
|                                               | For information about these commands, see the NetBackup Commands Reference Guide.                                           |
|                                               | Use the following format:                                                                                                   |
|                                               | LOCKED_FILE_ACTION = SKIP                                                                                                   |
|                                               | This option should appear only once in the configuration file.                                                              |
|                                               | <b>Note:</b> SKIP is the only legal value for this entry. The default is that NetBackup waits for files to become unlocked. |
| Equivalent Administration<br>Console property | NetBackup Management > Host Properties > Double-click on client > Client Settings.                                          |
|                                               | See "Client Settings properties for UNIX clients" on page 107.                                                              |

 Table 3-153
 LOCKED\_FILE\_ACTION information

## MEDIA\_SERVER option for NetBackup clients

The MEDIA\_SERVER entry specifies that the listed computer is a media server only. Computers that are listed as media servers can back up and restore clients, but have limited administrative privileges.

| Usage                                         | Description                                                                                                    |
|-----------------------------------------------|----------------------------------------------------------------------------------------------------|
| Where to use                                  | On NetBackup clients.                                                                                                    |
| How to use                                    | Use the nbgetconfig and the nbsetconfig commands to view, add, or change the option.                                                 |
|                                               | For information about these commands, see the NetBackup Commands Reference Guide.                                                    |
|                                               | Use the following format:                                                                                                    |
|                                               | MEDIA_SERVER = media_server_name                                                                                                    |
|                                               | This option should appear only once in the configuration file.                                                                       |
| Equivalent Administration<br>Console property | NetBackup Management > Host Properties > Double-click on client > Servers.<br>See "SERVER option for NetBackup servers" on page 329. |

 Table 3-154
 MEDIA\_SERVER information

## MEGABYTES\_OF\_MEMORY option for NetBackup clients

The MEGABYTES\_OF\_MEMORY entry specifies how much memory is available on the client to use to compress files during backup. If compression is selected, the client software uses this value to determine how much space to request for the compression tables. The more memory that is available to the compress code, the greater the compression. The percentage of computer resources that are used is also greater. If other processes also need memory, use a maximum value of one half the actual physical memory on a computer to avoid excessive swapping.

#### Table 3-155 MEGABYTES\_OF\_MEMORY information

| Usage        | Description           |
|--------------|-----------------------|
| Where to use | On NetBackup clients. |

| Usage                                         | Description                                                                                               |
|-----------------------------------------------|----------------------------------------------------------------------------------------------------|
| How to use                                    | Use the nbgetconfig and the nbsetconfig commands to view, add, or change the option.                      |
|                                               | For information about these commands, see the NetBackup Commands Reference Guide.                         |
|                                               | Use the following format:                                                                                 |
|                                               | MEGABYTES_OF_MEMORY = memory_value                                                                        |
|                                               | The default is that NetBackup assumes a value of zero megabytes.                                          |
|                                               | This option should appear only once in the configuration file.                                            |
|                                               | Note: The MEGABYTES_OF_MEMORY entry has a reasonable default. Change it only if problems are encountered. |
| Equivalent Administration<br>Console property | NetBackup Management > Host Properties > Double-click on client > Client Settings.                        |
|                                               | See "Client Settings properties for UNIX clients" on page 107.                                            |

 Table 3-155
 MEGABYTES\_OF\_MEMORY information (continued)

## NFS\_ACCESS\_TIMEOUT option for NetBackup clients

The NFS\_ACCESS\_TIMEOUT entry specifies the number of seconds that the backup process waits to process an NFS mount table. After the time is exceeded, the process considers an NFS file system to be unavailable.

| Usage                                         | Description                                                                          |
|-----------------------------------------------|--------------------------------------------------------------------------------------|
| Where to use                                  | On NetBackup clients.                                                                |
| How to use                                    | Use the nbgetconfig and the nbsetconfig commands to view, add, or change the option. |
|                                               | For information about these commands, see the NetBackup Commands Reference Guide.    |
|                                               | Use the following format:                                                            |
|                                               | NFS_ACCESS_TIMEOUT = seconds                                                         |
|                                               | By default, NFS_ACCESS_TIMEOUT is set to five seconds.                               |
|                                               | This entry should appear only once in the configuration file.                        |
| Equivalent Administration<br>Console property | NetBackup Management > Host Properties > Double-click on client > UNIX Server.       |
|                                               | See "UNIX Server properties" on page 265.                                            |

 Table 3-156
 NFS\_ACCESS\_TIMEOUT information

## OLD\_VNETD\_CALLBACK option for NetBackup clients

The old\_VNETD\_CALLBACK entry specifies that the client should use the client-direct restore path rather than use the bptm process on a NetBackup media server. The client-direct restore path bypasses the NetBackup media server for the restore jobs. Configure this entry on the NetBackup clients that you want to receive data directly from a **Media Server Deduplication Pool** storage server.

Before you decommission a media server that hosts a **Media Server Deduplication Pool**, deactivate MSDP on that media server. See the NetBackup Deduplication Guide for your release.

| Usage                                         | Description                                                                          |
|-----------------------------------------------|--------------------------------------------------------------------------------------|
| Where to use                                  | On NetBackup clients.                                                                |
| How to use                                    | Use the nbgetconfig and the nbsetconfig commands to view, add, or change the option. |
|                                               | For information about these commands, see the NetBackup Commands Reference Guide.    |
|                                               | Use the following format:                                                            |
|                                               | OLD_VNETD_CALLBACK = YES                                                             |
|                                               | This entry should appear only once in the configuration file.                        |
| Equivalent Administration<br>Console property | No equivalent exists in the NetBackup Administration Console host properties.        |

#### Table 3-157 OLD\_VNETD\_CALLBACK information

## REPORT\_CLIENT\_DISCOVERIES option for NetBackup clients

By default, the NetBackup Discovery Service (nbdisco) runs on all clients in the NetBackup environment. The service helps you build Intelligent Policies by reporting to the master server when it finds instances of applications (such as Oracle).

#### Table 3-158 REPORT\_CLIENT\_DISCOVERIES information

| Usage        | Description           |
|--------------|-----------------------|
| Where to use | On NetBackup clients. |

| Usage                                         | Description                                                                                                    |
|-----------------------------------------------|----------------------------------------------------------------------------------------------------|
| How to use                                    | By default, REPORT_CLIENT_DISCOVERIES is not present in the configuration file.<br>When REPORT_CLIENT_DISCOVERIES is not present, the NetBackup Discovery<br>Service is enabled.                                                   |
|                                               | Use the nbgetconfig and the nbsetconfig commands to view, add, or change the option.                                                                                                    |
|                                               | For information about these commands, see the NetBackup Commands Reference Guide.                                                                                                    |
|                                               | Use the following format:                                                                                                    |
|                                               | REPORT_CLIENT_DISCOVERIES = TRUE   FALSE                                                                                                    |
|                                               | This option should appear only once in the configuration file.                                                                                                    |
|                                               | <ul> <li>If the entry is set to FALSE, the nbdisco process on that client stops reporting<br/>discoveries to the master server. The service shuts down within 10 minutes after<br/>being set to FALSE and remains down.</li> </ul> |
|                                               | • To turn on the Discovery Service again, either change the entry on that client to<br>REPORT_CLIENT_DISCOVERIES = TRUE or remove the entire option. Then, run<br>bp.start all on the client to restart the service.               |
|                                               | • To set this value on a client remotely, run the following command from the master server:                                                                                                    |
|                                               | nbsetconfig -h <i>clientname</i>                                                                                                    |
| Equivalent Administration<br>Console property | No equivalent exists in the NetBackup Administration Console host properties.                                                                                                    |

 Table 3-158
 REPORT\_CLIENT\_DISCOVERIES information (continued)

## RESTORE\_RETRIES option for NetBackup clients

The  ${\tt restore\_retries}$  entry specifies the number of times to retry a restore after a failure.

#### Table 3-159 RESTORE\_RETRIES information

| Usage        | Description           |
|--------------|-----------------------|
| Where to use | On NetBackup clients. |

| Usage                                         | Description                                                                                                    |
|-----------------------------------------------|----------------------------------------------------------------------------------------------------|
| How to use                                    | Use the nbgetconfig and the nbsetconfig commands to view, add, or change the option.                                |
|                                               | For information about these commands, see the NetBackup Commands Reference Guide.                                   |
|                                               | Use the following format:                                                                                           |
|                                               | RESTORE_RETRIES = number_of_retries                                                                                 |
|                                               | The default is 0 (no retries).                                                                                      |
|                                               | This option should appear only once in the configuration file.                                                      |
|                                               | <b>Note:</b> The <b>RESTORE_RETRIES</b> entry has a reasonable default. Change it only if problems are encountered. |
| Equivalent Administration<br>Console property | NetBackup Management > Host Properties > Double-click on client > Universal Settings > Restore retries.             |
|                                               | See "Universal Settings properties" on page 258.                                                                    |

 Table 3-159
 RESTORE\_RETRIES information (continued)

## SERVER option for NetBackup clients

The SERVER entry defines the list of NetBackup master servers and media servers that can access the NetBackup client. During client installation, SERVER is automatically set to the name of the primary master server for this client.

Other SERVER entries can be added for any other master servers for this client, and for media servers for this client. Media servers for this NetBackup client can also be added by using the MEDIA SERVER option.

Table 3-160SERVER information

| Usage        | Description           |
|--------------|-----------------------|
| Where to use | On NetBackup clients. |

| Usage                     | Description                                                                                                    |
|---------------------------|----------------------------------------------------------------------------------------------------|
| How to use                | Use the nbgetconfig and the nbsetconfig commands to view, add, or change the option.                                                                                                    |
|                           | For information about these commands, see the NetBackup Commands Reference Guide.                                                                                                    |
|                           | <b>Note:</b> Every SERVER entry in a client bp.conf file must be a NetBackup master or media server. That is, each system that is listed as a SERVER must have either NetBackup master or media server software installed. The client service on some clients cannot be started if the client name is incorrectly listed as a server.                                                                                                    |
|                           | If you configure media servers, each media server must have a SERVER or a MEDIA_SERVER entry in the bp.conf file of the client.                                                                                                    |
| Example                   | The following is an example bp.conf file on a client:                                                                                                    |
|                           | SERVER = <i>Master_server</i> (default master server)                                                                                                    |
|                           | SERVER = <i>NB_server</i> (other master server)                                                                                                    |
|                           | SERVER = <i>Media_server_</i> #1                                                                                                    |
|                           | MEDIA_SERVER = <i>Media_server_#2</i>                                                                                                    |
|                           |                                                                                                    |
|                           |                                                                                                    |
|                           |                                                                                                    |
|                           | The first SERVER entry denotes the master server to which the client connects to by default for any requests. (For example, to back up, to list, or to restore files). The SERVER entry must be present in the /usr/openv/netbackup/bp.conf file on all UNIX clients. The SERVER entry is the only required entry in the bp.conf file for clients. The SERVER entry is not used in a $\theta \in \theta$ . (In the SERVER entry applies to both client and the server.) |
|                           | See "RESUME_ORIG_DUP_ON_OPT_DUP_FAIL option for NetBackup servers" on page 328.                                                                                                    |
|                           | See "MEDIA_SERVER option for NetBackup clients" on page 369.                                                                                                    |
| Equivalent Administration | NetBackup Management > Host Properties > Double-click on client > Servers.                                                                                                    |
| Console property          | See "SERVER option for NetBackup servers" on page 329.                                                                                                    |

 Table 3-160
 SERVER information (continued)

## SYBASE\_HOME option for NetBackup clients

The <code>SYBASE\_HOME</code> entry specifies the path to the Sybase home directory. The entry is required for NetBackup to use Sybase to back up Sybase databases.

| Usage                                         | Description                                                                                                    |
|-----------------------------------------------|----------------------------------------------------------------------------------------------------|
| Where to use                                  | On a NetBackup for Sybase client.                                                                                                    |
| How to use                                    | Use the nbgetconfig and the nbsetconfig commands to view, add, or change the option.                                                      |
|                                               | For information about these commands, see the NetBackup Commands Reference Guide.                                                         |
|                                               | Use the following format:                                                                                                    |
|                                               | SYBASE_HOME = path_to_Sybase_home_directory                                                                                               |
|                                               | The default is that SYBASE_HOME is not in the configuration file.                                                                         |
|                                               | This option should appear only once in the configuration file.                                                                            |
|                                               | <b>Note:</b> This entry is not required to back up the Sybase SQL Anywhere database that NetBackup uses as part of the NetBackup catalog. |
|                                               | For additional information, see the NetBackup for Sybase Administrator's Guide.                                                           |
| Equivalent Administration<br>Console property | No equivalent exists in the NetBackup Administration Console host properties.                                                             |

 Table 3-161
 SYBASE\_HOME information

## USE\_CTIME\_FOR\_INCREMENTALS option for NetBackup clients

The USE\_CTIME\_FOR\_INCREMENTALS entry changes how NetBackup determines whether or not a file has changed. This entry causes the client software to use both modification time and inode change time during incremental backups to determine if a file has changed. (mtime and ctime.)

#### Table 3-162 USE\_CTIME\_FOR\_INCREMENTALS information

| Usage        | Description           |
|--------------|-----------------------|
| Where to use | On NetBackup clients. |

| Usage                                         | Description                                                                                                    |
|-----------------------------------------------|----------------------------------------------------------------------------------------------------|
| How to use                                    | Use the nbgetconfig and the nbsetconfig commands to view, add, or change the option.                                                                                                    |
|                                               | For information about these commands, see the NetBackup Commands Reference Guide.                                                                                                    |
|                                               | Use the following format:                                                                                                    |
|                                               | USE_CTIME_FOR_INCREMENTALS                                                                                                    |
|                                               | This option should appear only once in the configuration file.                                                                                                    |
|                                               | By default, NetBackup uses only mtime.                                                                                                    |
|                                               | <b>Note:</b> If you specify USE_CTIME_FOR_INCREMENTALS, you must also specify DO_NOT_RESET_FILE_ACCESS_TIME. Do not use these options if Storage Migrator is on the system. Setting these options causes the file atime to be updated every time they are backed up. When the atime updates, it appears as if the files are frequently used and prevents Storage Migrator from selecting the files for migration. |
|                                               | See "DO_NOT_RESET_FILE_ACCESS_TIME option for NetBackup clients" on page 362.                                                                                                    |
| Equivalent Administration<br>Console property | NetBackup Management > Host Properties > Double-click on client > Client Settings           > Reset file access time to the value before backup.                                                                                                    |

 Table 3-162
 USE\_CTIME\_FOR\_INCREMENTALS information (continued)

## USE\_FILE\_CHG\_LOG option for NetBackup clients

The  $\tt USE\_FILE\_CHG\_LOG$  entry specifies whether NetBackup uses the file change log on VxFS clients. The default is off.

| Usage        | Description                                                                          |
|--------------|--------------------------------------------------------------------------------------|
| Where to use | On NetBackup clients.                                                                |
| How to use   | Use the nbgetconfig and the nbsetconfig commands to view, add, or change the option. |
|              | For information about these commands, see the NetBackup Commands Reference Guide.    |
|              | Use the following format:                                                            |
|              | USE_FILE_CHG_LOG                                                                     |
|              | This option should appear only once in the configuration file.                       |

 Table 3-163
 USE\_FILE\_CHG\_LOG information

| Usage                                         | Description                                                                                                    |
|-----------------------------------------------|----------------------------------------------------------------------------------------------------|
| Equivalent Administration<br>Console property | NetBackup Management > Host Properties > Double-click on client > Client Settings > Use VxFS File Change Log for Incremental Backups. |
|                                               | See "VxFS file change log for incremental backups property" on page 110.                                                              |

#### Table 3-163 USE\_FILE\_CHG\_LOG information (continued)

## USEMAIL option for NetBackup clients

The USEMAIL entry specifies the email address where NetBackup sends status on the outcome of operations for a UNIX client.

| Usage                                         | Description                                                                                                    |
|-----------------------------------------------|----------------------------------------------------------------------------------------------------|
| Where to use                                  | On NetBackup UNIX clients.                                                                                                    |
| How to use                                    | Use the nbgetconfig and the nbsetconfig commands to view, add, or change the option.                                                         |
|                                               | For information about these commands, see the NetBackup Commands Reference Guide.                                                            |
|                                               | Use the following format:                                                                                                    |
|                                               | USEMAIL = name1@xxx.com,name2@xxx.com,name3@xxx.com                                                                                          |
|                                               | Note: Separate multiple email addresses using a comma, with no spaces.                                                                       |
|                                               | Add USEMAIL as follows:                                                                                                    |
|                                               | <ul> <li>If the USEMAIL specifies an address, NetBackup sends automatic backup and<br/>manual backup status to that address.</li> </ul>      |
|                                               | • If the \$HOME/bp.conf file specifies an address, NetBackup also sends status on the success or failure of user operations to that address. |
|                                               | This option should appear only once in the configuration file.                                                                               |
| Equivalent Administration<br>Console property | NetBackup Management > Host Properties > Double-click on client > Universal Settings.                                                        |
|                                               | See "Universal Settings properties" on page 258.                                                                                             |

#### Table 3-164USEMAIL information

## VXSS\_NETWORK option for NetBackup clients

This entry identifies whether a specific network or remote system must or must not use **NetBackup product authentication and authorization** with the local system. It can be configured on NetBackup servers and clients.

See "VXSS\_NETWORK option for NetBackup servers" on page 344. See "Network Attributes tab of the Access Control properties" on page 79.

#### **UNIX client examples**

The following is an example of a bp.conf file of a UNIX client:

```
SERVER = server1
CLIENT_NAME = client1
USEMAIL = abc@bdev.com
COMPRESS_SUFFIX = .Addrs
COMPRESS_SUFFIX = .Counts
VERBOSE = 1
RESTORE_RETRIES = 1
BPBACKUP_POLICY = Uluserdir
BPBACKUP_SCHED = userbackups
BPARCHIVE_POLICY = Uluserdir
BPARCHIVE_SCHED = userarchives
LOCKED_FILE_ACTION = SKIP
```

Nonroot users on UNIX clients can have a personal bp.conf file in their home directory: \$HOME/bp.conf.

**Note:** A root user cannot have a personal bp.conf file. For root users, NetBackup uses the /usr/openv/netbackup/bp.conf file.

A personal bp.conf file can have any of the following options:

```
USEMAIL = abc@bdev.com

BPBACKUP_POLICY = user1

BPBACKUP_SCHED = userback

BPARCHIVE_POLICY = user1

BPARCHIVE_SCHED = userarch

LIST_FILES_TIMEOUT = 10

CLIENT NAME = alternate client name
```

Specify CLIENT NAME only when doing restores to an alternate client.

See "Configuration options for NetBackup clients" on page 346.

# Chapter

# Configuring server groups

This chapter includes the following topics:

- About NetBackup server groups
- Configuring a NetBackup server group
- Deleting a server group

## About NetBackup server groups

A server group is a group of NetBackup servers that are used for a common purpose. A NetBackup **Media Sharing** group is a server group that shares tape media for write purposes (backups).

A Media Sharing group can contain the following:

- NetBackup master server
- NetBackup media servers
- NDMP tape servers

Servers can be in more than one group. All members of a **Media Sharing** server group must have the same NetBackup master server.

See "About media sharing" on page 524.

See "Configuring media sharing with a server group" on page 525.

See "Configuring a NetBackup server group" on page 380.

## Configuring a NetBackup server group

Use the following procedure to configure a server group.

**Caution:** NetBackup allows a server group name to be the same as the name of a media server. To avoid confusion, Veritas recommends that you do not use the same name for a server group and a media server.

See "About NetBackup server groups" on page 380.

#### To configure a server group

- 1 In the NetBackup Administration Console, expand Media and Device Management > Devices > Server Groups.
- 2 In the Actions menu, select New > Server Group.

| 🐚 New Server Group         | ×                                      |
|----------------------------|----------------------------------------|
| Server group <u>n</u> ame: |                                        |
|                            |                                        |
| Server Group Type:         |                                        |
| Media Sharing 🔻            |                                        |
| State                      |                                        |
| State:                     |                                        |
| Active                     |                                        |
| Description:               |                                        |
|                            |                                        |
| Servers in Group:          |                                        |
| Server Name                | Server Type                            |
| 🗐 gyrfalcon                | Media                                  |
| 📑 haggis                   | Media                                  |
| 📑 ledplate                 | Media                                  |
|                            |                                        |
|                            | ▲ <u>A</u> dd ▼ <u>R</u> emove         |
| Servers not in Group:      |                                        |
|                            | 0                                      |
| Server Name                | Server Type<br>Master                  |
| 2 zampini                  | master                                 |
|                            |                                        |
|                            |                                        |
| L                          | <u>O</u> K <u>C</u> ancel <u>H</u> elp |

3 In the **New Server Group** dialog box, enter or select the appropriate information.

See "NetBackup server group properties" on page 382.

To add a server to the group, select it in the **Servers Not in Group** window and click **Add**.

To remove a server from the group, select it in the **Servers in Group** window and click **Remove**.

## NetBackup server group properties

The following table describes server group properties that include the following options.

| Property             | Description                                                                                                    |
|----------------------|----------------------------------------------------------------------------------------------------|
| Server group name    | Specifies the name of the server group.                                                                                                    |
|                      | You cannot change the name of an existing server group.                                                                                                    |
|                      | Veritas recommends that server group names be unique. That is, do<br>not use the same name for a server group that you use for a host such<br>as a media server. If you do, you may not be able to determine easily<br>if a tape is restricted to a specific media server or to a specific media<br>server group. |
| Server group type    | Specifies the type of server group.                                                                                                    |
| State                | Specifies the state of the server group:                                                                                                    |
|                      | <ul> <li>Active. The server group is available for use.</li> </ul>                                                                                                    |
|                      | <ul> <li>Inactive. The server group is not available for use.</li> </ul>                                                                                                    |
|                      | To change the state, select the new state from the dropdown box.                                                                                                    |
| Description          | Describes the server group.                                                                                                    |
| Servers in group     | Specifies the servers that belong to the group.                                                                                                    |
| Servers not in group | Specifies the servers that do not belong to the group.                                                                                                    |

 Table 4-1
 Server group properties

## Deleting a server group

Use the following procedure to delete a server group.

To delete a server group

- 1 In the NetBackup Administration Console, select Media and Device Management > Devices > Server Groups.
- 2 Select the group to delete.
- 3 Select Edit > Delete.
- 4 Click OK.

Chapter

# Configuring host credentials

This chapter includes the following topics:

About configuring credentials

## About configuring credentials

Credentials appears only if a feature that requires external credentials is licensed.

Use **Media and Device Management > Credentials** to manage log on credentials for the following:

- Cloud storage credentials.
   Configure the credentials when you configure the storage server.
   See the NetBackup Cloud Administrator's Guide: http://www.veritas.com/docs/DOC5332
- NetBackup Deduplication Engine credentials. Create the credentials when you configure the storage server. See the NetBackup Deduplication Guide: http://www.veritas.com/docs/DOC5332
- NDMP hosts.
   See the NetBackup for NDMP Administrator's Guide: http://www.veritas.com/docs/DOC5332
- OpenStorage storage servers.
   Configure the credentials when you configure the storage server.
   See the NetBackup OpenStorage Solutions Guide for Disk.
   See the NetBackup Replication Director Solutions Guide.
   http://www.veritas.com/docs/DOC5332

Virtual machine server credentials.
 See the NetBackup VMware Administrator's Guide.

# Chapter

# Managing media servers

This chapter includes the following topics:

- Activating or deactivating a media server
- Adding a media server
- Registering a media server
- Deleting all devices from a media server
- Removing a device host from the EMM database
- About decommissioning a media server
- Previewing references to a media server
- Decommissioning a media server

## Activating or deactivating a media server

When you activate a media server, NetBackup can use it for backup and restore jobs. You can deactivate a media server. A common reason to do so is to perform maintenance. When a media server is deactivated, NetBackup does not send job requests to it.

When you deactivate a media server, the following things occur:

- Current jobs are allowed to complete.
- If the host is part of a shared drive configuration, it does not scan drives.

To activate or deactivate a media server

- 1 In the NetBackup Administration Console, expand Media and Device Management > Media Servers.
- 2 From the Media Servers pane, select the media server to activate or deactivate.
- 3 On the Actions menu, select Activate or Deactivate.

## Adding a media server

The following table describes an overview of how to add a media server to an existing NetBackup environment.

**Note:** The NetBackup Enterprise Media Manager service must be active when a media server is added, devices and volumes are configured, and clients are backed up or restored.

Table 6-1

Adding a media server

| Procedure                                                                                                    | Section                                                                                                    |
|----------------------------------------------------------------------------------------------------|----------------------------------------------------------------------------------------------------|
| On the new media server host, attach the devices and install any software that is required to drive the storage devices.                                                                                             | See the vendor's documentation.                                                                                         |
| On the new media server host, prepare the host's operating system.                                                                                                    | See the NetBackup Device Configuration Guide, available<br>at the following URL:<br>http://www.veritas.com/docs/DOC5332 |
| On the master server, add the new media server to the additional servers list of the master server. Also, add the new media server to the additional servers list of the clients that the new media server backs up. | See "Servers properties" on page 236.                                                                                   |
| If the new media server is part of a server group, add it to<br>the additional servers list on all media servers in the group.                                                                                       |                                                                                                    |
| To avoid problems with NetBackup, ensure that the host<br>name used in NetBackup matches the host name in the<br>TCP/IP configuration.                                                                               |                                                                                                    |
| Restart the NetBackup services on the master server and the media servers where a new server name was added.                                                                                                    | See "Starting or stopping a daemon" on page 1056.                                                                       |

| Procedure                                                                                                    | Section                                                                       |
|----------------------------------------------------------------------------------------------------|-------------------------------------------------------------------------------|
| Install the NetBackup media server software.                                                                                                    | See the <i>NetBackup Installation Guide</i> , available at the following URL: |
|                                                                                                    | http://www.veritas.com/docs/DOC5332                                           |
| On the master server, configure the robots and drives that are attached to the media server.                                                                                 | See "Configuring robots and tape drives by using the wizard" on page 414.     |
| On the master server, configure the volumes.                                                                                                    | See "About adding volumes" on page 464.                                       |
| On the master server, add storage units to the media server. Always specify the media server as the media server for the storage unit.                                       | See "Creating a storage unit" on page 561.                                    |
| The <b>Device Configuration Wizard</b> can create storage<br>units when you configure robots and drives. Therefore, if<br>you created storage units already, skip this step. |                                                                               |
| On the master server, configure the NetBackup policies<br>and schedules to use the storage units that are configured<br>on the media server.                                 | See "About the Policies utility" on page 677.                                 |
| Test the configuration by performing a user backup or a manual backup that uses a schedule that specifies a storage unit on the media server.                                | See "Performing manual backups" on page 856.                                  |

 Table 6-1
 Adding a media server (continued)

## Registering a media server

If the master server is not running when you install a media server, the media server is not registered. You cannot discover, configure, and manage the devices of that media server. You must register the media server with the master server.

#### To register a media server

- 1 Start the EMM service on the master server.
- 2 On the master server, run the following command. (For *hostname*, use the host name of the media server.)

#### On Windows:

```
install_path\Veritas\NetBackup\bin\admincmd\nbemmcmd -addhost
-machinename hostname -machinetype media -masterserver server_name
-operatingsystem os_type -netbackupversion
level.major_level.minor_level
```

#### On UNIX:

Replace OldServer with the name of the host to be decommissioned.

```
/usr/openv/netbackup/bin/admincmd/nbemmcmd -addhost -machinename
hostname -machinetype media -masterserver server_name
-operatingsystem os_type -netbackupversion
level.major level.minor level
```

To avoid problems with NetBackup, ensure that the host name that is used in NetBackup matches the host name in the TCP/IP configuration.

Information about nbemmcmd command usage is available.

See the *NetBackup Commands Reference Guide*, available at the following URL:

http://www.veritas.com/docs/DOC5332

## Deleting all devices from a media server

You can delete all devices from a media server. The media server can be up, down, or failed and unrecoverable. All devices include robots, drives, and disk pools.

Two procedures exist: one to delete all robots and drives and the other to delete disk pools.

#### To delete all robots and drives from a media server

Enter the following command on the master server:

On Windows:

```
install_path\NetBackup\bin\admincmd\nbemmcmd -deletealldevices
-machinename server name -machinetype media
```

#### On UNIX:

```
/usr/openv/netbackup/bin/admincmd/nbemmcmd -deletealldevices
-machinename server name -machinetype media
```

Replace server\_name with the name of the media server.

#### To delete disk pools from a media server

1 If the media server has disk pools configured, remove the media server from the storage units that use those disk pools. For each storage unit, run the following command on the master server:

#### On Windows:

install\_path\NetBackup\bin\admincmd\bpsturep -label
storage unit label -delhost host name

#### On UNIX:

/usr/openv/netbackup/bin/admincmd/bpsturep -label
storage\_unit\_label -delhost host\_name

Replace *storage\_unit\_label* with the name of the storage unit and *host\_name* with the name of the media server.

2 If the media server is the only storage server for the disk pools, change the state of the disk pools to DOWN. To do so, enter the following command on the master server for each disk pool:

#### On Windows:

```
install_path\NetBackup\bin\admincmd\nbdevconfig -changestate
-stype server_type -dp disk_pool_name -state DOWN
```

#### On UNIX:

/usr/openv/netbackup/bin/admincmd/nbdevconfig -changestate -stype server\_type -dp disk\_pool\_name -state DOWN

Replace *server\_type* with the type of storage server: AdvancedDisk, PureDisk, or the vendor string that identifies the OpenStorage server type.

Replace *disk\_pool\_name* with the name of the disk pool.

**3** For each disk pool, do the following:

 Remove the media server from disk pool access by entering the following command on the master server:

#### On Windows:

install\_path\NetBackup\bin\admincmd\nbdevconfig -changedp -dp
-disk\_pool\_name -stype server\_type -del\_storage\_servers
storage\_server

#### On UNIX:

/usr/openv/netbackup/bin/admincmd/nbdevconfig -changedp -dp disk\_pool\_name -stype server\_type -del\_storage\_servers storage\_server

Replace *disk\_pool\_name* with the name of the disk pool. Replace *server\_type* with the type of storage server: AdvancedDisk, PureDisk, or the vendor string that identifies the OpenStorage server type. Replace *storage\_server* with the name of the media server.

 If the disk pool is on disk storage available only to the media server and is no longer required, delete the disk pool as follows: On Windows:

install\_path\NetBackup\bin\admincmd\nbdevconfig -deletedp -dp
disk\_pool\_name -stype server\_type

#### On UNIX:

/usr/openv/netbackup/bin/admincmd/nbdevconfig -deletedp -dp
disk pool name -stype server type

You cannot delete a disk pool that has unexpired backup images. You must first expire the images and delete the image fragments, as follows:

#### Expire the image as follows:

#### On Windows:

install\_path\NetBackup\bin\admincmd\bpexpdate -dp
disk\_pool\_name -stype server\_type -nodelete
On UNIX:

/usr/openv/netbackup/bin/admincmd/bpexpdate -dp
disk pool name -stype server type -nodelete

 Determine the media IDs in the disk pool as follows: On Windows:

install\_path\NetBackup\bin\admincmd\bpimmedia -dp
disk\_pool\_name -stype server\_type -nodelete
On UNIX:

/usr/openv/netbackup/bin/admincmd/bpimmedia -dp disk pool name -stype server type

Delete each media ID in the disk pool as follows:

#### On Windows:

```
install_path\NetBackup\bin\nbdelete -dt disk_type -media_id
name
```

#### On UNIX:

```
/usr/openv/netbackup/bin/nbdelete -dt disk_type -media_id
name
```

## Removing a device host from the EMM database

Use the following procedure to remove a device host from the Enterprise Media Manager (EMM) in the NetBackup database.

To remove a device host from the EMM database

- 1 In the NetBackup Administration Console, in the left pane, expand Media and Device Management > Devices > Media Servers.
- 2 Select the host.
- 3 On the Actions menu, select Enterprise Media Manager Database > Remove Device Host.
- 4 Click **Yes** in the confirmation dialog box.

## About decommissioning a media server

You can use the NetBackup nbdecommission to decommission a media server. The command launches a text-based wizard that guides you through the decommission process. The wizard removes the references to a media server from a NetBackup domain. (You may have to remove some references manually; the wizard provides instructions to do so in most cases.)

The nbdecommission command helps in the following scenarios:

- You retire a server that is no longer required. After all of the backup images on the old server expire, you can use the nbdecommission to remove the old server from the NetBackup environment.
- You replace an old server with a new server and keep the same storage. You
  want to access all of the old server storage and backup images from the new
  server.
- The old server fails, and you need to replace it with a new server.
- You tried to decommission a media server manually and references to it still remain. The wizard may clean up any references that remain.

Throughout this documentation, the media server to be decommissioned is referred to as the old server.

**Warning:** Be careful when you use the nbdecommission command. Because the command may expire images, data loss may occur. Therefore, you should understand completely what the command does before you use it. Veritas recommends that you first preview all of the references to a media server before you decommission it.

See "Previewing references to a media server" on page 397.

The following topics provide more information and provide guidance for the entire process.

See "About decommissioning limitations" on page 392.

See "Before you decommission a media server" on page 393.

See "Decommission actions" on page 394.

See "Post decommission recommendations" on page 394.

See "Previewing references to a media server" on page 397.

See "Decommissioning a media server" on page 398.

## About decommissioning limitations

The following are the limitations of the nbdecommission command:

- Does not decommission clustered media servers. Those include NetBackup failover media servers or application clusters.
- Does not process the Media Server Deduplication Pools.
   Before you decommission a media server that hosts a Media Server
   Deduplication Pool, you must deactivate MSDP on that media server.
   See the NetBackup Deduplication Guide, available at the following URL: http://www.veritas.com/docs/DOC5332
- Does not update the vm.conf files on the NetBackup servers in your environment. Therefore, the old server may remain in the vm.conf files on the NetBackup servers.
- Does not update the configuration files on the clients. Therefore, the old server may remain in the server lists on the clients. If you replace an old server with a new server, the new server is not added to the server list of the new client.

- Does not process the NetBackup Vault profiles. If NetBackup Vault profiles exist that refer to the storage units on the old server, update the Vault profiles manually.
- Does not notify you about orphaned resources.
- Does not restart the daemons and services on other servers that the decommissioning affects.
- Requires that you shut down all daemons and services on the old server after it is decommissioned.
- Requires that you reconfigure devices on the new server manually (if required).
- Requires that you know which jobs are running on the old server. You must kill
  them or let them run to completion before you run the decommission process.
- The -list\_ref option only reports on the references that it removes explicitly. The command removes some items implicitly and it does not report them. For example, host aliases and host credentials are removed but not reported.
- Requires that you move any media ID generation rules that exist on the old server. You must move them manually to the media server that performs robot inventory.
- Moves the old server to an Administrative Pause state so that no new jobs are started. However, NetBackup still can start backup and restore jobs for basic disk; they obtain resources differently than do jobs for other storage destinations. Also, the nbdecommission command may clear the Administrative Pause to expire images (depending on your responses to the wizard). Jobs may start during this period.

## Before you decommission a media server

Before you decommission a media server, Veritas recommends that you do the following:

- Preview the actions of the nbdecommission command.
   See "Previewing references to a media server" on page 397.
   Analyze the output of the preview operation to ensure that the command captures all references to the old server. If it did not, make a list of the items that the command does not cover and fix them manually later.
- Back up the NetBackup catalog before you begin. You can use it to return your environment to the pre-decommission state if something goes wrong or you have to abort the decommission.
- Run the command during a maintenance window when the load on the NetBackup environment is minimal.

## Post decommission recommendations

Veritas recommends the following actions after you run the nbdecommission command:

- Follow all of the instructions the command provides.
   The command may provide instructions for performing the actions that it cannot perform. For example, it may provide instructions to cancel the backup jobs that are active on the old server.
- Move the physical storage (if needed) and then reconfigure and reinventory those devices.
- Examine the vm.conf files on all of the NetBackup servers in your environment. Remove references to the old server and add references to the new server where necessary.
- Remove the old server from the server lists on the clients and add the new server where necessary.

The nbdecommission command outputs a list of clients that refer to old server.

- Verify that the old server was removed correctly. Examine the various logical components (backup policies, storage units, and so on) to make sure that the old server references have been removed.
- Back up the NetBackup catalog as soon as possible.

## **Decommission actions**

The nbdecommission command deletes the configuration for the old server from the EMM database, the NetBackup image catalog, and configuration files on servers.

The following table shows the actions it performs for the components that reference the media server. The table is organized in the order in which the command processes the component.

| Component           | Action                                                                                                    |
|---------------------|----------------------------------------------------------------------------------------------------|
| Storage unit - Tape | Deletes the following tape storage units:                                                                                                 |
|                     | • Those in which the <b>Storage device</b> attribute specifies a robot for which the old server is the robot control host.                |
|                     | <ul> <li>Those in which the Media server attribute specifies the old server.</li> </ul>                                                   |
|                     | Those in which the Media server attribute specifies Any Available and the old server is the only server that can access the storage unit. |

| Table 6-2 | nbdecommission | command | actions |
|-----------|----------------|---------|---------|
|-----------|----------------|---------|---------|

| Component                      | Action                                                                                                    |
|--------------------------------|----------------------------------------------------------------------------------------------------|
| Tape drive                     | Deletes the tape drive path for each tape drive that is attached to the old server. If the path on the old server is the only path, it also deletes the tape drive.                                                                                                    |
|                                | If a path to a drive exists on more than one media server, the tape drive may become unusable<br>You may have to connect the tape drive to a different media server and then reconfigure it in<br>NetBackup. For example, if the old server is a scan host for a shared drive, NetBackup cannot<br>use the drive if no other host can scan.                                                                                                    |
| Robotic library                | Deletes all of the robotic libraries that are attached to the old server.                                                                                                    |
|                                | If the old server is the robot control host for a shared library, the drives and media become standalone and unusable. You must reconfigure and re-inventory the library.                                                                                                    |
| Tape media                     | Specifies if you want to expire the following tape media or move them to another media server:                                                                                                    |
|                                | <ul> <li>Those assigned to the old server.</li> </ul>                                                                                                    |
|                                | • Those owned by a media sharing group in which the old server is the only member of the group.                                                                                                    |
|                                | • Those that have no specific <b>Media owner</b> and the last write host is same as the old server.                                                                                                    |
| Storage unit -<br>BasicDisk    | Deletes the storage unit if no images exist on it. If images exist, the wizard lets you choose one of the following options:                                                                                                    |
|                                | <ul> <li>Expire the images and delete the storage unit.</li> </ul>                                                                                                    |
|                                | <ul> <li>Move the images to the new server. The wizard also updates the Media server field in the<br/>storage unit.</li> </ul>                                                                                                    |
|                                | The BasicDisk storage must be shared, and the same disk path must be available on the new server.                                                                                                    |
| Storage unit -<br>AdvancedDisk | Specifies that if more than one media server can access the disk pool that is the destination of the storage unit, it does the following:                                                                                                    |
|                                | <ul> <li>Removes the old server from the Media Servers list of the storage unit.</li> <li>Deletes the old server as a storage server.</li> </ul>                                                                                                    |
|                                | If the old server is the only server that can access the disk pool, the wizard lets you choose to do one of the following:                                                                                                    |
|                                | <ul> <li>Move the storage and images to the new server and delete the old server as a storage server. The disk volumes must be available on the new server at the same path as the old server.</li> <li>Expire the images (if any), delete any storage units that reference the disk pool, delete the disk pool, and delete the storage server. (A reference is when the disk pool appears in the <b>Disk pool</b> setting of a storage unit.)</li> </ul> |

#### Table 6-2 nbdecommission command actions (continued)

|                               | Table 6-2 nbaccommission command actions (continued)                                                                                                    |
|-------------------------------|----------------------------------------------------------------------------------------------------|
| Component                     | Action                                                                                                    |
| Storage unit -<br>OpenStorage | Specifies that if more than one media server can access the disk pool that is the destination of the storage unit, it does the following:                                                                                                    |
|                               | <ul> <li>Removes the old server from the Media Servers list of the storage unit.</li> <li>Deletes the media server as an OpenStorage storage server.</li> </ul>                                                                                                    |
|                               | If the old server is the only server that can access the disk pool, the wizard lets you choose to do one of the following:                                                                                                    |
|                               | <ul> <li>Transfer the credentials to the new server and update the Media server field in the storage unit if required.</li> <li>Expire the images (if any), delete any storage units that reference the disk pool, and delete the disk pool. (A reference is when the disk pool appears in the Disk pool setting of a storage unit.)</li> </ul>                                                                                                    |
| Storage unit group            | Specifies that if the nbdecommission command deletes all of the storage units in a storage unit group, it also deletes the storage unit group. Deleting the storage unit group also may affect backup policies and storage lifecycle policies.                                                                                                    |
|                               | See "Backup policy and schedule" and "Storage lifecycle policy" in this table.                                                                                                    |
| Backup policy and schedule    | Deactivates any backup policy in which the storage destination (directly or indirectly) is a storage unit that the command deletes. Specifically, deactivates any backup policy that meets any of the following conditions:                                                                                                    |
|                               | The destination is a storage unit that the nbdecommission command deleted.                                                                                                    |
|                               | <ul> <li>The destination is a storage unit group that contains only one storage unit and the<br/>nbdecommission command deleted that storage unit.</li> </ul>                                                                                                    |
|                               | <ul> <li>The destination is a storage lifecycle policy and the nbdecommission command deleted the<br/>storage unit that is a <b>Backup</b> operation of the storage lifecycle policy.</li> </ul>                                                                                                    |
| Storage lifecycle<br>policy   | Specifies that for each storage lifecycle policy in which one or more operations uses a storage unit that the command deleted, it does the following:                                                                                                    |
|                               | <ul> <li>If images under the SLP control are in-process or yet to be processed, displays the commands to cancel the SLP jobs and then exits. After you cancel the jobs (or wait until the jobs complete), rerun the nbdecommission command to continue with the decommissioning.</li> <li>If all of the images under SLP control are processed, deactivates the storage lifecycle policy.</li> <li>If a deleted storage unit was used by a <b>Backup</b> or <b>Snapshot</b> operation, deactivates all backup policies with the storage lifecycle policy as the destination.</li> </ul> |
| Fibre Transport               | Displays the commands necessary to delete the old server as an FT media server and then exits.                                                                                                    |

#### Table 6-2 nbdecommission command actions (continued)

| Component        | Action                                                                                                    |
|------------------|----------------------------------------------------------------------------------------------------|
| bp.conf file     | On UNIX NetBackup servers, removes the old server from the following bp.conf file entries:                                                                    |
|                  | ■ SERVER                                                                                                    |
|                  | <ul> <li>MEDIA_SERVER</li> </ul>                                                                                                    |
|                  | <ul> <li>CLIENT_NAME</li> </ul>                                                                                                    |
|                  | ■ BROWSER                                                                                                    |
|                  | On UNIX master servers, also removes the old server from the <code>FORCE_RESTORE_MEDIA_SERVER</code> and <code>FAILOVER_RESTORE_MEDIA_SERVERS</code> entries. |
| Windows registry | On Windows NetBackup servers, removes the old server from the following registry keys:                                                                        |
|                  | <ul> <li>SERVER</li> </ul>                                                                                                    |
|                  | MEDIA_SERVER                                                                                                    |
|                  | <ul> <li>CLIENT_NAME</li> </ul>                                                                                                    |
|                  | ■ BROWSER                                                                                                    |
|                  | On Windows master servers, also removes the old server from the                                                                                               |
|                  | FORCE_RESTORE_MEDIA_SERVER and FAILOVER_RESTORE_MEDIA_SERVERS keys.                                                                                           |
| Clients          | Lists the clients on which the old server appears in their server lists. You must remove the references to the old server manually.                           |

### Table 6-2 nbdecommission command actions (continued)

## Previewing references to a media server

Use the following procedure to preview the associations and references to a media server that you want to decommission. Veritas recommends that you preview the references to a media server before you decommission it.

The old server does not have to be up and responsive.

See "About decommissioning a media server" on page 391.

See "Decommissioning a media server" on page 398.

#### To preview references to a media server

1 Run the nbdecommission command on the master server or on a media server. The following is the command syntax:

#### On Windows:

```
install_path\Veritas\NetBackup\bin\admincmd\nbdecommission
-list ref -oldserver OldServer > file.txt
```

#### On UNIX:

```
/usr/openv/netbackup/bin/admincmd/nbdecommission -list_ref
-oldserver OldServer > file.txt
```

Replace *OldServer* with the name of the host to be decommissioned. Replace *file* with a name that denotes its contents or purpose.

2 Analyze the output of the preview operation to ensure that the command captures all references to the old server. If it did not, make a list of the items that the command does not cover and fix them manually later.

## Decommissioning a media server

This topic is part of a group of topics the provide information about decommissioning a NetBackup media server.

See "About decommissioning a media server" on page 391.

Your path through the nbdecommission wizard depends on how you respond to the wizard prompts. Depending on your environment and how you respond to prompts, the wizard may advise you to perform an action and then exit. To continue in the wizard, you must run the wizard again after you perform the advised action. You may have to exit and rerun the wizard several times.

If active jobs exist on the media server, you must cancel them before the command can begin to decommission the media server. Alternatively, you can wait until they finish.

The OldServer does not have to be up and responsive.

Veritas recommends that you preview the media server references before you decommission a media server.

See "Previewing references to a media server" on page 397.

The nbdecommission command logs to the standard NetBackup administrator commands log directory.

Two procedures exist, as follows:

| Replace an old media server with a new media server | See "To replace an old media server with a new media server" on page 399. |
|-----------------------------------------------------|---------------------------------------------------------------------------|
| Decommission a media server                         | See "To decommission a media server" on page 400.                         |

### To replace an old media server with a new media server

1 Run the nbdecommission command on the master server or on a media server that is not the object of this operation. The following is the command syntax:

#### On Windows:

```
install_path\Veritas\NetBackup\bin\admincmd\nbdecommission
-oldserver OldServer [-newserver NewServer] [-file decom ops.txt]
```

#### On UNIX:

```
/usr/openv/netbackup/bin/admincmd/nbdecommission -oldserver
OldServer [-newserver NewServer] [-file decom ops.txt]
```

Replace OldServer with the name of the host to be decommissioned.

-newserver is optional. If you specify a new server, the new server becomes the default media server for the replacement operations. If you do not specify a new server, the wizard prompts you for the new server for each storage type that contains valid backup images. This method is useful if you want to move backup images to different media servers. For example, you can move backup images from tape storage to one media server and backup images from disk storage to another media server.

-file is optional. It writes the command operations to the specified file. Replace *decom\_ops.txt* with a name that denotes its purpose or contents. Veritas recommends that you use the -file option to maintain a record of the command operations.

**2** Follow the prompts and perform the requested actions.

For example, the command may make changes on the master server and on multiple media servers. You may be required to restart the NetBackup services on those servers so that the changes take effect.

### To decommission a media server

1 Run the following command on the master server or on a media server that is not the object of this operation. The *OldServer* does not have to be up and responsive.

#### On Windows:

install\_path\Veritas\NetBackup\bin\admincmd\nbdecommission
-oldserver OldServer

### On UNIX:

/usr/openv/netbackup/bin/admincmd/nbdecommission -oldserver OldServer

Replace OldServer with the name of the host to be decommissioned.

2 Follow the prompts and perform the requested actions.

## Section

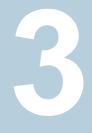

## Configuring storage

- Chapter 7. Configuring disk storage
- Chapter 8. Configuring robots and tape drives
- Chapter 9. Configuring tape media
- Chapter 10. Inventorying robots
- Chapter 11. Configuring storage units
- Chapter 12. Staging backups
- Chapter 13. Configuring storage unit groups

## Chapter

## Configuring disk storage

This chapter includes the following topics:

- About configuring BasicDisk storage
- About configuring disk pool storage
- Inventorying a NetBackup disk pool
- Changing the disk pool state

## About configuring BasicDisk storage

A **BasicDisk** type storage unit consists of a directory on locally-attached disk or network-attached disk. The disk storage is exposed as a file system to a NetBackup media server. NetBackup stores backup data in the specified directory.

No special configuration is required for **BasicDisk** storage. You specify the directory for the storage when you configure the storage unit.

See "Creating a storage unit" on page 561.

## About configuring disk pool storage

You can configure disk pools if you license a NetBackup feature that uses disk pools.

For more information, see the NetBackup online Help or the following guides:

- The NetBackup AdvancedDisk Storage Solutions Guide.
- The NetBackup Cloud Administrator's Guide.
- The NetBackup Deduplication Guide.
- The NetBackup OpenStorage Solutions Guide for Disk.

The NetBackup Replication Director Solutions Guide.

The Guides are available through the following URL:

http://www.veritas.com/docs/DOC5332

## Inventorying a NetBackup disk pool

An inventory of a NetBackup disk pool reads the capacity of the disk volumes in the pool. An inventory operation lets you update NetBackup with the new capacity values if you do the following:

- Increase or decrease the size of the disk volumes in a disk pool.
- Add volumes to or remove volumes from a disk pool.

How you increase or decrease the underlying storage capacity depends on your storage implementation. You must complete that process before you inventory the disk pool.

#### To inventory a NetBackup disk pool

- 1 in the NetBackup Administration Console, select Media and Device Management > Devices > Disk Pools.
- 2 On the Actions menu, select Inventory Disk Pools.
- 3 In the **Inventory Disk Pool** dialog box, select the disk pool to inventory and then click **Start Inventory.**
- **4** To update the NetBackup catalog with the capacity values returned by the inventory, click **Update Configuration**.
- **5** To inventory another disk pool, go to step **3**.
- 6 To exit, click Close.

## Changing the disk pool state

You can change the state of a NetBackup disk pool. Pool states are UP or DOWN.

To change the state to DOWN, the disk pool must not be busy. If backup jobs are assigned to the disk pool, the state change fails. Cancel the backup jobs or wait until the jobs complete.

#### To change the disk pool state

- 1 In the NetBackup Administration Console, in the left pane, select Media and Device Management > Device Monitor.
- 2 Select the Disk Pools tab.

- **3** Select the disk pool.
- 4 Select either Actions > Up or Actions > Down.

## Chapter

# Configuring robots and tape drives

This chapter includes the following topics:

- NetBackup robot types
- About the device mapping files
- Downloading the device mapping files
- About configuring robots and tape drives in NetBackup
- Configuring robots and tape drives by using the wizard
- Updating the device configuration by using the wizard
- Adding a robot to NetBackup manually
- Managing robots
- Adding a tape drive to NetBackup manually
- Configuring drive name rules
- Adding a tape drive path
- Adding a shared tape drive to a NetBackup environment
- Correlating tape drives and SCSI addresses on Windows hosts
- Correlating tape drives and device files on UNIX hosts
- Managing tape drives
- Performing device diagnostics

- Verifying the device configuration
- About automatic path correction
- Enabling automatic path correction
- Replacing a device
- Updating device firmware
- About the NetBackup Device Manager
- About external access to NetBackup controlled devices on UNIX
- Stopping and restarting the device manager

## NetBackup robot types

A robot is a peripheral device that moves tape volumes into and out of tape drives. NetBackup uses robotic control software to communicate with the robot firmware.

NetBackup classifies robots according to one or more of the following characteristics:

- The communication method the robotic control software uses; SCSI and API are the two main methods.
- The physical characteristics of the robot. Library usually refers to a larger robot, in terms of slot capacity or number of drives. Stacker usually refers to a robot with one drive and low media capacity (6 - 12 media slots).
- The media type commonly used by that class of robots. HCART (1/2-inch cartridge tape) and 8 mm are examples of media types.

Table 8-1 lists the NetBackup robot types, with drive and slot limits for each type.

To determine which robot type applies to the model of robot that you use, see the Hardware Compatibility List for your NetBackup version:

http://www.netbackup.com/compatibility

| Robot type | Description                | Drive limits | Slot limits | Note                                                                   |
|------------|----------------------------|--------------|-------------|------------------------------------------------------------------------|
| ACS        | Automated Cartridge System | 1680         | No limit    | API control. The ACS library software host determines the drive limit. |
| TL4        | Tape library 4mm           | 2            | 15          | SCSI control.                                                          |
| TL8        | Tape library 8mm           | No limit     | 16000       | SCSI control.                                                          |

 Table 8-1
 NetBackup robot types

| Robot type | Description             | Drive limits | Slot limits | Note          |
|------------|-------------------------|--------------|-------------|---------------|
| TLD        | Tape library DLT        | No limit     | 32000       | SCSI control. |
| TLH        | Tape library Half-inch  | 256          | No limit    | API control.  |
| TLM        | Tape library Multimedia | 250          | No limit    | API control.  |

NetBackup robot types (continued)

## About the device mapping files

Table 8-1

NetBackup uses several files to determine which protocols and settings to use to communicate with storage devices. NetBackup also uses the files during device discovery and configuration.

The device mapping files are available for download from the following webpage:

### http://www.netbackup.com/compatibility

The download packages contain the following files:

- external\_robotics.txt
- external\_types.txt
- Readme.txt

In some cases, you can add support for new or upgraded devices without waiting for a release update from Veritas. To do so, download the current device mapping files package from the website and configure NetBackup to use that file. For instructions, see the Readme.txt file that is supplied with the device mapping file package.

**Note:** The contents of the device mapping files do not indicate support for any of the devices, only the ability to recognize and automatically configure them.

See "Downloading the device mapping files" on page 407.

See "About configuring robots and tape drives in NetBackup" on page 408.

## Downloading the device mapping files

Use the following procedure to download the current device mapping files and update the NetBackup Enterprise Media Manager database with their information.

See "About the device mapping files" on page 407.

#### To download the current device mapping files

1 Open the NetBackup compatibility lists knowledge base article at the following URL:

http://www.netbackup.com/compatibility

2 In the NetBackup Device Mapping Files row in the table in the **Solutions** section, select the link for your operating system.

A Veritas Knowledge Base article appears that contains installation instructions and an archive file of the device mappings.

- **3** Download the archive file, either a .tar or .zip depending on operating system.
- 4 Follow the instructions in the Readme.txt file in the archive to update the device mappings. The Readme.txt file contains instructions for both Windows and UNIX operating systems.

## About configuring robots and tape drives in NetBackup

Before you configure robots and tape drives in NetBackup, they must be attached to the computer and recognized by the operating system. The server platforms that NetBackup supports may require operating system configuration changes to allow device discovery.

The *NetBackup Device Configuration Guide* provides information about how to configure device drivers for the systems that NetBackup supports. See the Guide at the following URL:

http://www.veritas.com/docs/DOC5332

Configure robots and tape drives in NetBackup as follows:

| Device<br>Configuration<br>Wizard | <ul> <li>Veritas recommends using the Device Configuration Wizard to add, configure, and update the following types of devices in NetBackup:</li> <li>Robots, including those attached to NDMP hosts</li> <li>Tape drives, including those attached to NDMP hosts</li> <li>Shared drives (for NetBackup Shared Storage Option configurations only)</li> <li>See "Configuring robots and tape drives by using the wizard" on page 414.</li> <li>The wizard discovers the devices that are attached to the media servers and helps to configure them.</li> </ul>                                     |
|-----------------------------------|----------------------------------------------------------------------------------------------------|
|                                   | See "About configuring robots and tape drives in NetBackup" on page 408.                                                                                                    |
| Manually                          | <ul> <li>Alternatively, add robots and drives manually as follows:</li> <li>Use menu options in the NetBackup Administration Console.<br/>See "Adding a robot to NetBackup manually" on page 415.<br/>See "Adding a tape drive to NetBackup manually" on page 423.</li> <li>Use NetBackup commands.<br/>See the NetBackup Commands Reference Guide, available at the following URL:<br/>http://www.veritas.com/docs/DOC5332</li> <li>Manual methods do not use device discovery.</li> <li>To add a robot and drives, first add the robot and then add the drives that are in the robot.</li> </ul> |

Before configuring robots and drives, read the following topics to understand the process.

See "About device serialization" on page 410.

See "About adding devices without discovery" on page 411.

See "About robot control" on page 411.

See "About drive name rules" on page 413.

See "Correlating tape drives and device files on UNIX hosts" on page 434.

See "Correlating tape drives and SCSI addresses on Windows hosts" on page 433.

## About device discovery

Device discovery is an exploratory method that determines which peripheral devices a host can detect. Detection depends on physical attachment (SCSI, Fibre Channel,

and so on) and device state (on and responding or off and not responding). Detection also depends on host operating system device-layer configuration.

The goal of device discovery is to provide information to enable fully or partially automatic configuration of peripherals for use with NetBackup. Device discovery provides data that correlates the devices that are interconnected across multiple hosts or multiple host bus adapters on the same host.

To discover devices, NetBackup issues SCSI pass-through commands through operating system device files (on UNIX) or APIs (on Windows). The storage devices must be attached to the computer and recognized by the operating system. A pass-through path to a device must exist.

The operating systems that NetBackup supports may require configuration changes to allow device discovery.

The *NetBackup Device Configuration Guide* provides information about how to configure device drivers for the systems that NetBackup supports. See the *NetBackup Device Configuration Guide*, available at the following URL:

#### http://www.veritas.com/docs/DOC5332

NetBackup can discover the following types of devices:

- SCSI-based robotic libraries (such as changers, autoloaders, and stackers)
- SCSI-based tape drives
- Native parallel SCSI, Fibre Channel Protocol (FCP) and FC-AL (loop) connections
- SCSI over IP (reported)
- API type robots, such as ACS, TLM, and TLH robots
- NDMP devices that run NDMP version 3 or later

See "Enabling automatic path correction" on page 448.

## About device serialization

Device serialization is a firmware feature that allows device identification and configuration. A unique serial number identifies a device.

NetBackup determines device relationships by comparing serial numbers from multiple sources that refer to the same device. If both a robotic library and a drive fully support serialization, NetBackup can determine the drive's position (or address) in the robotic library.

Most robots and drives support device serialization.

If a device supports serialization, the following actions occur when NetBackup queries the device:

- Each robot and each drive return a unique serial number.
- Each robot also returns the number of drives and the serial number for each of the drives in the robot. NetBackup uses the information to determine the correct drive number for each drive in the robot.

If a device does not support serialization, ask the vendor for a new firmware revision that returns serial numbers. Even with the proper firmware, some devices require the vendor to perform other actions to enable serialization for the device.

If you know that the devices do not support serialization, make sure that you follow the maximum configuration limits that the devices allow. You also must coordinate the drives to their device files or SCSI addresses so you can configure them correctly.

See "Correlating tape drives and SCSI addresses on Windows hosts" on page 433.

See "Correlating tape drives and device files on UNIX hosts" on page 434.

The more devices in the configuration that do not support serialization, the greater the chance of configuration problems by using the **Device Configuration Wizard**.

## About adding devices without discovery

NetBackup supports some devices that cannot be discovered automatically. NetBackup also supports some devices that require user intervention during the discovery process. To add and configure those devices, select **NetBackup Administration Console > Media and Device Management** or use the tpconfig command.

For the devices that NetBackup cannot discover or that do not have serial numbers, automatic device path correction is limited.

## About robot control

When you add a robot to NetBackup manually, you must configure how the robot is controlled. The **New Robot** dialog box includes a section named **Robot control**, in which you configure the control options.

See "Robot control (robot configuration options)" on page 418.

The following table lists the information that is required to configure the three robot control types (local, NDMP, and remote). The information that is required depends on the robot type and the media server type.

| Robot<br>type | Media server type                                                                  | Robot<br>control | Information required for configuration |
|---------------|------------------------------------------------------------------------------------|------------------|----------------------------------------|
| ACS           | Windows, AIX, Solaris SPARC, HP-UX (except<br>HP IA64), and Linux (except Linux64) | NDMP             | NDMP host name and robot device        |
| ACS           | All                                                                                | Remote           | ACSLS host                             |
| TL4           | UNIX                                                                               | Local            | Robotic device file                    |
| TL4           | Windows                                                                            | Local            | Robot device or SCSI coordinates       |
| TL8           | UNIX                                                                               | Local            | Robotic device file                    |
| TL8           | Windows                                                                            | Local            | Robot device or SCSI coordinates       |
| TL8           | Windows, AIX, Solaris SPARC, HP-UX (except HP IA64), and Linux (except Linux64)    | NDMP             | NDMP host name and robot device        |
| TL8           | All                                                                                | Remote           | Robot control host                     |
| TLD           | UNIX                                                                               | Local            | Robotic device file                    |
| TLD           | Windows                                                                            | Local            | Robot device or SCSI coordinates       |
| TLD           | Windows, AIX, Solaris SPARC, HP-UX (except HP IA64), and Linux (except Linux64)    | NDMP             | NDMP host name and robot device        |
| TLD           | All                                                                                | Remote           | Robot control host                     |
| TLH           | All (except Solaris Opteron, HP IA64, AIX,<br>Linux, and Linux64)                  | Local            | Library name                           |
| TLH           | AIX                                                                                | Local            | LMCP device file                       |
| TLH           | Windows, AIX, Solaris SPARC, HP-UX (except HP IA64), and Linux (except Linux64)    | NDMP             | NDMP host name and robot device        |
| TLH           | All (except Solaris Opteron, Linux64)                                              | Remote           | Robot control host                     |
| TLM           | All (except Linux64 and HP IA64)                                                   | Remote           | DAS/SDLC server                        |

 Table 8-2
 Robot control information

## Library sharing example

Figure 8-1 shows library sharing with two servers using two drives in a TLD robot.

The robotic control for the robot is on the host that is named eel. One drive in the robot is connected to eel and the other is connected to the host shark.

Host eel is the robot control host. To configure this robot on host eel, select **Robot** is controlled locally by this device host. To configure this robot on host shark, select **Robot control is handled by a remote host**. Then, enter eel for the **Robot control host**.

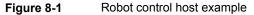

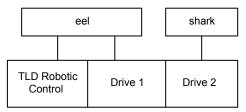

TLD robot (HP EML E-Series)

## About drive name rules

The drive name rules define the rules NetBackup uses to name drives.

The default, global drive name rule creates names in the following format:

### vendor ID.product ID.index

If you use the default global rule when you add Quantum DLT8000 drives, the drives are named as follows: The first one that you add is named QUANTUM.DLT8000.000, the second one QUANTUM.DLT8000.001, and so on.

You can change the default, global drive name rule.

You also can create drive name rules for specific device hosts (each device host can have its own rule). Host-specific rules override the global rule for the devices that are attached to the specified host.

Only one global rule can exist; it is used for all connected device hosts. The global rule is used for the drive name unless a host-specific rule or local rule is specified.

Drive names are limited to 48 characters.

Use any of the following drive attributes as part of a drive name rule:

- Host name
- Robot number
- Robot type
- Drive position

Drive position information varies depending on the robot type. Drive position information can be ACS coordinates, TLM or TLH vendor drive name, or the robot drive number.

- Drive type
- Serial number
- Vendor ID
- Product ID
- Index

A **Custom Text** field is also available which accepts any of the allowable drive name characters.

See "Configuring drive name rules" on page 429.

## Configuring robots and tape drives by using the wizard

Veritas recommends that you use the **NetBackup Device Configuration Wizard** to configure robots and drives. However, you can add robots and drives manually.

To configure robots and drives by using the wizard

- 1 In the NetBackup Administration Console, in the left pane, click Media and Device Management.
- 2 In the right pane, click the **Configure Storage Devices** and follow the wizard instructions.

The properties you can configure depend on the robot type, the host type, and the robot control.

## Updating the device configuration by using the wizard

Veritas recommends that you use the Device Configuration Wizard to update the NetBackup device configuration when hardware changes occur.

Update the configuration for all storage device changes. For example, if you add or delete a robot or drive or add a new SCSI adapter in a host, update the configuration.

Do not update the device configuration during backup or restore activity.

#### To update the device configuration by using the wizard

- 1 In the NetBackup Administration Console, select Media and Device Management > Devices.
- 2 From the list of wizards in the Details pane, click **Configure Storage Devices** and follow the wizard instructions.

## Adding a robot to NetBackup manually

When you add a robot manually, you must specify how the robot is controlled.

See "NetBackup robot types" on page 406.

See "About robot control" on page 411.

After you add a robot, you should add the robot's drives.

See "Adding a tape drive to NetBackup manually" on page 423.

**Note:** Veritas recommends that you use the **Device Configuration Wizard** to add and update tape storage devices.

### To add a robot using the Actions menu

- 1 In the NetBackup Administration Console, expand Media and Device Management > Devices.
- 2 On the Actions menu, select New > Robot.

| Add Robot                                              | × |
|--------------------------------------------------------|---|
| Device host:                                           |   |
| care                                                   |   |
| Robot type: Robot number:                              |   |
| TLD - Tape Library DLT                                 |   |
| Robot name: TLD(0)                                     |   |
| Robot control                                          | 1 |
| Bobot is controlled locally by this device host.       |   |
|                                                        |   |
| Bobot control is attached to an NDMP host.             |   |
|                                                        |   |
| Robot device (click Browse to select):                 |   |
| SEAGATE LTO LDR CLL1600(Port 1, Bus 0, Target   Browse |   |
| Robot control host:                                    |   |
|                                                        |   |
| OK Cancel Help                                         |   |

3 In the Add Robot dialog box, specify the properties for the robot.

The properties you can configure depend on the robot type, the host type, and the robot control.

See "Robot configuration options" on page 417.

4 After you specify properties, click **OK**.

After you click **OK**, the **Stop/Restart Media Manager Device Daemon** dialog box appears.

5 If you intend to make other changes, click Cancel in the Stop/Restart Media Manager Device Daemon dialog box. You can restart the Device Manager or the device daemon after you make the final change.

If the device changes are complete, restart the device daemon by clicking**OK** in the **Stop/Restart Media Manager Device Daemon** dialog box.

If you restart the device daemon, any backups, archives, or restores that are in progress also may be stopped.

## Robot configuration options

The following topics describe the robot properties that you can configure. The properties that you can configure depend on the robot type, host type, and robot control selections that you make in the dialog box.

## Device host (robot configuration option)

Specifies the host to which the device is attached.

## Robot type (robot configuration option)

Specifies the type of robot. To locate the robot type to use for specific vendors and models, see the Veritas compatibility list website:

http://www.netbackup.com/compatibility

## Robot number (robot configuration option)

Specifies a unique, logical identification number for the robotic library. This number identifies the robotic library in displays (for example, TLD (21)) and is also used when you add media for the robot.

- Robot numbers must be unique for all robots on all hosts in the configuration, regardless of the robot type or the host that controls them. For example, if you have two robots, use different robot numbers even if different hosts control them.
- If you add a robot that is controlled by a remote device host, use the same robot number for that robot on all device hosts.
- If the robot has its robotic control and drives on different hosts, specify the same robot number in all references to that library. That is, use the same robot number on the hosts with the drives as you do on the host that has the robotic control.

A Tape Library DLT robot is one that allows separate robotic control and drive hosts.

Examples are available in the *NetBackup Device Configuration Guide*, available at the following URL:

http://www.veritas.com/docs/DOC5332

## Robot control (robot configuration options)

The **Robot control** section of the dialog box specifies the type of control for the robot. The options that you configure depend on the robot type and the media server type.

| Property                                              | Description                                                                                                    |
|-------------------------------------------------------|----------------------------------------------------------------------------------------------------|
| Robot control is<br>attached to an NDMP<br>host       | Specifies that an NDMP host controls the robot.<br>You must configure other options (depending on the robot type and device host type).                               |
| Robot is controlled<br>locally by this device<br>host | Specifies that the host to which the robot is attached controls the robot.<br>You must configure other options (depending on the robot type and device host type).    |
| Robot control is<br>handled by a remote<br>host       | Specifies that a host other than the device host controls the robot.<br>You must configure other options (based on the selected robot type and device host platform). |

 Table 8-3
 Robot configuration properties

|                  | Table 6-3 Robot conliguration properties (continued)                                                                                                    |
|------------------|----------------------------------------------------------------------------------------------------|
| Property         | Description                                                                                                    |
| ACSLS host       | Specifies the name of the Sun StorageTek ACSLS host; the ACS library software resides ACSLS host. On some UNIX server platforms, this host can also be a media server.                                                                                                    |
|                  | The ACS library software component can be any of the following:                                                                                                    |
|                  | <ul> <li>Automated Cartridge System Library Software (ACSLS)         Examples are available in the NetBackup Device Configuration Guide, available at the following URL:         http://www.veritas.com/docs/DOC5332     </li> <li>STK Library Station</li> <li>Storagenet 6000 Storage Domain Manager (SN6000).         This STK hardware serves as a proxy to another ACS library software component (such as ACSLS).     </li> </ul> |
|                  | <b>Note:</b> If the device host that has drives under ACS robotic control is a Windows server, STK LibAttach software must also be installed. Obtain the appropriate LibAttach software from STK.                                                                                                    |
|                  | For compatibility information, see the Hardware Compatibility List:                                                                                                    |
|                  | http://www.netbackup.com/compatibility                                                                                                    |
|                  | An overview of ACS robots is available in the <i>NetBackup Device Configuration Guide</i> , available at the following URL:                                                                                                    |
|                  | http://www.veritas.com/docs/DOC5332                                                                                                    |
| Library name     | The following applies only to a TLH robot:                                                                                                    |
|                  | For UNIX device hosts (except AIX), specifies the library name that is configured on the UNIX host.                                                                                                    |
|                  | For Windows devices hosts, do the following:                                                                                                    |
|                  | <ul> <li>Determine the library name by viewing the C:\winnt\ibmatl.conf file.</li> <li>For example, in the following example entry in that file, 3494AH is the library name:<br/>3494AH 176.123.154.141 ibmpc1</li> <li>Enter the library name.</li> </ul>                                                                                                    |
|                  | An overview of TLH robots is available in the <i>NetBackup Device Configuration Guide</i> . See the <i>NetBackup Device Configuration Guide</i> , available at the following URL:                                                                                                    |
|                  | http://www.veritas.com/docs/DOC5332                                                                                                    |
| LMCP device file | Specifies the name of the Library Manager Control Point device file name for TLH robot types.<br>Use the same name that is configured on the AIX device host.                                                                                                    |
| NDMP host name   | Specifies the name of the NDMP host to which the robot is attached.                                                                                                    |
|                  |                                                                                                    |

 Table 8-3
 Robot configuration properties (continued)

|                           | Table 0-0 Robot conliguration properties (continued)                                                                                                    |
|---------------------------|----------------------------------------------------------------------------------------------------|
| Property                  | Description                                                                                                    |
| Robot control host        | Specifies the host that controls the robot.                                                                                                    |
|                           | The name of the host on which the robot information is defined for TL8, TLD, or TLH robots.                                                                                                    |
| Robot device              | The following applies to a Windows device host only. Specifies the name of the robot device.                                                                                                    |
|                           | Click <b>Browse</b> and then select a robot from the list that appears in the <b>Devices</b> dialog box.                                                                                                    |
|                           | If the discovery operation fails to discover a robot, click <b>More</b> in the <b>Devices</b> dialog box. Enter<br>either the <b>Port</b> , <b>Bus</b> , <b>Target</b> , and <b>LUN</b> numbers or the device name in the next dialog box.<br>If the browse operation fails for any other reason, a dialog box appears that lets you enter<br>the information. |
|                           | Use the Windows management tools to find the Port, Bus, Target, and LUN numbers.                                                                                                    |
|                           | If the browse operation does not find attached robots, an error dialog box appears.                                                                                                    |
| Robotic device file       | UNIX device host only. Specifies the device file that is used for SCSI connections. The device files are located in the $/dev$ directory tree on the device host.                                                                                                    |
|                           | To specify the robotic device file, click <b>Browse</b> and then select a robotic device file from the list that appears in the <b>Devices</b> dialog box.                                                                                                    |
|                           | If the browse operation fails to show all of the attached robots, click <b>More</b> . Enter the path of the device file in the <b>robotic device file</b> field.                                                                                                    |
|                           | If the browse operation fails to show all of the attached robots, click <b>Other Device</b> . Enter the path of the device file in the next dialog box.                                                                                                    |
|                           | If the browse operation does not find attached robots, an error dialog box appears.                                                                                                    |
|                           | Information about how to add device files is available in the <i>NetBackup Device Configuration Guide</i> . See the <i>NetBackup Device Configuration Guide</i> , available at the following URL:                                                                                                    |
|                           | http://www.veritas.com/docs/DOC5332                                                                                                    |
| Robot device path         | NDMP host only. Specifies the name of the robotic device that is attached to the NDMP host.                                                                                                    |
| Port, Bus, Target,<br>LUN | Windows hosts only. The Port, Bus, Target, and LUN are the SCSI coordinates for the robotic device. To specify the SCSI coordinates of the device, enter the Port, Bus, Target, and LUN.                                                                                                    |

### Table 8-3 Robot configuration properties (continued)

## **Managing robots**

You can perform various tasks to manage your robots.

## Changing robot properties

Use the following procedure to change the configuration information for a robot.

### To change robot properties

- 1 In the NetBackup Administration Console, expand Media and Device Management > Devices > Robots.
- 2 In the **Robots** pane, select the robotic library you want to change.
- 3 Click Edit > Change.
- 4 In the Change Robot dialog box, change the properties as necessary.

The properties that you can change depend on the robot type, the host type, and the robot control.

See "Robot configuration options" on page 417.

5 If the device changes are complete, select **Yes** on the **Restart Device Manager** dialog box or the **Media and Device Management** dialog box to restart the Device Manager or the device daemon.

If you intend to make other changes, click **No**; you can restart the Device Manager or the device daemon after you make the final change.

If you restart the Device Manager or the device daemon, any backups, archives, or restores that are in progress also may be stopped.

## Configuring a robot to operate in manual mode

You can configure NetBackup so that storage unit mount requests are displayed in the **Device Monitor** if the robot or drive is down. Pending requests appear in the **Device Monitor**, and you can assign these mount requests to drives manually.

See "About pending requests for storage units" on page 1070.

## To configure a robot so that storage unit mount requests appear in the Device Monitor

 Set the robot to operate in Pend If Robot Down (PIRD) mode by using the following command on the host to which the robot is attached:

On Windows:

```
install_path\Volmgr\bin\tpconfig -update -robot robot_number -pird
yes
```

### On UNIX:

/usr/openv/volmgr/bin/tpconfig -update -robot robot\_number -pird
yes

## Deleting a robot

Use the following procedure to delete a robot or robots when the media server is up and running.

Any drives that are configured as residing in a robot that you delete are changed to standalone drives.

Any media in the deleted robot is also moved to standalone. If the media is no longer usable or valid, delete it from the NetBackup configuration.

See "Deleting a volume" on page 505.

If the media server is down or the host has failed and cannot be recovered, you can delete its robots by using a different procedure.

See "Deleting all devices from a media server" on page 388.

#### To delete a robot

- 1 In the NetBackup Administration Console, expand Media and Device Management > Devices.
- 2 Select Robots in the tree pane.
- 3 In the **Robots** pane, select the robot or robots you want to delete.
- 4 On the Edit menu, select Delete.
- 5 At the prompt, click Yes.

## Moving a robot and its media to a new media server

Use the following process to move a robot and its media from one server (the *old\_server*) to a different media server (the *new\_server*).

| Task                                                                                                    | Procedure                                                   |
|----------------------------------------------------------------------------------------------------|-------------------------------------------------------------|
| Determine which tapes on the old_server                                                                   | Run the following <b>bpmedialist</b> command:               |
| contain NetBackup images that have not expired.                                                           | bpmedialist -mlist -l -h <i>old_server</i>                  |
| o.p. ou.                                                                                                  | The -1 option produces one line of output per tape.         |
| Move the tapes in the robot that is attached to the <i>old_server</i> to non-robotic status (standalone). | See "Moving volumes by using the Actions menu" on page 517. |

#### Table 8-4 Move a robot and media to a new server overview

| Task                                                                                                    | Procedure                                                                                                    |
|----------------------------------------------------------------------------------------------------|----------------------------------------------------------------------------------------------------|
| Move the media logically from the <i>old_server</i> to the <i>new_server</i> .                                                  | If both the <i>old_server</i> and the <i>new_server</i> are at NetBackup 6.0 or later, run the following command:             |
|                                                                                                    | bpmedia -movedb -allvolumes -oldserver <i>old_server</i> -newserver <i>new_server</i>                                         |
|                                                                                                    | If either server runs a NetBackup version earlier than 6.0, run the following command for each volume that has active images: |
|                                                                                                    | bpmedia -movedb -ev <i>media_ID</i> -oldserver <i>old_server</i> -newserver <i>new_server</i>                                 |
|                                                                                                    | For the media that has active images, see the <code>bpmedialist</code> command output from the first step of this process.    |
| Configure NetBackup so that restore requests are directed to the <i>new_server</i> .                                            | See "Forcing restores to use a specific server" on page 158.                                                                  |
| Shut down both the <i>old_server</i> and the <i>new_server</i> .                                                                | See the vendor's documentation.                                                                                               |
| Disconnect the robot from the <i>old_server</i> .                                                                               | See the vendor's documentation.                                                                                               |
| Connect the robot to the <i>new_server</i> . Verify that the operating system on the new media server recognizes the robots.    | See the vendor's documentation.                                                                                               |
| Create the appropriate NetBackup storage units.                                                                                 | See "Creating a storage unit" on page 561.                                                                                    |
| Inventory the robots that are attached to the <i>new_server</i> . The inventory updates the location of all tapes in the robot. | See "Updating the NetBackup volume configuration with a robot's contents" on page 540.                                        |

### Table 8-4 Move a robot and media to a new server overview (continued)

## Adding a tape drive to NetBackup manually

Use the following procedures to add a tape drive manually.

**Note:** Veritas recommends that you use the **Device Configuration Wizard** to add and update tape storage devices.

To add a drive using the Actions menu

- 1 In the NetBackup Administration Console, expand Media and Device Management > Devices.
- 2 On the Actions menu, select New > Tape Drive.

| ve name:                                  |                                                                      |      |      |     |              |               |         |             |
|-------------------------------------------|----------------------------------------------------------------------|------|------|-----|--------------|---------------|---------|-------------|
|                                           |                                                                      |      |      |     | 📃 Use d      | Irive name ru | les     | Configure   |
| ost and pat                               | h information —                                                      |      |      |     |              |               |         |             |
| Host                                      | NDMP Host                                                            | Path | Port | Bus | Target       | LUN           | Enabled | <u>A</u> dd |
|                                           |                                                                      |      |      |     |              |               |         | Change      |
|                                           |                                                                      |      |      |     |              |               |         | Remove      |
|                                           |                                                                      |      |      |     |              |               |         |             |
|                                           |                                                                      |      |      |     |              |               |         |             |
| 4                                         |                                                                      |      |      |     |              |               | •       |             |
| rive informa                              | non                                                                  |      |      |     |              |               |         |             |
| Drive type                                |                                                                      | •    |      |     | Serial Numb  |               | ure).   |             |
| Drive type<br>1/2" Carte                  | :                                                                    |      |      |     |              | quency (in ho | urs):   |             |
| Drive type<br>1/2" Carte                  | :<br>ridge 2 (hcart2)<br>is in a robotic libr                        |      |      |     | Cleaning fre |               | ours):  |             |
| Drive type 1/2" Carta Drive i Robotic lit | :<br>ridge 2 (hcart2)<br>s in a robotic libr<br>orary:<br>re number: | ary. |      |     | Cleaning fre | quency (in ho | urs):   |             |
| Drive type 1/2" Carta Drive i Robotic lit | :<br>ridge 2 (hcart2)<br>is in a robotic libro<br>prary:             | ary. |      |     | Cleaning fre | quency (in ho | urs):   |             |

- **3** For the drive name, do one of the following:
  - Enter a name for the drive in the Drive name field.
     See "Drive name (tape drive configuration option)" on page 425.
  - Select Use drive name rules. This option uses rules to name the drive automatically.

See "About drive name rules" on page 413.

See "Configuring drive name rules" on page 429.

4 To configure the host and the path information, click **Add** in the **Host and path information** area of the dialog box.

See "Host and path information (tape drive configuration options)" on page 425.

5 In the **Drive information** area of the dialog box, configure the drive properties.

The properties depend on the drive type and host server type.

See "Drive information (tape drive configuration options)" on page 426.

- 6 After you configure all of the properties, click **OK**.
- 7 If the device changes are complete, select **Yes** on the **Restart Device Manager** dialog box or the **Media and Device Management** dialog box to restart the Device Manager or the device daemon.

If you intend to make other changes, click **No**; you can restart the Device Manager or the device daemon after you make the final change.

If you restart the Device Manager or the device daemon, any backups, archives, or restores that are in progress also may be stopped.

## Tape drive configuration options

You can specify properties when you add a tape drive or change the properties of a drive. The properties that you can specify depend on the drive type, server platforms, or NetBackup server types.

## Drive name (tape drive configuration option)

Specifies the name of the drive. Each drive name must be unique. Veritas recommends that you use descriptive names. Drive names are limited to 48 characters.

Alternatively, use the drive name rules to create a unique drive name.

## Use drive name rules (tape drive configuration option)

Adds a drive only. Select to use drive name rules to assign names to drives automatically.

To configure drive name rules, click **Configure**.

See "About drive name rules" on page 413.

See "Configuring drive name rules" on page 429.

## Host and path information (tape drive configuration options)

Use the **Host and path information** group box to add or change paths to the drive. You can specify multiple paths to the same physical device. If you specify multiple paths for a drive, it becomes a shared drive. To add a drive path, click Add.

To change a drive path, click **Change**.

To delete a drive path, click **Remove**.

See "About SCSI reserve on drive paths" on page 430.

See "Drive path options" on page 431.

## Drive information (tape drive configuration options)

The **Drive information** group box includes drive properties. The properties that you can specify depend on the drive type, server platforms, and NetBackup server types.

The following table describes the tape drive configuration options.

| Option                        | Description                                                                                                    |
|-------------------------------|----------------------------------------------------------------------------------------------------|
| Drive type                    | Specifies the type of drive. The following are the valid drive types:                                                         |
|                               | <ul> <li>4MM (4mm cartridge)</li> <li>8MM (8mm cartridge)</li> <li>8MM (0 (8 mm cartridge))</li> </ul>                        |
|                               | <ul> <li>8MM2 (8mm cartridge 2)</li> <li>8MM3 (8mm cartridge 3)</li> <li>DLT (DLT cartridge)</li> </ul>                       |
|                               | <ul> <li>DLT2 (DLT cartridge 2)</li> <li>DLT3 (DLT cartridge 3)</li> </ul>                                                    |
|                               | <ul> <li>DTF (DTF cartridge)</li> <li>HCART (1/2-inch cartridge)</li> </ul>                                                   |
|                               | <ul> <li>HCART2 (1/2-inch cartridge 2)</li> <li>HCART3 (1/2-inch cartridge 3)</li> </ul>                                      |
|                               | <ul> <li>QSCSI (1/4-inch cartridge)</li> </ul>                                                                                |
| Drive is in a robotic library | Specifies that the drive is in a robot. If the drive is a standalone drive (it is not in a robot), do not select this option. |
|                               | If you select this option, configure the <b>Robotic library</b> and <b>Robot drive number</b> fields.                         |

Table 8-5Tape drive configuration options

|                    | Table 5-5 Table drive configuration options (continued)                                                                                                    |
|--------------------|----------------------------------------------------------------------------------------------------|
| Option             | Description                                                                                                    |
| Cleaning Frequency | Specifies the frequency-based cleaning for the drive. NetBackup does not support drive cleaning in some robot types.                                                                                                    |
|                    | If you want to configure a frequency-based cleaning schedule for the drive, set the number of mount hours between each drive cleaning. When you add a drive or reset the mount time to zero, NetBackup records the amount of time that volumes have been mounted in that drive. The default frequency is zero.                      |
|                    | When the accumulated mount time exceeds the time you specify for the cleaning frequency, drive cleaning occurs if the following are true:                                                                                                    |
|                    | <ul> <li>If the drive is in a robotic library that supports drive cleaning</li> <li>If a cleaning cartridge is defined in that robotic library</li> <li>If the cleaning cartridge is compatible with the drive that needs to be cleaned</li> <li>If the cleaning cartridge has a nonzero number of cleanings that remain</li> </ul> |
|                    | NetBackup resets the mount time when the drive is cleaned.                                                                                                    |
|                    | Drives can also be cleaned from the <b>Device Monitor</b> .                                                                                                    |
|                    | If you do not specify a cleaning frequency, you can still use automated drive cleaning with the TapeAlert feature. Information about TapeAlert drive cleaning is available.                                                                                                    |
|                    | See the NetBackup Administrator's Guide, Volume II:                                                                                                    |
|                    | http://www.veritas.com/docs/DOC5332                                                                                                    |
| Drive Status       | On UNIX only.                                                                                                    |
|                    | Specifies the availability of the drive.                                                                                                    |
|                    | When you add a drive, the default drive status is UP, which means the drive is available. When a drive is UP, the default mode is AVR (Automatic Volume Recognition).                                                                                                    |
|                    | To change the drive status, click <b>UP</b> or <b>DOWN</b> .                                                                                                    |
|                    | You can also change the drive status by using the commands on the <b>Actions</b> menu in <b>Device Monitor</b> .                                                                                                    |
| Serial Number      | A read-only field that shows the serial number of the drive.                                                                                                    |
| Robotic library    | Specifies a robot that controls the drive. You can select any configured robot that can control the drive.                                                                                                    |
|                    |                                                                                                    |

## Table 8-5 Tape drive configuration options (continued)

| Option             | Description                                                                                                    |
|--------------------|----------------------------------------------------------------------------------------------------|
| Robot drive number | Specifies the physical location in the robot of the drive. When you add more than one drive to a robot, you can add the physical drives in any order. For example, you can add drive 2 before drive 1.                                                                                                    |
|                    | The correct robot drive number is critical to the proper mounting and utilization of media. You must determine which logical device name (Windows) or the device file (UNIX) identifies which physical drive in the robot. You should correlate the drive serial number with drive serial number information from the robot, as follows:     |
|                    | <ul> <li>On Windows: You must determine which physical drive in the robot is identified by the logical device name.</li> <li>See "Correlating tape drives and SCSI addresses on Windows hosts" on page 433.</li> </ul>                                                                                                    |
|                    | <ul> <li>On UNIX: You must determine which physical drive in the robot is identified by the device file name.</li> <li>See "Correlating tape drives and device files on UNIX hosts" on page 434.</li> </ul>                                                                                                    |
|                    | NetBackup does not detect incorrect drive number assignment during configuration; however, an error occurs when NetBackup tries to mount media on the drive.                                                                                                    |
|                    | <b>Note:</b> The <b>Robot drive number</b> property does not apply when you add drives to API robots.<br>API robots are ACS, TLH, and TLM type in NetBackup.                                                                                                    |
| ACS, LSM, Panel,   | Specify the drive locations within an ACS robot.                                                                                                    |
| Drive              | The following information applies only to the ACS robot drive. The <b>ACS</b> property specifies the physical location of the drive within the robot. During installation, the correlation between the physical drive in the robot and the device file you specified earlier represents. You establish this correlation during installation. |
|                    | The drive location properties are as follows:                                                                                                    |
|                    | • ACS Number - specifies the index (in ACS library software terms) that identifies the robot that has this drive.                                                                                                    |
|                    | LSM Number - specifies the Library Storage Module that has this drive.                                                                                                    |
|                    | <ul> <li>Panel Number - specifies the robot panel where this drive is located.</li> <li>Drive Number - specifies the physical number of the drive (in ACS library software terms).</li> </ul>                                                                                                    |
| IBM device number  | Specifies the IBM device number of the drive within the robot. This property applies only to the TLH robot drive.                                                                                                    |
| DAS drive name     | Specifies the DAS/SDLC drive name of the drive within the robot. This property applies only to the TLM robot drive.                                                                                                    |

 Table 8-5
 Tape drive configuration options (continued)

## Configuring drive name rules

Use the following procedure to configure the rules that NetBackup uses to name tape drives. The procedure describes how to configure the rules in the **NetBackup Administration Console**.

Alternatively, if you use the **NetBackup Device Configuration Wizard**, click **Configure Drive Name Rules** in the **Device Hosts** screen. The same **Configure Drive Name Rules** dialog box that is described in the following procedure.

To configure drive name rules

1 In the NetBackup Administration Console, expand Media and Device Management > Drives.

See "Adding a tape drive to NetBackup manually" on page 423.

- 2 On the Actions menu, select New > Tape Drive.
- 3 In the New Drive dialog box, click Configure.

| 😴 Configure Drive Name Rules                                                                                            |                                                           |                   |                                                 | ×                           |
|----------------------------------------------------------------------------------------------------|-----------------------------------------------------------|-------------------|-------------------------------------------------|-----------------------------|
| Use this dialog to automatically creat<br>VendorID.ProductID.INDEX.                                                     | e drive names based on rules you                          | specify. The defa | ult drive name rule creates na                  | mes in the format           |
| Host selection                                                                                                    | Fields and order                                          |                   |                                                 |                             |
| Select the hosts for which to<br>configure the rule.                                                                    | Select the fields that will be<br>part of the drive name. |                   | Choose the order in which<br>the fields appear. |                             |
| 🔲 Global Rule                                                                                                    | host name                                                 |                   |                                                 |                             |
| cave1.abc-domain.com                                                                                                    | drive type<br>drive position                              |                   |                                                 |                             |
| cave2.abc-domain.com                                                                                                    | serial number                                             |                   |                                                 |                             |
|                                                                                                    | vendor ID<br>robot number                                 | Add >>            |                                                 | Move <u>U</u> p             |
|                                                                                                    | product ID                                                |                   |                                                 | Move Down                   |
|                                                                                                    | index<br>robot type                                       |                   |                                                 | Remove                      |
|                                                                                                    |                                                           |                   |                                                 |                             |
|                                                                                                    | Custom text:                                              |                   |                                                 |                             |
| Clear All                                                                                                    |                                                           | Add >>            |                                                 |                             |
| Cjcul XII                                                                                                    |                                                           | . All a set       |                                                 |                             |
|                                                                                                    | Crea <u>t</u> e                                           | Rule              |                                                 |                             |
| Configured drive name rules                                                                                             |                                                           |                   |                                                 |                             |
| Host Name Rule                                                                                                    |                                                           |                   |                                                 |                             |
| GLOBAL <vendor id="">.<product< td=""><td>t ID&gt;. <index></index></td><td></td><td></td><td></td></product<></vendor> | t ID>. <index></index>                                    |                   |                                                 |                             |
|                                                                                                    |                                                           |                   |                                                 |                             |
| I                                                                                                    |                                                           |                   |                                                 |                             |
|                                                                                                    |                                                           |                   |                                                 | D <u>e</u> lete Rule        |
|                                                                                                    |                                                           |                   | <u>ο</u> κ                                      | <u>C</u> ancel <u>H</u> elp |

- 4 In the **Configure Drive Name Rules** dialog box, configure the rules for naming drives:
  - To change the global rule, select **Global Rule**.
  - To create a local rule, select the check box for the device host.

- Select the fields from which to create the drive name from the list of available fields. Click Add>> to make a field part of the rule.
- To add own text to the drive name rule, enter the text in the Custom Text field and click the Add button.
- Use the Move Up and Move Down buttons to change the order of the fields that are defined for the rule.
- Click Create Rule to finalize the rule.

If you use **<host name>** in the rule and the drive is a shared drive, the name of the first host that discovers the drive is used as the host name. The name for a shared drive must be identical on all servers that share the drive.

See "About drive name rules" on page 413.

## Adding a tape drive path

Usually, you add a tape drive path when you add a drive to NetBackup. Use the following procedure to add a drive path.

#### To add a tape drive path

- 1 In the NetBackup Administration Console, expand Media and Device Management > Devices > Drives.
- 2 Select Add a New Drive. In the dialog box, click Add.
- 3 In the Add Path dialog box, configure the properties for the drive path.

The properties that you can specify depend on drive type, server platform, or NetBackup server type.

See "About SCSI reserve on drive paths" on page 430.

See "Drive path options" on page 431.

## About SCSI reserve on drive paths

NetBackup lets you configure exclusive access protection to tape drives so that other host bus adaptors (HBAs) cannot control the drives during the reservation. The **Enable SCSI Reserve** host property configures the protection for each media server.

See "Media properties" on page 189.

More information about how NetBackup reserves drives is available in the *NetBackup Administrator's Guide, Volume II*:

http://www.veritas.com/docs/DOC5332

## Drive path options

The following table describes the options to add a drive path.

### Table 8-6Add drive path options

| Option                | Description                                                                                                    |
|-----------------------|----------------------------------------------------------------------------------------------------|
| Host name (Windows)   | Specifies the device host for the drive.                                                                                                    |
| Device host (UNIX)    |                                                                                                    |
| Enable host path      | Specifies that the path is active and that NetBackup can use it for backups and restores.                                                                                                    |
| NDMP host             | Specifies the NDMP host for the device (if an NDMP host is configured in your NetBackup environment).                                                                                                    |
|                       | See the <i>NetBackup for NDMP Administrator's Guide</i> for additional information about NDMP drives:                                                                                                    |
|                       | http://www.veritas.com/docs/DOC5332                                                                                                    |
| Override SCSI Reserve | Specifies the SCSI reserve override setting for the drive path.                                                                                                    |
| settings              | • Server Default. Use the SCSI reserve protection setting configured for the media server.<br>If the media server default is no protection, other HBAs can send the commands that can cause a loss of data to the tape drives.                                         |
|                       | <ul> <li>SPC-2 SCSI Reserve. This option provides SCSI reserve and release protection for the<br/>SCSI devices that conform to the reserve and the release management method. That<br/>method is defined in the SCSI Primary Commands - 2 (SPC-2) standard.</li> </ul> |
|                       | <ul> <li>SCSI Persistent Reserve. This option provides SCSI persistent reserve in and persistent<br/>reserve out protection for the SCSI devices that conform to the SCSI Primary Commands<br/>- 3 (SPC-3) standard.</li> </ul>                                        |
|                       | Global SCSI reserve properties are configured in the Media host properties.                                                                                                    |
|                       | See "Media properties" on page 189.                                                                                                    |
| Path                  | On UNIX hosts.                                                                                                    |
|                       | Specifies the path of the character-mode, no rewind device file on the specified host.                                                                                                    |
|                       | You can either type-in or browse and select one of the existing devices on the host. The <b>Browse</b> button is not available if the <b>This path is for a Network Attached Storage Device</b> option is selected.                                                    |
|                       | See "About no rewind device files on UNIX" on page 432.                                                                                                    |
|                       | Device files are in the /dev directory on the UNIX host. If the entries do not exist, see the <i>NetBackup Device Configuration Guide</i> for information about how to create them:                                                                                    |
|                       | http://www.veritas.com/docs/DOC5332                                                                                                    |

| Option                                             | Description                                                                                                    |
|----------------------------------------------------|----------------------------------------------------------------------------------------------------|
| Port, Bus, Target, and                             | On Windows hosts.                                                                                                    |
| LUN                                                | You can browse and select one of the existing devices on the host. When you select a device, Port, Bus, Target, and LUN are auto-filled. The <b>Browse</b> button is not available if the <b>This path is for a Network Attached Storage Device</b> option is selected. |
|                                                    | To specify the SCSI coordinates of the device, enter the Port, Bus, Target, and LUN.                                                                                                    |
|                                                    | The device attributes on Windows systems cannot change during a NetBackup operation.                                                                                                    |
| This path is for a Network Attached storage device | Specifies that the path is for a Network Attached Storage (NAS) device.                                                                                                    |

### Table 8-6 Add drive path options (continued)

## About no rewind device files on UNIX

Although both rewind and no rewind on close device files are usually available, NetBackup requires only the no rewind device file. A no rewind device remains at its current position on a close operation. On some versions of UNIX, the device file name may be preceded or followed by the letter n.

Device files are in the /dev directory on the UNIX host. If the entries do not exist, you must create them. See the *NetBackup Device Configuration Guide*, available at the following URL:

http://www.veritas.com/docs/DOC5332

## Adding a shared tape drive to a NetBackup environment

Veritas recommends that you use the **Device Configuration Wizard** to add, configure, and update shared drives. The **NetBackup Device Configuration Wizard** is the easiest method for adding shared drives in a Shared Storage Option configuration.

For more information about the Shared Storage Option, see the *NetBackup Administrator's Guide, Volume II*:

http://www.veritas.com/docs/DOC5332

# Correlating tape drives and SCSI addresses on Windows hosts

If your tape drives do not support device serialization, you may have to determine which logical device name or SCSI address matches the physical drive. You also may have to do so if you add the tape drives manually.

### To correlate tape drives and SCSI addresses on Windows hosts

- **1** Note the SCSI target of the drive.
- 2 Correlate the SCSI target to the drive address by using the robot's interface panel. Alternatively, examine the indicators on the rear panel of the tape drive.
- **3** Determine the physical drive address (for example, number) by checking labels on the robot.
- 4 Configure the robot in NetBackup and then add the drives.

When you add the drives, ensure that you assign the correct drive address to each set of SCSI coordinates.

Optionally, use the appropriate NetBackup robotic test utility to verify the configuration.

Information about the robotic test utilities is available.

See NetBackup Troubleshooting Guide:

http://www.veritas.com/docs/DOC5332

### To verify the device correlation Windows

- **1** Stop the NetBackup Device Manager (ltid).
- 2 Restart ltid, which starts the Automatic Volume Recognition process (avrd). Stop and restart ltid to ensure that the current device configuration has been activated.

If robotic control is not local to this host, also start the remote robotic control daemon.

- **3** Use the robotic test utility to mount a tape on a drive.
- **4** Use the NetBackup Device Monitor to verify that the tape was mounted on the correct robot drive.

# Windows device correlation example

For Windows hosts only.

Assume that a TLD robot includes three drives at the following SCSI addresses:

| Drive 1 | 5,0,0,0 |
|---------|---------|
| Drive 2 | 5,0,1,0 |
| Drive 3 | 5,0,2,0 |

Also assume that you requested that the tape be mounted on drive 1.

If the SCSI coordinates for the drive are configured correctly, the Administration Console Device Monitor shows that the tape is mounted on drive 1.

If the Device Monitor shows that the tape is mounted on a different drive, the SCSI coordinates for that drive are not correctly configured. For example, if the Device Monitor shows that the tape is mounted on drive 2, the SCSI coordinates for drive 1 are incorrect. Replace the drive 1 SCSI coordinates (5,0,0,0) with the correct SCSI coordinates (5,0,1,0) for drive 2. You also know that the SCSI coordinates for drive 2 are incorrect. Possibly, the SCSI coordinates were swapped during configuration.

Use the robotic test utility to unload and unmount the tape from drive 1. Repeat the test for each drive.

If the data path to the drive in which the tape is mounted is not on the robot control host, you may have to unload the drive. To do so, use a command on another host or use the drive's front panel.

# Correlating tape drives and device files on UNIX hosts

If your tape drives do not support device serialization, you may have to determine which device file or SCSI address matches the physical drive. You also may have to do so if you add the tape drives manually.

Correlate device files to physical drives when you create the device files for each drive.

### To correlate tape drives and device files on UNIX

- 1 Determine the physical location of each drive within the robotic library. The location usually is shown on the connectors to the drives or in the vendor's documentation.
- 2 Physically connect the drives to SCSI adapters in the host.
- 3 Record the adapter and SCSI addresses to which you connected each drive.

4 Create device files for each drive by using the SCSI addresses of the drives and adapters.

Add the device file by using the notes from a previous step to complete the correlation between device files and physical drive location.

**5** Configure the robot in NetBackup and then add the drives.

When you add the drives, verify that you assign the correct drive address (for example, robot drive number) to each device path.

Optionally, use the appropriate NetBackup robotic test utility to verify the configuration.

Information about the robotic test utilities is available.

See NetBackup Troubleshooting Guide:

http://www.veritas.com/docs/DOC5332

### To verify the device correlation on UNIX

- 1 Stop the NetBackup device daemon (ltid).
- 2 Start ltid, which starts the Automatic Volume Recognition daemon (avrd). Stop and restart ltid to ensure that the current device configuration is activated.

If robotic control is not local to this host, also start the remote robotic control daemon.

- **3** Use the robotic test utility to mount a tape on a drive.
- 4 Use the **NetBackup Administration Console Device Monitor** to verify that the tape was mounted on the correct robot drive.

### UNIX device correlation example

#### On UNIX only.

Assume a TLD robot includes three drives and the operating system includes the following device paths:

| Drive 1 | /dev/rmt/0cbn |
|---------|---------------|
| Drive 2 | /dev/rmt/1cbn |
| Drive 3 | /dev/rmt/3cbn |

Also assume that you requested that the tape be mounted on drive 1.

If the device path for the drive is configured correctly, the **NetBackup Administration Console Device Monitor** shows that the tape is mounted on drive 1.

If the Device Monitor shows that the tape is mounted on a different drive, the device path for that drive is not configured correctly. For example, if the Device Monitor shows that the tape is mounted on Drive 2, the device path for drive 1 is incorrect. Replace the drive 1 device path (/dev/rmt/0cbn) with the correct device path (/dev/rmt/1cbn) for drive 2. You may need to use a temporary device path while you make these changes. You also know that the device path for drive 2 is incorrect. Possibly, the device paths were swapped during configuration.

Use the robotic test utility to unload and unmount the tape from drive 1. Repeat the test for each drive.

If the path to the drive where the tape is mounted is not on the host with direct robotic control, you may have to unload the drive with a command from another host or from the drive's front panel.

# Managing tape drives

You can perform various tasks to manage tape drives.

## Changing a drive comment

You can change the comment that is associated with a drive. Drive comments appear in the **Drive Status** pane.

### To change a drive comment

- 1 In the NetBackup Administration Console, expand Media and Device Management > Device Monitor.
- 2 If you licensed a disk pool feature, select the **Drives** tab.
- 3 In the Drive Status pane, select a drive or select multiple drives.
- 4 On the **Actions** menu, select **Change Drive Comment**. The dialog box shows the current comment (if any is currently configured).
- **5** (Shared Storage Option.) For a shared drive, select the host and the device path to the selected drive that you want to change. You can change the comment for any or all of the host and the device paths.
- 6 Add a comment or change the current drive comment.

See "NetBackup naming conventions" on page 1112.

7 Click OK.

### About downed drives

NetBackup downs a drive automatically when there are read or write errors that surpass the threshold within the time window. The default drive error threshold is 2. That is, NetBackup downs a drive on the third drive error in the default time window (12 hours).

Common reasons for write failures are dirty write heads or old media. The reason for the action is logged in the NetBackup error catalog (view the Media Logs report or the All Log Entries report). If NetBackup downs a device, it is logged in the system log.

You can use the NetBackup nbemmcmd command with the -drive\_error\_threshold and -time window options to change the default values.

Additional information about nbemmcmd is available.

See the NetBackup Commands Reference Guide:

http://www.veritas.com/docs/DOC5332

To reverse a down action, in the **NetBackup Administration Console**, expand **Media and Device Management > Device Monitor** to set the device to Up.

See "Changing a drive operating mode" on page 437.

## Changing a drive operating mode

Usually you do not need to change the operating mode of a drive. When you add a drive, NetBackup sets the drive state to UP in Automatic Volume Recognition (AVR) mode. Other operating mode settings are used for special purposes.

The drive operating mode is displayed and changed in the **Device Monitor** window.

#### To change the mode of a drive

- 1 In the NetBackup Administration Console, expand Media and Device Management > Device Monitor.
- 2 If you licensed a disk pool feature, select the **Drives** tab.
- 3 In the **Drive Status** pane, select a drive or select multiple drives.
- 4 From the **Actions** menu, choose the command for the new drive operating mode.

Note that **Up Drive**, **Operator control** applies only to standalone drives.

- 5 If the drive is configured with multiple device paths or is a shared drive (Shared Storage Option), a dialog box appears that contains a list of all device paths to the drive. Select the path or paths to change.
- 6 Click OK.

# Changing a tape drive path

Use the following procedure to change a drive path.

See "Changing a drive path operating mode" on page 438.

### To change a drive path

- In the NetBackup Administration Console, expand Media and Device Management > Devices > Drives. Double-click the drive that you want to change.
- 2 In the Change Tape Drive dialog box, select the drive path in the Host and Path information list. Click Change.
- 3 In the Change Path dialog box, configure the properties for the drive path.

The properties you can change depend on drive type, server platform, or NetBackup server type.

See "About SCSI reserve on drive paths" on page 430.

See "Drive path options" on page 431.

4 Click **OK** to save the changes.

## Changing a drive path operating mode

In the NetBackup Administration Console, expand Media and Device Management > Device Monitor. In the right pane of the Device Monitor dialog box, the Drive Paths pane shows path information for drives if one of the following is true:

- Multiple (redundant) paths to a drive are configured
- Any drives are configured as shared drives (Shared Storage Option)

#### To change a drive path operating mode

- 1 In the NetBackup Administration Console, expand Media and Device Management > Device Monitor.
- 2 If you licensed a disk pool feature, select the **Drives** tab.
- 3 In the Drive Paths pane, select a path or select multiple paths.
- 4 On the Actions menu, choose a command for the path action, as follows:
  - Up Path
  - Down Path
  - Reset Path

# Changing tape drive properties

Use the following procedure to change the configuration information for a drive.

### To change drive properties

- 1 In the NetBackup Administration Console, expand Media and Device Management > Devices > Drives.
- 2 In the details pane, select the drive you want to change.
- 3 Click Edit > Change.
- 4 In the **Change Tape Drive** or the **Change Drive** dialog box, change the properties of the drive.

The properties depend on the drive type and host server type.

See "Tape drive configuration options" on page 425.

5 If the device changes are complete, select **Yes** on the **Restart Device Manager** dialog box or the **Media and Device Management** dialog box to restart the Device Manager or the device daemon.

If you intend to make other changes, click **No**; you can restart the Device Manager or the device daemon after you make the final change.

If you restart the Device Manager or the device daemon, any backups, archives, or restores that are in progress also may be stopped.

The initial drive status is UP, so the drive is available as soon as you restart the device daemon.

6 After you change the properties, click **OK**.

# Changing a tape drive to a shared drive

Change a drive to a shared drive by adding paths to a currently configured drive.

To configure and use a shared drive, a Shared Storage Option license is required on each master server and media server.

### To change a drive to a shared drive

- 1 In the NetBackup Administration Console, expand Media and Device Management > Devices.
- 2 Select Drives in the tree pane.
- **3** Select the drive you want to change in the **Drives** pane.
- 4 Click Edit > Change.

- 5 In the Change Tape Drive dialog box, click Add.
- 6 In the Add Path dialog box, configure the properties for the hosts and paths that share the drive.

### Cleaning a tape drive from the Device Monitor

When you add a drive to NetBackup, you can configure the automatic, frequency-based cleaning interval.

You can also perform an operator-initiated cleaning of a drive regardless of the cleaning frequency or accumulated mount time of the drive. However, appropriate cleaning media must be added to NetBackup.

After you clean a drive, reset the mount time.

See "Resetting the mount time of a drive" on page 442.

See the NetBackup Administrator's Guide, Volume I:

http://www.veritas.com/docs/DOC5332

Drive cleaning functions can also be performed from the Activity Monitor.

See "Cleaning tape drives from the Activity Monitor" on page 1063.

#### To clean a tape drive

- 1 In the NetBackup Administration Console, expand Media and Device Management > Device Monitor.
- 2 If a license that activates disk-based features is installed, select the **Drives** tab.
- 3 In the **Drive** pane, select the drive to clean.
- 4 On the Actions menu, expand Drive Cleaning > Clean Now. NetBackup initiates drive cleaning regardless of the cleaning frequency or accumulated mount time.

The **Clean Now** option resets the mount time to zero, but the cleaning frequency value remains the same. If the drive is a standalone drive and it contains a cleaning tape, NetBackup issues a mount request.

**5** For a shared drive (Shared Storage Option), do the following:

In the list of hosts that share the drive, choose only one host on which the function applies. The **Clean Now** function can take several minutes to complete, so the cleaning information in the **Drive Details** dialog box may not be updated immediately.

### Deleting a drive

Use the following procedure to delete a drive or drives when the media server is up and running.

If the media server is down or the host has failed and cannot be recovered, you can delete its drives by using a different procedure.

See "Deleting all devices from a media server" on page 388.

### To delete a drive

- 1 In the NetBackup Administration Console, expand Media and Device Management > Devices.
- 2 Select Drives in the tree pane.
- 3 Select the drive or drives that you want to delete from the **Drives** pane.
- 4 On the Edit menu, select Delete.
- 5 At the prompt, click Yes.

### Resetting a drive

Resetting a drive changes the state of the drive.

Usually you reset a drive when its state is unknown, which occurs if an application other than NetBackup uses the drive. When you reset the drive, it returns to a known state before use with NetBackup. If a SCSI reservation exists on the drive, a reset operation from the host that owns the reservation can help the SCSI reservation.

If the drive is in use by NetBackup, the reset action fails. If the drive is not in use by NetBackup, NetBackup tries to unload the drive and set its run-time attributes to default values.

Note that a drive reset does not perform any SCSI bus or SCSI device resets.

Use the following procedure to reset a drive.

#### To reset a drive

- 1 In the NetBackup Administration Console, expand Media and Device Management > Device Monitor.
- 2 If you licensed a disk pool feature, select the **Drives** tab.
- 3 In the **Drive Status** pane, select a drive or select multiple drives.
- 4 Select Actions > Reset Drive. If the drive is in use by NetBackup and cannot be reset, restart the NetBackup Job Manager to free up the drive.
- **5** Determine which job controls the drive (that is, which job writes to or reads from the drive).

- 6 In the NetBackup Administration Console, click on Activity Monitor. In the right pane of the Activity Monitor dialog box, select the Jobs tab and cancel the job.
- 7 In the Activity Monitor, restart the NetBackup Job Manager, which cancels all NetBackup jobs in progress.

# Resetting the mount time of a drive

You can reset the mount time of the drive. Reset the mount time to zero after you perform a manual cleaning.

### To reset the mount time

- 1 In the NetBackup Administration Console, expand Media and Device Management > Device Monitor.
- 2 If you licensed a disk pool feature, select the **Drives** tab.
- 3 In the **Drive Status** pane, select a drive.
- 4 Select Actions >Drive Cleaning > Reset Mount Time. The mount time for the selected drive is set to zero.
- **5** If you use the Shared drive (Shared Storage Option), do the following:

In the list of hosts that share the drive, choose only one host on which the function applies.

# Setting the drive cleaning frequency

When you add a drive to NetBackup, you configure the automatic, frequency-based cleaning interval. In the **NetBackup Administration Console**, expand **Media and Device Management > Device Monitor** to change the cleaning frequency that was configured when you added the drive.

### To set the cleaning frequency

- 1 In the NetBackup Administration Console, expand Media and Device Management > Device Monitor.
- 2 If you licensed a disk pool feature, select the **Drives** tab.
- 3 In the Drive Status pane, select a drive.

- 4 On the Actions menu, expand Drive Cleaning > Set Cleaning Frequency.
- **5** Enter a time (hours) or use the arrow controls to select the number of mount hours between drive cleaning.

The **Cleaning Frequency** option is not available for the drives that do not support frequency-based cleaning. This function is not available for shared drives.

The drive cleaning interval appears in the **Drive Details** dialog box (**Actions** > **Drive Details**).

### Viewing drive details

You can obtain detailed information about drives (or shared drives), such as drive cleaning, drive properties, drive status, host, and robotic library information.

Use the following procedure to view the drive details.

#### To view the drive details

- 1 In the NetBackup Administration Console, select Media and Device Management > Device Monitor.
- 2 If you licensed a disk pool feature, select the **Drives** tab.
- 3 In the Drive Status pane, select a drive.
- 4 Select Actions > Drive Details.
- **5** If you use the Shared drive for shared drives, you can view the drive control mode and drive index for each host that shares a drive. You also can view a list of hosts that share a drive.

# Performing device diagnostics

Diagnostic functions let you run and manage drive and robot diagnostic tests. Diagnostics are executed in an ordered sequence to verify the functionality of hardware devices. These tests can help you to troubleshoot drive or robot problems.

### Running a robot diagnostic test

Use this procedure to run diagnostic tests on TLD or TL8 robotic libraries.

Ensure that the library to be tested is properly configured for use with NetBackup. The existing NetBackup robotic control daemons or processes are used for the test. **Note:** NetBackup does not support diagnostic tests for API-attached robotic tape libraries and other types of SCSI-attached libraries.

### To run a robot diagnostic test

- 1 In the NetBackup Administration Console, expand Media and Device Management > Devices.
- 2 On the Actions menu, select Robot Diagnostics.

| iear                                                                                          |                                                       | <b>v</b>         |                     |
|-----------------------------------------------------------------------------------------------|-------------------------------------------------------|------------------|---------------------|
| obot Name:                                                                                    |                                                       |                  |                     |
| LD(0)                                                                                         |                                                       | <b>*</b>         |                     |
| Robot Information                                                                             |                                                       |                  |                     |
| Vendor S                                                                                      | SEAGATE                                               |                  |                     |
| Model: L                                                                                      | TO LDR CLL1600                                        |                  |                     |
| Firmware: S                                                                                   | 616r                                                  |                  |                     |
| Robot Path {                                                                                  | 1,0,0,0}                                              |                  |                     |
| Robot 1                                                                                       | ILD                                                   |                  |                     |
|                                                                                               | - 1                                                   |                  |                     |
| Start Sto<br>Results                                                                          | p                                                     |                  |                     |
| Results Step                                                                                  | State                                                 | Step Information | Details             |
| Results<br>Step<br>Device Mappings Test                                                       | State                                                 | Step Information |                     |
| Results<br>Step<br>Device Mappings Test<br>Robot Initialize                                   | State                                                 | Step Information | Details<br>Continue |
| Results<br>Step<br>Device Mappings Test                                                       | State                                                 | Step Information |                     |
| Results<br>Step<br>Device Mappings Test<br>Robot Initialize<br>Move Test                      | State<br>In Progress<br>Pending<br>Pending            | Step Information |                     |
| Results<br>Step<br>Device Mappings Test<br>Robot Initialize<br>Move Test<br>Scsi Command Test | State<br>In Progress<br>Pending<br>Pending<br>Pending | Step Information |                     |
| Results<br>Step<br>Device Mappings Test<br>Robot Initialize<br>Move Test<br>Scsi Command Test | State<br>In Progress<br>Pending<br>Pending<br>Pending | Step Information |                     |

- 3 In the **Robot Diagnostics** dialog box, select the media server that is the **Device Host** for the robot that you want to test.
- 4 In the **Robot Name** field, select the robot that you want to diagnose.

5 Click Start to start the diagnostic tests.

The **Results** window shows results of each step in the test.

Operator intervention is required if the **State** column of the **Results** window contains **Waiting**. For example, a test step may prompt you to load a new tape into a drive before the test can continue.

6 If operator intervention is required, select the test step in the **Results** window and click **Details** to determine what you must do. Complete the requested operation task and then click **Continue** in the **Test Details** dialog box to resume the test

#### To stop a test and change the device

1 Click Stop.

The test ends after it performs any necessary clean-up work and updates the test records to reflect that the test run has been stopped.

- 2 In the **Device Host** and the **Robot Name** boxes, select the host and the robot that you want to test.
- 3 Click Start to restart the diagnostic test.

## Running a tape drive diagnostic test

NetBackup diagnostic functions let you run and manage diagnostic tests. Diagnostics are performed in an ordered sequence to verify the functionality of hardware devices. These tests can help you to troubleshoot drive problems.

#### To run a tape drive diagnostic test

- 1 In the NetBackup Administration Console, expand Media and Device Management > Devices.
- 2 On the Actions menu, select Drive Diagnostics.
- 3 In the **Drive Diagnostics** dialog box, select the media server that contains the drive that you want to test in the **Device Host** box.
- 4 In the **Drive Name** box, select the drive.

5 Click Start to start the diagnostic tests.

For robotic drives, the test media is loaded automatically.

For a standalone drive, insert the prelabeled test tape that is shown in the **Step Information** column of the **Results** window.

The Results window shows results of each step in the test.

6 If operator intervention is required, the State column of the Results window displays Waiting. For example, a test step may require that you to load a new tape into a drive before the test can continue.

Complete the intervention and then click **Continue**.

Select the test step in the **Results** window and click **Details** to determine what you must do. Complete the requested operation task and then click **Continue** in the **Test Details** dialog box to resume the test

### To stop a test and change the device

1 Click Stop.

The test ends after it performs any necessary clean-up work and updates the test records to reflect that the test run has been stopped.

- 2 In the **Device Host** and the **Drive** boxes, select the host and the drive that you want to test.
- 3 Click Start to restart the diagnostic test.

## Managing a diagnostic test step that requires operator intervention

Operator intervention is required if the **Status** column of the **Results** display contains **Waiting**. For example, a test step may prompt for a new tape to be loaded into a drive before the test continues.

### To manage a diagnostic step

- 1 Complete the requested operations task.
- 2 Click **Continue** to resume the test.

If you clicked **Details** for a test step that requires operator intervention, you can click **Continue** from the **Test Details** dialog box.

## Obtaining detailed information for a diagnostic test step

You can get information for a test step at any time during the test.

### To obtain detailed information for a diagnostic test step

- 1 Select a test step in the **Results** display.
- 2 Click **Details**. A dialog box appears that displays information for the step.

The information includes a brief explanation of the checks that are performed by a specific step and the instructions that are associated with any step that requires manual intervention. For example, a step may prompt for a new tape to be loaded into a tape drive before the diagnostic session continues.

3 Click Close to return to the **Device Diagnostics** dialog box.

# Verifying the device configuration

Verify the device configuration by running the Device Configuration Wizard. However, some details of a device configuration cannot be validated without attempting tape mounts. Use the NetBackup robtest utility to mount tapes and validate the configuration.

#### To verify robots and drives by using the wizard

- 1 In the NetBackup Administration Console, expand Media and Device Management > Devices.
- 2 From the list of wizards in the Details pane, click **Configure Storage Devices** and follow the wizard instructions.

# About automatic path correction

NetBackup automatic path correction recognizes if you change a device because the serial number of the new device is different than the serial number of the old device. NetBackup updates the device configuration automatically.

NetBackup recognizes device changes as follows:

- When the NetBackup Device Manager (ltid) performs automatic path correction.
   See "About the NetBackup Device Manager" on page 451.
- When the Windows Plug-n-Play feature performs serial number checks.

By default, Windows and Linux systems are configured for automatic path correction. On other operating systems, you must enable it.

See "Enabling automatic path correction" on page 448.

In some circumstances, NetBackup may be unable to determine the correct serial number in a small number of tape drives and robotic libraries. For example, NetBackup may configure serialized devices as unserialized or configure a device

with the wrong serial number. If so, a device may be unusable (such as the tape drive may be downed).

To resolve such a problem, do one of the following actions:

 Configure the new device by using the NetBackup Device Configuration Wizard.

The server operating system must recognize the device before you can configure it in NetBackup. Device configuration can require remapping, rediscovery, and possibly a restart of the operating system.

See the *NetBackup Device Configuration Guide*, available at the following URL: http://www.veritas.com/docs/DOC5332

 Disable the automated device discovery by using the vm.conf file AUTO PATH CORRECTION Option.

# Enabling automatic path correction

You can enable automatic device path correction in NetBackup. To do so, use the following procedure.

See "About automatic path correction" on page 447.

#### To configure automatic path correction

**1** Use a text editor to open the following file:

On Windows:

install path\VERITAS\Volmgr\vm.conf

On UNIX:

/usr/openv/volmgr/vm.conf

2 Add the following AUTO PATH CORRECTION entry to the file:

AUTO PATH CORRECTION = YES

If it already exists but is set to NO, change the value to YES.

**3** Save the file and exit the text editor.

# Replacing a device

Two processes exist for replacing a device, as follows:

| Replace a device on a single host | See Table 8-7 on page 449. |
|-----------------------------------|----------------------------|
| Replace a shared device           | See Table 8-8 on page 449. |

### Table 8-7 To rep

To replace a device on a single host

| Task                                                                                                    | Instructions                                                              |
|----------------------------------------------------------------------------------------------------|---------------------------------------------------------------------------|
| If the device is a drive, change the drive state to DOWN.                                                                                  | See "Changing a drive operating mode" on page 437.                        |
| Replace the device. Specify the same SCSI ID for the new device as the old device.                                                         | See the vendor's documentation.                                           |
| If the device is a drive, change the drive state to UP.                                                                                    | See "Changing a drive operating mode" on page 437.                        |
| If either of the following are true, configure the new device<br>by using the <b>NetBackup Device Configuration Wizard</b> :               | See "Configuring robots and tape drives by using the wizard" on page 414. |
| <ul> <li>You replaced a drive with a different drive type.</li> <li>You replaced a serialized drive with an unserialized drive.</li> </ul> |                                                                           |

| Table 8-8 | To replace a | shared | device |
|-----------|--------------|--------|--------|
|-----------|--------------|--------|--------|

| Task                                                                                                 | Instructions                                                                                                    |
|----------------------------------------------------------------------------------------------------|----------------------------------------------------------------------------------------------------|
| If the device is a drive, change the drive state to DOWN.                                            | See "Changing a drive operating mode" on page 437.                                                               |
| Replace the device. Specify the same SCSI ID for the new device as the old device.                   | See the vendor's documentation.                                                                                  |
| Produce a list of new and missing hardware.                                                          | The following command scans for new hardware and produces a report that shows the new and the replaced hardware: |
|                                                                                                    | On Windows:                                                                                                    |
|                                                                                                    | <pre>install_path\Veritas\Volmgr\bin\tpautoconf -report_disc</pre>                                               |
|                                                                                                    | On UNIX:                                                                                                    |
|                                                                                                    | /usr/openv/volmgr/bin/tpautoconf<br>-report_disc                                                                 |
| Ensure that all servers that share the new device are up and that all NetBackup services are active. | See "Starting or stopping a daemon" on page 1056.                                                                |

| Task                                                                                                    | Instructions                                                                                       |
|----------------------------------------------------------------------------------------------------|----------------------------------------------------------------------------------------------------|
| Read the serial number from the new device and update the EMM database.                                                                       | If the device is a robot, run the following command:                                               |
|                                                                                                    | On Windows:                                                                                        |
|                                                                                                    | <pre>install_path\Veritas\Volmgr\bin\tpautoconf -replace_robot robot_number -path robot_path</pre> |
|                                                                                                    | On UNIX:                                                                                           |
|                                                                                                    | /usr/openv/volmgr/bin/tpautoconf<br>-replace_robot robot_number -path<br>robot_path                |
|                                                                                                    | If the device is a drive, run the following commands:                                              |
|                                                                                                    | On Windows:                                                                                        |
|                                                                                                    | <pre>install_path\Veritas\Volmgr\bin\tpautoconf -replace_drive drive_name -path path_name</pre>    |
|                                                                                                    | On UNIX:                                                                                           |
|                                                                                                    | <pre>/usr/openv/volmgr/bin/tpautoconf -replace_drive drive_name -path path_name</pre>              |
| If the new device is an unserialized drive, run the <b>NetBackup Device Configuration Wizard</b> on all servers that share the drive.         | See "Configuring robots and tape drives by using the wizard" on page 414.                          |
| If the new device is a robot, run the <b>NetBackup Device</b><br><b>Configuration Wizard</b> on the server that is the robot<br>control host. |                                                                                                    |
| If the device is a drive, change the drive state to UP.                                                                                       | See "Changing a drive operating mode" on page 437.                                                 |
|                                                                                                    |                                                                                                    |

### Table 8-8 To replace a shared device (continued)

# Updating device firmware

By default, NetBackup recognizes if you update the firmware of a device.

The following table describes an overview of how to update device firmware.

| Task                                                            | Instructions                                       |
|-----------------------------------------------------------------|----------------------------------------------------|
| If the device is a drive,<br>change the drive state to<br>DOWN. | See "Changing a drive operating mode" on page 437. |
| Update the firmware.                                            | See the vendor's documentation.                    |
| If the device is a drive, change the drive state to UP.         | See "Changing a drive operating mode" on page 437. |

 Table 8-9
 How to update device firmware

# About the NetBackup Device Manager

The NetBackup Device Manager (ltid) manages robot and tape processes for NetBackup. The Device Manager processes requests to mount and unmount tapes in robotically controlled devices through the robotic control processes. NetBackup starts ltid on the hosts that have storage devices configured. The Device Manager starts the Volume Manager (vmd), the automatic volume recognition process (avrd), and any robotic processes as needed.

In the **NetBackup Administration Console**, the NetBackup Device Manager is exposed as follows:

| In the Activity Monitor    | For Windows hosts, as the <b>NetBackup Device Manager</b> . |
|----------------------------|-------------------------------------------------------------|
|                            | For UNIX hosts, as Itid.                                    |
| On the <b>Actions</b> menu | As the Media Manager Device Daemon.                         |

**Note:** If you stop and restart the Device Manager, any backups, archives, or restores that are in progress may fail.

See "Stopping and restarting the device manager" on page 452.

# About external access to NetBackup controlled devices on UNIX

On UNIX hosts, the NetBackup Device Manager restricts access to drives that are in an up state by changing the permissions of the device files for those drives. The Device Manager changes the permissions to 0600 when it starts and back to their original settings when it is terminated. The permissions also are returned to their original settings when a drive's state is changed to DOWN.

See "About the NetBackup Device Manager" on page 451.

Do not modify the permissions of these device files when the Device Manager is active. The automatic volume recognition process (avrd) periodically tries to rewind and read data from media in the drives that are up and are not currently assigned in NetBackup.

To ensure reliable operation, do not use UNIX tape and drive commands on the drives that are UP and controlled by the Device Manager. Users can use the NetBackup tpreq and tpunmount commands and the drive\_mount\_notify and drive\_unmount\_notify scripts on those drives.

See "NetBackup notify scripts" in the *NetBackup Administrator's Guide, Volume II* http://www.veritas.com/docs/DOC5332

# Stopping and restarting the device manager

Use the following procedure to stop and restart the NetBackup Device Manager.

See "About the NetBackup Device Manager" on page 451.

#### To start or stop the Device Manager

- 1 In the NetBackup Administration Console, expand Media and Device Management > Devices.
- 2 On the Actions menu, select Stop/Restart Media Manager Device Daemon.
- 3 In the Stop/Restart Media Manager Device Daemon dialog box, do the following:
  - 1 In the **Device host** dropdown list, select the wanted media server.
  - 2 Select the Action: Start, Stop, or Stop/Restart.

The actions that are available depend on the state of the device manager / daemon.

- 3 Select the wanted **Options: Eject media from standalone drive(s)** or **Enable** verbose logging.
- 4 Click **Apply** or **OK**, depending on the following results:
  - Apply does not close the dialog box so you can select device hosts and actions for more than another device host.
  - OK closes the dialog box.

# Chapter

# Configuring tape media

This chapter includes the following topics:

- About NetBackup tape volumes
- About NetBackup volume pools
- About NetBackup volume groups
- NetBackup media types
- About WORM media
- About adding volumes
- About configuring media name and attribute rules
- Adding volumes by using the wizard
- About media settings rules
- Configuring media settings
- About barcodes
- Configuring barcode rules
- About media ID generation rules
- Configuring media ID generation rules
- About media type mapping rules
- Adding volumes by using the Actions menu
- Configuring media type mappings
- Managing volumes

- Managing volume pools
- Managing volume groups on UNIX
- About media sharing
- Configuring unrestricted media sharing
- Configuring media sharing with a server group

# About NetBackup tape volumes

A tape volume is a data storage tape or a cleaning tape. NetBackup assigns attributes to each volume and uses them to track and manage the volumes. Attributes include the media ID, robot host, robot type, robot number, and slot location.

NetBackup uses two volume types, as follows:

| Robotic volumes    | Volumes that are located in a robot.                                                             |
|--------------------|--------------------------------------------------------------------------------------------------|
|                    | The robotic library moves the volumes into and out from the robotic drives as necessary.         |
| Standalone volumes | Volumes that are allocated for the drives that are not in a robot.                               |
|                    | Operator intervention is required to load volumes into and eject volumes from standalone drives. |

NetBackup uses volume pools to organized volumes by usage.

See "About NetBackup volume pools" on page 454.

You can use WORM media with NetBackup.

See "About WORM media" on page 460.

Volume information is stored in the EMM database.

See "About the Enterprise Media Manager (EMM)" on page 886.

# About NetBackup volume pools

A volume pool identifies a set of volumes by usage. Volume pools protect volumes from access by unauthorized users, groups, or applications. When you add media to NetBackup, you assign them to a volume pool (or assign them as standalone volumes, without a pool assignment).

By default, NetBackup creates the following volume pools:

| NetBackup     | The default pool to which all backup images are written (unless you specify otherwise).                                                                                                    |
|---------------|----------------------------------------------------------------------------------------------------|
| DataStore     | For DataStore use.                                                                                                    |
| CatalogBackup | For NetBackup catalog backups.                                                                                                    |
|               | Catalog backup volumes are not a special type in NetBackup. They<br>are the data storage volumes that you assign to the <b>CatalogBackup</b><br>volume pool. To add NetBackup catalog backups, use any of the add<br>volume methods. Ensure that you assign them to the volume pool<br>you use for catalog backups. After adding volumes, use the<br>NetBackup Catalog Backup wizard to configure a catalog backup<br>policy. |
|               | See "About the NetBackup catalog" on page 880.                                                                                                    |
| None          | For the volumes that are not assigned to a pool.                                                                                                    |

You can add other volume pools. For example, you can add a volume pool for each storage application you use. Then, as you add volumes to use with an application, you assign them to that application's volume pool. You can also move volumes between pools.

You also can configure a scratch pool from which NetBackup can transfer volumes when a volume pool has no volumes available.

See "About scratch volume pools" on page 456.

The volume pool concept is relevant only for tape storage units and does not apply to disk storage units.

You can use any of the approved characters for volume pools names.

See "NetBackup naming conventions" on page 1112.

NetBackup uses several special prefixes for volume pool names.

See "About reserved volume pool name prefixes" on page 455.

Examples of volume pool usage are available in the *NetBackup Administrator's Guide, Volume II*:

http://www.veritas.com/docs/DOC5332

## About reserved volume pool name prefixes

NetBackup reserves the following prefixes (case sensitive) for the names of the volume pools that contain media for specific purposes:

| ENCR  | For volumes on which NetBackup encrypts the data. The volumes in a volume pool that uses this name prefix must be targeted to encrypting tape drives.            |
|-------|----------------------------------------------------------------------------------------------------|
|       | See "About NetBackup encryption options" on page 719.                                                                                                    |
|       | See the NetBackup Security and Encryption Guide.                                                                                                    |
| WENCR | For WORM volumes on which NetBackup encrypts the data. The volumes<br>in a volume pool that uses this name prefix must be targeted to encrypting<br>tape drives. |
|       | See "About NetBackup encryption options" on page 719.                                                                                                    |
|       | See the NetBackup Security and Encryption Guide.                                                                                                    |
|       | See the NetBackup Commands Reference Guide, available at the following URL:                                                                                      |
|       | http://www.veritas.com/docs/DOC5332                                                                                                    |
| WORM  | For WORM volumes. NetBackup does not encrypt the data.                                                                                                    |
|       | See "About using volume pools to manage WORM media" on page 461.                                                                                                 |

NetBackup examines the volume pool names to determine if they are special purpose volume pools. If a volume pool name begins with one of the special prefixes, NetBackup processes the media in that pool according to the requirements for that pool. If not, NetBackup does not use special processing for that volume pool's media.

When you create a volume pool for any of these purposes, you must use uppercase characters. For readability, it may be beneficial to use an underscore character after the prefix, for example worm\_ or ENCR\_.

### About scratch volume pools

The scratch pool is an optional pool that contains the media that NetBackup can allocate to other pools as needed. If you configure a scratch pool, NetBackup moves volumes from that scratch pool to other pools that do not have volumes available.

Only one scratch pool is allowed. You cannot add a scratch pool if one exists.

You cannot change the NetBackup or DataStore pools to be scratch volume pools.

If you create a scratch pool, be aware of the following conditions:

 If the scratch pool contains assigned volumes, these volumes remain in the scratch pool.
 NetBackup does not move assigned volumes to other pools as it does with

unassigned volumes.

• NetBackup does not assign volumes while they are in a scratch pool.

For example if a NetBackup policy or schedule specifies the scratch pool, all requests for those volumes are denied.

- NetBackup returns expired media to the scratch volume pool automatically (media that is returned must have been originally in the same scratch pool).
- To use NetBackup to manage the allocation of volumes to volume pools, do the following:
  - Create volume pools as required, but do not add any volumes to the pools.
  - Define a scratch pool and add all of the volumes to it. NetBackup moves volumes to the other pools as volumes are needed.

See "About NetBackup volume pools" on page 454.

See "Configuring media settings" on page 467.

See "About media settings rules" on page 467.

# About NetBackup volume groups

A volume group identifies a set of volumes that reside at the same physical location. The location can be either the robot in which the volumes reside, standalone storage, or off-site storage if you use the NetBackup Vault option.

When you add media to NetBackup, NetBackup assigns all volumes in a robot to that robot's volume group. Alternatively, you can assign the media to a different group.

Volume groups are convenient for tracking the location of volumes, such as the case when a volume is moved off site. Volume groups let you perform operations on a set of volumes by specifying the group name rather than each individual media ID of each volume. Operations include moves between a robotic library and a standalone location or deletions from NetBackup.

If you move a volume physically, you also must move it logically. A logical move means to change the volume attributes to show the new location.

The following are the rules for assigning volume groups:

- All volumes in a group must be the same media type.
   However, a media type and its corresponding cleaning media type are allowed in the same volume group (such as DLT and DLT\_CLN).
- All volumes in a robotic library must belong to a volume group.
   You cannot add volumes to a robotic library without specifying a group or having Media Manager generate a name for the group.

- The only way to clear a volume group name is to move the volume to standalone and not specify a volume group.
- More than one volume group can share the same location.
   For example, a robotic library can contain volumes from more than one volume group and you can have more than one standalone volume group.
- All volumes in a group must be in the same robotic library or be standalone. That is, you cannot add a group (or part of a group) to a robotic library if it already exists in another robotic library.

Examples of volume group usage are available.

See the NetBackup Administrator's Guide, Volume II:

http://www.veritas.com/docs/DOC5332

# NetBackup media types

NetBackup uses media types to differentiate the media that have different physical characteristics. Each media type may represent a specific physical media type; for example, NetBackup media type of 8MM, 8MM2, or 8MM3 can represent Sony AIT media.

The NetBackup media types are also known as Media Manager media types.

The following table describes the NetBackup media types.

| Media type | Description          |
|------------|----------------------|
| 4MM        | 4MM cartridge tape   |
| 4MM_CLN    | 4MM cleaning tape    |
| 8MM        | 8MM cartridge tape   |
| 8MM_CLN    | 8MM cleaning tape    |
| 8MM2       | 8MM cartridge tape 2 |
| 8MM2_CLN   | 8MM cleaning tape 2  |
| 8MM3       | 8MM cartridge tape 3 |
| 8MM3_CLN   | 8MM cleaning tape 3  |
| DLT        | DLT cartridge tape   |
| DLT_CLN    | DLT cleaning tape    |
|            |                      |

 Table 9-1
 NetBackup media types

| Media type | Description               |
|------------|---------------------------|
| DLT2       | DLT cartridge tape 2      |
| DLT2_CLN   | DLT cleaning tape 2       |
| DLT3       | DLT cartridge tape 3      |
| DLT3_CLN   | DLT cleaning tape 3       |
| DTF        | DTF cartridge tape        |
| DTF_CLN    | DTF cleaning tape         |
| HCART      | 1/2 inch cartridge tape   |
| HCART2     | 1/2 inch cartridge tape 2 |
| HCART3     | 1/2 inch cartridge tape 3 |
| HC_CLN     | 1/2 inch cleaning tape    |
| HC2_CLN    | 1/2 inch cleaning tape 2  |
| HC3_CLN    | 1/2 inch cleaning tape 3  |
| QCART      | 1/4 inch cartridge tape   |
|            |                           |

 Table 9-1
 NetBackup media types (continued)

NetBackup writes media in a format that allows the position to be verified before appending new backups.

### Alternate NetBackup media types

Alternate media types let you define more than one type of tape in the same library. You can use the alternate types to differentiate between different physical cartridges.

The following are examples of alternate media types:

- 8MM, 8MM2, 8MM3
- DLT, DLT2, DLT3
- HCART, HCART2, HCART3

For example, if a robot has DLT4000 and DLT7000 drives, you can specify the following media types:

- DLT media type for the DLT4000 tapes
- DLT2 media type for the DLT7000 tapes

NetBackup then does not load a tape that was written in a DLT4000 drive into a DLT7000 drive and vice versa.

You must use the appropriate default media type when you configure the drives. (When you configure drives in NetBackup, you specify the default media type to use in each drive type.)

In a robot, all of the volumes (of a specific vendor media type) must be the same NetBackup media type. For example, for a TLH robot that contains 3490E media, you can assign either NetBackup HCART, HCART2, or HCART3 media type to that media. You cannot assign HCART to some of the media and HCART2 (or HCART3) to other of the media.

See "Media formats" in the *NetBackup Administrator's Guide, Volume II*, available at the following URL:

http://www.veritas.com/docs/DOC5332

# About WORM media

You can use WORM (Write-Once-Read-Many) media to protect key data from unwanted modification or to meet compliance regulations.

NetBackup uses the QIC/WORM tape format for WORM media. This format lets NetBackup append images to WORM tape.

See "Media formats" in the NetBackup Administrator's Guide, Volume II, available at the following URL:

#### http://www.veritas.com/docs/DOC5332

Tape error recovery is disabled for WORM media. NetBackup has job resume logic, which tries to resume a job that has been interrupted (such as an interruption on the Fibre Channel). However, NetBackup fails a job that uses WORM media and then retries the failed job. Veritas recommends that you use checkpoint and restart for backups.

The <code>bplabel</code> command labels only LTO-3 WORM tapes. All other WORM media cannot be labeled because the label cannot be overwritten when the media is used.

The following are the limitations for WORM tape:

- Third-party copy backups are not supported with WORM media.
- NetBackup does not support resume logic with WORM tape. NetBackup fails a
  job that uses WORM media and then retries the failed job. Alternatively, if
  checkpoint and restart are used, NetBackup restarts the job from the last
  checkpoint. Veritas recommends that you use checkpoint and restart for backups.

NetBackup provides two methods to manage WORM media, as follows:

- Assign a reserved prefix to WORM volume pool names.
   See "About using volume pools to manage WORM media" on page 461.
- Assign a specific drive type to all WORM drives and a specific media type to all WORM media.

See "About using unique drive and media types to manage WORM media" on page 462.

### About using volume pools to manage WORM media

You can dedicate volume pools for WORM media. This method lets a WORM-capable tape drive back up and restore standard and WORM media. NetBackup uses two reserved volume pool prefixes to indicate that the volumes in a pool are for WORM drives, as follows:

- WORM (uppercase letters) denotes WORM media.
- WENCR (uppercase letters) denotes WORM media on which NetBackup should encrypt the data.

See "About reserved volume pool name prefixes" on page 455.

For more information about encrypting data on your media, see the *NetBackup Security and Encryption Guide*, available at the following URL:

#### http://www.veritas.com/docs/DOC5332

When you create a volume pool for WORM media, specify one of the reserved prefixes as the first characters of the pool name. NetBackup examines the volume pool names to determine if they begin with a reserved prefix. For readability, it may be beneficial to use an underscore character after the prefix, for example **WORM\_**.

#### See "Adding a volume pool" on page 520.

Note the following cases:

- If the drive contains WORM media and the media is in a WORM volume pool, NetBackup writes the media as WORM.
- If the drive contains WORM media and the media is not in a WORM volume pool, NetBackup freezes the media.
- If the drive contains standard media and the media is in a WORM volume pool, NetBackup freezes the media.
- If the drive contains the Quantum media that has never been used or all of its NetBackup images have expired, NetBackup uses the media.

See "About using a WORM scratch pool" on page 462.

See "About WORM media" on page 460.

See "About using unique drive and media types to manage WORM media" on page 462.

### About using a WORM scratch pool

For all supported WORM-capable drives (except the Quantum drive), the scratch pool must only contain one type of media. Veritas recommends that you add the most commonly used media to the scratch pool. For example, if most NetBackup jobs use standard media, put standard media in the scratch pool.

If the scratch pool contains standard media, ensure that the WORM volume pool does not run out of media to complete backup jobs.

If the WORM volume pool runs out of media, NetBackup performs the following actions:

- Moves the standard media from the scratch pool into the WORM pool.
- Loads the standard media into a WORM-capable drive.
- Freezes the media.

NetBackup repeats this process until all of the standard media in the scratch pool is frozen.

The opposite also is true. If a standard volume pool runs out of media and the scratch pool contains WORM media, standard backups can fail because appropriate media are unavailable.

# About using unique drive and media types to manage WORM media

You can assign a different drive and media type to all WORM drives and media. For example, configure standard drives and media as HCART and WORM-capable drives and media as HCART2.

This method lets you add both types of media in the scratch pool because NetBackup selects the correct media type for the drive type.

However, because each drive is limited to backups and restores with a specific type of media, optimal drive usage may not be achieved. For example, the WORM-capable drives cannot be used for backups with standard media even if no WORM backups are in progress.

Because Quantum drives use only a single media type, this method for managing the WORM media is unnecessary.

See "About WORM media and the Quantum drive" on page 463.

If you use unique drive and media types to manage WORM media, disable the WORM volume pool name verification.

See "Disabling WORM volume pool name verification" on page 463.

### Disabling WORM volume pool name verification

If you use unique drive and media types to manage WORM media, disable NetBackup volume pool name verification. WORM volume pool name verification is used only for the WORM volume pool method of managing WORM media.

See "About using unique drive and media types to manage WORM media" on page 462.

See "About using volume pools to manage WORM media" on page 461.

#### To disable the volume pool name verification

Create the following touch file on the media server of the WORM drive:

On Windows:

install path\netbackup\db\config\DISABLE WORM POOLCHECK

On UNIX:

/usr/openv/netbackup/db/config/DISABLE WORM POOLCHECK

## About WORM media and the Quantum drive

When you use the Quantum drive, only one kind of media can be used as either standard media or WORM media.

If a WORM volume pool runs out of media, media are moved from the scratch volume pool into the WORM pool. NetBackup determines whether the media are configured as standard or WORM media. For a standard media volume, NetBackup reads the tape label and verifies that the media is unused or that all images are expired. NetBackup also verifies that the media is not currently assigned to a server. After verification, NetBackup configures the media as WORM media and continues with the NetBackup job.

### Supported WORM drives

NetBackup requires a SCSI pass-through driver to use WORM tape drives. NetBackup queries the drive to verify that drive is WORM-capable and that the media in the drive is WORM media. SCSI pass-through paths are provided on the server platforms NetBackup supports. SCSI pass-through paths may require special operating system configuration changes.

See the NetBackup Device Configuration Guide, available at the following URL:

http://www.veritas.com/docs/DOC5332

For information about the drives that NetBackup supports for WORM media, see the Hardware Compatibility List at the following URL

http://www.netbackup.com/compatibility

All of the vendors except Quantum require the use of special WORM media.

Quantum lets NetBackup convert standard tape media to WORM media. To use Quantum drives for WORM media on Solaris systems, modify the st.conf file.

Information is available about how to configure nonstandard tape drives and how to edit the  ${\tt st.conf}$  file.

See the NetBackup Device Configuration Guide, available at the following URL:

http://www.veritas.com/docs/DOC5332

# About adding volumes

Adding volumes is a logical operation that assigns NetBackup attributes to physical media. The media can reside in storage devices already, or you can add them to the storage devices when you add them to NetBackup. How you add volumes depends on the type of volume: robotic or standalone.

| Volumes in a robotic library | See "About adding robotic volumes" on page 464.    |
|------------------------------|----------------------------------------------------|
| Standalone volumes           | See "About adding standalone volumes" on page 465. |

NetBackup uses the rules to assign names and attributes to volumes.

See "About configuring media name and attribute rules" on page 466.

## About adding robotic volumes

The robotic volumes are the volumes that are located in a robotic tape library. The following table describes the methods for adding robotic volumes.

| Method                          | Description                                                                            |  |  |
|---------------------------------|----------------------------------------------------------------------------------------|--|--|
| The Volume Configuration Wizard | See "Adding volumes by using the wizard" on page 466.                                  |  |  |
| Robot inventory                 | See "About robot inventory" on page 527.                                               |  |  |
|                                 | See "Updating the NetBackup volume configuration with a robot's contents" on page 540. |  |  |

 Table 9-2
 Methods for adding robotic volumes

| Method             | Description                                                                 |  |  |
|--------------------|-----------------------------------------------------------------------------|--|--|
| The Actions menu   | See "Adding volumes by using the Actions menu" on page 490.                 |  |  |
| NetBackup commands | See the NetBackup Commands Reference Guide, available at the following URL: |  |  |
|                    | http://www.veritas.com/docs/DOC5332                                         |  |  |

**Table 9-2**Methods for adding robotic volumes (continued)

## About adding standalone volumes

Standalone volumes are the volumes that reside in the drives that are not in a robot or are allocated for standalone drives.

Because NetBackup does not label volumes until it uses them, you can add volumes even though they do not reside in a drive. The additional volumes are available for use if the volume in a drive becomes full or unusable. For example, if a volume in a standalone drive is full or unusable because of errors, NetBackup ejects (logically) the volume. If you add other standalone volumes, NetBackup requests that volume; NetBackup does not generate an out of media error.

The easiest way to add standalone volumes is to use the Volume Configuration Wizard. Then, when NetBackup requests one of the volumes, insert it into the standalone drive and NetBackup labels it.

The DISABLE\_STANDALONE\_DRIVE\_EXTENSIONS option of the nbemmemd command can turn off the automatic use of standalone volumes.

| Method                          | Description                                                                 |  |  |
|---------------------------------|-----------------------------------------------------------------------------|--|--|
| The Volume Configuration Wizard | See "Adding volumes by using the wizard" on page 466.                       |  |  |
| The Actions menu                | See "Adding volumes by using the Actions menu" on page 490.                 |  |  |
| NetBackup commands              | See the NetBackup Commands Reference Guide, available at the following URL: |  |  |
|                                 | http://www.veritas.com/docs/DOC5332                                         |  |  |

**Table 9-3**Methods for adding standalone volumes

# About configuring media name and attribute rules

NetBackup uses the default settings and rules to name and assign attributes to new removeable media. NetBackup uses these rules when you do the following:

- Use the Volume Configuration Wizard to add new media.
- Use the Robot Inventory dialog box to inventory a robot. If NetBackup discovers new media in the robot, it adds that media to NetBackup.

For most configurations, the default settings work well. However, you can change the default settings and rules that NetBackup uses. Change the settings only if you have special hardware or usage requirements. You can change the settings from the **Volume Configuration Wizard** or from the **Robot Inventory** dialog box.

The following table shows the rules that you can configure:

| What                      | Where                                                                                                    |  |  |
|---------------------------|----------------------------------------------------------------------------------------------------|--|--|
| Media settings            | See "About media settings rules" on page 467.See "Configuring media settings" on page 467.                        |  |  |
| Barcode rules             | See "About barcodes" on page 477.<br>See "Configuring barcode rules" on page 480.                                 |  |  |
| Media ID generation rules | See "About media ID generation rules" on page 485.<br>See "Configuring media ID generation rules"<br>on page 486. |  |  |
| Map media for API robots  | See "About media type mapping rules" on page 489.<br>See "Configuring media type mappings"<br>on page 494.        |  |  |

Table 9-4Attributes for media

# Adding volumes by using the wizard

The easiest way to add volumes is to use the Volume Configuration Wizard. NetBackup assigns media IDs and labels the volumes automatically.

### To configure volumes by using the wizard

- 1 In the NetBackup Administration Console, in the left pane, expand Media and Device Management > Devices.
- 2 From the list of wizards in the right pane, click **Configure Volumes** and follow the wizard instructions.

You can change the default settings and rules that NetBackup uses to name and assign attributes to new removeable media.

See "About configuring media name and attribute rules" on page 466.

# About media settings rules

The NetBackup media settings rules depend on the following:

- For existing media, the volume group to which the volumes belong.
- For new media, the media ID prefix, the media type, and the pool to which the volume should be assigned.

You can change the default rules.

See "Configuring media settings" on page 467.

See "Media settings options" on page 469.

# Configuring media settings

Use the **Media Settings** tab of the NetBackup **Advanced Robot Inventory Options** dialog box to configure the attributes for existing and new media.

See "About media settings rules" on page 467.

### To configure media settings

1 Open the Advanced Robot Inventory Options dialog box, as follows:

From the Robot 1 In the Inventory dialog box Me

- 1 In the NetBackup Administration Console, expand Media and Device Management > Media > Robots in the left pane.
- 2 Select the robot that you want to inventory.
- 3 On the Actions menu, select Inventory Robot.
- 4 Click either Preview volume configuration changes or Update volume configuration.
- 5 Click Advanced Options.

| From the Volume<br>Configuration Wizard | 1 | In the NetBackup Administration Console, in the left pane, expand Media and Device Management > Devices.       |
|-----------------------------------------|---|----------------------------------------------------------------------------------------------------|
|                                         | 2 | From the list of wizards in the right pane, click <b>Configure Volumes</b> and follow the wizard instructions. |

- 3 On the Robot Inventory panel of the Volume Configuration Wizard, click Advanced Options.
- 2 In the Advanced Robot Inventory Options dialog box, click the Media Settings tab.

| ledia Settings  |                     | ptions               |                      |                 |                         |
|-----------------|---------------------|----------------------|----------------------|-----------------|-------------------------|
|                 | Barcode Rules       | Media ID Generati    | on Media Type Ma     | appings         |                         |
| Existing media  |                     |                      |                      |                 |                         |
| Media which hav | ve been removed f   | rom the robot sho    | ld be assigned to th | e volume gro    | up:                     |
| DEFAULT         | •                   | •                    |                      |                 |                         |
| Media which hav | ve been moved int   | o or within the robo | t should be assigne  | d to the volun  | ne group:               |
| DEFAULT         |                     |                      |                      |                 |                         |
|                 |                     |                      |                      |                 |                         |
| New media       |                     |                      |                      |                 |                         |
|                 | g Media ID prefix:  |                      | Label optical media  |                 |                         |
| DEFAULT         |                     | Browse               | Yes, but do not ove  | erwrite old lab | els 💌                   |
| Use barcode r   | rules               |                      |                      |                 |                         |
|                 |                     |                      |                      |                 |                         |
| Media type:     | ing options will ov | erride any barcode   | Volume pool:         |                 |                         |
| DEFAULT         |                     |                      | DEFAULT              |                 |                         |
| DEFAULT         |                     | · · · ·              | DEFAULT              |                 | <b>`</b>                |
|                 |                     |                      |                      |                 |                         |
|                 |                     |                      |                      |                 | Reset to Defaults       |
|                 |                     |                      |                      |                 |                         |
|                 |                     |                      |                      |                 |                         |
|                 |                     |                      |                      |                 |                         |
|                 |                     |                      |                      |                 |                         |
|                 |                     |                      |                      |                 | <u>O</u> K <u>H</u> elp |

- 3 Configure the settings, as follows:
  - a. In the Media which have been removed from the robot should be assigned to the volume group list, select a volume group for the media that are removed from the robot.

See "Media which have been removed from the robot... (existing media setting)" on page 470.

b. In the Media which have been moved into or within the robot should be assigned to the volume group list, select a volume group for the media that are in or are added to the robot.

See "Media which have been moved into or within the robot... (existing media setting)" on page 470.

 If the robotic library supports barcodes and the volume has readable barcodes, NetBackup creates media IDs automatically from the barcodes. You do not need to configure a prefix.

However, if the media in the robotic library has unreadable barcodes or if the robot does not support barcodes, NetBackup assigns a default media ID prefix.

To use a media ID prefix other than the **DEFAULT**, click **Browse** in the **Use the following Media ID prefix** field. Then, specify or choose a media ID prefix in the **Media ID Prefix** dialog box.

See "Use the following Media ID prefix (new media setting)" on page 471.

d. To use your barcode rules to assign attributes to new volumes, select **Use barcode rules**.

See "Use barcode rules (new media setting)" on page 473.

e. To override your barcode rules for the new media in the robotic library, select a **Media type** from the list.

See "Media type (new media setting)" on page 473.

f. To override the default volume pool for the new media in the robotic library, select a **Volume pool** from the list.

See "Volume pool (new media setting)" on page 476.

4 Click OK.

## Media settings options

The following are the settings for the new media in a robot that you add to your NetBackup volume configuration.

# Media which have been removed from the robot... (existing media setting)

For the media that already exist in your volume configuration, you can specify the volume group if the media are removed from the robot. **Media which have been removed from the robot should be assigned to the volume group**.

The Media which have been removed from the robot should be assigned to the volume group drop-down box contains the following selections:

| AUTO GENERATE NetBackup automatically generates a new volume g | oup. |
|----------------------------------------------------------------|------|
|----------------------------------------------------------------|------|

| DEFAULT            | If there is an existing group with a compatible residence for the volume,<br>the volume is added to that group. If a suitable volume group does not<br>exist, NetBackup generates a new volume group name. |
|--------------------|----------------------------------------------------------------------------------------------------|
| NO VOLUME<br>GROUP | The media are not assigned to a volume group.                                                                                                    |

Other selections may be available, depending on the setting of the **Media type** field of the **New media** section of the dialog box, as follows:

| If the <b>Media type</b> field is<br><b>DEFAULT</b>         | The <b>Media which have been removed from the robot should</b><br><b>be assigned to the volume group</b> dropdown box includes the<br>volume groups that are valid for the robot's default media type. |  |
|-------------------------------------------------------------|----------------------------------------------------------------------------------------------------|--|
| If the <b>Media type</b> field is other than <b>DEFAULT</b> | The <b>Media which have been removed from the robot should</b><br><b>be assigned to the volume group</b> dropdown box includes the<br>volume groups that are valid for the specified media type.       |  |
|                                                             | To specify a volume group other than <b>DEFAULT</b> , enter a volume group name or select one from the list.                                                                                           |  |

See "Media type (new media setting)" on page 473.

# Media which have been moved into or within the robot... (existing media setting)

You can specify the volume group for the existing media that have been moved into or within a robot.

The volume group to assign to the existing media that you have inserted into the robot (or moved to a new location within the robot).

The Media which have been moved into or within the robot should be assigned to the volume group drop-down box contains the following selections:

AUTO GENERATE NetBackup automatically generates a new volume group. DEFAULT If there is an existing group with a compatible residence for the volume, the volume is added to that group. If a suitable volume group does not exist, NetBackup generates a new volume group name. The following other selections may be available depending on the setting of the Media type field of the New media section of the dialog box: The Media which have been moved into or within the robot If the **Media type** field is DEFAULT should be assigned to the volume group drop-down box includes the volume groups that are valid for the robot's default media type. If the **Media type** field is The Media which have been moved into or within the robot other than DEFAULT should be assigned to the volume group drop-down box includes the volume groups that are valid for the specified media type. To specify a volume group other than **DEFAULT**, enter a volume group name or select one from the list.

If the robotic library contains multiple media types, Veritas recommends a DEFAULT setting. If you specify a volume group and volumes of different media types were moved into or within the robot, the new update fails. Volumes of different media types cannot have the same volume group.

See "Media type (new media setting)" on page 473.

## Use the following Media ID prefix (new media setting)

if the media has unreadable barcodes or if the robot does not support barcodes, by default NetBackup assigns media ID prefixes as follows:

- If MEDIA\_ID\_PREFIX entries are defined in the vm.conf file, NetBackup assigns the last MEDIA ID PREFIX entry as the media ID prefix.
- If no MEDIA\_ID\_PREFIX entries are defined in the vm.conf file, NetBackup uses the letter A as the media ID prefix.

To configure NetBackup to use a media ID prefix other than the default, select **Use the following Media ID prefix** field in the **Advanced Robot Inventory Options** dialog box and then click **Browse**. The **Media ID Prefix** dialog box appears.

| 🖬 Media ID Prefix                                                                                                    | ×                            |
|----------------------------------------------------------------------------------------------------|------------------------------|
| Use a media ID prefix for media with unreadable barcodes or if the<br>robot does not support barcodes.<br>(If not checked, the operation will fall if any media does not have a<br>readable barcode or the robot does not support barcodes.)<br>Choose Prefix | <u>Q</u> K<br><u>C</u> ancel |
| Specify the media ID prefix for current session only.     Choose from the media ID prefix list (stored in vm.conf file).     New media ID prefix:                                                                                                    |                              |
| DEFAULT Add Remove The default prefix is the last prefix listed in the vm.conf file. If none are listed, the default prefix is the letter A Currently the default prefix is A.                                                                                |                              |

Figure 9-1Media ID Prefix dialog box

The following are the alternative NetBackup media ID assignment behaviors that you can configure in the dialog box:

| To not use a media ID prefix                                     | Deselect the Use a media ID prefix for media with<br>unreadable barcodes or if the robot does not support<br>barcodes option.                                                                                                    |
|------------------------------------------------------------------|----------------------------------------------------------------------------------------------------|
| To use a media ID prefix                                         | Select the Use a media ID prefix for media with unreadable barcodes or if the robot does not support barcodes option.                                                                                                    |
| To use a specific media ID prefix for the current operation only | Select the <b>Specify the media ID prefix for the current</b><br><b>session only</b> option then enter the media ID prefix. You can<br>specify a prefix of one to five alphanumeric characters.<br>NetBackup assigns the remaining numeric characters to<br>create a six character media ID. |
|                                                                  | NetBackup uses the prefix only for the current operation.                                                                                                    |
| <b>e</b> 1                                                       | Select the <b>Choose from the Media ID prefix list (stored in vm.conf file)</b> option and then select the prefix from the list.                                                                                                    |
| To add a new media ID prefix to the vm.conf file                 | Select the Choose from the Media ID prefix list (stored in vm.conf file) option and then enter the prefix in the New media ID prefix field. Click Add.                                                                                                    |

from the vm.conf file

To remove a media ID prefix Select the Choose from the Media ID prefix list (stored in vm.conf file) option, select the prefix from the list, and then lick Remove.

Information about the vm. conf file is available.

See the NetBackup Administrator's Guide, Volume II:

http://www.veritas.com/docs/DOC5332

#### Use barcode rules (new media setting)

Specifies whether or not to use barcode rules to assign attributes for new media.

To enable barcode rule support for API robots, add an API BARCODE RULES entry to the vm.conf file.

See "About barcodes" on page 477.

See "Configuring barcode rules" on page 480.

Information about the vm.conf file is available.

See the NetBackup Administrator's Guide, Volume II, available at the following URI :

http://www.veritas.com/docs/DOC5332

#### Media type (new media setting)

Specifies the type for the new media that are added to a robot. The list includes the media types that are valid for the robot.

How NetBackup determines the new media type depends on the **Use barcode** rules setting, as follows:

- Use barcode rules is selected. See "Media type when using barcode rules" on page 473.
- Use barcode rules is not selected. See "Media type when not using barcode rules" on page 475.

Note: For API robots, the Media type is always set to DEFAULT. To specify a media type for API robots, use the Media Type Mappings tab of the dialog box.

See "Configuring media type mappings" on page 494.

#### Media type when using barcode rules

If you use barcode rules in NetBackup, choose one of the following:

| DEFAULT                                 | NetBackup uses the barcode rules to determine the media type that is assigned.                                                                                                    |
|-----------------------------------------|----------------------------------------------------------------------------------------------------|
|                                         | Each media type to be added should have a barcode rule. For example, assume that you want to add DLT and half-inch cartridges to a TLD robot with a single update operation. First create separate barcode rules for DLT and half-inch cartridges and then select the specific media types when you create the barcode rules. Finally, select DEFAULT on the <b>Media Settings</b> tab. The correct media type is assigned to each media.  |
|                                         | If you choose DEFAULT on the <b>Media Settings</b> tab and DEFAULT in the barcode rule, NetBackup assigns the default media type for the robot.                                                                                                    |
| A specific media<br>type from the list. | You can use a single barcode rule to add media of different types, such<br>as DLT and half-inch cartridges (HCART) to a TLD robot. First, select<br>a specific media type on the <b>Media Settings</b> tab. Second, select<br>DEFAULT for the barcode rule media type when you create the barcode<br>rule. You can perform one update for DLT and another for half-inch<br>cartridge, and the barcode rule assigns the correct media type. |
|                                         | If you specify a value other than DEFAULT, the barcode rule media type must be the same as the media or be DEFAULT. If not, the barcode rule does not match the media (except for cleaning media).                                                                                                    |
|                                         | Table 9-5 shows some combinations of media types on the MediaSettingstab and barcode rule media types for a TLD (non-API) robot.It also shows the results when the media are added to the volume                                                                                                    |

| Table 9-5 | Example media type and barcode rule combinations |
|-----------|--------------------------------------------------|
|-----------|--------------------------------------------------|

configuration.

| Media type on<br>Media Settings<br>tab | Barcode rule<br>media type | Rule matches? | Media type added<br>to volume<br>configuration |
|----------------------------------------|----------------------------|---------------|------------------------------------------------|
| DLT                                    | DEFAULT                    | Yes           | DLT                                            |
| HCART                                  | DEFAULT                    | Yes           | HCART                                          |
| DLT                                    | DLT                        | Yes           | DLT                                            |
| DLT                                    | DLT_CLN                    | Yes           | DLT_CLN                                        |
| DLT_CLN                                | DLT                        | No            | DLT_CLN                                        |
| DLT_CLN                                | DLT_CLN                    | Yes           | DLT_CLN                                        |
| DLT_CLN                                | DEFAULT                    | Yes           | DLT_CLN                                        |

| Media type on<br>Media Settings<br>tab | Barcode rule<br>media type | Rule matches? | Media type added<br>to volume<br>configuration |
|----------------------------------------|----------------------------|---------------|------------------------------------------------|
| DLT                                    | 8MM, 4MM, and so on        | No            | DLT                                            |
| DEFAULT                                | DEFAULT                    | Yes           | DLT                                            |
| DEFAULT                                | DLT                        | Yes           | DLT                                            |
| DEFAULT                                | DLT_CLN                    | Yes           | DLT_CLN                                        |
| DEFAULT                                | 8 MM, 4 MM, and so on      | No            | Depends on robot type                          |

 Table 9-5
 Example media type and barcode rule combinations (continued)

The fourth row in the table shows how both cleaning cartridges and regular volumes are added using one update operation.

All the following conditions must be true:

- The media type on the Media Settings tab is for regular media (DLT, in this example).
- The barcode matches a barcode tag.
- The media type for the barcode rule is cleaning media (DLT\_CLN).

Another example is available:

The sixth row and seventh row in the table show how to add only a cleaning tape. In the sixth row, you specify the cleaning media type on the **Media Settings** tab and in the barcode rule. In the seventh, specify the cleaning media on the **Media Settings** tab and specify default when you configure the barcode rule.

See "Configuring barcode rules" on page 480.

#### Media type when not using barcode rules

Choose one of the following if the barcode rules in NetBackup are not used:

DEFAULT NetBackup uses the media type that is configured for the drives if:

- The drives in the robot are configured on the robot control host
- All drives the same type
- At least one drive is configured on the robot control host

If the drives are not the same type, NetBackup uses the default media type for the robot.

| A specific media | If the robot supports multiple media types and you do not want to use                                                                                 |
|------------------|----------------------------------------------------------------------------------------------------|
| type             | the default media type, select a specific type.                                                                                                    |
|                  | Select a specific media type if: the drives are not configured on the robot control host and the drives are not the default media type for the robot. |

The following table shows the default media types for robots when drives are not configured on the robot control host:

| Robot type                 | Default media type                                                                                                    |  |  |  |
|----------------------------|----------------------------------------------------------------------------------------------------|--|--|--|
| Tape Library 4 MM<br>(TL4) | 4 MM cartridge tape.                                                                                                    |  |  |  |
| Tape Library 8 MM<br>(TL8) | 8 MM cartridge tape.<br>Also supports 8 MM cartridge tape 2 and 8 MM cartridge tape 3.                                                                                                    |  |  |  |
| Tape Library DLT<br>(TLD)  | <ul> <li>DLT cartridge tape.</li> <li>Also supports the following:</li> <li>DLT cartridge tape 2 and 3, 1/2-inch cartridge tape</li> <li>1/2-inch cartridge tape 2, 1/2-inch cartridge tape 3</li> <li>8 MM cartridge tape, 8 MM cartridge tape 2, 8 MM cartridge tape 3</li> <li>DTF cartridge tape</li> <li>1/4-inch cartridge tape</li> </ul> |  |  |  |

 Table 9-6
 Default media types for non-API robots

### Volume pool (new media setting)

The volume pool for the new media. The actions depend on whether you use barcode rules to assign media attributes, as follows:

DEFAULT DEFAULT. If you select DEFAULT and:

- Use barcode rules, the barcode rules determine the volume pool to which new volumes are assigned
- Do not use barcode rules, NetBackup assigns data tapes to the NetBackup pool but does not assign cleaning tapes to a volume pool

A specific volume If you use barcode rules, this volume pool setting always overrides the pool. rule.

## About barcodes

When a robotic library has a barcode reader, it scans the media for barcodes and saves the results. The results associate the slot number and the barcode with the media in that slot. NetBackup obtains the barcode and slot information from the robotic library.

In the robots that have barcode readers, NetBackup verifies the barcode to ensure that the robot loads the correct volume.

If the barcode on the volume does not match the barcode in the EMM database, NetBackup does one of the following:

- Assigns the request a pending status (for media-specific jobs such as a restore)
- Uses another volume (for backup or duplicate jobs)

If a requested volume is not in a robot, a pending request message appears in the **NetBackup Administration Console** Device Monitor.

The operator must find the volume and do one of the following:

- Check the Device Monitor to find a suitable drive and mount the requested volume in that drive.
- Move the volume into the robot, update the volume configuration to reflect the correct location for the media, and resubmit the request.

If the volume is labeled, the automatic volume recognition daemon reads the label and the drive is assigned to the request. If the volume is unlabeled and not associated with a robot, the operator manually assigns the drive to the request.

### **Barcode advantages**

NetBackup functions well whether or not barcodes are used. However, Veritas suggests using media with barcodes in the robots that can read barcodes.

Barcodes offer the following advantages:

- Automatic media ID assignment
   When you add new media to a robot, NetBackup is able to assign media IDs according to specified criteria.
- More accurate tracking of volume location
   A robot inventory update can determine which volumes are in a robot.
- Increased performance

Not using barcodes can adversely affect performance for some robots. A robot that reads barcodes performs a scan each time it moves a tape. The robot stores the correct barcode in memory or verifies a previously saved barcode. However,

if a tape does not have a barcode, the robot retries the scan multiple times, degrading performance.

### **Barcode best practices**

Consider the following practices when you select barcodes for volumes:

- Barcodes usually appear on the labels that are attached to the outside of tape volumes.
- The maximum barcode length that NetBackup supports depends on the type of robot.

See the *NetBackup Device Configuration Guide*, available at the following URL: http://www.veritas.com/docs/DOC5332

- Always follow the robotic library vendor's recommendations when purchasing barcode labels for use with NetBackup.
   Ensure that the barcodes have the correct number of characters.
- Barcodes can represent any combination of alpha and numeric characters, but different robots support different lengths of barcodes.
   See the robot vendor's documentation to determine the requirements for a specific robot type.
- Use barcodes without spaces (at the beginning, at the end, or between any characters).

Otherwise, the robot or NetBackup may not read them correctly.

Volumes in an API robot have a real or a logical barcode.

This volume identifier is used as the NetBackup media ID. This volume identifier is the volume serial number in ACS, TLH, and TLM robots.

 For API robots, the barcode for a volume must be identical to the NetBackup media ID.

Match barcodes to media IDs by getting custom labels in the same series as the media IDs. For example, to match a set of media IDs from AA0000 to ZZ9999, get barcode labels in that series.

 When a robotic library can contain more than one media type, assign specific characters in the barcode to different media types. Do so by using media ID generation rules.

Also, use barcodes to differentiate between data tapes and cleaning tapes or to differentiate between volume pools.

## About barcode rules

A barcode rule specifies criteria for assigning attributes to new robotic volumes. NetBackup assigns these attributes by using the barcode for the volume that the robotic library provides and your barcode rules.

In NetBackup, you choose whether to use barcode rules when you set up the robot inventory update operation. The barcode rules are stored on the master server.

Note: NetBackup does not use barcode rules if a volume already uses a barcode.

### About NetBackup actions for barcodes

When a robot inventory update operation uses NetBackup barcode rules and a new barcode is detected in the robot, NetBackup does the following:

- Searches the list of rules (from first to last) for a rule that matches the new barcode.
- If the barcode matches a rule, NetBackup verifies that the media type in the rule is compatible with the media type specified for the update.
- If the media types match, NetBackup assigns the attributes in the rule to the volume. The attributes include the media type, volume pool, maximum number of mounts (or number of cleanings), and description.

### Example barcode rules

The following table shows some example barcode rules. Rules are sorted first according to the number of characters in the barcode tag and then by the order added. Two exceptions are the <NONE> and <DEFAULT> rules, which are always located at the end of the list.

| Barcode tag | Media type | Volume pool | Max mounts<br>and cleanings | Description        |
|-------------|------------|-------------|-----------------------------|--------------------|
| 0080        | 8MM        | b_pool      | 55                          | New 008<br>volumes |
| DLT         | DLT        | d_pool      | 200                         | DLT backup         |
| CLD         | DLT_CLN    | None        | 30                          | DLT cleaning       |
| CLT         | 8MM_CLN    | None        | 20                          | 8-mm cleaning      |
| TL8         | 8MM        | t_pool      | 0                           | 8-mm backup        |

 Table 9-7
 Example barcode rules

| Barcode tag         | Media type | Volume pool | Max mounts and cleanings | Description    |
|---------------------|------------|-------------|--------------------------|----------------|
| TL                  | 8MM        | None        | 0                        | 8-mm no pool   |
| <none></none>       | DEFAULT    | None        | 0                        | No barcode     |
| <default></default> | DEFAULT    | NetBackup   | 0                        | Other barcodes |

 Table 9-7
 Example barcode rules (continued)

Assume that you select the following media settings (update options) for the update operation for a new 8-mm volume in a TL8 robot:

Media type = 8MM

Volume group = 00\_000\_TL8

Use barcode rules = YES

Volume pool = DEFAULT

If a new volume in this robotic library has a barcode of TL800001, NetBackup uses the rule with the barcode tag of TL8. NetBackup assigns the following attributes to the volume:

- Media ID = 800001 (last six characters of barcode)
- Volume group = 00\_000\_TL8
- Volume pool = t\_pool
- Maximum mounts = 0 (no maximum)

If a new volume has a barcode of TL000001, NetBackup uses the rule with the barcode tag of TL. NetBackup assigns the following attributes to the volume:

- Media ID = 000001 (last six characters of barcode)
- Volume group = 00\_000\_TL8
- Volume pool = None
- Maximum mounts = 0 (no maximum)

## **Configuring barcode rules**

Use the **Barcode Rules** tab of the **Advanced Robot Inventory Options** dialog box to configure rules for assigning attributes to the new volumes that are added to a robot. NetBackup assigns barcodes when you select **Use barcode rules** on the **Media Settings** tab.

To enable barcode rule support for API robots, add an <code>API\_BARCODE\_RULES</code> entry to the <code>vm.conf</code> file.

Robot types are described in a different topic.

See "NetBackup robot types" on page 406.

Information about the  ${\tt vm.conf}$  file is in the NetBackup Administrator's Guide, Volume II:

http://www.veritas.com/docs/DOC5332

See "About barcodes" on page 477.

#### To configure barcode rules

1 Open the Advanced Robot Inventory Options dialog box, as follows:

| From the Robot       | 1 | In the NetBackup Administration Console, expand |
|----------------------|---|-------------------------------------------------|
| Inventory dialog box |   | Media and Device Management > Media > Robots in |
|                      |   | the left pane.                                  |

- 2 Select the robot that you want to inventory.
- 3 On the Actions menu, select Inventory Robot.
- 4 Click either Preview volume configuration changes or Update volume configuration.
- 5 Click Advanced Options.

- From the Volume In the NetBackup Administration Console, in the left pane, expand Media and Device Management > Devices.
  - 2 From the list of wizards in the right pane, click **Configure Volumes** and follow the wizard instructions.
  - 3 On the Robot Inventory panel of the Volume Configuration Wizard, click Advanced Options.
- 2 In the Advanced Robot Inventory Options dialog box, click the Barcode Rules tab.

| 🖬 Advanced Robot I                                                                                                    | inventory Options                  |                         |                            | ×           |  |
|----------------------------------------------------------------------------------------------------|------------------------------------|-------------------------|----------------------------|-------------|--|
| Media Settings         Barcode Rules         Media ID Generation         Media Type Mappings           A barcode rule specifies criteria for creating volume database entries for new robotic media added with the Update Volume Configuration feature. If the barcode tag and the media type match, then the new volume's database entry is created with the properties specified by the barcode rule. |                                    |                         |                            |             |  |
| Barcode rules stored o                                                                                                    | on Media Manager hos<br>Media Type | t cave3. abc-domain.cod | m:<br>Max Mounts/Cleanings | Description |  |
|                                                                                                    |                                    |                         | <u>N</u> ew                | e Delete    |  |

**3** To configure the rules, do any of the following:

| Add a rule    | Click <b>New</b> and then configure the rule in the dialog box.                                                                                                    |
|---------------|----------------------------------------------------------------------------------------------------|
| Change a rule | Select the rule, click <b>Change</b> , and then change the rule in the <b>Change Barcode Rule</b> dialog box.                                                                       |
|               | You cannot change the barcode tag of a barcode rule. You first must delete the old rule and then add a rule with a new barcode tag.                                                 |
| Delete a rule | Select the rule, click <b>Delete</b> , and click <b>OK</b> in the <b>Delete Barcode</b><br><b>Rules</b> dialog box. You can select and delete multiple rules with one<br>operation. |

See "Barcode rules settings" on page 483.

4 When you are finished configuring rules, click **OK**.

## Barcode rules settings

The following table describes the settings you can configure for barcode rules. NetBackup uses these rules to assign barcodes to new media.

| Tab                  | le 9-8 Barcode rule settings                                                                                                    |
|----------------------|----------------------------------------------------------------------------------------------------|
| Barcode rule setting | Description                                                                                                    |
| Barcode tag          | A unique string of barcode characters that identifies the type of media.<br>For example, use DLT as the barcode tag for a barcode rule if the following is true:                                                                                                    |
|                      | <ul> <li>You use DLT on the barcodes to identify DLT tapes</li> <li>DLT is not used on any other barcodes in the robot</li> </ul>                                                                                                    |
|                      | Similarly, if you use CLND for DLT cleaning media, use CLND as the barcode tag for the rule for DLT cleaning media.                                                                                                    |
|                      | The barcode tag can have from 1 to 16 characters but cannot contain spaces.                                                                                                    |
|                      | The following are the special barcode rules that can match special characters in the barcode tags:                                                                                                    |
|                      | <ul> <li>NONE<br/>Matches when rules are used and the volume has an unreadable barcode or the<br/>robot does not support barcodes.</li> <li>DEFAULT<br/>For volumes with barcodes, this tag matches when none of the other barcode tags<br/>match. However, the following must be compatible: the media type in the DEFAULT</li> </ul> |
|                      | rule and the media type on the Media Settings tab.                                                                                                    |
|                      | You cannot change the barcode tag of a barcode rule. Instead, first delete the old rule, then add a rule with a new barcode tag.                                                                                                    |
|                      | Use the Media Settings tab to set up the criteria for a robot update.                                                                                                    |
|                      | See "Configuring media settings" on page 467.                                                                                                    |
| Description          | A description of the barcode rule. Enter from 1 to 25 characters.                                                                                                    |
| Maximum mounts       | The maximum number of mounts (or cleanings) that are allowed for the volume.                                                                                                    |
|                      | For data volumes, a value of zero means the volume can be mounted an unlimited number of times.                                                                                                    |
|                      | For cleaning tapes, zero means that the cleaning tape is not used. Veritas recommends that you use barcodes for the cleaning media that cannot be confused with barcodes for data media. Doing so can avoid a value of 0 for cleaning tapes.                                                                                           |

| Iable 9-8     Barcode rule settings (continued) |                                                                                                    |  |  |
|-------------------------------------------------|----------------------------------------------------------------------------------------------------|--|--|
| Barcode rule setting                            | Description                                                                                                    |  |  |
| Media type option                               | The media type to assign to the media.                                                                                                    |  |  |
|                                                 | The media type that is specified on the <b>Media Settings</b> tab always overrides the media type of the barcode rule. If you specify a value other than DEFAULT on the <b>Media Settings</b> tab, the barcode rule media type must be the same as the media or be DEFAULT. If not, the barcode rule does not match the media (except for cleaning media). |  |  |
|                                                 | See "Media type when using barcode rules" on page 473.                                                                                                    |  |  |
|                                                 | <b>Note:</b> When a media type is selected, the maximum mounts value may revert to the default value for the specified media type. For example, it may revert to 0 for unlimited when you select a non-cleaning media type.                                                                                                    |  |  |
|                                                 | See "NetBackup media types" on page 458.                                                                                                    |  |  |
| Volume pool                                     | The volume pool for the new media. The actions depend on whether you use barcode rules to assign media attributes.                                                                                                    |  |  |
|                                                 | Select from the following:                                                                                                    |  |  |
|                                                 | DEFAULT                                                                                                    |  |  |
|                                                 | If DEFAULT is selected, NetBackup performs the following actions:                                                                                                    |  |  |
|                                                 | <ul> <li>If you use barcode rules, the barcode rules determine the volume pool to which<br/>new volumes are assigned.</li> </ul>                                                                                                    |  |  |
|                                                 | <ul> <li>If you do not use barcode rules, NetBackup assigns data tapes to the NetBackup<br/>pool but does not assign cleaning tapes to a volume pool.</li> </ul>                                                                                                    |  |  |
|                                                 | A specific volume pool                                                                                                    |  |  |
|                                                 | This volume pool setting always overrides any barcode rules.                                                                                                    |  |  |

#### Table 9-8 Barcode rule settings (continued)

## About media ID generation rules

Use media ID generation rules to override the default media ID naming method NetBackup uses. The default method uses the last six characters of the barcode the robot provides to generate the media ID.

Note: To use media ID generation rules, the robot must support barcodes and the robot cannot be an API robot. Media ID generation rules are saved in the Media Manager configuration file (vm.conf). Information about the vm.conf file is in the NetBackup Administrator's Guide, Volume II.

For example, two eight-character barcodes are S00006L1 and 000006L1. Without any media ID generation rules NetBackup uses the last six characters of the barcode to generate media IDs. In this example, the same media ID for the two barcodes is created (0006L1).

Use a rule to control how NetBackup creates media IDs by specifying which characters of a barcode are used in the media ID. Or, specify that alphanumeric characters are to be inserted into the ID.

Define multiple rules to accommodate the robots and the barcode lengths. Define rules to specific robots and for each barcode format that has different numbers or characters in the barcode. Multiple rules allow flexibility for the robots that support multiple media types.

## **Configuring media ID generation rules**

For non-API robots only. Robot types are described in a different topic.

See "NetBackup robot types" on page 406.

Use the **Media ID Generation** tab of the NetBackup **Advanced Robot Inventory Options** dialog box to configure the rules that override the default naming method. To use media ID generation rules, the robot must support barcodes and the robot cannot be an API robot.

See "About media ID generation rules" on page 485.

#### To configure media ID generation rules

- 1 Open the Advanced Robot Inventory Options dialog box, as follows:
  - From the **Robot** Inventory dialog box
- In the NetBackup Administration Console, expand Media and Device Management > Media > Robots in the left pane.
- 2 Select the robot that you want to inventory.
- 3 On the Actions menu, select Inventory Robot.
- 4 Click either Preview volume configuration changes or Update volume configuration.
- 5 Click Advanced Options.

| From the Volume<br>Configuration Wizard |   | In the <b>NetBackup Administration Console</b> , in the left<br>pane, expand <b>Media and Device Management &gt;</b><br><b>Devices</b> . |
|-----------------------------------------|---|----------------------------------------------------------------------------------------------------|
|                                         | 2 | From the list of wizards in the right pane, click <b>Configure Volumes</b> and follow the wizard instructions.                           |

- 3 On the Robot Inventory panel of the Volume Configuration Wizard, click Advanced Options.
- 2 In the Advanced Robot Inventory Options dialog box, click the Media ID Generation tab.

| 🖬 Advanced Robot Invento       | ry Options                                                                                                    | ×                        |
|--------------------------------|----------------------------------------------------------------------------------------------------|--------------------------|
| Media Settings Barcode Rule    | es Media ID Generation Media                                                                                       | Type Mappings            |
| generates a media ID using the | w you to override the default media<br>e last six characters of the barcode<br>edia Manager host cave3.abc-domain. |                          |
| Robot Number                   | Barcode Length                                                                                                    | Media ID Generation Rule |
|                                |                                                                                                    |                          |
|                                |                                                                                                    | New Change Delete        |
|                                |                                                                                                    | <u>OK</u> <u>H</u> elp   |

**3** To configure the rules, do any of the following:

| Add a rule    | Click <b>New</b> and then configure the rule in the dialog box.                                                                                         |
|---------------|----------------------------------------------------------------------------------------------------|
| Change a rule | Select the rule, click <b>Change</b> , and then change the rule in the dialog box.                                                                      |
|               | You cannot change the robot number or barcode length of a rule.<br>To change those properties, first delete the old rule and then add a<br>rule.        |
| Delete a rule | Select the rule, click <b>Delete</b> , and click <b>OK</b> in the confirmation dialog box. You can select and delete multiple rules with one operation. |

See "Media ID generation options" on page 488.

4 When you are finished configuring rules, click **OK**.

## Media ID generation options

NetBackup uses rules to generate the IDs for media in robots. The default rule uses the last six characters of the barcode label from the tape.

You can configure media ID generation rules to override the default rule. Control how NetBackup creates media IDs by defining the rules that specify which characters of a barcode label to use for the media ID.

The following subsections describe the media ID generation rule options.

The following list describes the media ID generation rule options:

#### Bar code length

The **Barcode length** is the number of characters in the barcode for tapes in the robot.

You cannot change the barcode length of a rule. Rather, first delete the rule and then add a new rule.

Media ID generation rule

A **Media ID generation rule** consists of a maximum of six colon-separate fields. Numbers define the positions of the characters in the barcode that are to be extracted. For example, the number 2 in a field extracts the second character (from the left) of the barcode. You can specify numbers in any order. To insert a specific character in a generated media idea, precede the character by a pound sign (#). Any alphanumeric characters that are specified must be

valid for a media ID.

Use rules to create media IDs of many formats. However, it may be difficult to manage media if the label on the media and the generated media ID are different. The table shows some examples of rules and the resulting media IDs.

| Barcode on<br>tape | Media ID generation rule | Generated media ID |
|--------------------|--------------------------|--------------------|
| 032945L1           | 1:2:3:4:5:6              | 032945             |
| 032945L1           | 3:4:5:6:7                | 2945L              |
| 032945L1           | #N:2:3:4:5:6             | N32945             |
| 543106L1           | #9:2:3:4                 | 9431               |
| 543106L1           | 1:2:3:4:#P               | 5431P              |

#### Robot number

The number of the robot to which the rule applies. You cannot change the robot number of a rule. Rather, first delete the rule and then add a new rule.

## About media type mapping rules

Applies to API robots only. Robot types are described in a different topic.

See "NetBackup robot types" on page 406.

For API robots, NetBackup contains default mappings from a vendor's media types to NetBackup media types. API robots are ACS, TLH, or TLM robot types.

You can change the default mappings. Changes apply only to the current volume configuration update.

You also can add media type mappings.

See "About adding media type mapping entries" on page 496.

See "Default and allowable media types" on page 496.

See "NetBackup media types" on page 458.

**Note:** You can write a barcode rule that contains the media types that are incompatible with vendor media types. However, the robot inventory update may assign NetBackup media types that are inconsistent with the vendor media types. Avoid this problem by grouping barcode rules by media type.

## Adding volumes by using the Actions menu

Veritas recommends that you use the Volume Configuration Wizard or the robot inventory option to add volumes.

Be careful when you specify properties. You cannot change some properties later, such as the media ID or type. If you specify them incorrectly, you must delete the volume and add it again.

#### To add volumes by using the Actions menu

- **1** For new volumes in a robotic library, insert them into the proper slots.
- 2 In the NetBackup Administration Console, in the left pane, expand Media and Device Management > Media.
- 3 On the Actions menu, select New > Volumes.

|                                        | Gave3.abc-domain.com:           |                               |  |  |  |
|----------------------------------------|---------------------------------|-------------------------------|--|--|--|
| Media type:                            |                                 |                               |  |  |  |
| 1/2" cartridge 1                       | ape                             |                               |  |  |  |
| 🔲 Volume is ir                         | a robotic library               |                               |  |  |  |
| Select robot                           |                                 |                               |  |  |  |
| Device host:                           | caycevm3.rmnus.sen.symantec.com |                               |  |  |  |
| Robot:                                 | ACS(1) - cavcevm3               | rmnus.sen.symantec.com        |  |  |  |
|                                        |                                 |                               |  |  |  |
| Number of volu                         | mes:                            | Media ID naming style:        |  |  |  |
| 1                                      |                                 | 🚔 0 characters and 6 digits 💌 |  |  |  |
| Media ID: Partner ID:                  |                                 | Partner ID:                   |  |  |  |
|                                        |                                 |                               |  |  |  |
|                                        | er:                             | Maximum mounts:               |  |  |  |
| First slot numb                        |                                 | 0                             |  |  |  |
| First slot numbo<br>1                  |                                 |                               |  |  |  |
| First slot numbe<br>1<br>Volume group: |                                 | Volume pool:                  |  |  |  |
|                                        |                                 |                               |  |  |  |
|                                        | on:                             | Volume pool:                  |  |  |  |

4 In the New Volumes dialog box, specify the properties for the volumes. The properties that appear in the dialog box vary.

See "Volume properties" on page 491.

5 Click Apply or OK.

If the robot has a barcode reader, NetBackup performs the following actions:

Adds the volume to the EMM database using the specified media ID.

- Reads the barcode of each new volume.
- Adds the barcodes as attributes in the EMM database.
   The Apply option adds the volume without closing the dialog box or refreshing the display. You can then add more volumes.

## Volume properties

Table 9-9 describes the properties for volumes in NetBackup. The properties depend on whether you add, change, or move volumes.

The properties are arranged alphabetically.

#### Table 9-9Volume properties

| Property          | Description                                                                                                    | Operation |
|-------------------|----------------------------------------------------------------------------------------------------|-----------|
| Device host       | The name of the NetBackup media server to which the robot is attached.                                                                                                    | Add, move |
| Expiration date   | The following does not apply to cleaning tapes.                                                                                                    | Change    |
|                   | The date after which the volume is too old to be reliable.                                                                                                    |           |
|                   | When the expiration date has passed, NetBackup reads data on the volume but does not mount and write to the volume. You should exchange it for a new volume.                               |           |
|                   | See "About exchanging a volume" on page 507.                                                                                                    |           |
|                   | When you add a new volume, NetBackup does not set an expiration date.                                                                                                    |           |
|                   | The expiration date is not the same as the retention period for the backup data on the volume. You specify data retention periods in the backup policies.                                  |           |
| First media ID    | This property appears only if the number of volumes is more than one.                                                                                                    | Add       |
|                   | The ID of the first volume in the range of volumes. Media IDs can be from 1 to 6 characters in length. Valid only when you add a range of volumes.                                         |           |
|                   | Use the same pattern that you chose in the <b>Media ID naming style</b> box. NetBackup uses the pattern to name the remaining volumes by incrementing the digits.                          |           |
|                   | NetBackup allows specific characters in names.                                                                                                    |           |
|                   | See "NetBackup naming conventions" on page 1112.                                                                                                    |           |
| First slot number | The number of the first slot in the robot in which the range of volumes resides. If you add or move more than one media, NetBackup assigns the remainder of the slot numbers sequentially. | Add, move |
|                   | <b>Note:</b> You cannot enter slot information for volumes in an API robot. The robot vendor tracks the slot locations for API robot types.                                                |           |

| Property             | Description                                                                                                    | Operation   |
|----------------------|----------------------------------------------------------------------------------------------------|-------------|
| Maximum<br>cleanings | The maximum number of times NetBackup should mount the volume or use the cleaning tape.                                                                                                    | Add         |
|                      | When a volume reaches the mount limit, the volume can be read, but not written. Zero (0) indicates unlimited mounts. If you enter a value larger than 99999, NetBackup may display it as 0 although it uses the actual value. For example, the output of the vmrule command displays 0 for values larger than 99999. |             |
|                      | To determine the maximum mount limit to use, consult the vendor documentation for information on the expected life of the volume.                                                                                                    |             |
| Maximum mounts       | The following topic does not apply to cleaning tapes.                                                                                                    | Add, change |
|                      | The <b>Maximum mounts</b> property specifies the number of times that the selected volumes can be mounted.                                                                                                    |             |
|                      | When the limit is reached, NetBackup reads data on the volume but does not mount and write to the volume.                                                                                                    |             |
|                      | A value of zero (the default) is the same as <b>Unlimited</b> .                                                                                                    |             |
|                      | To help determine the maximum mount limit, consult the vendor documentation for information on the expected life of the volume.                                                                                                    |             |
| Media description    | A description of the media, up to 25 character maximum.                                                                                                    | Add, change |
|                      | NetBackup allows specific characters in names.                                                                                                    |             |
|                      | See "NetBackup naming conventions" on page 1112.                                                                                                    |             |
| Media ID             | This property appears only if the number of volumes is one.                                                                                                    | Add, change |
|                      | The ID for the new volume. Media IDs can be from 1 to 6 characters in length.                                                                                                    |             |
|                      | Media IDs for an API robot must match the barcode on the media (for API robots, NetBackup supports barcodes from 1 to 6 characters). Therefore, obtain a list of the barcodes before you add the volumes. Obtain this information through a robotic inventory or from the robot vendor's software.                   |             |
|                      | NetBackup allows specific characters in names.                                                                                                    |             |
|                      | See "NetBackup naming conventions" on page 1112.                                                                                                    |             |

### Table 9-9Volume properties (continued)

| Table 9-9 Volume properties (continued) |                                                                                                    |           |  |
|-----------------------------------------|----------------------------------------------------------------------------------------------------|-----------|--|
| Property                                | Description                                                                                                    | Operation |  |
| Media ID naming<br>style                | The style to use to name the range of volumes. Media IDs can be from 1 to 6 characters in length. Using the pattern, NetBackup names the remaining volumes by incrementing the digits.                                                                                                    |           |  |
|                                         | NetBackup media IDs for an API robot must match the barcode on the media. For API robots, NetBackup supports barcodes from 1 to 6 characters. Therefore, obtain a list of the barcodes before you add the volumes. Obtain this information through a robotic inventory or from the robot vendor's software. |           |  |
|                                         | NetBackup allows specific characters in names.                                                                                                    |           |  |
|                                         | See "NetBackup naming conventions" on page 1112.                                                                                                    |           |  |
| Media type                              | The media type for the volume to add.                                                                                                    | Add       |  |
|                                         | Select the type from the drop-down list.                                                                                                    |           |  |
|                                         | See "NetBackup media types" on page 458.                                                                                                    |           |  |
| Number of<br>volumes                    | The number of volumes to add. For a robotic library, enough slots must exist for the volumes.                                                                                                    | Add       |  |
| Robot                                   | The robotic library to add or move the volumes to.                                                                                                    | Add, move |  |
|                                         | To add volumes for a different robot, select a robot from the drop-down list. The list shows robots on the selected host that can contain volumes of the selected media type.                                                                                                    |           |  |
| Volume group                            | If you specified a robot, select from a volume group already configured for that<br>robot. Alternatively, enter the name for a volume group; if it does not exist,<br>NetBackup creates it and adds the volume to it.                                                                                       | Add, move |  |
|                                         | If you do not specify a volume group (you leave the volume group blank), the following occurs:                                                                                                    |           |  |
|                                         | <ul> <li>Standalone volumes are not assigned to a volume group.</li> <li>NetBackup generates a name for robotic volumes by using the robot number and type. For example, if the robot is a TL8 and has a robot number of 50, the group name is 000_00050_TL8.</li> </ul>                                    |           |  |
|                                         | See "About NetBackup volume groups" on page 457.                                                                                                    |           |  |
|                                         | See "About rules for moving volumes between groups" on page 502.                                                                                                    |           |  |

### Table 9-9Volume properties (continued)

| Property        | Description                                                                                                    | Operation   |
|-----------------|----------------------------------------------------------------------------------------------------|-------------|
| Volume is in a  | When you add a volume:                                                                                                    | Add, move   |
| robotic library | <ul> <li>If the volume is in a robot, select Volume is in a robotic library.</li> <li>If the volume is a standalone volume, do not select Volume is in a robotic library.</li> </ul>                                                                                  |             |
|                 | When you move a volume:                                                                                                    |             |
|                 | <ul> <li>To inject a volume into a robotic library, select Volume is in a robotic library.<br/>Then, select a robot and the slot number (First slot number) for the volume.</li> <li>To eject a volume from a robot, clear Volume is in a robotic library.</li> </ul> |             |
| Volume pool     | The pool to which the volume or volumes should be assigned.                                                                                                    | Add, change |
|                 | Select a volume pool you created or one of the following standard NetBackup pools:                                                                                                    |             |
|                 | None.                                                                                                    |             |
|                 | <ul> <li>NetBackup is the default pool name for NetBackup.</li> </ul>                                                                                                    |             |
|                 | <ul> <li>DataStore is the default pool name for DataStore.</li> </ul>                                                                                                    |             |
|                 | <ul> <li>CatalogBackup is the default pool name used for NetBackup catalog backups<br/>of policy type NBU-Catalog.</li> </ul>                                                                                                    |             |
|                 | When the images on a volume expire, NetBackup returns it to the scratch volume pool if it was allocated from the scratch pool.                                                                                                    |             |
|                 | See "About NetBackup volume pools" on page 454.                                                                                                    |             |
| Volumes to move | The <b>Volumes to move</b> section of the dialog box shows the media IDs of the volumes that you selected to move.                                                                                                    | Move        |

#### Table 9-9Volume properties (continued)

## Configuring media type mappings

Applies to API robots only. Robot types are described in a different topic.

See "NetBackup robot types" on page 406.

Use the **Media Type Mappings** tab of the NetBackup **Advanced Robot Inventory Options** dialog box to configure the attributes for existing and new media.

See "About media type mapping rules" on page 489.

To configure media type mappings

1 Open the Advanced Robot Inventory Options dialog box, as follows:

| From the <b>Robot</b><br>Inventory dialog box | 1 | In the NetBackup Administration Console, expand<br>Media and Device Management > Media > Robots in<br>the left pane. |
|-----------------------------------------------|---|----------------------------------------------------------------------------------------------------|
|                                               | 2 | Select the robot that you want to inventory.                                                                         |
|                                               | 3 | On the Actions menu, select Inventory Robot.                                                                         |
|                                               | 4 | Click either <b>Preview volume configuration changes</b> or <b>Update volume configuration</b> .                     |
|                                               | 5 | Click Advanced Options.                                                                                              |
| From the Volume<br>Configuration Wizard       | 1 | In the NetBackup Administration Console, in the left pane, expand Media and Device Management > Devices.             |
|                                               | 2 | From the list of wizards in the right pane, click <b>Configure Volumes</b> and follow the wizard instructions.       |
|                                               | 3 | On the Robot Inventory panel of the Volume<br>Configuration Wizard, click Advanced Options.                          |

2 In the Advanced Robot Inventory Options dialog box, click the Media Type Mappings tab.

| Media Settings Barcode Rul NOTE: Any changes mad They will not be saved fo | le to these media type mappings will only be used during the current session.                                                                              |
|----------------------------------------------------------------------------|----------------------------------------------------------------------------------------------------|
| The following media type mappi                                             | ings specify the Media Manager media types to which NetBackup will map the<br>g the volume data in the specified robot. (The ACS media types come from the |
| ACS media type mappings:<br>Media Ty                                       | rpe Media Manager Media Type                                                                                                    |
| Unknown                                                                    |                                                                                                    |
| 3480                                                                       | 1/2" cartridge tape 2                                                                                                    |
| 3490E                                                                      | 1/2" cartridge tape                                                                                                    |
| DD3A                                                                       | 1/2" cartridge tape 2                                                                                                    |
| DD3B                                                                       | 1/2" cartridge tape 2                                                                                                    |
| DD3C                                                                       | 1/2" cartridge tape 2                                                                                                    |
| DD3D                                                                       | 1/2" cleaning tape 2                                                                                                    |
| DLTIII                                                                     | DLT cartridge tape                                                                                                    |
| DLTIV                                                                      | DLT cartridge tape                                                                                                    |
|                                                                            | DLT cartridge tape                                                                                                    |
| <b>x</b>                                                                   | Change Mapping                                                                                                    |

The mappings that appear are only for the robot type that was selected for inventory. The default mappings and any mappings you added or changed appear.

- **3** Select the row that contains the robot-vendor media type mapping that you want to change and click **Change Mapping**.
- 4 In the **Change Media Mapping** dialog box, select a media type from the list of allowed selections.
- 5 Click OK.

To reset the mappings to the default, click **Reset to Defaults**.

## About adding media type mapping entries

Applies to API robots only. Robot types are described in a different topic.

See "NetBackup robot types" on page 406.

The default media type mappings may not provide the wanted mappings. If not, add robot-specific media mappings to the vm.conf file on the host on which you run the **NetBackup Administration Console**.

Information about the vm.conf file is in the NetBackup Administrator's Guide, Volume II:

http://www.veritas.com/docs/DOC5332

| vm.conf entry      | Result                                       | Robot default without a vm.conf<br>entry         |
|--------------------|----------------------------------------------|--------------------------------------------------|
| ACS_3490E = HCART2 | Maps the ACS 3490E to the HCART2 media type. | HCART                                            |
| ACS_DLTIV = DLT2   | Maps ACS DLTIV to the DLT2 media type.       | DLT for all ACS DLT media types, including DLTIV |
| TLH_3490E = HCART2 | Maps the TLH 3490E to the HCART2 media type. | HCART                                            |

 Table 9-10
 Examples of robot-specific media mappings

## Default and allowable media types

Applies to API robots only. Robot types are described in a different topic.

See "NetBackup robot types" on page 406.

The default media types on the **Media Type Mappings** tab are the media types provided by each robot vendor.

The following tables contain the default and allowable media types for the API robots as follows:

- NetBackup ACS type robots: Table 9-11
- NetBackup TLH type robots: Table 9-12
- NetBackup TLM type robots: Table 9-13

The following items provide information to help you understand the tables:

- The first column of each table shows the vendor's media type.
- The second column of each table shows the default media type in NetBackup.
- The third column shows the media types to which you can map the defaults. To do so, first add the allowable mapping entries to the vm.conf file.
   Some map entries are not allowed. For example, you cannot specify either of the following map entries for ACS robots:

```
ACS_DD3A = DLT
ACS DD3A = HCART4
```

The following table shows the default media types and the allowable media types for ACS robots.

| ACS media type | Default media type                           | Allowable media types through mappings |
|----------------|----------------------------------------------|----------------------------------------|
| 3480           | 1/2-inch cartridge (HCART)                   | HCART, HCART2,<br>HCART3               |
| 3490E          | 1/2-inch cartridge (HCART)                   | HCART, HCART2,<br>HCART3               |
| DD3A           | 1/2-inch cartridge tape 2<br>(HCART2)        | HCART, HCART2,<br>HCART3               |
| DD3B           | 1/2-inch cartridge tape 2<br>(HCART2)        | HCART, HCART2,<br>HCART3               |
| DD3C           | 1/2-inch cartridge tape 2<br>(HCART2)        | HCART, HCART2,<br>HCART3               |
| DD3D           | 1/2-inch cartridge cleaning tape 2 (HC2_CLN) | HC_CLN, HC2_CLN,<br>HC3_CLN            |
| DLTIII         | Digital Linear Tape (DLT)                    | DLT, DLT2, DLT3                        |
| DLTIIIXT       | Digital Linear Tape (DLT)                    | DLT, DLT2, DLT3                        |
| DLTIV          | Digital Linear Tape (DLT)                    | DLT, DLT2, DLT3                        |

 Table 9-11
 Default and allowable media types for ACS robots

| ACS media type | Default media type                        | Allowable media types through mappings |
|----------------|-------------------------------------------|----------------------------------------|
| EECART         | 1/2-inch cartridge (HCART)                | HCART, HCART2,<br>HCART3               |
| JLABEL         | 1/2-inch cartridge (HCART)                | HCART, HCART2,<br>HCART3               |
| KLABEL         | 1/2-inch cartridge (HCART)                | HCART, HCART2,<br>HCART3               |
| LTO_100G       | 1/2-inch cartridge (HCART)                | HCART, HCART2,<br>HCART3               |
| LTO_10GB       | 1/2-inch cartridge (HCART)                | HCART, HCART2,<br>HCART3               |
| LTO_200G       | 1/2-inch cartridge (HCART2)               | HCART, HCART2,<br>HCART3               |
| LTO_35GB       | 1/2-inch cartridge (HCART)                | HCART, HCART2,<br>HCART3               |
| LTO_400G       | 1/2-inch cartridge tape 3<br>(HCART3)     | HCART, HCART2,<br>HCART3               |
| LTO_400W       | 1/2-inch cartridge tape 3<br>(HCART3)     | HCART, HCART2,<br>HCART3               |
| LTO_50GB       | 1/2-inch cartridge (HCART)                | HCART, HCART2,<br>HCART3               |
| LTO_800G       | 1/2-inch cartridge tape<br>(HCART)        | HCART, HCART2,<br>HCART3               |
| LTO_800W       | 1/2-inch cartridge tape<br>(HCART)        | HCART, HCART2,<br>HCART3               |
| LTO_1_5_T      | 1/2-inch cartridge tape 2<br>(HCART2)     | HCART, HCART2,<br>HCART3               |
| LTO_CLN1       | 1/2-inch cartridge cleaning tape (HC_CLN) | HC_CLN, HC2_CLN,<br>HC3_CLN            |
| LTO_CLN2       | 1/2-inch cartridge cleaning tape (HC_CLN) | HC_CLN, HC2_CLN,<br>HC3_CLN            |

 Table 9-11
 Default and allowable media types for ACS robots (continued)

| ACS media type | Default media type                              | Allowable media types through mappings |
|----------------|-------------------------------------------------|----------------------------------------|
| LTO_CLN3       | 1/2-inch cartridge cleaning tape (HC_CLN)       | HC_CLN, HC2_CLN,<br>HC3_CLN            |
| LTO_CLNU       | 1/2-inch cartridge cleaning tape (HC_CLN)       | HC_CLN, HC2_CLN,<br>HC3_CLN            |
| SDLT           | Digital Linear Tape 3 (DLT3)                    | DLT, DLT2, DLT3                        |
| SDLT_2         | Digital Linear Tape (DLT)                       | DLT, DLT2, DLT3                        |
| SDLT_4         | Digital Linear Tape (DLT)                       | DLT, DLT2, DLT3                        |
| SDLT_S1        | Digital Linear Tape 2 (DLT2)                    | DLT, DLT2, DLT3                        |
| SDLT_S2        | Digital Linear Tape (DLT)                       | DLT, DLT2, DLT3                        |
| SDLT_S3        | Digital Linear Tape (DLT)                       | DLT, DLT2, DLT3                        |
| SDLT_S4        | Digital Linear Tape (DLT)                       | DLT, DLT2, DLT3                        |
| STK1R          | 1/2-inch cartridge (HCART)                      | HCART, HCART2,<br>HCART3               |
| STK1U          | 1/2-inch cartridge cleaning tape (HC_CLN)       | HC_CLN, HC2_CLN,<br>HC3_CLN            |
| STK1Y          | 1/2-inch cartridge cleaning tape (HC_CLN)       | HC_CLN, HC2_CLN,<br>HC3_CLN            |
| STK2P          | 1/2-inch cartridge tape 2<br>(HCART2)           | HCART, HCART2,<br>HCART3               |
| STK2W          | 1/2-inch cartridge cleaning<br>tape 2 (HC2_CLN) | HC_CLN, HC2_CLN,<br>HC3_CLN            |
| T10000CT       | 1/2-inch cartridge tape 3<br>(HCART3)           | HCART, HCART2,<br>HCART3               |
| T10000T1       | 1/2-inch cartridge tape 3<br>(HCART3)           | HCART, HCART2,<br>HCART3               |
| T10000TS       | 1/2-inch cartridge tape 3<br>(HCART3)           | HCART, HCART2,<br>HCART3               |

 Table 9-11
 Default and allowable media types for ACS robots (continued)

| ACS media type                        | Default media type                    | Allowable media types through mappings                                                                    |
|---------------------------------------|---------------------------------------|----------------------------------------------------------------------------------------------------|
| UNKNOWN (for unknown ACS media types) | 1/2-inch cartridge tape 2<br>(HCART2) | HCART, HCART2,<br>HCART3, HC_CLN,<br>HC2_CLN, HC3_CLN, DLT,<br>DLT2, DLT3, DLT_CLN,<br>DLT2_CLN, DLT3_CLN |
| VIRTUAL                               | 1/2-inch cartridge tape 2<br>(HCART2) | HCART, HCART2,<br>HCART3, HC_CLN,<br>HC2_CLN, HC3_CLN, DLT,<br>DLT2, DLT3, DLT_CLN,<br>DLT2_CLN, DLT3_CLN |

 Table 9-11
 Default and allowable media types for ACS robots (continued)

The following table shows the default and allowable media types for TLH robots.

| TLH media type                              | Default Media Manager<br>media type | Allowable media types through mappings |
|---------------------------------------------|-------------------------------------|----------------------------------------|
| 3480                                        | 1/2-inch cartridge (HCART)          | HCART, HCART2, HCART3                  |
| 3490E                                       | 1/2-inch cartridge (HCART)          | HCART, HCART2, HCART3                  |
| 3590J                                       | 1/2-inch cartridge (HCART)          | HCART, HCART2, HCART3                  |
| 3590K                                       | 1/2-inch cartridge (HCART)          | HCART, HCART2, HCART3                  |
| 3592JA                                      | 1/2-inch cartridge tape 2 (HCART2)  | HCART, HCART2, HCART3                  |
| 3592JB                                      | 1/2-inch cartridge tape 2 (HCART2)  | HCART, HCART2, HCART3                  |
| 3592JX                                      | 1/2-inch cartridge tape 2 (HCART2)  | HCART, HCART2, HCART3                  |
| 3592JJ                                      | 1/2-inch cartridge tape 2 (HCART2)  | HCART, HCART2, HCART3                  |
| 3592JR                                      | 1/2-inch cartridge tape 2 (HCART2)  | HCART, HCART2, HCART3                  |
| 3592JW                                      | 1/2-inch cartridge tape 2 (HCART2)  | HCART, HCART2, HCART3                  |
| UNKNOWN (for<br>unknown TLH<br>media types) | 1/2-inch cartridge tape 2 (HCART2)  | HCART, HCART2, HCART3                  |

 Table 9-12
 Default and allowable media types for TLH robots

The following table shows the default and allowable media types for TLM robots.

| TLM media type                              | Default media type                                                                                                 | Allowable media types through mappings                     |
|---------------------------------------------|----------------------------------------------------------------------------------------------------|------------------------------------------------------------|
| 3480                                        | 1/2-inch cartridge (HCART)                                                                                         | HCART, HCART2, HCART3                                      |
| OD_THICK                                    | NONE<br>(OD THICK is translated to media                                                                           | NONE                                                       |
|                                             | type REWR_OPT for robot<br>contents reports. OD_THICK is<br>ignored for all other robotic<br>inventory operations) |                                                            |
| DECDLT                                      | Digital Linear Tape (DLT)                                                                                          | DLT, DLT2, DLT3                                            |
| 8MM                                         | 8mm cartridge (8MM)                                                                                                | 8MM, 8MM2, 8MM3                                            |
| 4MM                                         | 4mm cartridge (4MM)                                                                                                | 4MM                                                        |
| 3590                                        | 1/2-inch cartridge (HCART)                                                                                         | HCART, HCART2, HCART3                                      |
| DTF                                         | DTF cartridge (DTF)                                                                                                | DTF                                                        |
| SONY_AIT                                    | 8mm cartridge (8MM)                                                                                                | 8MM, 8MM2, 8MM3                                            |
| LTO                                         | 1/2-inch cartridge (HCART)                                                                                         | HCART, HCART2, HCART3                                      |
| UNKNOWN<br>(for unknown TLM<br>media types) | 1/2-inch cartridge tape 2 (HCART2)                                                                                 | HCART, HCART2, HCART3, DLT,<br>DLT2, DLT3, 8MM, 8MM2, 8MM3 |

 Table 9-13
 Default and allowable media types for TLM robots

**Note:** The following TLM media types are not supported: OD\_THIN, D2, VHS, CD, TRAVAN, BETACAM, AUDIO\_TAPE, BETACAMCL, DVCM, and DVCL.

## **Managing volumes**

The following sections describe the procedures to manage volumes.

## Changing the group of a volume

If you move a volume physically to a different robot, change the group of the volume to reflect the move.

See "About rules for moving volumes between groups" on page 502.

#### To change the group of a volume

- 1 In the NetBackup Administration Console, in the left pane, expand Media and Device Management > Media.
- 2 In the right pane, in the **Volumes** list, select the volumes that you want to change the volume group assignment for.
- 3 On the Actions menu, select Change Volume Group.
- 4 In the **New volume group name** field, enter the name of the new volume group or select a name from the list of volume groups.
- 5 Click OK.

The name change is reflected in the volume list entry for the selected volumes. If you specified a new volume group (which creates a new volume group), the group appears under **Volume Groups** in the left pane.

## About rules for moving volumes between groups

The following are the rules for moving volumes between groups:

- The target volume group must contain the same type of media as the source volume group. If the target volume group is empty: The successive volumes that you add to it must match the type of media that you first add to it.
- All volumes in a robotic library must belong to a volume group. If you do not specify a group, NetBackup generates a new volume group name by using the robot number and type.
- More than one volume group can share the same location. For example, a robotic library can contain volumes from more than one volume group and you can have more than one standalone volume group.
- All members of a group must be in the same robotic library or be standalone. That is, if volume group already exists in another robotic library, you cannot add it (or part of it) to a robotic library.

See "About NetBackup volume groups" on page 457.

See "About moving volumes" on page 516.

## Changing the owner of a volume

You can change the media server or server group that owns the volume.

See "About NetBackup server groups" on page 380.

See "About media sharing" on page 524.

#### To change the owner of a volume

- 1 In the NetBackup Administration Console, in the left pane, expand Media and Device Management > Media.
- 2 In the **Volumes** list, select the volume that you want to change.
- 3 On the Actions menu, select Change Media Owner.
- 4 In the **Media Owner** field, select one of the following:

| Any (default)  | Allows NetBackup to choose the media owner. NetBackup chooses a media server or a server group (if one is configured).                                                                                                    |
|----------------|----------------------------------------------------------------------------------------------------|
| None           | Specifies that the media server that writes the image to the media owns the media. No media server is specified explicitly, but you want a media server to own the media.                                                                                            |
| A server group | Specify a server group. A server group allows only those<br>servers in the group to write to the media on which backup<br>images for this policy are written. All server groups that are<br>configured in the NetBackup environment appear in the<br>drop-down list. |

5 Click OK.

## Changing volume properties

You can change some of the properties of a volume, including the volume pool.

#### To change volume properties

- 1 In the NetBackup Administration Console, in the left pane, expand Media and Device Management > Media.
- 2 In the right pane, in the **Volumes** list, select a volume or volumes.

| Media Manager host:                                                                                                    | cave1.abc-dom    | 1.abc-domain.com                        |                       |      |  |
|----------------------------------------------------------------------------------------------------|------------------|-----------------------------------------|-----------------------|------|--|
| △ Media ID Media Type                                                                                                    | △ Description    | Max Mounts                              | Volume Ex Volume Pool | Cle: |  |
| BABC111 HCART                                                                                                    | ACS volume 1     | 0                                       | NetBackup             | 4    |  |
| ABC112 HCART                                                                                                    | ACS volume 2     | 0                                       | NetBackup             |      |  |
| ABC113 HCART                                                                                                    | ACS volume 3     | 0                                       | NetBackup             | -    |  |
| BABC114 HCART                                                                                                    | ACS volume 4     | 0                                       | NetBackup             |      |  |
| BABC115 HCART                                                                                                    | ACS volume 5     | 0                                       | NetBackup             | _    |  |
| ABC116 HCART                                                                                                    | ACS volume 6     | 0                                       | NetBackup             | •    |  |
|                                                                                                    |                  |                                         |                       | •    |  |
| Do not change Unlimited                                                                                                    |                  | <ul> <li>Do no</li> <li>Neve</li> </ul> |                       |      |  |
| Do not change     Unlimited     Number                                                                                                    | a<br>W           | <ul> <li>Do no</li> <li>Neve</li> </ul> | ot change             |      |  |
| Do not change     Unlimited     Number  Description                                                                                                    |                  | <ul> <li>Do no</li> <li>Neve</li> </ul> | ot change<br>r        |      |  |
| Do not change     Unlimited     Number     Description     Do not change      Me                                                                                                    |                  | <ul> <li>Do no</li> <li>Neve</li> </ul> | ot change<br>r        |      |  |
| Maximum mounts  Do not change Unlimited Number Description  Do not change Muvolume pool  Do not change New Solume Solume | edia description | <ul> <li>Do no</li> <li>Neve</li> </ul> | ot change<br>r        |      |  |
| Do not change     Unlimited     Number     Description     Do not change      May                                                                                                    | edia description | Do no     Neve     Date                 | ot change<br>r        |      |  |

3 On the Edit menu, select Change.

4 In the **Change Volumes** dialog box, change the properties for the volume.

See "Volume properties" on page 491.

5 Click OK.

## About assigning and deassigning volumes

An assigned volume is one that is reserved for exclusive use by NetBackup. A volume is set to the assigned state when either application writes data on it for the first time. The time of the assignment appears in the **Time Assigned** column for the volume in the **NetBackup Administration Console Volumes** pane. When a volume is assigned, you cannot delete it or change its volume pool.

A volume remains assigned until NetBackup deassigns it.

To determine which application currently uses a volume, see the **Application** column of the right pane, labeled **Volumes**.

NetBackup deassigns a volume only when the data is no longer required, as follows:

 For regular backup volumes, when the retention period has expired for all the backups on the volume.  For catalog backup volumes, when you stop using the volume for catalog backups.

To deassign a volume, you expire the images on the volume. After you expire a volume, NetBackup deassigns it and does not track the backups that are on it. NetBackup can reuse the volume, you can delete it, or you can change its volume pool.

See "Expiring backup images" on page 986.

You can expire backup images regardless of the volume state (Frozen, Suspended, and so on).

NetBackup does not erase images on expired volumes. You can still use the data on the volume by importing the images into NetBackup (if the volume has not been overwritten).

See "About importing backup images" on page 987.

**Note:** Veritas recommends that you do not deassign NetBackup volumes. If you do, be certain that the volumes do not contain any important data. If you are uncertain, copy the images to another volume before you deassign the volume.

#### Deleting a volume

You can delete volumes from the NetBackup configuration.

Note: You cannot delete a volume if it is still assigned.

For example, if any of the following situations apply, you may want to delete the volume:

- A volume is no longer used and you want to recycle it by relabeling it with a different media ID.
- A volume is unusable because of repeated media errors.
- A volume is past its expiration date or has too many mounts, and you want to replace it with a new volume.
- A volume is lost and you want to remove it from the EMM database.

After a volume is deleted, you can discard it or add it back under the same or a different media ID.

Before you delete and reuse or discard a volume, ensure that it does not have any important data. You cannot delete NetBackup volumes if they are assigned.

See "About assigning and deassigning volumes" on page 504.

#### To delete volumes

- 1 In the NetBackup Administration Console, in the left pane, expand Media and Device Management > Media.
- 2 In the right pane, in the **Volumes** list, select the volume or volumes that you want to delete.

You cannot delete a volume if it is still assigned.

- 3 On the Edit menu, select Delete.
- 4 In the **Delete Volumes** dialog box, click **OK**.
- **5** Remove the deleted volume or volumes from the storage device.

#### Erasing a volume

You can erase the data on a volume if the following are true:

- The volume is not assigned.
- The volume contains no valid NetBackup images.

After NetBackup erases the media, NetBackup writes a label on the media.

If you erase media, NetBackup cannot restore or import the data on the media.

If a volume contains valid NetBackup images, deassign the volume so NetBackup can label it.

See "About assigning and deassigning volumes" on page 504.

The following table describes the types of erase.

Table 9-14Types of erase

| Type of erase   | Description                                                                                                    |
|-----------------|----------------------------------------------------------------------------------------------------|
| SCSI long erase | Rewinds the media and the data is overwritten with a known data pattern. A SCSI long erase is also called a secure erase because it erases the recorded data completely.                    |
|                 | <b>Note:</b> A long erase is a time-consuming operation and can take as long as two hours to three hours. For example, it takes about 45 minutes to erase a 4-mm tape on a standalone drive |

| Type of erase    | Description                                                                                                    |
|------------------|----------------------------------------------------------------------------------------------------|
| SCSI quick erase | Rewinds the media and an erase gap is recorded on the media. The format of this gap is drive dependent. It can be an end-of-data (EOD) mark or a recorded pattern that the drive does not recognize as data. |
|                  | Some drives do not support a quick erase (such as QUANTUM DLT7000). For the drives that do not support a quick erase, the new tape header that is written acts as an application-specific quick erase.       |

Table 9-14Types of erase (continued)

Note: NetBackup does not support erase functions on NDMP drives.

#### To erase a volume

- 1 In the NetBackup Administration Console, in the left pane, expand Media and Device Management > Media.
- 2 In the right pane, in the **Volumes** list, select a volume or volumes that you want to erase.

If you select multiple volumes, they must all be in the same robot.

- 3 Select either Actions > Quick Erase or Actions > Long Erase.
- 4 In the erase dialog box, specify the name of the media server to initiate the erase operation.

To overwrite any existing labels on the media, do not select **Verify media label before performing operation**.

5 Click OK.

A dialog box warns you that this action is irreversible.

6 Click **OK** if you are certain you want to start the erase action.

A dialog box reminds you to use the **Activity Monitor** to view the progress and status of the action. (For many types of drives, you may not be able to cancel a label or erase media job from the **Activity Monitor**.) Click **OK**.

If you selected **Verify media label before performing operation** and the actual volume label does not match the expected label, the media is not erased.

### About exchanging a volume

You should exchange a volume (replace one volume with another volume) if a volume meets any of the following conditions:

- Full (in this case, to exchange a volume means to remove the volume from a robotic tape library).
- Past the maximum number of mounts.
- Old (past the expiration date).
- Unusable (for example, because of repeated media errors).

Depending on whether you want to reuse the old media ID or not, follow one of the exchange volumes processes in the following subsections.

#### Exchanging a volume and using a new media ID

Use this procedure when the following are true:

- The volume contains current and valid NetBackup images.
- You require slots in the robotic library for additional backups, duplications, vault functions, or other purposes.

The following table describes the procedure that used to exchange a volume and use a new media ID.

| Step   | Task                                                                                                    | Instructions                                     |
|--------|----------------------------------------------------------------------------------------------------|--------------------------------------------------|
| Step 1 | Move the volume to another location<br>If the volume is in a robotic library, remove it from the robotic library<br>and move it to a standalone group.                                | See "About moving volumes" on page 516.          |
| Step 2 | Add a new volume or move an existing volume in as a replacement for the volume you removed.                                                                                           | See "About adding volumes"<br>on page 464.       |
|        | If you add a new volume, specify a new media ID. Specify the same values for the other attributes as the removed volume (such as robotic residence, volume pool, and the media type). |                                                  |
| Step 3 | Physically replace the old volume.<br>Do not delete the old volume in case you need to retrieve the data<br>on the volume.                                                            | Beyond the scope of the NetBackup documentation. |

| Table 9-15 | Exchange a volume and using a new media ID |
|------------|--------------------------------------------|
|------------|--------------------------------------------|

#### Exchanging a volume and using the old media ID

You can exchange a volume and reuse the same media ID, which may be convenient in some instances.

Reuse a media ID only if all data on the old volume is not required and you recycle or discard the volume.

**Warning:** If you exchange a media ID for a volume that has unexpired backup images, serious operational problems and data loss may occur.

The following table describes the procedure to exchange a volume and use the old media ID.

| Step   | Task                                                                                                    | Instructions                                            |
|--------|----------------------------------------------------------------------------------------------------|---------------------------------------------------------|
| Step 1 | Delete the volume.                                                                                                    | See "Deleting a volume" on page 505.                    |
| Step 2 | Remove the old volume from the storage device.<br>Physically add the new volume to the storage device.                                                                                                    | See "About injecting and ejecting volumes" on page 510. |
| Step 3 | Add the new volume to the NetBackup volume<br>configuration and specify the same attributes as the<br>old volume, including the old media ID.                                                                                                    | See "About adding volumes" on page 464.                 |
| Step 4 | Set a new expiration date for the volume.                                                                                                    | See "Changing volume properties" on page 503.           |
| Step 5 | Optionally, label the volume. Although you do not<br>have to label the volume, the label process puts the<br>media in a known state. The external media label<br>matches the recorded media label, and the mode is<br>known to be compatible with the drives in the robotic<br>library. | See "Labeling a volume" on page 515.                    |

 Table 9-16
 Exchange a volume and use the old media ID

# About frozen media

Frozen media is the media that NetBackup does not use for backups. NetBackup stops directing the backups and the archives to frozen media. NetBackup never deletes a frozen media ID from the NetBackup media catalog, even after the retention period ends for all backups on the media. NetBackup does not unassign a frozen volume from the NetBackup volume pool when its backup images expire.

All unexpired backup images on frozen media continue to be available for restores.

NetBackup freezes the tape volumes for a variety of reasons, as follows:

 NetBackup freezes a volume when read or write errors surpass the threshold within the time window. The default media error threshold is 2. That is, NetBackup freezes media on the third media error in the default time window (12 hours). Common reasons for write failures are dirty write heads or old media. The reason for the action is logged in the NetBackup error catalog (view the Media Logs report or the All Log Entries report). You can use the NetBackup nbenmcmd command with the

-media\_error\_threshold and -time\_window options to change the default
values.

Additional information about the nbemmemd is available in the NetBackup Commands Reference Guide:

http://www.veritas.com/docs/DOC5332

- NetBackup freezes a volume if a write failure makes future attempts at positioning the tape unreliable.
- NetBackup freezes the catalog volumes during catalog recovery.
- NetBackup freezes the volumes in some circumstances with write once read many (WORM) media or WORM-capable drives.
   See "About using volume pools to manage WORM media" on page 461.

You can unfreeze the frozen volumes manually.

#### Freezing or unfreezing a volume

NetBackup freezes volumes under circumstances.

Use the following procedure to manually freeze or unfreeze a volume.

#### To freeze or unfreeze media

- 1 In the NetBackup Administration Console, in the left pane, expand Media and Device Management > Media.
- 2 In the right pane, in the **Volumes** list, select the volume that you want to freeze or unfreeze.
- 3 On the Actions menu, select Freeze or Unfreeze.
- 4 In the dialog box, click **OK**.

### About injecting and ejecting volumes

Media access port (MAP) functionality differs between robotic libraries. For many libraries, NetBackup opens and closes the MAP as needed. However, some libraries have the front-panel inject and the eject functions that conflict with NetBackup's use of the media access port. And for other libraries, NetBackup requires front-panel interaction by an operator to use the media access port.

Read the operator manual for the library to understand the media access port functionality. Some libraries may not be fully compatible with the inject and eject features of NetBackup unless properly handled. Other libraries may not be compatible at all.

#### Injecting volumes into robots

You can inject volumes into the robots that contain media access ports.

Any volumes to be injected must be in the media access port before the operation begins. If no volumes are in the port, you are not prompted to place volumes in the media access port and the update operation continues.

Each volume in the MAP is moved into the robotic library. If the MAP contains multiple volumes, they are moved to empty slots in the robotic library until the media access port is empty or all the slots are full.

After the volume or volumes are moved, NetBackup updates the volume configuration.

Some robots report only that media access ports are possible. Therefore, **Empty media access port prior to update** may be available for some robots that do not contain media access ports.

#### Inject volumes into the robots that contain media access ports

- 1 Load the volumes in the MAP.
- **2** Inventory the robot

See "Updating the NetBackup volume configuration with a robot's contents" on page 540.

3 Select Empty media access port prior to update on the Robot Inventory dialog box.

### **Ejecting volumes**

You can eject single or multiple volumes.

You cannot eject multiple volumes with one operation if they reside in multiple robots.

Operator intervention is only required if the robotic library does not contain a media access port large enough to eject all of the selected volumes. For these robot types, NetBackup prompts an operator to remove the media from the media access port so the eject operation can continue.

See "Media ejection timeout periods" on page 512.

#### To eject volumes

- 1 In the NetBackup Administration Console, in the left pane, expand Media and Device Management > Media.
- 2 In the right pane, in the **Volumes** list, select one or more volumes that you want to eject.

- 3 On the Actions menu, select Eject Volumes From Robot.
- 4 In the **Eject Volumes** dialog box, do one of the following actions:

| ACS and TLM robots only | Select the media access port to use for the ejection, then click <b>Eject</b> . |
|-------------------------|---------------------------------------------------------------------------------|
| All other robots        | Click <b>Eject</b> .                                                            |

The robotic library may not contain a media access port large enough to eject all of the selected volumes. For most robot types, you are prompted to remove the media from the media access port so the eject can continue with the remaining volumes.

See "NetBackup robot types" on page 406.

#### Media ejection timeout periods

The media ejection period (the amount of time before an error condition occurs) varies depending on the capability of each robot.

The following table shows the ejection timeout periods for robots.

 Table 9-17
 Media ejection timeout periods

| Robot types                      | Timeout period                                                      |
|----------------------------------|---------------------------------------------------------------------|
| Automated Cartridge System (ACS) | One week                                                            |
| Tape Library Multimedia (TLM)    |                                                                     |
| Tape Library 8MM (TL8)           | 30 minutes.                                                         |
| Tape Library DLT (TLD)           |                                                                     |
| Tape Library Half-inch (TLH)     | None. The robot allows an unlimited amount of time to remove media. |

**Note:** If the media is not removed and a timeout condition occurs, the media is returned to (injected into) the robot. Inventory the robot and eject the media that was returned to the robot.

Some robots do not contain media access ports. For these robots, the operator must remove the volumes from the robot manually.

**Note:** After you add or remove media manually, use NetBackup to inventory the robot.

# About rescanning and updating barcodes

You can rescan the media in a robot and then update NetBackup with the barcodes of that media.

You should rescan and update only in certain circumstances.

Note: Rescan and update barcodes does not apply to volumes in API robot types.

See "NetBackup robot types" on page 406.

| When to rescan and to update barcodes     | Rescan and update barcodes only to add the barcodes that are not in the EMM database.                                                                                                    |
|-------------------------------------------|----------------------------------------------------------------------------------------------------|
|                                           | For example: if you add a new volume but do not insert the tape<br>into the robot, NetBackup does not add the barcode to the<br>database. Use this command to add the barcode after you insert<br>the tape into the robotic library.                                                                                                    |
| When not to rescan and to update barcodes | Do not rescan and update to correct the reports that show a media<br>ID in the wrong slot.                                                                                                    |
|                                           | To correct that problem, perform one of the following actions:                                                                                                    |
|                                           | <ul> <li>Logically move the volume by selecting a volume and then on the Actions menu select Move.</li> <li>Logically move the volume by updating the volume configuration.<br/>See "Updating the NetBackup volume configuration with a robot's contents" on page 540.</li> <li>Physically move the volume into the correct slot.</li> <li>To obtain an inventory of the robot without updating the barcode information in the database, inventory the robot and use the show contents option.</li> </ul> |

See "Showing the media in a robot" on page 533.

See "About barcodes" on page 477.

#### **Rescanning and updating barcodes**

Use the following procedure to rescan the media in a robot and to update NetBackup with the barcodes.

Note: Rescan and update barcodes does not apply to volumes in API robot types.

See "NetBackup robot types" on page 406.

See "About rescanning and updating barcodes" on page 513.

#### To rescan barcodes and update the EMM database

- 1 In the NetBackup Administration Console, in the left pane, expand Media and Device Management > Media > Robots.
- 2 Select the robotic library that contains the volumes that you want to scan and update.
- 3 In the right pane, in the **Volumes** list, select the volumes.
- 4 On the Actions menu, select Rescan/Update Barcodes.
- 5 Click Start.

The results of the update appear in the output section of the dialog box.

## About labeling NetBackup volumes

When NetBackup labels a volume, it writes a record on the magnetic tape of the volume; the record (or label) includes the NetBackup media ID.

Normally, NetBackup controls the labeling of its volumes. In most cases, NetBackup labels a volume the first time it is used for a backup.

The volume label depends on whether or not the media has a barcode, as follows:

- If the robot supports barcodes and the media has barcodes, NetBackup uses the last six characters of the barcode for the media ID.
   To change this default action, specify and select specific characters by using Media ID generation rules.
   See "Configuring media ID generation rules" on page 486.
- For volumes without barcodes, by default NetBackup uses a prefix of the letter A when it assigns a media ID to a volume (for example, A00001). To change the default prefix, use the MEDIA\_ID\_PREFIX configuration option in the vm.conf file. Information about the vm.conf file is available in the NetBackup Administrator's Guide, Volume II: http://www.veritas.com/docs/DOC5332

http://www.veritas.com/docs/DOC5332

Media is not labeled automatically in the following situations:

- They were last used for NetBackup catalog backups.
   Do not label catalog backup volumes unless they are no longer used for catalog backups.
- They contain data from a recognized non-NetBackup application and NetBackup is configured to prohibit media overwrite for that media type.

To label these media types, the following must be true:

- NetBackup has not assigned the media
- The media contains no valid NetBackup images

#### Labeling a volume

If a volume contains valid NetBackup images, deassign the volume so that it can be labeled.

See "About assigning and deassigning volumes" on page 504.

If you want to label media and assign specific media IDs (rather than allow NetBackup to assign IDs), use the <code>bplabel</code> command.

**Note:** If you label a volume, NetBackup cannot restore or import the data that was on the media after you label it.

**Note:** For many types of drives, you may not be able to cancel a label job from the Activity Monitor.

See "About labeling NetBackup volumes" on page 514.

#### To label a volume

- 1 In the NetBackup Administration Console, in the left pane, expand Media and Device Management > Media.
- 2 In the right pane, in the **Volumes** list, select a volume or the volumes that you want to label.

If you select multiple volumes, they all must be in the same robot.

- 3 On the Actions menu, select Label.
- 4 In the Label dialog box, specify the following properties for the label operation.

| Media server                                | Enter tname of the media server that controls the drive to write the label.                                  |
|---------------------------------------------|----------------------------------------------------------------------------------------------------|
| Verify label before<br>performing operation | Select this option to verify that the media in the drive is the expected media.                              |
|                                             | To overwrite any existing labels on the media, do not select Verify media label before performing operation. |

- 5 Click OK.
- 6 In the warning dialog box, click **OK**.

If you selected **Verify media label before performing operation** and the actual volume label does not match the expected label, the media is not relabeled.

# About moving volumes

When you move volumes in or out of a robotic library or from one robot to another, move the volumes physically and logically, as follows:

- Physically move volumes by inserting or by removing them. For some robot types, use the NetBackup inject and eject options.
- Logically move volumes using NetBackup, which updates the EMM database to show the volume at the new location.

When you move volumes from one robotic library to another robotic library, perform the following actions:

- Move the volumes to stand alone as an intermediate step.
- Move the volumes to the new robotic library.

The following types of logical moves are available:

- Move single volumes.
- Move multiple volumes.
- Move combinations of single and multiple volumes.
- Move volume groups.

You cannot move volumes to an invalid location (for example, move DLT media to an 8-mm robot).

Veritas recommends that you perform moves by selecting and by moving only one type of media at a time to a single destination.

The following are several examples of when to move volumes logically:

- When a volume is full in a robotic library and no slots are available for new volumes in the robotic library. Move the full volume to stand alone, remove it from the robot, then configure a new volume for the empty slot or move an existing volume into that slot. Use the same process to replace a defective volume.
- Moving volumes from a robotic library to an off-site location or from an off-site location into a robotic library. When you move tapes to an off-site location, move them to stand alone.

- Moving volumes from one robotic library to another (for example, if a library is down).
- Changing the volume group for a volume or volumes.

See "About NetBackup volume groups" on page 457.

# Moving volumes by using the robot inventory update option

Use this procedure for the following:

To move volumes within The robot must have a barcode reader and the volumes must a robot. contain readable barcodes.

To remove volumesUse this procedure even if the volumes do not contain barcodesfrom a robot.or if the robot does not have a reader.

#### To move volumes by using a robot inventory update

- **1** Physically move the volumes to their new location.
- 2 On the Actions menu, select Inventory Robot.
- 3 In the Robot Inventory dialog box, select Update volume configuration.
- **4** Select other options as appropriate.

See "About robot inventory" on page 527.

#### Moving volumes by using the Actions menu

If you move a volume to a robotic library that has a barcode reader, NetBackup updates the EMM database with the correct barcode.

#### To move volumes by using the Actions menu

- **1** Physically move the volumes to their new location.
- 2 In the NetBackup Administration Console, in the left pane, expand Media and Device Management > Media.
- 3 In the right pane, in the **Volumes** list, select the volumes that you want to move.
- 4 On the Actions menu, select Move.
- 5 In the **Move Volumes** dialog box, specify the properties for the move.

If you move a single volume, the dialog box entries show the current location of the volume.

See "Volume properties" on page 491.

### About recycling a volume

If you recycle a volume, you can use either the existing media ID or a new media ID.

**Caution:** Recycle a volume only if all NetBackup data on the volume is no longer needed or if the volume is damaged and unusable. Otherwise, you may encounter serious operational problems and a possible loss of data.

#### Recycling a volume and using the existing media ID

NetBackup recycles a volume and returns it to the volume rotation when the last valid image on the volume expires.

To recycle a volume that contains unexpired backup images, you must deassign the volume.

See "About assigning and deassigning volumes" on page 504.

#### Recycling a volume and using a new media ID

Recycle a volume if it is a duplicate of another volume with the same media ID. Also recycle a volume if you change how you name volumes and you want to match the barcodes on the volume.

The following table describes the procedure to recycle a volume and use a new media ID.

| Step   | Action                                                                  | Description                                                                                                    |
|--------|-------------------------------------------------------------------------|----------------------------------------------------------------------------------------------------|
| Step 1 | Physically remove the volume from the storage device.                   | See "Ejecting volumes" on page 511.                                                                              |
| Step 2 | If the volume is in a robotic library, move it to stand alone.          | See "About moving volumes" on page 516.                                                                          |
| Step 3 | Record the current number of mounts and expiration date for the volume. | See the values in the Media (Media and Device<br>Management > Media in the NetBackup<br>Administration Console). |
| Step 4 | Delete the volume entry.                                                | See "Deleting a volume" on page 505.                                                                             |

 Table 9-18
 Recycling a volume and using a new media ID

| Step   | Action                                                     | Description                                                                                                    |  |
|--------|------------------------------------------------------------|----------------------------------------------------------------------------------------------------|--|
| Step 5 | Add a new volume entry.                                    | See "Adding volumes by using the Actions menu" on page 490.                                                                            |  |
|        |                                                            | Because NetBackup sets the mount value to zero for<br>new volume entries, you must adjust the value to<br>account for previous mounts. |  |
|        |                                                            | Set the maximum mounts to a value that is equal to or less than the following value:                                                   |  |
|        |                                                            | The number of mounts that the manufacturer recommends minus the value that you recorded earlier.                                       |  |
| Step 6 | Physically add the volume to the storage device.           | See "Injecting volumes into robots" on page 511.                                                                                       |  |
| Step 7 | Configure the number of mounts                             | Set the number of mounts to the value you recorde earlier by using the following command:                                              |  |
|        |                                                            | On Windows hosts:                                                                                                    |  |
|        |                                                            | <pre>install_path\Volmgr\bin\vmchange -m media_id -n number_of_mounts</pre>                                                            |  |
|        |                                                            | On UNIX hosts:                                                                                                    |  |
|        |                                                            | /usr/openv/volmgr/bin/vmchange -m<br>media_id -n number_of_mounts                                                                      |  |
| Step 8 | Set the expiration date to the value you recorded earlier. | See "Changing volume properties" on page 503.                                                                                          |  |

 Table 9-18
 Recycling a volume and using a new media ID (continued)

# Suspending or unsuspending volumes

You cannot use a suspended volume for backups until retention periods for all backups on it have expired. At that time, NetBackup deletes the suspended volume from the NetBackup media catalog and unassigns it from NetBackup.

A suspended volume is available for restores. If the backups have expired, import the backups first.

#### To suspend or unsuspend media

- 1 In the NetBackup Administration Console, in the left pane, select Media and Device Management > Media.
- 2 In the right pane, in the **Volumes** list, select the volume or volumes that you want to suspend or unsuspend.

- 3 On the Actions menu, select Suspend or Unsuspend.
- 4 In the dialog box, click **OK**.

# Managing volume pools

The following sections describe the operations you can perform to manage volume pools.

### Adding a volume pool

Use this procedure to add a new volume pool.

#### To add a volume pool

- 1 In the NetBackup Administration Console, in the left pane, expand Media and Device Management > Media.
- 2 On the Actions menu, select New > Volume Pool.
- 3 In the New Volume Pool dialog box, specify the properties for the volume pool.

See "Volume pool properties" on page 521.

**4** Add volumes to the pool by adding new volumes to NetBackup or by changing the pool of existing volumes.

See "Adding volumes by using the Actions menu" on page 490.

See "Adding volumes by using the wizard" on page 466.

See "Changing volume properties" on page 503.

# Changing the properties of a volume pool

Use this procedure to change the properties of a volume pool. The properties you can change include the pool type (scratch pool or catalog backup pool).

#### To change a volume pool

- 1 In the NetBackup Administration Console, in the left pane, select Media and Device Management > Media > Volume Pools.
- 2 Select a pool in the **Volume Pools** list.
- 3 Select Edit > Change.
- 4 In the **Change Volume Pool** dialog box, change the attributes for the volume pool.

See "Volume pool properties" on page 521.

#### **Volume pool properties**

You can specify various properties for a volume pool.

The following table describes the properties that you can configure for volume pools, either when you add a new pool or change an existing one.

| Table 9-19 | Volume pool | properties |
|------------|-------------|------------|
|------------|-------------|------------|

| Property                               | Description                                                                                                    |  |
|----------------------------------------|----------------------------------------------------------------------------------------------------|--|
| Catalog backup pool                    | Select this option to use this volume pool for catalog backups. This check box creates a dedicated catalog backup pool to be used for <b>NBU-Catalog</b> policies. A dedicated catalog volume pool facilitates quicker catalog restore times. |  |
|                                        | Multiple catalog backup volume pools are allowed.                                                                                                    |  |
| Description                            | Provides a brief description of the volume pool.                                                                                                    |  |
| Maximum number of partially full media | Does not apply to the None pool, catalog backup pools, or scratch volume pools.                                                                                                    |  |
|                                        | Specifies the number of partially full media to allow in the volume pool for each of the unique combinations of the following in that pool:                                                                                                   |  |
|                                        | Robot                                                                                                    |  |
|                                        | Drive type                                                                                                    |  |
|                                        | Retention level                                                                                                    |  |
|                                        | The default value is zero, which does not limit the number of full media that are allowed in the pool.                                                                                                    |  |
| Pool name                              | The <b>Pool name</b> is the name for the new volume pool. Volume pool names are case-sensitive and can be up to 20 characters.                                                                                                    |  |
|                                        | See "About reserved volume pool name prefixes" on page 455.                                                                                                    |  |
| Scratch pool                           | Specifies that the pool should be a scratch pool.                                                                                                    |  |
|                                        | Veritas recommends that you use a descriptive name for the pool and use the term scratch pool in the description.                                                                                                    |  |
|                                        | Add sufficient type and quantity of media to the scratch pool to service all scratch media requests that can occur. NetBackup requests scratch media when media in the existing volume pools are allocated for use.                           |  |

# Deleting a volume pool

You cannot delete any of the following pools:

- A volume pool that contains volumes
- The NetBackup volume pool

- The None volume pool
- The default CatalogBackup volume pool
- The DataStore volume pool

#### To delete a volume pool

- 1 In the NetBackup Administration Console, in the left pane, expand Media and Device Management > Media > Volume Pools.
- 2 Select a volume pool from the pools in the Volume Pools list.
- 3 Ensure that the volume pool is empty. If the pool is not empty, change the pool name for any volumes in the pool. If the volumes are not needed, delete them.
- 4 On the Edit > menu, select Delete.
- 5 Click **Yes** or **No** in the confirmation dialog box.

# Managing volume groups on UNIX

These topics describe operations you can perform to manage volume groups.

#### Moving a volume group

You can move a volume group from a robotic library to standalone storage or from standalone storage to a robotic library.

Moving a volume group changes only the residence information in the EMM database. You must move the volumes physically to their new locations.

#### To move a volume group

- 1 In the NetBackup Administration Console, in the left pane, expand Media and Device Management > Media.
- 2 In the right pane, select the volume group that you want to move.
- 3 On the Actions menu, select Move.

- 🖱 Move Volume Group X 🚰 Media Manager host: 🛛 eagar Volume group: Robot: Standalone ---Destination Standalone Robot Select robot Device host: prize • Robot: TL4(0) - prize -<u>o</u>ĸ <u>C</u>ancel <u>H</u>elp
- 4 In the **Move Volume Group** dialog box, specify the properties for the move.

You can only specify the properties that apply for the move type.

The dialog box shows a move from standalone to the robot TL4(0) on host prize.

See "Move volume group properties" on page 523.

**5** After you move the volume group logically, physically move the volumes to their new locations.

#### Move volume group properties

The following table describes the properties you can set when you move a volume group.

| Property    | Description                                                                                                    |  |
|-------------|----------------------------------------------------------------------------------------------------|--|
| Destination | <ul> <li>The destination for the move, as follows:</li> <li>If you move the volume group from a robotic library, Standalone is selected as the destination.</li> <li>If you move the volume group from standalone, Robot is selected as the destination.</li> </ul> |  |
| Device host | The host that controls the robotic library.                                                                                                    |  |
| Robot       | The destination robotic library.                                                                                                    |  |

 Table 9-20
 Move volume group properties

| Property     | Description                                   |  |
|--------------|-----------------------------------------------|--|
| Volume group | The volume group to move.                     |  |
|              | Displays "" when you move standalone volumes. |  |

Table 9-20Move volume group properties (continued)

### Deleting a volume group

Use the following procedure to delete a volume group.

#### To delete a volume group

- 1 In the NetBackup Administration Console, in the left pane, expand Media and Device Management > Media.
- 2 In the volumes list, verify that all of the volumes in the group are unassigned. You cannot delete the group until the application unassigns the volumes. If the **Time Assigned** column contains a value, the volume is assigned.

See "About assigning and deassigning volumes" on page 504.

- **3** Select a volume group in the right pane.
- 4 On the Edit menu, select Delete.
- **5** In the confirmation dialog box, confirm the action.
- 6 Remove the deleted volumes from the storage device.

# About media sharing

Media sharing allows media servers to share media for write purposes (backups). Media sharing provides the following benefits:

- Increases the utilization of media by reducing the number of partially full media.
- Reduces media-related expenses because fewer tape volumes are required and fewer tape volumes are vaulted (NetBackup Vault option).
- Reduces administrative overhead because you inject fewer scratch media into the robotic library.
- Increases the media life because tapes are mounted fewer times. Media are not repositioned and unmounted between write operations from different media servers.

Reducing media mounts requires appropriate hardware connectivity between the media servers that share media and the drives that can write to that media. Appropriate hardware connectivity may include Fibre Channel hubs or switches, SCSI multiplexors, or SCSI-to-fibre bridges.

You can configure the following media sharing:

- Unrestricted media sharing.
   See "Configuring unrestricted media sharing" on page 525.
- Media media sharing with server groups.
   See "Configuring media sharing with a server group" on page 525.\

**Note:** The access control feature of Sun StorageTek ACSLS controlled robots is not compatible with media sharing. Media sharing restricts volume access by the requesting hosts IP address. Use caution when you implement media sharing in an ACSLS environment.

# Configuring unrestricted media sharing

Unrestricted media sharing means that all NetBackup media servers and NDMP hosts in your NetBackup environment can share media for writing.

**Note:** Do not use both unrestricted media sharing and media sharing server groups. If you use both, NetBackup behavior is undefined.

#### To configure unrestricted media sharing

- 1 In the NetBackup Administration Console, in the left pane, expand NetBackup Management > Host Properties > Master Servers.
- 2 In the right pane, double-click the master server.
- 3 Select Media
- 4 Select Enable Unrestricted Media Sharing for All Media Servers.

If you allow unrestricted allow media sharing in your NetBackup environment, you do not need to create media sharing groups.

5 Click OK.

# Configuring media sharing with a server group

Media sharing with a server group restricts the sharing to members of the group.

See "About NetBackup server groups" on page 380.

Table 9-21 outlines the process for configuring media sharing with a server group.

**Note:** Do not use both unrestricted media sharing and media sharing server groups. If you use both, NetBackup behavior is undefined.

|        | -                                                                                              |                                                                                                    |
|--------|------------------------------------------------------------------------------------------------|----------------------------------------------------------------------------------------------------|
| Step   | Action                                                                                         | Description                                                                                           |
| Step 1 | Ensure the appropriate connectivity between and among the media servers and robots and drives. | Beyond the scope of the NetBackup documentation.                                                      |
| Step 2 | Configure the media sharing server group.                                                      | See "Configuring a NetBackup server group" on page 380.                                               |
| Step 3 | Optionally, configure the volume pools for media sharing.                                      | Set the Maximum number of partially full media property for those pools.                              |
|        |                                                                                                | See "Adding a volume pool" on page 520.                                                               |
|        |                                                                                                | See "Changing the properties of a volume pool" on page 520.                                           |
| Step 4 | Configure the backup policies that use the volume pools and media                              | Set the <b>Policy Volume Pool</b> and <b>Media</b><br><b>Owner</b> properties of the backup policies. |
|        | sharing groups.                                                                                | See "Creating a backup policy" on page 686.                                                           |
|        |                                                                                                |                                                                                                    |

 Table 9-21
 Configuring media sharing with a server group process overview

# Chapter 10

# Inventorying robots

This chapter includes the following topics:

- About robot inventory
- When to inventory a robot
- About showing a robot's contents
- Showing the media in a robot
- About comparing a robot's contents with the volume configuration
- Comparing media in a robot with the volume configuration
- About previewing volume configuration changes
- Previewing volume configuration changes for a robot
- About updating the NetBackup volume configuration
- Updating the NetBackup volume configuration with a robot's contents
- Robot inventory options
- About the vmphyinv physical inventory utility
- Example volume configuration updates

# About robot inventory

Robot inventory is a logical operation that verifies the presence of media. (Robot inventory does not inventory the data on the media.)

After you physically add, remove, or move volumes in a robot, use a robot inventory to update the NetBackup volume configuration.

The following table describes the **NetBackup Administration Console** robot inventory options for the robotic libraries that contain barcode readers and contain barcoded media.

| Inventory option Description               |                                                                                                    |  |
|--------------------------------------------|----------------------------------------------------------------------------------------------------|--|
| Show contents                              | Queries the robot for its contents and displays the media in the selected robotic library; does not check or change the EMM database.                                                                                                    |  |
|                                            | See "About showing a robot's contents" on page 530.                                                                                                    |  |
|                                            | For the robotic libraries without barcode readers (or that contain media without barcodes ), you can only show the contents of a robot. However, more detailed information is required to perform automated media management. Use the <pre>vmphyinv physical inventory utility to inventory such robots.</pre> |  |
|                                            | See "About the vmphyinv physical inventory utility" on page 543.                                                                                                    |  |
| Compare contents with volume configuration | Queries the robot for its contents and compares the contents with the contents of the EMM database. Does not change the database.                                                                                                    |  |
|                                            | See "About comparing a robot's contents with the volume configuration" on page 534.                                                                                                    |  |
| Preview volume configuration changes       | Queries the robot for its contents and compares the contents with the contents of the EMM database. If differences exist, NetBackup recommends changes to the NetBackup volume configuration.                                                                                                    |  |
|                                            | See "About previewing volume configuration changes" on page 536.                                                                                                    |  |
| Update volume configuration                | Queries the robot for its contents; if necessary, updates the database to match the contents of the robot. If the robot contents are the same as the EMM database, no changes occur.                                                                                                    |  |
|                                            | See "About updating the NetBackup volume configuration" on page 539.                                                                                                    |  |

#### Table 10-1Robot inventory options

# When to inventory a robot

The following table describes the criteria to use to determine when to inventory a robot and which options to use for the inventory.

| Table 10-2         Robot inventory criteria                                                                                           |                                                                                                    |  |
|----------------------------------------------------------------------------------------------------|----------------------------------------------------------------------------------------------------|--|
| Action                                                                                                    | Inventory option to use                                                                                                    |  |
| To determine the contents of a robot                                                                                                  | Use the <b>Show contents</b> option to determine the media in a robot and possibly their barcode numbers.<br>See "Showing the media in a robot" on page 533.                                                                                                    |  |
| To determine if volumes were<br>moved physically within a robot                                                                       | For the robots with barcode readers and the robots that contain media with barcodes, use the <b>Compare contents with volume configuration</b> option. See "Comparing media in a robot with the volume configuration" on page 535.                                                                                                    |  |
| To add new volumes to a robot (a<br>new volume is one that does not<br>have a NetBackup media ID)                                     | For any robot NetBackup supports, use the <b>Update volume configuration</b> option.<br>The update creates media IDs (based on barcodes or a prefix that you specify).<br>See "Updating the NetBackup volume configuration with a robot's contents"<br>on page 540.                                                                                                    |  |
| To determine whether new media<br>have barcodes before you add<br>them to NetBackup                                                   | Use the <b>Preview volume configuration changes</b> option, which compares the contents of the robot with the NetBackup volume configuration information.<br>After you examine the results, use the <b>Update volume configuration</b> option to update the volume configuration if necessary.<br>See "Updating the NetBackup volume configuration with a robot's contents" on page 540.                                                                                                    |  |
| To insert existing volumes into a<br>robot (an existing volume is one<br>that already has a NetBackup<br>media ID)                    | If the robot supports barcodes and the volumes have readable barcodes, use the <b>Update volume configuration</b> option. NetBackup updates the residence information to show the new robotic location. NetBackup also updates the robot host, robot type, robot number, and slot location. Specify the volume group to which the volume is assigned.<br>See "Updating the NetBackup volume configuration with a robot's contents" on page 540.<br>If the robot does not support barcodes or the volumes do not contain readable barcodes, move the volumes or use the physical inventory utility.<br>See "About moving volumes" on page 516.<br>See "About the vmphyinv physical inventory utility" on page 543. |  |
| To move existing volumes<br>between robotic and standalone<br>(an existing volume is one that<br>already has a NetBackup media<br>ID) | If the robotic library supports barcodes and the volumes have readable barcodes, use the <b>Update volume configuration</b> option. NetBackup updates the residence information to show the new robotic or standalone location.<br>See "Updating the NetBackup volume configuration with a robot's contents" on page 540.                                                                                                    |  |

| Table 10-2     Robot Inventory criteria (continued)                                                    |                                                                                                    |  |
|----------------------------------------------------------------------------------------------------|----------------------------------------------------------------------------------------------------|--|
| Action                                                                                                 | Inventory option to use                                                                                                    |  |
| To move existing volumes within<br>a robot (an existing volume is one<br>that already has a NetBackup  | If the robot supports barcodes and the volumes have readable barcodes, use the <b>Update volume configuration</b> option. NetBackup updates the residence information to show the new slot location.  |  |
| media ID)                                                                                              | See "Updating the NetBackup volume configuration with a robot's contents" on page 540.                                                                                                    |  |
|                                                                                                    | If the robot does not support barcodes or if the volumes do not contain readable barcodes, move the volumes or use the physical inventory utility.                                                    |  |
|                                                                                                    | See "About moving volumes" on page 516.                                                                                                    |  |
|                                                                                                    | See "About the vmphyinv physical inventory utility" on page 543.                                                                                                    |  |
| To move existing volumes from<br>one robot to another (an existing<br>volume is one that already has a | If the robotic library supports barcodes and the volumes have readable barcodes, use the <b>Update volume configuration</b> option. NetBackup updates the NetBackup volume configuration information. |  |
| NetBackup media ID)                                                                                    | See "Updating the NetBackup volume configuration with a robot's contents" on page 540.                                                                                                    |  |
|                                                                                                    | If the robots do not support barcodes or the volumes do not contain readable barcodes, move the volumes or use the physical inventory utility.                                                        |  |
|                                                                                                    | See "About moving volumes" on page 516.                                                                                                    |  |
|                                                                                                    | See "About the vmphyinv physical inventory utility" on page 543.                                                                                                    |  |
|                                                                                                    | For either operation, perform the following updates:                                                                                                    |  |
|                                                                                                    | <ul><li>First move the volumes to standalone</li><li>Then move the volumes to the new robot</li></ul>                                                                                                 |  |
|                                                                                                    | If you do not perform both updates, NetBackup cannot update the entries and writes an "Update failed" error.                                                                                          |  |
| To remove existing volumes from a robot (an existing volume is one                                     | For any robot NetBackup supports, use the <b>Update volume configuration</b> option to update the NetBackup volume configuration information.                                                         |  |
| that already has a NetBackup<br>media ID)                                                              | See "Updating the NetBackup volume configuration with a robot's contents" on page 540.                                                                                                    |  |

#### Table 10-2 Robot inventory criteria (continued)

# About showing a robot's contents

**Show contents** inventories the selected robotic library and generates a report. This operation does not check or change the EMM database. Use this option to determine the contents of a robot.

The contents that appear depend on the robot type.

The following table describes the report contents.

**Note:** On UNIX: If a volume is mounted in a drive, the inventory report lists the slot from which the volume was moved to the drive.

| Robot and media                                                                        | Report contents                                                   |
|----------------------------------------------------------------------------------------|-------------------------------------------------------------------|
| The robot has a barcode reader and the robot contains media with barcodes.             | Shows if each slot has media and lists the barcode for the media. |
| The robot does not have a barcode reader or the robot contains media without barcodes. | Shows if each slot has media.                                     |
| API robot.                                                                             | Shows a list of the volumes in the robot.                         |
|                                                                                        | See "About inventory results for API robots" on page 531.         |

The following figure shows an example of the report.

#### Figure 10-1 Show contents report

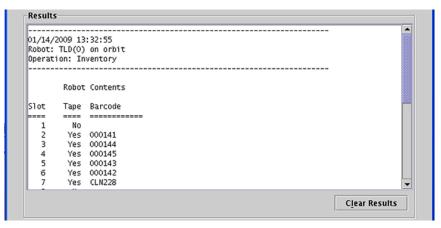

See "Showing the media in a robot" on page 533.

### About inventory results for API robots

The following table describes the contents of the robot inventory for the API robots.

| Robot type | Report contents                                                                                                    |  |
|------------|----------------------------------------------------------------------------------------------------|--|
| ACS        | The results, received from ACS library software, show the following:                                                                                                    |  |
|            | <ul> <li>The ACS library software volume ID. The NetBackup media ID corresponds to the ACS library software volume ID.</li> <li>The ACS media type.</li> <li>The NetBackup Media Manager media type.</li> <li>The mapping between the ACS library software media type and the corresponding NetBackup Media Manager media type (without considering optional barcode rules).</li> </ul>                                                     |  |
| TLH        | <ul> <li>The results, received from the Automated Tape Library (ATL) library manager, show the following:</li> <li>The volume serial number (volser). The Media Manager media ID corresponds to the ATL volser.</li> <li>The ATL media type.</li> <li>The Media Manager media type.</li> <li>The mapping between the ATL media type and the corresponding Media Manager media type (without considering optional barcode rules).</li> </ul> |  |
| TLM        | <ul> <li>The results, received from the DAS/SDLC server, show the following:</li> <li>The volume serial number (volser). The Media Manager media ID corresponds to the DAS/SDLC volser.</li> <li>The DAS/SDLC media type</li> <li>The Media Manager media type.</li> <li>The mapping between the DAS/SDLC media type and the corresponding Media Manager media type (without considering optional barcode rules).</li> </ul>                |  |

Table 10-4API robot report contents

The following figure shows the results for an ACS robot; the results for other API robots are similar.

Figure 10-2 Show contents report (API robot)

|          | Robot Contents |               | -          |
|----------|----------------|---------------|------------|
| Media ID | ACS Media Type | MM Media Type |            |
|          |                |               |            |
| 000026   | STK1R          | HCART         |            |
| 000042   | STK1R          | HCART         |            |
| 000043   | STK1R          | HCART         |            |
| 000044   | STK1R          | HCART         |            |
| 000045   | STK1R          | HCART         |            |
| 000046   | STK1R          | HCART         |            |
| 000047   | STK1R          | HCART         |            |
| 000049   | STK1R          | HCART         |            |
| 000051   | STK1R          | HCART         |            |
|          |                |               |            |
| 4        |                |               |            |
|          |                |               | Clear Resu |

# Showing the media in a robot

Use the following procedure to show the media that is in a robot.

See "About robot inventory" on page 527.

See "Robot inventory options" on page 542.

To show the media in a robot

- 1 In the NetBackup Administration Console, in the left pane, expand Media and Device Management > Media > Robots.
- 2 Select the robot you want to inventory.

3 On the Actions menu, select Inventory Robot.

| elect robot                   |                                            |  |
|-------------------------------|--------------------------------------------|--|
|                               | Show contents                              |  |
| evice host:                   | Compare contents with volume configuration |  |
| ave 2.abc-domain.com          | OPreview volume configuration changes      |  |
| obot:                         | OUpdate volume configuration               |  |
| TLD(0) - cave2.abc-domain.com | Advanced Options                           |  |
|                               | Empty media access port prior to update    |  |
| <u>Start</u> Slop<br>tesults  |                                            |  |
|                               |                                            |  |
|                               | Clear Results                              |  |

- 4 In the Robot Inventory dialog box, select Show contents.
- 5 Click Start to begin the inventory.

# About comparing a robot's contents with the volume configuration

**Compare contents with volume configuration** compares the contents of a robotic library with the contents of the EMM database. Regardless of the result, the database is not changed.

| Table 10-5 | Compare contents description |
|------------|------------------------------|
|------------|------------------------------|

| Robot and media             | Report contents                                                         |
|-----------------------------|-------------------------------------------------------------------------|
| The robot can read barcodes | The report shows the differences between the robot and the EMM database |

| Robot and media                | Report contents                                                                                                    |
|--------------------------------|----------------------------------------------------------------------------------------------------|
| The robot cannot read barcodes | The report shows only whether a slot contains a volume                                                                                       |
|                                | If the media cave barcodes, this operation is<br>useful for determining if volumes have been<br>physically moved within a robot.             |
| For API robots                 | The media ID and media type in the EMM database are compared to the information that is received from the vendor's robotic library software. |

 Table 10-5
 Compare contents description (continued)

If the results show that the EMM database does not match the contents of the robotic library, perform the following actions:

- Physically move the volume.
- Update the EMM database. Use Actions > Move or use the Update volume configuration option.

See "About updating the NetBackup volume configuration" on page 539.

The following figure shows a sample compare report.

Figure 10-3 Compare contents report (API robot)

| Robot Cor | itents         |               | Volume Co | nfiguration |           | - |
|-----------|----------------|---------------|-----------|-------------|-----------|---|
| Media ID  | ACS Media Type | MM Media Type | Media ID  | Media Type  | Mismatch? | - |
|           |                |               |           |             |           |   |
| 000026    | STKIR          | HCART         | 000026    | HCART       |           |   |
| 000042    | STKIR          | HCART         | 000042    | HCART       |           |   |
| 000043    | STK1R          | HCART         | 000043    | HCART       |           |   |
| 000044    | STK1R          | HCART         | 000044    | HCART       |           |   |
| 000045    | STKIR          | HCART         | 000045    | HCART       |           | - |

See "Comparing media in a robot with the volume configuration" on page 535.

# Comparing media in a robot with the volume configuration

Use the following procedure to compare the media in a robot with the EMM database.

See "About robot inventory" on page 527.

See "Robot inventory options" on page 542.

To compare media in a robot with the volume configuration

- 1 In the NetBackup Administration Console, in the left pane, expand Media and Device Management > Media > Robots.
- 2 Select the robot that you want to inventory.
- 3 On the Actions menu, select Inventory Robot.

|                               | Inventory operation<br>O Show contents     |
|-------------------------------|--------------------------------------------|
| Device host:                  | Compare contents with volume configuration |
| cave 2.abc-domain.com         | OPreview volume configuration changes      |
| Robot                         | OUpdate volume configuration               |
| TLD(0) - cave2.abc-domain.com | Advanced Options                           |
|                               | Empty media access port prior to update    |
| Results                       |                                            |
|                               |                                            |

- 4 In the Robot Inventory dialog box, select Compare contents with volume configuration.
- 5 Click Start to begin the inventory.

# About previewing volume configuration changes

Use this option to preview the changes before you update the EMM database. This option lets ensure that all new media have barcodes before you add them to the EMM database.

**Note:** If you preview the configuration changes first and then update the EMM database, the update results may not match the results of the preview operation. Possible causes may be the changes that occur between the preview and the update. Changes can be to the state of the robot, to the EMM database, to the barcode rules, and so on.

#### Figure 10-4 Preview volume configuration changes (non-API robot)

| peration: Preview of Inventory and Update            |     |
|------------------------------------------------------|-----|
| MM Server: mojo                                      | 222 |
| 'encycting list of yessenneddd abourse               |     |
| enerating list of recommended changes                |     |
| roposed Change(s) to Update the Volume Configuration |     |
| roposed change(s) co opdace che volume conliguracion |     |
| ogically add new media ?????? to robot slot 1.       |     |
| ogically add new media ?????? to robot slot 1.       |     |
| ogically and new media ///// co robot sidt 2.        | -   |

See "Updating the NetBackup volume configuration with a robot's contents" on page 540.

# Previewing volume configuration changes for a robot

Use the procedure in this topic to preview any volume configuration changes for a robot.

See "About previewing volume configuration changes" on page 536.

See "Robot inventory options" on page 542.

#### To preview the volume configuration changes for a robot

- 1 If necessary, insert new volume(s) into the robotic library.
- 2 In the NetBackup Administration Console, in the left pane, expand Media and Device Management > Media > Robots.
- 3 Select the robot you want to inventory.

- 🖀 Robot Inventory X EMM Server: cave1.abc-domain.com Select robot Inventory operation OShow contents Device host: OCompare contents with volume configuration caye 2.abc-domain.com Ŧ Preview volume configuration changes Robot: OUpdate volume configuration TLD(0) - cave2.abc-domain.com Ŧ Advanced Options... Empty media access port prior to update <u>S</u>tart Stop Results Clear Results Close Help
- 4 On the Actions menu, select Inventory Robot.

5 In the **Robot Inventory** dialog box, select **Preview volume configuration** changes.

**Note:** If you preview the configuration changes first and then update the EMM database, the update results may not match the results of the preview operation. Possible causes may be the changes that occur between the preview and the update. Changes can be to the state of the robot, to the EMM database, to the barcode rules, and so on.

6 To change the default settings and rules that NetBackup uses to name and assign attributes to new media, click **Advanced Options**.

See "About configuring media name and attribute rules" on page 466.

- 7 To inject any media that is in the media access port before the preview operation, click **Empty media access port prior to update**.
- 8 Click Start to begin the inventory preview.

# About updating the NetBackup volume configuration

The **Update volume configuration** robot inventory option updates the database to match the contents of the robot. If the robot contents are the same as the EMM database, no changes occur.

For a new volume (one that does not have a NetBackup media ID), the update creates a media ID. The media ID depends on the rules that are specified on the **Advanced Robot Inventory Options** dialog box.

See "Robot inventory options" on page 542.

For API robots, the update returns an error if the volume serial number or the media ID contain unsupported characters.

For robots without barcode readers, the new media IDs are based on a media ID prefix that you specify. Similarly, for volumes without readable barcodes, the new media IDs are based on a media ID prefix that you specify

Figure 10-5 is an example for an ACS robot. Results for other API robots are similar.

Robot inventory update returns an error if it encounters unsupported characters in the volume serial number or media identifier from API robots.

See "Volume update prerequisites" on page 539.

#### Figure 10-5 Update volume configuration for API robot report

| Results                                                                                                    |                  |  |
|----------------------------------------------------------------------------------------------------|------------------|--|
| 3/8/2008 3:03:56 PM > Inventory & Updat<br>Generating list of recommended changes                                                                          |                  |  |
| Proposed Change(s) to Update the Volume Configuration<br>Logically add new media 000167 (barcode 000167, media type HC_CLN<br>Update volume configuration? |                  |  |
| Update volume configuration? Yes                                                                                                    | No Clear Results |  |

See "Updating the NetBackup volume configuration with a robot's contents" on page 540.

#### Volume update prerequisites

The following are the robot prerequisites and media prerequisites for updating the volume configuration:

- The robotic library must read barcodes.
- Volumes in the library must have readable barcodes.

You can check the barcode capabilities of the robotic library and the volumes by comparing the robot contents with the NetBackup volume configuration.

See "Comparing media in a robot with the volume configuration" on page 535.

If the robotic library does not support barcodes or the volumes do not have readable barcodes, save the results of the compare operation. The results can help you determine a media ID prefix if you use the **Media Settings** tab of the **Advanced Options** dialog box to assign a prefix.

# Updating the NetBackup volume configuration with a robot's contents

Use the procedure in this topic to update the EMM database with the contents of a robot.

See "About updating the NetBackup volume configuration" on page 539.

See "Robot inventory options" on page 542.

To update the volume configuration with a robot's contents

- 1 If necessary, insert new volume(s) into the robotic library.
- 2 In the NetBackup Administration Console, in the left pane, expand Media and Device Management > Media > Robots.
- **3** Select the robot you want to inventory.

4 On the Actions menu, select Inventory Robot.

| 🖀 Robot Inventory                | ×                                           |
|----------------------------------|---------------------------------------------|
| EMM Server: cave1.abc-domain.com |                                             |
|                                  |                                             |
| Select robot                     | Inventory operation                         |
| Device host:                     | Oshow contents                              |
| cave2.abc-domain.com             | OCompare contents with volume configuration |
| Robot:                           | OPreview volume configuration changes       |
| TLD(0) - cave2.abc-domain.com    | Update volume configuration                 |
|                                  | Advanced Options                            |
|                                  | Empty media access port prior to update     |
| Start Stop                       |                                             |
| Results                          |                                             |
|                                  |                                             |
|                                  |                                             |
|                                  |                                             |
|                                  |                                             |
|                                  |                                             |
| 1                                |                                             |
|                                  | Clear Results                               |
|                                  |                                             |
|                                  | <u>C</u> lose <u>H</u> elp                  |
|                                  |                                             |

5 In the Robot Inventory dialog box, select Update volume configuration.

**Note:** If you preview the configuration changes first and then update the EMM database, the update results may not match the results of the preview operation. Possible causes may be the changes that occur between the preview and the update. Changes can be to the state of the robot, to the EMM database, to the barcode rules, and so on.

**6** To change the default settings and rules that NetBackup uses to name and assign attributes to new media, click **Advanced Options**.

See "About configuring media name and attribute rules" on page 466.

- 7 To inject any media that is in the media access port before the update operation, click **Empty media access port prior to update**.
- 8 Click **Start** to begin the inventory update.

## **Robot inventory options**

The following table shows the robot inventory options when you use the **NetBackup Administration Console**:

| Option                                     | Description                                                                                                    |
|--------------------------------------------|----------------------------------------------------------------------------------------------------|
|                                            | ·                                                                                                    |
| Advanced options                           | Advanced Options is active if Preview volume configuration changes or<br>Update volume configuration is selected.                                                                                                    |
|                                            | This button opens the <b>Advanced Robot Inventory Options</b> dialog box, from which you can configure more options.                                                                                                    |
|                                            | See "About configuring media name and attribute rules" on page 466.                                                                                                    |
| Device host                                | The <b>Device host</b> option is the host that controls the robot.                                                                                                    |
| Empty media access port prior to update    | The <b>Empty media access port prior to update</b> operation is active only for the robots that support that function.                                                                                                    |
|                                            | To inject volumes in the robot's media access port into the robot before you begin the update, select <b>Empty media access port prior to update</b> .                                                                                                    |
|                                            | The volumes to be injected must be in the media access port before the operation begins. If you select <b>Empty media access port prior to update</b> and the media access port is empty, you are not prompted to place volumes in the media access port.                            |
|                                            | <b>Note:</b> If you use NetBackup to eject volumes from the robot, remove the volumes from the media access port before you begin an inject operation. Otherwise, if the inject port and eject port are the same, the ejected volumes may be injected back into the robotic library. |
| Robot                                      | Use the <b>Robot</b> option to select a robot to inventory.                                                                                                    |
|                                            | If you selected a robot in the <b>NetBackup Administration Console</b> , that robot appears in this field.                                                                                                    |
| Show contents                              | Displays the media in the selected robotic library; does not check or change the EMM database.                                                                                                    |
|                                            | See "About showing a robot's contents" on page 530.                                                                                                    |
| Compare contents with volume configuration | Compares the contents of a robotic library with the contents of the EMM database but does not change the database.                                                                                                    |
|                                            | See "About comparing a robot's contents with the volume configuration" on page 534.                                                                                                    |

| Option                               | Description                                                                                                    |
|--------------------------------------|----------------------------------------------------------------------------------------------------|
| Preview volume configuration changes | Compares the contents of a robotic library with the contents of the EMM database.<br>If differences exist, NetBackup recommends changes to the NetBackup volume<br>configuration.<br>See "About previewing volume configuration changes" on page 536. |
| Update volume configuration          | Updates the database to match the contents of the robot. If the robot contents are the same as the EMM database, no changes occur.<br>See "About updating the NetBackup volume configuration" on page 539.                                            |

#### Table 10-6 Robot inventory options (continued)

## About the vmphyinv physical inventory utility

For the following robotic libraries, the **NetBackup Administration Console** reports only the presence of media:

- For the robots without barcode readers
- For the robots that contain media without barcodes

More detailed information is required to perform automated media management. For such robots, use the <code>vmphyinv</code> physical inventory utility.

The vmphyinv physical inventory utility inventories non-barcoded tape libraries by performing the following actions:

- Mounts each tape
- Reads the tape header
- Identifies the tape in each slot
- Updates the NetBackup volume configuration

Use the vmphyinv -verbose option to display more information about the suggested changes. The -verbose option shows the number of drives available, the contents of each tape, if the media is a catalog tape. (The media format column of the summary contains NetBackup database for NetBackup catalog tapes.)

This verbose information is written to stderr. To save the information, redirect stderr to a file.

vmphyinv is a command-line utility. Additional information about the syntax of the vmphyinv command is available.

See the NetBackup Commands Reference Guide, available at the following URL:

http://www.veritas.com/docs/DOC5332

| Item                                   | Description                                                                                                    |
|----------------------------------------|----------------------------------------------------------------------------------------------------|
| vmphyinv features                      | <ul> <li>Description</li> <li>The vmphyinv utility has the following features: <ul> <li>Can be run from any master server, media server, or SAN media server.</li> <li>Can be used with barcoded tape libraries because it verifies the contents of the media.</li> <li>Recognizes the NetBackup tape formats.</li> <li>Supports the remote administration. You do not need to run vmphyinv from the host to which the drives are attached.</li> <li>Tries to use multiple drives in a robot even if the drives are attached to different hosts.</li> <li>Works with shared drives (NetBackup Shared Storage Option).</li> <li>Supports all supported SCSI-based robot types.</li> <li>Can be used to inventory a single media in a standalone drive. Use the -u option or the -n option to specify the drive; the drive must contain media and it must be ready.</li> </ul> </li> </ul>                                                                                                    |
| vmphyinv requirements and restrictions | <ul> <li>The vmphyinv utility has the following requirements and restrictions:</li> <li>It cannot distinguish between the volume records based on the application type.</li> <li>When you move the media from robotic drives to standalone drives, you cannot specify a new volume group for the media.</li> </ul>                                                                                                    |
| When to use vmphyinv                   | <ul> <li>Use vmphyinv to update the EMM database for NetBackup in the following cases:</li> <li>You want to inventory a robot that does not have a barcode reader or that contains non-barcoded media.</li> <li>You insert new media into a robotic library and no NetBackup volume records correspond to the media. Use the slot range or list option of vmphyinv to perform the inventory operation. You do not need to add volume records to the EMM database.</li> <li>You insert some media that have unknown media IDs or globally unique identifiers (GUIDs) into a robot.</li> <li>For example, you insert 10 media from a different tape library in slots 11 to 20. You do not know the IDs on the tapes. Use the slot range or list option of vmphyinv to perform the inventory operation. The vmphyinv utility mounts the media, reads the tape header, determines the media ID, and adds media records to the EMM database.</li> <li>Some of the media are misplaced and the EMM database does not reflect the correct physical location of these media. Inventory the robot or inventory a subset of media in the robot by using options in vmphyinv.</li> </ul> |

 Table 10-7
 vmphyinv features, requirements, restrictions, and when to use

See "How vmphyinv performs a physical inventory" on page 545.

## How vmphyinv performs a physical inventory

For a physical inventory, the vmphyinv utility performs the following sequence of operations:

- Obtains a list of drives to mount the media
   See "About the vmphyinv list of drives" on page 545.
- Obtains a list of media to mount
   See "About the media that vmphyinv mounts" on page 545.
- Mounts the media and reads the tape headers
   See "How vmphyinv mounts the media and reads the tape header" on page 546.
- Updates the EMM database
   See "How vmphyinv updates the EMM database" on page 548.

## About the vmphyinv list of drives

The list of drives the vmphyinv utility uses to mount the media is obtained from the EMM database. The drives do not need to be configured locally.

You cannot specify which drives to use. However, you can specify the maximum number of drives to use, which lets you reserve drives for NetBackup backup or restore operations. Specify the number of drives by using the <code>-drv\_cnt</code> drive\_count option.

## About the media that vmphyinv mounts

The  ${\tt vmphyinv}$  command accepts several options for the media to be mounted, as follows:

NetBackup robot number (-rn robot\_number).

The vmphyinv utility obtains a list of volume records for that robot and inventories each of the media in the list.

To use this option, the NetBackup configuration must contain a volume record that corresponds to the robot number in the EMM database for the robot.

NetBackup robot number with filter options.

If you do not want to inventory all of the media in a robot, specify a subset of the media by using filter options. Some filter options are volume pool, volume group, or slot range. To use these options, NetBackup volume records must exist.

The following are some filter examples.

vmphyinv -rn 4 -pn bear

Mounts the media only in robot 4 and in the volume pool bear.

| vmphyinv -rn 2 -v moon                                   | Mounts the media in robot 2 and in the volume group moon.                                               |
|----------------------------------------------------------|----------------------------------------------------------------------------------------------------|
| vmphyinv -rn 1 -rc1 2 -number<br>3                       | Mounts the media in robot 1 and slot range 2 to 4.                                                      |
| vmphyinv -rn 5 -pn NetBackup<br>-v mars -rcl 2 -number 6 | Mounts the media in robot 5, slot range 2 to 7, in volume group mars, and in the NetBackup volume pool. |

- NetBackup robot number and a list of media that belong to a specific robot.
   For example, if the -rn robot\_number and -ml A00001:A00002:A00003 options are specified, only the three specified media are inventoried. If any of these media do not belong to the specified robot, the media are skipped and are not inventoried. To use this option, NetBackup volume records must exist.
  - NetBackup robot number and a slot range or list. Sometimes, media from a different robot or some other source are moved to a robot and the media ID on the tape is unknown. In these cases, specify a slot range option or list option.

With these options, the NetBackup volume record does not need to exist in the EMM database. However, you must specify the density (using the -d option).

**Note:** For a robot that supports multiple media types, specify the density carefully. If you specify the incorrect density, vmphyinv cannot complete the mount and permanent drive failure can occur.

The following are some filter examples.

```
vmphyinv -rn 1 -slot_range 2 10 Mounts the media in slot range 2 to 10 in
robot 1.
vmphyinv -rn 0 -slot_list 3:4:5 Mounts the media in slots 3, 4, and 5 in
robot 0.
vmphyinv -rn 2 -slot_range 2 4 Mounts the media in slots 2, 3, 4, 5, 6, and
-slot_list 5:6:7 -d dlt 7 in robot 2.
```

See "About the vmphyinv physical inventory utility" on page 543.

# How vmphyinv mounts the media and reads the tape header

The following sequence of operations explains the mount process:

- The vmphyinv utility contacts the NetBackup Volume Manager, vmd, on the local host or remote host depending on where the drive is attached.
- The NetBackup Volume Manager starts a process, oprd.
- The vmphyinv utility communicates with oprd and sends the mount request to oprd. After oprd receives the request, it issues a mount request to ltid.
- The vmphyinv utility reads the tape header to determine the recorded media ID or globally unique identifier (GUID).

**Note:** The default mount timeout is 15 minutes. Specify a different mount time by using the -mount timeout option.

See "About the media that vmphyinv does not recognize" on page 547.

See "How vmphyinv processes cleaning media" on page 547.

#### About the media that vmphyinv does not recognize

If the media is not NetBackup media, the media is unmounted and the next media is mounted. vmphyinv does not generate a new record in the EMM database. To generate volume records for that media, use the vmupdate command.

#### How vmphyinv processes cleaning media

If the following conditions are all true, *vmphyinv* does not try to mount the media and the next media in the list is mounted:

- You do not specify the vmphyinv slot range or list option.
- The robot contains cleaning media.
- The media type is specified as cleaning media in the volume record (such as 4mm\_clean Or dlt\_clean).

If the robot contains cleaning media and any of the following conditions are true, vmphyinv tries to determine if the media is cleaning media:

- You use the slot range or list option and the media type of volume record in the EMM database is not a cleaning media type.
- You use the slot range or list option, and the EMM database does not contain a volume record that corresponds to the cleaning media.
- You do not use the slot range or list option, and the EMM database does not contain a volume record that corresponds to the cleaning media.

The vmphyinv utility tries to determine if the media is cleaning media. It uses the SCSI parameters (sense keys, tape alert flags, and physical (SCSI) media types)

returned by the robot. If vmphyinv cannot determine if the media is cleaning media, it tries to mount the media until the mount request times out.

**Note:** NetBackup may not detect the presence of cleaning media for all drives. Some drives report the presence of cleaning media in a manner NetBackup cannot read.

## How vmphyinv updates the EMM database

After all of the media are mounted and the tape headers are read, vmphyinv displays
a list of recommended changes. Accept or reject the changes. If you accept the
changes, vmphyinv updates the EMM database.

| Criteria or action                      | Description                                                                                                    |
|-----------------------------------------|----------------------------------------------------------------------------------------------------|
| The vmphyinv update<br>criteria         | <ul> <li>For valid media types, vmphyinv performs the following actions:</li> <li>Changes the residence fields and description fields of any NetBackup media record if those fields do not match the media header.</li> <li>Conditionally changes the media type of an unassigned NetBackup volume record. The media type is changed only if the new media type belongs to the same family of media types as the old media type. For example, the media type DLT can only be changed to DLT2 or DLT3.</li> <li>Never changes the volume pool, media type, and ADAMM_GUID of an assigned record.</li> <li>Never unassigns an assigned NetBackup volume.</li> </ul> |
| How vmphyinv updates<br>NetBackup media | The vmphyinv utility searches the EMM database. It checks if the media ID from the tape is present in the media ID field of any record in the EMM database. If the media ID exists, vmphyinv updates the NetBackup volume record that corresponds to the media ID. If the media ID does not exist, vmphyinv creates a new NetBackup volume record that corresponds to the NetBackup media.                                                                                                    |

| Table 10-8 | vmphyinv criteria and actions |
|------------|-------------------------------|
|------------|-------------------------------|

| Criteria or action   | Description                                                                                                    |
|----------------------|----------------------------------------------------------------------------------------------------|
| vmphyinv error cases | The vmphyinv utility may not be able to update the EMM database correctly in the following cases. These cases are reported as errors.                                                                                                    |
|                      | If any of the following cases are encountered, you must intervene to continue:<br>Duplicate media IDs are found.                                                                                                    |
|                      | <ul> <li>Depicted including of the real and real and read and real and real and read and real and read and read and read and read and read</li></ul> |
|                      | <ul> <li>The barcode of an existing volume record needs to be changed.</li> </ul>                                                                                                    |

 Table 10-8
 vmphyinv criteria and actions (continued)

See "About the vmphyinv physical inventory utility" on page 543.

## Example volume configuration updates

The following examples show different types of volume configuration updates. The examples include only the relevant volume attributes.

## Example 1: Removing a volume from a robot

The following is an example of how to remove a volume from a robotic library. It does not matter whether the robot supports barcodes.

The following are the attributes for media ID 800001:

| Media ID               | 800001                 |
|------------------------|------------------------|
| Media type             | 8MM cartridge tape     |
| Barcode                | TL800001               |
| Media description      | TL8 backup volume      |
| Volume pool            | NetBackup              |
| Robot type             | TL8 - Tape Library 8MM |
| Volume group           | EXB220                 |
| Maximum mounts allowed | 0 (unlimited)          |

Assume that you remove the volume from the robotic library, specify the following on the **Media Settings** tab, then run the update:

| Media type   | DEFAULT    |
|--------------|------------|
| Volume group | NONROB_8MM |
| Volume pool  | DEFAULT    |

The resulting volume attributes for media ID 800001 are as follows:

| Media ID               | 800001             |
|------------------------|--------------------|
| Media type             | 8MM cartridge tape |
| Barcode                | TL800001           |
| Media description      | TL8 backup volume  |
| Volume pool            | NetBackup          |
| Robot type             | NONE - Not Robotic |
| Volume group           | NONROB_8MM         |
| Maximum mounts allowed | 0 (unlimited)      |

The new residence information in the EMM database shows a standalone location in the volume group. The volume group is specified on the **Media Settings** tab. The media type and volume pool remain unchanged.

The results are the same for a volume that does not have a barcode.

### Example 2: Adding existing standalone volumes to a robot

The following is an example of how to add a standalone volume that has a barcode to a robotic library that supports barcodes (TL8).

When you move volumes from one robot to another robot, perform separate updates.

The following are the volume attributes for media ID 800021, which has a readable barcode and already exists as a standalone volume:

| Media ID          | 800021             |
|-------------------|--------------------|
| Media type        | 8MM cartridge tape |
| Barcode           | TL800021           |
| Media description | 8MM standalone     |
| Volume pool       | None               |
| Robot type        | None (standalone)  |

| Volume group           | NONROB_8MM    |
|------------------------|---------------|
| Maximum mounts allowed | 0 (unlimited) |

Assume that you insert the volume into a TL8 robot, specify the following on the **Media Settings** tab, then run the update:

| Media type        | DEFAULT        |
|-------------------|----------------|
| Volume group      | EXB220         |
| Use barcode rules | YES (selected) |
| Volume pool       | NetBackup      |

Assume that the barcode rules in Table 10-9 exist.

| Table 10-9 | Example barcode rules |
|------------|-----------------------|
|            |                       |

| Barcode tag         | Media type | Volume pool | Max mounts/<br>cleanings | Description    |
|---------------------|------------|-------------|--------------------------|----------------|
| CLND                | DLT_CLN    | None        | 30                       | DLT cleaning   |
| CLN8                | 8MM_CLN    | None        | 20                       | 8mm cleaning   |
| TL8                 | 8MM        | NetBackup   | 0                        | TL8 backup     |
| DLT                 | DLT        | d_pool      | 200                      | DLT backup     |
| TS                  | 8MM        | None        | 0                        | 8mm no pool    |
| <none></none>       | DEFAULT    | None        | 0                        | No barcode     |
| <default></default> | DEFAULT    | NetBackup   | 0                        | Other barcodes |

NetBackup recognizes that the media ID exists and changes the EMM database to reflect the new robotic location. NetBackup does not create a new media ID.

The volume attributes for media ID 800021 are as follows:

| Media ID          | 800021             |
|-------------------|--------------------|
| Media type        | 8MM cartridge tape |
| Barcode           | TL800021           |
| Media description | 8MM standalone     |
| Volume pool       | NONE               |

| Robot type             | TL8 - Tape Library 8MM |
|------------------------|------------------------|
| Robot number           | 0                      |
| Robot slot             | 1                      |
| Robot host             | shark                  |
| Volume group           | EXB220                 |
| Maximum mounts allowed | 0 (unlimited)          |

The barcode matches the barcode of an existing standalone volume in the configuration. Therefore, NetBackup updates the residence information in the EMM database to reflect the new robotic location. Because the volume is not new, barcode rules are ignored.

The only setting used on the **Media Settings** tab is the volume group for added or moved volumes. The media type setting was not used because this example was for a single existing volume that already had a media type.

### Example 3: Moving existing volumes within a robot

The following is an example of how to move a volume from one slot to another slot within the same robot. The robot supports barcodes and the volume has a readable barcode.

**Note:** To move volumes within a robotic library, use **Update volume configuration** only if the robotic library supports barcodes and the volumes have readable barcodes. Otherwise, NetBackup cannot properly recognize the move.

The following are the attributes for media ID 800002, which currently resides in slot 1 of the robotic library:

| Media ID          | 800002                 |
|-------------------|------------------------|
| Media type        | 8MM cartridge tape     |
| Barcode           | TL800002               |
| Media description | TL8 backup             |
| Volume pool       | NetBackup              |
| Robot type        | TL8 - Tape Library 8MM |
| Robot number      | 0                      |

| Robot slot             | 1             |
|------------------------|---------------|
| Robot host             | shark         |
| Volume group           | EXB220        |
| Maximum mounts allowed | 0 (unlimited) |

Assume that you move the volume to empty slot 10, specify the following on the **Media Settings** tab, then run the update.

| Media type        | DEFAULT           |
|-------------------|-------------------|
| Volume group      | EXB220            |
| Use barcode rules | NO (not selected) |
| Volume pool       | DEFAULT           |

The resulting volume attributes are the following:

| Media ID               | 800002                 |
|------------------------|------------------------|
| Media type             | 8MM cartridge tape     |
| Barcode                | TL800002               |
| Media description      | TL8 backup             |
| Volume pool            | NetBackup              |
| Robot type             | TL8 - Tape Library 8MM |
| Robot number           | 0                      |
| Robot slot             | 10                     |
| Robot host             | shark                  |
| Volume group           | EXB220                 |
| Maximum mounts allowed | 0 (unlimited)          |

The updated volume attributes show the new slot number, but all other information is unchanged.

## Example 4: Adding new volumes to a robot

The following is an example of how to add new volumes with barcodes to a robot that supports barcodes.

Assume the following:

- The new volume is an 8MM tape with a readable barcode of TL800002.
- No media generation rules are defined.
- The drives in the robot all have a drive type of 8MM or no drives are configured on the robot control host.

Specify the following on the Media Settings tab and run the update:

| Media type        | DEFAULT        |
|-------------------|----------------|
| Volume group      | EXB2220        |
| Use barcode rules | YES (selected) |
| Volume pool       | DEFAULT        |

The following table contains the example barcode rules.

| Barcode tag   | Media type | Volume pool | Max mounts/<br>cleanings | Description  |
|---------------|------------|-------------|--------------------------|--------------|
| CLND          | DLT_CLN    | None        | 30                       | DLT cleaning |
| CLN8          | 8MM_CLN    | None        | 20                       | 8mm cleaning |
| TL8           | 8MM        | NetBackup   | 0                        | TL8 backup   |
| DLT           | DLT        | d_pool      | 200                      | DLT backup   |
| TS            | 8MM        | None        | 0                        | 8mm no pool  |
| <none></none> | DEFAULT    | None        | 0                        | No barcode   |

Table 10-10Example barcode rules

The barcode on the media matches the barcode rule named TL8 and the resulting volume attributes for the new volume are as follows:

| Media ID          | 800002             |
|-------------------|--------------------|
| Media type        | 8MM cartridge tape |
| Barcode           | TL800002           |
| Media description | tl8 backup         |
| Volume pool       | NetBackup          |

| Robot type             | TL8 - Tape Library 8MM |
|------------------------|------------------------|
| Robot number           | 0                      |
| Robot slot             | 1                      |
| Robot host             | shark                  |
| Volume group           | EXB220                 |
| Maximum mounts allowed | 0 (unlimited)          |

No media ID generation rules exist. Therefore, the media ID is from the last six characters of the barcode. The new residence information in the EMM database shows the robot host, robot type, robot number, slot, and host. The volume group is from the **Media Settings** tab. The volume pool and the max mounts allowed are from the barcode rule.

If barcode rules (or barcodes) are not used, the media description, volume pool, and max mounts allowed are set to the following defaults:

| Media description      | Added by NetBackup                                  |
|------------------------|-----------------------------------------------------|
| Volume pool            | NetBackup for data tapes or None for cleaning tapes |
| Maximum mounts allowed | 0 (unlimited)                                       |

**Note:** If the robot does not support barcodes or the barcode is unreadable, specify a Media ID prefix on the **Media Settings** tab. Alternatively, specify DEFAULT for the media ID. If you do not, NetBackup does not add new media IDs.

## Example 5: Adding cleaning tapes to a robot

A special case exists when you add cleaning tapes. For example, assume that you update a TLD robot.

The tapes you inserted include regular tapes with barcodes that range from DLT00000 to DLT00010 and a cleaning tape with a barcode of CLN001.

The following table contains the example barcode rules.

Barcode tagMedia typeVolume poolMax mounts/<br/>cleaningsDescription

None

30

**DLT** cleaning

Table 10-11Example barcode rules

DLT CLN

CLN

| Barcode tag   | Media type | Volume pool | Max mounts/<br>cleanings | Description |
|---------------|------------|-------------|--------------------------|-------------|
| DL            | DLT        | d_pool      | 200                      | DLT backup  |
| <none></none> | DEFAULT    | None        | 0                        | No barcode  |

 Table 10-11
 Example barcode rules (continued)

Specify the following on the Media Settings tab, then run the update.

| Media type        | DLT            |
|-------------------|----------------|
| Volume group      | STK7430        |
| Use barcode rules | YES (selected) |

The barcodes on the regular tapes match the DL barcode rule. The media type of the DL barcode rule matches the Media type on the **Media Settings** tab. The tapes are added as DLT.

The cleaning tape matches the CLN barcode rule. NetBackup recognizes that DLT\_CLN is the cleaning tape for DLT. NetBackup adds the cleaning tape CLN001 as DLT\_CLN type media along with the regular volumes.

This example shows NetBackup's ability to add cleaning cartridges along with regular volumes when you use Update volume configuration.

If the volumes you insert include a cleaning tape, NetBackup adds the volumes correctly if the following are true:

- The Media type on the Media Settings tab is the regular media (DLT in this example).
- The barcode on the volume matches a barcode tag (CLN in this example).
- The media type for the barcode rule is the correct cleaning media (DLT\_CLN in this example).

To add only cleaning media, specify the cleaning media type on the **Media Settings** tab and in the barcode rule (DLT\_CLN in this example).

## Example 6: Moving existing volumes between robots

When you move volumes from one robot to another and the volumes in both robots are in the same EMM database, perform two separate updates.

These updates move the volumes to stand alone, as an intermediate step, and then to the new robot. Otherwise, NetBackup is unable to update the entries and you receive an "Update request failed" error.

This example assumes that robot 2 is able to read barcodes and the volume has readable barcodes. If not, NetBackup cannot manage the volumes.

To move existing volumes between robots, use the following process:

- Remove the volume from robot 1 and insert the volume in robot 2.
- Perform an Update volume configuration on robot 1. This action updates the volume attributes to show the volume as standalone.
- Perform an Update volume configuration on robot 2. This action updates the configuration to show the volume in robot 2.

This example is not recommended and is included only to illustrate the undesirable results.

The following is an example of how to add an existing standalone volume to a TL4 robot. A TL4 robot supports media inventory (detects media presence), but not barcodes.

The following are the attributes for media ID 400021, which already exists as a standalone volume:

| Media ID           | 400021             |
|--------------------|--------------------|
| Media type         | 4MM cartridge tape |
| Barcode            |                    |
| Media description  | 4MM standalone     |
| Volume pool        | None               |
| Robot type         | NONE - Not Robotic |
| Volume group       | NONROB_4MM         |
| Max mounts allowed | 0 (unlimited)      |

# Example 7: Adding existing volumes when barcodes are not used

Assume that you insert the volume into the robot, specify the following on the **Media Settings** tab, and run the update:

| Media type      | DEFAULT    |
|-----------------|------------|
| Volume group    | 00_000_TL4 |
| Media ID prefix | C4         |

| Volume pool                     | DEFAULT                |
|---------------------------------|------------------------|
| The resulting volume attributes | s are as follows:      |
| Media ID                        | C40000                 |
| Media type                      | 4MM cartridge tape     |
| Barcode                         |                        |
| Media description               | Added by NetBackup     |
| Volume pool                     | NetBackup              |
| Robot type                      | TL4 - Tape Library 4MM |
| Robot number                    | 0                      |
| Robot slot                      | 1                      |
| Robot host                      | shark                  |
| Volume group                    | 00_000_TL4             |
| Maximum mounts allowed          | 0 (unlimited)          |

Note that NetBackup assigned a new media ID to the volume (C40000). This undesired result occurs if you use **Update volume configuration** and the volumes do not contain readable barcodes or the robot does not support barcodes. Without a barcode, NetBackup cannot identify the volume and assumes that it is new. The media ID C40000 is generated from the media ID prefix that is specified on the **Media Settings** tab.

The old media ID (400021) remains in the configuration. The information for the new media ID (C40000) shows the robotic location, which includes the robot host, robot type, number, slot, and host. The volume group and volume pool are configured according to the **Media Settings** tab selections. The maximum mounts allowed is set to the default (0).

For this situation, use the physical inventory utility.

See "About the vmphyinv physical inventory utility" on page 543.

# Chapter

# Configuring storage units

This chapter includes the following topics:

- About the Storage utility
- Creating a storage unit
- About storage unit settings

## About the Storage utility

The data that is generated from a NetBackup job is recorded into a type of storage that NetBackup recognizes.

NetBackup recognizes the following storage configurations, all of which are configured in the **Storage** utility:

### Storage units

A storage unit is a label that NetBackup associates with physical storage. The label can identify a robot, a path to a volume, or a disk pool. Storage units can be included as part of a storage unit group or a storage lifecycle policy.

See "Creating a storage unit" on page 561.

### Storage unit groups

Storage unit groups let you identify multiple storage units as belonging to a single group. The NetBackup administrator configures how the storage units are selected within the group when a backup or a snapshot job runs.

See "About storage unit groups" on page 602.

## Storage lifecycle policies

Storage lifecycle policies let the administrator create a storage plan for all of the data in a backup or snapshot.

See "About storage lifecycle policies" on page 613.

## Using the Storage utility

#### To use the storage utility

 In the NetBackup Administration Console, expand Storage > Storage Units, Storage Unit Groups, or Storage Lifecycle Policies.

The storage destinations that were created for the selected server are displayed in the right pane.

The storage configuration can be displayed for other master servers.

See "Accessing remote servers" on page 1124.

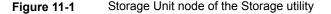

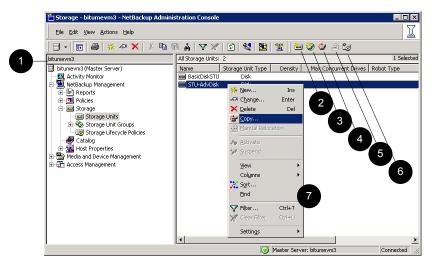

 Table 11-1
 Storage Unit utility

| Number | Description                                                                                              |
|--------|----------------------------------------------------------------------------------------------------|
| 1      | Currently selected master server.                                                                        |
| 2      | Click to create a new storage unit.<br>See "About storage unit settings" on page 574.                    |
| 3      | Click to create a new storage unit group.<br>See "Creating storage unit groups for backups" on page 603. |

| Number | Description                                                                                                    |
|--------|----------------------------------------------------------------------------------------------------|
| 4      | Click to copy a storage unit.<br>See "Creating a storage unit by copying a storage unit" on page 564.                 |
| 5      | Click to initiate a data management job when using basic disk staging.<br>See "About basic disk staging" on page 590. |
| 6      | Click to create a new storage lifecycle policy.<br>See "Creating a storage lifecycle policy" on page 614.             |
| 7      | Right-click in the right pane to view the shortcut menu.                                                              |

 Table 11-1
 Storage Unit utility (continued)

## Creating a storage unit

A storage unit is a label that NetBackup associates with physical storage. The label can identify a robot, a path to a volume, or a disk pool. Storage unit creation is part of several other wizards. However, a storage unit can be created directly from the **Storage** utility in the **NetBackup Administration Console**.

Figure 11-2 shows the different storage unit types and the option that needs to be installed, if necessary.

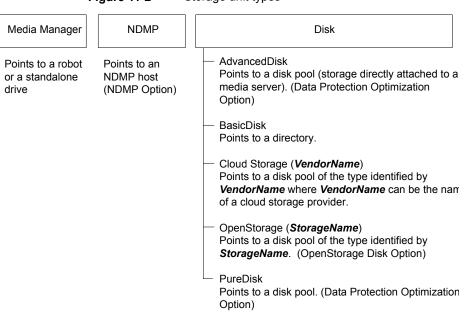

#### Figure 11-2 Storage unit types

#### To create a storage unit

- 1 In the NetBackup Administration Console, select the Storage utility.
- 2 Select Actions > New > New Storage Unit.
- 3 Enter a Storage unit name.

See "NetBackup naming conventions" on page 1112.

- 4 Select the **Storage unit type**. The selection specifies the type of storage that the storage unit uses: **Media Manager**, **Disk**, or **NDMP**.
- 5 For disk storage units:
  - Select a disk type from the **Disk type** drop-down menu.
     The **Disk type** identifies the type of storage unit destination:

AdvancedDisk The destination is a disk pool. storage unit

BasicDisk The destination is a path to a volume on a host. storage unit

| Cloud storage<br>unit       | The destination is a disk pool of the type that includes a <b>VendorName</b> string. <b>VendorName</b> can be the name of a cloud storage provider. |
|-----------------------------|----------------------------------------------------------------------------------------------------|
|                             | Possible values include Amazon, AT&T, and Rackspace.                                                                                                |
|                             | These values also can contain a <b>_crypt</b> suffix (for example, <b>Amazon_crypt</b> ).                                                           |
|                             | The <b>_crypt</b> suffix indicates encrypted storage.                                                                                               |
| NDMP storage                | The destination is an NDMP host. The NDMP protocol is used to perform backups and recoveries.                                                       |
| OpenStorage<br>storage unit | The destination is a disk pool of the type that includes a <b>VendorName</b> string. The vendor supplies the <b>StorageName</b> string.             |
| PureDisk<br>storage unit    | The destination is a <b>Media Server Deduplication Pool</b> or a <b>PureDisk Deduplication Pool</b> .                                               |
|                             | See the NetBackup Deduplication Guide.                                                                                                    |

- Select a media server in the Media server drop-down menu. The selection indicates that the media server has permission to write to the storage unit.
- Absolute pathname to directory or Absolute pathname to volume setting.

See "Absolute pathname to directory or absolute pathname to volume setting for storage units" on page 574.

- Maximum concurrent jobs
   See "Maximum concurrent jobs storage unit setting" on page 578.
- Reduce fragment size
   See "Reduce fragment size storage unit setting" on page 585.
- High water mark
   See "High water mark storage unit setting" on page 576.
- Low water mark
   See "Low water mark storage unit setting" on page 577.
- Enable block sharing
   See "Enable block sharing storage unit setting" on page 576.
- Enable Temporary staging area
   See "Enable temporary staging area storage unit setting" on page 587.
- **6** For Media Manager storage units, data is written to tape robots and standalone tape drives:

- Select a storage device from the **Storage Device** drop-down menu.
- Select a media server in the Media server drop-down menu. The selection indicates that the media server has permission to write to the storage unit.
- Maximum concurrent write drives
   See "Maximum concurrent write drives storage unit setting" on page 577.
- Enable multiplexing
   See "Enable multiplexing storage unit setting" on page 576.
- Reduce fragment size
   See "Reduce fragment size storage unit setting" on page 585.
- 7 Click **OK** to save the storage unit configuration.

## Creating a storage unit by copying a storage unit

The following procedure describes how to create a storage unit by copying a storage unit.

#### To create a storage unit by copying an existing storage unit

- In the NetBackup Administration Console, select NetBackup Management
   Storage.
- 2 In the right pane, select a storage unit.
- 3 Click Actions > Copy Storage Unit.
- **4** Type a unique name for the new storage unit. For example, describe the type of storage. Use this name to specify a storage unit for policies and schedules.

See "NetBackup naming conventions" on page 1112.

5 Complete the fields in the **Copy Storage Unit** dialog box.

See "About storage unit settings" on page 574.

## Changing storage unit settings

Veritas suggests that changes be made only during periods when no backup activity is expected for the policies that use the affected storage units.

#### To change storage unit settings

- In the NetBackup Administration Console, select NetBackup Management
   Storage > Storage Units.
- 2 In the right pane, double-click the storage unit you want to change.

To select multiple storage units, hold down the Control or Shift key.

3 Complete the fields on the **Change Storage Unit** dialog box.

See "About storage unit settings" on page 574.

## Deleting storage units

To delete a storage unit from a NetBackup configuration means to delete the label that NetBackup associates with the physical storage.

Deleting a storage unit does not prevent files from being restored that were written to that storage unit, provided that the storage was not physically removed and the backup image has not expired.

#### To delete a BasicDisk or Media Manager storage unit

1 Use the **Catalog** utility to expire any images that exist on the storage unit. This action removes the image from the NetBackup catalog.

See "Expiring backup images" on page 986.

- Do not manually remove images from the BasicDisk or Media Manager storage unit.
- Once the images are expired, they cannot be restored unless the images are imported.

See "About importing backup images" on page 987.

NetBackup automatically deletes any image fragments from a disk storage unit or a disk pool. This deletion generally occurs within seconds of expiring an image. However, to make sure that all of the fragments are deleted, check the directory on the storage unit to make sure that it is empty.

- 2 Select Storage > Storage Units.
- 3 In the right pane, select the storage unit you want to delete. Hold down the **Control** or **Shift** key to select multiple storage units.
- 4 Select Edit > Delete.
- 5 In the confirmation dialog box, select the storage units to delete.

- 6 Click OK.
- 7 Modify any policy that uses a deleted storage unit to use another storage unit.

If a storage unit points to disk pool, the storage unit can be deleted without affecting the disk pool.

## Media Manager storage unit considerations

To create a storage unit of a tape robot or a standalone tape drive, select Media Manager as the **Storage unit type**.

See "About storage unit settings" on page 574.

| corage unit name:<br>orbiter-hcart2-robot-tid-0<br>corage unit type:<br>Aedia Manager<br>(sk.type:<br>Properties | Con demand only                    |
|----------------------------------------------------------------------------------------------------|------------------------------------|
| <b>torage <u>u</u>nit type:</b><br>Media Manager<br>Isk <u>t</u> ype:                                            | Dn demand only                     |
| Aedia Manager<br>isk <u>t</u> ype:                                                                               | In demand only                     |
| sk <u>typ</u> e:                                                                                                 | Dn demand only                     |
|                                                                                                    | <u> </u>                           |
| Properties                                                                                                    | Y                                  |
| Properties                                                                                                    |                                    |
|                                                                                                    |                                    |
| Storage <u>d</u> evice:                                                                                          |                                    |
| tld(0) - hcart2                                                                                                  | •                                  |
|                                                                                                    |                                    |
| Robot type:                                                                                                    | TLD - Tape Library DLT             |
| Density:<br>Robot number:                                                                                        | hcart2 - 1/2 Inch Cartridge 2<br>0 |
|                                                                                                    |                                    |
| <u>M</u> edia server:                                                                                            |                                    |
| orbiter                                                                                                    | <b>•</b>                           |
| Maximum <u>c</u> oncurrent write driv                                                                            | ves: 🔲 Reduce fragment size to:    |
| 2 -                                                                                                    | 1048576 Megabytes                  |
|                                                                                                    | 1                                  |
| Enable Multiple <u>x</u> ing                                                                                     |                                    |
| Maximum streams per driv                                                                                         | /e:                                |
| 1 -                                                                                                    |                                    |
| ·                                                                                                    |                                    |
|                                                                                                    |                                    |
|                                                                                                    |                                    |
| Γ                                                                                                    | OK Cancel Help                     |

Figure 11-3 Media Manager storage unit settings

When NetBackup sends a job to a Media Manager storage unit, it requests resources from the Enterprise Media Manager (EMM). Then NetBackup requests that Media Manager mount the volume in a drive.

If a standalone drive does not contain media or if a required volume is not available to a robot, a mount request appears in the **Pending Requests** pane of the Device Monitor. An operator can then find the volume, mount it manually, and assign it to the drive.

Take the following items into consideration when adding a Media Manager storage unit:

- Where to add the storage unit depends on which version of NetBackup is in use.
  - Add the storage unit to the master server. Specify the media server where the drives attach.
  - If using NetBackup Server, add the storage unit to the master server where the drives attach. The robotic control must also attach to that server.
- The number of storage units that you must create for a robot depends on the robot's drive configuration.
  - Drives with identical densities must share the same storage unit on the same media server. If a robot contains two drives of the same density on the same media server, add only a single storage unit for the robot. Set the Maximum concurrent write drives setting to 2.

See "Maximum concurrent write drives storage unit setting" on page 577.

- Drives with different densities must be in separate storage units. Consider an STK SL500 library that is configured as a Tape Library DLT (TLD). It can have both half-inch cartridge and DLT drives. Here, you must define a separate storage unit for each density.
- If a robot's drives and robotic control attach to different NetBackup servers, specify the server where the drives attach as the media server. Always specify the same robot number for the drives as is used for the robotic control.
- Standalone drives with identical densities must be in the same storage unit. If a server contains two 1/4-inch qscsi drives, add a storage unit with Maximum concurrent write drives set to 2. The media and device selection logic chooses the drive to use when NetBackup sends a backup to this storage unit. The logic is part of the Enterprise Media Management (nbemm) service or daemon.
- Standalone drives with different densities must be in different storage units.
- A robot and a standalone drive cannot be in the same storage unit.

## Disk storage unit considerations

NetBackup permits the creation of an unlimited number of disk storage units.

Table 11-2 describes the different disk types that NetBackup can use as disk media.

 Table 11-2
 Disk media descriptions

| Type of disk storage unit | Description                                                                                                    |
|---------------------------|----------------------------------------------------------------------------------------------------|
| BasicDisk                 | A BasicDisk type storage unit consists of a directory on a locally-attached disk or a network-attached disk that is exposed as a file system to a NetBackup media server. NetBackup stores backup data in the specified directory.                                                        |
|                           | Notes about the BasicDisk type storage unit:                                                                                                    |
|                           | <ul> <li>Do not include the same volume or file system in multiple BasicDisk storage units.</li> <li>BasicDisk storage units cannot be used in a storage lifecycle policy.</li> </ul>                                                                                                    |
| AdvancedDisk              | An AdvancedDisk disk type storage unit is used for a dedicated disk that is directly attached to a NetBackup media server. An AdvancedDisk selection is available only when the Data Protection Optimization Option is licensed.                                                          |
|                           | NetBackup assumes the exclusive ownership of the disk resources that comprise an AdvancedDisk disk pool. If the resources are shared with other users, NetBackup cannot manage disk pool capacity or storage lifecycle policies correctly.                                                |
|                           | For AdvancedDisk, the NetBackup media servers function as both data movers and storage servers.                                                                                                    |
|                           | See the NetBackup AdvancedDisk Storage Solutions Guide.                                                                                                    |
| OpenStorage               | An OpenStorage disk type storage unit is used for disk storage, usually provided by a third-party vendor. The actual name of the disk type depends on the vendor. An OpenStorage selection is available only when the OpenStorage Disk Option is licensed.                                |
|                           | The storage is integrated into NetBackup through an API. The storage vendor partners with Veritas to integrate the storage into NetBackup.                                                                                                    |
|                           | The storage host is the storage server. The NetBackup media servers function as the data movers. The storage vendor's plug-in must be installed on each media server that functions as a data mover. The logon credentials to the storage server must be configured on each media server. |
|                           | See the NetBackup OpenStorage Solutions Guide for Disk.                                                                                                    |
| PureDisk                  | A <b>PureDisk</b> disk type storage unit is used for deduplicated data for a <b>Media Server</b><br><b>Deduplication Pool</b> . PureDisk appears as a selection when the NetBackup Data<br>Protection Optimization Option is licensed.                                                    |

Not all settings are available on each disk storage unit type.

See "About storage unit settings" on page 574.

**Note:** Veritas recommends that you do not impose quotas on any file systems that NetBackup uses for disk storage units. Some NetBackup features may not work properly when file systems have quotas in place. (For example, the capacity-managed retention selection in storage lifecycle policies and staging to storage units.)

## About the disk storage model

The NetBackup model for disk storage accommodates all Enterprise Disk Options. That is, it is the model for all disk types except for the BasicDisk type.

The following items describe components of the disk storage model:

### Data mover

An entity that moves data between the primary storage (the NetBackup client) and the storage server. NetBackup media servers function as data movers.

Depending on the disk option, a NetBackup media server also may function as a storage server.

### Storage server

An entity that writes data to and reads data from the disk storage. A storage server is the entity that has a mount on the file system on the storage.

Depending on the NetBackup option, the storage server is one of the following:

- A computer that hosts the storage
- A NetBackup media server

## Disk pool

A collection of disk volumes that are administered as an entity. NetBackup aggregates the disk volumes into pools of storage (a disk pool) you can use for backups.

A disk pool is a storage type in NetBackup. When you create a storage unit, you select the disk type and then you select a specific disk pool.

# Configuring credentials for CIFS storage and disk storage units

For Common Internet File System (CIFS) storage with AdvancedDisk and BasicDisk storage units, the following two NetBackup services on Windows computers require matching account credentials:

| NetBackup Client Service                        | The NetBackup Client Service is either bpcd.exe or bpinetd.exe, depending on NetBackup release level. Regardless of the binary file name, the service requires the credentials. |
|-------------------------------------------------|----------------------------------------------------------------------------------------------------|
| NetBackup Remote Manager<br>and Monitor Service | The NetBackup Remote Manager and Monitor Service binary file name is nbrmms.exe.                                                                                                |

The following items describe the requirements for the account and credentials:

- Both of the services must run under the same Windows user account.
- The account must be the same account that the Windows operating system uses for read and write access to the CIFS share.
- Configure the account and the credentials on the media server or media servers that have a file system mount on the CIFS storage. Then, configure Windows so that the two aforementioned services use that account.

If account credentials are not configured properly, NetBackup marks all CIFS AdvancedDisk and BasicDisk storage units that use the UNC naming convention as DOWN.

#### To configure service credentials for CIFS storage and disk storage units

 In Windows, configure both the NetBackup Client Service and the NetBackup Remote Manager and Monitor Service so they meet the credential requirements. Those requirements are described previously in this document.

See your Windows operating system documentation for the procedures. How to configure Windows is beyond the scope of the NetBackup documentation.

## Disk storage units in storage lifecycle policies

Figure 11-4 is an example of how storage lifecycle policies can interact with volumes in a disk pool that a storage unit references.

Two backup policies are created as follows:

- A backup policy named Policy\_gold has a gold classification. For storage, it is configured to use an SLP named Lifecycle\_Gold, which has a gold data classification.
- A backup policy named Policy\_silver has a silver classification. For storage, it
  is configured to use Any Available. That means it can use any available storage
  unit or any SLP that has a silver classification.

Two storage units are available to both backup policies as follows:

DSU\_1 is an operation in Lifecycle\_Gold and references DiskPool\_A.

DSU\_2 is not in an SLP and references DiskPool\_A.

DiskPool\_A contains three disk volumes. Both the gold and the silver images can be written to any disk volume in the pool.

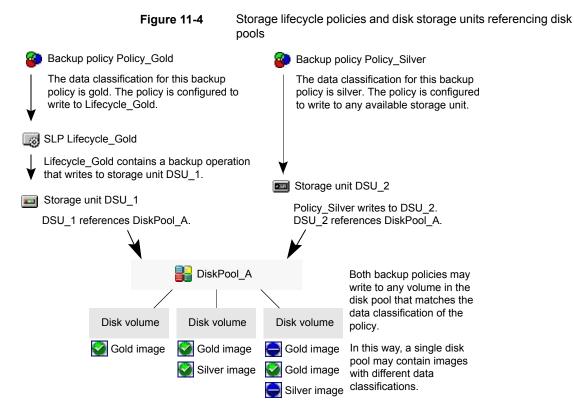

See "About storage lifecycle policies" on page 613.

## Maintaining available disk space on disk storage units

Disk storage units can be managed so that they do not become entirely full and cause backups to fail.

Create space for more images on a disk storage unit in the following ways:

- Add new disk space.
- Set the High water mark to a value that best works with the size of backup images in the environment.

See "High water mark storage unit setting" on page 576.

Maintain space on basic disk staging storage units in the following ways:

- Increase the frequency of the relocation schedule. Or, add resources so that all images can be copied to a final destination storage unit in a timely manner.
- Run the nb\_updatedssu script.

Upon NetBackup installation or upgrade, the nb\_updatedssu script runs. The script deletes the .ds files that were used in previous releases as pointers to relocated data. Relocated data is tracked differently in the current release and the .ds files are no longer necessary. Under some circumstances, a .ds file cannot be deleted upon installation or upgrade. In that case, run the script again: On Windows: *install\_path*\netbackup\bin\goodies\nb\_updatedssu On UNIX: /usr/openv/netbackup/bin/goodies/nb\_updatedssu

- Determine the potential free space.
   See "Finding potential free space on a BasicDisk disk staging storage unit" on page 597.
- Monitor disk space by enabling the Check the capacity of disk storage units host property.

This General Server host property determines how often NetBackup checks 6.0 disk storage units for available capacity. Subsequent releases use internal methods to monitor disk space more frequently.

See "General Server properties" on page 155.

## NDMP storage unit considerations

The NetBackup for NDMP license must be installed on the media server to use the hosts as storage units. Media Manager controls NDMP storage units but the units attach to NDMP hosts.

See "About storage unit settings" on page 574.

|                                         | Ľ                    |
|-----------------------------------------|----------------------|
| orage unit <u>n</u> ame:                |                      |
|                                         |                      |
| orage unit type:                        |                      |
| DMP                                     | 🔽 🔽 🖸 On demand only |
| sk type;                                |                      |
| asicDisk                                |                      |
| BSICDISK                                |                      |
| Properties<br>Storage <u>d</u> evice:   |                      |
| itorage <u>d</u> evice.                 |                      |
|                                         |                      |
| Robot type:                             | Static               |
| Density:                                | Static               |
| Robot number:                           | Static               |
| NDMP <u>H</u> ost                       |                      |
|                                         | -                    |
| Media Server:                           |                      |
| <any available=""></any>                |                      |
| · ·                                     |                      |
| Maximum <u>c</u> oncurrent write drives |                      |
|                                         | 1048576 Megabytes    |
|                                         |                      |
|                                         |                      |
|                                         |                      |
|                                         |                      |
|                                         | OK Cancel Help       |

Figure 11-5 NDMP storage unit settings

Create NDMP storage units for drives directly attached to NAS filers. Any drive that is attached to a NetBackup media server is considered a Media Manager storage unit, even if used for NDMP backups.

**Note:** Remote NDMP storage units may already be configured on a media server from a previous release. Upon upgrade of the media server, those storage units are automatically converted to Media Manager storage units.

See the NetBackup for NDMP Administrator's Guide for more information.

## About storage unit settings

The following topics describe the settings that appear for all types of storage units. The settings are listed alphabetically. Each setting does not appear for each storage unit type.

# Absolute pathname to directory or absolute pathname to volume setting for storage units

Absolute pathname to directory or Absolute pathname to volume is available for any storage unit that is not based on disk pools.

The setting specifies the absolute path to a file system or a volume available for backups to disk. Enter the path directly in the field, then click **Add**. Use any location on the disk, providing that sufficient space is available.

Use platform-specific file path separators (/ and  $\)$  and colon (:) within a drive specification.

The **Properties** button displays properties for the directory or volume.

See "Properties option in the Change Storage Units dialog box" on page 584.

Do not configure multiple BasicDisk storage units to use the same volume or file system. Not only do the storage units compete for space, but different **Low water marks** can cause unexpected behaviors.

If the BasicDisk storage unit is used as a disk staging storage unit, Veritas recommends dedicating a disk partition or file system to it. Dedicating space allows the disk staging space management logic to operate successfully. Or, consider defining AdvancedDisk storage units, which use the disk pools that are composed of the disk volumes that are dedicated file systems for disk backup.

See "NetBackup naming conventions" on page 1112.

See "Low water mark storage unit setting" on page 577.

# Directory can exist on the root file system or system disk setting for storage units

This setting allows the user to specify a directory on the root file system (UNIX) or on a system drive (Windows) in the **Absolute pathname to directory** field.

When this setting is checked, the directory is created automatically. If a storage unit is configured on c drive and this option is not checked, backups fail with status code 12 (file open failed).

Note: With this setting checked, the root file system or the system drive can fill up.

A job fails under the following conditions:

- If the setting is not checked, and if the directory already exists on the root file system or on a system drive.
- If the setting is not checked, and the requested directory is to be created on the root file system or on a system drive.

See "Absolute pathname to directory or absolute pathname to volume setting for storage units" on page 574.

## Density storage unit setting

The **Storage device** selection determines the media **Density**. This setting appears for Media Manager and NDMP storage units only.

## Disk pool storage unit setting

The **Disk pool** storage unit setting specifies whether the storage unit uses a disk pool that is configured for snapshots.

The following table describes which disk pools appear in the drop-down list:

| For AdvancedDisk | All NetBackup disk pools appear in the <b>Disk pool</b> list.               |
|------------------|-----------------------------------------------------------------------------|
| For OpenStorage  | Only the disk pools that the OpenStorage vendor exposes appear in the list. |
| For PureDisk     | The Media Server Deduplication Pools appear in the list.                    |

## Disk type storage unit setting

The Disk type storage unit setting identifies the type of storage unit.

A disk storage unit can be one of the following types:

- AdvancedDisk (NetBackup Data Protection Optimization Option needed)
- BasicDisk
- OpenStorage (vendor name) (NetBackup OpenStorage Disk Option needed)
- PureDisk (NetBackup Data Protection Optimization Option needed)

**Note:** The **null\_stu** storage unit type is available only when Veritas Support uses the NullOST plug-in to identify and isolate data transfer bottlenecks. The **null\_stu** storage unit type is used for troubleshooting purposes only. Do not select **null\_stu** as a storage unit type because the data that is written to a null storage unit cannot be restored.

## Enable block sharing storage unit setting

The **Enable block sharing** storage unit setting allows the sharing of data blocks that have not changed from one backup to the next. Sharing data blocks can significantly save disk space in the storage unit.

## Enable multiplexing storage unit setting

The **Enable multiplexing** storage unit setting allows multiple backups to multiplex onto a single drive in a storage unit.

**Caution:** For MS-SQL-Server policies, do not enable multiplexing for a schedule that is also configured to backup with multiple stripes. Restores fail when multiplexing is enabled for a schedule that uses more than one stripe.

## High water mark storage unit setting

The **High water mark** storage unit setting applies to **BasicDisk** storage units and to disk pools.

The **High water mark** setting (default 98%) is a threshold that triggers the following actions:

- When an individual disk volume of the underlying storage reaches the High water mark, NetBackup considers the volume full. NetBackup chooses a different volume in the underlying storage to write backup images to.
- When all volumes in the underlying storage reach the High water mark, the BasicDisk storage is considered full. NetBackup fails any backup jobs that are assigned to a storage unit in which the underlying storage is full. NetBackup also does not assign new jobs to a BasicDisk storage unit in which the underlying storage is full.
- NetBackup begins image cleanup when a volume reaches the High water mark; image cleanup expires the images that are no longer valid. NetBackup again assigns jobs to the storage unit when image cleanup reduces any disk volume's capacity to less than the High water mark.

If the storage unit is in a capacity-managed storage lifecycle policy, other factors affect image cleanup.

See "Capacity managed retention type for SLP operations" on page 646.

See "Maximum concurrent jobs storage unit setting" on page 578.

For more information, see the following guides:

- NetBackup Deduplication Guide.
- NetBackup Administrator's Guide, Volume II.

### Low water mark storage unit setting

The **Low water mark** setting has no effect unless backups are written through a storage lifecycle policy, using the **Capacity managed** retention type. NetBackup copies expired images to a final destination storage unit to create space.

Once the **High water mark** is reached, space is created on the disk storage unit until the **Low water mark** is met. The default setting is 80%.

See "Capacity managed retention type for SLP operations" on page 646.

The Low water mark setting cannot be greater than the High water mark setting.

For the disk storage units that reference disk pools, the **Low water mark** applies to the disk pool.

**Note:** Basic disk staging storage units may already be configured on a media server of a previous release. Upon upgrade, the disk storage units are set with the **Low water mark** at 100%. To make the best use of upgraded storage units, adjust the level.

For more information, see the following:

- NetBackup Deduplication Guide.
- NetBackup Administrator's Guide, Volume II.

### Maximum concurrent write drives storage unit setting

The **Maximum concurrent write drives** storage unit setting specifies the number of tape drives that NetBackup can use at one time for jobs to this storage unit. The number of tape drives available is limited to the maximum number of tape drives in the storage device. If a job contains multiple copies, each copy applies toward the **Maximum concurrent write drives** count.

When selecting the value for **Maximum concurrent write drives**, use the following guidelines:

- Storage unit that contains only standalone tape drives
   Specify a number that is less than or equal to the number of tape drives that are in the storage unit.
- Robot

Specify a number that is less than or equal to the number of tape drives that attach to the NetBackup media server for the storage unit.

Assume that you have two standalone drives of the same density and specify 1. Both tape drives are available to NetBackup but only one drive can be used for backups. The other tape drive is available for restores and other non-backup operations. (For example, to import, to verify, and to duplicate backups as source.)

**Note:** To specify a **Maximum concurrent write drives** setting of 0 disables the storage unit.

### Maximum concurrent jobs storage unit setting

The **Maximum concurrent jobs** storage unit setting specifies the maximum number of jobs that NetBackup can send to a disk storage unit at one time. The default setting is one job.

The maximum number of jobs that NetBackup can run concurrently is dependent on several factors and is not exclusively regulated by this setting. These factors include the following: the risk of reaching a disk full situation, the scheduling or capacity polling overhead, the media server I/O bandwidth, and various characteristics of the disk storage. No definitive method exists that can predict when a critical limit will be exceeded in a given system.

**Note:** To specify a **Maximum concurrent jobs** setting of 0 disables the storage unit.

For example, three backup jobs are ready to be sent to the storage unit and **Maximum concurrent jobs** is set to two. The first two jobs start while the third job waits. If a job contains multiple copies, each copy applies toward the **Maximum concurrent jobs** count.

**Note:** Increase the **Maximum concurrent jobs** setting if the storage unit is used for catalog backups as well as non-catalog backups. Increase the setting to ensure that the catalog backup can proceed while regular backup activity occurs. Where disk pools are used, increase the setting if more than one server is in the storage unit.

The Maximum concurrent jobs setting uses and dependencies are as follows:

 Can be used to balance the load between disk storage units. A higher value (more concurrent jobs) means that the disk may be busier than if the value was set for fewer jobs.

The media server load balancing logic considers all storage units and all activity. A storage unit can indicate three media servers. If **Maximum concurrent jobs** is set to three and two of the media servers are busy or down, the third media server is assigned all three jobs.

- This setting depends on the available disk space and the server's ability to run multiple backup processes. Where disk pools are used, the setting also depends on the number of media servers in the storage unit. If multiple storage units reference the same disk pool, the number of concurrent jobs that can access the pool is the sum of the Maximum concurrent jobs settings on all of the disk storage units. The setting applies to the storage unit and not to the disk pool. Therefore, the job load is automatically spread across the media servers that the storage unit configuration indicates.
- On Windows systems, even with multiple concurrent jobs, the time that is required for a job to complete depends on other factors:
  - The number of other jobs that are started at the same time.
  - The sequence in which the jobs were started.
  - The time that is required to complete each job.

See "Impact when two disk storage units reference one disk pool" on page 579.

# Impact when two disk storage units reference one disk pool

Figure 11-6 shows how the **Maximum concurrent jobs** settings are combined when two disk storage units share one disk pool.

In the example, DSU\_1 is configured as follows:

- To use MediaServer\_A
- To have a Maximum concurrent jobs setting of two
- To reference Disk\_pool1

DSU\_2 is configured as follows:

- To use MediaServer\_B
- To have a Maximum concurrent jobs setting of three
- To reference Disk\_pool1

Both storage units reference the same disk pool. Combined, the storage units have a **Maximum concurrent jobs** setting of five. However, only two jobs can run concurrently on MediaServer A; three on MediaServer B.

Figure 11-6 Impact when disk storage units use one disk pool but different media servers

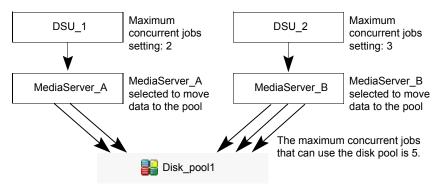

If the storage units were configured to use both media servers, the media servers could run five concurrent jobs: two from DSU\_1 and three from DSU\_2.

See "About storage unit settings" on page 574.

### Maximum streams per drive storage unit setting

The **Maximum streams per drive** storage unit setting determines the maximum number of concurrent, multiple client backups that NetBackup can multiplex onto a single drive. The range is from 2 to 32.

See "Media multiplexing (schedule attribute)" on page 783.

### Media server storage unit setting

The Media server storage unit setting specifies one of the following:

- The NetBackup media server where the drives in the storage unit attach.
- The NetBackup media server that controls the disk storage unit.
- The NetBackup media servers that can write data to and read data from the disk pool.
- The NetBackup media servers that can move data to and from the disk pool.
- The NetBackup media servers that function as deduplication servers.

To make this storage unit available to any media server (default), select **Any Available**. NetBackup selects the media server dynamically at the time the policy is run.

Consider the following, depending on the type of storage.

| Table 11-3 | Media server setting details |
|------------|------------------------------|
|------------|------------------------------|

| Storage unit type | Considerations                                                                                                    |
|-------------------|----------------------------------------------------------------------------------------------------|
| BasicDisk         | To configure a disk storage unit, select a single media server.                                                                                                    |
| AdvancedDisk      | The <b>Media server</b> setting specifies the NetBackup media servers that can write data to and read data from the disk pool.                                                                                     |
|                   | The media servers that are configured as storage servers appear in the media servers list. The disk storage must be directly attached to the media server that is configured as the storage server.                |
|                   | NetBackup selects a media server when the policy runs.                                                                                                    |
| NDMP              | The <b>Media server</b> setting specifies the name of the media server that is to back up the NDMP host. Only those media servers that can talk to the specified NDMP storage device appear in the drop-down menu. |
|                   | An NDMP host can be authenticated on multiple media servers. Select <b>Any Available</b> to have NetBackup select the media server and storage unit at the time the policy is run.                                 |

| Storage unit type                             | Considerations                                                                                                    |
|-----------------------------------------------|----------------------------------------------------------------------------------------------------|
| OpenStorage                                   | The <b>Media server</b> setting specifies the NetBackup media servers that can move data to or from the storage server.                                                                                                    |
|                                               | To allow any media server in the media server list to move data to the storage server, check <b>Use Any Available Media Server</b> .                                                                                                    |
|                                               | To restrict the media servers that can move data to the storage server, check <b>Only</b><br><b>Use The Following Media Servers</b> . Then select the media servers that are allowed<br>to move the data.                                               |
|                                               | Any media server in the list can receive data from the storage server; it does not have to be selected. A media server receives data for restore jobs and for storage monitoring purposes.                                                              |
|                                               | Each media server that moves the data must meet the following requirements:                                                                                                    |
|                                               | <ul><li>The vendor's software plug-in is installed.</li><li>The login credentials to the storage server are configured.</li></ul>                                                                                                    |
|                                               | Only the media servers on which storage server credentials are configured appear in the media servers list. If a server does not appear, verify that the software plug-in is installed and that login credentials are configured for that media server. |
|                                               | Note: Run the ${\tt tpconfig}$ command line utility directly on the media server to configure and verify credentials.                                                                                                    |
|                                               | NetBackup selects a media server when the policy runs.                                                                                                    |
| PureDisk (Media Server<br>Deduplication Pool) | To allow any media server in the list to deduplicate data, select <b>Use Any Available</b><br><b>Media Server</b> .                                                                                                    |
|                                               | To restrict the media servers that can deduplicate data, select <b>Only Use The Following</b><br><b>Media Servers</b> . Then select the media servers that are allowed to deduplicate the data.                                                         |
|                                               | Each media server must be configured as a deduplication media server.                                                                                                    |
|                                               | See the NetBackup Deduplication Guide.                                                                                                    |

 Table 11-3
 Media server setting details (continued)

See "Use any available media server storage unit setting" on page 588.

See "Only use the following media servers storage unit setting" on page 583.

### NDMP host storage unit setting

The **NDMP host** storage unit setting specifies the NDMP tape server that is used to write data to tape. Select the host name from the drop-down menu or click **Add** to add a host.

### On demand only storage unit setting

The **On demand only** storage unit setting specifies whether the storage unit is available exclusively on demand—that is, only when a policy or schedule is explicitly configured to use this storage unit. Uncheck **On demand only** to make the storage unit available to any policy or schedule.

**Note:** If **On demand only** is selected for all storage units, be sure to designate a specific storage unit for each policy or schedule. Otherwise, NetBackup is unable to find a storage unit to use.

### Only use the following media servers storage unit setting

The **Only use the following media servers** storage unit setting restricts the media servers that are earmarked for storage. Check this setting and select the media servers that you want to use.

The following table describes the media server functionality for each type of storage.

| Media server type                                          | Functionality                                                                                                    |
|------------------------------------------------------------|----------------------------------------------------------------------------------------------------|
| AdvancedDisk storage media server                          | The media servers are both storage servers and data movers. The media servers that are configured as the storage servers and data movers appear in the media servers list.                                                                                                    |
| OpenStorage media server                                   | The media servers that are configured as data<br>movers for the OpenStorage implementation<br>appear in the media server list. (For OpenStorage,<br>NetBackup media servers function as data<br>movers.) If a media server does not appear in the<br>list, verify that the software plug-in is installed and<br>that logon credentials are created. |
|                                                            | <ul><li>Each media server that accesses the storage must meet the following requirements:</li><li>The vendor's software plug-in is installed.</li></ul>                                                                                                    |
|                                                            | <ul> <li>The login credentials to the storage server are<br/>configured.</li> </ul>                                                                                                    |
| PureDisk media server (Media Server<br>Deduplication Pool) | The media servers function as deduplication servers.                                                                                                    |
|                                                            | NetBackup deduplication must be configured.                                                                                                    |

 Table 11-4
 Media server functionality

See "Use any available media server storage unit setting" on page 588.

See "Only use the following media servers storage unit setting" on page 583.

### Properties option in the Change Storage Units dialog box

Click **Properties** to display information about the volume or the disk pool, as follows:

| Property                          | Description                                                                                                    |
|-----------------------------------|----------------------------------------------------------------------------------------------------|
| Available storage or<br>Available | This value reflects the space that remains for storage on a disk storage unit. The following equation determines the available space:                                                                                                    |
|                                   | Available space = free space + potential free space - committed space                                                                                                    |
|                                   | The df command may report a value for the available space that is slightly different from the actual free space value that appears as a result of the $nbdevquery$ command:                                                                                                    |
|                                   | nbdevquery -listdv -stype server_type -dp disk_pool                                                                                                    |
|                                   | The available space that the df command lists does not include the space that the operating system reserves. Since NetBackup runs as root, the <code>nbdevquery</code> command includes the reserved space in the available space equation.                                                                                                    |
| Capacity                          | The <b>Capacity</b> value reflects the total amount of space that the disk storage unit or pool contains, both used and unused.                                                                                                    |
| Disk pool comments                | Comments that are associated with the disk pool.                                                                                                    |
| High water mark                   | The high water mark for the disk pool applies to both the individual disk volumes in the pool and the disk pool: <ul> <li>Individual volumes</li> </ul>                                                                                                    |
|                                   | <ul> <li>When a disk volume reaches the high water mark, new jobs are not assigned to the volume. This behavior happens for all disk types except BasicDisk staging storage units. The high water mark event triggers the deletion of images that have been relocated, attempting to bring the used capacity of the disk volume down to the low water mark</li> <li>Disk pool</li> </ul> |
|                                   | When all volumes are at the high water mark, the disk pool is full. When a disk pool approaches the high water mark, NetBackup reduces the number of jobs that are allowed to write to the pool.                                                                                                    |
|                                   | NetBackup does not assign new jobs to a storage unit in which the disk pool is full.<br>The default setting is 99%.                                                                                                    |

 Table 11-5
 Storage Units Properties

| Property          | Description                                                                                                    |
|-------------------|----------------------------------------------------------------------------------------------------|
| Low water mark    | The low water mark for the disk pool. Once a disk volume fills to its high water mark,<br>NetBackup attempts to delete enough relocated images to reduce the used capacity<br>of the disk volume down to the low water mark. The low water mark setting cannot be<br>greater than the high water mark setting. |
|                   | <b>Note:</b> The <b>Low water mark</b> setting has no effect unless backups are written through a storage lifecycle policy, using the capacity-managed retention type.                                                                                                    |
| Name              | The name of the disk pool.                                                                                                    |
| Number of volumes | The number of disk volumes in the disk pool.                                                                                                    |
| % full            | The percentage of storage that is currently in use on the volume.<br>The df command may report a percentage used ( <b>Use%</b> ) value that is different from the <b>% full</b> value. (See the preceding <b>Available Storage</b> topic for a description of why the values appear differently.)              |
| Raw size          | The raw, unformatted size of the storage in the disk pool.                                                                                                    |
| Usable size       | The amount of usable storage in the disk pools.                                                                                                    |

### Table 11-5 Storage Units Properties (continued)

### Reduce fragment size storage unit setting

The **Reduce fragment size** storage unit setting specifies the largest fragment size that NetBackup can create to store backups.

If an error occurs in a backup, the entire backup is discarded. The backup restarts from the beginning, not from the fragment where the error occurred. (An exception is for backups where checkpoint restart is enabled. In that case, fragments before and including the last checkpoint are retained; the fragments after the last checkpoint are discarded.)

### Maximum fragment size for Media Manager storage units

The default maximum fragment size for a Media Manager storage unit is 1000 GB. To specify a maximum fragment size other than the default, check **Reduce fragment size**. Then enter a value from 50 megabytes to 1,048,575 megabytes.

Fragmenting multiplexed tape backups can expedite restores. Fragments allow NetBackup to skip to the specific fragment before searching for a file. Generally, NetBackup starts at the beginning of the multiplexed backup and reads tar headers until it finds the file.

### Maximum fragment size for disk storage units

The default maximum fragment size for a disk storage unit is 524,288 megabytes. To specify a maximum fragment size other than the default, enter a value from 20 megabytes to 524,288 megabytes.

For a **Media Server Deduplication Pool**, you can enter a value from 20 megabytes to 51200 megabytes.

Backups to disk are usually fragmented to ensure that the backup does not exceed the maximum size that the file system allows.

The **Reduce fragment size** setting is intended primarily for storing large backup images on a disk type storage unit.

**Note:** OpenStorage vendors may have special requirements for the maximum fragment size. Consult the vendor's documentation for guidance.

**Note:** Basic disk staging units with different maximum fragment sizes may already be configured on a media server from a previous release. Upon upgrade, the disk storage units are not automatically increased to the new default of 524,288 megabytes. To make the best use of upgraded storage units, increase the fragment size on the upgraded storage units.

### Robot number storage unit setting

The **Robot number** storage unit setting indicates the number of robots the storage unit contains. The **Storage device** selection determines the **Robot number**. It is the same robot number used in the Media Manager configuration.

### Robot type storage unit setting

The **Robot type** storage unit setting indicates the type of robot (if any) that the storage unit contains. The **Storage device** setting determines the **Robot type**.

For the specific vendor types and models that correspond to each robot type, see the Supported Peripherals section of the NetBackup Release Notes.

See "Storage device setting for storage units" on page 587.

### Staging schedule option in Change Storage Units dialog

Click the **Staging Schedule** option to configure the relocation schedule for this storage unit. A schedule is what makes the disk storage unit a basic disk staging

storage unit. During the relocation schedule, the backup image is duplicated from the temporary staging area to the final destination storage unit.

See "Disk Staging Schedule dialog box" on page 598.

See "Enable temporary staging area storage unit setting" on page 587.

See "About basic disk staging" on page 590.

See "About staging backups" on page 589.

### Storage device setting for storage units

The **Storage device** list contains all possible storage devices available. Storage units can be created for the listed devices only.

The **Storage device** selection determines the media **Density**. This setting appears for Media Manager and NDMP storage units only.

### Storage unit name setting

The **Storage unit name** setting defines a unique name for the new storage unit. The name can describe the type of storage. The **Storage unit name** is the name used to specify a storage unit for policies and schedules.

The storage unit name cannot be changed after creation. The **Storage unit name** is inaccessible when changing settings for a storage unit.

See "NetBackup naming conventions" on page 1112.

### Storage unit type setting

The **Storage unit type** setting specifies the type of storage that this storage unit uses, as follows:

| Disk          | See "Disk storage unit considerations" on page 568.          |
|---------------|--------------------------------------------------------------|
| Media Manager | See "Media Manager storage unit considerations" on page 566. |
| NDMP          | See "NDMP storage unit considerations" on page 572.          |

### Enable temporary staging area storage unit setting

The **Enable temporary staging area** storage unit setting allows this storage unit to be used as a temporary staging area. Check **Enable Temporary Staging Area** and then configure the staging schedule.

See "Staging schedule option in Change Storage Units dialog" on page 586.

The Staging column in the **Storage units** details pane indicates whether or not the unit is used as a temporary staging area for basic disk staging. Not all columns display by default.

See "About basic disk staging" on page 590.

See "Staging schedule option in Change Storage Units dialog" on page 586.

### Use any available media server storage unit setting

When checked, the **Use any available media server** storage unit setting allows any media server in the media server list to access the storage (default).

The following table describes the media server functionality for each type of storage.

| Storage unit type                                                | Functionality                                                                                                    |  |
|------------------------------------------------------------------|----------------------------------------------------------------------------------------------------|--|
| AdvancedDisk storage media server                                | The media servers are both storage servers and data movers. The media servers that are configured as the storage servers and data movers appear in the media servers list.                                                                                                    |  |
| OpenStorage media server                                         | The media servers that are configured as data movers for the OpenStorage implementation appear in the media server list. (For OpenStorage, NetBackup media servers function as data movers.) If a media server does not appear in the list, verify that the software plug-in is installed and that logon credentials are created. |  |
|                                                                  | <ul> <li>The following is required on each media server that accesses the storage:</li> <li>The vendor's software plug-in is installed.</li> <li>The login credentials to the storage server are configured.</li> </ul>                                                                                                    |  |
| PureDisk media server ( <b>Media Server Deduplication Pool</b> ) | The media servers function as deduplication servers.<br>NetBackup deduplication must be configured.                                                                                                    |  |

### Table 11-6 Media server functionality

# Chapter 12

# Staging backups

This chapter includes the following topics:

- About staging backups
- About basic disk staging
- Creating a basic disk staging storage unit
- Configuring multiple copies in a relocation schedule
- Disk staging storage unit size and capacity
- Finding potential free space on a BasicDisk disk staging storage unit
- Disk Staging Schedule dialog box
- Initiating a relocation schedule manually

# About staging backups

In the staged backups process, NetBackup writes a backup to a storage unit and then duplicates it to a second storage unit. Eligible backups are deleted on the initial storage unit when space is needed for more backups.

This two-stage process allows a NetBackup environment to leverage the advantages of disk-based backups for recovery in the short term.

Staging also meets the following objectives:

- Allows for faster restores from disk.
- Allows the backups to run when tape drives are scarce.
- Allows the data to be streamed to tape without image multiplexing.

NetBackup offers the following methods for staging backups.

| Staging method                                                 | Description                                                                                                    |
|----------------------------------------------------------------|----------------------------------------------------------------------------------------------------|
| Basic disk staging                                             | Basic disk staging consists of two stages. First, data is stored on the initial storage unit (disk staging storage unit). Then, per a configurable relocation schedule, data is copied to the final location. Having the images on the final destination storage unit frees the space on the disk staging storage unit as needed.                                                                                                    |
|                                                                | See "About basic disk staging" on page 590.                                                                                                    |
|                                                                | The following storage unit types are available for basic disk staging: BasicDisk and tape.                                                                                                    |
| Staging using the <b>Storage</b><br>Lifecycle Policies utility | Staged backups that are configured within the <b>Storage Lifecycle Policies</b> utility also consist of two stages. Data on the staging storage unit is copied to a final destination. However, the data is not copied per a specific schedule. Instead, the administrator can configure the data to remain on the storage unit until either a fixed retention period is met, or until the disk needs additional space, or until the data is duplicated to the final location. |
|                                                                | No BasicDisk or disk staging storage unit can be used in an SLP.                                                                                                    |
|                                                                | See "About storage lifecycle policies" on page 613.                                                                                                    |

 Table 12-1
 Methods for staging backups

# About basic disk staging

Basic disk staging is conducted in the following stages.

Table 12-2Basic disk staging

| Stage    | Description                                                                                                    |
|----------|----------------------------------------------------------------------------------------------------|
| Stage I  | Clients are backed up by a policy. The <b>Policy storage</b> selection in the policy indicates a storage unit that has a relocation schedule configured. The schedule is configured in the <b>New</b> or <b>Change Storage unit</b> dialog box by clicking <b>Staging Schedule</b> .                                                    |
| Stage II | Images are copied from the Stage I disk staging storage unit to the Stage II storage unit. The relocation schedule on the disk staging storage unit determines when the images are copied to the final destination. Having the images on the final destination storage unit frees the space on the disk staging storage unit as needed. |

The image continues to exist on both the disk staging storage unit and the final destination storage units until the image expires or until space is needed on the disk staging storage unit.

Figure 12-1 shows the stages in basic disk staging.

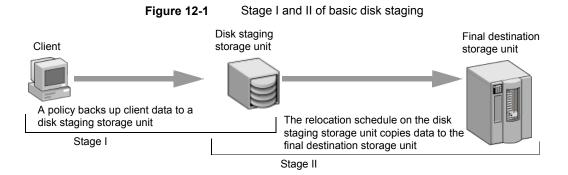

When the relocation schedule runs, NetBackup creates a data management job. The job looks for any data that can be copied from the disk staging storage unit to the final destination. The Job Details in the Activity Monitor identify the job as one associated with basic disk staging. The Job Details list displays Disk Staging in the job's Data Movement field.

When NetBackup detects a disk staging storage unit that is full, it pauses the backup. Then, NetBackup finds the oldest images on the storage unit that successfully copied onto the final destination. NetBackup expires the images on the disk staging storage unit to create space.

**Note:** The basic disk staging method does not support backup images that span disk storage units.

To avoid spanning storage units, do not use Checkpoint restart on a backup policy that writes to a storage unit group that contains multiple disk staging storage units.

See "Take checkpoints every \_\_\_ minutes (policy attribute)" on page 703.

# Creating a basic disk staging storage unit

Use the following processes to create a basic disk staging storage unit.

### To create a basic disk staging storage unit

- In the NetBackup Administration Console, select NetBackup Management
   Storage > Storage Units.
- 2 Click Actions > New > Storage Unit or New Storage Unit.
- 3 In the New Storage Unit dialog box, name the storage unit.

See "Storage unit name setting" on page 587.

4 Select Disk as the **Storage unit type**.

See "Storage unit type setting" on page 587.

- 5 Select the **Disk type** of disk storage unit that is to be a disk staging storage unit: BasicDisk.
- 6 Select a media server.

See "Media server storage unit setting" on page 580.

7 Browse or specify the absolute path to the directory to be used for storage.

See "Absolute pathname to directory or absolute pathname to volume setting for storage units" on page 574.

8 Select whether this directory can reside on the root file system or system disk.

See "Directory can exist on the root file system or system disk setting for storage units" on page 574.

**9** Enter the maximum concurrent jobs that are allowed to write to this storage unit at one time.

See "Maximum concurrent jobs storage unit setting" on page 578.

10 Enter a High water mark value.

The high water mark works differently for the BasicDisk disk type. NetBackup assigns new jobs to a BasicDisk disk staging storage unit, even if it is over the indicated high water mark. For BasicDisk, the high water mark is used to trigger the deletion of images that have been relocated. NetBackup continues to delete images until the disk reaches the low water mark.

**Note:** The **Low water mark** setting does not apply to disk staging storage units.

**11** Check the **Enable temporary staging area** option. Once the option is enabled, create a schedule so that disk staging can occur.

### Creating a schedule for a basic disk staging storage unit

The **Disk Staging Schedule** dialog box is similar to the **Add New Schedule** dialog box used to configure schedules in backup policies. The differences appear on the **Attributes** tab.

### To define the disk staging schedule

- 1 Click Staging Schedule.
- 2 The schedule name defaults to the storage unit name.

In the **Disk Staging Schedule** or the **Disk Staging** dialog box, select the priority that the relocation jobs that are started from this schedule have compared to other types of jobs.

See "Disk Staging Schedule dialog box" on page 598.

**3** Select whether to create multiple copies. When the **Multiple copies** attribute is checked, NetBackup can create up to four copies of a backup simultaneously.

See "Multiple copies (schedule attribute)" on page 774.

- 4 Select a storage unit to contain the images from this storage unit upon relocation.
- **5** Select a volume pool to contain the images from this storage unit upon relocation.
- 6 Select a media owner to own the images from this storage unit upon relocation.
- 7 Select whether to use an alternate server for the images from this storage unit upon relocation.
- 8 Click **OK** to accept the disk staging schedule.

# Configuring multiple copies in a relocation schedule

To configure a relocation schedule for basic disk staging to create multiple copies, use the following procedure.

To configure a relocation schedule for basic disk staging to create multiple copies

- 1 In the NetBackup Administration Console, in the left pane, expand NetBackup Management > Storage > Storage Units.
- **2** Perform one of the following actions:

To change an existing basicSelect the storage unit to change.disk storage unitOn the Edit menu, click Change.

To create a new basic disk storage unit

- On the Actions menu, click New > Storage Unit.
- Name the storage unit.
- From the Storage unit type list, select Disk.
- Check Enable Temporary Staging Area.
- Configure the other storage unit settings as necessary.
- See "Creating a basic disk staging storage unit" on page 591.

See "About staging backups" on page 589.

- 3 Click the Staging Schedule option.
- 4 In the Add Schedule or Change Schedule dialog box that appears, on the Attributes tab, specify a priority in the field Priority of relocation jobs started from this schedule (0 to 99999).
- **5** Select a schedule type and schedule when the policy should run.
- 6 Check **Use alternate read server**, and select an alternate server from the drop-down list. The alternate server can read a backup image originally written by a different media server.
- 7 Select Multiple copies and click Configure.
- 8 In the **Copies** field, specify the number of copies to create simultaneously. The number must be between 1 and 4.

**Copy 1** is the primary copy. If **Copy 1** fails, the first successful copy is the primary copy.

Usually, NetBackup restores from the primary copy of an image. However, it is possible to restore from a specific backup copy other than the primary copy. To do so, use the <code>bprestore</code> command.

See "Configure Multiple Copies dialog box" on page 775.

See "About configuring multiple copies" on page 774.

- **9** Specify the storage unit where each copy is stored. If a Media Manager storage unit has multiple drives, it can be used for both the source and the destination.
- **10** Specify the volume pool where each copy is stored.

11 Select one of the following from the If this copy fails list:

| continue        | Continues making the remaining copies.                                                                                                    |
|-----------------|----------------------------------------------------------------------------------------------------|
|                 | <b>Note:</b> Note: If <b>Take checkpoints every</b> <u>minutes</u> is selected for this policy, only the last failed copy that contains a checkpoint can be resumed. |
|                 | See "Take checkpoints every <u>minutes</u> (policy attribute)" on page 703.                                                                                          |
| fail all copies | Fails the entire job.                                                                                                    |

**12** For tape media, specify who should own the media onto which NetBackup writes the images:

| Any            | NetBackup selects the media owner, either a media server or server group.                                                                                                    |
|----------------|----------------------------------------------------------------------------------------------------|
| None           | Specifies that the media server that writes to the media owns<br>the media. No media server is specified explicitly, but you<br>want a media server to own the media.                                                                                               |
| A server group | Specifies that a media server group allows only those media<br>servers in the group to write to the media on which backup<br>images for this policy are written. All media server groups<br>that are configured in the NetBackup environment appear in<br>the list. |

These settings do not affect images residing on disk. One media server does not own the images that reside on shared disks. Any media server with access to the shared pool of disk can access the images.

13 Click OK.

## Disk staging storage unit size and capacity

To take advantage of basic disk staging requires that the NetBackup administrator understand the life expectancy of the image on the Stage I storage unit.

The size and use of the file system of the Stage I storage unit directly affects the life expectancy of the image before it is copied to the Stage II storage unit. Veritas recommends a dedicated file system for each disk staging storage unit.

Consider the following example: A NetBackup administrator wants incremental backups to be available on disk for one week.

Incremental backups are done Monday through Saturday, with full backups done on Sunday. The full backups are sent directly to tape and do not use basic disk staging.

Each night's total incremental backups are sent to a disk staging storage unit and average from 300 MB to 500 MB. Occasionally a backup is 700 MB. Each following day the relocation schedule runs on the disk staging storage unit and copies the previous night's incremental backups to the final destination, a Media Manager (tape) storage unit.

The following items give more information about determining disk size for a basic disk staging storage unit.

### Minimum disk size

The minimum disk size is the smallest size that is required for the successful operation of the disk staging logic.

The minimum size must be greater than or equal to the largest combined size of the backups that are placed on the storage unit between runs of the disk staging schedule. (In our example, the disk images remain on the disk for one week.)

In this example, the relocation schedule runs nightly, and the largest nightly backup is 700 MB. Veritas recommends that you double this value to allow for any problems that may occur when the relocation schedule runs. To double the value gives the administrator an extra schedule cycle (one day) to correct any problems.

To determine the minimum size for the storage unit in this example, use the following formula:

Minimum size = Max data per cycle × (1 cycle + 1 cycle for safety)

For example:  $1.4 \text{ GB} = 700 \text{ MB} \times (1+1)$ 

### Average disk size

The average disk size represents a good compromise between the minimum and the maximum sizes.

In this example, the average nightly backup is 400 MB and the NetBackup administrator wants to keep the images for one week.

To determine the average size for the storage unit in this example, use the following formula:

Average size = Average data per cycle × (number of cycles to keep data + 1 cycle for safety)

2.8 GB = 400 MB × (6 + 1)

### Maximum disk size

The maximum disk size is the recommended size needed to accommodate a certain level of service. In this example, the level of service is that disk images remain on disk for one week.

To determine the maximum size for the storage unit in this example, use the following formula:

Maximum size = Max data per cycle × (# of cycles to keep data + 1 cycle for safety)

For example:  $4.9 \text{ GB} = 700 \text{ MB} \times (6 + 1)$ 

# Finding potential free space on a BasicDisk disk staging storage unit

Potential free space is the amount of space on a disk staging storage unit that NetBackup could free if extra space on the volume is needed. The space is the total size of the images that are eligible for expiration plus the images ready to be deleted on the volume.

To find the potential free space on a BasicDisk storage unit, use the <code>bpstulist</code> and the <code>nbdevquery</code> commands as follows:

• Run <code>bpstulist -label</code> to find the disk pool name.

Note that the name of the storage unit and disk pools are case-sensitive. In the case of BasicDisk storage units, the name of the disk pool is the same as the name of the BasicDisk storage unit. In the following example, the name of the storage unit is *NameBasic*:

bpstulist -label basic NameBasic 0 server1 0 -1 -1 1 0 "C:\" 1 1 524288 \*NULL\* 0 1 0 98 80 0 NameBasic server1

> Run the nbdevquery command to display the status for the disk pool, including the potential free space.
>  Use the following options, where:

-stype server\_type
 Specifies the vendor-specific string that identifies the storage server type. For a BasicDisk storage unit, enter BasicDisk.
 -dp
 Specifies the disk pool name. For a basic disk type, the disk pool name is the name of the BasicDisk storage unit.

So the complete command might look like the following.

nbdevquery -listdv -stype BasicDisk -dp NameBasic -D

#### The value is listed as potential free space.

| Disk Volume Dump                 |                                                                 |
|----------------------------------|-----------------------------------------------------------------|
| name :                           | <internal_16></internal_16>                                     |
| id :                             | <c:\></c:\>                                                     |
| diskpool :                       | <namebasic::server1::basicdisk></namebasic::server1::basicdisk> |
| disk_media_id :                  | <@aaaaf>                                                        |
| total_capacity :                 | 0                                                               |
| free_space :                     | 0                                                               |
| <pre>potential_free_space:</pre> | 0                                                               |
| committed_space :                | 0                                                               |
| precommitted_space :             | 0                                                               |
| nbu_state :                      | 2                                                               |
| sts_state :                      | 0                                                               |
| flags :                          | 0x6                                                             |
| num_read_mounts :                | 0                                                               |
| <pre>max_read_mounts :</pre>     | 0                                                               |
| num_write_mounts :               | 1                                                               |
| <pre>max_write_mounts :</pre>    | 1                                                               |
| system_tag :                     | <generic disk="" volume=""></generic>                           |

## **Disk Staging Schedule dialog box**

Click **Staging Schedule** to display the **Disk Staging Schedule** dialog box. The dialog box is similar to the scheduling dialog box that appears when a policy is configured.

The schedule that is created for the disk staging storage unit is not listed under **Schedules** in the **NetBackup Administration Console** when the **Policies** utility is selected.

Figure 12-2 shows the disk staging schedule for a basic disk staging storage unit.

Figure 12-2 Disk Staging Schedule for a basic disk staging storage unit

| Name:                                                   | Destination:                                                                                         |
|---------------------------------------------------------|----------------------------------------------------------------------------------------------------|
| psso                                                    | Final destination storage unit:                                                                      |
| Priority of relocation jobs started from this schedule: | Any Available                                                                                        |
| (Higher number is greater priority)                     | Final destination volume pool:                                                                       |
|                                                         | NetBackup 💌                                                                                          |
|                                                         | Final destination Media owner:                                                                       |
| Schedule type:                                          | Any                                                                                                  |
| C <u>C</u> alendar                                      | Use alternate read server:                                                                           |
| Retries allowed after runday                            | Read original backups using a media server that is<br>different from the one that wrote the backups. |
| Frequency:                                              | [Note: this may send data over the network.]                                                         |
| 1 Weeks V                                               |                                                                                                    |
|                                                         | <b>Y</b>                                                                                             |

The **Attributes** tab on the **Disk Staging Schedule** dialog box differs from the **Attributes** tab of a regular policy. The differences are described in the following table.

| Attribute                                              | Description                                                                                                    |
|--------------------------------------------------------|----------------------------------------------------------------------------------------------------|
| Name                                                   | The <b>Name</b> on the <b>Disk Staging Schedule</b> dialog box automatically defaults to the name of the storage unit.                                                                                                    |
| Priority of relocation jobs started from this schedule | The <b>Priority of relocation jobs started from this schedule</b> field indicates the priority that NetBackup assigns to relocation jobs for this policy. Range: 0 to 99999 (highest priority). The default value that is displayed is the value set for <b>Default Job Priorities</b> > <b>Staging</b> on the master server host properties. |
| Frequency                                              | If the backups that use a disk staging storage unit run more frequently than expected, compare the retention level 1 setting with the <b>Frequency</b> setting. Internally, NetBackup uses the retention level 1 setting for scheduling purposes with disk staging storage units.                                                             |
|                                                        | Make sure that the frequency period is set to make the backups occur more frequently than the retention level 1 setting indicates. (The default is two weeks.)                                                                                                    |
|                                                        | For example, a frequency of one day and a retention level 1 of two weeks should work well.                                                                                                    |
|                                                        | Retention levels are configured in the <b>Retention Periods</b> host properties.                                                                                                    |
|                                                        | See "Retention Periods properties" on page 228.                                                                                                    |
|                                                        | See "Frequency (schedule attribute)" on page 771.                                                                                                    |

| Table 12-3 | The Attributes tab settings |
|------------|-----------------------------|
|------------|-----------------------------|

| Attribute                         | Description                                                                                                    |
|-----------------------------------|----------------------------------------------------------------------------------------------------|
| Final destination storage<br>unit | If the schedule is a relocation schedule, a <b>Final destination storage unit</b> must be indicated. (A relocation schedule is created as part of a basic disk staging storage unit configuration.) A <b>Final destination storage unit</b> is the name of the storage unit where the images reside after a relocation job copies them.          |
|                                   | To copy images to tape, NetBackup uses all of the drives available in the <b>Final destination storage unit</b> . However, the <b>Maximum concurrent write drives</b> setting for that storage unit must be set to reflect the number of drives. The setting determines how many duplication jobs can be launched to handle the relocation job.  |
|                                   | NetBackup continues to free space until the Low water mark is reached.                                                                                                    |
|                                   | See "Low water mark storage unit setting" on page 577.                                                                                                    |
|                                   | See "Maximum concurrent write drives storage unit setting" on page 577.                                                                                                    |
|                                   | See "About staging backups" on page 589.                                                                                                    |
| Final destination volume pool     | If the schedule is a relocation schedule, a <b>Final destination volume pool</b> must be indicated. (A relocation schedule is created as part of a basic disk staging storage unit configuration.) A <b>Final destination volume pool</b> is the volume pool where images are swept from the volume pool on the basic disk staging storage unit. |
|                                   | See "About staging backups" on page 589.                                                                                                    |
|                                   | <b>Note:</b> The relocation schedule that was created for the basic disk staging storage unit is not listed under <b>Schedules</b> in the <b>NetBackup Administration Console</b> when the <b>Policies</b> utility is selected.                                                                                                    |
| Final destination media<br>owner  | If the schedule is a relocation schedule, a <b>Final destination media owner</b> must be indicated. (A relocation schedule is created as part of a basic disk staging storage unit configuration.) A <b>Final destination media owner</b> is the media owner where the images reside after a relocation job copies them.                         |
|                                   | Specify one of the following:                                                                                                    |
|                                   | <ul> <li>Any lets NetBackup choose the media owner. NetBackup chooses a media server<br/>or a server group (if one is configured).</li> </ul>                                                                                                    |
|                                   | <ul> <li>None specifies that the media server that writes the image to the media owns the<br/>media. No media server is specified explicitly, but you want a media server to own<br/>the media.</li> </ul>                                                                                                    |
|                                   | <ul> <li>A server group. A server group allows only those servers in the group to write to<br/>the media on which backup images for this policy are written. All server groups that<br/>are configured in the NetBackup environment appear in the Final destination<br/>media owner drop-down list.</li> </ul>                                   |

 Table 12-3
 The Attributes tab settings (continued)

| Attribute                 | Description                                                                                                    |
|---------------------------|----------------------------------------------------------------------------------------------------|
| Use alternate read server | An alternate read server is a server allowed to read a backup image originally written by a different media server.                                                                                                    |
|                           | The path to the disk or directory must be identical for each media server that is to access the disk.                                                                                                    |
|                           | If the backup image is on tape, the media servers must share the same tape library or the operator must find the media.                                                                                                    |
|                           | If the backup image is on a robot that is not shared or a standalone drive, the media must be moved to the new location. An administrator must move the media, inventory the media in the new robot, and execute <code>bpmedia -oldserver -newserver or</code> assign a failover media server. |
|                           | To avoid sending data over the network during duplication, specify an alternate read server that meets the following conditions:                                                                                                    |
|                           | <ul> <li>Connected to the storage device that contains the original backups (the source volumes).</li> </ul>                                                                                                    |
|                           | • Connected to the storage device that contains the final destination storage units.                                                                                                    |
|                           | If the final destination storage unit is not connected to the alternate read server, data is sent over the network.                                                                                                    |

 Table 12-3
 The Attributes tab settings (continued)

## Initiating a relocation schedule manually

A relocation schedule may be started manually to copy images to the final destination before the schedule is due to run.

### To initiate a relocation schedule

- In the NetBackup Administration Console, select NetBackup Management
   Storage > Storage Units.
- 2 In the right pane, select a basic disk staging storage unit.
- 3 Select Actions > Manual Relocation or Manual Relocation to Final Destination to initiate the schedule.

If the relocation schedule finds data that can be copied, NetBackup creates a job to copy the data to the final destination storage unit.

The image then exists on both storage units until the disk staging (Stage I) storage unit becomes full and the oldest images are deleted.

See "Maintaining available disk space on disk storage units" on page 571.

# Chapter 13

# Configuring storage unit groups

This chapter includes the following topics:

- About storage unit groups
- Creating storage unit groups for backups
- Creating storage unit groups for snapshots
- Deleting a storage unit group
- Storage unit selection criteria within a group
- About disk spanning within storage unit groups

# About storage unit groups

Storage unit groups let you identify specific storage units as a group. You can specify a storage unit group name as the storage for a policy in the same way that you specify individual storage units. When you specify a storage unit group, the policy directs backups or snapshots only to those storage units in the designated group.

Storage unit groups can be one of the following types:

Backup storage unit groups

A backup storage unit group contains only the storage units that can contain backups. Furthermore, for **Media Server Deduplication Pool** and third-party disk appliance (OpenStorage) storage, all storage units in the group must be of the same type of storage.

See "Creating storage unit groups for backups" on page 603.

Snapshot storage unit groups

A snapshot storage unit group contains only the storage units that can contain snapshots. All storage units in the group must have the same **Disk type** selected. See "Creating storage unit groups for snapshots" on page 605.

NetBackup does not support storage unit groups for the following use cases:

- As a target for optimized duplication.
   If you use a storage unit group as a destination for optimized duplication of deduplicated data, NetBackup uses regular duplication.
- As a source of or a target for Auto Image Replication.
- As a target for optimized synthetic backups.
   If NetBackup cannot produce the optimized synthetic backup, NetBackup creates the more data-movement intensive synthetic backup.
- As a target for OpenStorage direct-to-tape operations.
   See the NetBackup OpenStorage Solutions Guide for Disk.

### Creating storage unit groups for backups

The following procedure describes how to create a storage unit group that consists of the storage units that can contain backups.

#### To create a storage unit group

- In the NetBackup Administration Console, expand NetBackup Management
   Storage.
- 2 Right-click Storage Unit Groups and select New Storage Unit Group.
- **3** Enter a storage unit group name for the new storage unit group. The storage unit group name is case-sensitive.

See "NetBackup naming conventions" on page 1112.

- 4 For the storage unit group to contain backups, select **Backup** in the drop-down menu.
- **5** Add backup storage units to or remove backup storage units from the group:
  - To add storage units to the group, select the storage units from the Storage units not in the group list and click Add.
  - To remove storage units from the group, select the storage units from the Storage units in group list and click Remove.
  - To change the priority of a storage unit, select the storage unit and click Move Up or Move Down. The units at the top of the list have the highest priority in the group.

**Note:** For **Media Server Deduplication Pool** and third-party disk appliance (OpenStorage) storage, all storage units in the group must be of the same type of storage.

- 6 Choose how storage units are selected within the group:
  - Prioritized. Choose the first storage unit in the list that is not busy, down, or out of media.
  - Failover. Choose the first storage unit in the list that is not down or out of media.

Veritas recommends that you select **Failover** for the following storage types: **AdvancedDisk**, **Media Server Deduplication Pool**, and **OpenStorage** (*VendorName*).

- Round Robin. Choose the least recently selected storage unit in the list.
- Media server load balancing. Choose a storage unit based on a capacity-managed approach.

Veritas recommends the **Media server load balancing** criteria for disk staging storage units within a storage unit group.

See "Media server load balancing" on page 608.

See "Storage unit selection criteria within a group" on page 607.

One exception to the selection criteria is in the case of a client that is also a media server with locally connected storage units.

See "Exception to the storage unit selection criteria" on page 611.

7 Click OK.

See "About storage unit groups" on page 602.

| torage unit group name:                                                                                                    | New Storage Unit C                    | roup                                  |                                        |
|----------------------------------------------------------------------------------------------------|---------------------------------------|---------------------------------------|----------------------------------------|
| Storage units in group Storage units configured for: Backup Available storage units Storage Uni. advStu                                                                                                    | <u>A</u> dd >                         | Storage units to be us<br>Storage Uni | ed in the group                        |
|                                                                                                    | Add All ><br>< Remove All<br>< Remove |                                       |                                        |
|                                                                                                    |                                       | Change Priority:                      | Move Up Move Down                      |
| Storage unit selection<br>Prioritized (Choose the first storage unit in th<br>Failover (Choose the first storage unit in the li<br>Round Robin (Choose the least recently selec<br>Media Server Load Balancing | ist that is not down or out of m      |                                       |                                        |
|                                                                                                    |                                       |                                       | <u>Q</u> K <u>C</u> ancel <u>H</u> elp |

Figure 13-1Backup storage unit group configuration dialog box

# Creating storage unit groups for snapshots

Creating storage unit groups is optional. A snapshot storage unit group must be comprised of storage units that have matching properties.

The following procedure describes how to create a storage unit group that consists of the storage units that can contain snapshots.

#### To create a snapshot storage unit group

- In the NetBackup Administration Console, expand NetBackup Management
   Storage.
- 2 Right-click Storage Unit Groups and select New Storage Unit Group.
- **3** Enter a storage unit group name for the new storage unit group. The storage unit group name is case-sensitive.

See "NetBackup naming conventions" on page 1112.

- **4** For the storage unit group to contain snapshots, select **Snapshot** in the drop-down menu.
- **5** A storage unit group can contain only those storage units that share similar properties. NetBackup filters the storage units for selection so that dissimilar storage units are not combined in one storage unit group.

**Note:** The properties of the underlying storage units are read-only. You cannot change the storage unit properties from this dialog box.

Select one or more properties to filter the storage units in the list. Only those storage units that have the selected properties are displayed. For example, select **Replication source** and **Replication target** to display only those storage units that are configured to act as both replication sources and replication targets.

Filter the storage units on the following properties:

Primary

Enable **Primary** to display the storage units that can contain the initial snapshot of primary data.

### Replication source

Enable **Replication source** to display the storage units that can serve as a source for a replicated snapshot.

### Replication target

Enable **Replication target** to display the storage units that can receive replicated snapshots from a replication source.

Mirror

Optionally, enable **Mirror** to display the storage units that can serve as a mirrored replication target. (For example, NetApp SnapMirror.)

Independent

Optionally, enable **Independent** to display the storage units that can act as either a **Mirror** replication target (SnapMirror) or a non-mirror replication target (SnapVault).

For more information about snapshot properties, see the NetBackup Replication Director Solutions Guide.

- 6 Add or remove storage units from the group:
  - To add storage units to the group, select the storage units from the Available storage units list and click Add.
  - To remove storage units from the group, select the storage units from the **Storage units to be used in the group** list and click **Remove**.
  - To change the priority of a storage unit, select the storage unit and click Move Up or Move Down. The units at the top of the list have the highest priority in the group.
- 7 Click **OK** to save and close the dialog box.

| Figure 13-2 | Snapshot storage | unit group | configuration | dialog box |
|-------------|------------------|------------|---------------|------------|
|-------------|------------------|------------|---------------|------------|

| ew Storage Unit Group                                                                                                    | د                                                                           |
|----------------------------------------------------------------------------------------------------|-----------------------------------------------------------------------------|
| Storage unit group name:                                                                                                    |                                                                             |
|                                                                                                    |                                                                             |
| Mirror_STU_G                                                                                                    |                                                                             |
| Storage unit group properties                                                                                                    |                                                                             |
| Storage unit group configured for: Snapshot                                                                                                    |                                                                             |
| A storage unit group inherits the properties of its storage units. Only storage u<br>group. If properties are specified, the list displays storage units that match the<br>Primary |                                                                             |
| ✓ Replication source                                                                                                    |                                                                             |
| ✓ Replication target                                                                                                    |                                                                             |
| ✓ Mirror                                                                                                    |                                                                             |
| ✓ Independent                                                                                                    |                                                                             |
|                                                                                                    |                                                                             |
| Available storage units                                                                                                    | Storage units to be used in the group Storage Unit Name Replication Primary |
|                                                                                                    | Wrenstorm21 neta Source, Target( Mirror No                                  |
| A <u>d</u> d All >                                                                                                    |                                                                             |
| < Remove All                                                                                                    |                                                                             |
|                                                                                                    |                                                                             |
| < Remove < Remove                                                                                                    |                                                                             |
|                                                                                                    | Change Priority: Move Up Move Down                                          |
|                                                                                                    | <u>Q</u> K <u>Cancel</u> <u>Help</u>                                        |

### Deleting a storage unit group

The following procedure describes how to delete a storage unit group.

To delete a storage unit group

- In the NetBackup Administration Console, select NetBackup Management
   Storage > Storage Unit Groups.
- 2 In the right pane, from the list of storage unit groups, select the storage unit group you want to delete. Hold down the **Control** or **Shift** key to select multiple storage units.
- 3 Select Edit > Delete.
- 4 Click OK.

### Storage unit selection criteria within a group

The storage unit selection criteria determines the order in which storage units are selected within a storage unit group.

The only difference between the selection criteria options is the order in which the storage units are selected.

Choose from one of the following selection criteria.

| Selection                   | Description                                                                                                    |
|-----------------------------|----------------------------------------------------------------------------------------------------|
| Prioritized                 | If the <b>Prioritized</b> option is selected, NetBackup chooses the next available storage unit in the list. <b>Prioritized</b> is the default selection.                                                       |
|                             | If a storage unit is unavailable, NetBackup examines the next storage unit until it finds one that is available.                                                                                                |
| Failover                    | If the <b>Failover</b> option is selected, when a job must queue for<br>a storage unit, the job queues rather than try another storage<br>unit in the group.                                                    |
| Round robin                 | If the <b>Round robin</b> option is selected, NetBackup chooses<br>the least recently selected storage unit in the list as each new<br>job is started.                                                          |
|                             | If a storage unit is unavailable, NetBackup examines the next storage unit until it finds one that is available.                                                                                                |
| Media server load balancing | If the <b>Media server load balancing</b> option is selected,<br>NetBackup selects a storage unit based on a<br>capacity-managed approach. In this way, NetBackup avoids<br>sending jobs to busy media servers. |
|                             | If a storage unit is unavailable, NetBackup examines the next storage unit until it finds one that is available.                                                                                                |
|                             | See "Media server load balancing" on page 608.                                                                                                    |

A queue can form for a storage unit if the storage unit is unavailable.

The following are some reasons why a storage unit can be considered unavailable:

- The storage unit is busy.
- The storage unit is down.
- The storage unit is out of media.
- The storage unit has no available space.
- The storage unit has reached the Maximum concurrent jobs setting. See "Maximum concurrent jobs storage unit setting" on page 578.

See "Exception to the storage unit selection criteria" on page 611.

### Media server load balancing

The **Media server load balancing** option indicates that NetBackup select a storage unit based on a capacity-managed approach. In this way, NetBackup avoids sending jobs to busy media servers.

If a storage unit is unavailable, NetBackup examines the next storage unit until it finds one that is available.

The selection is based on the following factors:

• The rank of the media server.

NetBackup considers the number of processes that are running on each CPU along with the memory thresholds on each server to determine the rank of a media server. If the free memory drops below a determined threshold, or if the number of running processes per CPU rises over a determined threshold, then the overall rank of the media server drops.

- The number of jobs on the media server.
   NetBackup considers the number of scheduled jobs on each media server.
- Whether the media server has enough disk space to accommodate the estimated size of the image. (Physical and virtual tapes ignore this requirement.)
   NetBackup estimates the size of any of the new or any current jobs on each media server. It then determines whether the jobs fit on a given volume.
   NetBackup estimates the amount of space that the job may require, based on previous backup history. If no history is available, the high water mark for the storage unit serves as a guide.

**Media server load balancing** cannot be selected for a storage unit group that includes a BasicDisk storage unit. Also, a BasicDisk storage unit cannot be included in an existing storage unit group with **Media server load balancing** enabled.

**Note:** Veritas recommends that you select **Media server load balancing** for disk staging storage units within a storage unit group.

See "Other load balancing methods" on page 609.

### Other load balancing methods

Using the **Media server load balancing** option to balance the storage load requires a license.

The following methods to distribute the backup workload do not require additional licenses:

| Adjust the backup load on a media server.                        | <ul> <li>Change the Limit jobs per policy policy attribute for one or more of the policies that are sent to a media server. Specifying a lower limit reduces the workload on a media server on a specific network segment. See "Limit jobs per policy (policy attribute)" on page 706.</li> <li>Reconfigure policies or schedules to use storage units on other media servers.</li> <li>Consider changing the Bandwidth host properties on one or more clients. See "Storage unit selection criteria within a group" on page 607.</li> </ul> |
|------------------------------------------------------------------|----------------------------------------------------------------------------------------------------|
| Distribute the backup load on media servers during peak periods. | Reconfigure policy schedules so that they write backups to storage units on<br>the media servers that can handle the load (assuming that master servers<br>and media servers are on separate hosts).                                                                                                    |
| Adjust the backup load on the client.                            | Change the <b>Maximum jobs per client</b> global attribute. For example, raising the <b>Maximum jobs per client</b> limit increases the number of concurrent jobs that any one client can process and therefore increases the load.                                                                                                    |
|                                                                  | See "Storage unit selection criteria within a group" on page 607.                                                                                                    |
| Reduce the time needed to back up clients.                       | Increase the number of jobs that clients can perform concurrently, or use multiplexing. Another possibility is to increase the number of jobs that the media server can perform concurrently for the policies that back up the clients.                                                                                                    |
| Give preference to a policy.                                     | Increase the <b>Limit jobs per policy</b> attribute for the preferred policy relative to other policies. Or, increase the priority for the policy.                                                                                                    |
|                                                                  | See "Limit jobs per policy (policy attribute)" on page 706.                                                                                                    |
| Adjust the load between fast and slow networks.                  | Increase the <b>Limit jobs per policy</b> and <b>Maximum jobs per client</b> for policies and clients in a faster network. Decrease these numbers for slower networks. Another solution is to use the NetBackup capability to limit bandwidth.                                                                                                    |
|                                                                  | See "Limit jobs per policy (policy attribute)" on page 706.                                                                                                    |
|                                                                  | See "Storage unit selection criteria within a group" on page 607.                                                                                                    |
| Maximize the use of devices.                                     | Use multiplexing. Allow as many concurrent jobs per storage unit, policy, and client as possible without causing server, client, or network performance problems.                                                                                                    |
| Prevent backups from monopolizing tape devices.                  | <ul> <li>Place some drives in a down state or limit the number that are used concurrently in a specific storage unit. For example, if there are four drives in a robot, allow only two to be used concurrently.</li> <li>Do not place all devices under Media Manager control.</li> </ul>                                                                                                    |

### Exception to the storage unit selection criteria

The only exception to the storage unit selection criteria order is in the case of a client that is also a media server with locally connected storage units. The locally available storage units take precedence over the defined sequence of storage units in the group.

You may have set up a storage unit to be **On demand only**. If the unit is in a storage unit group that a policy requires, the **On demand only** option is satisfied and the device is used.

See "On demand only storage unit setting" on page 583.

See "Storage unit selection criteria within a group" on page 607.

## About disk spanning within storage unit groups

A backup may span storage units if a disk full condition is detected. Backups can span from one BasicDisk storage unit to another BasicDisk storage unit if the storage units are in the same storage unit group. The storage units must also share the same media server.

See "Storage unit selection criteria within a group" on page 607.

# Section

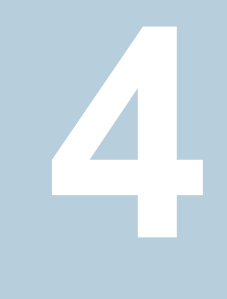

# Configuring storage lifecycle policies (SLPs)

- Chapter 14. Configuring storage lifecycle policies
- Chapter 15. Storage operations
- Chapter 16. Retention types for SLP operations
- Chapter 17. Storage lifecycle policy options
- Chapter 18. Using a storage lifecycle policy to create multiple copies
- Chapter 19. Storage lifecycle policy versions

# Chapter

# Configuring storage lifecycle policies

This chapter includes the following topics:

- About storage lifecycle policies
- Creating a storage lifecycle policy
- Deleting a storage lifecycle policy
- Lifecycle operation administration using the nbstlutil command

## About storage lifecycle policies

A storage lifecycle policy (SLP) is a storage plan for a set of backups. An SLP is configured within the **Storage Lifecycle Policies** utility.

An SLP contains instructions in the form of storage operations, to be applied to the data that is backed up by a backup policy. Operations are added to the SLP that determine how the data is stored, copied, replicated, and retained. NetBackup retries the copies as necessary to ensure that all copies are created.

SLPs offer the opportunity for users to assign a classification to the data at the policy level. A data classification represents a set of backup requirements, which makes it easier to configure backups for data with different requirements. For example, email data and financial data.

SLPs can be set up to provide staged backup behavior. They simplify data management by applying a prescribed behavior to all the backup images that are included in the SLP. This process allows the NetBackup administrator to leverage the advantages of disk-based backups in the near term. It also preserves the advantages of tape-based backups for long-term storage.

The **SLP Parameters** properties in the **NetBackup Administration Console** allow administrators to customize how SLPs are maintained and how SLP jobs run.

See "SLP Parameters properties" on page 248.

Best-practice information about SLPs appears in the following document:

http://www.veritas.com/docs/TECH208536

## Creating a storage lifecycle policy

A storage lifecycle policy (SLP) is a storage plan for a set of backups. The operations in an SLP are the backup instructions for the data. Use the following procedure to create an SLP that contains multiple storage operations.

To add a storage operation to a storage lifecycle policy

- In the NetBackup Administration Console, select NetBackup Management
   Storage > Storage Lifecycle Policies.
- 2 Click Actions > New > New Storage Lifecycle Policy (Windows) or Actions > New > Storage Lifecycle Policy (UNIX).

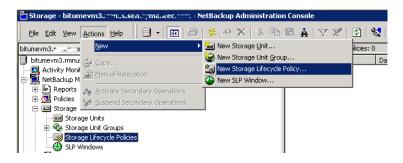

3 In the New Storage Lifecycle Policy dialog box, enter a Storage lifecycle policy name.

See "NetBackup naming conventions" on page 1112.

**4** Add one or more operations to the SLP. The operations are the instructions for the SLP to follow and apply to the data that is specified in the backup policy.

If this is the first operation added to the SLP, click Add.

If this is not the first operation in the SLP, add an operation that is either hierarchical or non-hierarchical:

To create a hierarchical operation, select an operation to become the source of the next operation. Click **Add**. The new operation is a child of the selected operation. The child is indented under the parent operation.

| orage Lifecycle Po           | licy Validation Rep | ort                 |             |                       |                                      |                           |               |               |
|------------------------------|---------------------|---------------------|-------------|-----------------------|--------------------------------------|---------------------------|---------------|---------------|
| torage lifecycle po<br>SLP_1 | licy name:          | Data glassification |             | Priority for se     0 | condary operations<br>(Higher number | :<br>is greater priority) |               |               |
| Operation                    | Window              | Storage             | Volume Pool | Media Owner           | Retention Type                       | Retention Peri            | Alternate Rea | Target Master |
| Backup                       |                     | STU-ACS-r           | NetBackup   | Any                   | Fixed                                | 2 weeks                   |               |               |
| Duplication                  | Default 24x7        | 🖃 stu adv ca        |             |                       | Fixed                                | 2 weeks                   |               |               |

To create a non-hierarchical operation, do not select an operation. A non-hierarchical operation means that the operation does not have a parent and child relationship with another operation. The new operation is not indented.

| torage Lifecycle           | Policy Validation F | Report             |             |                 |                                    |                           |               |               |
|----------------------------|---------------------|--------------------|-------------|-----------------|------------------------------------|---------------------------|---------------|---------------|
| Storage lifecycle<br>SLP_2 | policy name:        | Data glassificatio |             | Priority for se | econdary operations (Higher number | :<br>is greater priority) |               |               |
| Operation                  | Window              | Storage            | Volume Pool | Media Owner     | Retention Type                     | Retention Peri            | Alternate Rea | Target Master |
| Backup                     | -                   | STU-ACS-r          | NetBackup   | Any             | Fixed                              | 2 weeks                   | -             | -             |
| Backup                     |                     | 📼 stu adv ca       |             |                 | Fixed                              | 2 weeks                   |               |               |

5 In the **Properties** tab of the **New Storage Operation** dialog box, select an **Operation** type. If you're creating a child operation, the SLP displays only those operations that are valid based on the parent operation that you've selected.

The name of the operation reflects its purpose in the SLP:

- Backup See "Backup operation in an SLP" on page 621.
- Backup From Snapshot
   See "Backup From Snapshot operation in an SLP" on page 623.
- Duplication
   See "Duplication operation in an SLP" on page 625.
- Import

See "Import operation in an SLP" on page 627.

#### Index From Snapshot

See "Index From Snapshot operation in an SLP" on page 629.

Replication

See "Replication operation in an SLP" on page 632. See "About NetBackup Auto Image Replication" on page 992.

- Snapshot
   See "Snapshot operation in an SLP" on page 635.
   See "About NetBackup Replication Director" on page 1032.
- 6 Configure the properties for the operation.

See "Properties tab of the Storage Operation dialog box" on page 656.

7 The Window tab displays for the following operation types: Backup From Snapshot, Duplication, Import, Index From Snapshot, and Replication. If you'd like to control when the secondary operation runs, create a window for the operation.

See "Window tab of the Storage Operation dialog box" on page 660.

- 8 Click the **Advanced** button in the **Properties** tab to display options about how the window should behave if the window closes and a secondary operation is not yet complete.
- **9** Click **OK** to create the operation.
- **10** Add additional operations to the SLP as needed. (See step 4.)
- **11** Change the hierarchy of the operations in the SLP if necessary.

See "Modifying the hierarchy of operations in a storage lifecycle policy" on page 617.

12 Click **OK** to create the SLP. NetBackup validates the SLP when it is first created and whenever it is changed.

See "Storage lifecycle policy validation dialog box" on page 664.

See "Storage lifecycle policy Validation Report tab" on page 665.

**13** Configure a backup policy and select a storage lifecycle policy as the **Policy storage**.

See "Creating a backup policy" on page 686.

See "Policy storage (policy attribute)" on page 698.

### Modifying the hierarchy of operations in a storage lifecycle policy

In some cases, the hierarchy of operations in an SLP can be modified. Use the arrows to move it in the hierarchy.

**Note:** The order of the operations at the time that the SLP is saved may differ from the next time the SLP is opened. NetBackup reorders the operations while it stores them in the catalog configuration file. How the hierarchy works is not changed, however, and the parent-child relationships are preserved.

Modify the order of the operation in the operation list if needed.

- Click the arrows to move the operation into the new position.
- Up arrow

Swaps the position of the selected operation with the sibling above it, if one exists.

Using the up arrow does not change the source of the selected operation. The up arrow also moves the children of an operation and preserves their relationship with the selected operation.

The up arrow is disabled if no sibling appears above the selected operation.

Down arrow

Swaps the position of the selected operation with the sibling below it, if one exists.

Using the down arrow does not change the source of the selected operation. The down arrow also moves the children of an operation and preserves their relationship with the selected operation.

The down is disabled if no sibling appears below the selected operation.

Right arrow

Moves the operation right in the hierarchy, making the sibling above the operation the source for the operation.

If no sibling exists above the operation in the hierarchy, the right arrow is disabled. It is always disabled for **Backup** and **Snapshot** operations. Moving the operation to the right does not change the position number of the

operation in the list.

The right arrow also moves the children of the operation and preserves their relationship with the selected operation.

Left arrow

Moves the operation to the left in the hierarchy, turning the parent into a sibling. The left arrow is enabled for some operations. For the left arrow to be enabled, the selected operation must be either the first or last in a list of siblings. If the operation is the first sibling of a parent, click the left arrow to make it into a sibling of its parent.

Note that the left arrow also moves the children along with the selected operation to preserve the relationship with the operation.

The left arrow is disabled for **Backup** and **Snapshot** operations.

## Deleting a storage lifecycle policy

To delete a storage lifecycle policy, use the following procedure. Note that to delete an SLP deletes all versions of the SLP.

#### To delete a storage lifecycle policy

- 1 Remove the SLP from all backup policies to prevent new backup jobs from writing to the SLP.
- 2 Wait for all in-process backup jobs to the SLP to complete, or cancel the jobs using the **Activity Monitor** or the command line.
- **3** To prevent new jobs or cancel any existing duplication jobs from writing to the SLP, run the following command:

nbstlutil cancel -lifecycle name

- 4 Use the Activity Monitor to cancel in-process jobs that use the SLP.
- **5** Once all of the operations are complete, delete the SLP using one of the following methods:
  - The NetBackup Administration Console
    - Expand Storage > Storage Lifecycle Policies.
    - Select the SLP name.
    - Select Edit > Delete.
    - In the Delete Storage Lifecycle Policies dialog box, select the SLP name and click OK.
  - The nbstl command

nbstl storage lifecycle name -delete

If the administrator tries to delete an SLP with active images, status code 1519 appears (Images are in process). Wait several minutes and try to delete the SLP again until the error no longer appears.

**Note:** If orphaned images are detected due to a system error, NetBackup logs the fact that the images exist and alerts the administrator to address the situation.

# Lifecycle operation administration using the nbstlutil command

The NetBackup storage lifecycle policy utility command (nbstlutil) gives administrators the ability to intervene between pending SLP operations. Specifically, the nbstlutil command can be used to cancel, inactivate, or activate the processing of existing SLP-managed images.

nbstlutil cannot affect the jobs that are currently running or queued. Use the **Activity Monitor** to intervene in the jobs that are running or queued.

| nbstlutil information | Details                                                                                                    |
|-----------------------|----------------------------------------------------------------------------------------------------|
| Where to find         | The command is found in the following location:                                                                                                    |
|                       | On Windows:                                                                                                    |
|                       | <pre>install_path\NetBackup\bin\admincmd\nbstlutil</pre>                                                                                                    |
|                       | On UNIX:                                                                                                    |
|                       | /usr/openv/netbackup/bin/admincmd/nbstlutil                                                                                                    |
| How to use            | Use nbstlutil to perform the following administrative actions:                                                                                                    |
|                       | <ul> <li>List the status of SLP-managed images. The EMM table that tracks the status of<br/>SLP-processed images can be printed. Support may request this information to<br/>troubleshoot an SLP problem.</li> </ul>                                                             |
|                       | <ul> <li>Cancel pending duplication operations on the selected images or image copies.<br/>When a duplication is canceled, NetBackup considers the image or image copy to<br/>be SLP complete. It does not attempt to create any more copies of the backup<br/>image.</li> </ul> |
|                       | <ul> <li>Deactivate (suspend) pending and future SLP operations on selected images or<br/>image copies. NetBackup retains the image information so that processing can be<br/>resumed by the administrator at a later time.</li> </ul>                                           |
|                       | • Activate (resume) suspended SLP operations on selected images or image copies.                                                                                                    |
|                       | See the NetBackup Commands Reference Guide for a description of all the options available for nbstlutil.                                                                                                    |

#### Table 14-1nbstlutil details

| nbstlutil information | Details                                                                                                    |
|-----------------------|----------------------------------------------------------------------------------------------------|
| When to use           | NetBackup starts a duplication session every five minutes to copy data from a backup operation for a duplication operation. Five minutes is the default frequency of the <b>Image processing interval</b> parameter in the <b>SLP Parameters</b> host properties. parameter.)                                                                                       |
|                       | If the copy fails, the next three duplication sessions retry the copy. If the copy fails all three times, the copy is retried every two hours until it succeeds. Two hours is the default frequency of the <b>Extended image retry interval</b> parameter in the <b>SLP Parameters</b> host properties.                                                             |
|                       | Use the nbstlutil command in the case of a hardware problem that may require more than 15 minutes to resolve. That is, the problem may take longer to resolve than three duplication sessions five minutes apart.                                                                                                    |
|                       | For example, a duplication job fails because the library has a hard failure. It may take longer than two hours to repair the library. The administrator may not want duplication jobs to begin every two hours. Use the nbstlutil command to inactivate the SLP while the library is repaired. When ready, the SLP can be activated and duplication jobs can begin. |
|                       | <b>Note:</b> Once the job is reactivated, the administrator may want to temporarily change the <b>Extended image retry interval</b> parameter to one hour to begin duplication jobs sooner.                                                                                                    |

Table 14-1nbstlutil details (continued)

# Chapter 15

# Storage operations

This chapter includes the following topics:

- Operation types in a storage lifecycle policy
- Backup operation in an SLP
- Backup From Snapshot operation in an SLP
- Duplication operation in an SLP
- Import operation in an SLP
- Index From Snapshot operation in an SLP
- Replication operation in an SLP
- Snapshot operation in an SLP
- Creating a hierarchy of storage operations in a storage lifecycle policy

## **Operation types in a storage lifecycle policy**

The **Operation** selections are the instructions in the storage lifecycle policy. The following topics describe the purpose of each operation.

## Backup operation in an SLP

Use the **Backup** operation in a storage lifecycle policy to create a backup. All **Backup** operations in a single storage lifecycle policy must be on the same media server.

A **Backup** operation creates a tar-formatted image. To create a snapshot image, select a **Snapshot** operation.

| 2peration: Backup ▼                                                                                                    | operties                                                              |                                               |  |
|----------------------------------------------------------------------------------------------------|-----------------------------------------------------------------------|-----------------------------------------------|--|
| Storage Storage Styrage unit:  Styrage unit:  Styrage unit:  Storage Retention type:  Fixed Fixed Retention geriod:  NetBackup MetBackup MetBa owner: |                                                                       |                                               |  |
|                                                                                                    | Storage<br>Stgrage unit:<br>Volume pool:<br>NetBadup<br>Megdia owner: | Retention type:<br>Fixed<br>Retention period: |  |

 Figure 15-1
 Backup operation in the New Storage Operation dialog box

 Table 15-1
 Backup operation characteristics

| Characteristic         | Description                                                                                                    |
|------------------------|----------------------------------------------------------------------------------------------------|
| Storage unit selection | The selection must be a backup storage unit or a backup storage unit group (see the following note).                                                                                                    |
|                        | The selection cannot be a snapshot storage unit or a snapshot storage unit group.                                                                                                    |
|                        | <b>Note:</b> If creating an SLP for Auto Image Replication, do not select a storage unit group. Auto Image Replication does not support replicating from a storage unit group. That is, the source copy cannot be in a storage unit group. |
|                        | See "About NetBackup Auto Image Replication" on page 992.                                                                                                    |
| Child of               | A <b>Backup</b> operation cannot serve as the child of any other operation.<br>Therefore, do not click on any other operation in the SLP when adding<br>a <b>Backup</b> operation.                                                         |
|                        | See "Creating a storage lifecycle policy" on page 614.                                                                                                    |
| Source for             | A <b>Backup</b> operation can be the source of a <b>Duplication</b> operation. (See Figure 15-2.)                                                                                                    |
| Hierarchy notes        | If a <b>Backup</b> operation appears in an SLP, it must be the first operation.                                                                                                    |
|                        | An SLP can contain a maximum of four <b>Backup</b> operations.                                                                                                    |

 Table 15-1
 Backup operation characteristics (continued)

| Characteristic | Description                                                        |
|----------------|--------------------------------------------------------------------|
| Job type       | A Backup operation generates a Backup job in the Activity Monitor. |
| Window         | Backup operations do not offer the option to create an SLP window. |
|                | See "Window tab of the Storage Operation dialog box" on page 660.  |

Figure 15-2

SLP that contains a Backup operation

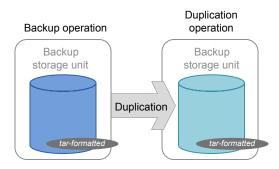

## **Backup From Snapshot operation in an SLP**

Use the **Backup From Snapshot** operation to create a tar-formatted copy of the snapshot. The new copy is a backup copy. The process is sometimes referred to as a *snapdupe* job.

Figure 15-3Backup From Snapshot operation in the New Storage Operation<br/>dialog box

| 🖬 New Operation     |                                                                                      | ×                            |  |  |  |  |
|---------------------|--------------------------------------------------------------------------------------|------------------------------|--|--|--|--|
| Properties Wi       | ndows                                                                                |                              |  |  |  |  |
| Source storage:     | Source storage: Wrenclv::::21_netapp51+u.t_vault (Replication)                       |                              |  |  |  |  |
| Operatio <u>n</u> : | Backup From Snapshot                                                                 | ]                            |  |  |  |  |
| Destination Stor    | Destination Storage Attributes                                                       |                              |  |  |  |  |
| Destination stor    | age:                                                                                 | Retention type:              |  |  |  |  |
|                     | <b>~</b>                                                                             | Fixed 💌                      |  |  |  |  |
| Volume pool:        |                                                                                      | Retention period:            |  |  |  |  |
| NetBackup           | NetBackup 👻 2 weeks 👻                                                                |                              |  |  |  |  |
| Media owner:        | Media owner:                                                                         |                              |  |  |  |  |
| Any                 | ~                                                                                    | Alternate read server:       |  |  |  |  |
|                     |                                                                                      | ▼                            |  |  |  |  |
|                     |                                                                                      | <u>Preserve multiplexing</u> |  |  |  |  |
| Postpone crea       | Postpone creation of this copy until the source copy is about to expire     Advanced |                              |  |  |  |  |
|                     |                                                                                      |                              |  |  |  |  |
|                     |                                                                                      |                              |  |  |  |  |
|                     |                                                                                      |                              |  |  |  |  |
|                     |                                                                                      |                              |  |  |  |  |

#### Table 15-2 Backup From Snapshot operation characteristics

| Characteristic         | Description                                                                                                    |
|------------------------|----------------------------------------------------------------------------------------------------|
| Storage unit selection | The selection must be a backup storage unit or a backup storage unit group.                                                                                                    |
|                        | The selection cannot be a snapshot storage unit or a snapshot storage unit group.                                                                                                    |
| Child of               | A <b>Backup From Snapshot</b> operation must use a <b>Snapshot</b> operation as its source.                                                                                                    |
|                        | Therefore, click on the <b>Snapshot</b> operation in the SLP when adding a <b>Backup From Snapshot</b> operation.                                                                                                   |
|                        | See "Creating a storage lifecycle policy" on page 614.                                                                                                    |
| Source for             | A <b>Backup From Snapshot</b> operation can be the source for a <b>Duplication</b> operation. (See Figure 15-4.)                                                                                                    |
| Hierarchy notes        | An SLP may contain more than one <b>Backup From Snapshot</b> operation.<br>If the first <b>Backup From Snapshot</b> operation fails with an unrecoverable<br>error, NetBackup does not attempt the second one.      |
|                        | <b>Note:</b> The SLP may contain only one <b>Backup From Snapshot</b> operation if the SLP is used by an <b>NDMP</b> policy (or a <b>Standard</b> or <b>MS-Windows</b> policy with NDMP <b>Data Mover</b> enabled). |

| Characteristic | Description                                                                                                    |
|----------------|----------------------------------------------------------------------------------------------------|
| Job type       | A Backup From Snapshot operation generates a Backup job in the Activity Monitor.                                                                                                    |
|                | The Backup job that results from the <b>Backup From Snapshot</b> operation<br>is under the control of the SLP Manager. If an SLP window is configured<br>the Backup job runs during the configured SLP window. If no SLP window<br>is configured, the Backup job can run at any time; possibly outside of the<br>backup window as configured in the backup policy. Users may experience<br>a slight degradation in performance on the client or the client storage<br>device while NetBackup accesses the snapshot. |
| Window         | An SLP window can be created for a <b>Backup From Snapshot</b> operation See "Window tab of the Storage Operation dialog box" on page 660.                                                                                                    |

 Table 15-2
 Backup From Snapshot operation characteristics (continued)

Figure 15-4

SLP that contains a Backup From Snapshot operation

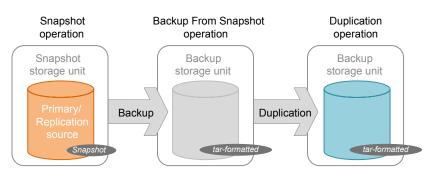

## **Duplication operation in an SLP**

Use the **Duplication** operation to create a copy of a **Backup**, a **Backup from Snapshot**, or another **Duplication** operation. A media server performs the operation and writes the copy.

Note: Use the Replication operation to create a copy of a Snapshot operation.

See "Replication operation in an SLP" on page 632.

| operties Window                          |                                        |
|------------------------------------------|----------------------------------------|
| Source: STU_Adv (Backup)                 |                                        |
| Operation: Duplication                   |                                        |
| Storage                                  | Retention                              |
| Storage unit:                            | Retention type:                        |
| STU_Adv                                  | Fixed                                  |
| Volume pool:                             | Retention period:                      |
| NetBackup                                | v 2 weeks (level 1)                    |
| Media owner:                             |                                        |
| Any                                      | Duplication     Alternate read server: |
|                                          |                                        |
|                                          |                                        |
|                                          | Preserve multiplexing                  |
| Postpone creation of this copy until the |                                        |
| Postpone creation of this copy until the | source copy is about to expire.        |

#### Figure 15-5 Duplication operation in the New Storage Operation dialog box

#### Table 15-3 Duplication operation characteristics

| Characteristic         | Description                                                                                             |
|------------------------|----------------------------------------------------------------------------------------------------|
| Storage unit selection | The selection must be a backup storage unit or a backup storage unit group.                             |
|                        | The selection cannot be a snapshot storage unit or a snapshot storage unit group.                       |
| Child of               | A <b>Duplication</b> operation can be the child of the following operations:                            |
|                        | Backup operation                                                                                        |
|                        | <ul> <li>Backup From Snapshot operation</li> </ul>                                                      |
|                        | <ul> <li>A Duplication operation</li> </ul>                                                             |
|                        | Therefore, click on one of these operations in the SLP when adding a <b>Duplication</b> operation.      |
|                        | See "Creating a storage lifecycle policy" on page 614.                                                  |
| Source for             | A <b>Duplication</b> operation can be the source for a <b>Duplication</b> operation. (See Figure 15-6.) |
| Hierarchy notes        | When a <b>Duplication</b> operation appears in an SLP, it cannot be the first operation.                |

| Characteristic | Description                                                                                                    |
|----------------|----------------------------------------------------------------------------------------------------|
| Job type       | A <b>Duplication</b> operation generates a <b>Duplication</b> job in the <b>Activity</b><br><b>Monitor</b> .                          |
| Window         | An SLP window can be created for a <b>Duplication</b> operation.<br>See "Window tab of the Storage Operation dialog box" on page 660. |

**Table 15-3**Duplication operation characteristics (continued)

Figure 15-6 SLP that contains one Backup operation and two Duplication operations

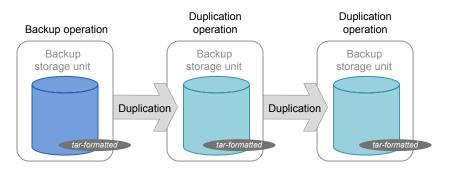

## Import operation in an SLP

Use the **Import** operation as part of Auto Image Replication. An **Import** operation in an SLP indicates that the SLP is to automatically import images into the target master domain. An SLP that contains an **Import** operation is referred to as an Import SLP.

| ew Storage Operation Properties Window                                                                                             | K                                                                                                    |
|----------------------------------------------------------------------------------------------------|----------------------------------------------------------------------------------------------------|
| Source:<br>Operation: Import                                                                                                    |                                                                                                    |
| Storage Storage Storage Import Override operation priority  Postpone creation of this copy until the source copy is about Advanced | Retention         Retention type:         Retention period:         2 weeks (level 1)         2 weeks (level 1) |
|                                                                                                    | OK Cancel Help                                                                                                  |

#### Figure 15-7 Import operation in the New Storage Operation dialog box

#### Table 15-4 Import operation characteristics

| Characteristic         | Description                                                                                                    |
|------------------------|----------------------------------------------------------------------------------------------------|
| Storage unit selection | An <b>Import</b> operation can import only from a backup storage unit or a backup storage unit group. It cannot import from a snapshot storage unit or a snapshot storage unit group. |
| Child of               | An <b>Import</b> operation cannot serve as the child of any other operation.<br>Therefore, do not click on any other operation in the SLP when adding<br>a <b>Import</b> operation.   |
|                        | See "Creating a storage lifecycle policy" on page 614.                                                                                                    |
| Source for             | An <b>Import</b> operation can be the source of a <b>Duplication</b> operation.                                                                                                    |
|                        | At least one operation in the SLP must use the <b>Target retention</b> retention type.                                                                                                |
| Hierarchy notes        | If an SLP contains an <b>Import</b> operation, it must be the first in the operations list and the only <b>Import</b> operation.                                                      |
| Job type               | An Import operation generates an Import job in the Activity Monitor.                                                                                                    |
| Window                 | An SLP window can be created for an <b>Import</b> operation.                                                                                                    |
|                        | See "Window tab of the Storage Operation dialog box" on page 660.                                                                                                    |

The **Override job priority** option can be selected. It allows administrators to specify a job priority for any import jobs which use this SLP.

## Index From Snapshot operation in an SLP

The **Index From Snapshot** operation indexes the contents of existing snapshots. When NetBackup indexes a snapshot, it creates an image  $. \pm$  file in the NetBackup catalog for each snapshot. The presence of an image .f file assists the user when a file needs to be restored from the snapshot, as described in Table 15-5.

The **Backup From Snapshot** operation also creates an image .f file. An **Index from Snapshot** may not be required if a **Backup From Snapshot** occurs frequently enough for the restore needs in your environment. For example, if the **Backup From Snapshot** runs once per week but file restores are required daily, consider using the **Index from Snapshot**.

The actual restore of the snapshot requires that the snapshot be mounted, regardless of whether an **Index from Snapshot** has been performed or not.

| Type of restore                                                                                          | Where performed                                                                                                    | Description                                                                                                    | Requirements                                                                                                    |
|----------------------------------------------------------------------------------------------------|----------------------------------------------------------------------------------------------------|----------------------------------------------------------------------------------------------------|----------------------------------------------------------------------------------------------------|
| Live browse restore                                                                                      | <ul> <li>NetBackup<br/>Backup, Archive,<br/>and Restore<br/>interface</li> <li>NetBackup<br/>OpsCenter<br/>Console</li> </ul> | The user navigates the directory structure to locate and select the files for restore.                                                                                                    | No .f file needs to be present in<br>the NetBackup catalog.<br>During a live browse restore,<br>NetBackup automatically mounts<br>the snapshot so that the user can<br>see what files it contains. Mounting<br>and unmounting the snapshot can<br>be time-consuming. |
| Search for restore<br>(Also referred to as a<br>Simplified File Restore<br>or an Operational<br>Restore) | NetBackup OpsCenter<br>Console                                                                                                | <ul> <li>The user can search for files based on partial file name. Knowing the name of the client or of the policy that created the backup is not necessary.</li> <li>Offers several filters to narrow search.</li> <li>Search results display all the recovery points available to the user for both backups and snapshots.</li> </ul> |                                                                                                    |

 Table 15-5
 Restore operations

| Characteristic         | Description                                                                                                    |
|------------------------|----------------------------------------------------------------------------------------------------|
| Storage unit selection | The <b>Index From Snapshot</b> operation does not write data to a storage unit. However, a storage unit selection is needed to select the media server that to be used to access the snapshot. As a best practice, use the storage unit from the <b>Snapshot</b> or <b>Replication</b> operation that is the source for this operation. |
| Child of               | When an <b>Index From Snapshot</b> operation appears in an SLP, it must be the child of a <b>Snapshot</b> or <b>Replication</b> operation.                                                                                                    |
|                        | Therefore, click on either a <b>Snapshot</b> or a <b>Replication</b> operation in the SLP when adding an <b>Index From Snapshot</b> operation.                                                                                                    |
|                        | See "Creating a storage lifecycle policy" on page 614.                                                                                                    |
| Source for             | While an <b>Index From Snapshot</b> operation cannot be the source for any operation, a <b>Replication</b> operation can follow it.                                                                                                    |
| Hierarchy notes        | The <b>Index From Snapshot</b> operation can consume system resources and requires that each snapshot be mounted to create the .f file.                                                                                                    |
|                        | See "Determining where and when the Index From Snapshot operation occurs" on page 631.                                                                                                    |
| Job type               | An Index From Snapshot operation generates an Index From Snapshot job in the Activity Monitor.                                                                                                    |
| Window                 | An SLP window can be created for an Index From Snapshot operation.                                                                                                    |
|                        | See "Window tab of the Storage Operation dialog box" on page 660.                                                                                                    |

#### Table 15-6 Index From Snapshot operation characteristics

Consider the following items before using the Index From Snapshot operation:

- The Index From Snapshot operation is supported only in a Replication Director configuration.
- Standard, MS-Windows, NDMP, and VMware backup policy types support the use of storage lifecycle policies that contain the Index From Snapshot operation.

**Note:** However, a **Standard** or **MS-Windows** policy with NDMP **Data Mover** enabled is not supported.

The Index From Snapshot operation can run from a full or an incremental schedule. The file entries that are added to the . f file for either schedule are the full set of files since all files can be restored from that snapshot. To do so allows for the most efficient restore, however, more space is consumed in the NetBackup catalog by the . f file.

# Determining where and when the Index From Snapshot operation occurs

Including the **Index From Snapshot** operation requires some consideration as the operation can consume system resources and require additional time to perform. For example, to perform the operation can require that a snapshot be mounted or that NetBackup gather content details from the file system to populate the catalog.

To help mitigate the extra resource and time that the operation may take, the system administrator can control when and where the **Index From Snapshot** operation runs:

- Use the storage lifecycle policy Window tab to schedule when the Index From Snapshot operation can run. Schedule the operation to run when it is least likely to interfere with other jobs.
   See "Window tab of the Storage Operation dialog box" on page 660.
- Use the following points to determine where to position the Index From Snapshot operation in the SLP operations list:
  - Each NetBackup environment needs to determine where the operation works best in a specific SLP. To place the **Index From Snapshot** operation too early (toward the top of the operations list), may consume time when the restore capabilities are not needed. To place the operation toward the end of the operations list may cause the administrator to delay a restore until earlier snapshots or replications complete.
  - Use the **Index From Snapshot** operation in an SLP only once. A restore can be performed from any snapshot after one image . f file is created.
  - Any operations list that includes a Backup From Snapshot operation does not need an Index From Snapshot operation. The Backup From Snapshot operation creates an image .f file. The only exception is if the index is needed for restores before the Backup From Snapshot operation occurs.
  - An Index From Snapshot operation cannot have any dependents. An SLP cannot validate an Index From Snapshot operation with children. Figure 15-8 shows an SLP with a valid configuration.

Figure 15-9 is also a valid configuration. A **Replication** operation follows the **Index From Snapshot** operation, but it is not indented. The **Replication** operation is a child of the **Snapshot** operation, not a child of the **Index From Snapshot** operation.

To add a **Replication** operation after an **Index From Snapshot** operation, click on the **Snapshot** operation, and then click **Add**.

Figure 15-8 Example 1 of a valid placement of the Index From Snapshot operation

| Change Storag          | hange Storage Lifecycle Policy                            |         |                                     |  |  |  |
|------------------------|-----------------------------------------------------------|---------|-------------------------------------|--|--|--|
| Configuration          | Validation Repor                                          | t ]     |                                     |  |  |  |
| <u>S</u> torage lifecy | Storage lifecycle policy name: Data <u>c</u> lassificatio |         |                                     |  |  |  |
| testSLP2               |                                                           |         | <no classif<="" data="" th=""></no> |  |  |  |
| Operation              |                                                           | Storage | Unit                                |  |  |  |
| Snapshot               |                                                           | 🐻 STU_  | Primary1                            |  |  |  |
| Replicatio             | on                                                        | 🐻 STU_  | 2                                   |  |  |  |
| Index F                | From Snapshot                                             | Any Ava | ilable                              |  |  |  |

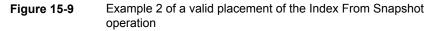

| hange Storage Lifecycle Po                                                                                   | olicy   |           |  |  |
|----------------------------------------------------------------------------------------------------|---------|-----------|--|--|
| Configuration Validation Report                                                                              |         |           |  |  |
| Storage lifecycle policy name:         Data glassificati           testSLP <no class<="" data="" td=""></no> |         |           |  |  |
| Operation                                                                                                    | Storage | e Unit    |  |  |
| Snapshot                                                                                                    | 🐻 STU   | _Primary1 |  |  |
| Index From Snapshot                                                                                          | Any Ava | ailable   |  |  |
| Replication                                                                                                  | 💹 STU   | _2        |  |  |

## **Replication operation in an SLP**

Use the **Replication** operation for the following types of replication:

 NetBackup Replication Director to replicate a snapshot, as shown in Figure 15-10.

See "About NetBackup Replication Director" on page 1032.

 NetBackup Auto Image Replication to replicate a backup, as shown in Figure 15-11.

See "About the storage lifecycle policies required for Auto Image Replication" on page 1006.

| Characteristic | Description                                                                                                    |
|----------------|----------------------------------------------------------------------------------------------------|
| Storage unit   | Under Destination storage attributes:                                                                                                    |
| selection      | <ul> <li>For Replication Director, select the Storage that is configured to contain replicated snapshots.</li> <li>For Auto Image Replication, choose to either: <ul> <li>Replicate the backup to storage servers in all target NetBackup domains.</li> <li>Replicate the backup to a specific master server in a specific domain. This type of Auto Image Replication is known as Targeted A.I.R.</li> </ul> </li> </ul> |
| Child of       | Click on the appropriate operation when adding a <b>Replication</b> operation.                                                                                                    |
|                | A <b>Replication</b> operation can be the child of any of the following operations:                                                                                                    |
|                | <ul> <li>Snapshot operation for NetBackup Replication Director to replicate<br/>a snapshot.</li> </ul>                                                                                                    |
|                | Another <b>Replication</b> operation.                                                                                                    |
|                | <ul> <li>Backup operation for NetBackup Auto Image Replication.</li> </ul>                                                                                                    |
|                | See "Creating a storage lifecycle policy" on page 614.                                                                                                    |
| Source for     | A <b>Replication</b> operation can be the source for the following operations:                                                                                                    |
|                | Replication                                                                                                    |
|                | <ul> <li>Backup From Snapshot</li> <li>See "Backup From Snapshot operation in an SLP" on page 623.</li> </ul>                                                                                                    |
| Job type       | A <b>Replication</b> operation generates a <b>Replication</b> job in the <b>Activity Monitor</b> .                                                                                                    |
| Window         | An SLP window can be created for a <b>Replication</b> operation.                                                                                                    |
|                | See "Window tab of the Storage Operation dialog box" on page 660.                                                                                                    |

 Table 15-7
 Replication operation characteristics

| ange Storage Ope<br>Properties Window           |                        |                        |              |                                                                    |    |        |      |
|-------------------------------------------------|------------------------|------------------------|--------------|--------------------------------------------------------------------|----|--------|------|
| Source storage:<br>Operation:                   |                        | nary_stu (Snapshot)    |              |                                                                    |    |        |      |
| Destination Storage<br>Stgrage:<br>wrendvm21_va |                        | ×                      |              | Retention type:<br>Fixed<br>Retention geriod:<br>2 weeks (level 1) |    | <br>   |      |
| Postpone creatio                                | n of this copy until t | he source copy is abou | t to expire. |                                                                    |    |        |      |
|                                                 |                        |                        |              |                                                                    | ОК | Cancel | Help |

 Figure 15-10
 Replication operation following a Snapshot operation

#### Figure 15-11 Replication operation following a Backup operation

| purce storage: stu-dp-advdisk (Backup) peration: Replication                                                                                                    |                                                                                      |
|----------------------------------------------------------------------------------------------------|--------------------------------------------------------------------------------------|
| Destination Storage Attributes<br>Send the backups to:<br>All replication target storage servers (across different NetBackup<br>© domaing for the source storage server,<br>carget<br>© A specific Master Server:<br>Target (most SLP):<br>Target (most SLP):<br>X | Retention<br>Retention type:<br>Fixed<br>Retention geriod:<br>2 weeks (level 1)<br>Y |
| Postpone creation of this copy until the source copy is about to expire.                                                                                                    |                                                                                      |
|                                                                                                    |                                                                                      |

## Snapshot operation in an SLP

A **Snapshot** operation creates a point-in-time, read-only, disk-based copy of data. NetBackup provides several types of snapshots, depending on the device where the snapshot occurs.

Use a **Snapshot** operation as the first operation in a storage lifecycle policy for a NetBackup Replication Director configuration.

| 🔁 New Operation                                              | X                     |
|--------------------------------------------------------------|-----------------------|
| Properties                                                   |                       |
| Source storage:                                              |                       |
| Operation:                                                   | Snapshot 👻            |
| Destination Sto<br>De <u>s</u> tination sto<br>No Storage Un | rage: Retention type: |

Figure 15-12 Snapshot operation in the New Storage Operation dialog box

| Characteristic         | Description                                                                                                    |
|------------------------|----------------------------------------------------------------------------------------------------|
| Storage unit selection | The following topics describe the types of snapshot storage units that can be used as the storage for a snapshot operation:                                                                                                    |
|                        | <ul> <li>See "Primary snapshot storage unit" on page 639.</li> <li>See "Primary + Replication source snapshot storage unit" on page 639.</li> <li>See "Replication source + Replication target snapshot storage unit" on page 640.</li> <li>See "Replication target snapshot storage unit" on page 640.</li> <li>See "Replication source + Replication target + Mirror snapshot storage unit" on page 641.</li> <li>See "Replication source + Replication target + Mirror snapshot storage unit" on page 641.</li> </ul> |
|                        | <ul> <li>A Storage unit selection is necessary in the following situations:</li> <li>If the Snapshot is to be used by a subsequent Replication operation<br/>The storage unit that is specified for the Snapshot operation must</li> </ul>                                                                                                    |
|                        | <ul> <li>be a snapshot-capable storage unit that represents the primary storage.</li> <li>If the SLP contains only one operation and that is a Snapshot operation, specify a storage unit. NetBackup uses that storage unit to determine which media server to use to launch the snapshot job.</li> <li>If neither situation applies to the SLP, the administrator may select No storage unit or may simply make no selection. NetBackup uses the</li> </ul>                                                             |
| Child of               | storage unit that is selected for the <b>Backup From Snapshot</b> operation<br>A <b>Snapshot</b> operation cannot serve as the child of any other operation<br>Therefore, do not click on any other operation in the SLP when adding<br>a <b>Snapshot</b> operation.                                                                                                    |
|                        | See "Creating a storage lifecycle policy" on page 614.                                                                                                    |
| Source for             | <ul> <li>A Snapshot operation can be the source for the following operations:</li> <li>Backup From Snapshot</li> <li>Index From Snapshot</li> <li>Replication operation</li> </ul>                                                                                                    |
| Hierarchy notes        | If a <b>Snapshot</b> operation appears in an SLP, it must be first in the operations list.                                                                                                    |
| Job type               | A Snapshot operation generates a Snapshot job in the Activity Monitor                                                                                                    |
| Window                 | <b>Snapshot</b> operations do not offer the option to create an SLP window.<br>See "Window tab of the Storage Operation dialog box" on page 660.                                                                                                    |

 Table 15-8
 Snapshot operation characteristics

See "About configuring storage lifecycle policies for snapshots and snapshot replication" on page 637.

# About configuring storage lifecycle policies for snapshots and snapshot replication

A storage lifecycle policy (SLP) contains instructions in the form of storage operations, to be applied to the data. Operations are added to the SLP that determine how the data is stored and copied or replicated. For example, the NetBackup administrator creates an operation that determines where the data exists as a snapshot, as a replication, or as a duplication. The administrator also determines the retention of the data at each storage unit or storage unit group.

Storage operations that are defined in the SLP use storage units that represent disk pools. An SLP that is configured for snapshots or snapshot replication must contain a specific, hierarchical combination of operations.

The following figure represents an SLP for a replication scenario. In the example, the following operations are used:

- A Snapshot operation creates a snapshot.
- A **Replication** operation replicates the snapshot to another volume.
- A Backup From Snapshot operation creates a tar-formatted backup from the snapshot.
- A **Duplication** operation copies the backup to tape.

Table 15-9 describes the four types of operations that are required in this example replication scenario.

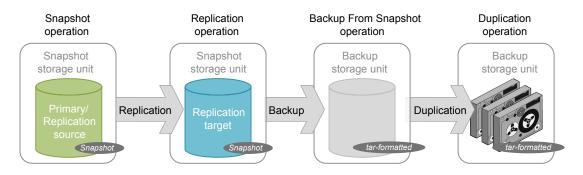

| Operation              | Operation        | Description                                                                                                    |
|------------------------|------------------|----------------------------------------------------------------------------------------------------|
| Operation order in SLP | Operation        | Description                                                                                                    |
| 1                      | Snapshot         | Operation 1 creates a snapshot in the primary storage. The snapshot serves as the source for the other operations in the SLP.                                                                                                    |
|                        |                  | <ul> <li>The operation must be a Snapshot operation.</li> <li>The storage must be a snapshot storage unit that has the following properties set: Primary and Replication source.</li> </ul>                                                    |
|                        |                  | <b>Note:</b> Only one operation to a <b>Primary</b> storage unit is permitted in an SLP.                                                                                                    |
| 2                      | Replication      | Operation 2 replicates the snapshot that the first operation created.                                                                                                    |
| (Child to operation 1) |                  | <ul> <li>The operation must be a <b>Replication</b> operation and it must be the replication<br/>partner to the source storage unit.</li> </ul>                                                                                                |
|                        |                  | <ul> <li>The retention type determines what replication method is used. For example, if retention type Fixed or Expire after copy is selected for a NetApp storage system, the SnapVault replication method is used.</li> </ul>                |
|                        |                  | • The storage must be a snapshot storage unit that has the <b>Replication target</b> property set. Since no other replica is created from this operation in this example, it does not need to have the <b>Replication source</b> property set. |
| 3                      | Backup           | Operation 3 creates a tar-formatted backup copy of the snapshot.                                                                                                    |
| (Child to              | From<br>Snapshot | The operation must be a <b>Backup From Snapshot</b> operation. This operation     areates a backup image from the energiest.                                                                                                    |
| operation 2)           |                  | <ul><li>creates a backup image from the snapshot.</li><li>The storage must be a backup storage unit.</li></ul>                                                                                                    |
| 4                      | Duplication      | Operation 4 makes a duplicate copy from the tar-formatted backup copy. In this example, the copy is duplicated to tape media.                                                                                                    |
| (Child to operation 3) |                  | <ul> <li>The operation must be a <b>Duplication</b> operation. This operation creates a backup copy of the tar-formatted image.</li> </ul>                                                                                                    |
|                        |                  | <ul> <li>The storage must be a backup storage unit.</li> </ul>                                                                                                    |

## **Table 15-9**Example of a storage lifecycle policy configured for snapshots<br/>and snapshot replication

After the SLP is configured for different operations, the NetBackup administrator configures a backup policy that points to the snapshot SLP.

The **SLP Parameters** host properties in the **NetBackup Administration Console** allow administrators to customize how SLPs are maintained and how SLP jobs run.

See "SLP Parameters properties" on page 248.

Best-practice information about SLPs appears in the following document:

http://www.veritas.com/docs/TECH208536

#### Primary snapshot storage unit

A snapshot operation can use a **Primary** snapshot storage unit. That is, the storage unit represents a disk pool that contains the volumes that have only the **Primary** property set.

Figure 15-13 shows an SLP that contains one primary-only **Snapshot** operation, one **Backup From Snapshot** operation, and one **Duplication** operation. The **Backup From Snapshot** operation is used to create a backup from the snapshot on the primary-only **Snapshot** operation. After the backup is created, it is duplicated to a **Duplication** operation.

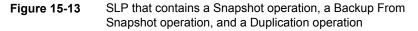

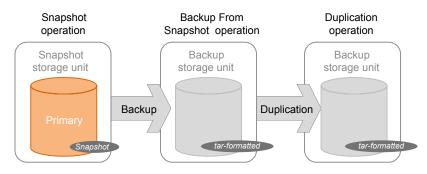

#### Primary + Replication source snapshot storage unit

An SLP operation can use a **Primary** + **Replication source** snapshot storage unit. That is, the storage unit represents a disk pool that contains volumes that have both the **Primary** property and the **Replication source** property set.

Figure 15-14 shows an SLP that contains a **Primary + Replication source** snapshot storage unit as one operation and one **Replication target** snapshot storage unit as another operation. The **Primary + Replication source** storage unit can replicate to the **Replication target** storage unit.

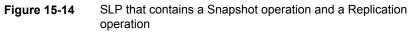

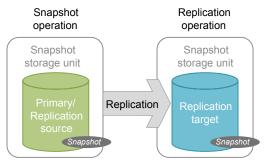

#### Replication source + Replication target snapshot storage unit

An SLP operation can use a snapshot storage unit that represents a disk pool that contains volumes that have the following properties: **Replication source** and **Replication target**.

A snapshot storage unit with these properties can serve as both the **Replication source** for another operation in the SLP, and as the **Replication target** for another operation in the SLP.

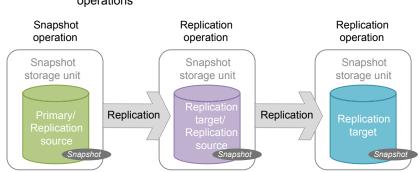

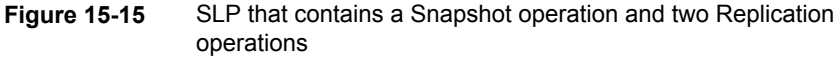

### Replication target snapshot storage unit

An SLP operation can use a snapshot storage unit that represents a disk pool that contains volumes that have only the **Replication target** property set.

An operation with this property can serve only as a **Replication target** for another operation in the SLP. It cannot serve as source for a replica, but it can serve as the source for a **Duplication** operation.

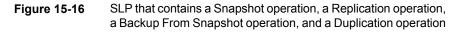

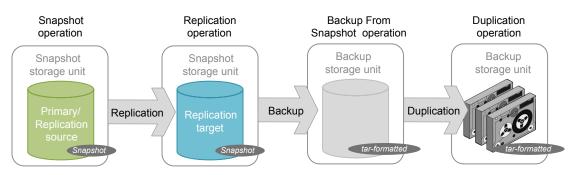

# Replication source + Replication target + Mirror snapshot storage unit

An SLP can use a snapshot storage unit that represents a disk pool that contains volumes that have the following properties: **Replication source**, **Replication target**, and **Mirror**.

An operation with these properties can serve as both:

- A **Replication source** in a cascading configuration.
- A mirrored Replication target in a cascading configuration. A mirrored Replication target must have a forced Mirror retention type.

### Replication target + Mirror snapshot storage unit

An SLP can use a snapshot storage unit that represented a disk pool that contains volumes that have the following properties: **Replication target** and **Mirror**.

A mirrored **Replication target** must have a forced **Mirror** retention type.

# Creating a hierarchy of storage operations in a storage lifecycle policy

The list of operations in the storage lifecycle policy acts as a list of instructions to NetBackup about the data that the SLP protects. In some cases, one operation

depends on another operation. For example, a snapshot may serve as the source for a replication. Or, a backup may serve as the source of a duplication.

The operation hierarchy in the **Storage Lifecycle Policy** dialog box represents a parent and child relationship.

Figure 15-17 is an example of how the operation list uses indentation to indicate the relationship between a parent operation and a child operation.

|                                | cycle Policy Validation                                    |                                                                                                    |               |             |                                    |                  |                                                    |   |
|--------------------------------|------------------------------------------------------------|----------------------------------------------------------------------------------------------------|---------------|-------------|------------------------------------|------------------|----------------------------------------------------|---|
| Storage lifecycle policy name: |                                                            | Data <u>classification</u> :                                                                                                    |               |             | Priority for secondary operations: |                  |                                                    |   |
| lepSLP                         |                                                            | <no classifica<="" data="" th=""><th>ation&gt; 💌</th><th>0 -</th><th>(Higher number is gre-</th><th>ater priority)</th><th></th><th></th></no> | ation> 💌      | 0 -         | (Higher number is gre-             | ater priority)   |                                                    |   |
| Operation                      | Window                                                     | Storage                                                                                                    | Volume Pool 1 | Media Owner | Retention Type                     | Retention Period | Preserve Mult                                      | _ |
| Snapshot                       |                                                            | No Storage Uni                                                                                                    |               |             | Maximum snapsh                     |                  |                                                    |   |
|                                | . Default_24x7_Window                                      |                                                                                                    |               |             | Fixed                              | 2 weeks          |                                                    |   |
| Duplicatio                     | n Default_24x7_Window                                      | v 🖾 stu_adv_c                                                                                                    |               |             | Fixed                              | 2 weeks          | No                                                 |   |
|                                |                                                            |                                                                                                    |               |             |                                    |                  |                                                    |   |
| . [ . [ .                      | 1                                                          |                                                                                                    |               |             |                                    |                  |                                                    |   |
| t + +                          | ÷                                                          |                                                                                                    |               |             |                                    |                  |                                                    |   |
| ↑ ↓ ←<br><u>A</u> dd           | ∫_→<br>Chapge   <u>R</u> em                                | ove                                                                                                    |               |             |                                    |                  |                                                    |   |
|                                | ∫ → )<br>Chapge ) <u>B</u> err<br>dary Operation Processir |                                                                                                    |               |             |                                    |                  |                                                    |   |
| State of Secon                 |                                                            |                                                                                                    |               | To find     | impact on Policies as              |                  | itorage Lijecycle Polic                            |   |
|                                |                                                            |                                                                                                    |               | To find     | impact on Policies as              |                  | torage Lifecycle Polic<br>ige in configuration cli |   |

Figure 15-17 Hierarchical storage operations in an SLP

One copy can be the source for many other copies. Figure 15-18 shows how after the first copy is created, all subsequent copies can be made locally from that source, without tying up network resources.

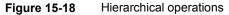

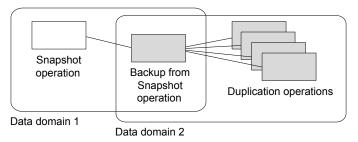

Changing the location of an operation in the hierarchy changes the storage unit that serves as the source for the subsequent copies. Changing the hierarchy cannot change the operation type. (For example, change a backup operation into a duplication operation.)

# Chapter 16

# Retention types for SLP operations

This chapter includes the following topics:

- Retention types for storage lifecycle policy operations
- Capacity managed retention type for SLP operations
- Expire after copy retention type for SLP operations
- Fixed retention type for SLP operations
- Maximum snapshot limit retention type for SLP operations
- Mirror retention type for SLP operations
- Target retention type for SLP operations

# Retention types for storage lifecycle policy operations

The **Retention type** for an operation in a storage lifecycle policy determines how long the data is kept on that storage media.

Table 16-1 describes which retention types are valid selections for the various operations.

| Retention<br>type         | Backup<br>operation                                                 | Snapshot<br>operation                       | Replication operation                                                                                         | Backup From<br>Snapshot<br>operation | Duplication operation                                         |
|---------------------------|---------------------------------------------------------------------|---------------------------------------------|----------------------------------------------------------------------------------------------------|--------------------------------------|---------------------------------------------------------------|
| Fixed                     | Valid                                                               | Valid                                       | Valid                                                                                                    | Valid                                | Valid                                                         |
| Expire after<br>copy      | Valid                                                               | Valid                                       | Valid                                                                                                    | Valid                                | Valid                                                         |
| Maximum<br>Snapshot limit | Invalid                                                             | Valid; SLP<br>honors the policy<br>setting. | Invalid                                                                                                    | Invalid                              | Invalid                                                       |
| Mirror                    | Invalid                                                             | Invalid                                     | Valid for<br>snapshot storage<br>only                                                                         | Invalid                              | Valid for snapshot storage only                               |
| Target retention          | Invalid                                                             | Invalid                                     | Valid if the first<br>operation in the<br>SLP is an Import<br>and if the storage<br>is of the backup<br>type. | Invalid                              | Valid if the first<br>operation in the SLP<br>is an Import.   |
| Capacity<br>managed       | Valid;<br>AdvancedDisk<br>default; set on<br>the storage<br>server. | Invalid                                     | Invalid                                                                                                    | Invalid                              | Valid; AdvancedDisk<br>default; set on the<br>storage server. |

 Table 16-1
 Operation and retention type configurations

**Note:** Retention is not associated with the **Index From Snapshot** operation because the operation does not create any copy.

#### **Mixing retention types**

Veritas does not recommend allowing capacity-managed images and fixed-retention images to be written to the same volume in a disk storage unit. The volume may fill with fixed-retention images and not allow the space management logic to operate as expected.

Keep in mind the following points when configuring SLP operations or selecting the storage location for a policy:

 All SLPs that write to a volume in a disk storage unit should write images of the same retention type: fixed or capacity-managed.

- Do not write images both to a volume in a disk storage unit within an SLP and to the same volume (by the storage unit) directly from a policy.
- Mark all disk storage units that are used with SLPs as **On demand only**.
- Check any storage unit groups to make sure that fixed and capacity-managed images cannot be written to the same volume in a disk storage unit.

# Capacity managed retention type for SLP operations

A **Capacity managed** operation means that NetBackup automatically manages the space on the storage, based on the **High water mark** setting for each volume. **Capacity managed** is not available to tape storage units since tape capacity is considered to be infinite.

The **High water mark** and **Low water mark** settings on the disk storage unit or disk pool determine how the space is managed.

See "High water mark storage unit setting" on page 576.

See "Low water mark storage unit setting" on page 577.

An image copy with a **Capacity Managed** retention is not eligible for expiration until its dependent copies have been created.

If space is needed for new images, NetBackup removes expired backup images from a capacity-managed disk volume in two passes, as follows:

- Pass one NetBackup removes any backup images that are past the **Desired cache period** setting. NetBackup removes images until the low water mark is reached or all images that are past the **Desired cache period** are removed.
- Pass two Pass two processing is initiated if the outcome of the pass one processing is one of the following:
  - The disk pool remains over the high water mark.
  - The number of volumes in the disk pool under the high water mark is less than the number of media servers that access the disk pool.

NetBackup removes images until the low water mark is reached or all images that are not past the **Desired cache period** are removed.

An image may be deleted if it has not been duplicated for all operations in a storage lifecycle policy. If the operating system time is past the date that matches the longest retention period for an image, the image is eligible for deletion.

To see exactly when the storage reaches the low water mark value is difficult. A backup can occur at the same time as the expiration process occurs. After the backup is complete, the low water mark may be slightly greater than its lowest possible value.

The retention period for capacity managed storage is not assured as it is for a fixed retention period. The **Desired cache period** becomes a target that NetBackup tries to maintain. If the space is not required, the backup data could remain on the storage longer than the **Desired cache period** indicates.

# Rules and recommendations for using the Capacity Managed retention type

Use the following recommendations and rules when configuring storage operations or when selecting the storage location for a policy:

- Veritas does not recommend allowing Capacity Managed images and Fixed retention images to be written to the same volume in a disk storage unit. The volume may fill with fixed-retention images and not allow the space management logic to operate as expected.
- All SLPs that write to a volume in a disk storage unit should write images of the same retention type: Fixed or Capacity Managed.
- Do not write images both to a volume in a disk storage unit within a storage lifecycle policy and to the same volume (by the storage unit) directly from a policy.
- Mark all disk storage units that are used with SLPs as **On demand only**.
- Check any storage unit groups to make sure that fixed and capacity-managed images cannot be written to the same volume in a disk storage unit.

#### Capacity managed retention type and disk types that support SIS

**Capacity managed** is selectable for any disk storage unit that is allowed in an SLP. However, for the disk types that support single-instance storage (SIS), **Capacity managed** functions to various degrees. In order for **Capacity managed** to operate, NetBackup must know how much space a backup image uses. With SIS enabled on the storage unit, NetBackup cannot know exactly how much space a particular backup image occupies.

The following storage unit configurations use SIS:

- Media Server Deduplication Pool storage units
- Some OpenStorage storage units, depending on the vendor characteristics.

# Expire after copy retention type for SLP operations

The **Expire after copy** retention indicates that after all direct (child) copies of an image are successfully duplicated to other storage, the data on this storage is expired. The last operation in the SLP cannot use the **Expire after copy** retention type because no subsequent copy is configured. Therefore, an operation with this retention type must have a child.

Veritas recommends that you not enable **Expire after copy** retention for any storage units that are to be used with SLPs with either of the following: Accelerator or synthetic backups. The **Expire after copy** retention can cause images to expire while the backup runs. To synthesize a new full backup, the SLP backup needs the previous backup image. If the previous image expires during the backup, the backup fails.

**Note:** Although synthetic backups do support the use of storage lifecycle policies, SLPs cannot be used for the multiple copy synthetic backups method.

See "Using the multiple copy synthetic backups method" on page 875.

If a policy is configured to use an SLP for the backup, the retention that is indicated in the SLP is the value that is used. The **Retention** attribute in the schedule is not used.

An image copy with an **Expire after copy** retention is expired as soon as all of its direct child copies have been successfully created. Any mirrored children must also be eligible for expiration.

## Fixed retention type for SLP operations

The **Fixed** retention indicates that the data on the storage is retained for the specified length of time, after which the backups or snapshots are expired.

An image copy with a **Fixed** retention is eligible for expiration when all of the following criteria are met:

- The Fixed retention period for the copy has expired.
- All child copies have been created.
- All child copies that are mirror copies are eligible for expiration.

The **Fixed** retention period is always marked from the original backup time of the image. For example, if a tape device is down, causing a 2-day delay in creating a duplicate tape copy, the expiration time of the duplicate copy is not different due to

the 2-day delay. The expiration time of the duplicate copy is still x days from the time that the original backup was completed. It does not matter when the copy was created.

### Maximum snapshot limit retention type for SLP operations

The **Maximum snapshot limit** determines the maximum number of snapshots that can be stored for a particular policy and client pair.

When the maximum is reached, the next snapshot causes the oldest job-complete snapshot to be deleted. A snapshot job is considered to be complete once all of its configured dependent copies are complete. (Dependent copies are created as a result of **Backup From Snapshot**, **Index From Snapshot**, or **Replication** operations.) The practice is referred to as *rotation*. This retention type applies only to snapshots, and not to backups.

For example, Policy P1 contains two clients: C1 and C2. After the policy runs four times, it creates four snapshot images for C1 and four images for C2. If the **Maximum snapshot limit** is set to four, when the policy runs for the fifth time, NetBackup deletes the first snapshot that was created for both C1 and C2 to accommodate the fifth snapshot.

The **Maximum Snapshots** parameter in the **Replication Director Options** dialog box determines the maximum number of snapshots. To access the dialog box, click **Options** in the backup policy.

|                                                                                                    |                                                                                                    | 02/09/2015 12:35:02                                                        |
|----------------------------------------------------------------------------------------------------|----------------------------------------------------------------------------------------------------|----------------------------------------------------------------------------|
| Podicy type:     MS-Windows       Destination:                                                                                                    | Go into effect at:     Go into effect at:     Gackup network drives     Cross mount points     Compregs     Encrypi     Collect disaster recovery in     Bare Metal Restore     Collect true image resto     with move detection     (Required for synthetic t     Allow multiple data stree     Disable client.side dedu | formation for:<br>re information<br>backups and Bare Metal Restore)<br>ams |
| Media Owner: Any  Snapshot Client and Replication Director Perform block level incremental backups Use Replication Director Perform snapshot backups Retain snapshot for Instant Recovery or SLP management Hyper-V server: Replication Director Options | Keyword phrase (optional):<br>Microsoft Exchange Server<br>Exchange DAG or Exchange                                                                                                    | p of Windows deduplicated <u>v</u> olumes                                  |
| Perform off-host backup Use: Machine: Machine:                                                                                                    | ter Auto                                                                                                    | Value                                                                      |

Figure 16-1 Replication Director Options dialog box

See "Snapshot Client and Replication Director (policy attributes)" on page 754.

#### Mirror retention type for SLP operations

A mirror replica of a snapshot is eligible for expiration as soon as:

- All immediate child copies are successfully created.
- All immediate child copies that are mirrors are eligible for expiration.

The selection of the **Mirror** retention indicates that NetApp volume SnapMirror is to be used as the replication method. If any non-mirror retention type such as **Fixed** or **Expire after copy** is selected for the **Replication** operation, the NetApp SnapVault replication method is used.

In mirror replication, the replica copy is dependent on the existence of the source. (The source can be the original snapshot or another replica.) Therefore, the retention of the replica depends on the retention of the source. If the source is deleted, the mirror is automatically deleted.

In non-mirror replication, the replica is independent of the source and can have an independent retention. If the source is deleted, the non-mirror replica is not affected and can be used longer than the source. Or, if the replica is deleted first, it is not recreated and the source can be kept longer than the replica.

#### Target retention type for SLP operations

This setting is used in Auto Image Replication in an Import storage lifecycle policy. Every Import SLP must have at least one operation with a **Target retention**.

The **Target retention** is enforced at the target domain, but the actual retention for the data is specified by the administrator at the source domain.

**Target retention** indicates that the data at the target master shall use the expiration date that was imported with the image. The date is fixed because the copy must have a fixed retention.

Similar to the **Fixed** retention, an image copy with a **Target retention** retention is eligible for expiration when all of the following criteria are met:

- The **Fixed** retention period for the copy has expired.
- All child copies have been created.
- All child copies that are mirror copies are eligible for expiration.

See "About NetBackup Auto Image Replication" on page 992.

## Chapter 17

## Storage lifecycle policy options

This chapter includes the following topics:

- Storage Lifecycle Policy dialog box settings
- New or Change Storage Operation dialog box settings
- Storage lifecycle policy validation dialog box
- Storage lifecycle policy Validation Report tab

#### Storage Lifecycle Policy dialog box settings

The New Storage Lifecycle Policy dialog box and the Change Storage Lifecycle Policy dialog box contain the following settings.

|                              | olicy name:                                            | Data classificatio                                                                                                    |             |         | ity for secondary operations | :<br>is greater priority) |               |               |
|------------------------------|--------------------------------------------------------|----------------------------------------------------------------------------------------------------|-------------|---------|------------------------------|---------------------------|---------------|---------------|
| LP_1_snapshot                |                                                        | <no classi<="" data="" th=""><th>ication&gt;</th><th>•  0</th><th>(Higher number</th><th></th><th></th><th></th></no> | ication>    | •  0    | (Higher number               |                           |               |               |
| Operation                    | Window                                                 | Storage                                                                                                    | Volume Pool | Media C |                              | Retention Peri            | Alternate Rea | Target Master |
| inapshot                     | <br>Sn Default 24x7                                    | No Storage Unit                                                                                                    |             |         | Maximum snap<br>Fixed        | <br>2 weeks               |               |               |
|                              |                                                        |                                                                                                    |             |         |                              |                           |               |               |
|                              |                                                        |                                                                                                    |             |         |                              |                           |               |               |
| ► ↓ ←<br>Add State of Second | → Cha <u>ng</u> e <u>R</u> er<br>ary Operation Process | nove                                                                                                    |             |         |                              |                           |               |               |

Figure 17-1 Storage Lifecycle Policy tab

 Table 17-1
 Storage Lifecycle Policy tab

| Setting                       | Description                                                                                                    |
|-------------------------------|----------------------------------------------------------------------------------------------------|
| Storage lifecycle policy name | The <b>Storage lifecycle policy name</b> describes the SLP. The name cannot be modified after the SLP is created. |

| Setting                           | Description                                                                                                    |
|-----------------------------------|----------------------------------------------------------------------------------------------------|
| Data classification               | The <b>Data classification</b> defines the level or classification of data that the SLP is allowed to process. The drop-down menu contains all of the defined classifications as well as the <b>Any</b> classification, which is unique to SLPs.                                                                          |
|                                   | The <b>Any</b> selection indicates to the SLP that it should preserve all images that are submitted, regardless of their data classification. It is available for SLP configuration only and is not available to configure a backup policy.                                                                               |
|                                   | In an Auto Image Replication configuration where the master server domains run different versions of NetBackup, see the following topic for special considerations:                                                                                                    |
|                                   | See "About the storage lifecycle policies required for Auto Image Replication" on page 1006.                                                                                                    |
|                                   | The <b>Data classification</b> is an optional setting.                                                                                                    |
|                                   | One data classification can be assigned to each SLP and applies to all operations in the SLP.                                                                                                    |
|                                   | If a data classification is selected (other than <b>Any</b> ), the SLP stores only those images from the policies that are set up for that data classification. If no data classification is indicated, the SLP accepts images of any classification or no classification.                                                |
|                                   | The <b>Data classification</b> setting allows the NetBackup administrator to classify data based<br>on relative importance. A classification represents a set of backup requirements. When data<br>must meet different backup requirements, consider assigning different classifications.                                 |
|                                   | For example, email backup data can be assigned to the silver data classification and financial data backup may be assigned to the platinum classification.                                                                                                    |
|                                   | A backup policy associates backup data with a data classification. Policy data can be stored only in an SLP with the same data classification.                                                                                                    |
|                                   | Once data is backed up in an SLP, the data is managed according to the SLP configuration. The SLP defines what happens to the data from the initial backup until the last copy of the image has expired.                                                                                                    |
| Priority for secondary operations | The <b>Priority for secondary operations</b> option is the priority that jobs from secondary operations have in relationship to all other jobs. The priority applies to the jobs that result from all operations except for <b>Backup</b> and <b>Snapshot</b> operations. Range: 0 (default) to 99999 (highest priority). |
|                                   | For example, you may want to set the <b>Priority for secondary operations</b> for a policy with a gold data classification higher than for a policy with a silver data classification.                                                                                                    |
|                                   | The priority of the backup job is set in the backup policy on the <b>Attributes</b> tab.                                                                                                    |
|                                   | See "Job priority (policy attribute)" on page 708.                                                                                                    |

#### Table 17-1 Storage Lifecycle Policy tab (continued)

| Setting                                   | Description                                                                                                    |
|-------------------------------------------|----------------------------------------------------------------------------------------------------|
| Operations                                | Use the <b>Add</b> , <b>Change</b> , and <b>Remove</b> buttons to create a list of operations in the SLP. An SLP must contain one or more operations. Multiple operations imply that multiple copies are created.                                                                                                    |
|                                           | See "About writing multiple copies using a storage lifecycle policy" on page 667.                                                                                                    |
|                                           | The list also contains the columns that display information about each operation. Not all columns display by default.                                                                                                    |
|                                           | For column descriptions, see the following topic:                                                                                                    |
|                                           | See "New or Change Storage Operation dialog box settings" on page 656.                                                                                                    |
| Arrows                                    | Use the arrows to indicate the indentation (or hierarchy) of the source for each copy. One copy can be the source for many other copies.                                                                                                    |
|                                           | See "Creating a hierarchy of storage operations in a storage lifecycle policy" on page 641.                                                                                                    |
|                                           | See "Modifying the hierarchy of operations in a storage lifecycle policy" on page 617.                                                                                                    |
| Active<br>and                             | The Active and Postponed options appear under State of Secondary Operation <b>Processing</b> and refer to the processing of all duplication operations in the SLP.                                                                                                    |
| Postponed                                 | <b>Note:</b> The <b>Active</b> and <b>Postponed</b> options apply to duplication operations that create tar-formatted images. For example, those created with <code>bpduplicate</code> . The <b>Active</b> and <b>Postponed</b> options do not affect the images that are duplicated as a result of OpenStorage optimized duplication, NDMP, or if one or more destination storage units are specified as part of a storage unit group. |
|                                           | These options do not apply if either the source media server or the destination media server is not at NetBackup 7.6 or later.                                                                                                    |
|                                           | <ul> <li>Enable Active to let secondary operations continue as soon as possible. When changed from Postponed to Active, NetBackup continues to process the images, picking up where it left off when secondary operations were made inactive.</li> <li>Enable Postponed to postpone the secondary operations for the entire SLP. Postponed</li> </ul>                                                                                   |
|                                           | does not postpone the creation of duplication jobs, it postpones the creation of images instead. The duplication jobs continue to be created, but they are not run until secondary operations are active again.                                                                                                    |
|                                           | All secondary operations in the SLP are inactive indefinitely unless the administrator selects <b>Active</b> or until the <b>Until</b> option is selected and an activation date is indicated.                                                                                                    |
| Validate Across<br>Backup Policies button | Click this button to see how changes to this SLP can affect the policies that are associated with this SLP. The button generates a report that displays on the <b>Validation Report</b> tab.                                                                                                    |
|                                           | This button performs the same validation as the $\verb-conflict$ option performs when used with the <code>nbstl</code> command.                                                                                                    |
|                                           | See "Storage lifecycle policy Validation Report tab" on page 665.                                                                                                    |

 Table 17-1
 Storage Lifecycle Policy tab (continued)

## New or Change Storage Operation dialog box settings

The Storage Operation dialog box contains two tabs:

Properties tab

The following topic describes the options in the **Properties** tab: See "Properties tab of the Storage Operation dialog box" on page 656.

Window tab

Table 17-2

Create a window during which a secondary operation can run. The following topic describes the options in the **Window** tab: See "Window tab of the Storage Operation dialog box" on page 660.

#### Properties tab of the Storage Operation dialog box

Table 17-2 describes the options available to configure for the various operations in a storage lifecycle policy. Not all options are available for each operation.

Properties tab of the Storage Operation dialog box

| Setting        | Description                                                                                                    |
|----------------|----------------------------------------------------------------------------------------------------|
| Source         | Indicates the storage unit that is the source for the operation.                                                                                                    |
|                | The <b>Source</b> displays for the following operation types: <b>Backup From Snapshot</b> , <b>Replication</b> , <b>Duplication</b> , and <b>Index From Snapshot</b> . |
| Operation      | The <b>Operation</b> selection determines which options appear in the dialog box.                                                                                      |
|                | See "Operation types in a storage lifecycle policy" on page 621.                                                                                                    |
|                | See "About writing multiple copies using a storage lifecycle policy" on page 667.                                                                                      |
| Retention type | Select a <b>Retention type</b> from the following options:                                                                                                    |
|                | <ul> <li>See "Capacity managed retention type for SLP operations" on page 646.</li> </ul>                                                                              |
|                | <ul> <li>See "Expire after copy retention type for SLP operations" on page 648.</li> </ul>                                                                             |
|                | <ul> <li>See "Fixed retention type for SLP operations" on page 648.</li> </ul>                                                                                         |
|                | <ul> <li>See "Maximum snapshot limit retention type for SLP operations" on page 649.</li> </ul>                                                                        |
|                | <ul> <li>See "Mirror retention type for SLP operations" on page 650.</li> </ul>                                                                                        |
|                | <ul> <li>See "Target retention type for SLP operations" on page 651.</li> </ul>                                                                                        |
|                | See "Retention types for storage lifecycle policy operations" on page 644.                                                                                             |

Properties tab of the Storage Operation dialog box (continued)

| Setting          | Description                                                                                                    |
|------------------|----------------------------------------------------------------------------------------------------|
| Retention period | Specifies how long NetBackup retains the backup or copy. To set the retention period, select a time period (or level) from the list. When the retention period expires, NetBackup deletes information about the expired backup or copy. After expiration, the files are unavailable for restores For example, if the retention is set to two weeks, data can be restored from a backup that this schedule performs for two weeks after the backup. |
|                  | See "Retention Periods properties" on page 228.                                                                                                    |
| Target master    | Indicates that the copy of the image is to be created in a different master server domain. The target master server manages the storage where the image is to be copied.                                                                                                    |
|                  | If <b>Target master</b> is selected for a <b>Replication</b> operation, the operation becomes an operation for Auto Image Replication.                                                                                                    |
| Local storage    | Indicate the storage unit to be used.                                                                                                    |
|                  | Select from the following storage units:                                                                                                    |
|                  | <ul> <li>Media Manager storage units (tape)</li> </ul>                                                                                                    |
|                  | <ul> <li>Disk storage units (no BasicDisk or disk staging storage units)</li> </ul>                                                                                                    |
|                  | <ul> <li>Storage unit groups (may contain no BasicDisk or disk staging storage units). A storage<br/>lifecycle policy can point to a storage unit group that contains a BasicDisk storage unit.<br/>However, NetBackup does not select BasicDisk storage units from a storage group for a<br/>lifecycle policy.</li> </ul>                                                                                                    |
|                  | Storage units or storage unit groups may appear in more than one storage lifecycle policy. Storage units or storage unit groups may be used in a storage lifecycle policy while also being used as standalone units.                                                                                                    |
| Storage unit     | Indicate the storage unit to be used.                                                                                                    |
|                  | Select from the following storage units:                                                                                                    |
|                  | <ul> <li>Media Manager storage units (tape)</li> </ul>                                                                                                    |
|                  | <ul> <li>Disk storage units (no BasicDisk or disk staging storage units)</li> </ul>                                                                                                    |
|                  | <ul> <li>Storage unit groups (may contain no BasicDisk or disk staging storage units). A storage lifecycle policy can point to a storage unit group that contains a BasicDisk storage unit. However, NetBackup does not select BasicDisk storage units from a storage group for a lifecycle policy.</li> <li>No storage unit</li> </ul>                                                                                                    |
|                  | A storage unit selection is necessary if the snapshot is to be used by a subsequent <b>Replication</b> operation or if the SLP contains only one operation. If neither situation applies to the SLP, the administrator may select <b>No storage unit</b> or may simply make no selection.                                                                                                    |
|                  | Storage units or storage unit groups may appear in more than one lifecycle. Storage units or storage unit groups may be used in a storage lifecycle while also being used as standalone units                                                                                                    |
|                  |                                                                                                    |

Table 17-2

| Setting                                                          | Description                                                                                                    |
|------------------------------------------------------------------|----------------------------------------------------------------------------------------------------|
| Media owner                                                      | A <b>Media owner</b> is a group of NetBackup servers that are used for a common purpose. By specifying a <b>Media owner</b> , you allow only those media servers to write to the media on which backup images for a policy are written.                                                                            |
| Alternate read<br>server                                         | An <b>Alternate read server</b> specifies the name of the server that is allowed to read a backup image originally written by a different media server. This option is available for <b>Duplication</b> operations only.                                                                                           |
| Preserve<br>multiplexing                                         | The <b>Preserve Multiplexing</b> option is available for the duplication operations that use tape media or virtual tape libraries (VTL). If the backup to be duplicated is multiplexed and you want the backups to remain multiplexed, check <b>Preserve Multiplexing</b> .                                        |
|                                                                  | To preserve multiplexing significantly improves performance of duplication jobs because it eliminates the need to request the write-side duplication media for every image.                                                                                                    |
| Override job<br>priority                                         | The <b>Override job priority</b> option is available for an <b>Import</b> operation. The job priority that is indicated is the job priority for any import jobs which use this storage lifecycle policy.                                                                                                    |
| Postpone<br>creation of this<br>copy until the<br>source copy is | Enable this option to defer the job until the source for the duplication is about to expire. When this option is enabled, the job begins 4 hours before the source is to expire. This default can be changed by changing the <b>Deferred duplication offset time</b> in the <b>SLP Parameters</b> host properties. |
| about to expire                                                  | See "SLP Parameters properties" on page 248.                                                                                                    |

#### Table 17-2 Properties tab of the Storage Operation dialog box (continued)

| Setting                                                   | Description                                                                                                    |
|-----------------------------------------------------------|----------------------------------------------------------------------------------------------------|
| Advanced button<br>and Window close<br>preference options | If a window closes and the jobs for an SLP have not completed, NetBackup attempts to suspend the images that are in progress. When the window reopens, NetBackup resumes those jobs at the point they were when suspended.                                                                                                    |
|                                                           | Not all images can be suspended. The image must be the result of a duplication job where both the source and target of the duplication resides on either an AdvancedDisk or Media Manager storage unit.                                                                                                    |
|                                                           | In addition, the duplication job must meet the following conditions:                                                                                                    |
|                                                           | <ul> <li>Both the source media server and the destination media server must have NetBackup 7.6 or<br/>later installed.</li> </ul>                                                                                                    |
|                                                           | <ul> <li>The storage units must not be part of a storage unit group.</li> </ul>                                                                                                    |
|                                                           | <ul> <li>The duplications were not created using optimized duplication, NDMP duplication, or<br/>OpenStorage duplication.</li> </ul>                                                                                                    |
|                                                           | See "Duplication operation in an SLP" on page 625.                                                                                                    |
|                                                           | <b>Note:</b> The closing of the window does not stop preliminary operations for some jobs. For example, NetBackup continues to extend the catalog for Exchange Granular Recovery after the window closes, but does not start duplications.                                                                                                    |
|                                                           | Images that result from all other operations (such as Replication operations), are not suspended.                                                                                                    |
|                                                           | Click the <b>Advanced</b> button to display the <b>Window close preference</b> options. The selections apply to the images that NetBackup does not suspend automatically.                                                                                                    |
|                                                           | Select what NetBackup should do if images are not completed by the time the window closes and if the images cannot be suspended:                                                                                                    |
|                                                           | <ul> <li>Finish processing the active images.<br/>The window closes, but NetBackup continues to process the active images until they are finished. NetBackup does not begin to process any other images until the window reopens.</li> <li>Cancel the processing of the active images.<br/>The window closes and NetBackup immediately stops processing the active images. When the window reopens, NetBackup begins to process the images where it left off.</li> </ul> |

#### Table 17-2 Properties tab of the Storage Operation dialog box (continued)

|                                                                | 1                                                                |                                                                                                 |
|----------------------------------------------------------------|------------------------------------------------------------------|-------------------------------------------------------------------------------------------------|
| ource storage:                                                 | No Storage Unit (Snapshot)                                       |                                                                                                 |
| peration:                                                      | Backup From Snapshot                                             |                                                                                                 |
| Destination Storag                                             |                                                                  | Retention<br>Retention type:                                                                    |
| STU-ACS-                                                       | -                                                                | Fixed V                                                                                         |
| <u>V</u> olume pool:                                           |                                                                  | Retention period:                                                                               |
| NetBackup                                                      |                                                                  | 2 weeks (level 1)                                                                               |
| Media owner:                                                   |                                                                  |                                                                                                 |
| Any                                                            | •                                                                | Duplication<br>Alternate read server:                                                           |
|                                                                |                                                                  | Alternate read server:                                                                          |
|                                                                |                                                                  |                                                                                                 |
|                                                                |                                                                  |                                                                                                 |
|                                                                |                                                                  |                                                                                                 |
|                                                                | 641. HH                                                          |                                                                                                 |
| Postpone create                                                | on of this copy until the source copy is about to e              | ixpire.                                                                                         |
| Advanced                                                       |                                                                  |                                                                                                 |
| Window close p                                                 | reference                                                        |                                                                                                 |
|                                                                | loses, NetBackup will not start processing any n                 | new images for this operation. Images currently being processed will be suspended, if possible. |
| After the window                                               |                                                                  |                                                                                                 |
|                                                                | be suspended will be handled as follows:                         |                                                                                                 |
| Images unable to                                               | be suspended will be handled as follows:<br>ng the active images |                                                                                                 |
| Images unable to                                               |                                                                  |                                                                                                 |
| Images unable to<br>Finigh process<br>C Cancel the pro         | ng the active images<br>cessing of the active images             | ch were suspended, cancelled or never started.                                                  |
| Images unable to<br>Finigh process<br>C <u>C</u> ancel the pro | ng the active images<br>cessing of the active images             | ch were suspended, cancelled or never started.                                                  |
| Images unable to<br>Finigh process<br>C Cancel the pro         | ng the active images<br>cessing of the active images             | ch were suspended, cancelled or never started.                                                  |

#### Figure 17-2 Windows close preference selections for secondary operations

#### Window tab of the Storage Operation dialog box

The Window tab appears for secondary operations in a storage lifecycle policy.

Creating a window for a secondary operation is optional. However, creating a window can better define when the job for the operation can run. In this way, the job from a secondary operation does not interfere with jobs of a higher priority, such as backup jobs. Without a window defined, the job for an operation can run at any time, on any day.

| operties V         | Vindow  |            |        |          |         |         | _       |              |             |                     |     |          |                  |            |
|--------------------|---------|------------|--------|----------|---------|---------|---------|--------------|-------------|---------------------|-----|----------|------------------|------------|
| Select from        | saved w | vindows    | Defa   | ult_24   | x7_Win  | dow     |         |              |             |                     |     | •        |                  |            |
| Create <u>n</u> ew |         |            |        |          |         |         |         |              |             |                     |     |          |                  |            |
| <u>V</u> indow nam | e Defa  |            |        |          |         |         |         |              |             |                     |     | Viev     | w Impact         | Report     |
|                    | Т       | his is a ( | defaul | t duplic | ation w | indow a | nd cann | ot be mo     | odified.    |                     |     |          |                  |            |
| Start Wind         | ow E    | xclude D   | )ates  | ]        |         |         |         |              |             |                     |     |          |                  |            |
|                    | 2       | 4          | 6      | 8        | 10      | 12      | 14      | 16           | 18          | 20                  | 22  | 24       |                  |            |
| Sun<br>Mon         | _       |            |        |          |         |         |         |              |             |                     |     | _        | Dele             | ete        |
| Tue                |         |            |        |          |         |         |         |              |             |                     |     |          | Cle              | a <u>r</u> |
| Wed<br>Thu         |         |            | -      |          |         |         |         |              |             |                     |     |          | Du <u>p</u> li   | cate       |
| Fri                |         |            |        |          |         |         |         |              |             |                     |     |          | Un               | lo         |
| Sat                |         |            |        |          |         |         |         |              |             |                     |     |          |                  |            |
|                    |         |            |        |          |         |         | Sta     | rt day:      |             | Start tin           | ne: |          |                  |            |
| select a da        |         | enter a s  |        |          |         |         |         | nday         | -           | 00:00:0             |     | *        |                  |            |
|                    |         |            |        |          |         |         |         |              |             |                     |     |          |                  |            |
|                    |         |            | click  |          |         |         |         | day:<br>nday | -           | End time<br>00:00:0 |     | ▲<br>▼   |                  |            |
|                    |         |            |        |          |         |         |         |              | 1           |                     |     |          |                  |            |
|                    |         |            |        |          |         |         |         | ation (d     | ays ho<br>▲ | urs:minu            |     |          | solution:<br>min | -          |
|                    |         |            |        |          |         |         |         |              | Ŧ           |                     |     | <b>T</b> |                  | Ŧ          |
|                    |         |            |        |          |         |         |         |              |             |                     |     |          |                  |            |
|                    |         |            |        |          |         |         |         |              |             |                     |     |          |                  |            |

Figure 17-3 Window tab for secondary operations in a storage lifecycle policy

 Table 17-3
 Window tab of the Storage Operation dialog box

| Setting                      | Description                                                                                                    |
|------------------------------|----------------------------------------------------------------------------------------------------|
| Select from saved windows    | You can either assign an existing window to the operation or create a new window for the operation.                                                                                                    |
|                              | To use an existing window, select this option and then select a window from the drop-down menu.                                                                                                    |
| Create new                   | Select this option to create a new window for this operation to use.                                                                                                    |
| Window name                  | Enter a name for the new window.                                                                                                    |
| View Impact<br>Report option | This option generates an Impact Report which lists the names of the storage lifecycle policies that currently use the window. The Impact Report also lists the operation that uses the window, and the source and the destination storage for the operation. |

| Setting          | Description                                                                                                    |
|------------------|----------------------------------------------------------------------------------------------------|
| Start Window tab | The <b>Start Window</b> grid is grayed out and cannot be modified if the <b>Default_24x7_Window</b> is selected.                                                                                        |
|                  | The <b>Start Window</b> grid is active if a saved window is selected or when a new window is created.                                                                                                   |
|                  | If the <b>Start Window</b> grid is changed for a saved window, click the <b>View</b><br><b>Impact Report</b> option to display information about other operations in<br>other SLPs that use the window. |
|                  | See "Creating a new window for a storage lifecycle policy operation" on page 662.                                                                                                    |
| Exclude Days tab | Use the <b>Exclude Days</b> tab to exclude specific dates from a window.                                                                                                    |
|                  | See "Excluding days from a window for a storage lifecycle policy operation" on page 663.                                                                                                    |

Table 17-3Window tab of the Storage Operation dialog box (continued)

#### Creating a new window for a storage lifecycle policy operation

#### To create a new window for SLP operations

- 1 In the **Window** tab of the storage operation dialog box, enable **Create new**.
- 2 Select the Start Window tab.
- **3** The days of the week appear along the left side of the grid. The time of day appears along the top of the grid in 24-hour time.

To change the increments available for selecting start times or end times, change the value in the **Resolution** field.

- 4 Indicate the opening and closing times of the window for each day. The following lists several methods to do so:
  - Drag the cursor along the Start Window grid on each day you want the window to open and close.
  - Use the drop-down menus to select a Start day and an End day. Then select a Start time and an End time.
  - Use the drop-down menu to select a Start day and the Duration of the window for that day in hours and minutes. Adjust the Start time for your environment.

To create multiple time windows:

First, create one window.

#### Click Duplicate.

The window is duplicated to any days without existing schedules. Duplication stops when it reaches a day that already contains a window.

- On days that you do not want the time window to be open, select the window and click **Delete**.
- **5** Use the buttons under the Start Window grid to do the following:

| To change the start time or<br>end time | Adjust the Start time or End time.             |
|-----------------------------------------|------------------------------------------------|
| To delete a time window                 | Select a time window and click <b>Delete</b> . |
| To delete all the time windows          | Click Clear.                                   |
| To erase the last action                | Click Undo.                                    |

6 Click **OK** to save the window and the operation.

#### Excluding days from a window for a storage lifecycle policy operation

Use the **Exclude Days** tab to exclude specific days from a window. If a day is excluded from a window, jobs do not run on that day. The tab displays a calendar of three consecutive months. Use the lists at the top of the calendar to change the first month or year displayed.

#### To exclude a day from the storage lifecycle policy window

- 1 In the **Window** tab, select the name of an existing window from the drop-down menu.
- 2 Select the Exclude Days tab.
- **3** Use one or more methods to indicate the days to exclude:
  - Select the day(s) on the 3-month calendar that you want to exclude. Use the drop-down lists at the top of the calendar to change the months or year.
  - To indicate Recurring Week Days:
    - Click Select All to select all of the days in every month for every year.
    - Click Deselect All to remove all existing selections.
    - Check a box in the matrix to select a specific day to exclude for every month.
    - Click the column head of a day of the week to exclude that day every month.

- Click the 1st, 2nd, 3rd, 4th, or Last row label to exclude that week every month.
- To indicate Recurring Days of the Month:
  - Click Select All to select all of the days in every month.
  - Click Deselect All to remove all existing selections.
  - Check a box in the matrix to select that day to exclude each month.
  - Click Last Day to exclude the last day of every month.
- To indicate Specific Dates:
  - Click New. Enter the month, day, and year in the Date Selection dialog box. Click OK.

The date appears in the Specific Dates list.

- To delete a date, select the date in the list. Click **Delete**.
- **4** Add additional dates as necessary, then click **OK** to save the window and the operation.

#### Storage lifecycle policy validation dialog box

The Storage Lifecycle Policy validation dialog box may appear if NetBackup cannot save the SLP as configured because of problems with the operations in the SLP. The dialog box may also appear after the administrator clicks **Validate Across Backup Policies**, before the **Validation Report** tab displays.

The Storage Lifecycle Policy validation dialog box displays the errors that must be corrected before the SLP can be saved. For example, errors regarding the hierarchy of operations in the SLP or errors concerning the storage units that the operations indicate.

The dialog box contains the following information about any validation errors:

| Index      | The operation in the SLP that contains errors. The index number is the operation's order in the SLP. For example, the second operation has an index number of two. |
|------------|----------------------------------------------------------------------------------------------------|
| Operation  | The type of operation where the error occurs in the SLP.                                                                                                    |
| Storage    | The storage name that is indicated in the operation where the error occurs.                                                                                        |
| Error code | The NetBackup status code. Use the NetBackup <b>Troubleshooter</b> or the NetBackup Status Codes Reference Guide to determine corrective actions.                  |
|            | See "Running the Troubleshooter" on page 58.                                                                                                    |

**Error** The vendor-specific error code and a description of the error. **description** 

Figure 17-4 Storage Lifecycle Policy validation dialog box

| Index | Operation   | Storage | Error | Error Description                                                                                                    |
|-------|-------------|---------|-------|----------------------------------------------------------------------------------------------------|
| 3     | Replication |         |       | Network_NTAP:np7hpx64vm01.vxindia.veritas.com : The<br>node type does not fit in the supported topologies<br>configuration [vendor code=8] |
|       |             |         |       |                                                                                                    |
|       |             |         |       |                                                                                                    |
|       |             |         |       | *                                                                                                    |
|       |             |         |       | *                                                                                                    |

#### Storage lifecycle policy Validation Report tab

NetBackup validates the SLP when it is first created and whenever it is changed. The **Validation Report** tab lists the conflicts between the proposed changes to the operations in a storage lifecycle policy and any backup policy that uses the SLP.

Likewise, when a policy is created that indicates an SLP as the **Policy storage**, a similar validation report may display. The report lists any conflicts between the policy and the SLP that it has indicated.

The conflicts that are listed must be resolved in order for a job that references the SLP to run successfully. Use the **Troubleshooter** or the online Help on this tab for a list of common status codes that result from SLP conflicts.

Note: The Request has timed out message may appear in environments with very busy servers.

To increase the timeout to account for the latency in connectivity, increase the NBJAVA\_CORBA\_DEFAULT\_TIMEOUT value in the following files:

On Windows: The setconf.bat configuration file
(Install\_path\java\setconf.bat).

On UNIX: The nbj.conf configuration file (/usr/openv/java/nbj.conf).

The report checks for the following conflicts between the selected SLP and the backup policies that use it:

- The data classification in the storage lifecycle policy does not match that in the referencing backup policies.
- The SLP contains a Snapshot operation, but the referencing backup policies do not have Perform snapshot backups enabled.
- The SLP does not contain a Snapshot operation, but the referencing backup policies have the Perform snapshot backups enabled.
- The SLP contains a Snapshot operation, but the referencing backup policies cannot enable the Retain snapshots for Instant Recovery option.
- The policy is of the NBU-Catalog backup type, but the SLP configuration does not indicate a CatalogBackup volume pool.
- The policy is not of the NBU-Catalog backup type, but the SLP configuration indicates a CatalogBackup volume pool

To generate a validation report using the command line, run the following command:

nbstl SLP name -impact

Figure 17-5 Validation Report tab of the Storage Lifecycle Policy dialog box

| Ne | w Storage Lifecycle Policy         |                                     |                                   |                                     | × |
|----|------------------------------------|-------------------------------------|-----------------------------------|-------------------------------------|---|
|    | Configuration Validation Report    | ]                                   |                                   |                                     |   |
|    | R                                  | espective conflicts appearing due t | o the change in SLP configuration | are shown for each impacted policy. |   |
|    | No. of Policies are getting impact | ed (0)                              |                                   |                                     |   |
|    | Policy Name                        | Policy Attribute                    | SLP Attribute                     | Conflicts                           |   |
|    |                                    |                                     |                                   |                                     |   |
|    |                                    |                                     |                                   |                                     |   |
|    |                                    |                                     |                                   |                                     |   |
|    |                                    |                                     |                                   |                                     |   |
|    |                                    |                                     |                                   |                                     |   |
|    |                                    |                                     |                                   |                                     |   |
|    |                                    |                                     |                                   |                                     |   |

## Chapter 18

# Using a storage lifecycle policy to create multiple copies

This chapter includes the following topics:

- About writing multiple copies using a storage lifecycle policy
- How the order of the operations determines the copy order
- About ensuring successful copies using lifecycles

## About writing multiple copies using a storage lifecycle policy

A storage lifecycle policy can be used to create multiple copies of backups and snapshots.

NetBackup permits only one method to create multiple copies to be in use at one time. Use only one of the following methods:

- Enable the Multiple copies option in a policy configuration.
   If a policy has the Multiple copies option enabled, the policy cannot select a storage lifecycle policy as the Policy storage.
   See "Multiple copies (schedule attribute)" on page 774.
- Add multiple Backup operations or one or more Duplication or Replication operations to the operations list of the SLP.
   See "New or Change Storage Operation dialog box settings" on page 656.

The same criteria for creating copies applies to both methods.

The following topics are considerations when storage lifecycle policies are used to create multiple copies.

### How the order of the operations determines the copy order

The order in which the operations appear in a storage lifecycle policy determines the copy number.

For example, in Figure 18-1 a lifecycle is configured to create three copies:

- Two copies as part of two different backup operations.
- One copy as part of a duplication operation.

To make sure that copy 1 is written to disk, place the **Backup** operation that writes to a disk storage unit before the **Backup** operation that writes to a tape storage unit.

Figure 18-1 Operation order determines copy order

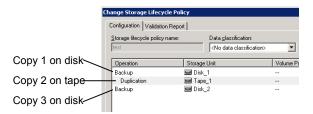

#### About ensuring successful copies using lifecycles

The process to create copies as part of a storage lifecycle policy differs from the process to create copies as set up in a policy. The policy's **Configure Multiple Copies** dialog box includes the option to **Fail all copies**. That option means that if one copy fails, the remaining copies can be set to either continue or fail.

In an SLP, all copies must be completed. An SLP initially tries three times to create a copy. If no copy is created, NetBackup continues to try, but less frequently.

The successful completion of copies is important because an SLP does not allow a copy to be expired before all copy operations in the SLP are complete. NetBackup changes the retention period of a copy to Infinity until all copies are created. After all copies are complete, the retention returns to the level as set in the policy.

To create successful copies, a **Backup** operation may be required to duplicate a backup onto the storage unit for another **Backup** operation.

Consider the following example: The operations list for an SLP contains two **Backup** operations to two storage units (BU\_1, BU\_2) and three **Duplication** operations.

The backup to BU\_1 is successful, but the backup to BU\_2 is unsuccessful.

To fulfill the backup on BU\_2, NetBackup creates a duplication job from BU\_1 to BU\_2. The duplication job is in addition to the jobs that are run for the three duplication operations.

Duplication jobs can be controlled by using the nbstlutil command.

See "Lifecycle operation administration using the nbstlutil command" on page 619.

## Chapter 19

## Storage lifecycle policy versions

This chapter includes the following topics:

- About storage lifecycle policy versions
- Storage lifecycle changes and versioning
- When changes to storage lifecycle policies become effective
- Deleting old storage lifecycle policy versions

#### About storage lifecycle policy versions

Once a storage lifecycle policy is configured, it runs according to a single configuration or definition. The definition affects the operations once they begin to run as well as the copies once the image is in process.

The ability to create SLP versions lets administrators safely modify a definition without waiting until all of the copies that are associated with the SLP have been processed. Each copy that an SLP manages is tagged with the SLP name and the SLP version number. These two attributes are written into the image header, in the NetBackup image catalog. Whenever an administrator creates or changes an SLP, NetBackup creates a new version (between 0 and *n*). New jobs use the most recent SLP version.

When a new job is submitted to the Activity Monitor, the job is tagged with the most recent SLP version number. The processing of a copy that is associated with a version remains fixed according to that version of the SLP definition. It is fixed at job time and does not change, unless the administrator uses the nbstl command to modify an existing version.

An SLP version remains as long as there are any incomplete images that refer to the version.

#### Storage lifecycle changes and versioning

Administrators can make changes to a storage lifecycle policy in one of the following ways:

• Using the NetBackup Administration Console.

Any change that an administrator makes to an SLP using the **NetBackup Administration Console** creates a new SLP version. The new version is created when the changes to the SLP are committed or saved. The **NetBackup Administration Console** always displays the most recent version.

• Using the nbstl command.

If an administrator uses  $\tt nbstl$  to change an SLP,  $\tt nbstl$  creates a new version by default.

However, the nbstl command contains options to view different versions and to modify the definitions of existing SLP versions without creating a new version. The options are as follows:

| -all_versions                             | Use to display all versions of an SLP definition. Without specifying this option, only the most recent version is displayed by default.                                                                       |
|-------------------------------------------|----------------------------------------------------------------------------------------------------|
| -version <i>number</i>                    | Use to display a specific version.                                                                                                    |
| -modify_current                           | Use with most <code>nbstl</code> configuration options to make changes to the current SLP version without creating a new version. Knowing the current version number is not necessary if this option is used. |
| -modify_version<br>-version <b>number</b> | Use with most ${\tt nbstl}$ configuration options to make changes to a specific version without creating a new version.                                                                                       |
| Use -modify current or -                  | -modify version to change any of the following                                                                                                    |

configuration options:

| -dp           | The duplication priority.                       |
|---------------|-------------------------------------------------|
| -residence    | The storage unit to be used for each operation. |
| -pool         | The volume pool for each operation.             |
| -server_group | The server group for each operation.            |

| -rl  | The retention level for each operation.                  |
|------|----------------------------------------------------------|
| -as  | The alternate read server for each operation.            |
| -mpx | The preserve multiplexing option for duplication copies. |

Some fields require values for all of the operations in the SLP. Make sure that the number of values that are specified for the fields matches the existing operation count.

For example, in an SLP that contains three operations, to change the value of one, a value must be given for all three operations. Note that the values for all three operations are replaced. To change the value for the second operation, provide the existing values for the first and the third operations.

Some configuration options cannot be changed using <code>-modify\_current</code> or <code>-modify\_version</code>. To change any of the following options, you must create an entirely new SLP version:

| -uf      | The type of the operation.                                                                             |
|----------|----------------------------------------------------------------------------------------------------|
| -managed | The retention type for the operation: Fixed, Capacity managed, or Expire after copy.                   |
| -source  | The source of an operation, used primarily in hierarchical SLP configurations.                         |
| -dc      | The data classification of an existing version.                                                        |
|          | The number of operations. You cannot add an operation or remove an operation from the SLP definitions. |

See "Creating a storage lifecycle policy" on page 614.

You cannot instruct an SLP to follow the configuration of a previous version that has been superseded. To revert to the behavior of a previous version, change the definition to match the earlier definition. The change creates a version with the same content as the previous version, but with a new version number.

### When changes to storage lifecycle policies become effective

For the changes to become effective for a backlog of jobs, it may be necessary to cancel the applicable jobs.

When the nbstl command is used to alter an existing storage lifecycle policy version, those changes may not become effective immediately. The images that are managed by the SLP version that was altered may already belong to a job that is Active or Queued, as seen in the Activity Monitor. Once a job is queued, the characteristics (SLP attributes) are fixed for that job and subsequent changes to the definition have no effect. To make changes effective for a backlog of jobs, cancel the duplication jobs. The storage lifecycle policy manager creates and submits new duplication jobs for those images, using the changes to the configuration.

The following are conditions under which changes to an existing version are not immediately effective:

- Changes to a **Backup** operation have no effect because the backup job is already underway or completed.
- Changes to a **Duplication** operation do not affect the copies that previous duplication jobs created.
- Changes to a **Duplication** operation do not affect the copies that have already been submitted and are currently represented by a duplication job in the Activity Monitor, whether it be Active or Queued. If you want your changes to apply to those active duplication jobs, cancel the applicable duplication jobs. Once the job is canceled, nbstserv reforms and re-submits new duplication jobs for these copies, using the changes to the appropriate version of the SLP.
- Changes to a **Duplication** operation affect the copies that have not yet been created and have not yet been submitted. (That is, they are not yet represented by a duplication job in the Activity Monitor). Your changes become effective for the next duplication session. Whenever nbstserv begins a new session, it re-reads the definitions for processing instructions.
- If a duplication job does not complete successfully, unfinished images in the job are submitted as part of a new job. Changes to the version affect the resubmitted job.

#### Deleting old storage lifecycle policy versions

When a version of a storage lifecycle policy is no longer the active (or most recent) version, the version is subject to deletion. NetBackup automatically deletes the inactive version after all the copies that refer to it have finished processing. When the copies are complete, they are considered SLP-complete.

By default, NetBackup deletes an inactive SLP version after 14 days.

The following parameters in the **SLP Parameters** host properties apply to version deletion:

Cleanup interval (SLP.CLEANUP\_SESSION\_INTERVAL)

 Unused SLP definition version cleanup delay (SLP.VERSION\_CLEANUP\_DELAY)

See "SLP Parameters properties" on page 248.

### Section

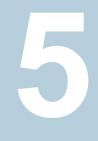

### Configuring backups

- Chapter 20. Creating backup policies
- Chapter 21. Synthetic backups
- Chapter 22. Protecting the NetBackup catalog
- Chapter 23. About the NetBackup relational database
- Chapter 24. Managing backup images

## Chapter 20

### Creating backup policies

This chapter includes the following topics:

- About the Policies utility
- Planning for policies
- Creating a backup policy
- Adding or changing schedules in a policy
- Changing multiple policies at one time
- Copying or moving policy items to another policy
- Copying a policy to create a new policy
- Copying a schedule into the same policy or different policy
- Deleting schedules, backup selections, or clients from a policy
- Policy Attributes tab
- Schedules tab
- Schedule Attributes tab
- Start Window tab
- Excluding days from a schedule
- Include Dates tab
- How NetBackup determines which schedule to run next
- About schedule windows that span midnight
- How open schedules affect calendar-based and frequency-based schedules

- About the Clients tab
- Backup Selections tab
- VMware Policy tab
- Hyper-V Policies tab
- Disaster Recovery tab
- Creating a Vault policy
- Performing manual backups
- Active Directory granular backups and recovery

#### About the Policies utility

Backup policies provide the instructions that NetBackup follows to back up clients. Use the **Policies** utility to provide the following instructions for a backup:

| What type of client to back up.                | See "Policy Attributes tab" on page 693. |
|------------------------------------------------|------------------------------------------|
| Where to store the backup.                     | See "Policy Attributes tab" on page 693. |
| When and how frequently to perform the backup. | See "Schedules tab" on page 757.         |
| Which clients to back up.                      | See "About the Clients tab" on page 805. |
| Which client files and directories to back up. | See "Backup Selections tab" on page 810. |

#### Using the Policies utility

To navigate in the Policies utility

1 In the NetBackup Administration Console, in the left pane, expand NetBackup Management > Policies.

| 2 | To display the policy details of a single policy: | In the center pane, select a policy name.<br>The policy details display in the right pane.      |
|---|---------------------------------------------------|-------------------------------------------------------------------------------------------------|
|   | To open a policy:                                 | In the center pane, double-click on the policy name. The <b>Change Policy</b> dialog box opens. |

To display specific configuration information:

In the center pane, click on the tree element next to the policy name to expand the policy configuration areas:

- Attributes
- Schedules
- Clients
- Backup Selections

In the center pane, under a policy name, select one of the configuration areas to see a detailed view of that area.

To display information about all policies on In the center pane, click **Summary of All** the current master server: **Policies**.

To simultaneously change the host properties of multiple clients from **Summary of All Policies**:

Expand Summary of All Policies > Clients to display all of the clients that are in policies. Select multiple clients in the right pane. While the clients are selected, right-click and select Host Properties.

Figure 20-1 Policies utility in the NetBackup Administration Console

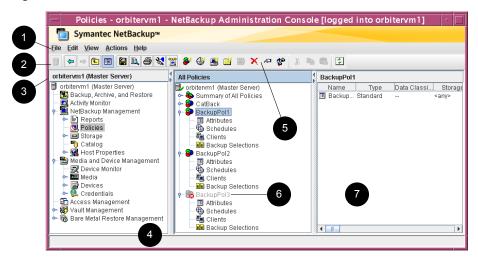

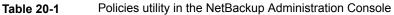

| Number | Description       |
|--------|-------------------|
| 1      | The menu toolbar. |

| Table 20-1 | Policies utility in the NetBackup Administration Console |
|------------|----------------------------------------------------------|
|            | (continued)                                              |

| Number | Description                                                                                                    |
|--------|----------------------------------------------------------------------------------------------------|
| 2      | The standard NetBackup toolbar.                                                                                                    |
|        | See "Standard and user toolbars" on page 53.                                                                                                    |
| 3      | The name of the currently selected master server.                                                                                                    |
| 4      | Tree view in the left pane.                                                                                                    |
| 5      | The user toolbar is specific to the <b>Policies</b> utility.                                                                                                    |
|        | See "Standard and user toolbars" on page 53.                                                                                                    |
| 6      | Select a subnode from <b>Summary of All Policies</b> to display all possible node attributes in the right pane. For example, <b>Schedules</b> displays a list of all schedules. |
| 7      | Details pane.                                                                                                    |

#### **Planning for policies**

Policy configuration is flexible enough to meet the various needs of all the clients in a NetBackup environment. To take advantage of this flexibility, take time to plan before starting to configure the policies in the **Policies** utility.

The following table outlines the steps to take to ensure that you get optimal results from your policy configurations.

| Step   | Action                    | Description                                                                                                    |  |
|--------|---------------------------|----------------------------------------------------------------------------------------------------|--|
| Step 1 | Gather client information | <ul> <li>Gather the following information about each client:</li> <li>The client name.</li> <li>The approximate number of files on each client to be backed up.</li> <li>The typical file size of the files.</li> </ul>                                                                                    |  |
|        |                           | One client may be a file server that contains a large amount of data while<br>the other clients are workstations. To avoid long backup times, include the<br>file server in one policy and the workstations in another policy. It may be<br>beneficial to create more than one policy for the file server. |  |

| Table 20-2 | Steps for planning policies |
|------------|-----------------------------|

| Step   | Action                                         | Description                                                                                                    |
|--------|------------------------------------------------|----------------------------------------------------------------------------------------------------|
| Step 2 | Group the clients based on backup requirements | Divide the clients into groups according to the different backup and archive requirements.                                                                                                    |
|        |                                                | The groups can be based on the type of work that the clients perform. Clients that are used for similar tasks generally have similar backup requirements. For example, most clients in an engineering department create the same types of files at similar levels of importance. In some instances, create a single policy for each group of clients. In other cases, subdivide the clients and include them in the separate policies that are based on their backup requirements. |
|        |                                                | A backup policy can apply to one or more clients. Every client must be in at least one backup policy so that it can be backed up.                                                                                                    |
| Step 3 | Consider the storage requirements              | The NetBackup environment may have some special storage requirements that the backup policies must accommodate.                                                                                                    |
|        |                                                | The storage unit and volume pool settings apply to all the files that are backed<br>up by a policy. If files have special storage requirements, create separate<br>policies for the files, even if other factors are the same, such as schedules.                                                                                                    |
|        |                                                | If it is necessary to keep backups for some files on separate media, create<br>a policy that specifies a unique volume pool for those backups. Then, add<br>the media for that volume pool.                                                                                                    |
|        |                                                | See "Windows example of one client in multiple policies" on page 681.                                                                                                    |
| Step 4 | Consider the backup schedule                   | Create additional backup policies if the schedules in one policy do not accommodate all clients and files.                                                                                                    |
|        |                                                | Consider the following factors when deciding to create additional policies:                                                                                                    |
|        |                                                | <ul> <li>Best times for backups to occur.<br/>To back up different clients on different schedules may require additional policies with different time schedules. For example, create different policies for night-shift and day-shift clients.</li> <li>How frequently the files change.</li> </ul>                                                                                                    |
|        |                                                | <ul> <li>If some files change more frequently than others, the difference may be enough to warrant creating another policy with a different backup frequency.</li> <li>How long backups need to be retained.</li> </ul>                                                                                                    |
|        |                                                | Each schedule includes a retention setting that determines how long<br>NetBackup keeps the files that are backed up by the schedule. Because<br>the schedule backs up all the files in the backup selection list, all files<br>should have similar retention requirements. Do not include the files whose<br>full backups must be retained forever, together in a policy where full<br>backups are retained for only four weeks.                                                   |

#### Table 20-2 Steps for planning policies (continued)

| Step   | Action                             | Description                                                                                                    |
|--------|------------------------------------|----------------------------------------------------------------------------------------------------|
| Step 5 | Group clients by common attributes | Create separate policies for the clients that require similar policy attribute settings.                                                                                                    |
|        |                                    | See "Policy attributes that affect how clients are grouped in policies" on page 682.                                                                                                    |
| Step 6 | Maximize multiplexed backups       | Create separate policies as necessary to maximize the benefits of multiplexed backups.                                                                                                    |
|        |                                    | To maximize drive use, multiplex the slower clients that produce small backups. The higher-performance clients that produce long backups are likely to use drives fully and not benefit from multiplexing.                                                                                                    |
|        |                                    | See "Media multiplexing (schedule attribute)" on page 783.                                                                                                    |
| Step 7 | Evaluate backup times              | Evaluate total backup times for each schedule and further subdivide policies to reduce backup times to an acceptable level.                                                                                                    |
|        |                                    | For example, if the backup of /usr, /h001, and /h002/projects on UNIX client1 takes too much time, create a new policy for /h002/projects.                                                                                                    |
|        |                                    | In addition to reducing the backup time for each policy, separate policies can reduce the total backup time for the server. NetBackup processes files within a backup selection list in the order they appear in the backup selection list. However, separate policies are processed in parallel if enough drives are available and the <b>Maximum jobs per client</b> host property is set to allow it. |
|        |                                    | See "Global Attributes properties" on page 159.                                                                                                    |
|        |                                    | The <b>Multiplexing</b> and <b>Allow multiple data streams</b> policy attributes also allow backup policies to be processed in parallel.                                                                                                    |
|        |                                    | See "Allow multiple data streams (policy attribute)" on page 725.                                                                                                    |

#### Table 20-2 Steps for planning policies (continued)

See "About the Policies utility" on page 677.

See "Policy Attributes tab" on page 693.

#### Windows example of one client in multiple policies

The following table shows that the files in two different subdirectories on one client can be stored in two different locations.

- Policy1 sends backups of E:\h002\projects to 8mm storage.
- Policy2 sends backups of E:\h002\DevExp and E:\h002\DesDoc to DLT storage.

| Policies | Client             | Files                                         | Storage |
|----------|--------------------|-----------------------------------------------|---------|
| Policy1  | client1            | C:\<br>D:\User<br>D:\h001<br>E:\h002\Projects | 8mm     |
| Policy2  | client1<br>client1 | E:\h002\DevExp<br>E:\h002\DesDoc              | DLT     |

 Table 20-3
 One client in multiple policies

#### Policy attributes that affect how clients are grouped in policies

The following table lists the attributes that may determine which clients are grouped in the same policy.

| Attribute                                                                                                    | Description                                                                                                    |  |
|----------------------------------------------------------------------------------------------------|----------------------------------------------------------------------------------------------------|--|
| Policy Type                                                                                                    | Each client must be in a policy of the correct policy type. For example, Windows clients must be in a policy of a <b>MS-Windows</b> policy type.                                        |  |
|                                                                                                    | See "Policy type (policy attribute)" on page 694.                                                                                                    |  |
| Destination All of the data that the policy generates is sent to the same destination that the policy. The data must share the same Data Classification, Policy stor volume pool. |                                                                                                    |  |
|                                                                                                    | See "Data classifications (policy attribute)" on page 697.                                                                                                    |  |
|                                                                                                    | See "Policy storage (policy attribute)" on page 698.                                                                                                    |  |
|                                                                                                    | See "Policy volume pool (policy attribute)" on page 701.                                                                                                    |  |
| Job Priority                                                                                                    | This attribute determines the priority for the backups of all of the clients in the policy.                                                                                             |  |
|                                                                                                    | See "Job priority (policy attribute)" on page 708.                                                                                                    |  |
| Follow NFS                                                                                                    | Select this attribute if a UNIX client has NFS mounted files to be backed up. Consider placing these clients in a separate policy so problems with NFS do not affect the other clients. |  |
|                                                                                                    | See "Follow NFS (policy attribute)" on page 710.                                                                                                    |  |
| Cross mount points                                                                                                    | This attribute lets NetBackup cross file system boundaries for all clients in the policy.                                                                                               |  |
|                                                                                                    | See "Cross mount points (policy attribute)" on page 713.                                                                                                    |  |

 Table 20-4
 Policy attributes that affect how clients are grouped in policies

| Attribute                | Description                                                                                                    |
|--------------------------|----------------------------------------------------------------------------------------------------|
| Backup Network<br>Drives | This attribute lets NetBackup back up the files that all clients in the policy store on network drives. (Applies only to the <b>MS-Windows</b> policy type.)                                                                                                    |
|                          | See "Backup Network Drives (policy attribute)" on page 711.                                                                                                    |
| Compression              | This attribute indicates that all clients in the policy are to compress their backups before they send them to the server. Note that the time to compress can increase backup time and make it unsuitable to use for all clients. Consider creating a different policy for those clients. |
|                          | See "Compression (policy attribute)" on page 717.                                                                                                    |

#### About Microsoft DSFR backups

Table 20-4

Microsoft Distributed File System Replication (DFSR) service is a multi-master replication engine that is used to keep folders synchronized on multiple servers. To do this, each of these independent DFSR servers maintains a database which is essential in providing this service but is independent of the DFSR data that is being replicated. AlthoughNetBackup protects this database, as well as the DFSR data, there are some things to consider when restoring both.

Policy attributes that affect how clients are grouped in policies

A DFSR server maintains information in its database that is used by other DFSR servers to identify and validate replication changes that may be needed. One bit of information is a globally unique version number (GVSN), which increases monotonically with every replicated file or folder alteration. It can be thought of as a version or generation number for each DFSR database on each replicated volume.

A problem occurs if a DFSR server is restored to an earlier database version. The other servers, which monitor and remember each other's numbers, will be confused when presented with the older number. At this point replication is impossible and will stop until this is corrected. Consider carefully if your restore actually needs to include the DFSR database, in addition to the DFSR data. This is likely to happen if you have a virtualized DFSR server and you restore it to a snapshot that had been taken earlier. Please refer to the Microsoft documentation on managing and using DFSR for additional details.

In an environment that has DFSR, two changes occur in NetBackup, as follows:

 To preserve data integrity, the folder or folders that host the Shared Replica DFSR data are excluded automatically by NetBackup from normal file system backups.  The top-level DFSR shared folders become part of the Shadow Copy Components. Therefore, the data is snapped consistently by Windows Volume Shadow Copy Service (VSS) before each backup.

Microsoft supports only the VSS writer for DFSR managed data backups. The VSS writer stops and restarts the DFS Replication service automatically. Veritas recommends that you schedule the backups to coincide with a period of low activity. (If you stop the replication service manually, Microsoft change journal problems may occur. Specifically, Update Sequence Number (USN) Journal wrap may occur.)

Veritas recommends that you back up DSFR data based on the amount of data under DSFR control as described in Table 20-5.

#### Table 20-5Microsoft DSFR backup recommendations

| Amount of data   | Veritas recommendation                                                                                                    |
|------------------|----------------------------------------------------------------------------------------------------|
| Less than 50 GBs | <ul> <li>Configure one policy as follows:</li> <li>Choose the DFSR server host as the client.<br/>See "Adding or changing clients in a policy" on page 805.</li> <li>Choose ALL_LOCAL_DRIVES as the Directive in the Backup Selections for the policy.<br/>The ALL_LOCAL_DRIVES directive includes the Shadow Copy Components:\automatically.<br/>See "Adding backup selections to a policy" on page 811.</li> <li>One policy can back up the data within a reasonable time window.</li> </ul> |

|                  | Table 20-3 Microsoft Dor A backup recommendations (continued)                                                                                                    |
|------------------|----------------------------------------------------------------------------------------------------|
| Amount of data   | Veritas recommendation                                                                                                    |
| More that 50 GBs | Configure one backup policy for each DSFR server, and in that policy specify only the replication folders. A policy for each host's replication data ensures that the DSFR data is backed up within a reasonable time window.                                                                                                    |
|                  | For each DSFR server host, do the following:                                                                                                    |
|                  | <ul> <li>Create a global exclude list for All Policies and All Schedules. Exclude the following DSFR top-level folder:</li> <li>Shadow Copy Components:\User Data\Distributed File System Replication\DfsrReplicatedFolder</li> <li>The global exclude list ensures that the DFSR components are not backed up accidentally by other backup policies for the client.</li> <li>See "Exclude Lists properties" on page 136.</li> <li>Create a backup policy for the DSFR data, as follows:</li> <li>For the client, specify the DFSR server host. For the servers that are hosted in a cluster, specify the DFSR cluster name rather than the local host name.</li> <li>See "Adding or changing clients in a policy" on page 805.</li> <li>For the Backup Selections for the policy, specify the absolute path to each of the top-level DFSR folders on that host. The following is an example path:</li> <li>Shadow Copy Components:\User Data\Distributed File System Replication\DfsrReplicatedFolders\folder_name</li> <li>Tip: Use the Backup, Archive, and Restore interface to browse the Shadow Copy Components for the DfsrReplicatedFolders folder. The BAR interface shows the path to each DFSR folder that you need to enter as a backup selection.</li> <li>See "Adding backup selections to a policy" on page 811.</li> <li>For the backup policy, create an exception to the exclude list and specify the top-level DFSR directory, as follows:</li> <li>Shadow Copy Components:\User Data\Distributed File System Replication\DfsrReplicatedFolders</li> <li>For the backup policy, create an exception to the exclude list and specify the top-level DFSR directory, as follows:</li> <li>Shadow Copy Components:\User Data\Distributed File System Replication\DfsrReplicatedFolders</li> <li>For the exception Policy, specify the backup policy for the DSFR data. Also specify All Schedules for the Schedule.</li> <li>If DFSR is hosted in a cluster, create the exception for each host in the cluster.</li> <li>The exception ensures that the Shadow Copy Components DFSR paths are included for back</li></ul> |

 Table 20-5
 Microsoft DSFR backup recommendations (continued)

The DSFR servers must be configured for **Windows Open File Backup**. The snapshot provider must be **Volume Shadow Copy Service**. Configure these properties in the **NetBackup Administration Console** master server host properties **Client Attributes** tab.

See "Windows Open File Backup tab of the Client Attributes properties" on page 101.

During a backup, Windows writes the following event ID messages to the application event log of a DFSR host:

```
Event ID=1102
Severity=Informational
The DFS Replication service has temporarily stopped replication
because another application is performing a backup or restore
operation. Replication will resume after the backup or restore
operation has finished.
```

```
Event ID=1104
Severity=Informational
The DFS Replication service successfully restarted replication
after a backup or restore operation.
```

To restore DFSR data, use the NetBackup Backup, Archive and Restore client interface to browse the shadow Copy Components for the files or folders to restore, as follows:

Shadow Copy Components:\User Data\Distributed File System Replication\DfsrReplicatedFolders\*folder name* 

The following Veritas HOWTO provides a more detailed procedure about configuring DSFR backups:

http://www.veritas.com/docs/HOWTO65638

### Creating a backup policy

The easiest method to set up a backup policy is to use the **Policy Configuration Wizard**. This wizard guides you through the setup process by automatically choosing the best values for most configurations.

Not all policy configuration options are presented through the wizard. For example, calendar-based scheduling and the **Data Classification** setting. After the policy is created, modify the policy in the **Policies** utility to configure the options that are not part of the wizard.

**Note:** Do not use the Policy Configuration Wizard to configure policies for Replication Director.

# Using the Policy Configuration Wizard to create a backup policy

Use the following procedure to create a backup policy with the Policy Configuration Wizard.

#### To create a backup policy with the Policy Configuration Wizard

- 1 In the NetBackup Administration Console, in the left pane, click NetBackup Management.
- 2 In the right pane, click **Create a Policy** to begin the **Policy Configuration Wizard**.
- **3** Select the type of policy to create:
  - A policy to back up File systems, databases, or applications.
  - A policy to protect VMware or Hyper-V virtual machines.
  - A policy to back up **NDMP hosts**.
  - A policy to back up **Oracle** data.
- 4 Click **Next** to start the wizard and follow the prompts.

Click Help on any wizard panel for assistance while running the wizard.

# Creating a backup policy without using the Policy Configuration Wizard

Use the following procedure to create a backup policy in the **NetBackup Administration Console** without using the Policy Configuration Wizard.

#### To create a policy without the Policy Configuration Wizard

- 1 In the NetBackup Administration Console, in the left pane, expand NetBackup Management > Policies.
- 2 On the Actions menu, click New > Policy.
- 3 Type a unique name for the new policy in the Add a New Policy dialog box. See "NetBackup naming conventions" on page 1112.
- 4 If necessary, clear the Use Policy Configuration Wizard check box.
- 5 Click OK.
- **6** Configure the attributes, the schedules, the clients, and the backup selections for the new policy.

See "Policy Attributes tab" on page 693.

See "Schedules tab" on page 757.

See "About the Clients tab" on page 805.

See "Backup Selections tab" on page 810.

### Adding or changing schedules in a policy

Change policies only when no backup activity is expected for the affected policies and clients. Make adjustments before backups begin to ensure an orderly transition from one configuration to another.

Changing a policy causes NetBackup to recalculate when the policy is due.

Use the following procedure to add or change schedules in an existing NetBackup policy.

To add or change schedules in a policy

- In the NetBackup Administration Console, in the left pane, expand NetBackup Management > Policies.
- 2 Expand the policy name in the middle pane, then select **Schedules**.
- 3 Perform one of the following actions:

| Add a schedule                                   | On the Actions menu, click New > Schedule.                                                                                                    |
|--------------------------------------------------|----------------------------------------------------------------------------------------------------|
| Copy a schedule and paste it into another policy | <ul> <li>Expand the policy which contains a schedule that you'd like to copy.</li> <li>In the right pane, right-click the schedule and select Copy.</li> <li>Expand the policy where you'd like to paste the schedule.</li> <li>In the right pane, right-click anywhere in the schedule area and select Paste.</li> </ul> |
|                                                  | You can also copy a schedule with the <b>Edit &gt; Copy to</b><br><b>New</b> option:                                                                                                    |
|                                                  | See "Copying a schedule into the same policy or                                                                                                    |

See "Copying a schedule into the same policy or different policy" on page 692.

Change an existing schedule In the right pane, double-click the schedule name.

4 Complete the entries in the Attributes tab, Start Window tab, Exclude Days tab, and Include Dates tab (when applicable).

See "Schedule Attributes tab" on page 758.

See "Start Window tab" on page 790.

See "Excluding days from a schedule" on page 794.

See "Include Dates tab" on page 795.

- 5 Click OK.
- 6 To add more schedules, click Add or New and repeat step 4.

If this schedule is the last schedule, click OK or Close.

### Changing multiple policies at one time

Use the following procedure to change more than one NetBackup policy at the same time.

**Note:** You can change **Attributes**, **Clients**, and **Schedules** of multiple policies at one time. However, you cannot change **Backup Selections** of multiple policies at one time.

#### To change multiple policies

- 1 In the NetBackup Administration Console, in the left pane, expand NetBackup Management and select Policies.
- 2 In the middle pane, expand **Summary of All Policies** and select the node that you want to change.
- 3 In the right pane, either hold down the **Shift** key and select contiguous rows, or hold down the **Ctrl** key and select discontiguous rows for multiple selection.

#### Note:

You can change different schedules across different policies at one time. If you are changing multiple schedules of different policy types, the **Attributes** tab is disabled. A tri-state is displayed for an attribute that has different values for multiple policies you selected.

#### 4 On the Edit menu, click Change.

In the dialog box that appears, the settings display in one of the following states:

| A value      | The setting has the same value for all selected policies, schedules, or clients.             |
|--------------|----------------------------------------------------------------------------------------------|
| No value     | The attribute does not have the same value for all selected policies, schedules, or clients. |
| Checked      | The attribute is active for all the selected policies, schedules, or clients.                |
| Unchecked    | The attribute is inactive on all the selected policies, schedules, or clients.               |
| Gray checked | The attribute is set differently on all the selected policies, schedules, or clients.        |

**5** Specify a value, enable or disable an attribute, or enter text for the attributes you want to change. Any change that you make is applied to the field for every selected policy.

To enable an attribute for all Check the box. selected policies

To disable an attribute for all Uncheck the box. selected policies

To leave an attribute unchanged for all selected policies

Set (or leave) the box to a gray check.

See "Policy Attributes tab" on page 693.

See "Schedule Attributes tab" on page 758.

See "About the Clients tab" on page 805.

6 Click **Cancel** to cancel changes, or click **OK** to apply all changes and close the dialog box.

### Copying or moving policy items to another policy

You can copy or move entire policies, attributes, schedules, clients, and backup selections from one policy to another. The following is a description of which policy items can be copied or moved.

Use the following procedure to copy or move items from one policy to another.

To copy or move items from one policy to another

- In the NetBackup Administration Console, in the left pane, expand NetBackup Management > Policies.
- 2 In the middle pane, select either Attributes, Schedules, Clients, or Backup Selections of a policy that you want to copy or move.
- 3 In the right pane, based on your selection in the previous step, select the attributes, schedules, clients, or backup selections of a policy that you want to copy or move.
- 4 Do one of the following:

To copy an item

To move an item

- On the **Edit** menu, click **Cut**.
- Click Yes when asked if you want to delete the selected item from the policy.

On the Edit menu, click Copy or, press Alt+C.

- **5** In the middle-pane, select the policy item to which you want to paste the copied items.
- 6 From the Edit menu, click Paste.

When you paste items with the same name, you are provided an option to either copy and replace the existing item, or copy but keep the existing item, or do not copy.

**Note:** If the schedules do not match the policy type, the schedules are not copied. The action is indicated in a dialog box.

When you paste Attributes, the existing Attributes of the policy are always replaced. Whereas, when you paste Backup Selections, the Backup Selection is always copied to the policy, and not replaced.

The copying or moving feature is also applicable to instances and instance groups of Oracle and SQL type of backup policies.

### Copying a policy to create a new policy

Use the **Copy to New** option to save time creating policies. This option is especially useful for the policies that contain many of the same policy attributes, schedules, clients, or backup selections.

To copy a policy to create a new one

- 1 In the NetBackup Administration Console, in the left pane, expand NetBackup Management > Policies.
- 2 In the middle pane, select the policy to copy.
- 3 On the Edit menu, click Copy to New
- 4 In the **Copy a Policy** dialog box, enter the name of the policy that you want to copy. You can indicate a policy other than the one that is selected
- 5 Enter the name for the new policy.
- 6 Click **OK**. The only difference between the new policy and the copied policy is the name.

# Copying a schedule into the same policy or different policy

Use the **Copy to New** option to save time creating schedules. Use this option to copy a schedule into the same policy or different policy.

To copy a schedule to create a new one

- 1 In the NetBackup Administration Console, in the left pane, expand NetBackup Management > Policies.
- 2 In the middle pane, expand a policy and select the **Schedules** node that contains the schedule that you want to copy.
- 3 In the right pane, select the schedule that you want to copy.
- 4 On the Edit menu, click Copy to New
- 5 In the Copy Schedule dialog box, enter the name of the new schedule.
- **6** Use the menu to select the name of the policy to which you want to paste the schedule. You can paste the schedule into the same policy or a different policy.
- 7 Click OK. The Change Schedule dialog box opens for the new schedule.

# Deleting schedules, backup selections, or clients from a policy

Use the following procedure to delete schedules, backup selections, or clients from a NetBackup policy.

To delete a schedule, backup selections, or clients from a policy

- In the NetBackup Administration Console, in the left pane, expand NetBackup Management > Policies.
- 2 Expand the policy name in the middle pane, then select **Attributes**, **Schedules**, **Backup Selections**, or **Clients**.
- 3 In the right pane, select the item you want to delete.
- 4 On the Edit menu, click Delete.
- 5 Click **Yes** when asked if you want to delete the selected item from the policy.

When a client is deleted from the client list, the NetBackup client software is not deleted or uninstalled from the client. Backups for the client can be recovered until the backups expire. Also, when a file is deleted from a backup selection list, the actual file is not deleted from the client.

### **Policy Attributes tab**

Use the policy **Attributes** tab to configure backup settings when you add a new policy or change an existing policy. When you create a policy, you give the policy a name and select a policy type. The policy type you select typically depends on the type of client you want to back up. The number of policy types available varies depending on which NetBackup options are installed. Each policy type has a unique combination of attributes. Not all attributes apply to every policy type. When you select a policy type, the attributes that apply to that policy type are active. The unavailable attributes are grayed out.

Figure 20-2 shows the Attributes tab of a NetBackup policy.

| Server: caycevm3                                                                                                    |                                                                                                    |
|----------------------------------------------------------------------------------------------------|----------------------------------------------------------------------------------------------------|
| Attributes 🖓 🔁 Schedules 🎢 🖷 Clients 🎢 🛍 Backup Selection                                                                                                    | 15                                                                                                    |
| 20licy type:       MS-Windows         Destination:                                                                                                    | Co into gffect at: 02/06/2015 12 24:43     Backup network drives     Cross mount points     Compress     Encrypi Collect disaster recovery information for:     Bare Metal Restore     Collect true image restore information     with move detection     (Required for synthetic backups and Bare Metal Restore)     Allow multiple data streams     Disable client-side deduplication     Enable granular recovery |
| Snapshot Client and Replication Director  Perform block level incremental backups Use Replication Director Perform snapshot backups Coptions Retain snapshot for Instant Recovery or SLP management Hyper-V server: Perform off-host backup Use: | Use Accelerator Use Accelerator Keyword phrase (optional): Microsoft Exchange Server Attributes Exchange DAG or Exchange 2007 replication (LCR/CCR) Database backup source: Preferred server list (Exchange DAG only)                                                                                                    |
| Machine:                                                                                                    |                                                                                                    |

Figure 20-2 Policy Attributes tab

The following topics describe the settings on the policy Attributes tab.

### Policy type (policy attribute)

The **Policy type** attribute determines the purpose of the policy. Select a policy type from the list. The policy type you select typically depends on the type of client to be backed up. Some policy types are not used for client backups. For example, **NBU-Catalog** is not used for client backups.

The list of policy types changes depending on the NetBackup options that have been installed. Each policy type offers a unique combination of attributes. When you select a policy type, only the attributes that apply to that policy type are active.

You can change the policy type of an existing policy. However, the schedules for the policy may become invalid. If the schedules become invalid, NetBackup displays

a warning message and then deletes the invalid schedules or changes the schedules to an equivalent type.

When you change the policy type of an existing policy, other selections or features of the policy may become invalid as well.

Table 20-6 describes all the types of NetBackup policies.

| Policy type                            | Description                                                                                                    |
|----------------------------------------|----------------------------------------------------------------------------------------------------|
| DataTools-SQL-BackTrack<br>(UNIX only) | Use for the policies that contain only clients with the NetBackup for <b>SQL-BackTrack</b> agent. For information on setting up this policy type, see the guide for this option.       |
| DataStore                              | This policy type is reserved for use by Veritas or its partners to provide agents for new applications or databases.                                                                   |
| DB2                                    | Use for the policies that contain only clients with the NetBackup for DB2 agent. For information on setting up this policy type, see the guide for this option.                        |
| FlashBackup                            | Combines the speed of raw-partition backups with the ability to restore individual files.                                                                                              |
| (UNIX only)                            | This policy type applies to UNIX clients only. Requires the Enterprise Client license.                                                                                                 |
|                                        | For information on setting up this type of policy, see the NetBackup Snapshot Client Guide.                                                                                            |
| FlashBackup-Windows (Windows only)     | Combines the speed of raw-partition backups with the ability to restore individual files.<br>This policy type applies to Windows clients only. Requires the Enterprise Client license. |
|                                        | For information on setting up this type of policy, see the NetBackup Snapshot Client Guide.                                                                                            |
| Hyper-V                                | To back up the virtual machines that reside on Windows Hyper-V servers, by means of on-host or off-host backups. This policy type requires the Enterprise Client license.              |
|                                        | Users can upgrade pertinent policies to the <b>Hyper-V</b> policy type using one of the following methods:                                                                             |
|                                        | <ul> <li>Change the policy type in the NetBackup Administration Console for one policy<br/>at a time.</li> </ul>                                                                       |
|                                        | <ul> <li>Change the policy type for multiple policies at one time using the bpplconvert<br/>script that is located in the following location:</li> </ul>                               |
|                                        | On Windows: Install_path\Veritas\NetBackup\bin\goodies                                                                                                    |
|                                        | On UNIX: usr/openv/netbackup/bin/goodies                                                                                                    |
|                                        | For information on setting up this type of policy, see the NetBackup for Hyper-V Guide.                                                                                                |
| Informix-On-BAR                        | Use for the policies that contain only clients with the NetBackup for Informix agent. For                                                                                              |
| (UNIX only)                            | information on setting up this policy type, see the guide for this option.                                                                                                    |

Table 20-6NetBackup policy types

| Table 20-6         NetBackup policy types (continued) |                                                                                                    |
|-------------------------------------------------------|----------------------------------------------------------------------------------------------------|
| Policy type                                           | Description                                                                                                    |
| Lotus-Notes                                           | Use for the policies that contain only clients with the NetBackup for Lotus Notes agent.<br>For information on setting up this policy type, see the guide for this option.                                                                                                    |
| MS-Exchange-Server<br>(Windows only)                  | Use for the policies that contain only clients with the NetBackup for Exchange Server agent. For information on setting up this policy type, see the guide for this option. This policy type applies to Windows clients only.                                                                                                    |
| MS-SharePoint                                         | Use to configure a policy NetBackup for SharePoint Server.                                                                                                    |
| (Windows only)                                        | This policy type applies to Windows clients only.                                                                                                    |
| MS-SQL-Server                                         | Use for the policies that contain only clients with the NetBackup for SQL Server agent.<br>For information on setting up this policy type, see the guide for this option.                                                                                                    |
| MS-Windows                                            | Use for the policies that contain only Windows clients of supported Windows operating system levels.                                                                                                    |
|                                                       | <b>Standard</b> and <b>MS-Windows</b> policy types are the only policy types that support the following options:                                                                                                    |
|                                                       | <ul> <li>Checkpoint restart for backups or restores<br/>See "Take checkpoints every minutes (policy attribute)" on page 703.</li> <li>Synthetic backups<br/>See "Policy type (policy attribute)" on page 694.</li> <li>Collect disaster recovery information for Bare Metal Restore<br/>See "Collect disaster recovery information for Bare Metal Restore (policy attribute)"<br/>on page 721.</li> </ul> |
| NBU-Catalog                                           | Use for catalog backup jobs.                                                                                                    |
| NDMP                                                  | Use for the policies that contain only clients with the NetBackup NDMP option. This policy type is available only when the NetBackup NDMP is installed and licensed. For information on setting up this policy type, see the guide for this option.                                                                                                    |
| Oracle                                                | Use for the policies that contain only clients with the NetBackup for Oracle agent. For information on setting up this policy type, see the guide for this option.                                                                                                    |
| SAP                                                   | Use for the policies that contain only clients with the NetBackup SAP agent. For information on setting up this policy type, see the guide for this option.                                                                                                    |

| Policy type | Description                                                                                                    |
|-------------|----------------------------------------------------------------------------------------------------|
| Standard    | Use for UNIX clients (including supported Mac clients), except for those clients that are covered by specific products, such as Oracle.                            |
|             | <b>Standard</b> and <b>MS-Windows</b> policy types are the only policy types that support the following options:                                                   |
|             | <ul> <li>Checkpoint restart for backups or restores</li> </ul>                                                                                                    |
|             | <ul> <li>Synthetic backups</li> </ul>                                                                                                    |
|             | <ul> <li>Collect disaster recovery information for Bare Metal Restore</li> </ul>                                                                                   |
| Sybase      | Use for the policies that contain only clients with the NetBackup for Sybase agent. For information on setting up this policy type, see the guide for this option. |
| Vault       | Use as a policy type to schedule and run a Vault job. This policy type is available only when Vault is licensed.                                                   |
| VMware      | For backup of any virtual machines that reside on VMware vSphere servers, by means of off-host backups. This policy type requires the Enterprise Client license.   |
|             | Users can upgrade pertinent policies to the <b>VMware</b> policy type using one of the following methods:                                                          |
|             | <ul> <li>Change the policy type in the NetBackup Administration Console for one policy<br/>at a time.</li> </ul>                                                   |
|             | <ul> <li>Change the policy type for multiple policies at one time using the <pre>bpplconvert</pre> script that is located in the following location:</li> </ul>    |
|             | <b>On Windows:</b> <i>Install_path</i> \Veritas\NetBackup\bin\goodies                                                                                              |
|             | <b>On UNIX:</b> usr/openv/netbackup/bin/goodies                                                                                                    |
|             | For information on setting up this type of policy, see the NetBackup for VMware Guide                                                                              |

Table 20-6NetBackup policy types (continued)

For more details on off-host backups, refer to the NetBackup Snapshot Client Administrator's Guide.

### Data classifications (policy attribute)

The **Data Classification** attribute specifies the classification of the storage lifecycle policy that stores the backup. For example, a backup with a gold classification must go to a storage unit with a gold data classification. By default, NetBackup provides four data classifications: platinum, gold, silver, and bronze.

This attribute is optional and applies only when the backup is to be written to a storage lifecycle policy. If the list displays **No data classification**, the policy uses the storage selection that is displayed in the **Policy storage** list. If a data

classification is selected, all the images that the policy creates are tagged with the classification ID.

See "Storage Lifecycle Policy dialog box settings" on page 652.

See "Data Classification properties" on page 118.

See "Creating a Data Classification" on page 120.

See "About storage lifecycle policies" on page 613.

### Policy storage (policy attribute)

The **Policy storage** attribute specifies the storage destination for the policy's data. Select a specific storage unit, storage lifecycle policy, or storage unit group from the list.

When NetBackup looks for an available storage unit, it selects the first storage unit that meets the following requirements:

- The storage unit must not be designated as **On demand only**.
- The storage unit must have available drives.
- The storage unit must have media available in the required volume pool.

However, NetBackup makes an exception when a client is also a media server with locally-attached storage units. In that case, NetBackup selects the locally-attached storage units first.

See "About staging backups" on page 589.

Storage unitSelect the name of the storage unit that is to be the storage<br/>destination for the policy data. It can be disk or tape-based.If it is configured to do so, the storage unit determines which<br/>type of disk staging is used for the policy.

See "Creating a storage unit" on page 561.

| Storage lifecycle po | licy Select the name of the storage lifecycle policy that is to be the storage destination for the policy data.                                                                                                    |
|----------------------|----------------------------------------------------------------------------------------------------|
|                      | The drop-down list includes only those lifecycles that have<br>the same data classification as the policy. For example, gold<br>backup images cannot be sent to a silver storage lifecycle.<br>Images that belong to a specific data classification cannot<br>be sent to a storage lifecycle that lacks a classification. Data<br>classification is optional.                                                           |
|                      | See "Global Attributes properties" on page 159.                                                                                                    |
|                      | If it is configured to do so, the storage lifecycle policy determines which type of disk staging is used for the policy.                                                                                                    |
|                      | If setting up snapshot replication with Replication Director,<br>select a storage lifecycle policy that contains a<br>snapshot-capable storage unit.                                                                                                    |
|                      | See "About storage lifecycle policies" on page 613.                                                                                                    |
| Storage unit group   | Select the name of the storage unit group that is to be the storage destination for the policy data.                                                                                                    |
|                      | See "About storage unit groups" on page 602.                                                                                                    |
| Any Available        | If <b>Any Available</b> is selected, NetBackup tries to store data<br>on locally-attached storage units first. To force NetBackup<br>to use only a locally-attached drive, select <b>Must use local</b><br><b>drive</b> in the <b>General Server</b> properties. If a local device is<br>not found or <b>Must use local drive</b> is not selected, NetBackup<br>tries to find an available storage unit alphabetically. |
|                      | NetBackup does not select a <b>null_stu</b> storage unit if <b>Any</b><br><b>Available</b> is selected. A <b>null_stu</b> storage unit is created<br>only when Veritas Support uses the NullOST plug-in to<br>identify and isolate data transfer bottlenecks.                                                                                                    |
| Figure 20-3          | Icons indicate type of storage                                                                                                    |

- Storage unit (tape device)
- Storage unit (disk)
- Storage unit group
- Storage lifecycle policy

**Note:** If different storage is selected for the **Override policy storage** option on the **Schedule Attributes** tab, that selection overrides the **Policy storage** attribute.

See "Override policy storage (schedule attribute)" on page 778.

See "Considerations for selecting a destination for Policy storage" on page 700.

# Considerations for selecting a destination for Policy storage

Consider the following scenarios before selecting a destination from the **Policy storage** list on the policy **Attributes** tab.

| Scenario                                                                    | Action                                                                                                    |
|-----------------------------------------------------------------------------|----------------------------------------------------------------------------------------------------|
| The site contains one storage unit, or there is no storage unit preference. | <ul> <li>Do one of the following:</li> <li>Specify Any Available for the Policy storage attribute.</li> <li>Do not specify a storage unit at the schedule level.<br/>See "Override policy storage (schedule attribute)" on page 778.</li> <li>Do not set all storage units to On demand only. NetBackup may not find an available storage unit for the backups.<br/>See "Changing storage unit settings" on page 564.<br/>See "On demand only storage unit setting" on page 583.</li> </ul> |
| A specific storage unit is designated but the unit is unavailable.          | Consider changing the destination to <b>Any Available</b> since backups cannot run for those policies and the schedules that require the unit.                                                                                                    |
| Any Available is selected.                                                  | Be aware that any basic disk storage unit that is not assigned to a storage group is considered available for disk spanning.<br>See "Media properties" on page 189.                                                                                                    |

Table 20-7

#### Creating backup policies | 701 Policy Attributes tab

|                                                            | (conunded)                                                                                                    |
|------------------------------------------------------------|----------------------------------------------------------------------------------------------------|
| Scenario                                                   | Action                                                                                                    |
| You want to limit the storage units available to a policy. | <ul> <li>Do one of the following:</li> <li>Select a storage unit group that contains only the units you want the policy to use.</li> <li>Limit the storage units by doing the following: <ul> <li>Create a volume pool that contains the volumes that are available only to the specific storage units. Disable Scratch pool for the volume pool. If Scratch pool is enabled, any storage unit has access to the volumes in the volume pool.</li> <li>See "Adding a volume pool" on page 520.</li> <li>See "About scratch volume pools" on page 456.</li> </ul> </li> <li>In the policy, set Policy volume pool to the volume pool that is defined in the previous step.</li> <li>For all policies, set Policy storage unit group, set the storage units within the group to On demand only to satisfy the policy requirement. See "Changing storage unit settings" on page 583.</li> </ul> |

#### Table 20-7(continued)

### Policy volume pool (policy attribute)

The **Policy volume pool** attribute specifies the default volume pool where the backups for the policy are stored. A volume pool is a set of media that is grouped for use by a single application. The volume pool is protected from access by other applications and users.

The available volume pools appear on the list. Whenever a new volume is required, it is allocated from the volume pool indicated.

If you select a volume pool on the **Schedule** tab, that selection overrides the **Policy volume pool** selection on the **Attributes** tab.

See "Override policy storage (schedule attribute)" on page 778.

See "Example of overriding the policy volume pool" on page 702.

The following table describes the default volume pools that NetBackup defines.

| Table 20-8 | Default volume pools defined by NetBackup |
|------------|-------------------------------------------|
|------------|-------------------------------------------|

| Volume pool | Description                                              |
|-------------|----------------------------------------------------------|
| None        | The default pool for applications, other than NetBackup. |

| Volume pool   | Description                                                                                                    |
|---------------|----------------------------------------------------------------------------------------------------|
| DataStore     | The default pool for DataStore.                                                                                                    |
| NetBackup     | Unless otherwise specified in the policy, all backups use<br>media from the NetBackup pool. One exception is the<br><b>NBU-Catalog</b> policy type.                                                           |
| CatalogBackup | This pool is selected by default for the <b>NBU-Catalog</b> policy type. It is used exclusively for catalog backups. Catalogs are directed to a single, dedicated pool to facilitate faster catalog restores. |

 Table 20-8
 Default volume pools defined by NetBackup (continued)

The following table describes the additional volume pools that are useful to create.

| Volume pool         | Description                                                                                                |
|---------------------|----------------------------------------------------------------------------------------------------|
| Scratch volume pool | Allows NetBackup to automatically transfer volumes when another volume pool does not have media available. |
| Auto volume pool    | Used by automatic backups.                                                                                 |
| User volume pool    | Used by user backups.                                                                                      |

Table 20-9Additional volume pools

Media is assigned to the volume pools for Media Manager storage devices. Disk-type storage devices are not allocated to a volume pool.

See "About NetBackup volume pools" on page 454.

See "Adding a volume pool" on page 520.

See "About scratch volume pools" on page 456.

### Example of overriding the policy volume pool

The following example shows how to override the policy volume pool from the policy **Schedule** tab. In this example, we change a policy named *Backup-Archive*. Until now, all schedules in the policy have used the *Backups* volume pool. Change the policy so that the user-archive schedule uses the *Archive* pool instead.

#### To override the Policy volume pool attribute

- 1 In the NetBackup Administration Console, in the left pane, expand NetBackup Management > Policies
- 2 In the left pane, select the *Backup-Archive* policy and on the **Edit** menu, click **Change**.
- 3 In the policy Attributes tab, on the Policy volume pool list, select Backups.
- 4 Click the Schedules tab.
- 5 Select the schedules that use the *Backups* volume pool, and click **Properties**.
- 6 Make sure that **Override policy volume pool** is unchecked, and click **OK** to save the change in the schedule.
- 7 Select the user-archive schedule that you want assigned to the *Archive* volume pool, and click **Properties**.
- 8 Check Override policy volume pool.
- 9 Underneath the check box, select Archive from the list.
- **10** Click **OK** to save the change in the schedule.
- **11** Click **OK** to save the change in the policy.

### Take checkpoints every \_\_\_ minutes (policy attribute)

By taking checkpoints during a backup, you can save time if the backup fails. By taking checkpoints periodically during the backup, NetBackup can retry a failed backup from the beginning of the last checkpoint. This is often quicker rather than restarting the entire job.

The checkpoint frequency indicates how often NetBackup takes a checkpoint during a backup. The default is 15 minutes. The administrator determines checkpoint frequency on a policy-by-policy basis. When you select the checkpoint frequency, balance the loss of performance due to frequent checkpoints with the possible time lost when failed backups restart. If the frequency of checkpoints affects performance, increase the time between checkpoints.

Checkpoints are saved at file boundaries and point to the next file in the list. Checkpoint restart is only available for the **MS-Windows** or **Standard** policy types. Check **Take checkpoints every** <u>minutes</u> to enable checkpoint restart. When the box is checked, NetBackup takes checkpoints during a backup job at the frequency you specify. If the box is not checked, no checkpoints are taken and a failed backup restarts from the beginning of the job. Checkpoint restart can also be used for restore jobs.

See "Checkpoint restart for restore jobs" on page 705.

The **Global Attributes** property, **Schedule backup attempts**, indicates the number of times that NetBackup tries to restart a failed backup.

See "Global Attributes properties" on page 159.

**Note:** Checkpoints are saved at file boundaries and point to the next file in the list to be backed up. Checkpoints cannot occur in the middle of a file. After the file is backed up, the checkpoint is saved.

**Note:** Checkpoints are not taken for a user-archive backup. If a user-archive backup resumes, it restarts from the beginning.

In the following situations, NetBackup starts a new job instead of resuming an incomplete job:

- If a new job is due to run, or, for calendar-based scheduling, another run day has arrived.
- If the time since the last incomplete backup was longer than the shortest frequency in any schedule for the policy.
- If the time indicated by the Clean-up property, Move backup job from incomplete state to done state, has passed.

The following table describes the level of support for various policy attributes, storage, and clients for checkpoint restart. For an agent or option not listed, refer to the manual for that agent or option.

| Item               | Description                                                                                    |
|--------------------|------------------------------------------------------------------------------------------------|
| Basic disk staging | Checkpoint restart is supported for Stage I. Checkpoint restart is not supported for Stage II. |
|                    | See "About basic disk staging" on page 590.                                                    |
|                    | See "About staging backups" on page 589.                                                       |

 Table 20-10
 Support for checkpoint restart

| Item                                 | Description                                                                                                    |
|--------------------------------------|----------------------------------------------------------------------------------------------------|
| MS-Windows (policy type)             | The following pertain to Windows clients:                                                                                                    |
|                                      | <ul> <li>Checkpoint restart is not supported for the backup selections that are indicated by a UNC path.</li> <li>No checkpoints are taken during a system state backup.</li> </ul>                                                                                                    |
|                                      | <ul> <li>No checkpoints are taken during a Windows disk image (raw) backup.</li> <li>No checkpoints are taken for the remainder of the backup after NetBackup encounters Single-instance Store (SIS).</li> </ul>                                                                                                    |
|                                      | When an incremental backup resumes and completes successfully, the archive bits are cleared for the files that were backed up after the job resumes. However, the archive bits are not cleared for the files that were backed up before the resume. Since the archive bits remain, the files that were backed up before the backup resumes are backed up again during the next incremental backup. |
| Multiple copies (schedule attribute) | Checkpoint restart is supported for the policies that are configured to create multiple backup copies.                                                                                                    |
|                                      | See "Multiple copies (schedule attribute)" on page 774.                                                                                                    |
|                                      | The last failed copy that contains a checkpoint can be resumed if a copy is configured to allow other copies to continue the job if the copy fails and subsequent checkpoints occur.                                                                                                    |
| Snapshot Client (policy attribute)   | Checkpoint restart is supported for use with local or alternate client backups. However, the following policy attributes are not supported:                                                                                                    |
|                                      | Block Level incremental backups                                                                                                    |
|                                      | Media server Copy                                                                                                    |
|                                      | <ul> <li>Third-Party Copy Device</li> <li>Instant Recovery backup</li> </ul>                                                                                                    |
|                                      | See "Snapshot Client and Replication Director (policy attributes)" on page 754.                                                                                                    |
| Standard (policy type)               | Checkpoint restart is supported for UNIX clients.                                                                                                    |
| Synthetic backups                    | Checkpoint restart is not supported.                                                                                                    |
| (schedule attribute)                 | See "Synthetic backup (schedule attribute)" on page 768.                                                                                                    |

#### Table 20-10 Support for checkpoint restart (continued)

### Checkpoint restart for restore jobs

Checkpoint restart for restore jobs saves time by letting NetBackup resume a failed restore job. The job resumes automatically from the start of the file that was last checkpointed rather than starting from the beginning of the entire restore job. NetBackup automatically takes checkpoints once every minute during a restore job.

The following host properties affect checkpoint restart for restore jobs.

| Move restore job from incomplete state to done state | This Clean-up host property indicates the<br>number of days that a failed restore job can<br>remain in an Incomplete state. |
|------------------------------------------------------|----------------------------------------------------------------------------------------------------|
|                                                      | See "Clean-up properties" on page 88.                                                                                       |
| Restore retries                                      | This <b>Universal Setting</b> host property specifies the number of attempts that a client has to restore after a failure.  |
|                                                      | See "Universal Settings properties" on page 258.                                                                            |

Checkpoint restart for restore jobs has the following limitations:

- The restore restarts at the beginning of the last checkpointed file, not within the file.
- Only the backups that are created using MS-Windows or Standard policy types are supported.
- Third Party Copy and the Media Server Copy images that use Standard policy types are supported. However, they cannot be suspended or resumed if the backup image has changed blocks.

A NetBackup administrator can choose to suspend a checkpointed restore job and resume the job at a later time. For example, while an administrator runs a restore job for several hours, the administrator receives a request for a second restore. The request is of a higher priority and requires the resources in use by the first job. The administrator can suspend the first job, start the second restore job and let it complete. The administrator can then resume the first job from the Activity Monitor and let the job complete.

Consider a situation in which a checkpointed restore that has no end date is suspended and then resumed. If a new backup occurs before the resume is initiated, the files from the new backup are included in the restore. For example, a user request the restore of a directory. The restore begins, but is suspended. The request is resumed the next day after another backup of the directory is performed. The files that are restored are from the latest backup.

See "Take checkpoints every \_\_\_ minutes (policy attribute)" on page 703.

### Limit jobs per policy (policy attribute)

The **Limit jobs per policy** attribute limits the number of jobs that NetBackup performs concurrently when the policy is run. By default, the box is unchecked, and

NetBackup performs an unlimited number of backup jobs concurrently. Other resource settings can limit the number of jobs.

A configuration can contain enough devices so that the number of concurrent backups affects performance. To specify a lower limit, check the box and specify a value from 1 to 999.

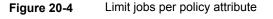

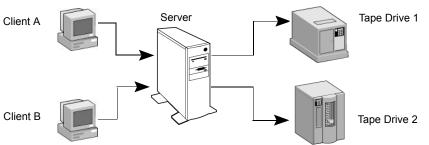

Client A and Client B backups can occur concurrently and back up to different devices

This attribute operates differently for VMware policies, depending on how the policy selects virtual machines.

For more information, see the NetBackup for VMware Administrator's Guide.

Table 20-11 describes the factors that affect the number of concurrent backup jobs that NetBackup can perform.

| Table 20-11 | Factors affecting the number of concurrent backup jobs |
|-------------|--------------------------------------------------------|
|-------------|--------------------------------------------------------|

| Item                         | Description                                                                                                    |
|------------------------------|----------------------------------------------------------------------------------------------------|
| Jobs from different policies | The limit does not apply to concurrent jobs if the jobs are from different policies.<br>For example, if three policies limit concurrent jobs to two, NetBackup can start two jobs from each policy. A total of six policies can be running at one time in this situation.                                  |
| Multiplexing                 | If multiplexing is used, set the limit high enough to support the specified level of multiplexing.                                                                                                    |
|                              | Lower values can limit multiplexing within a policy if jobs from different schedules exist within the policy. For example, the limit is set to two and an incremental backup schedule is due to run for four clients. Only two clients are backed up at one time, regardless of the multiplexing settings. |

| Item                                                              | Description                                                                                                    |
|-------------------------------------------------------------------|----------------------------------------------------------------------------------------------------|
| Network load                                                      | The available bandwidth of the network determines how many backups can occur concurrently. If you encounter loading problems, consider multiple networks for backups Or, configure the backup policy to use the <b>Compression</b> attribute.                                    |
|                                                                   | See "Compression (policy attribute)" on page 717.                                                                                                    |
|                                                                   | When the client that is backed up is also a server, it is a special case. In this instance the network load is not a factor because the network is not used. However, the load on the client and server is still a factor.                                                       |
| Number of storage devices<br>available and multiplexing<br>limits | To process more than one backup job at a time, the configuration must include one o the following:                                                                                                    |
|                                                                   | <ul> <li>Multiple storage units.</li> </ul>                                                                                                    |
|                                                                   | <ul> <li>A storage unit with enough drives to perform more than one backup at a time.</li> <li>Storage units that are configured to multiplex.</li> </ul>                                                                                                    |
|                                                                   | With removable media devices such as tape drives, the number of concurrent jobs depends on the total number of drives in the storage units. With disk storage, the storage device is defined as a file path and the available disk space determines how many paths are possible. |
| Parent job and children jobs                                      | Parent jobs do not count toward the limit. Only the children jobs count toward the limit                                                                                                    |
|                                                                   | <ul> <li>The following are examples of the jobs that produce a parent job and children jobs:</li> <li>Multistreamed jobs</li> <li>Catalog backups</li> <li>Snapshot Client snapshots</li> <li>Bare Metal Restore jobs</li> </ul>                                                 |
|                                                                   | See "About the Jobs tab" on page 1038.                                                                                                    |
|                                                                   | This attribute operates differently for VMware policies, depending on how the policy selects virtual machines.                                                                                                    |
|                                                                   | For more information, see the NetBackup for VMware Administrator's Guide.                                                                                                    |
| Server speed                                                      | Too many concurrent backups interfere with the performance of the server. The best number depends on the hardware, operating system, and applications that are running                                                                                                    |

## Table 20-11 Factors affecting the number of concurrent backup jobs (continued)

### Job priority (policy attribute)

The **Job priority** attribute specifies the priority that a policy has as it competes with other policies for resources. Enter a value from 0 to 99999. The higher the number,

the greater the priority of the job. NetBackup assigns the first available resource to the policy with the highest priority.

In the **Default Job Priorities** host properties, you can set a job priority default for a job type.

See "Default Job Priorities properties" on page 121.

### Media Owner (policy attribute)

The **Media Owner** attribute specifies which media server or server group should own the media that backup images for this policy are written to.

This attribute is active under the following conditions:

- A Media Manager storage unit is used.
- The Policy storage attribute is set to Any Available

You can specify the following for the Media Owner:

| Any (default)  | Allows NetBackup to select the media owner. NetBackup selects a media server or a server group (if one is configured).                                                           |
|----------------|----------------------------------------------------------------------------------------------------|
| None           | Specifies that the media server that writes the image to the media owns the media. No media server is specified explicitly, but you want a media server to own the media.        |
| A server group | Allows only those servers in the group to write to the media on which<br>backup images for this policy are written. All server groups that are<br>configured appear in the list. |

See "About media sharing" on page 524.

See "Configuring a NetBackup server group" on page 380.

### Go into effect at (policy attribute)

The **Go into effect at** attribute specifies when the policy can begin to schedule backups. For example, if today is Monday and you enter Wednesday at 12:00 A.M., the policy does not run until that time or later. Use this attribute to configure a series of policies in advance of when the policies need to become active.

To activate the policy, check **Go into effect at**. The policy must be active for NetBackup to use the policy.

To deactivate a policy, uncheck the box. Inactive policies appear are unavailable in the **NetBackup Administration Console**. Inactive policies remain on the list of policies in the left pane of the **NetBackup Administration Console**. To resume backups, recheck the box. Make sure that the date and time are set to the time that you want to resume backups.

If the schedule is to be used for a catalog archive, the policy must not be active. Clear the check box to deactivate the policy.

See "Creating a catalog archiving policy" on page 906.

### Follow NFS (policy attribute)

The **Follow NFS** (Network File System) attribute specifies whether NetBackup is to back up or archive any NFS-mounted files. These files are named in the backup selection list or by the user, in the case of a user backup or archive. Uncheck the box to prevent the backup or archive of NFS-mounted files.

**Note:** This attribute applies only to UNIX clients in certain policy types. NetBackup allows it to be selected in those instances only.

This attribute eliminates the need to locate and log on to the systems where the files reside. If the files are mounted on the NetBackup client, you can back up, archive, and restore them by working from the NetBackup client. You must have the necessary permissions on the NFS mount. Use this capability to back up the systems that the NetBackup client software does not support.

Generally, do not back up NetBackup clients over NFS. Back up and archive files on the NFS server where the files physically reside. NFS backups have lower performance and sometimes encounter problems. If **Follow NFS** is selected, you may want to use the policy only for the files and clients that are backed up or archived over NFS.

**Note:** If **Follow NFS** is not selected, the backup process reads the client's mount table and evaluates each item in the table. NetBackup resolves any links to the true path. NetBackup must resolve the links so it can accurately avoid backing up any files that reside on NFS-mounted file systems.

If NetBackup cannot access a Network File System when it evaluates the mount table, it assumes that the file system is unavailable. (The default time to access the file system is five seconds.) To change the default, change the UNIX master server host property, **NFS access timeout**.

See "UNIX Server properties" on page 265.

Note: NetBackup specifically excludes mapped directories even if Follow NFS and Cross mount points are enabled. To back up mapped directories, include the directories in the file list.

Consider the following before enabling this attribute:

| Table 20-12         Issues that affect Follow NFS |
|---------------------------------------------------|
|---------------------------------------------------|

| Item                                  | Description                                                                                                    |
|---------------------------------------|----------------------------------------------------------------------------------------------------|
| Cross mount points (policy attribute) | The behavior of <b>Follow NFS</b> can vary depending on how it is used in combination with <b>Cross mount points</b> .                                                                                                    |
|                                       | See "Examples of using Cross mount points and Follow NFS in combination" on page 715.                                                                                                    |
|                                       | See "Cross mount points (policy attribute)" on page 713.                                                                                                    |
| Raw partitions                        | This attribute has no effect on raw partitions. The Network File Systems that are mounted in a raw partition are not backed up. Nor can you back up raw partitions from other computers that use NFS mounts to access the raw partitions. The devices are not accessible on other computers through NFS. |
|                                       | <b>Note:</b> NetBackup does not support raw partition backups on unformatted partitions.                                                                                                    |
| Automounted directories               | This attribute causes files in automounted file systems to be backed up. Automounted directories can be excluded to allow the backup of other NFS mounts. To do so, add an entry for the automounter's mount directory to the exclude list on the client.                                                |

### Backup Network Drives (policy attribute)

The **Backup Network Drives** attribute is for use on single user systems, Win95, Win98, and ME. These operating systems are not supported with this version of NetBackup. For a computer that is not a NetBackup client, the preferred method for backing up data is to use UNC paths. UNC paths are more precise and indicate exactly what should be backed up.

When you use **Backup Network Drives** or UNC paths, the network drives must be available to the service account that the NetBackup Client service logs into at startup. By default, the startup account is set to System. You must change this account on each Windows client that is backed up that contains data that is shared from another computer.

This attribute must be enabled for the policies that back up to CD ROM drives. For scheduled backups, the file list must indicate at least the first level of folders to be backed up. For example,  $D:\Folder1$  instead of only  $D:\$ 

**Note:** Mapped drive letters cannot be backed up. Drive letters do not appear in the **Backup, Archive, and Restore** console when backups are browsed.

### Example of using UNC paths to back up a shared folder

The following example gives the steps for backing up a shared folder using a UNC path. The procedure backs up the folder *TestData* on *win\_PC* through *win\_client*. Consult the following descriptions before you review the example.

| master1    | NetBackup master server                               |
|------------|-------------------------------------------------------|
| win_client | Windows NetBackup client                              |
| win_PC     | Windows computer (not necessarily a NetBackup client) |
| TestData   | A shared folder on win_PC                             |
|            |                                                       |

| Tal | hle | 20 | -13 |
|-----|-----|----|-----|
| Ia  | DIE | 20 | -13 |

Using UNC paths to back up a shared folder on *win\_PC* 

| Step   | Action                                    | Description                                                                                                    |  |
|--------|-------------------------------------------|----------------------------------------------------------------------------------------------------|--|
| Step 1 | Create a policy                           | On <i>master1</i> create a policy for <i>win_client</i> .                                                                                                    |  |
| Step 2 | Add the folder name to the policy         | Add $\ \$ necessary if the policy is only used for user-directed backups.                                                                                                    |  |
| Step 3 | Configure the NetBackup<br>Client Service | <ul> <li>Perform the following actions:</li> <li>On <i>win_client</i>, change the NetBackup Client Service to Start Up or Log On with the same account as the user that performs the backup. This user account must have read permissions for the share that is to be backed up. The account must have write permission to perform restores.</li> <li>Stop and start the NetBackup Client Service so the new account takes effect.</li> <li>See "Configuring the NetBackup Client Service" on page 1111.</li> </ul> |  |
| Step 4 | Perform a backup                          | Backups run as scheduled or when a manual backup is performed.<br>See "Performing manual backups" on page 856.                                                                                                    |  |

# Example of using Backup Network Drives (policy attribute) to back up a shared folder

The following example gives the steps for backing up a shared folder using the **Backup Network Drives** policy attribute. The procedure backs up the folder *share* on *win\_PC* through *win\_client*. Consult the following descriptions before you review the example.

| master1     | NetBackup master server                                   |
|-------------|-----------------------------------------------------------|
| win_client  | Windows NetBackup client                                  |
| win_PC      | Windows computer (not necessarily a NetBackup client)     |
| share       | A shared folder on <i>win_PC</i>                          |
| Table 20-14 | Using Backup Network Drives to back up a shared folder on |

| 031 | ig Dackup | NCLWOIR |  |
|-----|-----------|---------|--|
| win | PC        |         |  |

| Step   | Action                                    | Description                                                                                                    |  |
|--------|-------------------------------------------|----------------------------------------------------------------------------------------------------|--|
| Step 1 | Create a policy                           | On <i>master1</i> create a policy for <i>win_client</i> , and check <b>Backup network drives</b> in the policy attributes tab.                                                                                                    |  |
| Step 2 | Configure the NetBackup<br>Client Service | <ul> <li>Perform the following actions:</li> <li>On win_client, change the NetBackup Client Service to Start Up or Log On with the same account as the user that performs the backup. This user account must have read permissions for the share that is to be backed up. The account must have write permission to perform restores.</li> <li>Stop and start the NetBackup Client Service so the new account takes effect.</li> <li>See "Configuring the NetBackup Client Service" on page 1111.</li> </ul> |  |
| Step 3 | Create a batch file                       | <ul> <li>Create a batch file bpstart_notify.bat that does the following:</li> <li>Maps a drive on <i>win_client</i> to \\win_PC\share.</li> <li>Includes the following command (where x: is the mapped drive letter net use X: \\win_PC\share</li> </ul>                                                                                                    |  |
| Step 4 | Perform a backup                          | Backups run as scheduled or when a manual backup is performed.<br>See "Performing manual backups" on page 856.                                                                                                    |  |

### Cross mount points (policy attribute)

The **Cross mount points** attribute controls whether NetBackup crosses file system boundaries to back up or archive all files and directories in the selected path. For example, if root (/) is specified as the file path on a UNIX system, NetBackup backs up root (/) and all files and directories under root in the tree.

When this attribute is disabled, only the files that are in the same file system as the selected file path are backed up. By disabling, you also prohibit NetBackup from crossing mount points to back up root (/) without backing up all the file systems that are mounted on root. (For example, /usr and /home.)

In some cases, consider creating separate policies for the backups that cross mount points and those that do not. For example, in one policy, disable **Cross mount points** and include root (/) in the backup selection list. As a result, only the root file system is backed up, and not the file systems that are mounted on it. In another policy, enable **Cross mount points** and include root (/) in the backup selection list. As a result, all the data on the client is backed up.

Note: NetBackup specifically excludes mapped directories even if Follow NFS and Cross mount points are enabled. To back up mapped directories, include the directories in the file list.

The following table lists items to consider when you use this policy attribute.

| ltem                          | Description                                                                                                    |  |
|-------------------------------|----------------------------------------------------------------------------------------------------|--|
| Follow NFS (policy attribute) | The behavior of <b>Cross mount points</b> can vary depending on how it is used in combination with <b>Follow NFS</b> .                                                                                                    |  |
|                               | See "Examples of using Cross mount points and Follow NFS in combination" on page 715.                                                                                                    |  |
|                               | See "Follow NFS (policy attribute)" on page 710.                                                                                                    |  |
| Backup selection entries      | The following backup selection entries behave in the following manner for Windows and UNIX computers when the <b>Cross mount points</b> attribute is used:                                                                          |  |
|                               | <ul> <li>/ Valid for UNIX clients. For Windows clients, the forward slash expands to ALL_LOCAL_DRIVES.</li> <li>:\ Valid for Windows clients. For UNIX clients, this entry creates a status 69 (Invalid</li> </ul>                  |  |
|                               | <ul> <li>filelist specification).</li> <li>★: \<br/>Valid for Windows clients. For UNIX clients, this entry creates a status 69 (Invalid filelist specification).</li> </ul>                                                        |  |
| UNIX raw partitions           | This attribute has no effect on UNIX raw partitions. If a raw partition is the root partition and contains mount points for other file systems, the other file systems are not backed up when <b>Cross mount points</b> is enabled. |  |
| ALL_LOCAL_DRIVES directive    | Do not use <b>Cross mount points</b> in policies on UNIX systems where you use the<br>ALL_LOCAL_DRIVES directive in the backup selection list.                                                                                      |  |
|                               | Enabling Cross mount points can cause multiple backups of mounted volumes.                                                                                                    |  |

 Table 20-15
 Considerations for Cross mount points (policy attribute)

| Table 20-15 | Considerations for Cross mount points (policy attribute) |
|-------------|----------------------------------------------------------|
|             | (continued)                                              |

| ltem                         | Description                                                                                                    |  |
|------------------------------|----------------------------------------------------------------------------------------------------|--|
| Mount points to disk storage | Do not cross mount points to back up a media server that uses mount points to any disk storage that contains backup images. If the policy crosses mount points, the NetBackup backup images that reside on that disk storage are backed up. The NetBackup disk storage unit typesuse mount points for disk storage. |  |

### Examples of using Cross mount points and Follow NFS in combination

By using Cross mount points and Follow NFS in combination, you can get a variety of results. Table 20-16summarizes the possible results.

| combination           |            |                                                                     |
|-----------------------|------------|---------------------------------------------------------------------|
| Cross mount<br>points | Follow NFS | Result                                                              |
| Disabled              | Disabled   | No crossing of mount points (default).                              |
| Disabled              | Enabled    | Back up NFS files if the file path is (or is part of) an NFS mount. |
| Enabled               | Disabled   | Cross local mount points but not NFS mounts.                        |
| Enabled               | Enabled    | Follow the specified path across mount                              |

Results of using Cross mount point and Follow NFS in Table 20-16

Note: NetBackup specifically excludes mapped directories even if Follow NFS and Cross mount points are enabled. To back up mapped directories, include the directories in the file list.

points to back up files and directories (including NFS), regardless of the file

system where they reside.

Example 1 and Example 2 assume that the client disks are partitioned as shown in Figure 20-5.

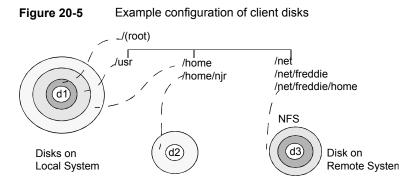

#### Table 20-17 Legend

| Disks | Description                                                                           |  |
|-------|---------------------------------------------------------------------------------------|--|
| d1    | Contains /(root), /usr, and /home in separate partitions.                             |  |
| d2    | Contains a file system named /home/njr. Mounted on /home, which is a partition on d1. |  |
| d3    | Contains a directory named /net/freddie/home that is NFS-mounted on /net/freddie      |  |

Example 1:

- Cross mount points and Follow NFS are not selected.
- The backup selection list contains the following entry:

//usr/home

 In this case, NetBackup considers only the directories and files that are in the same file system as the backup selection list entry. It does not back up /home/njr Or /net/freddie/home.

Example 2:

- Cross mount points and Follow NFS are selected.
- The backup selection list only contains a forward slash:
- In this case, NetBackup backs up all the files and directories in the tree, including those under /home/njr and /net/freddie/home.

To back up only /usr and individual files under /, leave / out of the list and separately list the files and directories you want to include. For example:

/usr /individual\_files\_under\_root

### Compression (policy attribute)

The **Compression** attribute specifies that the backups use the software compression that is possible, based on the policy type. Check the box to enable compression. By default, compression is disabled.

Note: The Compression attribute is independent of the VxFS compression state.

See "About the backup and restore of compressed files on VxFS file systems" on page 1174.

Compression reduces the size of a backup by reducing the size of files in the backup. In turn, the smaller backup size decreases the number of media that is required for storage. Compression also decreases the amount of data that travels over the network as well as the network load. However, compression increases the overhead computing on the client and increases backup time due to the time required to compress the files. The lower transfer rate that is associated with compression on the client reduces the ability of some tape devices (notably 8mm) to stream data. The effect of the lower transfer rate causes additional wear on those devices.

The savings in media and network resources continue to make compression desirable unless total backup time or client computing resources become a problem. If total backup time is a problem, consider multiplexing. The NetBackup multiplexing feature backs up clients in parallel, reducing the total time to back them up.

See "Media multiplexing (schedule attribute)" on page 783.

The degree to which a file can be compressed depends on the data type. A backup usually involves more than one type of data. Examples include stripped and unstripped binaries, ASCII, and the non-unique strings that repeat. Some data types are more favorable to compression.

**Note:** When compression is not used, the server may receive more data than the space that exists on the client. The discrepancy is due to client disk fragmentation and the file headers that the client adds. (To tell how much space a file occupies, run the du command. To tell how much free disk space is available, run the df command.)

Table 20-18 describes the various factors to consider when you choose to use **Compression**.

| Item                                                                                                    | Description                                                                                                    | Description                               |                      |                                     |
|----------------------------------------------------------------------------------------------------|----------------------------------------------------------------------------------------------------|-------------------------------------------|----------------------|-------------------------------------|
| Data types that                                                                                                    | Programs, ASCII files, and unstripped binaries (typically 40% of the original size).                                                                                                    |                                           |                      |                                     |
| compress well                                                                                                    | -                                                                                                    | ession: Files that<br>o 1% of their origi |                      | e strings that repeat can sometimes |
| Data types that do not                                                                                                    | Stripped binaries                                                                                                    | (usually 60% of c                         | original size).      |                                     |
| compress well                                                                                                    | Worst-case compression: Files that are already compressed become slightly larger if compressed again.                                                                                                    |                                           |                      |                                     |
| Effect of file size                                                                                                    |                                                                                                    | effect on the amou<br>than a single large |                      | However, it takes longer to compres |
| Client resources that are required                                                                                                    | Compression rec<br>administrator cor                                                                                                    |                                           | uter processing unit | time and as much memory as the      |
| Effect on client performance                                                                                                    | Compression uses as much of the computer processing unit as available and affects other applications that require the computer processing unit. For fast CPUs, however, I/O rather than CPU speed is the limiting factor.                                                                                                    |                                           |                      |                                     |
| Files that are not<br>compressed                                                                                                    | <ul> <li>NetBackup does not compress the following files:</li> <li>Files that are equal to or less than 512 bytes, because that is the tar block size.</li> <li>On UNIX clients, files with the following suffixes:</li> </ul>                                                                                                    |                                           |                      |                                     |
|                                                                                                    | .arc                                                                                                    | .gz                                       | .iff                 | .sit.bin                            |
|                                                                                                    | .arj                                                                                                    | .hqx                                      | .pit                 | .tiff                               |
|                                                                                                    | .au                                                                                                    | .hqx.bin                                  | .pit.bin             | .Y                                  |
|                                                                                                    | .cpt                                                                                                    | .jpeg                                     | .scf                 | .zip                                |
|                                                                                                    | .cpt.bin                                                                                                    | .jpg                                      | .sea                 | .zom                                |
|                                                                                                    | .F                                                                                                    | .lha                                      | .sea.bin             | .200                                |
|                                                                                                    | .F3B                                                                                                    | .lzh                                      | .sit                 | • Z                                 |
|                                                                                                    | .gif                                                                                                    | .pak                                      |                      |                                     |
| <ul> <li>On UNIX clients, if a compressed file has a unique file extension, exclusion compression by adding it under the Client Settings (UNIX) properties.</li> </ul> |                                                                                                    |                                           |                      |                                     |
| Effect of using with<br>storage units with SIS<br>capabilities                                                                                                    | If compressed data is written to a storage unit that has single-instance store (SIS) capabilities, the storage unit may not be able to use data deduplication on the compressed or the encrypted data. In data deduplication, only one instance of the file is stored. Subsequent instances of the file reference the single file. |                                           |                      |                                     |

#### Table 20-18 Considerations regarding compression

**Note:** If compressed data is written to a storage unit that has deduplication capabilities, the storage unit may not be able to deduplicate the data.

### Encryption (policy attribute)

The **Encryption** attribute determines whether the backup should be encrypted by the client. When the server initiates the backup, it passes on the **Encryption** policy attribute to the client in the backup request.

The client compares the **Encryption** policy attribute to the **Encryption** host properties for the client. If the encryption permissions for the client are set to REQUIRED or ALLOWED, the policy can encrypt the backups for that client.

See "Encryption properties" on page 126.

For additional encryption configuration information, see the NetBackup Security and Encryption Guide.

**Note:** If encrypted data is written to a storage unit that has deduplication capabilities, the storage unit may not be able to deduplicate the encrypted data.

### About NetBackup encryption options

NetBackup provides several methods for encrypting backups, as described in the following table.

| Option            | Description                                                                                                    |  |  |
|-------------------|----------------------------------------------------------------------------------------------------|--|--|
| Client encryption | The NetBackup client encryption option is a software-based solution that encrypts the data on the client. The data is encrypted in transit and at rest. Each client manages its own encryption keys. |  |  |
|                   | To enable client encryption, select the backup policy <b>Encryption</b> attribute.                                                                                                    |  |  |
|                   | See "Encryption (policy attribute)" on page 719.                                                                                                    |  |  |

 Table 20-19
 NetBackup encryption options

| Option                                           | Description                                                                                                    |
|--------------------------------------------------|----------------------------------------------------------------------------------------------------|
| Tape drive encryption                            | With hardware-based tape drive encryption, an encrypting tape<br>drive encrypts the data. The data is encrypted at rest only. The<br>NetBackup Key Management Service manages the encryption<br>keys.                                                                                                    |
|                                                  | See the "Data at rest key management" chapter in the NetBacku Security and Encryption Guide.                                                                                                    |
|                                                  | One method to manage the volumes for hardware-based tape<br>encryption is to use a reserved prefix on the volume pool name<br>The storage device must have encrypting tape drives. The storage<br>unit must specify the storage device that has the encrypting tap<br>drives. The backup policy must specify the correct storage unit<br>and volume pool. |
|                                                  | See "About reserved volume pool name prefixes" on page 455                                                                                                    |
| Software-based media<br>server encryption        | With software-based encryption, an agent on the media server<br>encrypts the data. The data is encrypted at rest only. The Medi<br>Server Encryption Option uses an external agent that encrypts<br>the data and manages the encryption keys.                                                                                                    |
|                                                  | See the NetBackup Media Server Encryption Option Administrator's Guide.                                                                                                    |
| AdvancedDisk encryption                          | A plug-in in the NetBackup OpenStorage stack encrypts the data<br>The data is encrypted at rest only. The NetBackup Key<br>Management Service manages the encryption keys.                                                                                                    |
|                                                  | See the NetBackup AdvancedDisk Storage Solutions Guide.                                                                                                    |
| Cloud storage encryption                         | A plug-in in the NetBackup OpenStorage stack encrypts the data<br>The data is encrypted at rest only (by default, NetBackup uses<br>SSL for read and write operations). The NetBackup Key<br>Management Service manages the encryption keys.                                                                                                    |
|                                                  | See the NetBackup Cloud Administrator's Guide.                                                                                                    |
| Media Server<br>Deduplication Pool<br>encryption | The MSDP deduplication plug-in encrypts the data. The data ca<br>be encrypted in transit and at rest or at rest only. The NetBacku<br>deduplication plug-in manages the encryption keys.                                                                                                    |
|                                                  | See the NetBackup Deduplication Guide.                                                                                                    |

 Table 20-19
 NetBackup encryption options (continued)

# Collect disaster recovery information for Bare Metal Restore (policy attribute)

The **Collect disaster recovery Information for Bare Metal Restore** attribute specifies whether the BMR client agent runs on each client. If the attribute is enabled, the BMR client agent runs before each backup to save the configuration information of the client. The **Activity Monitor** displays the activity as a job separate from the backup.

Only policy types **MS-Windows** (for Windows clients) and **Standard** (for UNIX clients) support this policy attribute. This attribute is enabled by default when one of these policy types is used to create a policy on a master server that is licensed for BMR.

For more information, see the Bare Metal Restore Administrator's Guide:

For more information, see the Bare Metal Restore Administrator's Guide.

# Collect true image restore information (policy attribute) with and without move detection

The **Collect true image restore information** attribute specifies whether the policy collects the information necessary to perform a true image restore. A true image restore (TIR) restores the contents of a directory to reflect the contents of the directory at the time of an incremental or a full backup. Files that were deleted before the backup are not restored.

With the attribute enabled, a restore based on an incremental backup includes all files that were backed up since the last full backup. The restore also includes those files that were deleted at any time during that period.

NetBackup starts to collect the true image restore information with the next full or incremental backup for the policy. The true image restore information is collected for each client regardless of whether any files were changed.

NetBackup does not provide true image restores based on the time of a user backup or archive. However, NetBackup uses a user backup for a true image restore if the backup is more recent than the latest automatic full or incremental backup.

For true image incremental backups, enable **With move detection** to include the files that were moved, renamed, or newly installed in the directories. These files may be from a tar or a zip archive. (Depending on how the files were packaged and how they were installed, some newly installed files are not backed up by non-TIR incremental backups.

NetBackup detects changes by comparing path names and inode numbers with those from the previous full or incremental backup. If either the name or an inode number is new or changed, the file or directory is backed up. NetBackup begins to collect the information for move detection with the next full or incremental backup for the policy. This first backup after the attribute is set always backs up all files, even if it is an incremental backup.

Note: With move detection must be enabled to create a synthetic backup.

See "Synthetic backup (schedule attribute)" on page 768.

The following examples show how move detection backs up the files that otherwise would not be backed up:

- On Windows:
  - A file that is named C:\pub\doc is moved to or installed in C:\spec\doc.
     The archive bit is unchanged but C:\spec\doc is new in the C:\spec\ directory and is backed up.
  - A directory that is named c:\security\dev\ is renamed as
     C:\security\devices\. The archive bit is unchanged but
     C:\security\devices\ is a new directory and is backed up.
- On UNIX:
  - A file that is named /home/pub/doc is moved to /home/spec/doc. The modification time is unchanged but /home/spec/doc is new in the /home/spec/ directory and is backed up.
  - A directory that is named /etc/security/dev is renamed as /etc/security/devices. The modification time is unchanged but /etc/security/devices is a new directory and is backed up.
  - A file that is named /home/pub/doc is installed when extracted from a UNIX tar file. The modification time is before the time of the last backup. The file is new in the /home/pub/ directory and is backed up.
  - A file that is named docA is removed, then a file that is named docB is renamed as docA. The new docA has the same name but since its inode number has changed, it is backed up.

NetBackup begins to collect the information that is required for move detection with the next full or incremental backup for the policy. This first backup after the attribute is set always backs up all files, even if it is an incremental backup.

Move detection consumes space on the client and the backup can fail if there is not enough disk space available.

### Example of true image restores

The following table lists the files that were backed up in the /home/abc/doc/ directory of a UNIX client during a series of backups between 12/01/2011 and 12/04/2011. **Collect true image restore information** was enabled for the policy that performed the backups.

| Day        | Type of<br>backup | Files th | nat are b | acked up in /l | home/abc/doc | :     |            |       |
|------------|-------------------|----------|-----------|----------------|--------------|-------|------------|-------|
| 12/01/2011 | Full              | file1    | file2     | dirA/fileA     | dirB/fileB   | file3 |            |       |
| 12/02/2011 | Incremental       | file1    | file2     | dirA/fileA     |              |       |            |       |
| 12/03/2011 | Incremental       | file1    | file2     | dirA/fileA     |              |       |            |       |
| 12/04/2011 | User backup       | file1    | file2     | dirA/fileA     |              |       | dirC/fileC | file4 |
| 12/04/2011 | Incremental       | file1    | file2     |                |              |       |            | file4 |

 Table 20-20
 Sample backups taken before a true image restore

Note: Dashes ( ----- ) indicate that the file was deleted before this backup.

A restore of the 12/04/2011 version of the /home/abc/doc/ directory produces following results:

After a regular restore The restored directory contains all files and directories that ever existed in /home/abc/doc/ from 12/01/2011 (last full backup) through 12/04/2011:

file1
file2
dirA/fileA
dirB/fileB
file3
dirC/fileC
file4

After a true imageThe restored directory contains only the files and directories thatrestoreexisted at the time of the incremental backup:

file1 file2 file4

NetBackup does not restore any of the files that were deleted before the 12/04/2011 incremental backup.

The restored directory does not include the subdirectories dirA and dirC, even though they were backed up on 12/04/2011 with a user backup.

NetBackup did not restore these directories because they did not exist at the time of the incremental backup. The incremental backup was the reference for the true image restore.

Consider the following points to use either **Collect true image restore** or **Collect true image restore with move detection**:

- NetBackup collects additional information for the incremental backups that collect true image restore information. Policies that use move detection require even more space.
- Incremental backups are slower for a policy in which true image restore information is collected.
- Configure the period of time that NetBackup retains the true image restore information. Set the Keep true image restoration (TIR) information property in the Clean-up properties dialog box.
   See "Clean-up properties" on page 88.
- Only directories can be listed and selected. In true image restore mode, the client interface does not display individual files. Refer to the online Help in the Backup, Archive, and Restore client interface for more information on true image restores.
- A true image restore preserves the files that are currently in the directory but were not present when the backup was completed. If you created a file file5 after an incremental backup on 12/04/2011 but before a restore, the contents of the restored directory would be as follows:
  - file1 file2 file4 file5

### Allow multiple data streams (policy attribute)

The **Allow multiple data streams** attribute specifies that NetBackup can divide automatic backups for each client into multiple jobs. The directives, scripts, or templates in the backup selection list specify whether each job can back up only a part of the backup selection list. Because the jobs are in separate data streams, they can occur concurrently.

The directives, scripts, or templates in the backup selection list determine the number of streams (backup jobs) that start for each client. The list also determines how the backup selection list is divided into separate streams.

The following settings determine the number of streams that can run concurrently:

- Number of available storage units
- Multiplexing settings
- Maximum jobs parameters

Multistreamed jobs consist of a parent job to perform stream discovery and children jobs for each stream. Each child job displays its own job ID in the **Job ID** column in the **Activity Monitor**. The job ID of the parent job appears in the **Parent Job ID** column, which is not displayed by default. Parent jobs display a dash (-) in the **Schedule** column.

**Note:** If this attribute is enabled, and a file system is in a client's exclude list, a NetBackup job appears in the **Activity Monitor** for the excluded file system. However, no files in the excluded file system are backed up by the job.

The following table describes the reasons to use multiple data streams.

| Reason                                                               | Description                                                                                                    |
|----------------------------------------------------------------------|----------------------------------------------------------------------------------------------------|
| To reduce backup time                                                | Multiple data streams can reduce the backup time for large backups by splitting the backup into multiple streams. Use multiplexing, multiple drives, or a combination of the two to process the streams concurrently.                                                                                                    |
|                                                                      | Configure the backup so each device on the client is backed up by a separate data stream that runs concurrently with streams from other devices.                                                                                                    |
|                                                                      | For best performance, use only one data stream to back up each physical device on the client. Multiple concurrent streams from a single physical device can adversely affect backup times. The heads must move back and forth between the tracks that contain files for the respective streams.                                                                                                    |
|                                                                      | Figure 20-6 shows why multiple concurrent streams from a single device are not recommended.                                                                                                    |
| To reduce retry time for backup failures                             | Because the backup streams run independently, the use of multiple data streams can shorten the retry time in the event of a backup failure. A single failure only terminates a single stream. NetBackup can restart the failed stream without restarting the others.                                                                                                    |
|                                                                      | For example, assume the backup for a 10-gigabyte partition is split into five streams, each containing 2 gigabytes. If the last stream fails after it writes 1.9 gigabytes (a total of 9.9 gigabytes is backed up), NetBackup retries only the last gigabyte stream. If the 10-gigabyte partition is backed up without multiple data streams and a failure occurs, the entire 10-gigabyte backup must be retried. |
|                                                                      | The <b>Schedule backup attempts</b> property in the <b>Global Attributes</b> properties, applies to each stream. For example, if the <b>Schedule backup attempts</b> property is set to 3, NetBackup retries each stream a maximum of three times.                                                                                                    |
|                                                                      | The <b>Activity Monitor</b> displays each stream as a separate job. Use the job details view to determine the files that are backed up by each of these jobs.                                                                                                    |
|                                                                      | See "Global Attributes properties" on page 159.                                                                                                    |
| To reduce administration by running more backups with fewer policies | Use multiple data streams in a configuration that contains large file servers with many file systems and volumes. Multiple data streams provide more backups with fewer policies than are otherwise required.                                                                                                    |

### Table 20-21 Reasons to use multiple data streams

### Figure 20-6 Multiple stream recommendations

Recommended for best perfomance

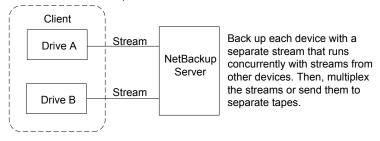

#### Not recommended

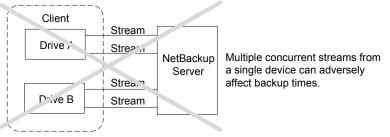

The following table describes the aspects of multiple data streams that are adjustable.

| Table 20-22 | Adjustable aspects o | f multiple data streams |
|-------------|----------------------|-------------------------|
|-------------|----------------------|-------------------------|

| Item                        | Description                                                                                                    |
|-----------------------------|----------------------------------------------------------------------------------------------------|
| The total number of streams | The backup selection list determines the total number of streams that are started. The <b>NEW_STREAM</b> directive lets you configure a fixed number of streams, or you can allow the client dynamically define the streams.                                                                                                    |
|                             | See "About the directives on the Backup Selections list" on page 832.                                                                                                    |
|                             | <b>Note:</b> For best performance, use only one data stream to back up each physical device<br>on the client. Multiple concurrent streams from a single physical device can adversely<br>affect backup times. Backup times are affected because the device heads must move<br>between the tracks that contain files for the respective streams. |

| Item                                        | Description                                                                                                    |
|---------------------------------------------|----------------------------------------------------------------------------------------------------|
| The number of streams that run concurrently | <ul> <li>The following factors determine the number of streams that can run concurrently for a policy or client:</li> <li>Number of the drives that are available.</li> <li>Maximum concurrent jobs settings for the policy and client.</li> <li>Storage unit and schedule multiplexing limit.</li> </ul>                                                                                                    |
|                                             | <ul> <li>Each storage unit and each schedule have a maximum multiplexing setting. The lower of the two settings is the limit for a specific schedule and storage unit. The maximum streams are limited to the sum of the multiplexing limits for all drives available in the storage unit and schedule combinations.</li> <li>For example, assume that two storage units have one drive in each. Multiplexing on storage unit 1 is set to 3 and multiplexing on storage unit 2 is set to 5. If multiplexing is set to 5 or greater in the schedules, then 8 streams can run concurrently.</li> <li>See "Media multiplexing (schedule attribute)" on page 783.</li> </ul> |

### Table 20-22 Adjustable aspects of multiple data streams (continued)

The maximum jobs settings limit the maximum number of streams as follows:

| Item                                       | Access method                                                                                                    |
|--------------------------------------------|----------------------------------------------------------------------------------------------------|
| Maximum jobs per client<br>(host property) | <ul> <li>In the left pane, expand NetBackup Management &gt; Host Properties.</li> <li>Select Master Servers, and in the right pane, double-click the master server you want to modify.</li> <li>In the properties dialog box, in the left pane, click Global Attributes.</li> <li>See "Global Attributes properties" on page 159.</li> <li>See "Media multiplexing (schedule attribute)" on page 783.</li> </ul> |
| Limit jobs per policy (policy attribute)   | <ul> <li>In the left pane, expand NetBackup Management &gt; Policies.</li> <li>In the right pane, double-click a policy you want to modify.</li> <li>See "Limit jobs per policy (policy attribute)" on page 706.</li> </ul>                                                                                                    |
| Maximum data streams<br>(host property)    | <ul> <li>In the left pane, expand NetBackup Management &gt; Host Properties.</li> <li>Select Master Servers, and in the right pane, double-click the master server you want to modify.</li> <li>In the properties dialog box, in the left pane, click Client Attributes.</li> <li>See "General tab of the Client Attributes properties" on page 94.</li> </ul>                                                   |

### Table 20-23 Job settings that limit the maximum number of streams

Job settings also affect the maximum number of streams. The following table describes the interdependency of these settings.

| ltem                                       | Description                                                                                                    |
|--------------------------------------------|----------------------------------------------------------------------------------------------------|
| Maximum data streams property is disabled. | NetBackup uses the value that is specified by either <b>Maximum jobs per client</b> or <b>Limit jobs per policy</b> , whichever is lower.                                                          |
| Maximum data streams property is enabled.  | NetBackup ignores <b>Maximum jobs per client</b> . Instead, NetBackup uses the value that is specified by either <b>Maximum data streams</b> or <b>Limit jobs per policy</b> , whichever is lower. |

#### **Table 20-24**Interdependency of job settings

See "About the directives on the Backup Selections list" on page 832.

### Disable client-side deduplication (policy attribute)

The **Disable client-side deduplication** attribute appears only if the NetBackup Data Protection Optimization Option license key is active.

The clients that are configured for client-side deduplication behave as follows when this attribute is enabled or disabled:

| Enabled  | The clients do not deduplicate their own data and do not send their backup data directly to the storage server. The NetBackup clients send their data to a deduplication media server. That server deduplicates the data and then sends it to the storage server. |
|----------|----------------------------------------------------------------------------------------------------|
| Disabled | The clients deduplicate their own data. They also send it directly to the storage server. Media server deduplication and data transport are bypassed.                                                                                                    |

The **Deduplication** property configures clients for client-side deduplication. The **Disable client-side deduplication** policy attribute overrides the **Deduplication** property. The **Deduplication** property is found on the **General** tab of the **Client Attributes** host properties.

See "Where deduplication should occur" on page 98.

See the NetBackup Deduplication Guide.

### Enable granular recovery (policy attribute)

The Enable granular recovery attribute is available for the following policy types:

- MS-Exchange-Server
- MS-SharePoint
- MS-Windows (for Active Directory)

With this option enabled, users can restore the individual objects that reside within a database backup image, such as:

- A user account from an Active Directory database backup
- Email messages or folders from an Exchange database backup
- A document from a SharePoint database backup

NetBackup does not support the compression or encryption of backups that use Granular Recovery Technology (GRT). When the **Enable granular recovery** option is enabled, the **Compression** option and the **Encryption** option are automatically disabled.

Granular-level restores can be performed only if the backup was written to a disk storage unit.

For more information on how to configure NetBackup to perform granular-level backups, see the following:

- NetBackup for SharePoint Server Administrator's Guide
- NetBackup for Exchange Server Administrator's Guide
- See "Active Directory granular backups and recovery" on page 857.

### Use Accelerator (policy attribute)

NetBackup Accelerator increases the speed of full backups. The increase in speed is made possible by change detection techniques on the client. The client uses the change detection techniques and the client's current file system to identify the changes that occurred since the last backup. The client sends the changed data to the media server in a more efficient backup stream. The media server combines the changed data with the rest of the client's data that is stored in previous backups.

If a file or portion of a file is already in storage and has not been changed, the media server uses the copy in storage rather than reading it from the client. The end result is a full NetBackup backup.

Accelerator has the following advantages:

- Reduces the I/O and CPU overhead on the client. The result is a faster backup and less load on the client.
- Creates a compact backup stream that uses less network bandwidth between client and server.
- Creates a full image that contains all data that is needed for restore.

**Note:** Accelerator operates differently when used for backup of virtual machines, NDMP for NetApp filers, and databases.

For full details on Accelerator for VMware, see the NetBackup for VMware Administrator's Guide.

For full details on Accelerator for NDMP for NetApp filers, see the NetBackup for NDMP Administrator's Guide.

For full details on Accelerator for Oracle, SharePoint, Exchange, or SQL Server, see the NetBackup guide for that agent.

### How the NetBackup Accelerator works

The NetBackup Accelerator creates the backup stream and backup image as follows:

- If the client has no previous backup, NetBackup performs a full backup and creates a track log. The track log contains information about the client's data, for comparison at the next backup.
- At the next backup, NetBackup identifies data that has changed since the previous backup. To do so, it compares information from the track log against information from the file system for each file. For NTFS and ReFS file systems, it also uses the Windows change journal to help identify the data that has changed since the last backup.

Accelerator uses the Windows change journal in two ways: To check for changes in the file system metadata, and to help detect which files have changed since the last backup.

See "Accelerator and the Windows change journal" on page 733.

- The NetBackup client sends to the media server a backup stream that consists of the following: The client's changed blocks, and the previous backup ID and data extents (block offset and size) of the unchanged blocks.
- The media server receives the client's changed blocks and the backup ID and data extents of the unchanged blocks. From the backup ID and file system descriptors, the media server locates the rest of the client's data in existing backups.
- The media server directs the storage server to write the changed blocks and the unchanged blocks in a new full image.

Figure 20-7 shows how an Accelerator backup stream is composed.

Figure 20-7 NetBackup client: Accelerator backup stream

Files in backup selections: H<sub>1</sub> data H<sub>2</sub> data H<sub>3</sub> data ... H<sub>10</sub> data Comparison with track log indicates H<sub>2</sub> data is new The rest is unchanged. Client creates backup stream: H<sub>n1</sub> H<sub>2</sub> data H<sub>n3</sub> ... H<sub>n10</sub> n = indicates data is unchanged. For unchanged

n = indicates data is unchanged. For unchanged data, stream supplies backup ID, block offset, and size, for reference to previous backups.

Figure 20-8 shows how the media server constructs a backup image from the Accelerator stream and from previous backups:

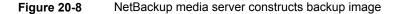

| Backup stream<br>from client        | $\begin{array}{c c c c c c c c c c c c c c c c c c c $                                                                    |
|-------------------------------------|----------------------------------------------------------------------------------------------------|
| Existing backup<br>image in storage | H <sub>1</sub> data unused H <sub>3</sub> data H <sub>10</sub> data                                                       |
|                                     | Media server tells storage server to write changed blocks (H <sub>2</sub> data) and unchanged blocks in a new full image: |
| New backup<br>image                 | $H_1$ data $H_2$ data $H_3$ data $H_{10}$ data                                                                            |

Figure 20-9 recaps Accelerator details in the context of the principal NetBackup processes.

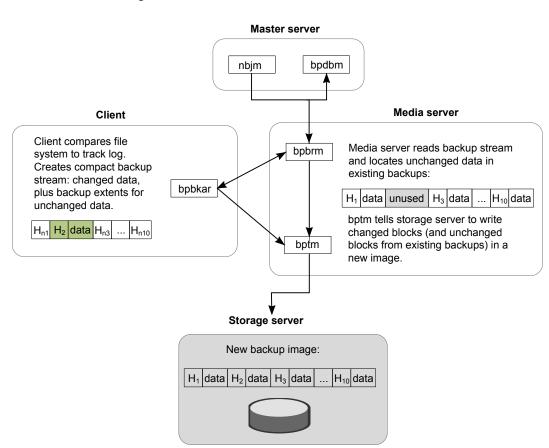

### Figure 20-9 Process overview of Accelerator backup

### Accelerator and the Windows change journal

For Windows NTFS and ReFS file systems, the Accelerator uses the Windows change journal to help identify the files that changed since the previous backup.

The extent to which the Windows change journal is used depends on the following:

- Whether the Use Change Journal option has been enabled for the NetBackup client.
- Whether the policy contains a schedule with the Accelerator forced rescan option enabled.

Note: Regardless of the Use Change Journal setting or the Accelerator forced rescan setting, the Windows change journal always helps determine if a file has changed.

| Table 20-25How Accelerator uses the Windows change journal                                                                                                    |                                                                                                    |  |
|----------------------------------------------------------------------------------------------------|----------------------------------------------------------------------------------------------------|--|
| NetBackup configuration                                                                                                    | Accelerator use of change journal                                                                                                    |  |
| The <b>Use Change Journal</b> option is not enabled                                                                                                    | For full backups and incremental backups, NetBackup examines the metadata for every file to determine if the file has changed. Even without the <b>Use Change Journal</b> option, the Windows change journal helps determine if a file has changed.                                                                                                    |  |
| The <b>Use Change Journal</b> option<br>is enabled but the <b>Accelerator</b><br><b>forced rescan</b> option is not<br>enabled on any of the policy's<br>schedules | <ul> <li>The Windows change journal helps determine if a file has changed during both full backups and incremental backups.</li> <li>During incremental backups, the Windows change journal is used exclusively to determine if a file has changed. NetBackup does not examine the file metadata.</li> <li>During full backups, NetBackup examines the metadata for every file, to determine whether the file has changed. In addition, NetBackup uses the Windows change journal to help determine whether a file has changed.</li> </ul>                                                                                                    |  |
| The Use Change Journal option<br>is enabled and the Accelerator<br>forced rescan option is enabled<br>on at least one of the policy's<br>schedules                 | <ul> <li>The Windows change journal helps determine if a file has changed during both full backups and incremental backups.</li> <li>During incremental backups, the Windows change journal is used exclusively to determine if a file has changed. NetBackup does not examine the file metadata.</li> <li>During full backups: <ul> <li>For a full backup schedule that does not enable the Accelerator forced rescan option:</li> <li>The Windows change journal is used exclusively to determine if a file has changed. NetBackup does not examine the file metadata.</li> </ul> </li> <li>For a full backup schedule that does not enable the Accelerator forced rescan option:</li> <li>The Windows change journal is used exclusively to determine if a file has changed. NetBackup does not examine the file metadata.</li> <li>For a full backup schedule that enables the Accelerator forced rescan option:</li> <li>NetBackup examines the metadata for every file, to determine whether the file has changed. In addition, NetBackup uses the Windows change journal to help determine whether a file has changed.</li> </ul> |  |

### Accelerator notes and requirements

Note the following about the NetBackup Accelerator:

 NetBackup Accelerator requires the Data Protection Optimization Option license. For the latest information on licensing, contact your Veritas sales or partner representative.

- Supports the disk storage units only. Supported storage includes Media Server Deduplication Pool, NetBackup appliance, cloud storage, and qualified third-party OST storage. See the NetBackup Hardware Compatibility List for supported storage types:
- Storage unit groups are supported only if the storage unit selection in the group is Failover.
- Supports the MS-Windows and Standard policy types. Supports all features of NetBackup that work with the MS-Windows or Standard policy types.

**Note:** Accelerator for virtual machines operates differently from Accelerator for physical computers. For all details on Accelerator for virtual machines, see the NetBackup for VMware Administrator's Guide.

**Note:** Accelerator operates differently when used for backup of virtual machines, NDMP for NetApp filers, and Oracle databases.

For full details on Accelerator for VMware, see the NetBackup for VMware Administrator's Guide.

For full details on Accelerator for NDMP for NetApp filers, see the NetBackup for NDMP Administrator's Guide.

For full details on Accelerator for Oracle, see the NetBackup for Oracle Administrator's Guide.

 Accelerator backups ignore the policy attribute that resets the atime on files after backup.

By default, NetBackup records the file access time (atime) for each UNIX file that it backs up, and then resets the atime after the file is backed up. Resetting the atime in this way causes the change time (ctime) to update as well. This behavior is normally controlled by the following policy attribute: **Reset file access time to the value before backup**. (Default: enabled.)

When NetBackup Accelerator is used to perform backups, NetBackup does not reset the atime after the file is backed up, regardless of the policy attribute setting. NetBackup does not reset the atime (which avoids updating the ctime) because a ctime update would require a loss in Accelerator optimization. See "Client Settings properties for UNIX clients" on page 107.

- Supports the full backups and incremental backups.
   See "Accelerator backups and the NetBackup catalog" on page 737.
- Supports all platforms, file systems, and logical volumes that NetBackup supports.

- Supports the Windows NTFS and ReFS change journal (Use Change Journal) but does not support the VxFS change journal.
- For every policy that enables the Use Accelerator option, Veritas recommends at a minimum the following backup schedules: A full backup schedule with the Accelerator forced rescan option enabled. Another full backup schedule without the Accelerator forced rescan option enabled.

See "Accelerator forced rescan option (schedule attribute)" on page 769.

If Collect true image restore information is enabled in the policy, NetBackup
performs a regular file system scan to determine the files and folders to include
in the backup. It also queries the change journal to help determine which files
have changed.

More information is available on the **Use change journal** option and the Accelerator:

See "Accelerator and the Windows change journal" on page 733.

 If a previous backup of the client does not exist, NetBackup performs a full backup and creates a track log on the client. This initial backup occurs at the speed of a normal (not accelerated) full backup. Subsequent Accelerator backups of the client use the track log for accelerated backup speed.

**Note:** When you first enable a policy to use Accelerator, the next backup (whether full or incremental) is in effect a full backup: It backs up all files in the **Backup Selections** tab. If that backup was scheduled as an incremental, it may not complete within the backup window. For example, when you upgrade policies to 7.7 and first enable the **Use Accelerator** option, note: Make sure that the next backup window is large enough for a full backup.

- NetBackup retains track logs for future Accelerator backups. Whenever you
  change the policy's backup selections list, NetBackup does a full non-accelerated
  backup of the selections that were changed or added in the list. The unchanged
  backup selections are processed as normal Accelerator backups.
- If the storage unit that is associated with the policy cannot be validated when you create the policy, note: The storage unit is validated later when the backup job begins. If Accelerator does not support the storage unit, the backup fails. In the bpbrm log, a message appears that is similar to one of the following:

Storage server %s, type %s, doesn't support image include. Storage server type %s, doesn't support accelerator backup.

- Accelerator requires that the storage have the <code>OptimizedImage</code> attribute enabled.
- Veritas recommends that you not enable Expire after copy retention for any storage units that are used with storage lifecycle policies (SLP) in combination with Accelerator. The Expire after copy retention can cause images to expire while the backup runs. To synthesize a new full backup, the SLP backup needs the previous backup image. If the previous image expires during the backup, the backup fails.

### Accelerator backups and the NetBackup catalog

Use of Accelerator does not affect the size of the NetBackup catalog. A full backup with Accelerator generates the same catalog size as a full backup of the same data without Accelerator. The same is true of incremental backups: use of Accelerator does not require more catalog space than the same backup without Accelerator.

A potential catalog effect does exist, depending on how often you use Accelerator with full backups. A full backup with Accelerator completes faster than a normal full. It may therefore be tempting to replace your incremental backups with Accelerator full backups. Note: Since a full backup requires more catalog space than an incremental, replacing incrementals with fulls increases the catalog size. When changing your incrementals to fulls, you must weigh the advantage of Accelerator fulls against the greater catalog space that fulls require compared to incrementals.

### **Configuring Accelerator**

The following table outlines the procedure to configure the full backups that use the NetBackup Accelerator.

| Task                                                              | Procedure and notes                                                                                                    |
|-------------------------------------------------------------------|----------------------------------------------------------------------------------------------------|
| Make sure that you have a storage unit that supports Accelerator. | Accelerator supports disk storage units only. Supported storage unit types are PureDisk ( <b>Media Server Deduplication Pool</b> and NetBackup appliance), cloud storage, and qualified third-party OST storage. |
|                                                                   | The NetBackup device mapping files contain a complete list of supported storage units (see the next task).                                                                                                    |
|                                                                   | <b>Note:</b> Storage unit groups are supported only if the storage unit selection in the group is Failover.                                                                                                    |

 Table 20-26
 To configure Accelerator on full backups

| Task                                                                                                    | Procedure and notes                                                                                                    |  |
|----------------------------------------------------------------------------------------------------|----------------------------------------------------------------------------------------------------|--|
| Update the NetBackup device mapping files if needed.                                                                | The NetBackup device mapping files contain all storage device types that<br>NetBackup can use. To add support for the new devices or upgraded devices that<br>support Accelerator, download the current device mapping files from the Veritas<br>support site. |  |
|                                                                                                    | See "About the device mapping files" on page 407.                                                                                                    |  |
|                                                                                                    | See "Downloading the device mapping files" on page 407.                                                                                                    |  |
| Configure a <b>Standard</b> ,<br><b>MS-Windows</b> , <b>VMware</b> , <b>NDMP</b><br>or <b>Oracle</b> backup policy. | <ul> <li>Select the following on the policy Attributes tab:</li> <li>A disk storage unit that supports Accelerator.</li> <li>The Use Accelerator option.</li> </ul>                                                                                            |  |
|                                                                                                    | Accelerator operates differently when used for backup of virtual machines, NDMP for NetApp filers, and Oracle databases.                                                                                                    |  |
|                                                                                                    | <ul> <li>For full details on Accelerator for VMware, see the NetBackup for VMware<br/>Administrator's Guide.</li> </ul>                                                                                                    |  |
|                                                                                                    | <ul> <li>For full details on Accelerator for NDMP for NetApp filers, see the NetBackup<br/>for NDMP Administrator's Guide.</li> </ul>                                                                                                    |  |
|                                                                                                    | <ul> <li>For full details on Accelerator for Oracle, see the NetBackup for Oracle<br/>Administrator's Guide.</li> </ul>                                                                                                    |  |
| To periodically establish a new baseline of change detection on                                                     | This option provides an additional level of Accelerator change detection in the client's data. This option reduces the speed of Accelerator.                                                                                                    |  |
| the client, you can select the<br>Accelerator forced rescan                                                         | See "Accelerator forced rescan option (schedule attribute)" on page 769.                                                                                                    |  |
| option on the Schedule Attribut<br>tab of the policy.                                                               | See "Accelerator and the Windows change journal" on page 733.                                                                                                    |  |

**Table 20-26**To configure Accelerator on full backups (continued)

### Accelerator messages in the backup job details log

A NetBackup backup that uses Accelerator writes a message similar to the following in the job details log:

11/23/2011 10:50:27 AM - Info bpbrm(pid=412) accelerator enabled

When NetBackup uses the NTFS or ReFS change journal for the backup, messages similar to the following appear in the job details log:

9/24/2011 8:54:14 PM - Info bpbkar32(pid=7868) change journal enabled for <C:>>

If the NTFS or ReFS change journal cannot be used, a message of the following form appears in the job details log:

not using change journal data for <backup selection>: <reason ...>

See "Log messages about the Use Change Journal option and Accelerator" on page 740.

When the **Accelerator forced rescan** option is used, a message similar to the following appears in the job details log:

9/25/2011 5:46:52 PM - Info bpbrm(pid=4136) Accelerator enabled backup with checksum based change detection needs to read each file and calculate the checksum, and will have longer backup time.

See "Log messages about the Use Change Journal option and Accelerator" on page 740.

### **NetBackup logs for Accelerator**

For log messages about Accelerator, see the following NetBackup log directories.

| Table 20-27 | NetBackup logs that pertain to Accelerator |
|-------------|--------------------------------------------|
|-------------|--------------------------------------------|

| Log directory                               | Resides on                       |
|---------------------------------------------|----------------------------------|
| UNIX: /usr/openv/netbackup/logs/bpbrm       | NetBackup master or media server |
| Windows: install_path\NetBackup\logs\bpbrm  |                                  |
| UNIX: /usr/openv/netbackup/logs/bptm        | NetBackup media server           |
| Windows: install_path\NetBackup\logs\bptm   |                                  |
| UNIX: /usr/openv/netbackup/logs/bpbkar      | NetBackup client                 |
| Windows: install_path\NetBackup\logs\bpbkar |                                  |

To create the log directories, run the following command on the NetBackup servers and client:

On Windows:

install path\NetBackup\logs\mklogdir.bat

On UNIX:

/opt/openv/netbackup/logs/mklogdir

# Log messages about the Use Change Journal option and Accelerator

The Accelerator uses the NTFS or ReFS change journal to help identify data changes on the Windows client. The following table describes the change journal messages that may appear in the NetBackup job details log in the Activity Monitor. The left column lists the messages.

For Accelerator backups, these messages indicate various impediments to the use of the Windows change journal. In general, they indicate either of the following:

- That the Accelerator cannot use the change journal for the backup. To use the change journal, you may need to reconfigure the policy.
- That the Accelerator cannot exclusively use the change journal to detect changes in the file system. NetBackup examines the file system metadata for each file, to detect which files have changed. It also uses the change journal to help detect which files have changed.

**Note:** In the following messages, the variable <%%s> represents the items in your backup selections list.

The change journal messages often appear in pairs. The first message indicates why the change journal cannot be used. For example:

not using change journal data for <%%s>: forced rescan requested

The second message indicates that the Accelerator nevertheless can use the change journal to detect changed files:

not using change journal data for enumeration for <%%s> but will use it for change detection

### Table 20-28 Accelerator messages on the Windows Use Change Journal option (job details log)

| Message in NetBackup<br>job details                           | Description                                                                                                    |
|---------------------------------------------------------------|----------------------------------------------------------------------------------------------------|
| not using change<br>journal data for<br>enumeration for <%%s> | NetBackup uses the change journal to help detect which files have changed. NetBackup also examines the file system metadata for each file to help detect which files have changed. |
| but will use it for<br>change detection                       | <b>Note:</b> Before this message appears, another message explains why NetBackup does not rely entirely on the change journal data to detect changed files.                        |

| Table 20-28 | Accelerator messages on the Windows Use Change Journal |
|-------------|--------------------------------------------------------|
|             | option (job details log) (continued)                   |

| Message in NetBackup<br>job details                                                                     | Description                                                                                                    |
|----------------------------------------------------------------------------------------------------|----------------------------------------------------------------------------------------------------|
| not using change<br>journal data for<br><%%s>: forced rescan<br>requested                               | The <b>Accelerator forced rescan</b> option is enabled on the full backup schedule for the policy. As a result, NetBackup cannot rely entirely on the change journal data to detect changed files. NetBackup also examines the file system metadata for each file to help detect which files have changed.                                                                       |
| not using change<br>journal data for<br><%%s>: filter checksum<br>calculation failed                    | The backup uses a number of filters to determine which files and directories to include<br>in the backup. The filters are the following: NetBackup exclude and include lists, the<br>files and directories that are included in the Shadow Copy Components and in the<br>system state backup, and others.                                                                        |
|                                                                                                    | During a backup, a checksum is calculated against the filters. When a new backup runs, the checksum for the current backup is compared against the checksum of the previous backup. If the checksums do not match, the change journal data cannot be used. Instead, Accelerator performs a regular file system scan to determine the files and folders to include in the backup. |
|                                                                                                    | No action is required. If the filters do not change between backups, the change journal data is used at the next backup.                                                                                                    |
| not using change                                                                                        | Accelerator cannot use the Use Change Journal option in the following cases:                                                                                                    |
| journal data for<br><%%s>: unable to<br>validate change<br>journal usage<br><reason=%%s></reason=%%s>   | <ul> <li>No previous backup exists: No baseline update sequence number (USN) was established from the NTFS change journal.</li> <li>The previous backup was not successful.</li> </ul>                                                                                                    |
|                                                                                                    | In these cases, the <b>Use Change Journal</b> option cannot be used. Accelerator performs a regular file system scan to determine the files and folders to include in the backup.                                                                                                    |
|                                                                                                    | No action is required. Accelerator uses the <b>Use Change Journal</b> option at the next backup if all conditions are met.                                                                                                    |
| not using change                                                                                        | Accelerator cannot use the Use Change Journal option in the following cases:                                                                                                    |
| journal data for<br><%%s>: unable to<br>initialize change<br>journal usage<br><reason=%%s></reason=%%s> | <ul> <li>Too much activity has occurred on the system (records were purged from the change journal databases before they could be processed).</li> <li>Data corruption occurred.</li> </ul>                                                                                                    |
|                                                                                                    | Instead, Accelerator performs a regular file system scan to determine the files and folders to include in the backup.                                                                                                    |
|                                                                                                    | No action is required. When records have been purged, a new baseline is created when the current backup completes. If corruption existed, it is detected and the databases are re-created. Accelerator uses the <b>Use Change Journal</b> option at the next backup.                                                                                                    |

### Table 20-28Accelerator messages on the Windows Use Change Journal<br/>option (job details log) (continued)

| Message in NetBackup<br>job details                                                                                                  | Description                                                                                                    |
|----------------------------------------------------------------------------------------------------|----------------------------------------------------------------------------------------------------|
| not using change<br>journal data for<br><%%s>: hard link or                                                                          | Accelerator cannot use the <b>Use Change Journal</b> option if a change corresponds to a hard link or to a reparse point. Note that the change may correspond to any number of files and directories and the NTFS change journal does not track all of them.                                                                                                    |
| reparse point change<br>detected                                                                                                    | No action is required. If no further changes occur to hard links or reparse points, the <b>Use Change Journal</b> option can be used at the next backup.                                                                                                    |
| not using change<br>journal data for<br><%%s>: not supported<br>with true image<br>backups                                           | <b>Collect true image restore information</b> or <b>Collect true image restore information</b><br><b>with move detection</b> is specified in the policy. To process the files and determine<br>which files have changed, NetBackup performs a regular file system scan to determine<br>the files and folders to include in the backup. It also queries the change journal to help<br>determine which files have changed. |
| not using change<br>journal data for<br><%%s>: invalid<br>schedule type                                                              | Accelerator does not support the selected schedule type with the <b>Use Change Journal</b> option.<br>The <b>Use Change Journal</b> option is supported for incremental backups (cumulative or differential) or full backups. For full backups, <b>Use Accelerator</b> must be enabled on the policy <b>Attributes</b> tab.                                                                                              |
| not using change<br>journal data for<br><%%s>: path must be<br>local and not contain<br>directory junctions<br>and/or symbolic links | In the backup selections, a path contains a reparse point (directory junction or a symbolic link). The <b>Use Change Journal</b> option cannot be used. NetBackup must perform a regular file system scan to back up the directories correctly.                                                                                                    |
| <pre>not using change journal data for &lt;%%s&gt;: change journal setup is not complete (may still be in progress)</pre>            | The <b>Use Change Journal</b> option was recently enabled. After <b>Use Change Journal</b> is first enabled, the NetBackup client may need time to process the NTFS change journal and set up its databases.<br>The <b>Use Change Journal</b> option may be ready at the next backup.                                                                                                    |
| not using change<br>journal data for<br><%%s>: unable to<br>locate journal data                                                      | The <b>Use Change Journal</b> option was recently enabled. After <b>Use Change Journal</b> is first enabled, the NetBackup client may need time to process the NTFS change journal and set up its databases.<br>The <b>Use Change Journal</b> option may be ready at the next backup.                                                                                                    |

| option (job details log) (continued)                                                                                                    |                                                                                                    |  |
|----------------------------------------------------------------------------------------------------|----------------------------------------------------------------------------------------------------|--|
| Message in NetBackup<br>job details                                                                                                    | Description                                                                                                    |  |
| not using change<br>journal data for<br><%%s>: invalid change<br>journal data                                                              | When many changes occur on a volume, the NetBackup Client Service may need to increase the size of the internal databases. As a result, the databases may become invalid.<br>After the databases are increased in size and are synchronized with the NTFS change journal, they are marked as valid. The <b>Use Change Journal</b> option is used with the next backup. |  |
| not using change<br>journal data for<br><%%s>: unable to apply<br>snapshot                                                                 | For a snapshot-based backup, NetBackup uses the change journal databases on the snapshot instead of on the live volume. An error occurred when NetBackup attempted to open the databases on the snapshot.<br>When the next backup runs, NetBackup creates a new snapshot and the databases may be opened without error.                                                |  |
| not using change                                                                                                    | No previous full backup exists that used Accelerator.                                                                                                    |  |
| journal data for<br><%%s>: no previous<br>track log                                                                                        | NetBackup supports the <b>Use Change Journal</b> option with Accelerator on a full backup only if a previous full backup exists that used Accelerator.                                                                                                    |  |
| not using change                                                                                                    | The Use Accelerator option is not enabled on the policy.                                                                                                    |  |
| journal data for<br><%%s>: not supported<br>with regular full<br>backups                                                                   | For full backups, the <b>Use Change Journal</b> option requires that <b>Use Accelerator</b> is enabled.                                                                                                    |  |
| not using change<br>journal data for                                                                                                    | If a backup is partially successful (status code 1), the next Accelerator backup cannot use the <b>Use Change Journal</b> option.                                                                                                    |  |
| <%%s>: unable to<br>validate change<br>journal usage<br><reason=previous<br>backup wasn't a<br/>successful backup&gt;</reason=previous<br> | NetBackup can use the <b>Use Change Journal</b> option after the next successful backup.                                                                                                    |  |
| not using change<br>journal data for<br><%%s>: not supported                                                                               | A backup selection in the policy is a resource for which the Windows change journal is not supported. Examples of unsupported resources are FAT volumes and FAT32 volumes.                                                                                                    |  |

## Table 20-28 Accelerator messages on the Windows Use Change Journal option (job details log) (continued)

| option (job details log) (continued)                                                                                                    |                                                                                                    |
|----------------------------------------------------------------------------------------------------|----------------------------------------------------------------------------------------------------|
| Message in NetBackup<br>job details                                                                                                    | Description                                                                                                    |
| not using change<br>journal data for<br><%%s>: not supported<br>for remote frozen<br>images                                                      | The backup has attempted to use a remote frozen image. The <b>Use Change Journal</b> option is not supported with remote frozen images.                                                                                                    |
| not using change<br>journal data for<br><%%s>: not enabled                                                                                       | The Use Change Journal option is not enabled.                                                                                                    |
| not using change<br>journal data for<br><%%s>: not configured<br>for use                                                                         | The Use Change Journal option is not enabled.                                                                                                    |
| not using change<br>journal data for<br><%%s>: unable to<br>determine volume guid                                                                | An internal error occurred. The volumes to back up should be checked to ensure that a volume GUID is associated with each volume.                                                                                                    |
| not using change<br>journal data for<br><%%s>: snapshot has<br>not been applied<br>(unable to track open<br>files)                               | To use the change journal data, NetBackup must be able to take a snapshot of the backup volume to correctly identify and handle open files. This error occurs if a backup runs before NetBackup can take a snapshot of the volume. If a snapshot can be taken before the next backup occurs, NetBackup may be able to use change journal data at the next backup.                                                                                                    |
| not using change<br>journal data for<br><%%s>: invalid policy<br>type                                                                            | The <b>Use Change Journal</b> option is only supported for Standard or MS-Windows policies.                                                                                                    |
| not using change<br>journal data for<br><%%s>: list of<br>accelerator based<br>backups does not match<br>list of change journal<br>based backups | <ul> <li>On the client, NetBackup keeps track of both Accelerator backups and change journal-based backups. If the lists of these backups do not match, one of the following occurred:</li> <li>An Accelerator backup occurred that did not use the change journal.</li> <li>A change journal-based backup occurred that did not use the Accelerator.</li> <li>If either case, the Use Change Journal option cannot be used until the next full backup occurs.</li> </ul> |

### Table 20-28 Accelerator messages on the Windows Use Change Journal option (job details log) (continued)

### Table 20-28 Accelerator messages on the Windows Use Change Journal option (job details log) (continued)

| Message in NetBackup<br>job details                                                                                                    | Description                                                                                                    |
|----------------------------------------------------------------------------------------------------|----------------------------------------------------------------------------------------------------|
| not using change<br>journal data for<br><%%s>: previous backup<br>had change journal<br>data that was not<br>complete (missing usn<br>records) | The change journal databases are fixed in size: they can contain only a fixed number of records. If the volume undergoes a lot of activity, records may be purged from the change journal database before a backup can process them. In that case, the <b>Use Change Journal</b> option cannot be used. No action is required. Accelerator uses the <b>Use Change Journal</b> option at the next backup if all conditions are met. |
| not using change<br>journal data for<br><%%s>: not supported<br>for non-local volumes<br>/ file systems                                        | The backup selection in the policy is not for a local volume. For example, the backup selection specifies a UNC path.                                                                                                    |
| not using change<br>journal data for<br><%%s>: no forced<br>rescan schedule<br>configured                                                      | This message appears only during Accelerator full backups. To use the change journal data during Accelerator full backups, a policy schedule with the <b>Accelerator forced rescan</b> option is required.                                                                                                    |
| not using change<br>journal data for<br><%%s>: forcing rescan,<br>each file will be read<br>in order to validate<br>checksums                  | This message appears only during full backups, when the policy is not configured with the <b>Accelerator forced rescan</b> option.<br>Before this message appears, another message explains why the change journal data cannot be used.                                                                                                    |

# About reporting the amount of Accelerator backup data that was transferred over the network

For Accelerator backup reporting, several NetBackup commands can report the amount of data that is transferred over the network for each Accelerator backup. The amount of transferred data is often much less than the size of the Accelerator backup image.

For each Accelerator backup, NetBackup combines the client's (or VM's) changed blocks with the unchanged data from previous backups to synthesize a backup image. However, NetBackup sends only the changed data over the network when the backup occurs. The resulting backup image may be much larger than the amount of backup data that travels the network. For backup reporting, it may be important

to distinguish between the backup image size and the amount of data that was transferred over the network.

For Accelerator backups, the network-transferred data can appear in the output of the following NetBackup commands: bpdbjobs, bpimagelist, and bpclimagelist.

Table 20-29 lists the default location of these commands.

| Command                  | Default location                                      |
|--------------------------|-------------------------------------------------------|
| bpdbjobs,<br>bpimagelist | Windows:                                              |
|                          | <install_path>\NetBackup\bin\admincmd\</install_path> |
|                          | UNIX, Linux                                           |
|                          | /usr/openv/netbackup/bin/admincmd/                    |
| bpclimagelist            | Windows:                                              |
|                          | <install_path>\NetBackup\bin\</install_path>          |
|                          | UNIX, Linux                                           |
|                          | /usr/openv/netbackup/bin/                             |

 Table 20-29
 Default location of bpdbjobs, bpimagelist, and bpclimagelist

The following example uses the <code>bpimagelist</code> command to show the results of a backup of <code>acmevm2</code>:

bpimagelist -backupid acmevm2

#### Example output:

```
IMAGE acmevm2 0 0 12 acmevm2 accl_vmware 40 *NULL* root f 0 9 14344
79628 558 2147483647 0 0 7799632 28196 1 2 0 accl_vmware_1434479628_FULL.f *NULL
* *NULL* 0 1 0 0 0 *NULL* 0 0 1 0 0 1434479628 1434479628 *NULL* 0 0 0 *NULL* 9
0 0 3398732 0 0 *NULL* *NULL* 0 1434479620 0 0 *NULL* *NULL* 0 0 0 225792
HISTO 0 0 0 0 0 0 0 0 0 0 0
FRAG 1 -1 3319 76 0 0 0 @aaaab acmevm6.acme.com 262144 0 0 -1 102
4 1;PureDisk; acmevm6.acme.com;msdp_dp;PureDiskVolume;0 2147483647
0 65545 0 0 0 6 0 1434480186 1 1 *NULL* *NULL* 0 0
FRAG 1 1 7796313 0 0 0 @aaaab acmevm6.acme.com 262144 0 0 -1 10
28 1;PureDisk; acmevm6.acme.com;msdp_dp;PureDiskVolume;0 214748364
7 0 65545 0 0 0 6 0 1434480186 1 1 *NULL* *NULL* 0 0
```

In this example, the backup image size in kilobytes is 7799632, and the amount of data that was transferred over the network is 225792.

You can use the following commands to show the amount of data that was transferred over the network for an Accelerator backup.

### bpimagelist

bpimagelist -backupid backup\_id [-l | -L | -json | -json\_compact]

Brackets [] indicate optional elements, and the vertical bars | indicate that you can choose only one of the options within the brackets.

Table 20-30 describes how the network-transferred data field appears in the bpimagelist output.

| bpimagelist<br>option | How the network-transferred data field appears                         |
|-----------------------|------------------------------------------------------------------------|
| no option             | The field is unlabeled. For example: 225792                            |
|                       | See the <code>bpimagelist</code> example output earlier in this topic. |
| -1                    | The field is unlabeled (same as no option). For example: 225792        |
| -L                    | The field is labeled. For example:                                     |
|                       | Kilobytes Data Transferred: 225792                                     |
| -json                 | The field is labeled. For example:                                     |
|                       | "kilobytes_data_transferred": 225792,                                  |
| -json_compact         | The field is labeled. For example:                                     |
|                       | "kilobytes_data_transferred":225792,                                   |

Table 20-30bpimagelist options that show the amount of network-transferred<br/>data for Accelerator backups

### bpdbjobs

bpdbjobs -jobid job id -report -most columns

or

bpdbjobs -jobid job id -report -all columns

The network-transferred data field appears at the end of the output.

### bpclimagelist

bpclimagelist -client client\_name

This command can only show the network-transferred data in the field that normally shows the Accelerator backup image size. To show the network-transferred data with this command, you must configure a NetBackup setting:

See "Replacing the Accelerator image size with the network-transferred data in NetBackup command output" on page 748.

Additional details on these commands are available in the *NetBackup Commands Reference Guide* or in the NetBackup man pages.

# Replacing the Accelerator image size with the network-transferred data in NetBackup command output

You can configure the output of <code>bpimagelist</code>, <code>bpdbjobs</code>, and <code>bpclimagelist</code> to show the amount of Accelerator backup data that was transferred over the network instead of the backup image size.

The following is the default <code>bpimagelist</code> output that shows the Accelerator image size (see the circled value 7799632). The amount of network-transferred data appears farther down in the output (225792):

```
IMAGE acmevm2 0 0 12 acmevm2 accl_vmware 40 *NULL* root f 0 9 14344
79628 558 2147483647 0 0 7799632 28196 1 2 0 accl_vmware_1434479628_FULL.f *NULL
* *NULL* 0 1 0 0 0 *NULL* 0 0 1 0 0 1434479628 1434479628 *NULL* 0 0 0 *NULL* 9
0 0 3398732 0 0 *NULL* *NULL* 0 1434479620 0 0 *NULL* *NULL* 0 0 0 225792
HISTO 0 0 0 0 0 0 0 0 0 0 0
FRAG 1 -1 3319 76 0 0 0 @aaaab acmevm6.acme.com 262144 0 0 -1 102
4 1;PureDisk; acmevm6.acme.com;msdp_dp;PureDiskVolume; 0 2147483647
0 65545 0 0 0 6 0 1434480186 1 1 *NULL* *NULL* 0 0
FRAG 1 1 7796313 0 0 0 @aaaab acmevm6.acme.com 262144 0 0 -1 10
28 1;PureDisk; acmevm6.acme.com;msdp_dp;PureDiskVolume; 0 214748364
7 0 65545 0 0 0 6 0 1434480186 1 1 *NULL* *NULL* 0 0
```

You can configure NetBackup command output to show the network-transferred data in the image size field. In the output, the image size value is replaced with the network-transferred data value (see the following example). A script that reads the image size from the command output now reads the amount of network-transferred data.

In the following <code>bpimagelist</code> output, the image size field shows the network-transferred data (225792):

```
IMAGE acmevm2 0 0 12 acmevm2 accl_vmware 40 *NULL* root f 0 9 14344
79628 558 2147483647 0 0 225792 28196 1 2 0 accl_vmware_1434479628_FULL.f *NULL
* *NULL* 0 1 0 0 0 *NULL* 0 0 1 0 0 1434479628 1434479628 *NULL* 0 0 0 *NULL* 9
0 0 3398732 0 0 *NULL* *NULL* 0 1434479620 0 0 *NULL* *NULL* 0 0 0 225792
HISTO 0 0 0 0 0 0 0 0 0 0 0
FRAG 1 -1 3319 76 0 0 0 @aaaab acmevm6.acme.com 262144 0 0 -1 102
4 1;PureDisk; acmevm6.acme.com;msdp_dp;PureDiskVolume; 0 2147483647
0 65545 0 0 0 6 0 1434480186 1 1 *NULL* *NULL* 0 0
FRAG 1 1 7796313 0 0 0 @aaaab acmevm6.acme.com 262144 0 0 -1 10
28 1;PureDisk; acmevm6.acme.com;msdp_dp;PureDiskVolume; 0 214748364
7 0 65545 0 0 0 6 0 1434480186 1 1 *NULL* *NULL* 0 0
```

**Note:** The same change occurs in the labeled output of the commands (such as with the -L option of <code>bpimagelist</code>). For example, the <code>Kilobytes</code> field shows the transferred data value (225792 in the example) rather than the Accelerator backup image size.

### To enable the reporting of network-transferred data in the Accelerator image size field of bpimagelist, bpdbjobs, and bpclimagelist

• Use the **bpsetconfig** command to enable the output change.

To enable this change for the bpclimagelist command, enter the bpsetconfig command on the master server. To enable this change for bpimagelist or bpdbjobs, enter the bpsetconfig command on the server where you intend to run bpimagelist or bpdbjobs.

Refer to Table 20-31 for the <code>bpsetconfig</code> command to use based on the type of Accelerator backup that you want to report on.

# Table 20-31To enable the reporting of network-transferred data in the<br/>Accelerator image size field of **bpimagelist**, **bpclimagelist**, or<br/>**bpdbjobs** output

| Type of backup<br>to report on                                                          | Enter this command                                                                                                    |
|-----------------------------------------------------------------------------------------|----------------------------------------------------------------------------------------------------|
| Incremental<br>VMware<br>Accelerator<br>backups                                         | <pre>Windows echo REPLACE_IMAGE_SIZE_WITH_DATA_TRANSFERRED = REPLACE_IMAGE_SIZE_ FOR_ACCL_INC_VMWARE   install_path\NetBackup\bin\admincmd\bpsetconfig UNIX, Linux echo "REPLACE_IMAGE_SIZE_WITH_DATA_TRANSFERRED = REPLACE_IMAGE_SIZE_ FOR_ACCL_INC_VMWARE"   /usr/openv/netbackup/bin/admincmd/bpsetconfig</pre> |
| All VMware<br>Accelerator<br>backups (full and<br>incremental)                          | <pre>Windows echo REPLACE_IMAGE_SIZE_WITH_DATA_TRANSFERRED = REPLACE_IMAGE_SIZE_ FOR_ACCL_ALL_VMWARE   install_path\NetBackup\bin\admincmd\bpsetconfig UNIX, Linux echo "REPLACE_IMAGE_SIZE_WITH_DATA_TRANSFERRED = REPLACE_IMAGE_SIZE_ FOR_ACCL_ALL_VMWARE"   /usr/openv/netbackup/bin/admincmd/bpsetconfig</pre> |
| All incremental<br>Accelerator<br>backups (physical<br>clients and<br>VMware)           | <pre>Windows echo REPLACE_IMAGE_SIZE_WITH_DATA_TRANSFERRED = REPLACE_IMAGE_SIZE_ FOR_ACCL_INC_ALL   install_path\NetBackup\bin\admincmd\bpsetconfig UNIX, Linux echo "REPLACE_IMAGE_SIZE_WITH_DATA_TRANSFERRED = REPLACE_IMAGE_SIZE_ FOR_ACCL_INC_ALL"   /usr/openv/netbackup/bin/admincmd/bpsetconfig</pre>       |
| All Accelerator<br>backups (full and<br>incremental,<br>physical clients<br>and VMware) | <pre>Windows echo REPLACE_IMAGE_SIZE_WITH_DATA_TRANSFERRED = REPLACE_IMAGE_SIZE_ FOR_ACCL_ALL_ALL   install_path\NetBackup\bin\admincmd\bpsetconfig UNIX, Linux echo "REPLACE_IMAGE_SIZE_WITH_DATA_TRANSFERRED = REPLACE_IMAGE_SIZE_ FOR_ACCL_ALL_ALL"   /usr/openv/netbackup/bin/admincmd/bpsetconfig</pre>       |

#### To reset the command output to the default setting

 To disable the reporting of network-transferred data in the Accelerator image size field (return to default), enter the following:

#### Windows

```
echo REPLACE_IMAGE_SIZE_WITH_DATA_TRANSFERRED =
REPLACE_IMAGE_SIZE_DISABLED |
install_path\NetBackup\bin\admincmd\bpsetconfig
```

#### UNIX, Linux

```
echo "REPLACE_IMAGE_SIZE_WITH_DATA_TRANSFERRED =
REPLACE_IMAGE_SIZE_DISABLED" |
/usr/openv/netbackup/bin/admincmd/bpsetconfig
```

### Enable optimized backup of Windows deduplicated volumes

Select this attribute to enable optimized backups of optimized files on a Microsoft Data Deduplication file system.

See "About backups and restores of Microsoft Data Deduplication file systems" on page 752.

If a client has a Microsoft Data Deduplication file system configured, NetBackup performs an optimized backup of optimized files. (Unoptimized files are backed up as full, intact files.) If the client does not have a Microsoft Data Deduplication file system, a normal file backup occurs.

If you do not select this option, NetBackup still backs up the files but does so as *intact* files: the files are fully reconstructed and backed up as complete files. An unoptimized backup of optimized files is not efficient: it takes extra time and extra disk activity to reconstruct each file. However, restores are faster because NetBackup does not reconstruct the files (restores are unoptimized regardless of the type of backup).

**Note:** For easier management, Veritas recommends creating a separate policy to back up deduplicated volumes.

Only full backups are optimized. Incremental and user backups are backed up as full, intact files.

This option is supported on the Microsoft operating systems that support Data Deduplication file systems. For supported Microsoft operating systems, see the Microsoft documentation.

See "Configuration for Microsoft Data Deduplication file system backups" on page 754.

See "Policy Attributes tab" on page 693.

### About backups and restores of Microsoft Data Deduplication file systems

Microsoft Data Deduplication file systems store files in one of two different states, as follows:

| Unoptimized files | Files that do not qualify for <i>optimization</i> (that is, data deduplication within the file system). |
|-------------------|----------------------------------------------------------------------------------------------------|
| Optimized files   | Files that have been deconstructed, and only their unique data segments are stored on the file system.  |

NetBackup can do either optimized backups or unoptimized backups of the Microsoft Data Deduplication file systems, as follows:

| Туре                  | Description                                                                                                    |
|-----------------------|----------------------------------------------------------------------------------------------------|
| Unoptimized<br>backup | An unoptimized backup is one in which the <b>Enable optimized backup of Windows deduplicated volumes</b> policy attribute is <i>not</i> selected.                                                                                                    |
|                       | NetBackup re-assembles the optimized files and backs them up as full, intact files. The storage savings of the Data Duplication file system are not retained in the backup. The optimized files remain optimized on the Data Deduplication file systems. The unoptimized files are backed up as full, intact files. |
|                       | NetBackup supports any type of storage destination for unoptimized backups of Microsoft Data Deduplication file systems.                                                                                                    |

|                   | (continued)                                                                                                    |
|-------------------|----------------------------------------------------------------------------------------------------|
| Туре              | Description                                                                                                    |
| Optimized backups | An optimized backup is one in which the <b>Enable optimized backup of Windows deduplicated volumes</b> policy attribute is selected. Only full backups are optimized. For incremental and user backups, each file to be backed up is reconstructed and backed up in its full form.                                 |
|                   | For optimized files, NetBackup backs up the chunk store and the metadata that maps the files to their segments in the chunk store. The chunk store is a location in the file system that contains the data segments that comprise the files. For unoptimized files, NetBackup backs them up as full, intact files. |
|                   | The following are the attributes for an optimized backup of Microsoft Data Deduplication file systems:                                                                                                    |
|                   | The policy must be a MS-Windows policy type.                                                                                                    |
|                   | <ul> <li>The storage destination must be <b>BasicDisk</b> storage.</li> </ul>                                                                                                    |
|                   | <ul> <li>The Enable Optimized Backup for supported Windows File Systems policy attribute mus<br/>be selected.</li> </ul>                                                                                                    |
|                   | <ul> <li>See "Enable optimized backup of Windows deduplicated volumes" on page 751.</li> <li>The system drive c: cannot be backed up. Microsoft Data Deduplication file systems cannobe used for system drives.</li> </ul>                                                                                         |
|                   | Veritas recommends the following actions for backups of Microsoft Data Deduplication file systems                                                                                                    |
|                   | <ul> <li>Run a Microsoft optimization job and a Microsoft garbage collection job before you run a ful<br/>backup of deduplicated volumes. One way to do so is to configure a Deduplication Schedule<br/>in the Windows Server Manager.</li> </ul>                                                                  |
|                   | <ul> <li>If you want to restore entire volumes, configure a disk image backup of the volumes. A disk image backup saves time and ensures that the storage requirement can be met with the existing volume.</li> </ul>                                                                                              |
|                   | See "Pathname rules for Windows disk image (raw) backups" on page 820.                                                                                                    |
|                   | Optimized backups are supported on the Microsoft operating systems that support Data Deduplication file systems. For supported Microsoft operating systems, see the Microsoft documentation.                                                                                                    |

### Table 20-32 Microsoft Data Deduplication file systems backup types (continued)

To restore optimized backups, use the **Restore from Optimized Backup** option in the **Backup, Archive, and Restore** interface.

Note the following items regarding restores from optimized backups:

- Can only be restored to Microsoft Data Deduplication file systems.
- Restores from optimized backups of Microsoft Data Deduplication files systems using the Microsoft deduplication API are slow. First, the image must be mounted through NFS. Then, the image must be accessed through the Microsoft deduplication API, which requests data in the amounts that may be inefficient. The process to restore an entire drive may take a very long time.

Therefore, NetBackup restores all files as full, intact files (that is, non-optimized). The files are then optimized during the next scheduled file system optimization job, or you can initiate optimization manually. You should ensure that you have adequate storage for the restored files in their unoptimized state.

# Configuration for Microsoft Data Deduplication file system backups

For NetBackup to do an optimized backup of Microsoft Data Deduplication file systems, specific Windows software must be installed and configured, as follows:

- Microsoft Server for NFS must be installed on the NetBackup media server. Use Windows Server Manager to add the role. Enable the NFS services. (By default, the NFS services are not enabled.)
- Microsoft Client for NFS must be installed on the Windows host that is to be backed up. Use Windows Server Manager to add the role. Without Client for NFS, restores cannot be performed.
- The Deduplication role must be installed on the Windows host that is to be backed up by using the Windows Server Manager interface.

Also, ensure that the NetBackup Client Service is configured to run as *Administrator*. If not, restores from the optimized backups fail.

### Keyword phrase (policy attribute)

The **Keyword phrase** attribute is a phrase that NetBackup associates with all backups or archives based on the policy. Only the Windows and UNIX client interfaces support keyword phrases.

Clients can use the same keyword phrase for more than one policy. The same phrase for multiple policies makes it possible to link backups from related policies. For example, use the keyword phrase "legal department documents" for backups of multiple clients that require separate policies, but contain similar types of data.

The phrase can be a maximum of 128 characters in length. All printable characters are permitted including spaces and periods. By default, the keyword phrase is blank.

Clients can also specify a keyword phrase for a user backup or archive. A user keyword phrase overrides the policy phrase.

### Snapshot Client and Replication Director (policy attributes)

The **Snapshot Client** attributes are available when the NetBackup Enterprise Client license is installed. A snapshot is a point-in-time, read-only, disk-based copy of a client volume.

For more information about configuring snapshots, see the following guides:

- NetBackup Snapshot Client Administrator's Guide
- NetBackup Replication Director Solutions Guide
- NetBackup for VMware Administrator's Guide
- NetBackup for Hyper-V Administrator's Guide

### Perform block level incremental backups (policy attributes)

The **Perform block level incremental backups** attribute allows NetBackup to back up only the changed data blocks of VMware virtual machines and Oracle or DB2 database files.

For details, refer to the appropriate NetBackup database agent guide or to the NetBackup for VMware Administrator's Guide.

### Use Replication Director (policy attributes)

Enable the **Use Replication Director** attribute when configuring a backup policy for Replication Director. By enabling this policy attribute, NetBackup enables other policy attributes that Replication Director requires:

- Perform snapshot backups
   Ensures that the policy creates snapshots of the disk array.
- Retain snapshots for Instant Recovery or SLP management Ensures that the policy retains the snapshot after the backup completes.
- Perform off-host backup

This option is selected automatically for an **NDMP** policy, along with the following selections:

- To use Data Mover
- NDMP as the Machine selection.

### Replication Director Options

Click the **Options** button to see the **Replication Director Options** dialog box and the default **Configuration Parameters** as follows:

| Snapshot | Auto (default): The OpenStorage partner uses the best snapshot |
|----------|----------------------------------------------------------------|
| Туре     | technology available to that partner to create the snapshot.   |

- Differential: The OpenStorage partner creates a snapshot that is completely dependent on the source. This parameter is based on copy-on-write technology. The device creates a cache object to maintain the original blocks of the snapshot when the blocks are modified.
- Plex: The OpenStorage Partner creates a snapshot that is completely independent of the source snapshot. This option is based on mirror-break-off technology. When a mirror device is attached to the source, the contents of the mirror device is exactly the same as the source device. When the relationship is broken between the two, the mirror device is separated from the source. The mirror device acts as a point-in-time copy.
- Clone: The OpenStorage Partner creates an independent copy of the volume. The copy process can take some time as the entire copy must be complete. The snapshot that is created is independent of the source.

 Maximum
 Sets the maximum number of Instant Recovery snapshots to be retained

 Snapshots
 at one time. When the maximum is reached, snapshot rotation occurs: The next snapshot causes the oldest to be deleted.

**Managed by SLP retention** is automatically selected if the **Fixed** or the **Expire after Copy** retention is currently selected in the SLP.

For additional information about Replication Director configuration, see the NetBackup Replication Director Solutions Guide.

See "About NetBackup Replication Director" on page 1032.

### Validate Policy dialog box

The **Validate Policy** dialog box appears for the backup policies that are configured for Replication Director and are not Exchange, Oracle, or VMware policies. The dialog box appears upon selecting **OK** to save and close the policy.

To ensure that the backup policy can run successfully, NetBackup validates the policy according to the validation level that you select.

Select the validation level for the policy:

Complete

**Performs full topology validation on underlying storage with provisioning.** Provisioning dynamically allocates NetApp storage space to each volume or LUN as data is written.

NetBackup checks the storage space on the resource pool members and performs SnapVault and SnapMirror access checks.

Basic

# Performs a subset of topology validation on underlying storage without provisioning.

NetBackup checks all policies to ensure that the client can perform a snapshot of the data that is indicated in the **Backup Selections** list.

NetBackup performs license checks, performs SnapVault and SnapMirror access status checks, and checks the CIFS/NFS status.

#### None

#### No topology validation or provisioning.

NetBackup does not check the topology and does not provision the underlying storage.

If the policy validation finds no problems, the policy saves and closes. If validation problems are found, NetBackup displays a message that contains an error code and a description.

## Perform snapshot backups (policy attributes)

The **Perform snapshot backups** attribute ensures that the policy creates snapshots of the volumes that are indicated in the policy.

## Microsoft Exchange Attributes (policy attributes)

The **Microsoft Exchange** attributes let you indicate the database backup source to use for the following:

- Exchange Database Availability Group
- Exchange 2007 replication backup

See the NetBackup for Exchange Server Administrator's Guide.

## Schedules tab

The schedules that are defined on the **Schedules** tab determine when backups occur for the selected policy. Each schedule also includes various criteria, such as how long to retain the backups.

From the policy **Schedules** tab, perform the following tasks:

- To create a new schedule, click **New**.
- To edit a schedule, select the schedule and click **Change**.
- To delete a schedule, select the schedule and click **Delete**.

Schedule attributes appear on the following tabs:

| Attributes tab    | Schedule the time and frequency at which a task runs, along with other scheduled attributes.                                                                                                    |
|-------------------|----------------------------------------------------------------------------------------------------|
|                   | See "Schedule Attributes tab" on page 758.                                                                                                    |
| Start Window tab  | Schedule the time of each day that a task runs.                                                                                                    |
|                   | See "Start Window tab" on page 790.                                                                                                    |
| Exclude Days tab  | Indicate the days that a job cannot run.                                                                                                    |
|                   | See "Excluding days from a schedule" on page 794.                                                                                                    |
| Include Dates tab | Schedule the run days for a task by indicating specific dates, recurring weekdays, recurring days of the month. (This tab appears only when <b>Calendar</b> is selected as the <b>Schedule type</b> .) |
|                   | See "Include Dates tab" on page 795.                                                                                                    |

## **Schedule Attributes tab**

The schedule **Attributes** tab contains both schedule information and other configuration options, beyond when the job is to run.

#### Figure 20-10 Schedule Attributes tab

| Attributes 🚯 Start Window 🚯 Exclude Dates        |                                                                   |
|--------------------------------------------------|-------------------------------------------------------------------|
| lame:                                            | Destination:                                                      |
|                                                  | Multiple copies Configure                                         |
| ype of backup:                                   | Override policy storage selection:                                |
| Full Backup                                      |                                                                   |
| Synthetic backup                                 | Override policy volume pool:                                      |
| Accelerator forced rescan                        | NetBackup                                                         |
| Enable indexing for search                       |                                                                   |
| (Must also be enabled for the policy and client) | Override media owner:                                             |
| Schedule type:                                   |                                                                   |
| ⊖ Calendar                                       | Retention:                                                        |
| Retries allowed after runday                     | 2 weeks (Retention Level 1)                                       |
| Frequency:                                       | Media multiplexing:                                               |
| 1 Uweeks                                         |                                                                   |
| weeks v                                          |                                                                   |
|                                                  | Instant Recovery:                                                 |
|                                                  | Snapshots and copy snapshots to a storage unit     Snapshots only |
|                                                  | ⊖ snapsnots only                                                  |

The following topics describe the options on the Attributes tab for schedules.

#### Name (schedule attribute)

Specify a name for the schedule by typing it in the **Name** attribute. The schedule name appears on screens and messages about the schedule.

See "NetBackup naming conventions" on page 1112.

If the schedule is a relocation schedule created as part of a basic disk staging storage unit, the schedule name cannot be changed. The name defaults to the name of the storage unit.

See "About staging backups" on page 589.

## Type of backup (schedule attribute)

The **Type of backup** attribute specifies the type of backup that the schedule controls. Select a backup type from the list. The list displays only the backup types that apply to the current policy.

If the schedule is a relocation schedule created as part of a basic disk staging storage unit, no backup type selection is needed.

Table 20-33 describes the types of backups that come standard with NetBackup. Table 20-34 and Database agent backup types describe other types of backups available in NetBackup.

#### Table 20-33 Standard backup types

| Item        | Description                                                                                                    |
|-------------|----------------------------------------------------------------------------------------------------|
| Full Backup | Backs up all of the files that are specified in the backup selections list for the policy. The files are backed up, regardless of when the files were last modified or backed up. Full backups occur automatically according to schedule criteria. If you run incremental backups, you must also schedule a full backup to perform a complete restore. Use this option if you configure a policy for a raw partition backup (formatted partitions only). |

| ltem                               | Description                                                                                                    |  |
|------------------------------------|----------------------------------------------------------------------------------------------------|--|
| Cumulative Incremental<br>Backup   | Backs up the files that are specified in the backup selections list that changed since the last full backup. All files are backed up if no previous backup was done. Cumulative incremental backups occur automatically according to schedule criteria. A complete restore requires the last full backup and the last cumulative incremental backup.                                                                                     |  |
|                                    | Do not combine differential incremental backups and cumulative incremental backups within the same Windows policy when the incremental backups are based on archive bit (default).                                                                                                    |  |
|                                    | By default, if the time between file creation and a full or a differential incremental backup is less than 5 minutes, the differential or cumulative incremental backup may yield unexpected results. The backups are successful, but the additional files are backed up.                                                                                                    |  |
|                                    | See "About incremental backups" on page 762.                                                                                                    |  |
| Differential Incremental<br>Backup | Backs up the files that changed since the last successful incremental (differential or cumulative) or full backup. All files are backed up if no previous backup was done.<br>Differential incremental backups occur automatically according to schedule criteria. A complete restore requires the last full backup, the last cumulative incremental, and all differential incremental backups that occurred since the last full backup. |  |
|                                    | By default, if the time between file creation and a full or a differential incremental backup is less than 5 minutes, the differential or cumulative incremental backup may yield unexpected results. The backups are successful, but the additional files are backed up.                                                                                                    |  |
|                                    | See "About incremental backups" on page 762.                                                                                                    |  |
| User Backup                        | A user initiates a user backup through the <b>Backup</b> , <b>Archive</b> , <b>and Restore</b> client interface.<br>A user backup backs up all files that the user specifies. Users can start backups only during the times that are allowed on the schedule <b>Start Window</b> tab.                                                                                                    |  |
|                                    | For a user to be able to initiate a backup, the policy must contain a schedule of the <b>User Backup</b> type.                                                                                                    |  |
|                                    | Use this backup type for a catalog archive.                                                                                                    |  |
|                                    | See "Considerations for user schedules" on page 767.                                                                                                    |  |
|                                    | See "Creating a catalog archiving policy" on page 906.                                                                                                    |  |

#### Table 20-33 Standard backup types (continued)

| Item         | Description                                                                                                    |  |
|--------------|----------------------------------------------------------------------------------------------------|--|
| User Archive | A user initiates a user archive through the <b>Backup</b> , <b>Archive</b> , <b>and Restore</b> client interface.<br>A user archive backup first backs up the files that the user indicates. The archive then<br>deletes the files from the local disk if the backup is successful. Archive backups free local<br>disk space while retaining a copy for future use. The copy is kept until the retention period<br>expires. Users can start archives only during the times that are specified in the schedule<br><b>Start Window</b> tab. |  |
|              | For a user to be able to initiate an archive, the policy must contain a schedule of the <b>User Archive</b> type.                                                                                                    |  |
|              | <b>Note:</b> The NetBackup administrator should make sure that a full backup of the client exists before a user archives files from the client.                                                                                                    |  |

#### Table 20-33Standard backup types (continued)

Table 20-34 describes the types of backups that are available when you install NetBackup Vault.

| ltem                 | Description                                                                                                    |  |  |
|----------------------|----------------------------------------------------------------------------------------------------|--|--|
| Automatic Vault      | Applies only to Vault policies. The option does not run a backup, but instead runs the command that is specified in the Vault policy's backup selections list. In this way it starts an automatic, scheduled vault session or vault eject operation. Available only when Vault is licensed.<br>See "Creating a Vault policy" on page 854. |  |  |
| Vault Catalog Backup | Use when the schedule is for a catalog backup policy that Vault uses. Available only when Vault is licensed.                                                                                                    |  |  |
|                      | If this type is selected, you must configure one of the two schedule attribute combinations or the schedule cannot be saved:                                                                                                    |  |  |
|                      | <ul> <li>Check and configure Multiple copies, or</li> </ul>                                                                                                    |  |  |
|                      | <ul> <li>Check Override policy storage selection, Override policy volume pool, and specify<br/>the Retention.</li> </ul>                                                                                                    |  |  |
|                      | Note: The selected storage unit selection should not be Any Available.                                                                                                    |  |  |

Table 20-34NetBackup Vault backup types

#### Database agent backup types

Each database agent often has its own set of unique backup types for a schedule. For more information, see the NetBackup guide that came with the agent.

#### About incremental backups

The following examples show how data is included in a series of full and incremental backups.

A differential incremental backup backs up the data that changed since the last full or differential incremental backup.

**Note:** You must run a full backup before an incremental backup. If no full backup is run, the incremental performs the role of a full backup.

Figure 20-11 shows how data is included in a series of full and differential incremental backups between January 1 and January 4.

| Figure 20-11 | Full and differential incremental example |
|--------------|-------------------------------------------|
|--------------|-------------------------------------------|

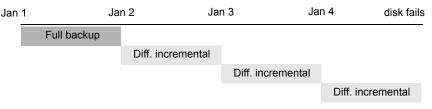

Recovery = Jan 1 (full) + Jan 2 (incr) + Jan 3 (incr) + Jan 4 (incr)

The January 1 full backup includes all files and directories in the policy backup selections list. The subsequent differential incremental backups include only the data that changed since the last full or differential incremental backup. If the disk fails sometime on January 4 (after the backup), the full backup and all three of the incremental backups are required for the recovery.

A cumulative incremental backup backs up the data that changed since the last full backup. Figure 20-12 shows how data is included in a series of full and cumulative incremental backups between January 1 and January 4. The January 1 full backup includes all files and directories in the policy backup selections list. Each of the cumulative incremental backups includes the data that changed since the last full backup. If the disk fails sometime on January 4 (after the backup), the full backup and the last cumulative incremental backup are required for the recovery.

| Jan 1 |             | Jan 2   | Ja         | n 3 Ja              | an 4 dis | sk fails |
|-------|-------------|---------|------------|---------------------|----------|----------|
|       | Full backup |         |            |                     |          |          |
|       |             | Cum. ir | ncremental |                     |          |          |
|       |             |         | Cumulative | incremental         |          |          |
|       |             |         | (          | Cumulative incremen | tal      |          |
|       |             |         |            |                     |          |          |

Figure 20-12 Full and cumulative incremental example

Recovery = Jan 1 (full) + Jan 4 (cumulative incremental)

Table 20-35 describes how to determine the retention of differential and cumulative incremental backups to prevent a gap in backup coverage.

| Туре         | Retention requirement | Comments                                                                                                    |
|--------------|-----------------------|----------------------------------------------------------------------------------------------------|
| Differential | Longer                | To restore all files requires the last full backup and all the differential incremental backups that occurred since the last full backup. Therefore, all the differentials must be kept until the next full backup occurs. |
| Cumulative   | Shorter               | Each cumulative incremental backup contains all the changes that occurred since the last full backup. Therefore, a complete restore requires only the most recent cumulative incremental in addition to the full backup.   |

| Table 20-35         Retention requirements for incremental |
|------------------------------------------------------------|
|------------------------------------------------------------|

Table 20-36 compares the advantages and disadvantages of using differential or cumulative incremental backups based on possible backup and restore times.

| Table 20-36 | Relative backup and restore times for incremental backups |
|-------------|-----------------------------------------------------------|
|-------------|-----------------------------------------------------------|

| Туре         | Backup time | Restore<br>time | Comments                                                                                                    |
|--------------|-------------|-----------------|----------------------------------------------------------------------------------------------------|
| Differential | Shorter     | Longer          | Less data in each backup, but all differential incremental backups<br>are required since the last full backup for a restore. This results in<br>a longer restore time. |
| Cumulative   | Longer      | Shorter         | More data in each backup, but only the last cumulative incremental backup is required for a complete restore (in addition to the full).                                |

You can use a combination of cumulative and differential incremental backups together to get the advantages of both methods. For example, assume a set of schedules with the following backup frequencies and retention periods. (Notice that the differential incremental backups occur more often.)

| Backup type              | Frequency | Retention period |
|--------------------------|-----------|------------------|
| Full                     | 6 days    | 2 weeks          |
| Cumulative incremental   | 2 days    | 4 days           |
| Differential incremental | 1 day     | 2 days           |

 Table 20-37
 Example frequencies and retention periods

The schedules that are described in Table 20-37 result in the following series of backups:

| Day 1 | Day 2 | Day 3 | Day 4 | Day 5 | Day 6 | Day 7 | Day 8 |
|-------|-------|-------|-------|-------|-------|-------|-------|
| Full  | Diff  | Cum   | Diff  | Cum   | Diff  | Full  | Diff  |

The example produces the following results:

- Every other day a differential incremental backup occurs, which usually has a minimum backup time.
- On alternate days, a cumulative incremental backup occurs, which requires more time than the differential backup, but not as much time as a full backup. The differential backup can now be expired.
- To recover all files may require (at most), two incremental backups in addition to the most recent full backup. The combination of backups usually means less restore time than if all differential incremental backups were used. The full backups can be done less often if the amount of data being backed up by the incremental backups is small.

# How NetBackup determines when Windows files are due for backup

On Windows clients, NetBackup performs the incremental backups when the **Perform incrementals based on archive bit** setting is enabled. This setting is found in the **Backup, Archive, and Restore** client interface, under **File > NetBackup Client Properties**, on the **General** tab.

If **Perform incrementals based on archive bit** is enabled, incremental backups for the client are based on the state of the archive bit of each file. The operating system sets the bit whenever a file changes, and it remains set until cleared by NetBackup. The conditions under which NetBackup clears the bit depend on the type of backup being performed.

| Full Backup                        | NetBackup backs up files regardless of the state of their archive bit. After a full backup, the archive bit is always cleared.                                                                                                    |
|------------------------------------|----------------------------------------------------------------------------------------------------|
| Differential Incremental<br>Backup | NetBackup backs up the files that have the archive bit set<br>and have therefore changed. When the client receives a<br>response from the server that indicates that the backup was<br>successful (or partially successful) the archive bits are<br>cleared. The clear archive bit lets the next differential<br>incremental backup back up only the files that changed since<br>the previous full or differential incremental backup. |
| Cumulative Incremental<br>Backup   | NetBackup backs up the files that have the archive bit set.<br>However, NetBackup does not clear the archive bits after the<br>backup. Without a clear archive bit, the next cumulative<br>incremental backup backs up changed files and the files that<br>were in the cumulative incremental backup.                                                                                                    |

If **Perform incrementals based on archive bit** is disabled, NetBackup includes a file in an incremental backup only if the datetime stamp of the file has changed since the last backup. The datetime stamp indicates when the file was last backed up. The backup types use the datetime stamp differently.

| Full Backup                        | NetBackup backs up files regardless of the datetime stamp.                                     |
|------------------------------------|------------------------------------------------------------------------------------------------|
| Differential Incremental<br>Backup | NetBackup compares the datetime stamp of the file against the last full or incremental backup. |
| Cumulative Incremental<br>Backup   | NetBackup compares the datetime stamp of the file against the last full backup.                |

If files are installed or copied from another computer, the new files retain the datetime stamp of the originals. If the original date is before the last backup date, the new files are not backed up until the next full backup.

# How NetBackup determines when UNIX files are due for backup

Incremental backups on UNIX clients consider all files and directories to determine if a backup is due based on a reference date. (That is, back up all the files that have changed since  $date_x$ ).

The following types of time are associated with UNIX files and directories:

- mtimeThe file modification time. The file system updates the mtime for a file or<br/>directory each time the file is modified. An application can save the mtime<br/>of the file before it modifies it. The application then resets it with the<br/>utime (2) system call.
- atime The file access time. The file system updates the atime for a file or directory each time the file is accessed (read or write). An application can save the atime of the file before it accesses it. The application then resets it with the utime (2) system call.
- ctime The inode change time. The ctime for a file or directory is updated each time the file or directory's inode changes. (For example, changes due to permissions, ownership, and link-counts changes.) The ctime for a file or directory cannot be saved before a change, and then reset after a change. The ctime of a file or a directory changes when the mtime and atime (changes with the utime (2) system call) is reset.

When NetBackup reads the data for a file that is included in a backup, it does not affect the file modification time. It does affect the access time of the file. For this reason, NetBackup saves the atime and mtime of the file before it reads the file. Then NetBackup resets the atime and mtime with the utime (2) system call. NetBackup does not cause problems for storage migration products or the administrator scripts that use file access times (atime) as criteria for their operations. While this benefit is obvious, a side effect is that it does update the ctime of the file.

**Note:** When NetBackup Accelerator is used to perform backups, NetBackup does not reset the atime after the file is backed up. This avoids updating the ctime, because a ctime update would require a loss in Accelerator optimization.

See "Accelerator notes and requirements" on page 734.

Customers can configure NetBackup so that it does not reset the access time of the file after it reads a file. Customers can choose to have NetBackup use the <code>ctime</code> and the <code>mtime</code> of the file to determine what files to include in an incremental backup. Normally, these two options are used together, but there may be some sites that want to use one without the other. By default, NetBackup uses only the <code>mtime</code> of the file to determine what files to back up.

When a file is moved from one location to another, the ctime of the file changes, but the mtime remains unchanged. If NetBackup uses only the mtime to determine the files that are due during an incremental backup, it does not detect these moved files. For sites where using the mtime might create a problem, use the ctime to determine files due to be included in an incremental backup. The ctime is used if

the bp.conf file contains the USE\_CTIME\_FOR\_INCREMENTALS and DO NOT RESET FILE ACCESS TIME entries.

See "USE\_CTIME\_FOR\_INCREMENTALS option for NetBackup clients" on page 376.

See "DO\_NOT\_RESET\_FILE\_ACCESS\_TIME option for NetBackup clients" on page 362.

When a directory is moved from one location to another, the <code>ctime</code> of the directory changes, but the <code>mtime</code> remains unchanged. Neither the <code>mtime</code> nor the <code>ctime</code> are changed for the files or directories within the moved directory. No reliable method using file timestamps can determine that files within a moved directory need to be included in an incremental backup.

In either case, these moved files and directories are included in subsequent full backups.

#### **Considerations for user schedules**

In order for users to perform backups and archives, an administrator must create a schedule that allows user backups.

User backup schedules and user archive schedules can be included in a policy that contains automatic backup schedules. If you create separate policies for user backups or user archives, the considerations are similar to those for automatic backups. In user backup schedules, however, no backup selection list is necessary because users select the objects before they start the backup or archive.

To use a specific policy or schedule for user backups or user archives, perform the tasks that are specified for each client type:

| Client type                  | Task                                                                                                    |
|------------------------------|----------------------------------------------------------------------------------------------------|
| Microsoft Windows<br>clients | <ul> <li>Start the Backup, Archive, and Restore client interface.</li> <li>On the File menu, click NetBackup Client Properties</li> <li>Select the Backups tab, and specify the backup policy and backup schedule.</li> </ul> |
| UNIX clients                 | Specify the policy and schedule with BPARCHIVE_POLICY,<br>BPARCHIVE_SCHED, BPBACKUP_POLICY, or BPBACKUP_SCHED<br>options in the bp.conf file.                                                                                 |

Table 20-38Tasks for specifying a policy or schedule for user backups or<br/>user archives

Restores can be performed at any time and are not scheduled.

**Note:** An archive is different from a backup. During an archive, NetBackup first backs up the selected files, then deletes the files from the local disk if the backup is successful. In this topic, references to backups also apply to the backup portion of archive operations unless otherwise noted.

#### How to plan schedules for user backups and user archives

To plan schedules for user backups and user archives, consider the following:

| Automatic backups | If possible, do not permit user backups and user archives when<br>automatic backups are running. If an automatic backup is running<br>when a user submits a backup or archive, NetBackup usually<br>queues the user job. The job is not queued if there is a limiting<br>setting. (For example, the <b>Limit Jobs per Policy</b> policy attribute<br>or the <b>Maximum jobs per client</b> Global Attributes host property.) |
|-------------------|----------------------------------------------------------------------------------------------------|
|                   | See "Limit jobs per policy (policy attribute)" on page 706.                                                                                                    |
|                   | See "Global Attributes properties" on page 159.                                                                                                    |
|                   | If the automatic backup continues to run, the user job may miss<br>the backup window depending on how the limiting settings are<br>configured. On the other hand, user jobs can delay automatic<br>backups and can cause backups to miss the backup window.                                                                                                    |
| Storage units     | Use a different storage unit to eliminate conflicts with automatic backups.                                                                                                    |
| Volume pools      | Use a different volume pool to manage the media separate from the automatic backup media.                                                                                                    |
| Retention periods | Consider setting the retention period for archives to infinite, since<br>the disk copy of the files is deleted.                                                                                                    |
|                   | See "Retention Periods with end dates beyond 2038, excluding Infinity" on page 231.                                                                                                    |
|                   | <b>Note:</b> If the retention period expires for a backup, it can be difficult or impossible to restore the archives or backups.                                                                                                    |

## Synthetic backup (schedule attribute)

The **Synthetic backup** schedule attribute allows a backup to be assembled from previous backups. A synthetic backup may be a synthetic full or a synthetic cumulative incremental backup. The backups include one previous, traditional full backup, and subsequent differential backups, and a cumulative incremental backup. (A traditional full backup means a non-synthesized, full backup.) A client can then

use the synthesized backup to restore files and directories in the same way that a client restores from a traditional backup.

Synthetic backups can be written to tape, to disk storage units, or to a combination of both.

See "About synthetic backups" on page 864.

## Accelerator forced rescan option (schedule attribute)

The policy **Schedules** tab contains an option called **Accelerator forced rescan**. This option creates a checksum of the content of each file during backup. It uses the checksums for change detection. It provides a safety net by establishing a new baseline for the next Accelerator backup.

The Accelerator forced rescan option detects the following events:

- The file's data changes but the file's metadata does not change.
- The file's metadata becomes corrupted such that it does not indicate that the file has changed.
- A malicious user or application changes the file's metadata such that it does not indicate that the file has changed.

**Note:** If **Accelerator forced rescan** is enabled, NetBackup uses the Windows change journal to help determine if a file has changed. NetBackup also examines the file system metadata for each file to help detect which files have changed.

For the most efficient use of Accelerator, Accelerator policies must include at least two full-backup schedules: one full schedule with the **Accelerator forced rescan** option disabled, and another full schedule with **Accelerator forced rescan** enabled. See Table 20-39.

| Full backup schedules                 | Notes on schedule frequency                                  |
|---------------------------------------|--------------------------------------------------------------|
| First schedule:                       | Configure this schedule to run most of your Accelerator full |
| Accelerator forced rescan<br>disabled | backups.                                                     |

| Table 20-39 | Required full-backup schedules for each Accelerator policy |
|-------------|------------------------------------------------------------|
|-------------|------------------------------------------------------------|

| Full backup schedules                         | Notes on schedule frequency                                                                                                    |
|-----------------------------------------------|----------------------------------------------------------------------------------------------------|
| Second schedule:<br>Accelerator forced rescan | Configure this schedule to run less often than the first full-backup schedule.                                                                                                    |
| enabled                                       | For example: If the first full-backup schedule runs weekly,<br>run the second schedule (with the <b>Accelerator forced rescan</b><br>option enabled) every few months. However, the best<br>frequency for this schedule depends upon your environment. |
|                                               | <b>Note:</b> If the policy has no schedule that enables the <b>Accelerator forced rescan</b> option, all full backups automatically enable that option and backup performance is reduced.                                                              |

 Table 20-39
 Required full-backup schedules for each Accelerator policy (continued)

Note the following about the Accelerator forced rescan option:

- The Accelerator forced rescan option is grayed out if the Use Accelerator option on the Attributes tab is not selected.
- Because of the checksum processing on the client, this option reduces backup speed as compared to the Use Accelerator option on its own. The speed reduction depends on the client's configuration and its current processing load. If the client is busy with many jobs when Accelerator backup begins, checksum processing can reduce backup speed.
- If the Windows volume is not NTFS or ReFS, and the volume has no full backup schedule that is configured with the Accelerator forced rescan option, note: NetBackup uses Accelerator forced rescan on every full backup. The Accelerator forced rescan option is not enabled in the schedule but is in fact used, as indicated in the NetBackup log messages. This option may reduce the speed of the backup as compared to the previous backups that did not use Accelerator forced rescan.

See Table 20-39 for recommended full-backup schedules.

For an MS-Windows or Standard policy (to back up files and folders), all the data on the client is read. However, NetBackup sends only the changed data over the network to be included in the backup image. Sending only the changed data is similar to a regular Accelerator full backup. Thus, for an Accelerator forced rescan backup, the optimization percentage is similar to a regular Accelerator full backup. Note that the duration of the backup falls somewhere between a non-Accelerator full backup and a regular Accelerator full backup.

## Calendar (schedule attribute)

Calendar-based schedules allow administrators to create a job schedule based on a calendar view. Select **Calendar** to display the **Include Dates** tab.

See "Include Dates tab" on page 795.

A calendar-based relocation schedule determines the days that images are swept from the disk staging storage unit to the final destination storage unit. (A relocation schedule is created as part of a basic disk staging storage unit configuration.)

Enable **Retries allowed after runday** to have NetBackup attempt to complete the schedule until the backup is successful. With this attribute enabled, the schedule attempts to run, even after a specified run day has passed.

## Frequency (schedule attribute)

Use the **Frequency** attribute to specify how much time must elapse between the successful completion of a scheduled task and the next attempt.

For example, assume that a schedule is set up for a full backup with a frequency of one week. If NetBackup successfully completes a full backup for all clients on Monday, it does not attempt another backup for this schedule until the following Monday.

To set the frequency, select a frequency value from the list. The frequency can be hours, days, or weeks.

A frequency-based relocation schedule determines how often images are swept from the basic disk staging storage unit to the final destination storage unit. (A relocation schedule is created as part of a basic disk staging storage unit configuration.)

NetBackup recognizes the intervals that suggest schedules based on days, even if the job does not run daily. For example, if the frequency is 48 hours, NetBackup tries to run the job at the same time every other day. (NetBackup checks if the frequency is divisible by 24 hours.) If the interval is not divisible by 24, NetBackup does not attempt to run the job at about the same time of day. Instead, NetBackup tries to run the job at the indicated interval after the last successful backup. (For example, 52 hours later.)

**Note: Frequency** does not apply to user schedules because the user can perform a backup or archive whenever the time window is open.

#### About backup frequency

To determine backup frequency, consider how often data changes. For example, determine if files change several times a day, once a day, weekly, or monthly.

Typically, sites perform daily backups to preserve daily work. Daily backups ensure that only one day's work is lost in case of a disk failure. More frequent backups are necessary when important data changes many times during the day and the changes would be difficult to reconstruct.

Daily backups are usually the incremental backups that record the changes since the last incremental or full backup. Incremental backups conserve resources because they use less storage and take less time to perform than full backups.

Full backups usually occur less frequently than incremental backups but should occur often enough to avoid accumulating consecutive incremental backups. A large number of incremental backups between full backups increases the time it takes to restore a file. The time increases because of the effort that is required to merge the incremental backups when files and directories upon restore.

Consider the following when setting the frequency for full backups:

- Extend the time between full backups for the files that seldom change. A longer frequency uses fewer system resources. It also does not significantly increase recovery time because the incremental backups between full backups are smaller.
- Decrease the time between full backups for the files that change frequently. A shorter frequency decreases restore time. A shorter time between full backups can also use fewer resources. It reduces the cumulative effect of the longer incremental backups that are necessary to keep up with frequent changes in the files.

To achieve the most efficient use of resources, ensure that most of the files in a given policy change at about the same rate. For example, assume that half of the files in a policy selection list change frequently enough to require a full backup every week. However, the remaining files seldom change and require monthly full backups only. If all the files are in the same policy, full backups are performed weekly on all the files. This wastes system resources because half the files need full backups only once a month. A better approach is to divide the backups into two policies, each with the appropriate backup schedule, or to use synthetic backups.

If more than one automatic schedule is due for a client within a policy, the backup frequency determines the schedule that NetBackup uses as follows:

 Jobs from the schedule with the lower frequency (longer period between backups) always have higher priority. For example, a schedule that has a backup frequency of one month takes priority over a schedule with a backup frequency of 2 weeks.

- When two schedules are each due to run, the schedule with the schedule name that is first in alphabetical order runs first. Alphabetical priority occurs if both of the following are true:
  - Each schedule is within the defined time window.
  - Each schedule is configured with the same frequency value.

NetBackup prioritizes the example schedules in the following order:

| Schedule Name     | Frequency | Priority |
|-------------------|-----------|----------|
| monthly_full      | One month | First    |
| weekly_full       | One week  | Second   |
| daily_incremental | One day   | Third    |

 Table 20-40
 Examples of schedule frequency and priority

### Instant Recovery (schedule attribute)

The Instant Recovery attributes are available under the following conditions:

- The Snapshot Client option is licensed and installed.
   Refer to the NetBackup Snapshot Client Administrator's Guide.
- Perform snapshot backups is selected.
- Retain snapshots for Instant Recovery is selected.

See "Snapshot Client and Replication Director (policy attributes)" on page 754.

This attribute has two options.

| Snapshots and copy<br>snapshots to a storage unit | The snapshot persists on the client volume with a backup copy made to the storage unit on the media server.                                                                                                    |
|---------------------------------------------------|----------------------------------------------------------------------------------------------------|
| Snapshots only                                    | The snapshot is not backed up to tape or to other storage.<br>NetBackup creates a snapshot on disk only. This option is<br>required for the <b>NAS_Snapshot</b> method.                                                                       |
|                                                   | The snapshot is created on the same device as the one that contains the original data if it uses <b>VxFS_Checkpoint</b> method or is VxVM space optimized. In this case, another policy can be used to back up the data to a separate device. |
|                                                   | Transaction logs are not truncated at the end of the backup.                                                                                                    |

The **Instant Recovery** attributes are grayed out if the **Policy storage** option on the Policy **Attributes** tab refers to a storage lifecycle policy. If that is the case, the storage lifecycle policy configuration governs the **Instant Recovery** attributes.

However, the **Override policy storage selection** attribute on the Schedule **Attributes** tab overrides the **Policy storage** option. If a storage unit is selected on the Schedule **Attributes** tab, the **Instant Recovery** attributes become enabled.

See "Policy storage (policy attribute)" on page 698.

See "Override policy storage (schedule attribute)" on page 778.

## Multiple copies (schedule attribute)

When the **Multiple copies** attribute is enabled, NetBackup can create up to four copies of a backup simultaneously. The storage units must be on the same media server with sufficient resources available for each copy. For example, to create four copies simultaneously in a Media Manager storage unit, the unit needs four tape drives. (This option is sometimes referred to as Inline Copy, Inline Tape Copy, or ITC.)

To create more than four copies, additional copies can be created at a later time using duplication.

If multiple original images are created simultaneously, the backup time that is required may be longer than for one copy. Also, if both Media Manager and disk storage units are specified, the duration of disk write operations match that of slower removable media write operations.

#### About configuring multiple copies

To create multiple copies, the following criteria must be met:

- The backup destinations must share the same media server with sufficient resources available for each copy.
- The storage units that are used for multiple copies must be configured to allow a sufficient number of concurrent jobs to support the concurrent copies. The pertinent storage unit settings are Maximum concurrent jobs and Maximum concurrent write drives.

See "Maximum concurrent jobs storage unit setting" on page 578. See "Maximum concurrent write drives storage unit setting" on page 577.

Multiple copy operations do not support the following:

- Third-party copies
- NDMP storage units
- Storage units that use a QIC (quarter-inch cartridge) drive type

- Synthetic backups
- Storage lifecycle policies
   Storage lifecycle policies offer their own method to create multiple copies.
   See "About writing multiple copies using a storage lifecycle policy" on page 667.

#### **Configure Multiple Copies dialog box**

The **Configure Multiple Copies** dialog box contains the following options:

| Field                       | Description                                                                                                    |
|-----------------------------|----------------------------------------------------------------------------------------------------|
| Copies                      | NetBackup can create up to four copies of a backup simultaneously. The storage units must be on the same media server and there must be sufficient resources available for each copy.                                                     |
|                             | To create more than 4 copies, create additional copies at a later time by using duplication.                                                                                                    |
| Priority of duplication job | Indicate the priority that the duplication job (based on this schedule) has over other jobs in the queue (0 to 99999).                                                                                                    |
| Primary copy                | Copy 1 is the primary copy. If Copy 1 fails for some reason, the first successful copy is the primary copy.                                                                                                    |
|                             | See "Promoting a copy to a primary copy" on page 977.                                                                                                    |
| Storage unit                | Specify the storage unit where each copy is to be stored. If a Media Manager storage unit has multiple drives, you can use it for both the source and the destination. To let NetBackup decide at run-time, select <b>Any Available</b> . |
| Volume pool                 | Indicate where each copy is to be stored.                                                                                                    |
| Retention schedule          | Specify how long NetBackup retains the backups.                                                                                                    |
|                             | See "Retention (schedule attribute)" on page 780.                                                                                                    |
| If this copy fails          | In the event that the copy does not complete, select whether you want the entire job to fail (fail all copies), or whether you want the remaining copies to continue.                                                                     |
|                             | Regardless of how the fail or continue flag is set, all the copy jobs wait in the queue until resources are available for all copies. The first job does not start until the copies have resources.                                       |
|                             | If a copy is configured to allow other copies to continue the job if the copy fails, and if <b>Checkpoint restart for backup jobs</b> is selected for this policy, only the last failed copy that contains a checkpoint can be resumed.   |
|                             | See "Take checkpoints every minutes (policy attribute)" on page 703.                                                                                                    |

 Table 20-41
 Configure Multiple Copies dialog box

| Field       | Description                                                                                                    |
|-------------|----------------------------------------------------------------------------------------------------|
| Media owner | <ul> <li>Select who should own the media onto which NetBackup writes the images.</li> <li>The following options are available: <ul> <li>Any</li> <li>Lets NetBackup select the media owner, either a media server or server group.</li> </ul> </li> <li>None <ul> <li>Specifies that the media server that writes to the media that owns the media. No media server is specified explicitly, but you want a media server to own the media.</li> <li>A server group</li> <li>Specify a media server group to allow only those media servers in the group to write to</li> </ul> </li> </ul> |
|             | the media on which backup images for this policy are written. All media server groups that are configured in the NetBackup environment appear in the drop-down list. See "Configuring a NetBackup server group" on page 380.                                                                                                    |

#### **Table 20-41**Configure Multiple Copies dialog box (continued)

#### Configuring multiple copies in a policy schedule

To configure a policy schedule to create multiple copies, use the following procedure.

#### To configure a schedule to create multiple copies

- 1 In the NetBackup Administration Console, in the left pane, expand NetBackup Management > Policies.
- 2 Do one of the following:

 To change an existing policy
 • Select the policy to change.

 • On the Edit menu, click Change.

To create a new policy

- On the Actions menu, click New > Policy.
- Name the policy, and click **OK**.
- 3 Select the Schedules tab.
- 4 Double-click an existing schedule or click **New** to create a new schedule.
- 5 In the dialog box that appears, click in the **Attributes** tab, select **Multiple copies**, then click **Configure**.

If the destination for this policy is a storage lifecycle policy, the **Multiple copies** box is unchecked. NetBackup does not allow the two methods for creating multiple copies to be enabled at the same time.

See "Policy storage (policy attribute)" on page 698.

See "About writing multiple copies using a storage lifecycle policy" on page 667.

6 In the **Copies** field, specify the number of copies to be created simultaneously. The number must be between 1 and 4.

**Copy 1** is the primary copy. If **Copy 1** fails, the first successful copy is the primary copy.

Usually, NetBackup restores from the primary copy of an image. However, it is possible to restore from a specific backup copy other than the primary copy. To do so, use the <code>bprestore</code> command.

To create more than four copies, create additional copies at a later time by using duplication.

See "Configure Multiple Copies dialog box" on page 775.

See "About configuring multiple copies" on page 774.

- 7 In the **Priority of duplication** field, specify the priority of the duplication job in comparison to the other jobs in the queue (0 to 99999).
- 8 Specify the storage unit where each copy is stored. Select **Any Available** to allow NetBackup to select the storage unit at run-time.

If a Media Manager storage unit contains multiple drives, the storage unit can be used for both the original image and the copies.

- 9 Specify the volume pool where each copy is stored.
- **10** Select the retention level for each copy.

See "Retention (schedule attribute)" on page 780.

11 Select one of the following from the If this copy fails list:

 continue
 Continues making the remaining copies.

 Note: If Take checkpoints every \_\_ minutes is selected for this policy, only the last failed copy that contains a checkpoint can be resumed.

 See "Take checkpoints every \_\_ minutes (policy attribute)" on page 703.

 fail all copies
 Fails the entire job.

- **12** For tape media, specify who should own the media onto which NetBackup writes the images:
  - Any NetBackup selects the media owner, either a media server or server group.
  - None
     Specifies that the media server that writes to the media owns the media. No media server is specified explicitly, but you want a media server to own the media.
  - A server group Specifies that a media server group allows only those media servers in the group to write to the media on which backup images for this policy are written. All the media server groups that are configured in the NetBackup environment appear in the list.

These settings do not affect images residing on disk. One media server does not own the images that reside on shared disks. Any media server with access to the shared pool of disk can access the images.

**13** Click **OK** until the policy is saved.

#### Override policy storage (schedule attribute)

The Override policy storage selection attribute works as follows:

| Disabled | Instructs the schedule to use the <b>Policy storage</b> as specified on the policy <b>Attributes</b> tab.                                                           |
|----------|----------------------------------------------------------------------------------------------------|
| Enabled  | Instructs the schedule to override the <b>Policy storage</b> as specified on the policy <b>Attributes</b> tab.                                                      |
|          | Select the storage from the list of previously configured storage units<br>and storage lifecycle policies. If the list is empty, no storage has been<br>configured. |

See "Policy storage (policy attribute)" on page 698.

If a data classification is indicated for the policy, only those storage lifecycles with the same data classification appear in the list.

See "Data classifications (policy attribute)" on page 697.

**Note:** Storage lifecycle policies cannot be selected within the **Configure Multiple Copies** dialog box.

See "About configuring multiple copies" on page 774.

## Override policy volume pool (schedule attribute)

#### The Override policy volume pool attribute works as follows:

| Disabled | Instructs the schedule to override the volume pool that is specified as the <b>Policy volume pool</b> on the policy <b>Attribute</b> tab. If no policy volume pool is specified, NetBackup uses NetBackup as the default. If the policy is for a NetBackup catalog, NBU-Catalog policies use <b>CatalogBackup</b> . |
|----------|----------------------------------------------------------------------------------------------------|
| Enabled  | Instructs the schedule to override the volume pool that is specified as the <b>Policy volume pool</b> on the policy <b>Attribute</b> tab. Select the volume pool from the list of previously configured volume pools.                                                                                               |

See "Policy volume pool (policy attribute)" on page 701.

### Override media owner (schedule attribute)

The **Override media owner** attribute applies only to tape media. It specifies whether to use the policy media owner or another owner for the schedule. The rules for shared disk media are more flexible so override settings are not needed for disk media.

The attribute works as follows:

| Disabled | Instructs the schedule to use the media owner that is specified as the <b>Media Owner</b> in the policy <b>Attribute</b> tab.                                                                                                    |  |
|----------|----------------------------------------------------------------------------------------------------|--|
| Enabled  | Instructs the schedule to override the media owner that is specified as the <b>Media Owner</b> in the policy <b>Attribute</b> tab.                                                                                                    |  |
|          | Select the new media owner from the list:                                                                                                    |  |
|          | <ul> <li>Any.<br/>NetBackup selects the media owner, either a media server or server group</li> <li>None<br/>Specifies that the media server that writes to the media owns the media. No media server is specified explicitly, but you want a media server to own the media.</li> <li>A server group<br/>Specifies that a media server group allows only those media servers in the group to write to the media on which backup images for this policy are written. All media server groups that are configured in the NetBackup environment appear in the list.</li> </ul> |  |

See "Media Owner (policy attribute)" on page 709.

## Retention (schedule attribute)

The **Retention** attribute specifies how long NetBackup retains the backups. To set the retention period, select a time period (or level) from the list. When the retention period expires, NetBackup deletes information about the expired backup. After the backup expires, the files in the backup are unavailable for restores. For example, if the retention is 2 weeks, data can be restored from a backup that this schedule performs for only 2 weeks after the backup.

If a policy is configured to back up to a storage lifecycle policy, the **Retention** attribute in the schedule is ignored. The retention period that the lifecycle indicates is followed instead.

See "Creating a storage lifecycle policy" on page 614.

See "Retention Periods properties" on page 228.

#### About assigning retention periods

The retention period for data depends on the likelihood of restoring information from media after a certain period of time. Some types of data (financial records, for example) have legal requirements that determine the retention level. Other data (preliminary documents, for example) can probably be expired when the final version is complete.

A backup's retention also depends on what needs to be recovered from the backup. For example, if day-to-day changes are critical, keep all the incremental backups in addition to the full backups for as long as the data is needed. If incremental backups only track work in progress toward monthly reports, expire the incremental backups sooner. Rely on the full backups for long-term recovery.

Establish some guidelines that apply to most of the data to determine retention periods. Note the files or the directories that have retention requirements outside of these guidelines. Plan to create separate policies for the data that falls outside of the retention requirement guidelines. For example, place the files and directories with longer retention requirements in a separate policy. Schedule longer retention times for the separate policies without keeping all policies for the longer retention period.

The following table describes recommended retention periods for different types of backups.

| Type of backup                     | Description                                                                                                    |
|------------------------------------|----------------------------------------------------------------------------------------------------|
| Full Backup                        | Specify a time period that is longer than the frequency setting<br>for the schedule. (The frequency is how often the backup<br>runs). For example, if the frequency is one week, specify a<br>retention period of 2-4 weeks. Two to 4 weeks provides<br>enough of a margin to ensure that the current full backup<br>does not expire before the next full backup occurs.                                                                                                    |
| Differential Incremental<br>Backup | Specify a time period that is longer than the period between full backups. For example, if full backups occur weekly, save the incremental backups for 2 weeks.                                                                                                    |
| Cumulative Incremental<br>Backup   | Specify a time period that is longer than the frequency setting<br>for the schedule. (The frequency is how often the backup<br>runs). For example, if the frequency setting is one day, specify<br>a retention period of one week. One week provides enough<br>of a margin to ensure that the current cumulative-incremental<br>backup does not expire before the next successful one<br>occurs. A complete restore requires the previous full backup<br>plus the most recent cumulative-incremental backup. |

 Table 20-42
 Recommended retention periods for different types of backups

The following table suggests several ways that you can prevent backups from expiring earlier than desired.

| ltem                                 | Description                                                                                                    |
|--------------------------------------|----------------------------------------------------------------------------------------------------|
| Retention period                     | Assign an adequate retention period. NetBackup does not<br>track backups after the retention period expires. Recovering<br>files is difficult or impossible after the retention period expires.<br>For the backups that must be kept for more than one year.                                                       |
|                                      | set the retention period to infinite.                                                                                                    |
| Full backups and incremental backups | Assign a longer retention period to full backups than to<br>incremental backups within a policy. A complete restore<br>requires the previous full backup plus all subsequent<br>incremental backups. It may not be possible to restore all the<br>files if the full backup expires before the incremental backups. |
| Archive schedules                    | Set the retention period to infinite.                                                                                                    |

 Table 20-43
 Suggestions for preventing prematurely expired backups

| Item | Description                                                                                                    |  |
|------|----------------------------------------------------------------------------------------------------|--|
| Таре | Set the retention period to infinite. If infinite is unacceptable<br>because of NetBackup database space limitations, set the<br>retention period to match the length of time that the data is<br>to be retained. |  |

# Table 20-43 Suggestions for preventing prematurely expired backups (continued)

Another consideration for data retention is off-site storage of the backup media. Off-site storage protects against the disasters that may occur at the primary site.

Consider the following off-site storage methods as precautions for disaster recovery:

- Use the duplication feature to make a second copy for off-site storage.
- Send monthly or weekly full backups to an off-site storage facility. To restore the data, request the media from the facility. To restore a total directory or disk with incremental backups requires the last full backup plus all incremental backups.
- Configure an extra set of schedules to create the backups to use as duplicates for off-site storage.

Regardless of the method that is used for off-site storage, ensure that adequate retention periods are configured. Use the NetBackup import feature to retrieve expired backups.

By default, NetBackup stores each backup on a tape volume that contains existing backups at the same retention level. If a backup has a retention level of 2, NetBackup stores it on a tape volume with other backups at retention level 2. When NetBackup encounters a backup with a different retention level, it switches to an appropriate volume. Because tape volumes remain assigned to NetBackup until all the backups on the tape expire, this approach results in more efficient use of media. One small backup with an infinite retention prevents a volume from being reused, even if all other backups on the volume expired.

To mix retention levels on volumes, select **Allow multiple retentions per media** in the **Media** host properties.

If you keep only one retention level on each volume, do not use any more retention levels than necessary. Multiple retention levels increase the number of required volumes.

See "Media properties" on page 189.

Note: Retention levels can be mixed on disk volumes with no restrictions.

See "Changing a retention period" on page 229.

#### Media multiplexing (schedule attribute)

The **Media multiplexing** attribute specifies the maximum number of jobs from the schedule that NetBackup can multiplex onto any one drive. Multiplexing sends concurrent backup jobs from one or several clients to a single drive and multiplexes the backups onto the media.

Specify a number from 1 through 32, where 1 specifies no multiplexing. Any changes take effect the next time a schedule runs.

**Note:** Some policy types and some schedule types do not support media multiplexing. The option cannot be selected in those instances.

**Caution:** For MS-SQL-Server policies, do not enable multiplexing for a schedule that is also configured to backup with multiple stripes. Restores fail when multiplexing is enabled for a schedule that uses more than one stripe.

To configure multiplexed backups, multiplexing must be indicated in both the storage unit (**Maximum Streams Per Drive** setting) and the schedule (**Media Multiplexing** setting) configuration. Regardless of the **Media multiplexing** setting, the maximum jobs that NetBackup starts never exceeds the **Maximum Streams Per Drive** value for the storage unit.

NetBackup multiplexing sends concurrent backups from one or several clients to a single storage device. NetBackup multiplexes the backups sequentially onto the media. Multiplexed and unmultiplexed backups can reside on the same volume. Separate volume pools or media IDs are not necessary.

Figure 20-13 shows the multiplexed flow of client data to a server.

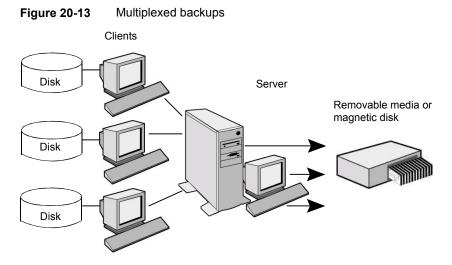

#### About multiplexing

Multiplexing is generally used to reduce the amount of time that is required to complete backups. The following table describes circumstances where performance improves by using multiplexing:

| Item                                                  | Description                                                                                                    |
|-------------------------------------------------------|----------------------------------------------------------------------------------------------------|
| Slow clients                                          | Instances in which NetBackup uses software compression,<br>which normally reduces client performance, are also<br>improved.                                                                       |
| Multiple slow networks                                | The parallel data streams take advantage of whatever network capacity is available.                                                                                                    |
| Many short backups (for example, incremental backups) | In addition to providing parallel data streams, multiplexing<br>reduces the time each job waits for a device to become<br>available. Therefore, the storage device transfer rate is<br>maximized. |

 Table 20-44
 Circumstances where multiplexing improves performance

No special action is required to restore a multiplexed backup. NetBackup finds the media and restores the requested backup. Multiplexing reduces performance on restores because it uses extra time to read the images.

To reduce the effect of multiplexing on restore times, set the storage unit maximum fragment size to a value smaller than the largest allowed value. Also, on UNIX, enable fast-tape positioning (locate block), if it applies to the tape drives in use.

Consider the following configuration settings when using multiplexing.

| Item                                        | Description                                                                                                    | Where to find it                                                                                                    |
|---------------------------------------------|----------------------------------------------------------------------------------------------------|----------------------------------------------------------------------------------------------------|
| Limit jobs per policy<br>(policy attribute) | Limits the number of jobs that NetBackup<br>performs concurrently when a policy is run.<br>Set this attribute high enough to support the<br>specified level of multiplexing.<br>See "Limit jobs per policy (policy attribute)"<br>on page 706. | <ul> <li>In the NetBackup Administration<br/>Console, expand NetBackup<br/>Management &gt; Policies.</li> <li>In the middle pane, double-click the<br/>Attributes node of a policy.<br/>Or, create a new policy and select the<br/>Attributes tab.</li> </ul> |

| Table 20-45 | Properties and attributes that affect multiplexing | a |
|-------------|----------------------------------------------------|---|
|             |                                                    | 9 |

| Item                                       | Description                                                                                                    | Where to find it                                                                                                    |
|--------------------------------------------|----------------------------------------------------------------------------------------------------|----------------------------------------------------------------------------------------------------|
| Maximum jobs per<br>client (host property) | Limits the number of backup jobs that can run<br>concurrently on any NetBackup client. This<br>property is part of <b>Global Attributes</b> host<br>properties.<br>See "Global Attributes properties" on page 159.<br>Usually, the client setting does not affect<br>multiplexing. However, consider a case where<br>jobs from different schedules on the same<br>client go to the same storage unit. In this case,<br>the maximum number of jobs that are<br>permitted on the client is reached before the<br>multiplexing limit is reached for the storage<br>unit. When the maximum number of jobs on<br>the client is reached, NetBackup cannot use<br>the storage unit's full multiplexing capabilities.<br>Select a value that is based on the ability of<br>the central processing unit to handle parallel<br>jobs. Because extra buffers are required,<br>memory is also important. If the server cannot<br>perform other tasks or runs out of memory or<br>processes, reduce the <b>Maximum streams</b><br><b>per drive</b> setting for the storage unit.<br>To estimate the potential load that multiplexing<br>can place on the central processing unit,<br>consider the following limits:<br>• The maximum concurrent jobs that<br>NetBackup can attempt equals the sum of<br>the concurrent backup jobs that can run<br>on all storage units.<br>• The maximum concurrent jobs that can<br>run on a storage unit equals the value of<br><b>Maximum streams per drive</b> , multiplied<br>by the number of drives.<br>See "Maximum streams per drive storage unit<br>setting" on page 580. | <ul> <li>In the NetBackup Administration<br/>Console, expand NetBackup<br/>Management &gt; Host Properties &gt; Master<br/>Servers.</li> <li>In the right pane, double-click a master<br/>server.</li> <li>In the Master Server Properties dialog<br/>box, select Global Attributes from the left<br/>pane.</li> <li>The property appears in the right pane.</li> </ul> |

 Table 20-45
 Properties and attributes that affect multiplexing (continued)

| Table 20-45 Properties and attributes that affect multiplexing (continued) |                                                                                                    |                                                                                                    |
|----------------------------------------------------------------------------|----------------------------------------------------------------------------------------------------|----------------------------------------------------------------------------------------------------|
| ltem                                                                       | Description                                                                                                    | Where to find it                                                                                                    |
| Maximum data<br>streams (host<br>property)                                 | Set the maximum number of jobs that are<br>allowed on a specific client without affecting<br>other clients. This property is part of <b>Client</b><br><b>Attributes</b> host properties.<br>See "General tab of the Client Attributes<br>properties" on page 94.                                                                                                    | <ul> <li>In the NetBackup Administration<br/>Console, expand NetBackup<br/>Management &gt; Host Properties &gt; Master<br/>Servers.</li> <li>In the right pane, double-click a master<br/>server.</li> <li>In the Master Server Properties dialog<br/>box, select Client Attributes from the left<br/>pane.</li> <li>The property appears in the right pane on<br/>the General tab.</li> </ul> |
| Delay on multiplexed<br>restores (host<br>property)                        | Specifies how long the server waits for<br>additional restore requests of files and raw<br>partitions in a set of multiplexed images on<br>the same tape. This property is part of<br><b>General Server</b> host properties.<br>See "General tab of the Client Attributes<br>properties" on page 94.                                                                       | <ul> <li>In the NetBackup Administration<br/>Console, expand NetBackup<br/>Management &gt; Host Properties &gt; Master<br/>Servers.</li> <li>In the right pane, double-click a master<br/>server.</li> <li>In the Master Server Properties dialog<br/>box, select General Server from the left<br/>pane.</li> <li>The property appears in the right pane.</li> </ul>                           |
| Media Multiplexing<br>(policy schedule<br>attribute)                       | If the limit is reached for a drive, NetBackup<br>sends jobs to other drives.<br>When NetBackup multiplexes jobs, it<br>continues to add jobs to a drive until the<br>number of jobs on the drive matches the<br><b>Media Multiplexing</b> limit or the <b>Maximum</b><br><b>streams per drive</b> limit.<br>See "Media multiplexing (schedule attribute)"<br>on page 783. | <ul> <li>In the NetBackup Administration<br/>Console, expand NetBackup<br/>Management &gt; Policies.</li> <li>In the middle pane, double-click the<br/>Schedules node of a policy.<br/>Or, create a new policy and select the<br/>Schedules tab.</li> <li>Click New to create a new schedule and<br/>configure the Media Multiplexing option.</li> </ul>                                       |

| Table 20-45 | Properties and attributes that affect multiplexing (continued) |
|-------------|----------------------------------------------------------------|
| Table 20-45 | Toperties and attributes that affect multiplexing (continued)  |

| Item                                                   | Description                                                                                                    | Where to find it                                                                                                    |
|--------------------------------------------------------|----------------------------------------------------------------------------------------------------|----------------------------------------------------------------------------------------------------|
| Maximum streams<br>per drive (storage unit<br>setting) | NetBackup can add jobs from more than one<br>schedule to a drive.<br>When NetBackup multiplexes jobs, it<br>continues to add jobs to a drive until the<br>number of jobs on the drive matches the<br><b>Maximum streams per drive</b> limit or the<br><b>Media Multiplexing</b> limit.<br>See "Maximum streams per drive storage unit<br>setting" on page 580. | <ul> <li>In the NetBackup Administration<br/>Console, expand NetBackup<br/>Management &gt; Storage.</li> <li>In the left pane, click Storage Units.</li> <li>In the right pane, double-click a storage<br/>unit name.<br/>Or, create a new storage unit.</li> <li>The setting appears on the dialog box that<br/>appears.</li> </ul> |

 Table 20-45
 Properties and attributes that affect multiplexing (continued)

See "MPX\_RESTORE\_DELAY option for NetBackup servers" on page 319.

#### Example of using multiplexing with schedules

Figure 20-14 provides an example of how schedules are affected when multiplexing is active.

#### Figure 20-14 Multiplexing process scenario

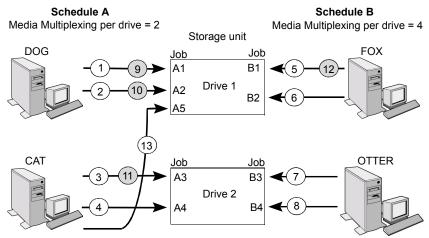

A white number denotes an event that is starting. A gray number denotes an event that is completing.

Assume the following about Figure 20-14.

Schedule A begins first.

Schedules can be in the same or in different policies.

#### • Allow Multiple Data Streams is enabled.

Consequently, a client can have multiple data streams. See "Allow multiple data streams (policy attribute)" on page 725.

 Table 20-46
 Description of the multiplexing process scenario

| Event     | Description                                                                                                    |
|-----------|----------------------------------------------------------------------------------------------------|
| 1 and 2   | <ul> <li>Jobs A1 and A2 from client <i>DOG</i> start on Drive 1.</li> <li>For Schedule A, the Media Multiplexing limit of 2 is reached for Drive 1.</li> </ul>                                                                                                    |
| 3 and 4   | <ul> <li>Jobs A3 and A4 from client <i>CAT</i> start on Drive 2.</li> <li>For Schedule A, the Media Multiplexing limit of 2 is reached for Drive 2.</li> </ul>                                                                                                    |
| 5 and 6   | <ul> <li>Jobs B1 and B2 for client <i>FOX</i> start on Drive 1.</li> <li>The Maximum streams per drive storage unit setting is reached for Drive 1.</li> </ul>                                                                                                    |
| 7 and 8   | <ul> <li>Jobs B3 and B4 from client <i>OTTER</i> start on Drive 2.</li> <li>All jobs are now running for Schedule B.</li> <li>The Maximum streams per drive storage unit setting is reached for Drive 2.</li> </ul>                                                           |
| 9 and 10  | <ul> <li>Jobs A1 and A2 from client <i>DOG</i> finish on Drive 1.</li> <li>However, jobs B1 and B2 for client <i>FOX</i> continue to run.</li> <li>For Schedule A, the <b>Media Multiplexing</b> limit of 2 prevents job A5 from starting on Drive 1</li> </ul>               |
| 11 and 12 | <ul> <li>Job A3 from client <i>CAT</i> finishes on Drive 2</li> <li>Job B1 from client <i>FOX</i> finishes on Drive 1.</li> <li>Job B2 is the only job currently running on Drive 1.</li> </ul>                                                                               |
| 13        | <ul> <li>Job A5 from client <i>CAT</i> starts on Drive 1.</li> <li>JobA5 is the last job for Schedule A.</li> <li>For Schedule A, the <b>Media Multiplexing</b> limit of 2 prevents job A5 from starting on Drive 2.</li> <li>Therefore, job A5 starts on Drive 1.</li> </ul> |

NetBackup attempts to add multiplexed jobs to drives that already use multiplexing. If multiplexed jobs are confined to specific drives, other drives are available for non-multiplexed jobs.

If the backup window closes before NetBackup can start all the jobs in a multiplexing set, NetBackup completes only the jobs that have started.

For example, Figure 20-14 assumes that the **Activity Monitor** shows jobs A1 through A5 as queued and active.

If only jobs A1 and A2 start before the window closes, NetBackup does not perform the other jobs that are in the set. If the window closes before any jobs start, then only the first queued and active job starts and completes. Job A1 in this example.

See "MPX\_RESTORE\_DELAY option for NetBackup servers" on page 319.

#### About demultiplexing

Demultiplexing speeds up future restores and is useful for creating a copy for off-site storage. Use the duplication process in the **Catalog** utility to demultiplex a backup.

Duplication allows one multiplexed backup at one time to be copied from the source media to the target media. When duplication is complete, the target contains a single demultiplexed copy of each duplicated backup. (The target can also contain other backups.) The duplicate copy can be made into the primary copy. Do not select **Preserve Multiplexing** in the **Configure Multiple Copies** dialog box when backups are duplicated.

**Note:** If you use the <code>bpduplicate</code> command instead of the **NetBackup Administration Console**, do not include the <code>-mpx</code> option on that command.

See "Duplicating backup images" on page 979.

## **Start Window tab**

The **Start Window** tab provides controls for setting time periods during which NetBackup can start jobs when using a schedule. Time periods are referred to as windows. Configure windows so that they satisfy the requirements necessary to complete a job.

For example, create different windows:

- One for the backups that open each day for a specific amount of time
- Another for the backups that keep the window open all week

#### Adding, changing, or deleting a time window in a policy schedule

Use one of the following procedures to add, change, or delete a time window.

#### To add or change a time window in the NetBackup Administration Console

- 1 In the NetBackup Administration Console, in the left pane, expand NetBackup Management > Policies.
- 2 Expand the policy name in the middle pane, then select **Schedules**.
- **3** Do one of the following:

To add a time window Click Actions > New > Schedule.

In the Add Schedule dialog box, type the name of a schedule.

To change a timeIn the right pane, double-click the schedule you want to<br/>change. The Change Schedule dialog box appears.

- 4 Click the Start Window tab.
- **5** To change the increments available for selecting start times or end times, change the value in the **Resolution** field. You can choose 5, 10, 15, or 30 minutes. For example, a resolution of 10 minutes allows time window adjustments by 10-minute increments.
- **6** To indicate the opening of the time window, do the following:

| Drag your cursor in the time table | Click the day and time when you'd like the window to start and drag it to the day and time when you'd like the window to close.                                  |  |  |
|------------------------------------|----------------------------------------------------------------------------------------------------|--|--|
| Use the settings in the dialog box | <ul> <li>In the Start day field, select the first day that the window opens.</li> <li>In the Start time field, select the time that the window opens.</li> </ul> |  |  |

|                                                                                                    |                      | Start time          | Times of da        |
|----------------------------------------------------------------------------------------------------|----------------------|---------------------|--------------------|
| Add Schedule - Policy test1                                                                                                    |                      |                     |                    |
| Server: caycevin3                                                                                                    |                      |                     |                    |
| Attributes 🚯 Start Window 🔞 Exclude Dates                                                                                                    |                      |                     |                    |
| . 2 4 6 8 10 12                                                                                                    | 14 16                | 18 20 22            | 24                 |
| Sun                                                                                                    |                      |                     | Delete             |
| Tue Tue                                                                                                    |                      |                     | Clear              |
| Wed                                                                                                    |                      |                     |                    |
| Thu                                                                                                    |                      |                     | Duplicate          |
| Fri                                                                                                    |                      |                     | Undo               |
| Sat                                                                                                    |                      |                     |                    |
| Fo define a time window during which jobs can start, select a<br>lay, and enter a start time. Then enter either the end day and<br>time, or the duration. | Start day:<br>Sunday | Start time:         |                    |
| To select an existing time window, move your mouse over the                                                                                               | End day:             | End time:           |                    |
| ime window and click to select it, or select the day from the Start Day' list.                                                                            | Monday               | ▼ 03:00:00 ▼        |                    |
| o change the increments available for selecting start times                                                                                               |                      | ys hours:minutes):  | Resolution:        |
| or end times, change the value in the Resolution field.                                                                                                   | 0                    | × 05:00:00 ×        | 5 min 💌            |
|                                                                                                    |                      |                     |                    |
|                                                                                                    |                      |                     |                    |
|                                                                                                    |                      |                     |                    |
|                                                                                                    | <u>A</u> dd          | <u>O</u> K <u>C</u> | ancel <u>H</u> elp |
|                                                                                                    |                      |                     |                    |
| e window Current cursor p                                                                                                    | osition              |                     |                    |

7 To indicate the closing of the time window, do one of the following:

| Drag your cursor in the time table    | Click the day and time when you'd like the window to start and drag it to the day and time when you'd like the window to close. |  |  |
|---------------------------------------|----------------------------------------------------------------------------------------------------|--|--|
| Enter the duration of the time window | Enter a length of time in the <b>Duration (days, hours, minutes)</b> fields.                                                    |  |  |
| Indicate the end of the time window   | <ul> <li>Select a day in the End day list.</li> <li>Select a time in the End time field.</li> </ul>                             |  |  |
| Time windows show as ba               | rs in the schedule display.                                                                                                    |  |  |

Specify enough time to allow all clients in the policy to complete a backup.

Consider allowing extra time in the schedule in case the schedule starts late due to factors outside of NetBackup. (Delays due to unavailable devices, for example.) Otherwise, all backups may not have a chance to start.

8 As necessary, do any of the following:

| Click Delete.    | Deletes the selected time window.                   |
|------------------|-----------------------------------------------------|
| Click Clear.     | Deletes all time windows from the schedule display. |
| Click Duplicate. | Replicates the time window for the entire week.     |
| Click Undo.      | Erases the last action.                             |

**9** Do one of the following:

| Click Add. | To save the time window and leave the dialog box open. |
|------------|--------------------------------------------------------|
| Click OK.  | To save the time window and close the dialog box.      |

## Example of schedule duration

Figure 20-15 illustrates the effect of schedule duration on two full backup schedules. The start time for Schedule B begins shortly after the end time for the previous Schedule A. Both schedules have three clients with backups due.

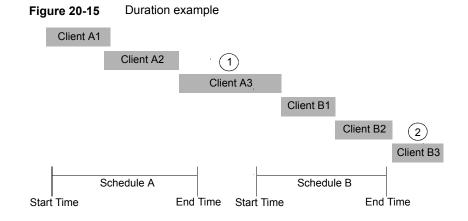

Figure 20-15 illustrates the following points:

Point 1 Client A3 starts within the Schedule A time window but doesn't complete until after the Schedule B start time. However, Client A3 runs to completion even if the window closes while the backup is running. Client B1, on Schedule B, begins as soon as Client A3 completes. Point2

Schedule A does not leave enough time for all the clients on Schedule B to be backed up. Consequently, Client B3 is unable to start because the time window has closed. Client B3 must wait until the next time NetBackup runs Schedule B.

# Excluding days from a schedule

Use the **Exclude Days** tab to exclude specific days from a schedule for a backup policy. If a day is excluded from a schedule, jobs do not run on that day. The tab displays a calendar of three consecutive months. Use the lists at the top of the calendar to change the first month or year displayed.

#### To exclude a day from a schedule

- 1 Use one or more methods to indicate the days to exclude:
  - Select the day(s) on the 3-month calendar that you want to exclude. Use the drop-down lists at the top of the calendar to change the months or year.
  - To indicate Recurring Week Days:
    - Click Select All to select all of the days in every month for every year.
    - Click Deselect All to remove all existing selections.
    - Check a box in the matrix to select a specific day to exclude for every month.
    - Click the column head of a day of the week to exclude that day every month.
    - Click the 1st, 2nd, 3rd, 4th, or Last row label to exclude that week every month.
  - To indicate Recurring Days of the Month:
    - Click Select All to select all of the days in every month.
    - Click **Deselect All** to remove all existing selections.
    - Check a box in the matrix to select that day to exclude each month.
    - Click Last Day to exclude the last day of every month.
  - To indicate Specific Dates:
    - Click New. Enter the month, day, and year in the Date Selection dialog box. Click OK.

The date appears in the Specific Dates list.

- To delete a date, select the date in the list. Click **Delete**.
- 2 Add additional dates as necessary, then click **OK** to save the changes.

## **Include Dates tab**

The **Include Dates** tab appears in the **Add New Schedule** or **Change Schedule** dialog box. For the tab to display, you must select the **Calendar** option as the **Schedule type** on the **Attributes** tab. Calendar-based schedules provide several run day options for determining when a task runs.

The tab displays a calendar of three consecutive months. Use the lists at the top of the calendar to change the first month or year displayed.

#### Calendar scheduling with the Include Dates tab

Use the **Calendar** option in the policy **Attributes** tab to create a job schedule based on a calendar view. The **Include Dates** tab lets administrators configure the schedules that run according to specific days, on recurring week days, or on recurring days of the month.

**Note:** Using the calendar schedule, if a green checkmark does not appear on a day, the day is not included in the schedule.

If **Retries allowed after runday** is enabled, a job could run on a day that is not included in the schedule.

When a new calendar schedule is created with **Retries allowed after runday** enabled, the schedule runs its first job on the next day when the backup window is open. That day may be before the first run day that is included in the schedule.

#### To use a calendar to schedule run days

- 1 In the **Attributes** tab, enable the **Calendar** attribute.
- 2 Select the Include Dates tab.
- 3 Use one or more methods to schedule the days on which jobs can run:
  - Select the day(s) on the three-month calendar that you want jobs to run. Use the drop-down lists at the top of the calendar to change the months or year.
  - To indicate Recurring Week Days:
    - Click Select All to select all of the days in every month for every year.
    - Click Deselect All to remove all existing selections.

- Check a box in the matrix to select a specific day to include for every month.
- Click the column head of a day of the week to include that day every month.
- Click the 1st, 2nd, 3rd, 4th, or Last row label to include that week every month.
- To indicate Recurring Days of the Month:
  - Click Select All to select all of the days in every month.
  - Click Deselect All to remove all existing selections.
  - Check a box in the matrix to select that day to include each month.
  - Click Last Day to include the last day of every month.
- To indicate Specific Dates:
  - Click New. Enter the month, day, and year in the Date Selection dialog box. Click OK.

The date appears in the Specific Dates list.

- To delete a date, select the date in the list. Click **Delete**.
- 4 Add additional dates as necessary, then click **OK** to save the included days.

# How NetBackup determines which schedule to run next

When a policy contains one schedule, the schedule that is selected to run next is straightforward. But when a policy contains multiple schedules, choosing which schedule to run next can become more complicated.

NetBackup performs the following tasks to determine which schedule to run next:

- NetBackup determines the due time for each schedule. The due time depends on the following:
  - The last backup data for each schedule based on comparable schedules.
  - The frequency that is added to each schedule to determine which schedule is due next.
- NetBackup checks the start time for each schedule. The schedule with the soonest start time runs next. That is, the schedule with the next open window.

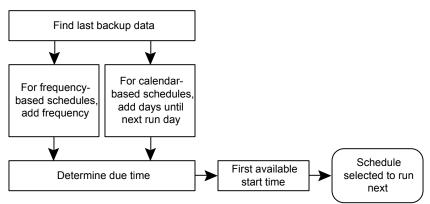

Figure 20-16 Schedule selection overview

When any of the following events occurs, NetBackup recalculates which schedule to run next in a policy:

- A backup job finishes.
- A client backup image expires.
- The Policy Execution Manager (nbpem) starts.
- The administrator changes the policy.

NetBackup looks for updated policies every 10 minutes. If the policy has recently been updated, NetBackup waits an additional minute to be sure that changes are not currently underway. You can change the frequency that NetBackup looks for updates by changing the **Policy Update Interval** in the **Global Attributes** host properties.

See "Global Attributes properties" on page 159.

The due time for each schedule equals the last backup data for the schedule, plus the schedule's frequency:

#### Due time = Last backup data + Frequency

*Last backup data* refers to the schedule that ran most recently among comparable schedules. NetBackup uses the date and time of that schedule to determine the due time for all the schedules that use that schedule as the last backup data.

In some cases, the last backup data for a schedule names the schedule itself. In other cases, the last backup data for a schedule is another comparable schedule.

NetBackup makes the following comparisons to identify a comparable schedule:

Full schedules

Compared to other full schedules of the same or longer frequency.

| Cumulative incremental schedules   | <ul> <li>Compared to the following:</li> <li>Full schedules of the same or longer frequency.</li> <li>Other cumulative incremental schedules of the same or longer frequency.</li> </ul>                                                                                                    |
|------------------------------------|----------------------------------------------------------------------------------------------------|
| Differential incremental schedules | <ul> <li>Compared to the following:</li> <li>Full schedules of the same or longer frequency.</li> <li>Cumulative incremental schedules of the same or longer frequency.</li> <li>Other differential incremental schedules of the same or longer frequency.</li> <li>Note: To have a longer frequency means that the schedule is configured to run less often.</li> </ul> |

The comparison rules ensure that no schedule is overlooked for consideration, potentially causing a gap in backup coverage.

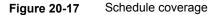

| Sunday    | Full   Data              |
|-----------|--------------------------|
| Monday    | Differential Incremental |
| Tuesday   | Differential Incremental |
| Wednesday | Cumulative Incremental   |
| Thursday  | Differential Incremental |
| Friday    | Differential Incremental |
| Saturday  | Cumulative Incremental   |
| Sunday    | Full                     |
| Monday    | Differential Incremental |
| Tuesday   | Differential Incremental |
| Wednesday | Cumulative Incremental   |
| Thursday  | Differential Incremental |
| Friday    | Differential Incremental |
| Saturday  | Cumulative Incremental   |
| Sunday    | Full                     |
| Monday    | Differential Incremental |

The following jobs create additional complexities in scheduling:

| Multistreaming jobs   | Each stream is scheduled independently. The data may<br>change in the time between the streamed backups. Two<br>restores that are based on the same backup may not be<br>identical if created from different streams. |
|-----------------------|----------------------------------------------------------------------------------------------------|
| Synthetic backup jobs | NetBackup uses the previous synthetic job as the basis for<br>determing when the next synthetic job should run.                                                                                                    |

# About schedule windows that span midnight

A backup window may begin in one day and end in another. If this kind of policy is scheduled to run each day, NetBackup does not run the job again immediately after midnight. Instead, even though the window spans into the next day, NetBackup considers it to be one window. NetBackup recognizes that the administrator's intention is usually not to have a job run again so soon after the previous backup.

Figure 20-18 shows a window that spans midnight.

If a policy is scheduled to run each day, NetBackup looks to see if another window opens later in the day. If another window is set up to open later, NetBackup waits and runs the job then.

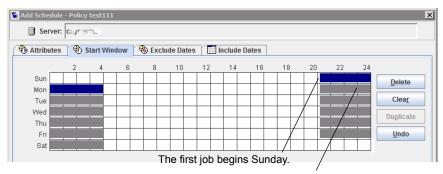

#### Figure 20-18 Schedule that spans midnight

The job is due Monday as well. Instead of running the job again immediately after midnight, NetBackup looks for a window later in the day and runs the job.

If no other window is scheduled to open later in the day, NetBackup does not wait. If the job has a daily frequency, the job runs again after midnight to meet the daily backup frequency requirement.

# How open schedules affect calendar-based and frequency-based schedules

A single backup window can span the entire week. This kind of schedule is called an open schedule because a job may run at any time of day or night during the week. Open schedules affect calendar-based and frequency-based schedules differently.

Figure 20-19 shows an open schedule.

| Attributes                                       | 🚯 Start V                | /indow    | 🚯 Exclu      | ide Dates | s 🔳 I  | nclude D | ates            |    |                                    |    |         |                |
|--------------------------------------------------|--------------------------|-----------|--------------|-----------|--------|----------|-----------------|----|------------------------------------|----|---------|----------------|
|                                                  | 2 4                      | 6         | 8            | 10        | 12     | 14       | 16              | 18 | 20                                 | 22 | 24      |                |
| Sun Mon                                          |                          |           |              |           |        |          |                 |    |                                    |    |         | <u>D</u> elete |
| Tue                                              |                          |           |              |           |        |          |                 |    |                                    |    |         | Clear          |
| Wed<br>Thu                                       |                          |           |              |           |        |          | 1 1             |    |                                    |    | [       | Duplicate      |
| Fri                                              |                          |           | _            |           |        |          |                 |    |                                    |    |         | <u>U</u> ndo   |
| o define a tim<br>ay, and enter<br>me, or the du | a start time.<br>ration. | Then ente | er either ti | he end da | ay and | Su       | nt day:<br>nday | -  | tart time:<br>12:00:00<br>nd time: | ×  |         |                |
|                                                  |                          |           |              |           |        |          | i day:<br>nday  |    | 12:00:00                           | *  |         |                |
| o select an e<br>me window a<br>Start Day' list. |                          |           |              |           |        |          |                 |    | s:minutes                          |    | Resolut |                |

Figure 20-19 An open schedule

Open schedules affect calendar-based and frequency-based schedules differently:

Calendar-based schedules Calendar-based schedules run whenever the calendar schedule indicates. NetBackup assumes that an environment requires one backup on each day that is selected on the calendar schedule. Given an open schedule, backups run as soon after midnight as possible to satisfy the daily backup requirement.

| Frequency-based schedules | Frequency-based schedules run when the frequency setting |
|---------------------------|----------------------------------------------------------|
|                           | indicates. For example, with a frequency of one day,     |
|                           | NetBackup runs backups at 24-hour intervals based on the |
|                           | start time.                                              |

Figure 20-20 shows that the backups on a calendar-based schedule would run Monday through Friday.

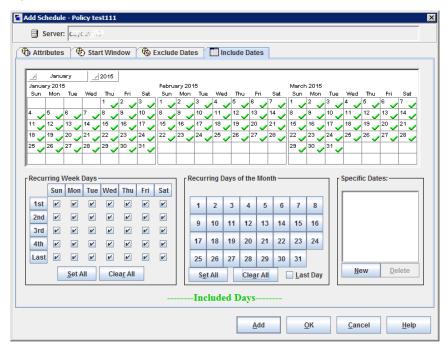

Figure 20-20 An open schedule that is calendar-based

Figure 20-21 and Figure 20-22 show that the backups based on a frequency-based schedule should run every day of the week, including Saturday and Sunday.

| a Add Schedule - Policy test111                  | X                                                  |
|--------------------------------------------------|----------------------------------------------------|
| Server: caycevan3                                |                                                    |
| Attributes 🚯 Start Window 🔞 Exclude Dates        |                                                    |
| Name:<br>freq_daily_sched                        | Destination:                                       |
| inoq_adiiy_borrod                                | Multiple copies Configure                          |
| Type of backup:                                  | Override policy storage selection:                 |
| Full Backup                                      | ▼                                                  |
| Synthetic backup                                 | Override policy volume pool:                       |
| Accelerator forced rescan                        | NetBackup                                          |
| Enable indexing for search                       |                                                    |
| (Must also be enabled for the policy and client) | Override media owner:                              |
| Schedule type:                                   | <b></b>                                            |
| ◯ Calendar                                       | Retention:                                         |
| Retries allowed after runday                     | 2 weeks (Retention Level 1)                        |
| Frequency:                                       | Media multiplexing:                                |
| 1 days                                           |                                                    |
|                                                  | Instant Recovery:                                  |
|                                                  | Snapshots and copy snapshots to a storage unit     |
|                                                  | O Snapshots only                                   |
|                                                  |                                                    |
|                                                  | <u>A</u> dd <u>O</u> K <u>C</u> ancel <u>H</u> elp |

Figure 20-21 An open schedule that is frequency-based

In Figure 20-22, backups run at 10:00 P.M. nightly based on the start time.

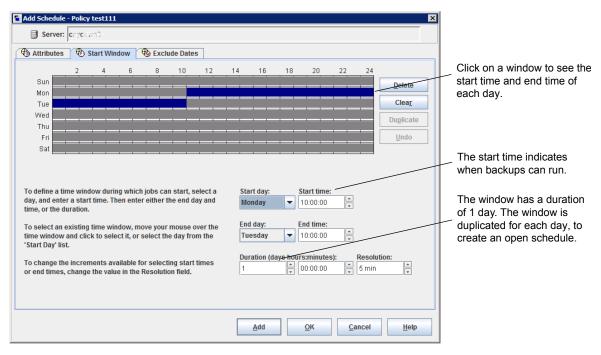

#### Figure 20-22 Example of a frequency-based schedule with an open schedule

## Creating an open schedule in the NetBackup Administration Console

The following procedure describes how to create an open schedule in an existing policy. In this procedure, the open schedule is configured to begin at 10:00 P.M.

#### To create an open schedule in the NetBackup Administration Console

- 1 In the NetBackup Administration Console, in the left pane, expand NetBackup Management > Policies.
- 2 In the middle pane, double-click on the policy name where you want to create an open schedule.
- 3 Select the Schedules tab.
- 4 Click New or Add to create a new schedule.
- 5 Complete the information on the **Attributes** tab.
- 6 Select the Start Window tab.
- 7 Select Sunday as the Modify Day and 10:00:00 PM as the Start time.

- 8 Select Monday as the End Day and 10:00:00 PM as the End time. The Duration is then automatically set to one day.
- 9 Click **Duplicate** to copy this window to each day of the week.
- **10** Click **OK** to add the schedule to the policy.

## Runtime considerations that affect backup frequency

The following items may cause a NetBackup job to run more frequently than expected, or may prevent a job from meeting its backup frequency requirement.

| ltem                                       | Description                                                                                                    |
|--------------------------------------------|----------------------------------------------------------------------------------------------------|
| Changing a policy causes the policy to run | If the administrator changes or activates a policy, the change prompts NetBackup to run the job as soon as possible. It does not matter if the schedule is calendar-based or frequency-based.                                                            |
| Window availability                        | Whether the schedule is calendar-based or frequency-based, a job cannot run if windows are not open on the configured rundays.                                                                                                    |
|                                            | <ul> <li>For calendar-based schedules, windows must be open on the specific dates,<br/>recurring weekdays, or recurring days of the month that the calendar schedule<br/>indicates.</li> </ul>                                                           |
|                                            | <b>Note:</b> A frequency is not configurable for a calendar-based schedule. For this schedule type, NetBackup assumes a daily backup frequency.                                                                                                    |
|                                            | <ul> <li>For frequency-based schedules, a daily frequency requires that a window is open<br/>each day.</li> </ul>                                                                                                    |
| Backup attempt limit                       | A <b>Global Attribute</b> host property setting determines how many times a failed job can attempt to run. The <b>Schedule backup attempts</b> property includes the number of attempts and the time period in which the attempts can take place.        |
|                                            | By default, a failed job tries to run two times every 12 hours if an open window is available. Note that this setting supersedes any other frequency requirement and can cause a schedule to skip an open window.                                        |
|                                            | For example, if a job meets the maximum number of job attempts, NetBackup does<br>not try to run the job again during the retry period indicated. It does not attempt, even<br>in an open window and a daily backup frequency has not been met that day. |
|                                            | See "Global Attributes properties" on page 159.                                                                                                    |

 Table 20-47
 Items that can affect backup frequency

## About the Clients tab

The **Clients** tab contains a list of clients to be backed up (or acted upon) by the selected policy. A client must be included in the list of at least one backup policy to be backed up.

Placing a client in more than one backup policy can be useful. For example, place the client name in two policies to back up different sets of files on the client according to different policy rules.

The Clients tab does not appear for Vault or Catalog policy types.

On UNIX: You can also use the **Clients** tab to install NetBackup software on trusting UNIX clients.

### Adding or changing clients in a policy

A client must be included in the list of at least one active backup policy to be backed up. Use the following procedures to add, change, or delete clients in an existing NetBackup policy.

#### To add, change, or delete a client in a policy

- In the NetBackup Administration Console, expand NetBackup Management
   Policies.
- **2** Open the policy that you want to change.
- 3 Select the **Clients** tab and perform one of the following actions:

| To add a new client          | Continue to step 4.                                                                                                    |
|------------------------------|----------------------------------------------------------------------------------------------------|
| To change an existing client | Double-click on the client that you want to change or select<br>the client and click <b>Change</b> . The <b>Change Client</b> dialog box<br>appears.                                                                                               |
|                              | Click <b>OK</b> to accept the change and close the <b>Change Client</b> dialog box. Or, click <b>Cancel</b> to close the dialog box without saving the changes.                                                                                    |
| To delete a client           | Select a client and click <b>Delete</b> . Hold down <b>Shift</b> to select multiple clients. A confirmation dialog box appears that lists the clients to be deleted. Click <b>Yes</b> to delete the clients or <b>No</b> to escape the dialog box. |

**4** To add a new client, click **New**. The **Add Client** dialog box appears.

In the **Add Client** dialog box, enter the host name that you want to add. Or click the **Browse for Computer** button, select the host from the network tree, and click **OK**.

| Add Client - Policy test111            | ×                |
|----------------------------------------|------------------|
| Server: cay cevrus                     |                  |
| Client name:                           | Add              |
|                                        | <u><u>o</u>K</u> |
| <u>D</u> etect client operating system | Cancel           |
| Hardware and operating system:         | Cancer           |
| HP-UX-IA64, HP-UX11.31                 | ▼ <u>H</u> elp   |

Observe the following rules for assigning client names:

- Use a name by which the server knows the client (one that you can use on the server to ping or telnet to the client).
- If the client is in multiple policies, use the same name in each policy.
- If the network configuration has multiple domains, use a more qualified name. For example, use client1.null.com or client1. null rather than only client1.
- Add only clients with the hardware and the operating systems that this policy supports. For example, do not add a UNIX client to an MS-Windows policy. If you add a client to more than one policy, designate the same hardware and operating system in each of the policies.
   If the hardware and the operating system you want is not in the list, associated client software is not installed on the server. Check the

/usr/openv/netbackup/client directory for the directories and software that corresponds to the client you want to install. If the directories or software are not there, rerun the installation script on the server and select the option to install client software.

 Do not use an IP address as a client name in a policy or the backup may fail. Specify a host name instead. 5 You can either select the **Detect client operating system** check box or select the appropriate hardware and operating system for the client in the drop-down menu.

**Note:** This feature is also available when you configure the LiveUpdate policy type and also when you use the Policy Configuration Wizard to configure a policy. To be able to use the auto-detect feature, the master server name must be included in the bp.conf file on the client. This task is accomplished when you enter the master server name during the installation of the client software on the host.

NetBackup is migrating to a simplified client name for Windows clients. The new client selection **Windows** can be used for all supported Windows clients, regardless of the specific Windows version of the client. For Windows 8, Windows 2012 and later clients, choose the **Windows** option. In future releases, specific Windows version choices will be eliminated.

- 6 Perform one of the following:
  - Click Add to add the client to the list and leave the dialog box open to add another client.
  - Click **OK** to add the client to the list and close the dialog box.
  - Click **Cancel** to close the dialog box without adding the client.
- 7 When you are finished in the **Clients** tab:
  - Click OK to close and save the policy.
  - Click **Cancel** to close the policy without saving any additions or changes.

#### Installing client software on secure and trusting UNIX clients

A secure UNIX client is a client that does not contain an entry for the NetBackup master server in its /.rhosts file. You can install software on a secure UNIX client locally by using the installation DVDs or by using a script.

By contrast, a trusting UNIX client contains an entry for the current master server in its /.rhosts file. You can install client software on trusting UNIX clients from the policy **Clients** tab or from the **Actions** menu when the **Policies** utility is selected.

To install NetBackup Windows client software, see the NetBackup Installation Guide for Windows.

Before you can install client software on trusting UNIX clients, the following prerequisites must be met:

- You can install the client software from the NetBackup Administration Console only from a UNIX NetBackup server. The server must be the server that was specified in the logon dialog box when the interface was started. This server must also be the master where you currently manage backup policies, and clients must be in a policy on this master.
- Each client that receives the software installation must contain an entry for the current master server in its /.rhosts file. If these entries exist, the clients are referred to as trusting clients. The /.rhosts entries for the master server are not required for correct operation of NetBackup. The entries can be removed after the client software is installed.

#### To install client software on trusting UNIX clients

In the NetBackup Administration Console, expand NetBackup Management
 Policies.

**Note:** If you want to install client software, you cannot click **File > Change Server** to get to another master server. The master server must be the server that you specified in the logon dialog box.

- 2 Select the master server name at the top of the All Policies middle pane.
- 3 On the Actions menu, click Install UNIX Client Software.
- 4 In the **Don't install these clients** box, select the clients in the list that you want to receive the software. Click **Add** to move the client names to the **Install these clients** box.
- 5 Click Install Client Software to start the installation.

Client software installation can take a minute or more per client. NetBackup writes the messages in the **Progress** box as the installation proceeds. If the installation fails on a client, NetBackup notifies you but keeps the client in the policy. You cannot stop the installation once it starts.

During installation, NetBackup performs the following actions:

- Copies the client software.
  - Copies from the/usr/openv/netbackup/client directory on the server.
  - Copies to the /usr/openv/netbackup directory on the client.
- Adds the required entries to the client's /etc/services and inetd.conf files.
- 6 When the install is complete, click **Close**.

To install client software to a different location on the client:

- Create a directory where you want the software to reside.
- Create /usr/openv/netbackup as a link to that directory before installing software.

## Browse for Hyper-V virtual machines

On the **Clients** tab, click **New** to select virtual machines.

The following table describes the options that you can use to select Hyper-V virtual machines.

| Option                                                      | Description                                                                                                    |
|-------------------------------------------------------------|----------------------------------------------------------------------------------------------------|
| Enter the VM display name<br>(or VM hostname or VM<br>GUID) | <b>Note:</b> The type of name to enter depends on the <b>Primary VM identifier</b> setting on the <b>Hyper-V</b> tab of the policy.                                                                                                    |
|                                                             | Enter the host name, display name, or GUID of the virtual machine. The format of the host name or display name depends on your system. It may be the fully qualified name or another name, depending on your network configuration and how the name is defined in the guest OS. If NetBackup cannot find the name or GUID you enter, the policy validation fails. |
|                                                             | Make sure the Browse for Virtual Machines option is unchecked.                                                                                                    |
| Browse for Virtual<br>Machines                              | Click this option to discover Hyper-V servers or cluster nodes (shown in the left pane).<br>You can select virtual machines from a list (in the right pane).                                                                                                    |
|                                                             | The virtual machine names that are listed may be derived from a cache file. Use of the cache file is faster than rediscovering the virtual machines on the network if your site has a large number of virtual machines. If the virtual machine is turned off but was turned on when the cache file was last created, its name appears in the list.                |
|                                                             | If the display name of the virtual machine was recently changed in the Hyper-V Manager, note: The virtual machine name that was used for the backup does not change.                                                                                                    |
|                                                             | If NetBackup cannot obtain the IP address of the virtual machine, the IP address is displayed as NONE.                                                                                                    |
| Last Update                                                 | To update the cache file and re-display virtual machines, click the refresh icon to the right of the <b>Last Update</b> field. This field shows the date and time of the most recent cache file that contains the names of virtual machines.                                                                                                    |

#### Table 20-48 Options for selecting Hyper-V virtual machines

## **Backup Selections tab**

The **Backup Selections** tab contains a list of what to back up on each client, host, or instance when NetBackup runs an automatic schedule (for example, a full backup). The list does not apply to user backups or archives, where users select the objects to back up before they start the operation.

The backup selections list can contain the following:

- Paths that identify the location of files or directories
- Directives, which signal NetBackup to perform specific, predefined actions when it processes the selections list
- Scripts or templates

Administrators create scripts to define and control database backups. Templates are used exclusively for Oracle (legacy) and DB2 database backups.

- Database objects
- Wildcards

Certain wildcards can be used in the selections list. See "Wildcard use in NetBackup" on page 1113.

Windows clients support only the asterisk (\*) and the question mark (?) as valid wildcards in the **Backup Selections** tab.

For information on how to use wildcards when you configure backup selections for database agents and other options, refer to the guide for that agent or option.

The list applies to each client (or host, instance, or database) in the policy. Every file on the list does not need to exist on all of the clients. NetBackup backs up the files that it finds that are on the backup selections list. However, each client must contain at least one of the files in the backup selections list. Otherwise, the backup fails with status code 71 (none of the files in the file list exist). Use the Troubleshooter to find the description of a status code. See "Running the Troubleshooter" on page 58.

The policy type determines what type of backup selections appear in the list. See Table 20-49. See "Policy type (policy attribute)" on page 694.

 Table 20-49
 Items allowed in the Backup Selections list for specific policy types

| Policy type | Items allowed        |
|-------------|----------------------|
| Standard    | Paths and directives |
| MS-Windows  | Paths and directives |

| Policy type                                       | Items allowed                                                                                                    |
|---------------------------------------------------|----------------------------------------------------------------------------------------------------|
| Lotus-Notes, MS-Exchange-Server,<br>MS-SharePoint | Paths and directives                                                                                                    |
| MS-SQL-Server                                     | For SQL Server Intelligent policies, you can<br>select the whole database, file groups, or<br>files. For legacy SQL Server policies, you add<br>batch files.                                               |
| Informix-On-BAR, SAP, Sybase                      | Scripts                                                                                                    |
| DB2                                               | Scripts and templates                                                                                                    |
| Oracle                                            | For Oracle Intelligent Policies, you select an<br>Oracle database object or other option like a<br>backup of the Fast Recovery Area (FRA). For<br>legacy Oracle policies, you add scripts or<br>templates. |
| Vault                                             | Vault commands                                                                                                    |

# Table 20-49 Items allowed in the Backup Selections list for specific policy types (continued)

### Adding backup selections to a policy

Use the following procedures to add backup selections to a NetBackup policy, without opening up the tab view of the policy.

#### To add backup selections to a policy

- 1 In the NetBackup Administration Console, expand NetBackup Management > Policies.
- 2 Open the policy where you want to add a backup selection.
- 3 Select the **Backup Selections** tab and perform one of the following actions:

| Entering a path to a directory            | Click <b>Browse</b> to browse to a specific client to specify<br>the path to the directory that you want to backup up. Or<br>enter the pathname directly in the <b>Pathname or</b><br><b>directive</b> field.                                                                                                    |
|-------------------------------------------|----------------------------------------------------------------------------------------------------|
|                                           | The <b>Browse</b> button toggles to an <b>Add</b> button after a selection is made. Click <b>Add</b> to add the path to the selection list.                                                                                                    |
|                                           | A path may contain up to 1023 characters.                                                                                                    |
|                                           | See "Pathname rules for Windows client backups" on page 817.                                                                                                    |
|                                           | See "Pathname rules for UNIX client backups" on page 824.                                                                                                    |
| Selecting a directive set or<br>directive | Select or enter a directive or a directive set in the <b>Pathname or Directive set</b> drop-down menu.                                                                                                    |
|                                           | Click Add to add the directive to the selection list.                                                                                                    |
|                                           | See "About the directives on the Backup Selections list" on page 832.                                                                                                    |
| Selecting a script or template            | <ul> <li>Select or enter a script or template in the Script or template drop-down menu.<br/>Templates are stored in a known location on the master server and do not need to be installed on each client in the Clients list. Enter only the template file name, without a path. For example:<br/>weekly_full_backup.tpl</li> <li>Scripts require that you specify the full path. Be sure that the scripts that are listed are installed on each of the clients that are specified on the Clients tab.</li> <li>For Oracle policies, select a template set based on an operation from the Template set list.</li> <li>For Oracle polices or DB2 policies, select a template from the Script or template list, or type the name of a template.<br/>Example of an Oracle script on UNIX:<br/><i>intall_atth/tetadq/st/bet/cade/saples/mar/clddttame_tadqp.sh</i></li> <li>Click Add to add the script or template to the selection list.</li> </ul> |

You can select multiple directories and files for backup. The policy type determines whether the backup selections list can contain paths, directives, scripts, templates, or a combination.

| 🖬 Add Backup Selection - Policy tst                                                         | × |
|---------------------------------------------------------------------------------------------|---|
| Server: tango14                                                                             |   |
| Construct a list of pathnames (and directives, if applicable) to add to the selection list. |   |
| Pathname or directive:                                                                      |   |
| Browse                                                                                      |   |
| List of pathnames and directives to add to the selection list:                              |   |
|                                                                                             | 3 |
|                                                                                             |   |
|                                                                                             |   |
|                                                                                             |   |
|                                                                                             |   |
|                                                                                             |   |
|                                                                                             |   |
|                                                                                             | 1 |
| QK Cancel Help                                                                              |   |

- 4 Click OK to add the selection list to the Backup Selections tab in the policy.
- 5 When you are finished in the **Backup Selections** tab:
  - Click **OK** to close and save the policy.
  - Click **Cancel** to close the policy without saving any additions or changes.

## Verifying the Backup Selections list

Verify the **Backup Selections** list to make sure that the file paths are correct for the clients in the policy.

| Step   | Action                                                             | Description                                                                                                    |
|--------|--------------------------------------------------------------------|----------------------------------------------------------------------------------------------------|
| Step 1 | Check the syntax for the<br>directives and the file path<br>rules. | <ul> <li>Do the following:</li> <li>If the list includes directives, verify that the syntax for the directives is correct.</li> <li>Check all entries against the file path rules for the clients in the policy.</li> <li>See "Pathname rules for Windows client backups" on page 817.</li> <li>See "Pathname rules for Windows disk image (raw) backups" on page 820.</li> <li>See "Pathname rules for Windows registry backups" on page 821.</li> <li>See "Pathname rules for UNIX client backups" on page 824.</li> <li>Path rules for the NetBackup clients that are running separately-priced options are covered in the NetBackup guide for the product. (For example, Snapshot Client or NetBackup for MS-Exchange.)</li> </ul>                                                                                                    |
| Step 2 | Check for warning messages.                                        | <ul> <li>Do the following:</li> <li>Run a set of backups.</li> <li>Check the <b>Problems</b> report or the <b>All Log Entries</b> report for warning messages.</li> <li>The backup status code does not always indicate errors on the <b>Backup Selection</b> list. Because NetBackup does not require all paths in the <b>Backup Selections</b> list to be present on all clients, an error may not be especially helpful.</li> <li>See "About the Reports utility" on page 1074.</li> </ul>                                                                                                    |
| Step 3 | Create a File System<br>Backup Coverage Report.                    | Run the check_coverage script to create a File System Backup Coverage<br>Report.<br>The script is located in <i>install_path</i> \NetBackup\bin\goodies (on<br>Windows) or in /usr/openv/netbackup/bin/goodies (on UNIX). The<br>script can reveal mistakes in the selections list that make it impossible for<br>NetBackup to find the files. Mistakes in the selections list can result in files<br>being skipped in the backup.<br>On Windows: If a path is not found, NetBackup logs a trivial (TRV) message<br>or a warning (WRN) message. However, the same job can end with a backup<br>status code of 0 (successful). Usually, to report files missing from the backup<br>selections list is not helpful because not all files are expected to be present<br>on every client. However, check the logs or use the check_coverage script<br>to ensure that files are not missed due to bad or missing backup selections<br>list entries.<br>See "Example log messages from the File System Backup Coverage Report<br>(check_coverage)" on page 815. |

Table 20-50

Steps to verify the Backup Selections list

# Example log messages from the File System Backup Coverage Report (check\_coverage)

The **File System Backup Coverage Report** is created by running the check\_coverage script. For information on check\_coverage, see the comments in the script.

On Windows: The following example shows the log message that appears when files expected to be on a client are not found.

Assume that the backup selections list contains the path c:\worklist that is not present on all clients. NetBackup backs up c:\worklist on the clients where it exists.

For other clients, the **Problems** report or the **All Log Entries** report shows a message similar to the following:

9/1/14 8:28:17 AM carrot freddie Info from client freddie: TRV - object not found for file system backup: C:\worklist

This message occurs if c:\worklist is not the correct path name. For example, the directory name is c:\worklists, but c:\worklist was typed.

**Note:** If the paths seem correct and the message appears, ensure that no trailing spaces appear in the paths.

On UNIX: The following table shows examples of the log messages that appear when files expected to be on a client are not found.

 
 Table 20-51
 Example UNIX log messages from the File System Backup Coverage Report

| Example                | Description                                                                                                    |
|------------------------|----------------------------------------------------------------------------------------------------|
| Regular expressions or | Assume that the backup selections list contains a regular expression:                                                                 |
| wildcards              | /home1[0123456789]                                                                                                    |
|                        | NetBackup backs up /home10 through /home19 if both exist.                                                                             |
|                        | If they are not present, the <b>Problems</b> report or the <b>All Log Entries</b> report displays a message similar to the following: |
|                        | 02/02/14 20:02:33 windows freddie from<br>client freddie: TRV -                                                                       |
|                        | Found no matching file system for                                                                                                    |
|                        | /home1[0123456789]                                                                                                    |

| Table 20-51 | Example UNIX log messages from the File System Backup |
|-------------|-------------------------------------------------------|
|             | Coverage Report (continued)                           |

| Example                                                 | Description                                                                                                    |
|---------------------------------------------------------|----------------------------------------------------------------------------------------------------|
| Path not present on all clients or wrong path specified | Assume that the backup selections list contains a path named /worklist that is not present on all clients. NetBackup backs up /worklist on the clients where it exists.                      |
|                                                         | For other clients, the <b>Problem</b> s report or the <b>All Log Entries</b> report displays a message similar to the following:                                                             |
|                                                         | 02/02/14 21:46:56 carrot freddie from<br>client freddie: TRV - cannot<br>process path /worklist: No such<br>file or directory. Skipping                                                      |
|                                                         | This message occurs if /worklist is not the correct path name. For example, the directory name is /worklists, but /worklist was typed.                                                       |
|                                                         | <b>Note:</b> If the paths seem correct and the message continues to appear, ensure that no trailing spaces appear in the paths.                                                              |
| Symbolic link                                           | Assume the backup selections list names a symbolic link. NetBackup does not follow symbolic links and provides a message in the <b>Problems</b> report or the <b>All Log Entries</b> report: |
|                                                         | 02/02/14 21:46:47 carrot freddie from<br>client freddie: WRN - /src is only<br>being backed up as a symbolic link                                                                            |
|                                                         | Resolve the symbolic link if you do not intend to back up the symbolic link itself.                                                                                                    |

### How to reduce backup time

A client can be added to multiple policies, to divide the client's files among the different backup selections lists. Multiple policies can reduce the backup time for that client because the files can be backed up in parallel.

Multiple clients can be backed up in parallel in the following situations:

- Multiple storage devices are available (or if the policies are multiplexed).
- Maximum jobs per client (in Global Attributes host properties) and the Limit jobs per policy policy attribute are set to allow it.
   See "Global Attributes properties" on page 159.
   See "Limit jobs per policy (policy attribute)" on page 706.

Note: Understand disk and controller input and output limitations before configuring including a client in multiple policies. For example, if two file systems overload the client when backed up in parallel, place both file systems in the same policy. Schedule the file systems at different times or set Maximum jobs per client to 1.

Another method to reduce backup time is to select Allow multiple data streams for a policy. Then, add NEW STREAMS directives to the backup selections list.

For example:

```
NEW STREAM
file a
file b
file c
NEW STREAM
file d
file e
file f
```

The example produces two concurrent data streams. The first data string contains file a, file b, and file c. The second data stream contains file d, file e, and file f.

See "Allow multiple data streams (policy attribute)" on page 725.

Note: For best performance, use only one data stream to back up each physical device on the client. Multiple concurrent streams from a single physical device can cause longer backup times. The disk heads must move back and forth between the tracks that contain files for the respective streams.

A directive instructs NetBackup to perform specific actions to process the files in the backup selections list.

#### Pathname rules for Windows client backups

To back up Windows clients, use the following conventions for entries in the backup selections list.

| ltem           | Description              |
|----------------|--------------------------|
| Paths per line | Enter one path per line. |

Table 20-52 Pathname rules for Windows client backups

| Item         Description           Colons and<br>backslashes         Begin all paths with the drive letter followed by a colon (:) and a backslash<br>To specify an entire volume, append a backslash (\) to the entry to ensure the entry to ensure the entry the entry to ensure the entry to ensure the entry |                        |
|----------------------------------------------------------------------------------------------------|------------------------|
| hackslashes                                                                                                    |                        |
| backslashes To specify an entire volume, append a backslash (\) to the entry to ens                                                                                                    | ash (∖).               |
| protected on that volume:                                                                                                    | sure that all data is  |
| Correct entry: c: \                                                                                                    |                        |
| Incorrect entry: c:                                                                                                    |                        |
| Case sensitivity The drive letter and path are case-insensitive.                                                                                                    |                        |
| The following example entries would successfully indicate the same direction                                                                                                    | rectory:               |
| c:\Worklists\Admin\<br>C:\worklists\admin\                                                                                                    |                        |
| c:\WORKLISTS\Admin\<br>C:\Worklists\ADMIN\                                                                                                    |                        |
| <b>Note:</b> If a path is listed in the <b>Backup Selections</b> tab more than once up more than once.                                                                                                    | , the data is backed   |
| Wildcards         Asterisks (*) and question marks (?) are the only wildcard characters a selection list for Windows clients.                                                                                                    | llowed in the backup   |
| Square brackets and curly brackets are not valid for Windows clients and to fail with a status 71.                                                                                                    | d can cause backups    |
| For Windows clients, wildcards function correctly only when they are pla<br>path, in the file or directory name. For example:                                                                                                    | aced at the end of the |
| C:\abc\xyz\r*.doc                                                                                                    |                        |
| Wildcard characters do not work elsewhere in the path. For example, a as a literal character (not as a wildcard) in the following examples:                                                                                                    | an asterisk functions  |
| C:\*\xyz\myfile                                                                                                    |                        |
| C:\abc\*\myfile                                                                                                    |                        |
| See "Wildcard use in NetBackup" on page 1113.                                                                                                    |                        |

#### Table 20-52 Pathname rules for Windows client backups (continued)

| Item                 | Description                                                                                                    |
|----------------------|----------------------------------------------------------------------------------------------------|
| All local drives     | To back up all local drives except for those that use removable media, specify the following:                                                                                |
|                      | Or<br>*:\                                                                                                    |
|                      | Or<br>ALL_LOCAL_DRIVES                                                                                                    |
|                      | The following drives are not backed up: floppy disks, CD-ROMs, and any drives that are located on remote systems but mounted on a system through the network.                |
| Use of mapped drives | Do not specify a local drive path that is mapped to a CIFS share using the Windows Map Network Drive option.                                                                 |
|                      | This holds true for a policy that contains multiple clients as well. Do not specify paths that point to different CIFS shares.                                               |
|                      | For example:                                                                                                    |
|                      | P:<br>Q:<br>R:                                                                                                    |
| Use of UNC path(s)   | If a backup policy contains multiple clients that specify a UNC path as a backup selection, the redundant backup copies are created of the same data from different clients. |
|                      | Consider including the host in a policy as a client to be backed up.                                                                                                    |
|                      | For example:                                                                                                    |
|                      | \\host_name\dir1                                                                                                    |
| Omitted or excluded  | By default, NetBackup does not back up some files.                                                                                                    |
| files                | See "Files that are excluded from backups by default" on page 845.                                                                                                    |
|                      | Exclude specific files from backups by creating an exclusion list on the client.                                                                                             |
|                      | See "About excluding files from automatic backups" on page 846.                                                                                                    |
|                      | The following backup selection list uses Windows conventions:                                                                                                    |
|                      | <pre>c:\ d:\workfiles\ e:\Special\status c:\tests\*.exe</pre>                                                                                                    |

#### Table 20-52 Pathname rules for Windows client backups (continued)

## Pathname rules for Windows disk image (raw) backups

On Windows clients, you can back up a logical disk drive as a disk image. That is, NetBackup backs up the entire logical drive on a bit-by-bit basis rather than by directories and files. Use the **Full backup** backup type to perform a disk image backup.

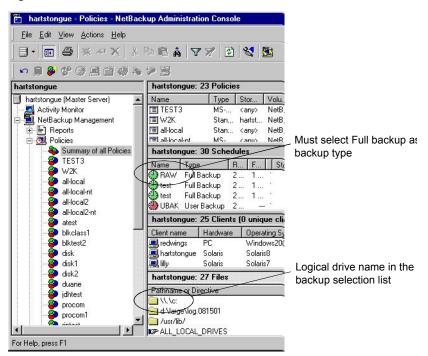

Figure 20-23 Disk image backups

To specify a disk image backup, add the logical name for the drive to the policy backup selection list. Disk images can be included in the same backup selection list with other backups. In the following sample backup selection list, the first entry  $(\backslash \land \land :)$  creates a disk image backup of a logical drive C.

\\.\c:

d:\workfiles\

e:\Special\status

HKEY\_LOCAL\_MACHINE:\

To restore the backup, the user clicks **Select for restore > Restore from Normal backup**.

When the backups are listed, the disk image appears as a file with the same name that was specified in the backup selection list. For the previous example, the file name would show as follows:

\\.\c:

When you enter the destination to restore the file, use the following format:

\\.\drive:

Where *drive* is the location where the partition is to be restored.

Consider the following when working with disk image backups:

| Windows Open File Backup methods | NetBackup first attempts to use Windows Open File Backup<br>methods. If that fails, NetBackup locks the logical drive, which<br>ensures that no changes occur during the backup. If there<br>are open files on the logical drive, a disk image backup is not<br>performed.                                                                                                    |
|----------------------------------|----------------------------------------------------------------------------------------------------|
| Open files                       | Before a disk image is backed up or restored, all applications<br>that have a file opened on the partition should be shut down.<br>If the applications are not shut down, the operation fails.<br>Examples of such applications are Windows Explorer or<br>Norton AntiVirus.                                                                                                    |
| Copy-On-Write snapshots          | Ensure that no active COW (Copy-On-Write) snapshots are<br>in progress. If there is an active COW snapshot, the snapshot<br>process itself has a handle open to the volume.                                                                                                    |
| Raw partitions                   | NetBackup does not support raw partition backups on unformatted partitions.                                                                                                    |
| Paging file                      | If the volume is configured to contain a paging file (pagefile.sys), a raw partition backup of that volume may fail. In order for a raw partition backup of that volume to succeed, the volume may need to be reconfigured so as not to contain a paging file. The raw partition backup of the volume may work without reconfiguration if a snapshot can successfully be taken of that volume. |

## Pathname rules for Windows registry backups

The Windows registry can be backed up for disaster recover or individual HKEYs can be backed up. Consider the following items when configuring a Windows registry backup.

| Disaster recovery | To ensure a successful recovery in case of a disk failure, always<br>back up the entire registry. That is, back up the directory that<br>contains the entire registry.                                                                                                    |
|-------------------|----------------------------------------------------------------------------------------------------|
|                   | On most Windows systems, this directory is located at:                                                                                                    |
|                   | %systemroot%\system32\config                                                                                                    |
|                   | Where $\texttt{systemroot}$ is the directory where Windows is installed.                                                                                                    |
|                   | <b>Note:</b> To recover the registry, do not include individual registry files or HKEY entries in the selection list that's used to back up the entire registry. If you use a NetBackup exclude list for a client, do not exclude any registry files from your backups.                                                                                                    |
|                   | To restore the registry in the case of a disk failure, see the Disaster Recovery chapter in the NetBackup Troubleshooting Guide.                                                                                                    |
| Individual HKEYs  | Do not back up individual HKEYs for disaster recovery. You cannot<br>perform a disaster recovery by restoring HKEYs. Do not include<br>HKEY entries in the same policy backup selection list that is used<br>to back up the entire registry. However, to restore individual keys<br>within the registry, create a separate policy, then specify the specific<br>HKEYs in the backup selection list for that policy. |
|                   | The following is an example HKEY entry for a policy backup selection list:                                                                                                    |
|                   | HKEY_LOCAL_MACHINE:\                                                                                                    |
|                   | Backups and restores are slower than if the entire registry was backed up.                                                                                                    |

## About hard links to files and directories

A hard link is a directory entry for a file. Every file can be considered to have at least one hard link. A hard link differs from a symbolic link in that a hard link is not a pointer to another file. A hard link is two directory entries that point to the same inode number.

If the backup selection list includes hard-linked files, the data is backed up only once during a backup. NetBackup uses the first file name reference that is found in the directory structure. If a subsequent file name reference is found, it is backed up as a link to the name of the first file. Backup up only the link means that only one backup copy of the data is created, regardless of the number of hard links. Any hard link to the data works.

On most UNIX systems, only the root user can create a hard link to a directory. Some systems do not permit hard links, and many vendors recommend that these links be avoided. NetBackup does not back up and restore hard-linked directories in the same manner as files.

Hard-linked files and hard-linked directories are different in the following ways:

- During a backup, if NetBackup encounters hard-linked directories, the directories are backed up once for each hard link.
- During a restore, NetBackup restores multiple copies of the hard-linked directory contents if the directories do not already exist on the disk. If the directories exist on disk, NetBackup restores the contents multiple times to the same disk location.

On NTFS volumes or on UNIX systems, each file can have multiple hard links. Therefore, a single file can appear in many directories (or even in the same directory with different names). A volume serial number (VSN) and a File Index indicate the actual, unique file on the volume. Collectively, the VSN and File Index are referred to as the file ID.

During a backup, if the backup selection list includes hard-linked files, the data is backed up only once. NetBackup uses the first file name reference that is found in the directory structure. If a subsequent file name reference is found, the reference is backed up as a link to the name of the first file. To back up subsequent references means that only one backup copy of the data is created, regardless of the number of multiple hard links.

If all hard-link references are restored, the hard-linked files continue to point to the same ID as the other files to which they are linked. However, if all the hard links are not restored, you can encounter anomalies as shown in the following examples.

Example 1: Restoring Link2 and Link3

Assume that three hard links point to the same data. During a backup of Link2 and Link3, Link2 is encountered first and backed up. Then Link3 is backed up as a link to Link2. The three files are all hard-linked to the same data.

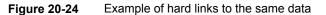

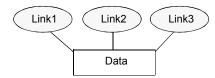

The original copies of Link2 and Link3 are backed up to tape, then deleted. Only Link1 is left on the disk.

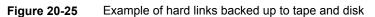

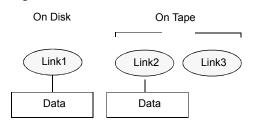

During a subsequent restore, Link2 and Link3 are restored. The restored files, however, do not point to the same file ID as Link1. Instead, they are assigned a new file ID or inode number and the data is written to a new place on the disk. The data in the new location is an exact copy of what is in Link1. The duplication occurs because the backup does not associate Link2 and L3 with Link1.

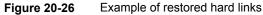

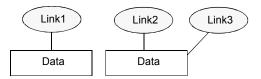

Example 2: Restoring Link3

Assume that this time you attempt to restore only Link3. However, NetBackup cannot link Link3 to Link2 because Link2 does not exist. The restore can complete only if it can link to Link2. A secondary restore request to the NetBackup server automatically restores Link2, which contains the data. Link2 can now be successfully restored.

## Pathname rules for UNIX client backups

To back up UNIX clients, use the following conventions for entries in the backup selections list.

| ltem               | Description                                                                                                |
|--------------------|----------------------------------------------------------------------------------------------------|
| Pathnames per line | Enter one pathname per line. NetBackup supports a maximum path length of 1023 characters for UNIX clients. |
| Forward slash      | Begin all pathnames with a forward slash (/).                                                              |

 Table 20-53
 Pathname rules for UNIX client backups

| Item                        | Description                                                                                                    |
|-----------------------------|----------------------------------------------------------------------------------------------------|
| Wildcard characters         | The following wildcard characters are allowed:                                                                                                    |
|                             | *                                                                                                    |
|                             | ?                                                                                                    |
|                             |                                                                                                    |
|                             |                                                                                                    |
|                             | For UNIX clients, wildcards can appear anywhere in the path.                                                                                                    |
|                             | See "Wildcard use in NetBackup" on page 1113.                                                                                                    |
| Trailing spaces             | If a backup selection list entry contains trailing spaces and a matching entry is not found, NetBackup deletes the spaces and checks again. If a match is not found, NetBackup skips the entry and logs a message in the <b>Problems</b> report or the <b>All Log Entries</b> report: |
|                             | TRV - cannot process path pathname: No such file or directory.                                                                                                    |
|                             | Skipping TRV - Found no matching file system for pathname                                                                                                    |
| Mount points                | Pathnames that cross mount points or that the client mounts through NFS can affect the backup configuration. Read about the <b>Follow NFS</b> and <b>Cross mount points</b> attributes before you create a backup selection list.                                                     |
|                             | See "Follow NFS (policy attribute)" on page 710.                                                                                                    |
|                             | See "Cross mount points (policy attribute)" on page 713.                                                                                                    |
| Bootable tapes              | NetBackup can back up operating system, kernel, and boot files. However, NetBackup cannot create bootable tapes. Consult your system documentation to create a bootable tape.                                                                                                    |
| Omitted or excluded files   | By default, NetBackup does not back up all files.                                                                                                    |
|                             | See "Files that are excluded from backups by default" on page 845.                                                                                                    |
|                             | Exclude specific files from backups by creating an exclusion list on the client.                                                                                                    |
|                             | See "About excluding files from automatic backups" on page 846.                                                                                                    |
| Busy File Settings          | The <b>Busy File Settings</b> host properties for UNIX clients offers alternatives for handling busy and locked files.                                                                                                    |
|                             | See "Busy File Settings properties" on page 85.                                                                                                    |
| Access Control Lists (ACLs) | On Solaris, HP-UX, AIX, Linux Red Hat 4 (and later), Linux SUSE SLE 9 (and later), and supported Mac platforms, NetBackup backs up Access Control Lists (ACLs).                                                                                                    |
| Sun PC NetLink              | NetBackup can back up and restore Sun PC NetLink files.                                                                                                    |

 Table 20-53
 Pathname rules for UNIX client backups (continued)

| Item                                            | Description                                                                                                    |
|-------------------------------------------------|----------------------------------------------------------------------------------------------------|
| Extended attribute files and named data streams | <ul> <li>By default, NetBackup backs up and restores Solaris 9 and 10 extended attribute files.</li> <li>The FlashBackup single file restore program (sfr) does not restore extended attribute files.</li> <li>By default, NetBackup backs up and restores named data streams for VxFS 4.0 (Solaris SPARC) and VxFS 5.0 (Solaris, HP, Linux, and AIX).</li> <li>The FlashBackup single file restore program (sfr) does not restore extended attribute files.</li> <li>See "About backing up and restoring extended attribute files and named data streams" on page 829.</li> </ul> |
| VxFS extent attributes                          | On Hewlett-Packard and Solaris SPARC platforms, NetBackup backs up VxFS extent attributes.                                                                                                    |
| Symbolic links                                  | NetBackup backs up the symbolic link object and does not attempt to follow the link to back up what it may point to. To achieve a backup of the target of the symbolic link, include that target in the file list.                                                                                                    |
|                                                 | Restoring the symbolic link object restores only the object and not the data to which it may point. To restore the target data, select it from the backup image.                                                                                                    |
|                                                 | See "About hard links to files and directories" on page 822.                                                                                                    |
|                                                 | <b>Note:</b> If NetBackup restores a symbolic link as root, NetBackup changes the owner<br>and group to the original owner and group. When NetBackup restores a symbolic link<br>as a non-root user, the owner and group are set to the owner and the group of the<br>person who performs the restore. Resetting the owner and group does not cause<br>problems. When the UNIX system checks permissions, NetBackup uses the owner<br>and group of the file to which the symbolic link points.                                                                                     |
| Directory junctions                             | NetBackup backs up the directory junction object and does not attempt to traverse into the directory to which it may point. To achieve a backup of the target of the directory junction, include that target in the file list.                                                                                                    |
|                                                 | Restoring the directory junction link object restores only the object and not the data to which it may point. To restore the target data, select it from the backup image.                                                                                                    |

 Table 20-53
 Pathname rules for UNIX client backups (continued)

See "About the Reports utility" on page 1074.

#### **UNIX raw partitions**

Save a copy of the partition table before a raw partition backup is performed. Retain the copy for reference. To restore the raw partition, make sure that a device file exists. Also, the partition where the table is restored must be large enough or the results of the restore are unpredictable. Consider the following items when creating UNIX raw partition backups.

| File changes during the<br>backup | Use raw partition backups only if you can ensure that the files have<br>not changed in any way during the backup. Or, in the case of a<br>database, if you can restore the database to a consistent state by<br>using transaction log files.                                                                                                    |
|-----------------------------------|----------------------------------------------------------------------------------------------------|
| Backup archives                   | Do not perform backup archives of raw partitions on any client. An<br>archive backs up the raw partition, then deletes the device file that<br>is associated with the raw partition. The file system does not recover<br>the space that the raw partition uses.                                                                                            |
| File systems                      | Before backing up file systems as raw partitions, unmount the file system. Unmounting the file system allows buffered changes to be written to the disk. Also, it prevents the possibility of any changes in the file system during the backup. Use the $bpstart_notify$ and the $bpend_notify$ scripts to unmount and remount the backed-up file systems. |
| Mount points                      | The <b>Cross mount points</b> policy attribute has no effect on raw partitions. If the root partition is backed up as a raw partition and contains mount points to other systems, the file systems are not backed up. The other file systems are not backed up, even with <b>Cross mount points</b> selected.                                              |
|                                   | See "Cross mount points (policy attribute)" on page 713.                                                                                                    |
|                                   | The same is true for the <b>Follow NFS</b> policy attribute. NFS file systems that are mounted in a raw partition are not backed up. Nor can you back up raw partitions from other computers by using NFS mounts to access the raw partitions. The devices are not accessible on other computers through NFS.                                              |
|                                   | See "Follow NFS (policy attribute)" on page 710.                                                                                                    |
| Disk volume managers              | Specify the logical partition names for any disks that disk volume managers manage. (For example, Veritas Volume Manager (VxVM).                                                                                                    |
| FlashBackup policy                | For clients in a <b>FlashBackup</b> policy, refer to the NetBackup<br>Snapshot Client Administrator's Guide for the differences between<br><b>Standard</b> and <b>FlashBackup</b> policies.                                                                                                    |

Windows Server<br/>Failover Clustering<br/>(WSFC) environment is supported, with the following limitation:<br/>Raw partition restores can only be performed when the disk being<br/>restored is placed in extended maintenance mode or removed from<br/>the WSFC resource group.

**Note:** Early versions of WSFC do not allow extended maintenance mode functionality. If the cluster does not support placing disks in extended maintenance mode, it is still possible to perform raw restores to an alternate, non-shared disk.

If there are no file systems to back up and the disks are used in raw mode, back up the disk partitions as raw partitions. For example, databases are sometimes used in raw mode. Use <code>bpstart\_notify</code> and <code>bpend\_notify</code> scripts to provide the necessary pre-processing and post-processing of databases when they are backed up as raw partitions.

You can also perform a raw partition backup of a disk partition that is used for file systems. A disadvantage of this method is that you must restore the entire partition to recover a single file (unless FlashBackup is in use). To avoid overwriting the entire partition, use the redirected restore feature to restore the raw partition to another raw partition of the same size. Then, copy individual files to the original file system.

Raw partition backups are also useful for backing up entire disks. Since the file system overhead is bypassed, a raw partition backup is usually faster. The size of the raw partition backup is the size of the entire disk, regardless of whether the entire disk is used.

To specify a UNIX raw partition in the policy backup selection list, enter the full path name of the device file.

For example, on a Solaris system, enter:

/devices/sbus@1,f8000000/esp@0,800000/sd@2,0:1h

**Note:** Do not specify wildcards (such as /dev/rsd\*) in pathnames for raw partition backups. Doing so can prevent the successful restore of entire devices if there is overlap between the memory partitions for different device files.

You can include raw partitions in the same backup selection list as other backups. For example:

/home /usr

```
/etc
/devices/sbus@1,f8000000/esp@0,800000/sd@2,0:1h
```

**Note:** NetBackup does not distinguish between full and incremental backups when it backs up a raw partition. The entire partition is backed up in both cases.

Raw partition backups occur only if the absolute pathname in the backup selection list is a block or character special device file. You can specify either block or character special device files. Character special device files are often faster because character devices avoid the use of the buffer cache for accessed disk data. Test both a block and character special device file to ensure the optimum backup speed for your platform.

Ensure that you specify the actual block-device or character-device files. Sometimes these are links to the actual device files. If a link is specified, only the link is backed up. If the device files are reached while backing up /dev, NetBackup backs up only the inode files for the device, not the device itself.

To perform a raw partition backup, select Full backup for the **Type of Backup** from the **Schedules** tab. Any other backup type does not work for backing up raw partitions.

See "Type of backup (schedule attribute)" on page 759.

## About backing up and restoring extended attribute files and named data streams

NetBackup can back up and restore the following file attributes:

- Extended attribute files of the Solaris UNIX file system (UFS) and temporary file system (tmpfs)
- Named data streams of the VxFS file system

NetBackup backs up extended attribute files and named data streams as part of normal file system backups.

Extended attribute files and named data streams are normal files contained in a hidden attribute directory that relate to a particular base file. The hidden directory is stored within the file system, but can be accessed only by the base file to which it is related. To view which files have extended attributes on Solaris 9 (or greater) systems, enter: ls - 0

Neither extended attribute files nor named data streams can be backed up or restored individually. Rather, the files are backed up and restored all at once along with the base file.

The presence of a large number of extended attribute files or named data streams can cause some degradation in backup and restore speed. The speed is affected since the base file and all associated files are backed up.

The speed is especially affected in the case of incremental backups, during which NetBackup checks the mtime or ctime of each file individually.

On UNIX:

Figure 20-27 Example of base file and extended attribute directory and files

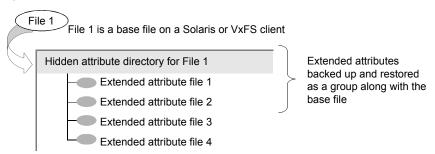

To back up or restore named data streams and extended attributes, the client, media server, and master server must run the following versions:

- NetBackup clients
  - HP 11.23 running VxFS 4.1 or greater.

**Note:** Access Control Lists (ACLs) are not backed up unless running VxFS 5.0 or greater.

AIX running VxFS 4.0 or greater.

**Note:** Access Control Lists (ACLs) are not backed up unless running VxFS 5.0 or greater.

- Solaris 10 running VxFS 5.0 or greater
- Solaris SPARC 9, 10 running VxFS 4.0 or greater
- Linux running VxFS 5.0 or greater.
- A NetBackup master server

A NetBackup master server of any version can back up and restore named data streams and Solaris extended attributes.

Restored attribute files and named data streams can replace existing files if **Overwrite existing files** is selected in the **Backup, Archive, and Restore** client interface.

On UNIX: In the following example, File 1 is to be restored. Base File 1 currently possesses four extended attribute files.

Figure 20-28 Extended attribute files of Base File 1

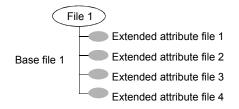

On UNIX: The user restores File 1 from a backup that was created when File 1 possessed only three extended attribute files.

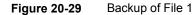

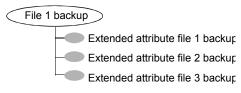

On UNIX: Since **Overwrite existing files** is selected as a restore option, when the user restores File 1, extended attribute files 1, 2, and 3 are overwritten. Extended attribute file 4 remains and is not overwritten.

#### Figure 20-30 Restore of File 1

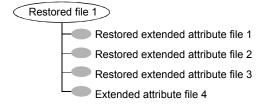

If an attempt is made to restore the following items, an error message appears in the **Restore Monitor**. The error message informs the user that the extended attributes or named data streams are not restored.

• The extended attribute files to any non-Solaris 9 client (or greater)

Named data streams to any non-VxFS 4.0 client

NetBackup then continues with the restore job.

To disable the restore of extended attribute files and named data streams, add an empty file to the client. Name the file IGNORE\_XATTR and place it in the following directory:

/usr/openv/netbackup/

The addition affects only Solaris 9 or VxFS 4.0 clients.

File IGNORE\_XATTR was formerly known as IGNORE\_XATTR\_SOLARIS.

On UNIX: Only nbtar that is supplied with NetBackup can restore the extended attributes or named data streams to a client.

On UNIX: For more information, see the NetBackup Administrator's Guide, Volume II.

Note: Extended attributes and named data streams cannot be compressed.

### Pathname rules for the clients that run extension products

Path rules for the NetBackup clients that are running separately-priced options are covered in the NetBackup guide for the product. (For example, Snapshot Client or NetBackup for MS-Exchange.)

### About the directives on the Backup Selections list

Directives on the **Backup Selections** list signal NetBackup to perform specific, predefined actions when it processes the files on the selections list.

The available directives depend on the policy type and whether the **Allow multiple data streams** attribute is enabled for the policy. The following example is a backup selections list that contains the NEW\_STREAM directive. The **MS-Windows** policy type is selected, and **Allow multiple data streams** is enabled.

```
NEW_STREAM
D:\Program Files
NEW_STREAM
C:\Winnt
```

**Note:** For best performance, use only one data stream to back up each physical device on the client. Multiple concurrent streams from a single physical device can adversely affect backup times. The heads must move back and forth between the tracks that contain files for the respective streams.

The following table summarizes many of the directives available on the **Backup Selections** list.

| Directive                              | Description                                                                                                    | Applicable operating system      |
|----------------------------------------|----------------------------------------------------------------------------------------------------|----------------------------------|
| ALL_LOCAL_DRIVES                       | Instructs NetBackup to back up all local drives except for<br>those drives that use removable media. This directive also<br>includes critical system-related components.                                                                               | All supported systems            |
|                                        | See "ALL_LOCAL_DRIVES directive" on page 836.                                                                                                    |                                  |
| System State:\                         | Instructs NetBackup to back up critical system-related<br>components. The exact set of system components that are<br>backed up depends on the operating system version and<br>system configuration.                                                    | All supported Windows<br>systems |
|                                        | See "System State:\ directive" on page 837.                                                                                                    |                                  |
| Shadow Copy<br>Components:\            | Instructs NetBackup to back up all writers for the Volume<br>Shadow Copy component. This also implies and/or includes<br>System State:\ if that was not also selected.<br>See "Shadow Copy Components:\ directive" on page 838.                        | All supported Windows systems    |
| Active Directory<br>Application Mode:\ | Active Directory Application Mode (ADAM) is a lightweight directory service that runs as a user service. This directive can be used to back up ADAM data on computers where it is installed. However, it does not back up the Active Directory itself. | All supported Windows<br>systems |
| Policy-specific directives             | Apply only to specific policy types and can appear only in<br>backup selections lists for those policies.<br>See "Directives for specific policy types" on page 839.                                                                                   | Policy type specific             |
| UNSET <b>and</b> UNSET_ALL             | Interrupt the streaming of policy-specific directives. The <b>Allow</b><br><b>multiple data streams</b> policy attribute must be enabled<br>before these directives can be used.<br>See "UNSET and UNSET_ALL directives" on page 844.                  | All                              |

 Table 20-54
 Summary of directives on the Backup Selections list

| Directive  | Description                                                                                                    | Applicable operating system |
|------------|----------------------------------------------------------------------------------------------------|-----------------------------|
| NEW_STREAM | When NEW_STREAM is on the first line of the <b>Backup</b><br><b>Selections</b> list, this directive determines how a backup is<br>performed in the following modes: | All                         |
|            | <ul><li>Administrator-defined streaming</li><li>Auto-discovery streaming</li></ul>                                                                                  |                             |
|            | The <b>Allow multiple data streams</b> policy attribute must be enabled before this directive can be used.                                                          |                             |
|            | See "NEW_STREAM directive" on page 840.                                                                                                    |                             |

 Table 20-54
 Summary of directives on the Backup Selections list (continued)

## ALL\_FILESYSTEMS and VOLUME\_EXCLUDE\_LIST directives

The ALL\_FILESYSTEMS directive provides a method to include all file systems and volumes on an NDMP filer in an NDMP backup policy.

You can exclude specific volumes from an ALL\_FILESYSTEMS backup selection if you do not want to back up every volume on an NDMP filer. Use the <code>volume\_Exclude\_LIST</code> directive for this purpose. You may use valid wildcard characters in the <code>volume\_Exclude\_LIST</code> statement.

**Note:** The following examples use selections that are specific to NetApp Data ONTAP 7-mode. For specific examples of backup selections for other configurations, refer to the appropriate documentation.

The **VOLUME\_EXCLUDE\_LIST** statements must precede **ALL\_FILESYSTEMS** statement. For example:

```
VOLUME_EXCLUDE_LIST=/vol/Hr_allfiles_vol01
ALL FILESYSTEMS
```

or

```
VOLUME_EXCLUDE_LIST=/vol/testvol*
ALL_FILESYSTEMS
```

To specify multiple values in a <code>VOLUME\_EXCLUDE\_LIST</code> statement, separate the values with a comma. For example:

```
VOLUME_EXCLUDE_LIST=/vol/Hr_allfiles_vol01,/vol/testvol*
ALL FILESYSTEMS
```

You can also specify more than one <code>volume\_exclude\_list</code> statement with an All filesystems directive. For example:

```
VOLUME_EXCLUDE_LIST=/vol/Hr_allfiles_vol01
VOLUME_EXCLUDE_LIST=/vol/testvol*
ALL_FILESYSTEMS
```

A VOLUME\_EXCLUDE\_LIST statement may include a maximum of 256 characters. Create multiple VOLUME\_EXCLUDE\_LIST statements if necessary to avoid exceeding the limit of 256 characters. If you specify more than 256 characters, the volume list is truncated. A truncated statement may result in a backup job failure, and the error message Invalid command parameter (20) is displayed.

If the backup selection includes read-only volumes or full volumes, an NDMP backup job fails with the status code 20 (Invalid command parameter(20)). If you encounter a similar NDMP backup job error, review the <code>ostfilogs</code> to identify the volumes for which the failure occurred. You can use <code>VOLUME\_EXCLUDE\_LIST</code> statements with the <code>ALL\_FILESYSTEMS</code> statement to exclude the read-only volumes and the volumes with insufficient space.

In a NetBackup Replication Director environment where snapshots are replicated to a secondary filer, Veritas recommends that you use storage lifecycle policies to control backups on the secondary filer.

On NetApp 7-mode storage systems, it is generally not recommended for users to store files in /vol/vol0 because the volume contains filer system files. For this reason, vol0 should be excluded from the backup if the <code>ALL\_FILESYSTEMS</code> directive is used in the backup policy. The following is a backup selection list that excludes /vol/vol0:

```
VOLUME_EXCLUDE_LIST=/vol/vol0
ALL FILESYSTEMS
```

- Do not use ALL\_FILESYSTEMS to backup all volumes on a secondary filer. Inconsistencies may occur when automatically created NetApp FlexClone volumes are backed up or restored. Such volumes are temporary and used as virtual copies or pointers to actual volumes and as such do not need to be backed up.
- If you must back up all volumes on a secondary filer, Veritas recommends that you exclude the FlexClone volumes as well as replicated volumes. For example:

```
VOLUME_EXCLUDE_LIST=/vol/Clone_*
VOLUME_EXCLUDE_LIST=/vol/* [0-9]
```

```
VOLUME_EXCLUDE_LIST=/vol/*_[0-9][0-9]
VOLUME_EXCLUDE_LIST=/vol/*_[0-9][0-9][0-9]
ALL FILESYSTEMS
```

This example assumes all FlexClone volumes and only FlexClone volumes begin with  $/vol/clone_$ . Adjust the volume specifications appropriately for your environment.

 VOLUME\_EXCLUDE\_LIST applies only to ALL\_FILESYSTEMS. It does not apply to explicit backup selections or wildcard-based backup selections.
 If you use the ALL\_FILESYSTEMS directive in an NDMP policy for Clustered Data ONTAP, you must exclude each selected SVM's root volume using the VOLUME\_EXCLUDE\_LIST directive. Otherwise the backups fail.
 For more information, refer to the following topic:

Backups from snapshots for NDMP policies fail when the import of a snapshot fails for volumes where logical unit numbers (LUNs) reside with status code 4213 (Snapshot import failed). To avoid this error, use the VOLUME\_EXCLUDE\_LIST directive to exclude any volumes that are used to create LUNs accessed through a storage area network (SAN).

### ALL\_LOCAL\_DRIVES directive

Use the ALL\_LOCAL\_DRIVES directive to back up all local drives except for those drives that use removable media. If this directive is used, this directive must be the only entry in the backup selections list for the policy. No other files or directives can be listed. The directive applies only to the following policy types:

- Standard
- MS-Windows

ALL\_LOCAL\_DRIVES gives different results depending on whether Allow multiple data streams is enabled for the policy:

| Allow multiple data streams<br>enabled | Applies only to Standard and MS-Windows policy types.<br>NetBackup backs up the entire client, then splits the data<br>from each drive (Windows) or file system (UNIX) into its own<br>backup stream. NetBackup periodically preprocesses the<br>client to make necessary changes to the streams. |
|----------------------------------------|----------------------------------------------------------------------------------------------------|
| Allow multiple data streams disabled   | NetBackup backs up the entire client and includes all drives and file systems in the same stream.                                                                                                    |

See "Allow multiple data streams (policy attribute)" on page 725.

**Caution:** Do not select **Cross mount points** for policies where you use the ALL LOCAL DRIVES **directive**.

See "ALL\_LOCAL\_DRIVES example: Auto-discovery mode" on page 837.

See "ALL\_LOCAL\_DRIVES example: Without multiple data streams" on page 837.

### ALL\_LOCAL\_DRIVES example: Auto-discovery mode

Assume that **Allow multiple data streams** is enabled in the auto-discovery mode. Assume that the client is a Windows system with two drive volumes,  $C: \$  and  $D: \$ . The backup selections list contains the following directive:

#### ALL\_LOCAL\_DRIVES

For this backup selections list, NetBackup generates the following:

- One stream for C:\
- One stream for D:\

For a UNIX client, NetBackup generates a stream for each file system.

SYSTEM\_STATE is also backed up because SYSTEM\_STATE is included in the ALL LOCAL DRIVES directive.

See "ALL\_LOCAL\_DRIVES example: Without multiple data streams" on page 837.

See "Allow multiple data streams (policy attribute)" on page 725.

### ALL\_LOCAL\_DRIVES example: Without multiple data streams

Assume that **Allow multiple data streams** is not enabled. Assume that the client is a Windows system with two drive volumes,  $c: \$  and  $p: \$ . The backup selections list contains the following directive:

```
ALL LOCAL DRIVES
```

For this backup selections list, NetBackup backs up the entire client in one data stream that contains the data from both  $c: \$  and  $p: \$ .

SYSTEM\_STATE is also backed up because SYSTEM\_STATE is included in the ALL LOCAL DRIVES directive.

See "Allow multiple data streams (policy attribute)" on page 725.

### System State:\ directive

The system State: \ can be used on all supported Windows systems.

The  $system State: \$  directive is needed for the operating system versions which do not support Shadow Copy Components.

The system state: \ directive creates a backup for critical system-related components. The exact set of system components that are backed up depends on the operating system version and system configuration.

The list of items that are backed up can include the following:

- Active Directory
- COM+ Class Database
- Cluster Database
- IIS Database
- Registry
- Boot Files and protected files
- SYSVOL
- Certificate Server

The files that comprise the registry can be found in the following location:

%SystemRoot%\SYSTEM32\Config

At a minimum, the following files are backed up as part of the registry:

- DEFAULT
- SAM
- SOFTWARE
- SECURITY
- SYSTEM

### Shadow Copy Components:\ directive

The Shadow Copy Components: \ directive specifies that all of the Volume Shadow Copy component writers get backed up. This directive affects the backups of the following clients:

- Windows 2003 Server computers that use the Volume Shadow Copy components.
- Windows IA64 systems with EFI System partitions.

Note: In the policies that back up Windows clients on IA64 platforms, use the Shadow Copy components:\directive instead of the System\_State:\directive. The Shadow Copy components:\directive includes System State components and the EFI System partition automatically in the backup.

Since the Shadow Copy Components contain System State information, the Shadow Copy Components need to be backed up by a full backup.

The Volume Shadow Copy components include the following:

System State writers

- System files
- COM+ Class Registration Database
- SYSVOL
- Active Directory
- Cluster quorum
- Certificate Services
- Registry
- Internet Information Services

| System Service | <ul> <li>Removable Storage Manager</li> </ul>           |
|----------------|---------------------------------------------------------|
| writers        | <ul> <li>Event logs</li> </ul>                          |
|                | <ul> <li>Windows Internet Name Service</li> </ul>       |
|                | <ul> <li>Windows Management Instrumentation</li> </ul>  |
|                | <ul> <li>Remote Storage</li> </ul>                      |
|                | <ul> <li>Dynamic Host Configuration Protocol</li> </ul> |

- Terminal Server Licensing
- Background Intelligent Transfer Service

# User DataItems that the computer does not require to operate. For example,<br/>Active Directory Application Mode and Microsoft Distributed File System<br/>Replication (DSFR) folders.See "About Microsoft DSFR backups" on page 683.

Other Data A category that is intended for future NetBackup releases.

### Directives for specific policy types

Some directives apply only to specific policy types and can appear only in backup selections lists for those policies. NetBackup passes policy-specific directives to the clients along with the backup selections list. The clients then perform the appropriate action according to the directive. All policy-specific directives that are passed to a client in a stream are passed in all subsequent streams.

**Note:** Include policy-specific directives only in backup selections lists for the policies that support the directives or errors can occur.

The following policy types have their own backup selections list directives:

- FlashBackup
- NDMP
- Lotus-Notes
- MS-Exchange-Server

For information on other policy types and associated backup selections list directives, see the NetBackup guide for the option.

### **NEW\_STREAM** directive

The NEW\_STREAM directive is recognized only if Allow multiple data streams is set for the policy. NEW\_STREAM directives are ignored if Allow multiple data streams is not set.

If this directive is used in a backup selections list, the first instance of it must be on the first line. If it appears on the first line, it can also appear elsewhere in the list.

The presence of  $NEW\_STREAM$  on the first line of the backup selections list determines how the backup is performed in the following modes: in administrator-defined streaming or in the auto-discovery streaming.

### About the administrator-defined streaming mode

If NEW\_STREAM is the first line of the backup selections list, the backup is performed in the administrator-defined streaming mode.

In this mode, the following actions occur:

- The backup splits into a separate stream at each point in the backup selections list where the NEW\_STREAM directive occurs.
- All file paths between NEW\_STREAM directives belong to the same stream.
- The start of a new stream (a NEW\_STREAM directive) defines the end of the previous stream.
- The last stream in the backup selections list is terminated by the end of the backup selections list.

In the following examples, assume that each stream is from a separate physical device on the client. Multiple concurrent streams from a single physical device can

adversely affect backup times. The backup time is longer if the heads must move back and forth between the tracks that contain files for the respective streams.

For example, consider the following backup selections list:

On Windows:

```
NEW_STREAM
D:\Program Files
C:\Winnt
NEW_STREAM
C:\users
D:\DataFiles
```

This backup selections list contains two data streams:

- The NEW\_STREAM directive at the top of the list starts administrator-defined streaming and the first data stream. This stream backs up D:\Program Files and C:\Winnt.
- The second NEW\_STREAM starts a second data stream that backs up C:\users and D:\DataFiles.

#### On UNIX:

```
NEW_STREAM
/usr
/lib
NEW_STREAM
/home
/bin
```

This backup selection list contains two data streams:

- The NEW\_STREAM directive at the top of the list starts administrator-defined streaming and the first stream. This stream backs up /usr and /lib.
- The second NEW\_STREAM starts a second data stream that backs up /home and /bin.

If a backup selections list entry is added to a stream, the entry is not backed up until the schedule is due for the policy. If the next backup due is an incremental, only the files that changed are backed up. To ensure that a new entry gets a full backup the first time, add it to a new stream. NetBackup performs a full backup of new streams that are added to the backup selections list.

In the previous example, assume that you add the following:

On Windows:

D:\Utilities

On UNIX:

/var

after

On Windows:

D:\Datafiles

On UNIX:

/bin

If an incremental backup is due that night, only changed files in D:\Utilities (on Windows) or in /var (on UNIX) are backed up. Add a NEW\_STREAM directive before D:\Utilities (on Windows) or before /var (on UNIX), to perform a full backup of all files in D:\Utilities (on Windows) or in /var (on UNIX), regardless of when the files were last changed.

### About the auto-discovery streaming mode

The auto-discovery streaming mode is initiated if the NEW\_STREAM directive is not the first line of the backup selections list. The list must contain either the ALL\_LOCAL\_DRIVES directive or wildcards.

In this mode, the backup selections list is sent to the client, which preprocesses the list and splits the backup into streams as follows:

- If the backup selections list contains the ALL\_LOCAL\_DRIVES directive, NetBackup backs up the entire client. However, NetBackup splits each drive volume (Windows) or file system (UNIX) into its own backup stream.
   See "ALL\_LOCAL\_DRIVES directive" on page 836.
- If wildcards are used, the expansion of the wildcards results in one stream per wildcard expansion. Wildcard usage is the same as for Windows clients.
   See "Wildcard use in NetBackup" on page 1113.

If the backup selections list contains neither the <code>ALL\_LOCAL\_DRIVES</code> directive nor wildcards, the auto-discovery mode is not used. The server preprocesses rather than the client. Each file path in the backup selections list becomes a separate stream.

The auto-discovery streaming mode applies to Standard and MS-Windows policy types.

Before the backup begins, the client uses auto-discovery to preprocess the backup selections list to determine how many streams are required. The first backup that a policy performs preprocesses the backup selections list. Depending on the length of the preprocess interval, preprocessing may not occur before every backup.

### About setting the preprocess interval for auto-discovery

The preprocess interval applies only to auto-discovery mode and specifies how often preprocessing occurs. When a schedule is due and NetBackup uses auto-discovery, NetBackup checks whether the previous preprocessing session has occurred within the preprocess interval.

NetBackup performs one of the following actions:

- If the preprocessing session occurs within the preprocess interval, NetBackup does not run preprocessing on the client.
- If the preprocessing session did not occur within the preprocess interval, NetBackup preprocesses the client and makes required changes to the streams.

If necessary, you can change the interval by using the <code>bpconfig</code> command. The default is 4 hours and is a good value for most of the sites that run daily backups.

If the interval is too long or too short, the following problems can occur:

- Interval is too long. Can cause missed backups because new streams are not added early enough. For example, assume that the preprocess interval is set to 4 hours and a schedule has a frequency of less than 4 hours. A new stream can be omitted from the next backup because the preprocessing interval has not expired when the backup is due.
- Interval is too Can cause preprocessing to occur often enough to increase scheduling short. Can cause preprocessing to occur often enough to increase scheduling time to an unacceptable level. A short interval is most likely to be a problem when the server must contact a large number of clients for preprocessing.

Use the following form of the bpconfig command to change the interval:

#### On Windows:

install path\NetBackup\bin\admincmd\bpconfig [-prep hours]

#### On UNIX:

/usr/openv/netbackup/bin/admincmd/bpconfig [-prep hours]

For more information on the <code>bpconfig</code> command, see the NetBackup Commands Reference Guide.

### UNSET and UNSET\_ALL directives

UNSET, UNSET\_ALL The UNSET and UNSET\_ALL directives interrupt the streaming of policy-specific directives.

All policy-specific directives that are passed to a client in a stream are passed in all subsequent streams. The UNSET and UNSET\_ALL directives change this behavior. These directives are recognized only if the **Allow multiple data streams** option is set for the policy.

See "Directives for specific policy types" on page 839.

See "Allow multiple data streams (policy attribute)" on page 725.

UNSET The UNSET directive interrupts a policy-specific directive so it is not passed with any additional streams. The directive that was unset can be defined again later in the backup selections list to be included in the current and the later streams.

In the following backup selections list, the set command is a client-specific directive that is passed to the first and all subsequent streams.

```
NEW_STREAM
set destpath=/etc/home
/tmp
/use
NEW_STREAM
/export
NEW_STREAM
/var
```

For the set command to be passed to the first two streams only, use UNSET or UNSET\_ALL at the beginning of the third stream. At this location, it prevents SET from being passed to the last stream.

```
NEW_STREAM
set destpath=/etc/home
/tmp
/use
NEW_STREAM
/export
NEW_STREAM
UNSET set destpath=/etc/home [or UNSET_ALL]
/var
```

UNSET\_ALL UNSET\_ALL has the same effect as UNSET but unsets all policy-specific directives in the backup selections list that have been defined up to this point.

### Files that are excluded from backups by default

By default, a number of files and file states are not backed up by NetBackup.

You can also exclude specific files from automatic backups by specifying the files or directories in an exclude list on the client.

See "About excluding files from automatic backups" on page 846.

By default, NetBackup does not back up the following files:

- NFS files or directories. To back up NFS files, enable Follow NFS.
- Files or directories in a different file system. To back up files in a different file system, enable Cross mount points.
- Files or directories with path lengths longer than 1023 characters.
- Files or directories in which the operating system does not return inode information (the lstat system call fails).
- Directories that NetBackup cannot access (the cd command cannot access).
- Socket special files. (Named pipes are backed up, however.)
- Locked files when locked by an application that currently has the file open.
- Busy files. If a file is open, NetBackup backs up the last saved version of the file.
- Files or directories beneath a bind mount (Linux).

NetBackup automatically excludes the following file system types on most platforms:

- cdrom (all UNIX platforms)
- cachefs (AIX, Solaris, UnixWare)
- devpts (Linux)
- mntfs (Solaris)
- proc (UNIX platforms)

Does not exclude automatically for AIX, so /proc must be added manually to the exclude list. If /proc is not added manually, partially successful backups may result with the <code>ALL\_LOCAL\_DRIVES</code> directive on AIX.

tmpfs (Linux)

usbdevfs (Linux)

See "Follow NFS (policy attribute)" on page 710.

See "Cross mount points (policy attribute)" on page 713.

### About excluding files from automatic backups

On most NetBackup clients, you can exclude specific files from automatic backups by specifying the files in an exclude list on the client.

You can also create an include list to add a file(s) specifically that is excluded. The include list is useful when, for example, an entire directory is excluded except for one file on the include list.

Note: Exclude and include lists do not apply to user backups and archives.

The method for specifying files in the exclude list and the include list depends on the type of client as follows:

| Microsoft Windows clients | Specify exclude and include lists in the <b>Backup</b> , <b>Archive</b> , <b>and</b><br><b>Restore</b> client interface. Start <b>Backup</b> , <b>Archive</b> , <b>and Restore</b> .<br>On the <b>File</b> menu, click <b>NetBackup Client Properties</b> . Select<br>the <b>Exclude List</b> tab or the <b>Include List</b> tab. For further<br>instructions, see the NetBackup user's guide for the client. |
|---------------------------|----------------------------------------------------------------------------------------------------|
|                           | The <b>Exclude List</b> or the <b>Include List</b> can also be specified through the <b>NetBackup Administration Console</b> on the master server.                                                                                                    |
|                           | See "Exclude Lists properties" on page 136.                                                                                                    |
| UNIX clients              | Create the exclude and include lists in the following files on the client:                                                                                                    |

- /usr/openv/netbackup/include\_list
- /usr/openv/netbackup/exclude\_list

Specific policy Create an exclude list for a specific policy or for a policy and a schedule combination. Create an exclude\_list file with a *.policyname* or *.policyname.schedulename* suffix. The following two file examples use a policy that is named *wkstations*. The policy contains a schedule that is named fulls:

```
/usr/openv/netbackup/exclude_list.wkstations
/usr/openv/netbackup/exclude list.wkstations.fulls
```

The first file affects all scheduled backups in the policy that is named *wkstations*. The second file affects backups only when the schedule is named fulls.

For a given backup, NetBackup uses a single exclude list—the list that contains the most specific name. For example, if there are files named:

```
exclude_list.wkstations and
exclude list.wkstations.fulls
```

NetBackup uses only:

exclude list.wkstations.fulls

### Files that are excluded by Microsoft Windows Backup

Windows maintains a list of files and folders that are excluded when Microsoft Windows Backup is used to back up files. This list is known as the **FilesNotToBackup** list. NetBackup excludes those files and directories from automatic backups even if they are not in the NetBackup exclude list for the client. Those items also are excluded from user-directed backups (unlike items in a NetBackup exclude list, which can be backed up by a user-directed operation).

Windows also maintains a list of registry keys that are not to be restored. NetBackup does not restore the registry keys that are listed in the **Windows KeysNotToRestore** list.

### VMware Policy tab

The VMware tab appears for policies of the VMware policy type.

The following options appear on the VMware tab.

| Option                                    | Description                                                                                                    |  |
|-------------------------------------------|----------------------------------------------------------------------------------------------------|--|
| VMware backup<br>host                     | Specify the VMware backup host.                                                                                                    |  |
| Enable file<br>recovery from VM<br>backup | Enable recovery of individual files. You can also recover the entire virtual machine.                                                         |  |
| Enable block-level incremental backup     | Enable block-level backups of the virtual machine.                                                                                            |  |
| Exclude deleted blocks                    | Reduce the size of the backup image by excluding any unused or deleted blocks within the file system on the virtual machine.                  |  |
| Exclude swap and paging files             | Reduce the size of the backup image by excluding the guest OS system paging file (Windows) or the swap file (UNIX).                           |  |
| Primary VM<br>identifier                  | Specify the type of name by which NetBackup recognizes virtual machines when it selects them for backup.                                      |  |
| Orphaned snapshot handling                | Specify the action that NetBackup takes when a snapshot is discovered before NetBackup creates a new snapshot for the virtual machine backup. |  |
| Application<br>Protection                 | Options to protect applications.                                                                                                    |  |
| Enable Exchange<br>Recovery               | Enable recovery of individual files from Exchange data in the virtual machine backup.                                                         |  |
| Truncate logs                             | Truncates the Exchange transaction logs when the backup occurs.                                                                               |  |
| Enable SQL Server<br>Recovery             | Enable recovery of individual files from SQL Server data in the virtual machine backup.                                                       |  |
| Truncate logs                             | Truncates the SQL Server transaction logs when the backup occurs.                                                                             |  |
| Enable SharePoint<br>Recovery             | Enable recovery of individual files from SharePoint data in the virtual machine backup.                                                       |  |
| Transport modes                           | Determine how the snapshot data travels from the VMware datastore to the VMware backup host.                                                  |  |
| Advanced                                  | Set additional parameters for the VMware backup.                                                                                              |  |

### Table 20-55 Options on the VMware tab of the policy

### Figure 20-31 VMware tab

| Change Policy - hyperv 🔽                                                                                                    |                             |                                  |
|----------------------------------------------------------------------------------------------------|-----------------------------|----------------------------------|
| Server: hyperv2                                                                                                    |                             |                                  |
| , 🗇 Attributes   🕲 Schedules   🕮 Clients   📾 Backup Selections   🕃 Viltware                                                                                                    |                             |                                  |
| VMware backup host: Backup Media Server                                                                                                    | -                           |                                  |
| Optimizations                                                                                                    |                             | Application Protection           |
| ✓ Enable file recovery from VM backup                                                                                                    |                             | Enable Exchange <u>R</u> ecovery |
| Enable block-level incremental backup                                                                                                    |                             | Truncate logs                    |
| Exclude deleted blocks                                                                                                    | Primary VM identifier:      | Enable SQL Server Recovery       |
| Exclude swap and paging files                                                                                                    | Orphaned snapshot handling: | Truncate logs                    |
|                                                                                                    | Remove NetBackup            | Enable SharePoint Recovery       |
|                                                                                                    |                             |                                  |
|                                                                                                    |                             |                                  |
| Transport modes         MetBackup tries each selected transport in order from top to bottom.         Image: Search and the second second |                             |                                  |
|                                                                                                    |                             | Advanced                         |
|                                                                                                    | Ōĸ                          | <u>Cancel</u> <u>H</u> elp       |

For more information about VMware, see the NetBackup for VMware Guide.

### **Hyper-V Policies tab**

The Hyper-V tab appears for policies of the Hyper-V policy type.

The following options appear on the Hyper-V tab.

| Table 20-56 | Options on the Hyper-V tab of the policy |
|-------------|------------------------------------------|
| Table 20-50 | Options on the hyper-vitab of the policy |

| Option                                    | Description                                                                                                    |
|-------------------------------------------|----------------------------------------------------------------------------------------------------|
| Optimizations                             | Allows restore of individual files from the backup. With or without this option, you can restore the entire virtual machine. |
| Enable file<br>recovery from VM<br>backup |                                                                                                    |

| Option                                     | Description                                                                                                    |
|--------------------------------------------|----------------------------------------------------------------------------------------------------|
| Primary VM<br>identifier                   | Specifies the type of name by which NetBackup recognizes virtual machines when it selects them for backup.                                                                                 |
| Enable offline<br>backup of<br>non-VSS VMs | Determines whether NetBackup is allowed to perform an offline backup of a virtual machine.<br>This option is intended for guest operating systems that do not support VSS (such as Linux). |
| Cluster shared volumes timeout             | Applies to backups of the virtual machines that are configured in a Microsoft Cluster that uses cluster shared volumes (CSV).                                                              |
| Advanced                                   | Sets additional parameters for the Hyper-V backup.                                                                                                    |

### Table 20-56 Options on the Hyper-V tab of the policy (continued)

For more information about Hyper-V, see the NetBackup for Hyper-V Guide.

| Figure 20-32 | Hyper-V Policies tab |
|--------------|----------------------|
|--------------|----------------------|

| Change Policy - hyperv                                         |                                                |  |
|----------------------------------------------------------------|------------------------------------------------|--|
| Server: hyperv2                                                |                                                |  |
| Attributes 🕲 Schedules 🖷 Clients                               | Backup Selections                              |  |
| Optimizations<br>✓ Enable file recovery fro <u>m</u> VM backup | Primary VM identifier:         VM display name |  |
|                                                                |                                                |  |
|                                                                | Advancęd                                       |  |
|                                                                | QK Cancel Help                                 |  |

### **Disaster Recovery tab**

The **Disaster Recovery** tab appears for the **NBU-Catalog** policy type. The **Disaster Recovery** tab contains options for configuring disaster recovery protection methods for the catalog data.

**Note:** Do not save the disaster recovery information to the local computer. Veritas recommends that the image file be saved to a network share or a removable device.

|                                       |                                                          |                             |                             |                            | Browse |
|---------------------------------------|----------------------------------------------------------|-----------------------------|-----------------------------|----------------------------|--------|
| ogon:                                 |                                                          | Pass <u>w</u> ord:          |                             |                            |        |
| Send in an e-mail attac               | hment (recommended)                                      |                             |                             |                            |        |
| E-mail address:                       |                                                          |                             |                             |                            |        |
| ,<br>Critical policies                |                                                          |                             |                             |                            | Add    |
|                                       |                                                          |                             |                             |                            | Change |
|                                       |                                                          |                             |                             |                            | Delete |
|                                       |                                                          |                             |                             |                            | Delete |
|                                       |                                                          |                             |                             |                            |        |
|                                       |                                                          |                             |                             |                            |        |
|                                       |                                                          |                             |                             |                            |        |
|                                       |                                                          |                             |                             |                            |        |
|                                       |                                                          |                             |                             |                            |        |
|                                       |                                                          |                             |                             |                            |        |
|                                       |                                                          |                             |                             |                            |        |
| The disaster red<br>This file also co | covery file generated for e<br>ntains media necessary to | ach catalog backup contains | information needed to reco- | ver the Netbackup catalog. |        |

Figure 20-33 Disaster Recovery tab

Table 20-57 describes the options on the Disaster Recovery tab.

| Option   | Description                                                                                                    |
|----------|----------------------------------------------------------------------------------------------------|
| Path     | Browse and specify the directory where the disaster recovery information is to be saved. Do not save the disaster recovery information to the local computer. Veritas recommends that you save the image file to a network share or a removable device.                                                                                                    |
|          | The share must be established and available before the hot catalog backup runs.                                                                                                    |
|          | Specify an NFS share or a UNC path (CIFS Windows share).                                                                                                    |
|          | Note: The path cannot contain non-ASCII characters.                                                                                                    |
|          | When indicating a UNC path, note the following:                                                                                                    |
|          | <ul> <li>A Windows master server can indicate a UNC path to a Windows computer.</li> <li>A UNIX master server cannot indicate a UNC path to a Windows computer.</li> <li>A UNIX master server cannot indicate a UNC path to a UNIX computer. To do so, first mount the UNC location on the master server, and then provide the UNC path to the UNIX computer.</li> </ul>                                         |
|          | On UNIX: The path for the disaster recovery information cannot be to a directory that is on the same partition as /usr/openv/netbackup. If the path is to a location on the same partition as /usr/openv/netbackup, NetBackup displays a status 20 error message. The message states that the disk path is invalid. Change the path on the <b>Disaster Recovery</b> tab to a directory on a different partition. |
| Logon    | Specify the logon and password information that is required to access an established Windows or NFS share.                                                                                                    |
|          | If the logon information is not valid, NetBackup returns a message. The message requests that the user either reenter the logon and password information or clear the alternate location option to continue.                                                                                                    |
| Password | Specify the password that is required to log on to the share.                                                                                                    |
|          |                                                                                                    |

### Table 20-57 Options on the Disaster Recovery tab

| Option                      | Description                                                                                                    |
|-----------------------------|----------------------------------------------------------------------------------------------------|
| Send in an email attachment | Specify the email address where the disaster recovery report should be sent. Veritas recommends that the disaster recovery report be sent to at least one email address. To send the information to more than one address, separate email addresses with a comma as follows:                                                                                                    |
|                             | emaill@domain.com,email2@domain.com                                                                                                    |
|                             | See "Setting up email notifications about backups" on page 164.                                                                                                    |
|                             | On Windows: The nbmail.cmd or mail_dr_info.cmd script must be configured ( <i>Install_path</i> \NetBackup\bin\goodies\). In addition specify the email addresses in the Disaster Recovery tab.                                                                                                    |
|                             | On Windows: NetBackup performs the notification by passing the email addresses, subject, and message to nbmail.cmd or mail_dr_info.cmd. The scripts use the mail program that is specified in the script to send email to the user. See the comments in the script for configuration instructions.                                                                                                    |
|                             | On Windows: The following points describe how mail_dr_info.cmd and nbmail.cmd interact:                                                                                                    |
|                             | <ul> <li>If Install_path\NetBackup\bin\mail_dr_info.cmd is configured, the disaster recovery report is sent to the email address of the administrators that are indicated in the Disaster Recovery tab. NetBackup administrators can set up the script to send the disaster recovery information to alternate locations.</li> <li>If mail dr info.cmd is not configured, and</li> </ul>                                                                           |
|                             | Install_path\NetBackup\bin\goodies\nbmail.cmd is configured, the disaster recovery report is sent to the administrators that are indicated in the Disaster Recovery tab by nbmail.cmd.                                                                                                    |
|                             | <ul> <li>If neither file is configured, NetBackup attempts to use Microsoft internal IMAPI services.</li> </ul>                                                                                                    |
|                             | Note: On Windows: By default, neither nbmail.cmd nor mail_dr_info.cmd is configured to send email.                                                                                                    |
|                             | See "Configuring the nbmail.cmd script on Windows" on page 165.                                                                                                    |
|                             | On Windows: For more information on mail_dr_info.cmd, see the NetBackup Administrator's Guide, Volume II.                                                                                                    |
| Critical policies           | Lists the policies that are considered crucial to the recovery of a site in the event of a disaster.<br>The NetBackup <b>Disaster Recovery</b> report lists all of the media that is used for backups of critical policies, including the most recent full backup. The NetBackup <b>Disaster Recovery</b> wizard warns you if any media for critical policies are not available.                                                                                  |
|                             | <b>Note:</b> The <b>Disaster Recovery</b> report lists the media for only incremental and full backup schedules so critical policies should use only incremental or full backup schedules. Certain database backups schedules, such as Oracle and Microsoft SQL Server, only use schedule types of Application Backup and Automatic Backup. Because of the schedule types, media listings for these backups do not appear on the <b>Disaster Recovery</b> report. |

Table 20-57

Options on the Disaster Recovery tab *(continued)* 

**Note:** Vault protects the disaster recovery data by sending the data to the Vault site as an email attachment of the Vault report email.

### Adding policies to the Critical Policies list of a catalog backup policy

Use the following procedure to add policies to the **Critical Policies** list of a catalog backup policy.

### To add a policy to the critical policies list

- 1 In the NetBackup Administration Console, in the left pane, expand NetBackup Management > Policies.
- 2 Do one of the following:
  - Double-click a configured catalog backup policy.
  - Create a catalog backup policy.
     See "Configuring a catalog backup manually" on page 897.
- 3 Select the Disaster Recovery tab.
- 4 Near the Critical Policies list, click Add. An active field appears in the list.
- **5** Click the icon at the far right of the active field to display a list of configured policies. Select a policy to add to the **Critical Policies** list.
- 6 Do any of the following:

| To add another policy | Click Add.                                  |
|-----------------------|---------------------------------------------|
| To change a policy    | Select the policy and click Change.         |
| To delete a policy    | Select the policy and click <b>Delete</b> . |

7 Click OK to save the Critical policies list and the other settings on the Disaster Recovery tab.

### **Creating a Vault policy**

A Vault policy differs from other policies in the following respects:

- Vault must be specified as the policy type.
- No clients are specified in Vault policies, so the **Clients** tab does not appear.
- In the **Backup Selections** list, a Vault command is specified instead of files.

### To create a Vault policy

- 1 In the NetBackup Administration Console, in the left pane, expand NetBackup Management > Policies.
- 2 On the Actions menu, click New > Policy.
- **3** Type a unique name for the new policy in the **Add a New Policy** dialog box. Click **OK**.
- 4 On the **Attributes** tab, select **Vault** as the policy type.
- 5 On the **Schedules** tab, click **New** to create a new schedule. The type of backup defaults to **Automatic**.

The **Clients** tab does not appear for Vault policy types.

6 Complete the schedule.

- 7 On the Backup Selections tab, enter one of two Vault commands:
  - vltrun Use vltrun to specify the robot, vault name, and profile for the job. The vltrun command accomplishes all the steps necessary to select, copy, and eject media. If the vault profile name is unique, use the following format:

vltrun **profile\_name** 

If the vault profile name is not unique, use the following format:

vltrun robot\_number/vault\_name/profile\_name

vlteject Use the vlteject command to eject media or to generate reports for completed Vault sessions. For example:

vlteject -eject -report [-vault vault\_name
 [-sessionid id]] [-auto y|n] [-eject delay seconds]

Both commands are located in the following directory:

On Windows:

install path\netbackup\bin

On UNIX:

/usr/openv/netbackup/bin/

For more information on Vault names, profile names, and command usage, see the Vault Administrator's Guide.

8 Click OK.

### Performing manual backups

A manual backup is user-initiated and is based on a policy.

A manual backup is useful in the following situations:

- To test a configuration
- To back up a client that missed the regular backup
- To back up a client before new software is installed to preserve the old configuration
- To preserve records before a special event such as a company split or merger

To back up quarterly or yearly financial information

In some cases, it may be useful to create a policy and schedule that is used only for manual backups. Create a policy for manual backups by creating a policy with a single schedule that has no backup window. Without a backup window, the policy can never run automatically.

#### To perform a manual backup

- In the NetBackup Administration Console, in the left pane, expand NetBackup Management > Policies.
- 2 On Windows: Select the policy name in the left pane.
- **3** On UNIX: Select the policy name in the middle pane.
- 4 On the Actions menu, click Manual Backup. (To perform a manual backup, you must enable the Go into effect at attribute.)

See "Go into effect at (policy attribute)" on page 709.

If the **Go into effect at** attribute is set for a future date and time, the backup does not run.

5 In the **Manual Backup** dialog box, select the schedule and the clients that you want to back up.

If you do not select any schedules, NetBackup uses the schedule with the highest retention level. If you do not select any clients, NetBackup backs up all clients.

User schedules do not appear in the schedules list. A user schedule cannot be manually backed up because it does not have a backup selection list (the user selects the files).

6 Click **OK** to start the backup.

### Active Directory granular backups and recovery

Administrators can use NetBackup to restore individual objects and attributes in the Active Directory instead of restoring the entire Active Directory. Administrators can also restore deleted objects (tombstone objects) from the Active Directory.

The following topics describe how to configure a policy to perform recovery of an Active Directory object:

- System requirements necessary to perform Active Directory granular backups and restores.
- How to configure a policy for an Active Directory backup that allows granular restores.

How to restore individual objects and attributes in the Active Directory.

# System requirements for Active Directory granular NetBackup backups and recovery

See the Operating System Compatibility List for a list of operating system versions that support Active Directory granular restore:

http://www.veritas.com/docs/TECH76648

To perform Active Directory granular backups and restores, ensure that you meet the following requirements:

- The Network File System (NFS) must be installed on the media server and all Active Directory domain controllers or ADAM/LDS hosts.
   See "About installing and configuring Network File System (NFS) for Active Directory Granular Recovery" on page 1181.
   See "About configuring Services for Network File System (NFS) on Windows 2012 and Windows 2012 R2" on page 1182.
   See "About configuring Services for Network File System (NFS) on Windows 2008 and Windows 2008 R2" on page 1190.
- The NetBackup Client Service must be configured to log on as an account with domain privileges.

To perform granular backups and restores of the Active Directory, the NetBackup Legacy Client Service (bpinetd) must run under the domain administrator account on the Active Directory domain controller or ADAM server. By default, bpinetd runs under the Local System account.

See "Configuring the NetBackup Client Service" on page 1111.

For information on the media server platforms that support Granular Recovery Technology see the NetBackup compatibility lists on the NetBackup landing page on the Veritas Support website.

### Creating a policy that allows Active Directory granular restores

A NetBackup policy that backs up the Active Directory can be configured to allow the restore of the objects and attributes in the Active Directory. The objects and attributes can be restored locally or remotely without the interruption of restarting the domain controllers where the restore is performed.

The **Active Directory** host properties offer additional configuration options for the backup of Windows Server 2008 computers. Specifically, whether or not NetBackup performs a consistency check if Microsoft Volume Shadow Copy Service (VSS) is used as the snapshot provider.

See "Active Directory host properties" on page 81.

#### To create a policy to allow Active Directory restores

1 Check that the NetBackup Legacy Client Service (bpinetd) is running under the domain administrator account on the Active Directory domain controller. In this case, the Active Directory domain controller is the NetBackup client.

See "Configuring the NetBackup Client Service" on page 1111.

- 2 In the **Policy** dialog box, on the **Attributes** tab, select **MS-Windows** as the policy type. Specify the other policy attributes as needed.
- **3** Enable the **Enable granular recovery** option. If this option is not enabled, the backup still runs, but the backup cannot produce granular restores.
- 4 In the **Schedules** tab, create schedules as needed.

Other items in the policy may use a differential or cumulative incremental backup type, but the Active Directory items are always fully backed up.

See "Active Directory backups are full backups" on page 859.

- 5 In the Backup Selections tab, open the Select Directive dialog.
- 6 For the Directive set, select Windows 2003 or Windows 2008.
- 7 To back up the Active Directory, select any one of the following directives:
  - See "System State:\ directive" on page 837.
  - See "Shadow Copy Components:\ directive" on page 838.
  - See "ALL\_LOCAL\_DRIVES directive" on page 836.

**Note:** Active Directory Application Mode (ADAM) is a lightweight directory service that runs as a user service. This directive can be used to back up ADAM data on computers where it is installed. However, it does not back up the Active Directory itself.

- 8 In the **Clients** tab, select the clients as needed.
- 9 Save the policy.

### Active Directory backups are full backups

Any Active Directory backup is always a NetBackup full backup, whether it is a granular backup or not.

Whenever Active Directory is in a policy's **Backup Selections** list, the Active Directory portion is always fully backed up, even when the backup type is

incremental, differential or cumulative. Any other items in the **Backup Selections** list may use a differential or cumulative incremental backup type as indicated. Even though a full backup is forced for an Active Directory backup, normal incremental rules are applied to the non-Active Directory items in the policy file list.

### **Restoring Active Directory objects**

The following procedure describes how to restore objects from an Active Directory backup in a non-disaster recovery situation:

### To restore individual objects from an Active Directory backup

- 1 Open the NetBackup Backup, Archive, and Restore client interface.
- 2 Select File > Select Files and Folders to Restore.
- 3 Expand and browse the Active Directory node.
- 4 Select the objects to be restored. Do not select both granular and non-granular objects. When a user explores and expands selections, a delay can occur during communication with the NetBackup server. The delay is a result of dynamically determining the contents from the image on the media server. The approach prevents the NetBackup catalog from unanticipated growth due to numerous granular entries.

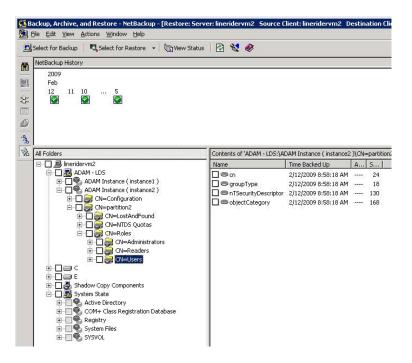

### 5 Select Action > Restore.

- 6 If an Active Directory object is selected, the **Restore Marked Files** dialog box contains two tabs:
  - General tab

When an Active Directory object is selected, the **Restore Destination Choices** are disabled in the **General** tab. Configure the other restore options as needed.

Active Directory tab

The Active Directory tab contains an option to recreate the objects that have been deleted: Recreate deleted objects that cannot be restored from the Active Directory Deleted Objects container.

The Active Directory tab contains an option that lets administrators recreate the objects whose tombstone lifetimes have passed. The objects have also been purged from the Active Directory Deleted Objects container. To allow this capability, enable the option labeled **Recreate deleted objects that cannot be restored from the Active Directory Deleted Objects container**.

7 Click Start Restore in the Restore Marked Files dialog box.

Some restore situations require additional steps, depending on what is restored.

See "Troubleshooting granular restore issues" on page 861.

### Troubleshooting granular restore issues

Some granular restore situations require additional steps to fully restore the objects. In other situations, a granular restore of some part of the Active Directory is not possible.

Table 20-58 describes potential problems for granular restores.

| Situation                  | Recommendation                                                                                                    |
|----------------------------|----------------------------------------------------------------------------------------------------|
| Restores that are disabled | When user and computer accounts are restored from a granular Active Directory restore, they are sometimes disabled.                                                                                                    |
|                            | The following are possible reasons why the accounts can be disabled:                                                                                                    |
|                            | When objects in Active Directory are deleted, they are removed from their current<br>Active Directory or ADAM/AD LDS container. They are converted into tombstones<br>and placed in the Active Directory Deleted Objects container where their tombstone<br>lifetime is monitored. By default, NetBackup restores deleted objects from this<br>container if the tombstone lifetime has not passed.                                                                                                    |
|                            | After the tombstone lifetime passes, the tombstones are purged from the Active Directory Deleted Objects container. Purging the tombstones has the effect of permanently deleting the objects from the Active Directory and ADAM/AD LDS databases.                                                                                                    |
|                            | <ul> <li>When restoring user objects, you must reset the object's user password and enable<br/>the object's user account:</li> </ul>                                                                                                    |
|                            | <ul> <li>For Active Directory user objects, use the Microsoft Active Directory Users and<br/>Computers application.</li> </ul>                                                                                                    |
|                            | <ul> <li>For ADAM/AD LDS user objects, use ADSI Edit.</li> </ul>                                                                                                    |
|                            | <ul> <li>In Active Directory, computer objects are derived from user objects. Some attributes that are associated with a computer object cannot be restored when you restore a deleted computer object. They can only be restored if the attributes were saved through schema changes when the computer object was originally deleted.</li> <li>Computer object credentials change every 30 days and the credentials from the backup may not match the credentials that are stored on the actual computer. When a computer object is restored it is disabled if the userAccountControl property was not preserved in the deleted object.</li> </ul> |
|                            | Use the Microsoft Active Directory Users and Computers application to reset the account of a computer object: <ul> <li>Remove the computer from the domain.</li> </ul>                                                                                                    |
|                            | <ul> <li>Re-join the computer to the domain. The security identifiers (SID) for the computer remains the same since it is preserved when a computer object is deleted. However, if the tombstone expired and a new computer object was recreated, the SID is different.</li> </ul>                                                                                                    |

### Table 20-58 Troubleshooting restore issues

| Situation                | Recommendation                                                                                                    |
|--------------------------|----------------------------------------------------------------------------------------------------|
| Group and member objects | To restore Active Directory group membership links may require that the restore job be run twice.                                                                                                    |
|                          | For example, consider the case where a group and its member objects are deleted.                                                                                                    |
|                          | If a restore job contains both group objects and member objects, the job restores the objects in alphabetical order. However, the group that is restored has a link dependency on a member that does not exist yet. When the group is restored, the link cannot be restored. |
|                          | Run the restore again to restore all forward and backward links.                                                                                                    |
| Group policy objects     | NetBackup does not support granular restores of Group Policy Objects.                                                                                                    |

### Table 20-58 Troubleshooting restore issues (continued)

# Chapter

# Synthetic backups

This chapter includes the following topics:

- About synthetic backups
- Recommendations for synthetic backups and restores
- Synthetic full backups
- Synthetic cumulative incremental backups
- Schedules that must appear in a policy for synthetic backups
- Adding clients to a policy for synthetic backups
- Change journal and synthesized backups
- True image restore and synthesized backups
- Displaying synthetic backups in the Activity Monitor
- Logs produced during synthetic backups
- Synthetic backups and directory and file attributes
- Using the multiple copy synthetic backups method
- Optimized synthetic backups
- Optimized synthetic backups for deduplication

### About synthetic backups

During a traditional full backup, all files are copied from the client to a master server or a media server. The files are copied even though those files may not have changed since the last incremental backup. When NetBackup creates a synthetic full backup, NetBackup detects whether new or changed files have been copied to the media server during the last incremental backup. The client does not need to be running to combine the full backups and the incremental backups on the media server to form a new, full backup. The new, full synthetic backup is an accurate representation of the clients' file systems at the time of the most recent full backup.

Because processing takes place on master and media servers instead of the client, synthetic backups help to reduce the network traffic. Files are transferred over the network only once. After the backup images are combined into a synthetic backup, the tapes or disk that contain the component images can be recycled or reclaimed. Synthetic backups can reduce the number of tapes or disk space in use.

Synthetic backups can be written to tape storage units or disk storage units, or a combination of both. If the backups use tape, the backups can be synthesized when drives are not generally in use. For example, if backups occur primarily at night, the drives can synthesize full backups during the day.

The Synthetic Backup option is available under the following conditions:

- The policy type must be either Standard or MS-Windows.
- The Collect True Image Restore Information With Move Detection option must be selected on the Policy Attributes tab.
   See "Collect true image restore information (policy attribute) with and without move detection" on page 721.
- The schedule that is created for a synthetic backup must have Synthetic Backup selected.

See "Synthetic backup (schedule attribute)" on page 768.

- One of the following must be available:
  - Disk storage unit(s) with adequate space available.
  - Tape library(s) with multiple drives to read and write.
     See "Recommendations for synthetic backups and restores" on page 865.
  - A combination of disk storage unit(s) and tape library(s).

# Recommendations for synthetic backups and restores

The synthetic full backup is a scalable solution for backing up remote offices with manageable data volumes and low levels of daily change.

If the clients experience a high rate of change daily, the incremental backups are too large. In this case, a synthetic backup is no more helpful than a traditional full backup.

Synthetic backups are supported on all media server platforms and tier one master server platforms.

The following items describe recommendations to use synthesized backups to full advantage, and situations under which synthesized backups are not supported:

Recommendations concerning backups:

 Do not multiplex any backups that are to be synthesized because it is inefficient. To synthesize multiplexed client images requires multiple passes over the source media—one per client.

Performance issues can also occur if multiple streams are selected for synthesized backups. The issues are similar to those encountered while multiplexing synthesized backups. Back up to disk whenever possible to improve multiple stream performance issues.

- Veritas recommends that you not enable Expire after copy retention for any storage units that are to be used with SLPs with either of the following: Accelerator or synthetic backups. The Expire after copy retention can cause images to expire while the backup runs. To synthesize a new full backup, the SLP backup needs the previous backup image. If the previous image expires during the backup, the backup fails.
- Reduce the gap between the last incremental backup and the synthesized backup. Since a synthetic backup does not involve direct contact with the client, a synthetic backup is only as current as the last incremental backup. If there is a concern to reduce a potential gap in backup coverage, run an incremental backup before the synthetic backup.
- You can create multiple copies with synthetic backups by using the multiple copies synthetic backup method.
   Although synthetic backups do support the use of storage lifecycle policies, SLPs cannot be used for the multiple copy synthetic backups method.
   See "Using the multiple copy synthetic backups method" on page 875.
- Synthetic backups are not supported if any of the component images are encrypted.
- A user-generated backup cannot be used to generate a synthetic image. A backup that is generated from a User Backup schedule or a User Archive schedule cannot be used as one of the components of a synthetic backup.
- Synthetic backups and optimized synthetic backups do not support Auto Image Replication.

Recommendations concerning restores:

- The time that is required to perform a restore from a synthetic backup does not increase significantly over time.
- The restore times for both a complete synthetic backup and for a single file is the same. It is the same whether the restore is from a traditional backup or from a synthetic backup.
- The restore time of a single directory may increase over time when sourced from synthetic backups. The restore time depends on the pattern of file changes within the directory.
- Contrast a traditional full backup, which stores the files in file system order with
  a synthetic full backup, which stores the files in last-file-accessed order. The
  synthetic full contains the newest files at the front of the media and the
  unchanged files at the end. Over time, the processing order introduces the
  potential for fragmentation of a single directory across the synthetic full image.
- Note that the scenario is limited to single directory restores. Single file restores and full image restores from synthetic fulls are equal or better than from traditional full backups, as noted in previous bullets.
- If checkpoint restart is indicated for the policy, the backups that are produced with the synthetic backup schedule are not checkpointed. The option is enabled if **Take checkpoints** on the policy Attributes tab is enabled. If the **Take** checkpoints option is enabled for a synthetic backup, the property has no effect.

| Table 21-1 | Recommendations when using disk storage or tape storage for |
|------------|-------------------------------------------------------------|
|            | synthetic backups                                           |

| Storage unit<br>type  | Recommendations                                                                                                    |
|-----------------------|----------------------------------------------------------------------------------------------------|
| Disk storage<br>units | Disk-based images are more efficient for synthesizing. NetBackup processes the newest component images first in a synthesized backup, followed by sequentially older images. When two or more component images are written to the same tape, the tape movement can be inefficient compared to disk-based images. |
|                       | Synthetic full backups are generated more quickly when built from disk-based incremental backups. If the synthetic full backup is also generated on disk, the run time is even faster. The disk copy then can be duplicated to tape.                                                                             |

# Table 21-1 Recommendations when using disk storage or tape storage for synthetic backups (continued)

| Storage unit<br>type  | Recommendations                                                                                                    |
|-----------------------|----------------------------------------------------------------------------------------------------|
| Tape storage<br>units | If tape is used instead of disk, the tape for the synthetic image must be different from the tape where the component images reside.                                                                          |
|                       | The maximum drive usage applies only to the drive that is needed for writing the synthetic backup. If any of the component images reside on tape, an additional drive is needed for reading.                  |
|                       | If a single tape drive device is used to generate synthetic images, place component images in a hard drive location first. In that way, a synthetic image can be generated with the single tape drive device. |

### Synthetic full backups

A synthetic backup can be a synthetic full or a synthetic cumulative backup.

The images that are used to create the synthetic image are known as component images. For instance, the component images in a synthetic full are the previous full image and the subsequent incremental images.

Figure 21-1 illustrates the creation of synthetic full backups (B, C, D) from an existing full backup (A) and shows the incremental backups between full backups.

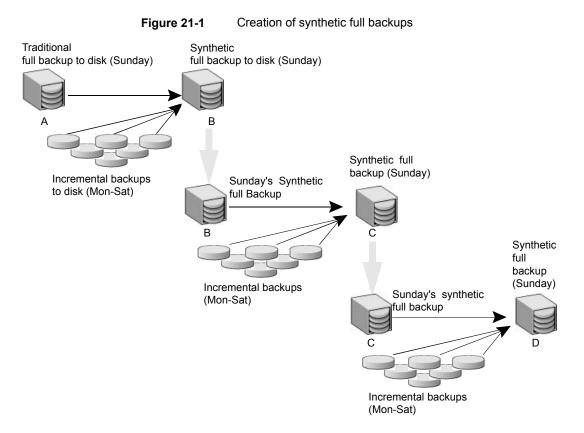

The traditional full backup (A) and the incremental backups are created in the traditional manner: data is scanned, then copied from the client's file system to the backup media. The synthetic backups do not interact with the client system at all, but are instead synthesized on the media server.

See "Synthetic cumulative incremental backups" on page 870.

The following is an example of a synthetic full backup:

- Create a Standard or MS-Windows policy for the clients (5.0 or later) you want to back up. Include the following schedules:
  - A schedule for one full, traditional backup to run at least once.
  - A schedule for daily (Monday through Saturday) differential incremental backups.
  - A schedule for weekly full, synthetic backups.
- Make sure that the traditional full backup runs. If the backup does not complete, run the backup manually.

- Per schedule, run daily, differential incremental backups for the clients throughout the week. The last incremental backup for the week runs on Saturday.
- Per schedule, run synthetic full backups for the clients on subsequent Sundays.

**Note:** The synthetic full backups in the scenario are only as current as the Saturday incremental backup.

### Synthetic cumulative incremental backups

The scenario to create a synthetic, cumulative incremental backup is similar to the scenario to create a synthetic full backup. Remember, a cumulative incremental backup includes all changes since the last full backup.

If a cumulative incremental backup exists that is newer than the last full backup, a synthetic cumulative backup image is produced by consolidating the following component backup images:

- All differential incremental backups that were taken since the last cumulative backup.
- The last cumulative incremental backup. If no cumulative incremental backup is available, only the differential incremental backups are used for the synthetic image.

Figure 21-2 illustrates the creation of synthetic cumulative incremental backups (A, B, C) from the latest cumulative incremental backup and shows the subsequent differential incremental backups.

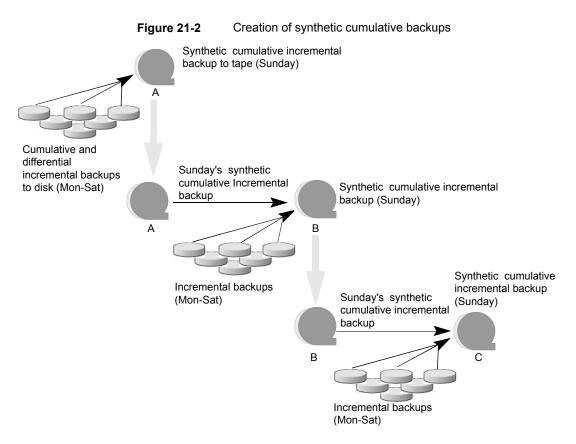

The following is an example of a synthetic cumulative backup:

- Create a Standard or MS-Windows policy for the clients (5.0 or later) you want to back up. Include the following schedules:
  - A schedule for one full, traditional backup to run at least once.
  - A schedule for daily (Monday through Saturday) differential incremental backups.
  - A schedule for weekly cumulative incremental synthetic backups.
- Make certain that the traditional full backup runs. If the backup does not complete, run the backup manually.
- Per schedule, run daily differential incremental backups for the clients throughout the week. The last incremental for the week runs on Saturday.
- Per schedule, run synthetic cumulative incremental backups for the clients on subsequent Sundays.

**Note:** The synthetic cumulative backups in the scenario are only as current as the Saturday incremental backup.

## Schedules that must appear in a policy for synthetic backups

A policy for synthetic backups must contain one of the following types of schedules:

- At least one traditional, full backup must be run successfully to create a full image. The synthetic backup job fails if there is not at least one previous full image.
- Schedule(s) for incremental backups.

Incremental backups are necessary to capture the changes in the file system since the last full or incremental backup. The synthetic backup job receives a status code of 1 for a policy that contains full or incremental synthetic backup schedules, but no incremental backup schedules.

The synthetic backup synthesizes all of the incremental backups to create a new full or cumulative backup image. Therefore, the synthetic backup is only as current as the last incremental backup.

**Note:** To configure a synthetic cumulative backup for any clients that are archive bit-based (default), use only differential incremental backups for the traditional, non-synthesized backups.

 One full and one cumulative backup schedule with the Synthetic Backup option selected.
 See "Synthetic backup (ashedule attribute)" on page 76%

See "Synthetic backup (schedule attribute)" on page 768.

# Adding clients to a policy for synthetic backups

After clients are added to a synthetic backup policy, run a traditional, full backup of the policy. A traditional backup is necessary before a synthetic backup can be created.

Since **Collect True Image Restore Information With Move Detection** is required for synthetic backups, all of the clients in the policy must support TIR.

See "Collect true image restore information (policy attribute) with and without move detection" on page 721.

### Change journal and synthesized backups

If the **Use Change Journal** host property on a Windows client is enabled, the property has no effect when the client is backed up using the synthetic backup schedule.

See "Client Settings properties for Windows clients" on page 112.

### True image restore and synthesized backups

Since the **Collect true Image restore information with move detection** policy property must be enabled for synthetic backups, all clients that are included in the policy must support TIR.

See "Collect true image restore information (policy attribute) with and without move detection" on page 721.

The **Keep true image restoration (TIR) information** property indicates how long TIR information in the image catalog is kept before it is pruned (removed). The property is located in the master server **Clean-Up** host properties.

See "Clean-up properties" on page 88.

However, if a synthetic full and synthetic cumulative schedule was defined in the policy, the TIR information is pruned from the component images until a subsequent traditional or synthetic full or cumulative backup image has generated successfully.

Consider a situation where **Keep true image restoration (TIR) information** host specifies that TIR information is pruned from the catalog after two days. On the third day the TIR information is pruned only if a traditional or synthetic full backup image has been generated.

If the TIR information was pruned from a component image and you accidentally expire the most recent synthetic image, rerun the synthetic backup job to restore automatically the TIR information to the catalog. In case the TIR information cannot be restored due to bad, missing, or vaulted media, the synthetic backup job fails with error code 136 (TIR info was pruned from the image file). If the problem is correctable, run the synthetic backup again.

### Displaying synthetic backups in the Activity Monitor

A synthetic job is distinguished from a traditional full backup by the notation that is indicated in the Data Movement field of the Activity Monitor. Synthetic jobs display Synthetic as the Data Movement type while traditional backups display Standard.

### Logs produced during synthetic backups

When a synthetic backup is scheduled, NetBackup starts the <code>bpsynth</code> program to manage the synthetic backup process. <code>bpsynth</code> plans how the synthetic backup is built from the previous backup images.

If it is needed, <code>bpsynth</code> then schedules the tape drive resources that are needed for the synthetic backup. If the required resources are not available, the job fails with a status code that indicates that a resource is needed.

If the resources can be obtained eventually but not immediately, the synthetic job waits until the resources become available. A synthetic job may wait while a backup, restore, or another synthetic backup job uses a drive.

bpsynth passes the information to programs bptm and bpdm so that tape and disk images can be read or written. Catalog information is managed using bpdbm. Each of these programs has a debug log file in the logs directory.

If problems occur with synthetic backups, the following debug logs are required to diagnose the problem:

- On the master server: bpsynth, bpdbm, and vnetd.
- On the media server(s): bpcd, bptm (if any images are written to or from a tape device), and bpdm (if any images are written to or from disk).
   Note that several media servers can be involved if the component images are on different nodes.

The log files for synthetic backups are described in the NetBackup Logging Reference Guide.

However, <code>bpsynth</code> is used for each stream or client. To use <code>bpsynth</code> can be inefficient with tape images since <code>bpsynth</code> needs a tape drive to write the new image. Also, <code>bpsynth</code> may use the same component image volumes. One may need to finish before the next can proceed.

### Synthetic backups and directory and file attributes

For a synthetic backup to include directory and the file attribute changes, the change must first be picked up by a component incremental backup. (For example, changes like Access Control Lists (ACLs).)

On UNIX, changing an object's ACL changes the ctime (inode change time) for the object but not the mtime (data modification time). Since mtime triggers incremental backups, the ACL change is not reflected in an incremental backup, and therefore not in a synthetic full backup.

To include ACL changes in backups, enter USE\_CTIME\_FOR\_INCREMENTALS in the  $\tt bp.conf$  file on each UNIX client.

See "USE\_CTIME\_FOR\_INCREMENTALS option for NetBackup clients" on page 376.

For each Windows client, enable Incrementals: Based on Archive Bit. The property is found under NetBackup Management > Host Properties > Clients > selected client(s) > Windows Client.

See "Client Settings properties for Windows clients" on page 112.

# Using the multiple copy synthetic backups method

The multiple copy synthetic backups method introduces the capability to produce a second copy of a synthetic backup at a remote site as part of a normal synthetic backup job.

This method provides the following benefits:

 It eliminates the bandwidth cost of copying synthetic full backups to another site.

Instead of duplicating a local synthetic full backup to a remote site to produce a second copy, it is more efficient to produce the second copy by using data movements only at the remote site.

 It provides an efficient method to establish a dual-copy disaster recovery scheme for NetBackup backup images.

Table 21-2 emphasizes how the synthetic full backup produced at the remote site is a clone, or a second copy, of the first copy produced at the local site.

| Step | Without using the multiple copy synthetic backups method:          | Using the multiple copy synthetic backups method: |
|------|--------------------------------------------------------------------|---------------------------------------------------|
| 1    | A full backup is performed at the local site (Site A).             | Step 1 remains the same.                          |
| 2    | The full backup is duplicated to the remote site (Site B).         | Step 2 remains the same.                          |
| 3    | An incremental backup is performed at Site A.                      | Step 3 remains the same.                          |
| 4    | The incremental backup is duplicated to Site B.                    | Step 4 remains the same.                          |
| 5    | Steps 3 and 4 are repeated each time an incremental schedule runs. | Step 5 remains the same.                          |

 Table 21-2
 Comparing synthetic copy process with and without method enabled

| Step | Without using the multiple copy synthetic backups method: | Using the multiple copy synthetic backups method:                                                                                                    |
|------|-----------------------------------------------------------|----------------------------------------------------------------------------------------------------|
| 6    | A full synthetic backup is produced at Site A.            | Step 6 remains the same.                                                                                                    |
| 7    | The full backup is duplicated to Site B.                  | A full synthetic backup is produced at Site B from<br>images at Site B.<br>The full synthetic backup at the remote site is a second<br>copy of the synthetic backup at the local site. |
| 8    | Steps 2 through 7 repeat per backup scheduling needs.     | Step 8 remains the same.                                                                                                    |

 Table 21-2
 Comparing synthetic copy process with and without method enabled (continued)

Figure 21-3 shows how no extra bandwidth is used to copy the synthetic full backup from Site A to Site B.

 Figure 21-3
 Remote creation of synthetic full backup

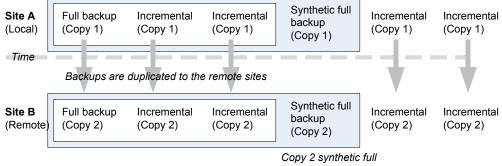

is created remotely

### Configuring multiple copy synthetic backups

To configure a multiple copy synthetic backup, create a configuration file on the master server for each synthetic backup policy for which a second copy is to be produced.

The configuration file is a text file that is named after the policy and schedule:

multi\_synth.policy.schedule

Create the file in the following location:

On Windows:

install path\VERITAS\NetBackup\db\config\multi synth.policy. schedule

#### On UNIX:

/usr/openv/netbackup/db/config/multi synth.policy.schedule

### Configuration variables for multiple copy synthetic backups

The file format uses a traditional name-pair scheme for setting configuration preferences. Each preference uses a key name that is separated from the preference value by an equal sign with each name-value pair residing on a single line.

#### For example:

NAME=VALUE

Enter all values as integers.

Table 21-3 describes the configuration entries that can be included in the configuration file.

#### Table 21-3 Configuration entries

| Entry       | Purpose                                                                                                    |
|-------------|----------------------------------------------------------------------------------------------------|
| SRC_COPY    | Specifies the copy number of each source component for the second synthetic backup. Every source backup must have a copy by this number unless SRC_COPY_FALLBACK is specified. The default is 2.                                                                                                    |
| TARGET_COPY | Specifies the copy number for the second synthetic backup produced. The TARGET_COPY value must be different from the copy number of the first synthetic backup (which is 1). Default is 2.                                                                                                    |
| COPY        | COPY is an alternate specification for SRC_COPY and TARGET_COPY.                                                                                                    |
|             | If COPY is specified and either SRC_COPY and TARGET_COPY is not specified, the value for COPY is used.                                                                                                    |
| TARGET_STU  | Specifies the storage unit name or storage unit group name where the second copy synthetic backup is to be written. Use the special identifierANY to indicate that Any Available storage unit can be used that is not configured to be on demand only. Note that there are two underscores before and after ANY:<br>TARGET_STU=_ANY |

| Entry             | Purpose                                                                                                    |
|-------------------|----------------------------------------------------------------------------------------------------|
| FAIL_MODE         | The second synthetic backup is produced immediately following the first copy synthetic backup if no errors occur during production of the first copy. If an error occurs during the second copy, the FAIL_MODE value specifies the fate of the first copy job and image. |
|                   | Specify one of the following:                                                                                                    |
|                   | <ul> <li>FAIL_MODE=ALL         ALL means that if the second copy fails, the first copy and its job also fail. (Default.)     </li> <li>FAIL_MODE=ONE         ONE means that if the second copy fails, the failure does not affect the first copy job.     </li> </ul>    |
| ENABLED           | Specifies whether production of the second copy is enabled or disabled. This entry turns on the feature.                                                                                                    |
|                   | Specify one of the following:                                                                                                    |
|                   | <ul> <li>ENABLED=YES</li> <li>Production of the second copy is enabled. (Default.)</li> <li>ENABLED=NO</li> <li>Production of the second copy is disabled.</li> </ul>                                                                                                    |
| SRC_COPY_FALLBACK | Specifies that if a copy by the number given in SRC_COPY or COPY does not exist, the synthetic backup should use the primary backup.                                                                                                    |
|                   | The only valid value is the following:                                                                                                    |
|                   | SRC_COPY_FALLBACK=PRIMARY                                                                                                    |
| VOLUME_POOL       | Specifies the volume pool for tape media, if one is used. If no volume pool is specified,<br>NetBackup uses the volume pool that is specified in the policy. If a volume pool is entered<br>for disk, the entry is ignored.                                              |

 Table 21-3
 Configuration entries (continued)

### Multiple copy synthetic backups configuration examples

The following multiple copy synthetic configuration example takes advantage of default values to produce the second synthetic copy.

TARGET STU=disk stu

The default source of copy 2 and the default destination copy 2.

In this example, the second copy targets a tape library (tape\_stu). The configuration specifies a volume pool (Synthetics) for the target copy.

The copy number for the multiple copy synthetic backup is copy 3. If copy 3 is unavailable, <code>source\_copy\_FALLBACK</code> indicates that copy 3 can be produced using the primary copy.

If copy 3 fails, only copy 3 fails and not the job of the primary copy.

```
TARGET_STU=tape_stu
VOLUME_POOL=Synthetics
SOURCE_COPY_FALLBACK=PRIMARY
COPY=3
ENABLED=YES
FAIL_MODE=ONE
```

# **Optimized synthetic backups**

NetBackup environments that use the Data Protection Optimization Option license key can benefit from the optimized synthetic backup method. Optimized synthetic backups take advantage of the capabilities of the OpenStorage API.

This method constructs the synthetic image by using calls from the media server to the storage server. The media server tells the storage server which full and incremental images to use to create the synthetic backup. Then, the storage server constructs (or synthesizes) the synthetic image directly on the storage server, reducing network traffic.

For more information, see the following guides:

- NetBackup Deduplication Guide
- NetBackup OpenStorage Solutions Guide for Disk

## **Optimized synthetic backups for deduplication**

NetBackup environments that use the NetBackup Data Protection Optimization Option license key can benefit from the optimized synthetic backup method.

This method constructs the synthetic image by using calls from the backup server to the storage server. The backup server tells the storage server which full and incremental images to use to create the synthetic backup. Then, the storage server constructs (or synthesizes) the synthetic image directly on the storage server, reducing network traffic.

For more information, see the following guides:

- NetBackup Deduplication Guide
- NetBackup OpenStorage Solutions Guide for Disk

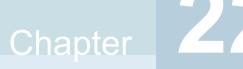

# Protecting the NetBackup catalog

This chapter includes the following topics:

- About the NetBackup catalog
- Parts of the NetBackup catalog
- Protecting the NetBackup catalog
- Recovering the catalog
- Disaster recovery emails and the disaster recovery file
- Archiving the catalog and restoring from the catalog archive
- Estimating catalog space requirements

### About the NetBackup catalog

A NetBackup catalog is the internal database that contains information about NetBackup backups and configuration. Backup information includes records of the files that have been backed up and the media on which the files are stored. The catalogs also contain information about the media and the storage devices.

Since NetBackup needs the catalog information so that it can restore client backups, configure a catalog backup before using NetBackup for regular client backups. Schedule the catalog backups to occur on a regular basis. Without regular catalog backups, you risk losing regular backups if there is a problem with the disk that contains the catalogs.

For information on how to configure catalog backups in Windows clustered environments, see the NetBackup Clustered Master Server Administrator's Guide.

### Parts of the NetBackup catalog

The NetBackup catalog resides on the NetBackup master server. It manages and controls access to the following types of data:

- Image metadata (information about backup images and copies (image header files)).
- Backup content data (information about the folders, files, and the objects in a backup (.f files)).
- NetBackup backup policies.
- NetBackup licensing data.
- The NetBackup error log.
- The client database.
- Cloud configuration files.
   See "About catalog backup of cloud configuration files" on page 889.

The catalog consists of the following parts:

Relational database files.

NetBackup uses the SQL Anywhere Relational Database Management System to store information in the NetBackup database (MBDB). The metadata includes information about the data that has been backed up, and about where the data is stored.

See "About the NetBackup relational database" on page 883.

• The image database.

The image database contains information about the data that has been backed up.

See "About the NetBackup image database" on page 887.

NetBackup configuration files.

The configuration files (databases.conf and server.conf) are flat files that contain instructions for the SQL Anywhere daemon.

See "About the NetBackup server.conf file" on page 923. See "About the databases.conf file" on page 925.

NetBackup is sensitive to the location of the master server components. Running any part of NetBackup (the binaries, the logs, the database, the images) on a network share (NFS, for example) can affect performance of even normal operations.

NetBackup can be CIFS-mounted on SAN or NAS storage as long as the average I/O service times remain less than 20 milliseconds.

The storage must also meet certain conditions to ensure the Sybase requirement for data integrity:

- The order of file writes must be guaranteed.
- When a write request is issued, the write must complete to the physical storage. The write request must not merely be buffered when the SAN or the NAS returns from the write call.

See the following article for more information: http://www.veritas.com/docs/TECH158868

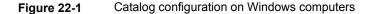

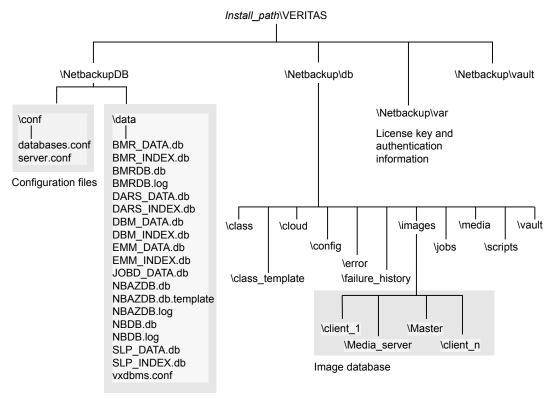

Relational database files

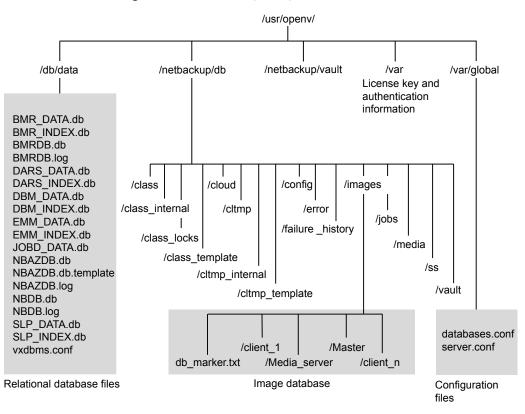

Figure 22-2 Catalog configuration on UNIX computers

### About the NetBackup relational database

NetBackup installs Sybase SQL Anywhere during the master server installation as a private, non-shared server for the NetBackup database. The NetBackup database (NBDB) is also known as the Enterprise Media Manager (EMM) database. It contains information about volumes, and the robots and drives that are in NetBackup storage units.

The same installation of Sybase SQL Anywhere is used for the optionally-licensed product, Bare Metal Restore (BMR) database. The BMRDB database contains the information that the NetBackup Bare Metal Restore option manages. The BMR database is created during the BMR installation process.

See "About the NetBackup image database" on page 887.

See "About the NetBackup relational database (NBDB) installation" on page 919.

See "Post-installation tasks" on page 956.

#### About the NetBackup relational database on Windows

As part of the catalog backup, the database and the configuration files for the NBDB database (including the NetBackup Authorization database, NBAZDB) and the BMRDB databases are protected as follows:

- Database files:
  - Install\_path\VERITAS\NetBackupDB\data\BMR\_DATA.db (if BMR is installed)
  - Install path\VERITAS\NetBackupDB\data\BMRDB.db (if BMR is installed)
  - Install path\VERITAS\NetBackupDB\data\BMRDB.log (if BMR is installed)
  - Install\_path\VERITAS\NetBackupDB\data\BMR\_INDEX.db (if BMR is installed)
  - Install\_path\VERITAS\NetBackupDB\data\DARS\_DATA.db
  - Install\_path\VERITAS\NetBackupDB\data\DARS\_INDEX.db
  - Install path\VERITAS\NetBackupDB\data\DBM DATA.db
  - Install\_path\VERITAS\NetBackupDB\data\DBM\_INDEX.db
  - Install path\VERITAS\NetBackupDB\data\EMM DATA.db
  - Install path\VERITAS\NetBackupDB\data\EMM INDEX.db
  - Install path\VERITAS\NetBackupDB\data\JOBD DATA.db
  - Install\_path\VERITAS\NetBackupDB\data\NBAZDB.db
  - Install path\VERITAS\NetBackupDB\data\NBAZDB.db.template
  - Install path\VERITAS\NetBackupDB\data\NBAZDB.log
  - Install\_path\VERITAS\NetBackupDB\data\NBDB.db
  - Install\_path\VERITAS\NetBackupDB\data\NBDB.log
  - Install path\VERITAS\NetBackupDB\data\SEARCH DATA.db
  - Install path\VERITAS\NetBackupDB\data\SEARCH INDEX.db
  - Install\_path\VERITAS\NetBackupDB\data\SLP\_DATA.db
  - Install path\VERITAS\NetBackupDB\data\SLP INDEX.db

**Note:** NetBackup does not support saving the NetBackup relational database (NBDB, including NBAZDB and EMM) or the configuration files to a remote NFS share. CIFS is supported on some SAN or NAS storage.

See "Parts of the NetBackup catalog" on page 881.

- Configuration files:
  - Install path\VERITAS\NetBackupDB\data\vxdbms.conf
  - Install\_path\VERITAS\NetBackupDB\conf\server.conf
  - Install path\VERITAS\NetBackupDB\conf\databases.conf

# **Note:** The catalog backup process copies this data to *Install path*\VERITAS\NetBackupDB\staging and backs up the copy.

#### About the NetBackup relational database on UNIX

As part of the catalog backup, the database and the configuration files for the NBDB database (including the NetBackup Authorization database, NBAZDB) and the BMRDB databases are protected as follows:

- Database files
  - /usr/openv/db/data/BMR\_DATA.db (if BMR is installed)
  - /usr/openv/db/data/BMRDB.db (if BMR is installed)
  - /usr/openv/db/data/BMRDB.log (if BMR is installed)
  - /usr/openv/db/data/BMR INDEX.db (if BMR is installed)
  - /usr/openv/db/data/DARS DATA.db
  - /usr/openv/db/data/DARS\_INDEX.db
  - /usr/openv/db/data/DBM\_DATA.db
  - /usr/openv/db/data/DBM\_INDEX.db
  - /usr/openv/db/data/EMM DATA.db
  - /usr/openv/db/data/EMM\_INDEX.db
  - /usr/openv/db/data/JOBD\_DATA.db
  - /usr/openv/db/data/NBAZDB.db
  - /usr/openv/db/data/NBAZDB.db.template
  - /usr/openv/db/data/NBAZDB.log
  - /usr/openv/db/data/NBDB.db
  - /usr/openv/db/data/NBDB.log
  - /usr/openv/db/data/SEARCH\_DATA.db

- /usr/openv/db/data/SEARCH INDEX.db
- /usr/openv/db/data/SLP\_DATA.db
- /usr/openv/db/data/SLP\_INDEX.db

**Note:** NetBackup does not support saving the NetBackup relational database (NBDB, including NBAZDB and EMM) or the configuration files to a remote NFS share. CIFS is supported on some SAN or NAS storage.

See "Parts of the NetBackup catalog" on page 881.

- Configuration files
  - /usr/openv/db/data/vxdbms.conf
  - /usr/openv/var/global/server.conf
  - /usr/openv/var/global/databases.conf

**Note:** The catalog backup process copies this data to /usr/openv/db/staging and backs up the copy.

#### About the Enterprise Media Manager (EMM)

The Enterprise Media Manager (EMM) is a NetBackup service that manages the device and the media information for NetBackup. The Enterprise Media Manager stores its managed information in a database that resides on the master server. The NetBackup Resource Broker queries EMM to allocate storage units, drives (including drive paths), and media.

EMM contains the following information:

- Device attributes
- Robotic library and standalone drive residence attributes
- NDMP attributes
- Barcode rule attributes
- Volume pool attributes
- Tape attributes
- Media attributes
- Storage unit attributes

- Storage unit group attributes
- Hosts with assigned tape drives
- Media and device errors
- Disk pool and disk volume attributes
- Storage server attributes
- Log on credentials for storage servers, disk arrays, and NDMP hosts
- Fibre Transport attributes

EMM ensures consistency between drives, robotic libraries, storage units, media, and volume pools across multiple servers. EMM contains information for all media servers that share devices in a multiple server configuration.

The NetBackup scheduling components use EMM information to select the server, drive path, and media for jobs. When the device manager ltid starts up, it reads device information from EMM into a shared memory segment. Components on the same host communicate by using shared memory IPC or socket protocols. Socket protocols are used between components across multiple hosts. Command line interfaces are available to obtain run-time (shared memory) information and static device configuration information.

See "About the NetBackup relational database" on page 883.

#### About the NetBackup image database

The image database contains subdirectories for each client that is backed up by NetBackup, including the master server and any media servers.

The image database is located in the following location:

- Windows: Program Files\VERITAS\Netbackup\db\images
- UNIX: /usr/openv/netbackup/db/images

The image database contains the following files:

| Image files    | Files that store only backup set summary information.                                                                           |
|----------------|----------------------------------------------------------------------------------------------------|
| .lck files     | Used to prevent simultaneous updates on images.                                                                                 |
| Image .f files | Used to store the detailed information about each file backup.                                                                  |
| db_marker.txt  | Used to ensure that access to the db directory is valid when the NetBackup Database Manager starts up. Do not delete this file. |

The image database is the largest part of the NetBackup catalog. It consumes about 99% of the total space that is required for the NetBackup catalog. While most of the subdirectories are relatively small in the NetBackup catalogs,  $\images$  (Windows) or /images (UNIX) can grow to hundreds of gigabytes. The image database on the master server can grow too large to fit on a single tape. Image database growth depends on the number of clients, policy schedules, and the amount of data that is backed up.

See "Estimating catalog space requirements" on page 910.

If the image catalog becomes too large for the current location, consider moving it to a file system or disk partition that contains more space.

See "Moving the image catalog" on page 912.

The image database component of the NetBackup catalog uses the  $. \pm$  files in binary format for Windows, Solaris, AIX, and Linux platforms.

The catalog conversion utility (cat\_convert) can be used to upgrade an image database to the binary format.

Information about the cat\_convert command is available in the NetBackup Commands Reference Guide.

See "Estimating catalog space requirements" on page 910.

#### About NetBackup image files

Each image file is an ASCII file, generally less than 1 kilobyte in size. An image file contains only backup set summary information. For example, the backup ID, the backup type, the expiration date, fragment information, and disaster recovery information.

#### About NetBackup image .f files

The binary catalog contains one or more image  $. \pm$  files. This type of file is also referred to as a files-file. The image  $. \pm$  file may be large because it contains the detailed backup selection list for each file backup. Generally, image files range in size from 1 kilobyte to 10 gigabytes.

The file layout determines whether the catalog contains one . f file or many . f files. NetBackup configures the file layout automatically, based on the size of the binary catalog. NetBackup uses one of two layouts: single file layout or multiple file layout.

 Image .f file single file layout
 NetBackup stores file information in a single image .f file if the information for the catalog is less than 100 megabytes. When the backup file of one catalog backup is less than 100 megabytes, NetBackup stores the information in a single image. f file. The image. f file is always greater than or equal to 72 bytes, but less than 100 megabytes. The following is a UNIX example of an . f file in a single file layout:

-rw----- 1 root other 979483 Aug 29 12:23 test 1030638194 FULL.f

 Image .f file multiple file layout
 When the file information for one catalog backup is greater than 100 megabytes, the information is stored in multiple .f files: one main image .f file plus nine additional .f files.

Separating the additional .f files from the image .f file and storing the files in the <code>catstore</code> directory improves performance while writing to the catalog. The main image .f file is always exactly 72 bytes.

```
72 Aug 30 00:40 test 1030680524 INCR.f
-rw- 1 root other
                     804 Aug 30 00:08 catstore/test 1030680524 INCR.f-list
-rw- 1 root other
-rw- 1 root other 1489728 Aug 30 00:39 catstore/test 1030680524 INCR.f_imgDir0
                       0 Aug 30 00:40 catstore/test 1030680524 INCR.f imgExtraObj0
-rw- 1 root other
-rw- 1 root other 1280176 Aug 30 00:39 catstore/test 1030680524 INCR.f imgFile0
-rw- 1 root other
                     192 Aug 30 00:40 catstore/test 1030680524 INCR.f imgHeader0
-rw- 1 root other
                       0 Aug 30 00:40 catstore/test 1030680524 INCR.f imgNDMP0
-rw- 1 root other 9112680 Aug 30 00:39 catstore/test 1030680524 INCR.f imgRecord0
-rw-1 root other 2111864 Aug 30 00:39 catstore/test 1030680524 INCR.f imgStrings0
                      11 Aug 30 00:40 catstore/test 1030680524 INCR.f imgUserGroupNames0
-rw- 1 root other
```

#### About catalog backup of cloud configuration files

The following cloud configuration files are backed up during the NetBackup catalog backup process:

- All .txt files in the meter directory, which contain intermediate metering data
- CloudInstance.xml
- CloudProvider.xml
- cloudstore.conf
- libstspiencrypt.conf
- libstspimetering.conf
- libstspithrottling.conf
- libstspicloud\_provider\_name.conf

All .conf files that are specific to cloud providers that NetBackup supports

libstspicloud\_provider\_name.pref

All  $\ensuremath{.pref}$  files that are specific to cloud providers that NetBackup supports

The cloud configuration files that are backed up during the catalog backup process reside at the following location:

| Windows | Install_Path\netBackup\db\cloud |
|---------|---------------------------------|
| UNIX    | usr/openv/netbackup/db/cloud    |

**Note:** The cacert.pem file is not backed up during the NetBackup catalog backup process.

### Protecting the NetBackup catalog

In order for NetBackup to restore any file, NetBackup needs information from the catalog to determine where the backup for the file is located. Without a catalog, NetBackup cannot restore data.

Because the catalog plays an integral part in a NetBackup environment, a special type of backup protects the catalog. A catalog backup backs up catalog-specific data as well as produces disaster recovery information.

A catalog backup is configured separately from regular client backups by using the Catalog Backup Wizard. The catalog can be stored on a variety of media.

Configure a catalog backup before you run any regular backups.

**Note:** If portions of the catalog are relocated, note the changes so that subsequent catalog backups are aware of the locations of all the catalog components. In the event that a catalog recovery is needed, the same alterations must be implemented before the recovery of the catalog.

**Note:** To perform a catalog backup, the master server and the media server must both be at the same NetBackup version.

See the NetBackup Installation Guide for information about mixed version support.

As additional protection for the catalog, consider archiving the catalog.

See "Archiving the catalog and restoring from the catalog archive" on page 903.

The NetBackup Troubleshooting Guide provides helpful setup information to aid in disaster recovery. Since the catalog plays a critical role in the NetBackup environment, much of the information concentrates on catalog considerations.

#### About catalog backups

The catalog backup is designed for active environments in which continual backup activity occurs. The catalog backup can be performed while regular backup activity occurs.

The catalog backup is policy-based so it has all of the scheduling flexibility of a regular backup policy. Because the policy allows for incremental backups, catalog backup times for large catalogs can be significantly reduced. For Sybase SQL Anywhere, an incremental backup means a backup of the transaction log only. Transaction logs are managed automatically and truncated after each successful backup.

The catalog lets you recover either the entire catalog or pieces of the catalog. (For example, the databases separately from the image catalog.)

The catalog backup performs the following tasks:

- Backs up the catalog while continual client backups are in progress.
- Performs a full or an incremental catalog backup.
- Runs the scheduled catalog backups.
- Copies the relational database files to the staging directory and then backs up that directory.
- Catalog backups to tape also include the following items:
  - Spans multiple tapes for a catalog backup.
  - Allows for a flexible pool of catalog tapes.
     Catalog backups to tape use media from the CatalogBackup volume pool only.
  - Appends to existing data on tape.

You can configure a catalog backup by using one of the following methods:

- By using wizards:
  - The Catalog Backup Wizard.
     See "Using the Catalog Backup Wizard to configure a catalog backup" on page 892.
  - The Policy Configuration Wizard.

See "Using the Policy Configuration Wizard to configure a catalog backup" on page 895.

Either wizard automatically includes all the necessary catalog files to include the database files (NBDB, NBAZDB, and BMRDB) and any catalog configuration files (vxdbms.conf, server.conf, databases.conf).

 By creating a backup policy manually and indicating the NBU-Catalog policy type.

See "Configuring a catalog backup manually" on page 897.

### Using the Catalog Backup Wizard to configure a catalog backup

Catalog backups write only to media in the **CatalogBackup** volume pool. This procedure assumes that a storage device is configured and media is available in the **CatalogBackup** volume pool.

**Note:** To perform a catalog backup, the master server and the media server must both be at the same NetBackup version.

See the NetBackup Installation Guide for information about mixed version support.

#### To use the Catalog Backup Wizard to configure a catalog backup

- 1 In the NetBackup Administration Console, in the left pane, click NetBackup Management.
- 2 In the right pane, click **Configure the Catalog Backup** to launch the **NetBackup Catalog Backup Wizard**.

Click **Help** within any wizard panel for more information on the wizard settings.

- 3 Click Next on the Welcome panel.
- 4 On the **NetBackup Catalog Backup Policy** panel, select a policy from the list of existing catalog backup policies.
- 5 Or, to create a new catalog backup policy, select **Create a new catalog backup policy**. Click **Next**.
- 6 In the **Policy Name and Type** wizard panel, enter the policy name. Notice that **NBU-Catalog** is automatically selected as the policy type.

Type a unique name for the new policy in the Add a New Policy dialog box.

See "NetBackup naming conventions" on page 1112.

Click Next.

7 On the **Backup Type** wizard panel, select the backup type. The **User Backup** does not apply for NBU-Catalog policies. Click **Next**.

8 On the **Rotation** wizard panel, select the rotation schedule. By default, a frequency-based schedule is selected. A frequency-based schedule ensures that the catalog backup has an opportunity to run in busy environments where backup jobs are running.

The selection **After each backup session** refers to a period when no regular backup policy is running.

Catalog backups can be scheduled to run concurrently with other backup types on the master server.

See "Concurrently running catalog backups with other backups" on page 900.

Click Next.

9 In the Start Window wizard panel, define a window of time during which the catalog backup can start and click Next. The scheduled windows (Off hours, Working hours, All day, Custom) are preset in the wizard. To change these settings, first complete the wizard. Then, select the policy in the Policies utility.

User Window selections are disabled, as regular users (those who are not NetBackup administrators) cannot start catalog backups.

**10** On the **Catalog Disaster Recovery File** wizard panel, browse or enter the path where each disaster recovery image file can be saved on disk. The image file contains the disaster recovery information. Enter the logon and password information, if necessary.

Veritas recommends that you save the image file to a network share or a removable device. Do not save the disaster recovery information to the local computer. You must also record this location so that Veritas Catalog can be recovered, if required.

Click Next.

**11** Veritas recommends that you configure the NetBackup environment to send the disaster recovery information to a NetBackup administrator. This backup-specific information is sent after every catalog backup.

On the **E-mail Disaster Recovery Information** wizard panel, enter one or more addresses. To send the information to more than one administrator, separate multiple email addresses using a comma as follows:

email1@domain.com,email2@domain.com

Make sure that email notification is enabled in your environment.

See "Disaster recovery emails and the disaster recovery file" on page 902.

**Note:** The disaster recovery email is not sent to the address that is specified in the **Global Attributes** properties. The **Administrator's email Address** in the **Global Attributes** properties specifies the addresses where NetBackup sends notifications of scheduled backups or administrator-directed manual backups.

- 12 The last panel of the Policy Wizard describes that once the policy is created, you can make changes in NetBackup Management > Policies. Click Finish to create the policy.
- **13** The Catalog Backup Wizard resumes, with the new catalog backup policy listed.
- 14 Click Next to finish the Catalog Backup Wizard.

- **15** The final Catalog Backup Wizard panel displays the total number of catalog backup policies for this master server. Click **Finish** to complete the wizard.
- 16 You may want to add critical policies to the Critical Policies list. Specify some policies as critical policies after the Catalog Backup Wizard is complete. A policy that is listed on the Critical Policies list is considered crucial to the recovery of a site in the event of a disaster.

See "Adding policies to the Critical Policies list of a catalog backup policy" on page 854.

The NetBackup **Disaster Recovery** report lists the media that is used for backups of critical policies. The report lists the media for only incremental and full backup schedules, so critical policies should use only incremental or full backup schedules.

See "Strategies that ensure successful NetBackup catalog backups" on page 902.

See "Determining whether or not a catalog backup succeeded" on page 901.

### Using the Policy Configuration Wizard to configure a catalog backup

Catalog backups write only to media in the **CatalogBackup** volume pool. This procedure assumes that a storage device is configured and media is available in the **CatalogBackup** volume pool.

**Note:** To perform a catalog backup, the master server and the media server must both be at the same NetBackup version.

See the NetBackup Installation Guide for information about mixed version support.

#### To use the Policy Configuration Wizard to configure a catalog backup

- 1 In the NetBackup Administration Console, in the left pane, click NetBackup Management.
- 2 In the right pane, click **Create a Policy** in the right pane to launch the **Policy Configuration Wizard**.

Click **Help** within any wizard panel for more information on the wizard settings.

3 Select the Files systems, databases, applications option from the list. Click Next. 4 In the **Policy Name and Type** wizard panel, enter the policy name. Select **NBU-Catalog** as the policy type.

Click Next.

See "NetBackup naming conventions" on page 1112.

- 5 On the **Backup Types** wizard panel, select the backup type. The **User Backup** does not apply for NBU-Catalog policies. Click **Next**.
- 6 On the **Frequency and Retention** wizard panel, select the rotation schedule. By default, a frequency-based schedule is selected. A frequency-based schedule ensures that the catalog backup has an opportunity to run in busy environments where backup jobs are running.

The selection **After each backup session** refers to a period when no regular backup policy is running.

Catalog backups can be scheduled to run concurrently with other backup types on the master server.

See "Concurrently running catalog backups with other backups" on page 900.

Click Next.

7 In the Start Window wizard panel, define a window of time during which the catalog backup can start and click Next. The scheduled windows (Off hours, Working hours, All day, Custom) are preset in the wizard. To change these settings, first complete the wizard. Then, select the policy in the Policies utility and customize the settings.

User Window selections are disabled, as regular users (those who are not NetBackup administrators) cannot start catalog backups.

8 On the **Catalog Disaster Recovery File** wizard panel, browse or enter the path where each disaster recovery image file can be saved on disk. The image file contains the disaster recovery information. Enter the logon and password information, if necessary.

Veritas recommends that you save the image file to a network share or a removable device. Do not save the disaster recovery information to the local computer. You must also record this location so that NetBackup Catalog can be recovered, if required.

Click Next.

**9** Veritas recommends that you configure the NetBackup environment to send the disaster recovery information to a NetBackup administrator. This backup-specific information is sent after every catalog backup.

To send the information to more than one administrator, separate multiple email addresses using a comma as follows:

email1@domain.com,email2@domain.com

Make sure that email notification is enabled in your environment.

See "Disaster recovery emails and the disaster recovery file" on page 902.

**Note:** The disaster recovery email is not sent to the address that is specified in the **Global Attributes** properties. The **Administrator's email Address** in the **Global Attributes** properties specifies the addresses where NetBackup sends notifications of scheduled backups or administrator-directed manual backups.

- **10** Click **Finish** to complete the wizard.
- 11 You may want to add critical policies to the Critical Policies list. Specify some policies as critical policies after the Policy Configuration Wizard is complete. A policy that is listed on the Critical Policies list is considered crucial to the recovery of a site in the event of a disaster.

See "Adding policies to the Critical Policies list of a catalog backup policy" on page 854.

The NetBackup **Disaster Recovery** report lists all of the media that is used for backups of critical policies, including the most recent full backup. The report lists the media for only incremental and full backup schedules, so critical policies should use only incremental or full backup schedules.

#### Configuring a catalog backup manually

You can configure a catalog backup manually by using the **Policy** utility. This procedure assumes that a storage device is configured and media is available in the **CatalogBackup** volume pool.

#### To configure a catalog backup manually

- In the NetBackup Administration Console, expand NetBackup Management
   Policies.
- 2 Select Actions > New > Policy.

3 Type a unique name for the new policy in the Add a New Policy dialog box.See "NetBackup naming conventions" on page 1112.

Click OK.

- 4 On the Attributes tab, complete the following entries:
  - Policy Type
     Select NBU-Catalog as the policy type.
  - Policy storage

For disk storage units, increase the **Maximum Concurrent Jobs** storage unit setting to ensure that the catalog backup can proceed during regular backup activity.

See "Maximum concurrent jobs storage unit setting" on page 578.

**Note:** The media server that is used for catalog backups must be at the same NetBackup version as the master server. If your installation contains media servers of various levels, do not select **Any Available** for the destination **Policy Storage Unit**. If media servers are at various versions, a media server at a level other than the master server could be selected.

- Policy volume pool
   NetBackup automatically creates a CatalogBackup volume pool that is selected by default only for NBU-Catalog policy types.
- For other policy attribute descriptions, see the following topic: See "Policy Attributes tab" on page 693.
- 5 Select the **Schedules** tab to set up a schedule for a catalog backup.

See "Concurrently running catalog backups with other backups" on page 900.

See "About catalog policy schedules" on page 900.

See "Schedule Attributes tab" on page 758.

Note: The Clients tab does not apply to the NBU-Catalog policy and does not appear.

6 The Disaster Recovery tab appears for NBU-Catalog policies only.

The tab contains information regarding the location of data crucial to disaster recovery.

- Browse or enter the path where each disaster recovery image file can be saved on disk. The image file contains the disaster recovery information. Enter the logon and password information, if necessary.
   Veritas recommends that you save the image file to a network share or a removable device. Do not save the disaster recovery information to the local computer.
- 7 You may want to add critical policies to the Critical Policies list. The Critical Policies list contains the names of policies that back up critical data. Media that contains critical policy backups is listed on the NetBackup Disaster Recovery Report that is generated when the catalog backup is run. The report lists the media for only incremental and full backup schedules, so critical policies should use only incremental or full backup schedules.

Click OK to save the policy.

#### Backing up NetBackup catalogs manually

Catalog backups typically run automatically per the NBU-Catalog policy. However, a catalog backup can be started manually.

A manual catalog backup is useful in the following situations:

- To perform an emergency backup. For example, if the system is schedule to be moved and you cannot wait for the next scheduled catalog backup.
- If there is only one standalone drive and the standalone drive is used for catalog backups. In this situation, automatic backups are not convenient. The catalog backup tape must be inserted before each catalog backup and removed when the backup is done. (The tape swap is necessary because NetBackup does not mix catalog and regular backups on the same tape.)

#### To perform a manual catalog backup

- In the NetBackup Administration Console, expand NetBackup Management
   Policies.
- 2 Select the catalog backup policy you want to run.
- 3 Select Actions > Manual Backup.

See "Performing manual backups" on page 856.

You can also run the  ${\tt bpbackup}$  command from the command line to perform a catalog backup.

More information is available in the NetBackup Commands Reference Guide.

### Concurrently running catalog backups with other backups

You can schedule catalog backups to run concurrently with other backup types for the master server.

Make the following adjustments to ensure that the catalog backup can proceed while regular backup activity occurs:

- Set the Maximum jobs per client value to greater than one. The property is found in the Global Attributes host properties for the master server.
   See "Global Attributes properties" on page 159.
- Increase the Maximum concurrent jobs setting on the storage unit where the backups are sent.

See "Maximum concurrent jobs storage unit setting" on page 578.

See "Determining whether or not a catalog backup succeeded" on page 901.

See "Strategies that ensure successful NetBackup catalog backups" on page 902.

### About catalog policy schedules

When you work with catalog policy schedules, consider the following:

- The schedules that are supported in the catalog backup policy type are as follows:
  - Full
  - Differential incremental (depends on a full schedule)
  - Cumulative incremental
  - Session-based differential incremental
  - Session-based cumulative incremental
- Veritas recommends that only one catalog backup policy be configured.
- The media server that is used for catalog backups must be at the same NetBackup version as the master server.
- The incremental schedule depends on a full schedule.
- The least frequent schedule runs if many schedules are due at the same time.
- One catalog backup policy can contain multiple incremental schedules that are session-based:
  - If one is cumulative and the others are differential, the cumulative runs when the backup session ends.

- If all are cumulative or all are differential, the first schedule that is found runs when the backup session ends.
- The queued scheduled catalog backup is skipped if a catalog backup job from the same policy is running.
- Session end means that no jobs are running. (This calculation does not include catalog backup jobs.)
- The Vault catalog backup is run whenever triggered from Vault, regardless of whether a catalog backup job is running from the same policy.
- When an online catalog backup is run, it generates three jobs: A parent job, a child job for NetBackup relational database tables, and a child job for catalog images and configuration data. The child jobs contain the actual backed up data. Consider both child jobs to duplicate, verify, or expire the backup.

#### How catalog incrementals and standard backups interact on UNIX

A catalog backup policy can include both full catalog backups and incremental catalog backups. However, incremental catalog backups differ from incremental standard backups. Catalog backups use both mtime and ctime to identify changed data. Standard incremental backups use only mtime to identify changed data.

Because of this difference, running a standard policy type backup that includes the /usr/openv/netbackup/db/images/ directory can adversely affect incremental catalog backups. When standard backups run, they reset the file access time (atime). In turn, the reset changes the ctime for files and directories. If an incremental catalog backup runs, it sees that the ctime has changed and backs up the files. The backup may be unnecessary since the files may not have changed since the last catalog backup.

To avoid additional processing during catalog backups, Veritas recommends the following:

If incremental catalog backups are configured, exclude the NetBackup /usr/openv/netbackup/db/images/ directory from standard backups.

To exclude that directory, create a /usr/openv/netbackup/exclude\_list file on the master server.

See "About NetBackup master server installed directories and files" on page 922.

#### Determining whether or not a catalog backup succeeded

The All Log Entries, Problems, and Media Log reports, available from the Reports utility, provide information on NetBackup catalog backups.

An email message is sent to the address that is indicated in the **Disaster Recovery** settings for a catalog backup.

Configure this email with the mail\_dr\_info.cmd (on Windows) or the mail\_dr\_info script (on UNIX).

See the Administrator's Guide, Volume II for more information on setting up this script.

#### Strategies that ensure successful NetBackup catalog backups

Use the following strategies to ensure successful catalog backups:

- Use only the methods that are described in this chapter to back up the catalogs. These are the only methods that can track all relevant NetBackup activities and ensure consistency between the catalog files.
- Back up the catalogs often. If catalog backup files are lost, the changes that were made between the last catalog backup and the time of the disk crash are lost.
- If you back up your catalogs to disk, always back up to a different disk than where the catalog files reside. If you back up the catalog to the disk where the actual catalog resides, both catalog backups are lost if the backup disk fails. Recovering the catalog is much more difficult. Also, ensure that the disk has enough space for the catalogs. Backups to a full disk fail.

**Note:** If a catalog backup is on tape, the tape must be removed when the backup is finished or regular backups cannot proceed. NetBackup does not mix catalog and regular backups on the same tape.

#### **Recovering the catalog**

Catalog recovery is discussed in the NetBackup Troubleshooting Guide.

## Disaster recovery emails and the disaster recovery file

The **Catalog Backup Wizard** and the **Policy Configuration Wizard** prompt you to send the disaster recovery information to an email address. If the catalog backup is configured manually using the **Policy** utility, this information appears on the **Disaster Recovery** tab.

The disaster recovery email and the accompanying attachment that is sent contain the following important items for a successful catalog recovery:

- A list of the media that contains the catalog backup
- A list of critical policies.
- Instructions for recovering the catalog
- The image file as an attachment.

If a catalog backup policy included both full backups and incremental backups, the attached image file can be a full or an incremental catalog backup. Recovering from an incremental catalog backup completely recovers the entire catalog if the **Automatically recover the entire NetBackup catalog** option is selected on the wizard panel. The entire catalog is recovered because the incremental catalog backup references information from the last full backup. You do not need to recover the last full catalog backup before you recover the subsequent incremental backups.

NetBackup emails the disaster recovery file when the following events occur:

- The catalog is backed up.
- A catalog backup is duplicated or replicated.
- The primary catalog backup or any copy expires automatically or is expired manually.

On Windows: You can tailor the disaster recovery email process by providing the mail\_dr\_info.cmd script in the *Install\_path*\VERITAS\NetBackup\bin directory. This script is similar to the nbmail.cmd script. See the comments in the nbmail.cmd script for use instructions.

## Archiving the catalog and restoring from the catalog archive

Catalog archiving helps administrators solve the kinds of problems that large amounts of catalog data can pose: large catalogs require a greater amount of disk space and can be time-consuming to back up.

Catalog archiving reduces the size of online catalog data by relocating the large catalog .  $\pm$  files (files files) to secondary storage. NetBackup administration continues to require regularly scheduled catalog backups, but the backups are faster without the large amount of online catalog data.

Catalog archiving should not be used as a method to reclaim disk space when a catalog file system fills up. In that situation, investigate catalog compression or add disk space to grow the file system.

For additional catalog archiving considerations, see the following topic:

See "Catalog archiving considerations" on page 909.

#### To archive the catalog and restore the catalog archive

**1** Use **bpcatlist** to determine what images are available to be archived.

Running <code>bpcatlist</code> alone does not modify any catalog images. Only when the <code>bpcatlist</code> output is piped to <code>bpcatarc</code> are the .f files backed up, and only when the output is piped to <code>bpcatrm</code> will the .f files be deleted from disk.

To determine what images have .f files on disk that can be archived, run the following command. The catarcid column indicates whether the .f file is not currently backed up (0) or the catarcid of the backup of that image.

/usr/openv/netbackup/bin/admincmd/bpcatlist -online

To determine what images have been previously archived and removed from disk, run the following command.

/usr/openv/netbackup/bin/admincmd/bpcatlist -offline

The catalog commands are described in detail in the following topic:

See "Catalog archiving commands" on page 907.

**Note:** If catalog archiving has not been previously run, this command should return: No entity was found.

For example, to display all images for a specific client before January 1, 2010, run the following command:

bpcatlist -client name -before Jan 1 2010

To display the help for the bpcatlist command run this command.

```
bpcatlist -help
```

Once the bpcatlist output correctly lists all the images that are to be archived or deleted, then other commands can be added.

2 Running the catalog archive.

Before running the catalog archive, create a backup policy named **catarc**. The policy is required for the bpcatarc command to successfully process images. The name of the policy reflects that the purpose of the schedule is for catalog archiving.

See the following topic for details about configuring the catarc policy:

See "Creating a catalog archiving policy" on page 906.

To run the catalog archive, first run the <code>bpcatlist</code> command with the same options used in step 1 to display images. Then pipe the output through <code>bpcatarc</code> and <code>bpcatrm</code>.

bpcatlist -client all -before Jan 1 2010 | bpcatarc | bpcatrm

A new job appears in the **Activity Monitor**. The command waits until the backup completes before it returns the prompt. The command reports an error only if the catalog archive fails, otherwise the commands return to the prompt.

The **File List:** section of the Job Details in the **Activity Monitor** displays a list of image files that have been processed. When the job completes with a status 0, the <code>bpcatrm</code> command removes the corresponding .f files. If the job fails, no catalog .f files are removed.

If <code>bpcatlist</code> is piped to <code>bpcatarc</code> but the results are not piped to <code>bpcatrm</code>, then the backup occurs but the <code>.f</code> files are not removed from disk. The same <code>bpcatlist</code> command can then be rerun and piped to <code>bpcatrm</code> to remove the <code>.f</code> files.

**3** Restoring the catalog archive.

To restore the catalog archive, first use the <code>bpcatlist</code> command to list the files that need to be restored. Once <code>bpcatlist</code> displays the proper files to restore, run the <code>bpcatres</code> command to restore the actual files.

To restore all the archived files from step 2, run the following command:

bpcatlist -client all -before Jan 1 2010 | bpcatres

This command restores all of the catalog archive files before January 1, 2010.

#### Creating a catalog archiving policy

The catalog archiving feature requires the presence of a policy named **catarc** before the catalog archiving commands can run properly. The policy can be reused for catalog archiving.

#### To create a catalog archiving policy

- 1 Create a new policy and name it **catarc**. The **catarc** policy waits until <code>bpcatarc</code> can activate it. Users do not run this policy. Instead, <code>bpcatarc</code> activates this special policy to perform a catalog backup job, then deactivates the policy after the job is done.
- 2 Set the backup type on the **Attributes** tab. The type of backup that is indicated for the catalog archive policy must be **User Backup**.

If Vault is used, the files are duplicated and vaulted similarly to other backups.

3 Deactivate the catalog archive policy by clearing the **Go into effect at** field on the **Attributes** tab of the Policy dialog.

See "Go into effect at (policy attribute)" on page 709.

4 Set the retention level of the catalog archive for a time at least as long as the longest retention period of the backups being archived. Data can be lost if the retention level of the catalog archive is not long enough.

You may find it useful to set up, then designate a special retention level for catalog archive images.

- 5 Set a schedule for **catarc**. The schedule for **catarc** must include in its window the time <code>bpcatarc</code> command is run. If the <code>bpcatarc</code> command is run outside of the schedule that is indicated in <code>catarc</code>, the operation fails.
- 6 On the **Backup Selections** tab, browse to the directory where catalog backup images are placed:

On Windows: Install\_path\NetBackup\db\images

On UNIX: /usr/openv/netbackup/db/images

- 7 On the **Clients** tab, enter the name of the master server.
- 8 Save the policy.

#### Catalog archiving commands

The catalog archiving option relies on three commands to designate a list of catalog .f files, then archive the files. A fourth command, bpcatres, is used to restore the files if necessary.

Catalog archiving uses the following commands.

| The bpcatlist command queries the catalog data. Then, bpcatlist lists the portions of the catalog that are based on selected parameters. For example, date, client, policy, schedule name, backup ID, the age of the backup image, or the date range of the backup image. bpcatlist outputs the formatted image summary information of matched images to standard output. The other catalog archiving commands, bpcatarc, bpcatrm, and bpcatres, all depend on input from bpcatlist by a piped command. For example, to archive (backup and delete) all of the .f files that were created before January 1, 2012, the following would be entered: bpcatlist -client all -before Jan 1 2012   bpcatarc   bpcatrm bpcatlist is also used to provide status information. For each catalog, it lists the following information:     Backup ID (Backupid)     Backup date (Backup Date) |
|----------------------------------------------------------------------------------------------------|
| <pre>input from bpcatlist by a piped command. For example, to archive (backup and delete) all of the .f files that were created before January 1, 2012, the following would be entered: bpcatlist -client all -before Jan 1 2012   bpcatarc   bpcatrm bpcatlist is also used to provide status information. For each catalog, it lists the following information:     Backup ID (Backupid)</pre>                                                                                                    |
| <ul> <li>1, 2012, the following would be entered:</li> <li>bpcatlist -client all -before Jan 1 2012   bpcatarc   bpcatrm</li> <li>bpcatlist is also used to provide status information.</li> <li>For each catalog, it lists the following information:</li> <li>Backup ID (Backupid)</li> </ul>                                                                                                    |
| <ul> <li>bpcatlist is also used to provide status information.</li> <li>For each catalog, it lists the following information:</li> <li>Backup ID (Backupid)</li> </ul>                                                                                                    |
| <ul> <li>For each catalog, it lists the following information:</li> <li>Backup ID (<b>Backupid</b>)</li> </ul>                                                                                                    |
| <ul> <li>Backup ID (Backupid)</li> </ul>                                                                                                    |
|                                                                                                    |
| <ul> <li>Catalog archive ID (catarcid). After one . f file is successfully backed up, a catalog archive ID is entered into the catarcid field in the image file. This field is zero (0) if the image was never archived.</li> <li>Archived status (S). Indicates whether the catalog was archived (2) or was not archived (1).</li> <li>Compressed status (C). Indicates whether the catalog was compressed (<i>positive_value</i>) or was not compressed (0).</li> <li>Catalog file name (Files file)</li> </ul>                                                                                                    |
| The following is an example of the ${\tt bpcatlist}$ output, showing all of the backups for client alpha since October 23:                                                                                                    |
| <pre># bpcatlist -client alpha -since Oct 23 Backupid Backup DateCatarcid S C Files file alpha_097238 Oct 24 10:47:12 2012 973187218 1 0 alpha_097238_UBAK.f alpha_097233 Oct 23 22:32:56 2012 973187218 1 0 alpha_097233_FULL.f alpha_097232 Oct 23 19:53:17 2012 973187218 1 0 alpha_097232_UBAK.f More information is available in the NetBackup Commands Reference Guide.</pre>                                                                                                    |
| The bpcatarc command reads the output from bpcatlist and backs up the selected list of .f files. After one .f file is successfully backed up, a catalog archive ID is entered into the <b>catarcid</b> field in the image file. For archiving of the .f files to proceed, a policy by the name of <b>catarc</b> is required. The policy is based on a <b>User Backup</b> type schedule. The schedule for <b>catarc</b> must include in its window the time bpcatarc command is run.<br>See "Creating a catalog archiving policy" on page 906.                                                                                                    |
|                                                                                                    |

#### Table 22-1 Catalog archiving commands

| Command  | Description                                                                                                    |  |
|----------|----------------------------------------------------------------------------------------------------|--|
| bpcatrm  | The bpcatrm command reads the output from bpcatlist or bpcatarc. If the image file has valid catarcid entries, bpcatrm deletes selected image.f files from the online catalog. bpcatrm does not remove one .f file unless the file has been previously backed up using the catarc policy. |  |
| bpcatres | Use the bpcatres command to restore the catalog. The bpcatres command reads the output from bpcatlist and restores selected archived.f files to the catalog. For example: bpcatlist -client all -before Jan 1 2012   bpcatres                                                             |  |

 Table 22-1
 Catalog archiving commands (continued)

#### Catalog archiving considerations

Consider the following items before catalog archiving:

- Perform catalog archiving operations when NetBackup is in an inactive state (no jobs are running).
- Catalog archiving modifies existing catalog images. As a result, it should never be run when the catalog file system is 100% full.
- To ensure that catalog backup images are not on the same tapes as user backups, create a separate media pool for catalog archives.
- You may find it useful to set up and then designate, a special retention level for catalog archive images.
   To aposity rotantion levels go to Heat Properties > Master Server > Patention

To specify retention levels, go to **Host Properties > Master Server > Retention Periods**.

See "Retention Periods properties" on page 228.

- Additional time is required to mount the tape and perform the restore of archived .f files.
- There is no simple method to determine to which tape the catalog has been archived. The bpcatlist -offline command is the only administrative command to determine what images have been archived. This command does not list what tape was used for the archive. As a result, exercise caution to ensure that the tapes used for catalog archiving are available for restoring the archived catalog images. Either create a separate volume pool to use exclusively for catalog archives or find a method to label the tape as a catalog archive tape.

#### Extracting images from the catalog archives

The situation may arise in which a storage provider needs to extract all of a specific client's records. The storage provider can extract the customer images from the catalog archive by creating the archives that are based on client name.

#### To extract images from the catalog archives based on a specific client

- **1** Create a volume pool for the client.
- 2 Create a catalog archiving policy. Indicate the volume pool for that client in the **Attributes** tab.
- **3** Run <code>bpcatlist</code> so only the.f files from that client are listed. For example:

bpcatlist -client clientname | bpcatarc | bpcatrm

4 If you do not want to write more images to the client's volume pool, change the volume pool before you run another archiving catalog.

#### Estimating catalog space requirements

NetBackup requires disk space to store its error logs and information about the files it backs up.

The disk space that NetBackup needs varies according to the following factors:

- Number of files to be backed up
- Frequency of full and incremental backups
- Number of user backups and archives
- Retention period of backups
- Average length of full path of files
- File information (such as owner permissions)
- Average amount of error log information existing at any given time
- Whether you have enabled the database compression option.

#### To estimate the disk space that is required for a catalog backup

- 1 Estimate the maximum number of files that each schedule for each policy backs up during a single backup of all its clients.
- 2 Determine the frequency and the retention period of the full and the incremental backups for each policy.

**3** Use the information from steps 1 and 2 to calculate the maximum number of files that exist at any given time.

For example:

Assume that you schedule full backups to occur every seven days. The full backups have a retention period of four weeks. Differential incremental backups are scheduled to run daily and have a retention period of one week.

The number of file paths you must allow space for is four times the number of files in a full backup. Add to that number one week's worth of incremental backups.

The following formula expresses the maximum number of files that can exist for each type of backup (daily or weekly, for example):

Files per Backup × Backups per Retention Period = Max Files

For example:

A daily differential incremental schedule backs up 1200 files and the retention period for the backup is seven days. Given this information, the maximum number of files that can exist at one time are the following:

1200 × 7 days = 8400

A weekly full backup schedule backs up 3000 files. The retention period is four weeks. The maximum number of files that can exist at one time are the following:

3000 × 4 weeks = 12,000

Obtain the total for a server by adding the maximum files for all the schedules together. Add the separate totals to get the maximum number of files that can exist at one time. For example, 20,400.

For the policies that collect true image restore information, an incremental backup collects catalog information on all files (as if it were a full backup). This changes the calculation in the example: the incremental changes from 1200  $\times$  7 = 8400 to 3000  $\times$  7 = 21,000. After 12,000 is added for the full backups, the total for the two schedules is 33,000 rather than 20,400.

4 Obtain the number of bytes by multiplying the number of files by the average number of bytes per file record.

If you are unsure of the average number of bytes per file record, use 132. The results from the examples in step 3 yield:

(8400 × 132) + (12,000 × 132) = 2692800 bytes (or about 2630 kilobytes)

- **5** Add between 10 megabytes to 15 megabytes to the total sum that was calculated in step 4. The additional megabytes account for the average space that is required for the error logs. Increase the value if you anticipate problems.
- 6 Allocate space so all the data remains in a single partition.

#### NetBackup file size considerations on UNIX systems

File system limitations on UNIX include the following:

- Some UNIX systems have a large file support flag. Turn on the flag to enable large file support. For example, AIX disables large file support by default, so the file size limit is 2 gigabytes.
- Set the file size limit for the root user account to unlimited to support large file support.

#### About the binary catalog format

The catalog in a binary file format has several advantages over the catalog in a text format:

- The catalog is more compact. The binary representations of numbers, dates, and other information, takes up less disk space than the text representations.
- The catalog is much faster to browse and search, especially for large file sizes.
- The catalog supports alternate backup methods without the need to post-process images, which improve catalog performance for alternate backup methods.

The following points describe size the limitations that are associated with the binary catalog:

- The maximum number of files that can be backed up per image: (2<sup>31</sup>) –1 files = 2,147,483,647 files = 7FFFFFF files
- The maximum number of different user IDs and group IDs (combined):
   (2<sup>31</sup>) –1 IDs = 2,147,483,647 IDs = 7FFFFFFF IDs

See "About NetBackup image .f files" on page 888.

#### Moving the image catalog

An image catalog may become too large for its current location. Consider moving the image catalog to a file system or disk partition that contains more available space.

#### Notes about moving the image catalog

- NetBackup does not support saving the catalog to a remote NFS share. CIFS is supported on some SAN or NAS storage.
   See "Parts of the NetBackup catalog" on page 881.
- NetBackup only supports moving the image catalog to a different file system or disk partition. It does not support moving the other subdirectories that make up the entire NetBackup catalog.

For example, on Windows, do not use the ALTPATH mechanism to move <code>install\_path\NetBackup\db\error</code>.

For example, on UNIX, do not move /usr/openv/netbackup/db/error. The catalog backup only follows the symbolic link when backing up the /images directory. So, if symbolic links are used for other parts of the NetBackup catalog, the files in those parts are not included in the catalog backup.

 The directory that is specified in the ALTPATH file is not automatically removed if NetBackup is uninstalled. If NetBackup is uninstalled, you must manually remove the contents of this directory.

#### Moving the image catalog between Windows hosts

#### To move the image catalog on Windows

1 Back up the NetBackup catalogs manually.

A backup of the catalogs ensures that you can recover image information in case something is accidentally lost during the move.

See "Backing up NetBackup catalogs manually" on page 899.

2 Check the **Jobs** tab in the **Activity Monitor** and ensure that no backups or restores are running for the client.

If jobs are running, either wait for them to end or stop them by using the **Jobs** tab in the Activity Monitor.

- **3** Use the **Daemons** tab in the **Activity Monitor** to stop the Request Manager and the Database Manager daemons. These services are stopped to prevent jobs from starting. Do not modify the database while this procedure is performed.
- **4** Create a file named ALTPATH in the image catalog directory.

For example, if NetBackup is installed in the default location and the client name is *mars*, the path to the image catalog is:

C:\Program Files\VERITAS\NetBackup\db\images\mars\ALTPATH

**5** Create the directory to which you intend to move the image information. For example:

```
E:\NetBackup\alternate db\images\client name
```

**6** On the first line of the ALTPATH file, specify the path to the directory where you intend to move the client's image information. For example:

E:\NetBackup\alternate db\images\client name

The path is the only entry in the ALTPATH file.

7 Move all files and directories (except the ALTPATH file) that are in the current client directory to the new directory.

For example, if the images are currently in

C:\Program Files\VERITAS\NetBackup\db\images\mars

and the ALTPATH file specifies

E:\NetBackup\alternate db\images\mars

then move all files and directories (except the ALTPATH file) to

E:\NetBackup\alternate db\images\mars

8 Start the NetBackup Request Daemon and NetBackup Database Manager in the **Daemons** tab.

Backups and restores can now resume for the client.

#### Moving the image catalog between UNIX hosts

#### To move the image catalog on UNIX

1 Check that no backups are in progress by running:

/usr/openv/netbackup/bin/bpps

2 Stop bprd by running:

/usr/openv/netbackup/bin/admincmd/bprdreq -terminate

**3** Stop bpdbm by running:

/usr/openv/netbackup/bin/bpdbm -terminate

4 Create the directory in the new file system. For example:

mkdir /disk3/netbackup/db/images

- 5 Move the image catalog to the new location in the other file system.
- 6 Create a symbolic link from /usr/openv/netbackup/db/images to the new location in the other file system.

See "NetBackup file size considerations on UNIX systems" on page 912.

#### About image catalog compression

The image catalog contains information about all client backups. It is accessed any time a user lists or restores files. NetBackup lets you compress all portions of the catalog or only older portions of the catalog. No method selectively compresses image catalog files other than by age.

Control image catalog compression by setting the Global Attributes property, **Compress Catalog Interval**. Use this property to specify how old the backup information must be before it is compressed. Specify the number of days to defer compression information, thus users who restore files from recent backups are unaffected. By default, **Compress Catalog Interval** is set to 0 and image compression is not enabled.

See "Global Attributes properties" on page 159.

**Note:** Veritas discourages manually compressing or decompressing the catalog backups with the <code>bpimage -[de]compress</code> command or any other method. Manually compressing or decompressing a catalog backup while any backup (regular or catalog) is running results in inconsistent image catalog entries. When users list and restore files, the results can be incorrect.

Before NetBackup 7.6, NetBackup used the compress command on the server to perform compression after each backup session. NetBackup now uses a built-in compression method to compress the image catalog. Image catalog files which were compressed using the older compression method are now migrated transparently to the new method as they are accessed as part of NetBackup operations.

It does not make a difference to NetBackup if the backup session was successful. The operation occurs while NetBackup expires backups and before it runs the session\_notify script and the backup of the NetBackup catalogs.

The time to perform compression depends on the server speed and the number and size of the files being compressed. Files are compressed serially, and temporary working space is required in the same partition.

When numerous compressed image catalog files must be processed, the backup session is extended until compression is complete. The additional backup time is especially noticeable the first time you perform the compression. To minimize the effect of the initial sessions, consider compressing the files in stages. For example, begin by compressing the records for the backups older than 120 days. Continue

to reduce the number of days over a period of time until you reach a comfortable setting.

Compressing the image catalog accomplishes the following objectives:

- Reduces greatly the disk space that is consumed.
- Reduces the media that is required to back up the catalog.

The amount of space that is reclaimed varies with the types of backups you perform. Full backups result in a larger percentage of catalog compression than incremental backups. Normally, more data is duplicated in a catalog file for a full backup. Using catalog compression, a reduction of 80% is possible.

This reduction in disk space and media requirements is achieved at the expense of performance when a user lists or restores files. Since the information is uncompressed at each reference, performance degradation is in direct proportion to the number and size of compressed files that are referenced. If the restore requires numerous catalog files to be uncompressed, increase the timeout value that is associated with list requests.

Change the timeout value by changing the List Files Timeout General property setting on the client. Or, on UNIX clients, change the timeout value by changing the LIST FILES TIMEOUT option in the bp.conf file.

| Figure 22-3 | List Files Timeout General | property on the client |
|-------------|----------------------------|------------------------|
|-------------|----------------------------|------------------------|

| NetBackup Client Properties                                                                                                    | ×           |
|----------------------------------------------------------------------------------------------------|-------------|
| General Exclude List Include List Backups Network Irout                                                                                  | oleshooting |
| <u>Client name:</u> 1_client                                                                                                    |             |
| List files timeout: <u>R</u> estore retries:<br>300 seconds 0 seconds                                                                    |             |
| Time overlap:     User-directed operation time       60     *       minutes     60                                                       |             |
| Keep status of user-directed backups,<br>archives, and restores for:         Auto log off timeout:           3         a         10 mins |             |
| Perform incrementals based on archive bit     Allow <u>s</u> erver-directed restores     Perform <u>d</u> efault search                  |             |
| OK Cancel                                                                                                    | Help        |

#### Uncompressing the NetBackup catalog

You may find it necessary to uncompress all records temporarily that are associated with an individual client. Uncompress the records if you anticipate large or numerous restore requests, for example.

Use the following procedure to uncompress the NetBackup catalog.

#### To uncompress the NetBackup catalog on Windows

1 Verify that the partition where the image catalog resides contains enough space to accommodate the uncompressed catalog.

See "Estimating catalog space requirements" on page 910.

- 2 Stop the NetBackup Request Daemon service, bprd. Use the Activity Monitor or the Services application in the Windows Control Panel.
- **3** Verify that the NetBackup Database Manager, bpdbm, is running.
- 4 In the NetBackup Administration Console, expand NetBackup Management > Host Properties > Master Server. Double-click the host to be uncompressed.
- 5 Select the Global Attributes properties.

See "Global Attributes properties" on page 159.

- 6 Clear the **Compress Catalog Interval** check box and click **OK** to save the host property change.
- 7 Open a command prompt. Change to the following directory:

install\_path\veritas\netbackup\bin\admincmd

Run one of the followings commands.

To decompress the records for a specific client, enter:

bpimage -decompress -client\_name

To decompress the records for all clients, enter:

bpimage -decompress -allclients

8 Restart the NetBackup Request Daemon bprd.

#### To uncompress the NetBackup catalog on UNIX

1 Perform the following steps as root on the master server to uncompress the NetBackup catalog.

Verify that the partition where the image catalog resides has enough space to uncompress the client's image records.

2 Stop the request daemon, bprd, by running:

/usr/openv/netbackup/bin/admincmd/bprdreq -terminate

**3** Make sure that bpdbm is running:

/usr/openv/netbackup/bin/bpps

4 Expand Host Properties > Master Servers. Open the properties of a host. On the Global Attributes properties, clear the Compress Catalog Interval check box.

See "Global Attributes properties" on page 159.

- 5 Set the Compress Catalog Interval Global Attributes property to 0.
- 6 Change your working directory to /usr/openv/netbackup/bin and run the command:

admincmd/bpimage -decompress -client **name** 

7 Restart the request daemon, bprd, by running:

/usr/openv/netbackup/bin/initbprd

- 8 Perform the file restorations from the client.
- **9** Set the **Compress Catalog After** Global Attributes property to its previous value.

The records that were uncompressed for this client are compressed after the next backup schedule.

See "About image catalog compression" on page 915.

Chapter

# About the NetBackup relational database

This chapter includes the following topics:

- About the NetBackup relational database (NBDB) installation
- Using the NetBackup Database Administration utility on Windows
- Using the NetBackup Database Administration utility on UNIX
- Post-installation tasks
- About backup and recovery procedures
- Unloading the NetBackup database
- Terminating database connections
- Moving the NetBackup database from one host to another

# About the NetBackup relational database (NBDB) installation

The following information can help you to install and operate the Sybase SQL Anywhere relational database management system.

Generally, the implementation of Sybase SQL Anywhere in the NetBackup catalog is transparent. NetBackup installs Sybase SQL Anywhere during the master server installation as a private, non-shared server for the NetBackup database (NBDB). NBDB contains the NetBackup Authorization database, the Enterprise Media Manager (EMM) data, as well as other NetBackup data that NetBackup services use.

The same installation of Sybase SQL Anywhere is used for the optionally-licensed product, Bare Metal Restore (BMR) and its associated database (BMRDB). The BMR database is created during the BMR installation process.

By default, the NetBackup relational database (NBDB) is installed on the master server. The master server is also the default location for the Enterprise Media Manager (EMM). Since EMM is the primary user of NBDB, the NetBackup database always resides on the same computer as the Enterprise Media Manager.

See "About the Enterprise Media Manager (EMM)" on page 886.

**Note:** NetBackup does not support saving the NetBackup relational database (NBDB, including NBAZDB and EMM) or the configuration files to a remote NFS share. CIFS is supported on some SAN or NAS storage.

See "Parts of the NetBackup catalog" on page 881.

#### Installing the NetBackup database

The following procedure is performed automatically during installation in the order presented. You can also use the same procedure to manually install the database independently.

#### Installing the NetBackup database

1 As part of the NetBackup master server installation, the SQL Anywhere server is created. The server parameters are set in the server.conf file in the following location:

**On Windows:** *Install\_path*\VERITAS\NetBackupDB\conf\server.conf

On UNIX: /usr/openv/var/global/server.conf

See "About the NetBackup server.conf file" on page 923.

**2** On Windows: The following entry is added to the registry to set the database location:

HKEY LOCAL MACHINE\SOFTWARE\VERITAS\NetBackup\CurrentVersion\

Config\VXDBMS\_NB\_DATA

See "About the NetBackup configuration entry" on page 931.

3 On UNIX: The following entry is added to the bp.conf file to set the database location:

VxDBMS NB DATA = /usr/openv/db/data

**4** On Windows: The VxDBMS configuration file for NetBackup is created. This file requires the read and write permissions of a Windows administrator:

Install path\VERITAS\NetBackupDB\data\vxdbms.conf

**5** On UNIX: The VxDBMS configuration file for NetBackup is created. This file requires the read and write permissions of root:

/usr/openv/db/data/vxdbms.conf

6 The NetBackup database is created:

On Windows: Install path\VERITAS\NetBackupDB\data\NBDB.db

On UNIX: /usr/openv/db/data/NBDB.db

7 DBA password is set for the NetBackup database in vxdbms.conf:

VXDBMS\_NB\_PASSWORD = encrypted\_password

- **8** Additional database files are created with contiguous space pre-allocated:
  - The NetBackup system database file that is mentioned in the following step: On Windows: Install\_path\VERITAS\NetBackupDB\data\NBDB.db
     On UNIX: /usr/openv/db/data/NBDB.db
  - The EMM database files:

#### On Windows:

Install\_path\VERITAS\NetBackupDB\data\EMM\_DATA.db
Install\_path\VERITAS\NetBackupDB\data\EMM\_INDEX.db
On UNIX:

/usr/openv/db/data/EMM\_DATA.db /usr/openv/db/data/EMM INDEX.db

- The authorization database files for NetBackup Access Control: On Windows: Install\_path\VERITAS\NetBackupDB\data\NBAZDB.db
   On UNIX: /usr/openv/db/data/NBAZDB.db
- The NetBackup transaction log, necessary for recovering the database: On Windows: Install\_path\VERITAS\NetBackupDB\data\NBDB.log
   On UNIX: /usr/openv/db/data/NBDB.log

- **9** The SQL Anywhere accounts and schema are created for each of the NetBackup components that make use of the NetBackup database. (For example, EMM MAIN.)
- **10** The following command initializes the EMM data:

On Windows: Install path\VERITAS\Volmgr\bin\tpext.exe

On UNIX: /usr/openv/volmgr/bin/tpext

See "About catalog backups" on page 891.

#### About NetBackup master server installed directories and files

SQL Anywhere is installed in the following directories:

#### **On Windows**

Install path\VERITAS\NetBackupDB

Install\_path\VERITAS\NetBackup\bin

The files in <code>Install\_path\VERITAS\NetBackupDB\conf</code> can be shared within a cluster.

#### **On UNIX**

/usr/openv/db

```
/usr/openv/var/global
```

The files in /global can be shared within a cluster.

The contents of each directory are examined in the following topics.

#### **Relocating the NetBackup database**

The NetBackup database, NBDB, and its associated files, is created on the master server by default. For performance reasons, NBDB can be moved to another host.

On Windows: The NBDB database files can be moved from their default location in <code>install\_path\VERITAS\NetBackupDB\data</code>.

On UNIX: The NBDB database files can be moved from their default location in  $/{\tt usr/openv/db/data}.$ 

See "Moving NBDB database files after installation" on page 958.

**Note:** NetBackup does not support saving the NetBackup relational database (NBDB, including NBAZDB and EMM) or the configuration files to a remote NFS share. CIFS is supported on some SAN or NAS storage.

See "Parts of the NetBackup catalog" on page 881.

**Note:** If Bare Metal Restore is installed, BMRDB must be located on the master server.

See "Moving NBDB database files after installation" on page 958.

See "Moving the NetBackup database from one host to another" on page 971.

See "Moving the NetBackup database files" on page 943.

See "About the Move Database menu options" on page 953.

#### About the NetBackup server.conf file

Veritas recommends that this file not be edited without assistance from technical support. NetBackup may not start if the server.conf file is edited.

#### **On Windows**

 $\label{eq:linstall_path} $$ Install_path VERITAS NetBackupDB conf server. conf is read when the SQL Anywhere service gets all configuration information from this file:$ 

```
-n NB_server_name
```

```
-x tcpip(LocalOnly=YES;ServerPort=13785) -gd DBA -gk DBA -gl DBA -gp
4096 -ti 0 -c 200M -ch 1365M -cl 200M -wc- -gna 1 -k -os 1M -m -o
"C:\Program Files\Veritas\NetBackupDB\log\server.log" -m
```

#### **On UNIX**

The  $/{\tt usr/openv/var/global/server.conf}$  file is read when the SQL Anywhere daemon is started.

The SQL Anywhere daemon gets all configuration information from the server.conf file, as follows:

```
-n NB_server_name
-x tcpip(LocalOnly=YES;ServerPort=13785) -gp 4096 -gd DBA -gk DBA
-gl DBA -ti 0 -c 200M -ch 1278M -cl 200M -wc- -ua -gna 1 -k -os 1M
-m -o /usr/openv/db//log/server.log -ud
```

*NB\_server\_name* indicates the name of the SQL Anywhere server. Each Sybase server has a unique name. Use the same name that was used during installation. If a fully qualified name was used at that time, use a fully qualified name here.

**Note:** If this name is changed, the Enterprise Media Manager cannot connect to the database.

| Command                    | Description                                                                                                    |
|----------------------------|----------------------------------------------------------------------------------------------------|
| -c 200M                    | Indicates the initial memory that is reserved for caching database pages and other server information. The value may be changed for performance reasons.                                                        |
| -ch 1316M                  | Indicates the maximum cache size, as a limit to automatic cache growth. The value is calculated automatically based on memory size of the computer.                                                             |
| -cl 200M                   | Indicates the minimum cache size, as a limit to automatic cache resizing. The value may be changed for performance reasons.                                                                                     |
| -gd DBA                    | Indicates that the DBA user is the account used to start, stop, load, and unload                                                                                                    |
| -gk DBA                    | data.                                                                                                    |
| -gl DBA                    |                                                                                                    |
| -gna 1                     | Enable automatic tuning of the network database server multiprogramming level.                                                                                                    |
| -gp 4096                   | Indicates the maximum page size (in bytes) for the database. This parameter is given during database creation.                                                                                                  |
| -k                         | If $-k$ is specified when database server is started, the database server does not collect Performance Monitor statics.                                                                                         |
| -m                         | Truncates the transaction log when a checkpoint is done.                                                                                                    |
|                            | This option provides a way to automatically limit the growth of the transaction log. Disable it using NbDbAdmin.exe (Windows) or dbadm (UNIX) by changing the transaction mode option set to FULL from PARTIAL. |
| -o Install_path\VERITAS\   | On Windows: Indicates the location of server output messages. The messages                                                                                                    |
| NetBackupDB\log\server.log | include start and stop events, checkpoints, error conditions, and cache change size. This log is not managed, but growth is slow.                                                                               |
| -o /usr/openv/db/log/      | On UNIX: Indicates the location of server output messages. The messages include                                                                                                    |
| server.log                 | start and stop events, checkpoints, error conditions, and cache change size. This log is not managed, but growth is slow.                                                                                       |
| -os 1M                     | Specifies a maximum size for the database server message log file.                                                                                                    |

 Table 23-1
 Commands used in the server.conf file

| Command                                      | Description                                                                                                    |  |
|----------------------------------------------|----------------------------------------------------------------------------------------------------|--|
| -ti 0                                        | Indicates the client idle time that is allowed before shutdown. By default, no idle time is allowed, which prevents the database from shutting down.            |  |
| -ua                                          | Turns off the use of asynchronous I/O.                                                                                                    |  |
| -ud                                          | Indicates that the server should run as a daemon.                                                                                                    |  |
| -wc-                                         | Control whether checksums are enabled on write operations for the database. B default all database pages have checksums, so the database server defaults to -wc |  |
| -x tcpip(LocalOnly<br>=YES;ServerPort=13785) | Indicates what kind of connections are allowed in addition to shared memory. For example, local TCP/IP connections that use port 13785.                         |  |

 Table 23-1
 Commands used in the server.conf file (continued)

See "About NetBackup master server installed directories and files" on page 922.

#### About the databases.conf file

The Windows Install\_path\VERITAS\NetBackupDB\conf\databases.conf configuration file and the UNIX /usr/openv/var/global/databases.conf configuration file contain the locations of the main database files and the database names for automatic startup when the SQL Anywhere service is started. For example, if NBDB and BMRDB are both located on the master server in the default locations, databases.conf contains:

#### **On Windows**

"C:\Program Files\VERITAS\NetBackupDB\data\NBDB.db" -n NBDB "C:\Program Files\VERITAS\NetBackupDB\data\NBAZDB.db" -n NBAZDB "C:\Program Files\VERITAS\NetBackupDB\data\BMRDB.db" -n BMRDB

#### **On UNIX**

"/usr/openv/db/data/NBAZDB.db" -n NBAZDB

"/usr/openv/db/data/NBDB.db" -n NBDB

```
"/usr/openv/db/data/BMRDB.db" -n BMRDB
```

#### About the registration.dat file on Windows

This file is created for use with Veritas NetBackup OpsCenter. It is created in the following location: Install path\VERITAS\NetBackupDB\conf\registration.dat

### About the vxdbms\_env.csh, vxdbms\_env.sh scripts (on UNIX)

The scripts vxdbms\_env.csh and vxdbms\_env.sh set-up the SQL Anywhere environment as follows:

- /usr/openv/db/vxdbms\_env.csh
- /usr/openv/db/vxdbms\_env.sh

Other scripts and commands use vxdbms\_env.csh and vxdbms\_env.sh.

#### About the bin directory

On Windows, NetBackup\bin contains NetBackup-specific binaries and commands for administrating NBDB and BMRDB:

NbDbAdmin.exe

This file launches the NetBackup Database Administration utility, which provides administrators with a way to perform the tasks based on the nbdb commands. See "Using the NetBackup Database Administration utility on Windows" on page 933.

To access the utility, the administrator must know the database password. See "Changing the NetBackup database password" on page 956.

create\_nbdb.exe

Used during installation and upgrades to create and upgrade the NetBackup database, NBDB.

nbdb\_admin.exe

Among other things, use nbdb\_admin.exe to change the DBA and NetBackup account passwords, or to start and stop individual databases.

nbdb\_backup.exe

Use to make an online backup of the SQL Anywhere database files to a file system directory.

**Note:** Using this command (or the NetBackup Database Administration utility) to restore the NetBackup database can potentially break the consistency between the NetBackup catalog and the database. This loss of consistency can lead to loss of data. Use this command (or the NetBackup Database Administration utility) to restore the NetBackup catalog only as a precautionary measure.

nbdb\_move.exe

Use to change the location of the SQL Anywhere database files from the default location.

nbdb\_ping.exe

Displays the status of the SQL Anywhere database.

nbdb\_restore.exe

Use to recover from an online backup in a file system directory that was created using <code>nbdb\_backup</code>.

nbdb\_unload.exe

Use to create a dump of all or part of the NBDB database or the BMRDB database schema and data.

- nbdbms\_start\_server.exe
   Use to start and stop the SQL Anywhere service.
- nbdb upgrade.exe

Used internally to upgrade the NetBackup and BMR databases.

On UNIX, /usr/openv/db/bin contains SQL Anywhere commands and NetBackup-specific commands for administrating NBDB and BMRDB:

dbadm

This file launches the NetBackup Database Administration utility, which provides administrators with a way to perform the tasks based on the nbdb commands. See "Using the NetBackup Database Administration utility on UNIX" on page 947. To access the utility, the administrator must know the database password. See "Changing the NetBackup database password" on page 956.

create\_nbdb

Used during installation and upgrades to create and upgrade the NetBackup database, NBDB.

nbdb\_admin

Among other things, use nbdb\_admin to change the DBA and NetBackup account passwords, or to start and stop individual databases.

nbdb\_backup

Use to make an online backup of the SQL Anywhere database files to a file system directory.

**Note:** Using this command (or the NetBackup Database Administration utility) to restore the NetBackup database can potentially break the consistency between the NetBackup catalog and the database. This loss of consistency can lead to loss of data. Use this command (or the NetBackup Database Administration utility) to restore the NetBackup catalog only as a precautionary measure.

nbdb\_move

Use to change the location of the SQL Anywhere database files from the default location.

nbdb\_ping

Displays the status of the SQL Anywhere database.

nbdb\_restore

Use to recover from an online backup in a file system directory that was created using nbdb\_backup.

nbdb\_unload

Use to create a dump of all or part of the NBDB database or the BMRDB database schema and data.

- nbdbms\_start\_server
   Use to start and stop the SQL Anywhere daemon.
- nbdb\_upgrade

Used internally to upgrade the NetBackup and BMR databases.

**Note:** Due to performance issues, NetBackup supports database files only on locally attached drives.

The commands are described in the *NetBackup Commands Reference Guide* and the online Help.

#### About the contents of the NetBackup directories

The following table describes the contents of the NetBackup directories.

 Table 23-2
 NetBackup directory contents

| Directory | Description                                                         |
|-----------|---------------------------------------------------------------------|
| charsets  | The following directory contains SQL Anywhere-specific information. |
|           | On Windows: Install_path\VERITAS\NetBackupDB\charsets               |
|           | On UNIX: /usr/openv/db/charsets                                     |

| Directory | Description                                                                                                    |
|-----------|----------------------------------------------------------------------------------------------------|
| lib       | On UNIX: The directory /usr/openv/db/lib contains all the SQL Anywhere shared libraries. The directory also includes ODBC libraries, used to connect to NBDB and BMRDB.                              |
| log       | The following directory contains the SQL Anywhere server log file server.log that contains only Sybase logs.                                                                                         |
|           | <b>On Windows:</b> <i>Install_path</i> \VERITAS\NetBackupDB\log                                                                                                    |
|           | On UNIX: /usr/openv/db/log                                                                                                    |
| res       | On UNIX: The directory /usr/openv/db/res contains SQL Anywhere-specific information.                                                                                                    |
| scripts   | The following directory contains the SQL Anywhere scripts that are used to create the database. The directory also contains NetBackup SQL scripts that are used to create the EMM and other schemas. |
|           | <b>On Windows:</b> <i>Install_path</i> \VERITAS\NetBackupDB\scripts                                                                                                    |
|           | On UNIX: /usr/openv/db/scripts                                                                                                    |
|           | <b>Note:</b> Do not edit the scripts that are located in this directory.                                                                                                    |
| staging   | The directory that is used as a temporary staging area during catalog backup and recovery.                                                                                                    |
|           | <b>On Windows:</b> <i>Install_path</i> \VERITAS\NetBackupDB\staging                                                                                                    |
|           | On UNIX: /usr/openv/db/staging                                                                                                    |
| tix       | On UNIX: The directory /usr/openv/db/tix contains SQL Anywhere-specific information.                                                                                                    |
| WIN32     | On Windows: The directory <i>Install_path</i> \VERITAS\NetBackupDB\WIN32 contains SQL Anywhere commands and .dll files.                                                                              |
| java      | On Windows: The directory <i>Install_path</i> \VERITAS\NetBackupDB\java contains the components necessary to run the <b>NetBackup Administration Console</b> on a Windows computer.                  |
| shared    | On Windows: The directory <i>Install_path</i> \VERITAS\NetBackupDB\shared is a directory used by Veritas NetBackup OpsCenter.                                                                        |

 Table 23-2
 NetBackup directory contents (continued)

#### About the data directory

The following directory is the default location of the NetBackup database, NBDB:

**On Windows:** *Install\_path*\VERITAS\NetBackupDB\data

On UNIX: /usr/openv/db/data

NBDB includes the following files:

NBDB.db

The main NetBackup database file; considered a **dbspace**.

NBDB.log

The transaction log for the NetBackup database, necessary for recovery. NBDB.log is automatically truncated after a successful full or incremental catalog backup of the SQL Anywhere database.

JOBD\_DATA.db

An additional dbspace that contains job records data.

NBAZDB.db

The NetBackup Authorization database is present whether or not NetBackup Access Control (NBAC) is configured and used.

EMM\_DATA.db

An additional **dbspace** that contains EMM data.

EMM\_INDEX.db

The file that enhances the EMM database performance.

- SEARCH\_DATA.db
   Contains the metadata that is created while placing holds on backup images.
- SEARCH INDEX.db

The file that contains the indexes that are created in the SEARCH\_DATA tables.

SLP\_DATA.db

Contains the run-time information for storage lifecycle policies.

SLP\_INDEX.db

The file that contains the indexes that are created in the SLP DATA tables.

vxdbms.conf

The file that contains the configuration information specific to the Sybase SQL Anywhere installation:

```
On Windows:
```

```
VXDBMS_NB_SERVER = NB_server_name
VXDBMS_NB_PORT = 13785
VXDBMS_NB_DATABASE = NBDB
VXDBMS_BMR_DATABASE = BMRDB
VXDBMS_AZ_DATABASE = NBAZDB
VXDBMS_NB_DATA = C:\Program Files\Veritas\NetBackupDB\data
VXDBMS_NB_INDEX = C:\Program Files\Veritas\NetBackupDB\data
VXDBMS_NB_TLOG = C:\Program Files\Veritas\NetBackupDB\data
VXDBMS_NB_PASSWORD = encrypted_password
```

```
AZ_DB_PASSWORD = encrypted_password
VXDBMS ODBC DRIVER = NB SQL Anywhere
```

#### On UNIX:

```
VXDBMS_NB_SERVER = NB_server_name

VXDBMS_NB_PORT = 13785

VXDBMS_NB_DATABASE = NBDB

VXDBMS_AZ_DATABASE = NBAZDB

VXDBMS_BMR_DATABASE = BMRDB

VXDBMS_NB_DATA = /usr/openv/db/data

VXDBMS_NB_INDEX = /usr/openv/db/data

VXDBMS_NB_TLOG = /usr/openv/db/data

VXDBMS_NB_STAGING = /usr/openv/db/staging

VXDBMS_NB_PASSWORD = encrypted_password

AZ_NB_PASSWORD = encrypted_password
```

The encrypted password that is used to log into the DBA accounts for NBDB, NBAZDB, and BMRDB, and other data accounts is stored in vxdbms.conf.

The password is set to a randomly generated password upon installation. Use the nbdb\_admin command to change it to a known password if you have not done so already.

See "Changing the NetBackup database password" on page 956.

 If BMR is installed, the directory also contains: BMRDB.db, BMRDB.log (transaction log for BMR), BMR DATA.db, BMR INDEX.db

#### About the NetBackup configuration entry

The VXDBMS\_NB\_DATA registry entry (Windows) or the bp.conf entry (UNIX) is a required entry and is created upon installation. The entry indicates the path to the directory where NBDB.db, NBAZDB.db, BMRDB.db, and the vxdbms.conf files are located.

#### On Windows:

HKEY LOCAL MACHINE\SOFTWARE\VERITAS\NetBackup\CurrentVersion\

Config\VXDBMS NB DATA

On UNIX: /usr/openv/netbackup/bp.conf:

VXDBMS\_NB\_DATA = /usr/openv/db/data

#### Sybase SQL Anywhere server management

Upon startup, the Sybase SQL Anywhere server uses the SQL Anywhere service to set the server parameters in the server.conf file. Then, the service starts the databases that are indicated in the databases.conf file.

To start and stop the Sybase SQL Anywhere service on Windows, use one of the following methods:

- In the NetBackup Administration Console, select NetBackup Relational Database Manager (SQLANYs\_VERITAS\_NB) in the Daemons tab of the Activity Monitor.
- From the Windows Service Manager, select NetBackup Relational Database Manager (SQLANYs\_VERITAS\_NB).
- Install\_path\VERITAS\NetBackup\bin\bpdown -e SQLANYs\_VERITAS\_NB
- Install path\VERITAS\NetBackup\bin\bpup -e SQLANYs VERITAS NB

To start and stop the Sybase SQL Anywhere daemon on UNIX, use one of the following methods:

- Select NB\_dbsrv in the Activity Monitor in the NetBackup Administration Console.
- From the command line:
  - /usr/openv/netbackup/bin/bp.kill\_all | bp.start\_all
     The Sybase SQL Anywhere daemon is included in the stop command or the start command, which starts and stops all NetBackup daemons.
  - /usr/openv/db/bin/nbdbms\_start\_server ndbms\_start\_server starts the SQL Anywhere server if no option is specified.
  - /usr/openv/db/bin/nbdbms\_start\_server -stop -f
     Stops the server; -f forces a shutdown with active connections.
  - /usr/openv/db/bin/nbdbms\_start\_server -stat

The -stat option tells whether the server is up or down:

```
SQL Anywhere Server Ping Utility Version 11.0.1.2044 Ping server successful.
```

/usr/openv/db/bin/nbdbms\_start\_server -h
 Use -h to display usage information about the nbdbms start server.

Individual databases can be started or stopped, while the SQL Anywhere service continues. To do so, use the NetBackup Database Administration utility or the following commands:

nbdb\_admin [-start | -stop]

Starts or stops NBDB without shutting down the SQL Anywhere server. To see whether the database is up, enter nbdb ping.

nbdb admin [-start | -stop BMRDB]

Starts or stops BMRDB without shutting down the SQL Anywhere server. To see whether the BMRDB database is up, enter nbdb ping -dbn BMRDB.

#### Sybase SQL Anywhere and clustered environments

Sybase SQL Anywhere is supported in a clustered environment. Sybase SQL Anywhere failover is included with the NetBackup server failover solution. The software is installed on all computers in the cluster, but the database files are created on a shared disk.

To facilitate the shared files, database and configuration files are installed on a shared drive.

Configuration files are stored in the following location:

**On Windows:** *Shared drive*\VERITAS\NetBackupDB\conf.

On UNIX: /usr/openv/var/global.

#### Using the NetBackup Database Administration utility on Windows

The NetBackup Database Administration utility is a standalone application (NbDbAdmin.exe) and is located in the following directory:

InstallPath\VERITAS\NetBackup\bin\NbDbAdmin.exe

To use the utility, you must be an administrator with administrator privileges.

When you start the NetBackup Database Administration utility, enter the DBA password. The password is set to a randomly generated password upon installation. Use the nbdb\_admin command to change it to a known password if you have not done so already.

See "Changing the NetBackup database password" on page 956.

The NetBackup Database Administration utility displays the following information:

| Property          | Description                                                                                                    |
|-------------------|----------------------------------------------------------------------------------------------------|
| Database name and | Select either the NBDB or the BMRDB database to administer.                                                                                                    |
| status            | The list of possible databases is derived from the vxdbms.conf file. The vxdbms.conf file is located in the directory that is specified in the bp.conf file or in the Windows registry parameter VXDBMS_NB_DATA. |
|                   | The database must reside on the same computer where the NetBackup Database Administration console runs.                                                                                                    |
|                   | One of the following status reports display for the selected database:                                                                                                    |
|                   | <ul> <li>If the database is available, the screen displays Alive and well.</li> <li>If the database is unavailable, the screen displays Not available.</li> </ul>                                                |
| Stop              | Shuts down the selected database.                                                                                                    |
| Start             | Starts the selected database.                                                                                                    |
| General tab       | Contains information about database utilization.                                                                                                    |
|                   | See "About the General tab of the NetBackup Database Administration utility" on page 935.                                                                                                    |
| Tools tab         | Contains a variety of tools to administer the selected database.                                                                                                    |
|                   | See "About the Tools tab of the NetBackup Database Administration utility" on page 941.                                                                                                    |
| Drive Space       | Displays the amount of free space and used space on a drive. If the database files are on multiple drives, this view is useful to see which drive has more free space available.                                 |
|                   | The Drive Space dialog displays the following information:                                                                                                    |
|                   | Drive                                                                                                    |
|                   | Capacity                                                                                                    |
|                   | ■ Used space                                                                                                    |
|                   | Free space                                                                                                    |
|                   | Willized                                                                                                    |
|                   | Space                                                                                                    |
| Close             | Closes the Database Administration utility.                                                                                                    |
| Help              | Provides additional assistance in the console.                                                                                                    |

#### Table 23-3 NetBackup Database Administration properties

## About the General tab of the NetBackup Database Administration utility

The **General** tab contains information about database space utilization. The tab contains tools to let the administrator reorganize fragmented database objects, add free space to the database files, and validate and rebuild the database.

Figure 23-1 shows the **General** tab of the Database Administration utility after a user logs on.

| 🕺 NetBackup Database Administration                                                         |            | ×                 |
|---------------------------------------------------------------------------------------------|------------|-------------------|
| Database:                                                                                   |            |                   |
| NBDB Alive and well.                                                                        |            | Stop              |
| General Tools                                                                               |            |                   |
| - Space utilization                                                                         |            | [                 |
| Utilized % DB Space                                                                         | Free Space | Total Space       |
| 7.4 % EMM DATA                                                                              | 23.164 MB  | 25.004 MB         |
| 0.5 % EMM INDEX                                                                             | 24.875 MB  | 25.004 MB         |
| 0.2 % DBM DATA                                                                              | 50.152 MB  | 50.254 MB         |
| 0.2 % DBM_INDEX                                                                             | 24.961 MB  | 25.004 MB         |
| 0.5 % DARS_DATA                                                                             | 24.879 MB  | 25.004 MB         |
| 0.0 % DARS_INDEX                                                                            | 24.992 MB  | 25.004 MB         |
| 97.7 % SYSTEM                                                                               | 72.000 KB  | 3.086 MB          |
| Free DBspace: 2608332<br>Total DBspace: 2621849<br>DB Utilization: 0.5 %                    |            | <br>Add Space     |
| Transaction log: C:\Program Files\Veritas\<br>File size: 23920640 bytes (2<br>Mirrored log: |            | B.log             |
| Used space 📕 Free space                                                                     | e Refre    | sh Reorganize All |
| Validation                                                                                  |            |                   |
| Database passed validation check.                                                           |            |                   |
|                                                                                             | Validat    | e <u>R</u> ebuild |
|                                                                                             | Drive Sp   | oace              |

Figure 23-1 General tab of the NetBackup Database Administration utility

| Option                 | Description                                                                                                    |
|------------------------|----------------------------------------------------------------------------------------------------|
| Space Utilization list | Displays the information about used space and free space in pie chart format for the following database system, data, and index files:                                                                                                    |
|                        | <ul> <li>Free DBspace</li> <li>The amount of free space available.</li> </ul>                                                                                                    |
|                        | <ul> <li>Total DBspace</li> <li>The total amount of space that is allocated for the dbspace.</li> </ul>                                                                                                    |
|                        | DB Utilization                                                                                                    |
|                        | The utilization percentage is the percentage of the Total DBSpace used for data.<br>When the NBDB or the BMRDB databases are created, extra space is allocated so that<br>contiguous space is available as needed. As a result, a low space utilization percentage<br>is a positive indication unless the database is very large and disk space is in short supply. |
| Details                | Use to display information about the selected database table or index file and elect to defragment (reorganize) fragmented files.                                                                                                    |
|                        | Select a database table or an index file in the <b>Space Utilization</b> list and click <b>Details</b> .                                                                                                    |
|                        | Database tables                                                                                                    |
|                        | Select one or more tables in the Data (Table) Details dialog box and click <b>Defragment</b> .<br>The database table is evaluated for fragmentation and if any fragmentation is detected, it is reorganized.                                                                                                    |
|                        | Select one or more database tables to reorganize and then click <b>Defragment</b> . Each selected database table is evaluated for fragmentation and if any fragmentation is detected, it is reorganized.                                                                                                    |
|                        | Table 23-5 describes the columns in the Data (Table) Details dialog box.  Index files                                                                                                    |
|                        | Select one or more indexes in the <b>Index Details</b> dialog box and click <b>Compress</b> . Each selected index is evaluated for fragmentation and if any fragmentation is detected, it is reorganized.                                                                                                    |
|                        | Table 23-6 describes the columns in the <b>Index Details</b> dialog box.                                                                                                    |
|                        | Click <b>Close</b> after defragmenting the files.                                                                                                    |
| Add Space              | Use to add additional free space to individual dbspaces. Additional free space helps to reduce future fragmentation of the database objects that are stored in the database.                                                                                                    |
|                        | When the relational database is initially created or rebuilt, 25MB of free space is automatically added to the data and the index dbspaces.                                                                                                    |
|                        | Click Add Space, then select one of the following amounts to add:                                                                                                    |
|                        | <ul> <li>A small amount of space to add is 25MB.</li> </ul>                                                                                                    |
|                        | <ul> <li>A medium amount of space to add is 50MB.</li> <li>A large amount of space to add is 100MB.</li> </ul>                                                                                                    |
|                        | A large amount of space to add is 100MB.                                                                                                    |
|                        | Click <b>OK</b> to add the space or <b>Cancel</b> to close the dialog box.                                                                                                    |

Table 23-4General tab options

| Option                      | Description                                                                                                    |  |
|-----------------------------|----------------------------------------------------------------------------------------------------|--|
| Transaction log information | The location and the file size of the transaction log.                                                                                                    |  |
| Mirrored log information    | The location and the file size of the mirrored log, if one exists.                                                                                                    |  |
| Refresh                     | Displays the most current information.                                                                                                    |  |
| Reorganize All              | This option automatically determines the database tables and indexes that are fragmented. The option then uses the SQL Anywhere REORGANIZE command to defragment the tables and compress the indexes. |  |
|                             | To click <b>Reorganize All</b> is equivalent to running the following command:<br>nbdb_admin.exe -reorganize                                                                                          |  |
| Validation status           | This option informs you whether or not the selected database has passed the utility's validation check.                                                                                               |  |
|                             | See Table 23-7 on page 940.                                                                                                    |  |

Table 23-4General tab options (continued)

| Option Description |                                                                                                    |
|--------------------|----------------------------------------------------------------------------------------------------|
| Validate           | This option performs a database validation on all of the database tables and indexes in the selected database.                                                                                                    |
|                    | Choose one of the following validation checks in the Validate Database dialog box:                                                                                                    |
|                    | <ul> <li>Standard         The Standard validation option lets you validate the indexes and keys on all of the tables             in the database. Each table is scanned, and for each row, a check is made that it exists             in the appropriate indexes. The number of rows in the table must match the number of             entries in the index.             The equivalent command is nbdb_admin.exe -validate         </li> </ul> |
|                    | <ul> <li>Full         In addition to the Standard validation checks, a Full validation ensures that every row         that is referenced in each index exists in the corresponding table. For foreign key indexes,         it also ensures that the corresponding row exists in the primary table.         The equivalent command is nbdb_admin.exe -validate -full     </li> </ul>                                                             |
|                    | <b>Note:</b> To perform a full database validation, shut down NetBackup and start only the database service.                                                                                                    |
|                    | After a validation check runs, the Results screen lists each database object. Each error is listed next to the database object where it was found. The total number of errors are listed at the end of the list of database objects. If no errors were found, that is indicated.                                                                                                    |
|                    | If any validation errors are reported, perform the following tasks:                                                                                                    |
|                    | <ul> <li>Shut down NetBackup (all daemons and services).</li> <li>Start only the SQL Anywhere database server (SQLANYS_VERITAS_DB, the NetBackup Relational Database Manager).</li> <li>Click Validate to repeat the validation check or use the nbdb_admin.exe command line utility.</li> </ul>                                                                                                    |
|                    | If validation errors persist, contact Veritas customer support. The administrator may be asked to rebuild the database using the <b>Rebuild</b> option or the nbdb_unload.exe command line utility.                                                                                                    |

Table 23-4General tab options (continued)

| Option  | Description                                                                                                    |
|---------|----------------------------------------------------------------------------------------------------|
| Rebuild | This option unloads and reloads the database. A new database with all of the same options is built in its place.                                              |
|         | A Database Rebuild may be required if validation errors are reported using the Standard or Full validation options using the <b>Validate</b> option.          |
|         | <b>Note:</b> Before you rebuild the database, Veritas suggests that you create a copy of the database files by performing a backup from the <b>Tools</b> tab. |
|         | To rebuild the database temporarily suspends NetBackup operations and can take a long time depending on the database size.                                    |
|         | The equivalent command is nbdb_unload -rebuild                                                                                                    |

### Table 23-4General tab options (continued)

| Table 23-3 Data (Table) Details ulatog box | Table 23-5 | Data (Table) Details dialog box |
|--------------------------------------------|------------|---------------------------------|
|--------------------------------------------|------------|---------------------------------|

| Column           | Description                                                                                                    |
|------------------|----------------------------------------------------------------------------------------------------|
| Table Name       | The name of the table. The tables most in need of reorganizing are listed first.                                                                                                    |
| Rows             | The number of rows in the table.                                                                                                    |
| Row Segments     | The total number of row segments for a table. A row segment is all or part of one row that is contained on one page. A row may have one or more row segments.                                                                        |
| Segments Per Row | The average number of segments per row. A Segments Per Row value of 1 is ideal. Any value over 1 indicates a high degree of fragmentation. For example, a value of 1.5 means that half of the rows are partitioned.                  |
| State            | The state of the table. Upon opening the Data Details dialog box, the state may show as being OK (does not need defragmentation) or Fragmented (requires defragmentation). After it is reorganized, the state shows as Defragmented. |

Table 23-6Index Details dialog box

| Column     | Description                                                                       |  |
|------------|-----------------------------------------------------------------------------------|--|
| Table Name | The name of the table.                                                            |  |
| Index Name | The name of the index. The indexes most in need of reorganizing are listed first. |  |

| Column        | Description                                                                                                    |
|---------------|----------------------------------------------------------------------------------------------------|
| Index Type    | The type of the index.                                                                                                    |
|               | The Index Type can be one of the following values:                                                                                                    |
|               | <ul> <li>PKEY (primary key)</li> </ul>                                                                                                    |
|               | <ul> <li>FKEY (foreign key)</li> </ul>                                                                                                    |
|               | <ul> <li>UI (unique index)</li> </ul>                                                                                                    |
|               | <ul> <li>UC (unique constraint)</li> </ul>                                                                                                    |
|               | <ul> <li>NUI (non-unique index)</li> </ul>                                                                                                    |
| Index Level   | The number of index levels in the index tree.                                                                                                    |
|               | The index level and index density indicate whether or not an index needs to be reorganized.                                                                                                    |
|               | The number of levels in the index tree determines the number of input and output operations that are needed to access a row using the index.                                                                 |
|               | Indexes with fewer levels are more efficient than indexes with greater numbers of levels.<br>The density is a fraction between 0 and 1 providing an indication of how full each index page<br>is on average. |
|               | An Index Level value of 1 is ideal. An index with a value of 4 or above or with a value of 2 or 3 and an Index Density greater than 0.5 is a good candidate for reorganization.                              |
| Index Density | The index density and the index level indicate whether or not an index needs to be reorganized. (See the Index Level description.)                                                                           |
| State         | The state of the index. Upon opening the <b>Index Details</b> dialog box, the state may show as being <b>OK</b> (does not need defragmentation) or <b>Fragmented</b> (requires defragmentation).             |
|               | After it is reorganized, the state shows as Defragmented.                                                                                                    |

| Table 23-6 | Index Details dialog box (continued) |
|------------|--------------------------------------|
|------------|--------------------------------------|

### Table 23-7 Validation status messages

| Message                           | Description                                                                                                    |
|-----------------------------------|----------------------------------------------------------------------------------------------------|
| Database passed validation check. | The database does not require further validation.                                                                                                    |
| Not available.                    | No statistics on the database can be gathered because the database is not available.                                                                                                    |
| Database is corrupt.              | Validate, then rebuild the database. Before you rebuild the database, Veritas suggests that you create a copy of the database files by doing a Backup from the Tools tab.<br>Table 23-4 describes how to use the <b>Validate</b> option. |

See "About fragmentation" on page 941.

### About fragmentation

Table fragmentation can impede performance. When rows are not stored contiguously, or if rows are split into more than one page, performance decreases because these rows require additional page accesses.

When an update to a row causes it to grow beyond the originally allocated space, the row is split. The initial row location contains a pointer to another page where the entire row is stored. As more rows are stored on separate pages, more time is required to access the additional pages.

On Windows, use the **Defragment** option to defragment rows in a table or the **Compress** option to defragment the indexes which have become sparse due to deletions.

Reorganizing may also reduce the total number of pages that are used to store the table and its indexes. It may reduce the number of levels in an index tree.

Note that the reorganization does not result in a reduction of the total size of the database file.

On Windows, the **Rebuild** option on the **General** tab completely rebuilds the database, eliminating any fragmentation, and free space. This option may result in a reduction of the total size of the database files.

See "Estimating catalog space requirements" on page 910.

### About the Tools tab of the NetBackup Database Administration utility

The **Tools** tab of the NetBackup Database Administration utility contains a variety of tools to administer the selected database:

| Password section      | See "Changing the DBA password using the NetBackup Database Administration utility" on page 942. |
|-----------------------|--------------------------------------------------------------------------------------------------|
| Move Database section | See "Moving the NetBackup database files" on page 943.                                           |
| Unload section        | See "Exporting database schema and data" on page 945.                                            |
| Backup section        | See "Copying or backing up the database files" on page 945.                                      |
| Restore section       | See "Restoring database files from a backup" on page 946.                                        |

Figure 23-2 displays the **Tools** tab of the utility.

| tabase:<br>BDB Alive and well.                           | Stop             |
|----------------------------------------------------------|------------------|
| ieneral Tools                                            |                  |
| Password                                                 |                  |
| Change the database password.                            | <u>⊆</u> hange   |
| Move Database                                            |                  |
| Move database files to a different location.             | Move             |
| _ Unload                                                 |                  |
| Export database schema and data.                         | Export           |
| Backup                                                   |                  |
| Copy database files.                                     | Cogy             |
| Restore                                                  |                  |
| Restore database files from a backup.                    | <u>R</u> estore  |
| Cache                                                    |                  |
| Initial: 500 Mb Minimum: 500 Mb Maximum: 509 Mb          |                  |
| Set database memory cache size.                          | <u>S</u> et      |
| Transaction Log                                          |                  |
| Transaction logging mode: PARTIAL                        | Modify           |
| Modify the transaction logging mode or truncate the log. | <u>I</u> runcate |
| Drive Space                                              | . Close Help     |

Figure 23-2 Tools tab of the Database Administration utility

### Changing the DBA password using the NetBackup Database Administration utility

To log into the Database Administration utility, you must know the current DBA password.

To change the password for the first time after installation, use the <code>nbdb\_admin</code> command. The command updates the <code>vxdbms.conf</code> file with the new, encrypted string:

See "Changing the NetBackup database password" on page 956.

To change a known password to a new password, you can either use the nbdb admin command or the NetBackup Database Administration utility.

### To change the DBA password from a known password to a new password

**1** Start the NetBackup Database Administration utility that is located in the following directory:

InstallPath\VERITAS\NetBackup\bin\NbDbAdmin.exe

2 Enter the database logon password and click **OK**.

See "Using the NetBackup Database Administration utility on Windows" on page 933.

- 3 Select the **Tools** tab.
- 4 In the **Password** section, click **Change**.
- 5 In the **Change password** dialog box, enter the new password and confirm the new password. Changing the password changes it for both NBDB and BMRDB, if a BMR database is present.
- 6 Enable Create a backup file of your new DBA password to keep track of the password. Then, browse to a directory to store the file that contains the new password.
- 7 Click OK.

The **Change password** dialog box warns you that it is important to remember the password. Veritas may not be able to recover information within the EMM database if the password is unavailable.

8 Restart the database for the password change to take effect.

### Moving the NetBackup database files

Use the NetBackup Database Administration utility to change the location of the database files or to split the database files into multiple directories. Changing the location of the database files can improve performance when the database is very large.

**Note:** Due to performance issues, NetBackup supports database files only on locally attached drives.

The database files are moved for both NBDB and BMRDB, if present.

#### To move the NetBackup database files

**1** Start the NetBackup Database Administration utility that is located in the following directory:

InstallPath\VERITAS\NetBackup\bin\NbDbAdmin.exe

2 Enter the database logon password and click **OK**.

See "Using the NetBackup Database Administration utility on Windows" on page 933.

- 3 Select the **Tools** tab.
- 4 In the Move Database section, click Move.
- 5 In the **Move database files** dialog box, select one or more of the following options:

| Move data to                          | Use to change the location of the data dbspaces. Browse to the new location.                                                                                                    |
|---------------------------------------|----------------------------------------------------------------------------------------------------|
| Move index to                         | Use to change the location of the index dbspaces. Browse to the new location.                                                                                                    |
| Move transaction log<br>to            | Use to change the location of the transaction log. The transaction logs, NBDB.log, and BMRDB.log, are the critical files that are used to recover the relational databases. Browse to the new location. |
| Create mirrored<br>transaction log at | Use to create a mirrored transaction log. Create the mirrored log in a different directory from the original log. Veritas also recommends the mirrored transaction log be placed on a different drive.  |
|                                       | A mirrored transaction log offers extra protection.                                                                                                    |
| Move mirrored<br>transaction log to   | This option is displayed if a mirrored transaction log exists.                                                                                                    |
|                                       | Use to change the location of the mirrored transaction log.<br>Browse to the new location. Create the mirrored log in a<br>different directory from the original log.                                   |
| Stop mirroring                        | This option is displayed if mirroring is used. Use this option<br>to stop mirroring of the transaction log. This option removes<br>any existing mirrored transaction log from the directory.            |

6 Click **OK**. The NetBackup operations are temporarily suspended.

### Exporting database schema and data

Use the NetBackup Database Administration utility to unload either the schema or the schema and data from the relational database.

### To export database schema and data

1 Start the NetBackup Database Administration utility that is located in the following directory:

InstallPath\VERITAS\NetBackup\bin\NbDbAdmin.exe

2 Enter the database logon password and click OK.

See "Using the NetBackup Database Administration utility on Windows" on page 933.

- 3 Select the Tools tab.
- 4 In the Unload section, click Export.
- 5 In the **Export database** dialog box, browse to a destination directory.
- 6 Select one or more of the following options:

| Schema          | Unload only the database schema. The schema is unloaded as a file that is named reload.sql in the named directory.                                                 |
|-----------------|----------------------------------------------------------------------------------------------------|
| Schema and data | Unload both the database schema and the data. The data is<br>unloaded as a set of files in comma-delimited format. One<br>file is created for each database table. |

7 Click OK.

### Copying or backing up the database files

Use the NetBackup Database Administration utility to back up the relational database to a specified directory.

Veritas recommends creating a backup copy of the database files in the following situations:

| Before you move the database.    | See "Moving the NetBackup database files" on page 943.                                       |
|----------------------------------|----------------------------------------------------------------------------------------------|
| Before you rebuild the database. | See "About the General tab of the NetBackup<br>Database Administration utility" on page 935. |
|                                  |                                                                                              |

Before you add data space.

Before you add index space.

See "About the General tab of the NetBackup Database Administration utility" on page 935.

**Note:** Using the NetBackup Database Administration utility to back up and restore the NetBackup database can potentially break the consistency between the NetBackup catalog and the database. This loss of consistency can lead to loss of data. Use the tool to back up and restore the NetBackup catalog only as a precautionary measure.

#### To copy or back up the database files

1 Start the NetBackup Database Administration utility that is located in the following directory:

InstallPath\VERITAS\NetBackup\bin\NbDbAdmin.exe

2 Enter the database logon password and click **OK**.

See "Using the NetBackup Database Administration utility on Windows" on page 933.

- **3** Select the **Tools** tab.
- 4 In the **Backup** section, click **Copy**.
- 5 In the **Copy database files** dialog box, browse to a destination directory.

The destination directory contains the files that the backup creates. A copy of all of the database files is made in this directory. This directory is also the location of the database files that the **Restore** option uses.

**Note:** This is not a catalog backup, performed as part of regular NetBackup operations.

See "Restoring database files from a backup" on page 946.

6 Click OK.

### Restoring database files from a backup

Use the NetBackup Database Administration utility to restore a database from a backup copy.

The restore overwrites the current database files. The database is shut down and restarted after the restore is completed.

A database restore causes NetBackup activity to be suspended, so do not perform a database restore while active backups or other restores run.

**Note:** Using the Database Administration utility to back up and restore the NetBackup database can potentially break the consistency between the NetBackup catalog and the database. This loss of consistency can lead to loss of data. Use the tool to back up and restore the NetBackup database only as a precautionary measure.

### To restore database files from a backup

1 Start the NetBackup Database Administration utility that is located in the following directory:

InstallPath\VERITAS\NetBackup\bin\NbDbAdmin.exe

2 Enter the database logon password and click **OK**.

See "Using the NetBackup Database Administration utility on Windows" on page 933.

- 3 Select the **Tools** tab.
- 4 In the **Restore** section, click **Restore**.
- 5 In the **Restore database** dialog box, browse to the directory that contains the backup database.

See "Copying or backing up the database files" on page 945.

6 Click OK.

### Using the NetBackup Database Administration utility on UNIX

The NetBackup Database Administration utility is a standalone application (dbadm) and is installed in the following location:

#### /usr/openv/db/bin

To use the NetBackup Database Administration utility, you must be an administrator with root user privileges.

When you start the NetBackup Database Administration utility, enter the DBA password. The password is set to a randomly generated password upon installation. Use the nbdb\_admin command to change it to a known password if you have not done so already.

See "Changing the NetBackup database password" on page 956.

Enter y to change the password or n to proceed without changing the password.

After you log on, the NetBackup Database Administration utility displays the following information about the current database:

| Table 23-8 | NetBackup Database Administration utility properties |
|------------|------------------------------------------------------|
|------------|------------------------------------------------------|

| Property          | Description                                                                                                    |
|-------------------|----------------------------------------------------------------------------------------------------|
| Selected database | The selected database: NBDB or BMRDB                                                                                                    |
| Status            | The status of the selected database: UP or DOWN                                                                                                    |
| Consistency       | The validation state of the selected database: OK, NOT_OK, or DOWN                                                                                                    |
|                   | This information can also be obtained running the following command:                                                                                                    |
|                   | nbdb_admin -validate                                                                                                    |
|                   | <b>Note:</b> To perform a full database validation, shut down NetBackup and start only the database service.                                                                                                    |
| Space Utilization | Space Utilization is a measure of the amount of used space as a percentage of the file system space allocated for the database. When the NBDB or the BMRDB databases are initially created, extra space is allocated so that contiguous space is available as needed. As a result, a low Space Utilization is a positive indication unless the database is very large and disk space is in short supply. |

The initial screen also displays the following Database Administration main menu:

| Option                                            | Description                                                                                                    |
|---------------------------------------------------|----------------------------------------------------------------------------------------------------|
| Select/Restart<br>Database and Change<br>Password | This option displays the menu where you can select a database to start or stop, and to change database passwords. |
|                                                   | See "About the Select/Restart Database and Change Password menu options" on page 949.                             |
| Database Space and                                | This option displays the menu where you can perform the following actions:                                        |
| Memory Management                                 | <ul> <li>Generate a database space utilization report</li> </ul>                                                  |
|                                                   | <ul> <li>Reorganize fragmented database objects</li> </ul>                                                        |
|                                                   | <ul> <li>Add free space to the database files</li> </ul>                                                          |
|                                                   | <ul> <li>Modify database server memory cache settings</li> </ul>                                                  |
|                                                   | See "About the Database Space and Memory Management menu options" on page 950.                                    |
| Transaction Log                                   | This option displays the menu where you can truncate the transaction log of the database.                         |
| Management                                        | You can also change the database's transaction log mode.                                                          |
| Database Validation                               | This option displays the menu where you can validate and rebuild the selected database.                           |
| Check and Rebuild                                 | See "About the Database Validation Check and Rebuild menu options" on page 952.                                   |

### **Table 23-9**Database Administration main menu options

| Option                      | Description                                                                                                    |
|-----------------------------|----------------------------------------------------------------------------------------------------|
| Move Database               | This option displays the menu where you can change the location of the database files. You can also split the files into multiple directories. |
|                             | See "About the Move Database menu options" on page 953.                                                                                        |
| Unload Database             | This option displays the menu where you can unload either the schema or the schema and data from the database.                                 |
|                             | See "About the Unload Database menu options" on page 954.                                                                                      |
| Backup and Restore Database | This option displays the menu where you can choose the backup and restore options for the database.                                            |
|                             | See "About the Backup and Restore Database menu options" on page 955.                                                                          |
| Refresh Database<br>Status  | This option refreshes the Status, Consistency, and Space Utilization in the main menu.                                                         |

### Table 23-9 Database Administration main menu options (continued)

Online Help is available from all screens by selecting the  ${\rm h}$  option from the main menu.

## About the Select/Restart Database and Change Password menu options

Select this option to display the Select/Restart Database and Change Password menu.

The Select/Restart Database and Change Password menu contains the following options.

| Option                     | Description                                                                           |
|----------------------------|---------------------------------------------------------------------------------------|
| NBDB                       | Select NBDB and then view or modify the database using the other dbadm menu options.  |
| BMRDB                      | Select BMRDB and then view or modify the database using the other dbadm menu options. |
| Start Selected<br>Database | Starts the selected database.                                                         |
| Stop Selected<br>Database  | Stops the selected database.                                                          |

 Table 23-10
 Select/Restart Database and Change Password options

| Table 23-10 | Select/Restart Database and Change Password options |
|-------------|-----------------------------------------------------|
|             | (continued)                                         |

| Option          | Description                                                                                                    |
|-----------------|----------------------------------------------------------------------------------------------------|
| Change Password | Changes the password for the databases. The password is changed for both NBDB and BMRDB, if applicable. Restart the database for the password change to take effect.  |
|                 | To log into the Database Administration utility, you must know the current DBA password.                                                                              |
|                 | To change the password for the first time after installation, use the nbdb_admin command.<br>The command updates the vxdbms.conf file with the new, encrypted string: |
|                 | See "Changing the NetBackup database password" on page 956.                                                                                                    |
|                 | To change a known password to a new password, you can either use the nbdb_admin command or the NetBackup Database Administration utility.                             |

### About the Database Space and Memory Management menu options

You can use the Database Space and Memory Management option to perform the following functions:

- To report on database space utilization
- To reorganize fragmented database objects
- To add free space to the database files

The Database Space and Memory Management menu contains the following options.

| Table 23-11 | Database Space and Memory | Management options |
|-------------|---------------------------|--------------------|
|             |                           |                    |

| Option                      | Description                                                                                                    |
|-----------------------------|----------------------------------------------------------------------------------------------------|
| Report on Database<br>Space | Select this option to generate a report on space utilization for the currently selected database.<br>The report contains the dbspaces and the physical pathnames of the relational database.                                                                                                    |
|                             | For each dbspace, the report displays the name, the amount of free space in KBytes, the file size in KBytes, and the space utilization. The report also displays the transaction log file size and the amount of free space that remains on each of the file systems being used for the database. |

| Option              | Description                                                                                                    |
|---------------------|----------------------------------------------------------------------------------------------------|
| Database Reorganize | Select this option to reorganize fragmented database tables and indexes.                                                                                                    |
|                     | These actions are performed from the Database Reorganize menu as follows:                                                                                                    |
|                     | <ul> <li>1) Defragment All</li> <li>This option automatically determines the database tables and indexes that are fragmented.<br/>It then uses the SQL Anywhere REORGANIZE command to defragment the tables and<br/>compress the indexes.</li> </ul>                                                                                                    |
|                     | <ul><li>The equivalent command is nbdb_admin -reorganize.</li><li>2) Table Level Defragmentation</li></ul>                                                                                                    |
|                     | This option generates a fragmentation report for each database table. For each table, the report includes the TABLE_NAME, number of ROWS, number of ROW_SEGMENTS, and SEGS_PER_ROW.                                                                                                    |
|                     | In addition, a * displays in the ! column for an individual table if it would be automatically selected for reorganization by the Defragment All option.                                                                                                    |
|                     | A row segment is all or part of one row that is contained on one page. A row may have<br>one or more row segments. The ROW_SEGMENTS value indicates total number of row<br>segments for the table. The SEGS_PER_ROW value shows the average number of<br>segments per row, and indicates whether or not a table is fragmented.<br>A SEGS_PER_ROW value of 1 is ideal, and any value more than 1 indicates a high     |
|                     | degree of fragmentation. For example, a value of 1.5 means that half of the rows are partitioned.                                                                                                    |
|                     | See "About fragmentation" on page 941.                                                                                                    |
|                     | <ul><li>3) Index Compression</li></ul>                                                                                                    |
|                     | This option generates a fragmentation report for each database index and lets the administrator select individual indexes to be compressed. For each index the report includes the TABLE_NAME, INDEX_NAME, TYPE of index, LEVEL, and DENSITY. The index TYPE is one of the following values: PKEY (primary key), FKEY (foreign key), UI (unique index), UC (unique constraint), NUI (non-unique index).              |
|                     | In addition, a * displays in the ! column for an individual index if it would be automatically selected for reorganization by the Defragment All option.                                                                                                    |
|                     | The LEVEL and DENSITY indicate whether or not an index should be reorganized. The number of levels in the index tree determines the number of I/O operations that are needed to access a row using the index. Indexes with fewer levels are more efficient than indexes with greater numbers of levels. The density is a fraction between 0 and 1 providing an indication of how full each index page is on average. |
|                     | A LEVEL value of 1 is ideal. An index with a LEVEL value of 4 or more or with a level value of 2 or 3 with a density greater than 0.5 is a good candidate for reorganization.                                                                                                    |

### Table 23-11 Database Space and Memory Management options (continued)

| Option         | Description                                                                                                    |
|----------------|----------------------------------------------------------------------------------------------------|
| Add Free Space | Select this option to add additional free space to individual dbspaces. Additional free space helps to reduce future fragmentation of the database objects that are stored in the database.               |
|                | When the relational database is initially created or rebuilt, 25MB of free space is automatically added to the data and the index dbspaces.                                                               |
|                | A Rebuild eliminates all free space and then adds back what was initially added when the database was created. If you accidentally add too much free space, a Rebuild can be used to eliminate the space. |

### Table 23-11 Database Space and Memory Management options (continued)

### About the Database Validation Check and Rebuild menu options

The Database Validation Check and Rebuild option lets you validate and rebuild the currently selected database.

The Database Validation Check and Rebuild menu contains the following options.

| Option              | Description                                                                                                    |
|---------------------|----------------------------------------------------------------------------------------------------|
| Standard Validation | This option lets you validate the indexes and keys on all of the tables in the database. Each table is scanned. For each row, a check is made that it exists in the appropriate indexes. The number of rows in the table must match the number of entries in the index.<br>This option is equivalent to the command nbdb admin -validate.                             |
| Full Validation     | This option performs the same checks as the Standard Validation option. In addition, Full validation ensures that every row that is referenced in each index exists in the corresponding table. For foreign key indexes, it also ensures that the corresponding row exists in the primary table. This option is equivalent to the command nbdb_admin -validate -full. |
|                     | <b>Note:</b> To perform a full database validation, shut down NetBackup and start only the database service.                                                                                                    |
|                     | If any validation errors are reported, perform the following tasks:                                                                                                    |
|                     | <ul> <li>Shut down NetBackup (all daemons and services).</li> </ul>                                                                                                    |
|                     | <ul> <li>Start only the SQL Anywhere database server (NB_dbsrv, the NetBackup Relational<br/>Database Manager).</li> </ul>                                                                                                    |
|                     | • Repeat the validation check using this tool or the nbdb_admin command line utility.                                                                                                    |
|                     | If validation errors persist, contact Veritas customer support. The administrator may be asked to rebuild the database using the Database Rebuild option or the $nbdb\_unload$ command line utility.                                                                                                    |

 Table 23-12
 Database Validation Check and Rebuild menu options

| Option           | Description                                                                                                    |
|------------------|----------------------------------------------------------------------------------------------------|
| Database Rebuild | This option lets you rebuild the database. This menu option is equivalent to the command nbdb_unload -rebuild. A Database Rebuild results in a complete unload and reload of the database. A new database with all of the same options is built in place. A Database Rebuild may be required if Database Validation errors are reported using the Standard or Full Validation options. |
|                  | During a Database Rebuild, all NetBackup operations are suspended.                                                                                                    |
|                  | When you select this option, a message appears which recommends that you exit and create<br>a backup using the Backup Database option before you rebuild the database. You then have<br>the choice of whether to continue or not.                                                                                                    |
|                  | See "About the Backup and Restore Database menu options" on page 955.                                                                                                    |

 Table 23-12
 Database Validation Check and Rebuild menu options (continued)

See "Using the NetBackup Database Administration utility on UNIX" on page 947.

### About the Move Database menu options

The Move Database menu options let you change the location of the database files or split the database files into multiple directories. Changing the location may improve performance in the case of large databases. The database files are moved for both NBDB and BMRDB, if present.

**Note:** Due to performance issues, NetBackup supports database files only on locally attached drives.

In addition, the Move Database menu lets you create a mirrored transaction log. The transaction logs (NBDB.log and BMRDB.log) are critical files used to recover the relational databases.

For extra protection, a mirrored transaction log can be used. Create the mirrored log in a different directory from the original log.

The Move Database menu contains the following options.

| Option     | Description                                                                                                    |
|------------|----------------------------------------------------------------------------------------------------|
| Move Data  | Select this option to change the location of the data dbspaces. Changing the location temporarily suspends NetBackup operations.  |
| Move Index | Select this option to change the location of the index dbspaces. Changing the location temporarily suspends NetBackup operations. |

Table 23-13Move Database menu options

| Option                                 | Description                                                                                                    |
|----------------------------------------|----------------------------------------------------------------------------------------------------|
| Move Transaction Log                   | Select this option to change the location of the transaction log. Changing the location temporarily suspends NetBackup operations.                                                                                                    |
| Move/Create Mirrored<br>Log            | Select this option to change the location of the mirrored transaction log. If the mirrored transaction log does not already exist, it is created in the new location. Changing the location temporarily suspends NetBackup operations.                                                    |
| Stop Using Mirrored<br>Transaction Log | This option is displayed only if a mirrored transaction log is used. Select this option to configure the database server so that it stops using a mirrored transaction log. The existing mirrored transaction log file is deleted. This action temporarily suspends NetBackup operations. |

 Table 23-13
 Move Database menu options (continued)

See "Using the NetBackup Database Administration utility on UNIX" on page 947.

### About the Unload Database menu options

The Unload Database menu options let you unload either the schema or the schema and data from the relational database.

A SQL command file is created that can be used to rebuild the database. If the data is also included in the unload, a set of data files in comma-delimited format is created.

The Unload Database menu contains the following options.

| Option                                                   | Description                                                                                                    |
|----------------------------------------------------------|----------------------------------------------------------------------------------------------------|
| Schema Only                                              | This option lets you unload only the database schema. The schema is unloaded as a file that is named reload.sql in the named directory.                 |
| Data and Schema                                          | This option lets you unload both the database schema and the data. The data is unloaded as a set of files. One file is created for each database table. |
| Change Directory<br>option for unloading the<br>database | This option lets you change the directory location for the files that unload options (1) or (2) create.                                                 |

**Table 23-14**Unload Database menu options

See "Using the NetBackup Database Administration utility on UNIX" on page 947.

### About the Backup and Restore Database menu options

The Backup and Restore Database menu options let you back up the relational database to the specified directory. You can restore from a previously created backup.

Veritas recommends creating a backup copy of the database files in the following situations:

- Before you move the database.
- Before you rebuild the database.
- Before you add data space.
- Before you add index space.
- Before you modify the transaction logging mode from FULL to PARTIAL.
- Before you truncate the transaction log.

**Note:** Using the NetBackup Database Administration utility to back up and restore the NetBackup database can potentially break the consistency between the NetBackup catalog and the database. This loss of consistency can lead to loss of data. Use the tool to back up and restore the NetBackup database only as a precautionary measure.

The Backup and Restore Database menu contains the following options.

| Option           | Description                                                                                                    |
|------------------|----------------------------------------------------------------------------------------------------|
| Online Backup    | This option lets you make a copy of the database files while the database is active. Other NetBackup activity is not suspended during this time.                                                                                             |
| Restore Backup   | This option lets you restore from a copy of the database files previously made with either options 1 or 2. The currently running database files are overwritten, and the database is shut down and restarted after the restore is completed. |
| Change Directory | This option lets you change the directory location for the files that backup options (1) or (2) create. This directory is the source of the files for the restore option (3).                                                                |

Table 23-15Backup and Restore Database menu options

See "Using the NetBackup Database Administration utility on UNIX" on page 947.

### **Post-installation tasks**

The tasks described in the following topics are optional and can be performed after the initial installation:

- Change the database password.
   See "Changing the NetBackup database password" on page 956.
- Move NBDB and BMRDB database files (possibly to tune performance).
   See "Moving NBDB database files after installation" on page 958.
- Add a mirrored transaction log.
   See "Adding a mirrored transaction log" on page 959.
- Recreate NBDB.
   See "Creating the NBDB database manually" on page 961.

### Changing the NetBackup database password

The database password is set to a randomly generated password upon installation. This password is used for NBDB and BMRDB and for all DBA and application accounts. (For example, EMM\_MAIN.) You can use this procedure to change it to a known password.

The password is encrypted and stored in the <code>vxdbms.conf</code> file. The permissions for the <code>vxdbms.conf</code> file allow only a Windows administrator or a <code>root</code> user to read or write to it.

#### To change the database password

- 1 Log on to the server as a Windows Administrator or as root.
- 2 To change the password for the first time after installation, run the following command. The command updates the vxdbms.conf file with the new, encrypted string:

On Windows: Install\_path\NetBackup\bin\nbdb\_admin -dba new\_password

On UNIX: /usr/openv/db/bin/nbdb admin -dba new password

The password needs to be an ASCII string. Non-ASCII characters are not allowed in the password string.

**3** To change a known password to a new password, you can either use the nbdb\_admin command or the NetBackup Database Administration utility. You
must know the current password to log into the NetBackup Database
Administration utility.

See "Using the NetBackup Database Administration utility on Windows" on page 933.

See "Using the NetBackup Database Administration utility on UNIX" on page 947.

### Requirements to create a new password where NBAC is enabled

If the NetBackup environment has NetBackup Access Control (NBAC) enabled, keep in mind the following items before you run nbdb admin -dba new password.

- Only the minimum services should be running: NB\_dbsrv, nbatd, nbazd, bprd, bpdbm, bpjobd.
- Users without root or administrator permissions need to have read and write permissions to vxdbms.conf. Windows users can use the security Permissions tab in NBAC to allow a non-administrator user read and write permissions to vxdbms.conf.
- To generate nbdb\_admin logs, make sure that users have read and write permissions to the following directory: On Windows: install\_path\Veritas\NetBackup\logs\nbdb
   On UNIX: /usr/openv/netbackup/logs/nbdb
- To troubleshoot a situation where only the database server can be started, NBAC must be turned off.

### Moving NBDB database files after installation

In the case of large databases, you can change the location of the database files or split the database files into multiple directories to improve performance.

**Note:** Due to performance issues, NetBackup supports database files only on locally attached drives.

**Note:** Run a catalog backup to back up NBDB and BMRDB both before and after moving the database files.

### Moving the database files on Windows

To move the NBDB and the BMRDB database files on Windows

- **1** Perform a catalog backup.
- 2 Shut down all NetBackup services by typing the following command:

Install\_path\VERITAS\NetBackup\bin\bpdown

3 Start the SQL Anywhere service by typing the following command:

Install\_path\VERITAS\NetBackup\bin\bpup -e SQLANYs\_VERITAS\_NB

- **4** Use one of the following methods to move the existing data, index, and transaction log files:
  - Use the NetBackup Database Administration utility.
     See "Moving the NetBackup database files" on page 943.
  - Type the following command:

Install\_path\VERITAS\NetBackup\bin\nbdb\_move.exe
-data data\_directory
-index index\_directory -tlog log\_directory
You can run the nbdb\_move command at any time because it does not drop
the database and recreate it. Thus, all data is preserved.
If a mirrored transaction log is in use, type the following command:
Install\_path\VERITAS\NetBackup\bin\nbdb\_move.exe -data
data\_directory
-index index\_directory -tlog log\_directory
-mlog log\_mirror\_directory

**5** Start all services by typing the following command:

Install\_path\VERITAS\NetBackup\bin\bpup

6 Perform a catalog backup.

### Moving the database files on UNIX

### To move the NBDB and the BMRDB database files on UNIX

- **1** Perform a catalog backup.
- 2 Shut down all NetBackup daemons by typing the following command:

/usr/openv/netbackup/bin/bp.kill\_all

**3** Start the SQL Anywhere daemon by typing the following command:

/usr/openv/netbackup/bin/nbdbms\_start\_stop start

- **4** Use one of the following methods to move the existing data, index, and transaction log files:
  - Use the NetBackup Database Administration utility.
     See "About the Move Database menu options" on page 953.
  - Type the following command:

/usr/openv/db/bin/nbdb\_move

-data data\_directory

-index index directory -tlog log directory

You can run the nbdb\_move command at any time because it does not drop the database and recreate it. Thus, all data is preserved.

If a mirrored transaction log is in use, type the following command:

/usr/openv/db/bin/nbdb move -data data directory

-index index directory -tlog log directory

-mlog log\_mirror\_directory

**5** Start all NetBackup daemons by typing the following command:

/usr/openv/netbackup/bin/bp.start\_all

6 Perform a catalog backup.

See "About NetBackup master server installed directories and files" on page 922.

### Adding a mirrored transaction log

The transaction logs NBDB.log and BMRDB.log are critical files used to recover the SQL Anywhere databases.

For extra protection, use a mirrored transaction log. Create this mirrored log in a different directory from the original log.

### Creating a mirrored transaction log on a Windows computer

### To create a mirrored transaction log on a Windows computer

- **1** Perform a catalog backup.
- 2 Shut down all NetBackup services by typing the following command:

Install path\VERITAS\NetBackup\bin\bpdown

3 Start the SQL Anywhere service by typing the following command:

Install\_path\VERITAS\NetBackup\bin\bpup -e SQLANYs\_VERITAS\_NB

4 Create the mirrored transaction log:

Type the following command:

Install\_path\NetBackup\bin\nbdb\_move.exe -mloglog\_mirror\_directory

To move the existing data, index, transaction log files, and create the mirrored transaction log, type the following command:

Install\_path\NetBackup\bin\nbdb\_move.exe -datadata\_directory-index
index directory -tlog log directory-mlog log mirror directory

**5** Start all NetBackup services by typing the following command:

Install\_path\VERITAS\NetBackup\bin\bpup

6 Perform a catalog backup.

### Creating a mirrored transaction log on a UNIX computer

### To create a mirrored transaction log on a UNIX computer

- **1** Perform a catalog backup.
- 2 Shut down all NetBackup daemons by typing the following command:

/usr/openv/netbackup/bin/bp.kill\_all

**3** Start the SQL Anywhere daemon by typing the following command:

/usr/openv/netbackup/bin/nbdbms\_start\_stop start

4 Create the mirrored transaction log:

Type the following command:

/usr/openv/db/bin/nbdb\_move -mlog log\_mirror\_directory

To move the existing data, index, transaction log files, and create the mirrored transaction log, type the following command:

/usr/openv/db/bin/nbdb\_move -data data\_directory-index index\_directory -tlog log\_directory-mlog log\_mirror\_directory

5 Start all NetBackup daemons by typing the following command:

/usr/openv/netbackup/bin/bp.start\_all

6 Perform a catalog backup.

See "About catalog backups" on page 891.

See "Moving NBDB database files after installation" on page 958.

### Creating the NBDB database manually

The NBDB database is created automatically during NetBackup installation. However, it may be necessary during certain catalog recovery situations to create it manually by using the create nbdb command.

Note: Recreating the database manually is not recommended in most situations.

**Note:** If the NBDB.db database already exists, the create\_nbdb command does not overwrite it. If you want to move the database, move it by using the nbdb\_move command.

### Creating the database on Windows

#### To create the NBDB database manually on Windows

1 Shut down all NetBackup services by typing the following command:

Install path/VERITAS/NetBackup/bin/bpdown

2 Start the SQL Anywhere service by typing the following command:

Install\_path\VERITAS\NetBackup\bin\bpup -e SQLANYs\_VERITAS\_NB

**3** Run the following command:

Install path\NetBackup\bin\create nbdb.exe

**4** Start all NetBackup services by typing the following command:

Install\_path\VERITAS\NetBackup\bin\bpup

**5** The new NBDB database is empty and does not contain the EMM data that is loaded during a normal installation.

Make sure that you have the most current support for new devices before the data is repopulated. New devices are added approximately every 2 months.

6 Repopulate the EMM data by running the tpext utility. tpext updates the EMM database with new versions of device mappings and external attribute files.

Install path\VERITAS\Volmgr\bin\tpext.exe

During regular installation, tpext is run automatically.

If the create\_nbdb command is used to create a database manually, the tpext utility must also be run. tpext loads EMM data into the database.

### Creating the database on UNIX

#### To create the NBDB database manually on UNIX

1 Shut down all NetBackup daemons by typing the following command:

/usr/openv/netbackup/bin/bp.kill all

2 Start the SQL Anywhere daemon by typing the following command:

/usr/openv/netbackup/bin/nbdbms\_start\_stop start

**3** Run the following command:

/usr/openv/db/bin/create nbdb

4 Start all NetBackup daemons by typing the following command:

/usr/openv/netbackup/bin/bp.start all

5 The new NBDB database is empty and does not contain the EMM data that is loaded during a normal installation.

Make sure that you have the most current support for new devices before the data is repopulated. New devices are added approximately every two months.

6 Repopulate the EMM data by running the tpext utility. tpext updates the EMM database with new versions of device mappings and external attribute files.

/usr/openv/volmgr/bin/tpext

During regular installation, tpext is run automatically.

If the <code>create\_nbdb</code> command is used to create a database manually, the <code>tpext</code> utility must also be run. <code>tpext</code> loads EMM data into the database.

### Additional create\_nbdb options

In addition to using the create\_nbdb command to create the NBDB database, you also can use it to perform the following actions. In each command, *NB\_server\_name* matches the name in server.conf.

See "About the NetBackup server.conf file" on page 923.

- Drop the existing NBDB database and recreate it in the default location by typing the following command:
  - On Windows: create\_nbdb -drop[current\_data\_directory]
     Provide the location of the current NBDB data directory, current\_data\_directory, if the default location is not used.
  - On UNIX: create\_nbdb -drop
     The location of the current NBDB data directory is retrieved automatically from the bp.conf file.

The -drop option instructs NetBackup to drop the existing NBDB database.

Drop the existing NBDB database and do not recreate by typing the following command:

On Windows: create\_nbdb -db\_server NB\_server\_name -drop\_only[current\_data\_directory] On UNIX: create\_nbdb -drop\_only Provide the location of the current NBDB data directory,

current\_data\_directory, if the default location is not used.

- Drop the existing NBDB database and recreate it in the directories as specified by typing the following command:
  - On Windows:

create\_nbdb -drop [current\_data\_directory] -data
data\_directory-index index\_directory -tlog log\_directory
[-mloglog mirror directory]

On UNIX:

```
create_nbdb -drop -data data_directory -index index_directory
-tlog log directory [-mloglog mirror directory]
```

If the NBDB database files were moved from the default location by using nbdb\_move, use this command to recreate them in the same location. Specify current\_data\_directory.

If the location of NBDB.db changed from the default, BMRDB.db must also be recreated. The BMRDB.db files must reside in the same location as the NetBackup database files.

### About backup and recovery procedures

The catalog method can be performed while regular backup activity takes place. It runs according to a policy and is virtually transparent to the customer. Set up the policy by using either the Catalog Backup Wizard or the Policy Configuration Wizard. Either wizard automatically includes all the necessary catalog files to include the database files (NBDB, NBAZDB, and BMRDB) and any catalog configuration files (vxdbms.conf, server.conf, databases.conf).

The catalog allows an administrator to recover either the entire catalog or pieces of the catalog. (For example, the databases separately from the image catalog.)

It offers an incremental backup. For Sybase SQL Anywhere, an incremental backup means a backup of the transaction log only. Transaction logs are managed automatically, truncated after each successful backup.

### Database transaction log

The transaction log for the NetBackup database is necessary for recovering the database. It is automatically truncated after a successful catalog backup.

The transaction log, NBDB.log, is located by default in the following directory:

On Windows: Install\_path\NetBackupDB\data\NBDB.log

On UNIX: /usr/openv/db/data/NBDB.log

The transaction log continues to grow until it becomes truncated. Catalog backups must run frequently enough so that the transaction log does not grow to fill the file system.

In addition to the default transaction log, a mirrored transaction log can be created for additional protection of NBDB.

The directory for the mirrored log should not be the same as the directory for the default transaction log. Ideally, the mirrored log should be located on a file system on a different physical disk drive.

If BMR is installed, a transaction log for BMRDB is also created by default in:

On Windows: Install path\NetBackupDB\data\BMRDB.log

On UNIX: /usr/openv/db/data/BMRDB.log

It has an optional mirrored log in the following location:

On Windows: mirrored\_log\_directory\BMRDB.m.log

On UNIX: mirrored\_log\_directory/BMRDB.m.log

The BMRDB transaction logs are backed up and truncated during the catalog backup along with the NBDB transaction logs.

**Note:** If a catalog backup is not run, the logs are not truncated. Truncation must be managed in this manner as it is critical to recovery of the database.

### About catalog recovery

Recovery scenarios include the following:

- A full recovery form a complete disaster
   Using the **Disaster Recovery** wizard, the databases are restored along with the image catalog to a consistent state.
- A recovery of the database files only Using bprecover, the relational database files and configuration files can be restored and recovered.

Details about catalog recovery scenarios and procedures are available in the NetBackup Troubleshooting Guide.

### Commands for backing up and recovering the relational databases

The recommended method to protect the relational databases is to use the catalog backup and recovery interfaces.

A temporary backup of the NBDB and BMRDB databases can be made for extra protection before database administration activities such moving or reorganizing the database files.

| Command                                  | Description                                                                                                    |
|------------------------------------------|----------------------------------------------------------------------------------------------------|
| nbdb_backup <b>Of</b><br>nbdb_backup.exe | Use nbdb_backup or nbdb_backup.exe to make a copy of the NBDB database files and the BMRDB database files in a directory. The nbdb_backup command does not truncate the transaction log. Transaction logs are managed only by using the catalog backup.                                                                                                    |
|                                          | On Windows: Install_path\NetBackup\bin\nbdb_backup.exe [-dbn database_name]<br>-online destination_directory [tlog_only] [-truncate_tlog]                                                                                                    |
|                                          | On UNIX: /usr/openv/db/bin/nbdb_backup [-dbn database_name] -online destination_directory [tlog_only] [-truncate_tlog]                                                                                                    |
|                                          | -dbn database_name only backs up the specified database (NBDB or BMRDB).                                                                                                    |
|                                          | -online destination_directory is the location for the copied files.                                                                                                    |
|                                          | -tlog_only generates only the database transaction log along with the configuration files for the backup.                                                                                                    |
|                                          | -truncate_tlog truncates the database transaction log after the backup completes the backup.                                                                                                    |
|                                          | <b>Note:</b> Catalog backup activity is usually logged in the <code>nbdb</code> log. If the master server uses NetBackup Access Control (NBAC) in the REQUIRED mode and the EMM database is remote, the logging information appears in the <code>bpdbm</code> log.                                                                                                    |
|                                          | <b>Note:</b> Using this command (or the NetBackup Database Administration utility) to back up the NetBackup database can potentially break the consistency between the NetBackup catalog and the database. This loss of consistency can lead to loss of data. Use this command (or the NetBackup Database Administration utility) to back up the NetBackup catalog only as a precautionary measure. |

### Table 23-16 Commands used to back up and recover relational databases

| Command                | Description                                                                                                    |
|------------------------|----------------------------------------------------------------------------------------------------|
| nbdb_restore <b>or</b> | Use nbdb_restore to recover from a database backup that was made using nbdb_backup.                                                                                                    |
| nbdb_restore.exe       | <b>On Windows:</b> <i>Install_path</i> \NetBackup\bin\nbdb_restore.exe -recover <i>source_directory</i> -dbn <i>database_name</i> [-ignore_tlog]                                                                                                    |
|                        | On UNIX: /usr/openv/db/bin/nbdb_restore -recover source_directory -dbn database_name [-ignore_tlog]                                                                                                    |
|                        | Logs are recorded in the /admin or \admin directory.                                                                                                    |
|                        | nbdb_restore restores from the staging directory to recover only the NetBackup database (NBDB). The default is to apply the current transaction log to make the database as consistent as possible with the current db\images or /db/images directory.                                                                                                    |
|                        | -ignore_tlog does not apply the current transaction log to the NBDB recovery operation.                                                                                                    |
|                        | <b>Note:</b> Using this command (or the NetBackup Database Administration utility) to restore the NetBackup database can potentially break the consistency between the NetBackup catalog and the database. This loss of consistency can lead to loss of data. Use this command (or the NetBackup Database Administration utility) to restore the NetBackup catalog only as a precautionary measure. |

### Table 23-16 Commands used to back up and recover relational databases (continued)

### About the catalog backup process

Normally, a catalog backup consists of one parent job and two or more child jobs. Events for these jobs appear in the dbm log.

An overview of the catalog backup process consists of the following process:

- Creates a staging directory where the command can store the temporary copies: On Windows: Install\_path\NetBackupDB\staging On UNIX: /usr/openv/db/staging Once the copy is made, NetBackup can back up the catalog files.
- A child job backs up files in a single stream as follows:
  - Configuration files (server.conf, database.conf, vxdbms.conf)
  - Database files
     BMR\_DATA.db
     BMRDB.db
     BMRDB.log
     BMR\_INDEX.db
     DARS\_DATA.db

```
DARS_INDEX.db
DBM_DATA.db
DBM_INDEX.db
EMM_DATA.db
EMM_INDEX.db
JOBD_DATA.db
NBAZDB.db
NBAZDB.db
NBAZDB.log
NBDB.log
vxdbms.conf
If BMR was installed
```

- A second child job begins the image catalog backup.
- Transaction logs are truncated after a successful full or incremental backup.
   If the transaction logs are manually changed or deleted, a hole could exist in the recovery.

The child job for the relational database backup is normally run on the master server. The master server is the default location for NBDB and the required location for BMRDB.

If NBDB was moved to a media server, the child job runs on the media server. In this case, additional logging for the job appears in the admin log on the media server.

If NBDB was moved to a media server and BMRDB is installed on the master server, two child jobs exist for the relational database backup portion of the catalog backup. One on the media server for NBDB and one on the master server for BMRDB.

### Unloading the NetBackup database

Use the NetBackup Database Administration utility or the nbdb\_unload command line utility to dump the entire NetBackup or Bare Metal Restore databases. These utilities can also be used to dump individual tables (one .dat file is created for each table), or schema. Use either method to create a copy of the SQL Anywhere database that may be requested in some customer support situations.

There should be no active connections to the database when nbdb\_unload is run.

When either method is used, a reload.sql script is generated. The script contains all the code that is required to recreate the database. Veritas Technical Support uses this script and the associated files to assist in support cases.

#### On Windows:

Install\_path\NetBackup\bin\nbdb\_unload.exe [-dbn database\_name] [-t
table\_list] [-s] destination\_directory

#### On UNIX:

```
/usr/openv/db/bin/nbdb_unload [-dbn database_name] [-t table_list]
[-s] destination directory
```

#### In the script where:

- -dbn database\_name database name is NBDB (default) or BMRDB.
- -t table list

Must list the owner of the table, then the table name. For EMM, the account *EMM MAIN* owns all tables.

nbdb\_unload -t EMM\_MAIN.EMM\_Device, EMM\_MAIN.EMM\_Density

∎ -s

No data is dumped, only schema.

destination\_directory

Specify the location where the dump is created.

### Terminating database connections

Before you run nbdb\_unload, shut down NetBackup to terminate all active connections to the database. Shutting down NetBackup eliminates any possible concurrency problems.

### Terminating database connections on Windows

#### To terminate database connections on Windows

**1** Shutdown all NetBackup services by typing the following command:

Install path/VERITAS/NetBackup/bin/bpdown

- 2 In the Windows Services Manager, restart the service titled Adaptive Server Anywhere – VERITAS\_NB. On NetBackup 7.x systems, the service is titled NetBackup Relational Database Manager.
- **3** Use one of the following methods to terminate database connections:

- Use the NetBackup Database Administration utility.
   See "Using the NetBackup Database Administration utility on Windows" on page 933.
- Run nbdb\_unload and indicate the outputs (database name, table lists, or schema only) and the destination directory.
- **4** Stop the SQL Anywhere service by typing the following command:

Install\_path\VERITAS\NetBackup\bin\bpdown -e SQLANYs\_VERITAS\_NB

**5** Start all NetBackup services by typing the following command:

Install\_path\VERITAS\NetBackup\bin\bpup

### Terminating database connections on UNIX

### To terminate database connections on UNIX

1 Shutdown all NetBackup daemons by typing the following command:

/usr/openv/netbackup/bin/bp.kill\_all

2 Start the SQL Anywhere daemon by typing the following command:

/usr/openv/netbackup/bin/nbdbms\_start\_stop start

- 3 Start only the database server by using /usr/openv/netbackup/bin/nbdbms start stop start
- **4** Use one of the following methods to terminate database connections:
  - Use the NetBackup Database Administration utility.
     See "Using the NetBackup Database Administration utility on UNIX" on page 947.
  - Run nbdb\_unload and indicate the outputs (database name, table lists, or schema only) and the destination directory.
- 5 Shut down the database server by using /usr/openv/netbackup/bin nbdbms\_start\_stop stop.
- 6 Stop the SQL Anywhere daemon by typing the following command:

/usr/openv/netbackup/bin/nbdbms\_start\_stop stop

7 Start all NetBackup daemons by typing the following command:

/usr/openv/netbackup/bin/bp.start\_all

Veritas does not recommend using reload.sql to make a copy of the relational databases in a production environment. Use the NetBackup Database Administration utility or nbdb\_backup to make a physical copy or use nbdb\_move to relocate the database files.

# Moving the NetBackup database from one host to another

The NetBackup database (NBDB) includes the Enterprise Media Manager (EMM). Both reside together on the master server. In previous releases, NetBackup allowed NBDB and EMM to be moved from the master server to another server.

Support for remote-EMM and shared-EMM server configurations was withdrawn in 7.6. In a remote- or shared-EMM server configuration, the NetBackup relational database (NBDB), the Enterprise Media Manager (EMM), and the Resource Broker (RB) have been moved to a server that is not the master server. Customers who currently use this option should contact Veritas Support. Support engages Veritas Engineering to review the options to disengage this configuration.

# Chapter 24

# Managing backup images

This chapter includes the following topics:

- About the Catalog utility
- About searching for backup images
- Verifying backup images
- Viewing job results
- Promoting a copy to a primary copy
- Duplicating backup images
- Expiring backup images
- About importing backup images

### About the Catalog utility

Use the **Catalog** utility in the **NetBackup Administration Console** to create and configure catalog backups. Catalog backups are required for NetBackup to protect NetBackup internal databases. The catalogs contain setup information as well as critical information about client backups. The catalog backups are tracked separately from other backups to ensure recovery in case of a server crash.

The Catalog utility is also used to perform the following actions:

- Search for backup images to verify the contents of media with what is recorded in the NetBackup catalog.
- Duplicate a backup image.
- Promote a backup image from a copy to the primary backup copy.
- Expire backup images.

Import expired backup images or images from another NetBackup server.

#### Figure 24-1

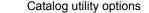

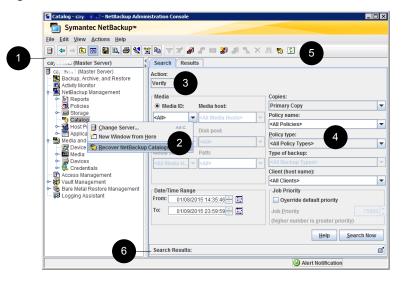

Table 24-1 Host Properties utility

| Number | Description                                                     |
|--------|-----------------------------------------------------------------|
| 1      | The name of the currently selected master server.               |
| 2      | Right-click <b>Catalog</b> to view the shortcut menu.           |
| 3      | Select an action to perform in the <b>Catalog</b> utility.      |
| 4      | Set search criteria, including a specific media and date range. |
| 5      | The user toolbar is specific to the <b>Catalog</b> utility.     |
|        | See "Standard and user toolbars" on page 53.                    |
| 6      | Display of search results.                                      |

# About searching for backup images

Use the Catalog utility to search for a backup image to perform the following actions:

- Verify the backup contents with what is recorded in the NetBackup catalog.
- Duplicate the backup image to create up to 10 copies.
- Promote a copy of a backup to be the primary backup copy.

- Expire backup images.
- Import expired backup images or images from another NetBackup server.

NetBackup uses the specific search criteria to build a list of backups from which you can make your selections.

When you search for specific kinds of images, note the following:

Verification image

Backups that have fragments on another volume are included, as they exist in part on the specified volume.

Import image

The backup is not imported if it begins on a media ID that the initiating backup procedure did not process.

The backup is incomplete if it ends on a media ID that the initiating backup procedure did not process.

See "About importing backup images" on page 987.

Table 24-2 lists the search criteria for backup images.

| Property     | Description                                                                                                    |
|--------------|----------------------------------------------------------------------------------------------------|
| Action       | Specifies the action that was used to create the image: Verify, Duplicate, Import.                                                                                                    |
|              | See "Verifying backup images" on page 976.                                                                                                    |
|              | See "Duplicating backup images" on page 979.                                                                                                    |
|              | See "Expiring backup images" on page 986.                                                                                                    |
| Media ID     | Specifies the media ID for the volume. Type a media ID in the box or select one from the scroll-down list. To search on all media, select <b><aii></aii></b> .                                                                      |
| Media Host   | On UNIX: Specifies the host name of the media server that produced the originals. Type a host name in the box or select one from the scroll-down list. To search through all hosts, select <b>All Media Hosts</b> .                 |
| Media Server | On Windows: Specifies the name of the media server that produced the originals. Type a media server name in the box or select one from the scroll-down list. To search through all media servers, select <b>All Media Servers</b> . |
| Disk type    | Specifies the type of the disk storage unit on which to search for backup images.                                                                                                    |
| Disk pool    | Specifies the name of the disk pool on which to search for backup images.                                                                                                    |
| Volume ID    | Specifies the ID of the disk volume in the disk pool on which to search for backup images.                                                                                                    |

| Table 24-2 | Catalog utility search | properties |
|------------|------------------------|------------|
|------------|------------------------|------------|

|                      | Table 24-2 Catalog utility search properties (continued)                                                                                                    |  |  |  |
|----------------------|----------------------------------------------------------------------------------------------------|--|--|--|
| Property             | Description                                                                                                    |  |  |  |
| Path                 | Searches for an image on a disk storage unit, if the path is entered. Or, searches all of the disk storage on the specified server, if <b>All</b> was selected. Appears if the disk type is BasicDisk.                                                                                            |  |  |  |
| Date/time range      | Specifies the range of dates and times that includes all the backups for which you want to search. The Global Attributes property <b>Policy Update Interval</b> determines the default range.                                                                                                    |  |  |  |
| Copies               | Specifies the source you want to search. From the scroll-down list, select either Primary or the copy number.                                                                                                    |  |  |  |
| Policy               | Specifies the policy under which the selected backups were performed. Type a policy name in the box or select one from the scroll-down list. To search through all policies, select <b>All Policies</b> .                                                                                         |  |  |  |
| Client (host name)   | Specifies the host name of the client that produced the originals. Type a client name in the box or select one from the scroll-down list. To search through all hosts, select <b>All Clients</b> .                                                                                                |  |  |  |
| Type of backup       | Specifies the type of schedule that created the backup. Type a schedule type in the box or select one from the scroll-down list. To search through all schedule types, select <b>All Backup Types</b> .                                                                                           |  |  |  |
| Override default job | Selects the job priority for verify, duplicate, and import actions.                                                                                                    |  |  |  |
| priority             | To change the default for the selected action, enable <b>Override default job priority</b> . Then, select a value in the <b>Job Priority</b> field.                                                                                                    |  |  |  |
|                      | Changes in the catalog dialog box affect the priority for the selected job only.                                                                                                    |  |  |  |
|                      | If this option is not enabled, the job runs using the default priority as specified in the <b>Default Job Priorities</b> host properties.                                                                                                    |  |  |  |
|                      | See "Default Job Priorities properties" on page 121.                                                                                                    |  |  |  |
| Search tab columns   | The <b>Search</b> tab columns list information about matching backup images based on the defined search criteria.                                                                                                    |  |  |  |
| Results tab columns  | The <b>Results</b> tab displays the progress of the request to verify, duplicate, expire, or import an image.                                                                                                    |  |  |  |
| Messages pane        | On UNIX: Displays the messages about the tasks that run as background processes. The pane appears only if there is an informative message or error message for a task. If the task completes normally, the pane does not appear. The <b>Messages</b> pane can be maximized, minimized, or closed. |  |  |  |

#### Table 24-2 Catalog utility search properties (continued)

# Verifying backup images

NetBackup can verify the contents of a backup by reading the volume and comparing its contents to what is recorded in the NetBackup catalog.

This operation does not compare the data on the volume to the contents of the client disk. However, the operation does read each block in the image to verify that the volume is readable. (However, data corruption within a block is possible.) NetBackup verifies only one backup at a time and tries to minimize media mounts and positioning time.

#### To verify backup images

- 1 In the NetBackup Administration Console, in the left pane, expand NetBackup Management > Catalog.
- 2 In the right pane, on the **Search** tab, set up the search criteria for the image you want to verify. Click **Search Now**.
- 3 In the right pane, select the image you want to verify and on the Action drop-down menu, select Action > Verify.
- 4 In the right pane, click the **Results** tab, then select the verification job to view the job results.

# Viewing job results

The results of verify, duplicate, or import jobs appear in the **Results** tab for the Catalog options. The top portion of the dialog box displays all existing log files.

To view a log file, select the name of the log from the list. The current log file appears in the bottom portion of the **Results** dialog box. If an operation is in progress, the log file results refresh as the operation proceeds.

#### To view job results

- 1 In the NetBackup Administration Console, in the left pane, expand NetBackup Management > Catalog.
- 2 In the right pane, click the **Results** tab.
- **3** Select a log file.
- 4 On the View menu, click View > Full View to display the entire log file in a screen editor.

On the Edit menu, select Edit > Delete to delete the log.

You can also right-click the log file and select an action from the scroll-down menu.

# Promoting a copy to a primary copy

Each backup is assigned a primary copy. NetBackup uses the primary copy to satisfy restore requests. The first backup image that is created successfully by a NetBackup policy is the primary backup. If the primary copy is unavailable and a duplicate copy exists, select a copy of the backup and set it to be the primary copy.

NetBackup restores from the primary backup, and Vault duplicates from the primary backup. If your Vault profile performs duplication, you can designate one of the duplicates as the primary. In most circumstances, the copy remaining in the robot is the primary backup. When a primary backup expires, the next backup (if it exists) is promoted to primary automatically.

Use one of the following methods to promote a copy to a primary copy:

| Promote a backup copy to a primary copy using search criteria                       | Promoting a backup copy to a primary copy using the NetBackup Administration Console |
|-------------------------------------------------------------------------------------|--------------------------------------------------------------------------------------|
| Promote a copy to a primary copy for many backups using the bpchangeprimary command | Promoting a copy to a primary copy for many backups                                  |
| Promote a backup copy to a primary copy using the                                   | Promoting a backup copy to a primary copy using                                      |

Promote a backup copy to a primary copy using the bpduplicate command Promoting a backup copy to a primary copy using bpduplicate

#### Figure 24-2 Primary copy status

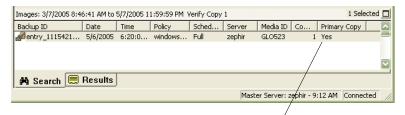

Primary Copy status indicates that the image is now the primary copy

# Promoting a backup copy to a primary copy using the NetBackup Administration Console

To promote a backup copy to a primary copy

- 1 In the NetBackup Administration Console, in the left pane, expand NetBackup Management > Catalog.
- 2 In the right pane, set up the search criteria for the image you want to promote to a primary copy. Be sure that you indicate a copy in the Copies field and not Primary Copy. Click Search Now.

See "About searching for backup images" on page 973.

- **3** Select the image you want to promote.
- 4 On the Actions menu, click Actions > Set Primary Copy.

After the image is promoted to the primary copy, the Primary Status column immediately reads **Yes**.

### Promoting a copy to a primary copy for many backups

#### To promote a copy to a primary copy for many backups

 You can also promote a copy to be a primary copy for many backups using the bpchangeprimary command. For example, the following command promotes all copies on the media that belongs to the SUN volume pool. The copies must have been created after August 8, 2012:

bpchangeprimary -pool SUN -sd 08/01/2012

In the next example, the following command promotes copy 2 of all backups of client\_a. The copies must have been created after January 1, 2012:

bpchangeprimary -copy 2 -cl client a -sd 01/01/2012

More information is available in the NetBackup Commands Reference Guide.

# Promoting a backup copy to a primary copy using bpduplicate

#### To use bpduplicate to promote a backup copy to a primary copy

**1** Enter the following command:

#### On Windows:

```
Install_path\VERITAS\NetBackup\bin\admincmd\bpduplicate
-npc pcopy -backupid bid
```

#### On UNIX:

```
/usr/openv/netbackup/bin/admincmd/bpduplicate -npc pcopy
-backupid bid
```

#### Where:

pcopy is the copy number of the new primary copy.

bid is the backup identifier as shown in the Images on Media report.

Find the volume that contains the duplicate backup by using the Images on Media report.

2 Specify the backup ID that is known (and also the client name if possible to reduce the search time).

The <code>bpduplicate</code> command writes all output to the NetBackup logs. Nothing appears in the command window.

After the duplicate copy is promoted to the primary copy, use the client interface on the client to restore files from the backup.

For instructions, see the online Help in the Backup, Archive, and Restore client interface.

# **Duplicating backup images**

NetBackup does not verify in advance whether the storage units and the drives that are required for the duplicate operation are available for use. NetBackup verifies that the destination storage units exist. The storage units must be connected to the same media server.

Table 24-3 lists the scenarios in which duplication is possible and scenarios in which duplication is not possible:

| Duplication possible                                                                                                    | Duplication not possible                                                                                                    |
|----------------------------------------------------------------------------------------------------|----------------------------------------------------------------------------------------------------|
| <ul> <li>From one storage unit to another.</li> <li>From one media density to another.</li> <li>From one server to another.</li> <li>From multiplex to nonmultiplex format.</li> <li>From multiplex format and retain the multiplex format on the duplicate. The duplicate can contain all or any subset of the backups that were included in the original multiplexed group. The duplicate is created with a single pass of the tape. (A multiplexed group is a set of backups that were multiplexed together during a single session.)</li> </ul> | <ul> <li>While the backup is created (unless making multiple copies concurrently).</li> <li>When the backup has expired.</li> <li>By using NetBackup to schedule duplications automatically (unless you use a Vault policy to schedule duplication)</li> <li>When it is a multiplexed duplicate of the following type: <ul> <li>FlashBackup</li> <li>NDMP backup</li> <li>Backups from disk type storage units</li> <li>Nonmultiplexed backups</li> </ul> </li> </ul> |

#### **Table 24-3**Backup duplication scenarios

An alternative to taking time to duplicate backups is to create up to four copies simultaneously at backup time. (This option is sometimes referred to as Inline Copy.) Another alternative is to use storage lifecycle policies.

See "About writing multiple copies using a storage lifecycle policy" on page 667.

#### To duplicate backup images

- 1 In the NetBackup Administration Console, in the left pane, expand NetBackup Management > Catalog.
- 2 In the right pane, set up the search criteria for the image you want to duplicate. Click **Search Now**.

**3** Right-click the image(s) you want to duplicate and select **Duplicate** from the shortcut menu.

If you duplicate an online, hot catalog backup, select all child jobs that were used to create the catalog backup. All jobs must be duplicated to duplicate the catalog backup.

| 🛅 Catalog - zephir - NetBackup Admin                 | istration Console    |                                 |                         |                          |                |
|------------------------------------------------------|----------------------|---------------------------------|-------------------------|--------------------------|----------------|
| Eile Edit View Actions Help                          |                      |                                 |                         |                          | Ŧ              |
|                                                      | 🖻 🛍 🛔   🗸 🗡          | 🕑   😒   🚾 🛛 e                   | ø J 🛍 🐉 J               | u 🥆 🖬 🎝 🖶 🛷              | ?              |
| zephir                                               | Action :             |                                 | Copies:                 |                          |                |
| zephir (Master Server)                               | Duplicate            | ·                               | Copy 1                  |                          | <b>T</b>       |
| Activity Monitor                                     | - Media:             |                                 | Policy :                |                          |                |
| 📮 📆 NetBackup Management                             | Media ID:            | Media Server:                   | <all policies=""></all> | >                        | <b>_</b>       |
| Reports                                              |                      | <all media="" servers=""></all> | Policy type:            |                          |                |
| 🕀 🗔 Policies                                         | O Pathname:          | Smit filodid pol vorozz         | All Policy Ty           |                          |                |
| 🕀 🔤 Storage Units                                    |                      |                                 | Type of backu           |                          |                |
| - 🛃 Catalog                                          | <all></all>          |                                 |                         |                          |                |
| 🕀 🌃 Host Properties                                  | Date / time range: — |                                 | All Backup T            |                          |                |
| Media and Device Management     Media Device Monitor | Between: 6/16/2005   |                                 | Client (host na         |                          |                |
|                                                      | And: 6/17/2005       |                                 | All Clients>            | ,<br>                    | <u> </u>       |
|                                                      | And: 6/17/2005       | ▼ 11:59:59 PM                   | 3                       | Help                     | earch Now      |
| E · · · · · · · · · · · · · · · · · · ·              |                      |                                 |                         |                          | 1 Selected     |
| • • • Access Management                              |                      | 22 PM to 6/17/2005 11:59        |                         |                          |                |
|                                                      | Backup ID            | Date Time                       |                         |                          | Io Primar.     |
|                                                      |                      | n 6/16/2005 6:23:09             |                         |                          | 1 Yes          |
|                                                      | zephir_1118963941    | n 6/16/2005 6:23:37             |                         | eren ze C:WetB           | 1 Yes<br>1 Yes |
|                                                      | zephir_1119009534    | 🛃 Verify                        | blicy Full              |                          | 1 Yes          |
|                                                      |                      | Puplicate                       | pricy r car             | 20111 1100000            | 1.05           |
|                                                      |                      | M Expire                        |                         |                          |                |
|                                                      |                      | 🛃 Initiate Import               |                         |                          |                |
|                                                      |                      | El Import                       |                         |                          |                |
|                                                      |                      |                                 |                         |                          |                |
|                                                      |                      | Set Primary Copy                |                         |                          |                |
|                                                      | 4                    | View                            | +                       |                          |                |
|                                                      | 🛱 Search 🗮 Re        | Col <u>u</u> mns                | • •                     |                          |                |
|                                                      |                      | 5 <u>o</u> rt                   |                         |                          |                |
|                                                      |                      | Eind                            | ▶ Master                | Server: zephir - 2:42 PM | ionnected //   |
|                                                      |                      | 🕎 Filter                        | Ctrl+T                  |                          |                |
|                                                      |                      | 🛒 Clear Filter                  | Ctrl+U                  |                          |                |
|                                                      |                      | Settings                        |                         |                          |                |
|                                                      |                      | Decongs                         | -                       |                          |                |

4 Specify the number of copies you want to create. NetBackup can create up to 10 copies of unexpired backups.

| Configure Multiple | e Copies                 |                               |                                                               | × |
|--------------------|--------------------------|-------------------------------|---------------------------------------------------------------|---|
| Copies: Priority   | v of duplication         |                               | All storage units must be connected to the same media server. |   |
| Primary:           | Storage unit:            | Volume pool:                  | Retention: If this copy fails: Media owner:                   |   |
| Сору 1: 🗹          | <any available=""></any> | <ul> <li>NetBackup</li> </ul> | 2 weeks (💌 continue 💌 Any                                     | • |
| Copy 2;            | <any available=""></any> | <ul> <li>NetBackup</li> </ul> | 💌 2 weeks (💌 continue 💌 Any                                   | • |
| Copy 3;            |                          | ▼ NetBackup                   | 2 weeks (🔽 continue 🔍 Any                                     | - |
| Сору 4:            |                          | 🔻 NetBackup                   | 2 weeks (🔽 continue 🔽 Any                                     | - |
| Preserve multip    | lexing                   |                               | OK Cancel Hel                                                 | > |

If enough drives are available, the copies are created simultaneously. Otherwise, the system may require operator intervention if four copies are to be created using only two drives, for example.

**5** The primary copy is the copy from which restores are done. Normally, the original backup is the primary copy.

If you want one of the duplicated copies to become the primary copy, check the appropriate check box, otherwise leave the fields blank.

When the primary expires, a different copy automatically becomes primary. (The copy that is chosen is the one with the smallest copy number. If the primary is copy 1, copy 2 becomes primary when it expires. If the primary is copy 5, copy 1 becomes primary when it expires.)

**6** Specify the storage unit where each copy is stored. If a storage unit has multiple drives, it can be used for both the source and destination.

All storage units must meet the criteria for creating multiple copies.

See "About configuring multiple copies" on page 774.

7 Specify the volume pool where each copy is stored.

The following volume pool selections are based on the policy type setting that was used for the query.

| If the <b>Policy type</b> is set to <b>All Policy Types</b> (default).                                                    | Specifies that all volume pools are<br>included in the drop-down list. Both<br>catalog and non-catalog volume pools are<br>included. |
|----------------------------------------------------------------------------------------------------|----------------------------------------------------------------------------------------------------|
| If the <b>Policy type</b> is set to <b>NBU-Catalog</b> .                                                                  | Specifies that only catalog volume pools are included in the drop-down list.                                                         |
| If the <b>Policy type</b> is set to a policy type<br>other than <b>NBU-Catalog</b> or <b>All Policy</b><br><b>Types</b> . | Specifies that only non-catalog volume pools are included in the drop-down list.                                                     |

NetBackup does not verify that the media ID selected for the duplicate copy is different from the media ID that contains the original backup. Because of this potential deadlock, specify a different volume pool to ensure that a different volume is used.

8 Select the retention level for the copy, or select No change.

The duplicate copy shares many attributes of the primary copy, including backup ID. Other attributes apply only to the primary. (For example, elapsed time.) NetBackup uses the primary copy to satisfy restore requests.

Consider the following items when selecting the retention level:

- If No Change is selected for the retention period, the expiration date is the same for the duplicate and the source copies. You can use the bpexpdate command to change the expiration date of the duplicate.
- If a retention period is indicated, the expiration date for the copy is the backup date plus the retention period. For example, if a backup was created on November 14, 2010 and its retention period is one week, the new copy's expiration date is November 21, 2010.
- **9** Specify whether the remaining copies should continue or fail if the specified copy fails.

**10** Specify who should own the media onto which you duplicate images. Select one of the following:

| Any            | Specifies that NetBackup chooses the media owner, either a media server or server group.                                                                                                    |
|----------------|----------------------------------------------------------------------------------------------------|
| None           | Specifies the media server that writes to the media<br>owns the media. No media server is specified<br>explicitly, but you want a media server to own the<br>media.                                                                                                   |
| A server group | Specifies that only those media servers in the group<br>are allowed to write to the media on which backup<br>images for this policy are written. All of the media<br>server groups that are configured in your NetBackup<br>environment appear in the drop-down list. |

**11** If the selection includes multiplexed backups and the backups are to remain multiplexed in the duplicate, check **Preserve Multiplexing**. If you do not duplicate all the backups in a multiplexed group, the duplicate contains a different layout of fragments. (A multiplexed group is a set of backups that were multiplexed together during a single session.)

By default, duplication is done serially and attempts to minimize media mounts and positioning time. Only one backup is processed at a time. If **Preserved Multiplexing** is enabled, NetBackup first duplicates all backups that cannot be multiplex duplicated before the multiplexed backups are duplicated.

The **Preserve Multiplexing** setting does not apply when the destination is a disk storage unit. However, if the source is a tape and the destination is a disk storage unit, select **Preserve Multiplexing** to ensure that the tape is read in one pass.

- 12 Click OK to start duplicating.
- 13 Click the **Results** tab, then select the duplication job to view the job results.

See "Viewing job results" on page 976.

See "About multiplexed duplication considerations" on page 984.

# About multiplexed duplication considerations

Consider the following items about multiplexed duplication.

| Consideration                                                                         | Description                                                                                                    |
|---------------------------------------------------------------------------------------|----------------------------------------------------------------------------------------------------|
| Multiplex settings are ignored                                                        | When multiplexed backups are duplicated, the multiplex<br>settings of the destination storage unit and the original<br>schedule are ignored. However, if multiple multiplexed groups<br>are duplicated, the grouping within each multiplexed group<br>is maintained. This means that the duplicated groups have<br>a multiplexing factor that is no greater than the factor that<br>was used during the original backup. |
| Backups in a multiplexed<br>group are duplicated and<br>duplicated group is identical | When backups in a multiplexed group are duplicated to a storage unit, the duplicated group is identical as well.<br>However, the storage unit must have the same characteristics as the unit where the backup was originally performed. The following items are exceptions:                                                                                                    |
|                                                                                       | <ul> <li>If EOM (end of media) is encountered on either the source or the destination media.</li> <li>If any of the fragments are zero length in the source backups, the fragments are removed during duplication. A fragment of zero length occurs if many multiplexed backups start at the same time.</li> </ul>                                                                                                    |

 Table 24-4
 Multiplexed duplication considerations

# Jobs that appear while making multiple copies

When multiple copies are made concurrently, a parent job appears, plus a job for each copy.

The parent job displays the overall status, whereas the copy jobs display the status of a single copy. Viewing the status of individual jobs lets you troubleshoot jobs individually. For example, if one copy fails but the other copy is successful, or if each copy fails for different reasons. If at least one copy is successful, the status of the parent job is successful. Use the Parent Job ID filter to display the parent Job ID. Use the Copy filter to display the copy number for a particular copy.

The following example shows a backup that contains two copies. The parent job is 19, copy 1 is job 20, and copy 2 is job 21. Copy 1 finished successfully, but copy 2 failed with an 800 status (disk volume cannot be used for more than one copy in the same job). Since at least one copy successfully completed, the parent job displays a successful (0) status.

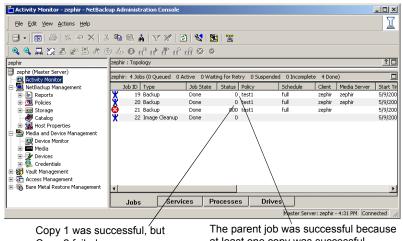

Figure 24-3 Backup that contains two copies

Copy 2 failed

at least one copy was successful

# Expiring backup images

To expire a backup image means to force the retention period to expire, or information about the backup is deleted. When the retention period expires, NetBackup deletes information about the backup. The files in the backups are unavailable for restores without first re-importing.

#### To expire a backup image

- 1 In the NetBackup Administration Console, in the left pane, expand NetBackup Management > Catalog.
- 2 In the right pane, set up the search criteria for the image you want to expire, then click Search Now.

See "About searching for backup images" on page 973.

- 3 Select the image you want to expire and on the Actions menu, select Actions > Expire.
- 4 A message appears that announces that once the backups are expired, they cannot be used for restores. Select Yes to begin to expire the images.

If the user attempts to manually expire an image or some image copies that are not SLP-complete, the request fails with status code 1573 (Backup image cannot be expired because its SLP processing is not yet complete). Use the NetBackup Troubleshooter or the NetBackup Status Codes Reference Guide to determine corrective actions.

If you use the **NetBackup Administration Console** to expire NetBackup images, the image extension files remain in the catalog. However, NetBackup expires the image extension files, usually within 12 hours.

# About importing backup images

NetBackup can import the backups that have expired or the backups from another NetBackup server.

During an import operation, NetBackup recreates NetBackup catalog entries for the backups on the imported volume. The import capability is useful for moving volumes from one site to another and for recreating NetBackup catalog entries.

## About importing expired images

The expiration date for the imported items is the current date plus the retention period. For example, if a backup is imported on November 14, 2014, and its retention period is one week, the new expiration date is November 21, 2014.

Consider the following items when importing backup images:

- NetBackup can import the disk images that NetBackup version 6.0 (or later) writes.
- You cannot import a backup if an unexpired copy of it already exists on the server.
- NetBackup does not direct backups to imported volumes.
- If you import a catalog backup, import all the child jobs that were used to create the catalog backup. All jobs must be imported to import the catalog backup.
- To import a volume with the same media ID as an existing volume on a server, use the following example where you want to import a volume with media ID A00001. (A volume with media ID A00001 already exists on the server.)
  - Duplicate the existing volume on the server to another media ID (for example, B00001).
  - Remove information about media ID A00001 from the NetBackup catalog by running the following command: On Windows:

```
Install_path \VERITAS\NetBackup\bin\admincmd\bpexpdate
-d 0 -m mediaID
On UNIX:
/usr/openv/NetBackup/bin/admincmd/bpexpdate -d 0 -m
media_ID
```

- Delete media ID A00001 from Media Manager on the server.
- Add the other A00001 to Media Manager on the server.

To avoid this problem in the future, use unique prefix characters for media IDs on all servers.

See "Expiring backup images" on page 986.

## Importing backup images

Use the following procedure to initiate an import of backup images.

#### To initiate an import of backup images

- **1** To import the images from tape, make the media accessible to the media server so the images can be imported.
- 2 In the NetBackup Administration Console, in the left pane, expand NetBackup Management > Catalog.
- 3 On the Actions menu, select Actions > Initiate Import.
- 4 In the **Initialize Import** window, in the **Media Server** field, specify the name of the host that contains the volume to import. This media server becomes the media owner.
- 5 Indicate the location of the image. Under **Image type**, select whether the images to be imported are located on tape or on disk.

The following table shows the actions to take depending on the location of the image.

| If images are on tape | In the <b>Media ID</b> field, type the <b>Media ID</b> of the volume that contains the backups to import.                                                                          |
|-----------------------|----------------------------------------------------------------------------------------------------|
| If images are on disk | In the <b>Disk type</b> field, select the type of the disk storage<br>unit on which to search for backup images. The disk types<br>depend on which NetBackup options are licensed. |
|                       | If the disk type references a disk pool, enter or select the disk pool and the disk volume ID.                                                                                     |
|                       | For a <b>BasicDisk</b> type, enter or browse to the path to the images in the field provided.                                                                                      |
|                       |                                                                                                    |

Click OK.

- 6 Click **OK** to begin reading the catalog information from the source volume.
- 7 Click on the **Catalog Results** tab to watch as NetBackup looks at each image on the tape. NetBackup determines whether or not each image has expired and can be imported. The job also displays in Activity Monitor as an Import type. Select the import job log to view the job results.

# Section

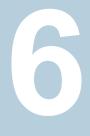

# Configuring replication

Chapter 25. About NetBackup replication

Chapter

# About NetBackup replication

This chapter includes the following topics:

- About NetBackup replication
- About NetBackup Auto Image Replication
- About NetBackup Replication Director

# About NetBackup replication

NetBackup offers two forms of replication:

| Backups   | Auto Image Replication                                                                                                    |
|-----------|----------------------------------------------------------------------------------------------------|
|           | Use this type of replication to replicate backups from one NetBackup domain to the NetBackup media server in another domain.                      |
|           | See "About NetBackup Auto Image Replication" on page 992.                                                                                         |
| Snapshots | NetBackup Replication Director                                                                                                    |
|           | This type of replication makes use of NetBackup OpenStorage to replicate snapshots on primary storage to the disk arrays of OpenStorage partners. |
|           | See "About NetBackup Replication Director" on page 1032.                                                                                          |
|           | For more information, see the NetBackup Replication Director Solutions Guide.                                                                     |

# About NetBackup Auto Image Replication

The backups that are generated in one NetBackup domain can be replicated to storage in one or more target NetBackup domains. This process is referred to as Auto Image Replication.

The ability to replicate backups to storage in other NetBackup domains, often across various geographical sites, helps facilitate the following disaster recovery needs:

- One-to-one model
   A single production datacenter can back up to a disaster recovery site.
- One-to-many model

A single production datacenter can back up to multiple disaster recovery sites. See "One-to-many Auto Image Replication model" on page 994.

Many-to-one model

Remote offices in multiple domains can back up to a storage device in a single domain.

Many-to-many model

Remote datacenters in multiple domains can back up multiple disaster recovery sites.

NetBackup supports the following storage types for Auto Image Replication:

| Table 25-1 | NetBackup Auto | Image Replication | storage types |
|------------|----------------|-------------------|---------------|
|------------|----------------|-------------------|---------------|

| Storage type                       | Link to more information                                                                                                    |
|------------------------------------|----------------------------------------------------------------------------------------------------|
| Media Server Deduplication<br>Pool | See the NetBackup Deduplication Guide:<br>http://www.veritas.com/docs/DOC5332                                                                                 |
| An OpenStorage disk appliance      | If your storage vendor's product supports replication, you can automatically replicate backup images to a similar device in a different master server domain. |
|                                    | See the NetBackup OpenStorage Solutions Guide for<br>Disk:                                                                                                    |
|                                    | http://www.veritas.com/docs/DOC5332                                                                                                    |

#### Notes about Auto Image Replication

- Auto Image Replication is supported between the master server domains that run any of the following versions of NetBackup:
  - NetBackup 7.1.0.4
  - NetBackup 7.5.0.3 and later

For catalog backup images, NetBackup supports Auto Image Replication only between the same release levels of NetBackup.

Both master servers must be at NetBackup version 7.6 or later if Targeted A.I.R. is used. Targeted A.I.R. means that Auto Image Replication is configured to replicate a backup to a specific master server in a specific domain.

- Although Auto Image Replication is a disaster recovery solution, you cannot restore to clients in the primary (or originating) domain from the target master domain.
- Auto Image Replication does not support synthetic backups or optimized synthetic backups.
- Auto Image Replication does not support spanning volumes in a disk pool. NetBackup fails backup jobs to the disk pools that span volumes if the backup job is in a storage lifecycle policy that also contains a replication operation.
- Auto Image Replication does not support replicating from a storage unit group. That is, the source copy cannot be in a storage unit group.
- The ability to perform Auto Image Replication between different versions of NetBackup does not overrule the basic image compatibility rules. For example, a database backup that was taken in a 7.7 domain can be replicated to a 7.5.0.3 domain, although a 7.5.0.3 server may not be able to successfully restore from this newer image.

See the following article for information about version compatibility and interoperability:

#### http://www.veritas.com/docs/000026526

 Synchronize the clocks of the master servers in the source and the target domains so that the master server in the target domain can import the images as soon as they are ready. The master server in the target domain cannot import an image until the image creation time is reached. Time zone differences are not a factor because the images use Coordinated Universal Time (UTC).

#### **Process Overview**

Table 25-2 is an overview of the process, generally describing the events in the originating and target domains.

NetBackup uses storage lifecycle policies in the source domain and the target domain to manage the Auto Image Replication operations.

See "About the storage lifecycle policies required for Auto Image Replication" on page 1006.

| Event | Domain in which event occurs            | Event description                                                                                                    |
|-------|-----------------------------------------|----------------------------------------------------------------------------------------------------|
| 1     | Originating master server<br>(Domain 1) | Clients are backed up according to a backup policy that indicates a storage lifecycle policy as the <b>Policy storage</b> selection. The SLP must include at least one <b>Replication</b> operation to similar storage in the target domain.                                                     |
| 2     | Target master server<br>(Domain 2)      | The storage server in the target domain recognizes that a replication event has occurred. It notifies the NetBackup master server in the target domain.                                                                                                    |
| 3     | Target master server<br>(Domain 2)      | NetBackup imports the image immediately, based on an SLP that contains an import operation. NetBackup can import the image quickly because the metadata is replicated as part of the image. (This import process is not the same as the import process available in the <b>Catalog</b> utility.) |
| 4     | Target master server<br>(Domain 2)      | After the image is imported into the target domain, NetBackup continues to manage the copies in that domain. Depending on the configuration, the media server in Domain 2 can replicate the images to a media server in Domain 3.                                                                |

 Table 25-2
 Auto Image Replication process overview

## One-to-many Auto Image Replication model

In this configuration, all copies are made in parallel. The copies are made within the context of one NetBackup job and simultaneously within the originating storage server context. If one target storage server fails, the entire job fails and is retried later.

All copies have the same **Target Retention**. To achieve different **Target Retention** settings in each target master server domain, either create multiple source copies or cascade duplication to target master servers.

# Cascading Auto Image Replication model

Replications can be cascaded from the originating domain to multiple domains. Storage lifecycle policies are set up in each domain to anticipate the originating image, import it and then replicate it to the next target master.

Figure 25-1 represents the following cascading configuration across three domains.

- The image is created in Domain 1, and then replicated to the target Domain 2.
- The image is imported in Domain 2, and then replicated to a target Domain 3.
- The image is then imported into Domain 3.

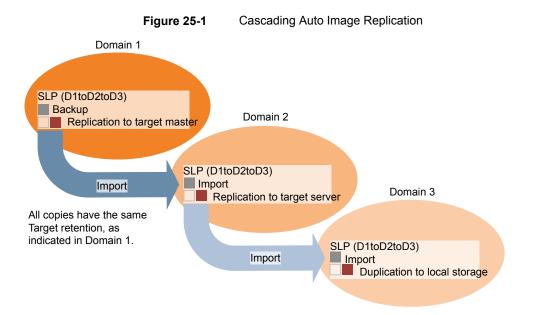

In the cascading model, the originating master server for Domain 2 and Domain 3 is the master server in Domain 1.

**Note:** When the image is replicated in Domain 3, the replication notification event indicates that the master server in Domain 2 is the originating master server. However, after the image is imported successfully into Domain 3, NetBackup correctly indicates that the originating master server is in Domain 1.

The cascading model presents a special case for the Import SLP that replicates the imported copy to a target master. (This master server that is neither the first nor the last in the string of target master servers.)

The Import SLP must include at least one operation that uses a **Fixed** retention type and at least one operation that uses a **Target Retention** type. So that the Import SLP can satisfy these requirements, the import operation must use a **Target Retention**.

Table 25-3 shows the difference in the import operation setup.

| Import operation criteria                                             | Import operation in a cascading model                                                                       |
|-----------------------------------------------------------------------|----------------------------------------------------------------------------------------------------|
| The first operation must be an import operation.                      | Same; no difference.                                                                                        |
| A replication to target master must use a <b>Fixed</b> retention type | Same; no difference.                                                                                        |
| At least one operation must use the <b>Target</b> retention.          | Here is the difference:<br>To meet the criteria, the import operation<br>must use <b>Target retention</b> . |

| Table 25-3 | Import operation difference in an SLP configured to replicate the |
|------------|-------------------------------------------------------------------|
|            | imported copy                                                     |

The target retention is embedded in the source image.

In the cascading model that is represented in Figure 25-1, all copies have the same **Target Retention**—the **Target Retention** indicated in Domain 1.

For the copy in Domain 3 to have a different target retention, add an intermediary replication operation to the Domain 2 storage lifecycle policy. The intermediary replication operation acts as the source for the replication to target master. Since the target retention is embedded in the source image, the copy in Domain 3 honors the retention level that is set for the intermediary replication operation.

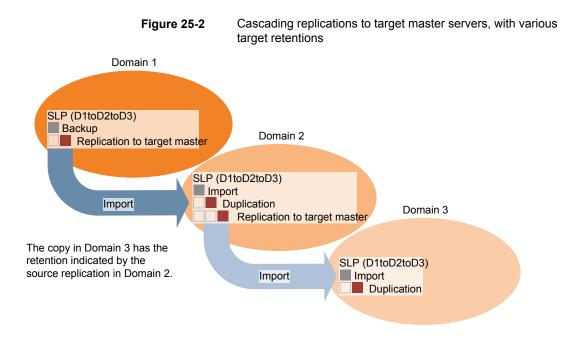

# About the domain relationship for replication

The following table describes important configuration differences depending on the devices that are used for NetBackup Auto Image Replication.

| Storage                   | Domain Relationship                                                                                                    |
|---------------------------|----------------------------------------------------------------------------------------------------|
| NetBackup managed storage | For NetBackup managed storage, establish the relationship between the originating domain<br>and the target domain or domains by setting the properties in the source storage server.<br>Specifically, in the <b>Replication</b> tab of the <b>Change Storage Server</b> dialog box of the source<br>storage server. |
|                           | NetBackup managed storage that qualifies for replication is <b>Media Server Deduplication</b><br><b>Pool</b> storage.                                                                                                    |
|                           | See the NetBackup Deduplication Guide:                                                                                                    |
|                           | http://www.veritas.com/docs/DOC5332                                                                                                    |
|                           | Before you configure the replication relationship, you can add the target master server as a trusted host.                                                                                                    |
|                           | See "About trusted master servers for Auto Image Replication" on page 1005.                                                                                                    |

Table 25-4Replication relationships

| Storage                           | Domain Relationship                                                                                                    |
|-----------------------------------|----------------------------------------------------------------------------------------------------|
| Third-party vendor disk appliance | For the third-party vendor appliance storage that is exposed through the OpenStorage API, the disk appliance manages the storage. The relationship between the originating domain and the target domain or domains is established by using the storage vendor's tools.                                                                                                    |
|                                   | The originating NetBackup domain has no knowledge of the storage server in the target domain or domains. When the appliances are configured properly, NetBackup images on the originating disk appliance are replicated automatically to the target disk appliance. That disk appliance uses the OpenStorage API to notify NetBackup that a replication event occurred. NetBackup then imports those images. |
|                                   | NetBackup manages the lifecycle of the backup images but does not manage the storage.                                                                                                    |
|                                   | Configuring the disk appliance replication relationship is beyond the scope of the NetBackup documentation.                                                                                                    |

 Table 25-4
 Replication relationships (continued)

**Caution:** Choose the target storage server carefully. A target storage server must not also be a storage server for the originating domain.

# About the replication topology for Auto Image Replication

For Auto Image Replication, the disk volumes have the properties that define the replication relationships between the volumes. The knowledge of the volume properties is considered the replication topology. The following are the replication properties that a volume can have:

- SourceA source volume contains the backups of your clients. The volume is the<br/>source for the images that are replicated to a remote NetBackup domain.<br/>Each source volume in an originating domain has one or more replication<br/>partner target volumes in a target domain.
- TargetA target volume in the remote domain is the replication partner of a source<br/>volume in the originating domain.
- **None** The volume does not have a replication attribute.

The following describes the replication topology for the supported storage types:

| Storage type                                                                                           | Replication topology                                                                                                    |
|----------------------------------------------------------------------------------------------------|----------------------------------------------------------------------------------------------------|
| Media Server Deduplication<br>Pool                                                                     | NetBackup exposes the storage for a <b>Media Server</b><br><b>Deduplication Pool</b> as a single volume. Therefore, there is<br>always a one-to-one volume relationship for MSDP.                                                                                                    |
|                                                                                                    | You configure the replication relationships in the source domain. To do so, you add target storage servers in the <b>Replication</b> tab of the <b>Change Storage Server</b> dialog box of the source storage server.                                                                                                    |
|                                                                                                    | See the NetBackup Deduplication Guide:                                                                                                    |
|                                                                                                    | http://www.veritas.com/docs/DOC5332                                                                                                    |
| Disk storage devices that<br>support replication and also<br>conform to the Veritas<br>OpenStorage API | Your storage administrator configures the replication topolog<br>of the volumes in the storage devices. Based on the volum<br>properties, you create homogeneous disk pools. That is, a<br>of the volumes in a disk pool must have the same properties<br>and you create the disk pools to match that topology. The<br>disk pools inherit the replication properties from the volume<br>that you add to them. |
|                                                                                                    | You should work with your storage administrator to<br>understand the topology so you can create the proper disk<br>pools. You also should work with your storage administrator<br>to understand any changes that are made to the replication<br>topology.                                                                                                    |
|                                                                                                    | NetBackup discovers the topology of the volumes when yo<br>configure a disk pool.                                                                                                    |

 Table 25-5
 Replication topology by storage type

NetBackup discovers the replication topology when you configure the replication relationships. NetBackup discovers topology changes when you use the **Refresh** option of the **Change Disk Pool** dialog box.

NetBackup includes a command that can help you understand your replication topology. Use the command in the following situations:

- After you configure the replication targets.
- After you configure the storage server and before you configure disk pools.
- After changes to the volumes that comprise the storage.

See "Viewing the replication topology for Auto Image Replication" on page 1000.

# Viewing the replication topology for Auto Image Replication

A volume that is a source of replication must have at least one replication partner that is the target of the replication. NetBackup lets you view the replication topology of the storage.

See "About the replication topology for Auto Image Replication" on page 998.

#### To view the replication topology for Auto Image Replication

- Run the bpstsinfo command, specifying the storage server name and the server type. The following is the command syntax:
  - Windows: install\_path\NetBackup\bin\admincmd\bpstsinfo -lsuinfo
     -storage server host\_name -stype server\_type
  - UNIX: /usr/openv/netbackup/bin/admincmd/bpstsinfo -lsuinfo -storage\_server host\_name -stype server\_type

The following are the options and arguments for the command:

-storage\_server *host\_name* 

The name of the target storage server.

-stype server\_type

- For a Media Server Deduplication Pool target, use PureDisk.
- For an OpenStorage disk appliance, the vendor provides the string for server\_type.

Save the output to a file so that you can compare the current topology with the previous topology to determine what has changed.

See "Sample volume properties output for MSDP replication" on page 1000.

See "Sample volume properties output for OpenStorage backup replication" on page 1002.

### Sample volume properties output for MSDP replication

The following two examples show output from the <code>bpstsinfo-lsuinfo</code> command for two NetBackup deduplication storage servers. The first example is the output from the source disk pool in the originating domain. The second example is from the target disk pool in the remote master server domain.

The two examples show the following:

- All of the storage in a deduplication disk pool is exposed as one volume: PureDiskVolume.
- The PureDiskVolume of the deduplication storage server bit1.datacenter.veritas.org is the source for the replication operation.

```
    The PureDiskVolume of the deduplication storage server
target host.dr-site.veritas.org is the target of the replication operation.
```

```
> bpstsinfo -lsuinfo -storage server bitl.datacenter.veritas.org -stype PureDisk
LSU Info:
        Server Name: PureDisk:bit1.datacenter.veritas.org
        LSU Name: PureDiskVolume
        Allocation : STS LSU AT STATIC
        Storage: STS LSU ST NONE
        Description: PureDisk storage unit (/bit1.datacenter.veritas.org#1/2)
        Configuration:
        Media: (STS LSUF DISK | STS LSUF ACTIVE | STS LSUF STORAGE NOT FREED |
        STS LSUF REP ENABLED | STS LSUF REP SOURCE)
        Save As : (STS SA CLEARF | STS SA IMAGE | STS SA OPAQUEF)
        Replication Sources: 0 ( )
        Replication Targets: 1 ( PureDisk:target host.dr-site.veritas.org:PureDiskVolume )
        Maximum Transfer: 2147483647
        Block Size: 512
        Allocation Size: 0
        Size: 74645270666
        Physical Size: 77304328192
        Bytes Used: 138
        Physical Bytes Used: 2659057664
        Resident Images: 0
> bpstsinfo -lsuinfo -storage server target host.dr-site.veritas.org -stype PureDisk
LSU Info:
        Server Name: PureDisk:target host.dr-site.veritas.org
        LSU Name: PureDiskVolume
        Allocation : STS LSU AT STATIC
        Storage: STS LSU ST NONE
        Description: PureDisk storage unit (/target host.dr-site.veritas.org#1/2)
        Configuration:
        Media: (STS LSUF DISK | STS LSUF ACTIVE | STS LSUF STORAGE NOT FREED |
         STS LSUF REP ENABLED | STS LSUF REP TARGET)
        Save As : (STS SA CLEARF | STS SA IMAGE | STS SA OPAQUEF)
        Replication Sources: 1 ( PureDisk:bit1:PureDiskVolume )
        Replication Targets: 0 ( )
        Maximum Transfer: 2147483647
        Block Size: 512
        Allocation Size: 0
        Size: 79808086154
        Physical Size: 98944983040
        Bytes Used: 138
```

```
Physical Bytes Used: 19136897024
Resident Images: 0
```

# Sample volume properties output for OpenStorage backup replication

The following examples show sample output from the <code>bpstsinfo</code> command for two OpenStorage devices. The first example is the output from the source disk pool that contains the client backups. The second example is from the target disk pool in the remote master server domain.

The two examples show the following:

- Volume dv01 on storage server pan1 is the replication source for volume dv01 on pan2.
- Volume dv02 on storage server pan1 is the replication source for volume dv02 on pan2.
- Volume dv03 on both devices has no replication properties.

```
>bpstsinfo -lsuinfo -storage server pan1 -stype Pan
LSU Info:
       Server Name: pan1
       LSU Name: dv01
        Allocation : STS LSU AT STATIC
        Storage: STS LSU ST NONE
        Description: E:\
        Configuration:
        Media: (STS LSUF DISK | STS LSUF STORAGE FREED | STS LSUF REP ENABLED |
        STS LSUF REP SOURCE)
        Save As : (STS SA IMAGE)
        Replication Sources: 0 ( )
        Replication Targets: 1 ( Pan:pan2:dv01 )
        Maximum Transfer: 2147483647
        Block Size: 512
        Allocation Size: 0
        Size: 80525455360
        Physical Size: 0
        Bytes Used: 2285355008
        Physical Bytes Used: 0
        Resident Images: 0
LSU Info:
        Server Name: pan1
        LSU Name: dv02
        Allocation : STS LSU AT STATIC
```

```
Storage: STS LSU ST NONE
        Description: E:\
        Configuration:
        Media: (STS LSUF DISK | STS LSUF STORAGE FREED | STS LSUF REP ENABLED |
        STS LSUF REP SOURCE)
        Save As : (STS_SA_IMAGE)
        Replication Sources: 0 ( )
        Replication Targets: 1 ( Pan:pan2:dv02 )
        Maximum Transfer: 2147483647
        Block Size: 512
        Allocation Size: 0
        Size: 80525455360
        Physical Size: 0
        Bytes Used: 2285355008
        Physical Bytes Used: 0
       Resident Images: 0
LSU Info:
        Server Name: pan1
        LSU Name: dv03
        Allocation : STS LSU AT STATIC
        Storage: STS LSU ST NONE
        Description: E:\
        Configuration:
        Media: (STS LSUF DISK | STS LSUF STORAGE FREED)
        Save As : (STS SA IMAGE)
        Replication Sources: 0 ( )
        Replication Targets: 0 ( )
        Maximum Transfer: 2147483647
        Block Size: 512
        Allocation Size: 0
        Size: 80525455360
        Physical Size: 0
        Bytes Used: 2285355008
        Physical Bytes Used: 0
        Resident Images: 0
>bpstsinfo -lsuinfo -storage server pan2 -stype Pan
LSU Info:
       Server Name: pan2
       LSU Name: dv01
        Allocation : STS LSU AT STATIC
        Storage: STS LSU ST NONE
        Description: E:\
```

```
Configuration:
        Media: (STS LSUF DISK | STS LSUF STORAGE FREED | STS LSUF REP ENABLED |
        STS LSUF REP TARGET)
        Save As : (STS SA IMAGE)
        Replication Sources: 1 ( Pan:pan1:dv01 )
        Replication Targets: 0 ( )
        Maximum Transfer: 2147483647
        Block Size: 512
        Allocation Size: 0
        Size: 80525455360
        Physical Size: 0
        Bytes Used: 2285355008
        Physical Bytes Used: 0
       Resident Images: 0
LSU Info:
       Server Name: pan2
        LSU Name: dv02
        Allocation : STS LSU AT STATIC
        Storage: STS LSU ST NONE
        Description: E:\
        Configuration:
        Media: (STS LSUF DISK | STS LSUF STORAGE FREED | STS LSUF REP ENABLED |
        STS LSUF REP TARGET)
        Save As : (STS SA IMAGE)
        Replication Sources: 1 ( Pan:pan1:dv02 )
        Replication Targets: 0 ( )
        Maximum Transfer: 2147483647
        Block Size: 512
        Allocation Size: 0
        Size: 80525455360
        Physical Size: 0
        Bytes Used: 2285355008
        Physical Bytes Used: 0
       Resident Images: 0
LSU Info:
       Server Name: pan2
        LSU Name: dv03
        Allocation : STS LSU AT STATIC
        Storage: STS LSU ST NONE
        Description: E:\
        Configuration:
        Media: (STS_LSUF_DISK | STS_LSUF_STORAGE_FREED)
        Save As : (STS SA IMAGE)
```

```
Replication Sources: 0 ( )
Replication Targets: 0 ( )
Maximum Transfer: 2147483647
Block Size: 512
Allocation Size: 0
Size: 80525455360
Physical Size: 0
Bytes Used: 2285355008
Physical Bytes Used: 0
Resident Images: 0
```

## About trusted master servers for Auto Image Replication

NetBackup provides the ability to establish a trust relationship between replication domains. A trust relationship is optional. The following items describe how a trust relationship affects Auto Image Replication:

| Trust relationship    | You can select a subset of your trusted domains as a target<br>for replication. NetBackup then replicates to the specified<br>domains only rather than to all configured replication targets.<br>This type of Auto Image Replication is known as Targeted<br>A.I.R. |
|-----------------------|----------------------------------------------------------------------------------------------------|
| No trust relationship | NetBackup replicates to all defined target storage servers.<br>You cannot select a specific host or hosts as a target.                                                                                                    |

You add a trusted master server in the source domain; you specify a remote master server as a trusted host. A trust relationship is reciprocal: If you add host B as a trusted master server for host A, host B then trusts hosts A.

See "Adding a trusted master server" on page 242.

You select the targets for replication when you configure a storage lifecycle policy. However, before you choose a specific storage server as a replication target, you must create an import SLP in the target domain. Then, you choose the specific target master server and SLP when you create a storage lifecycle policy in the source domain.

See "About storage lifecycle policies" on page 613.

See "Creating a storage lifecycle policy" on page 614.

**Note:** Before you can configure trust relationships for a clustered NetBackup master server, you must enable inter-node authentication on all of the nodes in the cluster. This requirement applies regardless of whether the clustered mastered server is the source of the replication operation or the target.

See "Enabling NetBackup clustered master server inter-node authentication" on page 240.

See "About NetBackup Auto Image Replication" on page 992.

# About the storage lifecycle policies required for Auto Image Replication

To replicate images from one NetBackup domain to another NetBackup domain requires two storage lifecycle policies. The following table describes the policies and their requirements:

| Domain             | Storage lifecycle policy requirements                                                                                                    |
|--------------------|----------------------------------------------------------------------------------------------------|
| Domain 1           | The Auto Image Replication SLP in the source domain must meet the following criteria:                                                                                                    |
| (Source<br>domain) | <ul> <li>The first operation must be a <b>Backup</b> operation to storage that NetBackup supports for replication.</li> <li>Indicate the exact storage unit from the drop-down list. Do not select <b>Any Available</b>.</li> </ul>                                                                                                    |
|                    | Note: The target domain must contain the same type of storage to import the image.                                                                                                    |
|                    | <ul> <li>At least one operation must be a <b>Replication</b> operation to storage in another domain that<br/>NetBackup supports for replication from the source storage.<br/>You can configure multiple <b>Replication</b> operations in an Auto Image Replication SLP. The<br/><b>Replication</b> operation settings determine whether the backup is replicated to all replication targets<br/>in all master server domains or only to specific replication targets.<br/>See "About trusted master servers for Auto Image Replication" on page 1005.<br/>See "New or Change Storage Operation dialog box settings" on page 656.</li> <li>The SLP must be of the same data classification as the <b>Import</b> SLP in Domain 2.</li> </ul> |
|                    | <b>Note:</b> If the source master server is at a NetBackup version earlier than 7.6 and the master server in the target domain is at NetBackup 7.6 or later: Do not use the data classification of <b>Any</b> . Use a different data classification in the source domain or the <b>Import</b> job fails.                                                                                                    |

#### Table 25-6 SLP requirements for Auto Image Replication

| Domain              | Storage lifecycle policy requirements                                                                                                    |
|---------------------|----------------------------------------------------------------------------------------------------|
| Domain 2<br>(Target | If replicating to all targets in all domains, in each domain NetBackup automatically creates an <b>Import</b> SLP that meets all the necessary criteria.                                                                                                    |
| domain)             | <b>Note:</b> If replicating to specific targets, you must create the <b>Import</b> SLP before creating the Auto Image Replication SLP in the originating domain.                                                                                                    |
|                     | The Import SLP must meet the following criteria:                                                                                                    |
|                     | <ul> <li>The first operation in the SLP must be an Import operation. NetBackup must support the Destination storage as a target for replication from the source storage.<br/>Indicate the exact storage unit from the drop-down list. Do not select Any Available.</li> <li>The SLP must contain at least one operation that has the Target retention specified.</li> <li>The SLP must be of the same data classification as the SLP in Domain 1. Matching the data classification keeps a consistent meaning to the classification and facilitates global reporting by data classification.</li> </ul> |
|                     | See the following topic for more information about <b>Replication</b> operation configuration:<br>See "Replicating to all inter-domain targets or to a specific target" on page 1008.                                                                                                    |

 Table 25-6
 SLP requirements for Auto Image Replication (continued)

Figure 25-3 shows how the SLP in the target domain is set up to replicate the images from the originating master server domain.

Figure 25-3 Storage lifecycle policy pair required for Auto Image Replication

SLP on master server in the source domain

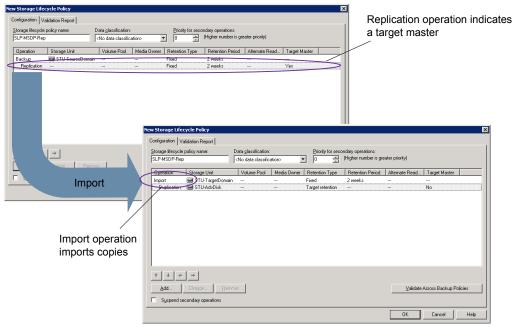

SLP that imports the copies to the target domain

**Note:** Restart nbstserv after you make changes to the underlying storage for any operation in an SLP.

#### Replicating to all inter-domain targets or to a specific target

With Auto Image Replication, you can replicate backups to all configured replication targets or to a subset of all configured replication targets. To replicate to specific master server domains, you must first configure trusted master servers.

See "About trusted master servers for Auto Image Replication" on page 1005.

| targets or to a specific target                                                    |                                                                                                    |                                                                                                    |
|------------------------------------------------------------------------------------|----------------------------------------------------------------------------------------------------|----------------------------------------------------------------------------------------------------|
| Replication objective                                                              | Auto Image Replication SLP configuration                                                                                                    | Import SLP configuration                                                                                                    |
| Replicate the backup to all configured master server domains.                      | Create an SLP in the originating domain.  The first operation must be a Backup operation.  The SLP must include a Replication operation. To copy to all domains, select All inter-domain replication target(s).  Storage Attributes Send the backups to: C All inter-domain replication target(s) for the storage server, copant C Algorithmere Server: Target import SLP: Target import SLP: | The Import SLPs are created<br>automatically in all domains.<br>See Figure 25-4 for a<br>representation of this scenario.                                                                                                    |
| Replicate the backup to<br>targets in specific NetBackup<br>master server domains. | <ul> <li>In this case, first create the Import SLPs before the SLP in the originating domain.</li> <li>The first operation must be a Backup operation.</li> <li>The SLP must include a Replication operation. Select A specific Master Server and indicate the domain of the target master server.</li> </ul>                                                                                 | The Import SLPs are not created<br>automatically.<br><b>Note:</b> Create the Import SLP<br>before creating the Auto Image<br>Replication SLP in the originating<br>domain.<br>Create an Import SLP in each<br>target domain.<br>The Import SLP must have an<br><b>Import</b> operation as the first<br>operation, but can contain other<br>operations as needed.<br>Figure 25-5 represents this<br>scenario. |

 Table 25-7
 Configuration differences between replicating to all inter-domain targets or to a specific target

Additional requirements for Auto Image Replication SLPs are described in the following topic:

See "About the storage lifecycle policies required for Auto Image Replication" on page 1006.

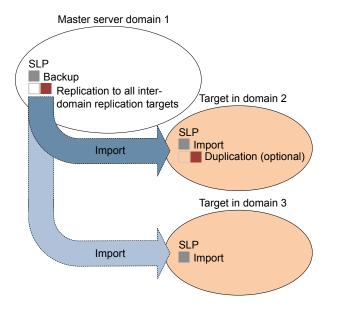

Figure 25-4 Replicating from one domain to all inter-domain master servers

Figure 25-5 represents replication to a specific master domain target.

Figure 25-5 Replicating from one domain to a specific inter-domain master server

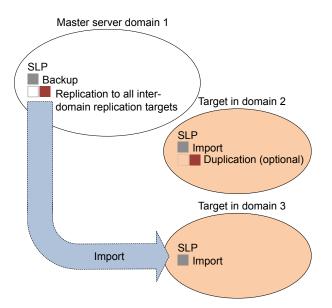

To replicate copies to a specific domain, make sure that the target domain master server is a trusted master server of the originating domain.

See "Adding a trusted master server" on page 242.

# Customizing how nbstserv runs duplication and import jobs

The NetBackup Storage Lifecycle Manager (nbstserv) runs replication, duplication, and import jobs. Both the Storage Lifecycle Manager service and the Import Manager service run within nbstserv.

The NetBackup administrator can customize how <code>nbstserv</code> runs jobs by changing the default of certain SLP-related configuration options.

See "SLP Parameters properties" on page 248.

# Using NetBackup Access Control (NBAC) with Auto Image Replication

If Auto Image Replication is configured for two domains and NetBackup Access Control (NBAC) is used, it must be used in both the source domain and the target domain. The configuration for the master servers must be either <code>use\_vxss = REQUIRED</code> or <code>use\_vxss = AutoMATIC</code>. (However, the setting may be <code>REQUIRED</code> in one domain and <code>AutoMATIC</code> in the other.

Auto Image Replication is not supported between master server domains where one master server is configured to use NBAC and NBAC is disabled on the other master server. That is, the configuration for one master server is USE\_VXSS = AUTOMATIC or USE\_VXSS = REQUIRED and on the other master server it is USE\_VXSS = PROHIBITED (disabled).

The following configuration is necessary if NBAC is used in the master server domains:

In the source master server domain:

The administrator should make sure that the target master server has the permissions set correctly before configuration for the operation begins.

In the target master server domain:

The security administrator in the target domain must give the administrator in the source domain the correct set of permissions. The source domain administrator needs Browse, Read, and Configure permissions on the following objects: **HostProperties**, **DiskPool**, and **DevHost**.

The source domain administrator can be added as a member to any existing group which has all three permissions.

Consider the following example:

Two NBAC domains each contain a master server:

- Replication source NBAC domain: DomainA contains Master-A
- Replication target NBAC domain: DomainB contains Master-B

NBAC is enabled in both the domains. (If NBAC is used in one domain, it must be used in the other domain.)

For *UserA* to create an Auto Image Replication SLP with *Master-B* as the target, *UserA* needs permission on *Master-B* to do so.

A security administrator (*UserB*) in *DomainB* must create a user group (*NB\_InterDomainUsers*, for example) and give Browse, Read, and Configure permissions in the following areas:

- HostProperties
- DiskPool
- DevHost

The security administrator in *DomainB* (*UserB*) then assigns *NB\_InterDomainUsers* to DomainA\UserA using the bpnbaz -AddUser command.

### Auto Image Replication setup overview

The following table is an overview of the setup process for Auto Image Replication, describing the actions that are required.

| Step | Action                        | Description                                                                                                    |
|------|-------------------------------|----------------------------------------------------------------------------------------------------|
| 1    | Configure the storage servers | Configure the storage servers for your storage type.                                                                                                    |
|      |                               | See the NetBackup Deduplication Guide or the NetBackup OpenStorage Solutions Guide for Disk:                                                                          |
|      |                               | http://www.veritas.com/docs/DOC5332                                                                                                    |
| 2    | Configure the disk pools.     | Configure the disk pools for your storage type.                                                                                                    |
|      |                               | To replicate images from one domain to another requires that suitable storage<br>be configured in each domain. NetBackup must support the storage for<br>replication. |
|      |                               | See the NetBackup Deduplication Guide or the NetBackup OpenStorage Solutions Guide for Disk:                                                                          |
|      |                               | http://www.veritas.com/docs/DOC5332                                                                                                    |

| Step | Action                                                         | Description                                                                                              |
|------|----------------------------------------------------------------|----------------------------------------------------------------------------------------------------|
| 3    | Configure the storage units.                                   | Configure the storage units in both the originating domain and the target domain.                        |
|      |                                                                | See "Creating a storage unit" on page 561.                                                               |
| 4    | Define the relationship between the domains.                   | Define the relationship between the domains so that the originating domain knows where to send the data. |
|      |                                                                | See "About the domain relationship for replication" on page 997.                                         |
|      |                                                                | See "About trusted master servers for Auto Image Replication" on page 1005.                              |
| 5    | Configure the storage lifecycle policies.                      | Configure the necessary storage lifecycle policies.                                                      |
|      |                                                                | See "About the storage lifecycle policies required for Auto Image Replication" on page 1006.             |
|      |                                                                | See "Creating a storage lifecycle policy" on page 614.                                                   |
| 6    | Configure and run the backup policy in the originating domain. | The backup policy must indicate the configured SLP as the <b>Policy storage</b> selection.               |
|      |                                                                | See "Creating a backup policy" on page 686.                                                              |

#### Table 25-8 Auto Image Replication setup overview (continued)

## How to resolve volume changes for Auto Image Replication

When you open the **Change Disk Pool** dialog box, NetBackup loads the disk pool properties from the catalog. NetBackup queries the storage server for changes when you either click the **Refresh** button in the **Change Disk Pool** dialog box or when you configure a new disk pool for the storage server.

Veritas recommends that you take the following actions when the volume topology change:

- Discuss the changes with the storage administrator. You need to understand the changes so you can change your disk pools (if required) so that NetBackup can continue to use them.
- If the changes were not planned for NetBackup, ask your storage administrator to revert the changes so that NetBackup functions correctly again.

NetBackup can process changes to the following volume properties:

- Replication Source
- Replication Target
- None

If these volume properties change, NetBackup can update the disk pool to match the changes. NetBackup can continue to use the disk pool, although the disk pool may no longer match the storage unit or storage lifecycle purpose.

The following table describes the possible outcomes and how to resolve them.

#### Table 25-9Refresh outcomes

| Outcome                                                                                        | Description                                                                                                    |
|------------------------------------------------------------------------------------------------|----------------------------------------------------------------------------------------------------|
| No changes are discovered.                                                                     | No changes are required.                                                                                                    |
| NetBackup discovers the new volumes that you can add to the disk pool.                         | The new volumes appear in the <b>Change Disk Pool</b> dialog box. Text in the dialog box changes to indicate that you can add the new volumes to the disk pool.                                                                                                    |
| The replication properties of all of<br>the volumes changed, but they<br>are still consistent. | A Disk Pool Configuration Alert pop-up box notifies you that the properties of all of the volumes in the disk pool changed, but they are all the same (homogeneous).          Disk Pool Configuration Alert       Image: Configuration has changed. The changed disk pool may differ from its original use in the storage unit and the storage lifecycle policy.         -The replication topology has changed.       Image: Configuration Alert         -The replication topology has changed.       Image: Configuration topology has changed.         -The replication topology has changed.       Image: Configuration topology has changed.         -The replication properties: Backup, Replication arget       Image: Configuration.         NetBackup will update the disk pool with the new configuration.       Image: Configuration.         Verify that the disk pool matches the intended purpose of the storage unit or the storage lifecycle policy.       Image: Configuration.         You must click OK in the alert box, after which the disk pool properties in the Change Disk Pool dialog box are updated to match the new volume properties.       If new volumes are available that match the new properties, NetBackup displays those volumes in the Change Disk Pool dialog box. You can add those new volumes to the disk pool.         In the Change Disk Pool dialog box, select one of the following two choices:       Image: Configuration to the disk pool. |
|                                                                                                | <ul> <li>OK. To accept the disk pool changes, click OK in the Change Disk Pool dialog box.<br/>NetBackup saves the new properties of the disk pool.<br/>NetBackup can use the disk pool, but it may no longer match the intended purpose of the storage unit or storage lifecycle policy. Change the storage lifecycle policy definitions to ensure that the replication operations use the correct source and target disk pools, storage units, and storage unit groups. Alternatively, work with your storage administrator to change the volume properties back to their original values.</li> <li>Cancel. To discard the changes, click Cancel in the Change Disk Pool dialog box. NetBackup does not save the new disk pool properties. NetBackup can use the disk pool, but it may no longer match the intended use of the storage unit or storage lifecycle policy.</li> </ul>                                                                                                    |

| Table 25-9     Refresh outcomes (continued)                                       |                                                                                                    |  |
|-----------------------------------------------------------------------------------|----------------------------------------------------------------------------------------------------|--|
| Outcome                                                                           | Description                                                                                                    |  |
| The replication properties of the volumes changed, and they are now inconsistent. | A <b>Disk Pool Configuration Error</b> pop-up box notifies you that the replication properties of some of the volumes in the disk pool changed. The properties of the volumes in the disk pool are not homogeneous.                                                                                                    |  |
|                                                                                   | Disk Pool Configuration Alert                                                                                                    |  |
|                                                                                   | The storage configuration has changed.<br>-The replication topology has changed.<br>-The replication properties of the volumes in the disk pool have changed.                                                                                                    |  |
|                                                                                   | Old properties: Backup, Replication source, Replication target<br>New properties: Backup, Replication target                                                                                                    |  |
|                                                                                   | NetBackup will update the disk pool with the new configuration.<br>Verify that the disk pool matches the intended purpose of the storage unit or the storage lifecycle policy.                                                                                                    |  |
|                                                                                   | СК                                                                                                    |  |
|                                                                                   | You must click <b>OK</b> in the alert box.                                                                                                    |  |
|                                                                                   | In the <b>Change Disk Pool</b> dialog box, the properties of the disk pool are unchanged, and you cannot select them (that is, they are dimmed). However, the properties of the individual volumes are updated.                                                                                                    |  |
|                                                                                   | Because the volume properties are not homogeneous, NetBackup cannot use the disk pool until the storage configuration is fixed.                                                                                                    |  |
|                                                                                   | NetBackup does not display new volumes (if available) because the volumes already in the disk pool are not homogeneous.                                                                                                    |  |
|                                                                                   | To determine what has changed, compare the disk pool properties to the volume properties.                                                                                                    |  |
|                                                                                   | See "Viewing the replication topology for Auto Image Replication" on page 1000.                                                                                                    |  |
|                                                                                   | Work with your storage administrator to understand the changes and why they were made. The replication relationships may or may not have to be re-established. If the relationship was removed in error, re-establishing the relationships seem justified. If you are retiring or replacing the target replication device, you probably do not want to re-establish the relationships. |  |
|                                                                                   | The disk pool remains unusable until the properties of the volumes in the disk pool are homogenous.                                                                                                    |  |
|                                                                                   | In the <b>Change Disk Pool</b> dialog box, click <b>OK</b> or <b>Cancel</b> to exit the <b>Change Disk Pool</b> dialog box.                                                                                                    |  |

#### About NetBackup replication | 1016 About NetBackup Auto Image Replication

| Table 25-9Refresh outcomes (continued)                             |                                                                                                    |  |
|--------------------------------------------------------------------|----------------------------------------------------------------------------------------------------|--|
| Outcome                                                            | Description                                                                                                    |  |
| NetBackup cannot find a volume<br>or volumes that were in the disk | A <b>Disk Pool Configuration Alert</b> pop-up box notifies you that an existing volume or volumes was deleted from the storage device:                                                                                                    |  |
| pool.                                                              | Disk Pool Configuration Alert                                                                                                    |  |
|                                                                    | An existing volume in this disk pool cannot be found on the storage device and is no longer available to NetBackup.<br>The volume might be offline or deleted. If deleted, any data on that volume is lost.                                                                  |  |
|                                                                    | Volume(s) deleted: dv02                                                                                                    |  |
|                                                                    | Refer to documentation for information on how to resolve this issue.                                                                                                    |  |
|                                                                    | OK                                                                                                    |  |
|                                                                    | NetBackup can use the disk pool, but data may be lost.                                                                                                    |  |
|                                                                    | To protect against accidental data loss, NetBackup does not allow volumes to be deleted from a disk pool.                                                                                                    |  |
|                                                                    | To continue to use the disk pool, do the following:                                                                                                    |  |
|                                                                    | <ul> <li>Use the bpimmedia command or the Images on Disk report to display the images on the specific volume.</li> <li>Expire the images on the volume.</li> <li>Use the nbdevconfig command to set the volume state to DOWN so NetBackup does not try to use it.</li> </ul> |  |

# Removing or replacing replication relationships in an Auto Image Replication configuration

Auto Image Replication replicates backups from a storage server in the source domain to storage servers in one or more target NetBackup domains. If a storage server needs to be removed or replaced from such a relationship, the involved domains need to make proper preparations to stop or to redirect replication. That is, to remove the replication relationship.

For example, consider a scenario where cascading Auto Image Replication is used across 3 domains. To remove the storage server in domain 2 (which serves as the destination of the import from Domain 1) preparations need to be made in all three domains. The preparations include modifying storage lifecycle policies and removing the storage server from the replication topology.

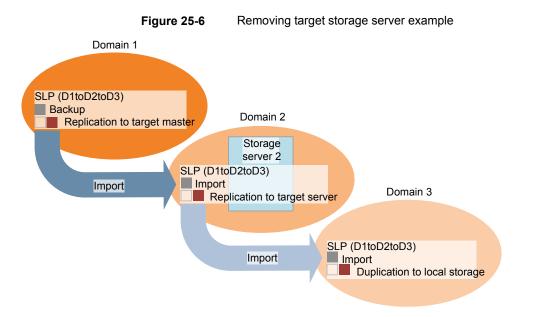

Table 25-10 contains topics that address processes that are involved in removing or replacing relationships in an Auto Image Replication configuration:

| Table 25-10                                                                 |                                                                                                    |  |
|-----------------------------------------------------------------------------|----------------------------------------------------------------------------------------------------|--|
| Торіс                                                                       | Reference                                                                                          |  |
| Adding a replication relationship between two storage servers.              | See "Adding or removing a replication relationship between<br>two storage servers" on page 1018.   |  |
| Removing a replication relationship between two storage servers.            |                                                                                                    |  |
| Removing a replication relationship between a domain and a storage server.  | See "Removing all replication relationships between a domain and a storage server" on page 1018.   |  |
| Replacing a replication relationship between a domain and a storage server. | See "Replacing all replication relationships between a domain and a storage server" on page 1019.  |  |
| Removing all replication relationships involving a storage server.          | See "Removing or replacing all replication relationships involving a storage server" on page 1023. |  |
| Replacing all replication relationships involving a storage server.         |                                                                                                    |  |
|                                                                             |                                                                                                    |  |

#### Table 25-10

# Adding or removing a replication relationship between two storage servers

Before adding a replication relationship, you must understand the consequences of this action:

 Any classic (or non-targeted) Auto Image Replication storage lifecycle policies that replicate from the source domain storage server will replicate to the target domain storage server.

Before removing a replication relationship, you must understand the consequences of this action:

- Any classic (or non-targeted) A.I.R. SLPs that replicate from the source domain storage server will no longer replicate to the target domain storage server.
- Any targeted A.I.R. SLPs that replicate from the source domain storage server to the target domain storage server will fail. These SLPs should be removed or modified so that they no longer replicate to the target domain.

Complete the following steps to add or remove a replication relationship between two storage servers:

#### To change (add or remove) a replication relationship

- 1 This step depends on whether OpenStorage or MSDP storage is used:
  - For OpenStorage storage, contact your storage administrator to change the replication relationship, as this procedure differs between vendors.
  - For MSDP storage, the relationships can be changed in the source domain by the NetBackup administrator.
- **2** After the relationship is changed, update the disk pools in both domains to reflect the topology changes:

In the NetBackup Administration Console, expand **Media and Device Management > Devices > Disk Pools**. Select and refresh the disk pools. The nbdevconfig -updatedp command can also be used. (See the *OpenStorage Solutions Guide* for information about the replication topology for Auto Image Replication.)

# Removing all replication relationships between a domain and a storage server

Complete the following steps to remove all replication relationships between two domains. The procedure refers to domain D1 and a storage server in domain D2:

#### To remove all replication relationships between a domain and a storage server

**1** In domain D1:

Run the following command on the master server:

nbdecommission -list\_ref -oldserver
storage server name-machinetype replication host

The output lists:

- All of the storage servers in the domain that reference the deprecated storage server as a replication target or a replication source.
- All of the targeted A.I.R. replication SLPs that reference an SLP that imports to the deprecated storage server.

**Note:** If an SLP has in-process images, either wait until those images are complete or cancel them before decommissioning the storage server. Note that this includes SLPs of all versions. Use the SLP utility command (nbstlutil) to cancel the processing of existing SLP-managed images.

See "Lifecycle operation administration using the nbstlutil command" on page 619.

**2** Remove the replication operations from the targeted A.I.R. storage lifecycle polices that were found in step 1.

If these SLPs are no longer necessary, the SLPs can be deleted now.

**3** Remove the replication relationships that were found in step **1**.

See "Adding or removing a replication relationship between two storage servers" on page 1018.

Any remaining A.I.R. storage lifecycle polices in both domains that are no longer necessary can be deleted now.

**4** Run the following command to decommission the storage server:

```
nbdecommission -oldserver storage_server_name-machinetype
replication host
```

# Replacing all replication relationships between a domain and a storage server

**Note:** If the storage server to be replaced is involved in a classic (non-targeted) Auto Image Replication configuration, the replacement storage server *must not* have any additional replication target relationships.

The procedure refers to two domains: D1 and D2. Auto Image Replication is configured to occur from storage servers in D1 to D2. Also, from D2 to D1.

A new storage server (S2) is added to D2 so that D2 now contains two storage servers (S1 and S2). Relationships to S1 must be replaced with relationships to S2.

Table 25-11 lists the configuration before the switch to D2. Table 25-12 lists the configuration after the changes have been made.

| Domains | Storage servers                                                                   | Storage lifecycle policies                                                                                                    |
|---------|-----------------------------------------------------------------------------------|----------------------------------------------------------------------------------------------------|
| D1      | Contains several storage<br>servers but they are not<br>necessary in the example. | <ul> <li>BACKUP_D1_REPLICATE_D2         This SLP replicates to S1 in D2 using the target import SLP IMPORT_S1.         IMPORT_D1         This SLP imports to a storage server in D1.     </li> </ul> |
| D2      | S1 (To be deprecated)<br>S2 (New in D2)                                           | <ul> <li>BACKUP_D2_REPLICATE_D1         This SLP replicates to D1 using the target import SLP IMPORT_D1.     </li> <li>IMPORT_S1         This SLP imports to D2 and stores on S1.     </li> </ul>    |

 Table 25-11
 Example configuration before changes

Figure 25-7

Topology before changes

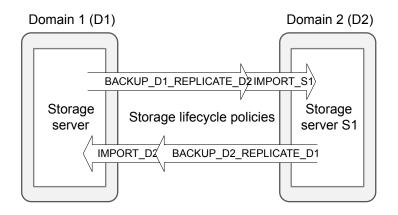

| Domains | Storage servers                                                                   | Storage lifecycle policies                                                                                                    |
|---------|-----------------------------------------------------------------------------------|----------------------------------------------------------------------------------------------------|
| D1      | Contains several storage<br>servers but they are not<br>necessary in the example. | <ul> <li>BACKUP_D1_REPLICATE_D2         This SLP replicates to S2 in D2 using the target import SLP             IMPORT_S2         </li> <li>IMPORT_S1         This SLP imports to a storage server in D1.     </li> </ul> |
| D2      | S1 (To be deprecated)<br>S2 (New in D2)                                           | <ul> <li>BACKUP_D2_REPLICATE_D1         This SLP replicates to D1 using the target import SLP IMPORT_D1.     </li> <li>IMPORT_S2         This SLP imports to D2 and stores on S2.     </li> </ul>                         |

 Table 25-12
 Example configuration after changes

Figure 25-8

Topology after changes

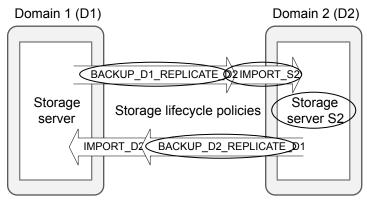

Circled items have been changed.

In the following procedure, note that steps must be performed in specific domains.

| Domain                | Step | Description                                                                                                    |
|-----------------------|------|----------------------------------------------------------------------------------------------------|
| In                    | 1    | Run the following command to determine the replication relationships of storage server S1:                                                                                                    |
| domain<br><b>D2</b> : |      | <pre>bpstsinfo -lsuinfo -storage_server storage_server_name -stype storage_server_type</pre>                                                                                                    |
|                       |      | For example:                                                                                                    |
|                       |      | bpstsinfo -lsuinfo -storage_server S1 -stype replication_host                                                                                                    |
|                       | 2    | For each replication target relationship that is found in step 1, add a corresponding relationship between storage server S2 and the target in D1.                                                                                                    |
|                       |      | See "Adding or removing a replication relationship between two storage servers" on page 1018.                                                                                                    |
|                       | 3    | Copy all import SLPs that import to storage server S1. Modify the new SLPs to import to storage server S2.                                                                                                    |
|                       |      | For example, copy IMPORT_S1. Modify the SLP to import to storage server S2. Change the SLP name to reflect that it will import to S2: IMPORT_S2.                                                                                                    |
|                       |      | <b>Note:</b> Do not delete the existing import SLPs yet. All of the SLPs that are no longer performing any function can be deleted later in this procedure.                                                                                                    |
| In                    | 4    | Run the following command on the master server:                                                                                                    |
| domain<br><b>D1</b> : |      | <pre>nbdecommission -list_ref -oldserver storage_server_name-machinetype replication_host</pre>                                                                                                    |
|                       |      | For example:                                                                                                    |
|                       |      | nbdecommission -list_ref -oldserver S1 -machinetype replication_host                                                                                                    |
|                       |      | The output lists:                                                                                                    |
|                       |      | <ul> <li>All of the storage servers in the source domain (S1) that reference the deprecated storage<br/>server as a replication target or replication source.</li> </ul>                                                                                                    |
|                       |      | <ul> <li>All of the targeted A.I.R. replication SLPs that reference an SLP that imports to the deprecated<br/>storage server.</li> </ul>                                                                                                    |
|                       |      | <b>Note:</b> If an SLP has in-process images, either wait until those images are complete or cancel them before decommissioning the storage server. Note that this includes SLPs of all versions. Use the SLP utility command (nbstlutil) to cancel the processing of existing SLP-managed images. |
|                       |      | See "Lifecycle operation administration using the nbstlutil command" on page 619.                                                                                                    |

# Table 25-13 Replacing all replication relationships between a domain and a storage server

| Domain                | Step                                                                           | Description                                                                                                    |  |
|-----------------------|--------------------------------------------------------------------------------|----------------------------------------------------------------------------------------------------|--|
| In                    | Complete steps 5-6 only if step 4 listed any replication source relationships. |                                                                                                    |  |
| domain<br><b>D2</b> : | 5                                                                              | Modify replication SLPs that replicate from S1 to domain D1 to replicate from S2. This includes both non-targeted and targeted A.I.R. SLPs.       |  |
|                       |                                                                                | For example, change the Replication operation in BACKUP_D2_REPLICATE_D1. Change the backup storage destination from S1 to S2.                     |  |
|                       | 6                                                                              | Remove the replication source relationships that were found in step 4.                                                                            |  |
|                       |                                                                                | See "Adding or removing a replication relationship between two storage servers" on page 1018.                                                     |  |
| In .                  | Comple                                                                         | te steps 7-10 only if step 4 listed any replication target relationships.                                                                         |  |
| domain<br><b>D1</b> : | 7                                                                              | Add replication relationships from each storage server that was listed in step 2 that has a replication target relationship to storage server S2. |  |
|                       |                                                                                | See "Adding or removing a replication relationship between two storage servers" on page 1018.                                                     |  |
|                       | 8                                                                              | Modify the replication operations that were found in step 4. Change the target import SLP to the corresponding import SLP created in step 3.      |  |
|                       |                                                                                | For example, change the Replication operation in BACKUP_D1_REPLICATE_D2. Change the <b>Target import SLP</b> setting from IMPORT_S1 to IMPORT_S2. |  |
|                       | 9                                                                              | Remove the replication target relationships that were found in step 4.                                                                            |  |
|                       |                                                                                | See "Adding or removing a replication relationship between two storage servers" on page 1018.                                                     |  |
|                       | 10                                                                             | Run the following command to decommission the storage server:                                                                                     |  |
|                       |                                                                                | nbdecommission -oldserver <i>storage_server_name</i> -machinetype replication_host                                                                |  |
|                       |                                                                                | For example:                                                                                                    |  |
|                       |                                                                                | nbdecommission -oldserver D1 -machinetype replication_host                                                                                        |  |
| In .                  | 11                                                                             | Any import SLPs to S1 that are no longer necessary may now be deleted.                                                                            |  |
| domain<br><b>D2</b> : |                                                                                | For example, IMPORT_S1 can be deleted now.                                                                                                    |  |

# Table 25-13Replacing all replication relationships between a domain and a<br/>storage server (continued)

# Removing or replacing all replication relationships involving a storage server

To remove or replace all of the replication relationships involving a storage server, completely remove or replace all replication relationships between a domain and

the storage server. This must be done for each domain that is involved in a replication relationship with the storage server.

The following command lists replication target and replication source relationships. The command is useful for determining which domains have replication relationships with the storage server:

```
bpstsinfo -lsuinfo -storage_server storage_server_name -stype
storage server type
```

# Example: Replacing a storage server in a non-targeted Auto Image Replication configuration

This example walks through the steps necessary to replace a storage server in a simple, classic (non-targeted) Auto Image Replication configuration.

Specifically, to replace an MSDP storage server (D2\_MSDP\_1) in domain D2 with another MSDP storage server (D2\_MSDP\_2).

| Domains | Storage servers | Storage lifecycle<br>policies |
|---------|-----------------|-------------------------------|
| D1      | D1_MSDP         | BACKUP_D1                     |
| D2      | D2_MSDP_1       | No replication-related SLPs   |
|         | D2_MSDP_2       |                               |

 Table 25-14
 Example configuration

The changes to the replication and the storage lifecycle topologies are tracked throughout the example.

Figure 25-9 Example replication topology before the process

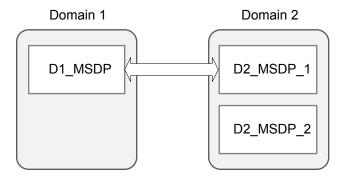

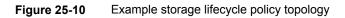

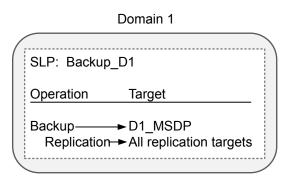

#### To replace the storage server D2\_MSDP\_1 with D2\_MSDP\_2

- 1 Add a replication target relationship from D1\_MSDP to D2\_MSDP\_2.
- 2 Refresh disk pools in both domains.

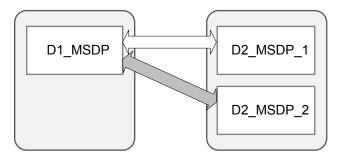

**3** Remove the replication target relationship between D1\_MSDP and D2\_MSDP\_1.

- Domain 1 Domain 2
- 4 Refresh disk pools in both domains.

**5** In D1, run the following command to decommission MSDP\_D2\_1:

nbdecommission -oldserver MSDP\_D2\_1 -machinetype replication\_host

# Example: Replacing a storage server in a cascading, targeted Auto Image Replication configuration

This example walks through the steps necessary to replace an MSDP storage server in a cascading, targeted Auto Image Replication configuration. The changes to the replication and the storage lifecycle topologies are tracked throughout the example.

The environment contains three domains. Each domain contains one or more MDSP storage servers.

| Domains | Storage servers      | Storage lifecycle<br>policies |
|---------|----------------------|-------------------------------|
| D1      | D1_MSDP              | BACKUP_D1                     |
| D2      | D2_MSDP<br>D2_MSDP_2 | IMPORT_D2                     |
| D3      | D3_MSDP              | IMPORT_D3                     |

 Table 25-15
 Example configuration

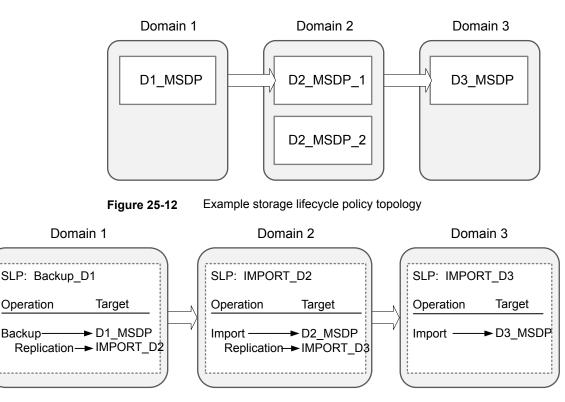

Figure 25-11 Example replication topology

#### To replace the storage server D2\_MSDP with D2\_MSDP\_2

- 1 Add replication target relationship from D2\_MSDP\_2 to D3\_MSDP.
- 2 Refresh disk pools in both domain D2 and domain D3.

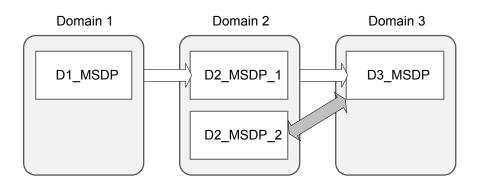

**3** Copy IMPORT\_D2 and modify name to IMPORT\_2\_D2 and destination storage to a storage unit on D2\_MSDP\_2.

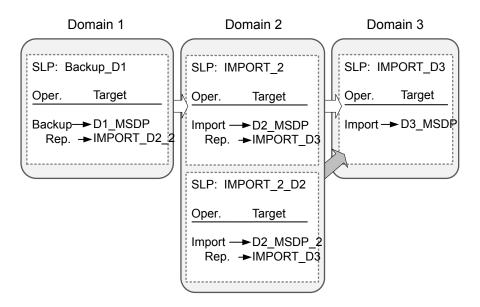

- **4** Add a replication target relationship from D1\_MSDP to D2\_MSDP\_2.
- **5** Refresh disk pools in both domains.

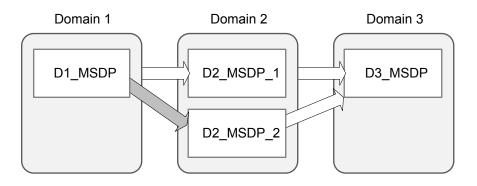

6 Modify BACKUP\_D1 Replication Operation Target import SLP to IMPORT\_2\_D2.

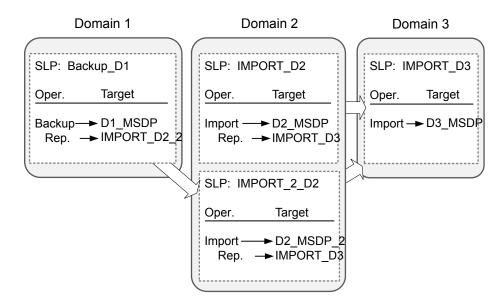

- 7 Remove the replication target relationship from D1\_MSDP to D2\_MSDP\_1.
- 8 Refresh the disk pools in both domains.

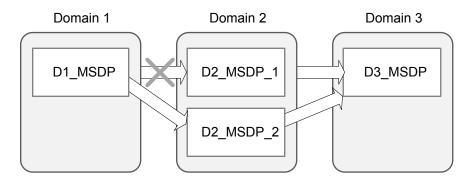

**9** Run the following command in D1:

nbdecommission -oldserver MSDP\_D2 -machinetype replication\_host

10 Delete IMPORT\_D2.

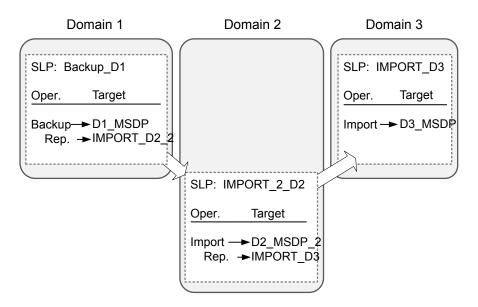

- 11 Remove the replication target relationship from D2\_MSDP\_1 to D3\_MSDP.
- 12 Refresh disk pools in both domains.

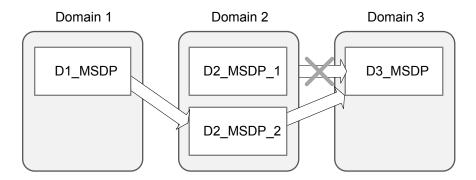

## About restoring from a backup at a target master domain

While it is possible to restore a client directly by using the images in the target master domain, do so only in a disaster recovery situation. In this discussion, a disaster recovery situation is one in which the originating domain no longer exists and clients must be recovered from the target domain

| Disaster recovery scenario | Does client<br>exist? | Description                                                                                                    |
|----------------------------|-----------------------|----------------------------------------------------------------------------------------------------|
| Scenario 1                 | Yes                   | Configure the client in another domain and restore directly to the client.                                     |
| Scenario 2                 | No                    | Create the client in the recovery domain and restore directly to the client. This is the most likely scenario. |
| Scenario 3                 | No                    | Perform an alternate client restore in the recovery domain.                                                    |

 Table 25-16
 Client restores in disaster recovery scenarios

The steps to recover the client are the same as any other client recovery. The actual steps depend on the client type, the storage type, and whether the recovery is an alternate client restore.

For restores that use Granular Recovery Technology (GRT), an application instance must exist in the recovery domain. The application instance is required so that NetBackup has something to recover to.

For information on granular recovery, see the following topics and guides:

- See "Active Directory granular backups and recovery" on page 857.
- See "Enable granular recovery (policy attribute)" on page 729.
- See "Configuring a UNIX media server and Windows clients for backups and restores that use Granular Recovery Technology (GRT)" on page 1198.
- The NetBackup for Microsoft SharePoint Server Administrator's Guide: http://www.veritas.com/docs/DOC5332
- The NetBackup for Microsoft Exchange Server Administrator's Guide: http://www.veritas.com/docs/DOC5332

# Reporting on Auto Image Replication jobs

The Activity Monitor displays both the **Replication** job and the **Import** job in a configuration that replicates to a target master server domain.

| Job type    | Description                                                                                                    |
|-------------|----------------------------------------------------------------------------------------------------|
| Replication | The job that replicates a backup image to a target master displays in the Activity Monitor as a <b>Replication</b> job. The <b>Target Master</b> label displays in the <b>Storage Unit</b> column for this type of job. |
|             | Similar to other <b>Replication</b> jobs, the job that replicates images to a target master can work on multiple backup images in one instance.                                                                         |
|             | The detailed status for this job contains a list of the backup IDs that were replicated.                                                                                                    |

 Table 25-17
 Auto Image Replication jobs in the Activity Monitor

| Job type | Description                                                                                                    |
|----------|----------------------------------------------------------------------------------------------------|
| Import   | The job that imports a backup copy into the target master domain displays in the Activity Monitor as an <b>Import</b> job. An <b>Import</b> job can import multiple copies in one instance. The detailed status for an <b>Import</b> job contains a list of processed backup IDs and a list of failed backup IDs. |
|          | <b>Note:</b> If the master servers in the source and target domains are not at the same NetBackup version, the following error can occur under certain circumstances: Failed to auto create data classification.                                                                                                  |
|          | This error occurs if the master server in the source domain is at a NetBackup version earlier than 7.6 and the data classification of <b>Any</b> is used. If the master server in the target domain is at NetBackup 7.6, use a different data classification in the source domain or the Import job fails.        |
|          | Note that a successful replication does not confirm that the image was imported at the target master.                                                                                                    |
|          | If the data classifications are not the same in both domains, the <b>Import</b> job fails and NetBackup does not attempt to import the image again.                                                                                                    |
|          | Failed <b>Import</b> jobs fail with a status 191 and appear in the <b>Problems</b> report when run on the target master server.                                                                                                    |
|          | The image is expired and deleted during an <b>Image Cleanup</b> job. Note that the originating domain (Domain 1) does not track failed imports.                                                                                                    |
|          | See "Running a report" on page 1078.                                                                                                    |

#### Table 25-17 Auto Image Replication jobs in the Activity Monitor (continued)

# **About NetBackup Replication Director**

Replication Director is the implementation of NetBackup OpenStorage-managed snapshots and snapshot replication, where the snapshots are stored on the storage systems of partnering companies. OpenStorage is a Veritas API that lets NetBackup communicate with the storage implementations that conform to the API.

Replication Director uses the functions of the OpenStorage partners to perform the following tasks:

- To share disks so that multiple heterogeneous media servers can access the same disk volume concurrently.
- To balance loads and tune performance. NetBackup balances backup jobs and storage usage among the media servers and disk pools.
- To make full use of disk array capabilities, including fast storage provisioning and almost unlimited storage.
- To use as an alternative to off-site vaulting. Storage replication technology provides an efficient means to send copies of user data (files, applications, databases) to off-site storage as part of a disaster recovery plan.

NetBackup stores snapshots of client data on the volumes that are available to the storage server.

Snapshots represent a point-in-time of primary storage data as captured by the storage hardware. NetBackup can then instruct the storage server to replicate the snapshot from primary volumes to other volumes available to the storage server. The snapshot can be replicated to multiple volumes within the storage server, or to storage outside of the storage server, such as a tape device or other disk storage. Replication Director can accommodate an assortment of scenarios to meet the specific data protection needs of an organization.

Note: Replication is not supported for EMC VNX and Celerra at this time.

Replication Director offers a single NetBackup interface for end-to-end data protection management for the following tasks:

Unified policy management.

Use the **NetBackup Administration Console** as the one, centralized backup infrastructure to manage the lifecycle of all data.

Snapshot copy management.

Use NetBackup to manage the entire lifecycle of the snapshot. Replication Director uses OpenStorage with a media server to access the storage server volumes. No image can be moved, expired, or deleted from the disk array unless NetBackup instructs the storage server to do so.

The instruction to perform the initial snapshot comes from an operation in a NetBackup storage lifecycle policy (SLP). You can create one SLP that instructs NetBackup to create the initial snapshot, to replicate the snapshot to several locations, and to indicate a different retention period for each of the replications. Additional instructions (or operations) can be included in the SLP that create a backup from the snapshot, index the snapshot, and more.

Snapshot copy monitoring.

Use NetBackup OpsCenter to monitor the creation of each copy at each storage location. OpsCenter provides extensive reporting on the entire replication environment.

Global search and restore.

Recovery is available from any storage device in the environment that is defined to NetBackup. This includes recovery from the primary copy or any replicated copy on disk, or from any duplicated copy on disk or tape.

For more information, see the NetBackup Replication Director Solutions Guide.

# Section

# Monitoring and reporting

- Chapter 26. Monitoring NetBackup activity
- Chapter 27. Reporting in NetBackup
- Chapter 28. Using the Logging Assistant

Chapter

# Monitoring NetBackup activity

This chapter includes the following topics:

- About the Activity Monitor
- Setting Activity Monitor options
- About the Jobs tab
- About the Daemons tab
- About the Processes tab
- About the Drives tab
- About the jobs database
- About the Device Monitor
- About media mount errors
- About pending requests and actions

# About the Activity Monitor

Use the Activity Monitor in the **NetBackup Administration Console** to monitor and control the following aspects of NetBackup:

| Jobs                | See "About the Jobs tab" on page 1038.           |
|---------------------|--------------------------------------------------|
|                     | The job details are described in the online Help |
| Services or Daemons | See "About the Daemons tab" on page 1045.        |

| Processes | See "About the Processes tab" on page 1057. |
|-----------|---------------------------------------------|
| Drives    | See "About the Drives tab" on page 1062.    |

 As long as the Activity Monitor is active in the NetBackup Administration Console, the bpjobd daemon supplies the job activity status to the Activity Monitor.

Updates to the Activity Monitor occur as jobs are initiated, updated, and completed. Without a refresh cycle, updates occur instantaneously.

The status bar appears in the **Jobs** tab, at the top of the Activity Monitor **Details** pane.

**Note:** The **Filter** option on the **View** menu is useful for displaying in Activity Monitor only those jobs with specified characteristics. For example, the jobs that were started before a specific date; jobs in the queued state; jobs with status completion codes within a specified range.

The status bar displays the following information:

- The master server on which the jobs reside.
- The total number of jobs.
- The number of jobs in each of the job states: Active, Queued, Waiting for Retry, Suspended, Incomplete, and Done.
- The number of jobs currently selected.
- The number of NetBackup services or daemons that run.
- The number of drives and the state of each (Active, Down).

The numbers always reflect the actual number of jobs, even when the filter is used.

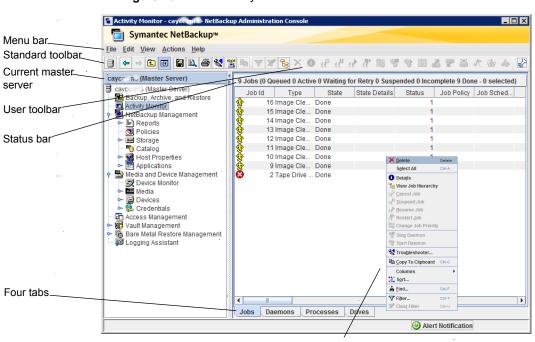

Figure 26-1 Activity Monitor

Right-click in pane to view the shortcut menu

# **Setting Activity Monitor options**

The following procedure describes how to set the options for the Activity Monitor in the **NetBackup Administration Console**.

#### To configure options for the Activity Monitor

- 1 In the NetBackup Administration Console, in the menu bar, click View > Options and select the Activity Monitor tab to access configurable options for the Activity Monitor.
- 2 The following options are available to receive a confirmation warning.

| Confirm job deletions         | Prompts the user with a confirmation dialog box when a job is deleted.                                                                                                    |
|-------------------------------|----------------------------------------------------------------------------------------------------|
| Confirm job cancellations     | Prompts the user with a confirmation dialog box when a job is canceled.                                                                                                    |
| Confirm stop daemons          | Enable to display a confirmation dialog box when a daemon is stopped.                                                                                                    |
|                               | To discontinue further delete, cancel or stop daemon confirmations, enable the <b>In the future, do not show this warning</b> option.                                                                                              |
| Maximum details windows       | Specifies the maximum number of Activity<br>Monitor job details, daemon details, and the<br>process details windows that can be<br>displayed at one time.                                                                          |
| Automatically refresh display | Enable <b>Automatically refresh display</b> to<br>refresh data on the Daemons tab and the<br>Processes tab and the job details elapsed<br>time. Other Jobs tab data refreshes<br>independently of the <b>Auto Refresh</b> setting. |
|                               | Enter the rate (in seconds) at which data refreshes in the Daemons tab and the Processes tab.                                                                                                    |

3 Click **OK** to close the dialog box and apply any changes.

# About the Jobs tab

The **Jobs** tab in the Activity Monitor displays all of the jobs that are in process or that have completed for the master server currently selected. The **Jobs** tab also displays details about the jobs. The job details are described in the online Help.

For some backup jobs, a parent job is used to perform pre- and post-processing. Parent jobs display a dash (-) in the Schedule column.

A parent job runs the start and end notify scripts (PARENT\_START\_NOTIFY, PARENT\_END\_NOTIFY) from the master server. The scripts are located in the following directory:

 $On \ Windows: \ {\tt Install\_path} \ {\tt VERITAS} \ {\tt NetBackup} \ {\tt bin}$ 

**On UNIX:** /usr/openv/netbackup/bin/

The role of the parent job is to initiate requested tasks in the form of children jobs.

The tasks vary, depending on the backup environment, as follows.

| Table 26-1 | Tasks initiated by parent jobs |
|------------|--------------------------------|
|------------|--------------------------------|

| Task                  | Description                                                                                                    |
|-----------------------|----------------------------------------------------------------------------------------------------|
| Snapshot Client       | The parent job creates the snapshot, initiates children jobs, and deletes the snapshot when complete.                                                                                                    |
|                       | Children jobs are created if the Snapshot Client settings are configured to retain snapshots for Instant Recovery, then copy snapshots to a storage unit. (Snapshots and copy snapshots to a storage unit is selected in the policy Schedule Attributes tab.)                                                                                         |
|                       | Children jobs are not created if the Snapshot Client settings are configured to retain snapshots for Instant Recovery, but to create snapshots only. That is, the snapshot is not backed up to a storage unit, so no children jobs are generated. ( <b>Snapshots only</b> is selected in the policy <b>Schedule Attributes</b> tab.)                  |
| Bare Metal Restore    | The parent job runs brmsavecfg, then initiates the backup as a child job. If multistreaming and BMR are used together, the parent job can start multiple children jobs.                                                                                                    |
| Catalog backups       | The parent job for catalog backups works with <code>bpdbm</code> to initiate multiple children backup jobs:                                                                                                    |
|                       | <ul> <li>A Sybase backup</li> </ul>                                                                                                    |
|                       | <ul> <li>A file system backup of the master server</li> </ul>                                                                                                    |
|                       | <ul> <li>A backup of the BMR database, if necessary</li> </ul>                                                                                                    |
| Multiple copies       | A multiple copies job produces one parent job and multiple child jobs. Child jobs that are part of a multiple copies parent job cannot be restarted individually. Only the parent job (and subsequently all the children jobs) can be restarted.                                                                                                    |
|                       | See "Multiple copies (schedule attribute)" on page 774.                                                                                                    |
| Multiple data streams | The parent job performs stream discovery and initiates children jobs. A parent job does not display a schedule in the Activity Monitor. Instead, a dash (-) appears for the schedule because the parent schedule is not used and the children schedules may be different. The children jobs display the ID of the parent job in the Activity Monitor. |

| Task       | Description                                                                                                    |
|------------|----------------------------------------------------------------------------------------------------|
| SharePoint | The parent job runs a resolver process during which children jobs are started. This process is similar to the stream discovery for multiple data streams. If multiple data streams are enabled, some children jobs can be split into multiple streams. |
| Vault      | The parent job starts the Vault profile. Then, the Vault profile starts the duplicates as jobs. The duplicates do not appear as children jobs in the Activity Monitor.                                                                                 |

#### Table 26-1 Tasks initiated by parent jobs (continued)

# Viewing job details in the Activity Monitor

The following procedure describes how to view job details in the Activity Monitor in the **NetBackup Administration Console**.

To view job details in the Activity Monitor

• In the NetBackup Administration Console, click Activity Monitor.

Double-click on a job that is displayed in the **Jobs** tab pane.

The Job Details dialog box contains detailed job information on separate tabs:

- Job Overview tab
- Detailed Status tab
- Job Hierarchy tab

To view the details of the previous or the next job, click the up or down arrow.

Click Help to view the descriptions of the fields.

Not all columns appear by default. In the **NetBackup Administration Console**, click **View > Columns > Layout** or **View > Column Layout** to show or hide columns.

# Showing or hiding column heads in the Activity Monitor

The following procedure describes how to show or hide column heads in the Activity Monitor.

#### To show or hide column heads in the Activity Monitor

- 1 In the NetBackup Administration Console, open the Activity Monitor.
- 2 Select an item in the right-hand pane.
- 3 Click View > Columns > Layout. The Set Column Layout or Column Layout the dialog box appears.
- **4** Select the heading you want to display or hide.

- Select the **Show Column** button to display the heading.
- Select the Hide Column button if you do not want to see the column head.
- 5 To change the order in which the columns appear, select the column head. Then, click the Move Up button or the Move Down button to reorder the columns.
- 6 Click **OK** to apply the changes.

## Monitoring the detailed status of a selected job in the Activity Monitor

The following procedure describes how to monitor the detailed status of a job.

To monitor the detailed status of a selected job

- 1 In the **NetBackup Administration Console**, open the Activity Monitor and select the **Jobs** tab.
- 2 Select the job(s) for which you want to view details.
- 3 Select Actions > Details.

## Deleting completed jobs in the Activity Monitor

The following procedure describes how to delete a completed job.

#### To delete completed jobs in the Activity Monitor

- 1 In the **NetBackup Administration Console**, open the Activity Monitor and select the **Jobs** tab.
- 2 Select the job(s) you want to delete.
- 3 Select Edit > Delete.

When a parent job is deleted, all the children jobs are deleted as well. When a child job is deleted that has no children, that child job alone is deleted.

## Canceling a job that has not completed in the Activity Monitor

The following procedure describes how to cancel a job that has not completed.

#### To cancel a job that has not completed in the Activity Monitor

- 1 In the **NetBackup Administration Console**, open the Activity Monitor and select the **Jobs** tab.
- 2 Select the job that has not completed that you want to cancel. It may be a job that is in the Queued, Re-Queued, Active, Incomplete, or Suspended state.

#### 3 Select Actions > Cancel Job.

If the selected job is a parent job, all the children of that parent job are canceled as well.

In most cases, a canceled child job cancels only that job and allows the other child jobs to continue. One exception is multiple copies created as part of a policy or a storage lifecycle policy: canceling a child job cancels the parent job and all child jobs.

4 To cancel all jobs in the jobs list that have not completed, click Actions > Cancel All Jobs.

## Restarting a failed (completed) job in the Activity Monitor

The following procedure describes how to restart a job that has completed. Use this procedure to retry a job that has failed.

#### To restart a completed job in the Activity Monitor

- 1 In the **NetBackup Administration Console**, open the Activity Monitor and select the **Jobs** tab.
- 2 Select the job that you want to restart.
- 3 Select Actions > Restart Job. In this case, a new job ID is created for the job. The job details for the original job references the job ID of the new job.

## Suspending restore or backup jobs in the Activity Monitor

The following procedure describes how to suspend restore or backup jobs.

#### To suspend a restore or a backup job in the Activity Monitor

- 1 In the **NetBackup Administration Console**, open the Activity Monitor and select the **Jobs** tab.
- 2 Select the job you want to suspend.

Only the backup and the restore jobs that contain checkpoints can be suspended.

3 Select Actions > Suspend Job.

## Resuming suspended or incomplete jobs in the Activity Monitor

The following procedure describes how to resume suspended or incomplete jobs.

#### To resume a suspended or an incomplete job in the Activity Monitor

- 1 In the **NetBackup Administration Console**, open the Activity Monitor and select the **Jobs** tab.
- 2 Select the suspended or the incomplete job you want to resume.

Only the backup and the restore jobs that contain checkpoints can be suspended.

3 Select Actions > Resume Job.

## Printing job list information in the Activity Monitor

The following procedure describes how to print job list information from a list of jobs.

#### To print job list information from a list of jobs in the Activity Monitor

- 1 In the **NetBackup Administration Console**, open the Activity Monitor and select the **Jobs** tab.
- 2 Select a job to print. Hold down the Control or Shift key to select multiple jobs. If no job is selected, all jobs print.
- 3 Select File > Print.

## Exporting Activity Monitor data to a text file

The following procedure describes how to export Activity Monitor data to a text file.

#### To export Activity Monitor data to a text file

- 1 In the NetBackup Administration Console, open the Activity Monitor.
- 2 From any Activity Monitor tab, select File > Export.
- 3 Select whether to export all rows or only the rows currently selected.
- 4 Enter the full path to the file where you want the job data to be written, then click **Save**.

## Printing job detail information

The following procedure describes how to print job detail information from a single job.

#### To print job detail information from a single job in the Activity Monitor

- 1 In the **NetBackup Administration Console**, open the Activity Monitor and select the **Jobs** tab.
- 2 Double-click on a job to open it.
- 3 In the **Job Details** dialog box, click **Print**. Then select a printer and set the printer options.

## Copying Activity Monitor text to a file

The following procedure describes how to copy Activity Monitor text to a file.

#### To copy Activity Monitor text to a file

- 1 In the **NetBackup Administration Console**, open the Activity Monitor and select rows that you want to copy.
- 2 Perform one of the following method:
  - Select Edit > Copy To Clipboard.
  - Press Ctrl + C.
  - Right-click and select **Copy To Clipboard** from the right-click menu.
  - Click the Copy To Clipboard icon on the toolbar.
- 3 Paste the selected text into the file (for example, an Excel document).

**Note:** These methods of copying information from the Activity Monitor also apply to other tables in NetBackup. The table title is not copied.

# Changing the Job Priority dynamically from the Activity Monitor

To dynamically change the priority of a job, select one or more queued or active jobs that wait for resources. Then, either from the **Actions** menu or by right-clicking the job, select **Change Job Priority**.

Select one of the following methods to change the job priority.

| Option                           | Description                                              |
|----------------------------------|----------------------------------------------------------|
| Set Job Priority to              | Enters the specific job priority for the selected jobs.  |
| Increment the Job<br>Priority by | Raises the priority of the job by the selected internal. |

 Table 26-2
 Change Job Priority options

 Table 26-2
 Change Job Priority options (continued)

| Option                           | Description                                              |
|----------------------------------|----------------------------------------------------------|
| Decrement the Job<br>Priority by | Lowers the priority of the job by the selected internal. |

Changes in the **Change job priority** dialog box affect the priority for the selected job only, and not all other jobs of that type.

To change the job priority defaults, use the **Default Job Priorities** host properties.

See "Default Job Priorities properties" on page 121.

## About the Daemons tab

In the **NetBackup Administration Console**, the **Daemons** tab in the **Activity Monitor** displays the status of NetBackup daemons on master and media servers.

Figure 26-2 The Daemons tab in the Activity Monitor

| and the second second second      |                                   |                                              |         |           |                   |                                                                                                    |
|-----------------------------------|-----------------------------------|----------------------------------------------|---------|-----------|-------------------|----------------------------------------------------------------------------------------------------|
|                                   |                                   |                                              |         |           |                   | [                                                                                                    |
| ango2 (Master Server)             | 29 Daemons (21 Running - 1 select | (ed)                                         |         |           |                   |                                                                                                    |
| tango2 (Master Server)            | T Server                          | - Daemon                                     | Status  | Startup   | Windows Exit Code | Binary Pathname                                                                                         |
| Activity Monitor                  | 🔆 tango2.se.com                   | NetBackup Agent Request Server               | Running | Automatic | (                 | 3 "C.IProgram Filest/veritas/NetBackup/bin/inbars.exe"                                                  |
| NetBackup Management              | 💏 tango2.se.com                   | NetBackup Audit Manager                      | Running | Automatic | (                 | 3 *C.Program FilestVeritas/NetBackup/bininbaudit.exe*                                                   |
| - FI Reports                      | 💏 tango2.se.com                   | NetBackup Authentication                     | Running | Automatic | (                 | 0 °C1Program FilestVeritasiNetBackuphseclaftbin/nbatd.exe" - c °C1Program FilestVerita                  |
| - Rolicies                        | Stango2.se.com                    | NetBackup Authorization                      | Stopped | Disabled  | 1077              | C IProgram Files/Veritas/NetBackup/seclaz/bin/nbazd.exe* -eazs *C IProgram Files/Ve                     |
| 🕶 🖬 Storage                       | Stango2.se.com                    | NetBackup Bare Metal Restore Master Server   | Stopped | Automatic | 0                 | 1 "C:Program Files/Veritas/NetBackup/bin/bmrd.exe"                                                      |
| - 🍤 Catalog                       | tango2.se.com                     | NetBackup Client Service                     | Running | Automatic | (                 | 1 "C.IProgram Files/Veritas/NetBackup/bin/bpcd.exe" - standalone                                        |
| 🗠 🚰 Host Properties               | 💸 tango2 se.com                   | NetBackup Compatibility Service              | Running | Automatic | (                 | ) *C IProgram Files/Veritas/NetBackup/bin/bpcompatd.exe*                                                |
| 🗠 📰 Applications                  | tango2 se.com                     | NetBackup Database Manager                   | Running | Automatic | (                 | 1 *C.Program FilestVeritasiNetBackup/bin/bpdbm.exe*                                                     |
| Media and Device Management       | Stango2 se.com                    | NetBackup Deduplication Engine               | Stopped | Disabled  | 1077              | *C1Program Files/Veritas/pdde/spoold.exe*start                                                          |
| - Se Device Monitor               | ango2 se.com                      | NetBackup Deduplication Manager              | Stopped | Disabled  |                   | *CIProgram Files/Veritasipddelspad.exe*start                                                            |
| B Devices                         | Stango2.se.com                    | NetBackup Device Manager                     | Stopped | Automatic | (                 | 1 "CJProgram Files/Veritas/Volmor/bin/Itid.exe"                                                         |
| - Credentials                     | tango2 se.com                     | NetBackup Discovery Framework                | Running | Automatic | (                 | 1 "CJProgram Files/Veritas/NetBackup/bin/inbdisco.exe"                                                  |
| Access Management                 | tango2 se.com                     | NetBackup Enterprise Media Manager           | Running | Automatic |                   | 1 °C IProgram Files/Veritas/NetBackup/bininbemm.eve*                                                    |
| - 🙀 Vault Management              | tango2 se.com                     | NetBackup Event Manager                      | Running | Automatic |                   | 1 *C 1Program Files/Veritas/NetBackup/bin/inbevtmor.exe*                                                |
| - 🐞 Bare Metal Restore Management | tango2 se.com                     | NetBackup Indexing Manager                   | Running | Automatic |                   | 1 °C /Program Files/Veritas/NetBackup/bin/nbim.exe*                                                     |
| 🔞 Logging Assistant               | tango2.se.com                     | NetBackup Job Manager                        | Running | Automatic |                   | C (Program Files/Veritas/NetBackup/bin/nbim.exe*                                                        |
|                                   | Stanpo2.se.com                    | NetBackup Key Management Service             | Stopped | Automatic |                   | 1 "CJProgram Files/Veritas/NetBackup/bin/inbkms.exe"                                                    |
|                                   | tango2.se.com                     | NetBackup Policy Execution Manager           | Running | Automatic |                   | ) "C.Program Filest/veritas/NetBackup/bin/nbpem.exe"                                                    |
|                                   | tango2 se com                     | NetBackup Relational Database Manager        | Running | Automatic |                   | CIProgram Files/Veritas/NetBackupDB/VIN64ubsrv18 exe* -twSQLANYs_VERITAS                                |
|                                   | St tango2 se com                  | NetBackup Remote Manager and Monitor Service | Running | Automatic |                   | CIProgram Files/Veritas/NetBackup/bin/nbmmms.exe*                                                       |
|                                   | St tango2.se.com                  | NetBackup Request Daemon                     | Running | Automatic |                   | 1 °C /Program Files/Vertas/NetBackup/bin/bord.exe*                                                      |
|                                   | tango2.se.com                     | NetBackup Resource Broker                    | Running | Automatic |                   | 1 "C /Program Files/Vertas/NetBackup/bininbrb.exe"                                                      |
|                                   | tango2.se.com                     | NetBackup SAN Client Fibre Transport Service | Stopped | Disabled  |                   | "C.Program FilestvertasiNetBackupibirinbficint.exe"                                                     |
|                                   | tango2.se.com                     | NetBackup Service Laver                      | Running | Automatic |                   | 1 °C /Program Files/Verbas/Verbas/valibirinitis/Lincete                                                 |
|                                   | St tango2 se com                  | NetBackup Service Monitor                    | Running | Automatic |                   | 1 °C iProgram Files/VerbasiNetBackup/bininbsvcmon.exe*                                                  |
|                                   | tango2.se.com                     | NetBackup Storage Lifecycle Manager          | Running | Automatic |                   | 1 C.Program Filestvertastivetbackuptorinitisterv.exe"                                                   |
|                                   | tango2.se.com                     | NetBackup Vault Manager                      | Running | Automatic |                   | 1 "C/Program Files/Vertas/VetBackup/bininbvault.exe"                                                    |
|                                   | tango2.se.com                     | NetBackup Volume Manager                     | Running | Automatic |                   | 1 °C IProgram FilesiVerta sivets a kup ton indvaut exe<br>1 °C IProgram FilesiVerta siVolmorbinkmd.exe* |
|                                   | tango2.se.com                     |                                              |         | Disabled  |                   |                                                                                                    |
|                                   | tangoz.se.com                     | NetBackup Web Management Console             | Stopped | Lisabled  | 10/1              | " "C IProgram Filest/verilas/NetBackup/wmclbin/ntwmc.exe" - srvname "NetBackup Wel                      |
|                                   | a -                               | P                                            |         |           |                   |                                                                                                    |
|                                   | Jobs Daemons Processes            |                                              |         |           |                   |                                                                                                    |
|                                   |                                   |                                              |         |           |                   |                                                                                                    |

Not all columns display by default. Click **View > Column Layout** to show or hide columns.

Table 26-3 describes all of the NetBackup daemons.

| Table 26-3         NetBackup daemons                                        |                                                                                                    |  |
|-----------------------------------------------------------------------------|----------------------------------------------------------------------------------------------------|--|
| Daemon                                                                      | Description                                                                                                    |  |
| NetBackup Agent Request Server<br>(nbars of nbars.exe)                      | Populates the NetBackup catalog database with database agent metadata and service requests for agents. This service is also responsible for initiating certain actions, such as starting jobs for Oracle cloning.                                                        |  |
| NetBackup Audit Manager<br>(nbaudit of nbaudit.exe)                         | The Audit Manager provides the mechanism to query and report on auditing information.                                                                                                    |  |
| NetBackup Authentication (nbatd or nbatd.exe)                               | NetBackup Product Authentication validates identities and forms the basis for<br>authorization and access control in NetBackup. The authentication service also<br>generates security certificates that are consumed by various NetBackup<br>components.                 |  |
|                                                                             | See "About security certificates for NetBackup hosts" on page 47.                                                                                                    |  |
| NetBackup Authorization (nbazd<br>Of nbazd.exe)                             | NetBackup Product Authorization provides access control in NetBackup applications.                                                                                                    |  |
| NetBackup Bare Metal Restore<br>Boot Server Service (bmrbd or<br>bmrbd.exe) | Is present if Bare Metal Restore Boot Server is installed. BMR boot servers manage<br>and provide the resources that are used to rebuild systems.                                                                                                    |  |
| NetBackup Bare Metal Restore<br>Master Server (bmrd or<br>bmrd.exe)         | Is present if Bare Metal Restore is installed. Manages restoration data, objects, and servers.                                                                                                    |  |
| NetBackup BMR MTFTP Services<br>(PXEMTFTP or PXEMTFTP.exe)                  | Is present if Bare Metal Restore is installed. Provides the PXE protocol services to Bare Metal Restore clients.                                                                                                    |  |
| NetBackup BMR PXE Service<br>(bmrpxeserver or<br>bmrpxeserver.exe)          | Is present if Bare Metal Restore is installed. Provides the TFTP protocol services to Bare Metal Restore clients.                                                                                                    |  |
| NetBackup Client Service (bpcd<br>or bpcd.exe)                              | The NetBackup Client daemon. This process issues requests to and from the master server and the media server to start programs on remote hosts.<br>On UNIX clients, bpcd can only be run in standalone mode.                                                             |  |
|                                                                             | On Windows, bpcd always runs under the supervision of bpinetd.exe.<br>NetBackup has a specific configuration parameter for bpcd. If the port number<br>is changed within the NetBackup configuration, the software also updates the port<br>number in the services file. |  |

| Table 26-3 NetBackup daemons (continued)                            |                                                                                                    |  |
|---------------------------------------------------------------------|----------------------------------------------------------------------------------------------------|--|
| Daemon                                                              | Description                                                                                                    |  |
| NetBackup CloudStore Service<br>Container (nbcssc or<br>nbcssc.exe) | The CloudStore Service Container is a web-based service container that runs on<br>the media server that is configured for cloud storage. This container hosts different<br>services such as the configuration service, the throttling service, and the metering<br>data collector service. The container requires that an authentication certificate is<br>installed on the media server. |  |
|                                                                     | See "About security certificates for NetBackup hosts" on page 47.                                                                                                    |  |
| NetBackup Compatibility Service<br>(bpcompatd or bpcompatd.exe)     | Communicates with legacy NetBackup services.                                                                                                    |  |
| NetBackup Database Manager<br>(bpdbm Of bpdbm.exe)                  | Manages the NetBackup internal databases and catalogs. BPDBM must be running on the NetBackup master server during all normal NetBackup operations.                                                                                                    |  |
| NetBackup Deduplication Engine<br>(spoold or spoold.exe)            | Runs on the NetBackup deduplication storage server host to store and manage deduplicated client data. spoold stands for storage pool daemon; do not confuse it with a print spooler daemon.                                                                                                    |  |
|                                                                     | Active only if the NetBackup Data Protection Optimization Option is licensed and the media server is configured as a deduplication storage server.                                                                                                    |  |
| NetBackup Deduplication Manager<br>(spad or spad.exe)               | Runs on the NetBackup deduplication storage server host to maintain the NetBackup deduplication configuration, control deduplication internal processes, control replication, control security, and control event escalation.                                                                                                    |  |
|                                                                     | Active only if the NetBackup Data Protection Optimization Option is licensed and the media server is configured as a deduplication storage server.                                                                                                    |  |
| NetBackup Device Manager (ltid<br>or ltid.exe)                      | Starts the Volume Manager (vmd), the automatic volume recognition process (avrd), and any robotic processes. Processes the requests to mount and dismount tapes in robotically controlled devices through the robotic control processes. Mounts the volumes on the tape devices in response to user requests.                                                                             |  |
| NetBackup Enterprise Media<br>Manager (nbemm or nbemm.exe)          | Accesses and manages the database where media and device configuration information is stored (EMM_DATA.db). nbemm.exe must be running in order for jobs to run.                                                                                                    |  |
|                                                                     | The service cannot be stopped from the <b>Activity Monitor</b> because it receives data that appears in the <b>NetBackup Administration Console</b> . If it is stopped, the console cannot display the data.                                                                                                    |  |
| NetBackup Event Management<br>Service (nbevtmgr or<br>nbevtmgr.exe) | Provides the communication infrastructure to pass information and events between distributed NetBackup components. Runs on the same system as the NetBackup Enterprise Media Manager.                                                                                                    |  |
| NetBackup Indexing Manager<br>(nbim or nbim.exe)                    | Manages the Hold Service.                                                                                                    |  |

### Table 26-3 NetBackup daemons (continued)

| Daemon                                                      | Description                                                                                                    |  |
|-------------------------------------------------------------|----------------------------------------------------------------------------------------------------|--|
| NetBackup Job Manager (nbjm or<br>nbjm.exe)                 | Accepts the jobs that the Policy Execution Manager (nbpem or nbpem.exe) submits and acquires the necessary resources. The Job Manager then starts the job and informs nbpem that the job is completed.                                                                                                    |  |
| NetBackup Key Management<br>Service (nbkms or nbkms.exe)    | A master server-based symmetric Key Management Service that provides encryption keys to media server BPTM processes.                                                                                                    |  |
| NetBackup Legacy Client Service<br>(bpinetd Of bpinetd.exe) | Listens for connections from NetBackup servers in the network and when an authorized connection is made, starts the necessary NetBackup process to service the connection.                                                                                                    |  |
|                                                             | The service cannot be stopped from the <b>Activity Monitor</b> because it receives data that appears in the <b>NetBackup Administration Console</b> . If it is stopped, the console cannot display the data.                                                                                                    |  |
|                                                             | <b>Note:</b> On Windows, the Client Service must be run as either an Administrator or Local System account. Problems arise if the Client Service logon account differs from the user that is logged on to use NetBackup. When NetBackup tries to contact the Client Service, a message appears that states the service did not start because of improper logon information. The event is recorded in the Windows System event log. The log notes that the account name is invalid, does not exist, or that the password is invalid. |  |
|                                                             | To configure a BasicDisk storage unit that uses CIFS, nbrmms must share the same logon credentials as <code>bpinetd</code> on the media server.                                                                                                    |  |
|                                                             | See "Configuring credentials for CIFS storage and disk storage units" on page 569.                                                                                                    |  |
| NetBackup Legacy Network<br>Service (vnetd or vnetd.exe)    | NetBackup Legacy Network Service (vnetd or vnetd.exe)                                                                                                    |  |
| NetBackup Policy Execution<br>Manager (nbpem or nbpem.exe)  | Creates Policy/Client tasks and determines when jobs are due to run. If a policy is modified or if an image expires, nbpem is notified and the Policy/Client task objects are updated.                                                                                                    |  |
| NetBackup Proxy Service<br>(nbostpxy Of nbostpxy.exe)       | Executes the Open Storage (OST) calls on any host and returns the results to the proxy plugin side. The plugin side returns them to the application. The proxy server (and plugin) provides a network connection between different servers to relay Open Storage calls.                                                                                                    |  |
| NetBackup Relational Database<br>Manager (NB_dbsrv or       | Manages the NetBackup relational database. The service must be running on the NetBackup master server during all normal NetBackup operations.                                                                                                    |  |
| dbsrv12.exe)                                                | On Windows, the display name is SQLANYs_VERITAS_NB.                                                                                                    |  |

 Table 26-3
 NetBackup daemons (continued)

| Table 26-3 NetBackup daemons (continued)                                  |                                                                                                    |  |
|---------------------------------------------------------------------------|----------------------------------------------------------------------------------------------------|--|
| Daemon                                                                    | Description                                                                                                    |  |
| NetBackup Remote Manager and<br>Monitor Service (nbrmms or<br>nbrmms.exe) | Discovers and monitors disk storage on NetBackup media servers. Also discovers, monitors, and manages Fibre Transport (FT) connections on media servers and clients for the NetBackup SAN Client option. Runs on NetBackup media servers.                                                                                                    |  |
|                                                                           | To configure a BasicDisk storage unit that uses CIFS, nbrmms must share the same logon credentials as <code>bpinetd</code> on the media server.                                                                                                    |  |
|                                                                           | See "Configuring credentials for CIFS storage and disk storage units" on page 569.                                                                                                    |  |
| NetBackup Remote Network<br>Transport Service (nbrntd or<br>nbrntd.exe)   | Manages the socket connections between a NetBackup media server and a client that is configured for resilient communication. This service runs on the NetBackup master server, NetBackup media servers, and clients. NetBackup starts this service when resilient connections are required between hosts. The service stops when resilient connections are no longer required. |  |
|                                                                           | One instance of the service can process 256 connections. Multiple instances of the service can run simultaneously.                                                                                                    |  |
|                                                                           | See "NBRNTD_IDLE_TIMEOUT option for NetBackup servers" on page 320.                                                                                                    |  |
|                                                                           | See "Resilient Network properties" on page 218.                                                                                                    |  |
| NetBackup Request Daemon<br>(bprd or bprd.exe)                            | Processes the requests from NetBackup clients and servers. bprd also prompts NetBackup to perform automatically scheduled backups. bprd must be running on the NetBackup master server to perform any backups or restores.                                                                                                    |  |
| NetBackup Resource Broker (nbrb<br>or nbrb.exe)                           | Allocates the storage units, tape drives, and client reservations for jobs. nbrb works with the Enterprise Media Manager (NBEMM).                                                                                                    |  |
|                                                                           | The nbrbutil utility can be used to add or change the Resource Broker settings.                                                                                                    |  |
|                                                                           | See "Using the nbrbutil utility to configure the NetBackup Resource Broker" on page 1050.                                                                                                    |  |
| NetBackup SAN Client Fibre<br>Transport Service<br>(nbftclnt.exe)         | Runs on NetBackup SAN clients. Implements the client side of the Fibre Transport (FT) mechanism. The client FT service opens and closes FT connections and manages the FT connections for shared memory data transfers.                                                                                                    |  |
| NetBackup Service Layer (nbsl<br>or nbsl.exe)                             | Facilitates the communication between the NetBackup graphical user interface<br>and NetBackup logic. NBSL is required to run Veritas NetBackup OpsCenter<br>which manages and monitors multiple NetBackup environments.                                                                                                    |  |
|                                                                           | The service cannot be stopped from the <b>Activity Monitor</b> because it receives data that appears in the <b>NetBackup Administration Console</b> . If it is stopped, the console cannot display the data.                                                                                                    |  |

### Table 26-3 NetBackup daemons (continued)

| Daemon                                                               | Description                                                                                                    |  |
|----------------------------------------------------------------------|----------------------------------------------------------------------------------------------------|--|
| NetBackup Service Monitor<br>(nbsvcmon Of nbsvcmon.exe)              | Monitors the NetBackup services that run on the local computer. If a service unexpectedly terminates, the service tries to restart the terminated service. If <code>nbsvcmon</code> determines that NetBackup is configured for a cluster, the service shuts down, and the monitoring is taken over by the cluster. |  |
|                                                                      | The service cannot be stopped from the <b>Activity Monitor</b> because it receives data that appears in the <b>NetBackup Administration Console</b> . If it is stopped, the console cannot display the data.                                                                                                    |  |
| NetBackup Storage Lifecycle<br>Manager (nbstserv or<br>nbstserv.exe) | Manages the storage lifecycle operations and schedules duplication jobs. Monitors disk capacity on capacity-managed volumes and removes older images when required.                                                                                                    |  |
|                                                                      | The SLP Manager and the Import Manager run within nbstserv:                                                                                                    |  |
|                                                                      | <ul> <li>The SLP Manager creates batches of the images to be imported based on SLP name and storage device (disk media id or robot number).</li> <li>The Import Manager monitors a worklist in EMM for images to be imported and initiates bpimport jobs for those images.</li> </ul>                               |  |
|                                                                      | <b>Note:</b> Restart nbstserv after making changes to the underlying storage for any operation in an SLP.                                                                                                    |  |
| NetBackup Vault Manager<br>(nbvault Of nbvault.exe)                  | Manages NetBackup Vault. NBVAULT must be running on the NetBackup Vault server during all NetBackup Vault operations.                                                                                                    |  |
| NetBackup Volume Manager (vmd<br>or vmd.exe)                         | Manages the volumes (tapes) needed for backup or restore and starts local device management daemons and processes.                                                                                                    |  |
| Veritas Private Branch Exchange<br>(pbx_exchange.exe)                | <b>Note:</b> This service does not appear in the <b>Activity Monitor</b> but is represented in the Windows Services utility.                                                                                                    |  |
|                                                                      | Provides single-port access to clients outside the firewall that connect to Veritas product services. Service name: VRTSpbx.                                                                                                    |  |

### Table 26-3 NetBackup daemons (continued)

## Using the nbrbutil utility to configure the NetBackup Resource Broker

The NetBackup Resource Broker (nbrb) allocates resources and maintains resource requests for jobs in the job queue. Use the nbrbutil utility to configure the Resource Broker.

The nbrbutil utility is located in the following directory:

- On Windows: *Install\_path*\VERITAS\NetBackup\bin\admincmd\nbrbutil
- On UNIX: /usr/openv/netbackup/bin/admincmd/nbrbutil

For a complete description of nbrbutil, see the NetBackup Commands Reference Guide.

Table 26-4 describes the options available to nbrbutil command.

Table 26-4nbrbutil options

| Option                                                         | Description                                                                                            |
|----------------------------------------------------------------|----------------------------------------------------------------------------------------------------|
| -                                                              |                                                                                                    |
| -cancel requestID                                              | Cancels the allocation request within the given identifier.                                            |
| -changePriority requestID                                      | Changes the request priority.                                                                          |
| -changePriorityClass requestID<br>-priorityClass priorityClass | Changes the request priority class.                                                                    |
| -changeSettings                                                | Adds or changes the nbrb configuration settings.                                                       |
| parameterparameter_value                                       | Table 26-5 describes the configuration settings in detail.                                             |
| -deleteSetting settingname                                     | Deletes a Resource Broker configuration setting that is identified by <i>settingname</i> .             |
| -dump                                                          | Dumps all Resource Broker allocation and request lists.                                                |
| -dumptables [-f filename]                                      | Enables the Resource Broker to log its internal state in the specified file name.                      |
| -help                                                          | Lists the help for this command.                                                                       |
| -listActiveDriveJobs<br>[driveName]                            | Lists all the active jobs for a drive.                                                                 |
| -listActiveJobs                                                | Lists all the active jobs.                                                                             |
| -listActiveMediaJobs mediaId                                   | Lists all the active jobs for a media ID (disk or tape).                                               |
| -listActivePoolJobs poolName                                   | Lists all the active jobs for a volume pool.                                                           |
| -listActiveStuJobs<br>stuName stugroup                         | Lists all the active jobs for a storage unit or a storage unit group.                                  |
| -listOrphanedDrives                                            | Lists the drives that are reserved in EMM but have no corresponding allocation in the Resource Broker. |
| -listOrphanedMedia                                             | Lists the media that is reserved in EMM but has no corresponding allocation in the Resource Broker.    |
| -listOrphanedPipes                                             | Lists the orphaned Fibre Transport pipes.                                                              |

| Option                             | Description                                                                                                    |
|------------------------------------|----------------------------------------------------------------------------------------------------|
| -listOrphanedStus                  | Lists the storage units that are reserved in EMM but have no corresponding allocation in the Resource Broker.    |
| -listSettings                      | Lists the configuration settings of the Resource Broker.                                                         |
| -priority priority                 | Changes the request priority.                                                                                    |
| -release allocationID              | Release the allocation with the given identifier.                                                                |
| -releaseAllocHolds                 | Releases the allocation holds caused by allocation errors for drives and media.                                  |
| -releaseDrive drivename            | Releases all allocations for the named drive.                                                                    |
| -releaseMDS mdsAlocationKey        | Releases the EMM and the MDS allocations that MDS allocates by the specified identifier.                         |
| -releaseMedia mediaid              | Releases all allocations for the specified volume.                                                               |
| -releaseOrphanedDrive drivekey     | Releases the drives that are reserved in EMM but have no corresponding allocation in the Resource Broker.        |
| -releaseOrphanedMedia mediakey     | Releases the media that are reserved in EMM but have no corresponding allocation in the Resource Broker.         |
| -releaseOrphanedPipes              | Releases the orphaned Fibre Transport pipes.                                                                     |
| -releaseOrphanedStu <i>stuName</i> | Releases the storage units that are reserved in EMM but have no corresponding allocation in the Resource Broker. |
| -reportInconsistentAllocations     | Reports inconsistent the allocations between the Resource Broker and MDS.                                        |
| -resetAll                          | Resets all Resource Broker allocations, requests, and persisted states.                                          |
| -resetMediaServer mediaserver      | Resets all Resource Broker EMM and MDS allocations that are related toltid on the media server.                  |
| -resume                            | Resumes the Resource Broker processing.                                                                          |
| -setDriveGroupUnjoinable           | Disables the future job from joining the group for this drive.                                                   |
| -setMediaGroupUnjoinable           | Disables the future job from joining the group for this media.                                                   |
| -suspend                           | Suspends the Resource Broker processing.                                                                         |
| -syncAllocations                   | Syncs up any allocation difference between the Resource Broker and MDS.                                          |
|                                    |                                                                                                    |

 Table 26-4
 nbrbutil options (continued)

Table 26-5 lists the parameters for the nbrbutil -changesettings option, and describes the use of each.

Use the nbrbutil command with the -changesettings option to add or change Resource Broker configuration settings.

| Table 26-5     nbrbutil -changesettings parameters |                                                                                                    |  |
|----------------------------------------------------|----------------------------------------------------------------------------------------------------|--|
| Parameter                                          | Description                                                                                                    |  |
| RB_DO_INTERMITTENT_UNLOADS                         | When the RB_DO_INTERMITTENT_UNLOADS parameter is set to <i>true</i> (default), nbrb initiates unloads of the drives that have exceeded the media unload delay. Drives become available more quickly to jobs that require different media servers or different media than the job that last used the drive. However, the loaded media or drive pair may not be available for jobs with less priority in the prioritized evaluation queue that can use the drive or media without unload. |  |
|                                                    | RB_DO_INTERMITTENT_UNLOADS=true                                                                                                    |  |
| RB_ENABLE_OPTIMIZATION                             | When the RB_ENABLE_OPTIMIZATION parameter is set to <i>true</i> (default), this entry instructs nbrb to cache states of resource requests.                                                                                                    |  |
|                                                    | RB_ENABLE_OPTIMIZATION=true                                                                                                    |  |
| RB_RESPECT_REQUEST_PRIORITY                        | When the RB_RESPECT_REQUEST_PRIORITY parameter is set to false (default), nbrb continues to evaluate jobs in the prioritized job queue. As a result, a job is likely to reuse a drive more quickly after the drive has been released. However, some lower priority jobs may receive drives before higher priority jobs do.                                                                                                    |  |
|                                                    | When the RB_RESPECT_REQUEST_PRIORITY parameter is set to <i>true</i> , nbrb restarts its evaluation queue at the top of the prioritized job queue after resources have been released.                                                                                                    |  |
|                                                    | RB_RESPECT_REQUEST_PRIORITY=false                                                                                                    |  |
| RB_BREAK_EVAL_ON_DEMAND                            | When a high priority request appears (a tape span request, a subsequent request for a synthetic or a duplication job, or a read request for an optimized duplication), nbrb immediately interrupts the evaluation cycle. nbrb releases and unloads drives, if required, before a new evaluation cycle is started.                                                                                                    |  |
|                                                    | If the RB_BREAK_EVAL_ON_DEMAND parameter is set to <i>true</i> (default), the evaluation cycle can be interrupted by high priority requests.                                                                                                    |  |
|                                                    | RB_BREAK_EVAL_ON_DEMAND=true                                                                                                    |  |

### Table 26-5 nbrbutil -changesettings parameters

| Table 26-5                      | nbrbutil -changesettings parameters (continued)                                                                                                    |
|---------------------------------|----------------------------------------------------------------------------------------------------|
| Parameter                       | Description                                                                                                    |
| RB_MAX_HIGH_PRIORITY_QUEUE_SIZE | Spanning requests and additional resources for an active duplication job are put in a special queue for priority processing. The RB_MAX_HIGH_PRIORITY_QUEUE_SIZE parameter sets the maximum number of requests that NetBackup allows in that queue. (Default: 100 requests.) |
|                                 | RB_MAX_HIGH_PRIORITY_QUEUE_SIZE=100                                                                                                    |
| RB_RELEASE_PERIOD               | The RB_RELEASE_PERIOD parameter indicates the interval that NetBackup waits before it releases a resource. (Default: 180 seconds.)                                                                                                    |
|                                 | RB_RELEASE_PERIOD=180                                                                                                    |
| RB_CLEANUP_OBSOLETE_DBINFO      | The RB_CLEANUP_OBSOLETE_DBINFO parameter indicates the number of seconds that can elapse between the cleanup of obsolete information in the nbrb database. (Default: 60 seconds.)                                                                                            |
|                                 | RB_CLEANUP_OBSOLETE_DBINFO=60                                                                                                    |
| RB_MPX_GROUP_UNLOAD_DELAY       | The RB_MPX_GROUP_UNLOAD_DELAY parameter indicates the number of seconds that nbrb waits for a new job to appear before a tape is unloaded. (Default: 10 seconds.)                                                                                                    |
|                                 | RB_MPX_GROUP_UNLOAD_DELAY=10                                                                                                    |
|                                 | This setting can help avoid unnecessary reloading of tapes and applies to all backup jobs. During user backups, nbrb uses the maximum value of RB_MPX_GROUP_UNLOAD_DELAY and the <b>Media mount timeout</b> host property setting when nbrb unmounts the tape.               |
|                                 | During restores, Media mount timeout is used, not<br>RB_MPX_GROUP_UNLOAD_DELAY.                                                                                                    |
|                                 | See "Timeouts properties" on page 256.                                                                                                    |
| RB_RETRY_DELAY_AFTER_EMM_ERR    | The RB_RETRY_DELAY_AFTER_EMM_ERR parameter indicates how long<br>NetBackup waits after an EMM error before it tries again. The error must be<br>one where a retry is possible. For example, if a media server is down.<br>(Default: 60 seconds.)                             |
|                                 | RB_RETRY_DELAY_AFTER_EMM_ERR=60                                                                                                    |
| RB_REEVAL_PENDING               | The RB_REEVAL_PENDING parameter indicates the number of seconds that can elapse between evaluations of the pending request queue. For example, a pending request queue can include, jobs awaiting resources. (Default: 60 seconds.)                                          |
|                                 | RB_REEVAL_PENDING=60                                                                                                    |

| Table 26-5       |  | nbrbutil -changesettings parameters (continued)                                                                                                    |  |
|------------------|--|----------------------------------------------------------------------------------------------------|--|
| Parameter        |  | Description                                                                                                    |  |
| RB_REEVAL_PERIOD |  | The RB_REEVAL_PERIOD parameter indicates the time between evaluations if an outstanding request is not satisfied, and if no other requests or resources have been released. (Default: Five minutes must pass before the initial request is reevaluated.)<br>RB_REEVAL_PERIOD=300 |  |

### Types of NetBackup daemons

The following table describes additional information about NetBackup daemons, found on the UNIX platform.

| Standalone daemons                 | Always run and listen to accept connections. Examples include bpdbm, bprd, bpjobd, and vmd.                                    |
|------------------------------------|----------------------------------------------------------------------------------------------------|
| Multiprocess standalone<br>daemons | Splits or forks a child process to handle requests. Examples include bpdbm and bprd.                                           |
| Single-process standalone daemons  | Accept connections and handle requests in the same process.                                                                    |
| inetd <b>daemons</b>               | <pre>inetd(lm) or bpinetd usually launch these NetBackup<br/>daemons. Examples include bpcd, bpjava-msvc, and<br/>vnetd.</pre> |

Veritas recommends that you exit all instances of the **NetBackup-Java Administration Console** after restarting daemons in the **Activity Monitor** or by using a command. Then restart the console with the jnbsA command.

The jnbsA command is described in the NetBackup Commands Reference Guide.

### Monitoring NetBackup daemons

The following procedure describes how to monitor NetBackup daemons.

#### To monitor NetBackup daemons

- 1 In the NetBackup Administration Console, select Activity Monitor.
- 2 Select the Daemons tab.

- **3** Double-click the name of the daemon to view the details.
- 4 In the **Daemon Details** dialog box, click the up or down arrow to see the details of the next or the previous daemon in the list.

For a description of the daemon, click Help in the dialog box.

### Starting or stopping a daemon

The following procedure describes how to start or stop a NetBackup daemon.

#### To start or stop a NetBackup daemon

- 1 In the NetBackup Administration Console, select Activity Monitor.
- 2 Select the Daemons tab.
- **3** Select the daemon(s) that you want to start or stop.
- 4 Select Actions > Stop Selected or Actions > Start Selected.

Or, select Actions > Start Daemon or Actions > Stop Daemon.

To start or stop daemons requires the necessary user permissions on the system where the daemon runs.

### Displaying all media servers in the Activity Monitor

The Activity Monitor may not immediately display all media servers in the Daemons tab as soon as the media is added. Also, the Media Servers tab of the Storage Server dialog may not immediately display all available media servers in a cloud environment.

Even though the media servers may not be visible, it does not affect existing media servers or other NetBackup operations.

To display all media servers:

- Close the NetBackup Administration Console on the master server.
- Stop and restart the NetBackup Service Layer (NBSL). Restarting NBSL does not affect any ongoing backup or restore jobs.
- Open the NetBackup Administration Console. The services of the newly added media servers should be visible in the NetBackup Administration Console.

This situation affects only the **Remote Administration Console** on Windows and the OpsCenter interface.

## About the Processes tab

In the **NetBackup Administration Console**, the **Processes** tab in the **Activity Monitor** displays the NetBackup processes that run on master and media servers.

Not all columns display by default. Click **View > Column Layout** to show or hide columns.

Table 26-6 lists and describes the NetBackup processes.

| Process   | Port  | Description                                                                                                    |  |
|-----------|-------|----------------------------------------------------------------------------------------------------|--|
| acsd      | 13702 | The acsd (Automated Cartridge System) daemon runs on the NetBackup media server and communicates mount and unmount requests to the host that controls the ACS robotics.                                                                                         |  |
| acssel    | None  | On UNIX: The NetBackup ACS storage server interface (SSI) event logger acssel logs events.                                                                                                    |  |
| acsssi    | None  | On UNIX: The NetBackup ACS storage server interface (SSI) acssi communicates with the ACS library software host. acssi processes all RPC communications from acsd or from the ACS robotic test utility that is intended for the ACS library software.           |  |
| avrd      | None  | The Automatic Volume Recognition process handles automatic volume recognition and label scans. The process allows NetBackup to read labeled tapes and assign the associated removable media requests to drives.                                                 |  |
| bmrd      | 8362  | The process for the NetBackup Bare Metal Restore Master Server service.                                                                                                    |  |
| bpcd      | 13782 | The NetBackup Client daemon issues requests to and from the master server and the media server to start programs on remote hosts.                                                                                                    |  |
|           |       | On UNIX clients, bpcd can only be run in standalone mode.                                                                                                    |  |
|           |       | On Windows, bpcd always runs under the supervision of bpinetd.exe. NetBackup has a specific configuration parameter for bpcd: if the port number is changed within the NetBackup configuration, the software also updates the port number in the services file. |  |
| bpcompatd | None  | The process for the NetBackup Compatibility service.                                                                                                    |  |
| bpdbm     | 13721 | The process for the NetBackup Database Manager service.                                                                                                    |  |
|           |       | The process that responds to queries that are related to the NetBackup catalog.                                                                                                    |  |
|           |       | Manages the NetBackup internal databases and catalogs. This service must be running on the NetBackup master server during all normal NetBackup operations.                                                                                                    |  |

 Table 26-6
 NetBackup processes

|              |       | Table 26-6         NetBackup processes (continued)                                                                                                    |
|--------------|-------|----------------------------------------------------------------------------------------------------|
| Process      | Port  | Description                                                                                                    |
| bpinetd      | None  | On Windows: The process for the NetBackup Legacy Client Service.                                                                                                    |
|              |       | The process that provides a listening service for connection requests.                                                                                                    |
|              |       | <b>Note:</b> To configure a BasicDisk storage unit that uses CIFS, the media server and the following processes must have the same logon credentials: <code>bpinetd</code> , <code>nbrmms</code> , and <code>vnetd</code> .                                                                                                    |
|              |       | See "Configuring credentials for CIFS storage and disk storage units" on page 569.                                                                                                    |
| bpjava-msvc  | 13722 | The NetBackup-Java application server authentication service program. bpinetd starts the program during startup of the NetBackup-Java applications and authenticates the user that started the NetBackup-Java application.                                                                                                    |
| bpjava-susvc | None  | The NetBackup-Java application server user service program on NetBackup servers.<br>bpjava-msvc starts the program upon successful login with the NetBackup-Java applications login dialog box. bpjava-susvc services all requests from the NetBackup-Java applications for administration and end-user operations on the host on which the NetBackup-Java application server is running. |
| bpjobd       | 13723 | The NetBackup Jobs Database Management daemon. This process queries and updates the jobs database.                                                                                                    |
| bprd         | 13720 | The process for the NetBackup Request Daemon.                                                                                                    |
|              |       | The process that starts the automatic backup of clients and responds to client requests for file restores and user backups and archives.                                                                                                    |
|              |       | NetBackup has a specific configuration parameter for bprd: if the port number changes within the NetBackup configuration, the software also updates the port number in the services file.                                                                                                    |
| ltid         | None  | The process for the NetBackup Device Manager service.                                                                                                    |
| nbaudit      |       | The NetBackup Audit Manager runs on the master server. The Enterprise Media Manager (EMM) maintains audit records in the NetBackup database. The act of starting or stopping nbaudit is audited, even if auditing is disabled.                                                                                                    |
| NBConsole    | None  | The NetBackup Administration Console on the Windows platform.                                                                                                    |
| nbars        | None  | The NetBackup Agent Request Server service populates the NetBackup catalog database with database agent metadata and services request for agents. This service is also responsible for initiating certain actions, such as starting jobs for Oracle cloning.                                                                                                    |
| nbemm        | None  | The process for the NetBackup Enterprise Media Manager service.                                                                                                    |
|              |       | The process that accesses and manages the database where media and device configuration information is stored (EMM_DATA.db). nbemm.exe must be running in order for jobs to run.                                                                                                    |
|              |       |                                                                                                    |

 Table 26-6
 NetBackup processes (continued)

| Process     | Port | Description                                                                                                    |
|-------------|------|----------------------------------------------------------------------------------------------------|
| nbEvtMgr    | None | The process for the NetBackup Event Manager service.                                                                                                    |
|             |      | The process that creates and manages event channels and objects for communication among NetBackup daemon. The Event Manager daemon runs with the Enterprise Media Manager (nberm) only on master servers.                                                                                                    |
| nbfdrv64    | None | The process that controls the Fibre Transport target mode drivers on the media server. nbfdrv64 runs on the media servers that are configured for NetBackup Fibre Transport.                                                                                                    |
| nbftsrvr    | None | The Fibre Transport (FT) server process that runs on the media servers that are configured for NetBackup Fibre Transport. It does the following for the server side of the FT connection: controls data flow, processes SCSI commands, manages data buffers, and manages the target mode driver for the host bus adaptors. |
| nbjm        | None | The process for the NetBackup Job Manager service.                                                                                                    |
|             |      | The process that accepts the jobs that the Policy Execution Manager (NBPEM) submits and acquires the necessary resources. The Job Manager then starts the job and informs nbpem that the job is completed.                                                                                                    |
| nbpem       | None | The process for the NetBackup Policy Execution Manager service.                                                                                                    |
|             |      | It creates Policy/Client tasks and determines when jobs are due to run. If a policy is modified or if an image expires, NBPEM is notified and the appropriate Policy/Client tasks are updated.                                                                                                    |
| nbproxy     | None | The process that safely allows multithreaded NetBackup processes to use existing multithreaded unsafe libraries.                                                                                                    |
| nbrb        | None | This process allocates storage units, tape drives, and client reservations for jobs. nbrb works with the Enterprise Media Manager (NBEMM).                                                                                                    |
| nbrmms None | None | The process for the NetBackup Remote Manager and Monitor service. It enables NetBackup to remotely manage and monitor resources on a system that are used for backup (or affected by backup activity).                                                                                                    |
|             |      | <b>Note:</b> To configure a BasicDisk storage unit that uses CIFS, the media server and the following processes must have the same logon credentials: <code>bpinetd, nbrmms, and vnetd</code> .                                                                                                    |
|             |      | See "Configuring credentials for CIFS storage and disk storage units" on page 569.                                                                                                    |
| nbsl        | None | The process for the NetBackup Service Layer service.                                                                                                    |
|             |      | nbs1 facilitates the communication between the graphical user interface and NetBackup logic.                                                                                                    |

### Table 26-6 NetBackup processes (continued)

|               |       | Table 26-6         NetBackup processes (continued)                                                                                                    |
|---------------|-------|----------------------------------------------------------------------------------------------------|
| Process       | Port  | Description                                                                                                    |
| nbstserv      | None  | The process for the NetBackup Storage Lifecycle Manager. Manages the storage lifecycle policy operations and schedules duplication jobs. Monitors the disk capacity on the volumes that are capacity-managed and removes older images when required.                                                              |
|               |       | <b>Note:</b> Restart nbstserv after making changes to the underlying storage for any operation in an SLP.                                                                                                    |
| nbsvcmon      | None  | The process for the NetBackup Service Monitor. Monitors the NetBackup services. When a service unexpectedly terminates, nbsvcmon attempts to restart the terminated service.                                                                                                    |
| nbvault       | None  | If Vault is installed, the process for the NetBackup Vault Manager service.                                                                                                    |
| ndmp          | 10000 | NDMP is the acronym for Network Data Management Protocol. NDMP servers are designed to adhere to this protocol and listen on port 10000 for NDMP clients to connect to them.                                                                                                    |
| oprd          | None  | The NetBackup Volume Manager ( $vmd$ ) starts the $oprd$ operator request daemon. This process receives requests to mount and unmount volumes and communicates the requests to the NetBackup Device Manager ltid. The NetBackup Device Manager communicates the requests to the robotics through SCSI interfaces. |
| spoold        | 10082 | The process for the NetBackup Deduplication Engine service. It runs on the deduplication storage server.                                                                                                    |
|               |       | Active only if the NetBackup Data Protection Optimization Option is licensed and configured.                                                                                                    |
| tl4d          | 13713 | The tl4d process runs on the host that has a Tape Library 4mm. This process receives NetBackup Device Manager requests to mount and unmount volumes and communicates these requests to the robotics through SCSI interfaces.                                                                                      |
| t18d<br>t18cd | 13705 | The t18d process runs on a NetBackup media server that manages a drive in a Tape Library 8mm. This process receives NetBackup Device Manager requests to mount and unmount volumes, and sends these requests to the robotic-control process t18cd.                                                                |
|               |       | The tlecd process communicates with the TL8 robotics through SCSI interfaces.                                                                                                    |
|               |       | To share the tape library, tl8cd runs on the NetBackup server that provides the robotic control.                                                                                                    |
| tldd<br>tldcd | 13711 | The tldd process runs on a NetBackup server that manages drive in a Tape Library DLT.<br>This process receives NetBackup Device Manager requests to mount and unmount volumes<br>and sends these requests to the robotic-control process tldcd.                                                                   |
|               |       | The tldcd process communicates with the Tape Library DLT robotics through SCSI interfaces.                                                                                                    |
|               |       | To share the tape library, tldcd runs on the NetBackup server that provides the robotic control.                                                                                                    |

|                |       | Table 20-0 NetBackup processes (continued)                                                                                                    |
|----------------|-------|----------------------------------------------------------------------------------------------------|
| Process        | Port  | Description                                                                                                    |
| tlhd           | 13717 | The tlhd process runs on each NetBackup server that manages a drive in a Tape Library                                                                                                    |
| tlhcd          |       | Half-inch. This process receives NetBackup Device Manager requests to mount and unmount volumes and sends these requests to the robotic-control process tlhcd.                                                                      |
|                |       | The tlhcd process runs on the NetBackup server that provides the robotic control and communicates with the TLH robotics through SCSI interfaces.                                                                                    |
| tlmd           | 13716 | The tlmd Tape Library Multimedia (TLM) daemon runs on a NetBackup server. It communicates mount, unmount, and robot inventory requests to a NetBackup media server that hosts ADIC DAS/SDLC software and controls the TLM robotics. |
| vmd            | 13701 | The process for the NetBackup Volume Manager service.                                                                                                    |
| vnetd          | 13724 | This process is preserved for backward compatibility. For example, when the 7.0.1 Java interface communicates with a 7.0 NetBackup server.                                                                                          |
|                |       | The Veritas Network Daemon allows all socket communication to take place while it connects to a single port. Legacy NetBackup services that were introduced before NetBackup 6.0 use the vnetd port number.                         |
|                |       | <b>Note:</b> To configure a BasicDisk storage unit that uses CIFS, the media server and the following processes must have the same logon credentials: <code>bpinetd, nbrmms, and vnetd</code> .                                     |
|                |       | See "Configuring credentials for CIFS storage and disk storage units" on page 569.                                                                                                    |
| vrts-auth-port | 4032  | The Veritas Authorization Service verifies that an identity has permission to perform a specific task.                                                                                                    |
| vrts-at-port   | 2821  | The Veritas Authentication Service validates, identifies, and forms the basis for authorization and access.                                                                                                    |
| veritas_pbx    | 1556  | The Veritas Private Branch Exchange allows all socket communication to take place while it connects through a single port. Connections to NetBackup 7.0.1 and later use the veritas_pbx port.                                       |

### Table 26-6 NetBackup processes (continued)

## Monitoring NetBackup processes in the Process Details dialog box

The following procedure describes how to view the details for a process.

#### To view the details for a process

- 1 In the NetBackup Administration Console, click Activity Monitor.
- 2 To view the details for a specific process, double-click on the process you want to display in the **Processes** tab. The **Process Details** dialog box appears for the selected process.
- 3 In the **Process Details** dialog box, click the up or down arrow to see the details of the next process in the list.

## About the Drives tab

The **Drives** tab in the Activity Monitor displays the status of NetBackup drives on the monitored server. Use the **Drives** tab to manage drives, device paths, and service requests for operators. Change the status of the drive, clean the tape drive, and perform other operations that you can also perform using the **Device Monitor** under **Media and Device Management**.

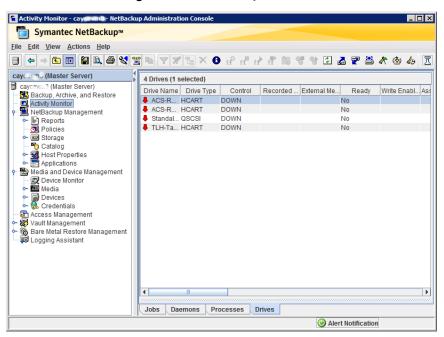

Figure 26-3 Activity Monitor Drives tab

To view the details for a drive, double-click the drive in the **Drives** tab pane. For a description of the drive details, click **Help** in the **Drives Details** dialog box.

### Monitoring tape drives

The following procedure describes how to monitor NetBackup tape drives.

#### To monitor NetBackup tape drives

- 1 In the NetBackup Administration Console, click the Activity Monitor.
- 2 In the right pane, select the **Drives** tab. Double-click a drive from the drive list to view a detailed status.
- **3** A **Drives Details** dialog box appears for the drive you selected. To view the status of the previous drive or the next drive, click the up or down arrow.

## Cleaning tape drives from the Activity Monitor

Drive cleaning functions can also be performed from the Device Monitor.

#### To clean a tape drive

- 1 In the **NetBackup Administration Console**, select **Activity Monitor**. Then, select the **Drives** tab in the **Details** pane.
- 2 Select the drive that you want to clean.
- 3 Select Actions > Drive Cleaning, then select one of the following drive cleaning actions.

| Action                 | Description                                                                                                    |
|------------------------|----------------------------------------------------------------------------------------------------|
| Clean Now              | Starts an operator-initiated cleaning of the selected drive, regardless of the cleaning frequency or accumulated mount time. If the drive is a standalone drive, it must contain a cleaning tape for a mount request to be issued. <b>Clean Now</b> resets the mount time to zero, but the cleaning frequency value remains the same. |
| Reset Mount Time       | Resets the mount time for the selected drive to zero. Use<br>Reset Mount Time to reset the mount time after doing a<br>manual cleaning of a drive.                                                                                                    |
| Set Cleaning Frequency | Sets the number of mount hours between drive cleanings.                                                                                                    |

## About the jobs database

NetBackup uses the bpdbjobs -clean command to periodically delete the jobs that are done.

By default, the bpdbjobs process deletes all completed jobs that are more than three days old. By default, the bpdbjobs process retains more recent done jobs until the three-day retention period expires.

To keep jobs in the jobs database longer than the default of three days, you must change the default value.

If the bprd NetBackup request daemon is active, bprd starts the bpdbjobs process automatically when it performs other cleanup tasks. The process starts the first time bprd wakes up after midnight. The automatic startups occur regardless of whether you choose to run bpdbjobs at other times by using cron or alternate methods.

The bpdbjobs -clean is located in the following directory:

On Windows: install path\NetBackup\bin\admincmd\bpdbjobs -clean

On UNIX: /usr/openv/netbackup/bin/admincmd/bpdbjobs -clean

### Changing the default bpdbjobs\_options values

Use the one of the following methods to change the default values of the bpdbjobs\_options on a permanent basis:

On Windows:

Use the following method to add new registry key(s) to HKEY LOCAL MACHINE\SOFTWARE\VERITAS\NetBackup\

CurrentVersion\Config

To add the key(s) safely, run the following commands. For example:

```
install_path\VERITAS\NetBackup\bin\admincmd\
echo KEEP JOBS HOURS = 192 | nbsetconfig
```

Where 192 is the number of hours that unsuccessful jobs are kept in the jobs database or Activity Monitor display. For example, run:

```
echo KEEP JOBS SUCCESSFUL HOURS = 192 | nbsetconfig
```

Where 192 is the number of hours that successful jobs are kept in the jobs database or Activity Monitor display.

On UNIX:

Change the entries in the bp.conf file.

For example, add the following entry to the bp.conf file:

```
KEEP_JOBS_HOURS = 192
```

Where 192 is the number of hours that unsuccessful jobs are kept in the jobs database or Activity Monitor display.

For example, to change the retention of successful jobs, add the following entry:

KEEP JOBS SUCCESSFUL HOURS = 192

Where 192 is the number of hours that successful jobs are kept in the jobs database or Activity Monitor display.

Consider the following notes when changing the default values:

- The default values for KEEP\_JOBS\_SUCCESSFUL\_HOURS and KEEP\_JOBS\_HOURS is 78 hours.
- The retention period values are measured against the time the job ended.
- Information about successful jobs cannot be kept longer than information about unsuccessful jobs. If KEEP\_JOBS\_SUCCESSFUL\_HOURS is greater than
   KEEP\_JOBS\_HOURS, bpdbjobs sets KEEP\_JOBS\_SUCCESSFUL\_HOURS to equal
   KEEP\_JOBS\_HOURS.
- If KEEP\_JOBS\_SUCCESSFUL\_HOURS is set to 0, bpjobd uses the KEEP\_JOBS\_HOURS bpdbjobs value instead for successful jobs.

If the KEEP\_JOBS\_SUCCESSFUL\_HOURS value is greater than 0 but less than KEEP JOBS HOURS, KEEP JOBS HOURS is used for unsuccessful jobs only.

## About the BPDBJOBS\_OPTIONS environment variable

The BPDBJOBS\_OPTIONS environment variable provides a convenient method to set job retention options with a script. The bpdbjobs process determines how long to retain a job by checking for the BPDBJOBS OPTIONS environment variable.

If present on Windows: BPDBJOBS\_OPTIONS overrides the registry key settings.

If present on UNIX: BPDBJOBS\_OPTIONS overrides the bp.conf settings. To customize the output of bpdbjobs, add a BPDBJOBS\_COLDEFS entry to the bp.conf file for each column you want to appear in the output.

The following options can be used to determine the length of time NetBackup retains jobs. The options should be entered in lower case in the BPDBJOBS\_OPTIONS environmental variable.

| Option                              | Description                                                                                                    |
|-------------------------------------|----------------------------------------------------------------------------------------------------|
| -keep_hours <i>hours</i>            | Use with the -clean option to specify how many hours bpdbjobs keeps unsuccessfully completed jobs. Default: 78 hours.                                                                                                    |
|                                     | To keep both successful and both failed jobs longer than the default of 78 hours, keep_successful_hours must be used with keep_hours.                                                                                            |
| -keep_successful_hours <i>hours</i> | Use with the -clean option to specify how many hours<br>bpdbjobs keeps successfully completed jobs. The number of<br>hours must be less than or equal to keep_hours.<br>Values outside the range are ignored. Default: 78 hours. |
| -keep_days <b>days</b>              | Use with the -clean option to specify how many days bpdbjobs keeps completed jobs. Default: 3 days.                                                                                                    |
| -keep_successful_days <i>days</i>   | This value must be less than the -keep_days value.<br>Use with the -clean option to specify how many days<br>bpdbjobs keeps successfully completed jobs. Default: 3 days.                                                        |

 Table 26-7
 BPDBJOBS\_OPTIONS environment variable options

In the following example, a batch file (cleanjobs.bat) was used on a Windows server. You can copy the script directly from this document and change as needed.

- The first line specifies how long to keep unsuccessful jobs (24 hours) and successful jobs (five hours).
- The second line specifies the path to the bpdbjobs command. Indicate the correct location of bpdbjobs in the .bat file. In this example, NetBackup was installed in the default location:

set BPDBJOBS\_OPTIONS= -keep\_hours 24 -keep\_successful\_hours 5
C:\progra~1\VERITAS\NetBackup\bin\admincmd\bpdbjobs -clean

The same script on a UNIX server would look like the following:

setenv BPDBJOBS\_OPTIONS "-keep\_hours 24 -keep\_successful\_hours 5 -clean"
/usr/openv/netbackup/bin/admincmd/bpdbjobs \${\*}

You can store the .bat file anywhere, as long as it is run from the appropriate directory.

In the following example, the administrator created and stored cleanjobs.bat in C:\Program Files\VERITAS\NetBackup.

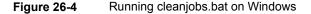

| 🗱 C:\\#/INNT\System32\cmd.exe                                                                        |
|----------------------------------------------------------------------------------------------------|
| Microsoft(R> Windows NT(TM)<br>(C) Copyright 1985-1996 Microsoft Corp.                               |
| G:\>cd program files\veritas\netbackup                                                               |
| C:\Program Files\UERITAS\NetBackup>cleanjobs.bat                                                     |
| C:\Program Files\UERITAS\NetBackup>set BPDBJOBS_OPTIONS= -keep_hours 24 -keep_su<br>ccessful_hours 5 |
| C:\Program Files\UERITAS\NetBackup>C=\progra~1\UERITAS\NetBackup\bin\admincmd\bp<br>db.jobs -clean   |
| C:\Program Files\VERITAS\NetBackup>_                                                                 |

### bpdbjobs command line options

The bpdbjobs command interacts with the jobs database to delete or move completed job files. The command line options supersede all other job retention instructions.

The -clean option causes **bpdbjobs** to delete the completed jobs that are older than a specified time period as follows:

```
bpdbjobs -clean [ -M <master servers> ]
[ -keep_hours <hours> ] or [ -keep_days <days> ]
[ -keep_successful_hours <hours> ] or
[ -keep_successful_days <days> ]
```

For example, the following command deletes unsuccessful jobs older than 72 hours.

bpdbjobs -clean -keep hours 72

More information is available in the NetBackup Commands Reference Guide.

## Enabling the bpdbjobs debug log

If you need detailed information on bpdbjobs activities, use the following procedure:

#### Enabling the bpdbjobs debug log

• Enable the bpdbjobs debug log by creating the following directory:

On Windows: install\_path\NetBackup\logs\bpdbjobs

On UNIX: /usr/openv/netbackup/logs/bpdbjobs

**Note:** Before you use a debug log, read the guidelines about legacy logging in the *NetBackup Logging Reference Guide*:

http://www.veritas.com/docs/DOC5332

## **About the Device Monitor**

Use the **NetBackup Administration Console Device Monitor** to manage your tape drives, disk pools, and service requests for operators, as follows:

| Media mounts     | See "About media mount errors" on page 1069.                                                                                                    |
|------------------|----------------------------------------------------------------------------------------------------|
| Pending requests | See "About pending requests and actions" on page 1069.                                                                                                    |
| and actions      | See "About pending requests for storage units" on page 1070.                                                                                                    |
|                  | See "Resubmitting a request" on page 1072.                                                                                                    |
|                  | See "Resolving a pending action" on page 1072.                                                                                                    |
|                  | See "Denying a request" on page 1073.                                                                                                    |
| Tape drives      | See "Changing a drive comment" on page 436.                                                                                                    |
|                  | See "About downed drives" on page 437.                                                                                                    |
|                  | See "Changing a drive operating mode" on page 437.                                                                                                    |
|                  | See "Cleaning a tape drive from the Device Monitor" on page 440.                                                                                                    |
|                  | See "Resetting a drive" on page 441.                                                                                                    |
|                  | See "Resetting the mount time of a drive" on page 442.                                                                                                    |
|                  | See "Setting the drive cleaning frequency" on page 442.                                                                                                    |
|                  | See "Viewing drive details" on page 443.                                                                                                    |
|                  | See "Denying a request" on page 1073.                                                                                                    |
| Disk pools       | See "Changing the disk pool state" on page 403.                                                                                                    |
|                  | More information about disk pools is available in the NetBackup guide for your disk storage option:                                                                                                    |
|                  | <ul> <li>The NetBackup AdvancedDisk Storage Solutions Guide.</li> <li>The NetBackup Cloud Administrator's Guide.</li> <li>The NetBackup Deduplication Guide.</li> <li>The NetBackup OpenStorage Solutions Guide for Disk.</li> <li>The NetBackup Replication Director Solutions Guide.</li> </ul> |
|                  | The Guides are available through the following URL:                                                                                                    |

http://www.veritas.com/docs/DOC5332

## About media mount errors

Errors can occur when media is mounted for NetBackup jobs. Depending on the type of error, the request queues or it is canceled.

When the mount request is queued, an operator-pending action is created and appears in the **NetBackup Administration Console Device Monitor**.

A queued mount request leads to one of the following actions:

- The mount request is suspended until the condition is resolved.
- The operator denies the request.
- The media mount timeout is reached.

When a mount request is automatically canceled, NetBackup tries to select other media to use for backups. (Selection applies only in the case of backup requests.)

Many conditions lead to a mount request being automatically canceled instead of queued. When a media mount is canceled, different media is selected so that the backup is not held up.

The following conditions can lead to automatic media reselection:

- The requested media is in a DOWN drive.
- The requested media is misplaced.
- The requested media is write protected.
- The requested media is in a drive not accessible to the media server.
- The requested media is in an offline ACS LSM (Automated Cartridge System Library Storage Module). (ACS robot type only.)
- The requested media has an unreadable barcode. (ACS robot type only.)
- The requested media is in an ACS that is not accessible. (ACS robot type only.)
- The requested media is determined to be unmountable.

## About pending requests and actions

In the NetBackup Administration Console, expand Media and Device Management > Device Monitor. If requests await action or if NetBackup acts on a request, the Pending Requests pane appears. For example, if a tape mount requires a specific volume, the request appears in the Pending Requests pane. If NetBackup requires a specific volume for a restore operation, NetBackup loads or requests the volume. After all requests are resolved (automatically by NetBackup or manually by operator intervention), the Pending Requests pane disappears. If NetBackup cannot service a media-specific mount request automatically, it changes the request or action to a pending state.

| Pending state   | Description                                                                                                    |
|-----------------|----------------------------------------------------------------------------------------------------|
| Pending request | Specifies that a pending request is for a tape mount that NetBackup cannot service automatically. Operator assistance is required to complete the request. NetBackup displays the request in the <b>Pending Requests</b> pane.                                                                                                    |
|                 | NetBackup assigns pending status to a mount request when it cannot determine the following:                                                                                                    |
|                 | <ul> <li>Which standalone drive to use for a job.</li> </ul>                                                                                                    |
|                 | <ul> <li>Which drive in a robot is in Automatic Volume Recognition (AVR)<br/>mode.</li> </ul>                                                                                                    |
| Pending action  | Specifies that a tape mount request becomes a pending action when<br>the mount operation encounters problems, and the tape cannot be<br>mounted. Operator assistance is required to complete the request, and<br>NetBackup displays an action request in the <b>Pending Requests</b> pane.<br>Pending actions usually occur with drives in robotic libraries. |

Table 26-8Pending states

### About pending requests for storage units

In the NetBackup Administration Console, expand Media and Device Management > Device Monitor. The following tape mount requests do not appear in the Device Monitor Pending Requests pane:

- Requests for backups
- Requests for a tape that is required as the target of a duplication operation

These requests are for resources in a storage unit and therefore are not for a specific volume. NetBackup does not assign a mount request for one storage unit to the drives of another storage unit automatically. Also, you cannot reassign the mount request to another storage unit.

If the storage unit is not available, NetBackup tries to select another storage unit that has a working robot. If NetBackup cannot find a storage unit for the job, NetBackup queues the job (a **Queued** state appears in the **NetBackup Administration Console Activity Monitor**).

You can configure NetBackup so that storage unit mount requests are displayed in the **Device Monitor** if the robot or drive is down. Pending requests appear in the **Device Monitor**, and you can assign these mount requests to drives manually.

See "Configuring a robot to operate in manual mode" on page 421.

## Resolving a pending request

Use the following procedure to resolve a pending request.

For ACS robots: If a request pends because the Library Storage Module (LSM) in which the media resides is offline, no operator action is required. NetBackup retries the requests hourly until the LSM is online. NetBackup reports the LSM offline status in the **Job Details** dialog box. Open the **Job Details** dialog box from the **Jobs** tab in the **Activity Monitor**.

### To resolve a pending request

- 1 Insert the requested volume in a drive that matches the density of the volume that was requested.
- 2 In the NetBackup Administration Console, expand Media and Device Management > Device Monitor.
- 3 If you licensed a disk pool feature, select the **Drives** tab.
- 4 In the **Pending Requests** pane, select the request and note the contents of the following columns of the request:
  - Density
  - External Media ID
  - Mode
- 5 In the **Drive Status** pane, find a drive type that matches the density for the pending request.
- 6 Verify that the drive is up and not assigned to another request.
- 7 Select the drive.
- 8 Ensure that the drive and the pending request are on the same host.
- 9 If necessary, get the media, write-enable it, and insert it into the drive.
- **10** Wait for the drive to become ready, as explained in the vendor's drive equipment manual.
- 11 On the Actions menu, select Assign Request.
- 12 Verify that the request was removed from the **Pending Requests** pane.
- 13 In the Drive status pane, verify the following:
  - The job request ID appears in the Request ID column for the drive
  - The User column is not blank

## Resolving a pending action

A pending action is similar to a pending request. For a pending action, NetBackup determines the cause of the problem and issues instruction to the operator to resolve the problem.

A media icon identifies a pending action; the icon appears to the left of the request ID. The icon includes a human hand, which depicts that a manual action is required.

Use the following procedure to resolve a pending action.

### To resolve a pending action

- 1 In the NetBackup Administration Console, expand Media and Device Management > Device Monitor.
- 2 If you licensed a disk pool feature, select the **Drives** tab.
- 3 In the **Pending Requests** pane, select the pending action.
- 4 On the Actions menu, select **Display Pending Action** (on UNIX, you can also double-click the pending action).
- **5** In the message box that describes the problem, review the list of possible corrective actions. The message box also shows other information, such as user name, recorded media ID, external media IDs, and drive number.
- 6 Click OK.
- 7 Correct the error condition and either resubmit the request or deny the request.

See "Resubmitting a request" on page 1072.

See "Denying a request" on page 1073.

### Resubmitting a request

After you correct a problem with a pending action, you can resubmit the request.

Use the following procedure to resubmit a request.

If the problem is a volume missing from a robot, first locate the volume, insert it into the robot, and then update the volume configuration. Usually, a missing volume was removed from a robot and then requested by NetBackup.

See "Robot inventory options" on page 542.

#### To resubmit a request

- 1 In the NetBackup Administration Console, expand Media and Device Management > Device Monitor.
- 2 If you licensed a disk pool feature, select the **Drives** tab.

- 3 In the **Pending Requests** pane, select the request.
- 4 On the Actions menu, select Resubmit Request.

### Denying a request

Some situations may require that you deny requests for service. For example, when a drive is not available, you cannot find the volume, or the user is not authorized to use the volume. When you deny a request, NetBackup sends an appropriate status message to the user.

Use the following procedure to deny a request.

#### To deny a request

- 1 In the NetBackup Administration Console, expand Media and Device Management > Device Monitor.
- 2 If you licensed a disk pool feature, select the **Drives** tab.
- 3 In the **Pending Requests** pane, select the request.
- 4 On the Actions menu, select Deny Request.

Chapter 27

# Reporting in NetBackup

This chapter includes the following topics:

- About the Reports utility
- Running a report
- Copying report text to another document
- Saving or exporting a report
- Printing a report

## About the Reports utility

Use the **Reports** utility in the **NetBackup Administration Console** to generate reports to verify, manage, and troubleshoot NetBackup operations. NetBackup reports display information according to job status, client backups, and media contents. Use the **Troubleshooter** to analyze the cause of the errors that appear in a NetBackup report.

In the **Reports** window, in the right pane, manage the report data or select a report to run.

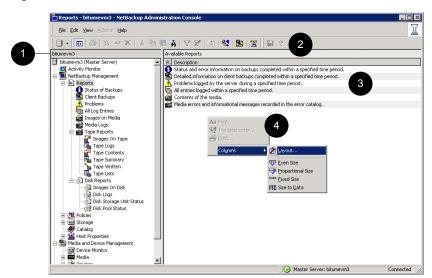

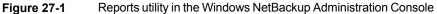

Figure 27-2

Report utility in the Java-based NetBackup Administration Console

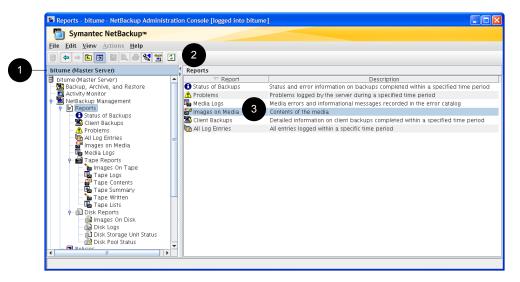

Table 27-1Reports utility

| Number | Description                                       |
|--------|---------------------------------------------------|
| 1      | The name of the currently selected master server. |

| Number | Description                                                 |
|--------|-------------------------------------------------------------|
| 2      | The user toolbar is specific to the <b>Reports</b> utility. |
|        | See "Standard and user toolbars" on page 53.                |
| 3      | Report descriptions.                                        |
| 4      | Right-click in the right pane to view the shortcut menu.    |

Table 27-1Reports utility (continued)

NetBackup offers many different reports to view information about job activity and media.

| Table 27-2 | NetBackup Reports |
|------------|-------------------|
|------------|-------------------|

| Report name          | Description                                                                                                    |
|----------------------|----------------------------------------------------------------------------------------------------|
| Status of<br>Backups | The <b>Status of Backups</b> report shows status and error information about the jobs that completed within the specified time period. If an error occurred, a short explanation of the error is included in the report.                                                                                                    |
| Client<br>Backups    | The <b>Client Backups</b> report shows detailed information about the backups that completed within the specified time period.                                                                                                    |
| Problems             | The Problems report generates a list of the problems that the server has logged during the specified time period. The information in this report is a subset of the information that is obtained from the All Log Entries report.                                                                                                    |
| All Log Entries      | The <b>All Log Entries</b> report generates a list of all log entries for the specified time period. This report includes the information from the <b>Problems</b> report and <b>Media Logs</b> report. This report also displays the transfer rate. The transfer rate is useful to determine rates and predict backup times for future backups. (The transfer rate does not appear for multiplexed backups.) |
| Images on<br>Media   | The <b>Images on Media</b> report generates a list of the media contents as recorded in the NetBackup image catalog. You can generate this report for any type of media (including disk) and filter it according to client, media ID, or path.                                                                                                    |
| Media Logs           | The <b>Media Logs</b> report shows the media errors or the informational messages that are recorded in the NetBackup error catalog.                                                                                                    |
| Images on<br>Tape    | The <b>Images on Tape</b> report generates the contents of the tape-based media as recorded in the NetBackup image catalog. The <b>Images on Tape</b> is a subset of the <b>Images on Media</b> report.                                                                                                    |
| Tape Logs            | The <b>Tape Logs</b> report displays all error logs related to tape-based backup and recovery. The <b>Tape Logs</b> report is a subset of the <b>Media Logs</b> report.                                                                                                    |

| Description                                                                                                    |
|----------------------------------------------------------------------------------------------------|
| The <b>Tape Contents</b> report (formerly known as the Media Contents report) generates a list of the contents of a volume as read directly from the media header and backup headers. This report lists the backup IDs (not each individual file) that are on a single volume. If a tape must be mounted, the delay is longer before the report appears.                                                                   |
| Before running this report, you can choose to override the default job priority for the job. The default priority is specified in the <b>Default Job Priorities</b> host properties.                                                                                                    |
| The <b>Tape Summary</b> report summarizes active and nonactive volumes for the specified media owner according to expiration date. It also shows how many volumes are at each retention level. In verbose mode, the report shows each media ID and the expiration date.                                                                                                    |
| Nonactive media are those with a status of FULL, FROZEN, SUSPENDED, or IMPORTED. Other volumes are considered active.                                                                                                    |
| Expired volumes with a status of FULL, SUSPENDED, or IMPORTED do not appear in the report.<br>However, expired volumes with a FROZEN status do appear in the report. NetBackup deletes other<br>expired volumes from the media catalog when it runs backups. An expired volume of a different<br>status can display if the report is run between the time the volume expires and the time that the next<br>backup is done. |
| The <b>Tape Written</b> report identifies the volumes that were used for backups within the specified time period. The report also does not display the volumes that were used for duplication if the original was created before the specified time period.                                                                                                    |
| The <b>Tape Lists</b> report generates information about the volumes that are allocated for backups for the selected media owner or media ID.                                                                                                    |
| This report does not show media for disk type storage units. For the backups that are saved to disk storage units, use the <b>Images on Media</b> report or the <b>Images on Disk</b> report.                                                                                                    |
| The <b>Images on Disk</b> report generates the image list present on the disk storage units that are connected to the media server. The <b>Images on Disk</b> report is a subset of the <b>Images on Media</b> report, showing only disk-specific columns.                                                                                                    |
| The <b>Disk Logs</b> report displays all error logs related to disk-based backup and recovery. The <b>Disk Logs</b> report is a subset of the <b>Media Logs</b> report.                                                                                                    |
| The <b>Disk Storage Unit Status</b> report displays the state of the disk storage units in the current NetBackup configuration. (For example, the total capacity and the used capacity of the disk storage unit.)                                                                                                    |
| Multiple storage units can point to the same disk pool. When the report query searches by storage unit, the report counts the capacity of disk pool storage multiple times.                                                                                                    |
| Storage units that reference disk groups do not display capacity values.                                                                                                    |
|                                                                                                    |

### Table 27-2 NetBackup Reports (continued)

| Report name         | Description                                                                         |
|---------------------|-------------------------------------------------------------------------------------|
| Disk Pool<br>Status | The <b>Disk Pool Status</b> report generates the details of one or more disk pools. |

#### Table 27-2 NetBackup Reports (continued)

See "Copying report text to another document" on page 1078.

For information about Vault reports, see the NetBackup Vault Administrator's Guide.

## **Running a report**

The following procedure describes how to run a NetBackup report from the **Reports** utility.

### To run a report

 In the NetBackup Administration Console, in the left pane, expand NetBackup Management > Reports.

NetBackup runs the report for the master server that is currently selected. To run a report on a different master server, on the **File** menu, click **Change Server**.

See "Accessing remote servers" on page 1124.

2 In the left pane, click the name of the report you want to run.

For some reports, you must first expand a report group, and then click the name of the report.

- 3 Select the criteria for what to include or exclude in the report. For example, select the media servers and clients on which to run the report, and select the time period that the report should span.
- 4 Click Run Report.

See "Copying report text to another document" on page 1078.

## Copying report text to another document

The following procedure describes how to copy the text from a NetBackup report and paste it into a spreadsheet or other document.

#### To copy report text to another document

- 1 In the NetBackup Administration Console, in the left pane, expand NetBackup Management > Reports.
- 2 In the left pane, double-click the name of the report you want to run.

For some reports, you must first expand a report group, and then click the name of the report.

- 3 Select the criteria for what to include or exclude in the report, and click **Run Report**.
- 4 Select the rows of the report you want to copy by holding down the **Shift** or **Ctrl** key.
- 5 On the Edit menu, click Copy to Clipboard.
- 6 Paste the selected rows into a spreadsheet or other document.

## Saving or exporting a report

The following procedure describes how to save or export a NetBackup report.

#### To save or export a report

- 1 In the NetBackup Administration Console, in the left pane, expand NetBackup Management > Reports.
- 2 In the left pane, click the name of the report you want to run.

For some reports, you must first expand a report group, and then click the name of the report.

- 3 Select the criteria for what to include or exclude in the report and click **Run Report**.
- 4 On the File menu, click Export.
- 5 In the **Save As** dialog box, select the location where you want to save the report, and specify the file name.
- 6 Click Save.

See "Copying report text to another document" on page 1078.

## Printing a report

The following procedure describes how to print a NetBackup report.

### To print a report

- 1 In the NetBackup Administration Console, in the left pane, expand NetBackup Management > Reports.
- 2 In the left pane, click the name of the report you want to run.

For some reports, you must first expand a report group, and then click the name of the report.

- 3 Select the criteria for what to include or exclude in the report and click **Run Report**.
- 4 On the File menu, click Print.

Chapter 4

# Using the Logging Assistant

This chapter includes the following topics:

- About the Logging Assistant
- Logging Assistant sequence of operation
- Viewing the Logging Assistant records
- Viewing the details of a Logging Assistant record
- Adding a new Logging Assistant record
- Deleting a Logging Assistant record
- Setting up debug logging
- Set minimum debug logging
- Disabling debug logging
- Collecting and uploading debug logs
- Collecting and uploading nbsu information
- Uploading evidence

## About the Logging Assistant

Logging Assistant is a helpful tool that you can use to significantly shorten the time required to set up, collect, and upload debug logs and other information to Veritas Technical Support. Because Logging Assistant automatically performs a number

of functions, you can avoid the problems associated with manually logging into NetBackup hosts, creating log directories, and changing logging levels.

Note: Use Logging Assistant under the guidance of Veritas Support.

Logging Assistant uses a series of wizards to help you more quickly troubleshoot a problem. Depending on the category of NetBackup problem that you encounter, the tool suggests the hosts involved in the problem and the logs to enable on those hosts

**Note:** While collecting NetBackup logs using Logging Assistant, the total NetBackup log size may increase. If you have enabled the new **Keep logs up to GB** option on the **Host Properties > Logging** dialog box and the total NetBackup log size reaches its high water mark, logs are deleted. Logs that you want to retain may also be deleted. To avoid the deletion of logs that you want to retain, you need to disable the **Keep logs up to GB** option while you collect logs using Logging Assistant. Alternatively, you can set the **Keep logs up to GB** option to a value higher than the current value, so that the important logs are not deleted before the log collection is complete.

See "Logging properties" on page 170.

Logging Assistant lets you upload three categories of data: debug logs, nbsu diagnostic information, and evidence. Evidence includes any other data that is relevant to solving the problem, such as screen shots, core dumps, and even the debug logs themselves. Each of the categories uses a different wizard.

To use Logging Assistant, make sure that NetBackup 7.6 or later is installed on all hosts. Logging Assistant considers the following as hosts: the master server, one or more media servers (the master server can be the media server as well), and NetBackup clients. No special licensing is required. However, you must have root permissions to use Logging Assistant.

Table 28-1 shows a summary of the main Logging Assistant operations.

| Operation                           | Description                                                                                                    |
|-------------------------------------|----------------------------------------------------------------------------------------------------|
| Add a new Logging Assistant record. | Add a Logging Assistant record that you use throughout the process of troubleshooting<br>a NetBackup problem. Typically, you associate the record that you create with a failed<br>job that appears in the Activity Monitor. A list of records appears when you select the<br>Logging Assistant node in the right pane of the <b>NetBackup Administration Console</b> .<br>See "Adding a new Logging Assistant record" on page 1089. |

Table 28-1

Logging Assistant operations

| Operation                          | Description                                                                                                    |
|------------------------------------|----------------------------------------------------------------------------------------------------|
| View details.                      | View the details for the selected record.                                                                                                    |
| Delete a Logging Assistant record. | After you upload data to Technical Support and the failed job runs successfully, you can delete the Logging Assistant record.<br>See "Deleting a Logging Assistant record" on page 1091.                                                                                                    |
| Enable debug logging.              | Use the Setup Debug Logging Wizard to enable selected NetBackup debug logs and other processes that Technical Support uses to troubleshoot NetBackup problems. Logging Assistant automatically creates the necessary log folders and sets the log levels of the debug logs to the highest verbosity. (The highest log level of many of the debug logs is 5). See "Setting up debug logging" on page 1092.                                                                         |
| Set minimum debug logging.         | Use the Set Minimum Debug Logging Wizard to set the specified process log levels (verbosity) to a minimum value. This setting still allows info, warning, error, and critical messages (legacy logging), and application logs, diagnostic logs, and some debug logs (unified logging). You may want to set the debug logging to minimum values after you resolve the job failure problem for the selected Logging Assistant record. See "Set minimum debug logging" on page 1096. |
| Disable debug logging.             | Use the Disable Debug Logging Wizard to disable the debug logging after you resolve<br>the job failure problem for the selected Logging Assistant record. The only logs that<br>NetBackup continues to generate are application logs and diagnostic logs.<br>See "Disabling debug logging" on page 1097.                                                                                                    |
| Collect and upload logs.           | Use the Collect and Upload Logs Wizard to gather the selected logs onto the master server and upload the data to the Veritas FTP server. The wizard assists you in ensuring that enough disk space is available on the master server to collect the logs.<br>See "Collecting and uploading debug logs" on page 1098.                                                                                                    |
| Collect and upload nbsu.           | Use the Collect and Upload nbsu Wizard to gather the nbsu diagnostic information onto the master server and to upload the data to the Veritas FTP server.<br>See "Collecting and uploading nbsu information" on page 1104.                                                                                                    |
| Upload evidence.                   | Use the Upload Evidence Wizard to upload the evidence that resides in the specified staging location to the Veritas FTP server. Evidence such as screen shots and core dumps can be gathered and uploaded to help in the troubleshooting process. See "Uploading evidence" on page 1107.                                                                                                    |

#### Table 28-1 Logging Assistant operations (continued)

| Tab               | le 28-1 Logging Assistant operations (continued)                                                                                                    |
|-------------------|----------------------------------------------------------------------------------------------------|
| Operation         | Description                                                                                                    |
| Cancel operation. | After you complete a collect and upload wizard, you can cancel the operation if it is currently in progress (for example, if the data is too large and the operation is time-consuming). Check that the progress field of this record displays <b>In progress</b> , then right-click the Logging Assistant record and select <b>Cancel Operation</b> . |

## Logging Assistant sequence of operation

 Table 28-2 shows a typical procedure that uses Logging Assistant to help troubleshoot and solve a NetBackup problem.

| Step   | Action                             | Description                                                                                                    |
|--------|------------------------------------|----------------------------------------------------------------------------------------------------|
| Step 1 | Create a Logging Assistant record. | Create a Logging Assistant record to troubleshoot a NetBackup problem.<br>You normally associate the record with a failed job that appears in the Activity<br>Monitor.                                                                                                    |
|        |                                    | See "Adding a new Logging Assistant record" on page 1089.                                                                                                    |
| Step 2 | Enable debug logging.              | Use the Setup Debug Logging Wizard to enable selected NetBackup debug logging that Technical Support uses to troubleshoot NetBackup problems. See "Setting up debug logging" on page 1092.                                                                                                    |
| Step 3 | Rerun the failed job.              | Go to the Activity Monitor and rerun the failed job. NetBackup generates the debug logs that you have enabled.<br>See "Restarting a failed (completed) job in the Activity Monitor" on page 1042.                                                                                                    |
| Step 4 | Collect and upload data.           | You can collect and upload debug logs, nbsu diagnostics, and additional evidence. Technical Support may want you to upload the NetBackup Support Utility (nbsu) first to get diagnostic information. Then, if the problem persists you can upload debug logs. You can also collect and upload the evidence that supports the debug logs and nbsu. |
|        |                                    | <ul> <li>See "Collecting and uploading debug logs" on page 1098.</li> <li>See "Collecting and uploading nbsu information" on page 1104.</li> <li>See "Uploading evidence" on page 1107.</li> </ul>                                                                                                    |
| Step 5 | Troubleshoot the problem.          | Work with Technical Support to read and analyze the debug logs, nbsu diagnostics, and evidence, and correct any problems you detect.                                                                                                    |

#### Table 28-2 Steps for troubleshooting NetBackup problems

| Step   | Action                                | Description                                                                                                    |
|--------|---------------------------------------|----------------------------------------------------------------------------------------------------|
| Step 6 | Rerun the failed job.                 | After you take corrective actions, retry the operation. If the job still fails, work with Technical Support to identify and enable additional debug logs using the same Logging Assistant record. Repeat steps 2-6 until the job runs successfully. |
| Step 7 | Disable or set minimum debug logging. | Disable debug logging automatically removes the log directories and disables<br>all debug logging messages. Set minimum debug logging disables all<br>messages except application logs and diagnostic logs.                                         |
|        |                                       | See "Disabling debug logging" on page 1097.                                                                                                    |
|        |                                       | See "Set minimum debug logging" on page 1096.                                                                                                    |
| Step 8 | Delete the record.                    | Remove the Logging Assistant record from the list of records.                                                                                                    |
|        |                                       | See "Deleting a Logging Assistant record" on page 1091.                                                                                                    |

 Table 28-2
 Steps for troubleshooting NetBackup problems (continued)

## Viewing the Logging Assistant records

The Logging Assistant Records main screen lists all the Logging Assistant records that you create. The records are listed in the right pane of the NetBackup Administration Console when you select the Logging Assistant node.

The following shows the **Logging Assistant Records** main screen containing one record.

The details for the records (status, description, progress, etc.) are listed in column format. This information is repeated for individual records when you select **View Details** in the **Actions** menu.

## Viewing the details of a Logging Assistant record

The **Logging Assistant Records** main screen lists all the Logging Assistant records that you create. The records are listed in the right pane of the **NetBackup Administration Console** when you select the **Logging Assistant** node.

#### To view the details of a Logging Assistant record

- 1 In the **NetBackup Administration Console**, in the left pane, select the **Logging Assistant** node.
- 2 The right pane of the **NetBackup Administration Console** displays the list of Logging Assistant records. Select the record that you want to delete.
- **3** Select the record that you want details for.

| ogging Assistant Record Details 🛛 🔀 |                                                     |  |
|-------------------------------------|-----------------------------------------------------|--|
|                                     |                                                     |  |
| Logging Assistant record ID:        | 123-456-789                                         |  |
| Description:                        | Record_10                                           |  |
| Debug logs currently enabled        | : No                                                |  |
| Record status:                      | Logging Assistant record created                    |  |
| Progress:                           |                                                     |  |
| Staging Directory:                  | C:\Program Files\Veritas\NetBackup\logs\nblastaging |  |
| Record creation time:               | 06/26/2013 12:26:41 PM                              |  |
| Record last modified:               | 06/26/2013 12:26:41 PM                              |  |
| Debug logging set up time:          | Logs not enabled                                    |  |
| Debug logs upload time:             | Upload not performed                                |  |
| Associated Hosts and Logs.          |                                                     |  |
|                                     | ОК                                                  |  |

4 In the Actions menu, select View Details.

The **Logging Assistant Record Details** dialog box displays the following information:

| Logging Assistant<br>Record ID | The record name that you enter in the <b>New Logging Assistant Record</b> panel.                                                 |
|--------------------------------|----------------------------------------------------------------------------------------------------|
| Description                    | The record description that you enter in the <b>New Logging Assistant Record</b> panel.                                          |
| Debug currently enabled        | Yes - you have set up or enabled the debug logs. No - you have not set up the debug logs or you have disabled or reset the logs. |

| Record status                | The following are several of the possible states of the Logging Assistant records:                                                                                                    |
|------------------------------|----------------------------------------------------------------------------------------------------|
|                              | Record created - You have added this record to the Logging<br>Assistant database by using the <b>Add a New Logging Assistant</b><br><b>Record</b> panel.                                                          |
|                              | Debug logging set up - You have completed the Setup Debug Logging Wizard for this record.                                                                                                    |
|                              | Debug Logging partially set up - You have set up debug logging<br>for all the selected hosts and processes by using the Setup Debug<br>Logging Wizard, but not all the hosts and processes have been<br>verified. |
|                              | Debug logging set to minimum - You have completed the Set<br>Minimum Debug Logging Wizard for this record.                                                                                                    |
|                              | Debug logging disabled - You have completed the Disable Debug Logging Wizard for this record.                                                                                                    |
|                              | Debug logs collected - You have completed the Collect and Upload Debug Logs Wizard, but did not select upload.                                                                                                    |
|                              | Logs collected and uploaded - You have completed the Collect and Upload Logs Wizard for this record.                                                                                                    |
|                              | nbsu output collected - You have completed the Collect and Upload nbsu Wizard, but did not select upload.                                                                                                    |
| Progress                     | The progress of the current activity being performed for the Logging Assistant record.                                                                                                    |
| Staging Directory            | The staging location where the debug logs and other troubleshooting information is collected and uploaded to the master server.                                                                                   |
| Record creation time         | The date and time when you used the <b>New Logging Assistant Record</b> panel to create this record.                                                                                                    |
| Record last modified         | The date and time that you perform the most recent activity on the record by using one of the Logging Assistant wizards.                                                                                          |
| Debug logging set<br>up time | The date and time when you complete the Setup Debug Logging Wizard.                                                                                                    |

Debug logs uploadThe date and time when you complete the Collect and UploadtimeDebug Logs Wizard.

5 Click Associated Host and Logs to display the Associated Hosts and Logs Details panel. The panel displays the selected hosts for the current record which includes the master server, any media servers, any associated clients, and a list of logs that are enabled on each host.

|                    | ssistant record ID: 123-456-789                           |        |
|--------------------|-----------------------------------------------------------|--------|
|                    | is currently enabled: Yes                                 |        |
| llowing            | hosts and processes are associated with the selected reco | rd:    |
| 1edia Se<br>Hosts: |                                                           | E      |
| Logs:              | * Backup(bpbrm,bptm)                                      |        |
|                    |                                                           |        |
|                    |                                                           |        |
|                    |                                                           |        |
|                    |                                                           |        |
|                    |                                                           |        |
| 1                  |                                                           | ۲<br>ا |

## Adding a new Logging Assistant record

The Add a New Logging Assistant Record panel contains two fields.

#### To create a new Logging Assistant record

- 1 In the NetBackup Administration Console, in the left pane, select the Logging Assistant node.
- 2 In the Actions menu, select New Logging Assistant Record. You can also select the operation by using the right-click menu or pressing the Enter key to display the New Logging Assistant Record dialog box.

| ging Assistant Record ID: (Use Support case ID when possible)                                                                  |  |
|----------------------------------------------------------------------------------------------------|--|
|                                                                                                    |  |
| cription:                                                                                                    |  |
|                                                                                                    |  |
| ctions                                                                                                    |  |
| ect an action to perform after the Logging Assistant record is created:                                                        |  |
| Collect and Upload nbsu                                                                                                    |  |
| Assists with collection of NetBackup Support Utility (nbsu) diagnostic<br>information and upload to Symantec's evidence server |  |
| Setup Debug Logging                                                                                                    |  |
| Assists in selecting and enabling relevant NetBackup debug logs                                                                |  |
| Upload Evidence                                                                                                    |  |
| Assists with upload of other evidence such as screenshots or core<br>dumps to Symantec's evidence server                       |  |
| No action, only create the record                                                                                              |  |
| All of the above actions can also be performed from the main screen                                                            |  |

3 In the Logging Assistant Record ID text window, type a unique descriptive name for the new policy. Use numeric, alphabetic, plus, minus, underscore, and period characters. Do not use the minus (-) symbol as the first character or leave spaces between characters.

We recommend that you use the Support Case ID as the **Logging Assistant Record ID** to more easily track the record through the troubleshooting process.

- 4 In the optional **Description** field, you can enter a problem summary and the Job ID of the failed job (if applicable).
- **5** The Actions area of this dialog box lists the possible actions that can occur when you click **OK** to leave this dialog:
  - Collect and Upload nbsu Select this option to immediately display the Collect and Upload nbsu Wizard when you leave this dialog. This is often the first action to take after you create the Logging Assistant Record.
     See "Collecting and uploading nbsu information" on page 1104.

- Setup Debug Logging Select this option to immediately display the Setup Debug Logging Wizard after you leave this dialog.
   See "Setting up debug logging" on page 1092.
- Upload Evidence Select this option to immediately display the Upload Evidence Wizard when you leave this dialog.
   See "Uploading evidence" on page 1107.
- No action Select this option to return to the main screen when you leave this dialog. The new record appears on the main screen.

Click **OK** to continue. Logging Assistant creates a Logging Assistant record in its database and adds it to the list of records in the Logging Assistant Records pane.

## **Deleting a Logging Assistant record**

After you upload logs to Technical Support and they confirm that the required evidence is available, you can delete the Logging Assistant record.

**Warning:** Before you delete the record, ensure that logging is disabled or set to minimum.

#### To delete a Logging Assistant record

- 1 In the NetBackup Administration Console, in the left pane, select the Logging Assistant node.
- 2 The right pane of the **NetBackup Administration Console** displays the list of Logging Assistant records. Select the record that you want to delete.

3 On the Actions menu or on the right-click menu, select **DeleteDelete Record** to display the **Delete Logging Assistant Record** dialog box.

| Delete Logging Assistant Record |                                                                                                    |  |  |  |
|---------------------------------|----------------------------------------------------------------------------------------------------|--|--|--|
| ٩                               | Information of Debug logging set up for this Logging Assistant<br>record will be removed. Please ensure debug logs for this record<br>have been uploaded. |  |  |  |
|                                 | Are you sure you want to delete Logging Assistant Record ID:<br>987-654-321?                                                                              |  |  |  |
|                                 |                                                                                                    |  |  |  |
|                                 | Yes Help                                                                                                    |  |  |  |

4 Click **Yes** in this dialog box if you are sure that you want to delete the selected Logging Assistant record. Make sure that you have uploaded the required logs for this record to the Veritas server.

## Setting up debug logging

Use the Setup Debug Logging Wizard to enable selected NetBackup debug logging that Technical Support uses to troubleshoot NetBackup problems. Logging Assistant automatically creates the necessary log folders and sets the verbosity of the pertinent logs to their highest level.

**Note:** Ensure that each of the selected hosts contains enough available space for the selected debug logs.

#### To set up debug logging

- 1 In the **NetBackup Administration Console**, in the left pane, select the **Logging Assistant** node.
- 2 Select the Logging Assistant record in the right pane for which you want to set up debug logging. On the Actions menu or on the right-click menu, select Setup Debug Logging.
- **3** The **Welcome** panel for the Setup Debug Logging Wizard appears. Click **Next** to continue.
- 4 The Job Selection panel appears. Do one of the following:
  - Enable the Analyze job to identify relevant hosts and debug logging parameter. Then enter the Job ID, and click Next to continue. If you do not know the Job ID, go to the Activity Monitor to find the Job ID of the failed job. Logging Assistant identifies the hosts and the pertinent debug logs related to the job.

Based on the Job ID that you enter, Logging Assistant identifies and selects debug logs for hosts and processes that enable the most effective troubleshooting of this problem. The wizard panels that follow this panel show the processes that Logging Assistant has selected.

- For the following scenarios, skip this panel that sets up the logs based on a Job ID, and click Next:
  - The problem does not involve a particular NetBackup job.
  - You already know the hosts and debug logs that you want to enable.
  - You want to re-enable the logs that you previously set up for this record. Those log selections appear automatically in the panels that follow.

The following Host Selection panel appears:

| Setup Debug Logging Wizard for Logging Assistant Record: 123-456-789                                                                                                    | ×    |
|----------------------------------------------------------------------------------------------------|------|
| Host Selection<br>Select hosts for Setup Debug Logging                                                                                                    | ÷    |
| Select host names to set up required debug logging for this Logging Assistant record.  Setup debug logging on Master Server  Master Server: Setup debug logging on Media Server |      |
| Available Media Servers  Agd >  Agd >  Agd >                                                                                                    |      |
| Setup debug logging on NetBackup Client<br>NetBackup Clients (separate multiple entries with comma):                                                                            |      |
| To continue, click Next.                                                                                                    |      |
| < Back Next > Cancel                                                                                                    | Help |

- **5** Do one or more of the following:
  - Click Setup debug logging on Master Server to set up debug logging on the master server. The Master Server text window displays the master server.

- Click Setup debug logging on Media Server(s) to set up debug logging on the media servers. If the master server is also a media server, you may still want to select it again as a media server. Use the right arrow option (>>) to move a highlighted media server from the Available Media Servers window across to the Selected Media Servers window.
- Click Setup debug logging on Client(s). Enter Client names. to set up debug logging on clients. In the text window under this parameter, type the names of clients on which you want to set up debug logging. Separate the client names by commas. Do not use any spaces between the client names.

Click Next to display the panel.

Click **Next** to continue. Logging Assistant validates the specified hosts to establish connectivity and validates the NetBackup versions that are installed on the hosts.

6 If you selected Setup debug logging on Master Server, the Setup Debug Logging on Master Server panel appears.

|                                          | Problem Category                                                                | Process / Component              |  |  |
|------------------------------------------|---------------------------------------------------------------------------------|----------------------------------|--|--|
|                                          | *Backup                                                                         | nbjm,nbpem,nbproxy               |  |  |
|                                          | * Duplication                                                                   | bpdbm,bpduplicate                |  |  |
|                                          | * Job Scheduling                                                                | nbjm,nbpem,nbproxy               |  |  |
|                                          | * Network Communication                                                         | bpcd,libmessaging,nbjm,pbx,vnetd |  |  |
|                                          | * Resource Allocation                                                           | bpdbm,nbemm,nbjm,nbproxy,nbrb    |  |  |
|                                          | * Restore                                                                       | bprd,nbjm                        |  |  |
|                                          | * Scheduled Application Backup/Restore                                          | bprd,nbjm,nbpem                  |  |  |
|                                          | * Snapshot                                                                      | bprd                             |  |  |
|                                          | * User-Directed Application Backup/Rest                                         | bprd                             |  |  |
|                                          | Application - Automatic Schedule Job                                            | nbjm                             |  |  |
| _                                        | Application - Oracle Guided Recovery (clo                                       | bprd,dars,nbars,nbsl             |  |  |
|                                          | Application - Oracle RMAN Metadata Coll                                         | bprd,dars,nbars                  |  |  |
| _                                        | Backup - BMR                                                                    | bmrc,bmrcommon,bmrconfig,bmrd,   |  |  |
|                                          | Backup - Synthetic                                                              | bpdbm,bpsynth                    |  |  |
| _                                        | Duplication - DSSU                                                              | nbpem                            |  |  |
| Ļ                                        | Duplication - Vault                                                             | bpdbm,bpduplicate,vltrun         |  |  |
|                                          |                                                                                 |                                  |  |  |
| Prefix denotes a common problem category |                                                                                 |                                  |  |  |
|                                          | If required, specify additional components to :<br>multiple entries with comma) | set up debug logging (separate   |  |  |
|                                          |                                                                                 |                                  |  |  |
|                                          |                                                                                 |                                  |  |  |

This panel contains a list of problem categories on the master server and the process names associated with each category of problem. Click the problem category or categories that apply to the failed job.

For example, if you are seeing problems with synthetic backups on the failed job, click **Backup - Synthetic**. The debug logs for bpcd, bpdm, and bptm are enabled.

Click **If required, specify additional components to set up debug logging** to enter components to enable debug logging. For example, if you have Java interface problems, but only want the debug logs for jnbSA, instead of all four of the processes list, type jnbSA in the text window. Type multiple components separated by commas with no spaces between entries.

Technical Support publishes a list of valid components that you can specify in this text box.

#### http://www.veritas.com/docs/TECH204256

Click Next to continue.

7 Perform the same actions for the media server (if selected in step 5) and the clients (if selected in step 5).

Click Next to continue.

8 The Setup Debug Logging Summary panel confirms all the items you selected in the previous panels of the Setup Debug Logging Wizard. Review the information. The summary shows on which hosts of your NetBackup system that you chose to enable logs: master server, media servers, and clients or a combination of these items. It also shows the host names and the logs that are enabled on each.

Click **Next** to enable the debug logging. All pertinent logs are set to their highest (most verbose) level.

**9** The **Setup Debug Logging Results** panel displays the hosts and components that have been successfully enabled and unsuccessfully enabled.

Click **Finish** to return to the **Logging Assistant Records** panel of the **NetBackup Administration Console**.

### Set minimum debug logging

The Set Minimum Debug Logging Wizard panel sets to minimum the logging levels of the NetBackup debug logging that the Setup Debug Logging Wizard enabled.

Information about the logging levels that this wizard configures is available in the following document:

#### http://www.veritas.com/docs/TECH204256

#### To set minimum debug logging

- 1 In the NetBackup Administration Console, in the left pane, select the Logging Assistant node.
- 2 The right pane of the **NetBackup Administration Console** displays the list of Logging Assistant records. Select the record whose debug logging you want to set to minimum.
- 3 In the Actions menu, select Set Minimum Debug Log. The Welcome panel for the Set Minimum Debug Logging Wizard appears.

Click **Next** to continue.

4 The Set Minimum Debug Logging Selected Hosts and Processes panel appears. Use this panel to confirm the host problem categories and processes for all debug logs that were enabled. The hosts can be the master server, one or more media servers, and one or more clients.

Click Next to continue.

5 The **Set Minimum Debug Logging Results** panel displays the results of the reset operation. The upper window shows the hosts and processes whose debug logs are successfully reset. The lower window shows the unsuccessful debug logging resets.

Click Finish to complete the Set Minimum Debug Logging Wizard.

### Disabling debug logging

The Disable Debug Logging Wizard disables the NetBackup debug logging that the Setup Debug Logging Wizard enabled. A disabled debug log cannot generate any logging messages.

#### To disable debug logging

- 1 In the NetBackup Administration Console, in the left pane, select the Logging Assistant node.
- 2 The right pane of the **NetBackup Administration Console** displays the list of Logging Assistant records. Select the record whose debug logging you want to disable.
- 3 In the Actions menu, select **Disable Debug Logs**. The **Welcome** panel for the Reset Logging Wizard appears.

Click **Next** to continue.

4 The Selected Hosts and Processes panel appears. Use this panel to confirm the host problem categories and processes for all debug logs that were enabled. The hosts can be the master server, one or more media servers, and one or more clients.

Click Next to continue.

5 The Disable Debug Logging Results panel displays the results of the disable operation. The upper window shows the hosts and processes whose debug logs are successfully disabled.

The lower window shows the results of the unsuccessful debug disable attempts. Logs that other Logging Assistant records use cannot be disabled, and are listed as unsuccessful in the lower window.

Click Finish to complete the Disable Logging Wizard.

## Collecting and uploading debug logs

The Collect and Upload Logs Wizard helps you gather debug logs to a staging area of the master server, then uploads the log data to the Veritas FTP server. The debug logs have previously been enabled in a Setup Debug Logging Wizard session.

#### To collect and upload debug logs

- 1 In the NetBackup Administration Console, in the left pane, select the Logging Assistant node.
- 2 The right pane of the **NetBackup Administration Console** displays the list of Logging Assistant records. Select the record whose debug logs you want to collect and upload.
- 3 In the Actions menu, select Collect and Upload Debug Logs. The Welcome panel for the Collect and Upload Logs Wizard appears.

Click Next to continue.

4 The Selected Hosts and Processes panel appears. Use this panel to confirm the host problem categories and processes for all debug logs that you want to collect and upload. The hosts can be the master server, one or more media servers, and one or more clients.

Click Next to continue.

5 The Collect Debug Logs panel appears.

| Collect And Upload Log Wizard for Logging Assistant Record: 123-456-789 |                                                                                             |                                                                                                    |          |  |
|-------------------------------------------------------------------------|---------------------------------------------------------------------------------------------|----------------------------------------------------------------------------------------------------|----------|--|
|                                                                         | Collect debug logs<br>Provide information to collect de                                     | ebug logs                                                                                                    | ÷        |  |
|                                                                         | Specify Log Duration                                                                        | rd were enabled on 06/26/2013 01:59:09 PM.                                                                                       | <b>T</b> |  |
|                                                                         | C Collect logs spanning this time period:                                                   | Last 24 hours                                                                                                    | <u> </u> |  |
|                                                                         | C Collect logs for specific time period:                                                    | Date Time Range           From:         6/25/2013 v         2:19:59 PM v           To:         6/26/2013 v         11:59:59 PM v | 3        |  |
|                                                                         |                                                                                             |                                                                                                    |          |  |
|                                                                         | Collect nbsu output                                                                         |                                                                                                    |          |  |
|                                                                         | Click "Calculate" to check required and available disk space on specified host(s) Calculate |                                                                                                    |          |  |
| To continue, click Next.                                                |                                                                                             |                                                                                                    |          |  |
|                                                                         |                                                                                             |                                                                                                    |          |  |
|                                                                         | <                                                                                           | Back Next > Cancel                                                                                                    | Help     |  |

The following describes the parameters on this panel:

Specify Log Duration

In the **Specify Log Duration** area, click one of the following:

- Collect available logs gathers all messages for the selected debug logs. Be careful
- Collect logs spanning this time period collects logs from one of three periods of time: the last 24 hours, the last 3 days, or the last week.
- Collect logs for specific time period collects log messages that are generated within a precise time window. Specify the start date and time and the end date and time. The statement at the top of this panel indicates when the debug logs for this Logging Assistant Record were enabled. This date-time may affect the time window you select.

| Collect nbsu output | Click <b>Collect nbsu output</b> to collect the NetBackup<br>Support Utility (nbsu) information to be bundled and<br>sent with the debug logs. nbsu contains a wide range<br>of diagnostic information that Technical Support can<br>use to troubleshoot. |
|---------------------|----------------------------------------------------------------------------------------------------|
| Calculate           | Click <b>Calculate</b> to display the estimated available disk<br>space and default log location for each selected host.<br>Use this information to determine if an alternate<br>temporary location is necessary.                                         |

If you click Calculate, go to step 6.

Otherwise, click **Next** and go to step 8.

#### 6 The Calculate Disk Space on Hosts panel appears.

|           |             |             |        | Change Temporary Location |
|-----------|-------------|-------------|--------|---------------------------|
| Host Name | Required Di | Free Disk S | Temp   | orary Location            |
| rbitervm4 | 7.7 MB      | 26787 MB    | C:\Pro | gram Files\Veritas\NetBac |
|           |             |             |        |                           |
|           |             |             |        |                           |
|           |             |             |        |                           |
|           |             |             |        |                           |
|           |             |             |        |                           |
|           |             |             |        |                           |
|           |             |             |        |                           |

This panel displays the free disk space information and the default temporary location for each of the selected hosts. Verify that the required disk space on the host for the debug logs does not exceed the available free space on that host. If it does, you can select the host entry, then click **Change Temporary Location** to change the log location on the host.

7 The Change Temporary Location panel appears.

| Change Temporary Location               |                            |                       | × |
|-----------------------------------------|----------------------------|-----------------------|---|
| Host:                                   | orbitervm4                 |                       |   |
| Estimated required disk space for logs: | 0.02 MB                    |                       |   |
| Specify alternate temporary location:   | s\Veritas\NetBackup\Logs\n | blaevidence Browse    |   |
| Free disk space on temporary location:  | 26788 MB                   | Check Free Disk Space |   |
|                                         | ОК                         | Cancel Help           |   |

This panel lets you move debug logs to a different location on a host to avoid running out of disk space. Enter an alternate temporary directory path location for the logs in the text window, then click **Check Free Disk Space**. The **Free disk space on temporary location** entry changes from Unknown to the free space available on the alternate location. Compare that value with the **Estimated required disk space for logs** entry to determine if the space is sufficient. If necessary, repeat until you find an alternate log location with sufficient disk space.

Click OK to return to the Calculate Disk Space panel.

Click OK again to return to the Collect debug logs panel.

Finally, click **Next**to continue.

8 The following **Upload Collected Evidence** panel appears.

| Collect And Upload Log Wizard for Logging Assistant Record: 123-456-789 🛛 🔀                                                                                                    |  |  |  |  |  |
|----------------------------------------------------------------------------------------------------|--|--|--|--|--|
| Upload collected logs on Symantec server<br>Provide information to upload logs                                                                                                    |  |  |  |  |  |
| Bundled debug logs from the host(s) will be collected in a new directory created in the Master<br>Server staging location. Ensure enough disk space is available in the Master Server staging<br>location.<br>Disk space required in Staging Location on Master Server: 0.02 MB.<br>Click "Check Free Disk Space" to check free disk space available on Master Server.<br>Check Free Disk Space<br>Master Server staging location: In FilesWeritas/NetBackupMogs/snblastaging Browse |  |  |  |  |  |
| Upload collected logs to Symantec server                                                                                                    |  |  |  |  |  |
| Support Case ID: 123-456-789 (ex. 01234567)                                                                                                    |  |  |  |  |  |
| Symantec server: USA                                                                                                    |  |  |  |  |  |
| Brief comment to include in the README (max 256 chars):                                                                                                    |  |  |  |  |  |
|                                                                                                    |  |  |  |  |  |
| Clean-up staging location on Master Server after successful upload                                                                                                    |  |  |  |  |  |
| To start collect and upload operation, click. Next.                                                                                                    |  |  |  |  |  |
| < Back Next > Cancel Help                                                                                                    |  |  |  |  |  |

The panel lets you enter information necessary to upload debug logs and other evidence such as nbsu output.

The following describes the parameters on this panel:

#### **Check Free Space**

Note the staging file location in the text window. If you want, change the location. If you are uncertain whether enough free space is available for the staging location, click **Check Free Space** to display the following:

| lount Point | Free Space | Total Capacity |
|-------------|------------|----------------|
| 4           | 3149 MB    | 30702 MB       |
| d,          | 7977 MB    | 29996 MB       |
| 4           | 2658 MB    | 29996 MB       |
| 3           | 14807 MB   | 61891 MB       |
|             |            |                |
|             |            |                |
|             |            |                |
|             |            |                |

The Check Free Space on Master Server panel lets you view all the mount points on the master server and the space available on each. Click OK to return to the Calculate Disk Space on Hosts panel.

| Staging location on master<br>server                         | Logging Assistant requires a staging location on the<br>master server for the debug logs to be uploaded. If you<br>determine from the <b>Check Free Space on Master</b><br><b>Server</b> panel that you need to change the staging<br>location, type the new location in the text window.                                            |
|--------------------------------------------------------------|----------------------------------------------------------------------------------------------------|
| Upload collected logs to<br>Veritas server                   | Select <b>Upload collected logs to Veritas server</b> if you want to upload the debug logs to Veritas Support for analysis and troubleshooting. Enter the Support Case ID associated with the Logging Assistant record, and enter the Veritas server location (for example, USA). Contact Technical Support to get this information. |
| Brief comment to be<br>included in Readme                    | You can add a brief message of up to 256 characters<br>in the text window. The message is included in the<br>Readme file that is uploaded with the debug logs to<br>Veritas Support.                                                                                                    |
| Remove staging directory<br>on master server after<br>upload | Click <b>Remove staging directory on master server</b><br><b>after upload</b> to remove the staging location and all the<br>uploaded data still on the master server.                                                                                                    |

Click **Next** to initiate the upload operation.

**9** The **Collect and Upload Results** panel appears. It shows the results of the upload operation. The progress of the operation is recorded in a file on the master server.

You can monitor the progress of the collect and upload operations by returning to the Logging Assistant main screen. The Progress column of the main screen changes as the operation progresses.

Click Finish to complete the Collect and Upload Logs Wizard.

## Collecting and uploading nbsu information

Technical Support often wants you to send initial evidence of a problem in the form of the NetBackup Support Utility (nbsu). You use the Collect and Upload nbsu Logs Wizard to collect and upload the nbsu diagnostic information.

#### To collect and upload nbsu

- 1 In the **NetBackup Administration Console**, in the left pane, select the **Logging Assistant** node.
- 2 The right pane of the **NetBackup Administration Console** displays the list of Logging Assistant records. Select the record whose nbsu you want to collect and upload.
- 3 In the Actions menu, select Collect and Upload nbsu Logs. The Welcome panel for the Collect and Upload nbsu Logs Wizard appears.

Click Next to continue.

| 4 | The Host | Selection | panel | appears: |
|---|----------|-----------|-------|----------|
|---|----------|-----------|-------|----------|

| ollect And Upload nbsu output for Logging Assistant Record: 234-567-890                                                                      |  |  |  |
|----------------------------------------------------------------------------------------------------|--|--|--|
| Host Selection<br>Select hosts to collect rbsu output                                                                                        |  |  |  |
| Select host names to collect nbsu output for this Logging Assistant Record. Collect nbsu output from Master Server Master Server: orbitervm4 |  |  |  |
| Collect nbsu output from Media Server  Available Media Servers  orbitervm4  Agd > <bemove< td=""></bemove<>                                  |  |  |  |
| Collect nbsu output from NetBackup Client NetBackup Clients (separate multiple entries with comma): To continue, click Next.                 |  |  |  |
| <u>≺Back</u> Next> Cancel Help                                                                                                    |  |  |  |

- 5 Do one or more of the following:
  - Click Collect nbsu on master server to collect nbsu information on the master server. The Master server text window displays the master server name.
  - Click Collect nbsu on media server to collect nbsu information from one or more media servers. If the master server is also a media server, you may still want to select it again as a media server. Use the right arrow option (>>) to move a highlighted media server from the Available Media Servers window across to the Selected Media Servers window.
  - Click Collect nbsu on NetBackup client(s) to collect nbsu information from one or more clients. In the text window under this parameter, type the names of clients on which you want to collect nbsu information. Separate the client names by commas. Do not use any spaces between the client names.

Click Next to continue.

#### 6 The **Upload nbsu** panel appears:

| Collect And Upload nbsu output for Logging Assistant Record: 234-567-890 🛛 🗙                                                                                                    |  |  |  |  |
|----------------------------------------------------------------------------------------------------|--|--|--|--|
| Upload nbsu output on Symantec server<br>Provide information to upload nbsu output                                                                                                    |  |  |  |  |
| Nbsu output will be collected on the specified staging location on Master Server.         Ensure that enough disk space is available in staging location on Master Server.         Staging location on Master Server:         Image: the specified staging location on Master Server.         Image: the specified staging location on Master Server.         Image: the specified staging location on Master Server.         Image: the specified staging location on Master Server.         Image: the specified stage stage st |  |  |  |  |
| Symantec server: USA   Brief comment to include in the README (max 256 chars):                                                                                                    |  |  |  |  |
| Clean-up staging location on Master Server after successful upload                                                                                                    |  |  |  |  |
| < <u>B</u> ack <u>N</u> ext> Cancel Help                                                                                                    |  |  |  |  |

Enter the preparatory information required to upload the nbsu information.

The following describes the parameters on this panel:

| Staging location on master server         | Logging Assistant requires a staging location on the master server for the nbsu information to be uploaded.<br>If you determine from the <b>Check Free Space on Master Server</b> panel that you need to change the staging location, type the new location in the text window.                                                            |
|-------------------------------------------|----------------------------------------------------------------------------------------------------|
| Upload nbsu                               | Select <b>Upload nbsu</b> if you want to upload the nbsu<br>diagnostic information to Technical Support for analysis<br>and troubleshooting. Enter the Support Case ID<br>associated with the Logging Assistant record, and enter<br>the Veritas server location (for example, USA). Contact<br>Technical Support to get this information. |
| Brief comment to be<br>included in Readme | You can add a brief message of up to 256 characters<br>in the text window. The message is included in the<br>Readme file that is sent with the debug logs to Technical<br>Support.                                                                                                    |

Remove staging directory on master server after upload Click **Remove staging directory on master server after upload** to remove the staging location and to free up the memory that the staging location uses on the master server.

Click Next to initiate the collection and upload of the nbsu.

7 The **Collect and Upload nbsu Results** panel lets you view the results of the nbsu collect and upload process. The Operation Details window of the panel shows the file on the master server where the progress of the operation is recorded.

Click Finish to complete the Collect and Upload nbsu Wizard.

### Uploading evidence

The Upload Evidence Wizard lets you upload the auxiliary evidence which includes information such as screen shots, core dumps, nbcplogs, and emails.

#### To upload evidence

- 1 In the **NetBackup Administration Console**, in the left pane, select the **Logging Assistant** node.
- 2 The right pane of the NetBackup Administration Console displays the list of Logging Assistant records. Select the record whose nbsu you want to collect and upload.
- 3 In the Actions menu, select **Upload evidence**. The **Welcome** panel for the Upload Evidence Wizard appears.

Click Next to continue.

#### 4 The Upload Evidence panel appears:

| Upload Evidence Wizard for Loggin                     | g Assistant Record: 123-456-789 | ×              |
|-------------------------------------------------------|---------------------------------|----------------|
| Upload evidence to Syman<br>Provide information to up |                                 |                |
|                                                       |                                 |                |
| Source location on Master Server:                     | ļ                               | Browse         |
| Support Case ID:                                      | 123-456-789                     | (ex. 01234567) |
| Symantec server:                                      | USA                             | •              |
| Brief comment to include in the REA                   | DME (max 256 chars):            |                |
|                                                       |                                 |                |
| To start the upload, click Next.                      |                                 |                |
|                                                       | < <u>B</u> ack <u>N</u> ext >   | Cancel Help    |

This panel lets you enter the preparatory information that is needed to upload evidence.

The following describes the parameters on this panel:

| Evidence location on<br>master server     | Logging Assistant requires a staging location on the<br>master server for the evidence to be uploaded. Check<br>the default location in the text window. If you need to<br>change the location, type the new location in the<br>window. |
|-------------------------------------------|----------------------------------------------------------------------------------------------------|
| Support Case ID                           | Enter the Support Case ID associated with the Logging Assistant record. Contact Technical Support to get this information.                                                                                                    |
| Brief comment to be<br>included in Readme | You can add a brief message of up to 256 characters<br>in the text window. The message is included in the<br>Readme file that is sent with the evidence to Technical<br>Support.                                                        |
| Veritas server location                   | Enter the Veritas server location that is associated with<br>the Logging Assistant record. Contact Technical Support<br>to get this information.                                                                                        |

Click **Next** to initiate the upload operation.

5 The **Upload Evidence Results** panel lets you view the results of the evidence upload operation. The Operation Details window of the panel displays the file on the master server where the progress of the operation is recorded.

Click **Finish** to complete the Upload Evidence Wizard.

## Section

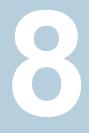

## Administering NetBackup

- Chapter 29. Management topics
- Chapter 30. Accessing a remote server
- Chapter 31. Using the NetBackup Remote Administration Console
- Chapter 32. Alternate server restores
- Chapter 33. Managing client backups and restores
- Chapter 34. Powering down and rebooting NetBackup servers
- Chapter 35. About Granular Recovery Technology

Chapter 4

## Management topics

This chapter includes the following topics:

- Configuring the NetBackup Client Service
- NetBackup naming conventions
- Wildcard use in NetBackup
- Wildcard characters in backup selections for an NDMP policy
- How to access media and devices on other hosts

## **Configuring the NetBackup Client Service**

By default, the NetBackup Client Service is configured on Windows with the **Local System** account. The **Local System** account lacks sufficient rights to perform certain backup and restore operations.

For example, for NetBackup to access CIFS volumes, the account must be changed from **Local System** to an account with access to the CIFS share.

To change the NetBackup Client Service logon account on a Windows computer:

- Open the Windows Services application.
- To change the logon account, stop the NetBackup Client Service.
- Open the properties for the NetBackup Client Service.
- Provide the name and password of the account that has the necessary permissions. For example, change the logon to that of Administrator.
- Restart the service.

If the logon property is not changed for the NetBackup Client Service, the policy validation fails with status code 4206.

## Situations in which the NetBackup Client Service logon account requires changing

The following list contains situations in which the NetBackup Client Service logon account needs to be changed:

- To access CIFS storage for a storage unit.
- To use UNC paths, the network drives must be available to the service account that the NetBackup Client Service logs into at startup. You must change this account on each Windows client that is backed up that contains data that is shared with another computer.
- During a snapshot: To have read access to the share for backup purposes and write access during restores.
   The account must be for a domain user that is allowed to access and write to the share. To verify the account, log on as that user and try to access the UNC path. (For example: \\server\_name\share\_name.
- For database agents and options, configure the service with a logon account that has the necessary permission or privileges. See the documentation for your agent or option for more information.
- For the database agents that support VMware backups on a NetApp disk array, configure the logon account to one that has access to the disk array.

## **NetBackup naming conventions**

The following set of characters can be used in user-defined names, such as storage units and policies:

- Alphabetic (A-Z a-z) (names are case-sensitive)
- Numeric (0-9)
- Period (.)
- Plus (+)
- Minus (-)
   Do not use a minus as the first character.
- Underscore (\_)

These characters are also used for foreign languages.

Note: No spaces are allowed.

## Wildcard use in NetBackup

NetBackup recognizes the following wildcard characters in areas where wildcards can be used. (For example, in the paths of include and exclude file lists.)

The following table shows the wildcards that can be used in various NetBackup dialog boxes and lists.

| Wildcard | Use                                                                                                    |
|----------|----------------------------------------------------------------------------------------------------|
| *        | An asterisk serves as a wildcard for zero or more characters.                                                                  |
|          | An asterisk can be used in the backup selection list, the include list, and the exclude list for Windows and UNIX clients.     |
|          | For example:                                                                                                    |
|          | $\mathtt{r}\star$ refers to all files that begin with $\mathtt{r}$                                                             |
|          | $\mathtt{r}^\star . \mathtt{doc}$ refers to all files that begin with $\mathtt{r}$ and end with <code>.doc</code> .            |
|          | To back up all files that end in .conf, specify:                                                                               |
|          | /etc/*.conf                                                                                                    |
| ?        | A question mark serves as a wildcard for any single character (A through Z; 0 through 9).                                      |
|          | A question mark can be used in the backup selection list, the include list, and the exclude list for Windows and UNIX clients. |
|          | For example:                                                                                                    |
|          | file? refers to file2, file3, file4                                                                                            |
|          | file?? refers to file12, file28, file89                                                                                        |
|          | To back up all files named log01_03, log02_03, specify:                                                                        |
|          | c:\system\log??_03                                                                                                    |

 Table 29-1
 Wildcard use in NetBackup

| Wildcard | Use                                                                                                    |
|----------|----------------------------------------------------------------------------------------------------|
| []       | A pair of square brackets indicates any single character or range of characters that are separated with a dash.                                                                                                    |
|          | For example:                                                                                                    |
|          | file[2-4] refers to file2, file3, and file4                                                                                                    |
|          | file[24] <b>refers to</b> file2, file4                                                                                                    |
|          | *[2-4] refers to file2, file3, file4, name2, name3, name4                                                                                                    |
|          | Brackets are not valid wildcards under all circumstances for all clients:                                                                                                    |
|          | <ul> <li>Brackets that are used as wildcards in include and exclude lists:<br/>Windows clients: Allowed<br/>UNIX clients: Allowed</li> <li>Brackets that are used as wildcards in policy backup selections lists:<br/>Windows clients: Not allowed; the use of brackets in policy backup selections<br/>lists causes backups to fail with a status 71.<br/>UNIX clients: Allowed</li> </ul> |
| { }      | Curly brackets can be used in the backup selection list, the include list, and the exclude list for UNIX clients only.                                                                                                    |
|          | A pair of curly brackets (or braces) indicates multiple file name patterns. Separate<br>the patterns by commas only; no spaces are permitted. A match is made for an<br>or all entries.                                                                                                    |
|          | For example:                                                                                                    |
|          | {*1.doc,*.pdf} refers to file1.doc, file1.pdf, file2.pdf                                                                                                    |
|          | <b>Note:</b> Curly brackets are valid characters for Windows file names and cannot be used as wildcards on Windows platforms. Backslashes cannot be used as escape characters for curly bracket characters.                                                                                                    |

 Table 29-1
 Wildcard use in NetBackup (continued)

To use wildcard characters literally, precede the character with a backslash (\).

A backslash (\) acts as an escape character only when it precedes a special or a wildcard character. NetBackup normally interprets a backslash literally because a backslash is a legal character to use in paths.

Assume that the brackets in the following examples are to be used literally:

C:\abc\fun[ny]name

In the exclude list, precede the brackets with a backslash:

```
C:\b(n) \in [ny] name
```

| Client type                                                                                          | Examples                                                                                                    |
|----------------------------------------------------------------------------------------------------|----------------------------------------------------------------------------------------------------|
| For Windows clients, wildcards function                                                              | The following example is allowed:                                                                                           |
| correctly only when they are placed at the<br>end of the path, in the file or the directory<br>name. | C:\abc\xyz\r*.doc                                                                                                    |
|                                                                                                    | Wildcard characters do not work elsewhere                                                                                   |
| See "Pathname rules for Windows client backups" on page 817.                                         | in the path. For example, an asterisk functions<br>as a literal character (not as a wildcard) in the<br>following examples: |
|                                                                                                    | C:\*\xyz\myfile                                                                                                    |
|                                                                                                    | C:\abc\*\myfile                                                                                                    |
| For UNIX clients, wildcards can appear                                                               | The following examples are allowed:                                                                                         |
| anywhere in the path.                                                                                | /etc/*/abc/myfile                                                                                                    |
| See "Pathname rules for UNIX client backups"<br>on page 824.                                         | /etc/misc/*/myfile                                                                                                    |
|                                                                                                    | /etc/misc/abc/*.*                                                                                                    |

 Table 29-2
 Placement of wildcards in the path of backup selections

See "Backup Selections tab" on page 810.

## Wildcard characters in backup selections for an NDMP policy

You can use wildcard characters in regular expressions or the directive ALL FILESYSTEMS to specify path names in NDMP policy backup selections.

**Note:** Wildcard characters are not supported in releases of NetBackup before version 7.6. To use wildcard characters in NDMP policy backup selections, both your master server and the media servers on which NetBackup for NDMP is installed must run NetBackup 7.6 or later.

Wildcard characters in regular expressions or directives are valid for streaming and non-streaming NDMP backups.

**Note:** Directory-level expansion is not supported for some NDMP servers. Some NDMP filer vendors do not have the APIs that NetBackup uses to support wildcard characters lower than the volume level.

If you specify a backup selection using wildcard characters lower than the volume level for these filers, status code 106 is generated. The following message is displayed: **Invalid file pathname found, cannot process request**.

Currently, only NetApp filers support wildcard characters for backup selections lower than the volume level. This support is not available in NetApp clustered Data ONTAP version 8.2. To see the versions of NetApp Data ONTAP that support wildcard characters for backup selections lower than the volume level, refer to the NetBackup Master Compatibility List at the following URL:

#### www.netbackup.com/compatibility

You cannot use any wildcard characters that also match file names. For example, a backup selection might include /vol/vol\_archive\_01/autoit\*. This specification might match a path name such as /vol/vol\_archive\_01/autoit\_01/. However, if this specification also matches a file name like

/vol/vol\_archive\_01/autoit-v1-setup.exe, the backup job fails with status
code 99 because wildcards can specify only path names. The following message
is displayed: NDMP backup failure (99).

| Wildcard character | Description                                                                                                    |  |
|--------------------|----------------------------------------------------------------------------------------------------|--|
| *                  | Specifies a string match. For example:                                                                                                    |  |
|                    | /vol/vol_archive_*                                                                                                    |  |
|                    | This form of the path specification matches all paths that begin with the literal characters $/{\tt vol/vol}\_{\tt archive}\_$ and end with any characters.                                            |  |
|                    | The string match wildcard can also specify multiple variable characters between literal characters as in the following examples:                                                                       |  |
|                    | /vol/ora_*archive <b>or</b> /vol/ora_*archive*                                                                                                    |  |
|                    | /vol/ora_vol/qtree_*archive Or /vol/ora_vol/qtree_*archive*                                                                                                    |  |
| ?                  | Specifies a single-character match.                                                                                                    |  |
|                    | /fs?                                                                                                    |  |
|                    | This path specification matches all paths that begin with the literal characters /fs and end with any single character. For example, /fs1,/fs3, /fsa, /fsd and so on match the specified pattern /fs?. |  |

#### Table 29-3 Valid wildcard characters for NDMP policy backup selections

| Wildcard character | Description                                                                                                    |
|--------------------|----------------------------------------------------------------------------------------------------|
| []                 | Specifies an alphanumeric pattern match. For example:                                                                                                    |
|                    | /fs[1-9]                                                                                                    |
|                    | This path specification matches all paths that begin with the literal characters $/fs$ and end with any single numeric character from 1 through 9. For example, $/fs1/fs2$ , and so on up to $/fs9$ match the specified pattern $/fs[1-9]$ . However, $/fs0$ and $/fsa$ do not match the specified pattern; 0 is out of the specified numeric range, and a is a non-numeric character.               |
|                    | The pattern match wildcard can also specify alphanumeric patterns such as $/fs[1-5a]$ . This specification matches $/fs1$ , $/fs2$ , and so on up to $/fs5$ as well as $/fsa$ .                                                                                                    |
|                    | Similarly, the pattern match wildcard can also specify patterns like $/fs[a-p4]$ . This specification matches $/fsa$ , $/fsb$ , and so on up to $/fsp$ as well as $/fs4$ .                                                                                                    |
|                    | You must use multiple backup selection specifications if the pattern can match more than 10 volume names in a numeric series. For example, you may want to back up 110 volumes that begin with the literal characters /vol/ndmp and are numbered 1 through 110. To include these volumes in a backup selection with wildcards, specify three backup selections with the following wildcard patterns: |
|                    | <ul> <li>/vol/ndmp[0-9]</li> <li>This pattern matches any volume name that begins with /vol/ndmp and ends with a single numeric character 0 through 9.</li> </ul>                                                                                                    |
|                    | <ul> <li>/vol/ndmp[0-9] [0-9]</li> <li>This pattern matches any volume name that begins with /vol/ndmp and ends with the two-digit numeric characters 00 through 99.</li> </ul>                                                                                                    |
|                    | <ul> <li>/vol/ndmp[0-9][0-9][0-9]</li> <li>This pattern matches any volume name that begins with /vol/ndmp and ends with the three-digit numeric characters 000 through 999.</li> </ul>                                                                                                    |
|                    | Do not specify $/{\tt vol/ndmp[1-110]}$ in this example. This pattern produces inconsistent results.                                                                                                    |

## Table 29-3 Valid wildcard characters for NDMP policy backup selections (continued)

**Note:** Veritas recommends that you do not use a single forward-slash character (/) in an NDMP policy backup selection. This method of including all the volumes on an NDMP filer in the selection is not supported. Instead, use the ALL FILESYSTEMS directive:

See "ALL\_FILESYSTEMS and VOLUME\_EXCLUDE\_LIST directives" on page 834.

**Note:** Nested wildcard expressions can result in recursive path name expansion operations that can impact performance, especially for directories that have a very large number of files or directories. An example of nested wildcard expansion is as follows:

```
/vol/fome06/*/*private
```

Note: Wildcard expressions do not span or include a path separator (/).

**Note:** All backup selections that contain a wildcard expression must start with a path separator (/). An example of a correct wildcard expression is as follows:

```
/vol/archive_*
```

An example of an incorrect wildcard expression is as follows:

```
vol/archive *
```

### How to access media and devices on other hosts

For NetBackup to access media and device management functionality on a remote NetBackup host, you may need to add a SERVER entry to the vm.conf file on the remote host.

The SERVER entries are used in the NetBackup bp.conf and vm.conf files for security. You can add the entries that allow only specific hosts to access those capabilities remotely.

If the vm.conf file on a remote host contains no SERVER entries, a host can manage media and devices on the remote host if it's added to the bp.conf file of the server you logged into. You do not need to add a SERVER entry to the vm.conf file.

If the vm.conf file on a remote host contains any SERVER entries, add a SERVER entry for the host on which the **NetBackup Administration Console** is running (the server you logged into) to that vm.conf file.

Assume that you have three hosts named eel, yak, and shark. You want to centralize device management on host shark and also permit each host to manage its own devices.

The following example scenario applies:

The vm.conf file on shark contains the following:

```
SERVER = shark
```

The vm.conf file on shark does not require any additional SERVER entries, because all device management for shark is performed from shark.

 The vm.conf file on eel contains the following, which lets eel manage its own devices and permits shark to access them:

```
SERVER = eel
SERVER = shark
```

 The vm.conf file on yak contains the following, which lets yak manage its own devices and permits shark to access them:

```
SERVER = yak
SERVER = shark
```

See the NetBackup Administrator's Guide, Volume II:

http://www.veritas.com/docs/DOC5332

## Chapter J

## Accessing a remote server

This chapter includes the following topics:

- Prerequisites for accessing a remote server
- Accessing remote servers
- About running the NetBackup Administration Console on a NetBackup client
- Troubleshooting remote server administration

### Prerequisites for accessing a remote server

In a NetBackup environment, you can use multiple NetBackup servers to perform various administrative tasks.

For example, consider a NetBackup environment that contains two NetBackup domains. Server\_1 in one domain and Server\_2 in the other. You can log into the NetBackup Administration Console of Server\_1 and then change to Server\_2 to administer Server\_2. You must perform the following tasks before you can change to a different server:

- From one server, allow access to another server. See "Allow access to another server" on page 1121.
- Authorize users of one server to access another server. See "Authorize users of one server to access another server" on page 1123.

To change to a different server, you can either specify the remote server on the login screen or change to the server from within the NetBackup Administration Console. See "Accessing remote servers" on page 1124.

#### Allow access to another server

For a local host to administer a remote server, the name of the local host must appear in the server list of the remote server. Likewise, the remote host must include the local host in its server list.

Figure 30-1 assumes that server\_1 wants to administer server\_2.

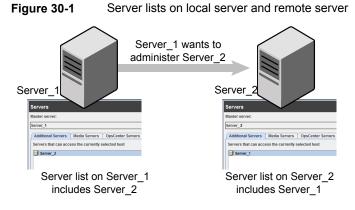

#### To add a server to a server list

- 1 In the NetBackup Administration Console, expand Host Properties > Master Server.
- 2 Double-click the name of the server to view the properties.

3 Select the **Servers** tab to display the server list.

If the remote server does not appear in the **Additional Servers** list, the current server considers it invalid.

| Servers               |                     |                   |                | <u>D</u> efaults    |
|-----------------------|---------------------|-------------------|----------------|---------------------|
| Master server:        |                     |                   |                |                     |
| server_2              |                     |                   |                |                     |
| Additional Servers    | Media Servers       | OpsCenter Servers | Trusted Master | Servers             |
| Servers that can acce | ess the currently s | elected host      |                |                     |
| server_x              |                     |                   |                | <u>A</u> dd         |
|                       |                     |                   |                | Add <u>t</u> o All  |
|                       |                     |                   |                | R <u>e</u> move     |
|                       |                     |                   |                | <u>M</u> ake Master |
|                       |                     |                   |                |                     |
|                       |                     |                   |                |                     |
|                       |                     |                   |                |                     |
| Curr                  | ently, server       | 2 allows remote a | access         |                     |

to two servers: server\_x and server\_y

- 4 To add a server to the server list, click Add.
- 5 In the **New Server** dialog box, type the server name in the field.

| ×             |  |
|---------------|--|
| ame:          |  |
| server_1      |  |
|               |  |
| <u>C</u> lose |  |
| ć             |  |

6 Click Add to add the server to the list. Then, click **Close** to close the dialog box. The server appears in the server list.

| Servers                                                    | Defaults           |
|------------------------------------------------------------|--------------------|
| Master server:                                             |                    |
| server_2                                                   |                    |
| Additional Servers Media Servers OpsCenter Servers Trusted | Master Servers     |
| Servers that can access the currently selected host        |                    |
| server_x                                                   | <u>A</u> dd        |
| server_y server_1                                          | Add <u>t</u> o All |
|                                                            | R <u>e</u> move    |
|                                                            | Make Master        |
|                                                            |                    |
|                                                            |                    |

The bp.conf file on every UNIX server contains SERVER and possibly MEDIA\_SERVER entries. The server list in the **Servers** properties dialog box represents these entries. Hosts that are listed as media servers have limited administrative privileges.

7 Click **OK** to save the changes.

#### Authorize users of one server to access another server

You must explicitly authorize users of one server to access another server. Add users of a server to the auth.conf file on the server that they are authorized to access. In this example, authorize users of Server\_1 to access Server\_2. This task must be performed on Server\_2.

**Note:** Add only the users that don't have administrative privileges on one server to the auth.conf file on another server.

On UNIX, the auth.conf file is located at /usr/openv/java.

On Windows, create the auth.conf file from the auth.conf.win.template file that is located at C:\Program Files\Veritas\Java.

See "Authorization file (auth.conf) characteristics" on page 1132.

#### To authorize users of one server to access another server

 In the auth.conf file on Server\_2, add users of Server\_1 authorized to access Server\_2.

If Server\_1 is a Windows host, add the following line in the auth.conf file:

For example, username ADMIN=ALL JBP=ALL

If Server\_1 is a UNIX host, add the following line in the auth.conf file:

For example, root ADMIN=ALL JBP=ALL

### Accessing remote servers

If a NetBackup site has multiple master servers, you can configure the systems so that multiple servers can be accessed from one **NetBackup Administration Console**.

If the server that you want to access is a media server or client, it must be provisioned with a security certificate.

See "About security certificates for NetBackup hosts" on page 47.

Use the following procedure to access a remote server.

#### To access a remote server

1 Ensure that the remote server is accessible to the local server.

See "Allow access to another server" on page 1121.

- 2 Use one of the following methods to access a remote server:
  - Use the Change Server option:
    - Select any main node in the left pane of the NetBackup Administration Console. (The option does not appear in the File menu unless a main node is selected.)
    - Select the File > Change Server menu command.
    - Click **OK** to launch a new console.
    - Enter the host name of another server.
       Enter a user name and password and click Login.
       If the user has the necessary permissions on both servers, the user can transition from one to another without setting up trust relationships.
       If server\_1 is not listed on the server list of server\_2, server\_1 receives an error message after it tries to change servers to server\_2.
       If the user has administrative privileges on one server and different privileges on another server, the user is required to reauthenticate.

Specify the remote server on the login screen:
 Enter the host name of the remote server.

Enter the user name and password for an authorized NetBackup administrator, then click **Login**.

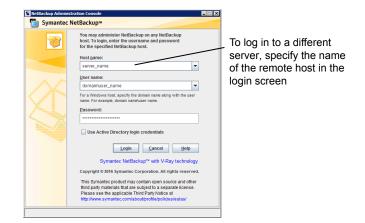

## About running the NetBackup Administration Console on a NetBackup client

The **NetBackup Administration Console** on a client is useful to administer a NetBackup server remotely. (No NetBackup server software is installed.)

Run the **NetBackup Administration Console** on a client under the following conditions:

- On a Windows client if the Remote Administration Console is installed.
- On a UNIX client if the client is NetBackup-Java capable.

## Troubleshooting remote server administration

To administer a server from another master server, make sure that the following conditions are met:

- The destination server is operational.
- NetBackup daemons are running on both hosts.
- The network connection is valid.
- The user has administrative privileges on the destination host.

- To perform a **Change Server** operation, all servers should be at the same version.
- The current host is listed in the server list of the destination host. See "Allow access to another server" on page 1121.

The host does not need to be listed if the host is a media server or a client. Or, it does not need to be listed if only media and device management or monitoring is to take place.

If you change the master server list, stop and restart the NetBackup Database Manager (bpdbm) and NetBackup Request Daemon (bprd) to ensure that all appropriate NetBackup processes use the new server entry.

- Authentication is set up correctly, if used.
- To perform a Change Server operation to a media server or client, the media server or client must have a security certificate installed.
   See "Deploying a security certificate on a NetBackup host " on page 48.
- For problems changing servers to configure media or devices or monitor devices, verify that the NetBackup Volume Manager is running on that server.
- If you cannot access devices on the remote host, it may be necessary to add a SERVER entry to the vm.conf file on that host.
   See the NetBackup Administrator's Guide, Volume II for instructions.
- If you cannot start or stop processes or services through the Activity Monitor, verify the following:
  - The remote server is a Windows system. Only on other Windows systems can processes be monitored and controlled.
  - You have the required permissions on the remote server. Windows security
    must allow access to the user that is running the Activity Monitor.

Chapter J

## Using the NetBackup Remote Administration Console

This chapter includes the following topics:

- About the NetBackup Remote Administration Console
- About authorizing NetBackup users
- Authorization file (auth.conf) characteristics
- About authorizing nonroot users for specific applications
- About authorizing specific tasks in the Backup, Archive, and Restore user interface
- About authorizing users on Windows NetBackup server
- Restricting access to the NetBackup Administration Console on Windows
- Run-time configuration options for the NetBackup Administration Console
- About customizing jnbSA and jbpSA with bp.conf entries
- About improving NetBackup-Java performance
- About adjusting time zones in the NetBackup Administration console

# About the NetBackup Remote Administration Console

The **NetBackup Remote Administration Console** is a stand-alone Java-based administration console. This console is installed on a host that does not have NetBackup server software. It is used to monitor NetBackup servers remotely.

Installing this console installs the **NetBackup Administration Console** and the client software. The presence of the client software enables the computer to be backed up like any other client. No master server software or media server software is installed.

Multiple base versions of the **NetBackup Administration Console** are installed when you install NetBackup server software. For example, when you install or upgrade to NetBackup 7.7.2, base versions from 7.0 through 7.7.2 of the console are all installed.

**Note:** Veritas recommends that after you install or upgrade NetBackup server software, you should uninstall older versions of the NetBackup Remote Administration Console (Windows and Java) present on the host. If the native **NetBackup Administration Console** for Windows is present, it is automatically uninstalled when you install or upgrade the NetBackup server software.

**Note:** To upgrade any of the multiple versions of consoles to a patch, you must first install the base version of the Remote Administration Console. Use the installer of the base version to install the Remote Administration Console. You must then upgrade to the corresponding patch of the Remote Administration Console.

Upgrading directly to a patch version of the **NetBackup Administration Console** from the multiple versions of the consoles is not supported.

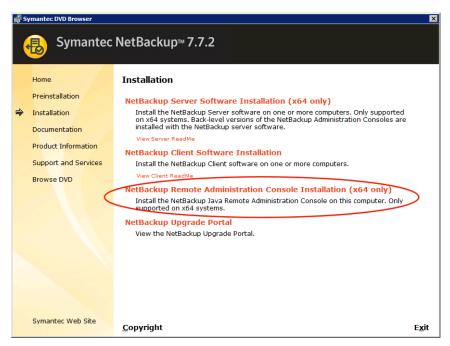

#### Figure 31-1 Installing the NetBackup Remote Administration Console

These processes can be run on two different NetBackup hosts. This distributed application architecture holds true for the **Backup**, **Archive**, **and Restore** client interface (jbpSA) on UNIX platforms as well.

The administrator first starts the Java-based **NetBackup Administration Console** using one of the following methods:

- Select Start > Programs > Veritas NetBackup > NetBackup 7.7.2
   Administration Console on the Windows computer on which the NetBackup Remote Administration Console is installed.
- Run the jnbsa command on a UNIX computer where NetBackup is installed.

Then the administrator logs on to the application server on the host that is specified in the logon dialog box.

The application server is the host that is specified in the **NetBackup Administration Console** logon dialog box and authenticates the logon credentials of the user. The credentials are authenticated by using standard UNIX user account data and associated APIs. **Note:** The host that is specified in the logon dialog box and the system that runs the **NetBackup Administration Console** must run the same NetBackup version.

**Note:** To log on to any **NetBackup Administration Console**, your logon credentials must be authenticated from the connecting master or media server. This holds true whether or not NetBackup Access Control (NBAC) is in use.

| Itelbackup Adminis Itelbackup Adminis Itelbackup A | tration Console  Tration Console  You may administer NetBackup on any NetBackup host. To login, enter the username and password for the specified NetBackup host.  Nost game: aptication_server_name User name: Password:  The specified                                                                                                    | Application server<br>The user name and<br>password must be valid on<br>the application server. |
|----------------------------------------------------------------------------------------------------|----------------------------------------------------------------------------------------------------|-------------------------------------------------------------------------------------------------|
|                                                                                                    | Login Cancel Help<br>Symante: NetBackup** with V-Ray technology<br>Copyright 6 2014 Symante: Corporation. All rights reserved.<br>This Symante: product may contain open source and other<br>hird party metatisk that are subject to a separate license.<br>Please see the applicable Third Party Notice at<br>http://www.symantec.com/aboutprofile/policies/eulas/ |                                                                                                 |

Figure 31-2 NetBackup logon dialog box

The server that is usually the object of all administrative tasks is the host that is specified in the **NetBackup Administration Console** logon dialog box.

An exception is the use of the **File > Change Server** capability in the **NetBackup Administration Console**. The **Change Server** capability allows administration of a remote server (a server other than the one specified in the **NetBackup Administration Console** logon dialog box).

**Note:** To perform a Change Server operation, all servers should be at the same version.

Regardless of which server is administered, all administrative tasks that are performed in the **NetBackup Administration Console** make requests of the application server. All tasks are run on the application server host, whether the server is remote or whether the server is specified on the logon dialog box.

However, regardless of which NetBackup authorization method is configured, authorization for tasks in the **NetBackup Administration Console** is specific to

the server being administered. For example, NetBackup-Java authorization capabilities are in use on Host\_A. Use **Change Server** to change to Host\_B. The permissions are honored as configured in the auth.conf on Host\_B.

To administrate from a remote server, the application server host must be included in the server list of the remote server.

See "Allow access to another server" on page 1121.

See "Accessing remote servers" on page 1124.

## About authorizing NetBackup users

NetBackup offers access control through the Access Management utility in the NetBackup Administration Console.

Instructions on how to install the necessary components to use Access Management are available in the NetBackup Security and Encryption Guide.

If NetBackup Access Control is not configured, you can still authorize users of the **NetBackup Administration Console** for specific applications. NetBackup Access Control always takes precedence over the capabilities authorization of the console.

If a user is not an authorized administrator by NetBackup Access Control, the actions that the user can perform in the **Backup**, **Archive**, **and Restore** application are limited. The user can perform the actions that are defined in the <code>auth.conf</code> file on the host that is specified in the logon dialog box.

The  ${\tt auth.conf}$  file contains the authorization data for accessing NetBackup applications.

On Windows NetBackup servers, a template file named auth.conf.win.template is present at *NB\_Install/Java*. Use this template file to create an auth.conf file at the same location.

The template file contains an example of giving permissions to a user.

See "About authorizing nonroot users for specific applications" on page 1134.

On UNIX NetBackup servers, the auth.conf file is located at *NB\_Install/Java*. This file provides the following authorizations:

| On NetBackup | Administration capabilities for the root user and user backup and |
|--------------|-------------------------------------------------------------------|
| servers      | restore capabilities for all other users.                         |

On NetBackup clients User backup and restore capabilities for all users.

To perform remote administration or user operations with jbpSA, a user must have valid accounts on the NetBackup UNIX server or client computer.

**Note:** If NetBackup Access Control is not configured for the users, by default the NetBackup-Java application server provides authorization data. The authorization data allows all users who are members of the local administrator group on the NetBackup master server to use all of the NetBackup-Java applications. Other users are allowed to access only **Backup**, **Archive**, **and Restore**.

## Authorization file (auth.conf) characteristics

On Windows NetBackup servers, a template file named auth.conf.win.template is present at *NB\_Install/Java*. Use this template file to create an auth.conf file at the same location.

The template file contains an example of giving permissions to a user.

On UNIX NetBackup servers, the auth.conf file is located at *NB\_Install/Java* and contains only the following entries:

root ADMIN=ALL JBP=ALL \* ADMIN=JBP JBP=ENDUSER+BU+ARC

The first field of each entry is the user name that is granted access to the rights that the entry specifies. In the released version, the first field lets root users use all of the NetBackup applications.

An asterisk in the first field indicates that any user name is accepted and the user is allowed to use the applications as specified. If the auth.conf file exists, it must have an entry for each user. Or, the auth.conf file must have an entry that contains an asterisk (\*) in the user name field; users without entries cannot access any NetBackup applications. Any entries that designate specific user names must precede a line that contains an asterisk in the user name field.

**Note:** The asterisk specification cannot be used to authorize all users for any administrator capabilities. Each user must be authorized by using individual entries in the auth.conf file.

To deny all capabilities to a specific user, add a line that indicates the user before a line that starts with an asterisk.

For example:

```
mydomain\ray ADMIN= JBP=
 * ADMIN=JBP JBP=ENDUSER+BU+ARC
```

The remaining fields specify the access rights.

ADMIN keyword Specifies the applications that the user can access. ADMIN=ALL allows access to all NetBackup applications and the related administrator-related capabilities.

See "About authorizing nonroot users for specific applications" on page 1134.

JBP keyword Specifies what the user can do with the Backup, Archive, and Restore client application (jbpSA). JBP=ALL allows access to all Backup, Archive, and Restore capabilities, including those for administration.

See "About authorizing specific tasks in the Backup, Archive, and Restore user interface" on page 1135.

asterisk (\*) An asterisk in the first field indicates that any user name is accepted and the user is allowed to use the applications as specified. The second line of the released version contains an asterisk in the first field. The asterisk means that NetBackup validates any user name for access to the **Backup, Archive, and Restore** client application jbpSA. JBP=ENDUSER+BU+ARC allows users to back up, archive, and restore files only.

> The user name and password that is entered in the logon screen must be valid on the computer that is specified in the host field. The NetBackup-Java application server authenticates the user name and password by using the system password file data for the specified computer. The password must be the same password that was used upon logon at that computer.

For example, assume you log on with the following information:

username = joe password = access

Here you must use the same user name and password to log into NetBackup.

You can log on to the NetBackup-Java application server under a different user name than the name used to log on to the operating system. For example, if you log on to the operating system with a user name of joe, you can subsequently log on to jnbSA as root.

Upon exit, some application state information is automatically saved in the directory of joe <code>\$HOME/.java/.userPrefs/vrts</code> directory. (For example, table column order.) The information is restored the next time you log on to the operating system under account joe and initiate the NetBackup application. This logon method is useful if there is more than one administrator because it saves the state information for each administrator.

**Note:** NetBackup creates a user's \$HOME/.java/.userPrefs/vrts directory the first time an application is exited. Only NetBackup-Java applications use the .java/.userPrefs/vrts directory.

If the user name is not valid as determined by the contents of the auth.conf file, an error message appears. All applications are inaccessible to the user:

No authorization entry exists in the auth.conf file for username *name\_specified\_in\_login\_dialog*. None of the NB-Java applications are available to you.

To summarize, the following types of entries are contained in the auth.conf file, as follows:

- The defaults let anyone with any valid user name use the Backup, Archive, and Restore client application (jbpSA). Only root users can access the administrator applications and the administrator capabilities in jbpSA.
- Specify entries for valid user names.

**Note:** The validated user name is the account the user can back up, archive or restore files from or to. The **Backup**, **Archive**, **and Restore** application (jbpSA) relies on system file permissions of when to browse directories and files to back up or restore.

## About authorizing nonroot users for specific applications

Nonroot users can be authorized for a subset of the NetBackup-Java administrator applications.

To authorize users for a subset of the NetBackup-Java administrator applications, use the following identifiers for the ADMIN keyword in the auth.conf file:

| ALL               | Indicates that the user has administrative privileges for all of the applications that are listed in this table. |
|-------------------|----------------------------------------------------------------------------------------------------|
| AM                | Activity Monitor                                                                                                 |
| BMR               | Bare Metal Restore                                                                                               |
| BPM               | Backup Policy Management                                                                                         |
| BAR <b>or</b> JBP | Backup, Archive, and Restore                                                                                     |
| CAT               | Catalog                                                                                                    |
| DM                | Device Monitor                                                                                                   |
| HPD               | Host Properties                                                                                                  |

| MM  | Media Management        |
|-----|-------------------------|
| REP | Reports                 |
| SUM | Storage Unit Management |
| VLT | Vault Management        |

For example, to give a user (user1) access only to the Device Monitor and Activity Monitor, add the following entry to the auth.conf file:

```
user1 ADMIN=DM+AM
```

In order for a nonroot user to modify the files that the **NetBackup-Java** Administration Console uses, run the nonroot\_admin\_nbjava script. The script changes permissions on the following files:

```
/usr/openv/java/auth.conf
/usr/openv/java/Debug.properties
/usr/openv/java/nbj.conf
```

```
Note: nonroot_admin_nbjava is located in /usr/openv/java/nonroot_admin_nbjava.
```

## About authorizing specific tasks in the Backup, Archive, and Restore user interface

The **Backup**, **Archive**, **and Restore** interface can be configured to let only a user perform certain tasks. Not all tasks can be performed successfully without some additional configuration.

The following require additional configuration and are documented elsewhere:

- Redirected restores.
   See "About server-directed restores" on page 1160.
   See "About client-redirected restores" on page 1161.
- User backups or archives require a policy schedule of these types and the task to be submitted within the time window of the schedule.

To authorize users for a subset of **Backup**, **Archive**, **and Restore** capabilities, use the following identifiers for the JBP keyword in the auth.conf file:

| Identifier | Description                                                                                                    |
|------------|----------------------------------------------------------------------------------------------------|
| ENDUSER    | Allows the users to perform restore tasks from true image or regular backups plus redirected restores.                                                                                                    |
| BU         | Allows the users to perform backup tasks.                                                                                                    |
| ARC        | Allows the users to perform archive tasks. The capability to perform backups (BU) is required to allow archive tasks.                                                                                                    |
| RAWPART    | Allows the users to perform raw partition restores.                                                                                                    |
| ALL        | Allows the users to perform all actions, including server-directed restores. (Restores to a client that is different from the client that is logged into.) Server-directed restores can only be performed from a NetBackup master server. |

 Table 31-1
 Identifiers for the JBP keyword in the auth.conf file

For example, to allow a user (user1) to restore but not backup up or archive files:

user1 ADMIN=JBP JBP=ENDUSER

# About authorizing users on Windows NetBackup server

To log on to the NetBackup-Java application server, log on to the dialog box that appears when the console is started. Provide a valid user name and password for the system that is specified in the **Host name** field of the log in dialog box.

The user name on a computer running Windows must be of the form: *domainname\username* 

*domainname* specifies the domain of the NetBackup host. The domain is not required if the NetBackup host is not a member of a domain.

The NetBackup-Java application server authenticates the user name and password by using standard Windows authentication capabilities for the specified computer.

**Note:** If NetBackup Access Control is not configured for the users, by default the NetBackup-Java application server provides authorization data. The authorization data allows all users who are members of the local administrator group on the NetBackup master server to use all of the NetBackup-Java applications. Other users are allowed to access only **Backup, Archive, and Restore**.

To restrict access to NetBackup-Java or some of its applications, create an auth.conf file at NB\_Install\_path\java by using the template available at the same location.

See "About the NetBackup Remote Administration Console" on page 1128.

## Restricting access to the NetBackup Administration Console on Windows

Use the following procedure to restrict access to one or more of the NetBackup applications.

#### To restrict access to one or more of the NetBackup applications

1 Create the following file on the Windows system:

NB\_Install\_path\java\auth.conf

Note: Use the template file available at the same location.

The template file contains an example of giving permissions to a user.

2 Add an entry in auth.conf for each user that accesses NetBackup applications. The existence of this file, along with the entries it contains, prohibits unlisted users from accessing NetBackupapplications on the Windows system. The following is a sample auth.conf file on a Windows system:

```
mydomain\Administrator ADMIN=ALL JBP=ALL
mydomain\joe ADMIN=ALL JBP=ALL
* ADMIN=JBP JBP=ENDUSER+BU+ARC
```

See "About authorizing NetBackup users" on page 1131.

## Run-time configuration options for the NetBackup Administration Console

On Windows computers, the analogous file containing configuration options for the **NetBackup Administration Console** is *Install\_path*java\setconf.bat

On UNIX computers, file /usr/openv/java/nbj.conf contains configuration options for the **NetBackup Administration Console**. Enter one option per line, following the same syntax rules as exist for the bp.conf file.

nbj.conf and setconf.bat contain commands for each of the configuration options that are described in the following topics. To make changes, change the value after the equal sign in the relevant set command.

#### FIREWALL\_IN

The FIREWALL\_IN configuration option provides a method to use a **NetBackup-Java Administration Console** that is outside of a trusted network to administer the NetBackup master servers that are within a trusted network.

This option uses the following format.

On Windows:

```
SET FIREWALL_IN=
HOST1:PORT1=HOST2:PORT2;IP_ADDR1:PORT3=IP_ADDR2:PORT4
SET FIREWALL IN >> "%NBJDIR%"\nbjconf
```

#### On UNIX:

FIREWALL IN= HOST1:PORT1=HOST2:PORT2[;...;HOSTn:PORTn=HOSTm:PORTm]

Where HOST is a host name or an IP address.

This configuration option provides a way to allow administrators to bypass the firewall by using one of the following methods:

- Enter the port number of the bpjava service in the trusted internal network. Then, map the private interface where the bpjava service runs to a public interface that can be reached from outside the firewall.
- Set up a Secure Shell (SSH) tunnel from the local host to the system inside the firewall.

In the following example:

- Master server NBMaster.symc.com is in a trusted network, behind a firewall.
- The IP address of NBMaster.symc.com is 10.221.12.55.
- The NetBackup Java Administration Console is installed on localhost.
- SSH tunnels exist from localhost to NBMaster.symc.com as follows:

bpjava-msvc port (default 13722)localhost:port1vnetd port (default 13724)localhost:port2pbx port (default 1556)localhost:12345

Where localhhost is the host name and port1 is the IP port.

To make relevant changes for connections to <code>bpjava-msvc</code> and <code>vnetd</code>, see the following topic:

See "VNETD\_PORT" on page 1143.

On Windows systems, use setconf.bat to add the option:

```
SET FIREWALL_IN=
NBMaster.symc.com:1556=localhost:12345;10.221.12.55:12345=localhost:12345
SET FIREWALL IN >> "%NBJDIR%"\nbjconf
```

On UNIX systems, add the following line to the nbj.conf file:

FIREWALL IN=NBMaster.symc.com:1556=localhost:12345;10.221.12.55:12345=localhost:12345

The entry indicates the following:

- The connection to NBMaster.symc.com:1556 is to be redirected to localhost:12345.
- The connection to 10.221.12.55:1556 is to be redirected to localhost:12345.

**Note:** The same options are used if NBMaster.symc.com has a public interface (NBMasterpub.symc.com) that can be reached from the Internet. In this case, the administrator replaces localhost with NBMasterPub.symc.com.

#### FORCE\_IPADDR\_LOOKUP

The FORCE\_IPADDR\_LOOKUP configuration option specifies whether NetBackup performs an IP address lookup to determine if two host name strings are indeed the same host. This option uses the following format:

FORCE IPADDR LOOKUP = [ 0 | 1 ]

Where:

- Indicates that no IP address lookup is performed to determine if two host name strings are indeed the same host. They are considered to be the same host if the host name strings compare equally. Or, if a short name compares equally to the short name of a partially or fully qualified host name.
- Indicates that an IP address lookup is performed if the two host name strings do not match. The lookup determines if they have the same host. The default is to perform an IP address lookup if necessary to resolve the comparison. The IP address lookup is not performed if the host name strings compare equally.

**Note:** Use a value of 1 for this option if you have the same host name in two different domains. For example, <code>eagle.abc.xyz</code> and <code>eagle.def.xyz</code> or by using host name aliases.

Many places in the **NetBackup Administration Console** compare host names to determine if the two are the same host. For example, the **File > Change Server** command.

The IP address lookup can consume time and result in slower response time. However, accurate comparisons are important.

No IP address lookup is necessary if the host name is specified consistently in the **NetBackup Administration Console** logon dialog box. It must match how the host names are configured in NetBackup. Host names are identified in the server list that is found in the Servers host properties. On UNIX systems, the host names also appear in the bp.conf file.

Using host names eagle and hawk, the following describes how this option works:

| FORCE_IPADDR_LOOKUP = 0 | Comparisons of the following result in no IP address lookup. The hosts are considered to be the same host.                                                       |
|-------------------------|----------------------------------------------------------------------------------------------------|
|                         | eagle and eagle<br>eagle.abc.def and eagle.abc.def<br>eagle.abc and eagle.abc.def<br>eagle and eagle.abc.def<br>eagle and eagle. <i>anything</i>                 |
|                         | The hosts are considered to be different for any comparisons of short, partially, or fully qualified host names of eagle and hawk regardless of aliases.         |
| FORCE_IPADDR_LOOKUP = 1 | Comparisons of the following result in no IP address lookup. The hosts are considered to be the same host.                                                       |
|                         | eagle and eagle<br>eagle.abc and eagle.abc<br>eagle.abc.def and eagle.abc.def                                                                                    |
|                         | In addition to all comparisons of eagle and hawk, the following result in an IP address lookup. The comparison determines if the hosts are indeed the same host. |
|                         | eagle.abc and eagle.abc.def<br>eagle and eagle.abc.def<br>eagle and eagle. <i>anything</i>                                                                       |

#### INITIAL\_MEMORY, MAX\_MEMORY

Both INITIAL\_MEMORY and MAX\_MEMORY allow configuration of memory usage for the Java Virtual Machine (JVM).

Veritas recommends that all of the interfaces (the **Remote Administration Console**, the **NetBackup Administration Console**, or the NetBackup **Backup**, **Archive**, **and Restore** user interface) run on a system that contains at least 1 gigabyte of physical memory. Make sure that 256 megabytes of memory are available to the application.

INITIAL\_MEMORY specifies how much memory is allocated for the heap when the JVM starts. The value probably does not require changing. The default is sufficient for quickest initialization of jnbSA, the **Remote Administration Console**, or jbpSA on a system with the recommended amount of memory.

On UNIX systems, the initial memory allocation can also be specified as part of the jnbsA or jbpsA command. For example:

jnbSA -ms 36M

Default = 36M (megabytes).

MAX\_MEMORY specifies the maximum heap size that the JVM uses for dynamically allocated objects and arrays. If the amount of data is large, consider specifying the maximum heap size. For example, a large number of jobs in the Activity Monitor.

On UNIX systems, the maximum memory allocation can also be specified as part of the jnbsA or jbpSA command. For example:

jnbSA -mx 512M

Default = 256M (megabytes).

#### MEM\_USE\_WARNING

The MEM\_USE\_WARNING configuration option specifies the percent of memory used as compared to *MAX\_MEMORY*, at which time a warning dialog box appears to the user. Default = 80%. This option uses the following format:

MEM USE WARNING=80

### NBJAVA\_CLIENT\_PORT\_WINDOW

The NBJAVA\_CLIENT\_PORT\_WINDOW configuration option specifies the range of non-reserved ports on this computer to use for connecting to the NetBackup-Java

application server. It also specifies the range of ports to use to connect to the bpjobd daemon from the Activity Monitor in the NetBackup Administration Console.

This option uses the following format:

NBJAVA CLIENT PORT WINDOW = n m

Where:

*n* Indicates the first in a range of non-reserved ports that are used for connecting to the bpjava processes on the NetBackup-Java application server. It also specifies the range of ports to use to connect to the bpjobd daemon or Windows service from the Activity Monitor of the **Remote Administration Console**.

If n is set to 0, the operating system determines the non-reserved port to use (default).

*m* Indicates the last in a range of non-reserved ports that are used for connecting to the **NetBackup Administration Console** or the **Remote Administration Console**.

If *n* and *m* are set to 0, the operating system determines the non-reserved port to use (default).

The minimum acceptable range for each user is 120. Each additional concurrent user requires an additional 120. For example, the entry for three concurrent users might look as follows:

NBJAVA CLIENT PORT WINDOW = 5000 5360

If the range is not set wide enough, jnbsA exits with an error message that states an invalid value has occurred during initialization.

Note: Performance is reduced with the use of NBJAVA CLIENT PORT WINDOW.

### NBJAVA\_CORBA\_DEFAULT\_TIMEOUT

The NBJAVA\_CORBA\_DEFAULT\_TIMEOUT configuration entry specifies the default timeout that is used for most CORBA operations that the **Java Administration Console** performs.

This option is present by default and uses the following format:

NBJAVA CORBA DEFAULT TIMEOUT=60

The default is 60 seconds.

### NBJAVA\_CORBA\_LONG\_TIMEOUT

The NBJAVA\_CORBA\_LONG\_TIMEOUT configuration entry specifies the timeout value that the **Java Administration Console** uses in the following areas:

- Device Configuration Wizard
- Disk Pool Configuration Wizard
- Disk Pool Inventory

This option is present by default and uses the following format:

NBJAVA CORBA LONG TIMEOUT=1800

The default is 1800 seconds.

#### PBX\_PORT

The PBX PORT configuration entry specifies the pbx port.

This option is present by default and uses the following format:

PBX PORT=1556

#### VNETD\_PORT

The VNETD\_PORT is the configured port for the vnetd daemon process and is registered with the Internet Assigned Number Authority (IANA).

This option uses the following format:

VNETD PORT=13724

Veritas recommends that this port not be changed. If changes are necessary, make the change on all NetBackup hosts in the relevant NetBackup cluster.

This option is preserved for backward compatibility when the 7.0.1 Java interface is used to communicate with a 7.0 NetBackup server.

For more information, see the NetBackup Installation Guide.

The value must be set in the corresponding setconf.bat (Windows) or nbj.conf (UNIX) configuration option.

## About customizing jnbSA and jbpSA with bp.conf entries

The INITIAL\_BROWSE\_SEARCH\_LIMIT and KEEP\_LOGS\_DAYS options in the /usr/openv/netbackup/bp.conf file let the administrator and users customize the following aspects of jbpsA operation, as follows:

- INITIAL\_BROWSE\_SEARCH\_LIMIT limits the start date of the search for restores and can improve performance when large numbers of backups are done.
- KEEP\_LOGS\_DAYS specifies how long job and progress log files are kept that the NetBackup-Java Backup, Archive, and Restore application (jbpSA) generates. The files are written into the following directories:

/usr/openv/netbackup/logs/user\_ops/\_username\_/jobs

/usr/openv/netbackup/logs/user ops/ username\_/logs

A directory exists for each user that uses the **Backup**, **Archive**, **and Restore** console. This entry also controls how long to keep the log files from the NetBackup-Java console.

The log files are located in /usr/openv/netbackup/logs/user\_ops/nbjlogs. The default is three days.

## About improving NetBackup-Java performance

The most important factor to consider concerning performance issues for the following interfaces is the platform on which the console runs:

- Remote Administration Console
- NetBackup Administration Console
- NetBackup Backup, Archive, and Restore user interface

Regardless of the platform, you can run the administration console from one of the following locations:

- Run it locally on a desktop host (on supported Windows and UNIX platforms)
- Run it remotely and display it back to a desktop host (from supported UNIX platforms)

To provide the best performance, the recommended method for using these consoles is to run the consoles locally on a desktop host. When the consoles are run locally, they do not exhibit the font and the display issues that can be present in some remote display-back configurations.

#### About running the Java console locally

On Windows platforms, select Start > Programs > Veritas NetBackup > NetBackup 7.7.2 Administration Console to start the console.

On supported UNIX platforms, the console is run locally if jnbsA or jbpsA is entered on the same host on which the console appears. That is, your display environment variable is set to the host on which the jnbsA or jbpsA commands were entered.

Improvements in Java technology have made remote X-display back potentially viable on some platforms. However, problems continue with certain controls in the consoles. For example, incorrect box operations, sluggish scrolling, and display problems in tables with many rows. More serious issues have also occurred. Consoles can abort and hang because of a Java Virtual Machine (JVM) failure when run in this mode on some platforms. These JVM failures are most often seen on the AIX platform. Therefore, Veritas cannot recommend running the consoles in a remote X-display back configuration.

#### About running a console locally and administering a remote server

The **NetBackup Administration Console** and the **Backup, Archive, and Restore** user console are distributed applications. Both applications consist of two major and separate system processes that can run on different computers. For example: the **NetBackup Administration Console** on one computer and the console's application server – bpjava processes on another computer.

The **NetBackup Administration Console** does not need to run on a NetBackup server host. However, the application server must run on this host in order for you to be able to administer NetBackup.

Although the **NetBackup-Java Administration Console** does not run on all NetBackup-supported platforms, the application server for the console does run on all supported platforms. The distributed application architecture enables direct administration of all NetBackup platforms, even though the consoles themselves run only on a subset of the NetBackup-supported platforms.

To log into the **NetBackup-Java Administration Console**, specify a host name. The host name is the computer where the application server (bpjava) runs. (For example, a NetBackup master server.) All requests or updates that are initiated in the console are sent to its application server that runs on this host.

#### About enhancing console performance

Performance of the NetBackup-Java applications depends on the environment where the applications are running, including available resources and network throughput. The NetBackup-Java default configuration, specifically the INITIAL\_MEMORY and MAX\_MEMORY configuration options, assumes sufficient memory resources on the computer where the console is running. For example, where the jnbsA command is run or the NetBackup Administration Console is started.

Following are guidelines for improving performance:

- Consider the network communication speed and the amount of data being transferred.
- Consider the amount of work being performed on the relevant computers. Run NetBackup-Java on a computer that has a low level of activity. For example, there can be large differences in response time when other memory-intensive applications are running on the computer. (For example, web browsers.) Multiple instances of NetBackup-Java on the same computer have the same effect.
- Run NetBackup-Java on a 1-gigabyte computer that has at least 256 MB of RAM available to the application. In some instances, the application does not initiate due to insufficient memory. A number of messages identify these failures in the xterm window where the jnbsa command was run. Or, the messages appear in the application log file. Possible messages include the following:

Error occurred during initialization of VM Could not reserve enough space for object heap Out of Memory

See "INITIAL MEMORY, MAX MEMORY" on page 1141.

- Consider the amount of physical memory on the relevant computers. Possibly add memory on the host being administered (the console's application server host).
- Consider increasing the swap space to relevant computers:
  - The console host (the host where the console is started)
  - The host being administered

To increase performance, increase the amount of swap space available to the system where you are running the applications. This is especially true if there is a great deal of other activity on the computer. More swap space can alleviate hangs or other problems that relate to insufficient memory for the applications.

- Consider additional or faster CPUs to relevant computers:
  - The console host (the host where the console is started)
  - The host being administered
- To save startup time, allow NetBackup-Java to run rather than exit and restart. Startup of the Java Virtual Machine can take longer than other applications.
- Consider limiting the amount of NetBackup data that is retained for long periods of time to only that which is necessary. For example, do not retain successfully completed jobs for more than a few hours.

See "About the jobs database" on page 1063.

#### About determining better performance when console is run locally or uses remote display back

Performance depends on the following:

- The speed of the network
- The console and the application server computer resources
- The workloads on the console
- The application server hosts
- The amount of NetBackup data (Data is the number of jobs in the Activity Monitor or number of NetBackup policies.)

The console may perform better if started on the console's application server host, then displayed back to the desktop host. However, Veritas is not aware of a situation where that configuration produces better console performance. As previously mentioned, the configuration is not recommended due to problems unrelated to performance issues.

Consider the following scenarios to determine what would provide the best performance for your configuration.

#### NetBackup-Java performance scenario 1

Assume no deficiency in either the console host's resources or the application server host's resources. Assume that the amount of NetBackup configuration data being transferred to the console host far exceeds the X-Windows pixel display data. That is, the actual console screen being sent from the remote host.

Unfortunately, the only way to determine the viability of this situation is to try it. Network capabilities and the proximity of the two hosts influences each NetBackup configuration.

#### NetBackup-Java performance scenario 2

Assume that the available resources of the application server host far exceed that of the console host.

Assume that the console host has a very limited CPU and memory as compared to the NetBackup master server being administered. (The console host is the computer on which the console is started.) If the console is run on the master server and displayed back to the desktop host, performance may be enhanced.

If the desktop host is a Windows computer, X-terminal emulation or remote display tools such as Exceed and VNC are required.

These scenarios address the performance aspect of using the NetBackup-Java console. There may be other reasons that require you to display back remotely to

your desktop, however, it is not recommended. Review the release notes for additional issues of relevance to the **NetBackup-Java Administration Console** and the **Backup, Archive, and Restore** client console.

Table 31-2 shows the files that contain configuration entries.

**Table 31-2**Files containing configuration entries

| File                         | Description                                            |
|------------------------------|--------------------------------------------------------|
| /usr/openv/java/auth.conf    | Authorization options.                                 |
| /usr/openv/netbackup/bp.conf | Configuration options (server and client).             |
| /usr/openv/java/nbj.conf     | Configuration options for the NetBackup-Java Console   |
| /usr/openv/volmgr/vm.conf    | Configuration options for media and device management. |
| \$HOME/bp.conf               | Configuration options for user (on client).            |

## About adjusting time zones in the NetBackup Administration console

Sites in a geographically dispersed NetBackup configuration may need to adjust the time zone in the **NetBackup Administration Console** for administration of remote NetBackup hosts. (A remote NetBackup host may either be the host that is specified in the administration console logon dialog box or one referenced by the **File > Change Server** capability in the console.)

The default time zone for the console is that of the host on which the console is started, not the host that is specified (if different) in the console logon dialog box.

For backup, restore, or archive operations from within the **NetBackup Administration Console** or the **Backup**, **Archive**, **and Restore** application when run on a client, set the time zone relative to the NetBackup server from which the client restores files.

Set the time zone in separate instances of the **NetBackup Administration Console** when servers in different time zones are administered.

For example, open a **NetBackup Administration Console** to set the time zone for the local server in the Central time zone. To set the time zone for a server in the Pacific time zone as well, open another **NetBackup Administration Console**.

Change servers (**File > Change Server**), and then set the time zone for the Pacific time zone server. Doing so changes the time zone for the Central time zone server as well.

To perform a **Change Server** operation to a media server or client, the media server or client must have a security certificate installed.

See "Deploying a security certificate on a NetBackup host " on page 48.

## Adjusting the time zone in the NetBackup Administration Console or the Backup, Archive, and Restore console

Use the following procedure to adjust the time zone or to use daylight savings time.

#### To adjust the time zone

- In the NetBackup Administration Console, or in the Backup, Archive, and Restore console box, select File > Adjust Application Time Zone.
- 2 Select the Standard tab.
- 3 Clear the Use custom time zone check box.
- 4 Select the time zone.
- 5 For daylight savings time, select Use daylight savings time.
- **6** To have administrative capabilities and to apply the settings to the current session and all future sessions, select **Save as default time zone**.
- 7 Click OK.

#### Configuring a custom time zone in the NetBackup Administration Console or the Backup, Archive, and Restore console

Use the following procedure to configure a custom time zone in the administration or the client consoles.

#### To configure a custom time zone

- In the NetBackup Administration Console, or in the Backup, Archive, and Restore console, select File > Adjust Application Time Zone.
- 2 Select the Use custom time zone check box.
- **3** Select the **Custom** tab.
- 4 Select the time zone on which to base the **Backup**, **Archive**, **and Restore** interface time.

- **5** For the **Offset from Greenwich Mean Time** setting, adjust the time to reflect how many hours and minutes the server's time zone is either behind or ahead of Greenwich Mean Time.
- 6 Select the Use daylight savings time check box.
- 7 To make a selection in the **Daylight savings time starts** section of the dialog, see the following table for descriptions of each option:

| Begin daylight savings time on a specific date                                                    | Select Absolute date and indicate the month and day                                                       |
|---------------------------------------------------------------------------------------------------|----------------------------------------------------------------------------------------------------|
| Begin daylight savings time on the first occurrence of a day in a month                           | Select <b>First day of week in month</b> . Indicate the day of the week and the month.                    |
| Begin daylight savings time on the first occurrence of a day in a month and after a specific date | Select <b>First day of week in month after date</b> . Indicate the day of the week and the month and day. |
| Begin daylight savings time on the last occurrence of a day in a month                            | Select <b>Last day of week in month</b> . Indicate the day of the week and the month.                     |
| Begin daylight savings time on the last occurrence of a day in a month and before a specific date | Select Last day of week in month before date. Indicate the day of the week and the month and day.         |

- 8 Indicate when daylight savings time should end by using one of the methods in the previous step.
- **9** To have administrative capabilities and apply the settings to the current session and all future sessions, select **Save as default time zone**.
- 10 Click OK.

# Chapter 5

## Alternate server restores

This chapter includes the following topics:

- About alternate server restores
- About supported configurations for alternate server restores
- About performing alternate server restores

### About alternate server restores

This topic explains how to restore files by using a server other than the one that was used to write the backup. This type of restore operation is called an alternate server restore or server independent restore. It allows easier access to data for restores in master and media server clusters and provides better failover and disaster recovery capabilities.

The architecture of NetBackup allows storage devices to be located on multiple servers (either separate storage devices or a shared robot). The NetBackup image catalog on the master server contains an entry that defines the server (master or media server) to which each backup was written. Information specific to the backup media is contained within the master server image catalog (in the attribute file for each backup). The information is also contained in the Enterprise Media Manager (EMM) database, generally located on the master server.

To restore data through a device on another server is more involved than other restores. Use the methods that are described in this topic to restore the backups. Although the methods do not require you to expire and import backup images, in some instances it is useful.

The information in this topic is also pertinent in the case of restoring from a backup copy. If you created multiple copies of a backup, it is possible to restore from a specific backup copy other than the primary copy. To do so, use the <code>bprestore</code> command.

More information is available in the NetBackup Commands Reference Guide.

See "Expiring and importing media for alternate server restores" on page 1158.

# About supported configurations for alternate server restores

All of the methods for alternate server restores require that the server that is used for the restore be in the same cluster as the server that performed the original backup. It must also share the same Enterprise Media Manager database.

Figure 32-1 and Figure 32-2 show configurations where NetBackup supports alternate server restores. All methods require that the server that is used for the restore be in the same cluster as the server that performed the original backup. The server must also share the same Enterprise Media Manager database.

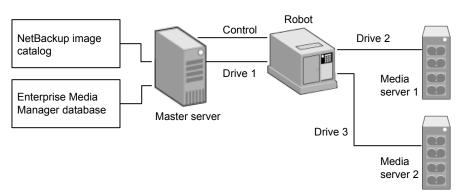

Figure 32-1 NetBackup servers that share robotic peripherals

Assume the following in Figure 32-1:

- A single, shared Enterprise Media Manager database exists on the NetBackup master server.
- The NetBackup master server is available at time of restore.
- Robotic control is on a NetBackup server that is available at the time of the restore.

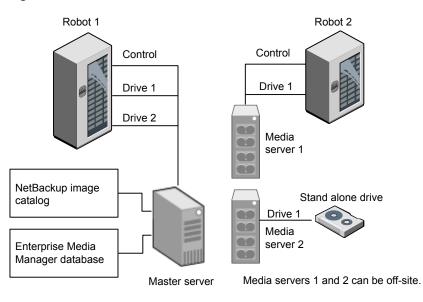

Figure 32-2 NetBackup servers with separate non-shared peripherals

Assume the following in Figure 32-2:

- The media is made physically accessible through an available NetBackup server.
   The Enterprise Media Manager database is updated to reflect this move.
- A single, shared Enterprise Media Manager database exists on the NetBackup master server.
- The NetBackup master server is available at time of restore
- Robotic control (if applicable) is on a NetBackup server that is available at the time of the restore.

## About performing alternate server restores

The method that NetBackup administrators can use to perform alternate server restores depends on the configuration and the situation. The method can include one or more of the following:

- Modify the NetBackup catalogs.
   See "About modifying the NetBackup catalogs" on page 1154.
- Override the original server for restores.
   See "Overriding the original server for restores" on page 1155.
- Enable automatic failover to an alternate server

See "About enabling automatic failover to an alternate server" on page 1157.

### About modifying the NetBackup catalogs

To perform alternate server restores by modifying the NetBackup catalogs, change the contents of the NetBackup catalogs. Use this method only when the server reassignment is permanent.

Some examples of when to use this method are as follows:

- Media is moved to an off-site location, where a media server exists.
- A robot was moved from one server to another.
- Two (or more) servers share a robot, each with connected drives and one of the servers is to be disconnected or replaced.
- Two (or more) servers each have their own robots. One of the server's robots
  has run out of media capacity for future backups, while several empty slots exist
  on another server's robot.

The actual steps that are used vary depending on whether the original server is still available.

## Modifying NetBackup catalogs when the server that wrote the media is available

Use the following procedure to modify catalogs when the server that wrote the media is available.

## To modify NetBackup catalogs when the server that wrote the media is available

- 1 If necessary, physically move the media.
- 2 Update the Enterprise Media Manager database by using move volume options in the Media Manager administration utilities.
- **3** Update the NetBackup image catalog on the master server.
- 4 Update the NetBackup media catalogs on both the original NetBackup server (oldserver) and the destination NetBackup server (newserver).

Use the following command, which can be run from any one of the NetBackup servers.

Enter the admincmd command on one line:

As administrator on a Windows NetBackup server:

```
cd install_path\NetBackup\bin\admincmd
bpmedia.exe -movedb -m media_id
-newserver hostname -oldserver hostname
```

As root on a UNIX NetBackup server:

```
cd /usr/openv/netbackup/bin/admincmd
bpmedia -movedb -m media_id -newserver hostname
-oldserver hostname
```

## Modifying NetBackup catalogs when the server that wrote the media is unavailable

Use the following procedure to modify catalogs when the server that wrote the media is unavailable.

## To modify NetBackup catalogs when the server that wrote the media is unavailable

- 1 If necessary, physically move the media.
- 2 Update the Enterprise Media Manager database by using the move volume options in the **Media and Device Management** window.
- **3** Update only the NetBackup image catalog on the master server.

Use the following commands from the NetBackup master server.

Enter the admincmd command on one line:

As administrator on a Windows NetBackup server:

```
cd install_path\NetBackup\bin\admincmd
bpimage.exe -id media_id -newserver hostname
-oldserver hostname
```

As root on a UNIX NetBackup server:

```
cd /usr/openv/netbackup/bin/admincmd
bpimage -id media_id -newserver hostname
-oldserver hostname
```

### Overriding the original server for restores

NetBackup allows the administrator to force restores to a specific server, regardless of where the files were backed up. For example, if files were backed up on server A, a restore request can be forced to use server B.

Examples of when to use this method are as follows:

- Two (or more) servers share a robot, each with connected drives. A restore is requested while one of the servers is either temporarily unavailable or is busy doing backups.
- A server was removed from the NetBackup configuration, and is no longer available.

Use the following procedure to override the original server for restores.

### To override the original server for restores

1 In the NetBackup Administration Console, in the left pane, expand NetBackup Management > Host Properties. Depending on the type of server to override, click on either Master Servers or Media Servers.

See "General Server properties" on page 155.

- 2 In the right pane, click on the selected server to open the **General Server** host properties dialog box.
- 3 In the General Server host properties dialog box, click on the Add button to open the Add Media Override settings window. Add entries for the original backup server and the restore server and click the Add button in the Add Media Override settings window.
- 4 Click OK.

### Overriding the original server for restores manually

Use the following procedure to manually override the original server for restores.

### To manually override the original server for restores

- 1 If necessary, physically move the media and update the Enterprise Media Manager database Media Manager volume database to reflect the move.
- 2 Modify the NetBackup configuration on the master server as follows:
  - By using the NetBackup Administration Console: In the NetBackup Administration Console, in the left pane, expand NetBackup Management > Host Properties. Click on Master Servers. In the right pane, click on the selected server to open the General Server host properties dialog box of the master server.

In the **General Server** host properties dialog box, click on the **Add** button to open the **Add Media Override settings** window. Add entries for the original backup server and the restore server and click the **Add** button in the **Add Media Override settings** window.

• By modifying the bp.conf file on a UNIX NetBackup server:

As root add the following entry to the

/usr/openv/netbackup/bp.conf file: FORCE\_RESTORE\_MEDIA\_SERVER = fromhost tohost

The *fromhost* is the server that wrote the original backup and the *tohost* is the server to use for the restore.

To revert to the original configuration for future restores, delete the changes that were made in this step.

- 3 Click OK.
- 4 Stop and restart the NetBackup Request daemon on the master server.

The override applies to all storage units on the original server. This means that restores for any storage unit on *fromhost* go to *tohost*.

### About enabling automatic failover to an alternate server

NetBackup allows the administrator to configure automatic restore failover to an alternate server if the original server is temporarily inaccessible. Once it is configured, this method does not require administrator intervention.

See "Restore Failover properties" on page 225.

Some examples of when to use this method are as follows:

- Two or more servers share a robot, each with connected drives.
   When a restore is requested, one of the servers is temporarily inaccessible.
- Two or more servers have standalone drives of the same type.
   When a restore is requested, one of the servers is temporarily inaccessible.

In these instances, inaccessible means that the connection between bprd on the master server and bptm on the original server (through bpcd) fails.

Possible reasons for the failure are as follows:

- The original server is down.
- The original server is up but bpcd on that server does not respond. (For example, if the connection is refused or access is denied.)
- The original server is up and bpcd is fine, but bptm has problems. (For example, if bptm cannot find the required tape.)

**Note:** The failover uses only the failover hosts that are listed in the NetBackup configuration. By default, the list is empty and NetBackup does not perform the automatic failover.

### Failing over to an alternate server

Use the following procedure to enable automatic failover to an alternate server.

### To enable automatic failover to an alternate server

- 1 Modify the NetBackup configuration on the master server are as follows:
  - By using the NetBackup Administration Console: In the NetBackup Administration Console, in the left pane, expand NetBackup Management > Host Properties. Click on Master Servers to open the Master Server Properties dialog box. In the left pane, click on Restore Failover to open the Restore Failover host properties dialog box. In the Restore Failover host properties dialog box, click on the Add button to open the Add Failover Servers window. Add entries for the media server and the failover restore server(s) and click the Add button in the Add Failover Servers window. Click OK.
  - By modifying the bp.conf file on a UNIX NetBackup server:
    - As  ${\tt root},$  add the following entry to the

/usr/openv/netbackup/bp.conf file:

FAILOVER\_RESTORE\_MEDIA\_SERVERS =
failed host host1 host2 ... hostN

Where:

*failed\_host* is the server that is not operational. *host1 ... hostN* are the servers that provide failover capabilities.

When automatic failover is necessary for a given server, NetBackup searches through the relevant FAILOVER\_RESTORE\_MEDIA\_SERVERS list. NetBackup looks from left to right for the first server that is eligible to perform the restore.

There can be multiple <code>FAILOVER\_RESTORE\_MEDIA\_SERVERS</code> entries and each entry can have multiple servers. However, a NetBackup server can be a *failed\_host* in only one entry.

2 Stop and restart the NetBackup Request daemon on the master server.

### Expiring and importing media for alternate server restores

It may be necessary to expire media and then import it, even with the alternate server restore capabilities.

Regarding identifying media spanning groups, an alternate server restore operation can include media IDs that contain backup images that span media. It may be necessary to identify the media IDs that contain fragments of the spanned images. The group of related media is called a media spanning group.

On Windows: To identify the media in a specific media spanning group, run the following command as administrator from the command prompt on the NetBackup master server:

```
cd install_path\NetBackup\bin
bpimmedia.exe -spangroups -U -mediaid media id
```

On UNIX: To identify the media in a specific media spanning group, run the following command as root on the NetBackup master server:

```
cd /usr/openv/netbackup/bin/admincmd bpimmedia -spangroups -U -mediaid media_id
```

To display all media in all spanning groups, omit <code>-mediaid media\_id</code> from the command.

Chapter 3

## Managing client backups and restores

This chapter includes the following topics:

- About server-directed restores
- About client-redirected restores
- About restoring the files that have Access Control Lists (ACLs)
- About setting the original atime for files during restores on UNIX
- Restoring the System State
- About the backup and restore of compressed files on VxFS file systems
- About backups and restores on ReFS

## About server-directed restores

By default, NetBackup clients are configured to allow NetBackup administrators on a master server to direct restores to any client.

To prevent server-directed restores, configure the client accordingly as follows:

On Windows clients:

In the NetBackup Administration Console, in the toolbar, click File > Backup, Archive, and Restore.

Select File > NetBackup Client Properties > General, then clear the Allow server-directed restores check box.

On UNIX clients:

Add DISALLOW\_SERVER\_FILE\_WRITES to the following file on the client:

/usr/openv/netbackup/bp.conf

**Note:** On UNIX systems, the redirected restores can incorrectly set UIDs or GIDs that are too long. The UIDs and GIDs of files that are restored from one platform to another may be represented with more bits on the source system than on the destination system. If the UID or the GID name in question is not common to both systems, the original UID or GID may be invalid on the destination system. In this case, the UID or GID is replaced with the UID or GID of the user that performs the restore.

On UNIX: No progress log is produced if the bp.conf file of the requesting server does not contain an entry for the server that performs the restore. (A progress log is an entry in the **Task Progress** tab of the **Backup, Archive, and Restore** client interface.)

On UNIX: Without the entry in the bp.conf file (or the server list), the restoring server has no access to write the log files to the requesting server.

Consider the following solutions:

- To produce a progress log, add the requesting server to the server list.
   To do so, log into the requesting server. In the NetBackup Administration Console, expand NetBackup Management > Host Properties > Master Servers > Double-click on the master server > Servers. Add the restoring server to the server list.
- Log on to the restoring server. Check the Activity Monitor to determine the success of the restore operation.

To restore a UNIX backup that contains soft and hard links, run the **Backup**, **Archive**, **and Restore** client interface from a UNIX machine. Only the Java version of the client interface contains the **Rename hard links** and **Rename soft links** restore options. Windows users can install the **Remote Administration Console** to access the Java version of the **Backup**, **Archive**, **and Restore** interface from a Windows computer. The **Remote Administration Console** is sometimes referred to as the Windows Display Console.

## About client-redirected restores

The **Backup**, **Archive**, **and Restore** client interface contains options for allowing clients to restore the files that were backed up by other clients. The operation is called a redirected restore.

### About restore restrictions

By default, NetBackup permits only the client that backs up files to restore those files. NetBackup ensures that the client name of the requesting client matches the peer name that was used to connect to the NetBackup server.

Unless clients share an IP address, the peer name is equivalent to the client's host name. (Clients can share an IP address due to the use of a gateway and token ring combination, or multiple connections.) When a client connects through a gateway, the gateway can use its own peer name to make the connection.

The NetBackup client name is normally the client's short host name, such as client1 rather than a longer form such as client1.null.com.

The client name is found in the following locations:

On Windows clients:

In the NetBackup Administration Console, in the toolbar, select File > Backup, Archive, and Restore. In the Backup, Archive, and Restore dialog box, in the toolbar, select File > Specify NetBackup Machines and Policy Type. The client name that is selected as Source Client for Restores is the source of the backups to be restored.

On UNIX clients:

In the Backup, Archive, and Restore dialog box, select File > Specify NetBackup Machines and Policy Type. In the Specify NetBackup Machines and Policy Type dialog box, select the client name as the Source client for restores.

### Allowing all clients to perform redirected restores

The NetBackup administrator can allow clients to perform redirected restores. That is, allow all clients to restore the backups that belong to other clients.

To do so, first create an altnames directory on the NetBackup master server where the backup policy for the clients resides. Place an empty No.Restrictions file inside of the directory.

On Windows:

 $\label{eq:linear} Install\_path\NetBackup\db\altnames\No.Restrictions\\ Do not add a suffix to the files in the altnames directory.$ 

On UNIX:

/usr/openv/netbackup/db/altnames/No.Restrictions

The NetBackup client name setting on the requesting client must match the name of the client for which the backup was created. The peer name of the requesting client does not need to match the NetBackup client name setting.

**Note:** The altnames directory can present a breach of security, so use it only limited circumstances. Users that are permitted to restore files from other clients may also have local permission to create the files that are found in the backup.

### Allowing a single client to perform redirected restores

The NetBackup administrator can permit a single client to restore the backups that belong to other clients.

To do so, create an altnames directory on the NetBackup master server where the policy that backed up the other client(s) resides. Place an empty *peername* file inside of the altnames directory where *peername* is the client to possess restore privileges.

On Windows:

Install\_path\NetBackup\db\altnames\peername

On UNIX:

/usr/openv/netbackup/db/altnames/peername

In this case, the requesting client (*peername*) can access the files that are backed up by another client. The NetBackup client name setting on *peername* must match the name of the other client.

### Allowing redirected restores of a specific client's files

The NetBackup administrator can permit a single client to restore the backups that belong to another specific client.

To do so, create an altnames directory on the NetBackup master server of the requesting client in the following location:

On Windows:

Install path\NetBackup\db\altnames\peername

On UNIX:

/usr/openv/netbackup/db/altnames/peername

Then, create a *peername* file inside of the directory where *peername* is the client to possess restore privileges. Add to the *peername* file the names of the client(s) whose files the requesting client wants to restore.

The requesting client can restore the files that were backed up by another client if:

- The names of the other clients appear in the peername file, and
- The NetBackup client name of the requesting client is changed to match the name of the client whose files the requesting client wants to restore.

### Examples of redirected restores

This topic provides some example configurations that allow clients to restore the files that were backed up by other clients. These methods may be required when a client connects through a gateway or has multiple Ethernet connections.

In all cases, the requesting client must have access to an image database directory on the master server or the requesting client must be a member of an existing NetBackup policy.

- On Windows: Install\_path\NetBackup\db\images\client\_name
- On UNIX: /usr/openv/netbackup/db/images/client\_name

**Note:** Not all file system types on all computers support the same features. Problems can be encountered when a file is restored from one file system type to another. For example, the S51K file system on an SCO computer does not support symbolic links nor does it support names greater than 14 characters long. You may want to restore a file to a computer that doesn't support all the features of the computer from which the restore was performed. In this case, all files may not be recovered.

In the following examples, assume the following conditions:

- *client1* is the client that requests the restore.
- client2 is the client that created the backups that the requesting client wants to restore.
- On Windows: *Install\_path* is the path where you installed the NetBackup software. By default, this path is C:\Program Files\VERITAS.

**Note:** The information in this topic applies to the restores that are made by using the command line, not the **Backup**, **Archive**, **and Restore** client interface.

**Note:** On Windows: You must have the necessary permissions to perform the following steps.

On UNIX: You must be a root user for any of the steps that must be performed on the NetBackup server. You may also need to be a root user to make the changes on the client.

### Example of a redirected client restore

Assume you must restore files to *client1* that were backed up from *client2*. The *client1* and *client2* names are those specified by the NetBackup client name setting on the clients.

In the nominal case, do the following:

• On Windows: Log on to the NetBackup server.

Add *client2* to the following file and perform one of the following:

- Edit Install\_path\NetBackup\db\altnames\client1 to include the name of client2.
- Create the following empty file:

Install\_path\NetBackup\db\altnames\No.Restrictions

On UNIX: Log on as root on the NetBackup server.

Perform one of the following actions:

- Edit /usr/openv/netbackup/db/altnames/client1 so it includes the name of client2. Or,
- Run the touch command on the following file:

/usr/openv/netbackup/db/altnames/No.Restrictions

Note: The No.Restrictions file allows any client to restore files from client2.

- Log on to *client1* and change the NetBackup client name to *client2*.
- Restore the file.
- Undo the changes that were made on the server and client.

## Example of a redirected client restore using the altnames file

This example explains how altnames provides restore capabilities to clients that do not use their own host name when they connect to the NetBackup server.

By default, the NetBackup client name of the requesting client must match the peer name that is used in the connection to the NetBackup server. When the NetBackup client name is the host name for the client and matches the peer name (normal case), this requirement is met.

However, problems arise when clients connect to multiple ethernet or connect to the NetBackup server through a gateway.

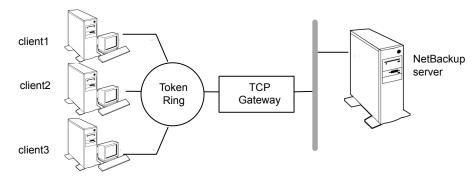

Figure 33-1 Example restore from a token ring client

In this example, restore requests from *client1*, *client2*, and *client3* are routed through the TCP gateway. Because the gateway uses its own peer name rather than the client host names for connection to the NetBackup server, NetBackup refuses the requests. Clients cannot restore even their own files.

To correct the situation, do the following.

Determine the peer name of the gateway:

 Try a restore from the client in question. In this example, the request fails with an error message similar to the following:

client is not validated to use the server

 Examine the NetBackup problems report and identify the peer name that is used on the request. Entries in the report may be similar to the following:

01/29/12 08:25:03 bpserver - request from invalid server or client client1.dvlp.null.com

In this example, the peer name is client1.dvlp.null.com.

On Windows: Determine the peer name, then create the following file on the NetBackup master server:

Install path\NetBackup\db\altnames\peername

On UNIX: Run the touch command on the following file:

/usr/openv/netbackup/db/altnames/peername

In this example, the file is:

On Windows:

Install\_path\NetBackup\db\altnames\client1.dvlp.null.com

### On UNIX:

/usr/openv/netbackup/db/altnames/client1.dvlp.null.com

Edit the *peername* file so that it includes the client names.

For example, if you leave file client1.dvlp.null.com empty, *client1*, *client2*, and *client3* can all access the backups that correspond to their NetBackup client name setting.

See "Allowing a single client to perform redirected restores" on page 1163.

If you add the names *client2* and *client3* to the file, you give these two clients access to NetBackup file restores, but exclude *client1*.

See "Allowing redirected restores of a specific client's files" on page 1163.

Note that this example requires no changes on the clients.

Restore the files.

## Example of how to troubleshoot a redirected client restore using the altnames file

If you cannot restore files with a redirected client restore by using the altnames file, troubleshoot the situation, as follows.

On Windows:

- Create the debug log directory for the NetBackup Request Daemon: Install\_path\NetBackup\logs\bprd
- On the master server, stop and restart the NetBackup Request Daemon. Restart the service to ensure that this service is running in verbose mode and logs information regarding client requests.
- On *client1* (the requesting client), try the file restore.
- On the master server, identify the peer name connection that *client1* uses.
- Examine the failure as logged on the All Log Entries report. Or, examine the debug log for the NetBackup Request Daemon to identify the failing name combination:

Install\_path\NetBackup\logs\bprd\mmddyy.log

- On the master server, do one of the following:
  - Create an Install\_path\NetBackup\db\altnames\No.Restrictions file. The file allows any client to access client2 backups if the client changes its NetBackup client name setting to client2.

- Create an Install\_path\NetBackup\db\altnames\peername file. The file allows client1 to access client2 backups if client1 changes its NetBackup client name setting to client2.
- Add client2 name to the following file: Install path\NetBackup\db\altnames\peername.
- *client1* is allowed to access backups on *client2* only.
- On *client1*, change the NetBackup client name setting to match what is specified on *client2*.
- Restore the files from *client1*.
- Perform the following actions:
  - Delete Install path\NetBackup\logs\bprd and the contents.
  - On the master server, select NetBackup Management > Host Properties
     > Master Servers > Double-click on master server. In the Master Server
     Properties dialog box, in the left pane, click on Logging. Clear the Keep
     logs for days property check box.
- If you do not want the change to be permanent, do the following:
  - Delete Install\_path\NetBackup\db\altnames\No.Restrictions (if existent).
  - Delete Install path\NetBackup\db\altnames\peername (if existent).
  - On *client1*, change the NetBackup client name to its original value.

On UNIX:

 On the NetBackup master server, add the VERBOSE entry and a logging level to the bp.conf file. For example:

```
VERBOSE = 3
```

- Create the debug log directory for bprd by running the following command: mkdir /usr/openv/netbackup/logs/bprd
- On the NetBackup server, stop the NetBackup Request Daemon, bprd, and restart it in verbose mode by running:

/usr/openv/netbackup/bin/admincmd/bprdreq -terminate
/usr/openv/netbackup/bin/bprd -verbose

Restart bprd to ensure that bprd logs information regarding client requests.

• On *client1*, try the file restore.

 On the NetBackup server, identify the peer name connection that *client1* used. Examine the failure as logged on the All Log Entries report or examine the bard debug log to identify the failing name combination:

/usr/openv/netbackup/logs/bprd/log.date

- Take one of the following on the NetBackup server:
  - Enter the following commands:

mkdir -p /usr/openv/netbackup/db/altnames touch
/usr/openv/netbackup/db/altnames/No.Restrictions
These commands allow any client access to *client2* backups by changing
its NetBackup client name setting to specify the *client2*.

• Run the touch command on the following file:

/usr/openv/netbackup/db/altnames/peername

The command allows *client1* access to any *client2* backups by changing its NetBackup client name setting to specify *client2*.

- Add *client2* to the /usr/openv/netbackup/db/altnames/peername file. The
  addition to the *peername* file allows *client1* access to the backups that were
  created on *client2* only.
- On *client1*, change the NetBackup client name setting in the user interface to match what is specified on *client2*.
- Restore the files to *client1*.
- Do the following:
  - Delete the VERBOSE entry from the /usr/openv/netbackup/bp.conf file on the master server.
  - Delete /usr/openv/netbackup/logs/bprd and the contents.
- To return the configuration to what it was before the restore, do the following:
  - Delete /usr/openv/netbackup/db/altnames/peer.or.hostname (if it exists)
  - Delete /usr/openv/netbackup/db/altnames/No.Restrictions (if it exists)
  - On *client1*, restore the NetBackup client name setting to its original value.

See "Allowing redirected restores of a specific client's files" on page 1163.

See "Allowing a single client to perform redirected restores" on page 1163.

# About restoring the files that have Access Control Lists (ACLs)

An Access Control List (ACL) is a table that conveys the access rights users need to a file or directory. Each file or directory can have a security attribute that extends or restricts users' access.

By default, the nbtar (/usr/openv/netbackup/bin/nbtar) restores ACLs along with file and directory data.

However, in some situations the ACLs cannot be restored to the file data, as follows:

- Where the restore is cross-platform. (Examples: An AIX ACL restored to a Solaris client or a Windows ACL restored to an HP client.)
- When a restore utility (tar) other than nbtar is used to restore files.

In these instances, NetBackup stores the ACL information in a series of generated files in the root directory using the following naming form:

.SeCuRiTy.nnnn

These files can be deleted or can be read and the ACLs regenerated by hand.

**Note:** If performing an alternate restore where the original directory was ACL-enabled, the alternate restore directory must also be ACL-enabled. If the alternate restore directory is not ACL-enabled, the restore is not successful.

### **Restoring files without restoring ACLs**

The NetBackup client interface on Windows is available to administrators to restore data without restoring the ACLs. Both the destination client and the source of the backup must be Windows systems.

To restore files without restoring ACLs, the following conditions must be met:

- The policy that backed up the client is of policy type MS-Windows.
- An administrator performs the restore and is logged into a NetBackup server (Windows or UNIX). The option is set at the server by using the client interface. The option is unavailable on standalone clients (clients that do not contain the NetBackup server software).
- The destination client and the source of the backup must both be systems running supported Windows OS levels. The option is disabled on UNIX clients.

Use the following procedure to restore files without restoring ACLs.

### To restore files without restoring ACLs

- 1 Log on to the NetBackup server as administrator.
- 2 Open the Backup, Archive, and Restore client interface.
- **3** From the client interface, initiate a restore.
- 4 Select the files to be restored, then select Actions > Start Restore of Marked Files.
- 5 In the **Restore Marked Files** dialog box, place a check in the **Restore without** access-control attributes check box.
- 6 Make any other selections for the restore job.
- 7 Click Start Restore.

# About setting the original atime for files during restores on UNIX

During a restore, NetBackup sets the *atime* for each file to the current time by default. You can elect to have NetBackup set the *atime* for each restored file to the value the file had when it was backed up. To do so, create the following file on the client:

/usr/openv/netbackup/RESTORE ORIGINAL ATIME

## **Restoring the System State**

The System State includes the registry, the COM+ Class Registration database, and boot and system files. If the server is a domain controller, the data also includes the Active Directory services database and the SYSVOL directory.

**Note:** The best recovery procedure depends on many hardware and software variables that pertain to the server and its environment. For a complete Windows recovery procedure, refer to the Microsoft documentation.

Read the following notes carefully before you restore the System State:

- The System State should be restored in its entirety. Do not restore selected files.
- Do not redirect a System State restore. System State is computer-specific and to restore it to an alternate computer can result in an unusable system.

- Do not cancel a System State restore operation. To cancel the operation may leave the system unusable.
- To restore the System State to a domain controller, the Active Directory must not be running.

### **Restoring the System State**

Use the following procedure to restore the System State.

### To restore the System State

- 1 To restore the Active Directory, restart the system, and press F8 during the boot process. F8 brings up a startup options menu. Press F8 upon restart if the system to which you are to restore is a Windows domain controller. Otherwise, begin with step 4.
- 2 From the startup options, select **Directory Services Restore Mode** and continue the boot process.
- 3 Ensure that the NetBackup Client Service, either bpinetd on Windows or inetd on UNIX, has started. Use the Activity Monitor or the Services application in the Windows Control Panel.
- 4 Start the Backup, Archive, and Restore client interface. Click Select for Restore, and place a checkmark next to System State.

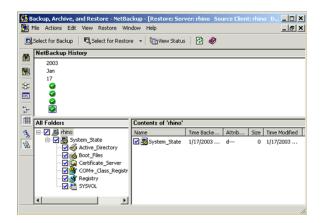

**5** To restore a system state backup using an incremental backup, select the full backup and one or more differential-incremental or cumulative-incremental backups.

| <u>.</u> |                                                                                 | Ba                   | ckup, Archi         | ive, and R    | estore - Ne | tBackup     | - [Resto           | ore: Server: fs028 |  |
|----------|---------------------------------------------------------------------------------|----------------------|---------------------|---------------|-------------|-------------|--------------------|--------------------|--|
| 5        | File Edit View Actions                                                          | Window Help          |                     |               |             |             |                    |                    |  |
| 5        | 🔜 Select for Backup 🔰 💐 Select for Restore 💌 🖄 🐚 View Status 🛛 🔁 😻              |                      |                     |               |             |             |                    |                    |  |
| 備        | NetBackup History : For time range 12/31/1969 4:00:00 PM to 6/4/2016 4:58:00 PM |                      |                     |               |             |             |                    |                    |  |
|          | Time Backed Up 🛛 🗸                                                              | Time Expires         | Files               | Size (KB)     | Compress    | Schedule    | Туре               | Policy Name        |  |
| 릇.       | 6/4/2015 10:39:09 PM                                                            | 6/18/2015            | 20                  | 167710        | No          | Cumulativ   | ve Increm          | ne pol3            |  |
| -Du      | 6/4/2015 8:11:34 PM                                                             | 6/18/2015            | 20                  | 167655        | No          | Differentia | al Increm          | e pol3             |  |
| 8        | 6/4/2015 7:52:47 PM                                                             | 6/18/2015            | 20                  | 167655        | No          | Differentia | al Increm          | ie pol3            |  |
| 202      | 6/4/2015 7:06:52 PM                                                             | 6/18/2015            | 15854               | 6952701       | No          | Full Backu  | ıp                 | pol3               |  |
| 2        |                                                                                 |                      |                     |               |             |             |                    |                    |  |
| -95      | All Folders                                                                     | Contents             | Contents of 'fs078' |               |             |             |                    |                    |  |
| 1        | E₩ 🗐 fs078                                                                      | Name                 | Δ                   | Time Backed   | Up At       | S. T        | ime Modified       |                    |  |
| 30       | 🗄 🖌 🌄 System State                                                              | 🔽 🔜 Sys              | stem State          | 6/4/2015 8:11 | :34 PM d-   | 0 6         | /4/2015 8:12:35 PM |                    |  |
|          | 🛓 🐨 🚭 _SharedHa                                                                 | rdlinkData_          |                     |               |             |             |                    |                    |  |
|          | 🗄 🐨 🚭 Automated                                                                 | d System Recovery    |                     |               |             |             |                    |                    |  |
|          | i - 🖓 🗣 COM+ Cla                                                                | ss Registration Data | sde                 |               |             |             |                    |                    |  |
|          | H Internet Inf                                                                  | formation Services   |                     |               |             |             |                    |                    |  |
|          | E Performan                                                                     | ce Counter           |                     |               |             |             |                    |                    |  |
|          | E- Registry                                                                     |                      |                     |               |             |             |                    |                    |  |
|          | €- 🖉 🗣 System Files                                                             |                      |                     |               |             |             |                    |                    |  |
|          | B- P Task Scheduler                                                             |                      |                     |               |             |             |                    |                    |  |
|          | E                                                                               |                      |                     |               |             |             |                    |                    |  |
|          |                                                                                 | m                    |                     |               |             |             |                    |                    |  |
|          | 由- 🕢 🚭 Windows Management Instrum                                               |                      |                     |               |             |             |                    |                    |  |

- 6 From the Actions menu, select Restores.
- 7 From the **Restore Marked Files** dialog box, select **Restore everything to its** original location and Overwrite the existing file.

Do not redirect the System State restore to a different host. System State is computer-specific. To restore it to a different computer can result in an unusable system.

8 Click Start Restore.

**9** The network may contain more than one domain controller. To replicate Active Directory to other domain controllers, perform an authoritative restore of the Active Directory after the NetBackup restore job completes.

To perform an authoritative restore of the Active Directory, run the Microsoft ntdsutil utility after you restored the System State data but before the server is restarted. An authoritative restore ensures that the data is replicated to all of the servers.

Additional information about an authoritative restore and the ntdsutil utility is available.

See the Microsoft documentation.

**10** Restart the system before performing subsequent restore operations.

If you booted into **Directory Services Restore Mode** on a domain controller, restart into normal mode when the restore is complete.

## About the backup and restore of compressed files on VxFS file systems

NetBackup can back up and restore VxFS-compressed files, maintaining the compression state when the target volume supports file system compression. Future releases will expand this capability to other file systems.

Upon backup of files on a VxFS file system, a message displays in the **Activity Monitor** whenever NetBackup encounters a compressed file:

Compress flag found for `file\_name'.

Upon restore, NetBackup restores the files to a VxFS file system in their compressed form.

If the restore is to a non-VxFS file system, NetBackup restores the files in an uncompressed form. The following message displays in the **Progress** tab of the **Backup, Archive, and Restore** client interface:

File 'file\_name' will not be restored in compressed form. Please refer to the Release Notes or User Guide.

The message appears only for the first file that cannot be restored in its compressed form.

Note: The compression messages display if the verbose level is 1 or greater.

## About backups and restores on ReFS

Microsoft Resilient File System (ReFS) support in NetBackup is automatic and requires no additional configuration.

To restore optimized backups, use the **Restore from Optimized Backup** in the **Backup, Archive, and Restore** interface. You can select individual files for restore.

NetBackup does not support a redirected restore of a Microsoft Resilient File Systems (ReFS) file system.

Table 33-1 lists the ReFS-to-NTFS backup and restore combinations and the success of each.

| Between file<br>systems | Backups    | Restores                                                                                                    |
|-------------------------|------------|----------------------------------------------------------------------------------------------------|
| ReFS to ReFS            | Successful | Successful                                                                                                    |
| ReFS to NTFS            | Successful | Successful                                                                                                    |
| NTFS to ReFS            | Successful | Limited success<br>For successful restores:<br>Restore NTFS backups to NTFS file system.<br>Remove all non-supported ReFS items.<br>Copy the files to an ReFS file system. |

 Table 33-1
 ReFS backup and restore

Chapter

## Powering down and rebooting NetBackup servers

This chapter includes the following topics:

- Powering down and rebooting NetBackup servers
- Shutting down and starting up all NetBackup services and daemons
- Rebooting a NetBackup server
- Rebooting a NetBackup media server
- About displaying active processes with bpps on UNIX
- About displaying robotic processes with vmps on UNIX

## Powering down and rebooting NetBackup servers

To close and restart NetBackup servers, use the following recommended procedure.

### To power down a server

- 1 In the **NetBackup Administration Console**, in the left pane, click **Activity Monitor**. Click the **Jobs** tab and make sure that no jobs are running.
- 2 Click the Daemons tab and right-click the NetBackup Request daemon, bprd.

Select **Stop daemon** to stop additional job activity and to let current activity end.

3 Right-click any daemons that are still running and select **Stop daemon**.

4 From the command line, run:

On Windows:

 $\label{eq:linear} Install\_path \verb|VERITAS\NetBackup\bin\admincmd\bprdreq -terminate|| \\$ 

On UNIX:

/usr/openv/netbackup/bin/admincmd/bprdreq -terminate

bprdreq does not run on a media server.

**5** Run the system shutdown command.

The installation process copies the appropriate startup and shutdown script from /usr/openv/netbackup/bin/goodies to /init.d and creates links to it from the appropriate /rc directory.

Use system startup scripts to begin the Media Manager and NetBackup daemons when the system boots up. Use shutdown scripts to terminate the daemons at system shutdown.

The NetBackup Installation Guide contains more information about the startup and shutdown scripts.

6 On Windows, run:

Install\_path\VERITAS\NetBackup\bin\bpdown

7 Power down the server.

# Shutting down and starting up all NetBackup services and daemons

To shut down and start all NetBackup services and daemons, enter the following commands from a command line:

On Windows:

To shut down all NetBackup services:

Install\_path\VERITAS\NetBackup\bin\bpdown

To startup all NetBackup services:

Install path\VERITAS\NetBackup\bin\bpup

On UNIX:

To shut down all NetBackup daemons:

/usr/openv/netbackup/bin/bp.kill\_all

To startup all NetBackup daemons:

```
/usr/openv/netbackup/bin/bp.start_all
```

All open Java NetBackup Administration Console sessions need to be restarted and reconnected if NetBackup services are restarted or if a NetBackup server has been rebooted.

## **Rebooting a NetBackup server**

Use the following procedure to reboot a NetBackup server.

#### To reboot a NetBackup master server

- **1** Restart the system.
- 2 On Windows: If the required NetBackup services are not set up to start automatically, do the following:
  - From the Windows desktop, start the Windows Services applet.
  - Start the NetBackup Client service.
  - Start the NetBackup Device Manager service. The NetBackup Volume Manager service also starts automatically.
  - Start the NetBackup Request Daemon service to start the NetBackup Database Manager service.
- **3** On UNIX: Ensure that bprd, bpdbm, and vmd are up by running the following script:

/usr/openv/netbackup/bin/bpps -a

4 On UNIX: Start all NetBackup daemons:

/usr/openv/netbackup/bin/bp.start\_all

## Rebooting a NetBackup media server

Use the following procedure to reboot a NetBackup media server.

### To reboot a NetBackup media server

- **1** Restart the system.
- 2 On Windows: The required NetBackup services start automatically if they are set up to do so.

If they are not set to start automatically, do the following:

- From the Windows desktop, start the Windows Services applet.
- Start the NetBackup Client service.
- Start the NetBackup Device Manager service (ltid). The NetBackup Volume Manager service (vmd) also starts.
- **3** On UNIX: Start ltid if it is not already running:

From the NetBackup Administration Console, do the following:

- Click Activity Monitor, then select the Processes tab.
- Right-click ltid and select Start Daemon.
- 4 On UNIX: From the command line, run:

/usr/openv/volmgr/bin/ltid

# About displaying active processes with bpps on UNIX

NetBackup provides the  ${\tt bpps}$  script to determine which NetBackup processes are active on a UNIX system.

bpps is located in the following directory:

/usr/openv/netbackup/bin/bpps

The following is example output:

root 310 0.0 0.0 176 0 ? IW Oct 19 15:04 /usr/openv/netbackup/bin/bpdbm root 306 0.0 0.0 276 0 ? IW Oct 19 2:37 /usr/openv/netbackup/bin/bprd

To prevent bpps from displaying processes you do not want to check, add the processes to an exclude list. See the comments within the script for more information.

To display both NetBackup and Media Manager options, run:

/usr/openv/netbackup/bin/bpps -a

# About displaying robotic processes with vmps on UNIX

The  ${\tt vmps}$  script shows the Media Manager daemons and robotic processes that are active on a UNIX system.

To run this script, use the following command:

/usr/openv/volmgr/bin/vmps

In the following sample, the second column contains the process IDs for the processes.

| root | 303 | 0.0 | 0.2 | 136 | 264 | ? | S  | Feb | 11 | 4:32  | ltid -v  |
|------|-----|-----|-----|-----|-----|---|----|-----|----|-------|----------|
| root | 305 | 0.0 | 0.0 | 156 | 0   | ? | IW | Feb | 11 | 0:54  | vmd -v   |
| root | 306 | 0.0 | 0.0 | 104 | 0   | ? | IW | Feb | 11 | 0:15  | tl8d -v  |
| root | 307 | 0.0 | 0.0 | 68  | 56  | ? | S  | Feb | 11 | 12:16 | avrd     |
| root | 310 | 0.0 | 0.0 | 116 | 0   | ? | IW | Feb | 11 | 0:07  | tl8cd -v |

The status for the nbemm command is not shown in the output of vmps. The nbemm status is shown in the output of the bpps script.

## Chapter

# About Granular Recovery Technology

This chapter includes the following topics:

- About installing and configuring Network File System (NFS) for Active Directory Granular Recovery
- About configuring Services for Network File System (NFS) on Windows 2012 and Windows 2012 R2
- About configuring Services for Network File System (NFS) on Windows 2008 and Windows 2008 R2
- Configuring a UNIX media server and Windows clients for backups and restores that use Granular Recovery Technology (GRT)
- Configuring a different network port for NBFSD

## About installing and configuring Network File System (NFS) for Active Directory Granular Recovery

NetBackup Granular Recovery leverages Network File System, or NFS, to read individual objects from a database backup image. Specifically, the NetBackup client uses NFS to extract data from the backup image on the NetBackup media server. The NetBackup client uses "Client for NFS" to mount and access a mapped drive that is connected to the NetBackup media server. The NetBackup media server handles the I/O requests from the client through NBFSD.

NBFSD is the NetBackup File System (NBFS) service that runs on the media server. NBFSD makes a NetBackup backup image appear as a file system folder to the NetBackup client over a secure connection.

Network File System, or NFS, is a widely recognized, open standard for client and server file access over a network. It allows clients to access files on dissimilar servers through a shared TCP/IP network. NFS is typically bundled with the host operating system. NetBackup uses Granular Recovery Technology (GRT) and NFS to recover the individual objects that reside within a database backup image, such as:

- A user account from an Active Directory database backup
- Email messages or folders from an Exchange database backup
- A document from a SharePoint database backup

Multiple NetBackup agents that support GRT (for example, Exchange, SharePoint, and Active Directory) can use the same media server.

## About configuring Services for Network File System (NFS) on Windows 2012 and Windows 2012 R2

To restore individual items from the Active Directory, you must configure Services for NFS on the NetBackup media server and all Active Directory domain controllers or ADAM/LDS hosts.

| Step   | Action                                                                            | Description                                                                                                    |
|--------|-----------------------------------------------------------------------------------|----------------------------------------------------------------------------------------------------|
| Step 1 | Configure NFS on the media server.                                                | <ul> <li>On the media server do the following:</li> <li>Stop and disable the ONC/RPC Portmapper service, if it exists.</li> <li>Enable NFS.<br/>See "Enabling Services for Network File System (NFS) on a Windows 2012 or Windows 2012 R2 media server" on page 1183.</li> <li>Stop the Server for NFS service.<br/>See "Disabling the Server for NFS" on page 1196.</li> <li>Stop the Client for NFS service.<br/>See "Disabling the Client for NFS on the media server" on page 1194.<br/>Note: If the Active Directory domain controller or ADAM/LDS host resides on the media server, do not disable the Client for NFS.</li> <li>Configure the portmap service to start automatically at server restart.<br/>Issue the following from the command prompt:<br/>sc config portmap start= auto<br/>This command should return the status [SC] ChangeServiceConfig SUCCESS.</li> </ul> |
| Step 2 | Configure NFS on all Active<br>Directory domain controllers<br>or ADAM/LDS hosts. | <ul> <li>On all Active Directory domain controllers or ADAM/LDS hosts, do the following:</li> <li>Enable NFS on the clients.<br/>See "Enabling Services for Network File System (NFS) on a Windows 2012 or Windows 2012 R2 client" on page 1187.</li> <li>Stop the Server for NFS service.<br/>See "Disabling the Server for NFS" on page 1196.</li> </ul>                                                                                                    |

### Table 35-1Configuring NFS on Windows 2012 and Windows 2012 R2

## Enabling Services for Network File System (NFS) on a Windows 2012 or Windows 2012 R2 media server

To restore individual items from a backup that uses Granular Recovery Technology (GRT), you must enable Services for Network File System (NFS). When this configuration is completed on the media server, you can disable any unnecessary NFS services.

## To enable Services for Network File System (NFS) on a Windows 2012 or Windows 2012 R2 media server

- **1** Open the Server Manager.
- 2 From the Manage menu, click Add Roles and Features.

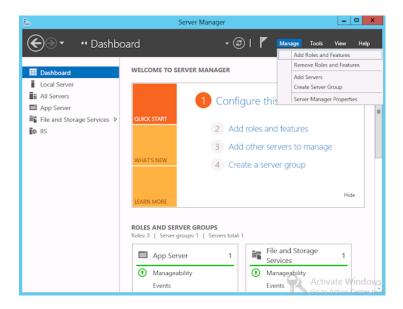

3 In the Add Roles and Features Wizard, on the **Before You Begin** page, click **Next**.

4 On the Select installation type page, select Role-based or feature-based installation.

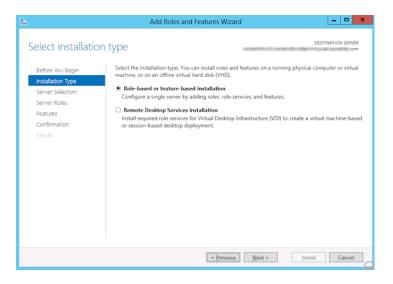

- 5 Click Next.
- 6 On the Server Selection page, click Select a server from the server pool and select the server. Click Next.

| à                                                                         | Add Roles and Features Wizard                                                                                                    |
|---------------------------------------------------------------------------|----------------------------------------------------------------------------------------------------|
| Select destinati                                                          | ON SERVER COM                                                                                                    |
| Before You Begin<br>Installation Type<br>Server Selection<br>Server Roles | Select a server or a virtual hard disk on which to install roles and features.  Select a server from the server pool Select a virtual hard disk Server Pool                                                                                                    |
| Features<br>Confirmation<br>Results                                       | Filter:           Name         IP Address         Operating System                                                                                                    |
|                                                                           | Microsoft Windows Server 2012 Standard  I Computer(s) found This page shows servers that are running Windows Server 2012, and that have been added by using the Add Servers command in Server Manager. Offline servers and newly-added servers from which data collection is still incomplete are not shown. |
|                                                                           | < Previous Next > Install Cancel                                                                                                    |

- 7 On the Server Roles page, expand File and Storage Services and File and iSCSI Services.
- 8 Click File Server and Server for NFS. When you are prompted, click Add Features. Click Next.

| ē.                                                                                                   | Add Roles and Features Wizard                                      | _ <b>_</b> ×                                                                                                    |
|----------------------------------------------------------------------------------------------------|--------------------------------------------------------------------|----------------------------------------------------------------------------------------------------|
| Before You Begin<br>Installation Type<br>Server Selection<br>Server Roles<br>Confirmation<br>Results | Select one or more roles to install on the selected server.  Roles | DESTINATION SERVER<br>.com<br>rescription<br>ever for NTS enables this<br>omputer to share files with UNIX-<br>ased computers and other<br>omputers that use the network file<br>system (NFS) protocol. |
|                                                                                                    | < III > Next >                                                     | Install Cancel                                                                                                    |

9 If the media server is also an Active Directory domain controllers or ADAM/LDS host, on the **Features** page, click **Client for NFS**. Click **Next**.

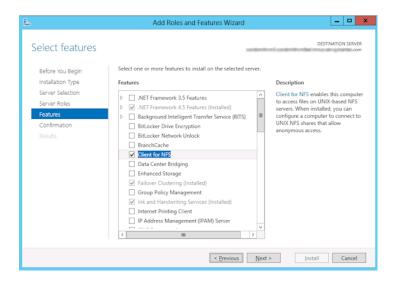

- 10 On the Confirmation page, click Install.
- 11 Disable any unnecessary services, as follows:
  - If you have a single host that functions as both the media server and the Active Directory domain controllers or ADAM/LDS host, you can disable the Server for NFS service.
     See "Disabling the Server for NFS" on page 1196.
  - For a host that is only the NetBackup media server, you can disable the Server for NFS and the Client for NFS services.
     See "Disabling the Server for NFS" on page 1196.
     See "Disabling the Client for NFS on the media server" on page 1194.

## Enabling Services for Network File System (NFS) on a Windows 2012 or Windows 2012 R2 client

To restore individual items from a backup that uses Granular Recovery Technology (GRT), you must enable Services for Network File System (NFS). When this configuration is completed all the Active Directory domain controllers or ADAM/LDS hosts, you can disable any unnecessary NFS services.

## To enable Services for Network File System (NFS) on a Windows 2012 or Windows 2012 R2 client

- **1** Open the Server Manager.
- 2 From the Manage menu, click Add Roles and Features.

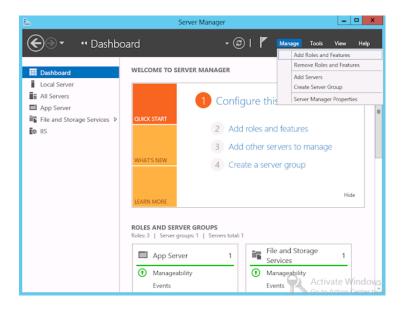

3 In the Add Roles and Features Wizard, on the **Before You Begin** page, click **Next**.

4 On the Select installation type page, select Role-based or feature-based installation.

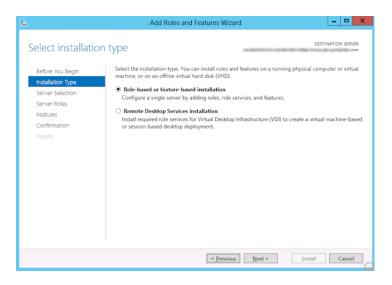

- 5 Click Next.
- 6 On the Server Selection page, click Select a server from the server pool and select the server. Click Next.

| L                                                                                                    | Add      | d Roles and Features W                                            | /izard 📃 🗖 🗙                                                                                                    |
|----------------------------------------------------------------------------------------------------|----------|-------------------------------------------------------------------|----------------------------------------------------------------------------------------------------|
| Select destination                                                                                    | n server |                                                                   | DESTINATION SERVER                                                                                                    |
| Before You Begin<br>Installation Type<br>Server Selection<br>Server Roles<br>Features<br>Confirmation |          | virtual hard disk on which t<br>from the server pool<br>hard disk | io install roles and features.                                                                                                    |
| Results                                                                                               |          | ervers that are running Wind                                      | Operating System Microsoft Windows Server 2012 Standard Iows Server 2012, and that have been added by using the ine servers and newly-added servers from which data |
|                                                                                                    |          | complete are not shown.                                           | ,                                                                                                    |

7 On the Server Roles page, click Next.

8 On the Features page, click Client for NFS. Click Next.

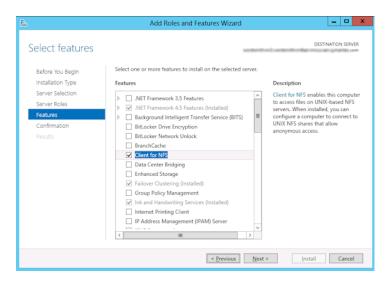

9 On the Confirmation page, click Install.

### About configuring Services for Network File System (NFS) on Windows 2008 and Windows 2008 R2

To restore individual items from the Active Directory, you must configure Services for NFS on the NetBackup media server and all Active Directory domain controllers or ADAM/LDS hosts.

| Step   | Action                                                                                                    | Description                                                                                                    |
|--------|----------------------------------------------------------------------------------------------------|----------------------------------------------------------------------------------------------------|
| Step 1 | Configure NFS on the media                                                                                   | On the media server do the following:                                                                                                    |
|        | server.                                                                                                    | <ul> <li>Stop and disable the ONC/RPC Portmapper service, if it exists.</li> <li>Enable NFS.<br/>See "Enabling Services for Network File System (NFS) on Windows 2008 or Windows 2008 R2" on page 1192.</li> <li>Stop the Server for NFS service.<br/>See "Disabling the Server for NFS" on page 1196.</li> <li>Stop the Client for NFS service.<br/>See "Disabling the Client for NFS on the media server" on page 1194.<br/>Note: If the Active Directory domain controller or ADAM/LDS host resides on the media server, do not disable the Client for NFS.</li> <li>Configure the portmap service to start automatically at server restart.<br/>Issue the following from the command prompt:<br/>sc config portmap start= auto<br/>This command should return the status [SC] ChangeServiceConfig<br/>SUCCESS.</li> </ul> |
| Step 2 | Configure NFS on all Active<br>Directory domain controllers<br>or ADAM/LDS hosts.                            | <ul> <li>On all Active Directory domain controllers or ADAM/LDS hosts, do the following:</li> <li>Enable NFS.<br/>See "Enabling Services for Network File System (NFS) on Windows 2008 or Windows 2008 R2" on page 1192.</li> <li>Stop the Server for NFS service.<br/>See "Disabling the Server for NFS" on page 1196.</li> </ul>                                                                                                    |
| Step 3 | Install the hotfix for Client for<br>NFS on all Active Directory<br>domain controllers or<br>ADAM/LDS hosts. | On all Active Directory domain controllers or ADAM/LDS hosts, install the hotfix for Client for NFS. The hotfix is available at the following location: http://support.microsoft.com/kb/955012<br>Note: Important Windows Vista hotfixes and Windows Server 2008 hotfixes are included in the same packages. However, the hotfix Request page lists only Windows Vista. To request the hotfix package that applies to one or both operating systems, select the hotfix that is listed under Windows Vista on the page. Always refer to the Applies To section in articles to determine the actual operating system for each hotfix.                                                                                                    |

# Table 35-2Configuring NFS in a Windows 2008 or Windows 2008 R2<br/>environment

# Enabling Services for Network File System (NFS) on Windows 2008 or Windows 2008 R2

To restore individual items from a backup that uses Granular Recovery Technology (GRT), you must enable Services for Network File System (NFS). When this configuration is completed on the media server and all Active Directory domain controllers or ADAM/LDS hosts, you can disable any unnecessary NFS services.

## To enable Services for Network File System (NFS) on Windows 2008 or Windows 2008 R2

- **1** Open the Server Manager.
- 2 In the left pane, click **Roles** and, in the right pane, click **Add Roles**.

| 📕 Server Manager                                                                                         |                                                                                             |                         |  |  |  |
|----------------------------------------------------------------------------------------------------|---------------------------------------------------------------------------------------------|-------------------------|--|--|--|
| Eile Action View Help                                                                                    |                                                                                             |                         |  |  |  |
| 🗢 🔿 🔰 📊 🛛                                                                                                |                                                                                             |                         |  |  |  |
| Server Manager (M.Mtm. 44MG)                                                                             | Roles                                                                                       |                         |  |  |  |
| Poles     Application Server     Poles     File Services     Fig Share and Storage Mar     Sourcer (IIS) | View the health of the roles installed on your server and add or remove roles and features. |                         |  |  |  |
| <ul> <li></li></ul>                                                                                      | Roles Summary                                                                               | Roles Summary Help      |  |  |  |
| Configuration     Storage                                                                                | • Roles: 3 of 17 installed                                                                  | Add Roles               |  |  |  |
|                                                                                                    |                                                                                             | Application Server Help |  |  |  |
|                                                                                                    | ⑦ File Services                                                                             | Pile Services Help      |  |  |  |
|                                                                                                    | 𝔍 Web Server (IIS)                                                                          | Web Server (IIS) Help   |  |  |  |
|                                                                                                    |                                                                                             |                         |  |  |  |
| <u> </u>                                                                                                 | 🔇 Last Refresh: Today at 10:24 AM Configure refresh                                         |                         |  |  |  |
|                                                                                                    |                                                                                             |                         |  |  |  |

3 In the Add Roles Wizard, on the **Before You Begin** page, click **Next**.

4 On the Select Server Roles page, under Roles, check the File Services check box. Click Next.

**Note:** If a role service is already installed for the File Services role, you can add other role services from Roles home page. In the File Services pane, click **Add Role Services**.

| Add Roles Wizard Select Server Ro                                                        | les                                                                                                    | X                      |
|------------------------------------------------------------------------------------------|----------------------------------------------------------------------------------------------------|------------------------|
| Before You Begin<br>Server Roles<br>File Services<br>Confirmation<br>Progress<br>Results | Select one or more roles to install on this server.         Roles: <ul> <li>Active Directory Certificate Services</li> <li>Active Directory Foderation Services</li> <li>Active Directory Fights Management Services</li> <li>Active Directory Rights Management Services</li> <li>Active Directory Rights Management Services</li> <li>Application Server</li> <li>DHCP Server</li> <li>DNS Server</li> <li>Fax Server</li> <li>File Services</li> <li>Hyper-V (Installed)</li> <li>Network Policy and Access Services</li> <li>Drint Services</li> <li>UDDI Services</li> <li>Web Server (IIS)</li> <li>Windows Deployment Services</li> <li>Windows Server Update Services</li> <li>More about server roles</li> </ul> | > Install       Cancel |

- 5 On the Files Services page, click Next.
- 6 On the Select Role Services page, do the following:
  - Uncheck File Server.
  - Check Services for Network File System.
  - Click **Next** and complete the wizard.

| Add Roles Wizard                                                                         | ×                                                                                                    |
|------------------------------------------------------------------------------------------|----------------------------------------------------------------------------------------------------|
| Select Role Servi                                                                        | ces                                                                                                    |
| Before You Begin<br>Server Roles<br>File Services<br>Confirmation<br>Progress<br>Results | Select the role services to install for File Services:       Description:         Services for Network File System       Services for Network File System         DFS Namespaces       DFS Replication         File Server Resource Manager       Services for Network File System         Windows Server 2003 File Services       File Replication Service         Indexing Service       Indexing Service         More about role services       Previous         More about role services       Install |

- 7 For each host in your configuration, choose from one of the following:
  - If you have a single host that functions as both the media server and the Active Directory domain controllers or ADAM/LDS host, you can disable the Server for NFS.
  - For a host that is only the NetBackup media server, you can disable the Server for NFS and the Client for NFS.
  - For a host that is only an Active Directory domain controllers or ADAM/LDS host, you can disable the Server for NFS.

#### Disabling the Client for NFS on the media server

After you enable Services for Network File System (NFS) on a host that is only a NetBackup media server, you can disable the Client for NFS.

#### To disable the Client for NFS on the NetBackup media server

- **1** Open the Server Manager.
- 2 In the left pane, expand **Configuration**.
- 3 Click Services.

| ile <u>A</u> ction <u>V</u> iew <u>H</u> elp |                         |             |         |              |               |  |
|----------------------------------------------|-------------------------|-------------|---------|--------------|---------------|--|
| = 🔿 🚺 🖬 🚺 🏟 🖣                                | 3 🖬 🕨 🔳 🔢 🕪             |             |         |              |               |  |
| Server Manager (DCDELL224)                   | Services                |             |         |              |               |  |
| F all Features                               | Name 🔺                  | Description | Status  | Startup Type | Log On As     |  |
| E im Diagnostics                             | Adaptive Server An      | Manages t   |         | Disabled     | Local System  |  |
| Configuration                                | Application Experie     | Processes   | Started | Automatic    | Local System  |  |
| Task Scheduler                               | Application Informa     | Facilitates |         | Manual       | Local System  |  |
| Windows Firewall with Adva                   | Application Layer G     | Provides s  |         | Manual       | Local Service |  |
| Services                                     | Application Manage      | Processes i |         | Manual       | Local System  |  |
| 🗃 WMI Control                                | Background Intellig     | Transfers f | Started | Automatic (D | Local System  |  |
| 🛨 🌆 Local Users and Groups                   | 🕵 Base Filtering Engine | The Base F  | Started | Automatic    | Local Service |  |
| 🗄 🚝 Storage                                  | 🧟 Certificate Propaga   | Propagate   | Started | Manual       | Local System  |  |
|                                              | Client for NFS          | Enables thi | Started | Automatic    | Network S     |  |
|                                              | CNG Key Isolation       | The CNG k   |         | Manual       | Local System  |  |
|                                              | 🧟 COM+ Event System     | Supports S  | Started | Automatic    | Local Service |  |
|                                              | 🔍 COM+ System Appl      | Manages t   |         | Manual       | Local System  |  |
|                                              | Computer Browser        | Maintains a |         | Disabled     | Local System  |  |
|                                              | Cryptographic Serv      | Provides fo | Started | Automatic    | Network S     |  |
|                                              | DCOM Server Proc        | Provides la | Started | Automatic    | Local System  |  |
|                                              | Q Desktop Window M      | Provides D  | Started | Automatic    | Local System  |  |
|                                              | OHCP Client             | Registers a | Started | Automatic    | Local Service |  |
|                                              | Quagnostic Policy Se    | The Diagno  | Started | Automatic    | Local Service |  |
|                                              | Diagnostic Service      | The Diagon  |         | Manual       | Local Service |  |

- 4 In the right pane, right-click on **Client for NFS** and click **Stop**.
- 5 In the right pane, right-click on **Client for NFS** and click **Properties**.

6 In the Client for NFS Properties dialog box, from the Startup type list, click Disabled.

| Client for NFS Prope                                                                  | erties (DCDELL224) 🛛 🗙                                |  |  |  |
|---------------------------------------------------------------------------------------|-------------------------------------------------------|--|--|--|
| General Log On                                                                        | Recovery Dependencies                                 |  |  |  |
| Service name:                                                                         | NfsCint                                               |  |  |  |
| Display <u>n</u> ame:                                                                 | Client for NFS                                        |  |  |  |
| Description:                                                                          | Enables this computer to access files on NFS shares 🔺 |  |  |  |
| Pat <u>h</u> to executable<br>C:\Windows\syste                                        |                                                       |  |  |  |
| Startup typ <u>e</u> :                                                                | Automatic                                             |  |  |  |
| Help me configure                                                                     | Manual                                                |  |  |  |
| Service status:                                                                       | Disabled<br>Started                                   |  |  |  |
| <u>S</u> tart                                                                         | Stop Pause Resume                                     |  |  |  |
| You can specify the start parameters that apply when you start the service from here. |                                                       |  |  |  |
| Start para <u>m</u> eters:                                                            |                                                       |  |  |  |
|                                                                                       | OK Cancel Apply                                       |  |  |  |

7 Click OK.

#### Disabling the Server for NFS

After you enable Services for Network File System (NFS) on the media server and on the Active Directory domain controllers or ADAM/LDS hosts, you can disable Server for NFS.

#### To disable the Server for NFS

- **1** Open the Server Manager.
- 2 In the left pane, expand **Configuration**.

3 Click Services.

| Eile <u>A</u> ction <u>V</u> iew <u>H</u> elp<br> = 🛶 🖄 📷  🗑 🔂 📑 | 2 📷   🕨 🖩 II 🕪       |              |         |              |               |  |
|------------------------------------------------------------------|----------------------|--------------|---------|--------------|---------------|--|
| Server Manager (DCDELL224)                                       | Services             |              |         |              |               |  |
|                                                                  | Name 🔺               | Description  | Status  | Startup Type | Log On As     |  |
| Features     Diagnostics                                         | SAN/LAN Transfer     | Enables re   |         | Disabled     | Local System  |  |
| Configuration                                                    | Secondary Logon      | Enables st   | Started | Automatic    | Local System  |  |
| F (A) Task Scheduler                                             | Secure Socket Tun    | Provides s   |         | Manual       | Local Service |  |
| Windows Firewall with Adva                                       | Security Accounts    | The startu   | Started | Automatic    | Local System  |  |
| O. Services                                                      | Server .             | Supports fil | Started | Automatic    | Local System  |  |
| WMI Control                                                      | Server for NFS       | Enables a    | Started | Automatic    | Network S     |  |
| 표 🌉 Local Users and Groups                                       | Shell Hardware Det   | Provides n   | Started | Automatic    | Local System  |  |
| 🛨 🚰 Storage                                                      | SL UI Notification S | Provides S   |         | Manual       | Local Service |  |
|                                                                  | 🧟 Smart Card         | Manages a    |         | Manual       | Local Service |  |
|                                                                  | Smart Card Remov     | Allows the   |         | Manual       | Local System  |  |
|                                                                  | 🖾 SNMP Trap          | Receives tr  |         | Manual       | Local Service |  |
|                                                                  | Software Licensing   | Enables th   | Started | Automatic    | Network S     |  |
|                                                                  | Special Administrati | Allows adm   |         | Manual       | Local System  |  |
|                                                                  | SSDP Discovery       | Discovers    |         | Disabled     | Local Service |  |
|                                                                  | Superfetch           | Maintains a  |         | Disabled     | Local System  |  |
|                                                                  | Symantec Private B   | Symantec     | Started | Automatic    | Local System  |  |

- 4 In the right pane, right-click on **Server for NFS** and click **Stop**.
- 5 In the right pane, right-click on **Server for NFS** and click **Properties**.

6 In the Server for NFS Properties dialog box, from the Startup type list, click Disabled.

| Server for NFS Prop                                                                   | erties (DCDELL224)                                       | × |  |  |
|---------------------------------------------------------------------------------------|----------------------------------------------------------|---|--|--|
| General Log On                                                                        | Recovery Dependencies                                    | _ |  |  |
| Service name:                                                                         | NfsService                                               |   |  |  |
| Display <u>n</u> ame:                                                                 | Server for NFS                                           |   |  |  |
| Description:                                                                          | Enables a Windows based computer to act as an NFS Server |   |  |  |
| Pat <u>h</u> to executable<br>C:\Windows\syste                                        |                                                          |   |  |  |
| Startup typ <u>e</u> :                                                                | Automatic                                                |   |  |  |
| Help me configure                                                                     | Manual                                                   |   |  |  |
| Service status:                                                                       | Disabled<br>Started                                      |   |  |  |
| <u>S</u> tart                                                                         | Stop Pause Resume                                        |   |  |  |
| You can specify the start parameters that apply when you start the service from here. |                                                          |   |  |  |
|                                                                                       | OK Cancel Apply                                          |   |  |  |

- 7 Click OK.
- 8 Repeat this procedure for the media server and for all Active Directory domain controllers or ADAM/LDS hosts.

# Configuring a UNIX media server and Windows clients for backups and restores that use Granular Recovery Technology (GRT)

To perform backups and restores that use Granular Recovery Technology (GRT), perform the following configuration if you use a UNIX media server and Windows clients:

 Confirm that your media server is installed on a platform that supports granular recovery.

See the Software Compatibility List.

• No other configuration is required for the UNIX media server.

 Enable or install NFS on all Active Directory domain controllers or ADAM/LDS hosts.

See "Enabling Services for Network File System (NFS) on a Windows 2012 or Windows 2012 R2 media server" on page 1183. See "Enabling Services for Network File System (NFS) on a Windows 2012 or Windows 2012 R2 client" on page 1187. See "Enabling Services for Network File System (NFS) on Windows 2008 or Windows 2008 R2" on page 1192.

You can configure a different network port for NBFSD.
 See "Configuring a different network port for NBFSD" on page 1199.

## Configuring a different network port for NBFSD

NBFSD runs on port 7394. If another service uses the standard NBFSD port in your organization, you can configure the service on another port. The following procedures describe how to configure a NetBackup server to use a network port other than the default.

#### To configure a different network port for NBFSD (Windows server)

- 1 Log on as administrator on the computer where NetBackup server is installed.
- 2 Open Regedit.
- **3** Open the following key.:

HKEY\_LOCAL\_MACHINE\SOFTWARE\VERITAS\NetBackup\CurrentVersion\Config

- 4 Create a new DWORD value named FSE\_PORT.
- 5 Right-click on the new value and click **Modify**.
- 6 In the Value data box, provide a port number between 1 and 65535.
- 7 Click OK.

#### To configure a different network port for NBFSD (UNIX server)

- 1 Log on as root on the computer where NetBackup server is installed.
- 2 Open the bp.conf file.
- **3** Add the following entry, where *XXXX* is an integer and is a port number between 1 and 65535.

FSE\_PORT = XXXX

# Index

#### Symbols

.ds files 572 .f files in catalog 629, 631, 887–888 .lck catalog files 887 .SeCuRiTy.nnnn files 1170

#### A

Absolute pathname to directory/volume storage unit setting 574 Accelerator and the NetBackup catalog 737 configuring 737 description 731 does not reset atime 109, 735, 766 Expire after copy retention type 648, 866 Forced rescan schedule attribute 114, 365 forced rescan schedule attribute 769 logs for 739 messages in the backup job details log 738 notes and requirements 734 policy attribute 730 replacing image size with network-transferred data in command output 748 reporting network-transferred data in command output 745 Accept connections on non reserved ports property 261, 274 Access Control auditing user information without enabling 342 authorizing users 1132, 1136 changing DBA password 957 host properties 75-76, 78-80, 344 to a server or client 374 utility in Administration Console 46 within the NetBackup Administration Console 1131 Access Control Lists (ACLs) 825, 830, 874, 1170 Access Control Lists (ACLs) for GPFS 364-365 Access Management utility 46 ACS robot type 406

ACS, LSM, Panel, Drive tape drive configuration option 428 ACSLS host robot configuration option 419 Active Directory Application Mode (ADAM) 858-859, 862 granular recovery 857-859 host properties 81-82 restoring objects 860 Active secondary operations 655 Activity Monitor about the utility 1035 bpdbjobs command 1067 **BPDBJOBS OPTIONS environmental** variable 1065 canceling uncompleted jobs 1041 copy job information 1044 Daemons tab 1045 deleting completed jobs 1041 detailed job status 1041, 1056 disabling job logging 192 displaying Backup jobs 623, 625 displaying Duplication jobs 627 displaying Import jobs 628 displaying Index From Snapshot jobs 630 displaying Replication jobs 633 displaying Snapshot jobs 636 filtering column heads 1040 problem displaying media servers 1056 restarting a completed job 1042 resuming suspended jobs 1043 saving job data to a file 1043 setup options 1037 starting and stopping daemons 1056 stopping jobs 1041 suspending a job 1042 using the Troubleshooter 58 ADAM (Active Directory Application Mode). See Active Directory Application Mode (ADAM) adjust time zone 1148-1149 administrator account for NetBackup Client Service 1111 email address property 162

administrator (continued) nonroot 1134 AdvancedDisk disk storage units 568-569 All log entries report 177, 1076 ALL FILESYSTEMS 834 Allow backups to span tape media property 191 Allow client browse property 92 Allow client restore property 92 Allow media overwrite property 190, 273 Allow multiple data streams set policy attribute 725 when to use 726 Allow multiple retentions per media property 191, 782 Allow server file writes property 69, 260, 362 ALLOW MEDIA OVERWRITE 273 ALLOW NON RESERVED PORTS 273 alternate client restores 354 media types 459 read server for SLP operations 658 server, expiring and importing media for 1158 server, failing over to 1158 Alternate restore failover machines host properties 226 altnames file No.Restrictions file 1162 peername file 1163 Always property in Fibre Transport host properties 150 Announce DHCP interval property 199 ANSI format 190 AOS/VS format 190 API robots 478, 489 archive bit 114, 760, 764, 872 archive jobs 109, 368 asterisk as wildcard 1113 atime 109, 362, 377, 766, 901, 1171 auditing Audit Manager 1046, 1058 report 96 **USE AUTHENTICATION 342** auth.conf file capabilities identifiers 1135 description 1132 entries for specific applications 1134 overview 1131 authentication certificates. See security certificates Authentication Domain tab 75–76 **AUTHENTICATION DOMAIN 274** Authorization Service tab 75, 78

**AUTHORIZATION SERVICE 276** Auto create A.I.R. Import SLP (SLP parameter) 252 Auto Image Replication about 992 and trusted master servers 1005 Backup operation in source domain 993 Maximum size per A.I.R. replication job (SLP parameter) 250 nbstserv 1011 no disk spanning support 993 Non-targeted 1018-1019, 1024 overview 992 role of Backup operation in source domain 622 role of Import operation 627 role of Replication operation 632 supported versions 992 synchronizing clocks of master servers 993 Target master option 633, 657 Target retention type 651 Targeted 241, 633, 993, 1005, 1018–1019, 1026 topology of storage 998 **TRUSTED MASTER 340** using the Make Master option 246 Auto log off timeout option 54, 185 Auto snapshot type 756 Auto-discovery streaming mode 842 AUTO ADD ALL ALIASES FOR CLIENT 269, 277 Automated Cartridge System drive information 428 automatic failover to an alternate server 1157 path correction 447 Volume Recognition service (avrd) 1057 Automatic Volume Recognition process (avrd) and the NetBackup Device Manager 451 automounted directories 711 avrd (Automatic Volume Recognition process) 1057

#### В

Backup end notify timeout property 258, 288 job 623, 625 network drives policy attribute 711 operation 621, 654 start notify timeout property 257, 289 Backup From Snapshot operation 623, 631 Backup option for log files during full backups property 134 Backup Selections list ALL FILESYSTEMS directive 834 VOLUME EXCLUDE LIST directive 834 wildcard characters 1115 Backup, Archive, and Restore 1135 backups activating policy 709 Client backups report 1076 creating copies 667, 776 cumulative Incremental Backup 760 differential incremental backups 760 duplicating 979 duration of schedule window 792-793 expiring 986 frequency setting 772 full 759 how NetBackup determines when files are due 764-765 importing 987 manual 857 NetBackup database files 945, 955 network drives 711 NFS mounted files 693, 710 off-site storage 782 policy types 759 raw partitions on Windows 705, 820 replacing Accelerator image size with network-transferred data in command output 748 reporting network-transferred data for Accelerator 745 selections list pathname rules 817, 820-821, 824, 832 verifying 813 send email notification about 164, 167, 169 Status of Backups report 1076 status report 177 user archive 761 user directed 760 schedules 767 verifvina 976 windows 790 Bandwidth host properties 83-85, 312 barcodes 513 actions for 479 adding media type mapping entries 496 advantages of 477 best practices 478 checking 477

barcodes (continued) comparing robot contents with volume 534 configuring rules 480 rules 479 settinas 483 Bare Metal Restore (BMR) 116, 721, 883, 920, 1039, 1046 Bare Metal Restore service 1057 basic disk staging creating a storage unit 591 Final destination media owner 600 Final destination storage unit 600 Final destination volume pool 600 priority of duplication jobs 594 relocation schedule 586, 598, 759 storage units checkpoint restart 704 low water mark 577 size recommendations 595 Use alternate read server attribute 594, 601 BasicDisk storage units 657 configuring 402 credentials for CIFS 569, 1048-1049, 1058-1059.1061 media description 568 spanning within storage unit groups 611 BE-MTF1 format 190 bind mount on Linux 845 BitLocker Drive Encryption 129 BLAT mail utility 169 block level incremental backups 705, 755 Blowfish cipher encryption 357 bmrbd (NetBackup Bare Metal Restore Boot Server Service) 1046 bmrbd (NetBackup Bare Metal Restore Master Server) 1046 BMRD (NetBackup Bare Metal Restore Master Server) 1057 BMRDB.db configuration entry 931 in catalog 883 relocating 923, 958 bmrpxeserver (NetBackup BMR PXE Service) 1046 bp.conf file about entries 270 configuring 70 configuring to use ctime 767 customizing inbSA and jbpSA 1143 entries for Activity Monitor 1064

bp.conf file (continued) indicating database location 920 NetBackup-Java Administration Console configuration entries 1137 personal file for UNIX nonroot user 270, 379 for UNIX root user 270 BPARCHIVE POLICY 269, 347, 767 BPARCHIVE SCHED 269, 347, 767 bpbackup command 899 BPBACKUP POLICY 269, 348, 767 BPBACKUP\_SCHED 269, 349, 767 **BPBRM** logging property 179 **BPBRM VERBOSE 278** bpcatarc command 908 bpcatlist command 908 bpcatres command 909 bpcatrm command 909 bpcd client process 570 BPCD connect-back property 100, 154 bpcd daemon 1046, 1057 BPCD port setting on client 198 BPCDD (NetBackup Client Service) 1046 bpchangeprimary command 978 BPCOMPATD (NetBackup Compatibility Service) 1047, 1057 bpconfig command 843 bodbiobs adding entries to bp.conf file 1064 adding registry key 1064 command 1067 debug log 1067 BPDBJOBS COLDEFS 269, 280 BPDBJOBS OPTIONS environmental variable 1065 BPDBM (NetBackup Database Manager) 957, 1047, 1057 BPDBM logging property 179 **BPDBM VERBOSE 284** BPDM logging property 179 bpend\_notify script 258 **BPEND TIMEOUT 288** bpexpdate command 983 bpgetconfig 70 BPINETD (NetBackup Legacy Client Service) 1048 bpinetd client process 570, 1058 bpjava-msvc service 1058 bpjava-susvc service 1058 bpjobd (NetBackup Jobs Database Management daemon) 957

BPJOBD logging property 179 bpjobd process 1058 bpps script 1179 BPRD logging property 179 NetBackup Request Daemon 1049 NetBackup Request Daemon, with NBAC 957 port setting on client 198 process 1058 **BPRD VERBOSE 285** bpsetconfig 70, 270 bpstart notify script 257-258, 289, 292 BPSTART\_TIMEOUT 257-258, 288-289, 292 bpstsinfo command 1000 bpsynth log 874 bptestnetconn utility 214 BPTM logging level property 179, 287 **BPTM VERBOSE 286** Browse and restore ability property 97 buffer size for data transfer 115 Busy action property 87 Busy file host properties 86-87, 350-353 **BUSY FILE ACTION 350 BUSY FILE DIRECTORY 351** BUSY FILE NOTIFY USER 86, 352 BUSY FILE PROCESSING 86, 353

#### С

cachefs file systems, excluding from backup 845 Calendar schedule type 771, 795 canceling uncompleted jobs 1041 Capacity managed retention type 646-647 case sensitivity in exclude list 138 in NetBackup names 1112 in storage unit and disk pool names 597 in storage unit names 603, 605 in volume pool names 521 catalog and use of Accelerator 737 archiving 710, 907 cloud configuration files 889 files 887 recovery 58, 891, 902 utility 972 catalog backups about 891 adding critical policies to 854 archiving 903, 906-907, 909-910

catalog backups (continued) compressing image catalog 915 determining success of 901 image files 888, 987 manual backup 899 master server offline 98 Maximum concurrent jobs setting 578 media server version 890, 892, 895 moving client images 912 multiple file layout 889 overview 880 parent and child jobs 1039 policy type 851 running concurrently with other backups 163 schedules for 900 single file layout 888 space required 910 strategies 902 uncompressing 916 wizard 57-58, 892 Catalog cleanup wait time property 90 CatalogBackup volume pool 455, 666, 702 cataloging snapshots 629, 631 CDE (Common Desktop Environment) 37 cdrom file system, excluding from backup 845 Certificate Authority (CA) 51 Certificate Hash 52 certificates. See security certificates Change journal and synthetic backups 873 determining if enabling is useful 115 guideslines 116 problems when stopping the replication service manually 684 Change Server operation 38, 47, 61–62, 183, 808, 1078, 1124, 1126, 1130, 1149 Check the capacity of disk storage units property 156, 572 CHECK RESTORE CLIENT 269, 289 Checkpoint restart and disk staging 591 and synthetic backups 867 backup jobs 703 configuration option for maximum incomplete status 307 for restore jobs 705 Move job from incomplete state to done state property 89-90

CIFS credentials for BasicDisk storage units 1048-1049, 1058-1059, 1061 credentials for disk storage units 569 share in the Backup Selections tab 819 volumes 1111 cipher types for NetBackup encryption 128 Clean-up host properties 88, 307, 706 cleaning drives 440, 1063 frequency 427 Cleaning Frequency tape drive configuration option 427 Cleanup interval (SLP parameter) 251 Client administrator's email property 261 Client Attributes host properties 92, 95, 99 Client backups report 1076 Client cipher property 128 Client connect timeout property 256, 290 Client name property 90 Client port window property 202 Client read timeout property 108, 258, 292 Client sends mail setting 261, 378 Client Service, NetBackup 1111 CLIENT CONNECT TIMEOUT 290 CLIENT NAME 271, 353 CLIENT\_PORT\_WINDOW 290 CLIENT READ TIMEOUT 257-258, 289, 291-292 CLIENT RESERVED PORT WINDOW 293 CLIENTDB RESYNC INTERVAL 293 clients adding a client to the client database 93 adding and removing clients 101 adding to a policy 805 bp.conf options 270 choosing a policy type 694 deleting from policy 693 exclude and include lists 146 exclude files list 136-137, 140-141, 846 include files list 144 installing 807 maximum jobs 161 moving image catalog 912 name 1162 peername 1162 secure 807 setting host names 806 taking offline 97 taking offline for backup and restore 96

clients (continued) trusting clients 808 Clone snapshot type 756 cloud configuration files 889 Cloud Settings tab 231 cloud storage configuration wizard 57 cloud storage server credentials for 383 CloudStore, NetBackup 1047 clustering 73, 880, 922, 933, 1152 master server inter-node authentication 240 Collect disaster recovery information for Bare Metal Restore policy attribute 721 Collect true image restore information (TIR) property 723 Collect true image restore information (TIR) with move detection property 89, 721, 724, 872 Communications buffer size property 115 compatibility list for NDMP 1116 Compress catalog interval property 161, 915 COMPRESS\_SUFFIX 355 Compression policy attribute considerations regarding compression 717 disabled by Enable granular recovery policy attribute 730 compression used by VxFS 717, 1174 concurrent jobs on client 161 per policy 707 CONNECT\_OPTIONS 153, 294 Consistency check before backup host property 247 Continue with backup if consistency check fails property 134 Coordinated Universal Time (UTC) 993 copies creating using Catalog duplicating option 979 creating using storage lifecycle policies 667, 776 option in the Configure Multiple Copies dialog box 775 primary 775, 977, 983 third party 774 copy a policy 691 a policy schedule 692 NetBackup database files 945, 955 policy backup selections, clients, schedules 690 report text to anoter document 1078

Copy-on-write snapshots 821 technology 756 correcting paths of devices automatically 447 cpio format 190 Credential Access host properties 117 credentials 383 about NDMP 383 virtual machine server 384 Critical Policies list 853-854, 895, 897, 899 cross mount points effect with UNIX raw partitions 714 interaction with Follow NFS policy attribute 715 policy attribute 827 policy setting 713 separate policies for 714 **CRYPT KEYFILE 360 CRYPT KIND 356 CRYPT LIBPATH 359 CRYPT STRENGTH 358** ctime 830 cumulative incremental backups 760, 762 curly brackets as wildcards 1114

#### D

Daemon connection port property 101, 155 Daemon port only property 155 daemons check with vmps 1180 checking processes 1179 monitoring 1056 starting and stopping 1056 tab in the Activity Monitor 1045 types 1055 DAS drive name tape drive configuration option 428 data deduplication 718-719, 751 movers 569 data classifications creating 120 host properties 118 in storage lifecycle policies 613, 654 policy attribute 697, 699, 778 use of Any 1006, 1032 Data Mover off-host backup method 624, 630, 755 Data Protection Optimization Option license key 879 Database Administration utility 926-927, 933, 947 Database manager process (bpdbm) 1057 database schema, exporting 945, 954

database, for jobs 1063 database-extension clients, adding file paths for 832 DataStore policy type 695 volume pool 494, 702 DataTools-SQL-BackTrack policy type 695 datetime stamp 765 Daylight savings time 1149 DB2 policy type 695, 811 db marker.txt 887 DBA password, changing 926, 942, 950, 956 dbadm (Database Administration utility) 947 DBR format 190 deactivating policy 709 debug logging levels 175 decommissioning a media server 391, 398 deduplication optimized synthetic backup method 879 Deduplication property 97-98 deduplication storage server credentials for 383 defining target for Auto Image Replication 997 Default cache device path for Snapshots property 109 Default Job Priorities host properties 121, 709 DEFAULT\_CONNECT\_OPTIONS 153, 295-296, 298 Deferred duplication offset time (SLP parameter) 252, 658 Defragment NetBackup database files 937, 951 Delay on multiplexed restores property 156 deleting all devices for a media server 388 device hosts 391 drives 441 license keys 63 robots 422 schedules 793 schedules, backup selections, or clients from a policy 692 server groups 382 storage lifecycle policies 618 storage unit groups 607 storage units 565 volume group 524 volume pools 521 Density storage unit setting 575 Detailed job status 1041, 1056 Device Configuration Wizard 57 device hosts removing 391 robot configuration option 417

Device Monitor add drive comment 436 assigning requests 1071 display pending requests 1069 resubmit request 1072 devices configuration wizard 414 configuring 408 discovery 410 file 420 file permissions 452 managing remotely 36 mapping files 407 devpts file system, excluding from backup 845 DHCP setting on client 199 differential incremental backups 760, 762 Differential snapshot type 756 Direct Access Recovery (DAR) 157 Directory can exist on the root file system or system disk setting 574 directory junctions on UNIX 826 Disable client-side deduplication policy attribute 729 **DISABLE JOB LOGGING 300** DISABLE\_STANDALONE\_DRIVE\_EXTENSIONS 301, 465 DISALLOW\_BACKUPS\_SPANNING\_MEDIA 302 DISALLOW\_CLIENT\_LIST\_RESTORE 302 **DISALLOW CLIENT RESTORE 303** DISALLOW SERVER FILE WRITES 260, 361 disaster recovery file 894, 902 information 162 sending e-mails 853 tab 851, 854 using the Make Master option 246 disk array, credentials for 117 image backups 820 spanning 192, 611, 700 staging storage units 609 Disk logs report 1077 disk pool changing the state 403 Disk pool status report 1078 Disk pool storage unit setting 575 disk pools AdvancedDisk 402, 1068 cloud 402. 1068 configuration wizard 57

disk pools (continued) deduplication 402, 1068 description 569 OpenStorage 402, 1068 Replication Director 403, 1068 Disk resource multiplier (SLP parameter) 252 disk staging 589 Disk storage unit status report 1077 Disk type storage unit setting 575 disk-image backups checkpoint restart 705 Distributed Application Restore Mapping host properties 125 Do not compress files ending with property 110, 355 DO\_NOT\_RESET\_FILE\_ACCESS\_TIME 362 domains replicating backups to another. See Auto Image Replication down a device 437 Drive is in a robotic library tape drive configuration option 426 Drive name tape drive configuration option 425 Drive path options 431 Drive Status tape drive configuration option 427 drives access permission 452 adding comment 436 cleaning 427, 440, 443, 1063 drive status 427 monitoring 1063 name rules 413 name rules, configuring 429 replacing 448 running diagnostics 445 servicing requests 1070 types 426 updating firmware 450 DSFR. See Microsoft Distributed File System Replication Shadow Copy Components:\ directive 839 snapshot provider 104 Windows Open File Backups 103 duplicate backups becoming a primary copy 982 creating 979 restoring from 977 Duplication iob 627 optimized 655, 659

Duplication *(continued)* SLP operation 625 Duplication Manager 1050 *See also* Storage Lifecycle Manager service (nbstserv) Duplication to remote master. *See* Auto Image Replication DUPLICATION\_SESSION\_INTERVAL\_MINUTES 254 dynamically-allocated ports 203

#### Е

EFI System partitions 838 ejecting volumes 511 Email address for administrator of this client 261 disaster recovery 853 notifications 162, 164-165, 167, 169 send from client 261, 378 send from server 261 **EMMSERVER 269. 304** Enable block sharing storage unit setting 576 Enable encryption property 128 Enable granular recovery policy attribute 729, 859 Enable job logging property 192 Enable multiplexing storage unit setting 576 Enable optimized backup of Windows deduplicated volumes 751 Enable robust logging property 180 Enable SCSI reserve property 191 Enable single instance backup for message attachments property 134 Enable standalone drive extension property 192, 301 Enable standard encryption property 128 Encrypting File System (EFS) 129 Encryption host properties 127, 129, 356, 866 Encryption policy attribute 719 about NetBackup encryption options 719 disabled by Enable granular recovery policy attribute 730 English error log 306 Enterprise Media Manager (EMM) 240, 331, 567, 883, 1047, 1058, 1152, 1154-1156 database 919 removing a device host 391 service 386, 388, 886 Enterprise Vault Hosts properties 131 Enterprise Vault properties 130 erasing media 506 error codes. See status codes

escape character on UNIX 1114 Exchange credentials property 135 Exchange granular proxy host property 134 exclude cdrom file system from backup 845 days from a backup policy schedule 794 days from an SLP window 662-663 files and directories from backup 137, 140-141 files and directories from UNIX backups 136 files and directories from Windows backups 136 files list 146, 846 list syntax 141 Exclude list host properties 138-139 exclude lists configuring the exclude list on a Windows client from a UNIX master server 144 for specific policies and schedules 847 UNIX example 143 Windows example 143 exclude list 846 Expire after copy retention type 648, 672, 866 expiring backups 986 export database schema and data 945, 954 host properties 74 license keys 63 reports 1079 Extended attribute files disabling the restore of 832 Solaris 9 826 to ignore during backup 363 Extended attribute files for GPFS to ignore during backup 364 Extended image retry interval (SLP parameter) 251, 620

#### F

Fail all copies when creating multiple copies 595, 777
Fail property in Fibre Transport host properties 150
failover

media server to alternate media server(s) 225
servers, adding or changing 227
storage unit selection in group 608
to an alternate server 1157

FAILOVER\_RESTORE\_MEDIA\_SERVERS 305
Federated SharePoint configurations 248
Fibre Transport (FT)

host properties 147
media servers 237, 329

File browse timeout property 257, 369 File Change Log (FCL) 109–110 file lists extension clients 832 links on UNIX 823 raw partitions 826 UNIX clients 824 UNIX files not backed up 825, 845 Windows clients 817 file names (not allowed in Backup Selections list) 1116 File system backup coverage report 814 files .SeCuRiTy.nnnn 1170 /.rhosts 808 catalog space requirements 910 excluded from backups 845 excluding from backup 136-137, 140-141 linked, UNIX 826 NFS mounted 693, 710 No.Restrictions 1162 NOTES.INI 188 peername 1163 redirected restores 1164 restrictions on restores 1162 FilesNotToBackup list 847 Final destination media owner 600 storage unit 600 volume pool 600 Firewall host properties 151, 298 FIREWALL IN 1138 Fixed retention type 648 FlashBackup 826-828 policy type 695 Windows policy type 695 Follow NFS mounts cross mount points 711 raw partitions 711, 827 Follow NFS policy attribute 710, 715 Force interval for small job (SLP parameter) 251 FORCE IPADDR LOOKUP 1139 FQDN or IP Address property in Resilient Network host properties 220 Free browse property 97 Frequency schedule attribute 771 frozen media 509-510 full backups 759, 868

#### G

General level logging property 113 General server host properties 156, 158 GENERATE\_ENGLISH\_LOGS 269, 306 get\_license\_key license key utility 64 Getting Started Wizard 57 Global attributes host properties 160, 162 Global logging level property 174, 343 globally unique version number (GVSN) 683 Go into effect at policy attribute 709 GPFS (General Parallel File System) 364–365 Granular recovery of Active Directory objects 857 Granular Recovery Technology (GRT) 157, 659, 729 Group images across SLPs (SLP parameter) 252 Group Policy Objects 863

#### Н

hard and soft links hard links in UNIX directories 823 hard links NTFS volumes 823 restoring 1161 Hardware Compatibility List (HCL) 406, 419 High water mark storage unit setting 576 HKEYS, backing up 822 host device 34 properties changing in a clustered environment 73 exporting 74 permission to change 69 host credentials. See credentials How long to retry failed import jobs (SLP parameter) 252 Hyper-V policy type 695, 849 Hyper-V virtual machines browse 809

#### I

IBM device number tape drive configuration option 428 If this copy fails option 775 IGNORE\_ACL touch file 364 IGNORE\_XATTR 269, 363–365 image .f files 629, 631, 887 image catalog compressing 161 moving 912 Image cleanup property 90 Image processing interval (SLP parameter) 251, 620

IMAGE EXTENDED RETRY PERIOD IN HOURS 620 images changing primary copy 977 duplicating 979 moving client catalog 912 on disk report 1077 on media report 1076 restoring from duplicate 977 verifying 976 Impact Report 229, 661 Import Images Wizard 58 iob 628 Manager 1011, 1050 See also Storage Lifecycle Manager service (nbstserv) operation 1007 SLP operation 627 IMPORT\_EXTENDED\_RETRY\_SESSION\_TIMER 254 **IMPORT SESSION TIMER 254** importing backups 987–988 Inactive media 1077 Include Dates tab 795 include files list 144 include list, on client 146, 846 include\_list 846 INCOMPLETE JOB CLEAN INTERVAL 307 Incrementals based on archive bit property 114 timestamp property 114 Independent property 606 Index From Snapshot operation 629, 631, 645 Infinite retention 231 Informix policy type 695, 811 INFORMIX HOME 269, 366 INI file, for Lotus Notes 188 Initial browse search limit property 260 INITIAL BROWSE SEARCH LIMIT 308, 1144 INITIAL MEMORY 1141, 1145 inject volume into robot multiple volumes 542 robot inventory 511 Inline copy option 774, 980, 985 Inline Tape Copy 774 Inode change time 376 installing and configuring Network File System (NFS) 1181 installing client software on secure clients 807

installing client software (continued) on trusting clients 807 Instant Recovery Advanced Backup method 705 Backups to disk only setting 773 Inter-domain Master Servers 238, 340, 1011 Internet Assigned Numbers Authority (IANA) 204, 1143 inventory and compare robot contents 530 IP Address Family Support host property 201 IP\_ADDRESS\_FAMILY 201, 309 IPv4 addresses 211-212 IP ADDRESS FAMILY option 309 networks, limiting bandwidth 83, 313 PREFERRED NETWORK option 321 IPv6 addresses 211-212 and client names 91, 806 IP ADDRESS FAMILY option 309 networks, limiting bandwidth 254, 336

PREFERRED NETWORK option 321

#### J

Java auth.conf file 1132 authorizing users 1131 directory 1133 performance improvement hints 1145 Virtual Machine (JVM) 1141 Java Remote Administration Console 1129 configuration options 1137 jbpSA 1129, 1131, 1133-1135, 1141, 1143, 1145 jnbSA 37, 1055, 1143 Job Manager logging property 180 Job retry delay property 160 **JOB\_PRIORITY 310** iobs canceling 1041 Concurrent per disk storage unit 578 database 1063 filtering 1040 maximum per client 161 maximum per policy 707 priority for policy 709 restarting 1042 resuming 1043 setting default priority 121 SLP\_MultipleLifecycles 254

jobs *(continued)* suspending 1042 viewing in the Activity Monitor 1038, 1040 JVM (Java Virtual Machine) 1141

#### Κ

Keep logs for days property 177 Keep logs up to GB property 178 Keep status of user-directed backups 109, 115, 368 Keep true image restoration information property 89 Keep vault logs for property 179 KEEP\_DATABASE\_COMM\_FILE 269, 367 KEEP\_LOGS\_DAYS 368, 1144 KEEP\_LOGS\_SIZE\_GB 315 KeysNotToRestore list 847 Keyword phrase policy attribute 754

#### L

labeling media 514-515 legacy logging 174, 180, 1083 library name robot configuration option 419 sharing 412 license keys 60-64 LIFECYCLE\_PARAMETERS file 249 Limit jobs per policy setting 707, 728-729, 768, 785 LIMIT\_BANDWIDTH 312, 337 limiting bandwidth 83-84 links UNIX hard-linked directories 823 UNIX symbolic 826 Linux bind mount 845 LIST FILES TIMEOUT 368, 916 LiveUpdate 98 LMCP device file robot configuration option 419 load balancing methods 609 Locked file action property 108, 369 LOCKED FILE ACTION 369 locking a user account 264 logging Accelerator 739 bpdbm 966 bpsynth 874 deleting logs after a set time 177 disabling for NetBackup processes 180 host properties 170 legacy 170 nbdb 966

logging (continued) NetBackup Administration Console add data and timestamp to logs 55 configuring 54 enable command logs 55 log file directories 55 log file name format 56 log file size 56 rnable command line logs 55 off of NetBackup automatically 185 redirected restore 262 unified 171 Logging Assistant adding a new record 1089 debug logging 1092, 1096-1098 deleting a record 1091 NetBackup Support Utility (nbsu) 1104 new in the NetBackup Administration Console 46 overview 1082 uploading evidence 1107 using for troubleshooting 1084 viewing records 1085 Logging for critical processes property 176, 180 Logging host properties 278, 284–286, 343 Login Banner Configuration host properties 182 login banner text, removing 184 long erase 507 Lotus Notes host properties 186 policy type 696 Lotus-Notes policy type 811 Low water mark storage unit setting 574, 577 Itid. See NetBackup Device Manager (Itid) Itid (NetBackup Device Manager) 1058

#### Μ

Mac OS X 697 mail notifications administrator email address 261 Disaster Recovery attachment sending 853 USEMAIL on UNIX clients 378 mail\_dr\_info.cmd 903 Make Master option 246 Managed by SLP retention 756 manual backups NetBackup catalogs 899 policy for 857 Master Compatibility List 1116 master servers changing 246 inter-node authentication for clustering 240 rebooting 1179 Match directive for Preferred Network host properties 207, 212, 214, 216 MAX\_LOGFILE\_SIZE 171, 272, 313 MAX MEMORY 1141, 1145 MAX\_NUM\_LOGFILES 171, 272, 314 maximum jobs per client 161 jobs per policy 707 vault jobs property 162 Maximum concurrent FT connections property in Fibre Transport host properties 149 Maximum concurrent jobs storage unit setting 578 Maximum concurrent write drives setting 577 Maximum concurrent write drives storage unit setting 774 Maximum data streams property 96, 728–729 Maximum error messages for server property 115 Maximum images for snapshot replication job (SLP parameter) 250 Maximum images per A.I.R. Import job (SLP parameter) 250 Maximum jobs per client property 728-729 Maximum number of logs to restore property 187 Maximum size per A.I.R. replication job (SLP parameter) 250 Maximum size per duplication job (SLP parameter) 250 Maximum snapshot limit retention type 649 Maximum Snapshots parameter 649, 756 Maximum streams per drive storage unit setting 580, 783 media active 1077 ejection timeout period 512 erasing 506 formats 459 frozen 509-510 host override property 158 host properties 189 ID prefix (non-robotic) property 193 ID, generation rules 485, 488 ID, prefix for update robot 471 inactive 1077 labeling 515

media (continued) log entries report 177, 1076 mount errors 1069 pools. See volume pools request delay property 193, 318 server connect timeout property 258 suspend and unsuspend 519 type when not an API robot 473 types 458 unmount delay property 193 media access port (MAP) functionality 510 Media host properties 273, 301-302, 317 Media Manager device daemon (Itid). See NetBackup Device Manager (Itid) Media mount timeout property 257 Media owner policy attribute 709 Media request delay property 318 Media server copy advanced backup method 705 Media Server Deduplication Pool changing the state 403 Media server load balancing storage unit selection in group 608-609 Media server storage unit setting 581 media servers activate or deactivate 385 adding 386 adding a media server to the Alternate restore failover machine list 227 decommissioning 391, 393-394, 398 delete all devices from 388 moving a robot and its media 422 previewing references to 397 problems displaying 1056 rebooting 1179 registering 387 Restore failover host properties 225 media sharing about 524 configuring unrestricted 525 configuring with a server group 525 MEDIA REQUEST DELAY 318 MEDIA\_SERVER 318 MEDIA UNMOUNT DELAY 317 Megabytes of memory property 109, 371 MEM USE WARNING 1141 metadata attributes for GPFS 364-365 Microsoft Data Deduplication file systems about backups 752 about restores 753

Microsoft Data Deduplication file systems (continued) configuration for backups 754 enable backups of 751 Microsoft Distributed File System Replication About backups 683 Shadow Copy Components:\ directive 839 snapshot provider 104 Windows Open File Backups 103 Microsoft Exchange Attributes 757 Microsoft Volume Shadow Copy Service (VSS) 82, 104 Microsoft Windows Backup 847 Microsoft Windows User Access Control (UAC) 40 Minimum images per A.I.R. Import job (SLP parameter) 250 Minimum size per duplication job (SLP parameter) 250 Mirror property 606, 641 Mirror retention type 650 Mirror-break-off technology 756 mirrored transaction log, creating 959 mixing retention levels on tape volumes 782 mklogdir shell script 171 mklogdir.bat 171 mntfs file system, excluding from backup 845 monitoring NetBackup drives 1063 NetBackup processes 1061 mount points 713 requests, pending 1069 move a robot and its media 422 backup job from incomplete state to done state property 90 NBDB database files 958 NetBackup database files 943, 953 restore job from incomplete state to done state 705 restore job from incomplete state to done state property 89 Move backup job from incomplete state to done state property 704 MPX\_RESTORE\_DELAY 319 MS-Exchange-Server policy type 696, 811 MS-SharePoint policy type 696, 811 MS-SQL-Server policy type 696, 811 MS-Windows policy type 696, 810 MSDP storage servers 340

MTF format 190 mtime 830 multihomed server example 208 multiple data streams 726, 1039 file layout for NetBackup catalogs 889 installations 187 multiple copies checkpoint restart 705 creating using a policy schedule 776 creating using SLPs 668 creating using storage lifecycle policies 667 criteria for creating 774 fail all copies 595, 777 parent and child jobs 1039 setting 774 synthetic backups method 648, 866, 875-878 multiplexing (MPX) and synthetic backups 866 demultiplexing 790 Maximum jobs per client property 786 preserving 658 set for schedule 783 use with Enable block sharing 576 multistreaming backups 798, 866 Must use local drive property 157, 320

#### Ν

named data streams disabling the restore of 832 to ignore during backups 363 naming conventions 1112 nb updatedssu script 572 NBAC (NetBackup Access Control). See NetBackup Access Control (NBAC) nbars (NetBackup Agent Request Server) 1046, 1058 nbatd (NetBackup Product Authentication) 957, 1046 nbaudit (NetBackup Audit Manager) 1046 nbaudit (NetBackup Audit Service) 1058 nbazd (NetBackup Product Authorization) 957, 1046 NBAZDB 921, 931 See also NetBackup Authorization database NBDB.db configuration entry 931 creating manually 961 in catalog 883 installation overview 920 moving from one host to another 971 relocating 922, 958

NbDbAdmin.exe (Database Administration utility) 933 nbdecommission command 398 NBEMM (NetBackup Enterprise Media Manager) 1047, 1058 nbemmcmd command 70 nbevtmgr (NetBackup Event Management Service) 1047 nbEvtMgr process 1059 nbfsd port 1199 nbftsrvr process 1059 nbgetconfig 70 nbim (NetBackup Indexing Manager) 1047 nbj.conf 665, 1137 NBJAVA CLIENT PORT WINDOW 1142 NBJAVA\_CORBA\_DEFAULT\_TIMEOUT 665, 1142 NBJAVA CORBA LONG TIMEOUT 1143 NBJM (NetBackup Job Manager) 180, 1059 nblog.conf file 172 nbmail.cmd script 162, 164, 903 nbostpxy (NetBackup Proxy Service) 1048 NBPEM (NetBackup Policy Execution Manager) 180, 1048, 1059 nbproxy process 1059 NBRB (NetBackup Resource Broker) 180, 1049 nbrb process 1059 nbrbutil configuration utility 1050 NBRMMS (NetBackup Remote Management and Monitor Service) 570, 1049, 1059 NBRNTD (NetBackup Remote Network Transport Service) 1049 NBRNTD\_IDLE\_TIMEOUT 320 nbsetconfig 70, 270 NBSL (NetBackup Service Layer) 1049, 1056 nbsl process 1059 nbstlutil (lifecycle utility) command 619 nbstserv process 253, 1008, 1011, 1050, 1060 nbsvcmon process 1060 NBU-Catalog policy type 666, 696, 702, 851 NBVAULT (NetBackup Vault Manager) 1050, 1060 NDMP ALL FILESYSTEMS directive in backup policies 834 credentials for 46, 117, 383 Data Mover off-host backup method 755 Direct Access Recovery for restores 157 drives 157 global credentials 195 host name robot configuration option 419 host storage unit setting 582

NDMP (continued) hosts 195, 409 policy type 624, 696 storage units 572, 587, 655, 659, 774 wildcard characters in NDMP policy backup selections 1115 NetApp disk arrays 135, 1112, 1116 FlexClone volumes 835 policy validation for 756 SnapMirror or SnapVault replication method 638, 650 NetBackup Authorization database 930 client service 198 Client Service (bpcd) 1111 request service port (BPRD) 198 NetBackup Accelerator. See Accelerator NetBackup Access Control (NBAC) 36, 42, 46, 75, 342, 921, 930-931, 957, 966, 1011, 1131 NetBackup Administration Console administering different versions 41 available consoles 35 configuration options 1142 improving performance 1144-1145 remote console 40 setting up on UNIX 37 starting 38 when to restart 1178 NetBackup Audit Manager 1058 NetBackup Authorization database 919, 921, 931 NetBackup Client Service (BPCD) 1046 NetBackup Cloud Storage 57 NetBackup CloudStore 1047 NetBackup compatibility lists 408 NetBackup Compatibility Service (BPCOMPATD) 1047 NetBackup database files adding space 936 backing up 945, 955 changing DBA password 942, 950 defragmenting space 936 exporting database schema 945 free and used space 936 moving 943, 953 rebuilding 939, 953 restoring 946, 955 validating 938, 952 NetBackup Database Manager (BPDBM) 1047

NetBackup Deduplication Engine 383 NetBackup Device Manager (Itid) about 451 in the Activity Monitor 1047 NetBackup Discovery Service (nbdisco) 46, 372 NetBackup for Informix 366 NetBackup Java Administration Console configuration options 1137 NetBackup Java Administration Console configuration options 1178 NetBackup Java, set up for 37 NetBackup Job Manager (NBJM) 180, 1048 NetBackup Key Management Service (NBKMS) 1048 NetBackup Legacy Client Service (BPINETD) 1048 NetBackup Legacy Network Service (vnetd) 1061 NetBackup Monitor Service 1050 NetBackup Policy Execution Manager (NBPEM) 180, 1048 NetBackup Product Authentication and Authorization AUTHORIZATION SERVICE 276 NetBackup product Authentication and Authorization **AUTHENTICATION DOMAIN 274** NetBackup Product Improvement Program 336 NetBackup Remote Management and Monitor Service (NBRMMS) 1049 NetBackup Remote Network Transport Service (NBRNTD) 1049 NetBackup Request Daemon (BPRD) 1049 NetBackup Request Service Port (BPRD) property 198 NetBackup Resource Broker (NBRB) 123, 180, 1049-1050 NetBackup Scalable Storage 233-234 NetBackup Service Layer (NBSL) 1049, 1059 NetBackup Storage Lifecycle Manager 1050 NetBackup Support Utility (nbsu) 1104 NetBackup Vault Manager (NBVAULT) 1050 NetBackup Volume Manager (VMD) the Activity Monitor 1050 NetBackup Volume Manager (vmd) and the NetBackup Device Manager 451 NetBackup volume pool 702 NetBackup-Java Administration Console configuration options 1138-1139, 1141-1143 improving performance 1147 restricting access to 1137 running locally 1145 when to restart 1178 network addresses, prohibiting 216

network (continued) drives, backing up 711 Network Attached Storage (NAS) 573 Network Attributes tab 75, 79-80 Network File System (NFS), described 1181 Network host properties 198 Network Settings host properties 199, 201 Never property in Fibre Transport host properties 150 NEW STREAM file list directive 840 NFS (Network File System) Follow NFS policy attribute 710, 715 NFS access timeout property 265, 371 no disk spanning 192 NFS services 754 NFS ACCESS TIMEOUT 371 No storage unit selection 657 non reserved ports 261, 274 Non-targeted A.I.R. 1018–1019, 1024 None volume pool 701 nonroot administration for specific applications 1134 NTFS Deduplication 751 null stu storage unit type 576, 699 NulOST plug-in 576, 699

#### 0

offline master server and catalog backups 98 taking clients 96–97 Offline Backups 96 OLD VNETD CALLBACK 372 On demand only storage unit setting 583, 611, 647 Online Backups 96 Only directive for Preferred Network host properties 207, 214, 217 open schedules 800 OpenStorage optimized duplication 328, 655, 659 storage server. See NetBackup OpenStorage Solutions Guide for Disk OpenStorage Disk Option 568, 575, 613 OpenStorage disk storage units 568, 604 OpenStorage optimized synthetic backup method 879 operating mode of tape drive, changing 437 **Operational Restore, OpsCenter 629** operations, scheduling windows for 660 Operator's email address property 86, 353 OpsCenter 336, 925, 929, 1033, 1049, 1056 **OpsCenter Operational Restore 629** 

OpsCenter servers tab 237, 239 Oracle Instances and Instance Groups 46 Intelligent Policy 46 policy type 696–697, 756, 811 Override default job priority for Catalog jobs 122, 975 for Media Contents report 122 for Media contents report 1077 for queued or active jobs 1044 Override policy storage selection setting 778 volume pool setting 779 Overwrite existing files property 335, 340, 831

#### Ρ

pagefile.sys 821 parent jobs 725, 1038 in Activity Monitor Jobs tab 1038 Limit jobs per policy setting 708 parent end notify script 1039 parent start notify script 1039 parent end notify script 1039 parent start notify script 1039 password, changing 926, 942, 950, 956 paths changing for a tape drive 438 correction, enabling automatic 448 separators 574 PBX (Veritas Private Branch Exchange) 204, 1061 PBX PORT 1143 PC NetLink files 825 PDDO storage servers 340 peername files 1162-1163 pending actions 1072 Perform consistency check before backup with Microsoft Volume Shadow Copy Service (VSS) property 134 Perform default search for restore property 115 Perform incrementals based on archive bit 764 Perform off-host backup policy attribute 755 Perform snapshot backups policy attribute 755, 757 permissions for device access 452 to change NetBackup properties 69 physical inventory utility 543 Plex snapshot type 756 Point-in-time copy 756

policies activating 709 backup types 759 changing multiple policies at one time 689 changing properties 687-688, 690, 693, 804-805 creating 686, 855 for Active Directory granular restores 858 Include Dates tab 795 media owner attribute 709 overview 677 planning 679 setting priority 121, 709 types 694 user schedules 767 validation 756 volume pool policy setting 701-702 Policy Configuration Wizard 58, 895 Policy Execution Manager Logging property 180 Policy storage policy attribute 698, 700, 898 Policy update interval property 161, 797, 975 policy validation 756 Port Ranges host properties 202-203 Port, Bus, Target, LUN configuration option 420 ports allow operating system to select non reserved port 203 dynamically-allocated 203 non reserved 261, 274 Postponed secondary operations 655 power down NetBackup servers 1176 Preferred Network host properties 204, 206, 208, 213-214.326 Preferred property in Fibre Transport host properties 149 PREFERRED NETWORK 321 prelabel media 515 preprocess interval 843 Preserve multiplexing option 658 previewing a media server's references 397 primary copies 977, 982 Primary copy setting in the Configure Multiple Copies dialog box 775 Primary property 606, 639 print job detail information 1044 job list information 1043 license key 62

print (continued) list of SLP-processed images 619 reports 1079 Prioritized storage unit selection in group 608 priority of a job 121, 709 of duplication jobs 594 of relocation jobs started from this schedule setting 599 Priority for secondary operations 654 Priority of duplication job option 775 Private Branch Exchange 1050, 1061 Problems report 177, 1076 proc file system, excluding from backups 845 Process busy files property 86, 353 processes check with vmps 1180 monitoring 1061 show active 1179 Product Improvement Program 336 Prohibited directive for Preferred Network host properties 207, 212, 214, 216 properties changing on multiple hosts 71, 678 exporting 74 viewing 70 PureDisk Storage Option 575 Storage Pool Authority (SPA) 575 storage units 647 PXEMTFTP (NetBackup Bare Metal Restore MTFTP Services) 1046

#### Q

Query Builder 223 question mark as wildcard 1113 quick erase 507 quotas on file systems 569

#### R

random ports, setting on server 202 RANDOM\_PORTS 324 raw partitions backing up 705, 759, 820 backups on UNIX 826, 828 Follow NFS policy attribute 711 restoring 820 RE READ INTERVAL 325

rebooting NetBackup servers 1178–1179 recovering the catalog 891, 902 redirected restores 828, 1162 Reduce fragment size storage unit setting 585 ReFS file system 1175 register a media server 387 registered ports 203 registry, backup/restore 822 Reload NetBackup database 939, 953 reload.sql 969-970 relocation schedule 593, 599, 601, 759, 771 remote access, allowing 1121 device management 36 server, troubleshooting access 1125 Remote Administration Console 1129 configuration options 1137 configuring 1142, 1161 displaying media servers in the Activity Monitor 1056 improving performance 1144 installing 40 on a Windows client 1125 upgrading 40 removing a device host 391 REORGANIZE command to defragment NetBackup database 937, 951 Replace a process level token 135 replacing a drive 448 replication between NetBackup domains. See Auto Image Replication job 633 method 638, 650 source property 606, 639-641 target property 606, 640-641 to an alternate NetBackup domain. See Auto Image Replication **Replication Director** Getting Started Wizard, unsupported 57 Policy Configuration Wizard, unsupported 58, 686 policy validation for 756 Replication operation 632 SLP selection in policy 699 Solutions Guide 383, 606, 1033 use of Index From Snapshot operation in **SLP 630** Use Replication Director policy attribute 755

Replication operation 632 **REPORT CLIENT DISCOVERIES 269, 372** reports All log entries report 1076 Client backups report 1076 copying to another document 1078 Disk logs report 1077 Disk pool status report 1078 Disk storage unit status report 1077 Images on Disk report 1077 Images on media report 1076 Media log entries report 1076 printing 1079 Problems report 1076 running 1078 saving 1079 Status of backups report 1076 Tape contents report 122, 1077 Tape lists report 1077 Tape logs report 1076 Tape summary report 1077 Tape written report 1077 using the Troubleshooter 58 utility in Administration Console 1074 requests assigning 1071 denying 1073 resolving pending tape 1071 **REQUIRED INTERFACE 321, 326** See also Preferred Network host properties **REQUIRED\_NETWORK 321** reset file access time property 109, 735 mount time 442 Resiliency property in Resilient Network host properties 220 Resilient connection Resilient Network host properties 218 Resilient Network host properties 218 FQDN or IP Address property in 220 Resiliency property in 220 **RESILIENT NETWORK 327** Resource Broker (NBRB) 123, 1050 Resource Broker logging property 180 Resource Limit host properties 223 restarting jobs 1042 Restore Failover host properties 225

restore jobs move restore job from incomplete state to done state 705 Restore retries checkpoint restart 706 property 259, 374 **RESTORE RETRIES 373** restores adjust time zone for 1148-1149 alternate server 1151 directed from the server 1160 from a specific backup copy 594, 777, 1151 keeping progress reports 109, 368 NetBackup database files 946, 955 overriding the original server 1155–1156 raw partition 820 redirected 225, 1162 registry on Windows clients 822 server independent 1151 symbolic links on UNIX 826 System State 1172 using a specific server 158 RESUME ORIG DUP ON OPT DUP FAIL 269, 328 resuming suspended jobs 1043 Retain snapshots for Instant Recovery or SLP management policy attribute 755 retention levels for archiving catalogs 907 retention periods changing 229 guidelines for setting 780 mixing on tape volumes 191, 782 precautions for setting 781 redefining in the host properties 228 setting 657, 780 volumes 230 retention types for SLP operations Capacity managed 646-647 Expire after copy 648 Fixed 648 Maximum snapshot limit 649 Mirror 650 mixing 645 Target 651 retire a media server. See decommissioning a media server Retries allowed after runday 795 Retries allowed after runday policy setting 771

Retry count property 87 Retry restores, setting 259 Reverse Host Name Lookup host property 200-201, 328 **REVERSE NAME LOOKUP option 201, 328** robot configuration changing 420 robot number option 417 robot type option 417 Robot control host robot configuration option 420 Robot control is attached to an NDMP host robot configuration option 418 Robot control is handled by a remote host robot configuration option 418 robot control options 418 Robot device path robot configuration option 420 Robot device robot configuration option 420 Robot drive number tape drive configuration option 428 Robot is controlled locally by this device host robot configuration option 418 Robot number robot configuration option 417 Robot number storage unit setting 586 Robot operating in manual mode configuring 421 Robot type robot configuration option 417 Robot type storage unit setting 586 robot types 406 Robotic device file robot configuration option 420 Robotic library tape drive configuration option 427 robots adding 415 compare contents 530 configuring 408 device file 420 device host configuration option 417 inventory 527-528 moving to new media server 422 running diagnostics 443 unsupported characters in media ID 539 update procedure 540 updating the volume configuration 539 root CA certificate 52 Root Certificate Authority fingerprint 52 Round robin storage unit selection in group 608 RS-MTF1 format 190

#### S

SAP policy type 696, 811

save a report 1079 Scalable Storage host properties 231, 233-234 Scalable Storage, NetBackup 233-234 Schedule backup attempts property 161, 704, 726, 804 schedules adding to a policy 688 backups on specific dates 795 creating a time window 791 default for user backups 349 deleting a time window 793 determining due time 797 excluding dates 794 frequency setting 771 how NetBackup determines which schedule to run 796 naming 759 open 800, 803 overview 757 priority 772 recalculating 797 retention periods guidelines 780 setting 780 specify multiplexing 783 Start Windows tab 790 storage unit/storage lifecycle policy 778 type of backup 759 user backup or archive 767 volume pool 779 windows that span midnight 799, 804 scheduling secondary operations in an SLP 660 scratch pool and WORM media 462 pool, adding 456, 521 volume pool 702 scripts 1039 bpdbjobs example 1066 bpps 1179 bpstart\_notify 257-258, 289, 292 vmps 1180 SCSL long erase 506 pass-through command 410 persistent reserve drive path override 431 quick erase 507 reserve, configuring 191

SCSI (continued) reserve/release drive path override 431 search data 930 Security Certificates for media servers and clients 38 security certificates deploying 48 for cloud storage 48 for media servers and client 48 for media servers and clients 47 for NetBackup hosts 47 generated by 1046 to access remote servers 1124 verifving 52 verifying the Certificate Authority 51 SeCuRiTy.nnnn files 1170 sendmail 164 Serial Number tape drive configuration option 427 SERVER 374 vm.conf entry 1118 server -directed restores 1136 allowing access 1121 alternate server restores 1151 directed restore 1160 host properties 236, 239 media servers 318, 370 using 1121 independent restores 225, 1151 list, adding a server 1121 NetBackup controlling access 374 power down 1176 rebooting 1176 SERVER configuration option 329 server groups configuring 380 deleting 382 for media sharing 380 Server list on UNIX client 374, 376 Server reserved port window host property 203 Server sends mail property 261 SERVER CONNECT TIMEOUT 332 SERVER PORT WINDOW 203, 296, 333 SERVER RESERVED PORT WINDOW 296, 333 servers removing from server list 240

Service Manager 932 setconf.bat 665 setconf.bat file 1137 Shadow Copy Components directive 838 Shadow Copy Service 82, 104 shared drives configuration wizards 409 SharePoint Server consistency checks options 248 Federated configurations 248 properties 246 shut down NetBackup daemons 1177 services 1177 Simplified File Restore 629 See also OpsCenter Operational Restore single file layout for NetBackup catalogs 888 restore program FlashBackup 826 Single Sign-on (SSO) 39 Single-Instance Storage (SIS) 134, 647, 705, 718-719 SKIP\_RESTORE\_TO\_SYMLINK\_DIR 334 slot number for volume 491 SLP Parameters host properties 248, 253, 638 SLP Windows 46, 656, 660 SLP.AUTO CREATE IMPORT SLP 252 SLP.CLEANUP SESSION INTERVAL 251, 673 SLP.DEFERRED\_DUPLICATION\_OFFSET\_TIME 252 SLP.DISK RESOURCE MULTIPLIER 252 SLP.DUPLICATION\_GROUP\_CRITERIA 252 SLP.IMAGE\_EXTENDED\_RETRY\_PERIOD 251 SLP.IMAGE PROCESSING INTERVAL 251, 254 SLP.JOB SUBMISSION INTERVAL 251, 254 SLP.MAX IMAGES PER IMPORT JOB 250 SLP:MAX IMAGES PER SNAPSHOT REPLICATION JOB 250 SLP.MAX SIZE PER BACKUP REPLICATION JOB 250 SLP.MAX\_SIZE\_PER\_DUPLICATION\_JOB 250 SLP.MAX TIME TIL FORCE SMALL DUPLICATION JOB 251 SLP.MIN\_IMAGES\_PER\_IMPORT\_JOB 250 SLP.MIN SIZE PER DUPLICATION JOB 250 SLP.REPLICA METADATA CLEANUP TIMER 252 SLP.TAPE RESOURCE MULTIPLIER 252 SLP.VERSION CLEANUP DELAY 251, 674 SLP.WINDOW CLOSE BUFFER TIME 252 SLP MultipleLifecycles job 254

snapdupe 623 See also Backup From Snapshot operation Snapshot Client 103, 266, 773, 1039 checkpoint restart 705 Snapshot Client and Replication Director policy attributes 755, 757 Snapshot operation type 635 Snapshot Type parameter 756 Snapshot verification I/O throttle property 133 snapshots cataloging 629, 631 creating copies 667 disk array snapshot methods 118 iob 636 Maximum images per snapshot replication job 250 Microsoft Volume Shadow Copy Service 82 MS-Exchange-Server 133-134 operation type 654, 666 **Replication Director 135** selecting the snapshot provider 93, 101, 103-106 storage unit groups for 603, 605 Solaris 9 extended attributes 826 Source binding 206, 208, 212, 214, 216–217 SPC-2 SCSI reserve 191 SQL Instances and Instance Groups 46 Intelligent Policy 46 SQL Anywhere in NetBackup installation 883 SQLANYs VERITAS NB 932, 1048 square brackets as wildcards 1114 SSO (Single Sign-on) 39 staging backups 589 schedule storage unit setting 586 using BasicDisk storage unit 574 Standard policy type 810 standard toolbar 53 start up NetBackup daemons 1178 services 1177 Start Window tab 790 startup text, removing 184 status codes 1000 (Client is offline) 96, 98 12 (file open failed) 574 1519 (Images are in process) 618

status codes (continued) 1573 (Backup image cannot be expired because its SLP processing is not yet complete) 986 4206 (Authentication error occurred) 1111 71 (none of the files in the file list exist) 810 Status of backups report 1076 stopping jobs 1041 Storage device storage unit setting 587 Storage Lifecycle Manager service (nbstserv) 253, 1008, 1011, 1050, 1060 storage lifecycle policies 1050 See also Storage Lifecycle Manager service (nbstserv) Active secondary operations 655 Alternate read server option 658 and synthetic backups 648, 866 and the Multiple copies configuration dialog 778 batch creation logic 253 best practices document 614, 638 Capacity managed retention type 646-647 cataloging snapshots 629, 631 copy number 668 Data classification setting 654 deleting 618 deleting old versions of 673 deprecated parameters 254 hierarchy 615, 617, 642 Impact Report 229, 661 LIFECYCLE PARAMETERS file 249 Local storage option 657 Media owner option 658 mixing retention types 645 operations 614 windows 623, 625, 627-628, 630, 633, 636 operations, windows for 46 parameters for 248 Postponed secondary operations 655 Preserve multiplexing option 658 Priority for secondary operations 654 retention types 644, 656, 780 scheduling secondary operations 660 SLP\_DATA.db 930 Storage lifecycle policy name 653 Storage unit option 657 Target master option 657 using nbstlutil to administrate lifecycle operations 619 utility 613 Validate Across Backup Policies button 655, 665

storage lifecycle policies (continued) versions of 670-672 Volume pool option 657 writing multiple copies 667 storage server credentials for cloud storage 383 credentials for deduplication 383 define target for Auto Image Replication 997 description 569 OpenStorage. See NetBackup OpenStorage Solutions Guide for Disk Storage Server Configuration Wizard 57 storage unit groups and NetBackup Accelerator 735 and storage lifecycle polices 655, 659 create for backups 603 create for snapshots 605 deleting 607 not supported for Auto Image Replication source 622, 993 storage unit selection criteria 607, 611 storage units AdvancedDisk disk type 568 available storage property of volume 584 BasicDisk type 568 capacity property of volume 584 changing server to manage 1124 creating 561, 564 creating a basic disk staging unit 591 deleting 565 disk pool comment property 584 disk storage units 568 for policy 698, 700 for schedule 778 high water mark property of volume 576, 584 low water mark property of volume 577, 585 Media Manager type 566 name setting 587 NDMP disk type 572 null\_stu 576, 699 number of volumes property 585 OpenStorage disk type 568, 647 percent full property on volume 585 PureDisk disk type 568, 647 QIC drive type 774 raw size property on volume 585 storage lifecycle policies 570 type setting 587 types 604

storage units (continued) usable size property of volume 585 utility for configuring 560 vendor-specific 568 Submission interval (SLP parameter) 251 subnets 84.338 Sun PC NetLink 825 SureScale credentials 384 suspended jobs 90, 1042-1043 Sybase policy type 697, 811 Sybase SQL Anywhere dbsrv12.exe 1048 management of 932 starting/stopping the service 932 use in NetBackup 919 SYBASE HOME 269, 375 symbolic links included in backup selection list 813 **UNIX 826** synthetic backups and encryption 866 checkpoint restart 705 component images 868, 870 deduplication 879 logs produced during 874 multiple copy backups method 648, 866, 875 no Auto Image Replication support 866, 993 no multiple copy support 775 no NetBackup change journal support 116 OpenStorage optimized method 879 recommendations for using 865 schedules 769, 798 System State backups, checkpoint restart 705 directive 838 restoring 1172

#### Т

Take checkpoints every \_\_\_\_ minutes (policy attribute) 703
Tape contents report 1077
tape drive configuration
ACS, LSM, Panel, Drive option 428
Cleaning Frequency option 427
DAS drive name option 428
Drive is in a robotic library option 426
Drive Status option 427
IBM device number option 428

tape drive configuration (continued) Robot drive number option 428 Robotic library option 427 Serial Number option 427 tape drives adding 423, 432 adding a path 430 assigning requests for tapes 1071 changing operating mode 437 changing to a shared tape drive 439 configuration options 425-426 configuring 408 Drive name configuration option 425 paths, changing 438 properties, changing 439 shared, operating modes of 437-438, 440 TapeAlert 427 Tape lists report 1077 Tape logs report 1076 Tape Media contents report 1077 Tape resource multiplier (SLP parameter) 252 Tape summary report 1077 Tape written report 1077 TapeAlert 427 tar format 190 tar-formatted backup 623, 625, 637-638, 641 Target master storage option 657 Target retention type 651 Targeted A.I.R. 241, 993, 1018–1019, 1026 TCDebug TCPP level logging property 113 TELEMETRY\_UPLOAD 336 temporary staging area 577, 586-587, 593 third-party copies 774 Third-Party Copy Device Advanced Backup method 705 Throttle Bandwidth host properties 254-255, 336 THROTTLE BANDWIDTH 254, 336 Time overlap property 115 time zones adjustment for restores 1148-1149 setting Daylight savings time 1149 Timeouts host properties 256, 288, 290-291, 320, 332.369 tlmd daemon 1061 tmpfs file system, excluding from backup 845 topology of storage 998, 1000 tpext utility 962 Transaction log cache path property 187 transaction log, creating 959

traversing directories to back up a file 146 Troubleshooter 58 True Image Restoration (TIR) Error code 136 873 pruning information 873 with Move Detection 873 True Image Restore (TIR) with Move Detection 116 Truncate log after successful Instant Recovery backup property 134 trusted master servers adding 242 for Auto Image Replication 1005 removing 243 Trusted Master Servers tab of Servers host properties 238 trusted NetBackup domain. See trusted master servers **TRUSTED MASTER 340** 

#### U

ULINK\_ON\_OVERWRITE 270 UNC path checkpoint restart 705 in the Backup Selections tab 819 with CIFS and AdvancedDisk storage units 570 with CIFS and BasicDisk storage units 570 uncompress NetBackup catalogs 916 unified logging 171, 175, 180, 271-272, 1083 Universal Settings host properties 204, 258, 274, 362, 374.378 UNIX Client host properties 264 UNIX Client Settings host properties 107, 110, 355, 363, 368-369, 371, 377 UNIX clients checkpoint restart 705 UNIX epoch time 231 UNIX server properties 265, 371 UNLINK ON OVERWRITE 340 Unload NetBackup database 939, 953 unloading database schema 945 the database schema 954 the NetBackup database 968 unlocking user account 264 UNSET file list directive 844 UNSET ALL file list directive 845 Unused SLP definition version cleanup delay (SLP parameter) 251 Update Sequence Number (USN) 684

updating drive firmware 450 usbdevfs file system, excluding from backup 846 Use Active Directory login credentials 39 Use alternate read server attribute 594, 601 Use case sensitive exclude list host property 138 Use Change Journal option and synthesized backups 873 and use with Accelerator 731, 736, 738, 740 guidelines for using 116 Use defaults from the master server configuration property in Fibre Transport host properties 149 Use Direct Access Recovery for NDMP restores property 157 Use legacy DES encryption property 128 Use non reserved ports property 154 Use OS dependent timeouts property 257 Use random port assignments properties 202 Use reserved ports property 154 Use specified network interface property 204, 260 Use VxFS file change log for Incremental backups property 109 **USE AUTHENTICATION 342 USE CTIME FOR INCREMENTALS 376** USE\_FILE\_CHG\_LOG 377 USE VXSS 342 **USEMAIL on UNIX clients 378** user archive backups 761 backups 760 schedules, planning 767 toolbar 53 unlocking account 264 User Access Control (UAC) 40 User Account Settings properties 262 User directed timeouts property 115 UTC (Coordinated Universal Time) 993

#### V

Validate Across Backup Policies button in SLP 655, 664–665 Validate NetBackup database 938, 952 Validate Policy dialog box 756 validation for backup policies 756 Validation Report tab 655, 665 Vault backup type 761 catalog archiving 907 designating duplicate as the primary 977 Maximum vault host property 162

Vault (continued) parent and child jobs 1040 policy type 697, 811, 855 process 1060 vlteiect command 856 vltrun command 856 vendor-specific storage units 568 VERBOSE 343 verifying backup images 976 selections list 813 Veritas Private Branch Exchange 1050, 1061 Veritas Security Subsystem (VxSS) USE VXSS 342, 344, 1011 Veritas Volume Manager (VxVM) 773, 827 Veritas Volume Snapshot Provider 104 veritas pbx (Symantec Private Branch Exchange) 101, 155 veritas pbx (Veritas Private Branch Exchange) 1061 veritas pbx port 101, 155 view properties of a license key 63 virtual machine server credentials 384 virtual tape libraries (VTL) 657-658 VLANs 237, 329 vlteject Vault command 856 vltrun Vault command 856 vm.conf file. adding SERVER entries 1118 VMD (NetBackup Volume Manager) and the NetBackup Device Manager 451 the Activity Monitor 1050 vmd process 1061 vmphyinv physical inventory utility 543 vmps script 1180 VMware Access Host properties 266 policy type 697, 756, 847 vnetd enabling logging for 155 NetBackup Legacy Network Service 1048, 1061 Only property (for selection of ports) 155 Veritas Network Daemon 154 with CIFS BasicDisk storage units 1058–1059, 1061 VNETD PORT 1143 volume groups changing name 502-503, 510 deleting 524 moving 522

volume groups (continued) rules for assigning 457 volume pool names reserved prefixes 455 volume pools adding 520 and WORM media 461 changing attributes 520 changing for a volume 503 DataStore pool 702 deleting 521 for schedule 779 indicating one for use by a policy 701 overview 454 properties 521 reserved prefixes for names 455 scratch 456 Volume Shadow Copy Service (VSS) 82, 93, 104, 684.838 Volume Snapshot Provider (VSP) 93, 103-104 VOLUME EXCLUDE LIST 834 volumes adding 464, 466, 490 assignments 701 changing properties 503 configuration wizard 57 determining retention period 230 ejecting 511 exchanging 508, 518 iniectina 511 maximum mounts allowed 492 moving 502, 516-517 preview configuration update 536 properties 491 update volume configuration 517 VRTSpbx (Veritas Private Branch Exchange) 1050 VXDBMS NB DATA registry entry 931 VxFS file change log 109 named data streams 829 restore of compressed files 1174 vxlogcfg command 172, 175 VXSS NETWORK 343-344, 378

#### W

Wait time before clearing archive bit property 114 wildcard characters 818, 825, 1113, 1115 in Backup Selections list 1115 Window close buffer time (SLP parameter) 252 Window tab for secondary operations 46, 656, 660 Windows 2003 838, 859 Windows 2008 859 Windows 2012 807 Windows 8 807 Windows Client host properties 268 Windows Client Settings host properties 112, 115-116, 368 Windows Disk-Image (raw) backups 705, 820 Windows Map Network Drive option 819 Windows Open File Backup host properties 101 Windows policy type 696 Windows Server Failover Clustering (WSFC) 828 Windows Service Manager 932 Windows User Access Control (UAC) 40 windows, for storage lifecycle policy operation 46, 623, 625, 627-628, 630, 633, 636 wizards Catalog Backup 58, 890, 892 Catalog Recovery 58 Cloud Storage Server Configuration 57 Device Configuration 57, 414 **Disk Pool Configuration 57** Getting Started 57 Import Images 58 Policy Configuration 58, 686, 895 Storage Server Configuration 57 Volume Configuration 57 Working directory property 86, 352 WORM media 462, 464 about 460 and the Quantum drive 463 and unique drive and media types 462 and volume pools 461 Disabling WORM volume pool name verification 463 encrypting 461

#### Υ

year 2038 problem 231